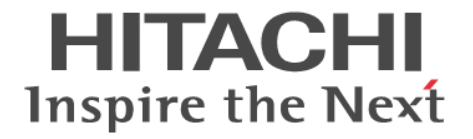

# **RAID Manager** ユーザガイド

Hitachi Virtual Storage Platform 5000 シリーズ Hitachi Virtual Storage Platform G1000, G1500 Hitachi Virtual Storage Platform F1500 Hitachi Virtual Storage Platform E590, E790, E990 Hitachi Virtual Storage Platform F350, F370, F700, F900 Hitachi Virtual Storage Platform G130, G150, G350, G370, G700, G900 Hitachi Virtual Storage Platform G100, G200, G400, G600, G800 Hitachi Virtual Storage Platform F400, F600, F800

4060-1J-U03-41

RAID Manager を使ってストレージシステムを操作する場合は、必ずこ のマニュアルを読み、操作手順、および指示事項をよく理解してから操 作してください。また、このマニュアルをいつでも利用できるよう、 RAID Manager を使用するコンピュータの近くに保管してください。

#### 著作権

All Rights Reserved, Copyright (C) 2020, 2021, Hitachi, Ltd.

#### 免責事項

このマニュアルの内容の一部、または全部を無断で複製することはできません。 このマニュアルの内容については、将来予告なしに変更することがあります。 このマニュアルに基づいてソフトウェアを操作した結果、たとえ当該ソフトウェアがインストールされているお客様所有のコン ピュータに何らかの障害が発生しても、当社は一切責任を負いかねますので、あらかじめご了承ください。 このマニュアルの当該ソフトウェアご購入後のサポートサービスに関する詳細は、弊社営業担当にお問い合わせください。

#### 商標類

ESCON は,米国およびその他の国における International Business Machines Corporation の商標です。 FlashCopy は,米国およびその他の国における International Business Machines Corporation の商標です。 IBM, AIX は,世界の多くの国で登録された International Business Machines Corporation の商標です。 IRIX は、Silicon Graphics, Inc.の登録商標です。 Linux は、Linus Torvalds 氏の日本およびその他の国における登録商標または商標です。 Microsoft は,米国 Microsoft Corporation の米国およびその他の国における登録商標または商標です。 Oracle と Java は、Oracle Corporation 及びその子会社、関連会社の米国及びその他の国における登録商標です。 Red Hat は,米国およびその他の国で Red Hat, Inc.の登録商標もしくは商標です。 UNIX は、The Open Group の米国ならびに他の国における登録商標です。 VMware は,米国およびその他の地域における VMware, Inc.の登録商標または商標です。 Windows は,米国 Microsoft Corporation の米国およびその他の国における登録商標または商標です。 Windows NT は,米国 Microsoft Corporation の米国およびその他の国における登録商標または商標です。 Windows Server は、米国 Microsoft Corporation の米国およびその他の国における登録商標または商標です。 その他記載の会社名,製品名は,それぞれの会社の商標もしくは登録商標です。

#### 輸出時の注意

本製品を輸出される場合には、外国為替及び外国貿易法の規制並びに米国輸出管理規則など外国の輸出関連法規をご確認の上、必要 な手続きをお取りください。 なお、不明な場合は、弊社担当営業にお問い合わせください。

#### 発行

 $2021 \n 44 \n 41 \n 4060-11-003-41$ 

# 目次

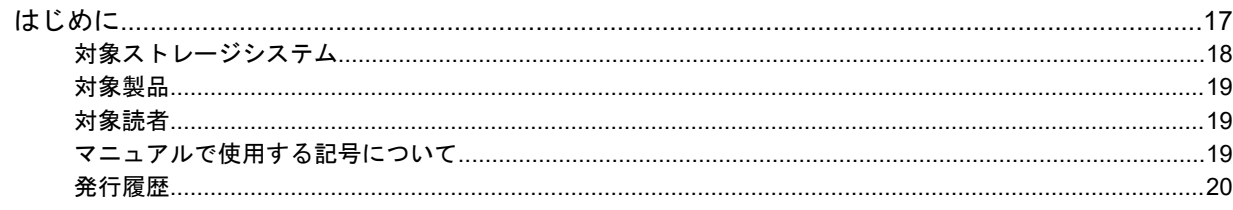

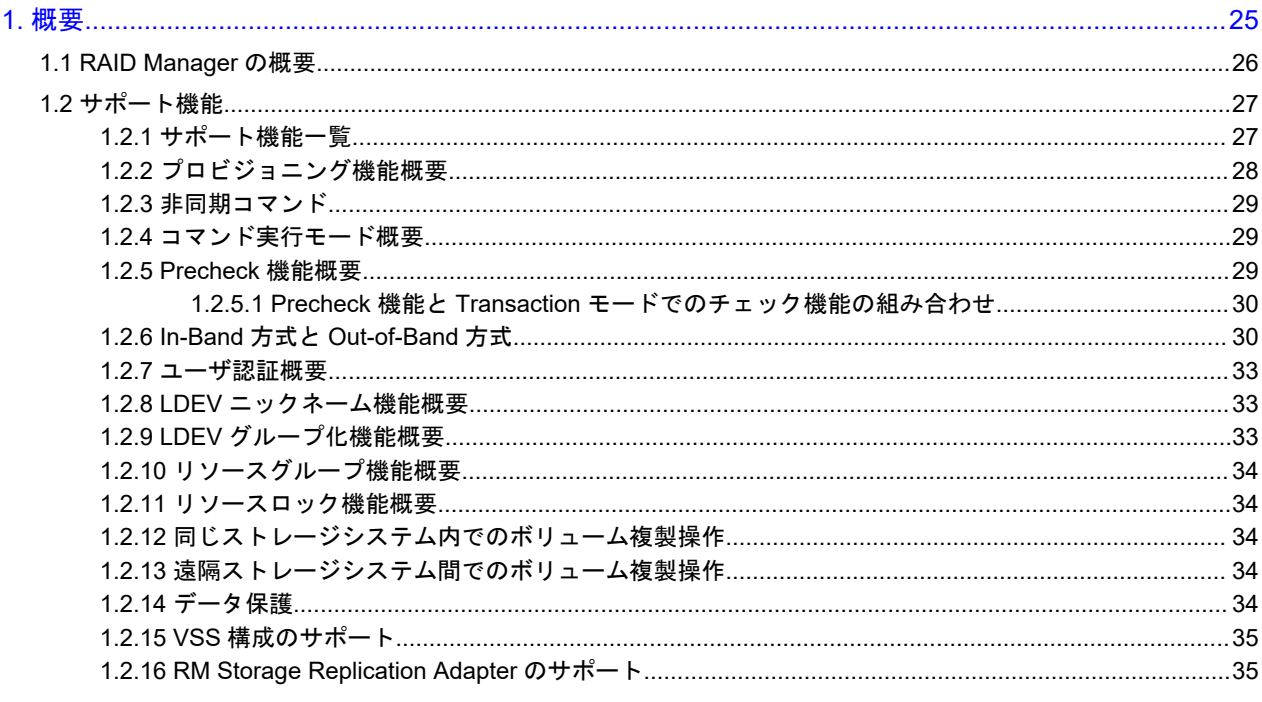

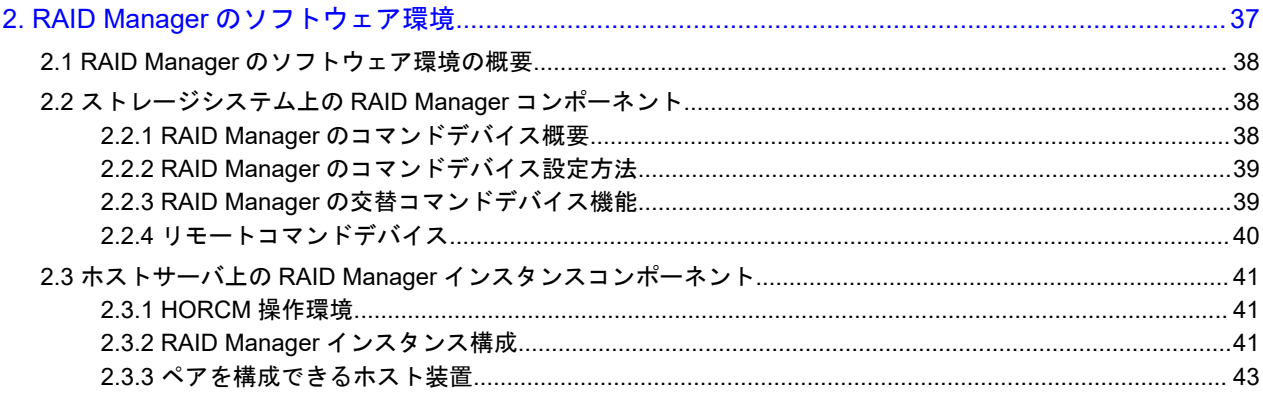

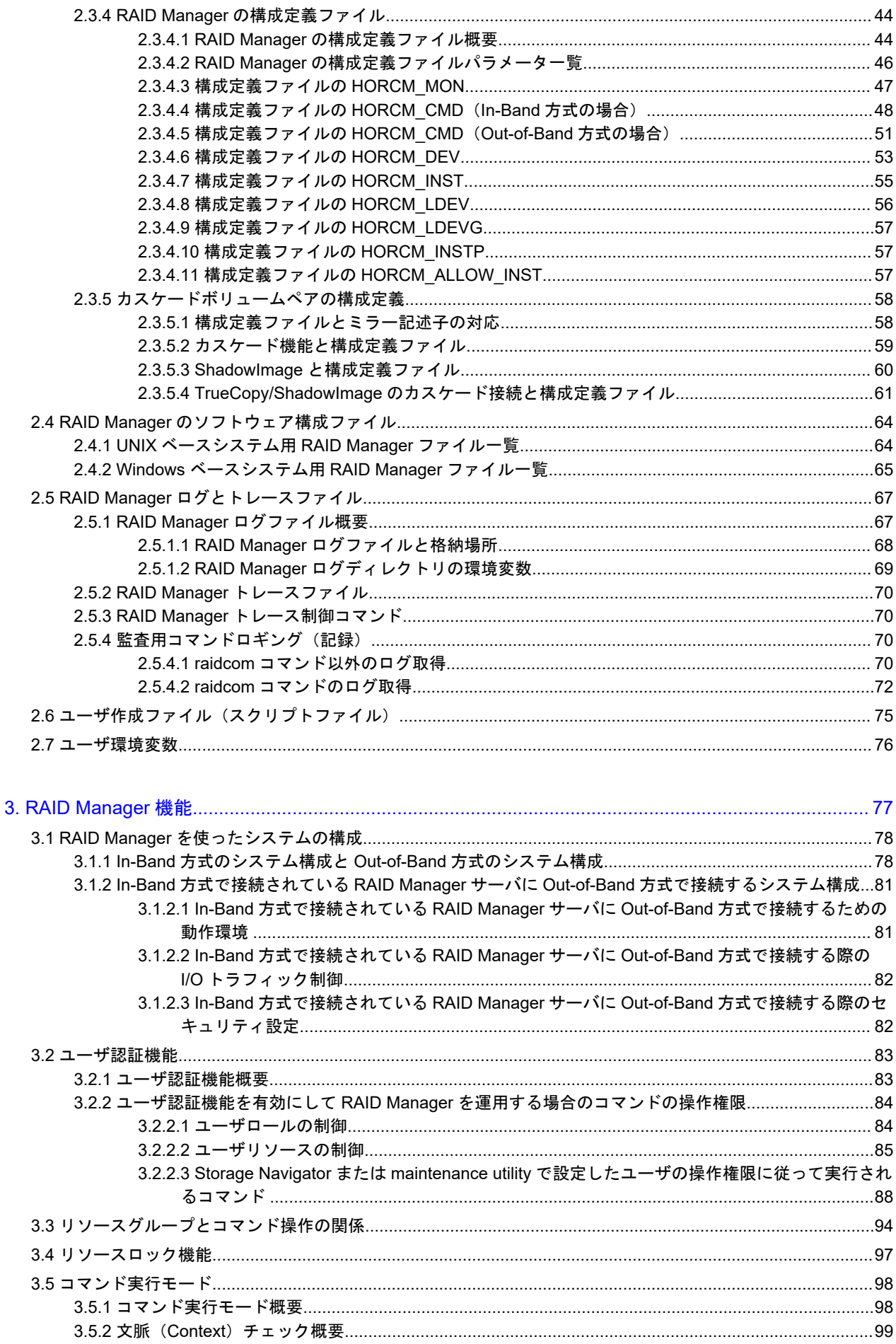

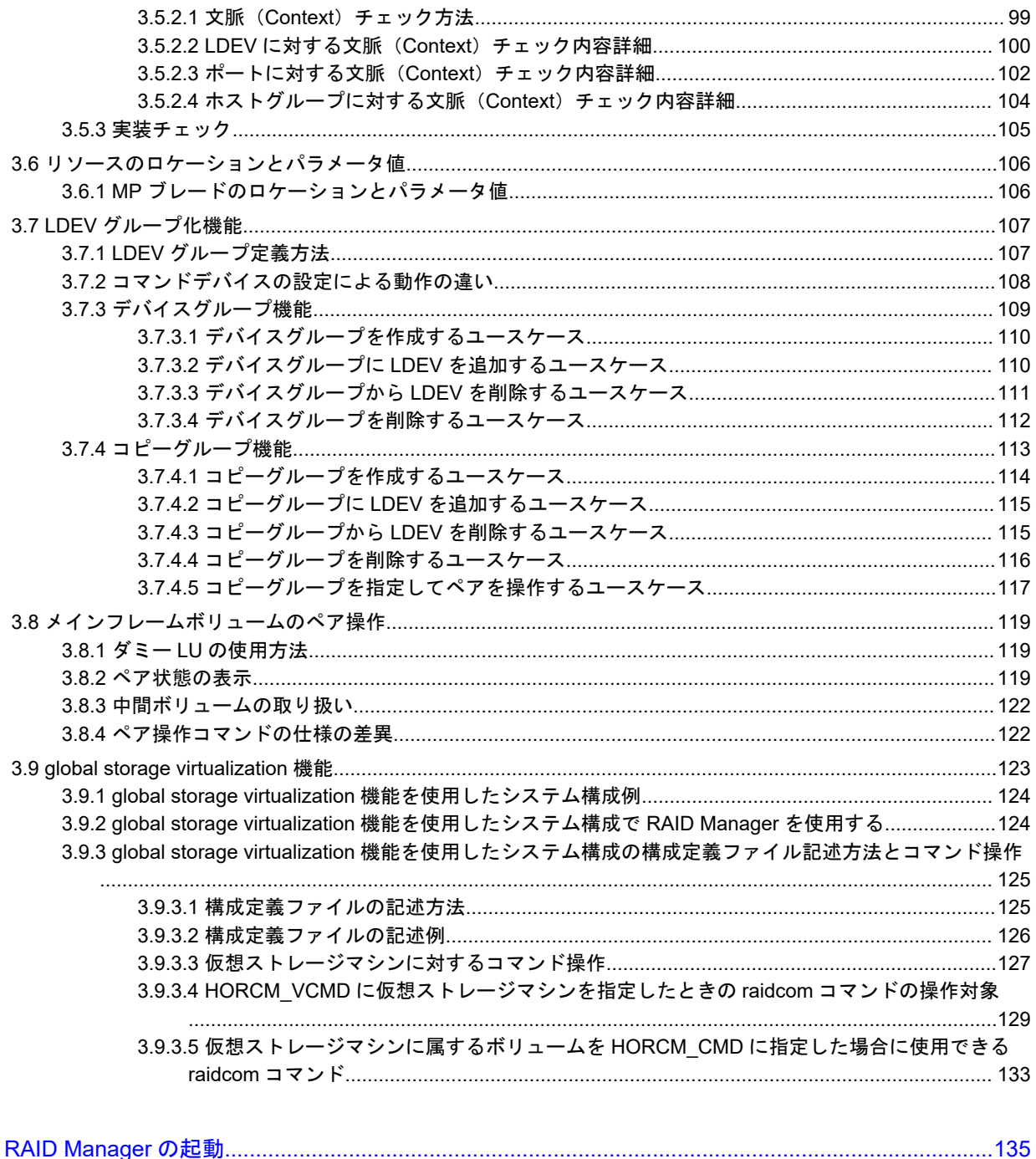

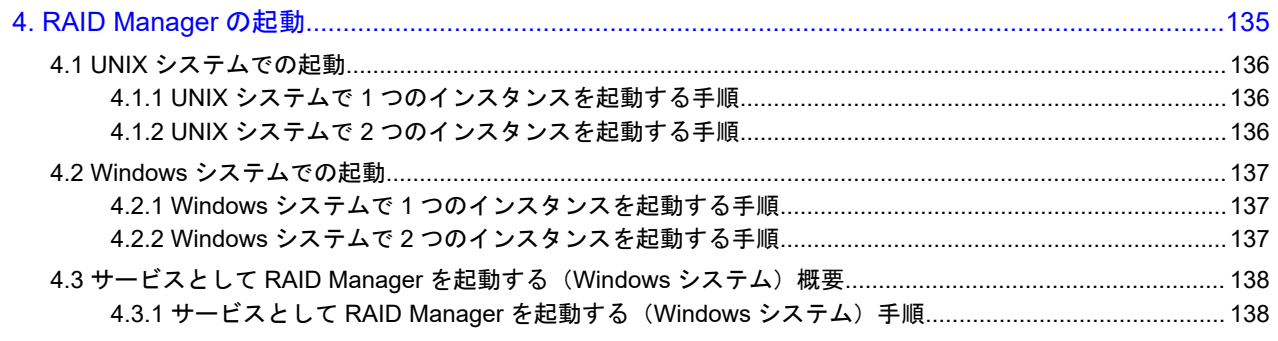

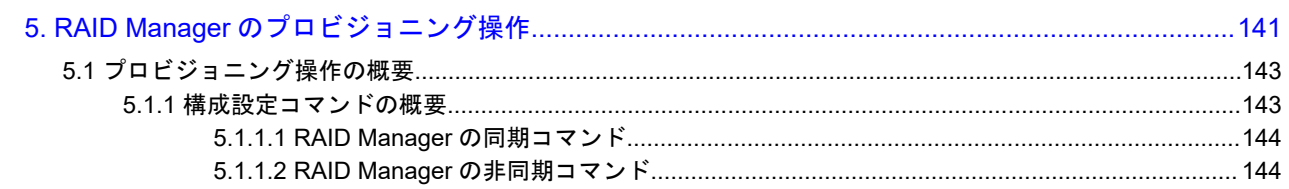

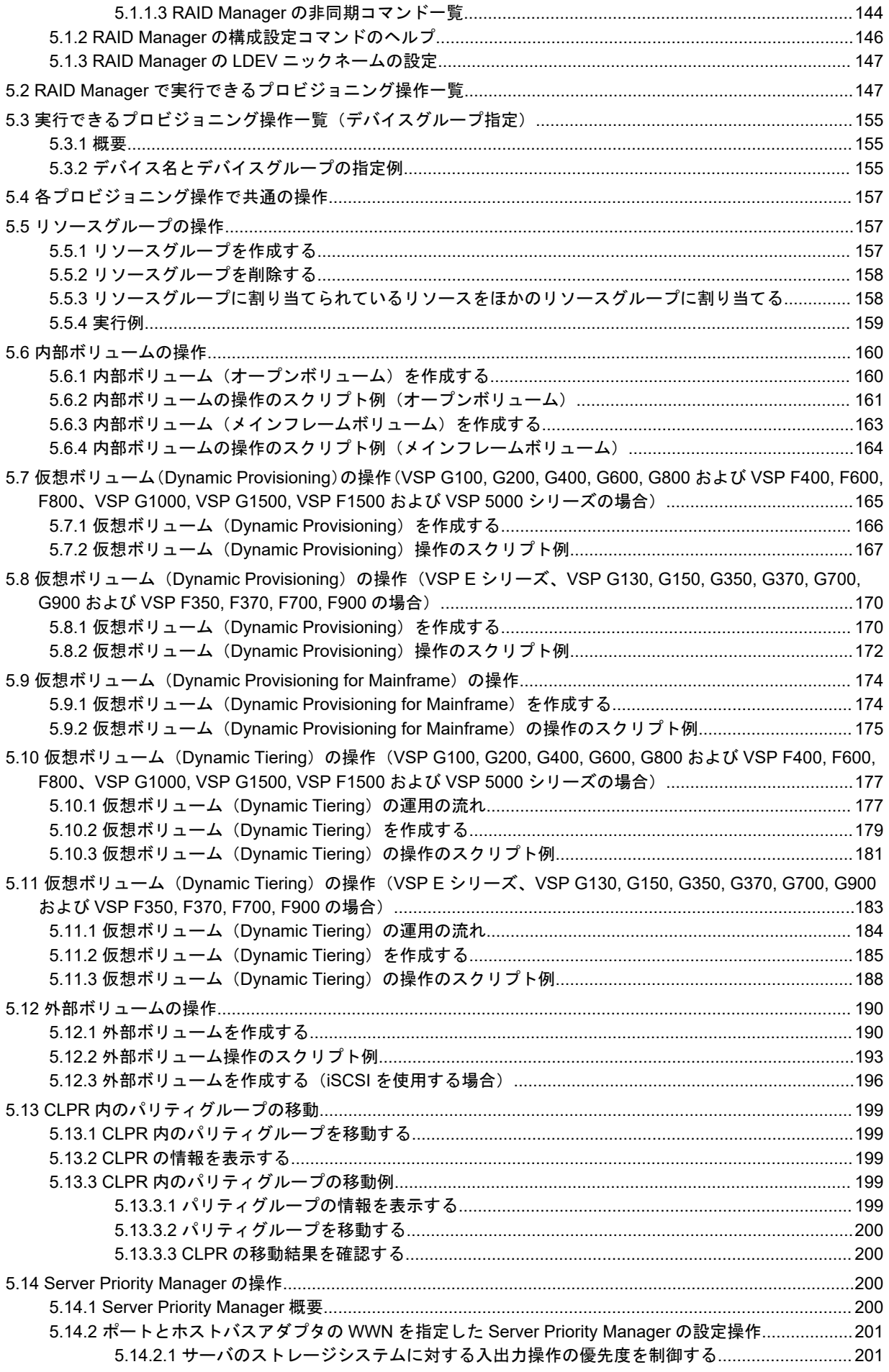

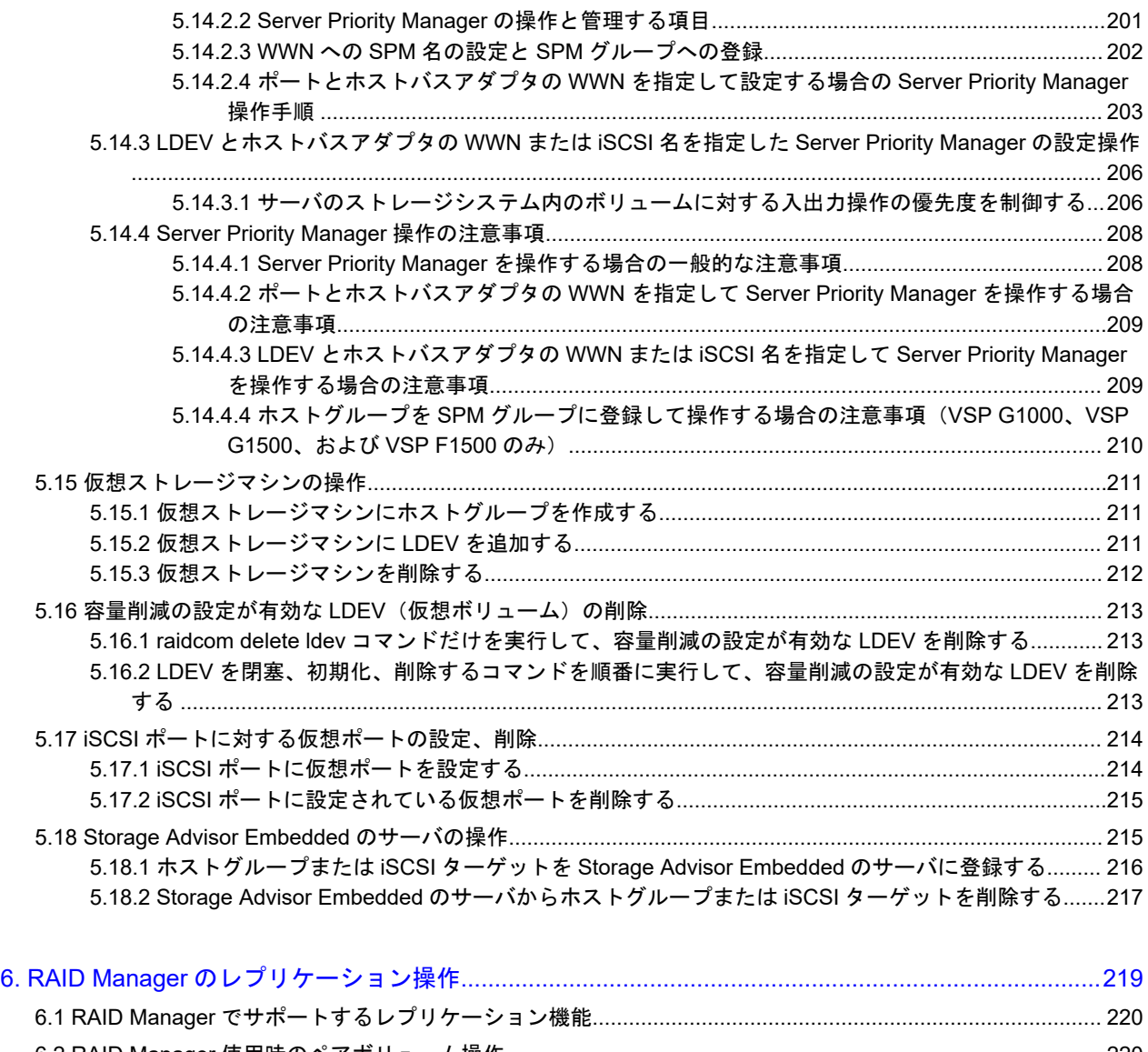

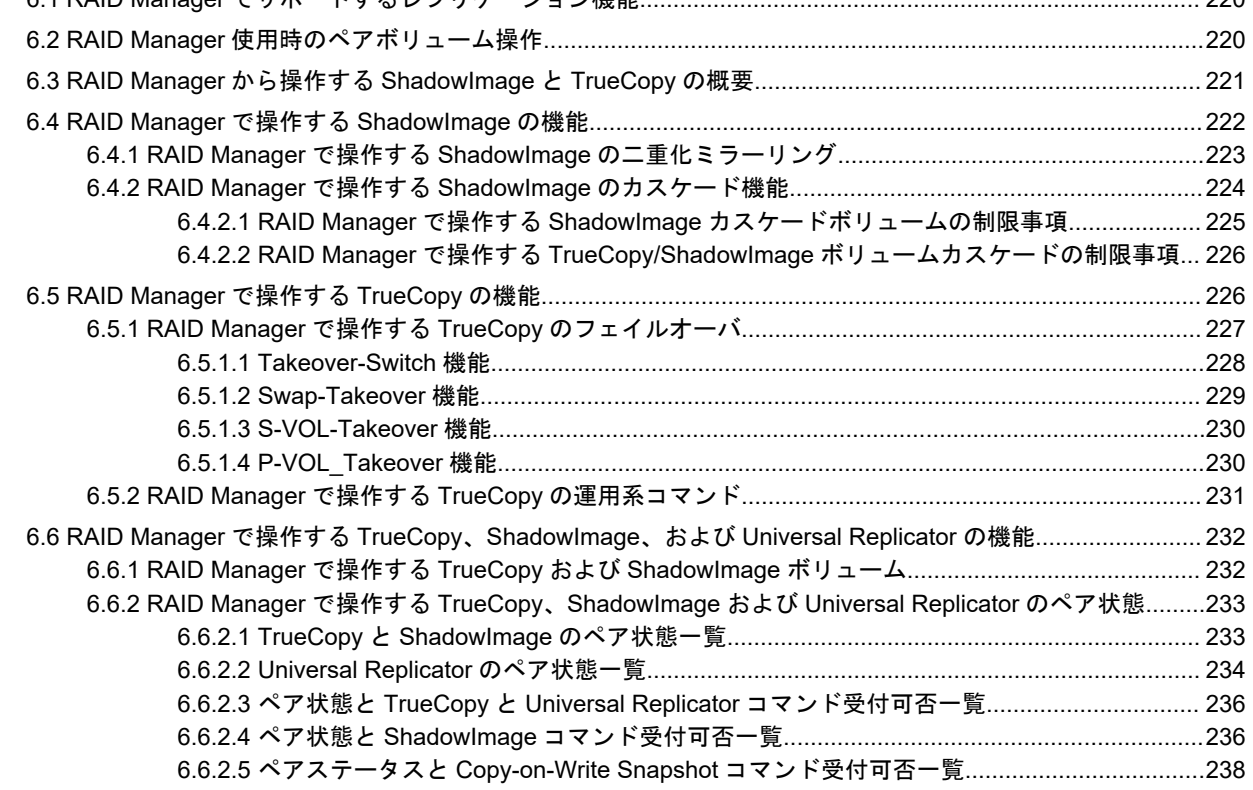

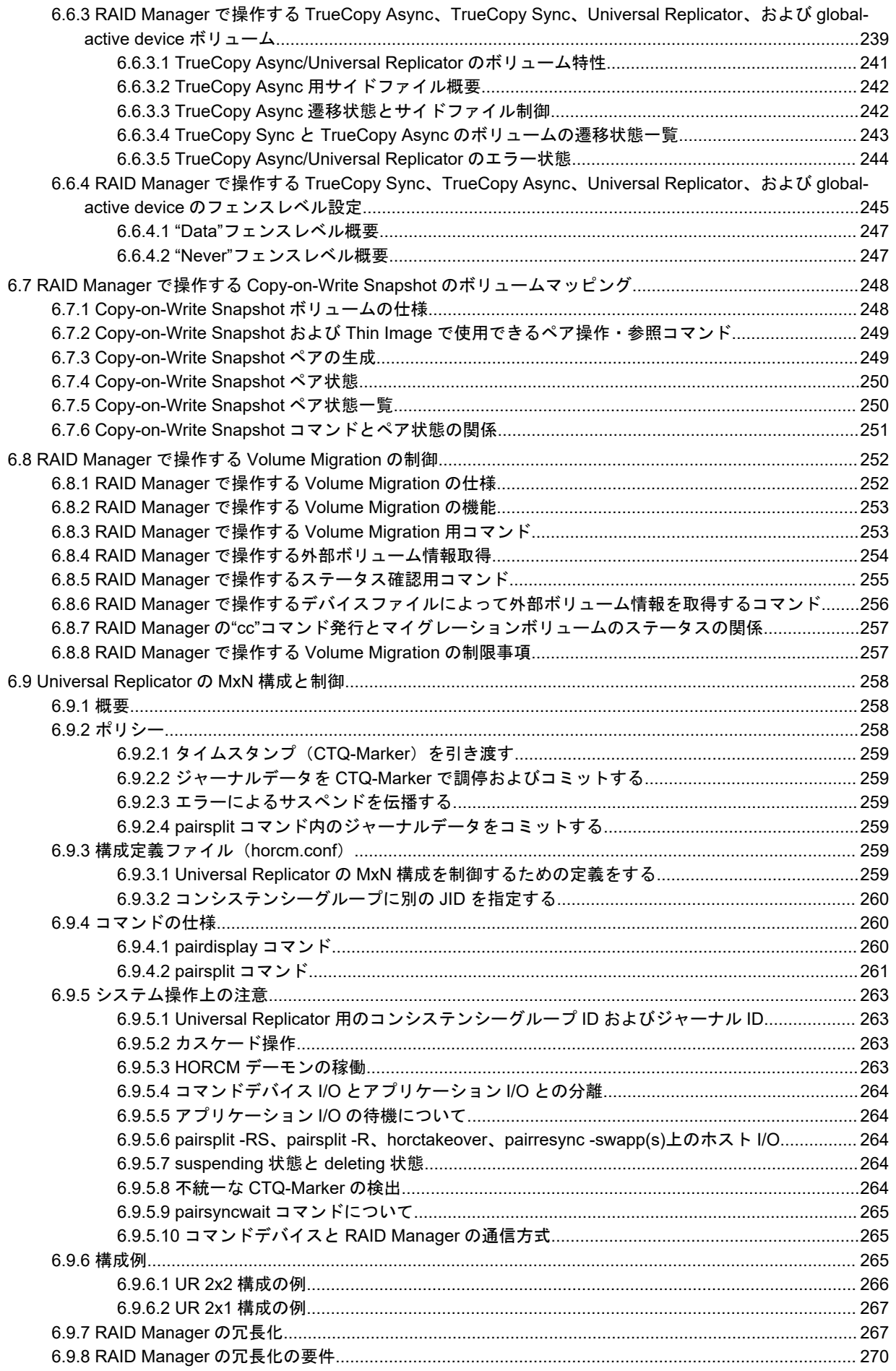

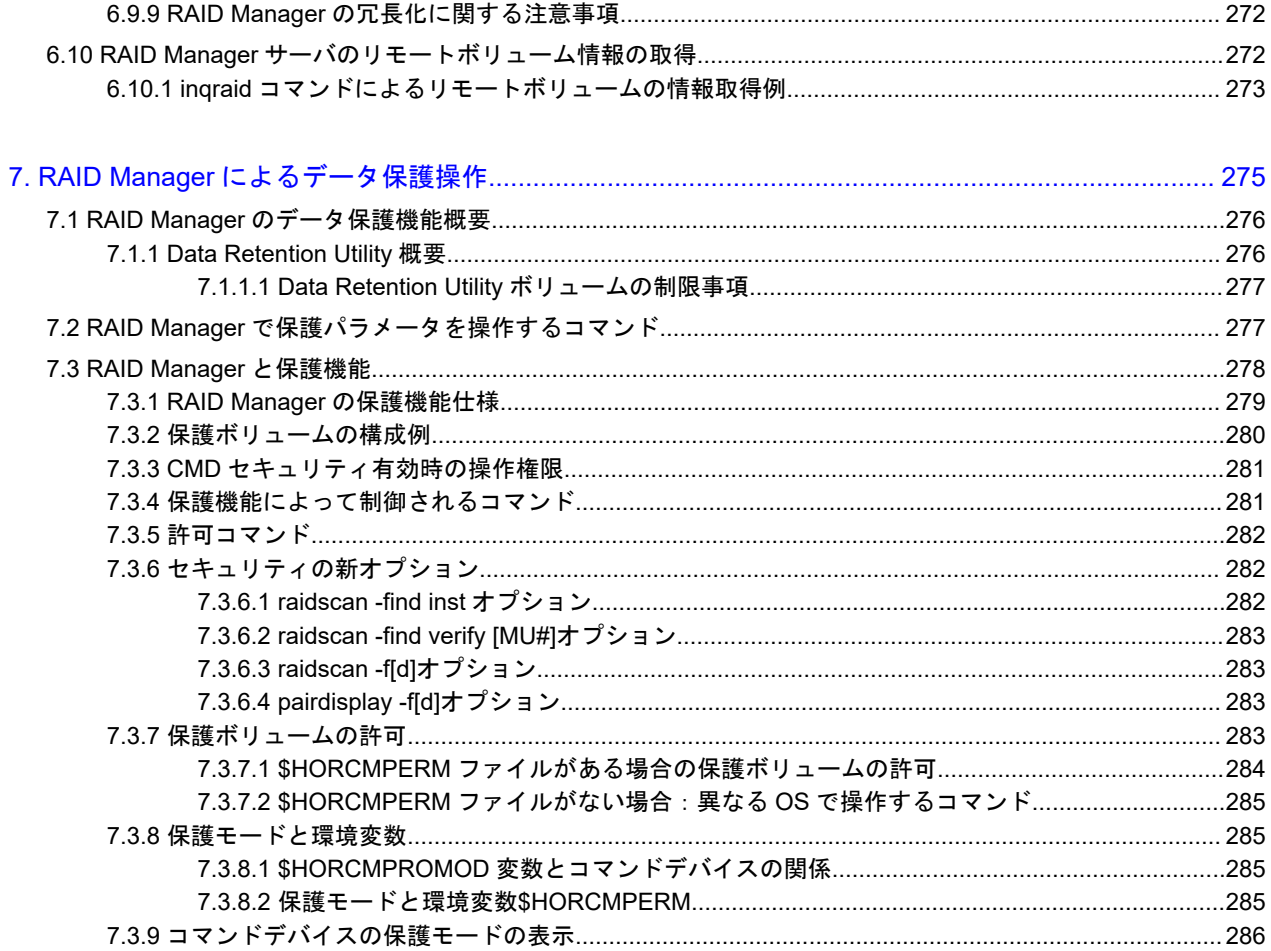

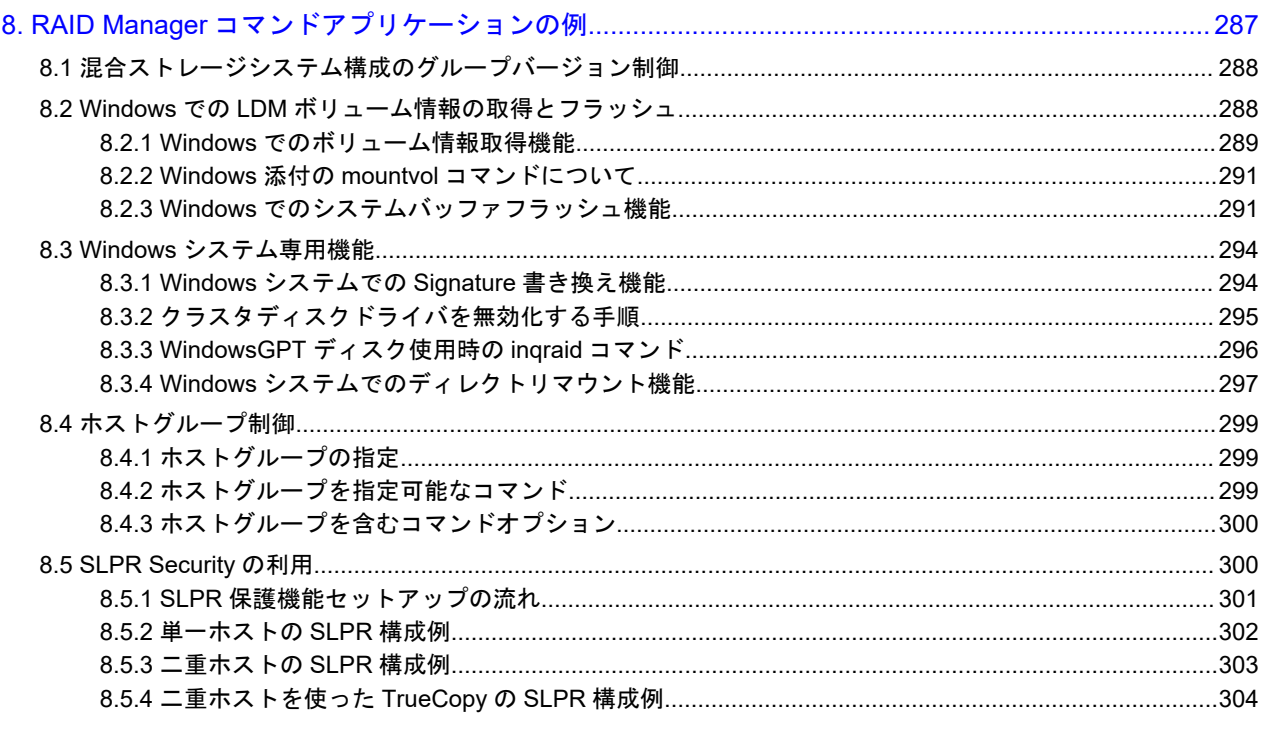

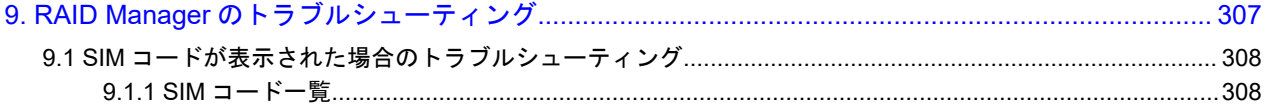

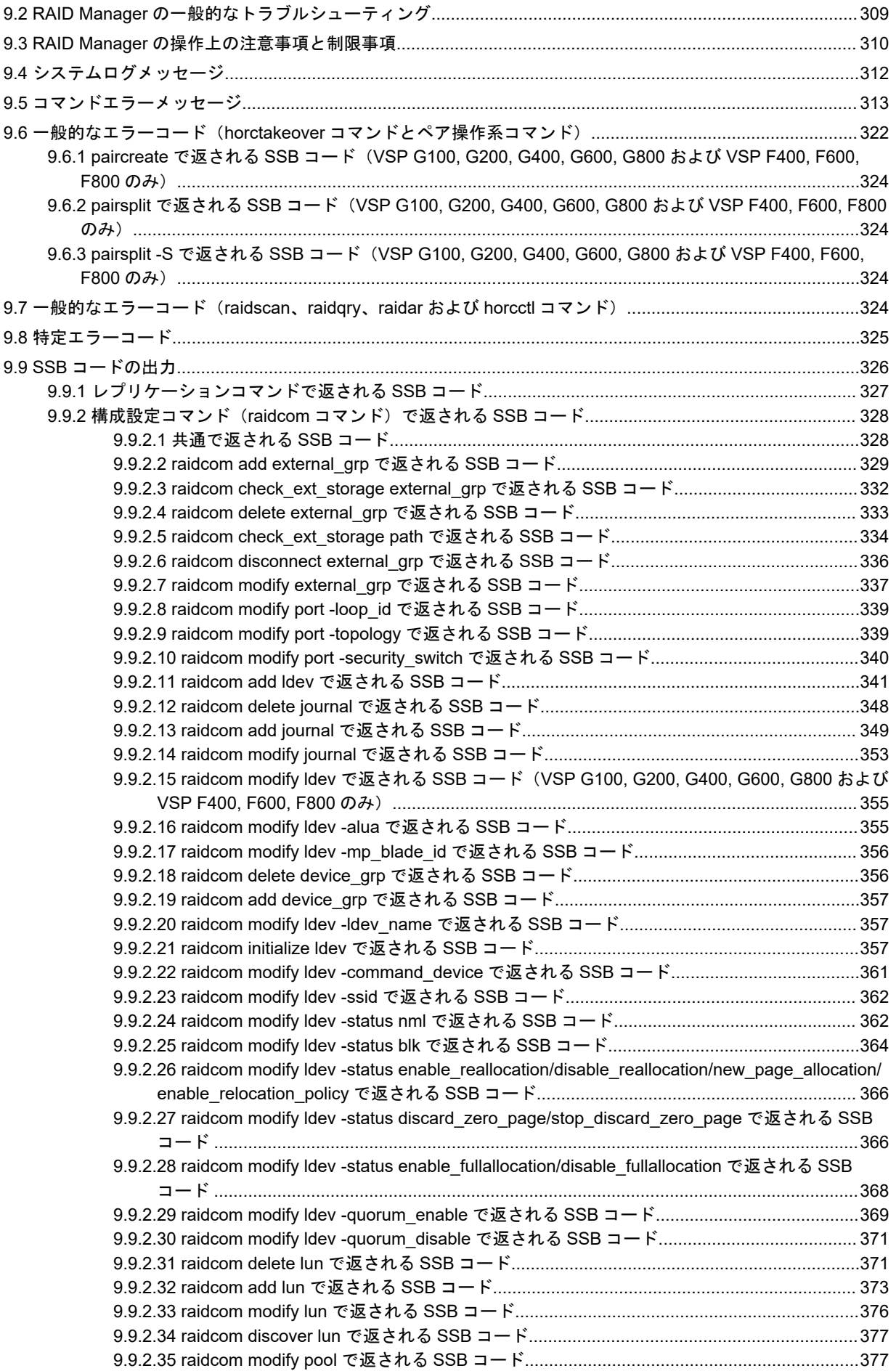

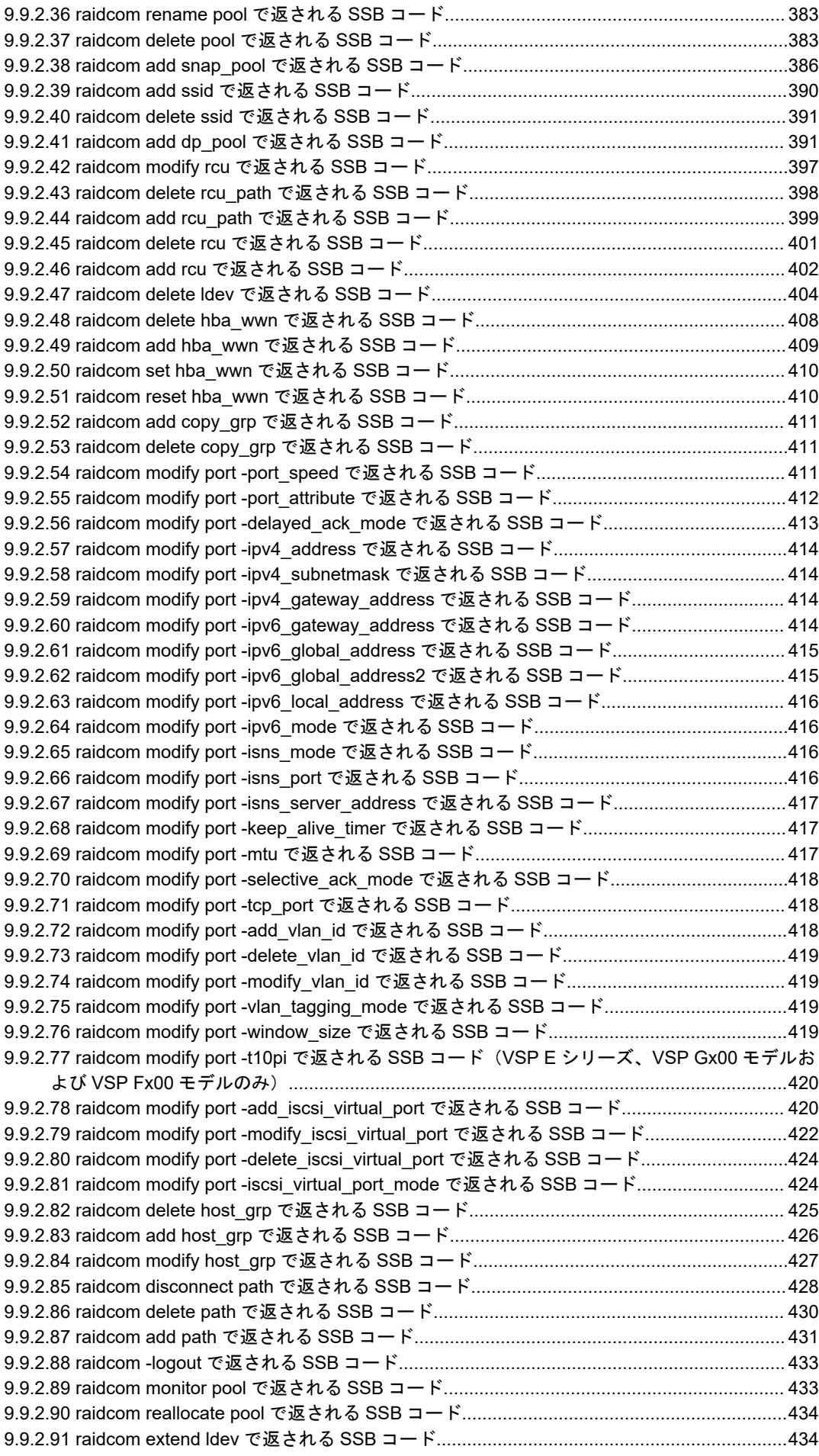

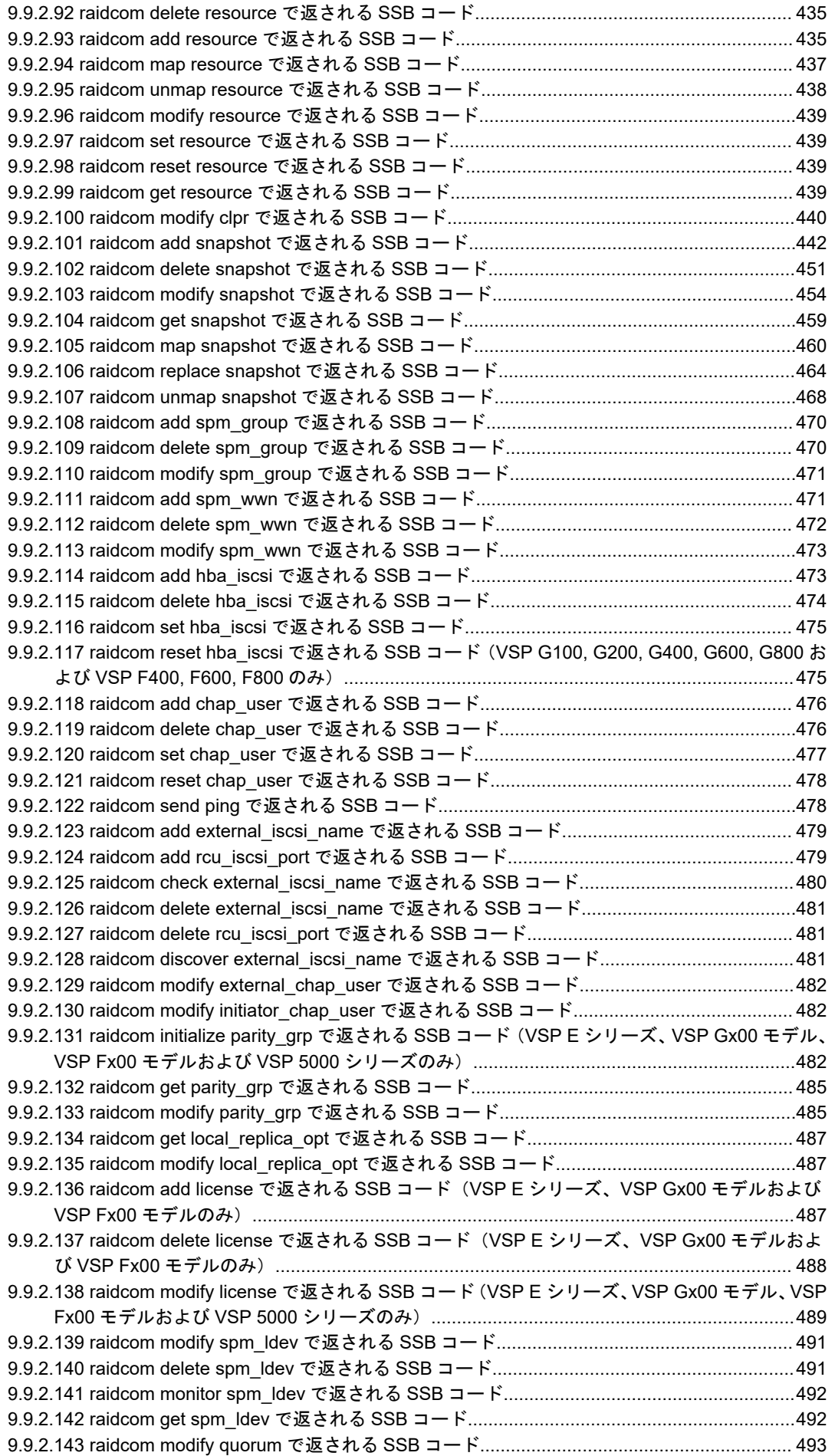

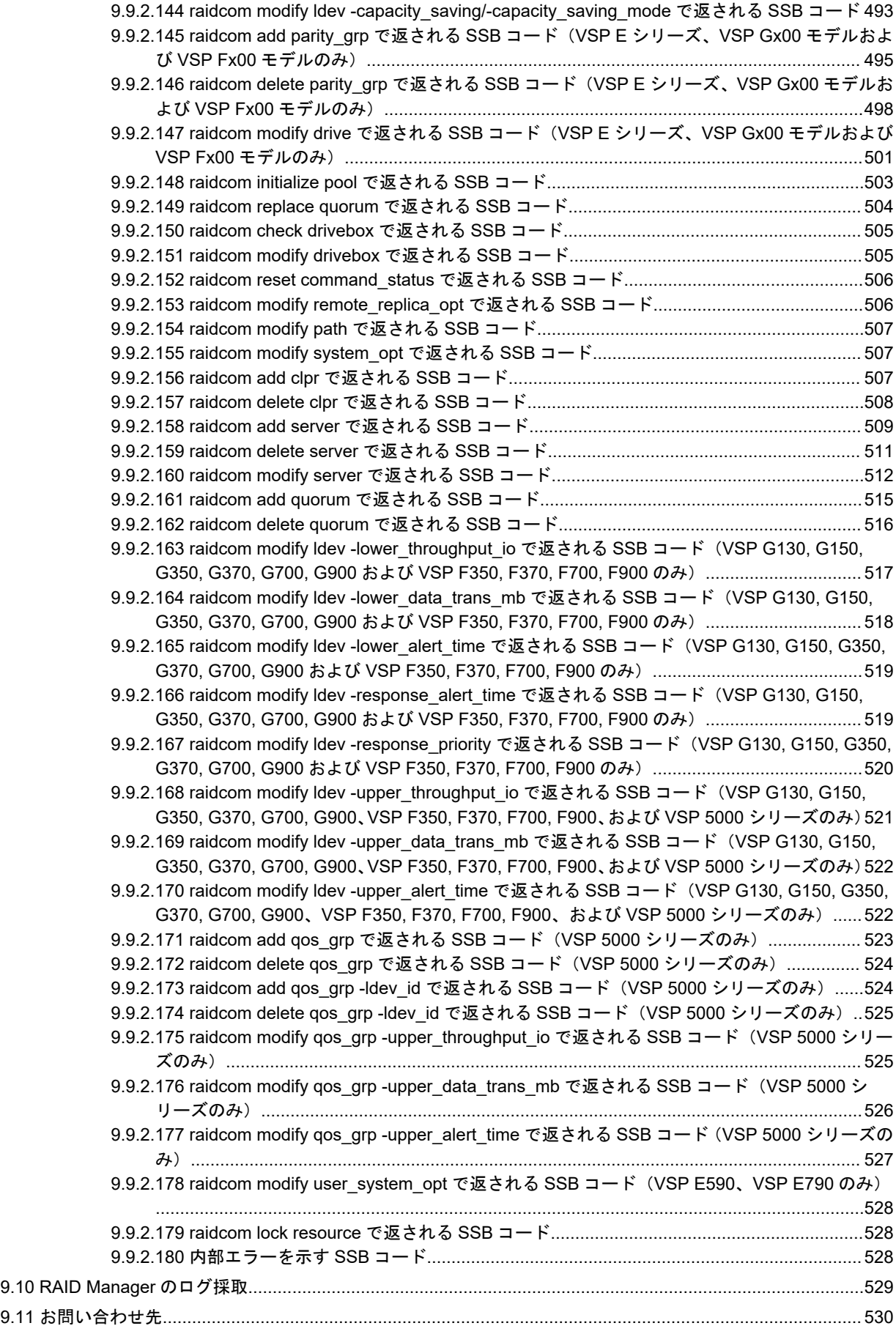

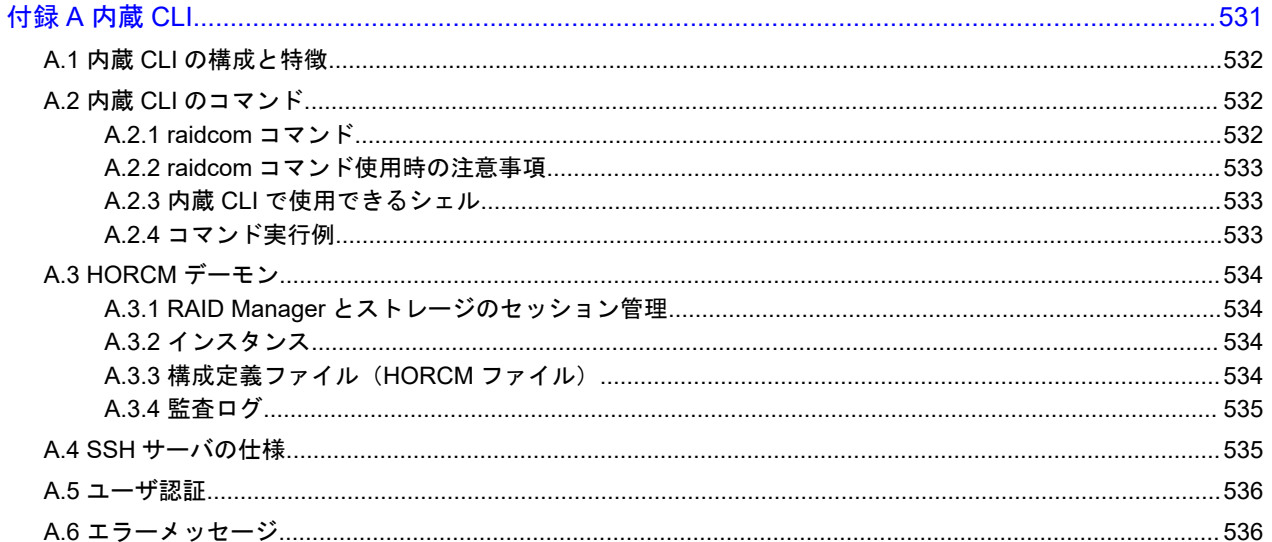

# 付録 B RAID Manager で VMware vCenter Site Recovery Manager を使ったデータ保護を利用するには

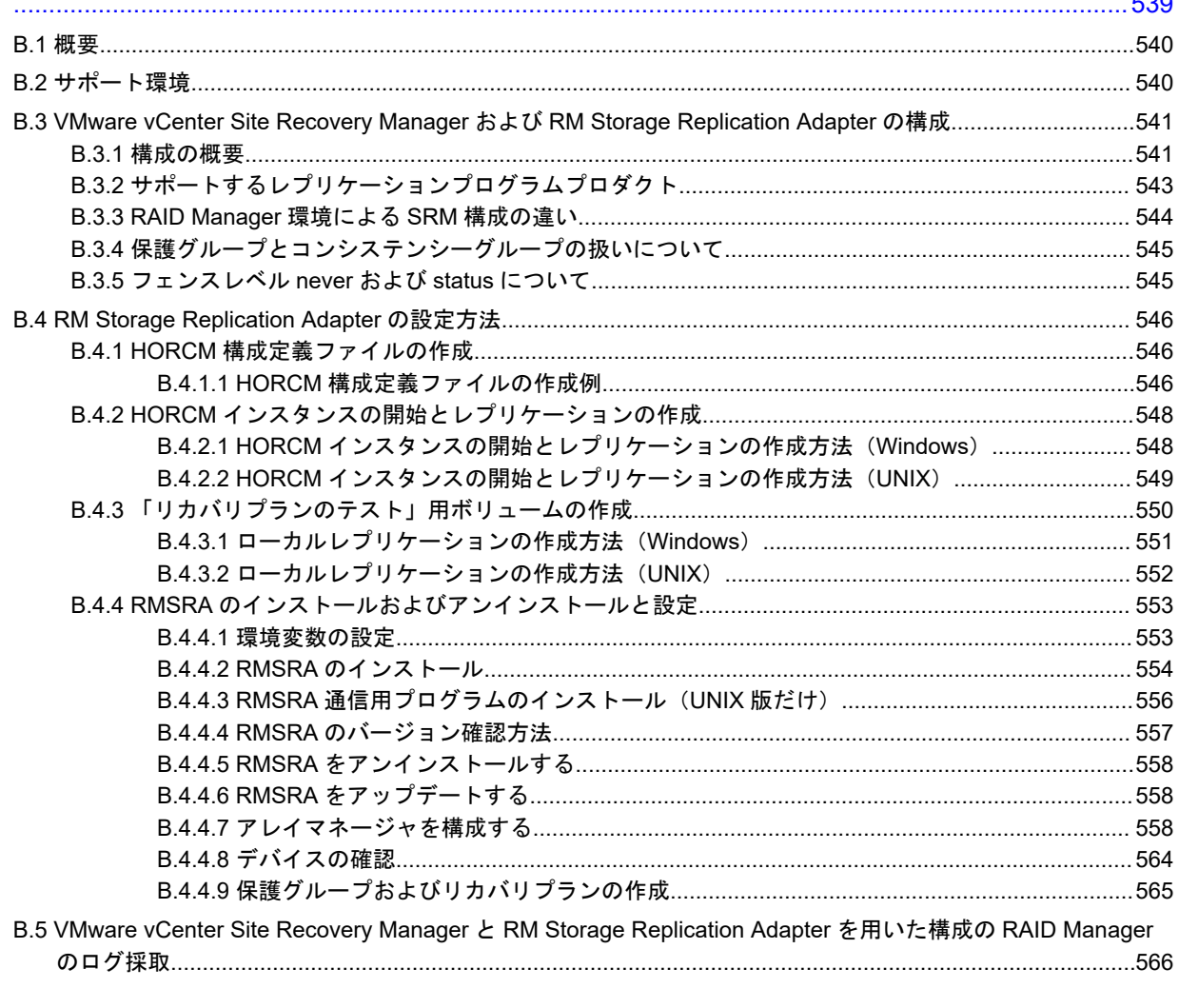

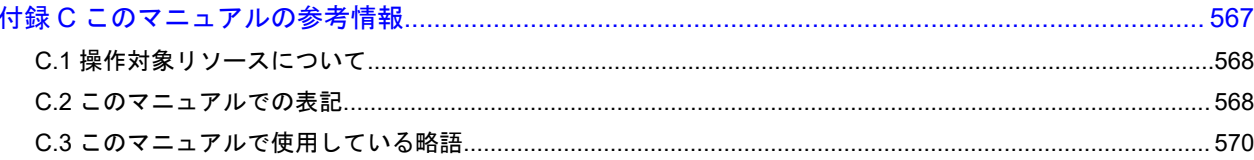

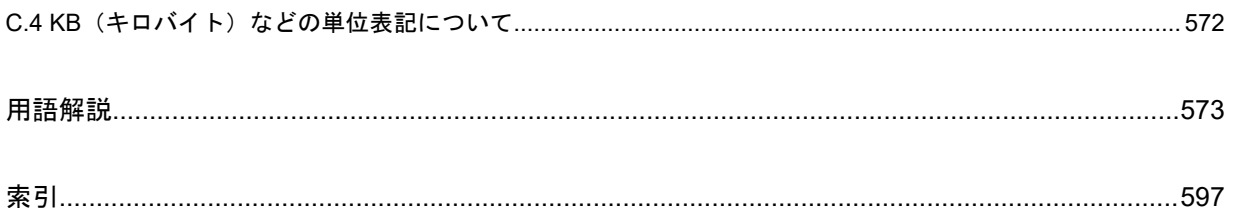

# はじめに

<span id="page-16-0"></span>このマニュアルは、RAID Manager の『ユーザガイド』です。このマニュアルでは、RAID Manager の機能、ソフトウェア環境、および操作方法について説明しています。

- □ [対象ストレージシステム](#page-17-0)
- □ [対象製品](#page-18-0)
- □ [対象読者](#page-18-0)
- □ [マニュアルで使用する記号について](#page-18-0)
- □ [発行履歴](#page-19-0)

# <span id="page-17-0"></span>対象ストレージシステム

このマニュアルでは次に示すストレージシステムに対応するプログラムプロダクトを対象として記 述しています。

- A/H-6593
- SANRISE2800
- SANRISE2200
- SANRISE9980V
- SANRISE9970V
- SANRISE9980V-e
- SANRISE9970V-e
- SANRISE USP
- SANRISE NSC
- USP V
- USP VM
- VSP
- HUS VM
- Virtual Storage Platform G1000
- Virtual Storage Platform G1500 および Virtual Storage Platform F1500
- Virtual Storage Platform G100
- Virtual Storage Platform G200
- Virtual Storage Platform G400
- Virtual Storage Platform G600
- Virtual Storage Platform G800
- Virtual Storage Platform F400
- Virtual Storage Platform F600
- Virtual Storage Platform F800
- Virtual Storage Platform G130
- Virtual Storage Platform G150
- Virtual Storage Platform G350
- Virtual Storage Platform G370
- Virtual Storage Platform G700
- Virtual Storage Platform G900
- Virtual Storage Platform F350
- Virtual Storage Platform F370
- Virtual Storage Platform F700
- Virtual Storage Platform F900
- Virtual Storage Platform E590(VSP E シリーズ)
- Virtual Storage Platform E790(VSP E シリーズ)
- Virtual Storage Platform E990(VSP E シリーズ)
- <span id="page-18-0"></span>• Virtual Storage Platform 5100
- Virtual Storage Platform 5500

このマニュアルでは、これらのストレージシステムを単に「ストレージシステム」と称することが あります。また、このマニュアルでは、特に断りがない場合、「論理ボリューム」を「ボリューム」 と呼びます。

# 対象製品

このマニュアルは、次の RAID Manager バージョンを対象にしています。

- VSP 5000 シリーズの場合 01-63-03/xx 以降
- · VSP G1000, G1500 および VSP F1500 の場合 01-63-03/xx 以降
- VSP E シリーズの場合 01-63-03/xx 以降
- VSP G130, G150, G350, G370, G700, G900 および VSP F350, F370, F700, F900 の場合 01-63-03/xx 以降
- · VSP G100, G200, G400, G600, G800 および VSP F400, F600, F800 の場合 01-63-03/xx 以降

# 対象読者

このマニュアルは、次の方を対象読者としています。

- ストレージシステムを運用管理する方
- UNIX コンピュータ、または Windows コンピュータを使い慣れている方

使用する OS の種類については、『RAID Manager インストール·設定ガイド』を参照してください。

# マニュアルで使用する記号について

このマニュアルでは、注意書きや補足情報を、次のとおり記載しています。

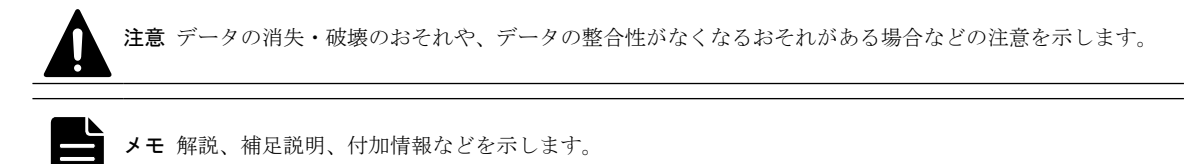

ヒント より効率的にストレージシステムを利用するのに役立つ情報を示します。

<span id="page-19-0"></span>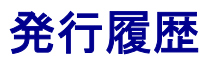

- この発行履歴では、次の略記を使用します。
- VSP G/F シリーズ:VSP G130, G150, G350, G370, G700, G900 および VSP F350, F370, F700, F900 の略記。

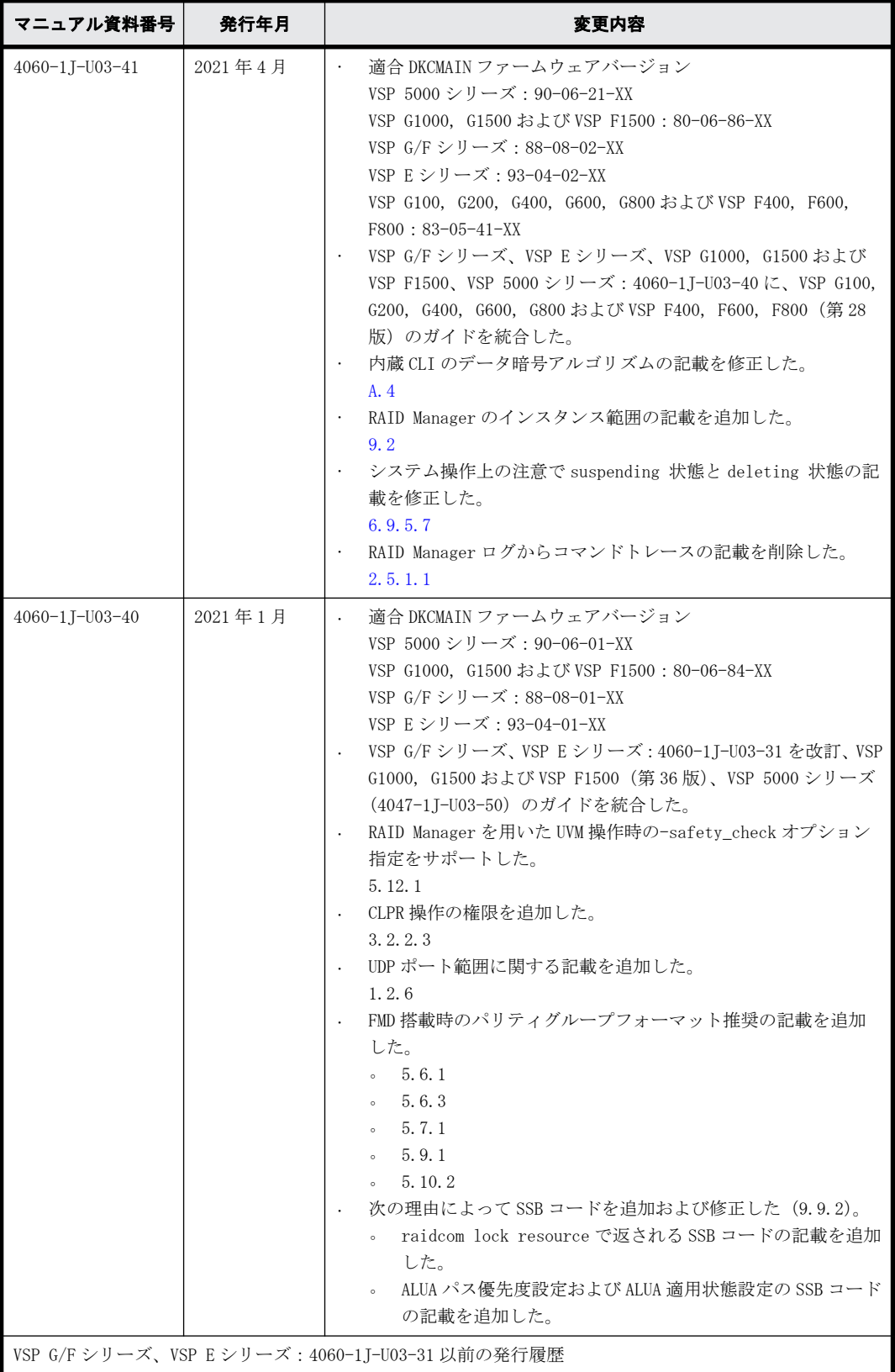

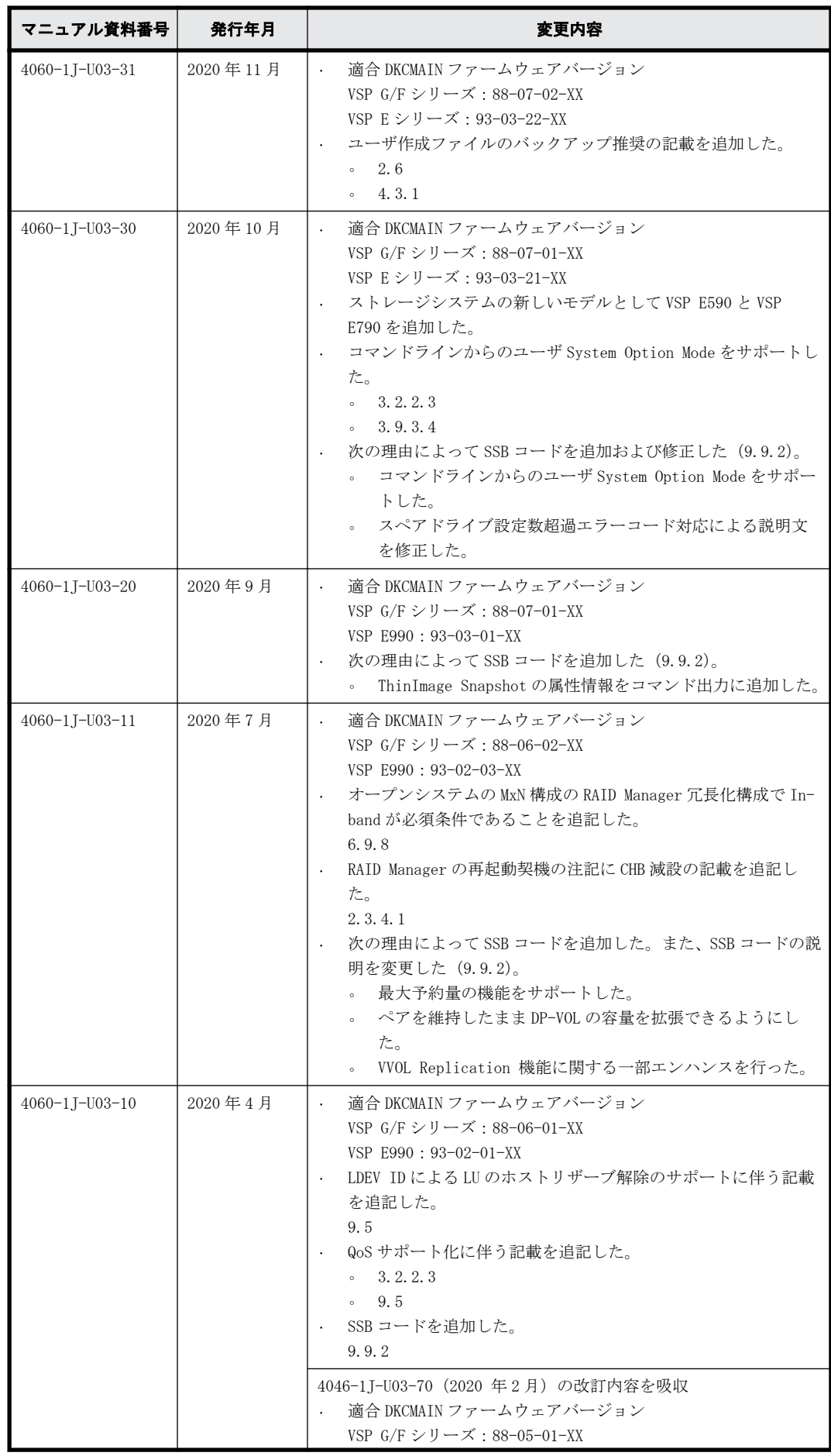

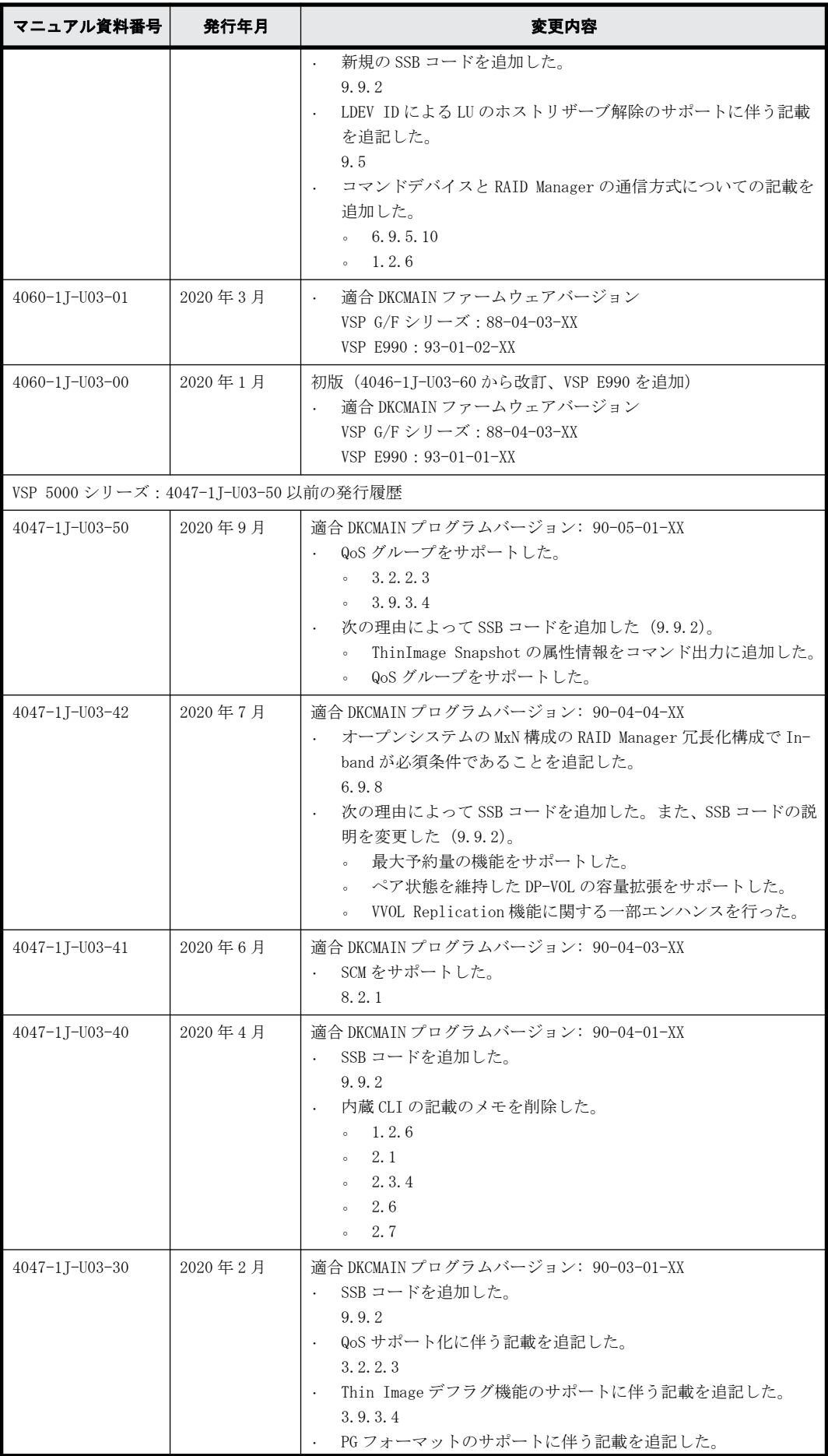

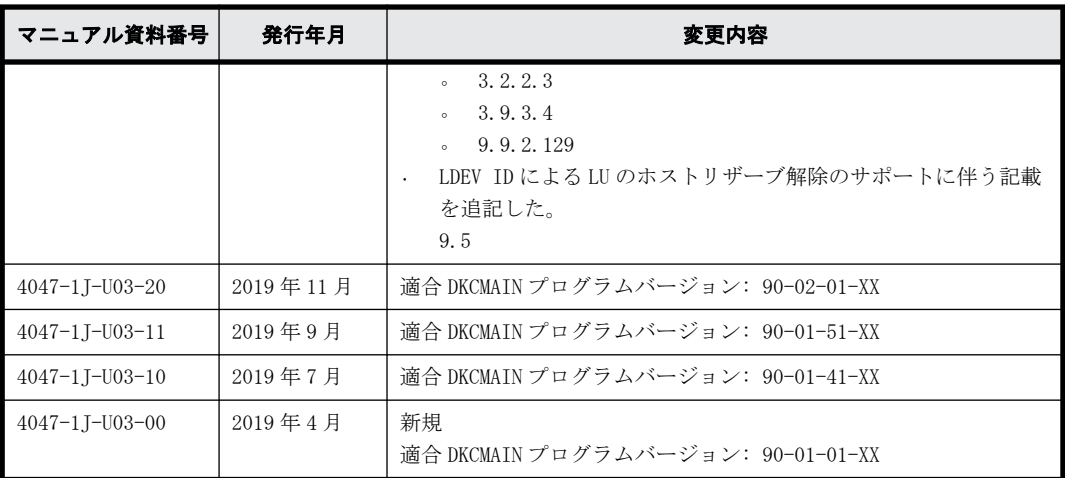

はじめに

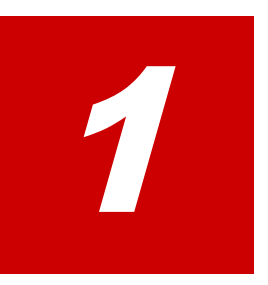

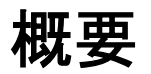

- <span id="page-24-0"></span>この章では、RAID Manager の概要について説明します。
- **□** [1.1 RAID Manager の概要](#page-25-0)
- □ [1.2 サポート機能](#page-26-0)

# <span id="page-25-0"></span>**1.1 RAID Manager** の概要

RAID Manager では、ストレージシステムにコマンドを発行することで、ストレージシステムの設定 とデータ管理ができます。このマニュアルでは、次に示すストレージシステムに対応する RAID Manager の操作と機能について説明しています。

- VSP 5000 シリーズ Virtual Storage Platform 5100 Virtual Storage Platform 5500
- VSP E シリーズ

Hitachi Virtual Storage Platform E590 Hitachi Virtual Storage Platform E790 Hitachi Virtual Storage Platform E990

• VSP Gx00 モデル

Hitachi Virtual Storage Platform G130 Hitachi Virtual Storage Platform G150 Hitachi Virtual Storage Platform G350 Hitachi Virtual Storage Platform G370 Hitachi Virtual Storage Platform G700 Hitachi Virtual Storage Platform G900 Hitachi Virtual Storage Platform G100 Hitachi Virtual Storage Platform G200 Hitachi Virtual Storage Platform G400 Hitachi Virtual Storage Platform G600 Hitachi Virtual Storage Platform G800

• VSP Fx00 モデル

Hitachi Virtual Storage Platform F350 Hitachi Virtual Storage Platform F370 Hitachi Virtual Storage Platform F700 Hitachi Virtual Storage Platform F900 Hitachi Virtual Storage Platform F400 Hitachi Virtual Storage Platform F600 Hitachi Virtual Storage Platform F800

- VSP G1500 Hitachi Virtual Storage Platform G1500
- VSP F1500 Hitachi Virtual Storage Platform F1500
- VSP G1000 Hitachi Virtual Storage Platform G1000
- HUS VM Hitachi Unified Storage VM
- VSP Hitachi Virtual Storage Platform
- USP V/VM

Hitachi Universal Storage Platform V/VM

<span id="page-26-0"></span>• SANRISE USP

SANRISE Universal Storage Platform

- SANRISE NSC
	- SANRISE Network Storage Controller
- SANRISE 9900V
- A/H-6593

RAID Manager では、ローカルコピー、リモートコピー、およびデータ管理操作を含む、これらのス トレージシステムで実現可能な機能をコマンドラインから実行できます。

RAID Manager ではコマンドを対話形式で実行できます。または、スクリプトによってストレージの 管理を自動化したり、標準化したりできます。これによって、ストレージの管理者の負担と管理コ ストを削減できます。さらに、エラーのリスクも削減できます。

注意 ストレージシステムによっては、RAID Manager が発行するコマンドを受け付けない場合があります。それ ぞれのストレージシステムのプログラムプロダクトとその機能のサポート状況などを確認してください。

# **1.2** サポート機能

## **1.2.1** サポート機能一覧

RAID Manager が各ストレージシステムでサポートしている機能を次の表に示します。

|                               | ストレージ種別    |            |                                                        |                    |                               |                     |                                                                                                  |                                                                             |  |  |
|-------------------------------|------------|------------|--------------------------------------------------------|--------------------|-------------------------------|---------------------|--------------------------------------------------------------------------------------------------|-----------------------------------------------------------------------------|--|--|
| 機能                            | A/H-6593   | 9900V      | <b>SANRISE</b><br>USP/<br><b>SANRISE</b><br><b>NSC</b> | <b>USP</b><br>V/VM | <b>VSP</b>                    | <b>HUS VM</b>       | <b>VSP</b><br>G1500<br><b>VSP</b><br>F1500<br><b>VSP</b><br>G1000、<br><b>VSP</b><br>5000シ<br>リーズ | VSP E シ<br>リーズ、<br><b>VSP</b><br>$Gx00 \pm$<br>デルおよ<br>ぴ VSP<br>Fx00E<br>デル |  |  |
| ローカルコピー (オープン)                | $\bigcirc$ | $\bigcirc$ | $\bigcirc$                                             | $\bigcirc$         | $\bigcirc$                    | $\bigcirc$          | $\bigcirc$                                                                                       | $\bigcirc$                                                                  |  |  |
| ローカルコピー (メインフレー<br>$\Delta$ ) | $\times$   | $\times$   | $\times$                                               | $\times$           | $\bigcap_{i=1}^{n}$           | $\times$            | $\bigcirc$                                                                                       | $\times$                                                                    |  |  |
| リモートコピー (オープン)                | $\bigcirc$ | $\bigcirc$ | $\bigcirc$                                             | $\bigcirc$         | $\bigcirc$                    | $\bigcirc$          | $\bigcirc$                                                                                       | $\bigcirc$                                                                  |  |  |
| リモートコピー (メインフレー<br>$\Delta$ ) | $\times$   | $\times$   | $\times$                                               | $\times$           | $\bigcap_{\infty}$ $\times 1$ | $\times$            | $\bigcirc$                                                                                       | $\times$                                                                    |  |  |
| データ保護                         | $\bigcirc$ | $\bigcirc$ | $\bigcirc$                                             | $\bigcirc$         | $\bigcirc$                    | $\bigcirc$          | $\bigcirc$                                                                                       | $\bigcirc$                                                                  |  |  |
| VSS 構成                        | $\circ$    | $\bigcirc$ | $\circlearrowright$                                    | $\bigcirc$         | $\circ$                       | $\circlearrowright$ | $\bigcirc$                                                                                       | $\bigcirc$                                                                  |  |  |
| SRM SRA                       | $\circ$    | $\bigcirc$ | $\bigcirc$                                             | $\bigcirc$         | $\bigcirc$                    | $\bigcirc$          | $\wedge$ <sup>*2</sup>                                                                           | $\triangle^{*2}$                                                            |  |  |
| プロビジョニング (raidcom)            | $\times$   | $\times$   | $\times$                                               | $\times$           | $\bigcirc$                    | $\bigcirc$          | $\bigcirc$                                                                                       | $\bigcirc$                                                                  |  |  |
| Out-of-Band 構成                | $\times$   | $\times$   | $\times$                                               | $\times$           | $\bigcirc$                    | $\bigcirc$          | $\bigcirc$                                                                                       | $\bigcirc$                                                                  |  |  |
| ユーザ認証                         | $\times$   | $\times$   | $\times$                                               | $\times$           | $\bigcirc$                    | $\bigcirc$          | $\bigcirc$                                                                                       | $\bigcirc$                                                                  |  |  |
| LDEV ニックネーム                   | $\times$   | $\times$   | $\times$                                               | $\times$           | O                             | $\bigcirc$          | $\bigcirc$                                                                                       | $\bigcirc$                                                                  |  |  |

表 **1-1 :** 各ストレージシステムでサポートしている機能

<span id="page-27-0"></span>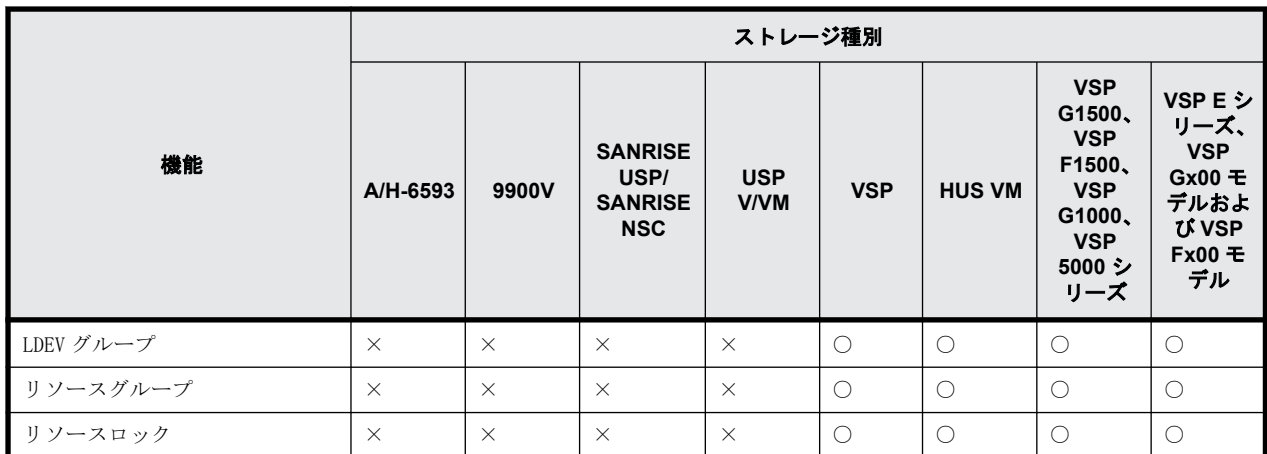

(凡例)

○:サポート

×:非サポート

△:サポート状況を確認する必要あり

注※1

VSP ストレージシステムの DKCMAIN マイクロコードバージョン「70-03-3x-xx/xx」以降では、 TrueCopy for Mainframe、Universal Replicator for Mainframe および ShadowImage for Mainframe を RAID Manager で操作できます。

#### 注※2

最新のサポート状況は、VMware 社の Web ページに掲載されている VMware Compatibility Guide を参照してください。

このマニュアルでは、プログラムプロダクト名を次に示すとおりに読み替えてご使用ください。た だし、それぞれのプログラムプロダクトの説明に相違がある場合は、プログラムプロダクト名を明 記しています。

- TrueCopy と記載されている場合は、TrueCopy または TrueCopy for Mainframe
- Universal Replicator と記載されている場合は、Universal Replicator または Universal Replicator for Mainframe
- ShadowImage と記載されている場合は、ShadowImage または ShadowImage for Mainframe
- Copy-on-Write Snapshot と記載されている場合は、Thin Image または Copy-on-Write Snapshot

各ストレージシステムのサポートバージョンについては、[「9.11 お問い合わせ先」](#page-529-0)にご確認くださ い。

#### **1.2.2** プロビジョニング機能概要

RAID Manager から構成設定コマンド(raidcom コマンド)を実行することで、ホストの設定や LDEV の作成などのプロビジョニング操作ができます。RAID Manager によるプロビジョニング操作の詳 細は、[「5. RAID Manager のプロビジョニング操作」](#page-140-0)を参照してください。

## <span id="page-28-0"></span>**1.2.3** 非同期コマンド

構成設定コマンド(raidcom コマンド)のうち、ストレージシステムでの処理に時間のかかるコマ ンドに適用されるコマンド処理方式です。この処理方式のコマンドが発行されると、実行したコマ ンドの処理完了を待つことなく、追加のコマンドを実行できます。状態参照のコマンドを使用する ことで、処理の完了状態を監視できます。詳細は、[「5.1.1 構成設定コマンドの概要](#page-142-0)」を参照してく ださい。

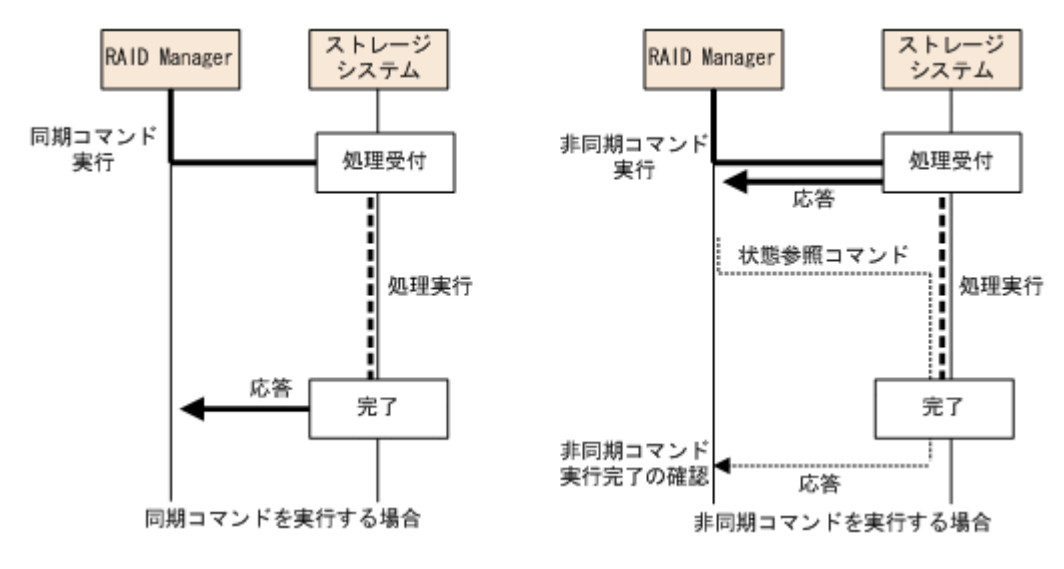

### **1.2.4** コマンド実行モード概要

RAID Manager は、構成設定コマンド(raidcom コマンド)に対し、コマンドを 1 行ずつ実行する Line-by-Line モードのほかに、-zt オプションでスクリプトファイルを指定して実行する Transaction モードを提供しています。Transaction モードでは、次の 2 つのチェックができます。

• 文脈チェック(Context check)

スクリプトファイルを指定して実行すると、文脈チェック (Context check) が実行されます。 先行コマンドの内容をチェックして、後続行でのコマンドが実行可能かどうかをチェックしま す。ファイルのチェックが終了し内容が正しいことが確認されてから、すべてのコマンドが実行 されます。

指定例

raidcom -zt <script\_file>

• 実装チェック(Configuration Check) コマンドで指定されたリソース (LDEV、ポート、またはプールなど)に対して、実際のストレー ジシステム構成で有効かどうか(実装されているか)をチェックします。 指定例 raidcom get ldev -ldev id -cnt 65280 -store<work file> raidcom -zt<script\_file> -load<work\_file>

#### **1.2.5 Precheck** 機能概要

RAID Manager では、構成設定コマンド(raidcom コマンド)に対して、コマンドを実行する前にコ マンドの構文をチェックする Precheck 機能を提供しています。

VSP に対応する前の RAID Manager では、実行するコマンドの構文が正しくない場合、エラーが返さ れました。Precheck 機能を使用すると、コマンドの実行前にそのコマンドの構文がチェックできま す。この機能は、-checkmode precheck オプションを指定して使用します。

#### <span id="page-29-0"></span>**1.2.5.1 Precheck** 機能と **Transaction** モードでのチェック機能の組み合わせ

Precheck 機能と Transaction モードでのチェック機能の組み合わせの概要を次の表に示します。

| #              | コマンド構文                                                                                                    | <b>Precheck</b> | 文脈<br>チェック | 実装<br>チェック | コマンド<br>処理 |
|----------------|----------------------------------------------------------------------------------------------------|-----------------|------------|------------|------------|
|                | raidcom <command/>                                                                                                    | О               |            |            |            |
| 2              | raidcom <command/> -checkmode precheck                                                                                                    | Ω               |            |            |            |
| 3              | raidcom -zt <script_file></script_file>                                                                                                    | ∩               |            |            | O          |
| $\overline{4}$ | raidcom get ldev -ldev_id -cnt 65280 -store <work file=""><br/>raidcom -zt<script_file> -load<work_file></work_file></script_file></work>                     | Ω               | ſ.         |            |            |
| 5              | raidcom -zt <script_file> -chekmode precheck</script_file>                                                                                                    | ∩               |            |            |            |
| 6              | raidcom get ldev -ldev_id -cnt 65280 -store <work file=""><br/>raidcom -zt<script_file> -load<work_file> -checkmode_precheck</work_file></script_file></work> | ∩               | (          |            |            |

表 **1-2 : Precheck** 機能と **Transaction** モードでのチェック機能の組み合わせ

(凡例)

○:実行される

-:実行されない

## **1.2.6 In-Band** 方式と **Out-of-Band** 方式

ホストからコマンドを発行する方式には、In-Band 方式と Out-of-Band 方式の 2 種類があります。

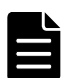

メモ 内蔵 CLI の場合の特徴は次のとおりです(VSP E シリーズ、VSP G130, G150, G350, G370, G700, G900 お よび VSP F350, F370, F700, F900 のみ)。

- 内蔵 CLI は GUM の中にインストールされています。
- SSH クライアントを使用して GUM に接続し、内蔵 CLI を利用できます。
- GUM の起動時に自動的に内蔵 CLI (RAID Manager) が起動されます。

#### **In-Band** 方式

ファイバチャネルまたは iSCSI によってストレージシステムに直接接続された UNIX/PC ホストか らコマンドを発行する方式です。VSP に対応する前の RAID Manager では、In-Band 方式でだけコマ ンドを発行できました。In-Band 方式では、コマンドを発行すると、ホスト上の RAID Manager から ファイバチャネルまたは iSCSI を経由して、ユーザが選択したストレージシステムの専用論理ボ リューム (コマンドデバイス)にコマンドが転送されます。

#### **Out-of-Band** 方式

LAN を通じてストレージシステムに接続された UNIX/PC ホストからコマンドを発行する方式です。 [「表 1-1 各ストレージシステムでサポートしている機能」](#page-26-0)に示すように、VSP に対応したあとの RAID Manager では、Out-of-Band 方式でコマンドを発行できます。ストレージシステムに直接接続されて いないクライアント PC からも、In-Band 方式と同じスクリプトを実行できます。Out-of-Band 方式 では、コマンドを発行すると、ホスト上の RAID Manager から LAN を経由して仮想コマンドデバイス にコマンドが転送されます。仮想コマンドデバイスは、Out-of-Band 方式でコマンドを実行する場 合に作成する仮想的なコマンドデバイスです。仮想コマンドデバイスは、構成定義ファイルに仮想 コマンドデバイスの作成場所を指定することで作成できます。仮想コマンドデバイスの作成方法に ついては、[「2.3.4.5 構成定義ファイルの HORCM\\_CMD\(Out-of-Band 方式の場合\)](#page-50-0)」を参照してくださ い。なお、仮想コマンドデバイスを作成できる場所は、ストレージシステムの機種によって異なり ます。仮想コマンドデバイスを作成できる場所については、「[3.1.1 In-Band 方式のシステム構成と](#page-77-0) [Out-of-Band 方式のシステム構成](#page-77-0)」を参照してください。

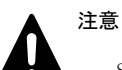

- SRM との連携などによって、コマンドを短い間隔で大量に発行すると、コマンドの応答速度が低下すること があります。コマンドを短い間隔で大量に発行する場合は、In-Band 方式でコマンドを発行することを推奨 します。
- 次のいずれかの場合、Out-of-Band 方式による RAID Manager とストレージシステム間の通信ができなくなり ます。Universal Replicator の MxN 構成のように、常に RAID Manager とストレージシステムを接続してお く必要がある場合は、In-Band 方式を使用してください。Universal Replicator の MxN 構成の注意事項につ いは、[「6.9.5 システム操作上の注意](#page-262-0)」参照してください。
	- ストレージシステムのマイクロコード交換中
	- Out-Of-Band 方式による通信を利用している SVP/GUM がリブート中または障害発生中
	- 一部の MP で障害発生中

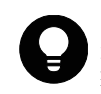

ヒント VSP に対応する前の RAID Manager では、ストレージシステムに直接接続されていないクライアント PC からコマンドを発行する場合、Telnet や SSH を使用して、In-Band 方式の RAID Manager サーバにログインして 実行するリモートシェルスクリプトを記述する必要がありました。

In-Band 方式と Out-of-Band 方式の概要を次の図に示します。

#### 図 **1-1 : In-Band** 方式と **Out-of-Band** 方式の概要

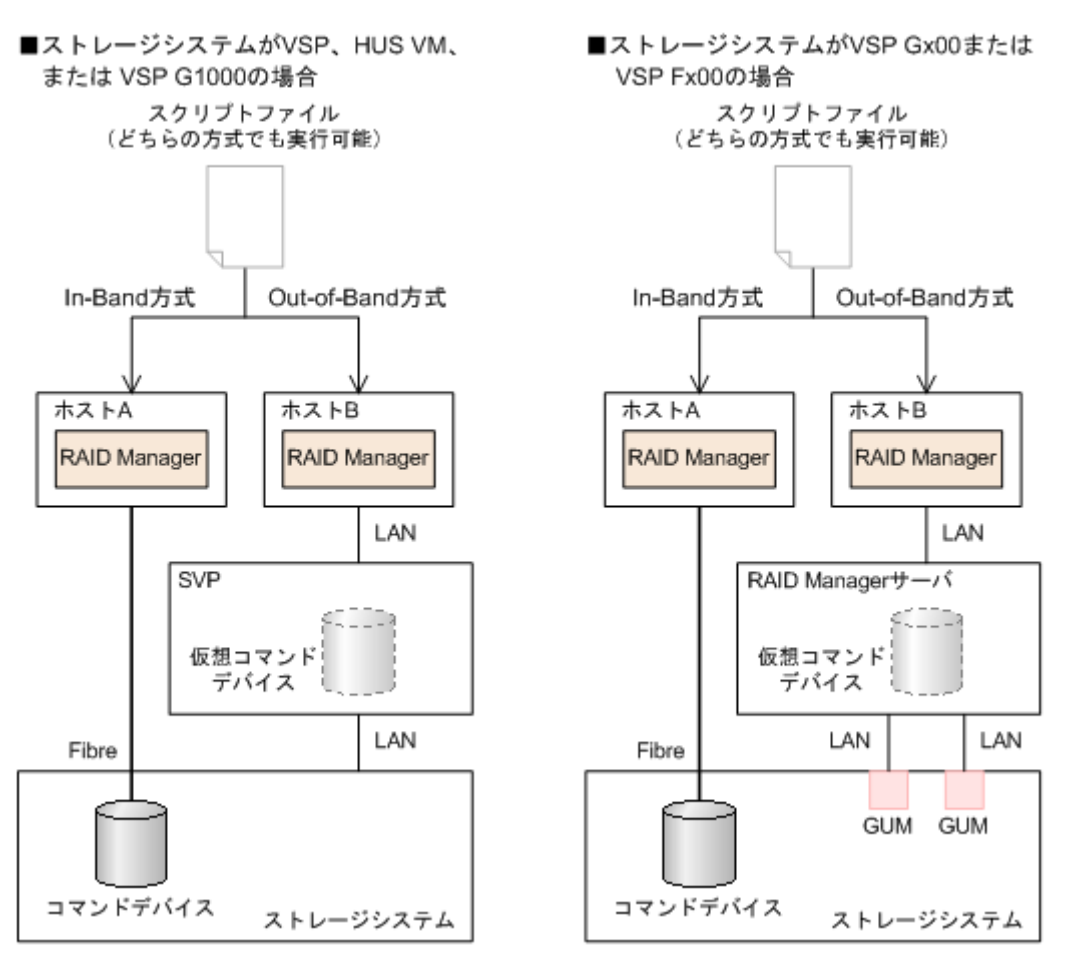

In-Band 方式のシステム構成と Out-of-Band 方式のシステム構成については、[「3.1 RAID Manager を](#page-77-0) [使ったシステムの構成」](#page-77-0)を参照してください。

In-Band 方式と Out-of-Band 方式のユーザ認証の要否について、次の表に示します。

コマンドとユーザ認証機能の詳細については、「[3.2.2.2 ユーザリソースの制御」](#page-84-0)を参照してくださ い。

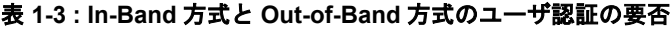

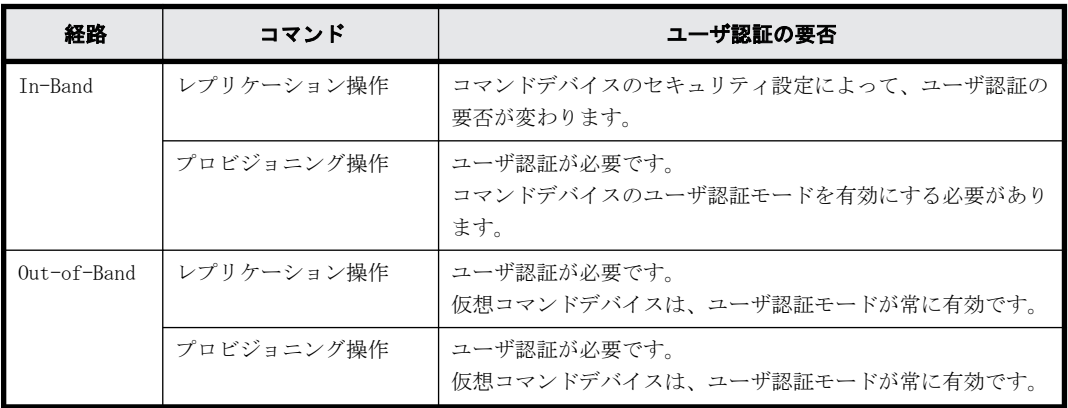

RAID Manager インスタンスは、次の表の UDP ポートを使用します。デフォルトで使用するポートが ほかのアプリケーションで 使用されている場合は、使用するポートを変更してください。

<span id="page-32-0"></span>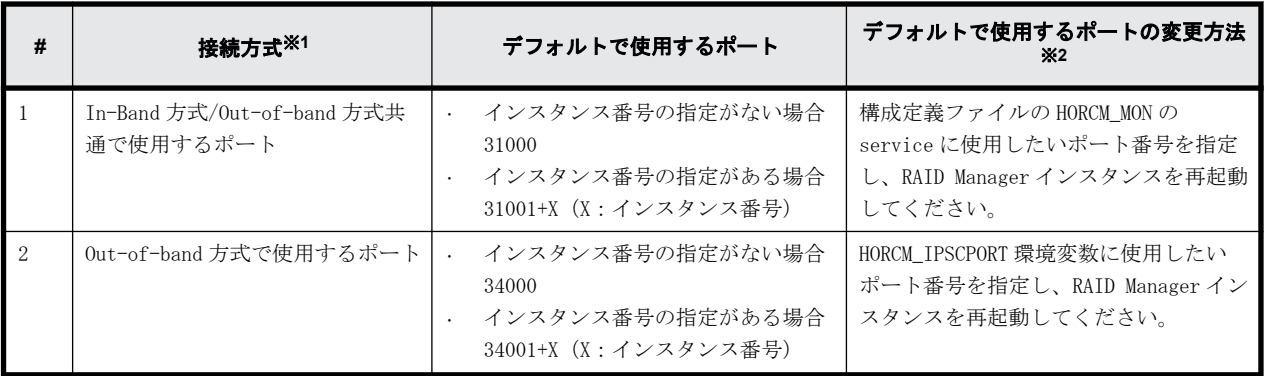

注※1

Out-of-band 方式の場合、表の#1 および#2 の両方の UDP ポートを使用します。

注※2

Out-of-band 方式を使用する場合、表の#1 および#2 の UDP ポートが同じポート番号となる設定 にしないでください。

#### **1.2.7** ユーザ認証概要

ユーザ認証を有効にするには、RAID Manager のコマンドデバイスに対して、ユーザ認証モードを有 効にする必要があります。なお、仮想コマンドデバイスは、ユーザ認証モードが常に有効です。

ユーザ認証を有効にした場合、Storage Navigator や maintenance utility を使って作成した、ス トレージシステムにログインするときのユーザ ID とパスワードを使用します。

#### **1.2.8 LDEV** ニックネーム機能概要

LDEV に固有のニックネームを付けられます。最大 32 文字までのニックネームを付けられます。

### **1.2.9 LDEV** グループ化機能概要

VSP に対応する前の RAID Manager では、LDEV をグループ化する場合、各ホストの構成定義ファイル に対してコピーグループを定義する必要がありました。コピーグループ情報を変更する場合、ユー ザは各ホストの構成定義ファイルに編集を加える必要がありました。VSP に対応する RAID Manager では、ストレージシステムにグループ情報を登録して、RAID Manager がこのグループ情報を取り込 むことができます。この機能によって、各ホスト上の RAID Manager の構成定義ファイルの記述を最 小限にできます。グループ情報を変更する場合、1 つの構成定義ファイルだけを編集します。これ によって、運用時の負担を軽減でき、編集時の値不一致によるエラーを削減できます。

運用する際は、デバイス名、デバイスグループ、およびコピーグループを使用します。

- デバイス名
	- デバイスグループごとに、1 つの LDEV に付けられる名称のことです。
	- 各名称はその LDEV が所属しているデバイスグループに関連づけられます。
	- デバイスグループに関係しない LDEV の固有の名称を付けたい場合、LDEV に LDEV ニックネー ムを付けられます。各 LDEV には、LDEV ニックネームを 1 つだけ付けられます。
- デバイスグループ
	- 1 つ以上の LDEV から構成されるグループです。1 つの LDEV は複数のデバイスグループに所 属できます。
- <span id="page-33-0"></span>◦ デバイスグループが所属できるコピーグループの数は 1 つだけです。
- ミラー構成やカスケード構成を構築したい場合、各コピーグループに異なるデバイスグルー プとデバイス名を定義する必要があります。
- コピーグループ 正側のデバイスグループ 1 つと、副側のデバイスグループ 1 つから構成されるグループです。

#### **1.2.10** リソースグループ機能概要

リソースグループ機能を使用すると、それぞれのリソースグループのストレージ管理者が、それぞ れのリソースグループだけにアクセスできます。各リソースグループのストレージ管理者は、管理 するリソースグループ以外のリソースにはアクセスできないため、他のリソースグループのスト レージ管理者からデータを破壊されたり、データが漏洩したりする危険性を防ぐことができます。

### **1.2.11** リソースロック機能概要

リソースロック機能を使用すると、複数のユーザ間での競合を防げます。

複数の異なるインターフェース(Storage Navigator/SVP(Service Processor)/maintenance utility/保守 PC) を使用するユーザが混在する場合、ユーザスクリプトが正しく動作しない場合が あります。スクリプトを確実に完了させるため、ロックコマンドを使用できます。ロックコマンド を使用するには、ユーザ認証が必要です。

## **1.2.12** 同じストレージシステム内でのボリューム複製操作

RAID Manager は、ShadowImage と Copy-on-Write Snapshot を含む同じストレージシステム内でのボ リューム複製操作について、コマンドラインからの操作を提供しています。RAID Manager を使用す ると、ShadowImage と Copy-on-Write Snapshot の情報を表示でき、コマンドまたはスクリプトファ イルを実行できます。

## **1.2.13** 遠隔ストレージシステム間でのボリューム複製操作

RAID Manager は、TrueCopy、Universal Replicator、および global-active device を含む遠隔ス トレージシステム間でのボリューム複製操作について、コマンドラインからの操作を提供していま す。RAID Manager を使用すると、TrueCopy、Universal Replicator、および global-active device の情報を表示でき、コマンドまたはスクリプトファイルを実行できます。

システムソフトウェアと HA ソフトウェアへのインターフェースも同じように提供しています。 RAID Manager は、業界標準のフェイルオーバ製品(MC/Serviceguard、HACMP、FirstWatch®など) と関連して、複数のホットスタンドバイをサポートする、フェイルオーバの操作コマンドを提供し ています。また、RAID Manager は複数の操作をスクリプト(またはテキスト)ファイルに定義する スクリプティング機能をサポートします。RAID Manager スクリプティングを使用すると、ホスト ベースの High-Availability コントロールをコピー操作に統合する間に、多数のコマンドを短時間 で設定、実行できます。

### **1.2.14** データ保護

RAID Manager は、Data Retention Utility による、データ保護の操作をサポートしています。

<span id="page-34-0"></span>RAID Manager は、ボリュームレベルでの保護に対する設定と検証コマンドを提供しています。いっ たん保護が有効になると、SCSI Inquiry と SCSI Read Capacity のような SCSI コマンドから、対象 ボリュームが隠蔽されます。対象ボリュームが隠蔽されると、ボリュームに対して読み込みと書き 込み操作ができなくなります。これによって、コピー対象ボリュームとして使用されるボリューム を保護できます(TrueCopy、Universal Replicator、global-active device、および ShadowImage ペアの生成操作が失敗します)。

## **1.2.15 VSS** 構成のサポート

RAID Manager は、VSS(Volume Shadow Copy Service)のハードウェアプロバイダーとして、RM Shadow Copy プロバイダーを提供しています。

## **1.2.16 RM Storage Replication Adapter** のサポート

VMware Site Recovery Manager(SRM)は、VMware ESX サーバ上の仮想マシンシステムを地域災害 から保護するためにデザインされた VMware 製品です。

それは、保護サイト(プロテクション)と回復サイト(リカバリ&テスト)で構成され、個々のサ イトには、Windows サーバ上に 1 つの SRM 管理サーバと 1 つの VirtualCenter サーバがインストー ルされます。2 つのサイト間の SRM サーバは、2 つのサイトを密接に監視し、フェイルオーバ、テス トフェイルオーバのようなシナリオのために必要なワークフローを容易にします。

SRM は、Array Manager を通して、サイト間で二重化した LUN ディスカバリとフェイルオーバスクリ プトを実行する Windows のサービスです。ストレージシステムごとに提供されたスクリプトは、 Storage Replication Adapter(SRA)と呼ばれ、このスクリプトは、Array Manager を通して SRM を構成します。RM SRA は、Windows 上で動作している SRM の Storage Replication Adapter として VMware サイトから提供されます。

RM Storage Replication Adapter の詳細については、[「B RAID Manager で VMware vCenter Site](#page-538-0) [Recovery Manager を使ったデータ保護を利用するには」](#page-538-0)を参照してください。
2

# **RAID Manager** のソフトウェア環境

この章では、RAID Manager のソフトウェア環境について説明します。

- □ [2.1 RAID Manager のソフトウェア環境の概要](#page-37-0)
- □ [2.2 ストレージシステム上の RAID Manager コンポーネント](#page-37-0)
- □ [2.3 ホストサーバ上の RAID Manager インスタンスコンポーネント](#page-40-0)
- □ [2.4 RAID Manager のソフトウェア構成ファイル](#page-63-0)
- $\Box$  [2.5 RAID Manager ログとトレースファイル](#page-66-0)
- □ 2.6 ユーザ作成ファイル (スクリプトファイル)
- □ [2.7 ユーザ環境変数](#page-75-0)

## <span id="page-37-0"></span>**2.1 RAID Manager** のソフトウェア環境の概要

RAID Manager のソフトウェア環境は、ストレージシステム上のコンポーネントと、ホストサーバ上 の RAID Manager インスタンスコンポーネントから構成されます。ストレージシステムの RAID Manager コンポーネントは、コマンドデバイスとデータボリュームを含みます。ホストサーバの各 RAID Manager インスタンスには、次の内容が含まれます。

- 「HORC マネジャ(HORCM)」と呼ばれる RAID Manager アプリケーションファイル ログとトレースファイル コマンドサーバ エラー監視とイベント報告ファイル 構成管理機能
- 構成定義ファイル(ユーザより定義される)

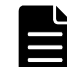

メモ 内蔵 CLI の場合は、構成定義ファイルが自動生成されるため、ユーザが構成定義ファイルを作成する 必要はありません(VSP E シリーズ、VSP G130, G150, G350, G370, G700, G900 および VSP F350, F370, F700, F900 のみ)。

• コマンド、コマンドログ、監視機能を含む機能のユーザ実行環境

また、RAID Manager コマンドには、この章にその概略を記したインタフェースの検討事項もありま す。

## **2.2** ストレージシステム上の **RAID Manager** コン ポーネント

### **2.2.1 RAID Manager** のコマンドデバイス概要

RAID Manager のコマンドは、RAID Manager からストレージシステムのコマンドデバイスへ発行され ます。コマンドデバイスは、ユーザ選択で、ホスト上の RAID Manager へのインタフェースとして動 作するストレージシステム上の専用論理ボリュームです。コマンドデバイスは RAID Manager 通信 専用で、ほかのアプリケーションからは使用できません。コマンドデバイスは、ストレージシステ ムに発行される RAID Manager の読み取りと書き込みコマンドを受け取ります。また、コマンドデバ イスは読み出し要求をホストに返します。コマンドデバイスとして定義されたボリュームは、スト レージシステムだけに使用され、ユーザからはブロックされます。コマンドデバイスには 32MB が使 用され、残りのボリュームスペースは RAID Manager とユーティリティ用に確保されます。

ホストからアクセスできれば、どのような OPEN-x デバイス(例: OPEN-V)でもコマンドデバイスと して利用できます。LUN 拡張ボリュームはコマンドデバイスとして使用できません。36MB ほどの Virtual LVI/Virtual LUN ボリューム(例:OPEN-3-CVS)はコマンドデバイスとして使用できます。

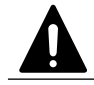

注意 コマンドデバイスとして選択するボリュームには、ユーザデータが含まれていないことを確認してくださ い。コマンドデバイスに対して、ホストからのアクセスはできません。

ホストの RAID Manager は、コマンドデバイスへ読み取りと書き込みコマンドを発行します。RAID Manager がストレージシステムへの要求に対してエラー通知を受け取ったとき、交替コマンドデバ イスが定義されている場合には RAID Manager が交替コマンドデバイスに切り替わります。コマン ドデバイスが閉塞している場合(例:オンラインメンテナンス)、手動で交替コマンドデバイスに切 り替えることができます。

交替コマンドデバイスを定義していない、または用意できていない場合は、すべての TrueCopy や ShadowImage コマンドは異常終了し、ホストはストレージシステムへコマンドを発行できなくなり ます。ユーザは、1 つ以上の交替コマンドデバイスを設定して、データの喪失やストレージシステ ムのダウンタイムを回避する必要があります。交替コマンドデバイスについては、「2.2.3 RAID Manager の交替コマンドデバイス機能」を参照してください。

### **2.2.2 RAID Manager** のコマンドデバイス設定方法

各コマンドデバイスは、Storage Navigator 上の LUN Manager を使用して設定します。

なお、構成設定コマンド(raidcom コマンド)を使用する場合には、ユーザ認証が必要です。コマ ンドデバイスのセキュリティ属性について、ユーザ認証ありを設定してください。コマンドデバイ スについての情報と設定方法については、『オープンシステム構築ガイド』または『システム構築ガ イド』を参照してください。

また、各コマンドデバイスは付属ホストの RAID Manager 構成定義ファイルの HORCM\_CMD セクション に定義されなければなりません。交替コマンドデバイスが構成定義ファイルに定義されていない場 合は、RAID Manager はデバイスを使用できなくなることがあります。

RAID Manager のデータ保護機能は保護機能 ON、または OFF を表示する属性を持つ拡張コマンドデバ イスを使用します。

コマンドデバイスへのパスを二重化するには、構成定義ファイルの HORCM\_CMD セクションで、コマ ンドデバイスへのすべてのパスを 1 行に含めてください。別々の行にパス情報を入力すると、行ご とに別ユニット ID のストレージへのパスと解釈することがあり、HORCM 起動スクリプトが再起動す るまで、フェイルオーバが発生しないことがあります。

#### 例 **2-1 :** コマンドデバイスへのパス二重化の例

HORCM\_CMD #dev\_name dev\_name dev\_name /dev/rdsk/c1t66d36s2 /dev/rdsk/c2t66d36s2

### **2.2.3 RAID Manager** の交替コマンドデバイス機能

RAID Manager は、UNIX/PC raw I/O インタフェースを経由してコマンドデバイスへコマンドを発行 します。コマンドデバイスに障害が発生した場合、すべての RAID Manager コマンドは異常終了し、 ユーザはどのコマンドも使用できなくなります。交替 I/O パスの使用はプラットフォームに依存し ます。例えば、HP-UX システム上では、LVM を条件としたデバイスだけが交替パスの PV-LINK を使用 できます。コマンドデバイスの障害を避けるために、RAID Manager は交替コマンドデバイス機能を サポートします。

なお,交替パスソフトウェアを利用してコマンドデバイスへのパスを冗長化する場合、障害時にだ けパスが切り替わる設定にしてください。例えば、ラウンドロビンは利用できません。

- 交替コマンドデバイスの定義:交替コマンドデバイスを使用するためには、2 つ以上のコマンド デバイスを構成定義ファイルの HORCM CMD 項目に定義する必要があります。2 つ以上のデバイ スが定義されると、それらは交替コマンドデバイスとして認識されます。交替コマンドデバイス は、すべて同じストレージシステムの同じリソースグループ内に作成してください。
- 交替コマンドデバイスが使用されるタイミング:HORCM が、raw デバイスのインタフェースを通 してオペレーティングシステムからエラーを返された場合、交替コマンドデバイスが使用されま す。また、RAID Manager の horcctl -C 切り替えコマンドを使用して、交替コマンドデバイスに 強制的に切り替えることもできます。ただし、仮想ストレージマシンに属するボリュームを HORCM CMD に指定した場合は、horcctl -C 切り替えコマンドを使用できませんので、交替コマン ドデバイスに強制的に切り替えることはできません。
- 切り替えコマンドの操作:オンラインメンテナンスのためコマンドデバイスを閉塞する場合、あ らかじめ切り替えコマンドを発行する必要があります。オンラインメンテナンス終了後に、再び 切り替えコマンドを発行すると、以前のコマンドデバイスが稼働します。
- HORCM 起動上の複数のコマンドデバイス:構成定義ファイルに記載された 1 つ以上のコマンドデ バイス間で、少なくとも 1 つのコマンドデバイスが使用可能な場合、そのコマンドデバイスを使 用することで、ログを起動する警告メッセージとともに HORCM を起動できます。ユーザは、すべ てのコマンドデバイスが horcctl -C コマンドオプションを使用して変更できるかどうかを確認 する必要があります。確認しない場合、HORCM 起動ログに対して警告メッセージなしで HORCM が 起動されます。

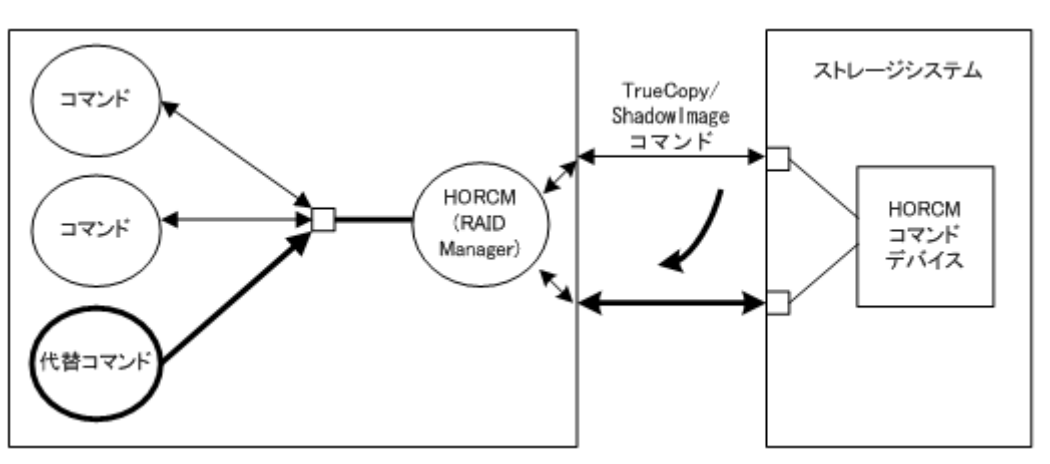

#### 図 **2-1 :** 交替コマンドデバイス機能

### **2.2.4** リモートコマンドデバイス

ローカルストレージシステムのコマンドデバイスとしてマッピングした外部ストレージシステムの コマンドデバイスをリモートコマンドデバイスと呼びます。リモートコマンドデバイスにコマンド を発行すれば、外部ストレージシステムでの操作が実現できます。

Storage Navigator からリモートコマンドデバイスを定義します。詳細は、マニュアル『Universal Volume Manager ユーザガイド』を参照してください。

使用するストレージシステムごとに、リモートコマンドデバイスが必要かどうかが異なります。

- VSP G1000、VSP G1500、VSP F1500、VSP E990、VSP G800、VSP G900、VSP F800、VSP F900 また は VSP 5000 シリーズを使用するときは、次の場合にリモートコマンドデバイスが必要です。
	- TC と UR を組み合わせた 3DC 構成の場合
	- TC-MF と UR-MF を組み合わせた 3DC 構成の場合

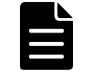

メモ VSP G1000、VSP G1500、VSP F1500、VSP E990、VSP G800、VSP G900、VSP F800、VSP F900 または VSP 5000 シリーズと VSP および USP V/VM を組み合わせた構成の場合でも、リモートコマンドデバイス が必要です。

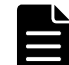

メモ GAD と UR を組み合わせたデルタリシンクを用いる 3DC 構成では、GAD ペアにはリモートコマンドデ バイスは必要ありません。

- VSP を使用するときは、次の場合にリモートコマンドデバイスを使うことを推奨します。
	- TC と UR を組み合わせた 3DC 構成の場合
	- TC-MF と UR-MF を組み合わせた 3DC 構成の場合

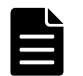

メモ VSP と VSP G1000、VSP G1500、VSP F1500、VSP E990、VSP G800、VSP G900、VSP F800、VSP F900 または VSP 5000 シリーズを組み合わせた構成の場合は、リモートコマンドデバイスが必要です。

• HUS VM を使用するときは、次の場合にリモートコマンドデバイスを使うことを推奨します。 TC と UR を組み合わせた 3DC 構成の場合

## <span id="page-40-0"></span>**2.3** ホストサーバ上の **RAID Manager** インスタンス コンポーネント

### **2.3.1 HORCM** 操作環境

HORCM は、ホストサーバ上のデーモンプロセスとして動作し、サーバマシンが自動で起動したとき、 または起動スクリプトから手動で起動したときに稼働します。HORCM は、起動時の構成定義ファイ ルに指定された定義を読み込みます。環境変数 HORCM\_CONF が、参照する構成定義ファイルの場所を 決定するために使用されます。

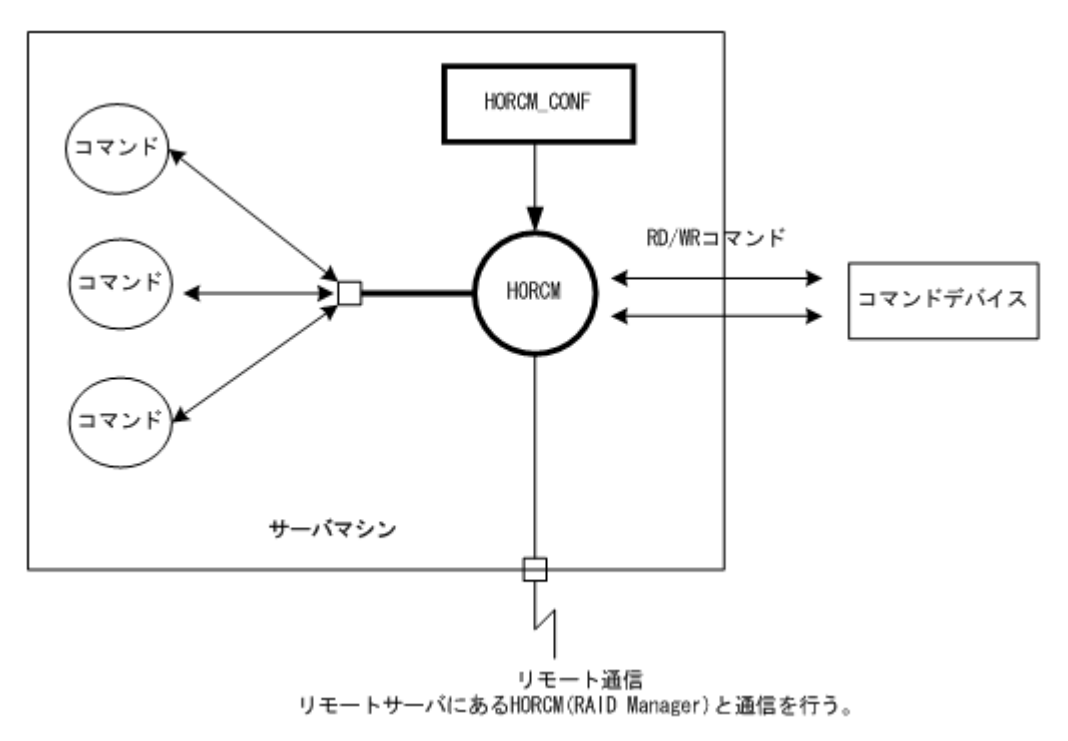

#### 図 **2-2 : HORCM** 操作環境

### **2.3.2 RAID Manager** インスタンス構成

RAID Manager のソフトウェア構成の基本単位は、RAID Manager インスタンスです。RAID Manager インスタンスは、HORC マネージャ(HORCM)、RAID Manager コマンド、ユーザが定義する構成定義 ファイル、および保守のためのログ機能で構成されます。各インスタンスはそれぞれの構成定義 ファイルを使用して、他の RAID Manager インスタンスを認識すると同時に、ボリュームの関係を管 理します。

各 RAID Manager インスタンスは、通常、別のサーバ(インスタンスごとに1ノード)に常駐しま す。2 つ以上のインスタンスを 1 台のサーバで稼働させる場合(例:テスト操作)、インスタンス番 号を使用することで、2 つ以上のインスタンスを起動できます。使用される RAID Manager コマンド は、環境変数 (HORCC\_MRCF) によって TrueCopy として動作するか、ShadowImage として動作するか 選択して使用します。RAID Manager のデフォルトのコマンド実行環境は TrueCopy です。

RAID Manager インスタンス構成とコンポーネントを次の図に示します。RAID Manager インスタン スとストレージシステム間の接続は、ホスト上の RAID Manager とコマンドデバイス間の接続で表し ます。コマンドデバイスは、RAID Manager コマンドを受け取り、ストレージシステム上のホストと ボリューム間の読み取りと書き込み I/O を通信します。ホストは、ストレージシステム上のボ リュームに RAID Manager コマンドを直接発行しません。RAID Manager コマンドは、常にコマンド デバイスを介して実行されます。

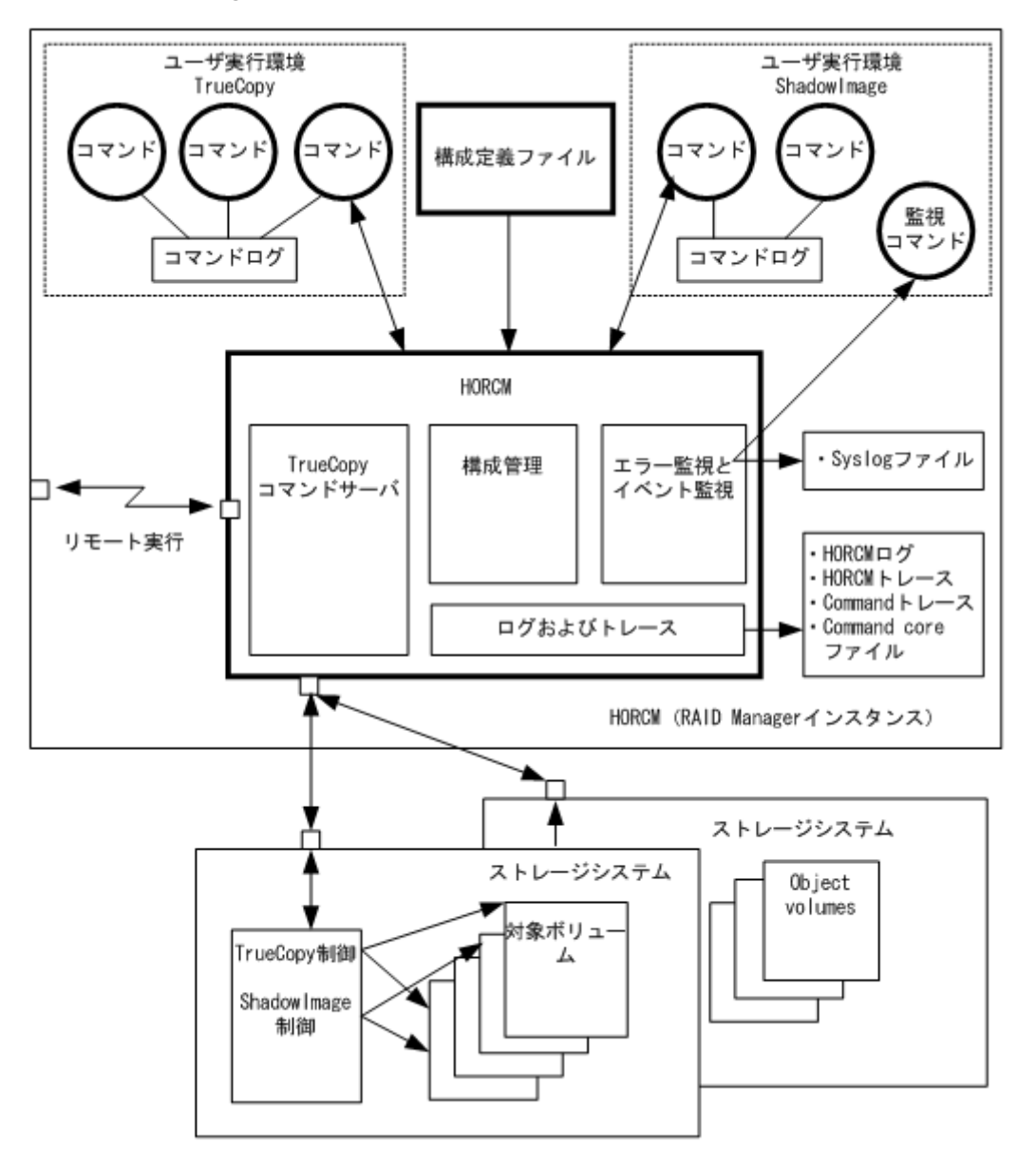

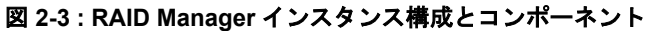

RAID Manager では、次の4種類のインスタンス構成ができます。

• 1台のストレージシステムに1つのホストを接続する

1 台のホストに1つのストレージシステムを接続することで、テスト目的や、オフラインでの バックアップ用に、ストレージシステム内に複数のデータコピーを保守できます。各 RAID Manager インスタンスは、個々のオペレーションマネジャ、サーバソフトウェア、スクリプト、 およびコマンドを持ち、コマンドデバイスと個別に通信します。RAID Manager インスタンスと 通信するためのコマンドデバイスをストレージシステムに定義する必要があります。

• 2 台のストレージシステムに1つのホストを接続する

1 つのホストを 2 つのストレージシステムに接続すると、2 つの異なるストレージシステムで データの複製や移行ができます。2 台のストレージシステムを地理上の異なるエリアに設置す れば、災害後のデータ復旧を解決できます。各 RAID Manager インスタンスは、個別の操作マネ ジャ、サーバソフトウェア、スクリプト、およびコマンドを持ち、コマンドデバイスと個別に通 信します。各ストレージシステムには、各 RAID Manager インスタンスが個別に通信するための コマンドデバイスを定義する必要があります。

- 1 台のストレージシステムに2つのホストを接続する
	- 1 台は正ボリューム用のホスト、もう1台は副ボリューム用のホストとして、1 台のストレージ システムに 2 つのホストが接続されていると、副ボリュームをテスト用にオフラインにする間 も、正ボリュームを保守と管理できます。別のホストの RAID Manager インスタンスがお互いを 認識できるよう、LAN 経由で接続します。各ホストに 1 つずつの RAID Manager インスタンスを 起動し、コマンドデバイスがストレージシステムに定義されている必要があります。
- 2 台のストレージシステムに2つのホストを接続する 2 台のストレージシステムに 2 つのホストを接続することは、最も柔軟性のある災害対策です。 正側と副側のデータが異なるホストで管理されているため、ホスト障害と同じように、ストレー ジシステム障害からも、データの復旧ができます。異なるホストの RAID Manager インスタンス がお互いを認識できるように、LAN 経由で接続します。各ストレージシステムには、各 RAID Manager インスタンスと個別に通信するコマンドデバイスが定義されている必要があります。

### **2.3.3** ペアを構成できるホスト装置

ペアを操作する場合は、正側と副側の双方で同じバージョンの RAID Manager を使用する必要があり ます。

特定のアプリケーションが TrueCopy を使用するように、ユーザは時々サーバのデータバックアップ ボリュームとして TrueCopy ボリュームを使用します。この場合、RAID Manager は、各 OS プラッ トフォームの正サーバと、データバックアップのペア操作用の副サイトで、各 OS プラットフォー ムに対応する RAID Manager インスタンスを要求します。

しかし、(リトルエンディアンとビッグエンディアンの変換を含む)異なる OS 間で RAID Manager 通 信をサポートすることで、副サイトで 1 つのサーバだけ準備できます。

[図 2-4 : 異なる OS 間での RAID Manager の通信](#page-43-0)に、異なる OS 間の RAID Manager 通信を示します。 表 2-1 サポートされる RAID Manager (HORCM) 通信に、異なる OS 間でサポートされる通信 (32bit、64-bit)を示します。表示例には次の用語を使用しています。

- RM-H:Windows 上の HP-UX RAID Manager インスタンス用 HORCMFCTBL 環境変数の値
- RM-S:Windows 上の Solaris RAID Manager 用 HORCMFCTBL 環境変数の値

制限事項:異なる OS 間での RAID Manager 通信は、HP-UX、Solaris、AIX、Linux、および Windows でサポートされます(Tru64 UNIX/Digital UNIX 上ではサポートされません)。また、RAID Manager は、(異なる OS 上の OS プラットフォームで同じように動作するために) RM-H と RM-S インスタンス を除いて、HORCMFCTBL 環境変数が設定されることを必要としません。

#### 図 **2-4 :** 異なる **OS** 間での **RAID Manager** の通信

<span id="page-43-0"></span>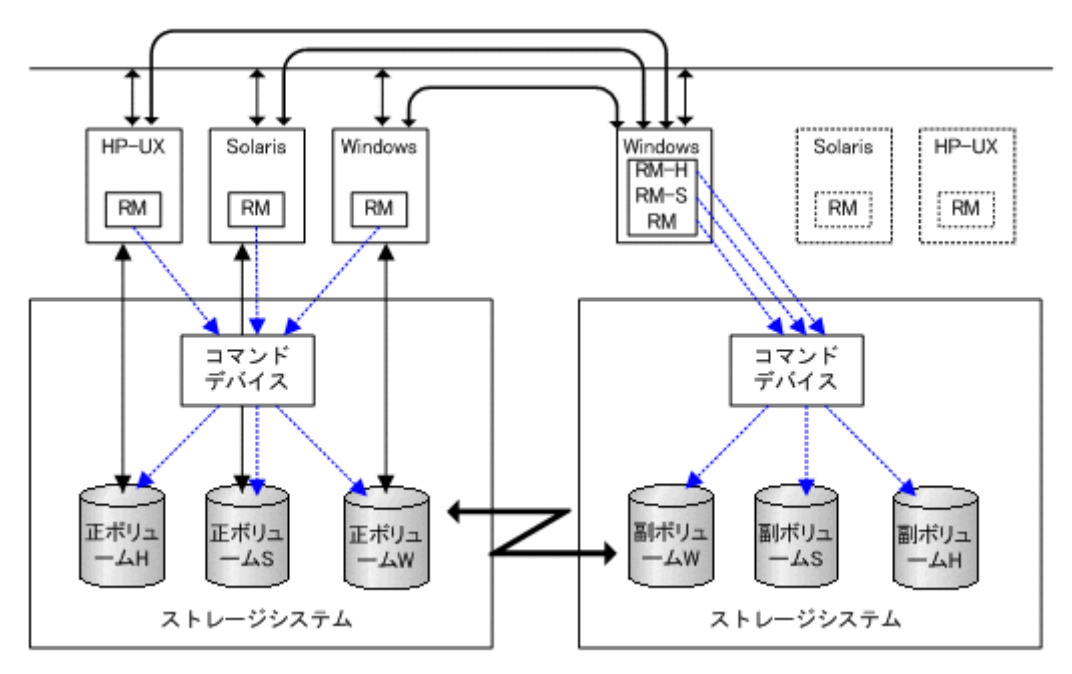

表 **2-1 :** サポートされる **RAID Manager**(**HORCM**)通信

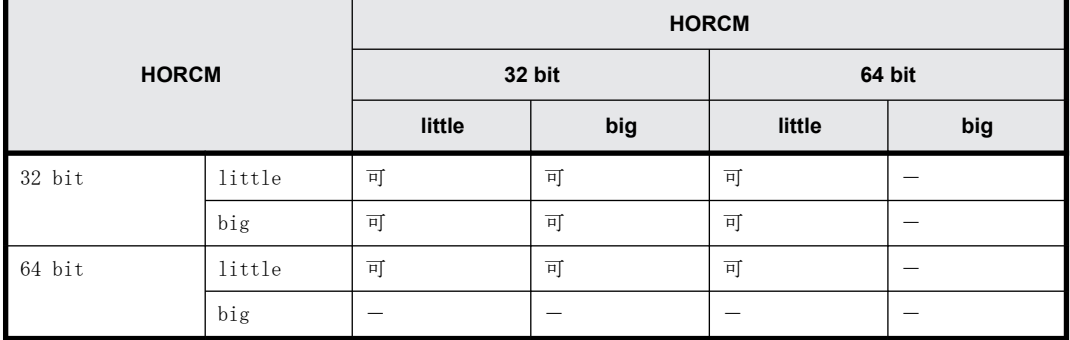

### **2.3.4 RAID Manager** の構成定義ファイル

この項では、RAID Manager の構成定義ファイルについて説明します。RAID Manager は起動時に構成 定義ファイルを参照します。構成定義ファイルはサーバごとに作成する必要があります。

メモ 内蔵 CLI の場合は、構成定義ファイルを編集できません(VSP E シリーズ、VSP G130, G150, G350, G370, G700, G900 および VSP F350, F370, F700, F900 のみ)。

### **2.3.4.1 RAID Manager** の構成定義ファイル概要

RAID Manager の構成定義ファイルは、RAID Manager インスタンスを定義するためのテキストファイ ルです。RAID Manager インスタンスに認識させたい、接続ホスト、ボリューム、およびグループを 構成定義ファイルに定義します。サーバによって個別に使用される物理ボリューム(スペシャル ファイル)は、ペアの論理ボリューム名やグループ名が与えられたときに統合されます。構成定義 ファイルには、サーバによって使用される物理ボリュームと、ペア論理ボリューム、ボリュームに 接続された遠隔サーバの名称間の通信を記述します。

**44 インスタイム RAID Manager のソフトウェア環境** 

注意 構成定義ファイルを編集する場合は、まず RAID Manager をシャットダウンし、構成定義ファイルを編集し たあと、RAID Manager を再起動してください。

RAID Manager を再起動したら、pairdisplay コマンドの"-c"オプション、および raidqry コマンドを使用して ストレージシステムの構成と表示が一致していることを確認してください。

ただし、pairdisplay コマンドの"-c"オプションでは正/副ボリュームの容量が一致していることは確認でき ません。正/副ボリュームの容量は、raidcom コマンドを使用してそれぞれの容量を確認してください。

なお、ストレージシステムの構成(マイクロプログラム、キャッシュ容量、LU パス、CHB 減設等)を変更した場 合、構成定義ファイルの編集有無に関わらず、RAID Manager を再起動する必要があります。

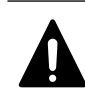

注意 コンシステンシーグループ指定ペア分割オプション(-m grp)で作成したペアと、このオプションなしで作 成したペアを、RAID Manager 構成定義ファイル内に定義された同じグループに混在させないでください。混在 させるとペア分割動作が異常終了したり、ペアスプリット要求受信時に同じコンシステンシーグループ(CTG)内 の P-VOL (正ボリューム)の S-VOL (副ボリューム)が正しく作成されない場合があります。

ペアボリュームの構成定義を次の図に示します。

#### 図 **2-5 :** ペアボリュームの構成定義

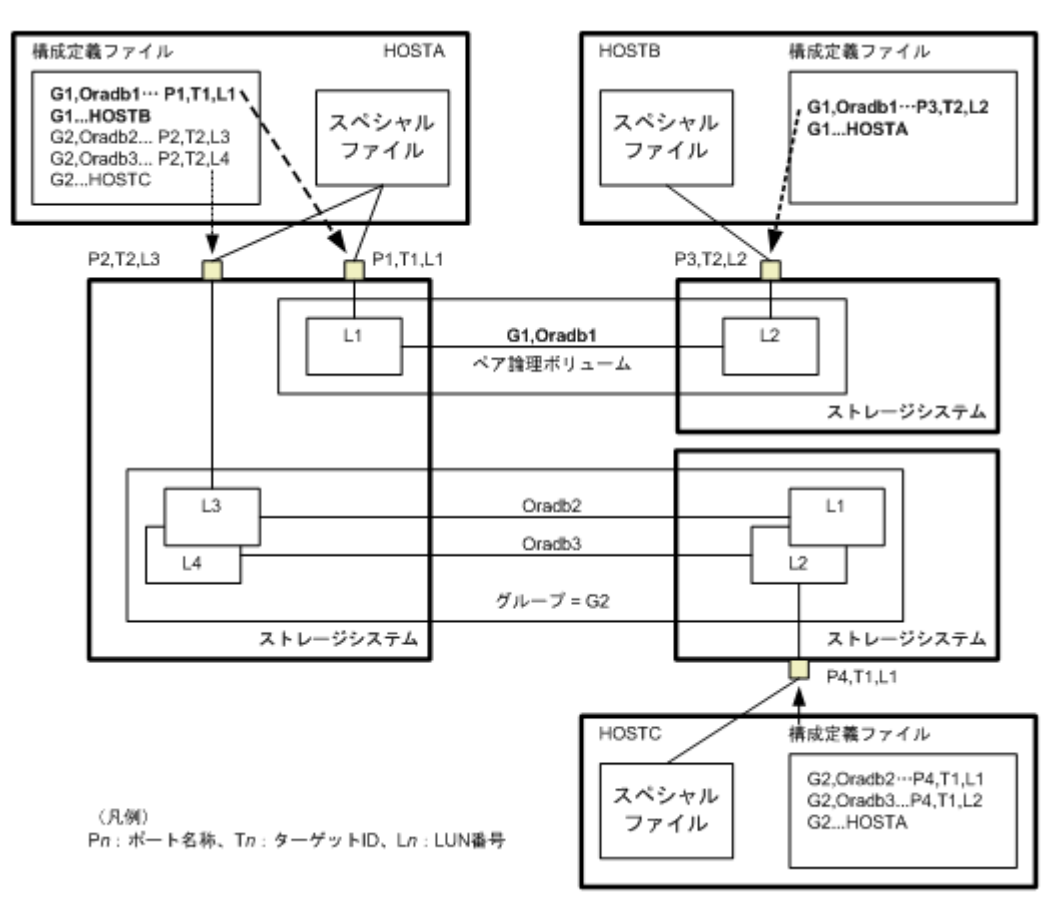

UNIX ベースの OS 用の構成定義ファイルの例を次に示します。

なお、構成定義ファイルの中の#で始まる行は、コメント行を示します。

#### 例 **2-2 :** 構成定義ファイルの例 **- UNIX** ベースサーバ

HORCM\_MON #ip\_address\_service\_poll(10ms)\_timeout(10ms) HST1 horcm 1000 3000

HORCM\_CMD #unitID 0... (seq#30014) #dev\_name dev\_name dev\_name /dev/rdsk/c0t0d0 #unitID 1... (seq#30015) #dev\_name dev\_name dev\_name  $/$ dev $/$ rdsk $/$ c1t $0$ d0

```
HORCM_DEV
#dev_group dev_name port# TargetID LU# MU#
oradb oradb1 CL1-A 3 1 0
oradb oradb2 CL1-A 3 1 1
oralog oralog1 CL1-A 5 0
oralog oralog2 CL1-A1 5 0
oralog oralog3 CL1-A1 5 1
oralog oralog4 CL1-A1 5 1 h1
HORCM_INST
#dev_group ip_address service
oradb HST2 horcm<br>oradb HST3 horcm
                  horcm
oralog HST3 horcm
```
Windows OS 用の構成定義ファイルの例を次に示します。

#### 図 **2-6 :** 構成定義ファイル例 **- Windows** サーバ

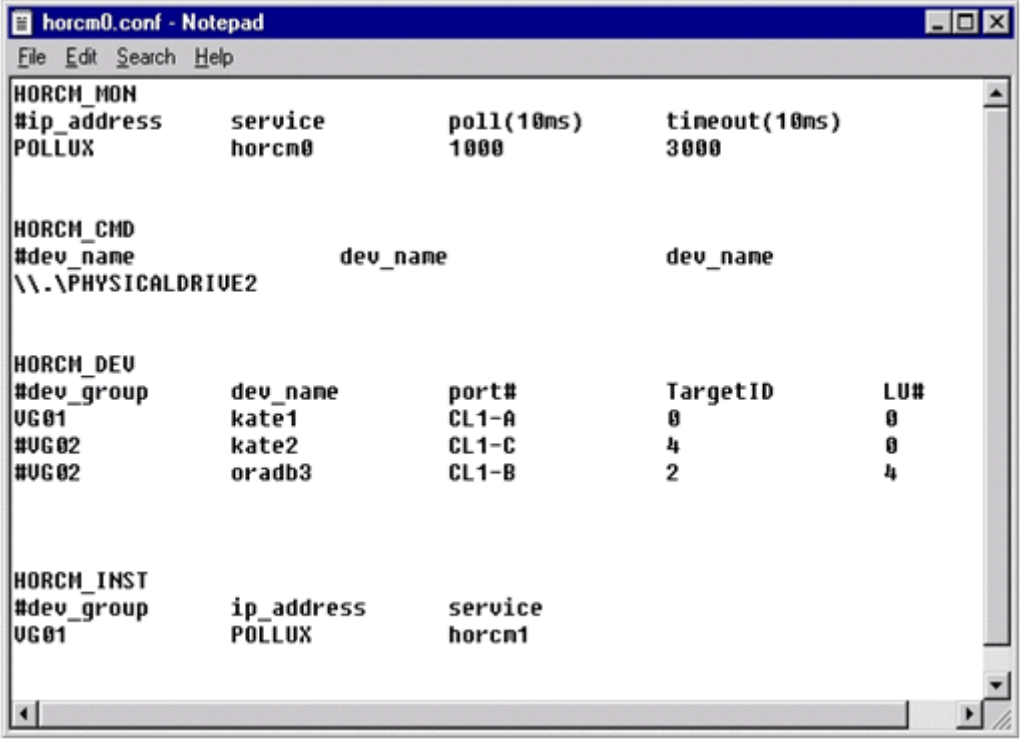

### **2.3.4.2 RAID Manager** の構成定義ファイルパラメータ一覧

構成定義ファイルで定義されるパラメータの一覧を次の表に示します。

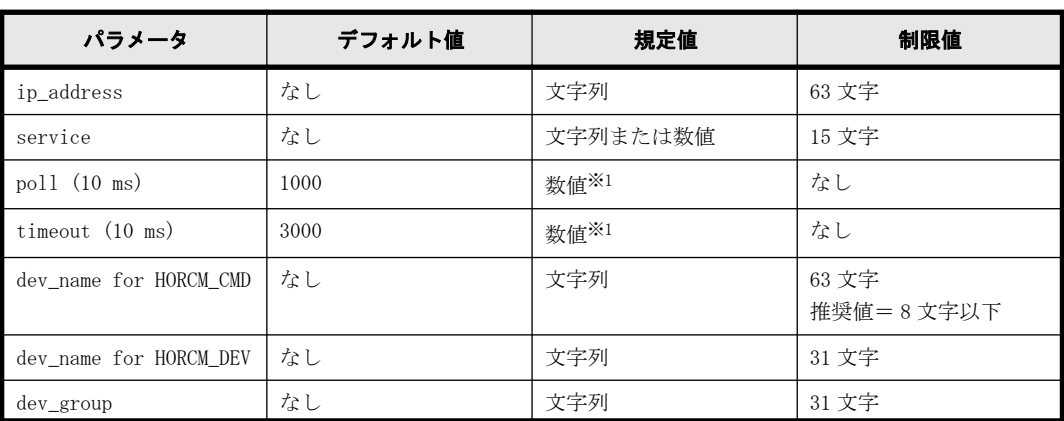

#### 表 **2-2 : horcm.conf** ファイルの構成パラメータ

**46 スペッション RAID Manager のソフトウェア環境** 

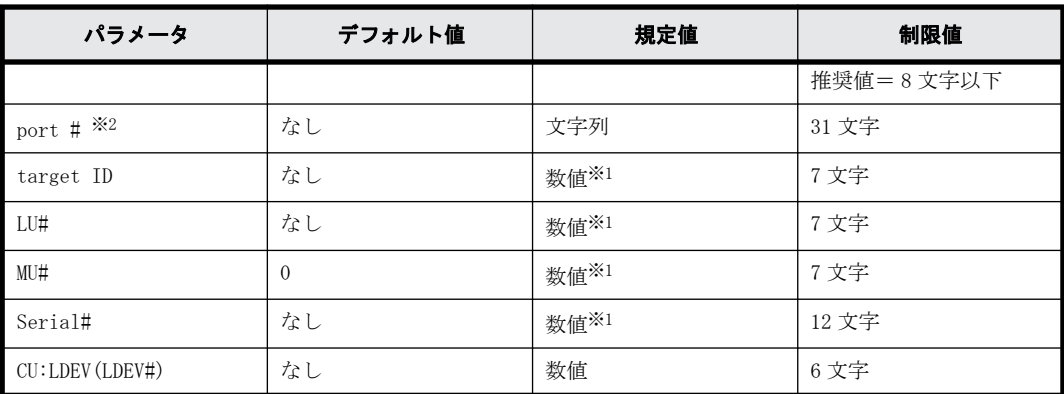

注※1

数値は 10 進数で記述します。

注※2

CLx-y 形式で記述します((例:CL1)の場合は、ポート番号(CLx-y)の先頭 3 文字を指してい ます。)。ストレージシステムの種類によって、パラメータ (x/y)に設定できる範囲が異なり ます。パラメータの設定範囲の詳細は、『オープンシステム構築ガイド』、『システム構築ガイ ド』または『メインフレームシステム構築ガイド』を参照してください。

#### **2.3.4.3** 構成定義ファイルの **HORCM\_MON**

HORCM\_MONには、次の値を定義します。

• Ip\_address

ローカルホストのホスト名または IP アドレスを指定します。複数の IP アドレスがあるローカ ルホストのホスト名を指定した場合は、代表の IP アドレスが使用されます。「NONE」または 「NONE6」を指定すると、すべての IP アドレスを使用できます。IPv4 を適用する場合は「NONE」、 IPv6 を適用する場合は「NONE6」を指定してください。

• Service

/etc/services(Windowsの "%windir%\system32\drivers\etc\services")に登録された、HORCM 通信パスに割り当てられた UDP ポート名を指定します。UDP ポート名の代わりにポート番号を 指定することもできます。

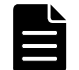

メモ HORCM\_MON の Service に指定するポート番号には、ホストサーバ上で動作している各インスタンスに応 じた値 (34001 +各インスタンス番号)は利用できません。

 $\cdot$  Poll

ペアボリュームをモニタリングする間隔を 10ms 単位で指定します。HORCM デーモンの負荷を軽 減するためには、この間隔を長めに設定します。-1 に設定すると、ペアボリュームをモニタリ ングしません。1マシン上で複数の HORCM を稼働させるときに使用します。

• Timeout

相手サーバとの通信のタイムアウト時間を指定します。

HORCM\_MONを省略すると、デフォルトとして以下がセットされます。 #ip address service poll(10ms) timeout(10ms)

NONE default port 1000 3000

ポートのデフォルトは次のとおりです。

- インスタンス番号がない場合:31000 + 0
- インスタンス番号が X の場合:31000 + X + 1

### **2.3.4.4** 構成定義ファイルの **HORCM\_CMD**(**In-Band** 方式の場合)

In-Band 方式の場合、UNIX デバイスパスまたは Windows 物理デバイス番号を定義して、RAID Manager がアクセスできるコマンドデバイスを HORCM\_CMD に指定します。元のコマンドデバイスが無効に なったときフェイルオーバするために、複数のコマンドデバイスを HORCM\_CMD に指定できます。

ヒント 冗長性を高めるため、同じストレージシステムに複数のコマンドデバイスを用意しておく構成を「コマ ンドデバイス交替構成」といいます。コマンドデバイス交替構成の場合、構成定義ファイルには、コマンドデバ イスを横に並べて記載します。次の例で、CMD1 と CMD2 は同じストレージシステムのコマンドデバイスです。 HORCM\_CMD CMD1 CMD2

コマンドデバイス交替構成とは別に、複数のストレージシステムを 1 つの構成定義ファイルでコントロールする ことを目的に、それぞれのストレージシステムのコマンドデバイスを 1 つの構成定義ファイルに記載することも できます。この場合、構成定義ファイルには、コマンドデバイスを縦に並べて記載します。次の例で、CMD1 と CMD2 は別のストレージシステムのコマンドデバイスです。

```
HORCM_CMD
CMD1
CMD2
```
ヒント コマンドデバイスを指定する場合、1 行当たり 511 文字まで入力できます。

最初に、LUN Manager を使用して、コマンドデバイスを SCSI/iSCSI/Fibre にマップします。マップ したコマンドデバイスは、ingraid コマンドで表示される PRODUCT\_ID の末尾に-CM が付いているこ とで特定できます。inqraid コマンドの実行例を次に示します。

#### **inqraid** コマンドの実行例(**UNIX** ホスト)

# ls /dev/rdsk/c1t0\* | /HORCM/usr/bin/inqraid -CLI -sort DEVICE\_FILE PORT SERIAL LDEV CTG H/M/12 SSID R:Group PRODUCT\_ID<br>c1t0d0s2 CL2-E 63502 576 - - - - - OPEN-V-CM cL2-E 63502 576 - - - - - OPEN-V-CM<br>CL2-E 63502 577 - s/s/ss 0006 1:02-01 OPEN-V -SI c1t0d1s2 CL2-E 63502 577 - s/s/ss 0006 1:02-01 OPEN-V -SUN  $s/s/s$ s 0006 1:02-01 OPEN-V -SUN

コマンドデバイスは、/dev/rdsk/c1t0d2s2 です。

#### **inqraid** コマンドの実行例(**Windows** ホスト)

```
D:\HORCM\etc>inqraid $Phys -CLI
\\.\PhysicalDrive1:
# Harddisk1 -> [VOL61459_449_DA7C0D92] [OPEN-3 ]
\\.\PhysicalDrive2:
# Harddisk2 -> [VOL61459_450_DA7C0D93] [OPEN-3-CM ]
```
コマンドデバイスは、\\.\PhysicalDrive2 です。

コマンドデバイスを SCSI/iSCSI/Fibre にマップしたあと、HORCM\_CMD に次のとおり設定します。 \\.\CMD-<装置製番>:<デバイススペシャルファイル>

- <装置製番>:装置製番を設定します。
	- 対象装置が VSP G1000、VSP G1500、および VSP F1500 の場合は、装置製番に 300,000 を足し た番号を設定します。
	- 対象装置が VSP 5000 シリーズの場合は、装置製番に 500,000 を足した番号を設定します。
- <デバイススペシャルファイル>:コマンドデバイスのデバイススペシャルファイルを設定しま す。

#### 設定例

装置製番 64015 とデバイススペシャルファイル/dev/rdsk/\*を指定した場合 HORCM\_CMD #dev\_name dev\_name dev\_name  $\langle \langle \cdot, \cdot \rangle$ CMD-64015:/dev/rdsk/\*

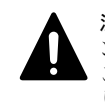

注意 UNIX システム下でデュアルパスのコマンドデバイスを可能にするには、HORCM\_CMD にある 1 行単位のコマ ンドデバイスにすべてのパスを含めてください。別々の行にパス情報を入力すると、構文解析問題を引き起こす ことがあり、UNIX システムで HORCM 起動スクリプトが再起動するまで、フェイルオーバが発生しないことがあ ります。

ストレージシステムが複数台接続される場合、RAID Manager はストレージシステムの識別子として ユニット ID を用います。ユニット ID は、HORCM CMD に装置製番が記述されたストレージシステム から順に、連続する番号で割り当てられます。コマンドデバイス交替構成の場合は、複数のコマン ドデバイスに対応するスペシャルファイルを記述します。

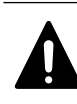

注意 複数台のストレージシステムを複数のサーバが共有する場合、サーバ間でユニット ID と装置製番の一貫性 が保たれている必要があります。構成定義ファイルの HORCM\_CMD に、ストレージシステムの装置製番を同じ順序 で記述してください。複数台のストレージシステムを複数のサーバが共有する場合のユニット ID を次の図に示 します。

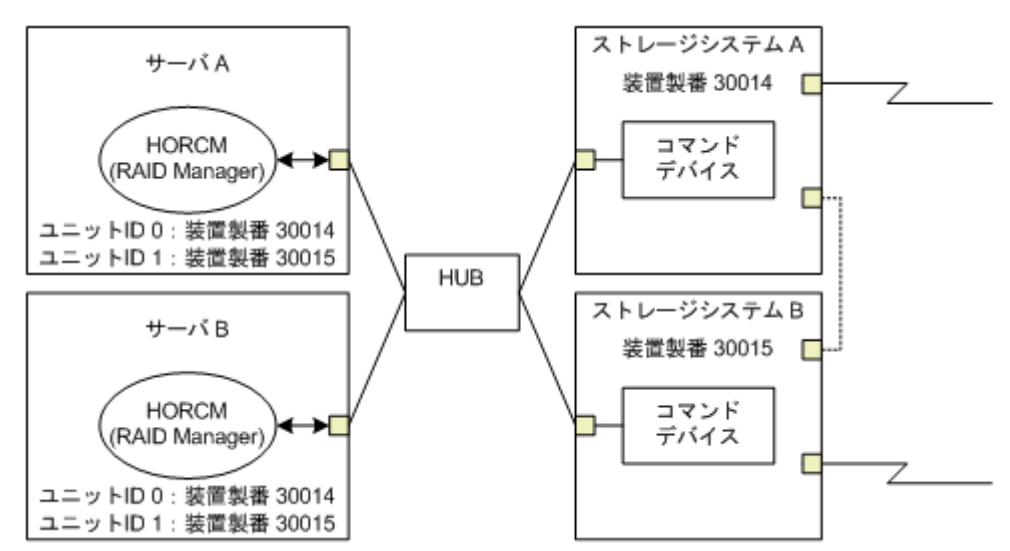

#### 図 **2-7 :** 複数台のストレージシステムがある構成とユニット **ID**

#### **Windows** 固有

通常、ストレージシステム上のコマンドデバイスにはフィジカルドライブを指定しますが、Windows のフィジカルドライブ変動に依存しない方法として、ストレージシステムのコマンドデバイスを次 の装置製番、LDEV 番号、ポート番号の形式で記述できます。対象装置が VSP G1000、VSP G1500、お よび VSP F1500 の場合は、装置製番に 300,000 を足した番号を設定します。対象装置が VSP 5000 シ リーズの場合は、装置製番に 500,000 を足した番号を設定します。

\\.\CMD-Ser#-ldev#-Port#

次の例はストレージシステムの装置製番 (30095)、LDEV 番号 (250)、ポート番号 (CL1-A) として 記述しています。

HORCM\_CMD #dev\_name dev\_name dev\_name  $\sqrt{CMD-30095-250-CL1-A}$ 

• 省略指定

ストレージシステムの装置製番(30095)のコマンドデバイスであればよい場合、次のように指 定します。

\\.\CMD-30095

• コマンドデバイスがマルチパス配下のときの指定

ストレージシステムの装置製番(30095)と LDEV 番号(250)を指定します。 \\.\CMD-30095-250

• その他の指定

ストレージシステムの装置製番(30095)、LDEV 番号(250)、ポート番号(CL1-A)を次のように 指定できます。 \\.\CMD-30095-250-CL1-A または \\.\CMD-30095-250-CL1

#### **UNIX** 固有

UNIX ではコマンドデバイスにデバイスファイルを指定しますが、UNIX のデバイスファイル変動に依 存しない方法として、ストレージシステムのコマンドデバイスを次の装置製番、LDEV 番号、ポート 番号の形式で記述できます。対象装置が VSP G1000、VSP G1500、および VSP F1500 の場合は、装置 製番に 300,000 を足した番号を設定します。対象装置が VSP 5000 シリーズの場合は、装置製番に 500,000 を足した番号を設定します。

\\.\CMD-Ser#-ldev#-Port#:HINT

次の例はストレージシステムの装置製番(30095)、LDEV 番号(250)、ポート番号(CL1-A)として 記述しています。

HORCM\_CMD #dev\_name dev\_name dev\_name  $\langle \ldots \rangle$ CMD-30095-250-CL1-A:/dev/rdsk/

HINT はスキャンするパスを与えます。"/"で終わるディレクトリ、またはディレクトリを含む名前 パターンを指定します。デバイスファイルは inqraid コマンドと同じような名称フィルタを通して 検索されます。

/dev/rdsk/ :' /dev/rdsk/\*からコマンドデバイスを見つけます。

/dev/rdsk/c10 : ' /dev/rdsk/c10\*からコマンドデバイスを見つけます。

/dev/rhdisk : ' /dev/rhdisk\*からコマンドデバイスを見つけます。

コマンドデバイス交替構成の場合、2 個目のコマンドデバイスの HINT は省略できます。この場合、 最初にスキャンしたデバイスファイルの中から検索されます。

HORCM\_CMD #dev\_name dev\_name dev\_name  $\langle \langle \cdot, \cdot \rangle$ CMD-30095-CL1:/dev/rdsk/  $\langle \cdot, \cdot \rangle$ CMD-30095-CL2

• 省略指定

ストレージシステム (30095) のコマンドデバイスであればよい場合、次のように指定します。 \\.\CMD-30095:/dev/rdsk/

• コマンドデバイスがマルチパス配下のときの指定

ストレージシステムの装置製番(30095)と LDEV 番号(250)を指定します。 \\.\CMD-30095-250:/dev/rdsk/

• その他の指定

ストレージシステムの装置製番 (30095)、LDEV 番号 (250) の交替パスを次のように指定できま す。

\\.\CMD-30095-250-CL1:/dev/rdsk/ \\.\CMD-30095-250-CL2

\\.\CMD-30095:/dev/rdsk/c1 \\.\CMD-30095:/dev/rdsk/c2

```
メモ
  • Linux では、OS の稼働中にハードウェア構成を変更すると、コマンドデバイスに対応するスペシャルファイ
  ル名が変更されることがあります。このとき、構成定義ファイルにスペシャルファイル名を指定して HORCM
  を起動していると、HORCM はコマンドデバイスを検知できなくなり、ストレージシステムとの通信に失敗す
  るおそれがあります。
  この現象を回避するためには、HORCM を起動する前に、udev によって割り当てられた path 名を構成定義ファ
  イルに指定しておきます。指定の方法を以下に示します。この例では、/dev/sdgh の path 名を調べていま
  す。
  ◦ inqraid コマンドを使って、コマンドデバイスのスペシャルファイル名を調べます。
     コマンド例:
     [root@myhost ~]# ls /dev/sd* | /HORCM/usr/bin/inqraid -CLI | grep CM
     sda CL1-B 30095 0 - - 0000 A:00000 OPEN-V-CM
     sdgh CL1-A 30095 0 - - 0000 A:00000 OPEN-V-CM
     [root@myhost ~]#
  ◦ by-path のディレクトリから、path 名を調べます。
     コマンド例:
     [root@myhost ~]# ls -l /dev/disk/by-path/ | grep sdgh
     lrwxrwxrwx. 1 root root 10 6 月 11 17:04 2015 pci-0000:08:00.0-
     fc-0x50060e8010311940-lun-0 -> \ldots/./sdqh
     [root@myhost ~]#
     この例では、"pci-0000:08:00.0-fc-0x50060e8010311940-lun-0"の部分が path 名です。
    path 名を、下記のように構成定義ファイルの HORCM_CMD に記載します。
     HORCM_CMD
     /dev/disk/by-path/pci-0000:08:00.0-fc-0x50060e8010311940-lun-0
```
- 通常どおり HORCM インスタンスを起動します。
- コマンドデバイスのデバイススペシャルファイル内の c1 および c2 は、デバイスファイル名の先頭 2 文字を 示します。

#### 関連項目

- [1.2.6 In-Band 方式と Out-of-Band 方式](#page-29-0)
- [3.1.1 In-Band 方式のシステム構成と Out-of-Band 方式のシステム構成](#page-77-0)

#### **2.3.4.5** 構成定義ファイルの **HORCM\_CMD**(**Out-of-Band** 方式の場合)

Out-of-Band 方式の場合、コマンドデバイスの代わりに、仮想コマンドデバイスを使用します。 HORCM\_CMD に仮想コマンドデバイスを作成する場所を指定することによって、仮想コマンドデバイ スを作成できます。仮想コマンドデバイスを作成できる場所は、ストレージシステムの機種によっ て異なります。仮想コマンドデバイスを作成できる場所については、「[3.1.1 In-Band 方式のシステ](#page-77-0) [ム構成と Out-of-Band 方式のシステム構成」](#page-77-0)を参照してください。

ヒント 仮想コマンドデバイスを指定する場合、1 行当たり 511 文字まで入力できます。

#### **SVP** に仮想コマンドデバイスを作成するとき

HORCM\_CMD に、次のように設定します。

\\.\IPCMD-<SVP の IP アドレス>-<UDP 通信ポート番号>[-ユニット ID]

- <SVP の IP アドレス>:SVP の IP アドレスを設定します。
- <UDP 通信ポート番号>:UDP 通信ポート番号を設定します。値は固定(31001)です。

• [-ユニット ID]:複数台接続構成の場合のストレージシステムのユニット ID を設定します。指 定は省略できます。

#### **GUM** に仮想コマンドデバイスを作成するとき

HORCM\_CMDに、次のように設定します。

\\.\IPCMD-<GUM の IP アドレス>-<UDP 通信ポート番号>[-ユニット ID]

- <GUM の IP アドレス>:GUM の IP アドレスを設定します。
- <UDP 通信ポート番号>: UDP 通信ポート番号を設定します。値は固定 (31001 と 31002) です。
- [-ユニット ID]:複数台接続構成の場合のストレージシステムのユニット ID を設定します。指 定は省略できます。

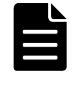

メモ GUM を使用する場合は、ストレージシステム内のすべての GUM の IP アドレスと UDP 通信ポート番号の 組み合わせを交替構成で設定してください。設定方法については、設定例の「ストレージシステム内のすべ ての GUM の IP アドレスと UDP 通信ポート番号の組み合わせを交替構成で設定する場合」を参照してくださ い。

#### **RAID Manager** サーバのポートを仮想コマンドデバイスとして使用するとき

HORCM CMD に、次のように指定します。

\\.\IPCMD-<RAID Manager サーバの IP アドレス>-<RAID Manager ポート番号>[-ユニット ID]

- <RAID Manager サーバの IP アドレス>:RAID Manager サーバの IP アドレスを設定します。
- <RAID Manager ポート番号>:RAID Manager のポート番号を設定します。
- [-ユニット ID]:複数台接続構成の場合のストレージシステムのユニット ID を設定します。指 定は省略できます。

#### 設定例

```
• IPv4 の場合
```

```
HORCM_CMD
#dev_name dev_name dev_name
\\.\IPCMD-192.168.1.100-31001
```

```
• IPv6 の場合
```

```
HORCM_CMD
#dev_name dev_name dev_name
\langle \cdot, \cdot \rangleIPCMD-fe80::209:6bff:febe:3c17-31001
```
- In-Band 方式と Out-of-Band 方式混在の場合 HORCM\_CMD #dev\_name dev\_name dev\_name \\.\CMD-64015:/dev/rdsk/\* \\.\IPCMD-158.214.135.113-31001
- コマンドデバイス交替構成での In-Band 方式と Out-of-Band 方式混在の場合

```
HORCM_CMD
#dev_name dev_name
\|\.\|.\overline{CMD-64015:}/dev/rdsk/* \|\.\|PCMD-158.214.135.113-31001HORCM_CMD
#dev_name dev_name
\\.\IPCMD-158.214.135.113-31001 \\.\CMD-64015:/dev/rdsk/*
```
• 仮想コマンドデバイスのカスケード構成の場合(3台)

HORCM\_CMD #dev\_name dev\_name dev\_name  $\[\lambda\], \[\text{TPCMD-158.214.135.113-31001}$ \\.\IPCMD-158.214.135.114-31001 \\.\IPCMD-158.214.135.115-31001

• ストレージシステム内のすべての GUM の IP アドレスと UDP 通信ポート番号の組み合わせを交替 構成で設定する場合(この場合、IP アドレスは、改行を入れないで 1 行で記載してください)

HORCM CMD

e dev\_name dev\_nam #dev\_name dev\_name dev\_name<br>\XX\_XIPCMD-192.168.0.16-31001 \XX\_XIPCMD-192.168.0.17-31001 \XX\_XIPCMD-192.168.0.16-31002 \XX\_XIPCMD-192.168.0.17-31002

IP アドレスとポート番号は、ホスト名とサービス名を使用して記述できます。

#### 関連項目

- [1.2.6 In-Band 方式と Out-of-Band 方式](#page-29-0)
- [3.1.1 In-Band 方式のシステム構成と Out-of-Band 方式のシステム構成](#page-77-0)
- [3.1.2 In-Band 方式で接続されている RAID Manager サーバに Out-of-Band 方式で接続するシス](#page-80-0) [テム構成](#page-80-0)

#### **2.3.4.6** 構成定義ファイルの **HORCM\_DEV**

HORCM DEV には、ペア論理ボリューム名用のストレージシステムデバイスアドレスを定義します。 サーバを 2 つ以上のストレージシステムへ接続すると、ユニット ID はポート番号拡張によって表さ れます。各グループ名はボリュームを使用するサーバ、ボリュームのデータ属性(データベースデー タ、ログファイル、UNIX ファイルなど)、リカバリレベルなどによって区別される固有の名称です。 このアイテムに記述されるグループとペア論理ボリューム名は、相手サーバ上にある必要がありま す。ハードウェアコンポーネントとしての SCSI/iSCSI/Fibre のポート、ターゲット ID、LUN は同じ である必要はありません。

HORCM DEV には、次の値を定義します。

- · dev\_group:ペア論理ボリュームのグループ名を指定します。コマンドは、このグループ名に従っ て、関係するすべてのボリュームに実行されます。
- dev\_name:グループ内のペア論理ボリューム名(例:スペシャルファイル名、または固有の論理 ボリューム名)を指定します。ペア論理ボリュームの名称は、別のグループの dev name とは異 なる名称にしなければなりません。
- · Port#:dev\_name ボリュームに接続されているボリュームのストレージシステムポート番号を定 義します。続く"n"は、サーバが 2 つ以上のストレージシステムへ接続されている場合のユニッ ト ID を表示します(例:CL1-A1 = ユニット ID 1 内の CL1-A)。"n"オプションが省略される と、ユニット ID は 0 になります。ポートは大文字小文字を区別しません(例:CL1-A= cl1-a=  $CL1-a= c11-A$

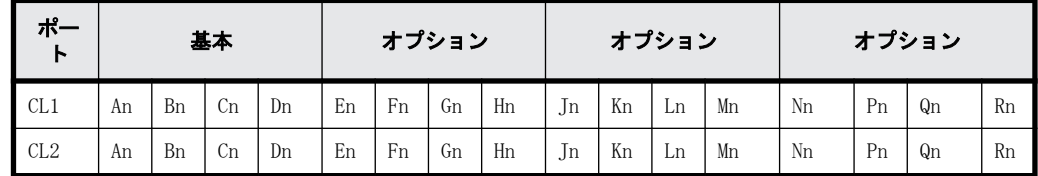

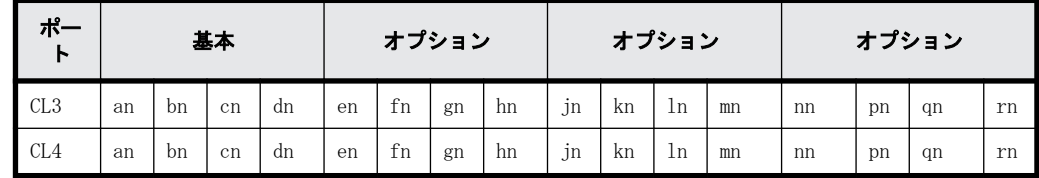

次のポートは 9900V 用だけに指定できます。

9900V 用では、RAID Manager はホストグループ用に 4 種類のポート名をサポートします。 ホストグループなしのポート名指定:

CL1-A

CL1-An:n は、複数の RAID ストレージシステムがある場合のユニット ID

ポートにホストグループを指定:

CL1-A-g:g はホストグループ

CL1-An-g:where n-g は、ユニット ID= n 内で CL1-A 上のホストグループ g 次のポートは、SANRISE USP/SANRISE NSC と USP V/VM 用に指定できます。

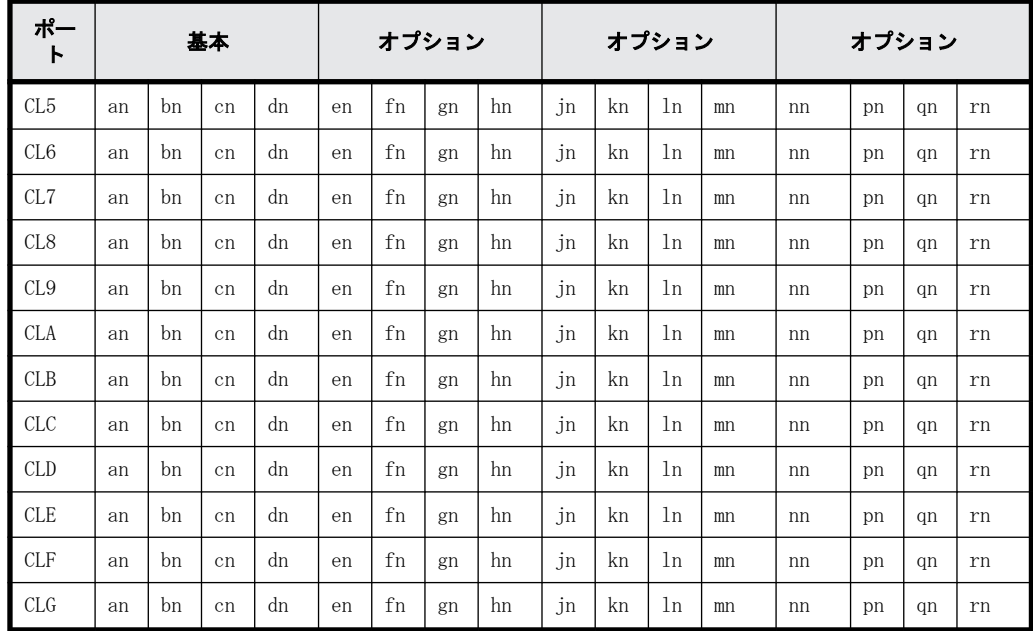

- Target ID:指定されたポートの物理ボリュームの SCSI/iSCSI/Fibre ターゲット ID(TID)番号で す。
- LU#:指定されたターゲット ID 上の物理ボリュームの SCSI/iSCSI/Fibre 論理ユニット番号(LU 番号)を定義します。

メモ ファイバチャネルで、システムに表示されている TID と LU 番号がファイバアドレス変換テーブル上の TID と異なる場合は、RAID Manager 構成定義ファイル内の raidscan に表示された TID と LU 番号を使用しな ければなりません。

• ShadowImage/Copy-on-Write Snapshot 用 MU#:ShadowImage の同じ LU に対する重複ミラーを使 用する場合に、ミラーユニット番号(0-2)を定義します。この番号を省略すると、ゼロ (MU#0) と見なされます。副ボリュームのカスケードミラーは、構成定義ファイル内のミラー記述子(MU 番号 1-2)を使用して、仮想ボリュームとして表されます。ミラー記述子の MU 番号 0 は、副ボ リュームの接続に使用されます。ミラー記述子(MU#0-2)は、ShadowImage と Copy-on-Write Snapshot で使用できます。MU#3-63 は、Copy-on-Write Snapshot だけで使用できます。

| 機能                        | <b>SMPL</b> |           | 正ポリューム   |           | 副ボリューム |           |
|---------------------------|-------------|-----------|----------|-----------|--------|-----------|
|                           | $MU#0-2$    | MU#3 - 63 | $MU#0-2$ | MU#3 - 63 | MU#0   | MU#1 - 63 |
| ShadowImage               | 有効          | 無効        | 有効       | 無効        | 有効     | 無効        |
| Copy-on-Write<br>Snapshot | 有効          | 有効        | 有効       | 有効        | 有効     | 無効        |

メモ 構成定義ファイルに、ShadowImage/Copy-on-Write Snapshot ペアの MU 番号を記述する場合は、"0"、 "1"…のように、番号だけを記述してください。

• TrueCopy/Universal Replicator/global-active device 用 MU 番号:TrueCopy/Universal Replicator/global-active device の同じ LU に対する重複ミラーを使用する場合に、ミラーユ ニット番号(0-3)を定義します。この番号を省略すると、ゼロ(MU#0)と見なされます。TrueCopy の MU 番号として指定できるのは、MU#0 だけです。Universal Replicator および global-active device では、MU#0~3 の 4 つのミラー番号を指定できます。

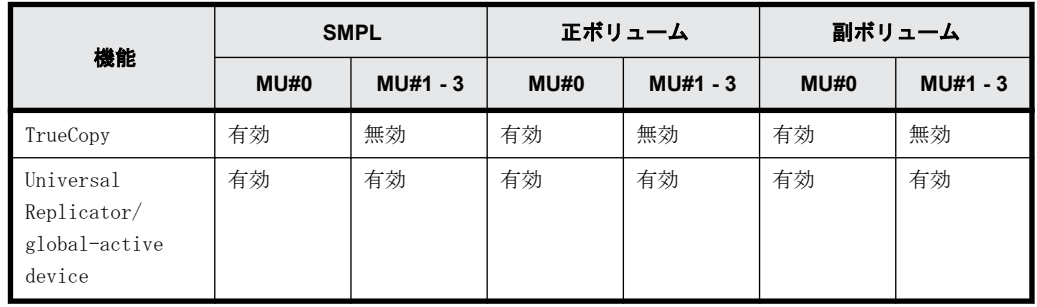

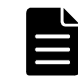

メモ 構成定義ファイルに、TrueCopy/Universal Replicator/global-active device ペアの MU 番号を記述す る場合は、"h0"、"h1"…のように、番号の前に"h"を付けて記述してください。

#### **2.3.4.7** 構成定義ファイルの **HORCM\_INST**

HORCM\_INST には、相手サーバ(現用サーバまたは待機サーバ)のネットワークアドレス(IP アドレ ス)を定義します。HORCM\_INST に定義された値は、相手サーバ(現用サーバまたは待機サーバ)で ペアボリュームを参照する場合、または状態を変更する場合に使用されます。正ボリュームが 2 つ 以上のサーバで共用されているとき、副ボリュームには 2 つ以上の相手サーバが使用されています。 したがって、これらのサーバのすべてのアドレスを記述する必要があります。

HORCM\_INST には、次の値を定義します。

- dev\_group:HORC\_DEV の dev\_group に記述されたサーバ名。
- · ip\_address: 指定された相手サーバのネットワークアドレス。
- · service: (/etc/サービスファイルに登録された) HORCM 通信パスに割り当てられたポート名。 ポート名の代わりにポート番号を指定すると、そのポート番号が使用されます。

複数ネットワーク用構成は、各ホストに raidqry -r <group>コマンドオプションを使用して確認で きます。現在の HORCM ネットワークアドレスは、各ホストに horcctl -NC <group>を使用して変更 できます。

複数ネットワーク構成で、ローカルホストのすべての IP アドレスを使用する場合は HORCM\_MON の ip\_address に「NONE」または「NONE6」を指定します。

#### 図 **2-8 :** 複数ネットワーク構成

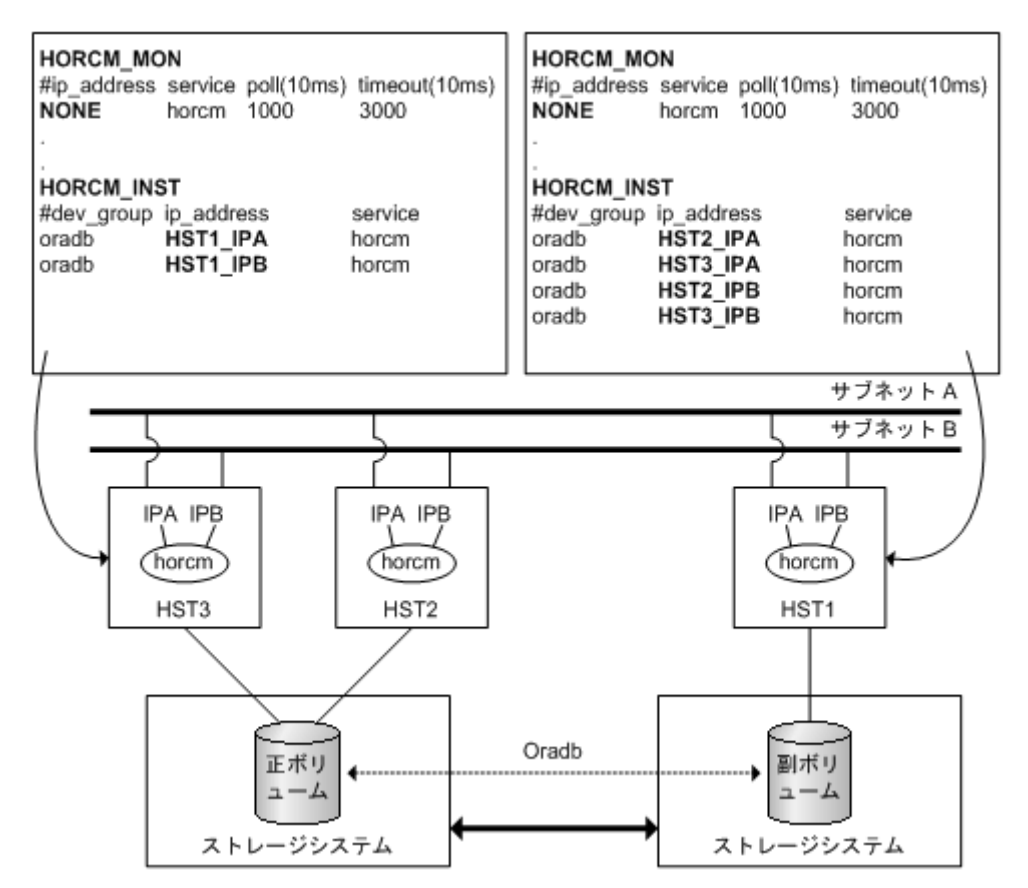

#### **2.3.4.8** 構成定義ファイルの **HORCM\_LDEV**

HORCM\_LDEV には、ペア論理ボリューム名に対応した物理ボリュームとして、固定の LDEV 番号とシ リアル番号を指定します。各グループ名は固有で、通常はその使用に合った名称とします(例: database data、Redo log file、UNIX file)。項目に記載されたグループとペア論理ボリューム名 は、相手サーバに認識させる必要があります。

- dev\_group:このパラメータは、HORCM\_DEV パラメータと同じです。
- dev\_name:このパラメータは、HORCM\_DEV パラメータと同じです。
- Serial#:このパラメータは、RAID ボックスのシリアル番号の記述に使用されます。
	- 対象装置が VSP G1000、VSP G1500、および VSP F1500 の場合は、装置製番に 300,000 を足し た番号を設定します。
	- 対象装置が VSP 5000 シリーズの場合は、装置製番に 500,000 を足した番号を設定します。
- CU:LDEV(LDEV#):このパラメータは、ストレージシステムの LDEV 番号記述に使用され、LDEV 番 号として 3 種類のフォーマットをサポートします。
	- a. "CU:LDEV" を 16 進数で指定します。 LDEV 番号 260 の例 01:04
	- b. RAID Manager の inqraid コマンドで使用される "LDEV" を 10 進数で指定します。 LDEV 番号 260 の例 260
	- c. RAID Manager の inqraid コマンドで使用される"LDEV"を、16 進数で指定します。 LDEV 番号 260 の例 0x104

**56 スペッション RAID Manager のソフトウェア環境** 

• MU#:このパラメータは、HORCM DEV パラメータと同じです。

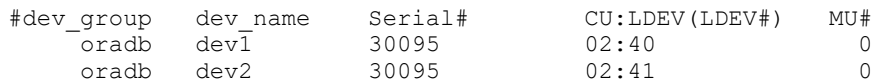

#### **2.3.4.9** 構成定義ファイルの **HORCM\_LDEVG**

HORCM LDEVG には、RAID Manager インスタンスが読み込むデバイスグループの情報を定義します。 デバイスグループについての詳細は、[「3.7 LDEV グループ化機能](#page-106-0)」を参照してください。

次の値を定義します。

- Copy\_group:コピーグループ名を指定します。HORCM\_DEV と HORCM\_LDEV パラメータの dev\_group に相当します。ストレージシステムにコピーグループが定義されていない場合でも、RAID Manager はここで定義された情報を使用して動作します。
- · ldev\_group:RAID\_Manager インスタンスが読み込むデバイスグループ名を指定します。
- Serial#:ストレージシステムシリアル番号を指定します。
	- 対象装置が VSP G1000、VSP G1500、および VSP F1500 の場合は、装置製番に 300,000 を足し た番号を設定します。
	- 対象装置が VSP 5000 シリーズの場合は、装置製番に 500,000 を足した番号を設定します。

HORCM\_LDEVG #Copy Group ldev group Serial#  $\sigma$ ra  $\sigma$   $\sigma$ rp1 64034

#### **2.3.4.10** 構成定義ファイルの **HORCM\_INSTP**

このパラメータは「HORCM\_INST」と同じように TrueCopy/Universal Replicator/global-active device リンクへのパス ID の指定に使用します。

パス ID には、1-255 を指定します。パス ID を指定しない場合は、「HORCM\_INST」の動作と同じで す。

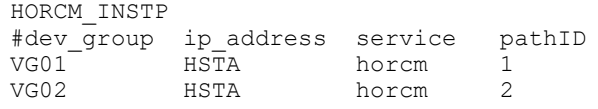

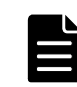

メモ パス ID は、TrueCopy/Universal Replicator/Universal Replicator for Mainframe/global-active device で指定できます。ただし、Universal Replicator/Universal Replicator for Mainframe では、SANRISE USP/SANRISE NSC または USP V/VM と接続する場合にはパス ID を指定できません。パス ID は paircreate コマ ンドに使用し、正ボリュームと副ボリュームのサイトで同じパス ID を指定する必要があります。

#### **2.3.4.11** 構成定義ファイルの **HORCM\_ALLOW\_INST**

仮想コマンドデバイスを使用するユーザを制限できます。許可する IP アドレスとポート番号を記 述します。

IPv4 の場合

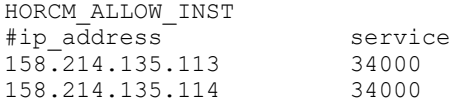

IPv6 の場合

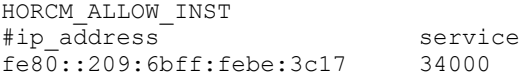

(凡例)

service:HORCM のイニシエータポート番号

HORCM\_ALLOW\_INST に定義されていない RAID Manager クライアントは、HORCM インスタンスの起動に SCSI チェックコンディション(SKEY=0x05、ASX=0xfe)で拒否され、RAID Manager を起動できませ  $h_{\rm o}$ 

### **2.3.5** カスケードボリュームペアの構成定義

RAID Manager(HORCM)は、LDEV ごとに複数のペア構成の記録を保持できます。RAID Manager は、 各ペア構成の記録を MU#で区別します。次の図に示すように、ローカルコピー系のプログラムプロ ダクトで 64 個 (MU#0~63)、リモートコピー系のプログラムプロダクトで 4 個 (MU#0~3) の MU#を 割り当てられるため、構成定義ファイルには、最大で 68 個のデバイスグループ(ペア構成の記録) を定義できます。

#### 図 **2-9 :** ミラー記述子によるペア構成の管理

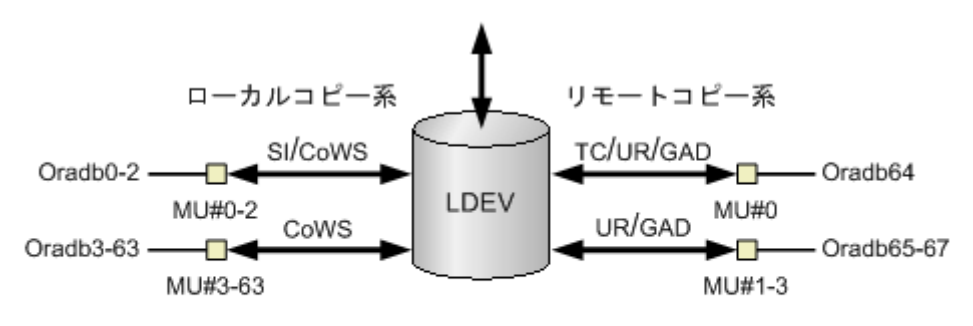

#### (凡例)

SI: Shadowlmage CoWS: Copy-on-Write Snapshot TC: TrueCopy UR: Universal Replicator GAD: global-active device

### **2.3.5.1** 構成定義ファイルとミラー記述子の対応

HORCM DEV に記述されたグループ名と MU#は、対応するミラー記述子に割り当てられます。概略を次 の表に示します。「MU#の省略」は、MU#0 として取り扱われ、指定されたグループは ShadowImage/ Copy-on-Write Snapshot と TrueCopy/Universal Replicator/global-active device の MU#0 に登 録されます。なお、HORCM\_DEV に MU#を記述するとき、昇順にする必要はありません。例えば、2、 0、1 という順に MU#を割り当てても問題ありません。

#### 表 **2-3 :** グループ名と **MU#**のミラー記述子への割り当て

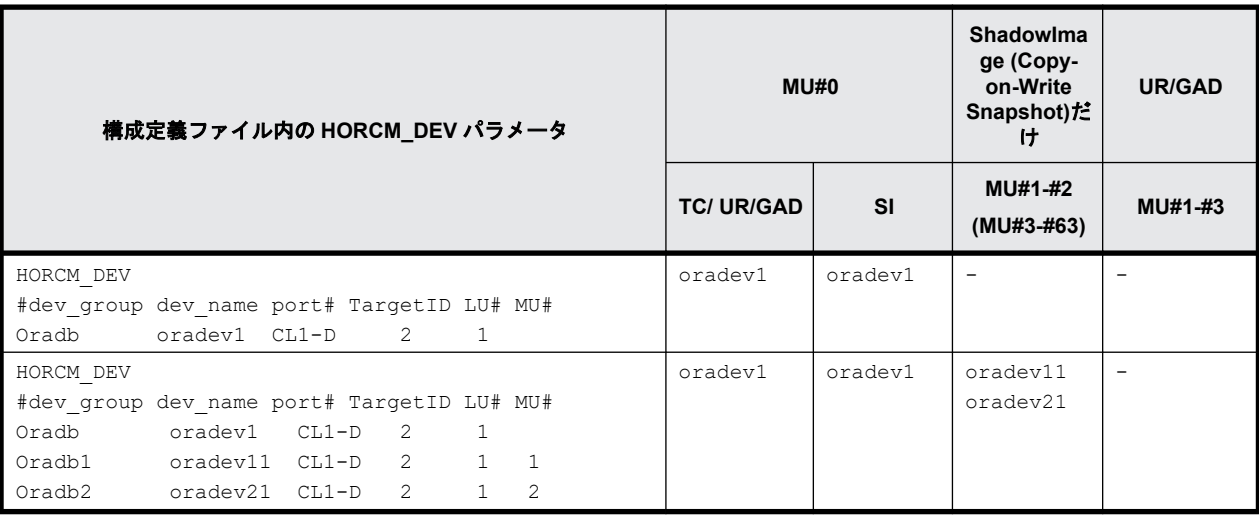

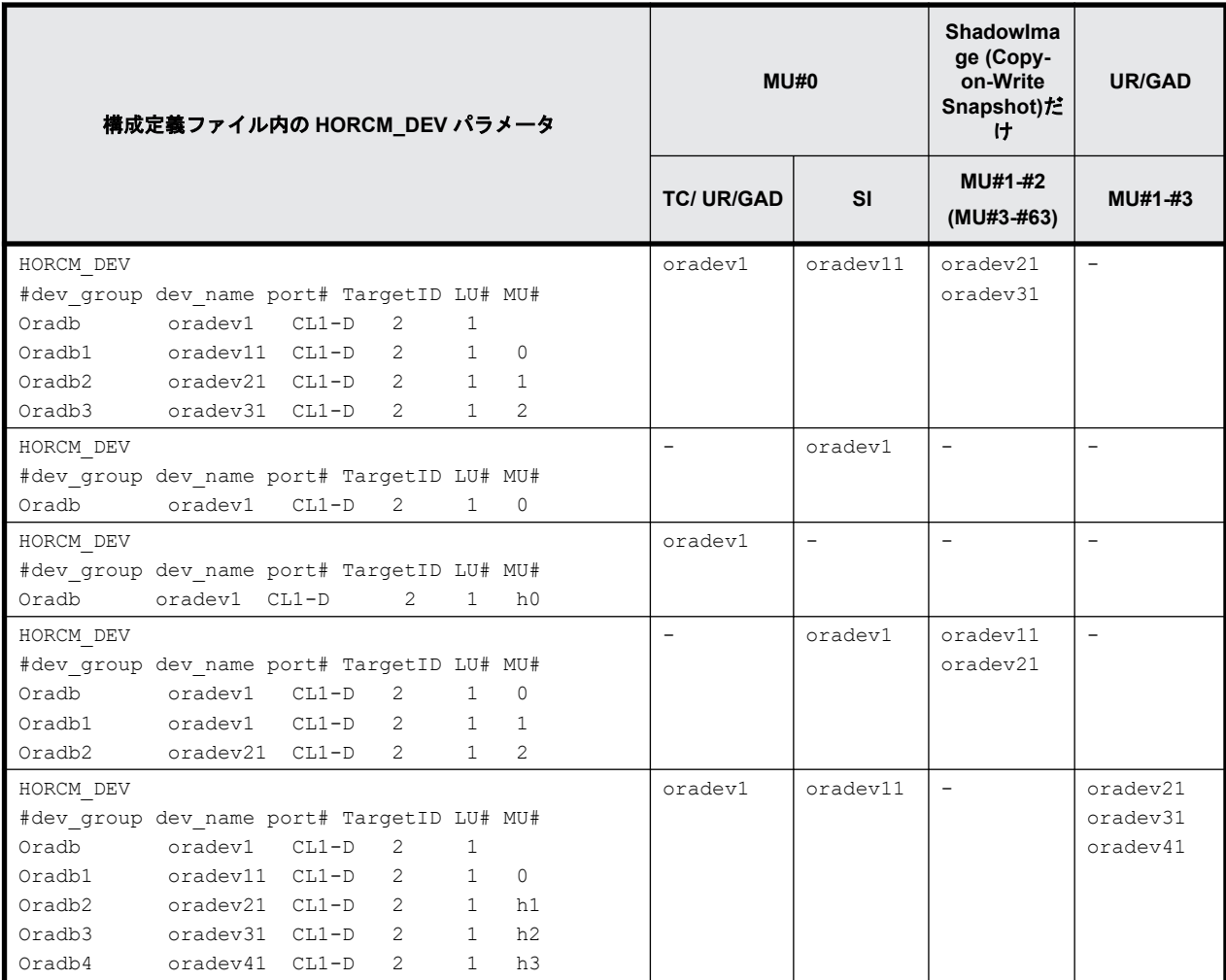

#### **2.3.5.2** カスケード機能と構成定義ファイル

カスケード接続のボリュームは、同じインスタンス上の構成定義ファイルに構成要素を記述し、ミ ラー記述子によって区別します。 TrueCopy/ShadowImage カスケード接続の場合も、同じインスタ ンス上の構成定義ファイルに構成要素を記述します。次の図に例を示します。

図 **2-10 : ShadowImage** カスケード接続と構成定義ファイル

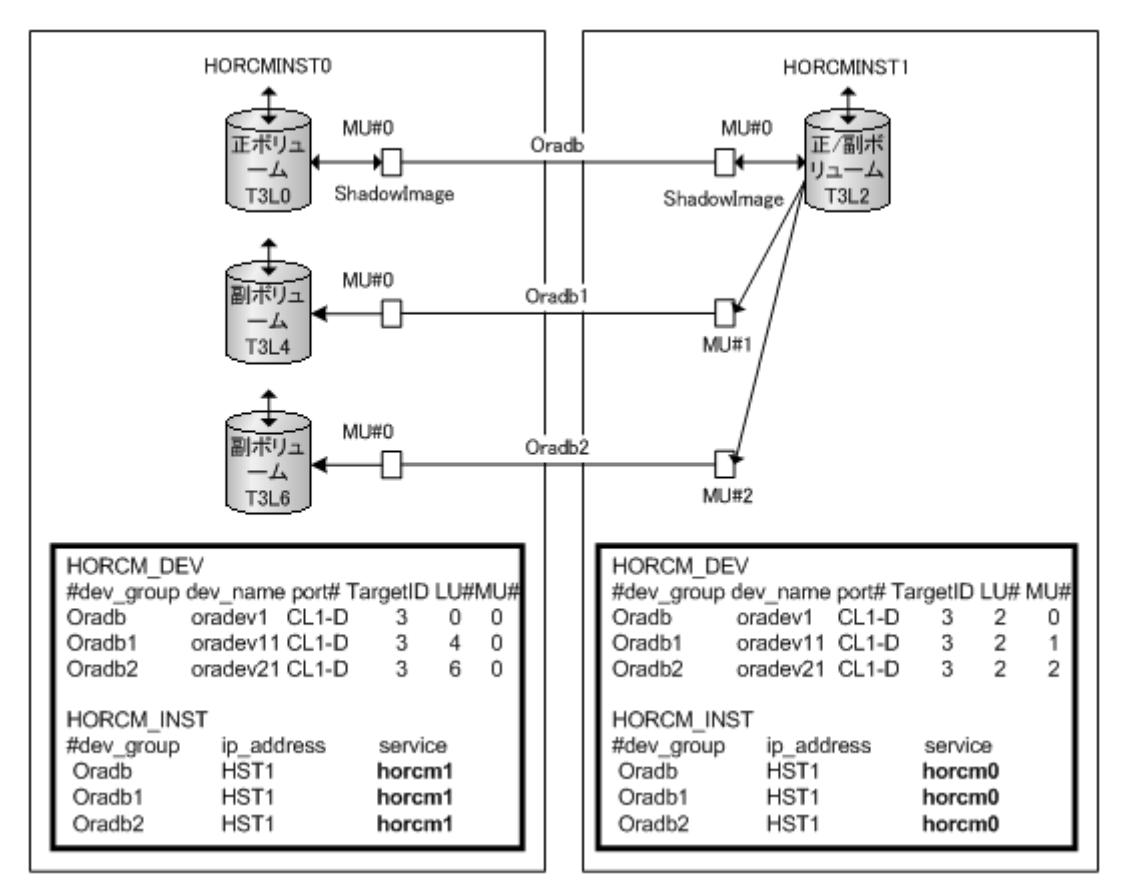

#### **2.3.5.3 ShadowImage** と構成定義ファイル

ShadowImage は、1 台のストレージシステム内の構成をミラーしたものであることから、2 つの構成 定義ファイルに従ってカスケード接続のボリュームを記述できます。ShadowImage だけのカスケー ド接続の場合は、指定されたグループは ShadowImage のミラー記述子(MU#)に割り当てられ、 ShadowImage の MU#として明確に「0」を指定します。次の一連の図は、ShadowImage のカスケード 構成と各構成の pairdisplay 情報の例を示します。

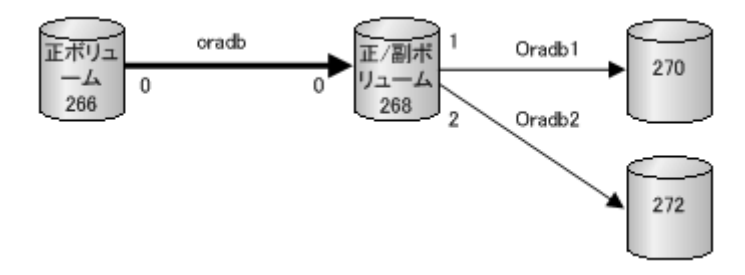

#### 例 **2-3 : HORCMINST0** 上の **Pairdisplay**

```
# pairdisplay -g oradb -m cas
Group PairVol(L/R) (Port#,TID,LU-M),Seq#,LDEV#.P/S,Status, Seq#,P-
LDEV# M
    b oradev1(L) (CL1-D, 3, 0-0)30053 266..P-VOL PAIR,30053
268
oradb oradev1(R) (CL1-D , 3, 2-0)30053 268..S-VOL PAIR,----- 
266 -oradb1 oradev11(R) (CL1-D , 3, 2-1)30053 268..P-VOL PAIR,30053 
270 -
oradb2 oradev21(R) (CL1-D , 3, 2-2)30053 268..P-VOL PAIR,30053 
272 -
```
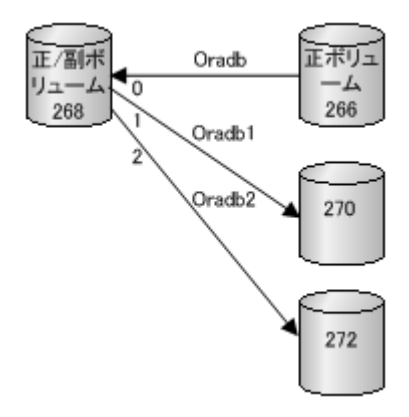

#### 例 **2-4 : HORCMINST1** 上の **Pairdisplay**

```
# pairdisplay -g oradb -m cas
Group PairVol(L/R) (Port#,TID,LU-M),Seq#,LDEV#.P/S,Status, Seq#,P-
LDEV# M
oradb oradev1(L) (CL1-D , 3, 2-0)30053 268..S-VOL PAIR,----- 
266 -oradb1 oradev11(L) (CL1-D , 3, 2-1)30053 268..P-VOL PAIR,30053 
270 -
oradb2 oradev21(L) (CL1-D , 3, 2-2)30053 268..P-VOL PAIR,30053 
272
oradb oradev1(R) (CL1-D , 3, 0-0)30053 266..P-VOL PAIR,30053 
268
```
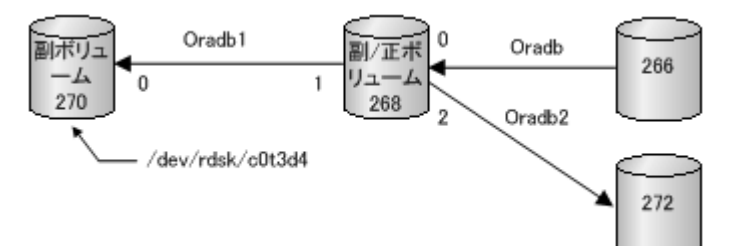

#### 例 **2-5 : HORCMINST0** 上の **Pairdisplay**

```
# pairdisplay -d /dev/rdsk/c0t3d4 -m cas
       PairVol(L/R) (Port#,TID,LU-M),Seq#,LDEV#.P/S,Status, Seq#,P-
LDEV# M
oradb1 oradev11(L) (CL1-D , 3, 4-0)30053 270..S-VOL PAIR,----- 
268 -
       oradev11(R) (CL1-D, 3, 2-1)30053 268..P-VOL PAIR,30053
270oradb oradev1(R) (CL1-D , 3, 2-0)30053 268..S-VOL PAIR,----- 
266
oradb2 oradev21(R) (CL1-D , 3, 2-2)30053 268..P-VOL PAIR,30053 
272 -
```
#### **2.3.5.4 TrueCopy/ShadowImage** のカスケード接続と構成定義ファイル

TrueCopy/ShadowImage のカスケード接続は、同じインスタンス上の構成定義ファイルにあるカス ケードボリューム構成要素を記載する3つの構成定義ファイルを使用して設定できます。TrueCopy と ShadowImage のミラー記述子を区別するために、ShadowImage のミラー記述子は MU#として必ず 「0」を記載し、 TrueCopy のミラー記述子は MU#として「0」を記載しません。

図 **2-11 : TrueCopy/ShadowImage** カスケード接続と構成定義ファイル

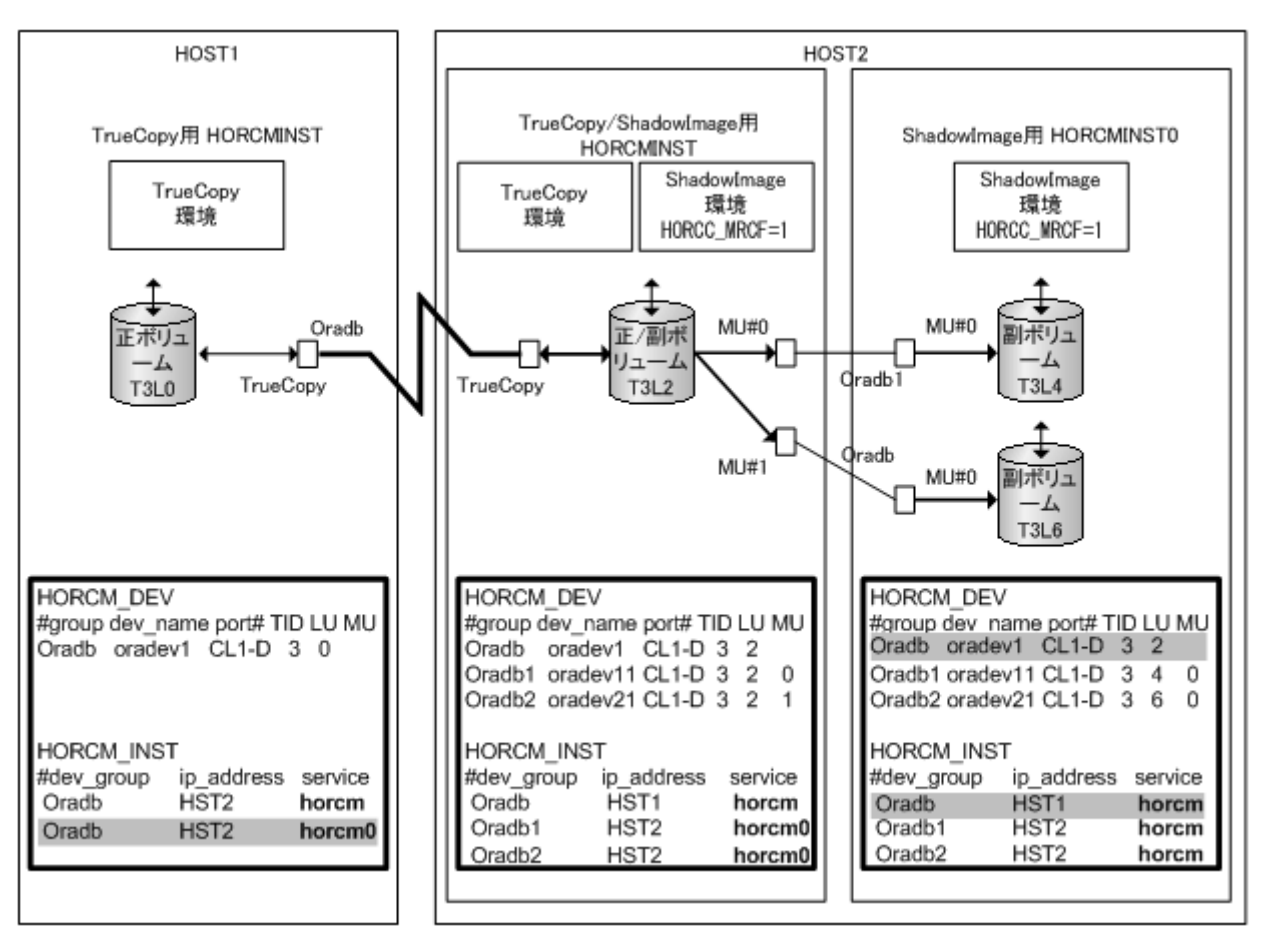

図内の網掛け部分は、HORCMINST0 から TrueCopy のペア操作ができるように記述したものです。

メモ 斜線部分:HORCMINST0 が TrueCopy のペアボリュームを管理する必要がある場合は、HORCMINST0 経由で HST1 へ接続がある"oradb"を記述しなければなりません。

次の一連の図は、 TrueCopy/ShadowImage カスケード構成と、各構成の pairdisplay 情報の例を示 します。

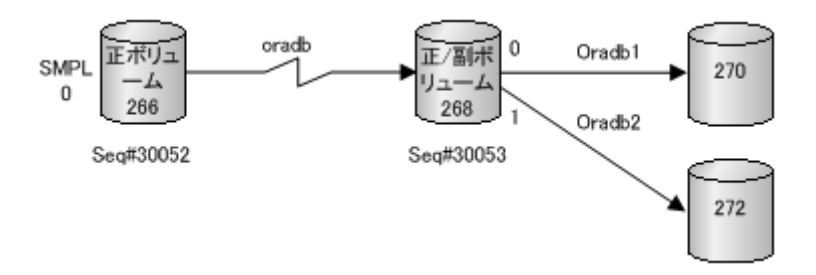

#### 例 **2-6 : HOST1** 上の **TrueCopy** の **Pairdisplay**

```
# pairdisplay -g oradb -m cas
Group PairVol(L/R) (Port#,TID,LU-M),Seq#,LDEV#.P/S,Status, Seq#,P-
LDEV# M
oradb oradev1(L) (CL1-D , 3, 0-0)30052 266..SMPL ----,----- 
---- -
oradb oradev1(L) (CL1-D , 3, 0) 30052 266..P-VOL COPY,30053 
268
oradb1 oradev11(R) (CL1-D , 3, 2-0)30053 268..P-VOL COPY,30053 
270 -oradb2 oradev21(R) (CL1-D , 3, 2-1)30053 268..P-VOL PSUS,30053 
272 W
oradb oradev1(R) (CL1-D , 3, 2) 30053 268..S-VOL COPY,----- 
266
```
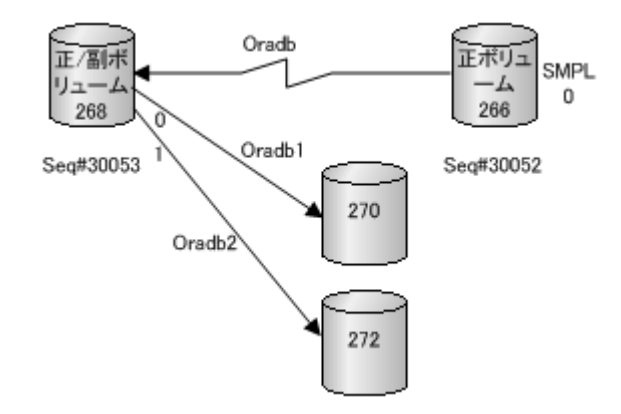

#### 例 **2-7 : HOST2**(**HORCMINST**)上の **TrueCopy** の **Pairdisplay**

```
# pairdisplay -g oradb -m cas
       PairVol(L/R) (Port#,TID,LU-M),Seq#,LDEV#.P/S,Status, Seq#,P-
LDEV# M
oradb1 oradev11(L) (CL1-D , 3, 2-0)30053 268..P-VOL PAIR,30053 
270 -
oradb2 oradev21(L) (CL1-D , 3, 2-1)30053 268..P-VOL PSUS,30053 
272 W
oradb oradev1(L) (CL1-D , 3, 2) 30053 268..S-VOL PAIR,----- 
266
oradb oradev1(R) (CL1-D, 3, 0-0)30052 266..SMPL ----,-----
---- -
oradb oradev1(R) (CL1-D , 3, 0) 30052 266..P-VOL PAIR,30053 
268
```
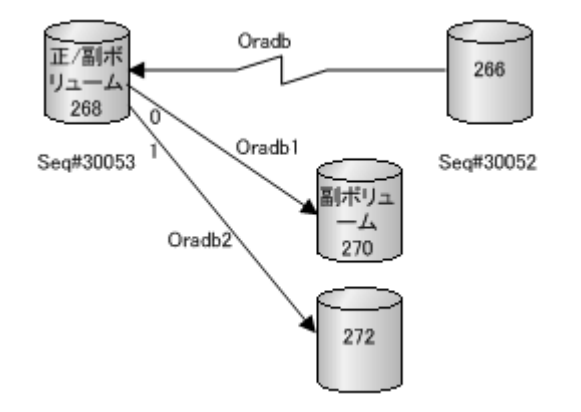

#### 例 **2-8 : HOST2**(**HORCMINST**)上の **ShadowImage** 用 **Pairdisplay**

```
# pairdisplay -g oradb1 -m cas
Group PairVol(L/R) (Port#,TID,LU-M),Seq#,LDEV#.P/S,Status, Seq#,P-
LDEV# M
oradb1 oradev11(L) (CL1-D , 3, 2-0)30053 268..P-VOL PAIR,30053 
270 -oradb2 oradev21(L) (CL1-D , 3, 2-1)30053 268..P-VOL PSUS,30053 
272 W
oradb oradev1(L) (CL1-D , 3, 2) 30053 268..S-VOL PAIR,----- 
266 -
oradb1 oradev11(R) (CL1-D , 3, 4-0)30053 270..S-VOL PAIR,----- 
268 -
```
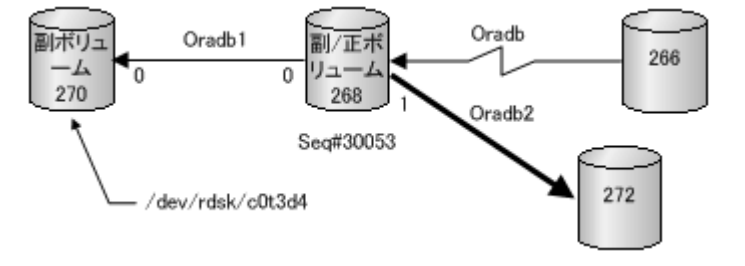

#### <span id="page-63-0"></span>例 **2-9 : HOST2**(**HORCMINST0**)上の **ShadowImage** 用 **Pairdisplay**

```
# pairdisplay -g oradb1 -m cas
Group PairVol(L/R) (Port#,TID,LU-M),Seq#,LDEV#.P/S,Status, Seq#,P-
LDEV# M
oradb1 oradev11(L) (CL1-D , 3, 4-0)30053 270..S-VOL PAIR,----- 
268
oradb1 oradev11(R) (CL1-D , 3, 2-0)30053 268..P-VOL PAIR,30053 
270 -
oradb2 oradev21(R) (CL1-D , 3, 2-1)30053 268..P-VOL PSUS,30053 
272 W
oradb oradev1(R) (CL1-D , 3, 2) 30053 268..S-VOL PAIR,----- 
266 -# pairdisplay -d /dev/rdsk/c0t3d4 -m cas
Group PairVol(L/R) (Port#,TID,LU-M),Seq#,LDEV#.P/S,Status, Seq#,P-
LDEV# M
oradb1 oradev11(L) (CL1-D , 3, 4-0)30053 270..S-VOL PAIR,----- 
268 -
oradb1 oradev11(R) (CL1-D , 3, 2-0)30053 268..P-VOL PAIR,30053 
270 -
oradb2 oradev21(R) (CL1-D , 3, 2-1)30053 268..P-VOL PSUS,30053 
272 W
oradb oradev1(R) (CL1-D , 3, 2) 30053 268..S-VOL PAIR,----- 
266 -
```
## **2.4 RAID Manager** のソフトウェア構成ファイル

RAID Manager のファイルはユーザに提供されるファイル、内部的に作成されるログファイル、およ びユーザによって作成されるファイルから構成されます。これらのファイルはサーバマシンのロー カルディスクに格納されます。

### **2.4.1 UNIX** ベースシステム用 **RAID Manager** ファイル一覧

UNIX ベースシステムに提供される RAID Manager ファイルを次の表に示します。

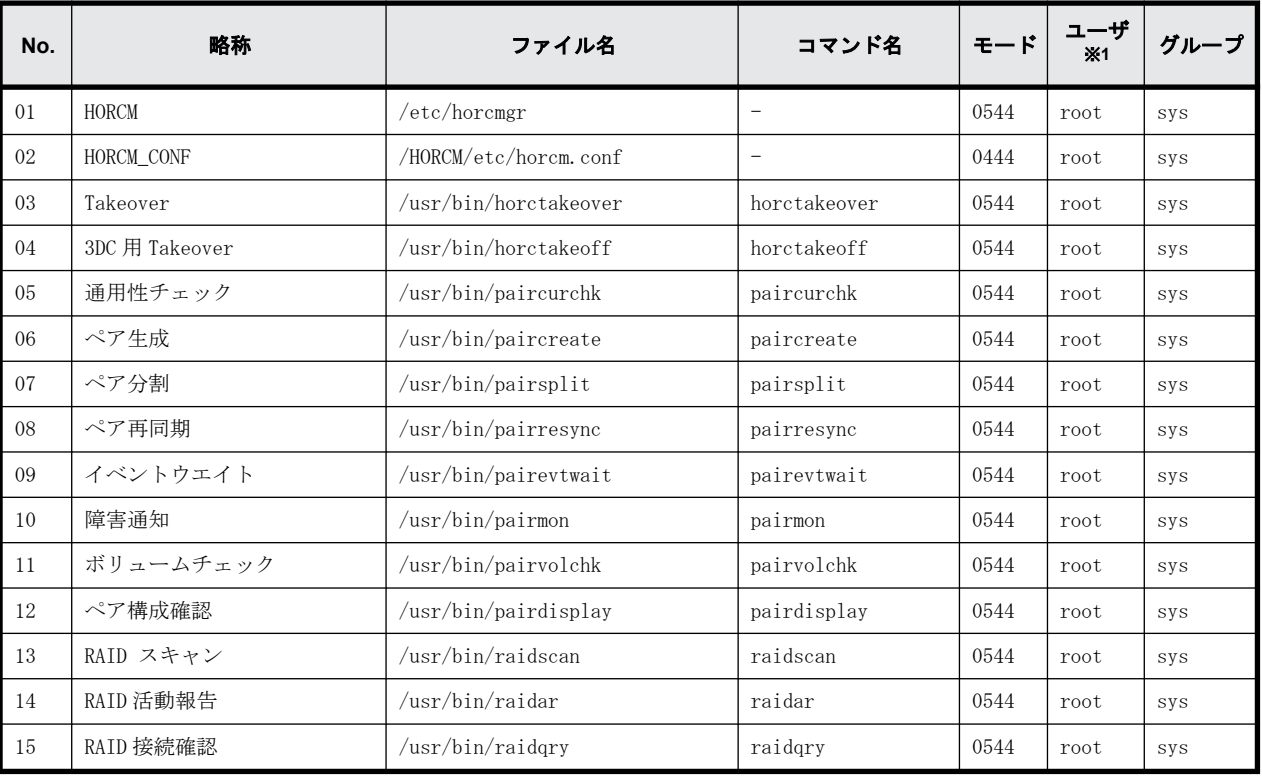

#### 表 **2-4 : UNIX** ベースシステム用 **RAID Manager** ファイル

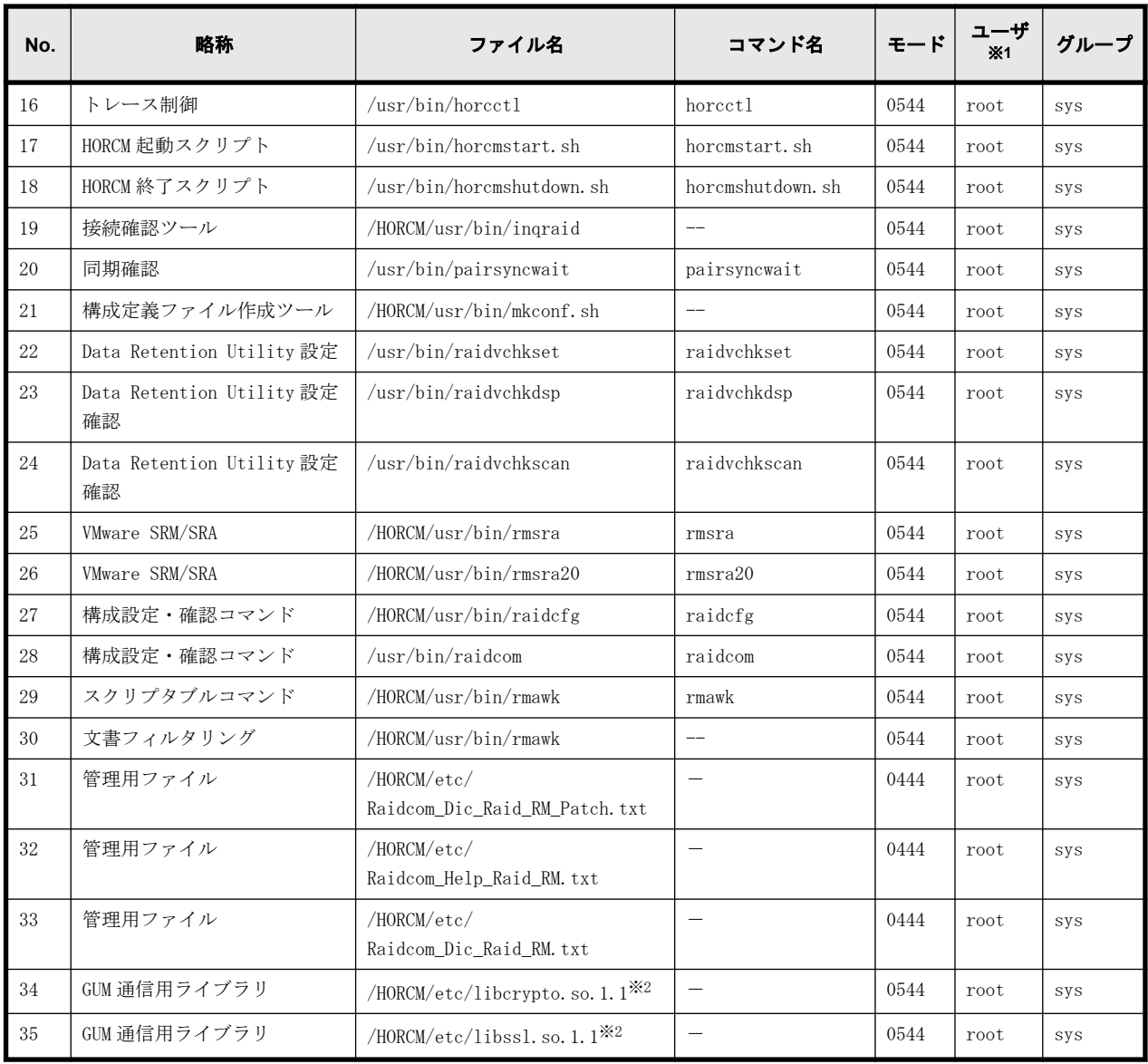

注※1

RAID Manager の UNIX ユーザ情報の変更と操作方法については、『RAID Manager インストール・ 設定ガイド』を参照してください。

注※2

x64 向けの RAID Manager のみに、本ファイルが含まれています。

## **2.4.2 Windows** ベースシステム用 **RAID Manager** ファイル一覧

Windows ベースシステムに提供される RAID Manager ファイルを次の表に示します。

#### 表 **2-5 : Windows** ベースシステム用 **RAID Manager** ファイル

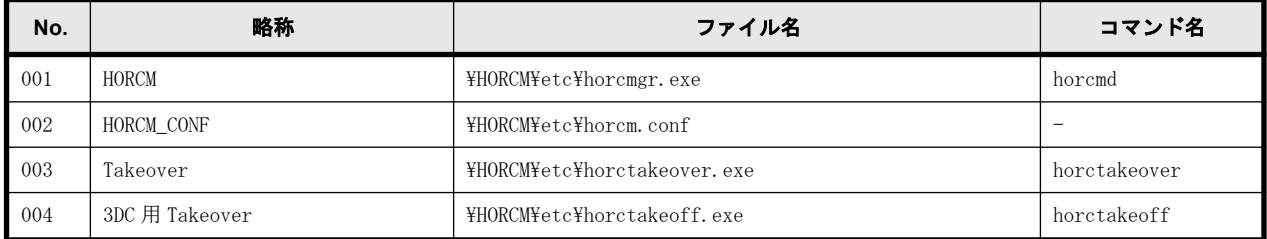

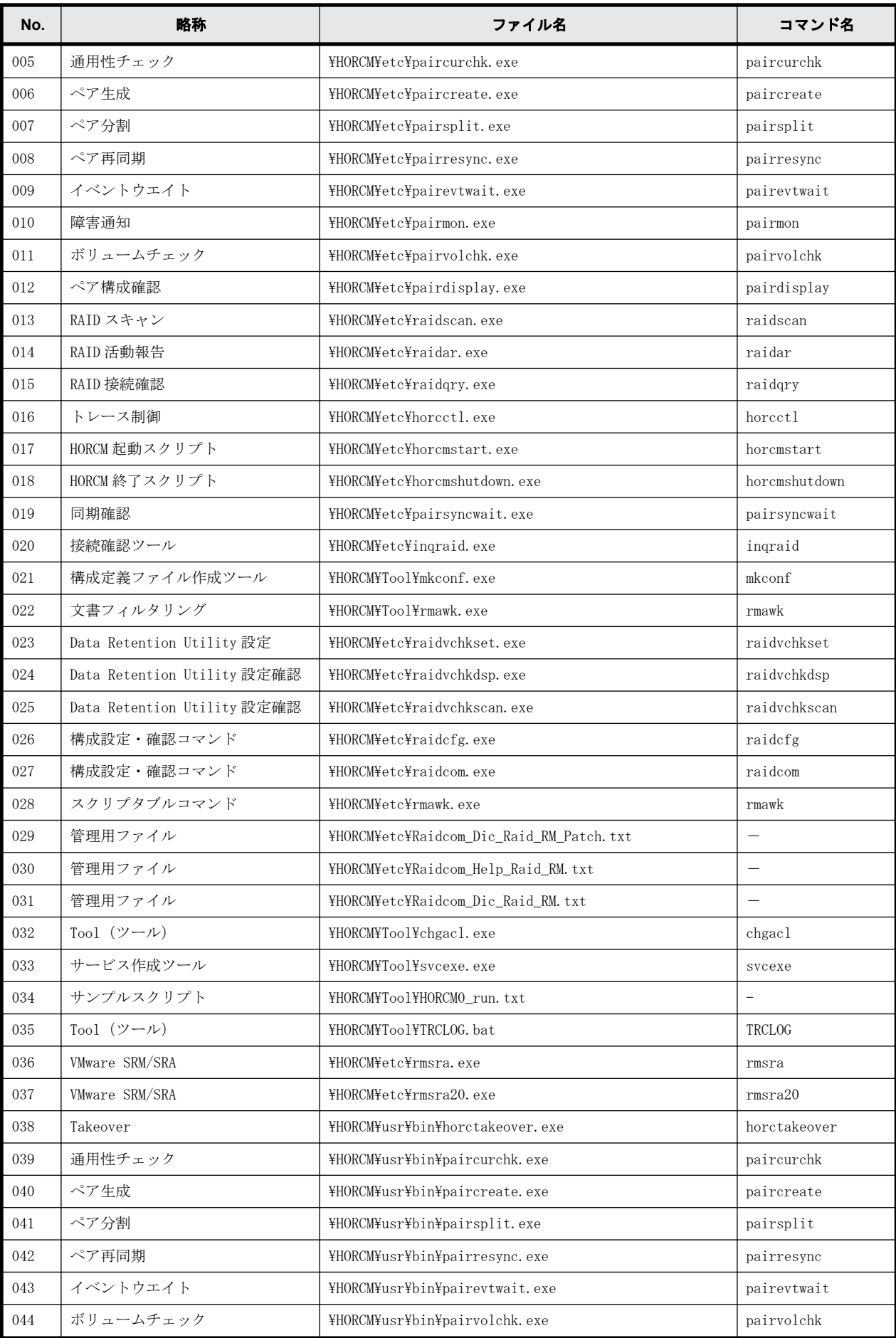

<span id="page-66-0"></span>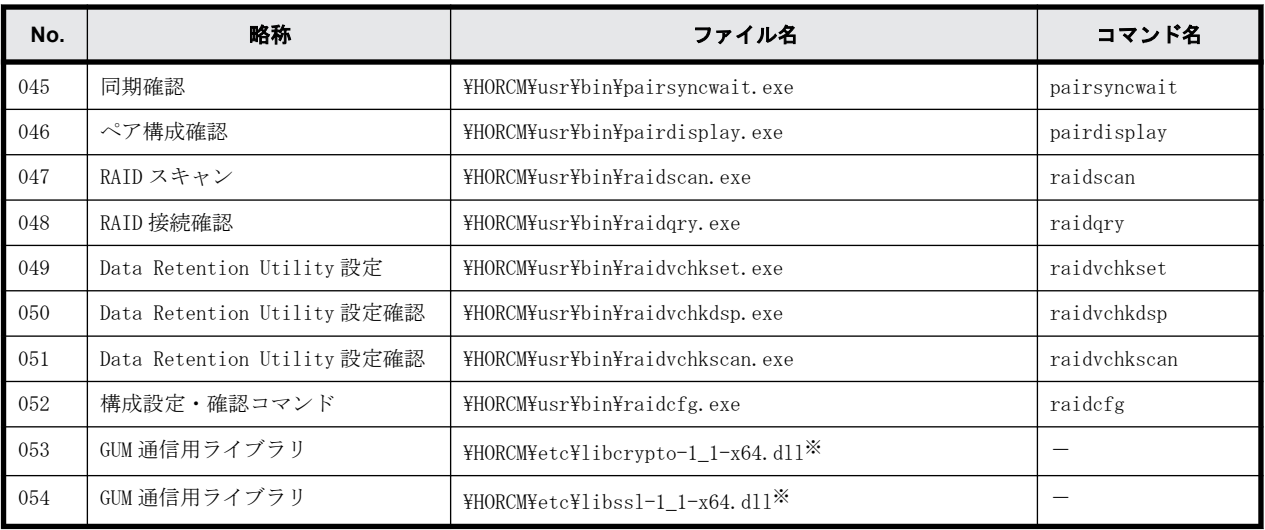

#### 注※

x64 向けの RAID Manager のみに、本ファイルが含まれています。

### メモ

- \HORCM\etc\コマンドは、コンソールウィンドウから使用します。これらのコマンドを引数なしで実行する と、対話モードが起動されます。
- ¥HORCM¥usr¥bin コマンドにはコンソールウィンドウがないため、アプリケーションから使用できます。
- ¥HORCM¥usr¥bin コマンドは、サブコマンドに直接マウントされたボリュームをサポートしません。
- \HORCM\Tool\TRCLOG.bat は、RAID Manager に問題が発生した時に使用する調査ツールです。通常は使用し ません。
- · ¥HORCM¥etc¥rmsra.exe は、VMware との連携に使用するバイナリデータです。VMware が直接使用するもので、 ユーザは通常は使用しません。

## **2.5 RAID Manager** ログとトレースファイル

RAID Manager (HORCM) は、エラーの原因の特定に使用できる内部起動ログファイル、実行ログファ イル、およびトレースファイルを保持し、ペアボリュームの状態遷移の履歴を記録します。

この節では次のことについて説明します。

- RAID Manager ログファイル
- RAID Manager トレースファイル
- RAID Manager トレースコントロールコマンド
- 監査用コマンドロギング (記録)

### **2.5.1 RAID Manager** ログファイル概要

HORCM ログは、起動ログと実行ログに分類されます。

起動ログは、HORCM がサービスを提供する前に発生したエラーのデータを含みます。不正な環境設 定によって HORCM が起動に失敗した場合は、問題を解決するため、起動ログを参照してください。

実行ログ(エラーログ、トレース、およびコアファイル)は、ソフトウェアまたはハードウェアの 問題によるエラーのデータを含みます。これらのログは、ユーザ設定に適用されない内部エラー データを含むため、実行ログを参照する必要はありません。コマンドの実行時にエラーが発生した 場合、エラーのデータはコマンドログファイルに収集されます。ユーザは、コマンド実行エラーが 発生した場合に、コマンドログファイルを参照できます。RAID Manager ログと RAID Manager 構成 環境内のトレースファイルを次の図に示します。

#### 図 **2-12 :** ログとトレース

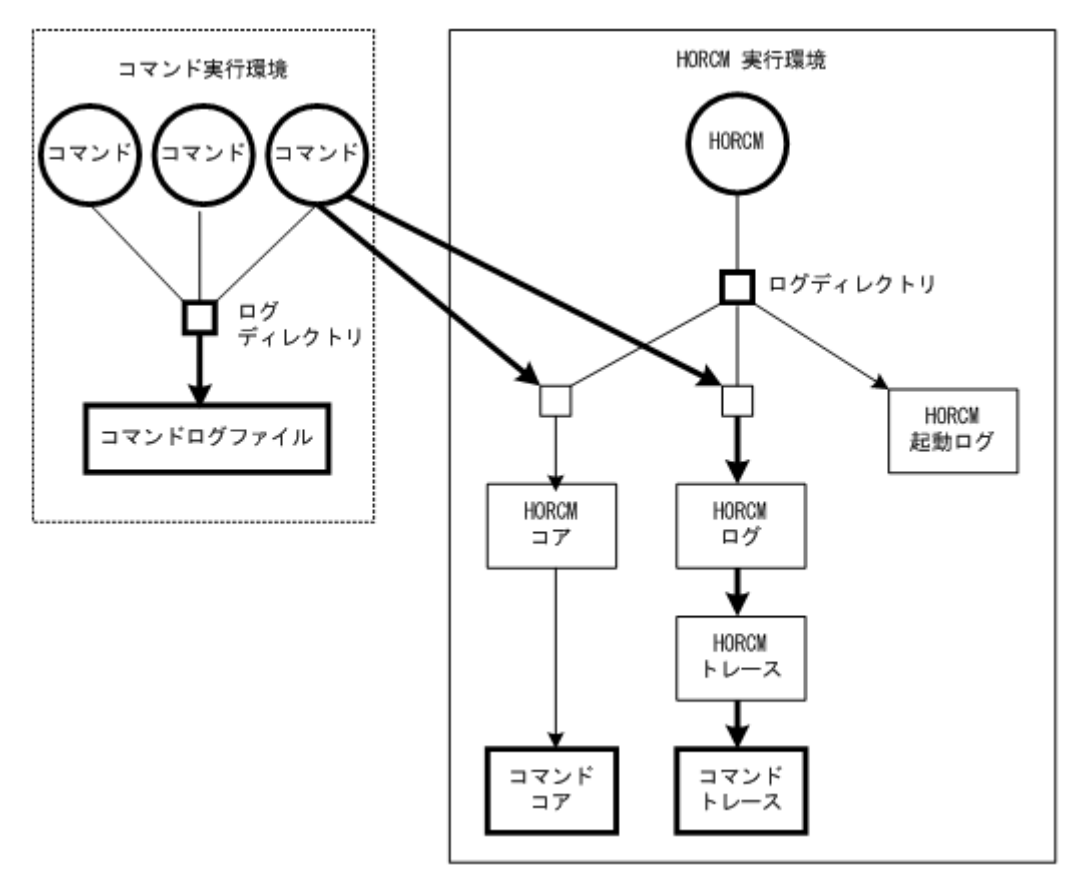

#### **2.5.1.1 RAID Manager** ログファイルと格納場所

起動ログ、エラーログ、トレース、およびコアファイルは、次の表に示すように格納されます。次 の表に示すように、環境変数 HORCM\_LOG と HORCC\_LOG を使用して、HORCM とコマンドログファイル 用ディレクトリを指定してください。ログファイルを作成できない場合、またはログファイルが作 成される前にエラーが発生した場合、エラーログはシステムログファイルへ出力されます。HORCM 起動が失敗した場合は、システム管理者はシステムログファイルと起動ログを確認してエラーの原 因を特定し、適切に対処してください。システムログファイルのメッセージ出力内容とエラー状態 の解決のために推奨する処置については、「[9. RAID Manager のトラブルシューティング」](#page-306-0)を参照し てください。UNIX ベースシステムのシステムログファイルは、syslog ファイルです。Windows ベー スシステムのシステムログファイルは、イベントログファイルです。

#### 表 **2-6 :** ログファイル名と格納場所

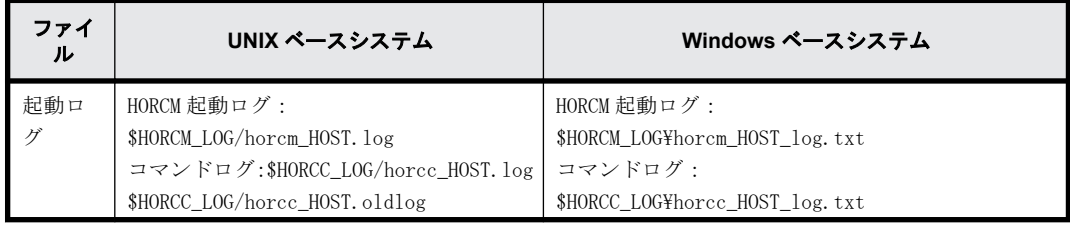

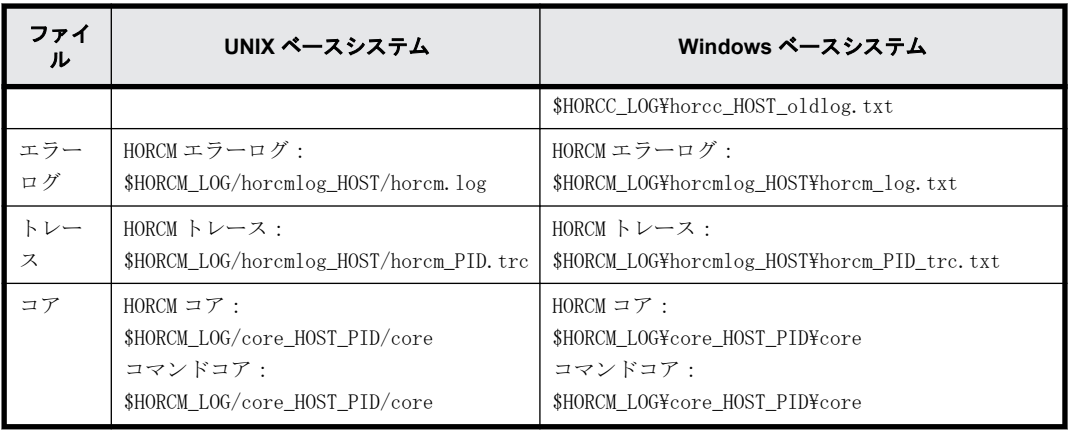

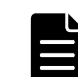

メモ HOST は、対応するマシンのホスト名を示します。PID は、そのマシンのプロセス ID を示します。

#### **2.5.1.2 RAID Manager** ログディレクトリの環境変数

ログファイルを含んだディレクトリの格納場所は、ユーザのコマンド実行環境と HORCM 実行環境に 依存します。コマンドトレースファイルとコアファイルは HORCM 実行環境に指定されたディレクト リ下に共に常駐します。環境変数 HORCM\_LOG を使用して指定したディレクトリは、HORCM 実行環境 のログディレクトリとして使用されます。環境変数 HORCC\_LOG を使用して指定したディレクトリ は、コマンド実行環境内のログディレクトリとして使用されます。ディレクトリを指定しない場合 は、/HORCM/log\*ディレクトリが使用されます(\* =インスタンス番号)。環境変数を使用したログ ディレクトリとして、存在しないディレクトリが指定されることがあります。

表 **2-7 :** ログディレクトリの環境変数

| ディレクトリ<br>名        | 定義                                                                                                    |
|--------------------|----------------------------------------------------------------------------------------------------|
| <b>\$HORCM LOG</b> | 環境変数 HORCM_LOG を使用して指定したディレクトリです。コマンドトレースファイルや<br>コアファイルと同じように HORCM ログファイル、トレースファイル、コアファイルがこの<br>ディレクトリに格納されます。環境変数を指定しない場合、"/HORCM/log/curlog"が使用さ<br>れます。                                                                                                    |
| \$HORCC_LOG        | 環境変数 HORCC LOG を使用して指定したディレクトリです。コマンドログファイルはこの<br>ディレクトリに格納されます。環境変数を指定しない場合、"/HORCM/log*"ディレクトリが<br>使用されます(*はインスタンス番号)。HORCM の動作中、ログファイルは、(a)に表示され<br>た\$HORCM LOG ディレクトリに格納されます。HORCM 起動時、操作中に作成されたログファイ<br>ルは、(b)に表示された\$HORCM LOGSディレクトリに自動的に格納されます。<br>(a) 動作中の HORCM ログファイルディレクトリ<br>\$HORCM_LOG = /HORCM/log*/curlog (*はインスタンス番号)<br>(b) 自動格納用 HORCM ログファイルディレクトリ<br>\$HORCM LOGS = /HORCM/log*/tmplog (*はインスタンス番号) |

### **2.5.2 RAID Manager** トレースファイル

コマンドトレースファイルは、トラブルシューティングを目的として、保守用に使用されます。通 常は作成されません。エラーの原因がログファイルを使用しても特定できない場合に、トレースを 起動したりトレースファイルを作成するため、環境変数、またはトレース制御パラメータ付きのト レース制御コマンドが発行されます。トレース制御パラメータはトレースレベル、ファイルサイズ、 モードなどを含みます。トレースレベルを上げれば、より詳細なトレースができます。トレースは ファイルサイズの範囲内でラップアラウンドに作成されます。HORCM は、HORCM を起動するために設 定された HORCM 起動シェルスクリプトセット内に指定されたトレースレベルに従って、トレース ファイルを作成します。

## **2.5.3 RAID Manager** トレース制御コマンド

トレース制御コマンド(HORCM 制御コマンドの1つ)はトレース制御パラメータを設定、または変 更します。このコマンドはトラブルシューティング、または保守用に使用されます。ユーザのコマ ンド実行環境の環境変数を使用してトレース制御パラメータが指定できない場合は、このコマンド を使用してトレース制御パラメータをグローバルに変更できます。トレース制御コマンドパラメー タを次の表に示します。

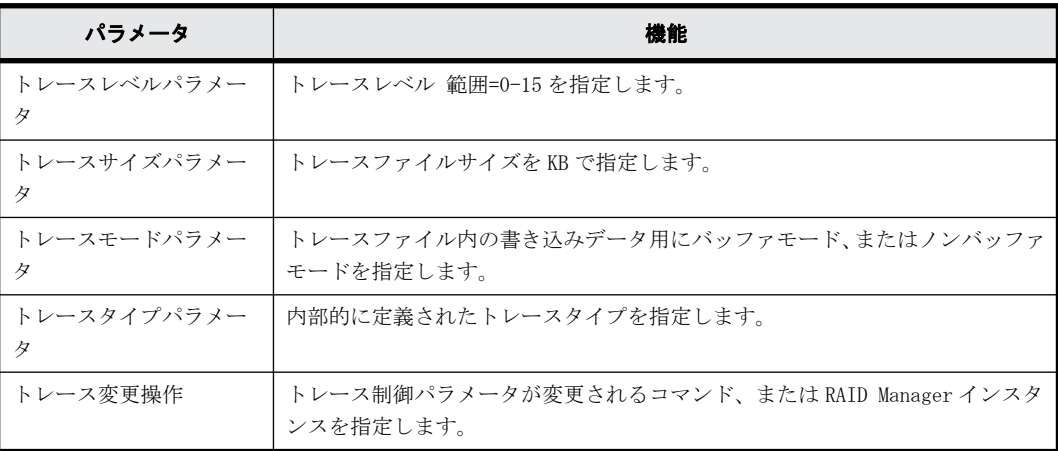

#### 表 **2-8 :** トレース制御コマンドパラメータ

## **2.5.4** 監査用コマンドロギング(記録)

- 「2.5.4.1 raidcom コマンド以外のログ取得」
- 「[2.5.4.2 raidcom コマンドのログ取得」](#page-71-0)

#### **2.5.4.1 raidcom** コマンド以外のログ取得

次の「[2.5.4.2 raidcom コマンドのログ取得」](#page-71-0)で説明する、raidcom コマンド以外のロギングについ て説明します。

RAID Manager は、コマンドエラーのロギングをサポートします。このロギング機能は、コマンドを 発行するスクリプトの監査用には使用できません。したがって RAID Manager は、現行ロギングを拡 張することでコマンド実行の結果を記録する機能をサポートします。

この機能には、次のコントロールパラメータがあります。

#### **\$HORCC\_LOGSZ** 変数

この変数は、最大サイズ(単位は KB)と、現行のコマンドへの通常ロギングを指定します。

/HORCM/log\*/horcc\_HOST.log ファイルは、指定された最大サイズに到達した場合、/HORCM/log\*/ horcc HOST.oldlog ファイルへ移動します。この変数を指定しない場合、または「0」を指定した場 合、コマンドエラーだけの現行ロギングと同じになります。

この変数は環境変数、または次に示す horcc\_HOST.conf に定義できます。

2MB サイズの設定例:

HORCC\_LOGSZ=2048

Export HORCC\_LOGSZ

#### **/HORCM/log\*/horcc\_HOST.conf** ファイル

このファイルは、HORCC\_LOGSZ 変数と、ロギング用のマスキング変数を記述します。環境変数とし ての HORCC\_LOGSZ を指定しない場合、このファイルの HORCC\_LOGSZ 変数が使用されます。両方の変 数を指定しない場合は、コマンドエラーだけの現行ロギングと同じになります。

#### **HORCC\_LOGSZ** 変数

変数は次のように記述してください。

例:

HORCC\_LOGSZ=2048

• マスキング変数

この変数は、コマンド名と戻り値を指定してロギングをマスク(無効)にするために使用します (inqraid、または EX\_xxx エラーコードを除く)。この変数は NORMAL 退出に有効です。

一定間隔(例:30 秒)ごとに pairvolchk を繰り返し実行する場合、コマンドのログを取得した くない場合があります。その場合、HORCC\_LOGSZ=0 を指定してマスクできますが、トレース実行 が ON になっているときにはスクリプトを変更する必要があります。

例えば、スクリプト上の pairvolchk をマスキングする場合は次のように指定します。

#### Export HORCC\_LOGSZ=0

Pairvolchk -g xxx -s

Unset HORCC\_LOGSZ

マスキング機能は、それらのスクリプトを変更することなくトレース実行を有効にします。この 機能はすべての RAID Manager コマンド (inqraid、または EX\_xxx エラーコードを除く)に有効 です。

例えば、pairvolchk(22 を返す)と raidqry をマスクしたい場合、次のように指定します。 pairvolchk=22

raidqry=0

ユーザはそれらのスクリプト実行を追跡できるようになり、必要に応じてコマンドロギングファ イルを監査することで、マスクの実行を決定できます。

#### 環境変数と **Horcc\_HOST.conf** 間の関係

ロギングの実行は、次に示す\$HORCC\_LOGSZ 環境変数と、HORCC\_HOST.conf ファイルに依存します。

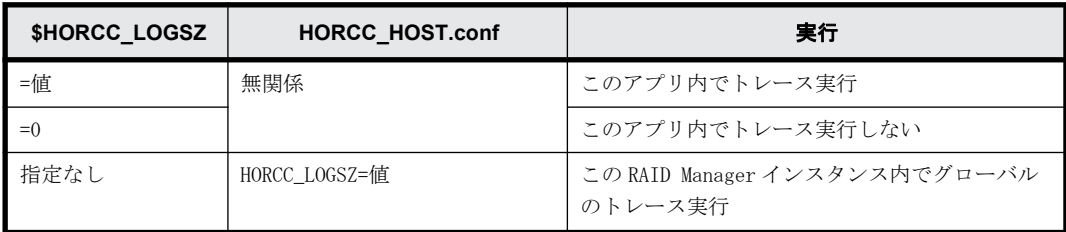

<span id="page-71-0"></span>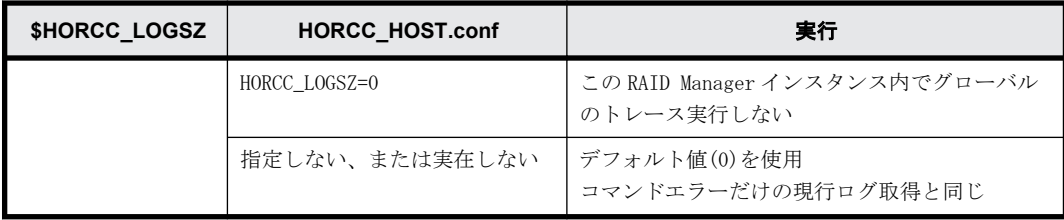

#### 実行例

/HORCM/log\* ディレクトリ

```
[root@raidmanager log9]# ls l
total 16
drwxr-xr-x 3 root root 4096 Oct 27 17:33 curlog
-rw-r--r-- 1 root root 3936 Oct 27 17:36 horcc_raidmanager.log
-rw-r--r-- 1 root root 2097452 Oct 27 17:29 horcc_raidmanager.oldlog
-rw-r--r-- 1 root root 2007 102 000 27 17:19 horcc_raidmanager.conf<br>drwxr-xr-x 3 root root 4096 Oct 27 17:19 tmplog
                              4096 Oct 27 17:19 tmplog
```
/HORCM/log\*/horcc\_HOST.log ファイル

COMMAND NORMAL : EUserId for HORC : root (0) Tue Nov 1 12:21:53 2005 CMDLINE : pairvolchk -ss -g URA 12:21:54-2d27f-10090- [pairvolchk][exit(32)] COMMAND NORMAL : EUserId for HORC : root (0) Thu Oct 27 17:36:32 2005 CMDLINE : raidqry -l 17:36:32-3d83c-17539- [raidqry][exit(0)] COMMAND ERROR : EUserId for HORC : root (0) Thu Oct 27 17:31:28 2005 CMDLINE : pairdisplay -g UR 17:31:28-9a206-17514- ERROR:cm\_sndrcv[rc < 0 from HORCM] 17:31:28-9b0a3-17514- [pairdisplay][exit(239)] [EX\_ENOGRP] No such group [Cause ]:The group name which was designated or the device name doesn't exist in the configuration file, or the network address for remote communication doesn't exist. [Action]:Please confirm if the group name exists in the configuration file of the local and remote host

/HORCM/log\*/horcc\_HOST.conf ファイル

```
# For Example
HORCC_LOGSZ=2048 
#The masking variable
#This variable is used to disable the logging by the command and exit 
code.
#For masking below log pairvolchk returned '32'(status is S-VOL_COPY)
#COMMAND NORMAL : EUserId for HORC : root (0) Tue Nov 1 12:21:53 2005
#CMDLINE : pairvolchk -ss -g URA
#12:21:54-2d27f-10090- [pairvolchk][exit(32)]
pairvolchk=32
pairvolchk=22
```
#### **2.5.4.2 raidcom** コマンドのログ取得

raidcom コマンドの実行履歴を syslog ファイルに出力し、syslog サーバに蓄積できます。この syslog ファイルには、いつ、誰が、どのようなコマンドを実行したかが記録されるため、監査用の ログとして利用できます。

ホスト OS の syslog サービスを利用して、syslog ファイルを出力します。詳細については、ホスト OS のマニュアルを参照してください。
# 注意

- syslog は UDP 通信を使用しているため、パケットロストが発生します。また、syslog を受けるサーバ側が ダウンしている場合も、回復するまで保存する機能がないため喪失されます。syslog での欠落を考慮して、 クライアント側にも同等のログを記録させたい場合は、syslog ファイルの出力設定を参照してください。
- この syslog ファイルは、自動的には削除されません。不要になったファイルは適宜削除するか、別途 logrotate サービスなどを導入してログローテーションをしてください。

### **syslog** ファイルの出力サポート条件

この機能のサポート条件について記述します。

サポート OS

この機能は、ホストの OS が下記の場合にだけサポート対象となります。 (Windows はサポート対 象外です)

- Solaris
- Solaris x86
- HP-UX
- AIX
- RHEL

対象コマンド

syslog ファイルの出力対象となる raidcom コマンドは、次のとおりです。

- 設定系コマンド
- raidcom get command\_status
- 認証コマンド(プロンプトで認証コマンドを実行した場合も対象となります)

ただし、上記に該当しても、事前に raidcom コマンドの実行エラーを検出して DKC にコマンドを発 行しなかった場合は、出力対象外となります。

### **syslog** ファイルの出力設定

環境変数の RAIDCOM\_SYSLOG で、1 を設定した場合に syslog ファイルが出力されます。初期設定の 段階では、syslog ファイルが出力されない設定となっています。

syslog.conf 設定方法

環境設定のための syslog.conf に設定できる内容が、各 OS によって異なる場合がありますが、基本 的には次に記載する syslog.conf に従って設定してください。

設定例(ホストの OS によって異なる場合があります)

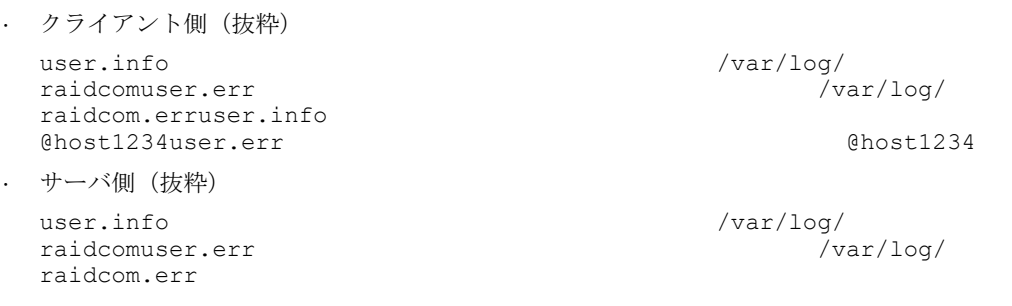

syslog での欠落を考慮して、クライアント側にも同等のログを記録させることもできます。その場 合は次の設定を追加してください。

RAID Manager のソフトウェア環境 **73**

- facility:user
- level:info/err (コマンド正常時には info、異常時には err を指定)

## **syslog** ファイルの表示情報

1 つの raidcom コマンドに対して、次の 3 種類の情報が syslog ファイルに出力されます。

- タイトル行 (1 行目)
- コマンド行(2行目)
- 結果行(3~132 行目):結果行の行数はコマンドによって変わります。

### 表 **2-9 :** タイトル行の表示情報

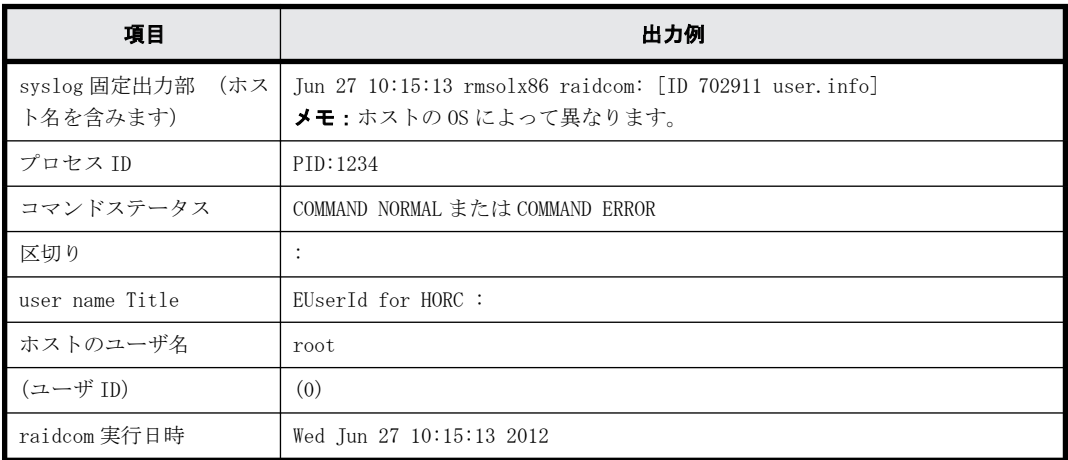

### 表 **2-10 :** コマンド行の表示情報

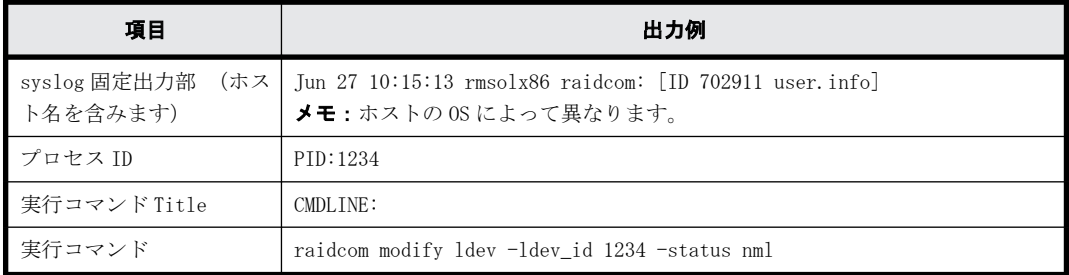

## 表 **2-11 :** 結果行の表示情報

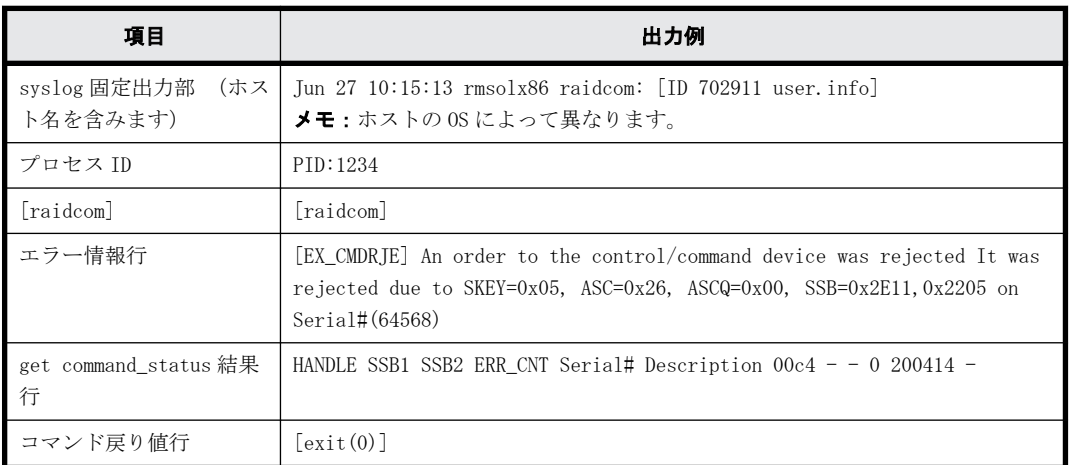

表示例(ホストの OS によって異なる場合があります)

**74** RAID Manager のソフトウェア環境

• 正常時のログ

Aug 24 12:24:37 raidmanager raidcom: PID:06864 COMMAND NORMAL : EUserID for HORC : root(0) Fri Aug 24 12:24:36 2012 Aug 24 12:24:37 raidmanager raidcom: PID:06864 CMDLINE : raidcom get command\_status -ldev\_id 0001 Aug 24 12:24:37 raidmanager raidcom: PID:06864 [raidcom] HANDLE<br>SSB1 SSB2 ERR CNT Serial# Description SSB1 SSB2 ERR\_CNT Serial# Description Aug 24 12:24:37 raidmanager raidcom: PID:06864 [raidcom] 00c3 64568 Aug 24 12:24:37 raidmanager raidcom: PID:06864 [raidcom] [exit(0)] • 異常時のログ Aug 24 12:24:27 raidmanager raidcom: PID:06857 COMMAND ERROR : EUserID for HORC : root(0) Fri Aug 24 12:24:19 2012 Aug 24 12:24:27 raidmanager raidcom: PID:06857 CMDLINE : raidcom get command\_status Aug 24 12:24:27 raidmanager raidcom: PID:06857 [raidcom] User for Serial#[64568] : user1234 Aug 24 12:24:27 raidmanager raidcom: PID:06857 [raidcom] User authentication has failed on Serial#(64568). Aug 24 12:24:27 raidmanager raidcom: PID:06857 [raidcom] [EX\_ENAUTH] Authentication failed with User Aug 24 12:24:27 raidmanager raidcom: PID:06857 [raidcom] [exit(202)]

# **2.6** ユーザ作成ファイル(スクリプトファイル)

RAID Manager は、自動化や無人のコピー操作を実行するためのスクリプトをサポートします。RAID Manager のスクリプトは、一連の TrueCopy や ShadowImage 操作を記述した RAID Manager コマンド のリストを含みます。UNIX ベースプラットフォーム用にスクリプトされたコマンドは、シェルスク リプトファイルに定義されます。Windows ベースプラットフォーム用にスクリプトされたコマンド は、テキストファイルに定義されます。ホストはスクリプトファイルを読み出し、TrueCopy/ ShadowImage 操作を自動的に実行するために、コマンドをコマンドデバイスへ送ります。

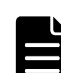

メモ 内蔵 CLI の場合は、ユーザ作成ファイル(スクリプト)を作成できません (VSP E シリーズ、VSP G130, G150, G350, G370, G700, G900 および VSP F350, F370, F700, F900 のみ)。

RAID Manager がサポートするスクリプトには次の種類があります。

- HORCM 起動スクリプト(horcmstart.sh、horcmstart.exe):HORCM(/etc/horcmgr)を起動する スクリプトです。必要に応じて環境変数を設定し(例:HORCM\_CONF、HORCM\_LOG、HORCM\_LOGS)、 HORCM を起動します。
- HORCM 終了スクリプト(horcmshutdown.sh、horcmshutdown.exe):HORCM (/etc/horcmgr)を停止 するスクリプトです。
- HA コントロールスクリプト:クラスタマネジャ(CM)がサーバエラーを検出したとき、引き継 ぎ操作を自動的に実行するスクリプトです。

HORCM 環境の構築時、システム管理者は HORCM\_CONF ファイルのコピーを作成してください。コピー されたファイルは、システム環境に従って設定され、次に示すファイルのように登録されます(\*は インスタンス番号)。また、RAID Manager の動作環境の障害に備え、コピーした HORCM\_CONF ファイ ルの、バックアップを推奨します。

### **UNIX** ベースシステム

/etc/horcm.conf、または/etc/horcm\*.conf

### **Windows** ベースシステム

%windir%\horcm.conf、または%windir%\horcm\*.conf

RAID Manager のソフトウェア環境 **75**

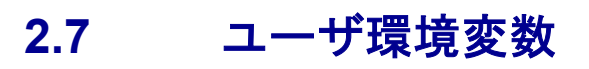

HORCM 起動時とコマンド起動時に環境変数を指定できます。

メモ 内蔵 CLI の場合は、ユーザ環境ファイルを指定する必要はありません(VSP E シリーズ、VSP G130, G150, G350, G370, G700, G900 および VSP F350, F370, F700, F900 のみ)。

3

# **RAID Manager** 機能

この章では、VSP、HUS VM、VSP G1000、VSP G1500、VSP F1500、VSP E シリーズ、VSP Gx00 モデル、VSP Fx00 モデルおよび VSP 5000 シリーズでの RAID Manager の機能について説明 します。

- □ [3.1 RAID Manager を使ったシステムの構成](#page-77-0)
- □ [3.2 ユーザ認証機能](#page-82-0)
- □ [3.3 リソースグループとコマンド操作の関係](#page-93-0)
- □ [3.4 リソースロック機能](#page-96-0)
- □ [3.5 コマンド実行モード](#page-97-0)
- □ [3.6 リソースのロケーションとパラメータ値](#page-105-0)
- **□** [3.7 LDEV グループ化機能](#page-106-0)
- □ [3.8 メインフレームボリュームのペア操作](#page-118-0)
- $\Box$  [3.9 global storage virtualization 機能](#page-122-0)

# <span id="page-77-0"></span>**3.1 RAID Manager** を使ったシステムの構成

In-Band 方式のシステム構成と Out-of-Band 方式のシステム構成、それぞれについて説明します。 また、In-Band 方式で接続されている RAID Manager サーバに、Out-of-Band 方式で接続するシステ ム構成についても説明します。In-Band 方式および Out-of-Band 方式の概要については、「[1.2.6](#page-29-0) [In-Band 方式と Out-of-Band 方式](#page-29-0)」を参照してください。

## **3.1.1 In-Band** 方式のシステム構成と **Out-of-Band** 方式のシステム構 成

In-Band 方式のシステム構成と Out-of-Band 方式のシステム構成で、構成定義ファイルの HORCM\_CMD に指定する値が異なります。

### **In-Band** 方式

コマンドデバイスのデバイススペシャルファイルを構成定義ファイルに指定します。HORCM\_CMD に 指定する内容は、[「2.3.4.4 構成定義ファイルの HORCM\\_CMD\(In-Band 方式の場合\)](#page-47-0)」を参照してくだ さい。

### **Out-of-Band** 方式

仮想コマンドデバイスを作成する SVP または GUM の IP アドレスを構成定義ファイルに指定します。 HORCM\_CMD に指定する内容は、[「2.3.4.5 構成定義ファイルの HORCM\\_CMD\(Out-of-Band 方式の場合\)」](#page-50-0) を参照してください。

仮想コマンドデバイスを作成できる場所は、ストレージシステムの機種によって異なります。仮想 コマンドデバイスを作成できる場所を次の表に示します。

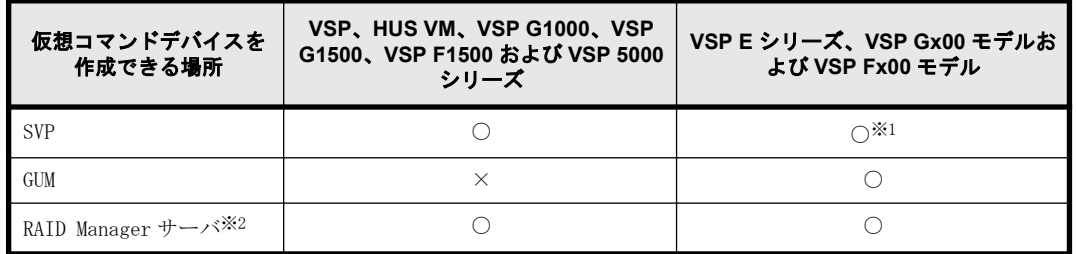

### 表 **3-1 :** 仮想コマンドデバイスを作成できる場所

注※1

SVP 上の RAID Manager を RAID Manager サーバとしてあらかじめ構成しておく必要がありま す。

注※2

RAID Manager サーバは、LAN で接続されたリモートの RAID Manager です。

In-Band 方式と Out-of-Band 方式のシステム構成例を[「図 3-1 : In-Band 方式と Out-of-Band 方式](#page-78-0) [のシステム構成例\(VSP の場合\)」](#page-78-0)と[「図 3-2 : In-Band 方式と Out-of-Band 方式のシステム構成例](#page-79-0) [\(VSP G800 または VSP F800 の場合\)](#page-79-0)」に示します。

<span id="page-78-0"></span>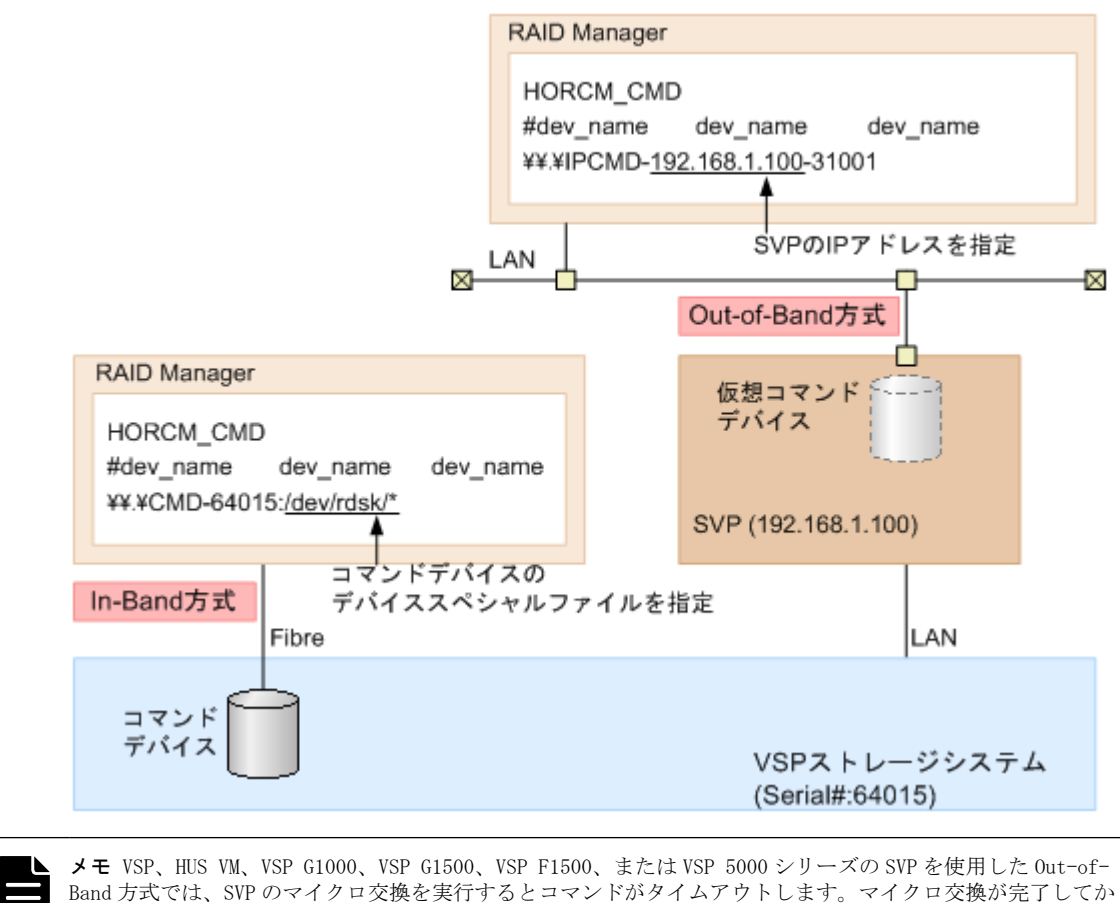

ら、再度コマンドを実行してください。

## 図 **3-2 : In-Band** 方式と **Out-of-Band** 方式のシステム構成例(**VSP G800** または **VSP F800** の場合)

<span id="page-79-0"></span>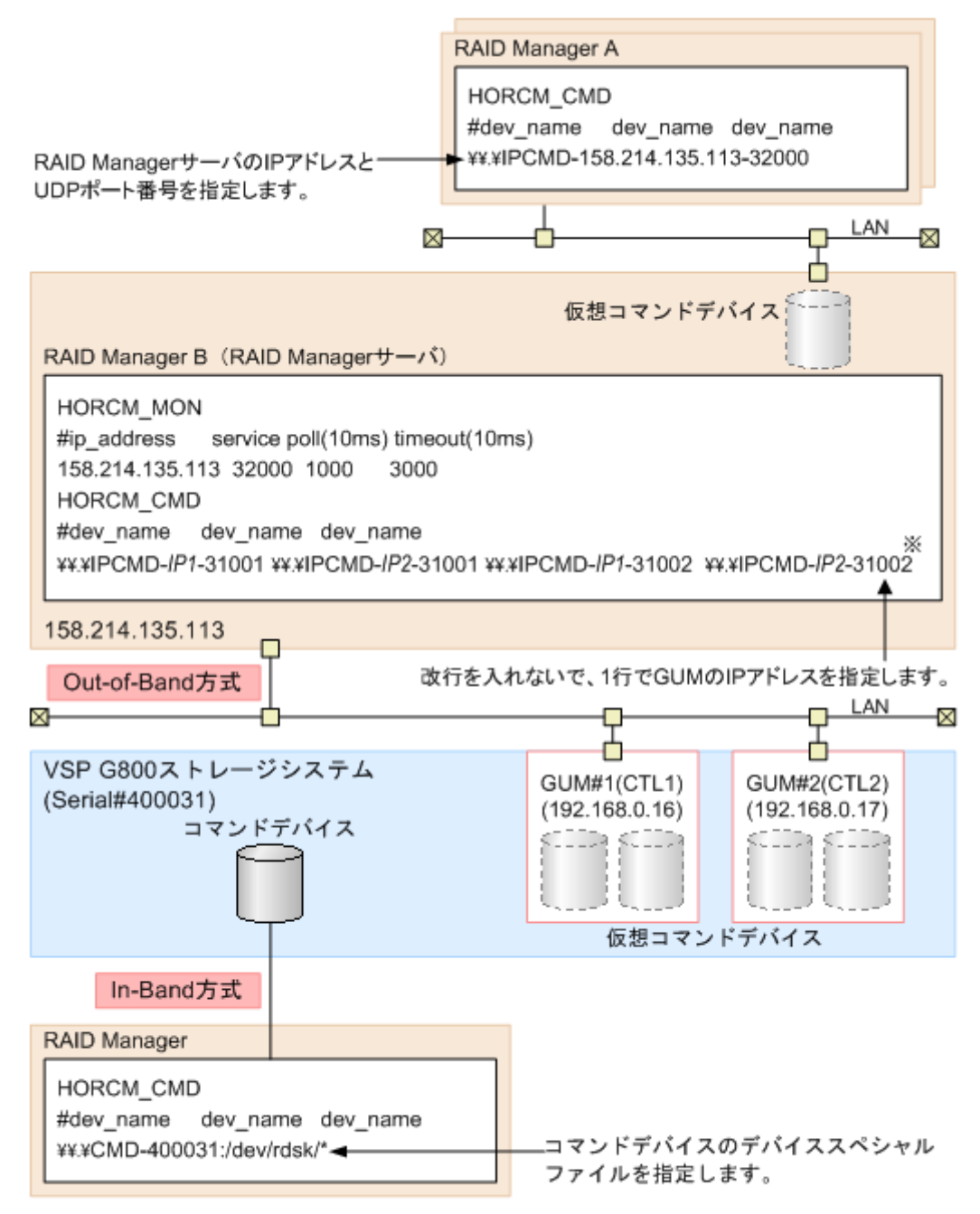

注※

実際の構成定義ファイルを記載する場合は、IP1にはGUM#1のIPアドレスを、IP2にはGUM#2の IPアドレスを記載してください。

「図 3-2 : In-Band 方式と Out-of-Band 方式のシステム構成例(VSP G800 または VSP F800 の場合)」 の「RAID Manager B」は、「RAID Manager A」の RAID Manager サーバです。ユーザは、「RAID Manager A」から「RAID Manager B」の仮想コマンドデバイスを介して、ストレージシステムにコマンドを発 行できます。「RAID Manager A」を使用しないで「RAID Manager B」から直接コマンドを発行するこ ともできます。「RAID Manager B」から直接コマンドを発行する場合、「RAID Manager A」を用意す るかどうかは任意です。

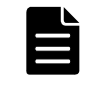

メモ VSP E シリーズ、VSP Gx00 モデルおよび VSP Fx00 モデルの GUM を使用した Out-of-Band 方式では、GUM を 搭載したコントローラを保守するとコマンドがタイムアウトすることがあります。保守する前に、もう一方の GUM の仮想コマンドデバイスを使用するように、コマンドデバイスを切り替えてください。コマンドデバイスの 切り替えについては、「[2.2.3 RAID Manager の交替コマンドデバイス機能」](#page-38-0)を参照してください。

## **3.1.2 In-Band** 方式で接続されている **RAID Manager** サーバに **Outof-Band** 方式で接続するシステム構成

Out-of-Band 方式では、RAID Manager サーバのポートも、仮想コマンドデバイスとして指定できま す。RAID Manager サーバのポートを仮想コマンドデバイスとして指定することで、In-Band 方式で ストレージシステムに接続されている RAID Manager サーバに、Out-of-Band 方式で接続できます。 このシステム構成のときに構成定義ファイルの HORCM CMD に指定する内容は、[「2.3.4.5 構成定義](#page-50-0) ファイルの HORCM\_CMD (Out-of-Band 方式の場合)」を参照してください。

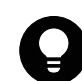

ヒント RAID Manager サーバのポートを仮想コマンドデバイスとして指定すると、SVP や GUM を仮想コマンドデ バイスとして指定する Out-of-Band 方式よりも優れたパフォーマンスを実現できます。

RAID Manager サーバが In-Band 方式でストレージシステムに接続されている場合のシステム構成 例を次の図に示します。

## 図 **3-3 : RAID Manager** サーバが **In-Band** 方式でストレージシステムに接続されている場合のシス テム構成例

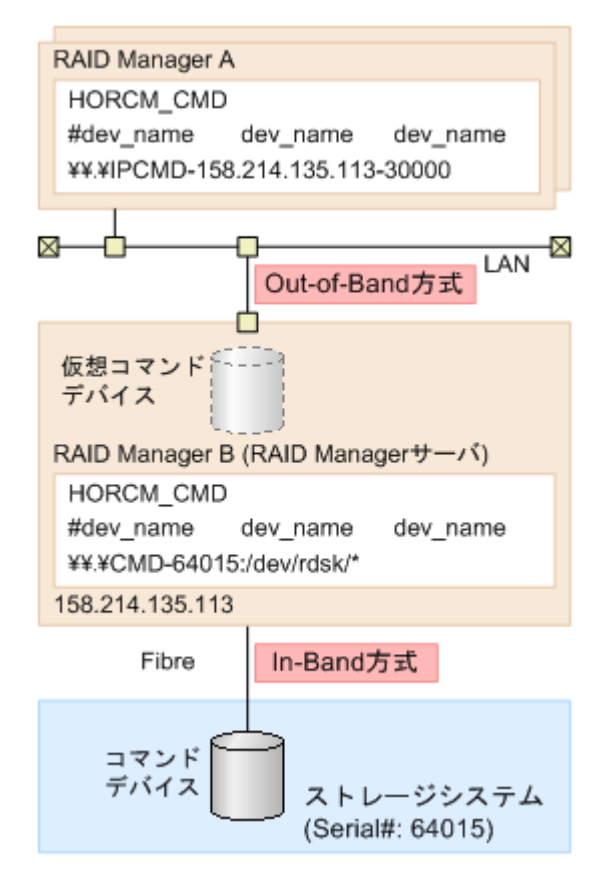

## **3.1.2.1 In-Band** 方式で接続されている **RAID Manager** サーバに **Out-of-Band** 方式で接 続するための動作環境

RAID Manager は、コマンドデバイスへの I/O の発行に SCSI パススルードライバを使用しています。 RAID Manager サーバのポートを仮想コマンドデバイスとして使用するためには、仮想コマンドデバ イスのインタフェースを実際の SCSI パススルーインタフェースに変換する必要があります。

RAID Manager サーバのポートを仮想コマンドデバイスとして使用するための環境を次に示します。

• 仮想コマンドデバイスを設定する RAID Manager サーバ

Tru64UNIX 以外の RAID Manager サポートプラットフォームであり、さらに SCSI パススルードラ イバが使用できる環境であること。

- 仮想コマンドデバイスにコマンドを発行するクライアント PC RAID Manager サポートプラットホームであること。
- Initiator ポート VSP、HUS VM、VSP G1000、VSP G1500、VSP F1500、および VSP 5000 シリーズでは、Initiator ポートが必要です。 デフォルトのポート番号は次のとおりです。 インスタンス番号の指定がない場合:34000 インスタンス番号(X)が指定されている場合:34000 + <sup>X</sup> + 1 デフォルトのポート番号を変更する場合は、次の環境変数を使用してください。 \$HORCM\_IPSCPORT=<services> (<services>:ポート番号またはサービス名)

RAID Manager サポートプラットフォームの詳細は、マニュアル「RAID Manager インストール・設定 ガイド」を参照してください。

## **3.1.2.2 In-Band** 方式で接続されている **RAID Manager** サーバに **Out-of-Band** 方式で接 続する際の **I/O** トラフィック制御

仮想コマンドデバイスからは同期 I/O が発行されます。仮想コマンドデバイスのカスケード構成の 場合、次の仮想コマンドデバイスに指示を中継する必要があるため、高い I/O トラフィックによっ て待ちが発生する場合があります。このような環境でのレスポンスを向上させたい場合は、次の環 境変数を使用して、非同期 I/O が発行されるように設定してください。

\$HORCM\_IPSCPAIO=1

## **3.1.2.3 In-Band** 方式で接続されている **RAID Manager** サーバに **Out-of-Band** 方式で接 続する際のセキュリティ設定

次に示すセキュリティが設定できます。

### **(1)IP** アドレスとポート番号のセキュリティ設定

仮想コマンドデバイスにコマンドを発行するクライアント PC の IP アドレスとポート番号を構成定 義ファイルの HORCM\_ALLOW\_INST に記述することで、仮想コマンドデバイスを使用できるユーザを制 限できます。

HORCM\_ALLOW\_INST に定義する内容の詳細は、[「2.3.4.11 構成定義ファイルの HORCM\\_ALLOW\\_INST」](#page-56-0)を 参照してください。

### **(2)**仮想コマンドデバイスのセキュリティ設定

次の環境変数を使用して、仮想コマンドデバイスにセキュリティを設定できます。

\$HORCM\_IPCMDSEC=<value>

設定したいセキュリティの内容に応じて、<value>には次の値を指定してください。

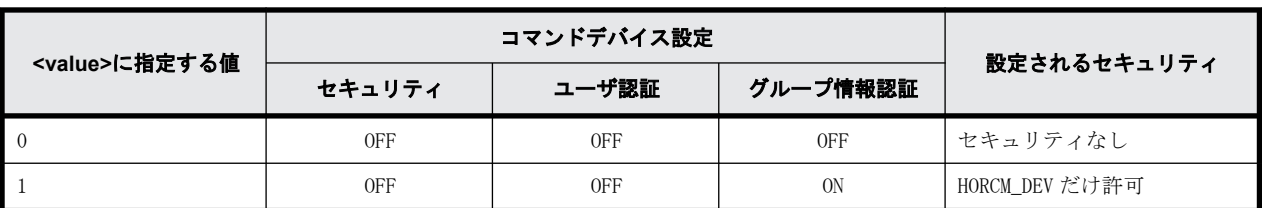

### 表 **3-2 :** 仮想コマンドデバイスのセキュリティ設定

<span id="page-82-0"></span>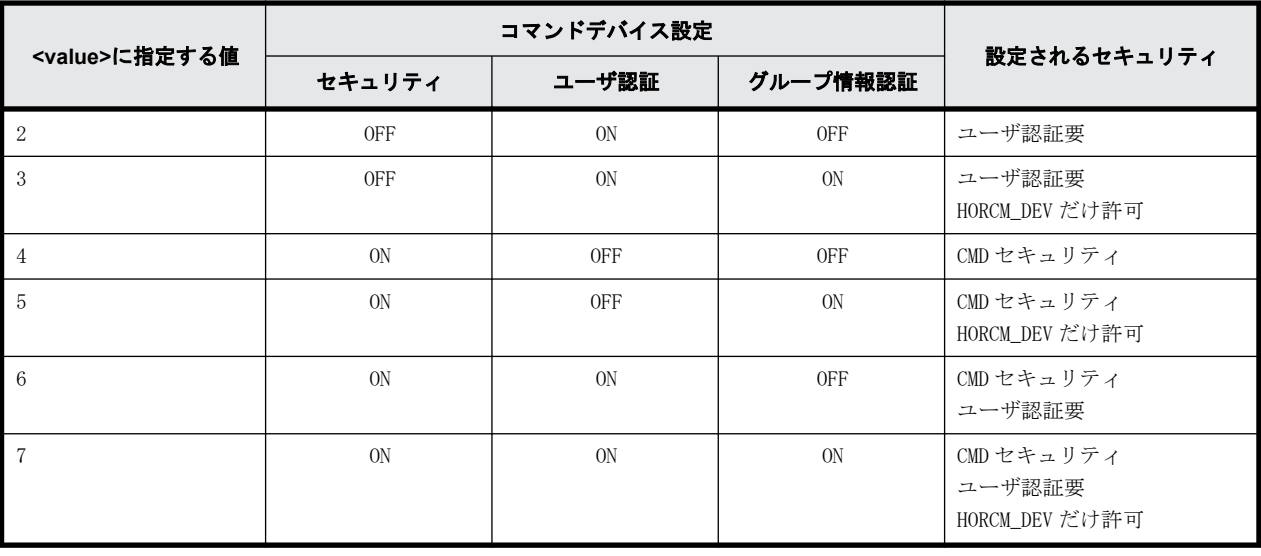

(凡例)

ON:有効

OFF:無効

HORCM DEV だけ許可: HORCM DEV に記述されているペア論理ボリュームに対してだけ処理を実 行します。

ユーザ認証要:認証されているユーザからのコマンドだけ処理を実行します。

CMD セキュリティ:ホストから認識できるデバイスだけ操作対象とします。CMD セキュリティ の詳細については、「[7.3 RAID Manager と保護機能](#page-277-0)」を参照してください。

# **3.2** ユーザ認証機能

ここでは、ユーザ認証機能について説明します。

## **3.2.1** ユーザ認証機能概要

RAID Manager では、Storage Navigator または maintenance utility で設定したユーザの操作権限 を使って、ユーザ認証ができます。

In-Band 方式でレプリケーション操作だけする場合、ユーザ認証は任意です。In-Band 方式でプロビ ジョニング操作する場合と、Out-of-Band 方式でレプリケーション操作またはプロビジョニング操 作する場合は、ユーザ認証が必須です。

ユーザ認証機能を有効にするためには、RAID Manager がアクセスするコマンドデバイスのユーザ認 証モードを有効にする必要があります。

ユーザ認証機能を有効にすると、クライアント(サーバ)からログインコマンドが入力された際、 RAID Manager から認証モジュール(SVP/GUM)へ認証依頼が実施され、RAID Manager から送られる ユーザ ID・パスワードと、ストレージシステム側で保持しているユーザ情報との認証が実施されま す。

RAID Manager から送られるユーザ ID・パスワードが認証された場合、ストレージシステムはセッ ション情報を生成します。ストレージシステムはセッション情報、ユーザ ID、クライアント ID を 記憶して、セッション情報を RAID Manager に送り返します。RAID Manager はセッション情報をス トレージシステムの ID とともに記憶します。それ以降、RAID Manager からそのストレージシステ ムに発行されるコマンドにはセッション情報が付加されます。ストレージシステムは有効なセッ ション情報がコマンドに付加されている場合、そのコマンドの実行を許可します。ユーザがログア ウトすると、RAID Manager が記憶しているセッション情報と、ストレージシステムに記憶されてい るユーザ ID、クライアント ID、セッション情報が削除されます。

ストレージシステムが同一ユーザ ID、同一クライアント ID に対して同時に記憶できるセッション 情報は 1 つです。既に記憶済みのセッション情報に対応するユーザ ID、クライアント ID のログイ ンコマンドをストレージシステムが受領した場合、ストレージシステムは認証を実施せず、記憶済 みのセッション情報を RAID Manager に送り返します。 また、ログインコマンドを実行中に別のロ グインコマンドが同一クライアントから同一ユーザ ID で入力された場合、後続のログインコマンド の認証結果は、実行中のログインコマンドの認証結果と同じになります。

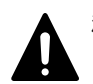

注意 ユーザ認証を実施する際は次のことに注意してください。

- ユーザ認証機能を無効にした場合に使用できる機能は、レプリケーション操作(レプリケーションコマン ド)だけです。ユーザ認証機能を無効にした場合、プロビジョニング操作(raidcom コマンド)は使用でき ません。なお、global storage virtualization 機能を使用している場合は、[「表 3-3 リソースグループと](#page-84-0) [コマンドデバイスの関係](#page-84-0)」も参照してください。global storage virtualization の詳細は、『オープンシス テム構築ガイド』を参照してください。
- 特定のユーザ情報、権限情報を変更した場合は、RAID Manager 側で再度ユーザ認証処理を実行してくださ い。
- RAID Manager はセッション情報をクライアントの OS にログインしているユーザ ID(OS が管理しているユー ザ ID) ごとに記憶しています。そのため異なるユーザ ID (0S が管理しているユーザ ID) のユーザが同一ク ライアントを使用する場合、ユーザ ID (OS が管理しているユーザ ID) ごとに RAID Manager のログインコマ ンドを実行してください。
- ユーザ認証処理中にストレージシステムの電源オフ/オンが実行された場合、ストレージシステムに記憶さ れているユーザ ID、クライアント ID、セッション情報が削除されます。RAID Manager 側で再度ユーザ認証 処理を実行してください。
- 特定のユーザがログアウトコマンドを実行した場合、同一クライアント上でログインしているすべてのユー ザがログアウトとなります。これは、ストレージシステムがクライアントに対して記憶できるセッション情 報は 1 つだけで、どのユーザがログアウトしたかを判断できないためです。

## **3.2.2** ユーザ認証機能を有効にして **RAID Manager** を運用する場合の コマンドの操作権限

ユーザ認証機能を有効にして RAID Manager を運用する場合、Storage Navigator または maintenance utility で設定したユーザの操作権限に従ってコマンドが実行されます。

## **3.2.2.1** ユーザロールの制御

RAID Manager はコマンドデバイスが認証モードであるかをチェックし、このコマンドを使用するホ ストの実行ユーザが認証済みであるかを確認します。

その後、ユーザロールに設定されているコマンドの実行権限を取得して、該当するコマンドと実行 権限を比較してチェックします。

## 実行権限のチェック

認証対象の設定系のコマンドは、ユーザロールに設定されているコマンドの実行権限を比較して一 致しなければ EX\_EPPERM エラーでコマンドの実行を拒否します。

<span id="page-84-0"></span>通常、ユーザロールはストレージシステム間で一貫した統一された権限であることが必要です。ス トレージシステムの複数台構成の HORCM インスタンスでは、その複数のストレージシステムの装置 製番ごとに実行権限を取得します。RAID Manager は複数台構成で一貫性がない場合、複数のスト レージシステム間の実行権限の論理積演算を実行して統一された権限を作ります。

### 適用コマンド

RAID Manager はコマンドデバイスを使用する次のコマンドを実行権限チェックの対象とします。

- horctakeover、horctakeoff
- paircreate、pairsplit、pairresync
- raidvchkset

## **3.2.2.2** ユーザリソースの制御

RAID Manager は実行ユーザが認証済みであるか確認後、ユーザロールに設定されているリソースグ ループのアクセス権限を取得して、該当するユーザのアクセス権限と指定されたリソースを比較し てチェックします。

### リソース権限のチェック

ユーザロールに設定されているリソースグループのアクセス権限を比較して許可されなければ EX\_EGPERM エラーでコマンドの実行を拒否します。

リソースグループがストレージシステムの装置間にまたがって定義されている場合は、指定された リソースは個々のストレージシステムに設定されているアクセス権限を取得して指定されたリソー スと比較されます。

### 適用コマンド

RAID Manager はコマンドデバイスを使用する次のコマンドをリソース権限チェックの対象としま す。

- · raidcom コマンド (構成設定コマンド)
- horctakeover、horctakeoff、paircurchk、paircreate、pairsplit、pairresync、pairvolchk、 pairevtwait、pairsyncwait、pairmon
- raidscan(-find verify、-find inst、-find sync[d]を除く)、pairdisplay、raidar、raidqry (-l、-r を除く)
- raidvchkset、raidvchkscan、raidvchkdsp

### ユーザ認証とリソースグループの関係

ユーザ認証モードでは、RAID Manager はユーザ認証とそのロールに基づいて、該当するリソースの アクセス権限をチェックします。また、ユーザ認証不要モードと未定義リソースグループについて、 次の表に従ってアクセス権限をチェックします。

### 表 **3-3 :** リソースグループとコマンドデバイスの関係

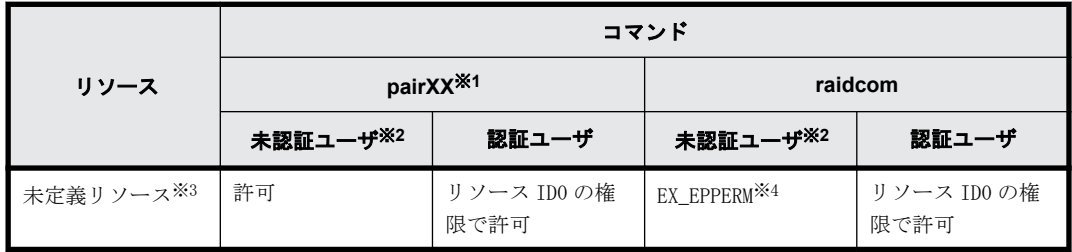

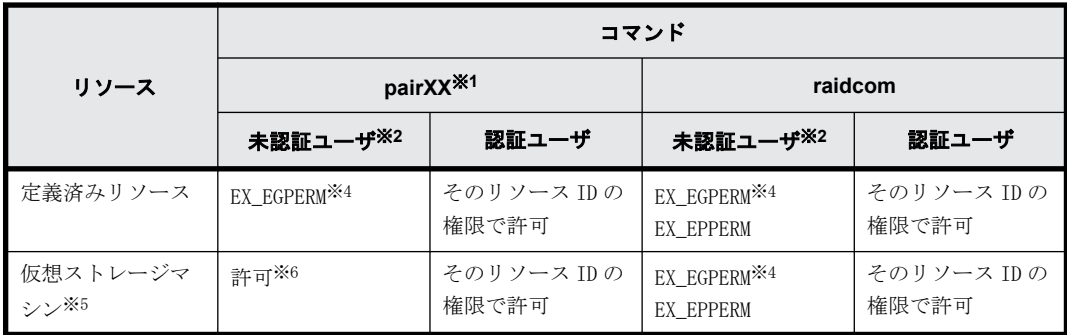

注※1

上記の「適用コマンド」で示した raidcom コマンド(構成設定コマンド)以外のコマンド

注※2

コマンドの認証なしのモードを使用したユーザ

注※3

リソースグループとして未定義の状態

### 注※4

該当するエラーでコマンドの実行を拒否

#### 注※5

global storage virtualization 機能によって仮想ストレージマシンとして定義されたリソー スグループ。global storage virtualization の詳細は、『オープンシステム構築ガイド』を参 照してください。

### 注※6

構成定義ファイルの HORCM CMD に meta\_resource に属するボリュームまたは仮想コマンドデ バイスを指定した場合、HORCM VCMD に指定した仮想ストレージマシンすべてのリソースグルー プのリソース操作が許可されます。HORCM\_VCMD に仮想ストレージシステムを指定していない ときは、EX\_EGPERM が返されます。

構成定義ファイルの HORCM\_CMD に仮想ストレージマシンに属するボリュームを指定した場合、 そのボリュームが属する仮想ストレージマシンすべてのリソースグループのリソース操作が 許可されます。

構成定義ファイルについては「[2.3.4 RAID Manager の構成定義ファイル」](#page-43-0)を参照してくださ い。HORCM VCMD に仮想ストレージマシンを指定する方法については「[3.9.3 global storage](#page-124-0) [virtualization 機能を使用したシステム構成の構成定義ファイル記述方法とコマンド操作」](#page-124-0)を 参照してください。

### ペアを操作する場合のアクセス権限のチェック

「適用コマンド」で示した raidcom コマンド(構成設定コマンド)以外のコマンドを使ってペアを操 作するとき、コマンド実行ユーザがリソースに対するアクセス権限を持っているかどうかがチェッ クされます。通常は、ペアを構成するボリュームのうち、ペア操作コマンドを実行するインスタン スが管理している方のリソースだけがチェックされます。ただし、ローカルコピーのペアを操作す る場合、HOMRCF CHECK RSGID 環境変数を定義することで、コマンド実行ユーザがペアを構成するボ リュームの両方にアクセス権限を持っているかどうかをチェックできます。

HOMRCF CHECK RSGID 環境変数を定義しないでペアを操作する例を次に示します。コマンド実行 ユーザには、ペアを構成するボリュームのうち一方のリソースに対する権限がありませんが、ペア を作成できます。

## 図 **3-4 : HOMRCF\_CHECK\_RSGID** 環境変数を定義しないでペアを操作する例

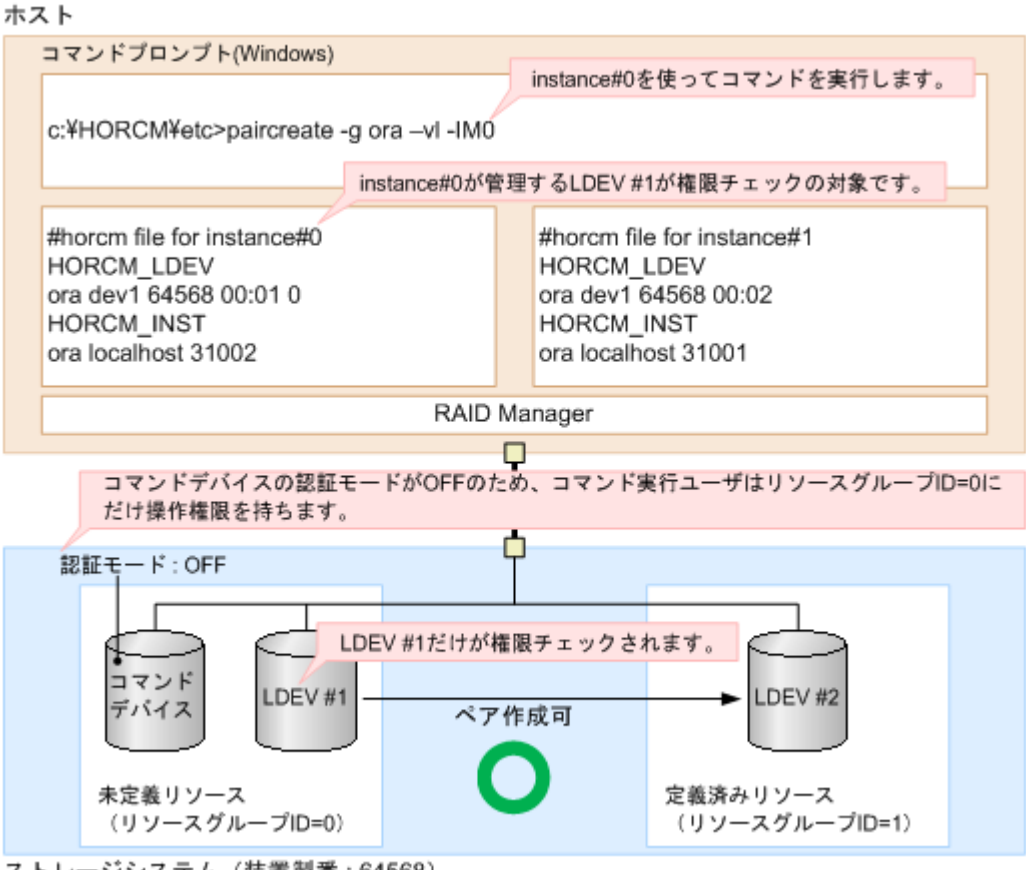

ストレージシステム (装置製番: 64568)

HOMRCF CHECK RSGID 環境変数を定義してローカルコピーのペアを操作する例を次に示します。ペ アを構成する両方のボリュームに権限があるかどうかがチェックされ、権限のないボリュームを組 み合わせたペアの作成が抑止されます。

### 図 **3-5 : HOMRCF\_CHECK\_RSGID** 環境変数を定義してローカルコピーのペアを操作する例

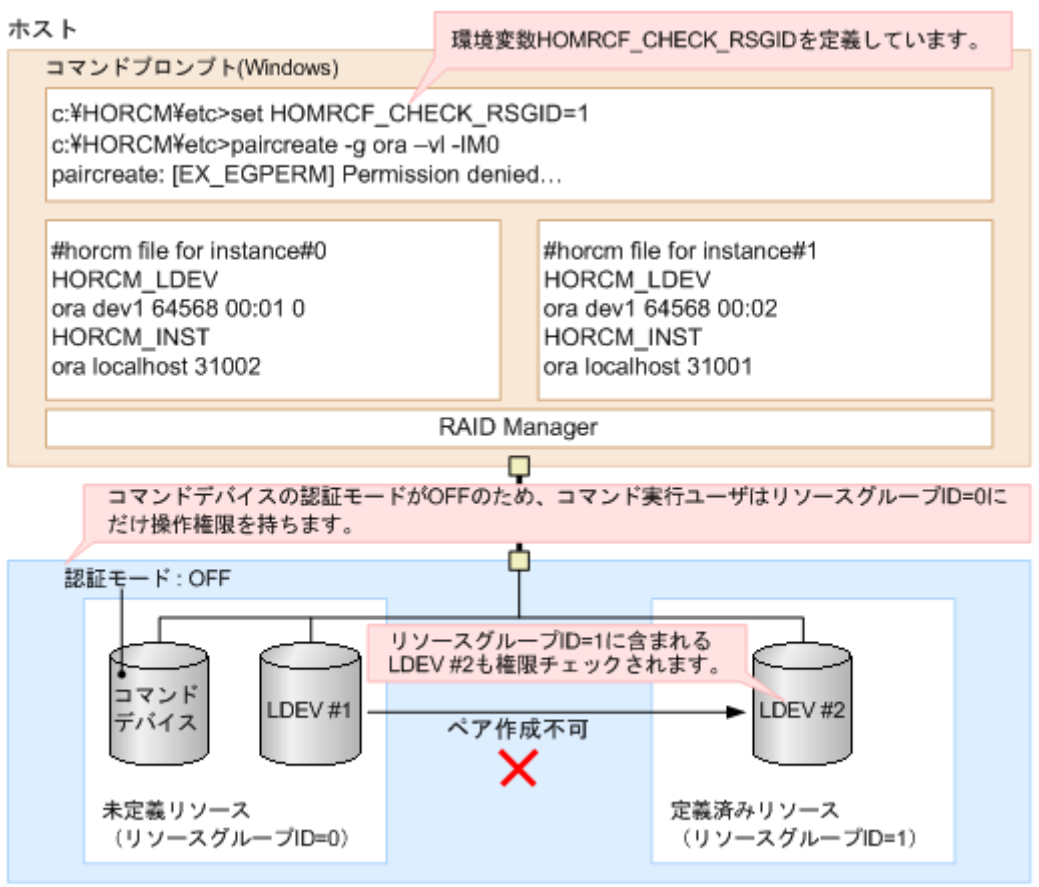

ストレージシステム (装置製番: 64568)

### 適用リソース

次のオブジェクトは、リソースグループとして各ユーザで任意に定義されます。

- LDEV
- 物理ポート
- ホストグループ
- RAID グループ
- 外部接続グループ

## **3.2.2.3 Storage Navigator** または **maintenance utility** で設定したユーザの操作権限に 従って実行されるコマンド

Storage Navigator または maintenance utility で設定したユーザの操作権限に従って実行される コマンドを次の表に示します。

なお、Storage Navigator でのユーザのユーザアカウントの作成、ユーザグループへの登録、およ びユーザグループと設定されている権限などについては、『Storage Navigator ユーザガイド』、 『Hitachi Device Manager - Storage Navigator ユーザガイド』を参照してください。

| 操作                      | 操作対象                     | 権限                                | 実行可能なコマンド                                                                                                  | 操作権限 (ロール)                                                       |
|-------------------------|--------------------------|-----------------------------------|----------------------------------------------------------------------------------------------------|------------------------------------------------------------------|
| 初期設定                    | プログラムプロダ<br>クト           | ライセンス管理権限                         | raidcom add license<br>raidcom delete license<br>$\cdot$<br>raidcom modify license<br>$\ddot{\phantom{a}}$ | ストレージ管理者<br>(初期設定)                                               |
|                         | システムオプショ<br>$\checkmark$ | 装置運用パラメタ設定<br>権限                  | raidcom modify system_opt                                                                                  | 保守 (ベンダ専用)<br>ロール                                                |
|                         | ストレージシステ<br>厶            | ストレージ初期設定権<br>限                   | raidcom modify system                                                                                      | ストレージ管理者<br>(初期設定)                                               |
|                         | システムの詳細設<br>定オプション       | ストレージ初期設定権<br>限                   | raidcom modify user_system_opt                                                                             | ストレージ管理者<br>(初期設定)                                               |
| 運用設定<br>(装置全体)          | MP ブレード                  | MP ブレード設定権限                       | raidcom modify ldev<br>$\ddot{\phantom{a}}$<br>raidcom modify external_grp<br>$\cdot$                      | ストレージ管理者<br>(システムリソース<br>管理)、かつストレー<br>ジ管理者 (プロビ<br>ジョニング)       |
|                         |                          |                                   | raidcom modify journal                                                                                     | ストレージ管理者<br>(システムリソース<br>管理)、かつストレー<br>ジ管理者(リモート<br>バックアップ管理)    |
|                         | <b>CLPR</b>              | パリティグループ移動<br>権限                  | raidcom modify clpr                                                                                        | ストレージ管理者<br>(システムリソース<br>管理)                                     |
|                         |                          | CLPR 作成権限                         | raidcom add clpr                                                                                           | ストレージ管理者<br>(システムリソース<br>管理)                                     |
|                         |                          | CLPR 削除権限                         | raidcom delete clpr                                                                                        | ストレージ管理者<br>(システムリソース<br>管理)                                     |
|                         | リソースグループ                 | リソースグループ作成<br>権限                  | raidcom add resource<br>$\ddot{\phantom{a}}$<br>raidcom modify resource                                    | セキュリティ管理者<br>(参照・編集)                                             |
|                         |                          | リソースグループ作成<br>権限、または仮想 ID設<br>定権限 | raidcom map resource                                                                                       | セキュリティ管理者<br>(参照・編集)、また<br>はストレージ管理者<br>(プロビジョニング)<br>$\times 1$ |
|                         |                          | リソースグループ削除<br>権限                  | raidcom delete resource                                                                                    | セキュリティ管理者<br>(参照・編集)                                             |
|                         |                          | リソースグループ削除<br>権限、または仮想 ID設<br>定権限 | raidcom unmap resource                                                                                     | セキュリティ管理者<br>(参照・編集)、また<br>はストレージ管理者<br>(プロビジョニング)<br>X5X1       |
|                         | LUN                      | ホストリザーブ解除権<br>限                   | raidcom modify lun -reservation release                                                                    | ストレージ管理者<br>(システムリソース<br>管理)                                     |
| 運用操作<br>(リソース<br>生成、削除) | <b>LDEV</b>              | LDEV 作成権限                         | raidcom add ldev                                                                                           | ストレージ管理者<br>(プロビジョニング)                                           |

表 **3-4 : Storage Navigator** または **maintenance utility** で設定したユーザの操作権限に従って実行 されるコマンド

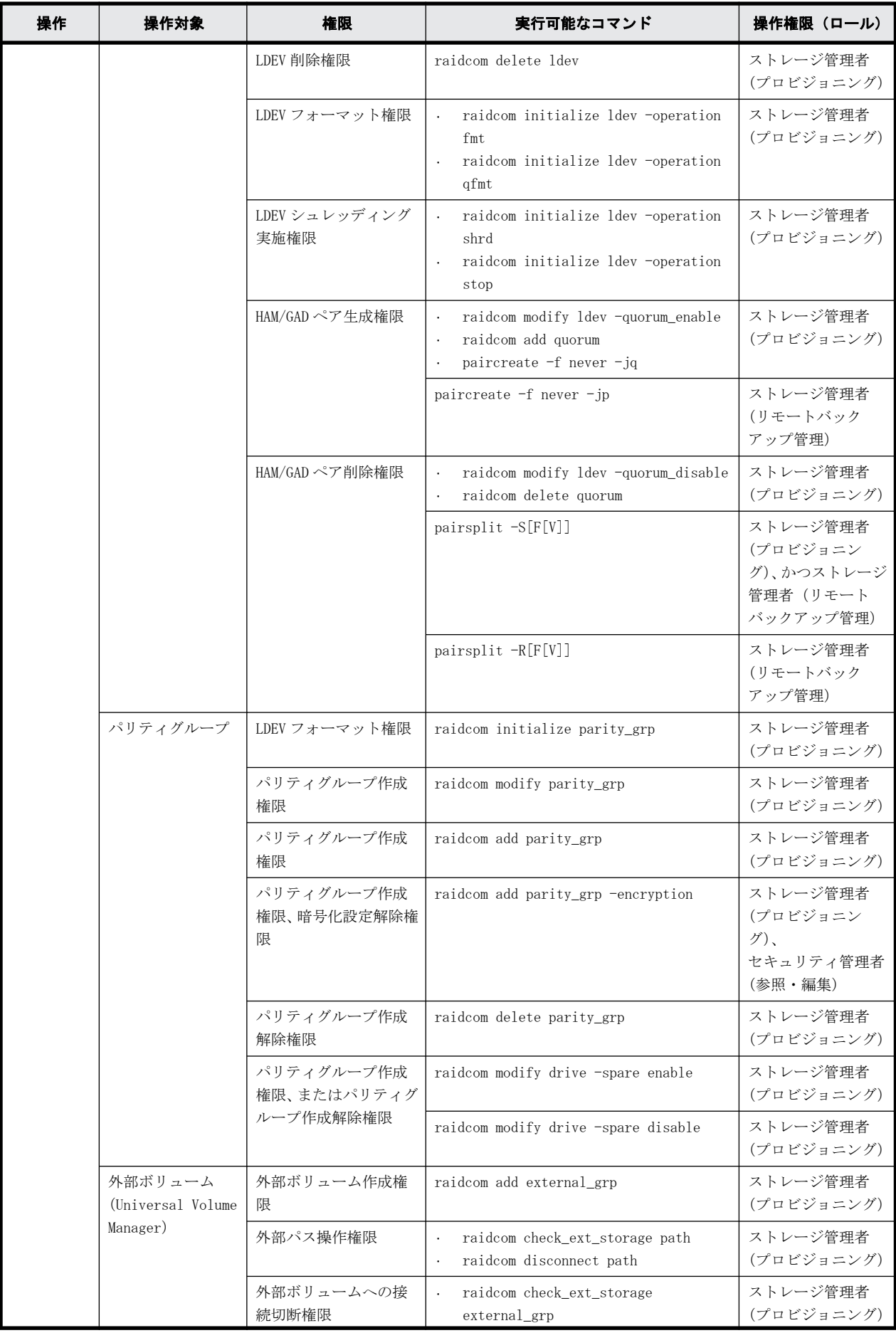

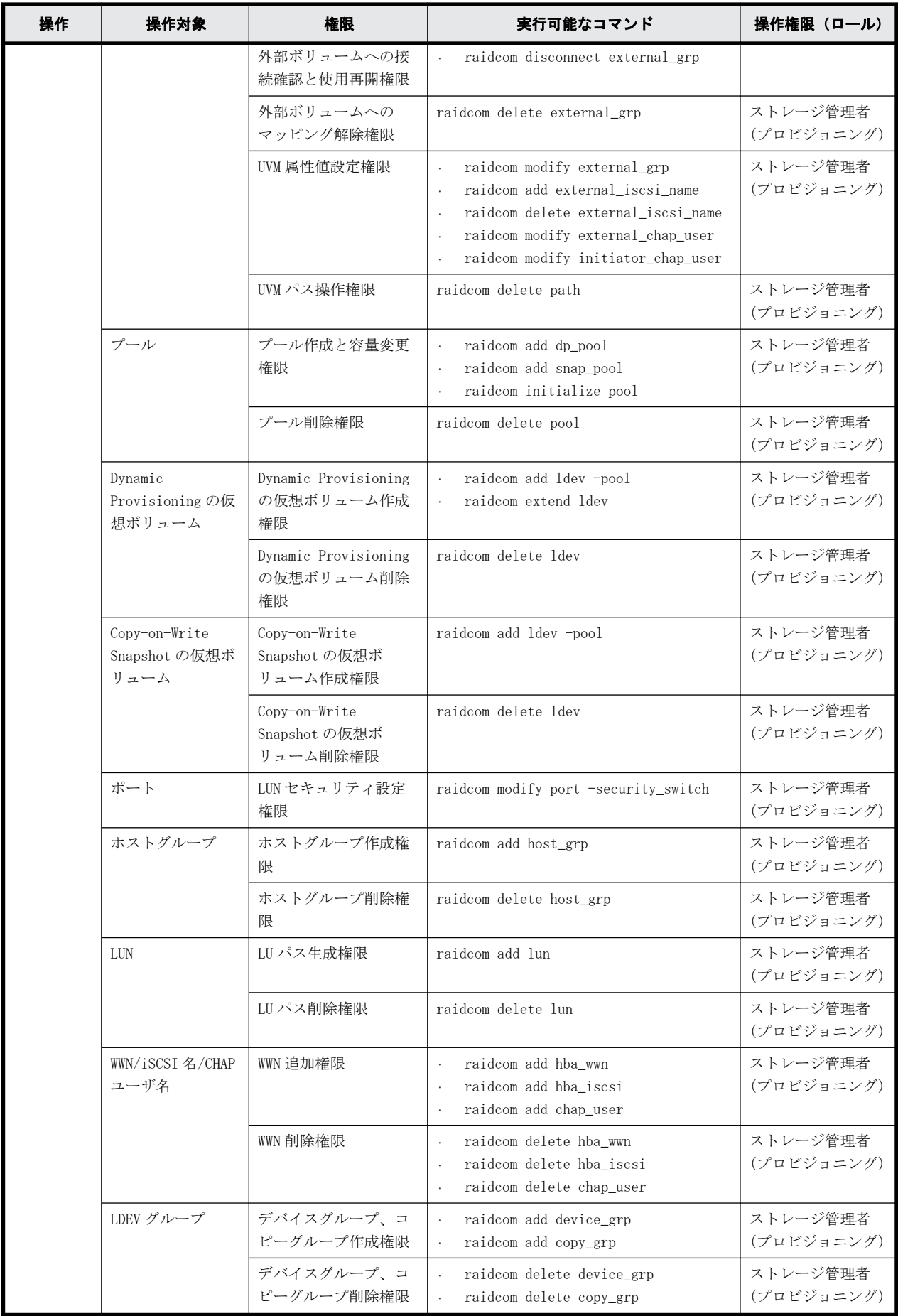

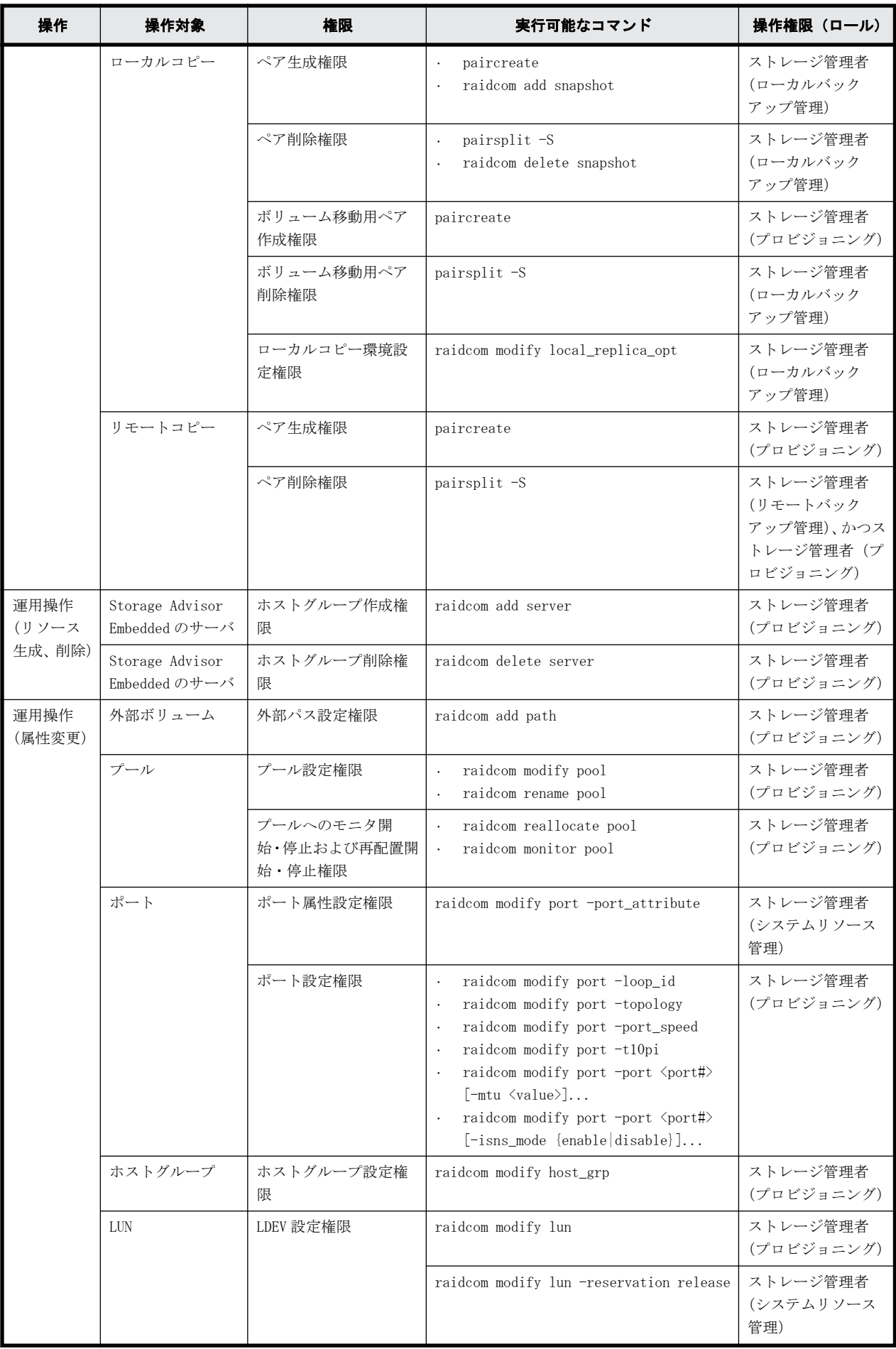

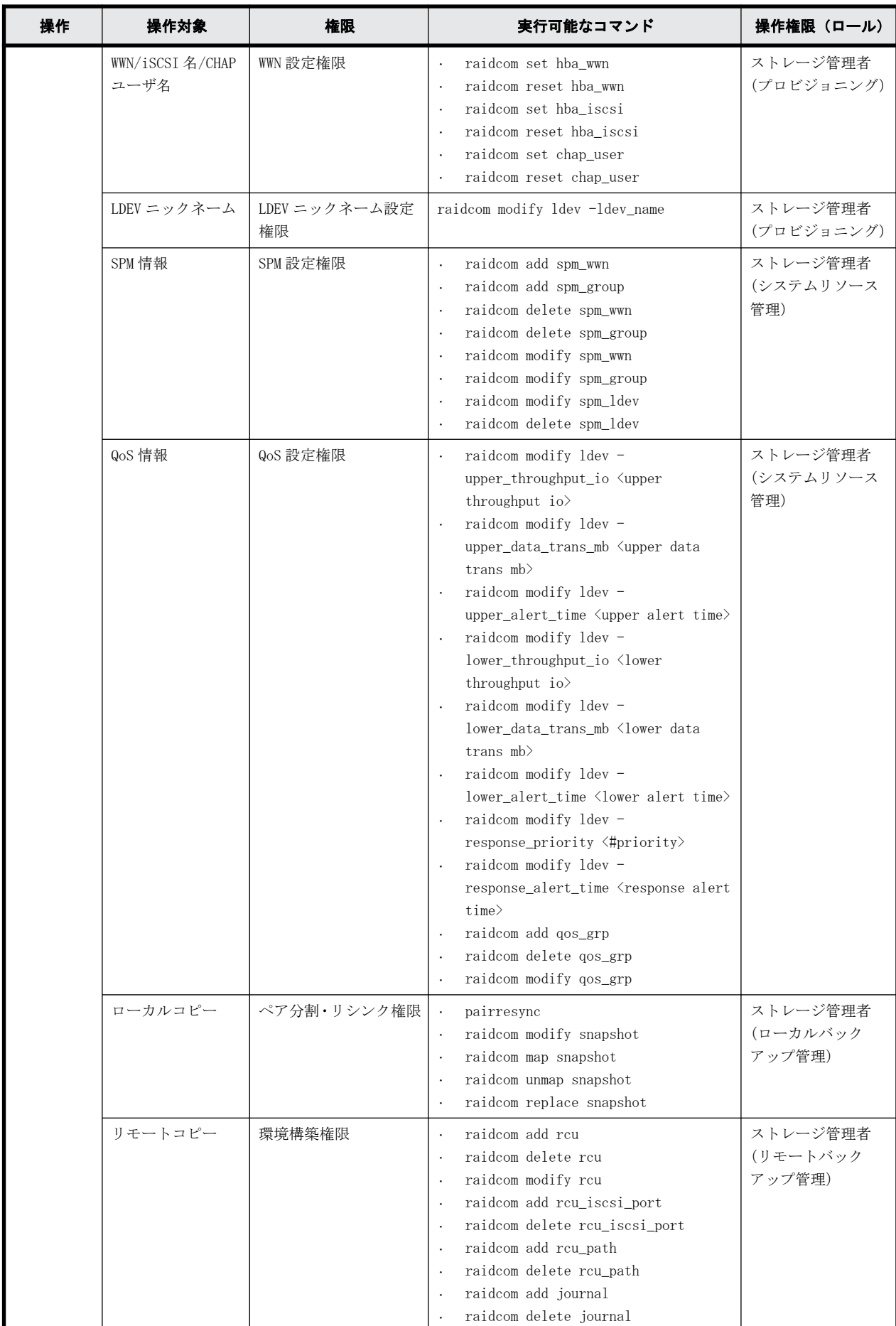

<span id="page-93-0"></span>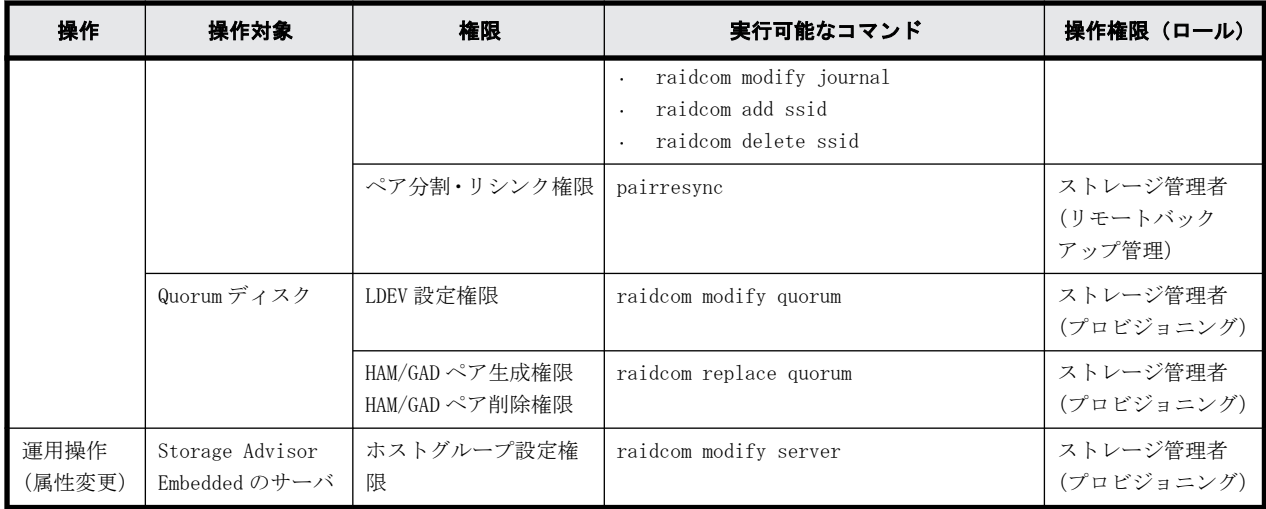

注※1

ストレージ管理者(プロビジョニング)で操作するには、次の全ての要件を満たす必要がありま す。また、次のマイクロコードバージョンにアップグレードする前にストレージシステムにロ グインした場合は、アップグレード完了後、ログアウト及びログインを実施してください。

- RAID Manager のバージョンが 01-52-03/01 以上であること。
- ストレージシステムが次のどれかであること。
	- VSP G1000
	- VSP G1500
	- VSP F1500
	- VSP E シリーズ
	- VSP Gx00 モデル
	- VSP Fx00 モデル
	- VSP 5000 シリーズ
- SVP または GUM のバージョンが次のとおりであること。
	- · SVP:80-06-69/XX 以上 (VSP G1000、VSP G1500 および VSP F1500 の場合)
	- · SVP: 90-01-50/XX 以上 (VSP 5000 シリーズの場合)
	- GUM:83-05-33/XX 以上 (VSP G100, G200, G400, G600, G800 および VSP F400, F600, F800 の場合)
	- GUM:88-04-01/XX 以上(VSP G130, G150, G350, G370, G700, G900 および VSP F350, F370, F700, F900 の場合)
	- · GUM: 93-01-00/XX 以上 (VSP E シリーズの場合)

# **3.3** リソースグループとコマンド操作の関係

リソースグループを利用する場合の操作については、RAID Manager を起動する際に使用するコマン ドデバイス(In-Band 方式)、または Out-of-Band 方式によって動作が異なります。

各リソースのリソースグループを作成し、複数のユーザでリソースグループを共用できます。次の 図のようにポートをユーザ 10 とユーザ 20 で共用した場合[、表 3-5 リソースグループとコマンドデ](#page-94-0) [バイスの関係の](#page-94-0)ように各ユーザが利用できるコマンドデバイスと、利用できるリソースグループの 関係が成り立ちます。

<span id="page-94-0"></span>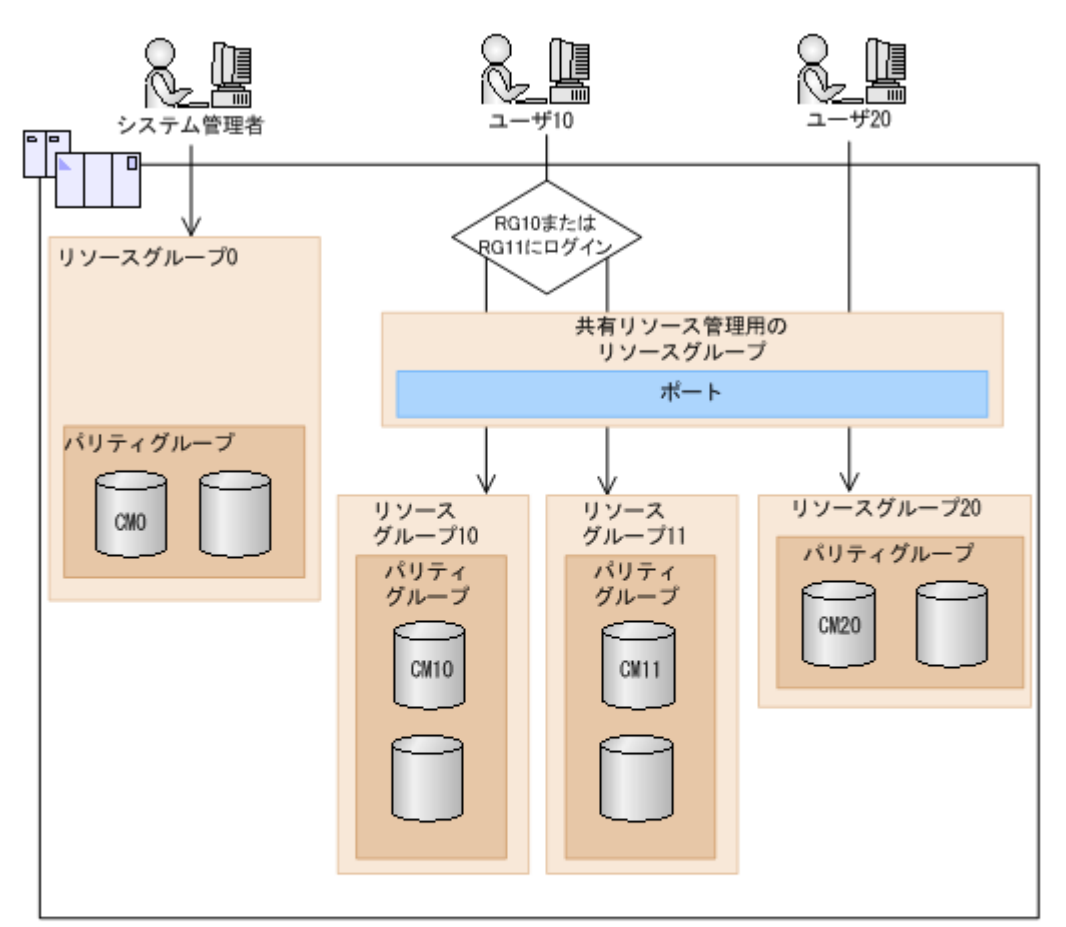

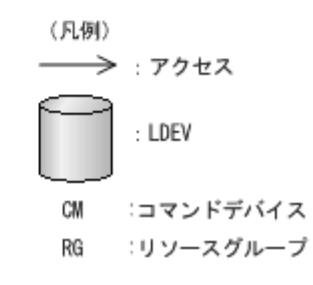

表 **3-5 :** リソースグループとコマンドデバイスの関係

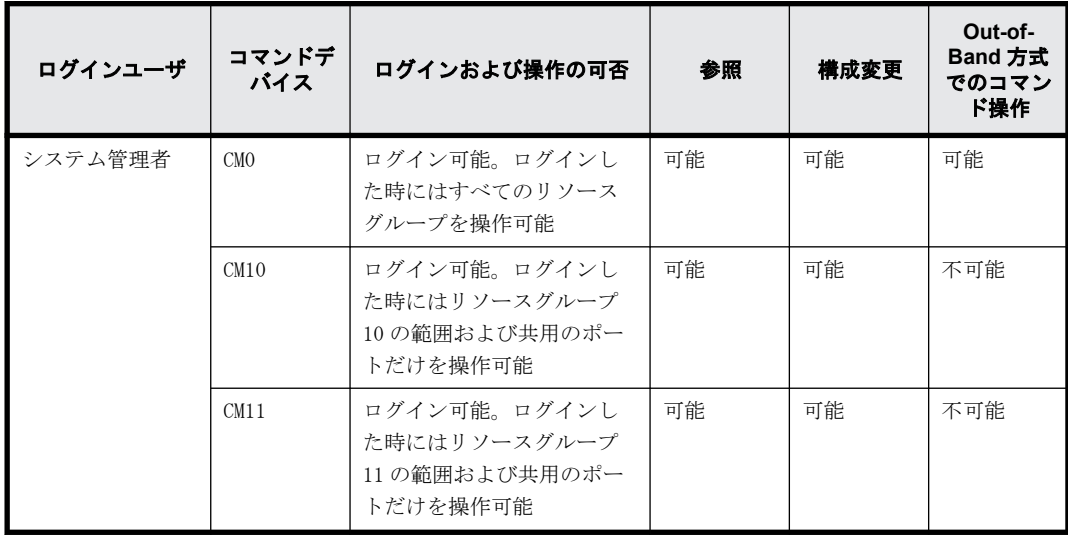

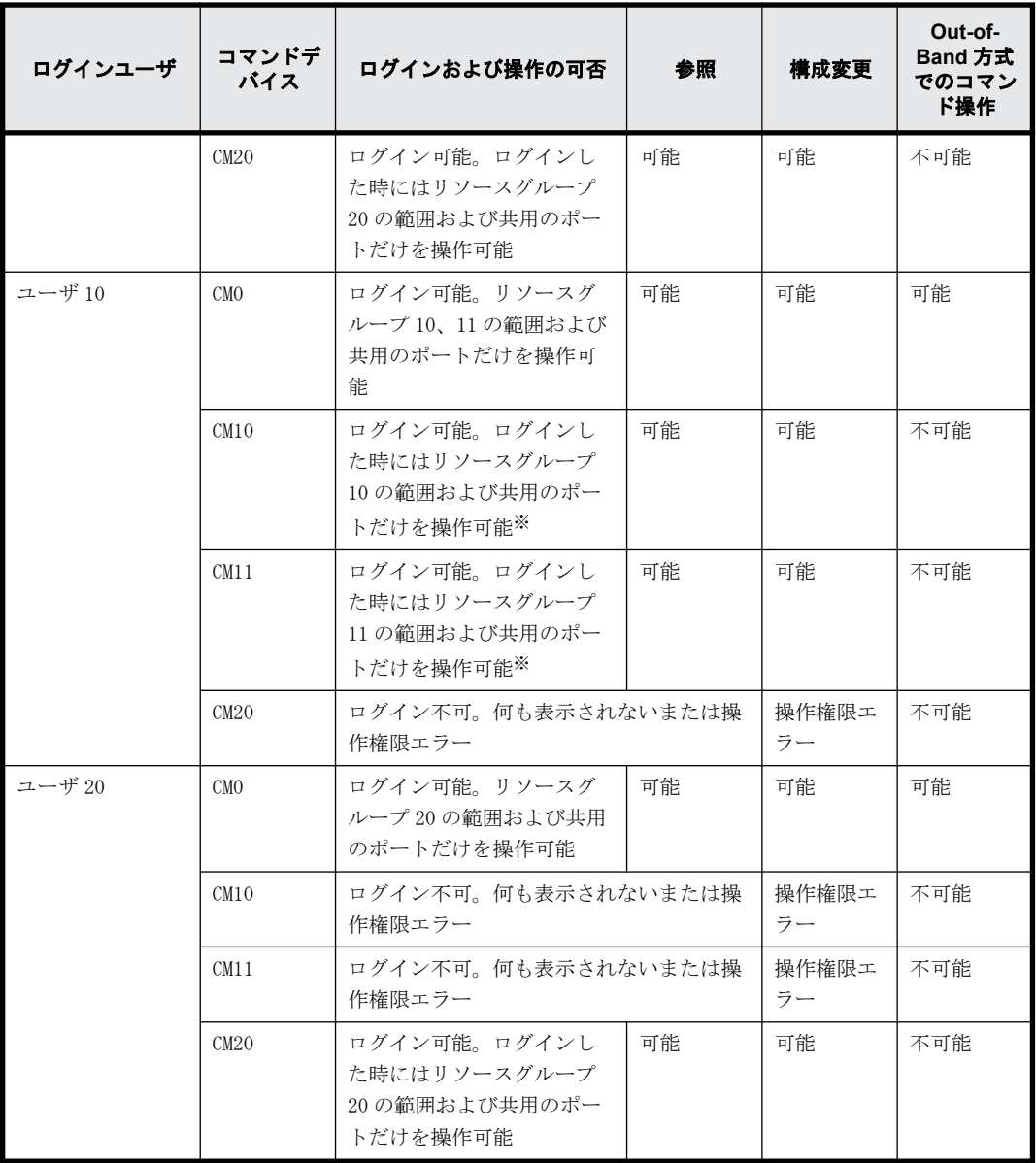

注※

それぞれのリソースグループを使用するためには、各リソースグループに対して raidcom login コマンドを実行する必要があります。raidcom -login コマンドの詳細については『RAID Manager コマンドリファレンス』を参照してください。

上記の表に示すように、各ユーザとコマンドデバイスとリソースグループとの操作の関係は次のよ うになります。

- · コマンドデバイス 0 (CMO) または Out-of-Band で操作できる範囲は、各ユーザに割り当てられ ているリソースグループと、すべてのリソースグループとの共通範囲(論理積)となります。
- · コマンドデバイス 10 (CM10) が操作できる範囲は、各ユーザに割り当てられているリソースグ ループと、コマンドデバイスが割り当てられているリソースグループ 10 との共通範囲(論理積) となります。
	- したがって、リソースグループ 10 の範囲だけが操作できます。
- コマンドデバイス 20 (CM20) が操作できる範囲は、各ユーザに割り当てられているリソースグ ループと、コマンドデバイスが割り当てられているリソースグループ 20 との共通範囲(論理積) となります。

したがって、リソースグループ 20 の範囲だけが操作できます。

<span id="page-96-0"></span>操作しているリソースの権限の有無と、オブジェクトだけを指定した場合と、パラメータまでを指 定した場合によって、コマンドの実行結果が変わる例を次に示します。

ユーザが、CL1-A、CL3-A、CL5-A のポートを使用する権限を持っており、システム内には、CL1-A、 CL2-A、CL3-A、CL4-A、CL5-A のポートが実装されている場合に、次のコマンドを実行します。

オブジェクトだけを指定した例:

-raidcom get port

実行結果は、CL1-A、CL3-A、CL5-A の情報だけが表示されます。リソースの権限がない CL2-A、CL4- A はフィルタされるため表示されません。

パラメータまで指定した例:

-raidcom get port -port CL1-A

実行結果は、CL1-A の情報だけが表示されます。

-raidcom get port -port CL2-A

実行権限がないため、エラーが表示されます。

また、get ldev で使用する-cnt を使用した場合の出力例について,次に示します。

ユーザが LDEV 番号 10 と LDEV 番号 12 の権限を持っている場合に、次のコマンドを実行します。 -raidcom get ldev -ldev id 10 -cnt 3

実行結果は、LDEV 番号 10 と LDEV 番号 12 の情報だけが表示されます。LDEV 番号 11 はリソースの権 限を持っていないため、表示されません。

# **3.4** リソースロック機能

複数の RAID Manager や、SVP、maintenance utility、保守 PC、Storage Navigator から、同じリ ソースに対して同時に構成変更が実行されると、互いに予期しない構成変更が実行され、期待して いた実行結果を得られない場合があります。参照系のコマンドであっても、コマンド実行中にほか のユーザが構成変更を実行すると、期待とは異なる結果となります。

それぞれのユーザで同じリソースに対して構成を変更することを防止するために、リソースロック コマンドを使用できます。このコマンドを使用すると、指定したリソースグループが他のユーザに よって使用されないよう、リソースグループをロックできます。なお、ロックをしていない場合で も、構成設定コマンドが実行できます。ただし、リソースをロックしていても、他のアプリケーショ ンとの競合でエラーとなるおそれがあります。

リソースグループのロック・アンロックを実行するコマンドを次に示します。

- raidcom lock resource -resource\_name <resource group name > [-time <time(sec)>] (指定 されたリソースグループ名をロックする)
- raidcom unlock resource -resource name <resource group name > (指定されたリソースグ ループ名をアンロックする)

同じリソースを複数のユーザ(ID)で操作するとき、raidcom lock resource コマンドを使用すれ ば、対象のリソースに対する操作の競合を防止できます。

構成変更が完了したあとは、raidcom unlock resource コマンドでロック状態を解除してください。

リソースをロックしているユーザはセッション情報で識別されます。ユーザがログアウトし、その ユーザのセッション情報がストレージシステムから削除されるとそのユーザがロックしているリ ソースのロック状態は自動的に解除されます。セッション情報の詳細は「[3.2.1 ユーザ認証機能概](#page-82-0) [要」](#page-82-0)を参照してください。

# <span id="page-97-0"></span>**3.5** コマンド実行モード

この節では、構成設定コマンド(raidcom コマンド)のコマンド実行モードについて説明します。

構成設定コマンドの詳細については、[「5.1.1 構成設定コマンドの概要](#page-142-0)」と「RAID Manager コマン ドリファレンス」を参照してください。

## **3.5.1** コマンド実行モード概要

構成設定コマンドには、次の 2 種類の実行モードがあります。

- Line by Line モード コマンドラインで入力されたコマンドを 1 行ずつ実行するモードです。
- Transaction モード -zt オプションで指定された入力ファイル(スクリプトファイル)を実行するモードです。

構成設定コマンドを実行する際、これら 2 種類のモードの種類に応じ、それぞれ次のチェックがで きます。

- 文法チェック(Syntax Check) 指定されたコマンド内の文法に誤りがないかをチェックします。Line by Line モードと Transaction モードの両方で常に実行されます。
- 文脈チェック(Context Check) 指定されたスクリプト内の 1 行とそれ以前の行との整合性を前から順番にチェックします。 Transaction モードの場合だけ実行できます。文脈チェックの詳細は[「3.5.2 文脈\(Context\)](#page-98-0) [チェック概要](#page-98-0)」を参照してください。
- 実装チェック(Configuration Check) 現在の構成情報をファイル(構成ファイル)に取得して、スクリプト内で指定したリソース (LDEV、ポート、またはホストグループ)がストレージシステム内に実装されているかをチェッ クします。Transaction モードの場合だけ実行できます。実装チェックの詳細は[「3.5.3 実装](#page-104-0) [チェック](#page-104-0)」を参照してください。

また、構成設定コマンドには次に示す実行オプションがあります。

• Precheck 機能

-checkmode precheck オプションを指定します。チェックだけ実施します(チェック結果に問題 がなかった場合でも処理は実行しません)。Line by Line モードと Transaction モードのどち らのモードでも指定できます。

構成設定コマンドの実行モードと実行オプションの概要を次の表で示します。

### 表 **3-6 :** 構成設定コマンドの実行モードと実行オプションの概要(**Line by Line** モードの場合)

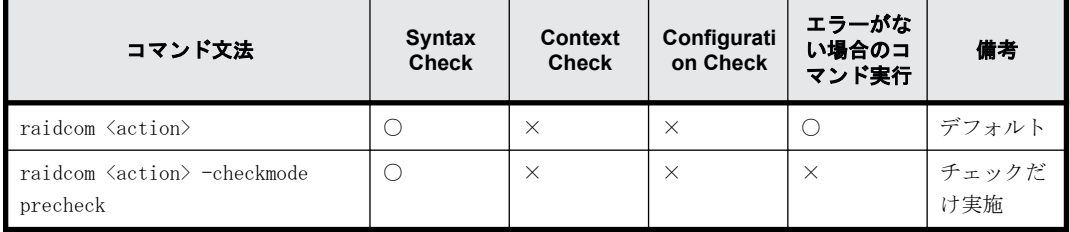

<span id="page-98-0"></span>表 **3-7 :** 構成設定コマンドの実行モードと実行オプションの概要(**Transaction** モードの場合)

| コマンド文法                                | <b>Syntax</b><br><b>Check</b> | <b>Context</b><br><b>Check</b> | Configurati<br>on Check | エラーがな<br>い場合のコ<br>マンド実行 | 備考 |
|---------------------------------------|-------------------------------|--------------------------------|-------------------------|-------------------------|----|
| raidcom -zt <script file=""></script> |                               |                                |                         |                         |    |

(凡例)

注意

○:実行される

×:実行されない

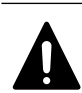

• <script file>は実行可能なファイル名を指定してください。

- · <script file>はフルパス名を指定するか、c:\HORCM\etc フォルダの下に格納してください。
- <work file>はフルパス名を指定するか、カレントディレクトリに格納してください。

詳細を次で説明します。

## **3.5.2** 文脈(**Context**)チェック概要

作成したスクリプトファイルの内容の整合性をチェックできます。例えば、削除した ldev\_id に対 して、後続行でその ldev\_id を参照するような操作をしていないか、チェックできます。

スクリプト全体の内容をチェックして、エラーが検出されなかった場合だけ、そのスクリプトを実 行します。

チェック対象のリソースは次の 3 つです。

- LDEV
- ポート
- ホストグループ

スクリプト実行前に内容をチェックすることで、スクリプト実行途中のデバッグ作業に対する負荷 を軽減できます。

## **3.5.2.1** 文脈(**Context**)チェック方法

次のように指定してスクリプトを実行します。 raidcom -zt <script file> raidcom -zt < script file> -load <work file> raidcom -zt <script file> -checkmode precheck

raidcom -zt < script file> -load <work file> -checkmode precheck

## **3.5.2.2 LDEV** に対する文脈(**Context**)チェック内容詳細

文脈(Context)チェックの詳細について説明します。

次の観点でチェックが実施されます。なお、Pool やデバイスグループなどの LDEV に関連するオブ ジェクト情報や、LDEV の属性に対するチェックは実施されません。

### 追加操作に対するチェック

すでにある LDEV と同じ LDEV を追加していないかチェックします。同じ LDEV を追加しようとした 場合、エラーが検出されます。

追加しようとしている LDEV があるかどうか不明の場合(構成ファイルに対象の LDEV 情報がない場 合)は、エラーが検出されません。このため、スクリプトが実行され、LDEV が追加されます。

チェック対象のコマンドを次に示します。

• raidcom add ldev {-parity\_grp\_id <gno-sgno>| -external\_grp\_id <gno-sgno> | -pool  $\{\text{good ID#} > | \text{good name} \}$   $\{\text{snap}\}$   $\{\text{-ldev id } \langle \text{ldev#} \rangle | \text{ -tse ldev id } \langle \text{ldev#} \rangle \}$  {capacity  $\langle size \rangle$  | -offset capacity  $\langle size \rangle$  | -cylinder  $\langle size \rangle$  [-emulation  $\langle cumulative \rangle$ ] type>][-location <lba>][-mp\_blade\_id <mp#>][-clpr <clpr#>]

### 属性の設定に対するチェック

既存の LDEV に対して操作を実行しているかどうかチェックします。存在しない LDEV に対して操作 を実行しようとした場合、エラーが検出されます。

操作対象の LDEV が構成ファイルにあるかどうか不明の場合(構成ファイルに対象の LDEV 情報がな い場合)は、エラーが検出されません。

チェック対象のコマンドを次に示します。

- raidcom add lun -port <port#> [<host group name>] {-ldev\_id <ldev#> [-lun\_id<lun#>] | -grp\_opt <group option> -device\_grp\_name <device group name> [<device name>]}
- raidcom delete lun -port  $\langle$ port#>  $[\langle \text{host} \rangle]$  and  $[\langle \text{lun} \rangle]$   $[\langle \text{lun} \rangle]$  -ldev id <ldev#> | -grp\_opt <group option> -device\_grp\_name <device group name> [<device name>]}
- raidcom add journal -journal\_id <journal ID#> {-ldev\_id <ldev#> …[-cnt<count>] | grp\_opt <group option> -device\_grp\_name <device group name> [<device name>]} [ mp\_blade\_id <mp#> | -timer\_type <timer type>]
- raidcom delete journal -journal\_id <journal ID#> [-ldev\_id <ldev#> | -grp\_opt <group option> -device\_grp\_name <device group name> [<device name>]]
- raidcom add snap pool  $\{-$ pool id  $\leq$ pool ID# $>$  [-pool name  $\leq$ pool naming $>$ ] | -pool name  $\{pool \ \text{naming} \ \{-pool\_id \ \text{good} \ \text{ID#}\}\ \ \{-pool\_id \ \text{good} \ \text{ID#} \ \ \}$  -pool\_name  $\{pool \ \text{naming}\}\$ {-ldev\_id <ldev#> …[-cnt<count>] | -grp\_opt <group option> -device\_grp\_name <device group name>  $[\langle \text{device name} \rangle]$ } [-user threshold  $\langle \frac{m}{n} \rangle$ ]
- raidcom add dp\_pool {{-pool\_id <pool ID#> [-pool\_name <pool naming>] | -pool\_name <pool naming> [-pool\_id <pool ID#>]} | -pool\_id <pool ID#> -pool\_name <pool naming>} {-ldev\_id <ldev#> …[-cnt <count>] | -grp\_opt <group option> -device\_grp\_name <device group name>  $[\text{degree}]\$   $[-user\ threshold\ \text{threshold}\ 1\rangle\ [\text{threshold}\ 2\rangle]$
- raidcom extend ldev {-ldev\_id <ldev#> | -grp\_opt <group option> -device\_grp\_name  $\langle$ device group name $\rangle$   $\langle$  device name $\rangle$ } -capacity  $\langle$ size $\rangle$  | -offset capacity  $\langle$ size $\rangle$  | cylinder <size>
- raidcom check ext storage external grp {-external grp id  $\langle$ gno-sgno> | -ldev id <ldev#> | -grp\_opt <group option> -device\_grp\_name <device group name> [<device name>]}
- raidcom add device\_grp -device\_grp\_name <ldev group name> <device name> -ldev\_id  $\langle$ ldev# $\rangle$ … [-cnt  $\langle$ count $\rangle$ ]
- raidcom delete device grp -device grp name <device group name> -ldev id <ldev#>… [cnt <count>]
- raidcom modify ldev -ldev id <ldev#> {-status <status> [<level>] | -ldev name <ldev naming> | -mp\_blade\_id  $\langle mpt \rangle$  | -ssid  $\langle v \rangle$  | -command\_device  $\langle v/n \rangle$  [Security value]}
- raidcom initialize ldev  $\{-$ ldev id  $\langle$ ldev# $\rangle$  | -grp opt  $\langle$ group option $\rangle$  -device grp name  $\langle$  device group name $\rangle$   $\langle$  device name $\rangle$   $\}$  -operation  $\langle$  type $\rangle$

### 削除操作に対するチェック

すでに削除されている LDEV に対して、削除の操作を実行しようとしていないかチェックします。削 除されている LDEV を再度削除しようとした場合、エラーが検出されます。

操作対象の LDEV が構成ファイルにあるかどうか不明の場合(構成ファイルに対象の LDEV 情報がな い場合)は、エラーが検出されません。

チェック対象のコマンドを次に示します。

• raidcom delete ldev {-ldev\_id <ldev#> | -grp\_opt <group option> -device\_grp\_name <device group name> [<device name>]}

すでに作成している LDEV に対して同じ LDEV を追加しようとしたスクリプトの例と、実際の文脈 (Context)チェックの実行結果を次に示します。

• スクリプト例

raidcom add ldev -parity\_grp\_id 01-01 -ldev\_id 1 -capacity 100M

raidcom add ldev -parity grp id 01-01 -ldev id 2 -capacity 100M

raidcom add ldev -parity\_grp\_id 01-01 -ldev\_id 3 -capacity 100M

• 実行例

C:\HORCM\tetc>raidcom get ldev -ldev id 1 -cnt 65280 -store ldevconf 65 > ldevconf 65.txt C: $HORCM*etc$ <sup>2</sup>raidcom -zt 3\_defined\_ldev.bat -load ldevconf\_65.dat -checkmode precheck C:\HORCM\tetc>raidcom add ldev -parity grp\_id 01-01 -ldev\_id 1 -capacity 100M C:\HORCM\tetc>raidcom add ldev -parity grp id 01-01 -ldev id 2 -capacity 100M C:\HORCM\tetc>raidcom add ldev -parity\_grp\_id 01-01 -ldev\_id 3 -capacity 100M • スクリプト例(太字部分は不正な構成定義部分を示します) raidcom add ldev -parity grp id 01-01 -ldev id 1 -capacity 100M raidcom add ldev -parity grp id 01-01 -ldev id 2 -capacity 100M raidcom add ldev -parity\_grp\_id 01-01 -ldev\_id 3 -capacity 100M **raidcom add ldev -parity\_grp\_id 01-01 -ldev\_id 1 -capacity 100M raidcom add ldev -parity\_grp\_id 01-01 -ldev\_id 2 -capacity 100M**

### **raidcom add ldev -parity\_grp\_id 01-01 -ldev\_id 3 -capacity 100M**

for /l %%i in (1,1,3) do ( raidcom add ldev -parity\_grp\_id 01-01 -ldev\_id %%i -capacity 100M  $\lambda$ 

### **for /l %%i in (1,1,3) do (**

#### **raidcom add ldev -parity\_grp\_id 01-01 -ldev\_id %%i -capacity 100M**

**)**

• 実行結果(太字部分は、スクリプトでの不正な構成定義部分に伴うエラー内容を示します) C:\HORCM\tetc>raidcom get ldev -ldev\_id 1 -cnt 65280 -store ldevconf\_65 > ldevconf\_65.txt  $C:\text{HORCM} \text{etc.}$ raidcom -zt 3 defined ldev.bat -load ldevconf 65.dat -checkmode precheck C:\HORCM\tetc>raidcom add ldev -parity grp id 01-01 -ldev id 1 -capacity 100M C:\HORCM\tetc>raidcom add ldev -parity\_grp\_id 01-01 -ldev\_id 2 -capacity 100M C:\HORCM\tetc>raidcom add ldev -parity\_grp\_id 01-01 -ldev\_id 3 -capacity 100M C:\HORCM\tetc>raidcom add ldev -parity\_grp\_id 01-01 -ldev\_id 1 -capacity 100M

### **raidcom: LDEV(1) is already existing as status is [1] on UnitID# 0.**

### **raidcom\_#5 : [EX\_CTXCHK] Context Check error**

C:\HORCM\tetc>raidcom add ldev -parity\_grp\_id 01-01 -ldev\_id 2 -capacity 100M

### **raidcom: LDEV(2) is already existing as status is [1] on UnitID# 0.**

### **raidcom\_#6 : [EX\_CTXCHK] Context Check error**

C:\HORCM\tetc>raidcom add ldev -parity grp id 01-01 -ldev id 3 -capacity 100M

### **raidcom: LDEV(3) is already existing as status is [1] on UnitID# 0.**

### **raidcom\_#7 : [EX\_CTXCHK] Context Check error**

raidcom\_#7: [EX\_CTXCHK] Context Check error の raidcom\_#数字は、<work file>を用いて実行し た raidcom コマンドの回数です。raidcom コマンドが実行されるたびに回数が加算されます。

## **3.5.2.3** ポートに対する文脈(**Context**)チェック内容詳細

次の観点でチェックが実施されます。なお、外部ボリュームグループや RCU などのポートに関する オブジェクトの情報や、ポートの属性に対するチェックは実施されません。

#### 属性の設定に対するチェック

既存のポートに対して操作を実行しているかどうかチェックします。存在しないポートに対して属 性を設定しようとした場合、エラーが検出されます。

操作対象のポートがあるかどうか不明の場合(構成ファイルに対象のポート情報がない場合)は、 エラーが検出されません。

チェック対象のコマンドを次に示します。

• raidcom modify port -port <port#> {[-port\_speed <value>] [-loop\_id <value>][-topology  $\langle \text{topology} \rangle$  [-security\_switch  $\langle y|n \rangle$ ] | -port\_attribute  $\langle$  port attribute $\rangle$ }

- raidcom add external grp -path grp  $\phi$  -gath group#> -external grp id  $\phi$ nosgno> -port <port#> -external\_wwn <wwn strings> -lun\_id <lun#> [-emulation <emulation type>] [ clpr <clpr#>]
- raidcom add path -path\_grp <path group#> -port <port#> -external\_wwn <wwn strings>
- raidcom delete path -path\_grp  $\phi$  + group#> -port  $\phi$  -external\_wwn  $\phi$ wwn strings
- raidcom check\_ext\_storage path -path\_grp <path group#> -port <port#> -external\_wwn  $\langle$ wwn strings $\rangle$
- raidcom disconnect path -path\_grp <path group#> -port <port#> -external\_wwn <wwn strings>
- raidcom add rcu {-rcu <serial#> <mcu#> <rd> <td> -ssid <ssid>| -cu free <serial#>  $\langle \text{id} \rangle$   $\langle \text{pid} \rangle$  -mcu\_port  $\langle \text{port} \nparallel \rangle$  -rcu\_port  $\langle \text{port} \nparallel \rangle$

例えば、存在しないポートに対してパスを追加しようとするとエラーが検出されます。エラーが検 出されるスクリプトの例と、実際の文脈(Context)チェックの実行結果を次に示します。

• スクリプト例(太字部分は、不正な構成定義部分を示します)

**raidcom add path -path\_grp 1 -port CL1-C -external\_wwn 50060e80,06fc4180 raidcom add path -path\_grp 1 -port CL1-D -external\_wwn 50060e80,06fc4190 raidcom add path -path\_grp 1 -port CL1-E -external\_wwn 50060e80,06fc41a0**

• 実行結果(太字部分は、スクリプトでの不正な構成定義部分に伴うエラー内容を示します)

C:\HORCM\etc>raidcom get port -store portcnf 27.dat

PORT TYPE ATTR SPD LPID FAB CONN SSW SL Serial# WWN

CL1-A FIBRE TAR AUT EF N FCAL N 0 64539 06fc1b000000fc1b

CL1-B FIBRE TAR AUT EF N FCAL N 0 64539 50060e8006fc1b01

CL2-A FIBRE TAR AUT EF N FCAL N 0 64539 50060e8006fc1b10

CL2-B FIBRE TAR AUT EF N FCAL N 0 64539 50060e8006fc1b11

CL3-A FIBRE TAR AUT E8 N FCAL N 0 64539 50060e8006fc1b20

CL3-B FIBRE TAR AUT E0 N FCAL N 0 64539 50060e8006fc1b21

CL4-A FIBRE TAR AUT D6 N FCAL N 0 64539 50060e8006fc1b30

CL4-B FIBRE TAR AUT D2 N FCAL N 0 64539 50060e8006fc1b31

CL5-A FIBRE TAR AUT E4 N FCAL N 0 64539 50060e8006fc1b40

CL5-B FIBRE TAR AUT DC N FCAL N 0 64539 50060e8006fc1b41

CL6-A FIBRE TAR AUT D5 N FCAL N 0 64539 50060e8006fc1b50 CL6-B FIBRE TAR AUT D1 N FCAL N 0 64539 50060e8006fc1b51 CL7-A FIBRE ELUN AUT E2 N FCAL N 0 64539 50060e8006fc1b60 CL7-B FIBRE ELUN AUT DA N FCAL N 0 64539 50060e8006fc1b61 CL8-A FIBRE TAR AUT D4 N FCAL N 0 64539 50060e8006fc1b70

CL8-B FIBRE TAR AUT CE N FCAL N 0 64539 50060e8006fc1b71

C:\HORCM\etc>raidcom -zt 4\_no\_port.bat -load portcnf\_27.dat -checkmode precheck

C:\HORCM\etc>raidcom add path -path\_grp 1 -port CL1-C -external\_wwn 50060e80,06fc4180

**raidcom: PORT(2) does not exist as status is [2] on UnitID# 0.**

#### **raidcom\_#2 : [EX\_CTXCHK] Context Check error**

C:\HORCM\tetc>raidcom add path -path\_grp 1 -port CL1-D -external\_wwn 50060e80,06fc4190

**raidcom: PORT(3) does not exist as status is [2] on UnitID# 0.**

#### **raidcom\_#3 : [EX\_CTXCHK] Context Check error**

C:\HORCM\etc>raidcom add path -path\_grp 1 -port CL1-E -external\_wwn 50060e80,06fc41a0

**raidcom: PORT(4) does not exist as status is [2] on UnitID# 0.**

**raidcom\_#4 : [EX\_CTXCHK] Context Check error**

## **3.5.2.4** ホストグループに対する文脈(**Context**)チェック内容詳細

次の観点でチェックが実施されます。なお、ホストグループの属性に対するチェックとホストグ ループ名に対するチェックは実施されません。

### 属性の設定に対するチェック

既存のホストグループに対して操作を実行しているかどうかチェックします。存在しないホストグ ループに対して操作を実行しようとした場合、エラーが検出されます。

対象のポート、またはホストグループがあるかどうか不明の場合(構成ファイルに対象のポートま たはホストグループ情報がない場合)はエラーが検出されません。

チェック対象のコマンドを次に示します。

- raidcom modify host\_grp -port <port#> [<host group name>] -host\_mode <host mode> [host\_mode\_opt <host mode option> … ]
- raidcom add hba\_wwn -port <port#> [<host group name>] -hba\_wwn <WWN strings>
- raidcom delete hba\_wwn -port  $\langle$  port#>  $[\langle$  host group name>] -hba\_wwn  $\langle$ WWN strings>
- raidcom set hba\_wwn -port  $\langle$  port#>  $[\langle$  host group name>] -hba\_wwn  $\langle WWN \rangle$  strings> wwn\_nickname <WWN Nickname>
- raidcom reset hba\_wwn -port  $\langle$  port#> [ $\langle$  host group name>] -hba\_wwn  $\langle$ WWN strings>
- raidcom add lun -port <port#> [<host group name>] {-ldev\_id <ldev#> [-lun\_id<lun#>] | -grp\_opt <group option> -device\_grp\_name <device group name> [<device name>]}
- raidcom delete lun -port <port#> [<host group name>] {-lun\_id <lun#> | -ldev\_id <ldev#> | -grp\_opt <group option> -device\_grp\_name <device group name> [<device name>]}

### 削除操作に対するチェック

すでに削除されているホストグループに対して、削除の操作を実行しようとしていないかチェック します。存在しないホストグループを削除しようとした場合、エラーが検出されます。

対象のポート、またはホストグループがあるかどうか不明の場合(構成ファイルに対象のポートま たはホストグループ情報がない場合)はエラーが検出されません。

チェック対象コマンドを次に示します。

<span id="page-104-0"></span>• raidcom delete host grp -port <port#> [<host group name>]

例えば、存在しないホストグループを削除しようとするとエラーが検出されます。エラーが検出さ れるスクリプトの例と、実際の文脈(Context)チェックの実行結果を次に示します。

• スクリプト例(太字部分は、不正な構成定義部分を示します)

raidcom delete host\_grp -port CL1-A-0

#### **raidcom delete host\_grp -port CL1-A-1**

### **raidcom delete host\_grp -port CL1-A-2**

• 実行結果(太字部分は、スクリプトでの不正な構成定義部分に伴うエラー内容を示します)

C:\HORCM\tetc>raidcom get host\_grp -port CL1-A -store hostgrpcnf\_27\_cl1-a.dat

PORT GID GROUP\_NAME Serial# HMD HMO\_BITs

CL1-A 0 1A-G00 64539 LINUX/IRIX

C:\HORCM\tetc>raidcom -zt 6\_no\_hstgrp.bat -load hostgrpcnf\_27\_cl1-a.dat -checkmode precheck

C:\HORCM\etc>raidcom delete host\_grp -port CL1-A-0

C:\HORCM\etc>raidcom delete host\_grp -port CL1-A-1

**raidcom: PORT-HGRP(0-1) does not exist as status is [2] on UnitID# 0.**

### **raidcom\_#3 : [EX\_CTXCHK] Context Check error**

C:\HORCM\tetc>raidcom delete host\_grp -port CL1-A-2

**raidcom: PORT-HGRP(0-2) does not exist as status is [2] on UnitID# 0.**

**raidcom\_#4 : [EX\_CTXCHK] Context Check error**

## **3.5.3** 実装チェック

実装されているリソースに対して操作をしているかどうか、スクリプトファイルの内容をチェック できます。

Configuration チェックを実施する前に、次のコマンドを実行して、現在の構成情報を-store オプ ションで指定する構成ファイル(<work file>)に格納してください。

LDEV に対する操作をチェックする場合

raidcom get ldev {-ldev\_id <ldev#> … [-cnt <count>] | -grp\_opt <group option> -device\_grp\_name <device group name> [<device name>]} -store < work file>

ポートに対する操作をチェックする場合

raidcom get port -port -store < work file>

ホストグループに対する操作をチェックする場合

raidcom get host\_grp -port <port#> -store < work file>

構成情報を取得したあと、次に示すとおり、構成ファイルを指定してスクリプトを実行します。

# <span id="page-105-0"></span>**3.6** リソースのロケーションとパラメータ値

# **3.6.1 MP** ブレードのロケーションとパラメータ値

raidcom add ldev コマンドなどで MP ブレード ID を指定する場合は、次に示す値を指定してくださ い。

## 表 **3-8 : VSP** の **MP** ブレード名称とパラメータ値

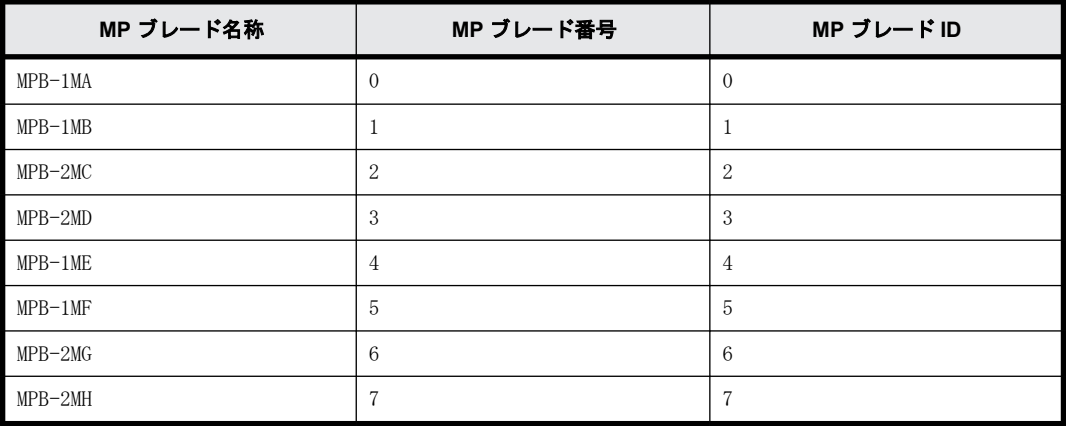

### 表 **3-9 : VSP G1000**、**VSP G1500** および **VSP F1500** の **MP** ブレード名称とパラメータ値

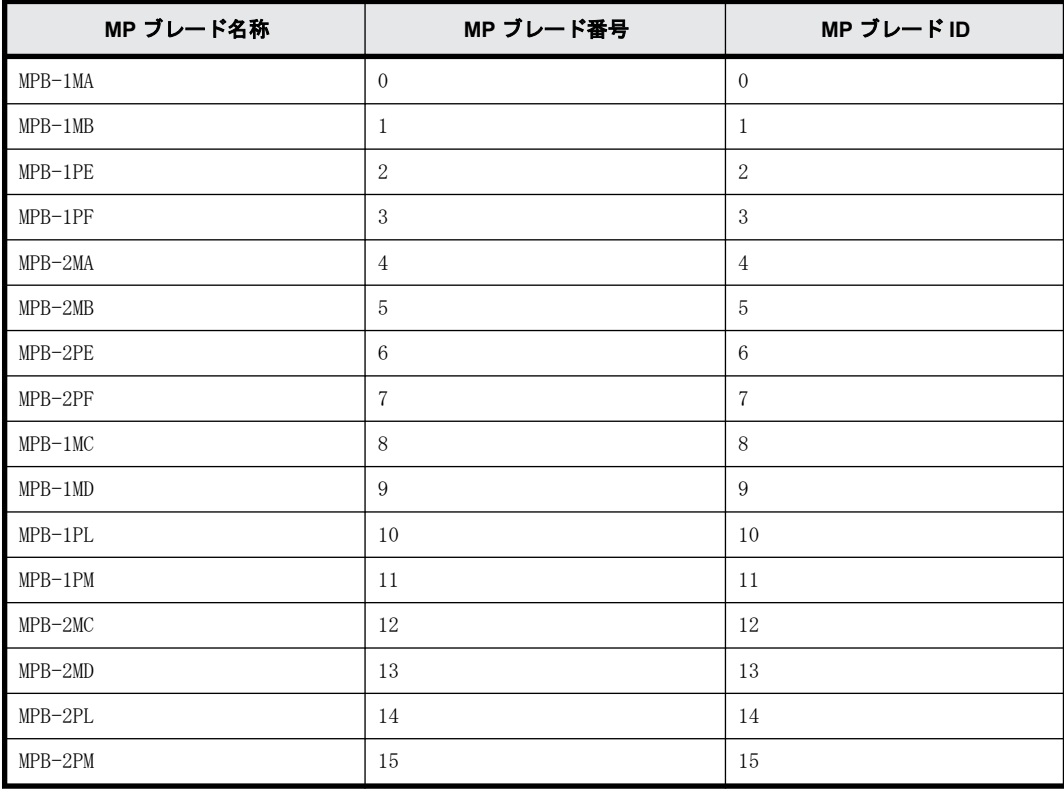

<span id="page-106-0"></span>表 **3-10 : HUS VM**、**VSP G100, G200, G400, G600, G800** および **VSP F400, F600, F800** の **MP** ユ ニット名称とパラメータ値

| MP ユニット名称 | MP ブレード番号 | MP ブレード ID    |
|-----------|-----------|---------------|
| $MPU-10$  |           |               |
| $MPU-11$  |           |               |
| $MPU-20$  | 2         | $\Omega$<br>▵ |
| $MPU-21$  | 3         | 3             |

表 **3-11 : VSP E** シリーズ、**VSP G130, G150, G350, G370, G700, G900** および **VSP F350, F370, F700, F900** の **MP** ユニット名称とパラメータ値

| MP ユニット名称 | MP ブレード番号 | MP ブレード ID |
|-----------|-----------|------------|
| $MPU-10$  |           |            |
| $MPU-20$  |           |            |

表 **3-12 : VSP 5000** シリーズの **MP** ユニット名称とパラメータ値

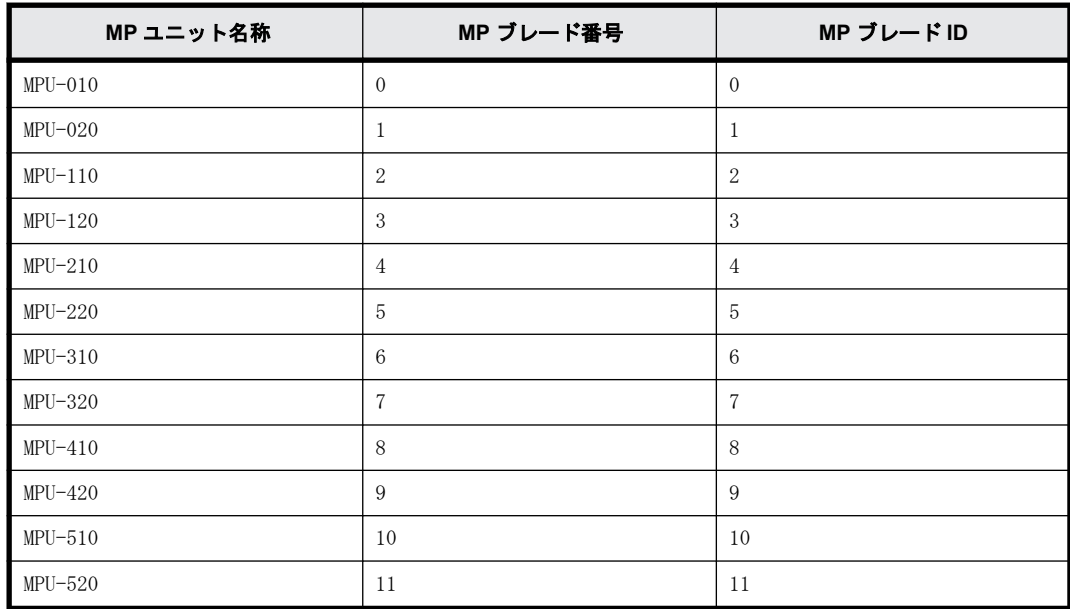

# **3.7 LDEV** グループ化機能

この節では、LDEV をグループ化して操作できる機能(デバイスグループ機能とコピーグループ機 能)について説明します。

# **3.7.1 LDEV** グループ定義方法

RAID Manager で、デバイスグループとコピーグループを定義するには次のどちらか、または両方の 方法を実施します。

• コマンドを実行する

raidcom add device grp コマンドでデバイスグループを作成したあと、コピーグループを定義 したいデバイスグループのデバイスグループ名を指定して、raidcom add copy\_grp コマンドを 実行します。コマンドを実行すると、RAID Manager の HORCM\_LDEV 相当の記述がストレージシス テム内部に定義されます。構成定義ファイルに HORCM\_LDEVG を定義して、RAID Manager インス タンスに取り込みます。

• 構成定義ファイルを定義する 正側と副側の構成定義ファイルの HORCM\_LDEV または HORCM\_DEV を定義します。定義内容の詳細 は[「2.3.4 RAID Manager の構成定義ファイル」](#page-43-0)を参照してください。

デバイス名とは、デバイスグループごとに LDEV に付ける名称のことです。HORCM\_LDEV の dev\_name に相当します。デバイス名は必ずしも定義する必要はありませんが、デバイス名を定義すると、LDEV 番号の代わりに、デバイスグループ名とデバイス名での指示ができます。ただし、プールを作成し たりジャーナルを作成したりする場合は、LDEV 番号を指定する必要があります。

正側と副側のデバイスグループで、デバイス名が同じ LDEV がペアと認識されます。このため、ペア となる LDEV のデバイス名は合わせてください。また、正側と副側で、デバイスグループ内の LDEV の数を揃えてください。LDEV 番号の昇順でペアが操作されます。対応するデバイス名の LDEV が相 手側のデバイスグループにないと、ペアの操作でエラーになる場合があります。

## **3.7.2** コマンドデバイスの設定による動作の違い

コマンドによって LDEV をグループ化した場合で、正側または副側の HORCM\_LDEVG が定義されていな い場合、ストレージシステム内部に定義されているデバイスグループとコピーグループ情報を読み 込むかどうか、コマンドデバイスの設定によって RAID Manager の動作に違いがあります。詳細を次 の表に示します。

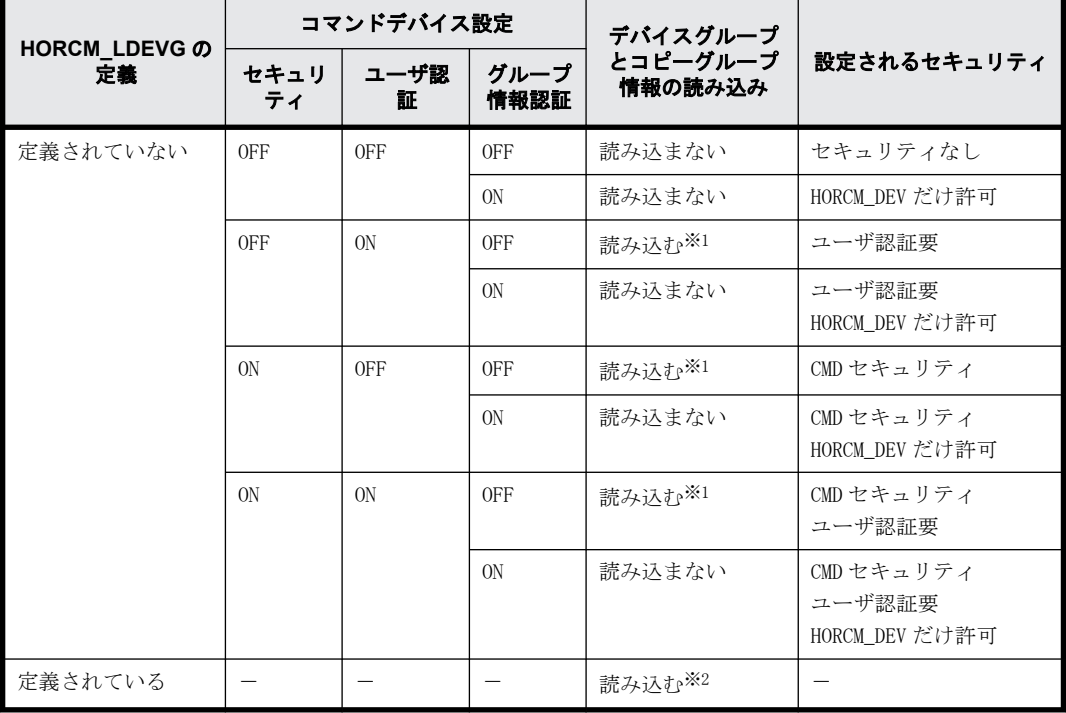

## 表 **3-13 :** コマンドデバイスの設定と **RAID Manager** のグループ情報読み込み動作

注※1

ストレージシステム内の全グループ情報を読み込みます。

注※2
コマンドデバイスの設定に関係なく、構成定義ファイルの内容からデバイスグループとコピー グループの情報を読み込みます。

## **3.7.3** デバイスグループ機能

デバイス名とデバイスグループ名を指定して、デバイスグループを作成します。デバイスグループ を作成すると、ストレージシステムには、構成情報としてデバイスグループ名、LDEV 番号、および コピーグループ定義の有無の情報が格納されます。

デバイスグループの数は、1 台のストレージシステム内で最大 1,024 個です。デバイスグループに は、最大 65,279 個の LDEV を所属させることができます。1 つの LDEV は、複数のデバイスグループ に所属させることができます。

デバイス名とデバイスグループ名を指定する際の注意を次に示します。

#### デバイス名指定時の注意

- 1 つの LDEV に対して、複数(最大:1,024 個)のデバイス名を定義できます。
- デバイス名は最大 32 文字まで入力できます。
- コピーグループの要素とならないデバイスグループ内では、同じデバイスグループ内で同じデバ イス名を使用できます。
- コピーグループの要素となるデバイスグループ内では、デバイス名はデバイスグループ内で一意 にしてください。レプリケーションコマンドのグループ操作では、正副それぞれのデバイスグ ループ内で同じデバイス名を持った LDEV でペアを組むためです。

#### デバイスグループ名指定時の注意

- デバイスグループ名は最大 32 文字まで入力できます。
- 1 台のストレージシステム内では、デバイスグループ名を一意にしてください。1 台のストレー ジシステム内でデバイスグループ名を重複させることはできません。
- raidcom コマンドのオプションでデバイスグループ名を指定して、操作対象の LDEV をデバイス 名で指定した場合、指定した文字列がデバイス名称の先頭から一致するすべてのデバイスを操作 対象とします。

デバイスグループに対して実行できる次の操作の内容について、ユースケースを基に説明します。

- 1. デバイスグループを作成する
- 2. デバイスグループに LDEV を追加する
- 3. デバイスグループから LDEV を削除する
- 4. デバイスグループを削除する

留意事項: 以降のユースケース中の図で使用している記号の内容は次のとおりです。

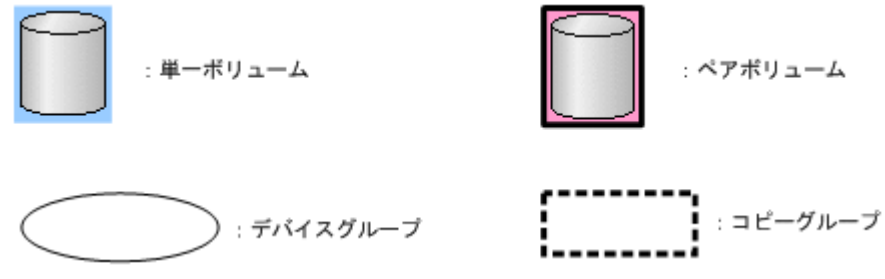

## **3.7.3.1** デバイスグループを作成するユースケース

対象 LDEV の LDEV 番号と作成するデバイスグループのデバイスグループ名を指定して、デバイスグ ループを作成します。

## ユースケース

デバイスグループを作成できるユースケースを次に示します。

• 単一ボリュームで構成され、デバイス名が異なる場合

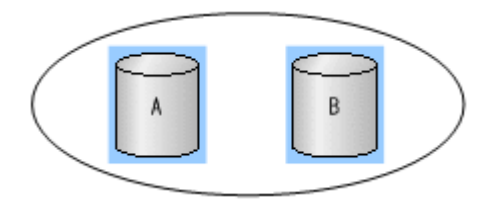

• 単一ボリュームとペアボリュームで構成され、デバイス名が異なる場合

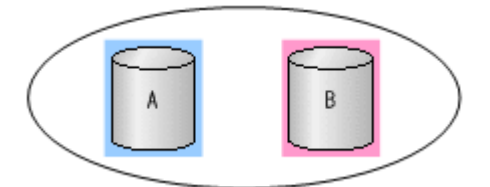

• 単一ボリュームで構成され、デバイス名が同じ場合

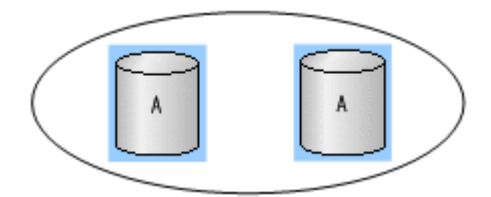

## **3.7.3.2** デバイスグループに **LDEV** を追加するユースケース

作成済みのデバイスグループ名と追加する LDEV の LDEV 番号を指定して、デバイスグループに LDEV を追加します。

#### ユースケース

デバイスグループに LDEV を追加できるユースケースを次に示します。

· デバイス名が異なる LDEV (単一ボリューム) を追加する場合

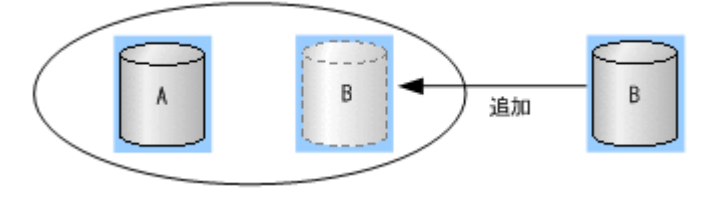

• デバイス名が異なる LDEV(ペアボリューム)を追加する場合

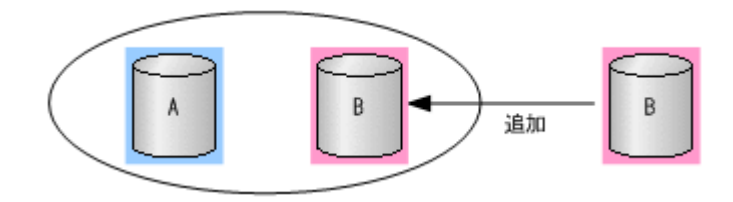

• 同じデバイス名の LDEV を追加する場合 デバイスグループを指定してコピーグループを作成しない場合は、デバイスグループ内でデバイ ス名を重複させることができます。

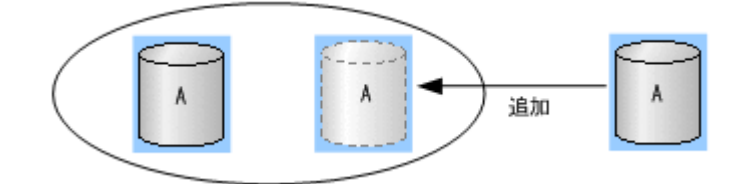

## **3.7.3.3** デバイスグループから **LDEV** を削除するユースケース

作成済みのデバイスグループ名と削除する LDEV の LDEV 番号を指定して、デバイスグループから LDEV を削除します。

コピーグループを作成するデバイスグループからも、LDEV を削除できます。デバイスグループから LDEV を削除しても、ペア状態は変わりません。

## ユースケース

デバイスグループから LDEV を削除できるユースケースを次に示します。

• コピーグループを作成していないデバイスグループから LDEV(単一ボリューム)を削除する場 合

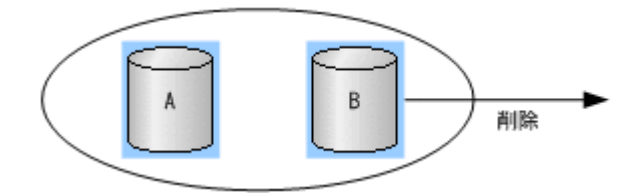

• コピーグループを作成していないデバイスグループから LDEV(ペアボリューム)を削除する場 合

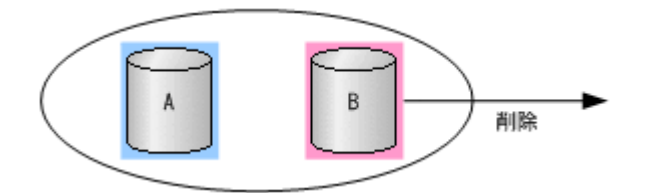

· コピーグループを作成しているデバイスグループから LDEV (単一ボリューム) を削除する場合

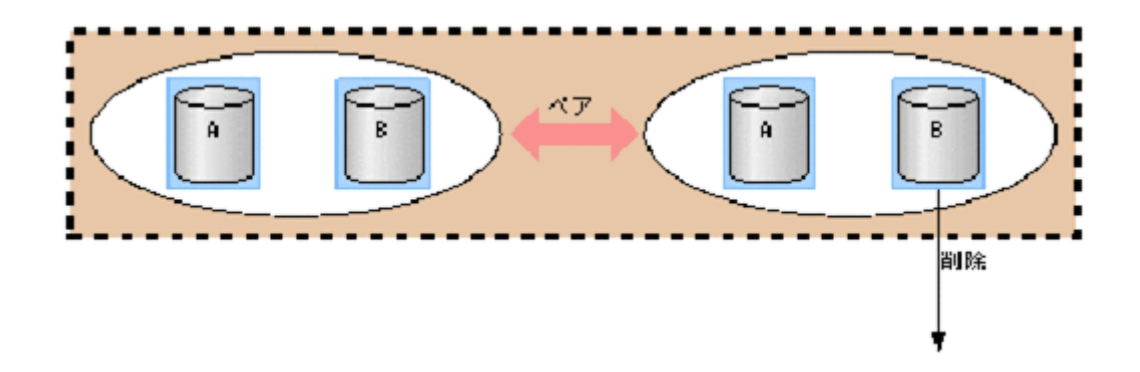

• コピーグループを作成しているデバイスグループから LDEV(ペアボリューム)を削除する場合

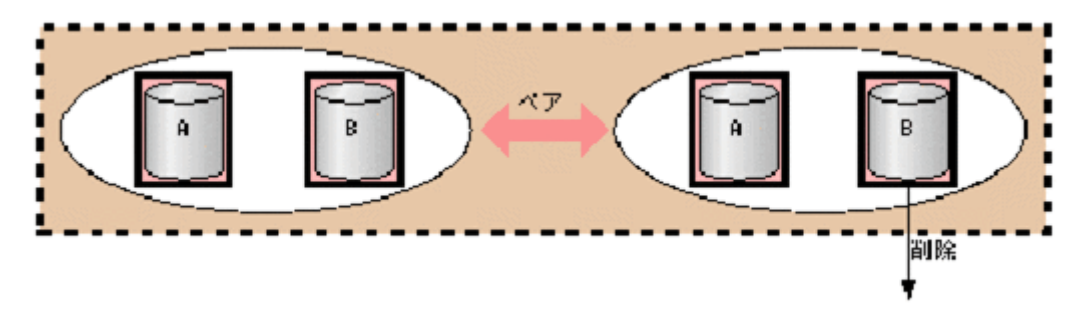

## **3.7.3.4** デバイスグループを削除するユースケース

作成済みのデバイスグループ名と削除する LDEV の LDEV 番号を指定して、デバイスグループを構成 している LDEV を削除します。デバイスグループを構成している LDEV をすべて削除すると、該当す るデバイスグループが削除されます。なお、デバイスグループを削除しても、デバイスグループ中 のペアのペア状態は変わりません。

#### ユースケース

デバイスグループを削除できるユースケースを次に示します。

• 単一ボリュームで構成され、コピーグループを作成していないデバイスグループを削除する場合

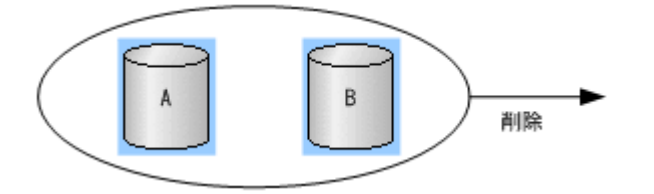

• 単一ボリュームとペアボリュームで構成され、コピーグループを作成していないデバイスグルー プを削除する場合

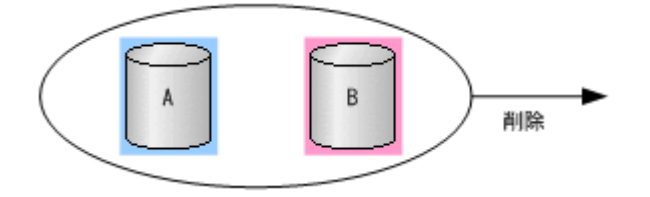

• 単一ボリュームで構成され、コピーグループを作成しているデバイスグループを削除する場合

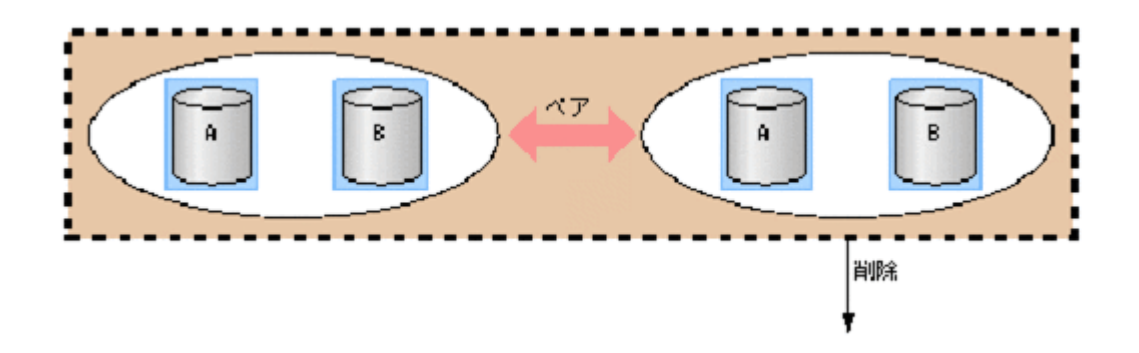

• ペアボリュームで構成され、コピーグループを作成しているデバイスグループを削除する場合

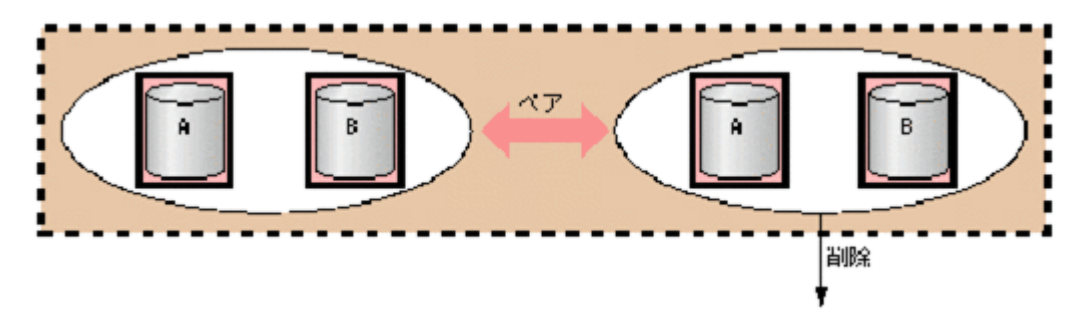

## **3.7.4** コピーグループ機能

ストレージシステム内・外に関係なく、正側のデバイスグループを 1 つと、副側のデバイスグルー プを 1 つ、合計 2 つのデバイスグループを指定して、コピーグループを定義します。正側または副 側のどちらかで 2 つ以上のデバイスグループを指定して、コピーグループを定義することはできま せん。

コピーグループを作成する時点では、2 つのデバイスグループのどちらが正側なのかは指定できま せん。このため、実際のコピーペア作成時に正副を指定します。コピーグループを作成すると、ス トレージシステムには、構成情報としてコピーグループ名、デバイスグループ 名(正側と副側)、 および MU 番号の情報が格納されます。

コピーグループ操作時の注意を次に示します。

#### 作成時の注意

- コマンドを実行してコピーグループを作成する場合、複数の LDEV を直接指定して、コピーグルー プを作成することはできません。デバイスグループを指定して、コピーグループを作成してくだ さい。
- コピーグループとして関係付けられた 1 つのデバイスグループ内では、同じデバイス名は定義で きません。
- 1 台のストレージシステム内では、同じコピーグループ名は定義できません。
- 1 つのデバイスグループは複数のコピーグループに属することはできません。
- コピーグループの数は、1 台のストレージシステム内で最大 16,384 個です。
- コンシステンシーグループ作成(ペア作成時)とコンシステンシーグループ削除(ペア削除時) は、グループ操作(デバイスグループ作成/削除、コピーグループ作成/削除)との連動はしませ  $h_{\circ}$

#### 削除時の注意

- コピーグループを削除すると、2 つのデバイスグループ間の関係が解除されます。ただし、実際 のペア状態、コンシステンシーグループ ID などは変更されません。また、コピーグループ内の ペア状態が同じではない場合でも、コピーグループは削除されます。
- コピーグループに関係付けられたデバイスグループから LDEV を削除した場合、関係付けられて いるすべてのコピーグループ内から、該当する LDEV が削除されます。
- コピーグループは、デバイスグループ同士の関係を定義するため、コピーグループから特定の LDEV を指定して削除することはできません。
- どのようなペア状態、またはコピー状態であっても、コピーグループに関係付けられたデバイス グループから LDEV を削除できます。

コピーグループに対して実行できる次の操作の内容について、ユースケースを基に説明します。

- 1. コピーグループを作成する
- 2. コピーグループに LDEV を追加する
- 3. コピーグループから LDEV を削除する
- 4. コピーグループを削除する
- 5. コピーグループを指定してペアを操作する

留意事項: 以降のユースケース中の図で使用している記号の内容は次のとおりです。

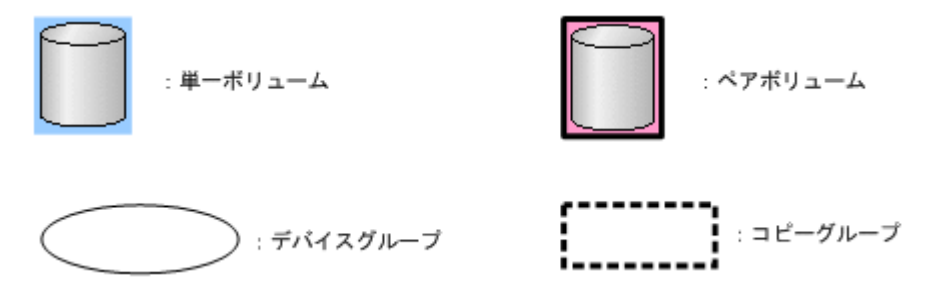

## **3.7.4.1** コピーグループを作成するユースケース

2 つのデバイスグループのデバイスグループ名を指定して、コピーグループを作成します。2 つのデ バイスグループ内に、同じデバイス名の LDEV がないようにしてください。デバイスグループ内の LDEV がペア状態かどうかは関係なく、コピーグループを作成できます。

#### ユースケース

コピーグループを作成できるユースケースを次に示します。

• 2 つのデバイスグループが単一ボリュームで構成され、各デバイスグループのデバイス名と LDEV 数が同じ場合

次の例では、コピーグループを作成すると、デバイス名 A 同士とデバイス名 B 同士の LDEV がペ ア操作の対象となります。

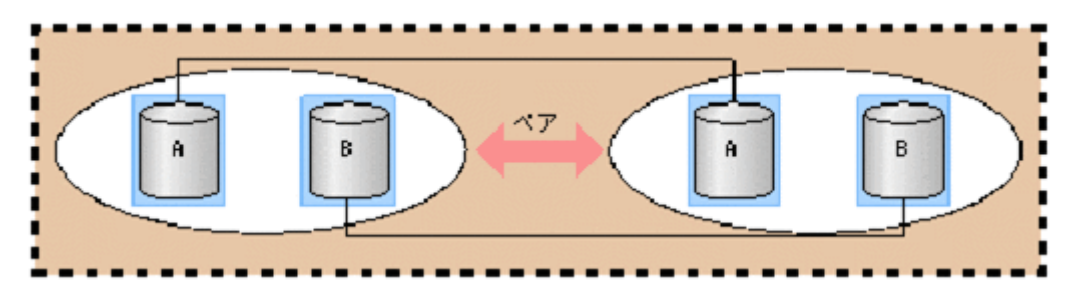

• 2 つのデバイスグループがペアボリュームで構成され、各デバイスグループのデバイス名と LDEV 数が同じ場合

次の例では、デバイス名 A 同士とデバイス名 B 同士の LDEV ですでにペア状態になっていますが、 コピーグループを作成できます。

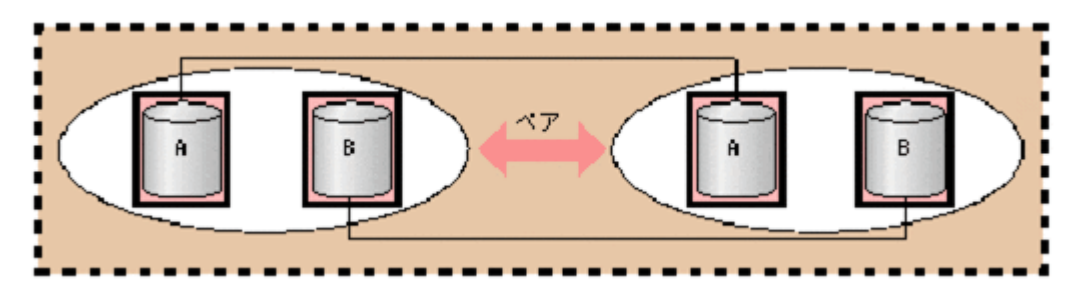

## **3.7.4.2** コピーグループに **LDEV** を追加するユースケース

コピーグループを作成しているデバイスグループ名を指定して、LDEV を追加します。コピーグルー プに直接 LDEV を追加することはできません。

追加先のデバイスグループに同じデバイス名がある場合、LDEV を追加できません。

## ユースケース

コピーグループを作成しているデバイスグループに LDEV を追加できるユースケースを次に示しま す。

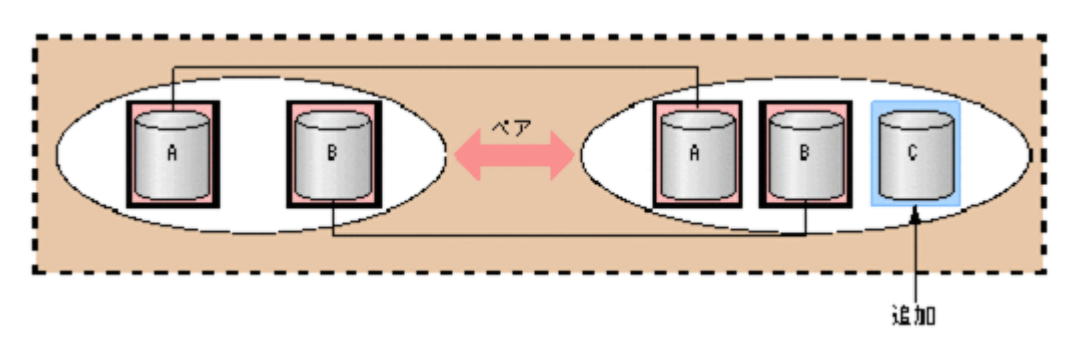

• デバイス名が異なる LDEV(単一ボリューム)を追加する場合

デバイス名が異なる LDEV (ペアボリューム) を追加する場合

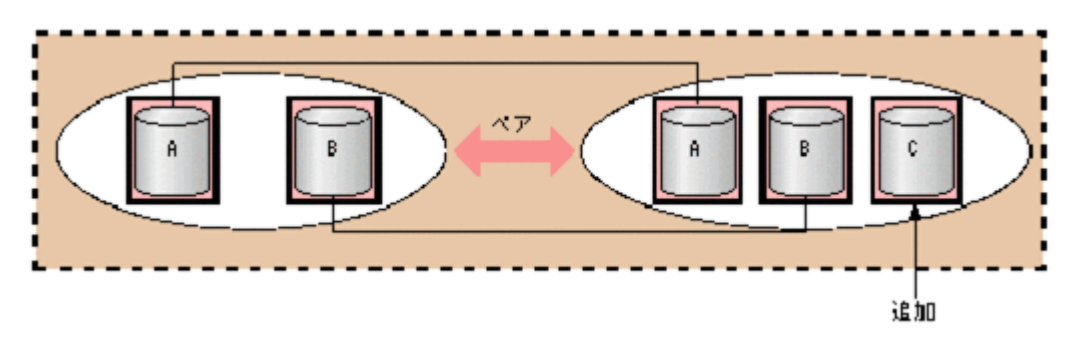

## **3.7.4.3** コピーグループから **LDEV** を削除するユースケース

コピーグループを作成しているデバイスグループ名を指定して、LDEV を削除します。単一ボリュー ムまたはペアボリュームのどちらの LDEV でも削除できます。

コピーグループから直接 LDEV を削除することはできません。

#### ユースケース

コピーグループを作成しているデバイスグループから LDEV を削除できるユースケースを次に示し ます。

• LDEV(単一ボリューム)を削除する場合

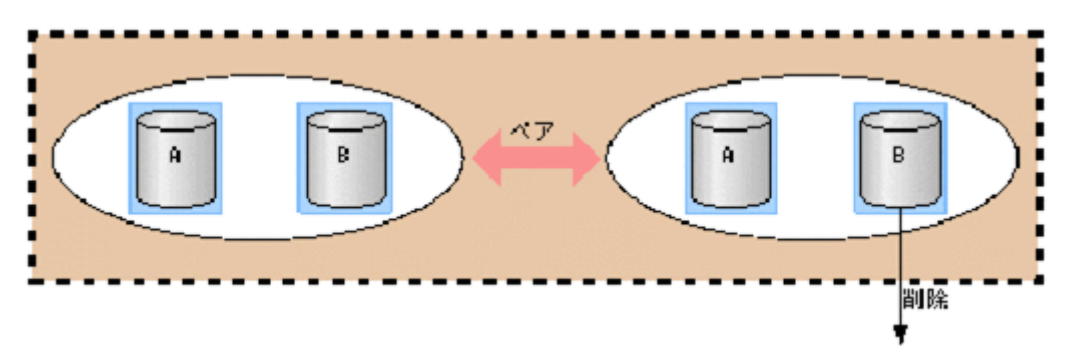

• LDEV(ペアボリューム)を削除する場合

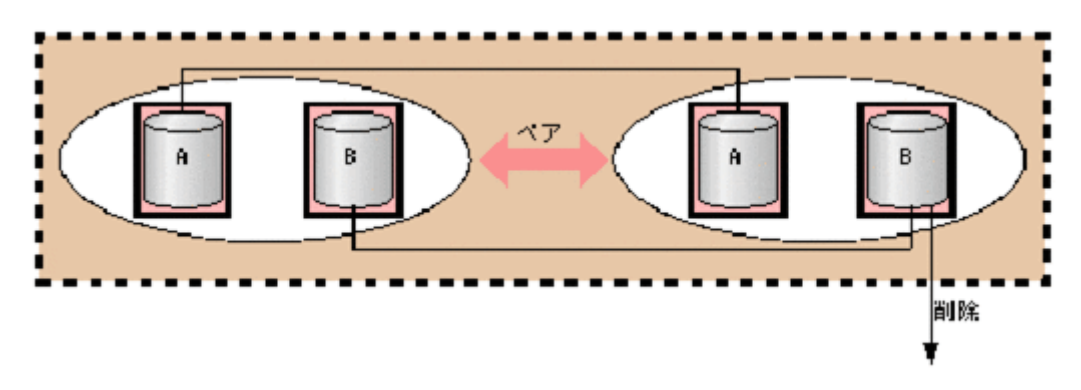

## **3.7.4.4** コピーグループを削除するユースケース

定義済みのコピーグループを指定して、コピーグループを削除します。

#### ユースケース

コピーグループが単一ボリュームまたはペアボリュームのどちらで構成されていても、コピーグ ループを削除できます。

コピーグループを削除できるユースケースを次に示します。

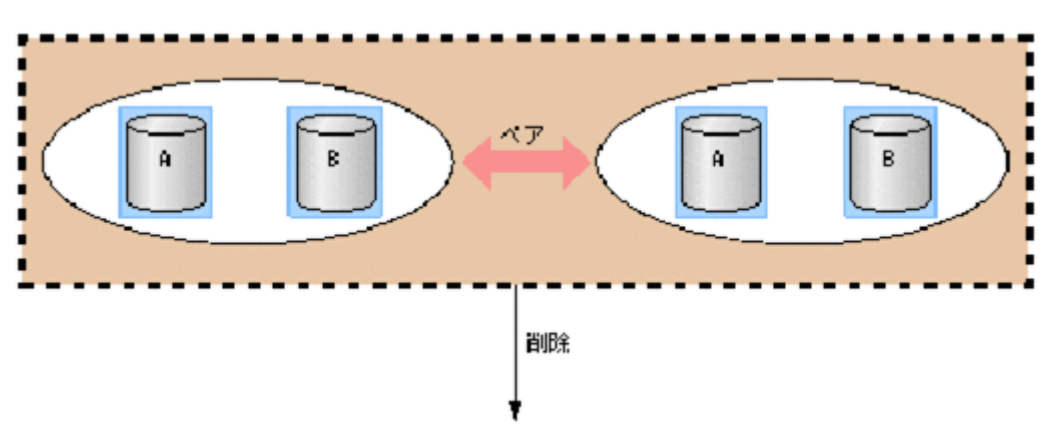

• 単一ボリュームで構成されているコピーグループを削除する場合

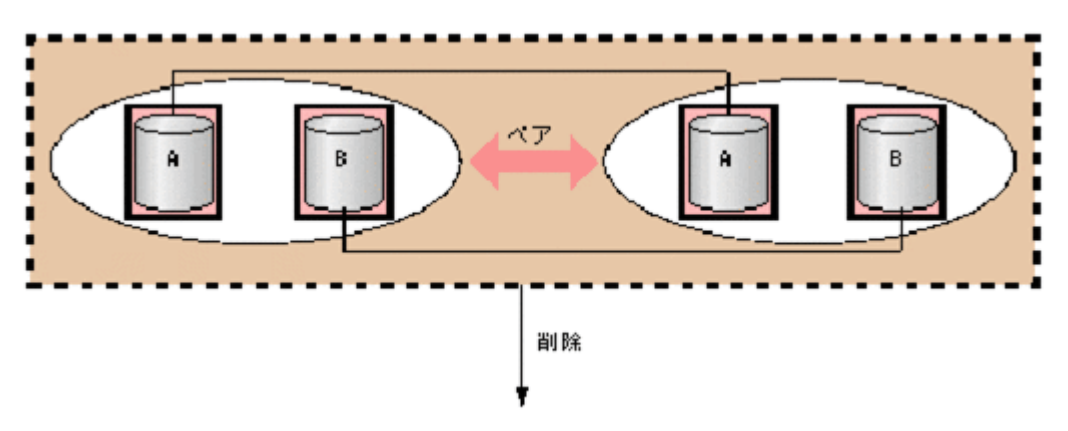

## **3.7.4.5** コピーグループを指定してペアを操作するユースケース

コピーグループを指定して、ペアを操作します。それぞれのグループ内に定義されている LDEV のデ バイス名が同じ LDEV でペアが操作されます。このため、操作したいペアのデバイス名を同じにする 必要があります。

ペアを作成する場合で、コンシステンシーグループ属性が有効で、さらにコンシステンシーグルー プ ID が指定されていないときは、コンシステンシーグループ ID が自動で割り当てられます (1 コ ピーグループ=1 コンシステンシーグループ)。コンシステンシーグループが自動割り当て指定の場 合で、すでにコピーグループ内の他のペアがコンシステンシーグループ ID を持っている場合は、同 じコンシステンシーグループ ID が割り当てられます。

なお、ペアを作成する場合で、コピーグループ内にペアとなる LDEV が見つからないときは、エラー で処理が終了します。

### ユースケース

ペア操作の例として、コピーグループを指定してペアを作成できるユースケースを次に示します。

• 2 つのデバイスグループが単一ボリュームから構成されており、ペア対象の LDEV のデバイス名 と LDEV 数が同じ場合

次の例では、デバイス名 A 同士、デバイス名 B 同士の LDEV でペアが作成されます。

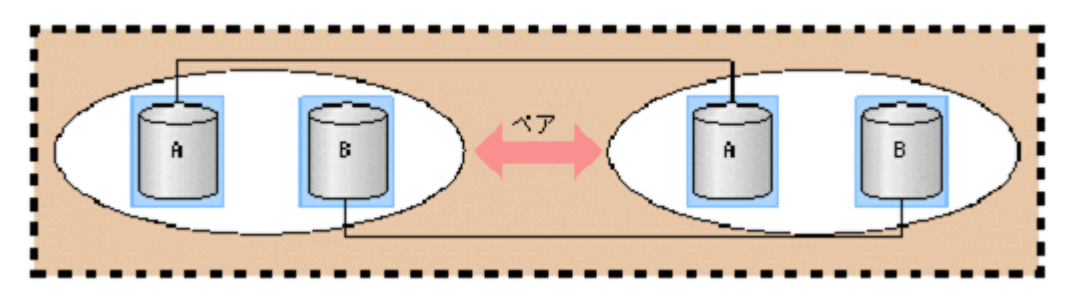

• 2 つのデバイスグループが単一ボリュームとペアボリュームで構成されており、ペア対象の LDEV のデバイス名と LDEV 数が同じ場合

次の例では、デバイス名 A 同士の LDEV でペアが作成されます。デバイス名 B の LDEV はすでにペ アになっているため、何も処理が実行されません。

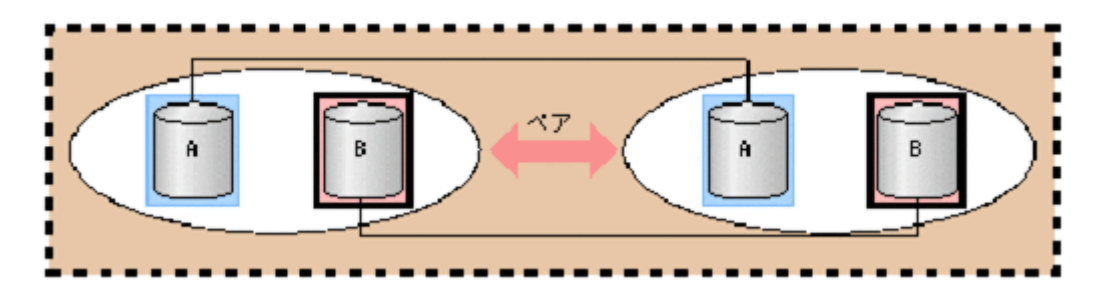

• 2 つのデバイスグループが単一ボリュームで構成されており、ペア対象の LDEV に異なるデバイ ス名がある場合

次の例では、デバイス名 A 同士のペアは作成できますが、デバイス名 B とデバイス名 C の LDEV についてはデバイス名が異なるため、ペアが作成されません。

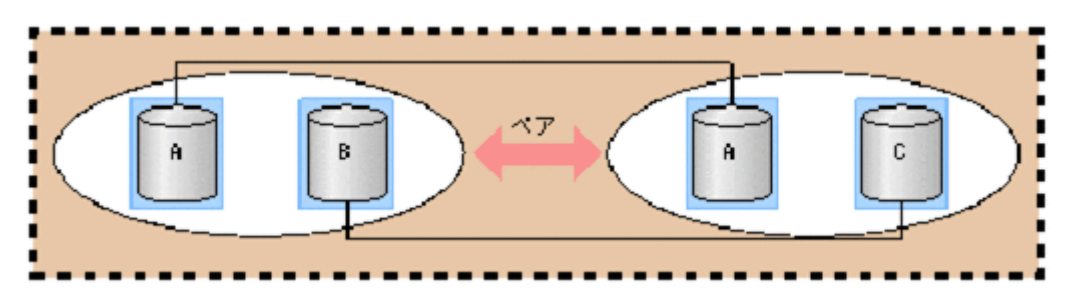

• 2 つのデバイスグループが単一ボリュームとペアボリュームで構成されており、ペアボリューム のデバイス名が異なる場合

次の例では、デバイス名 A 同士のペアは作成できますが、デバイス名 B とデバイス名 C の LDEV については、すでにペア状態のため、ペアの状態は変わりませんが、デバイス名が異なるためエ ラーになります。

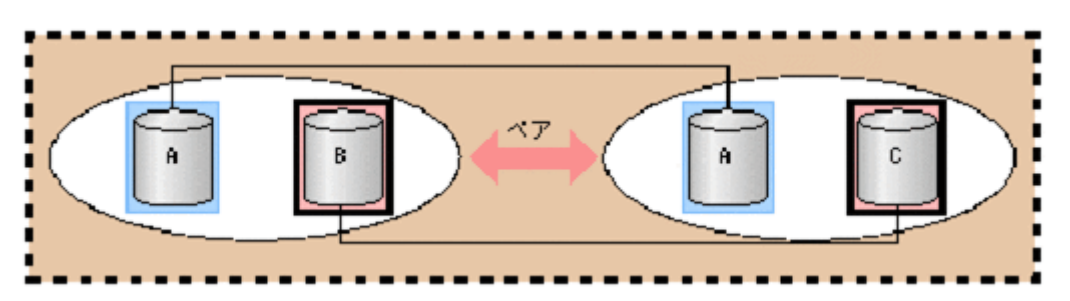

• 2 つのデバイスグループが単一ボリュームで構成されており、デバイスグループ同士の LDEV 数 が異なっている場合

次の例では、デバイス名 A とデバイス名 B の LDEV 同士でペアが作成されます。

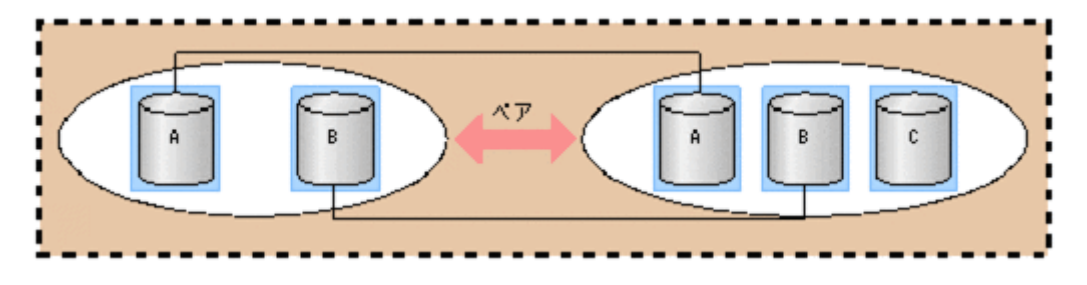

# **3.8** メインフレームボリュームのペア操作

RAID Manager では、メインフレームの LDEV に対してペア操作を実施できます。一部の機能につい ては、操作できない場合がありますので、詳細については、マニュアル『TrueCopy for Mainframe ユーザガイド』、『Universal Replicator for Mainframe ユーザガイド』、および『ShadowImage for Mainframe ユーザガイド』を参照してください。

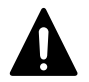

注意 以下の注意は、VSP G1000、VSP G1500、VSP F1500、または VSP 5000 シリーズのみ。

- BCM または PPRC を使用して運用しているペアを、RAID Manager から操作しないでください。
- RAID Manager から操作する複数のストレージシステムにまたがるコンシステンシーグループ機能のボ リュームが PPRC マルチターゲットのボリュームと混在する場合、RAID Manager からのグループサスペンド (Freeze) が失敗し、障害サスペンドとなる場合があります。

## **3.8.1** ダミー **LU** の使用方法

メインフレームの LDEV を使用するためには、擬似的な LU (ダミー LU) を定義します。このダミー LU は、LDEV のエミュレーションタイプがメインフレームの場合は、無条件に定義されます。ダミー LU は、RAID Manager だけで使用されるため、他のユーザインタフェース(Storage Navigator やホ ストサーバ)では表示されません。また、ホストモードなどの定義もできません。1つのメインフ レームの LDEV に対しては、2 つのダミー LU が割り当てられます。ダミー LU のポート ID は、メイ ンフレーム PCB のポート ID が割り当てられます。

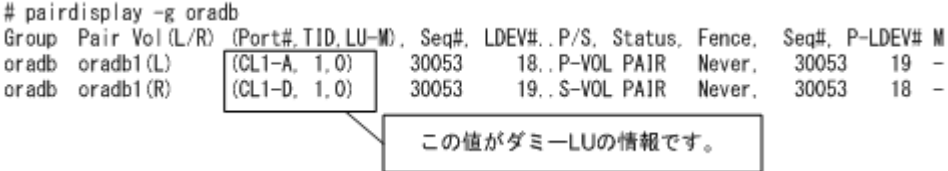

ダミー LU の情報は、次の式で計算されます。

dev1

dev2

Port#:実装される Port#(\*1) (LDEV# / 0x4000)× 32 実装される Port#(\*1) (LDEV# / 0x4000)× 32 +1 \*1:実装されているメインフレームポートの最小ポート番号

TID: (LDEV# & 0x3FC0 /64)

LU-M: (LDEV# & 0x3F)

メインフレームボリュームを使用する場合は、構成定義ファイルの HORCM\_LDEV でメインフレームボ リュームの LDEV#を指定すると、オープンボリュームと同じようにペアを操作できます。

 $\Omega$ 

 $\mathbf 0$ 

HORCM\_LDEV

#dev\_group oradb oradb

Serial# CU: LDEV (LDEV#) MU dev name 30095  $00:12$ 30095  $00:14$ 

ここにメインフレームのLDEV#を定義します。

既存のメインフレームのペアを記述する場合は、raidscan コマンドを使用して MU#を確認してくだ さい。

## **3.8.2** ペア状態の表示

メインフレームの LDEV でペアを作成した場合のペア状態の表示は、オープンのペア状態の表示と同 じです。ただし、それぞれのボリュームへのアクセス状態については、オープンのボリュームとは 異なります。ペア状態の表示とメインフレームのボリュームのアクセスの制限については、以降に 示します。オープンの場合のペア状態とアクセスの制限については、[「6.6.2 RAID Manager で操作](#page-232-0) [する TrueCopy、ShadowImage および Universal Replicator のペア状態](#page-232-0)」を参照してください。

## **TrueCopy/TrueCopy for Mainframe** のペア状態の比較

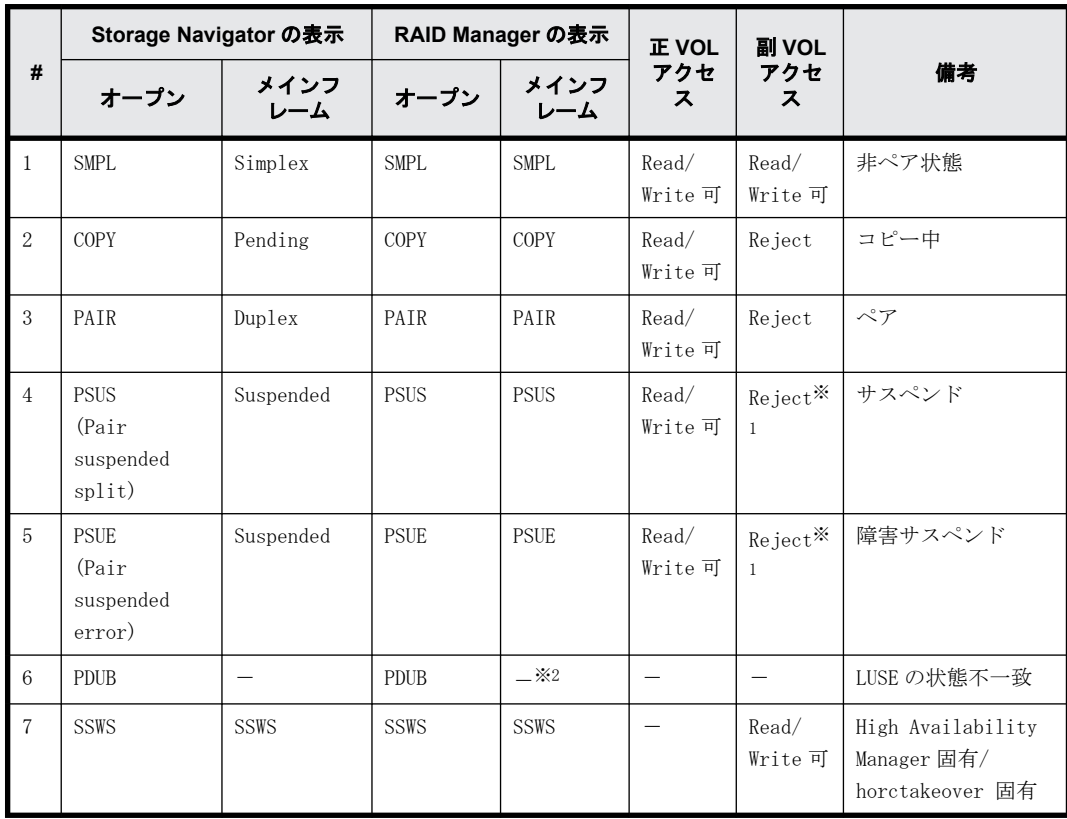

### 表 **3-14 : TrueCopy/TrueCopy for Mainframe** のペア状態の比較

注※1

システムオプションが Mode20=ON の場合は、Read Only です。

注※2

PDUB (LUSE の状態不一致)は、メインフレームではありません。

### 表 **3-15 : Universal Replicator/Universal Replicator for Mainframe** のペア状態の比較

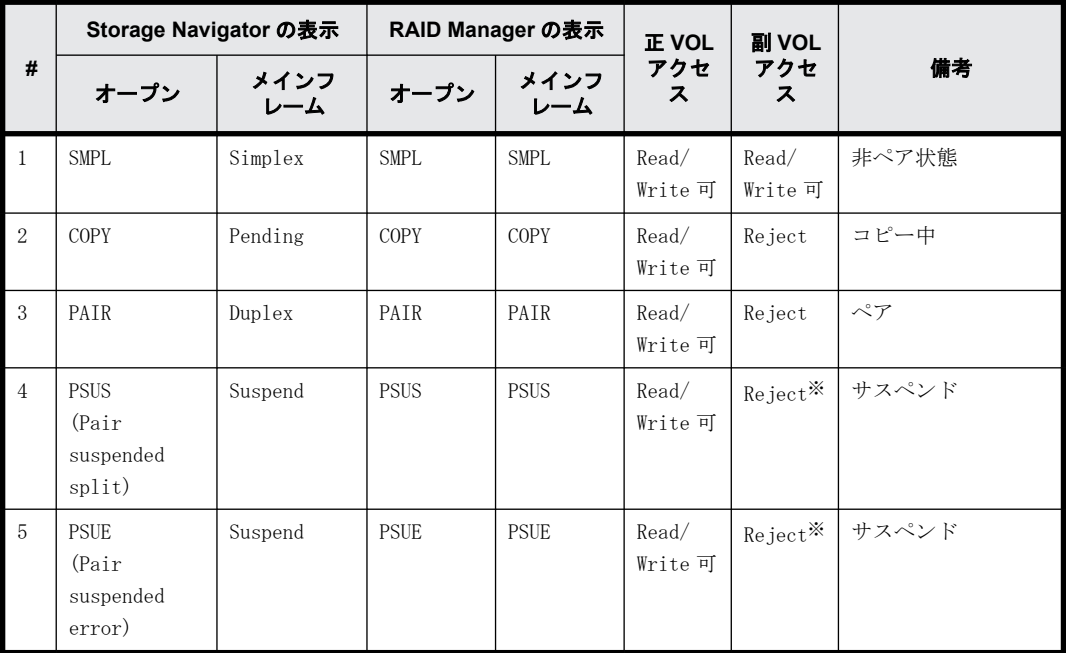

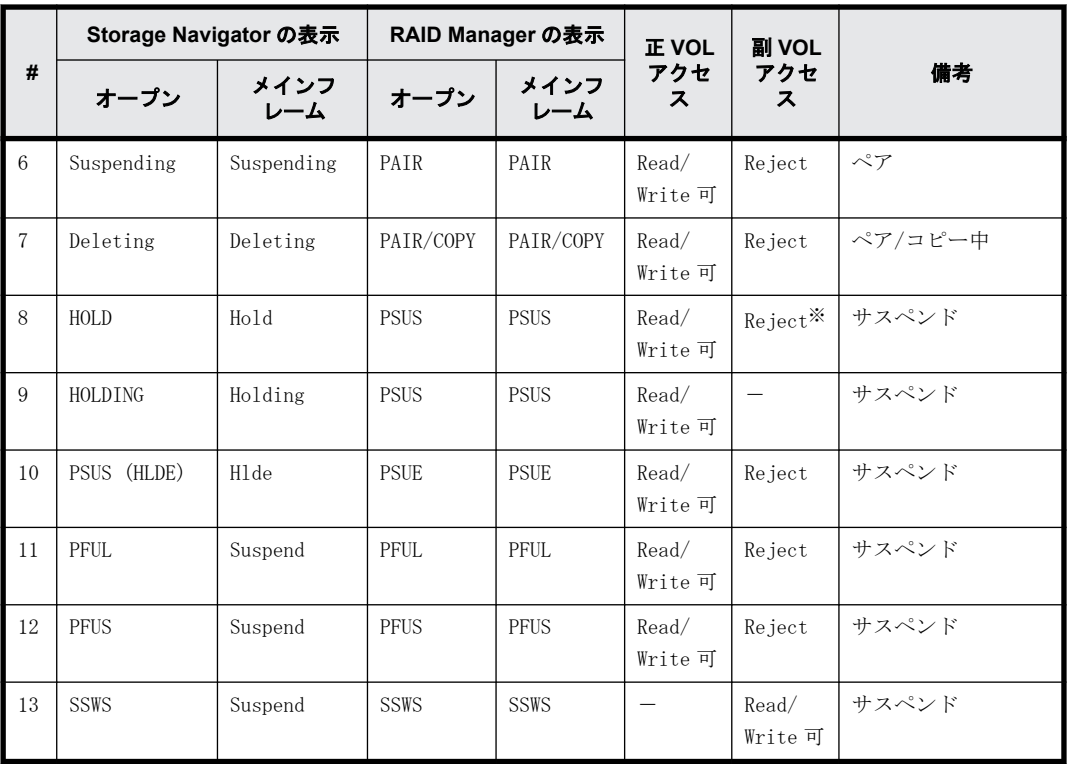

注※

システムオプションが Mode20=ON の場合は、Read Only です。

| #              | Storage Navigator の表示                        |             | RAID Manager の表示 |             | <b>IE VOL</b>    | 副 VOL            |                                                |
|----------------|----------------------------------------------|-------------|------------------|-------------|------------------|------------------|------------------------------------------------|
|                | オープン                                         | メインフ<br>レーム | オープン             | メインフ<br>レーム | アクセ<br>ス         | アクセ<br>ス         | 備考                                             |
| $\mathbf{1}$   | <b>SMPL</b>                                  | Simplex     | <b>SMPL</b>      | <b>SMPL</b> | Read/<br>Write 可 | Read/<br>Write 可 | シンプレックス                                        |
| 2              | COPY (PD)                                    | Pending     | COPY             | <b>COPY</b> | Read/<br>Write 可 | Reject           | コピー中                                           |
| 3              | PAIR                                         | Duplex      | PAIR             | PAIR        | Read/<br>Write 可 | Reject           | ペア                                             |
| $\overline{4}$ | COPY<br>(SP)                                 | SP-Pend     | COPY             | <b>COPY</b> | Read/<br>Write 可 | Reject           | サスペンド<br>$(COPY(SP) \not\equiv COPY-$<br>COPY) |
| 5              | <b>PSUS</b><br>(SP)                          | V-Split     | <b>PSUS</b>      | <b>PSUS</b> | Read/<br>Write 可 | Read/<br>Write 可 | サスペンド (Quick<br>Split中 PSUS-COPY)              |
| 6              | <b>PSUS</b><br>(Pair)<br>suspended<br>split) | Split       | <b>PSUS</b>      | <b>PSUS</b> | Read/<br>Write 可 | Read/<br>Write 可 | サスペンド                                          |
| $\overline{7}$ | <b>PSUE</b><br>(Pair)<br>suspended<br>error) | Suspend     | <b>PSUE</b>      | <b>PSUE</b> | Read/<br>Write 可 | Reject           | 障害サスペンド                                        |
| 8              | COPY(RS)                                     | Resync      | COPY             | COPY        | Read/<br>Write 可 | Reject           | リシンク中                                          |

表 **3-16 : ShadowImage/ShadowImage for Mainframe** のペア状態の比較

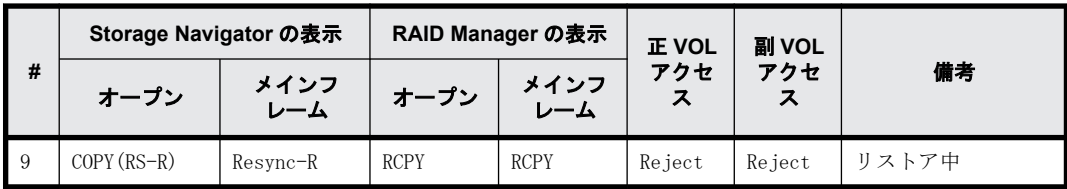

## **3.8.3** 中間ボリュームの取り扱い

中間ボリュームについての動作は、TrueCopy/Universal Replicator と ShadowImage で次のように 動作が異なります。

### 表 **3-17 :** 中間ボリュームの動作の比較

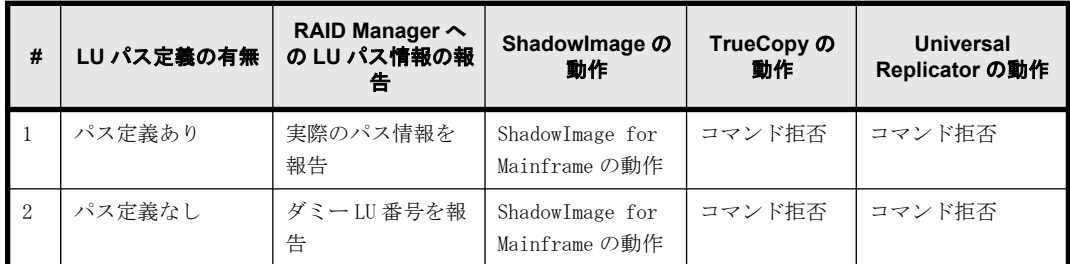

## **3.8.4** ペア操作コマンドの仕様の差異

RAID Manager のペア操作コマンドで、メインフレームとオープンでの仕様の差異を次の表に示しま す。

詳細な差異については、それぞれの PP のユーザガイドを参照してください。

| コマンド                   | オプション                     | 内容                                                                                                    | オープンでの<br>動作                               | メインフレームで<br>の動作                                                                       | 備考                                                                                                    |
|------------------------|---------------------------|----------------------------------------------------------------------------------------------------|--------------------------------------------|---------------------------------------------------------------------------------------|----------------------------------------------------------------------------------------------------|
| paircreate<br>$\times$ | $-c \langle size \rangle$ | コピー時のトラック<br>サイズの指定                                                                                                    | TrueCopy<br>トラックサイ<br>ズで 1-15 の範<br>囲で指定可能 | TrueCopy for<br>Mainframe<br>3または15の値で<br>動作<br>1-3の範囲:3で動<br>作<br>4-15 の範囲:15で<br>動作 | Universal<br>Replicator/<br>Universal<br>Replicator for<br>Mainframe では未<br>サポート。<br>ShadowImage/<br>ShadowImage for<br>Mainframe では差<br>異なし。 |
|                        | -m grp<br>[CTG ID]        | CTG ID を指定し<br>٠<br>ない場合は、CTG<br>ID を自動的に割<br>り当て、コンシス<br>テンシーグルー<br>プにペアを登録<br>する。<br>CTG ID を指定す<br>$\bullet$<br>ると、使用中の<br>CTG ID にペアを<br>追加登録する。 | 指定可能                                       | 指定可能                                                                                  | ShadowImage $\mathcal{D}\mathcal{A}$<br>アと ShadowImage<br>for Mainframe の<br>ペアは同じCTG<br>IDに登録不可。                                             |

表 **3-18 :** ペア操作コマンドの仕様の差異

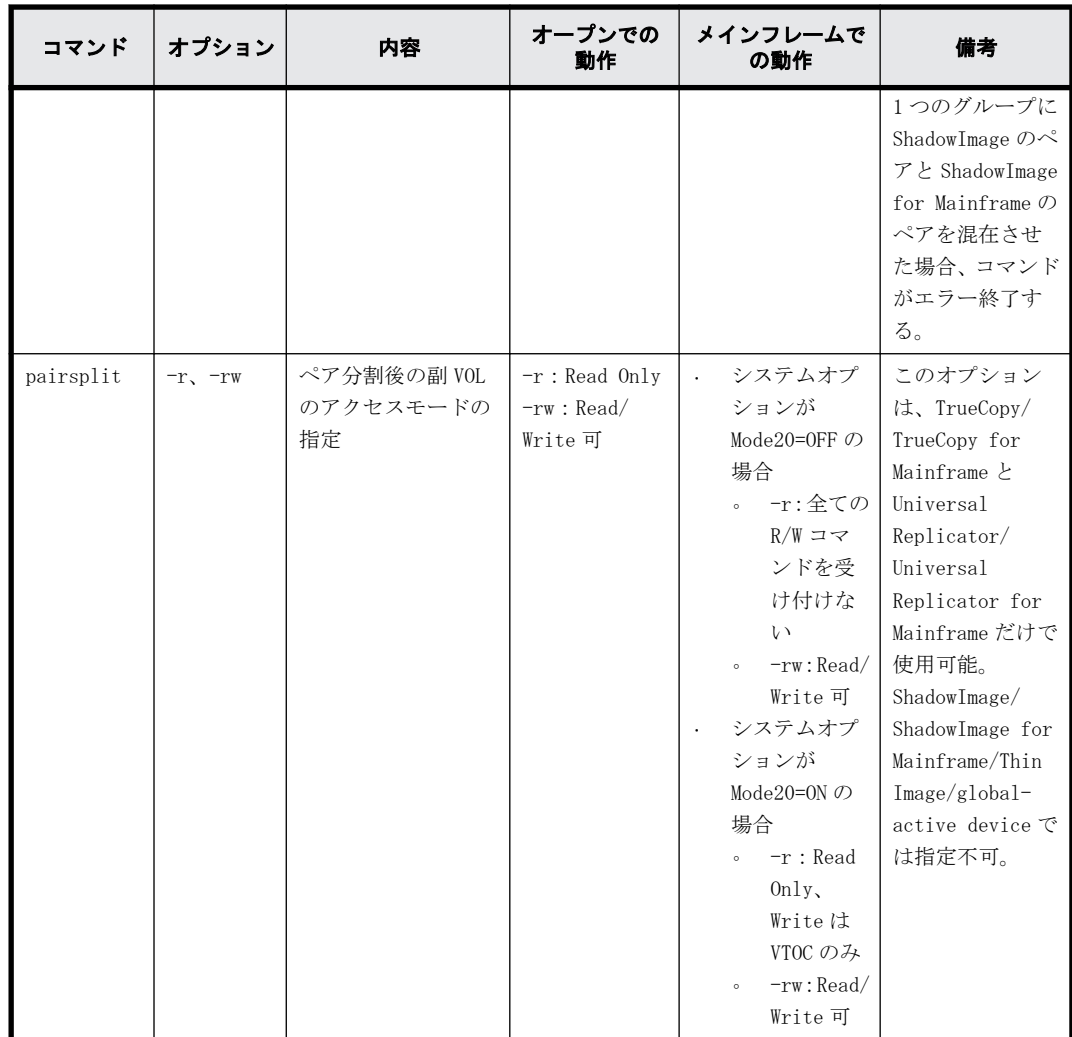

注※

正 VOL よりも副 VOL の容量が大きい場合は、RAID Manager でペアを作成できません。TrueCopy for Mainframe で正 VOL と副 VOL の容量が異なるペアを作成したい場合は、Business Continuity Manager または Storage Navigator を使用してください。

## **3.9 global storage virtualization** 機能

global storage virtualization 機能を使用すると、旧機種から VSP E シリーズ、VSP G1000、VSP G1500、VSP F1500、VSP Gx00 モデル、または VSP 5000 シリーズへ移行してきたボリュームを RAID Manager で操作するときに、旧機種で運用していた RAID Manager の構成定義ファイル (horcm\*.conf)の修正を最小限にできます。さらに、ユーザ作成のスクリプトファイルで操作する 場合、旧機種で運用していたスクリプトファイルの修正を最小限にできます。

global storage virtualization 機能を使用した旧機種からのボリューム移行(nondisruptive migration)は、VSP E シリーズ、VSP G1000、VSP G1500、VSP F1500、VSP Gx00 モデル、および VSP 5000 シリーズでサポートされています。

## **3.9.1 global storage virtualization** 機能を使用したシステム構成例

global storage virtualization 機能を使用したシステム構成例を次に示します。この構成では、2 台の VSP G1000 に、それぞれ仮想ストレージマシンを作成しています。また、仮想ストレージ内の ボリュームには、仮想 LDEV ID を設定しています。

- 正サイト
	- ストレージシステム:VSP G1000(装置製番 67000)
	- 仮想ストレージマシン:VSP(装置製番 65000)
	- VSP G1000 の LDEV ID:10:00 と 10:01
	- 仮想 LDEV ID:01:00 と 01:01

#### • 副サイト

- ストレージシステム:VSP G1000(装置製番 68000)
- 仮想ストレージマシン:VSP(装置製番 66000)
- VSP G1000 の LDEV ID:10:00 と 10:01
- 仮想 LDEV ID: 02:00 と 02:01

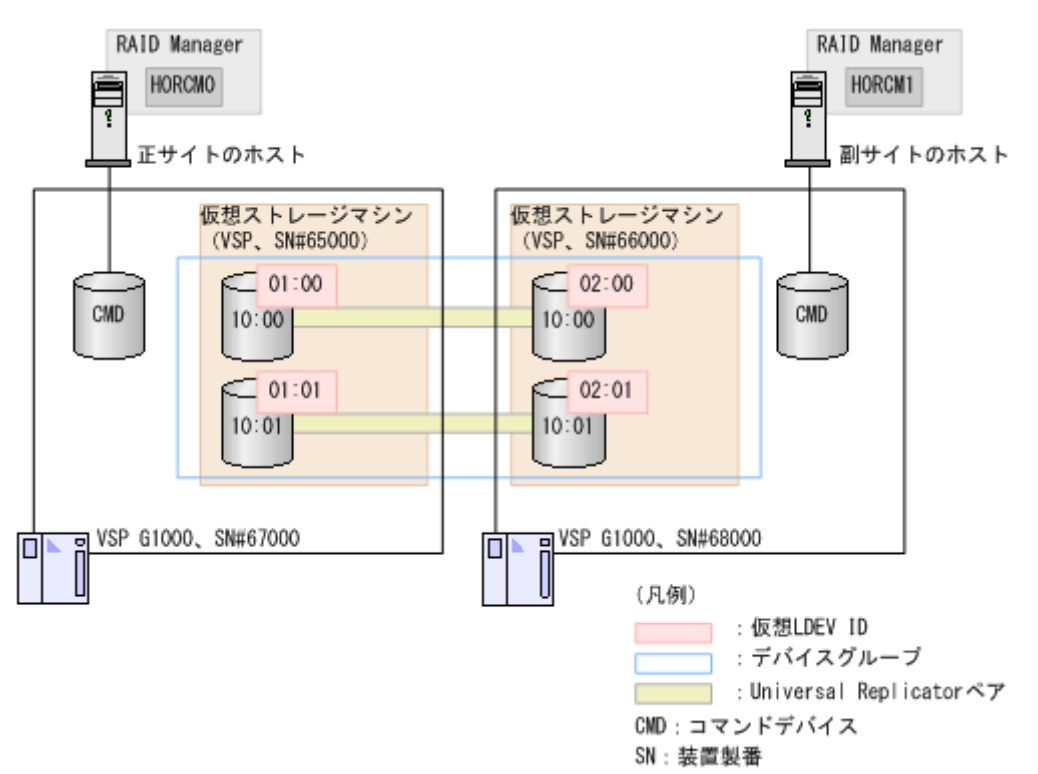

## **3.9.2 global storage virtualization** 機能を使用したシステム構成で **RAID Manager** を使用する

global storage virtualization 機能を使用したシステム構成で RAID Manager を使用するために は、構成定義ファイルに HORCM\_VCMD を定義します。HORCM\_VCMD には、構成定義ファイルに対応す るインスタンスの操作対象とする仮想ストレージマシンをすべて指定します。また、仮想ストレー ジマシンを 2 つ以上指定した場合は、1 つ目に記載した仮想ストレージマシンへの操作をデフォル トとして扱います。2 つ目以降の仮想ストレージマシンについては、コマンドのオプション(-s <seq#>や-u <unit id>など)で操作対象の仮想ストレージマシンを指定する必要があります。ただ し、HORCM\_VCMD に指定されていない装置製番の仮想ストレージマシンは操作できません。

なお、raidcom add resource コマンドや raidcom delete resource コマンドを使用して、仮想スト レージマシンの構成を変更した場合には、HORCM を再起動してください。

## **3.9.3 global storage virtualization** 機能を使用したシステム構成の 構成定義ファイル記述方法とコマンド操作

## **3.9.3.1** 構成定義ファイルの記述方法

global storage virtualization 機能を使用したシステム構成の構成定義ファイルの記述方法につ いて説明します。説明がない項目については、[「2.3.4 RAID Manager の構成定義ファイル](#page-43-0)」を参照 してください。

• HORCM\_CMD

コマンドデバイスには、VSP E シリーズ、VSP G1000、VSP G1500、VSP F1500、VSP Gx00 モデル、 VSP Fx00 モデルおよび VSP 5000 シリーズの meta\_resource または仮想ストレージマシンに属 するボリュームを指定します。RAID Manager は、指定したコマンドデバイスから、VSP E シリー ズ、VSP G1000、VSP G1500、VSP F1500、VSP Gx00 モデル、VSP Fx00 モデルおよび VSP 5000 シ リーズ内に定義されている仮想ストレージマシンの情報を取得し、仮想ストレージマシンの構成 を構築します。

仮想ストレージマシンに属するボリュームを指定する場合は、次の点に注意してください。

- HORCM CMD に指定する装置製番、LDEV ID には、仮想ストレージマシンの装置製番と仮想 LDEV ID を使用します。
- 同じ構成定義ファイルに HORCM\_VCMD を定義できません。
- 同じ構成定義ファイルの HORCM\_CMD に仮想ストレージマシンに属さないボリュームを定義 できません。
- 同じ装置製番が設定された仮想ストレージマシンのボリュームを複数指定する場合、指定す るボリュームはすべて同じストレージシステムに属している必要があります。

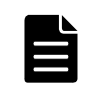

メモ mkconf コマンドは、標準入力からスペシャルファイル名を取り込んで、構成定義ファイルを作成 します。mkconf コマンドで構成定義ファイルを作成するときは、仮想ストレージマシンに属するボ リュームのスペシャルファイル名と仮想ストレージマシンに属さないボリュームのスペシャルファイル 名が混在しないように、標準入力から入力する内容に注意してください。

• HORCM\_VCMD

meta\_resource に属するボリュームを HORCM\_CMD に指定した場合、HORCM\_VCMD に、インスタンス の操作対象とする仮想ストレージマシンの装置製番を指定します。

HORCM VCMD に指定されていない装置製番の仮想ストレージマシンは操作できません。

1 つのインスタンスから、2 つ以上の仮想ストレージマシンを操作したい場合は、HORCM\_VCMD に 操作したい仮想ストレージマシンの装置製番を、改行を入れたあと、続けて指定してください。 2 つ目以降に指定した装置製番の仮想ストレージマシンを操作する場合は、コマンドのオプショ ン(-s <seq#>または-u <unit ID>など)を使用してください。コマンドのオプションを省略し た場合は、1 つ目に指定した装置製番の仮想ストレージマシンが操作されます。なお、 HORCM\_VCMD に指定されていない装置製番の仮想ストレージマシンを、コマンドのオプション(-s <seq#>または-u <unit ID>)で指定しても、エラー(EX\_ENOUNT)になります。

• HORCM\_LDEV

コピー対象のボリュームを指定します。仮想ストレージマシンの装置製番と仮想 LDEV ID を指 定します。global storage virtualization 機能を使用したシステム構成の場合、HORCM\_DEV で はボリュームを指定できません。必ず、HORCM\_LDEV でボリュームを指定してください。

• HORCM\_INST

global storage virtualization 機能を使用しない場合と同じように、コピー相手のインスタン スの IP アドレスとサービス名を指定します。

## **3.9.3.2** 構成定義ファイルの記述例

meta\_resource に属するボリュームを HORCM\_CMD に指定した場合の記述例を次に示します。

#### 構成定義ファイルの記述例(**HORCM0**)

下線は、旧機種で使用していた構成定義ファイルから変更する部分を示します。 #/\*\*\*\*\*\*\*\* HORCM0 on PHOST \*\*\*\*\*/ HORCM\_MON #ip address service poll(10ms) timeout(10ms) NONE horcm0 1000 3000 #/\*\*\*\*\*\*\*\*\*\* For HORCM\_CMD \*\*\*\*\*\*\*\*\*\*\*\*\*\*\*\*/ HORCM\_CMD #dev\_name \\.\CMD-367000:/dev/rdsk HORCM\_VCMD # redefine Virtual DKC Serial# as unitIDs 65000 HORCM\_LDEV Ora dev1 65000 01:00 h1<br>Ora dev2 65000 01:01 h1  $65000$   $01:01$  h1 #/\*\*\*\*\*\*\*\*\*\* For HORCM\_INST \*\*\*\*\*\*\*\*\*\*\*\*\*\*\*\*/ HORCM\_INST #dev\_group ip\_address service Ora RHOST horcm1

#### 構成定義ファイルの記述例(**HORCM1**)

下線は、旧機種で使用していた構成定義ファイルから変更する部分を示します。 #/\*\*\*\*\*\*\*\* HORCM1 on RHOST \*\*\*\*\*/ HORCM\_MON #ip\_address service poll(10ms) timeout(10ms) horcm1 1000 3000

#/\*\*\*\*\*\*\*\*\*\* For HORCM\_CMD \*\*\*\*\*\*\*\*\*\*\*\*\*\*\*\*/ HORCM\_CMD #dev\_name \\.\CMD-368000:/dev/rdsk HORCM\_VCMD # redefine Virtual DKC Serial# as unitIDs 66000

HORCM\_LDEV Ora dev1 66000 02:00 h1 Ora dev2 66000 02:01 h1

#/\*\*\*\*\*\*\*\*\*\* For HORCM\_INST \*\*\*\*\*\*\*\*\*\*\*\*\*\*\*\*/ HORCM\_INST #dev\_group ip\_address service horcm0

#### **raidqry** コマンドの表示例

# raidqry -l No Group Hostname HORCM\_ver Uid Serial# Micro\_ver Cache(MB) 1 --- raidmanager 01-31-03/00 0 66000 80-01-00/00 81920

ストレージシステムが VSP G1000、VSP G1500、または VSP F1500 のとき、仮想ストレージマシンに 属するボリュームを HORCM\_CMD に指定した場合の記述例を次に示します。

#### 構成定義ファイルの記述例(**HORCM0**)

旧機種で使用していた HORCM\_CMD の変更は必要ありません。また、HORCM\_VCMD を追記する必要もあ りません。

#/\*\*\*\*\*\*\*\* HORCM0 on PHOST \*\*\*\*\*/ HORCM\_MON #ip\_address\_service poll(10ms) timeout(10ms) NONE horcm0 1000 3000 #/\*\*\*\*\*\*\*\*\*\* For HORCM\_CMD \*\*\*\*\*\*\*\*\*\*\*\*\*\*\*\*/ HORCM\_CMD #dev\_name \\.\CMD-65000:/dev/rdsk

HORCM\_LDEV Ora dev1 65000 01:00 h1 Ora dev2 65000 01:01 h1 #/\*\*\*\*\*\*\*\*\*\* For HORCM\_INST \*\*\*\*\*\*\*\*\*\*\*\*\*\*\*\*/ HORCM\_INST #dev\_group ip\_address service Ora RHOST horcm1

#### 構成定義ファイルの記述例(**HORCM1**)

旧機種で使用していた HORCM\_CMD の変更は必要ありません。また、HORCM\_VCMD を追記する必要もあ りません。 #/\*\*\*\*\*\*\*\* HORCM1 on RHOST \*\*\*\*\*/ HORCM\_MON #ip\_address\_service poll(10ms) timeout(10ms) NONE horcm1 1000 3000 #/\*\*\*\*\*\*\*\*\*\* For HORCM\_CMD \*\*\*\*\*\*\*\*\*\*\*\*\*\*\*\*/ HORCM\_CMD #dev\_name \\.\CMD-66000:/dev/rdsk HORCM\_LDEV

Ora dev1 66000 02:00 h1 Ora dev2 66000 02:01 h1 #/\*\*\*\*\*\*\*\*\*\* For HORCM\_INST \*\*\*\*\*\*\*\*\*\*\*\*\*\*\*\*/ HORCM\_INST #dev group ip address service Ora PHOST horcm0

## **3.9.3.3** 仮想ストレージマシンに対するコマンド操作

RAID Manager は、HORCM を起動するときに、複数のストレージシステムから仮想ストレージマシン の情報を取得し、各仮想ストレージマシンの構成を構築します。RAID Manager は、構成定義ファイ ルの記述内容またはコマンドのオプション(-s <seq#>や-u <unit#>)によって、仮想ストレージマ シンへのコマンドと判断して、各情報を使用します。次に、仮想ストレージマシンへの指示方法を、 コマンド別に示します。

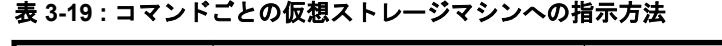

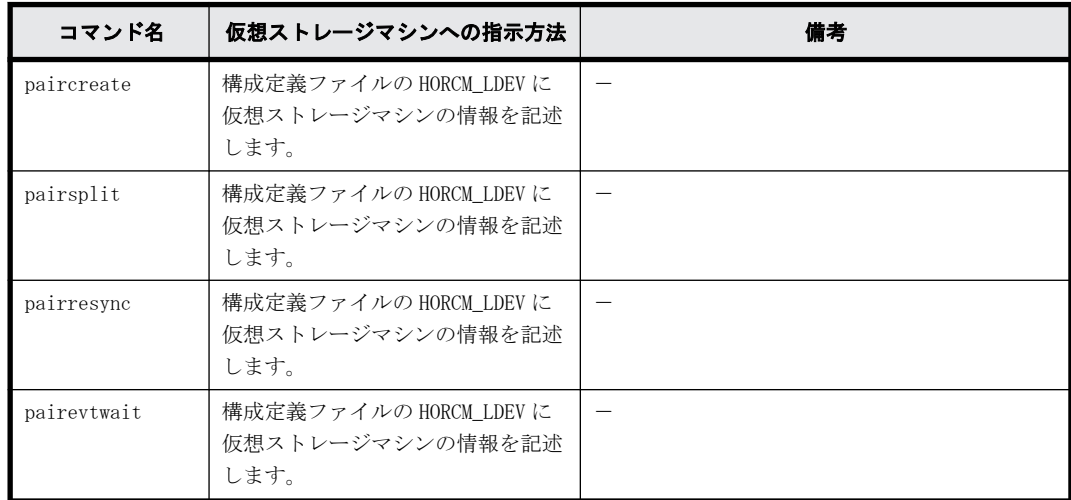

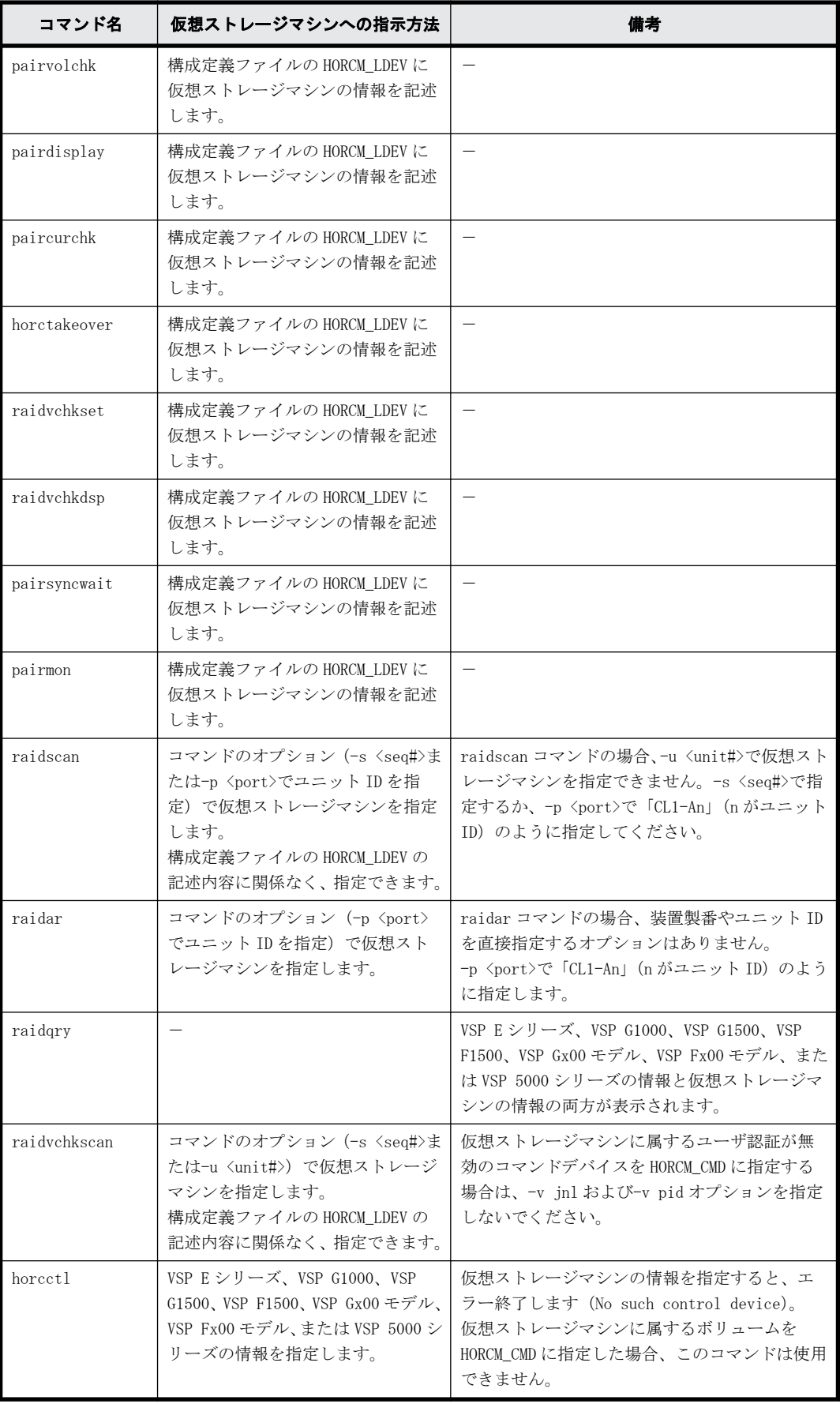

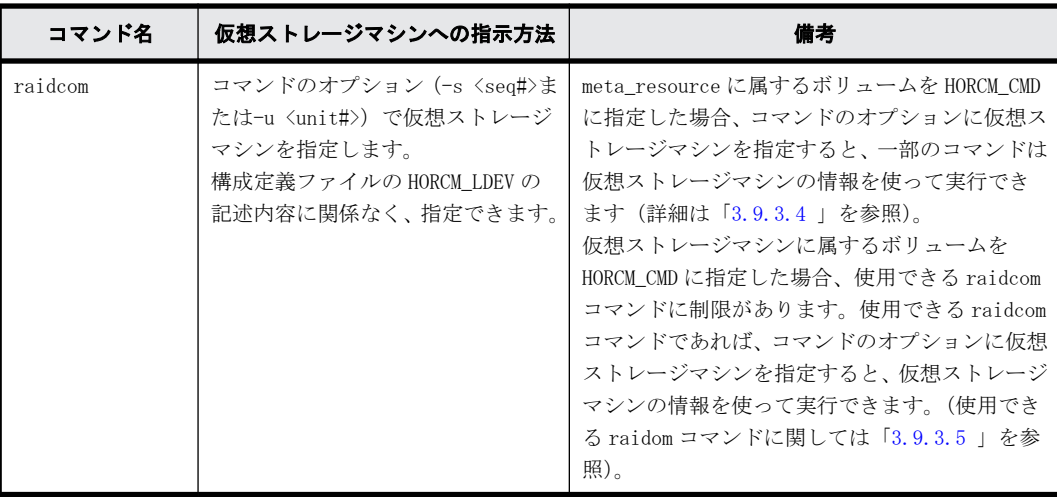

## **3.9.3.4 HORCM\_VCMD** に仮想ストレージマシンを指定したときの **raidcom** コマンドの 操作対象

raidcom コマンドのオプションのうち、-s <seq#>(装置製番)および-u <unit#>(コマンドデバイ スのユニット ID)を指定しなかった場合、HORCM\_VCMD に指定した仮想ストレージマシンが操作の対 象になります。次の表に、HORCM\_VCMD の定義に従った場合の操作対象を示します。

- 「HORCM\_VCMD の定義に従った操作対象」が「仮想ストレージマシン」 の場合の操作対象: HORCM VCMD で 1 つ目に指定した装置製番の仮想ストレージマシン
- 「HORCM\_VCMD の定義に従った操作対象」が「物理ストレージ装置」の場合の操作対象: HORCM\_VCMD で 1 つ目に指定した装置製番の仮想ストレージマシンが定義されているストレー ジ装置

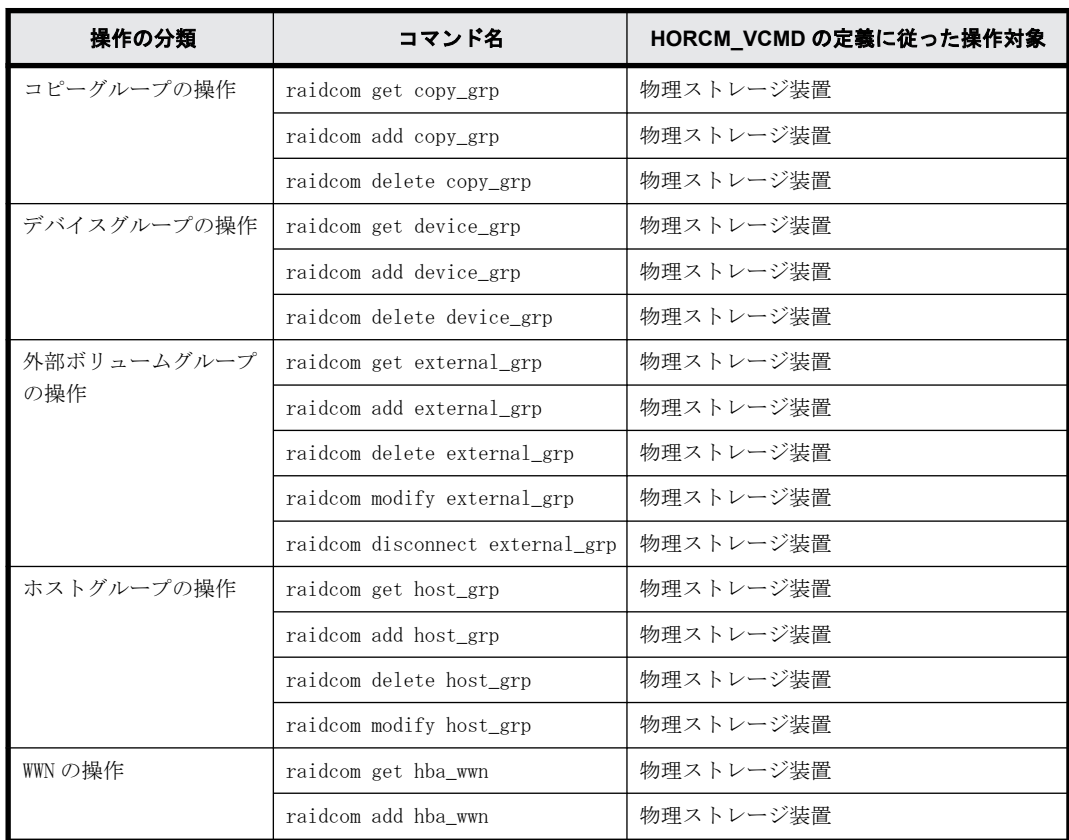

## 表 **3-20 : HORCM\_VCMD** の定義に従った場合の操作対象

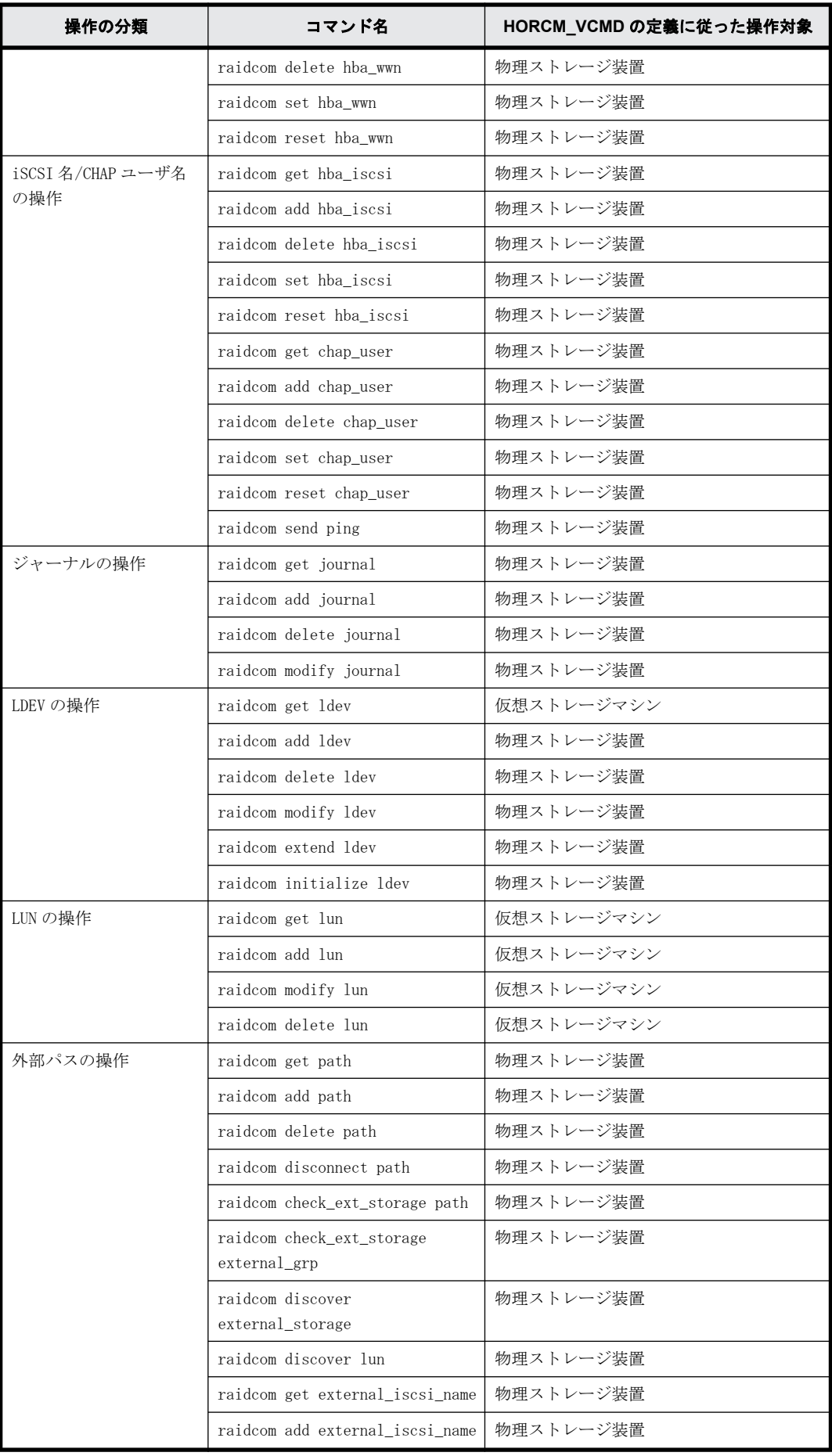

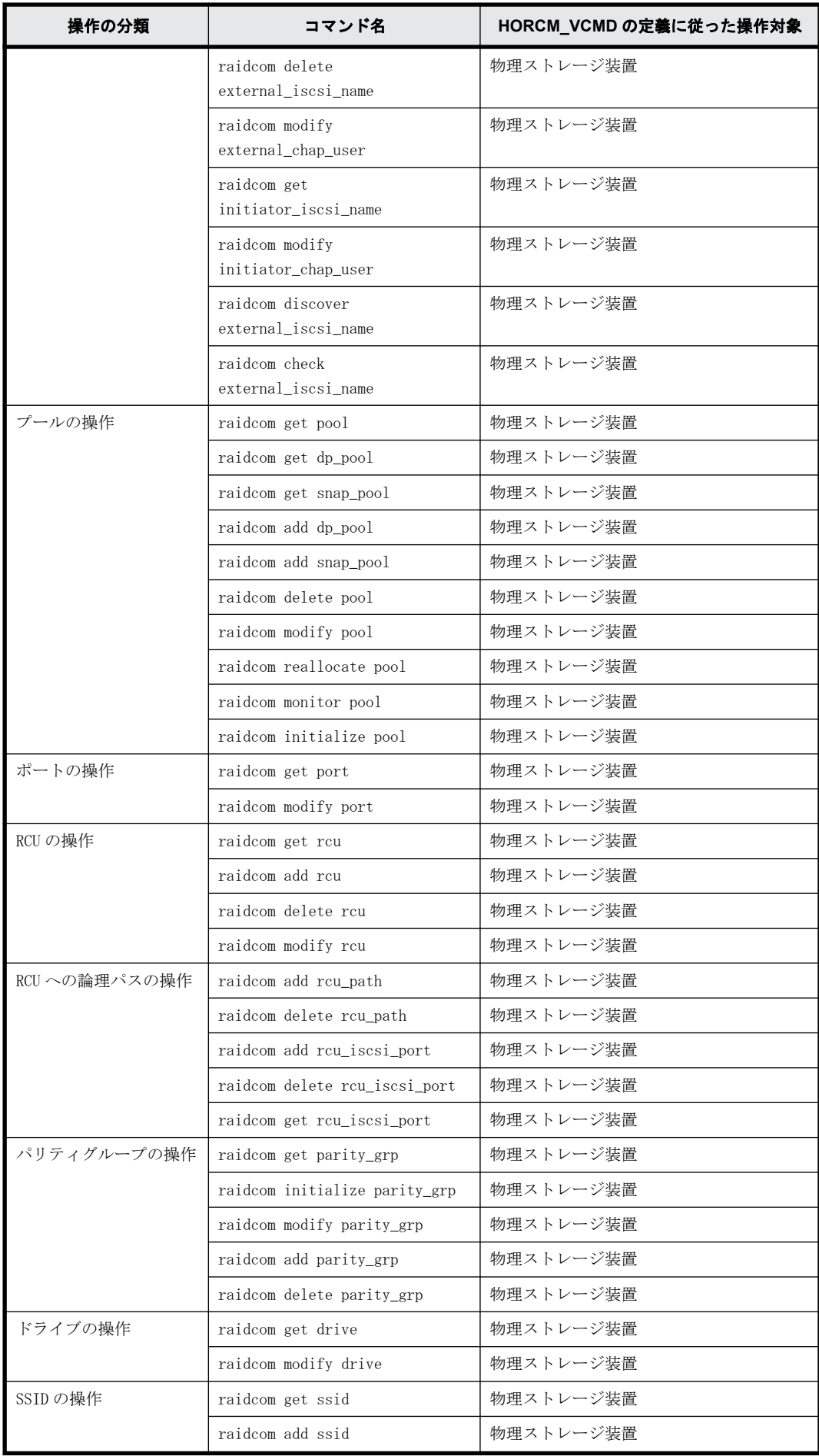

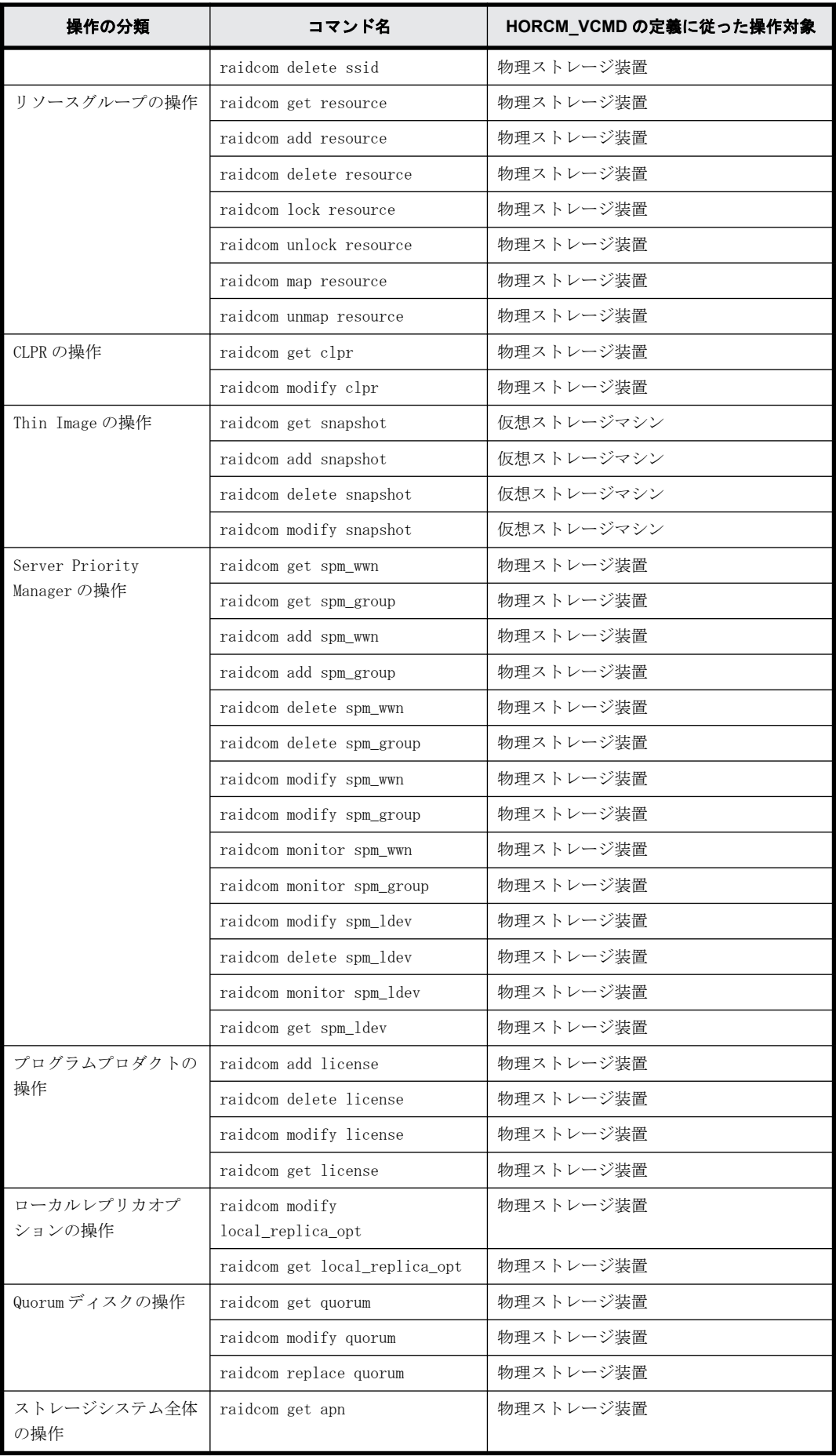

<span id="page-132-0"></span>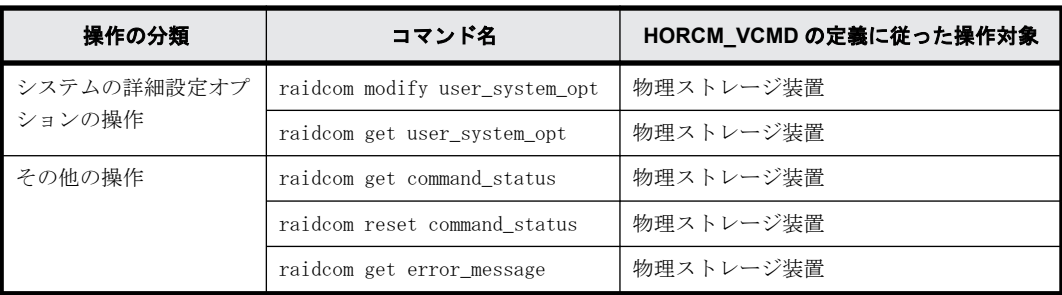

## **3.9.3.5** 仮想ストレージマシンに属するボリュームを **HORCM\_CMD** に指定した場合に使 用できる **raidcom** コマンド

仮想ストレージマシンに属するボリュームを HORCM\_CMD に指定した場合、次の raidcom コマンドを 使用できます。

#### 表 **3-21 :** 仮想ストレージマシンに属するボリュームを **HORCM\_CMD** に指定した場合に使用でき る **raidcom** コマンド

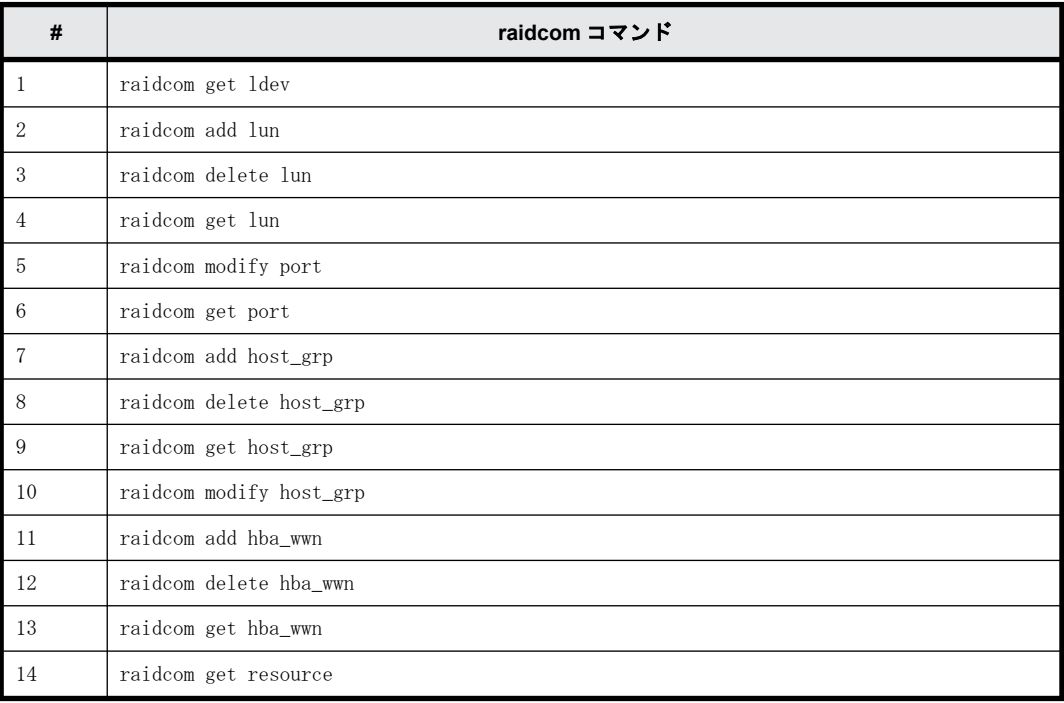

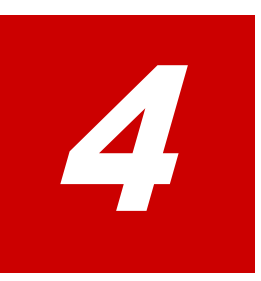

# **RAID Manager** の起動

この章では、RAID Manager の起動について説明します。

- $\Box$  [4.1 UNIX システムでの起動](#page-135-0)
- □ [4.2 Windows システムでの起動](#page-136-0)
- □ 4.3 サービスとして RAID Manager を起動する (Windows システム)概要

RAID Manager の起動 **135**

## <span id="page-135-0"></span>**4.1 UNIX** システムでの起動

## **4.1.1 UNIX** システムで **1** つのインスタンスを起動する手順

UNIX システム上で RAID Manager の 1 つのインスタンスを起動するには、次の手順を実施してくだ さい。

1. 構成定義ファイルのポート名/番号(サービス)を登録するため、/etc/services を修正してく ださい。ポート名/番号は、すべてのサーバで同じとなるようにしてください。 horcm xxxxx/udp

```
(xxxxx = horcm.conf 用ポート名/番号)
```
- 2. システムの起動時に自動で HORCM を起動させる場合は、システム自動起動ファイル(例:/ sbin/rc)に/etc/horcmstart.sh を追加してください。
- 3. horcmstart.sh スクリプトを手動で実行して、RAID Manager を起動してください。 # horcmstart.sh
- 4. コマンド実行環境に、必要に応じてログディレクトリ(HORCC\_LOG)を設定してください。
- 5. TrueCopy 操作を実行する場合は、HORCC\_MRCF 環境変数を設定しないでください。ShadowImage 操作を実行する場合は、HORCM 実行環境用 HORCC\_MRCF 環境変数を設定してください。 B シェル用:
	- # HORCC\_MRCF=1
	- # export HORCC\_MRCF
	- $C$ シェル用:
	- # setenv HORCC MRCF 1
	- # pairdisplay -g xxxx
	- (xxxx = グループ名)

## **4.1.2 UNIX** システムで **2** つのインスタンスを起動する手順

UNIX システム上に RAID Manager の2つのインスタンスを起動するには、次の手順を実施してくだ さい。

- 1. 各構成定義ファイルのポート名/番号(サービス)に登録するため、/etc/services を修正して ください。ポート名/番号は各 RAID Manager インスタンスで異なっている必要があります。
	- horcm0 xxxxx/udp
	- (xxxxx = horcm0.conf 用ポート名/番号)
	- horcm1 yyyyy/udp

```
(yyyyy = horcm1.conf 用ポート名/番号)
```
- 2. システムの起動時に自動で HORCM を起動させる場合は、システム自動起動ファイル(例:/ sbin/rc)に/etc/horcmstart.sh 0 1 を追加してください。
- 3. horcmstart.sh スクリプトを手動で実行して、RAID Manager インスタンスを起動してください。 # horcmstart.sh 0 1
- 4. コマンドを実行する環境にインスタンス番号を設定してください。

```
B シェル用:
# HORCMINST=X
(X = インスタンス番号 = 0、または 1)
# export HORCMINST
```
C シェル用:

# setenv HORCMINST X

- <span id="page-136-0"></span>5. コマンド実行環境に、必要に応じてログディレクトリ(HORCC\_LOG)を設定してください。
- 6. TrueCopy 操作を実行する場合は、HORCC\_MRCF 環境変数を設定しないでください。ShadowImage 操作を実行する場合は、HORCM 実行環境用 HORCC\_MRCF 環境変数を設定してください。 B シェル用:
	- # HORCC\_MRCF=1
	- # export HORCC\_MRCF
	- C シェル用:
	- # seteny HORCC MRCF 1
	- # pairdisplay -g xxxx

(xxxx = グループ名)

## **4.2 Windows** システムでの起動

## **4.2.1 Windows** システムで **1** つのインスタンスを起動する手順

Windows システム上で RAID Manager の 1 つのインスタンスを起動するには:

1. 構成定義ファイルのポート名/番号(サービス)を登録するため、%windir%¥system32¥drivers \etc\services を修正してください。ポート名/番号は、すべてのサーバで同じとなるようにし てください。

horcm xxxxx/udp

(xxxxx = horcm.conf のポート名/番号)

- 2. システムの起動時に自動で HORCM を起動させる場合は、システム自動起動ファイル(例: ¥autoexec.bat)に¥HORCM¥etc¥horcmstart を追加してください。
- 3. horcmstart スクリプトを手動で実行して、RAID Manager を起動してください。 D:\HORCM\etc> horcmstart
- 4. 必要に応じて、コマンド実行環境にログディレクトリ(HORCC\_LOG)を設定してください。
- 5. TrueCopy 操作を実行する場合は、HORCC\_MRCF 環境変数を設定しないでください。ShadowImage 操作を実行する場合は、HORCM 実行環境用 HORCC\_MRCF 環境変数を設定してください。 D:\HORCM\etc> set HORCC\_MRCF=1 D:\HORCM\etc> pairdisplay -g xxxx (xxxx = グループ名)

## **4.2.2 Windows** システムで **2** つのインスタンスを起動する手順

Windows システム上で RAID Manager の2つのインスタンスを起動するには:

1. 各構成定義ファイルのポート名/番号(サービス)を登録するため、%windir%¥system32¥drivers ¥etc¥services を修正してください。ポート名/番号は各インスタンスで異なります。 horcm0 xxxxx/udp (xxxxx = horcm0.conf のポート名/番号) horcm1 xxxxx/udp (xxxxx = horcm1.conf のポート名/番号)

RAID Manager の起動 **137**

- <span id="page-137-0"></span>2. システムの起動時に自動で HORCM を起動させる場合は、システム自動起動ファイル(例: ¥autoexec.bat)に¥HORCM¥etc¥horcmstart 0 1 を追加してください。
- 3. horcmstart スクリプトを手動で実行して、RAID Manager を起動してください。 D:\HORCM\etc> horcmstart 0 1
- 4. コマンドを実行する環境にインスタンス番号を設定してください。 D:\HORCM\etc> set HORCMINST=X (X = インスタンス番号 = 0、または 1)
- 5. コマンド実行環境に、必要に応じてログディレクトリ(HORCC\_LOG)を設定してください。
- 6. TrueCopy 操作を実行する場合は、HORCC\_MRCF 環境変数を設定しないでください。ShadowImage 操作を実行する場合は、HORCM 実行環境用 HORCC\_MRCF 環境変数を設定してください。 D:\HORCM\etc> set HORCC\_MRCF=1 D:\HORCM\etc> pairdisplay -g xxxx (xxxx = グループ名)

# **4.3** サービスとして **RAID Manager** を起動する (**Windows** システム)概要

通常は、Windows サービスから起動スクリプトを実行することで、RAID Manager (HORCM) が起動さ れます。ただし、VSS 環境では、RAID Manager を自動的に起動するインタフェースがありません。 そのため RAID Manager は、次に示す svcexe.exe コマンドとサンプルスクリプト(HORCM0\_run.txt) ファイルを提供して、RAID Manager がそのサービスから自動的に起動できるようにします。

C:\HORCM\tool\>svcexe

- [HORCM\_START\_SVC]の追加使用: svcexe /A=command\_path
- [HORCM\_START\_SVC]の削除: svcexe /D
- · サービスの指定: svcexe /S=service\_name
- 依存サービス:svcexe /C=service\_name,service\_name

このコマンド例は、HORCM instance#0 用のサービス名の登録に、HORCM0 を使用します。

- [HORCM0]の追加例: svcexe /S=HORCM0 "/A=C:\HORCM\tool\svcexe.exe"
- [HORCM0]の削除: svcexe /S=HORCM0 /D
- [HORCMO]の起動: [1] C:\HORCM\tool\HORCM0\_run.txt ファイルを作成。
	- :[2] このサービスにユーザアカウントを設定。
	- :[3] horcmstart 0 で、起動を確認
	- :[4] horcmshutdown 0 で、停止を確認。
	- :[5] net start HORCM0 で、サービスから起動。

## **4.3.1** サービスとして **RAID Manager** を起動する(**Windows** システ ム)手順

サービスとして RAID Manager を起動する手順を以下に示します。

#### 操作手順

1. HORCM インスタンスをサービスとして登録します。

**138** RAID Manager の起動

システム管理者は、次のコマンドを使用して HORCM インスタンスを追加してください。 C:\HORCM\tool\>svcexe /S=HORCM0 "/A=C:\HORCM\tool\svcexe.exe"

2. サンプルスクリプトファイルをカスタマイズします。

システム管理者は、HORCM インスタンスに従って、サンプルスクリプトファイル (HORCM0\_run.txt)をカスタマイズしてください。詳細については、HORCM0\_run.txt ファイルの 記述を参照してください。

3. ユーザアカウントを設定します。

```
システム管理者は、必要に応じて、RAID Manager 管理者用のユーザアカウントを設定しなけれ
ばなりません。
GUI を使用する場合、"Administrative Tools->Services->Select HORCM0->Logon"を使用して
ください。
CUI を使用する場合、次に示す"sc config"コマンドを使用してください。
C:\text{HORCMF}tool\frac{1}{2}sc config HORCM0 obj= AccountName password= password
```

```
システム管理者がデフォルトアカウント(LocalSystem)を使用する場合、"HORCM_EVERYCLI=1"
を追加してください。
```

```
# **** For INSTANCE# X, change to HORCMINST=X as needed ****
START:
 set HORCM EVERYCLI=1
  set HORCMINST=0
set HORCC_LOG=STDERROUT
  C:\HORCM\etc\horcmstart.exe 
  exit 0
```
4. サービスから HORCM インスタンスを起動してください。

"horcmstart 0"と"horcmshutdown 0"を使用して起動と停止を確認したあと、次のコマンドを 使用して HORCM0 がサービスから起動することと、また、HORCM0 が Windows のリブートによって も自動で起動することを確認してください。

C:\HORCM\tool\>net start HORCMO

- 5. HORCM インスタンスをサービスとして停止してください。
	- "horcmshutdown 0"コマンドを使用する代わりに、HORCM0 を停止するために次のコマンドを使 用してください。

C:\HORCM\tool\>net stop HORCMO

("horcmshutdown 0"コマンドを使用することで、HORCM0\_run.txt に記載されたスクリプトは、 自動的に HORCM0 を再起動することに注意してください)

なお、サンプルスクリプトファイル (\HORCM\Tool\HORCM0\_run.txt) は、RAID Manager をバージョ ンアップするとファイルが上書きされます。サンプルスクリプトをコピーまたは直接編集して使用 する場合、編集後にサンプルスクリプトファイルをバックアップしてください。RAID Manager を バージョンアップした後、または RAID Manager の動作環境に障害が発生した場合、バックアップし たサンプルスクリプトファイルをリストアしてください。

**140** RAID Manager の起動

5

# **RAID Manager** のプロビジョニング操作

この章では、RAID Manager によるプロビジョニング操作について説明します。

- □ [5.1 プロビジョニング操作の概要](#page-142-0)
- □ [5.2 RAID Manager で実行できるプロビジョニング操作一覧](#page-146-0)
- □ [5.3 実行できるプロビジョニング操作一覧\(デバイスグループ指定\)](#page-154-0)
- □ [5.4 各プロビジョニング操作で共通の操作](#page-156-0)
- □ [5.5 リソースグループの操作](#page-156-0)
- $\Box$  [5.6 内部ボリュームの操作](#page-159-0)
- **□** 5.7 仮想ボリューム (Dynamic Provisioning) の操作 (VSP G100, G200, G400, G600, [G800 および VSP F400, F600, F800、VSP G1000, VSP G1500, VSP F1500 および VSP](#page-164-0) [5000 シリーズの場合\)](#page-164-0)
- r [5.8 仮想ボリューム\(Dynamic Provisioning\)の操作\(VSP E シリーズ、VSP G130,](#page-169-0) [G150, G350, G370, G700, G900 および VSP F350, F370, F700, F900 の場合\)](#page-169-0)
- □ 5.9 仮想ボリューム (Dynamic Provisioning for Mainframe) の操作
- r [5.10 仮想ボリューム\(Dynamic Tiering\)の操作\(VSP G100, G200, G400, G600, G800](#page-176-0) [および VSP F400, F600, F800、VSP G1000, VSP G1500, VSP F1500 および VSP 5000 シ](#page-176-0) [リーズの場合\)](#page-176-0)
- □ 5.11 仮想ボリューム (Dynamic Tiering) の操作 (VSP E シリーズ、VSP G130, G150, [G350, G370, G700, G900 および VSP F350, F370, F700, F900 の場合\)](#page-182-0)
- □ [5.12 外部ボリュームの操作](#page-189-0)
- $\Box$  5.13 CLPR内のパリティグループの移動
- □ [5.14 Server Priority Manager の操作](#page-199-0)
- □ [5.15 仮想ストレージマシンの操作](#page-210-0)

RAID Manager のプロビジョニング操作 **141**

- $\Box$  5.16 容量削減の設定が有効な LDEV (仮想ボリューム)の削除
- $\Box$  [5.17 iSCSI ポートに対する仮想ポートの設定、削除](#page-213-0)
- □ [5.18 Storage Advisor Embedded のサーバの操作](#page-214-0)

**142** RAID Manager のプロビジョニング操作

# <span id="page-142-0"></span>**5.1** プロビジョニング操作の概要

ここでは、RAID Manager でできるプロビジョニング操作の概要について説明します。

プロビジョニングの詳細については『オープンシステム構築ガイド』、『システム構築ガイド』また は『メインフレームシステム構築ガイド』を参照してください。

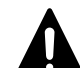

注意 RAID Manager でのプロビジョニング操作中は、Storage Navigator/SVP/GUM の画面更新が遅くなる場合が あります。また、ストレージシステムが保守中(Storage Navigator/maintenance utility/保守 PC が Modify モードのとき)の場合、または Storage Navigator/GUM のコンソールでストレージの構成を変更している場合、 プロビジョニングコマンドが拒否されます(2E10、8000)。 なお、プロビジョニング操作用のコマンドを実行した場合、ストレージシステムの構成情報の更新処理によって プロセッサの稼働率が上昇し、ホスト I/O に影響が出るおそれがあります。スクリプトなどでコマンドを大量に 実行する場合には、I/O 性能への影響を考慮して実行してください。

## **5.1.1** 構成設定コマンドの概要

RAID Manager の構成設定コマンド (raidcom コマンド) を実行すると、データのレプリケーション 操作を実施する上で必要となる、ホストの設定、LDEV の作成、デバイスグループの作成などのプロ ビジョニング操作ができます。構成設定コマンドは、次のように指定して実行します。

raidcom <アクション> <リソース><パラメータ>

アクションには、add や delete などの操作内容を指定します。リソースには、LDEV やパスなどのリ ソースオブジェクトを指定します。パラメータには、リソースオブジェクトを操作するために必要 な値を指定します。構成設定コマンドの指定内容の詳細については、「RAID Manager コマンドリ ファレンス」を参照してください。

プロビジョニングの操作には、処理に時間が掛かるものがあります。このため、構成設定コマンド には、コマンドの入力と同期で動作するコマンド(同期コマンド)と、非同期で動作するコマンド (非同期コマンド)があります。

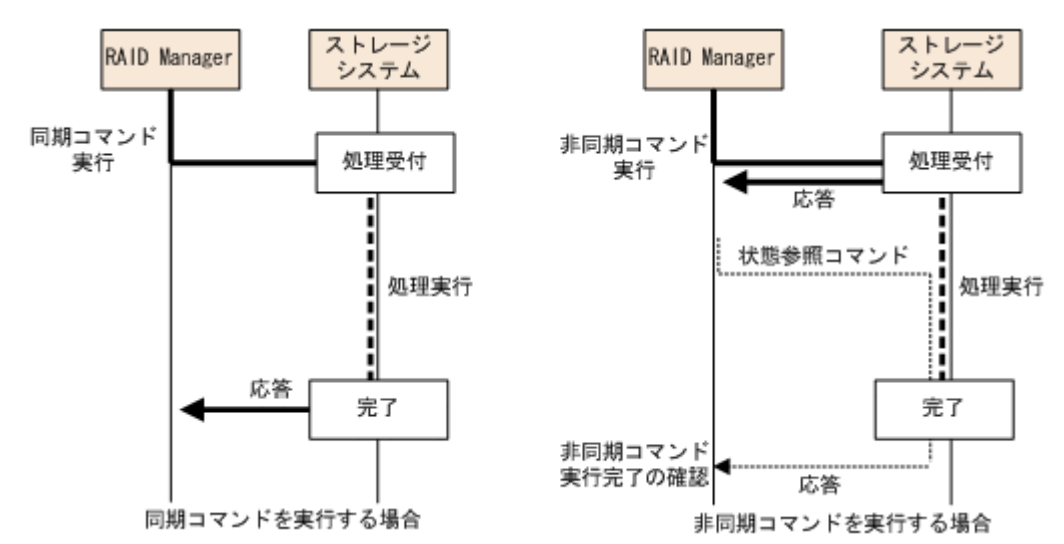

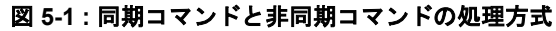

これら 2 種類のコマンドの違いについて、次に説明します。

## **5.1.1.1 RAID Manager** の同期コマンド

レプリケーションコマンドと同じように、コマンド実行と同期して処理が実行され、処理が完了し てから応答が返ります。エラーが発生した場合、エラーのたびに RAID Manager にエラーが返りま す。構成設定コマンドのうち、非同期コマンド以外が該当します。

### **5.1.1.2 RAID Manager** の非同期コマンド

非同期コマンドを実行すると、処理が実行される前に、ストレージシステム側でいったんコマンド が受け付けられ、応答が返ります。実際の処理については、コマンド入力とは非同期で実行されま す。

非同期コマンドの処理の完了は、raidcom get command status コマンドで確認できます。非同期コ マンドを実行したあとに raidcom get command\_status コマンドを実行すると、非同期コマンドの処 理がすべて完了してから raidcom get command\_status コマンドが終了します。

非同期コマンドを実行してエラーが発生した場合、ストレージシステム内にエラー総数やエラー コード(SSB1 と SSB2)などのエラー情報が格納されます。非同期コマンドの実行後は、raidcom get command status コマンドを実行してエラー情報を参照し、非同期コマンドの処理が正常に完了した かを確認してください。

SSB1 と SSB2 のエラーコードが格納されるのは、最初に発生したエラーだけです。2 回目以降のエ ラーについては、エラー数だけが格納され、エラーコードは格納されません。このため、非同期コ マンドを実行する場合は、コマンドの実行前に raidcom reset command\_status コマンドを実行し て、ストレージシステムのエラー情報をクリアするようにしてください。

SSB1 と SSB2 の内容については、raidcom get error\_message コマンドを実行して確認できます。

一部の非同期コマンドの処理は、ホストが受け付けた複数のコマンドをまとめて実行します。 その ため、エラー総数は、実行されなかったコマンドの数と一致しない場合があります。 非同期コマン ドでエラーが発生した場合、必ず参照コマンドで装置構成を確認してください。参照コマンドの詳 細は、[「5.2 RAID Manager で実行できるプロビジョニング操作一覧](#page-146-0)」を参照してください。

非同期コマンドを実行する場合、次に示す流れでコマンドまたはスクリプトを実行します。

1 raidcom reset command status コマンドの実行

ストレージシステム内の非同期コマンドのエラー情報をクリアします。

- 2. 非同期コマンドの実行 非同期コマンドを実行します。
- 3 raidcom get command status コマンドの実行

非同期コマンドの処理がすべて完了したか、およびエラーが発生していないかを確認します。

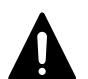

注意 非同期コマンド実行中に次の非同期コマンドが実行された場合、ストレージシステム側であとから実行さ れたコマンドは待ち状態になることがあります。 特に、LDEV フォーマットなど処理に時間がかかる非同期コマンドの実行中に、あとから実行されたコマンドの 処理が長時間かかることがあります。

## **5.1.1.3 RAID Manager** の非同期コマンド一覧

非同期コマンドの一覧を次の表に示します。

#### 表 **5-1 :** 構成設定コマンドの非同期コマンド一覧

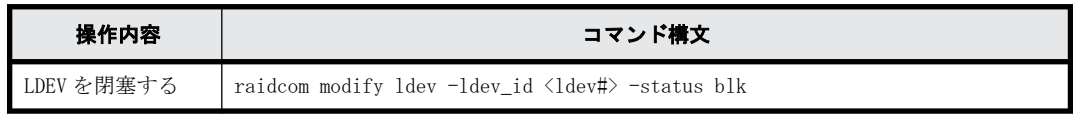

**144 インタイム RAID Manager のプロビジョニング操作**
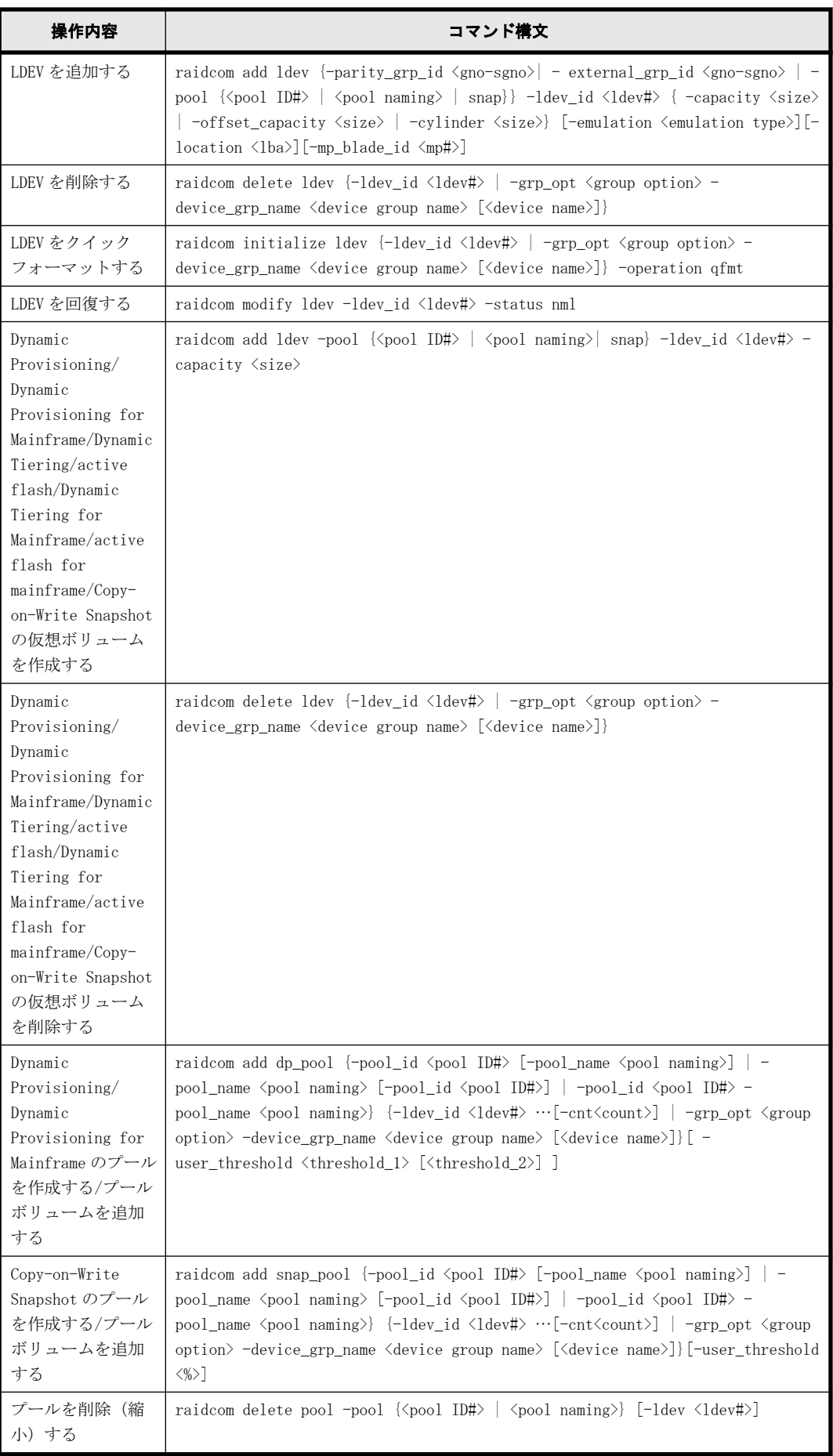

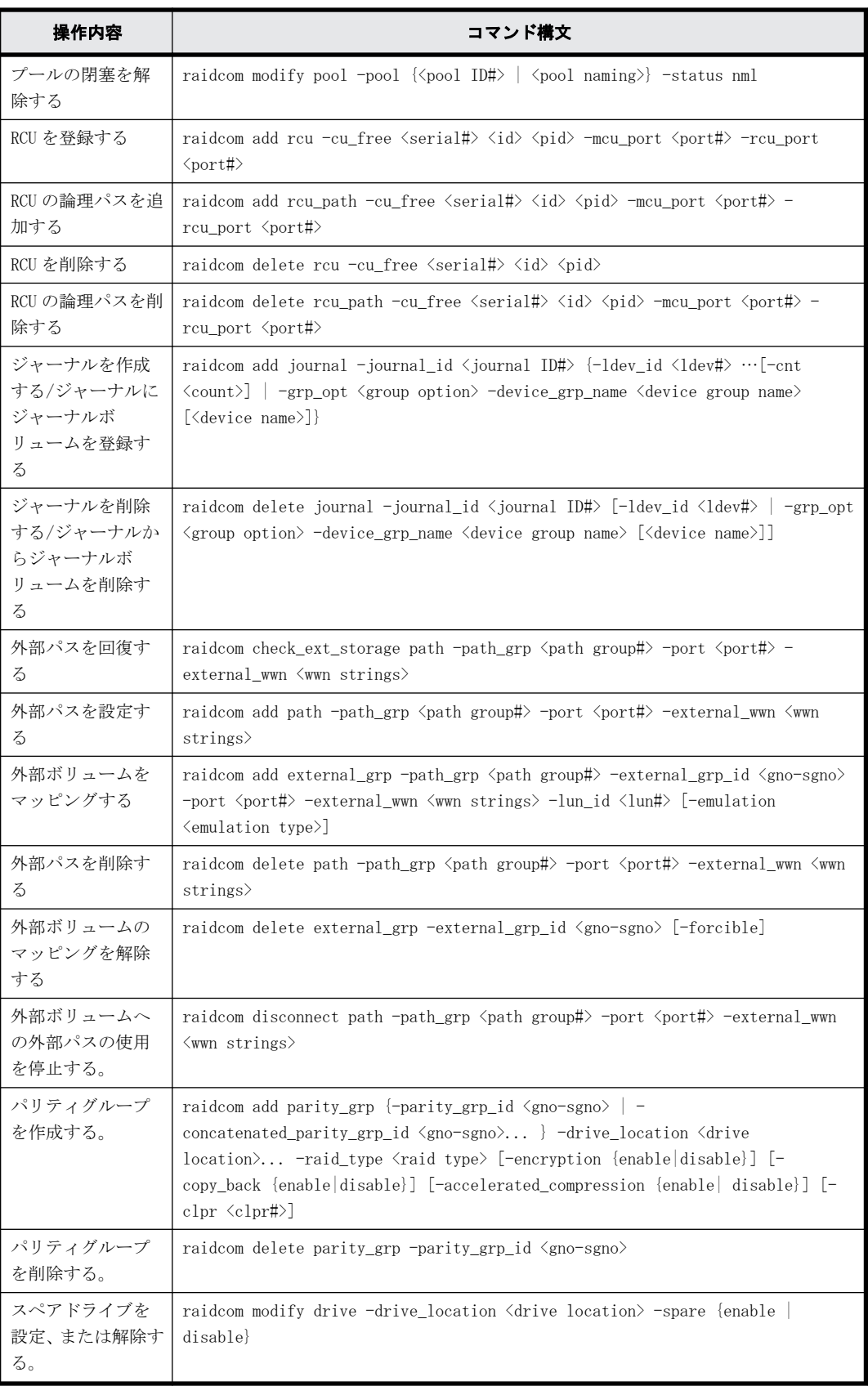

## **5.1.2 RAID Manager** の構成設定コマンドのヘルプ

構成設定コマンドのヘルプを参照する場合は、次のオプションを指定してコマンドを実行してくだ さい。

raidcom -h

### **5.1.3 RAID Manager** の **LDEV** ニックネームの設定

構成設定コマンドの機能の 1 つとして、個々の LDEV にニックネームを設定できます。

ニックネームとして付けられる文字数は最大 32 文字までです。1 つの LDEV に対し、1 つのニック ネームを付けられます。

次のように指定して、LDEV にニックネームを付けます。

raidcom modify ldev -ldev\_id <ldev#> -ldev\_name <ldev naming>

## **5.2 RAID Manager** で実行できるプロビジョニング操 作一覧

実行できるプロビジョニング操作の一覧を次の表に示します。

実際のプロビジョニング操作の流れについては、「[5.4 各プロビジョニング操作で共通の操作」](#page-156-0)以降 の内容を参照してください。

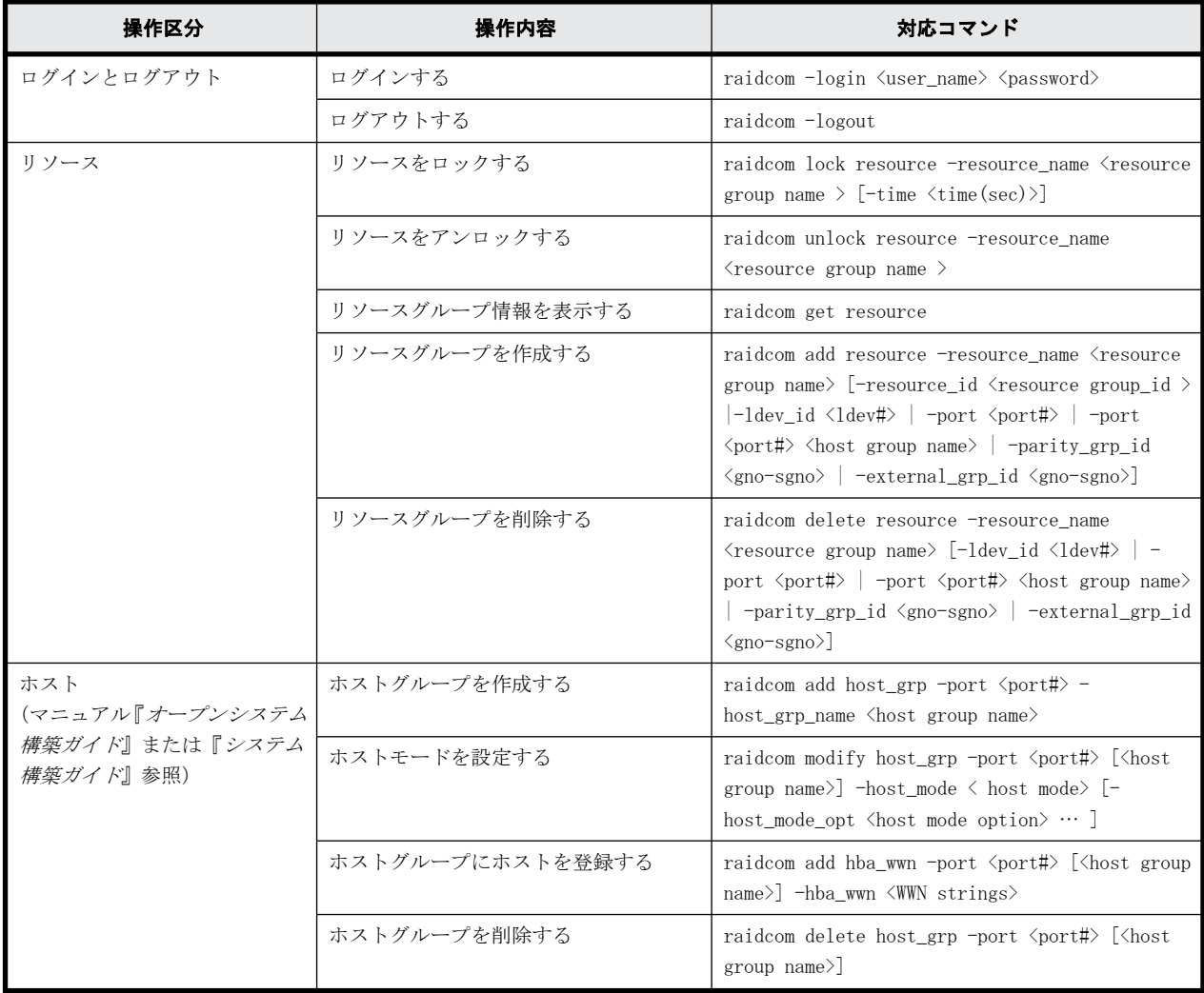

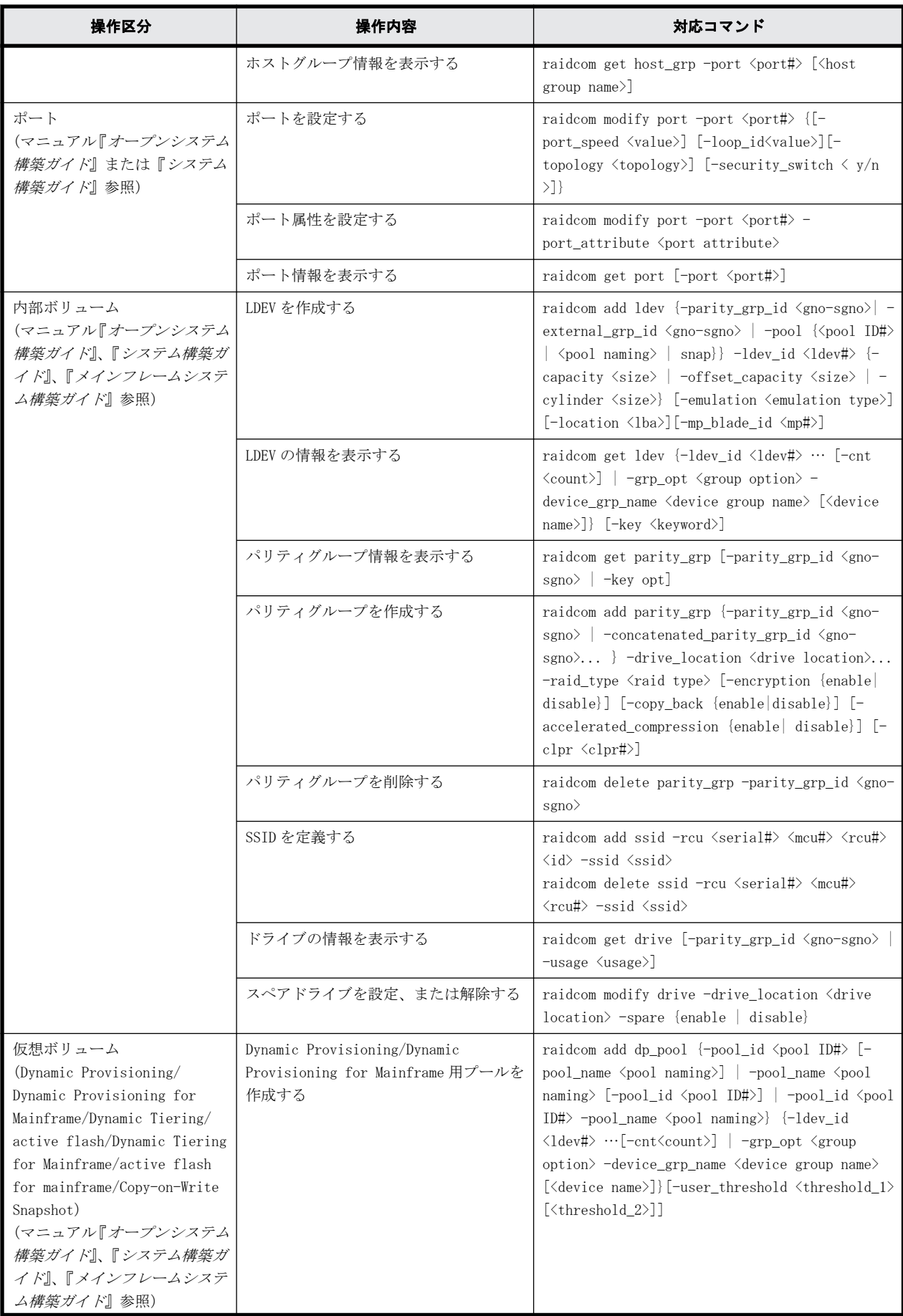

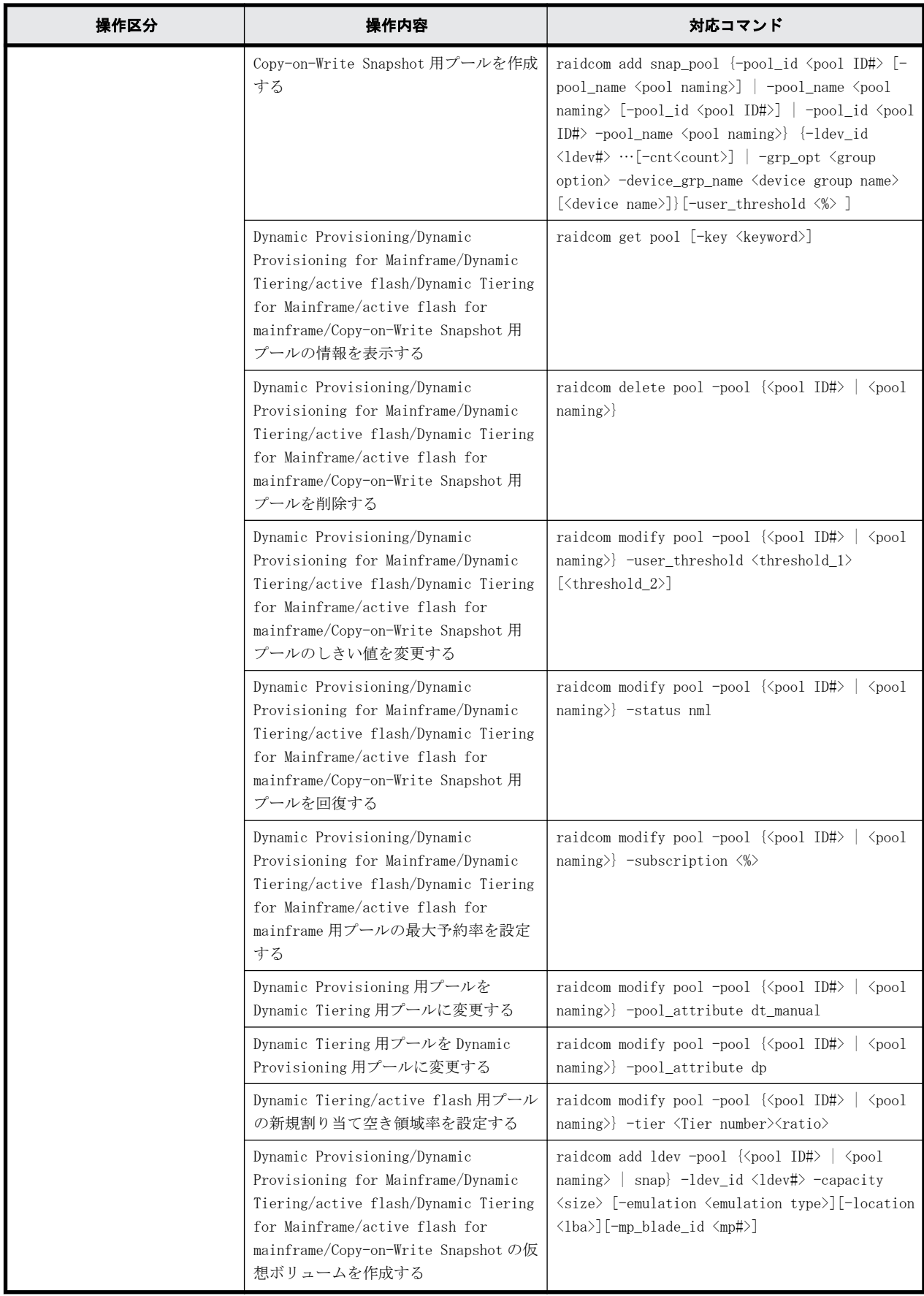

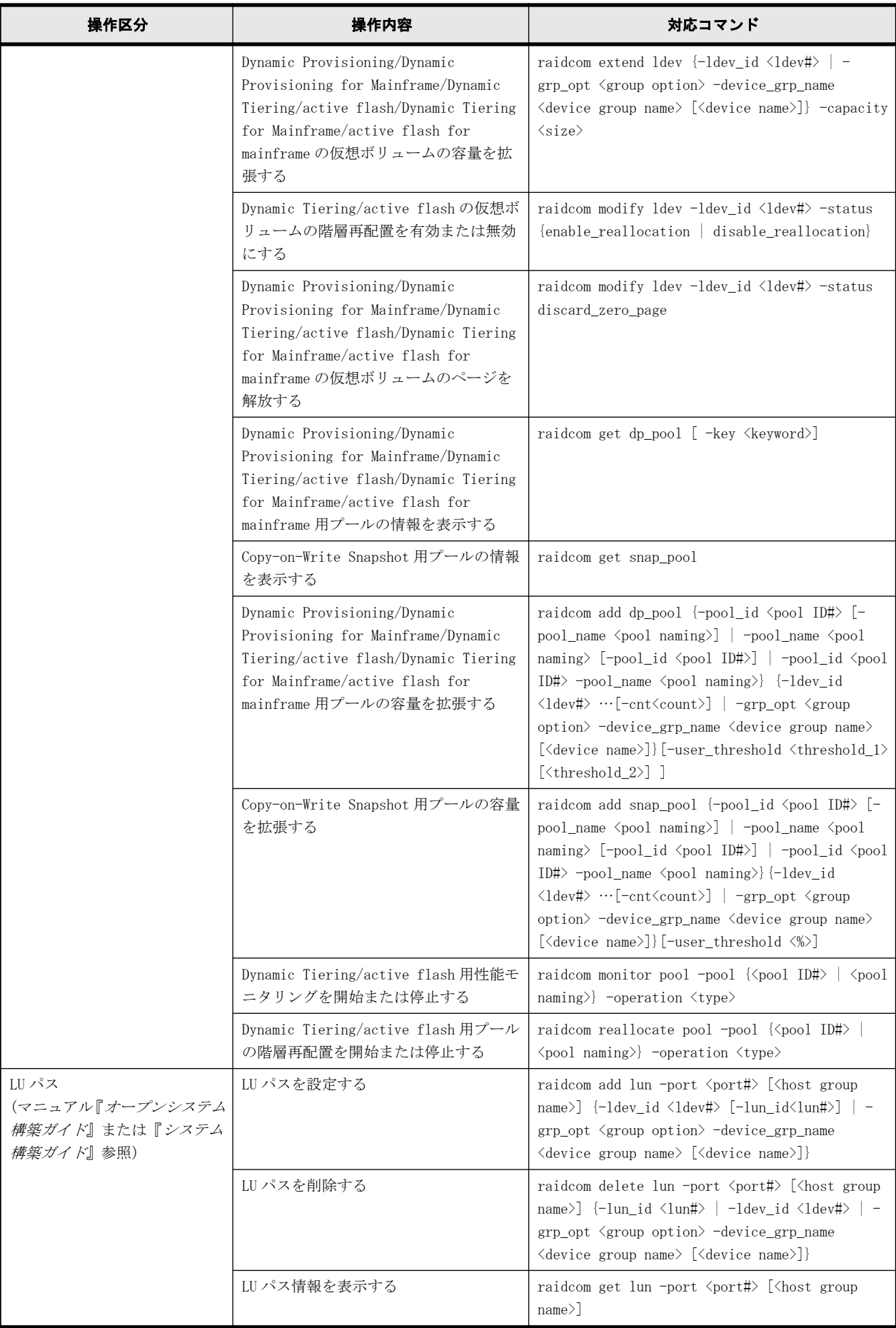

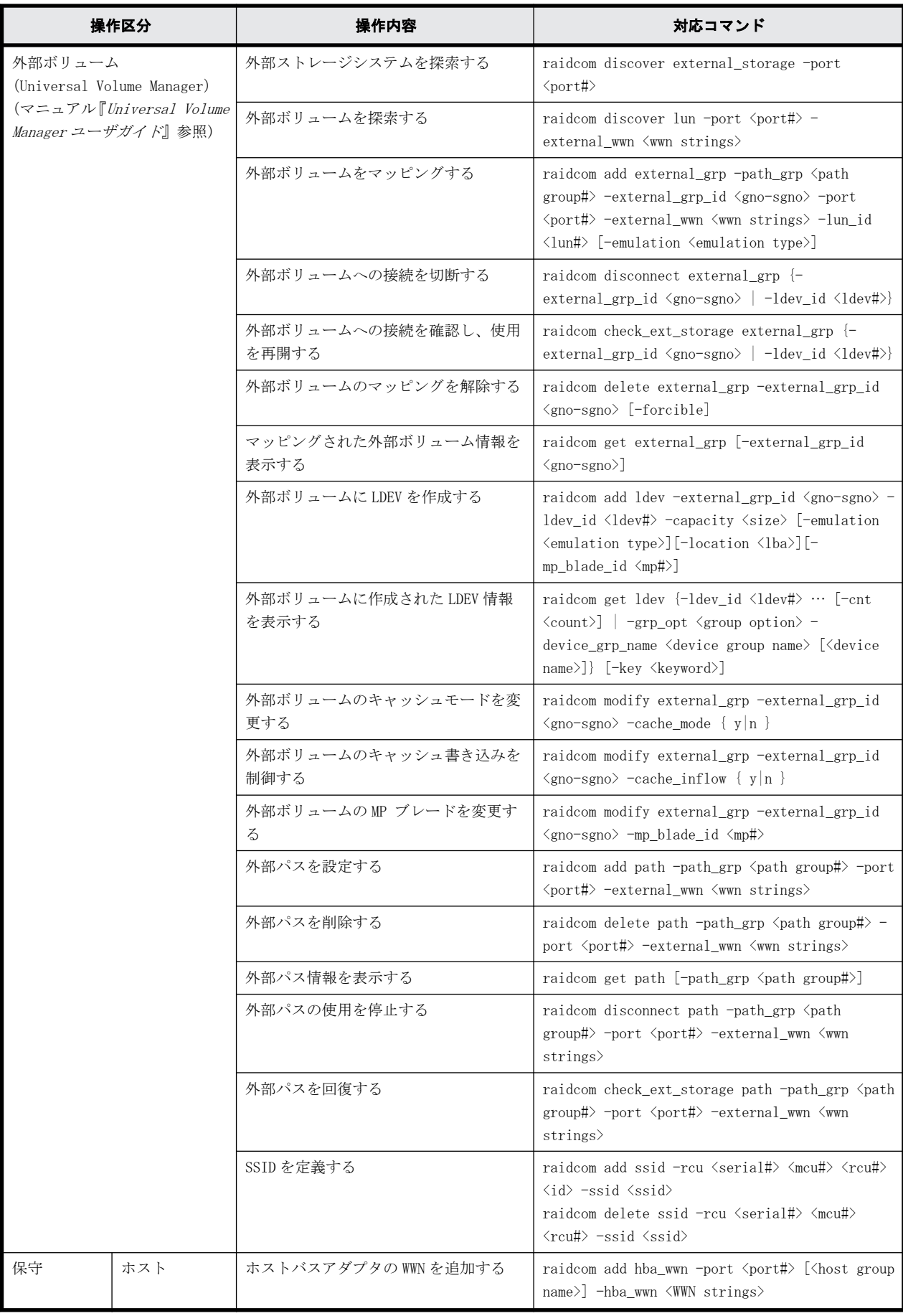

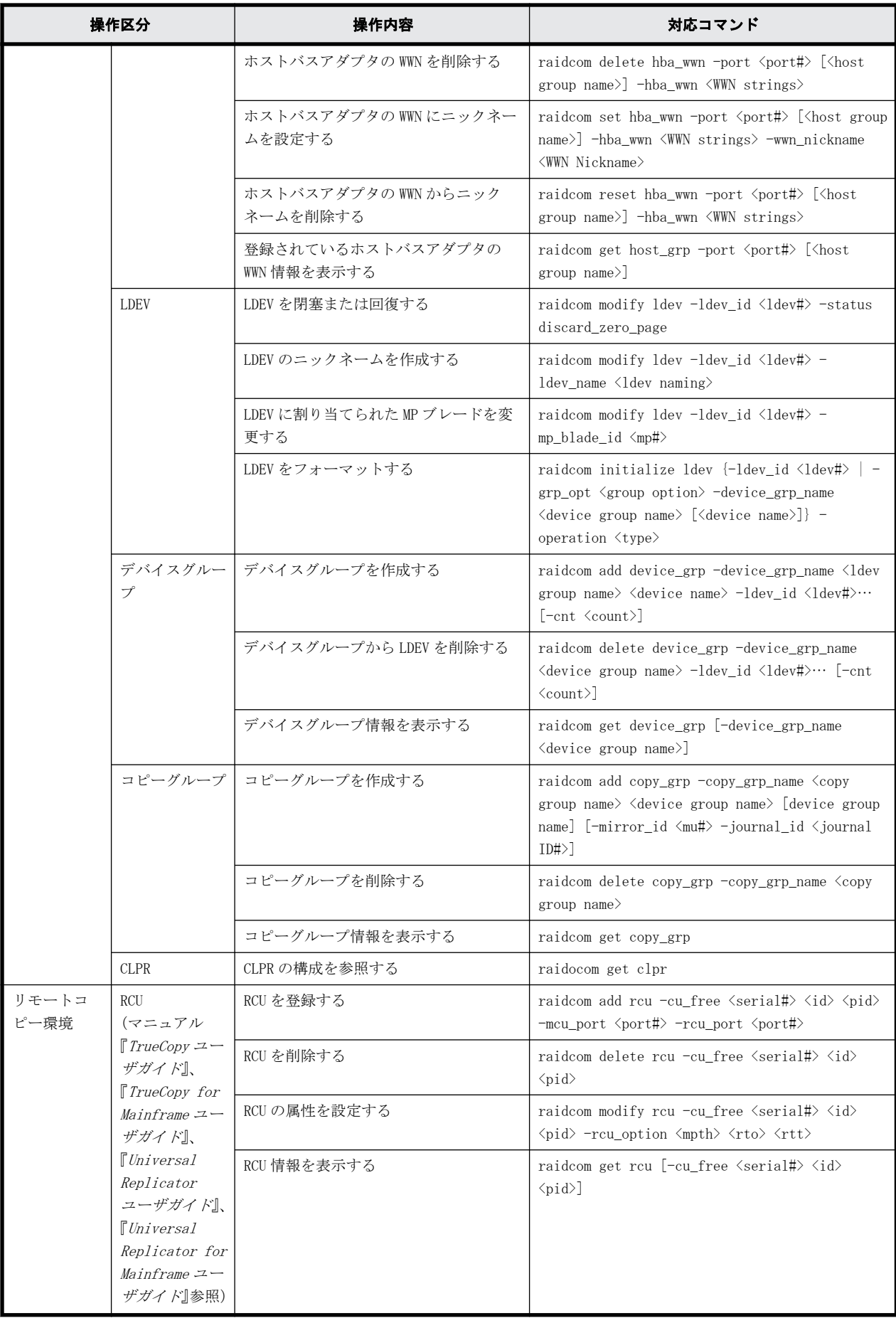

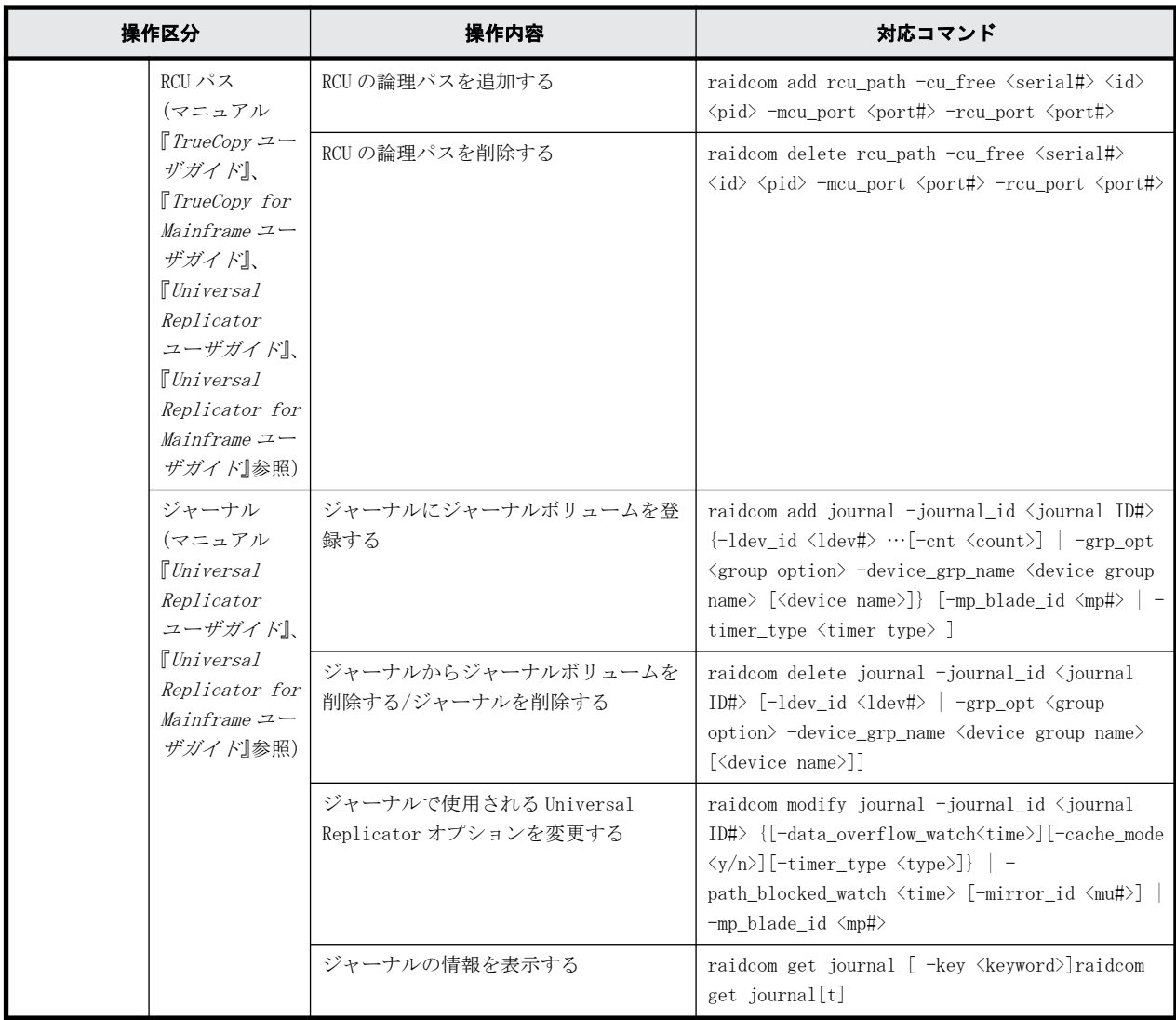

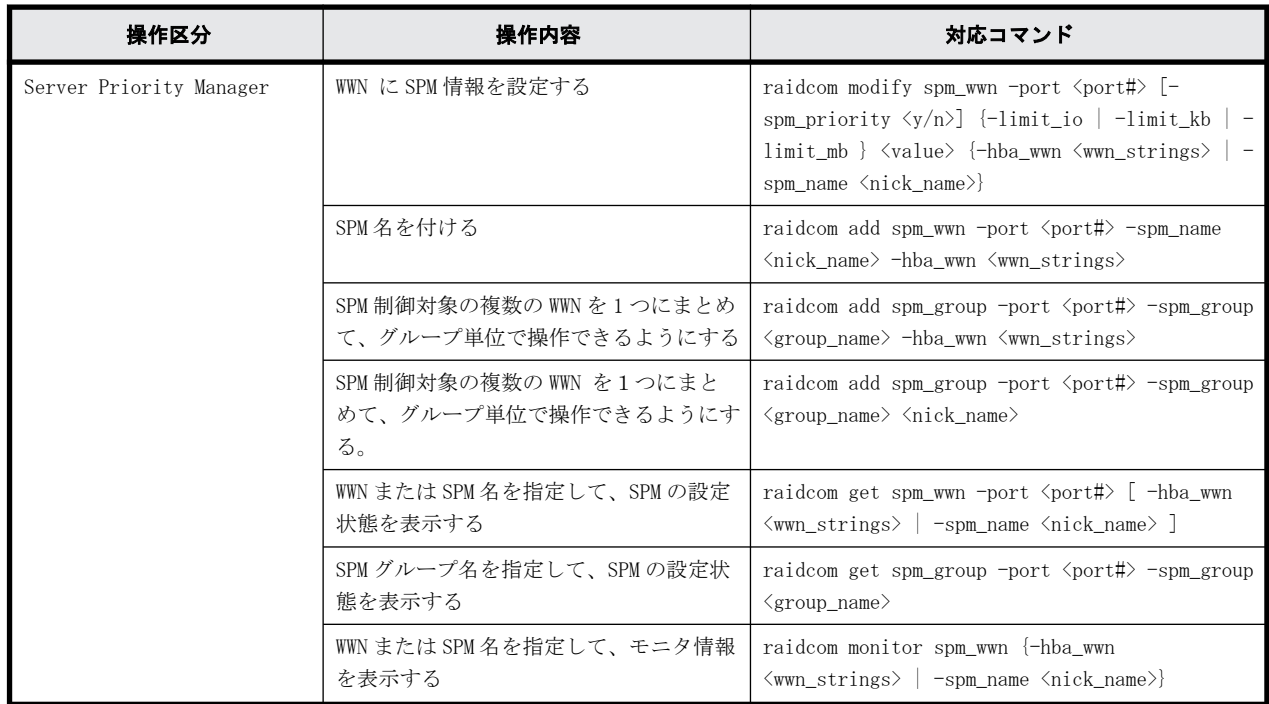

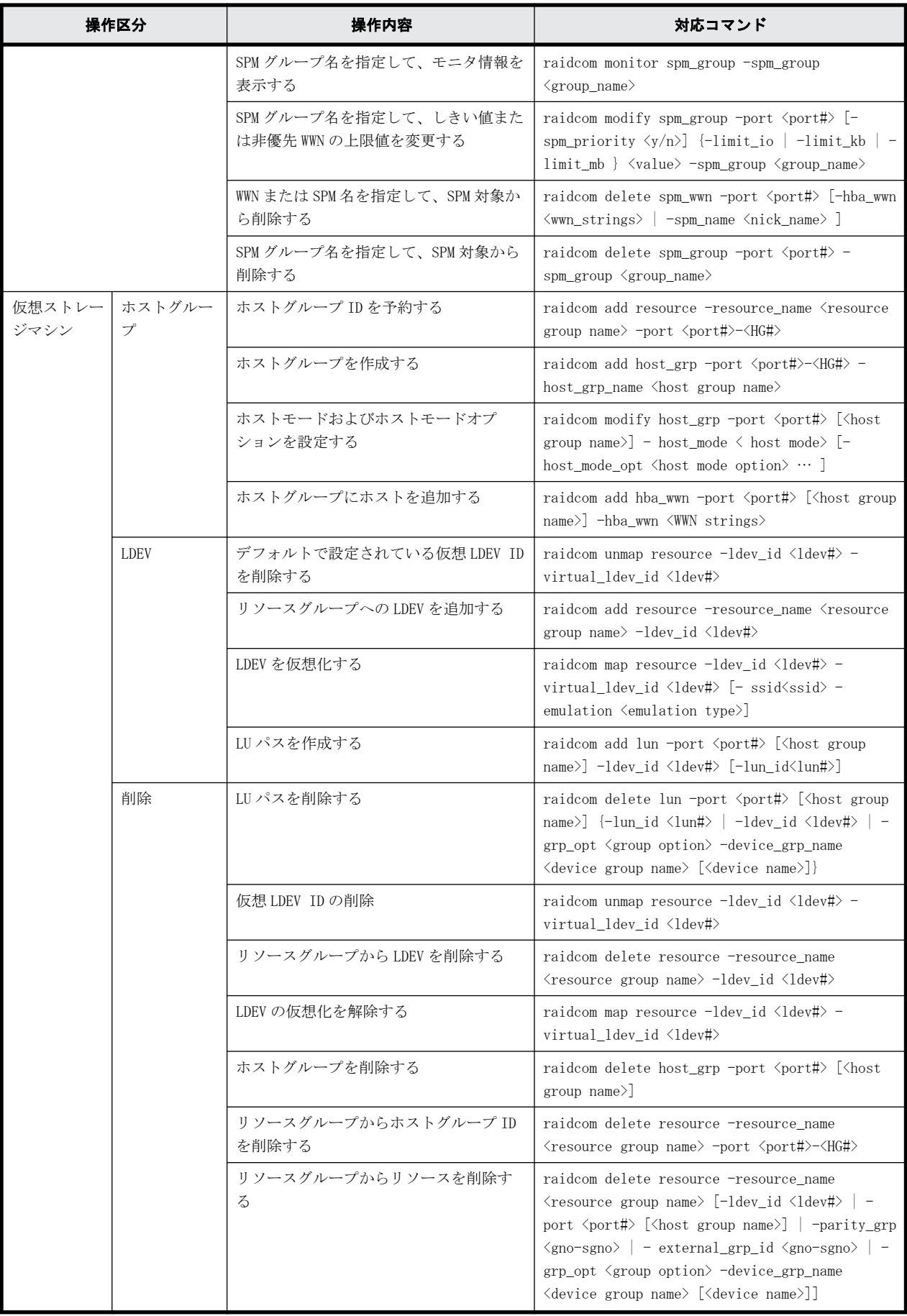

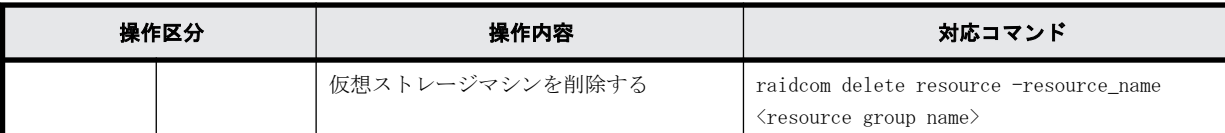

## **5.3** 実行できるプロビジョニング操作一覧(デバイス グループ指定)

## **5.3.1** 概要

RAID Manager では、デバイスグループを指定してプロビジョニング操作ができます。デバイスグ ループを指定すると、デバイスグループに属する LDEV をまとめて操作できます。デバイスグループ の詳細は、[「3.7 LDEV グループ化機能](#page-106-0)」を参照してください。

デバイスグループを指定して実行できるプロビジョニング操作を次の表に示します。

### 表 **5-2 :** 実行できるプロビジョニング操作(デバイスグループ指定)

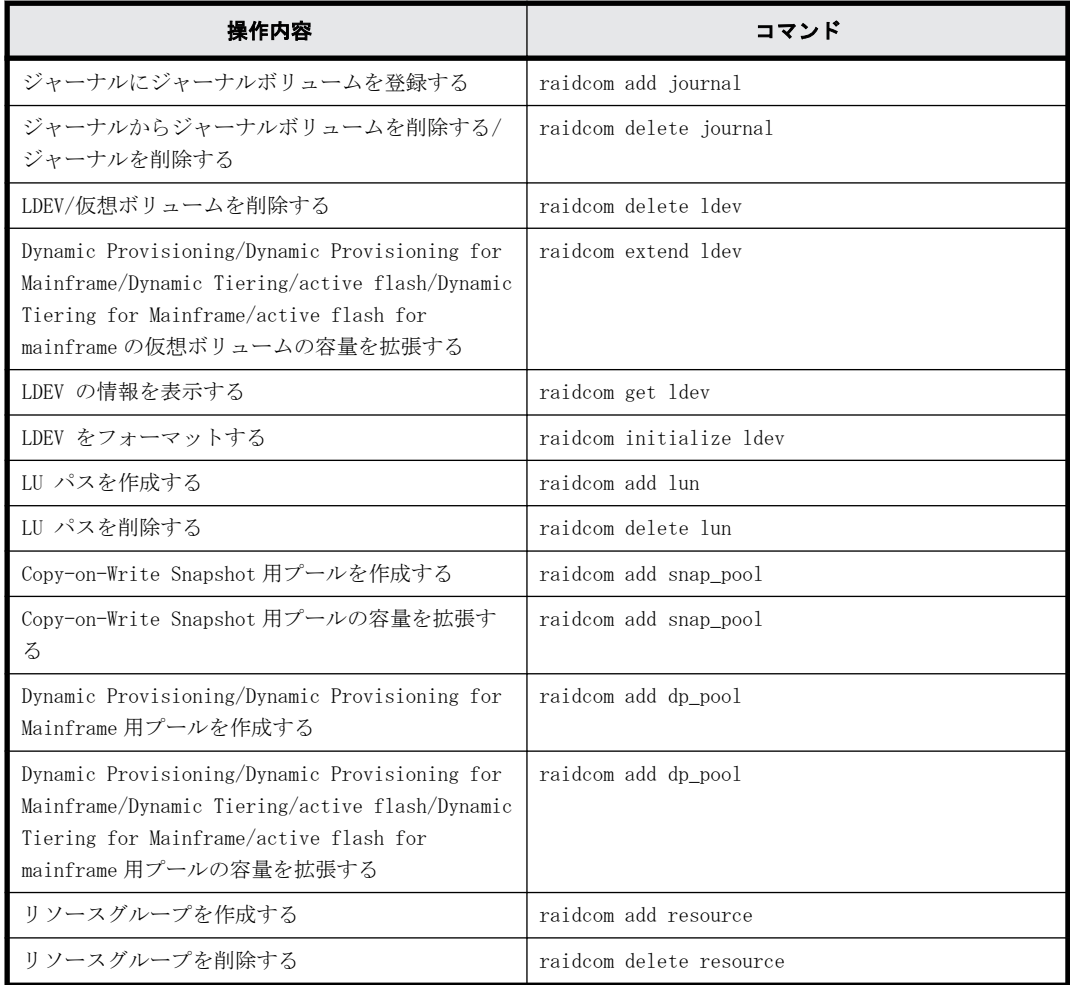

## **5.3.2** デバイス名とデバイスグループの指定例

デバイスグループ名(最大 32 文字)、デバイスグループ内でのデバイス名(最大 32 文字)を指定 して、コマンドを実行します。

デバイスグループ名とデバイス名の両方を指定した場合は、デバイスグループ内の指定したデバイ ス名と一致する LDEV に対して操作が実行されます。デバイス名を省略した場合は、デバイスグルー プに属するすべての LDEV に対して操作が実行されます。

デバイスグループを指定して、LUN に LDEV をマッピングする例を次に示します。

#### 操作対象のデバイスグループの情報

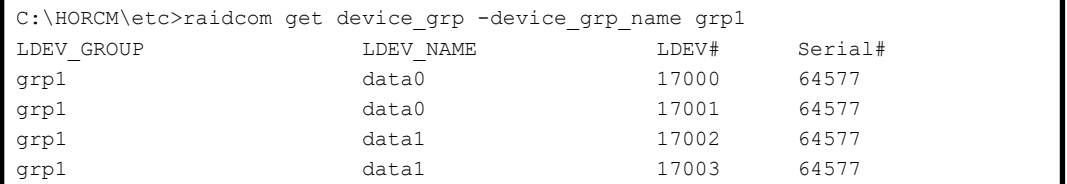

#### 実行結果

デバイスグループ名:grp1、デバイス名:data0 を指定して、raidcom add lun コマンドを実行した 場合の実行結果を次に示します。

```
C:\HORCM\etc>raidcom add lun -port CL8-A -grp_opt ldev -device_grp_name grp1 
data0
GROUP = grp1, DEVICE = data0, UnitID = 0, LDEV = 17000 (0x4268) [1], PORT =
CL8-A , LUN = none :
raidcom: LUN 0(0x0) will be used for adding.
done
GROUP = qrp1, DEVICE = data0, UnitID = 0, LDEV = 17001(0x4269)[1], PORT =
CL8-A , LUN = none :
raidcom: LUN 1(0x1) will be used for adding.
done
C:\HORCM\etc>raidcom get lun -port CL8-A-0
PORT GID HMD LUN NUM LDEV CM Serial# HMO_BITS
CL8-A 0 LINUX/IRIX 0 1 17000 - 64577
CL8-A 0 LINUX/IRIX 1 1 17001 - 64577
```
デバイスグループ名:grp1 だけを指定して(デバイス名を省略して)、raidcom add lun コマンドを 実行した場合の実行結果を次に示します。

```
C:\HORCM\etc>>raidcom add lun -port CL8-A -grp_opt ldev -device_grp_name grp1
GROUP = grp1, DEVICE = data0, UnitID = 0, LDEV = 17000(0x4268)[1], PORT =
CL8-A , LUN = none :
raidcom: LUN 0(0x0) will be used for adding.
done
GROUP = grp1, DEVICE = data0, UnitID = 0, LDEV = 17001(0x4269)[1], PORT =
CL8-A , LUN = none :
raidcom: LUN 1(0x1) will be used for adding.
done
GROUP = qrp1, DEVICE = data1, UnitID = 0, LDEV = 17002(0x426A)[1], PORT =
CL8-A , LUN = none :
raidcom: LUN 2(0x2) will be used for adding.
done
GROUP = qrp1, DEVICE = data1, UnitID = 0, LDEV = 17003(0x426B)[1], PORT =
CL8-A , LUN = none :
raidcom: LUN 3(0x3) will be used for adding.
done
C:\HORCM\etc>>raidcom get lun -port CL8-A-0
PORT GID HMD LUN NUM LDEV CM Serial# HMO_BITs
CL8-A 0 LINUX/IRIX 0 1 17000 - 64577
CL8-A 0 LINUX/IRIX 1 1 17001 - 64577
CL8-A 0 LINUX/IRIX 2 1 17002 - 64577
CL8-A 0 LINUX/IRIX 3 1 17003 - 64577
```
<span id="page-156-0"></span>デバイスグループを指定して、ジャーナルを作成する例を次に示します。

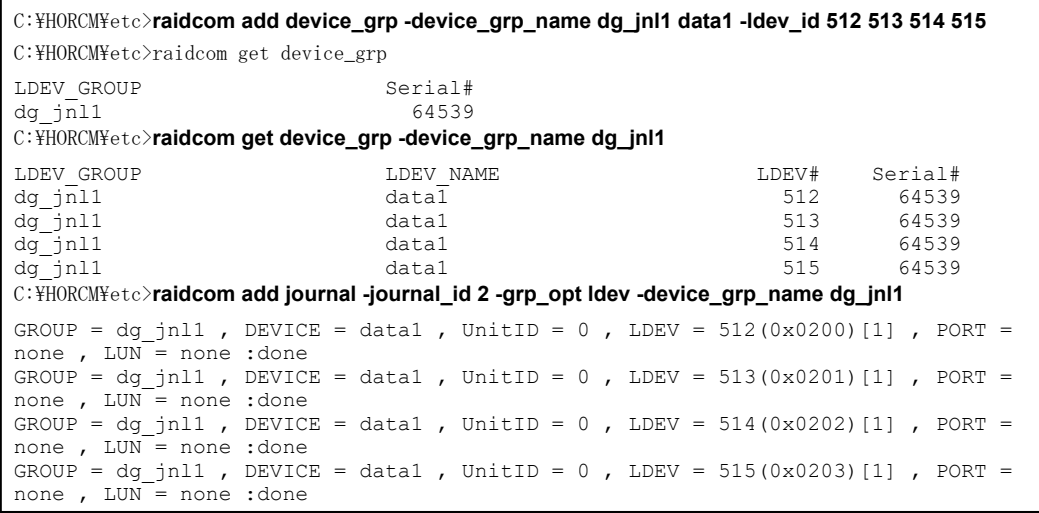

## **5.4** 各プロビジョニング操作で共通の操作

プロビジョニング操作で共通して実施する操作について説明します。

各プロビジョニング操作を実施する際は、次で示す流れに沿って、ログイン、ログアウト、および リソースのロックまたはアンロックの操作を実施します。

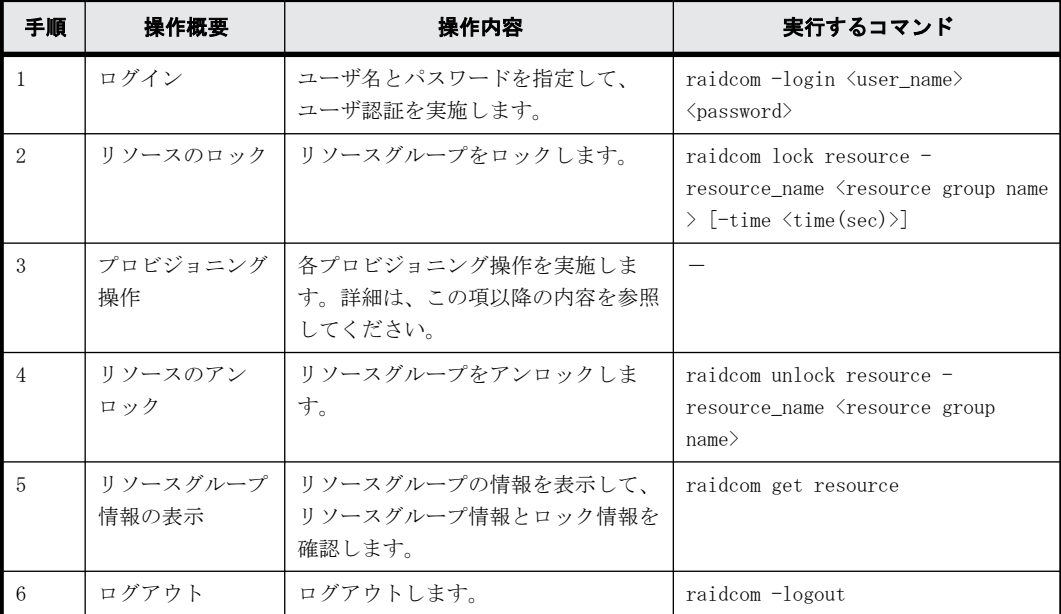

## **5.5** リソースグループの操作

この節では、リソースグループの操作について説明します。

### **5.5.1** リソースグループを作成する

リソースグループを作成するには、次のプロビジョニング操作を実施します。

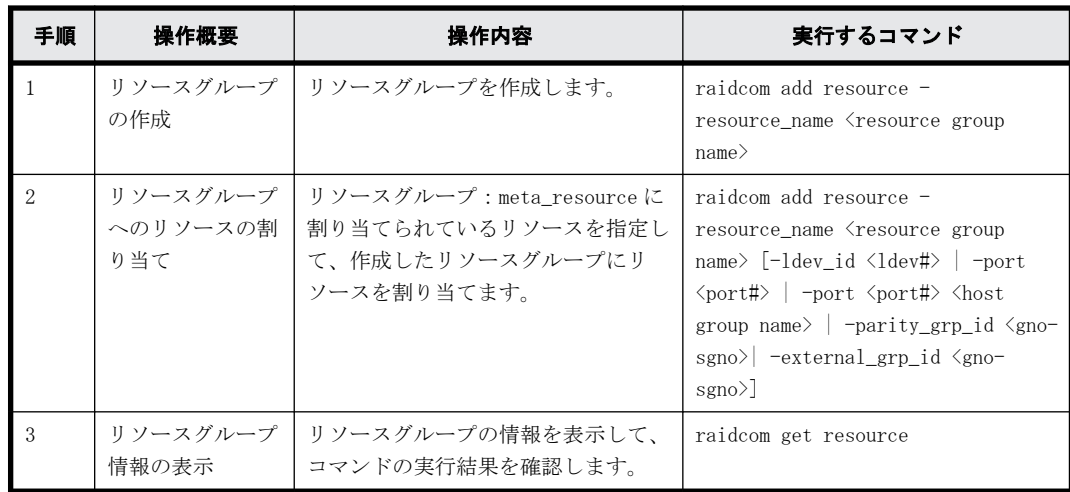

## **5.5.2** リソースグループを削除する

リソースグループを削除するには、次のプロビジョニング操作を実施します。

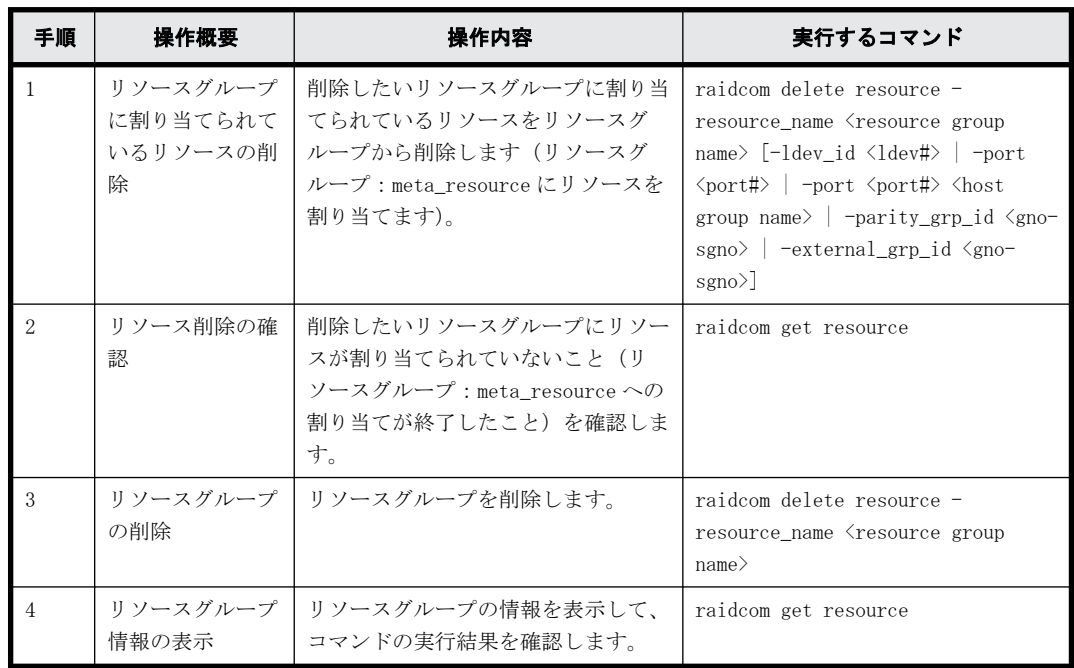

## **5.5.3** リソースグループに割り当てられているリソースをほかのリ ソースグループに割り当てる

すでにリソースグループに割り当てられているリソースをほかのリソースグループに割り当てたい 場合、一度リソースをリソースグループ:meta\_resource に割り当てる必要があります。リソース グループ:meta\_resource に割り当てたあと、割り当てたいリソースグループにリソースを割り当 ててください。

なお、ジャーナル、プール、LUSE、またはデバイスグループを構成している LDEV についても、1 つ ずつ個別にリソースグループに割り当ててください。

実施するプロビジョニング操作を次に示します。

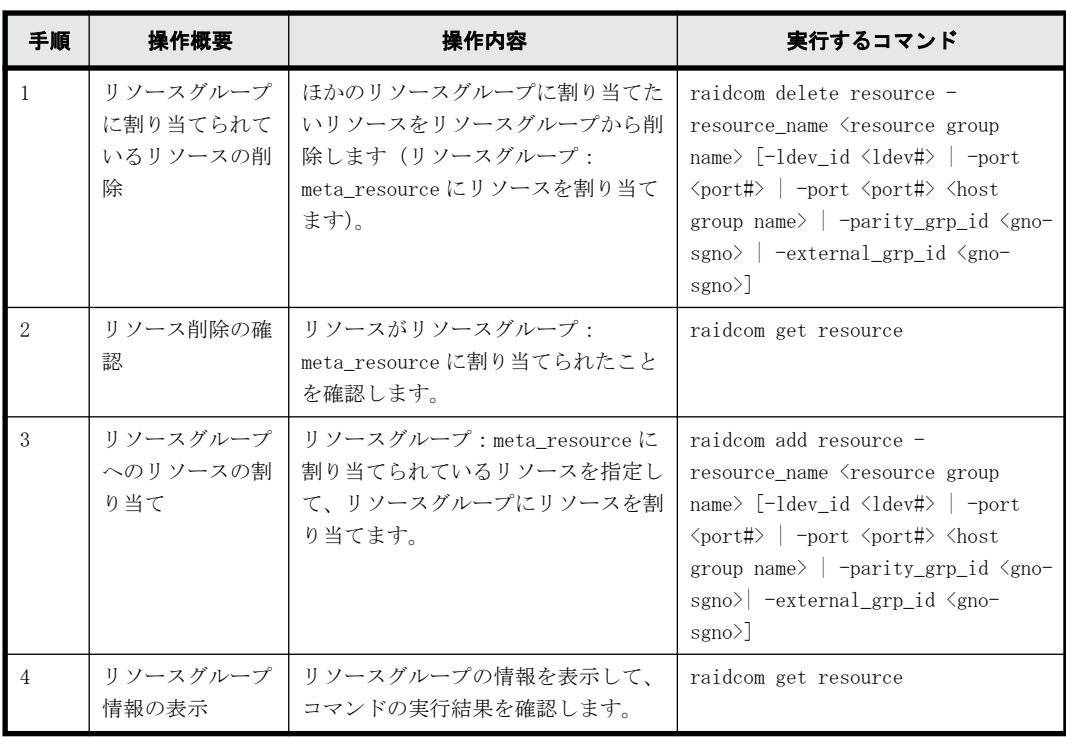

ジャーナルやプールに割り当てられている LDEV は、ユーザが個別に LDEV を移動する必要がありま す。このとき、あらかじめジャーナルやプールに割り当てられている LDEV をデバイスグループとし て登録しておき、デバイスグループ単位で指定して操作することを推奨します。

### **5.5.4** 実行例

ここでは、プールに割り当てる LDEV をデバイスグループとして登録し、デバイスグループ単位でリ ソースグループを作成し、作成したリソースグループを移動させる実行例を次に示します。

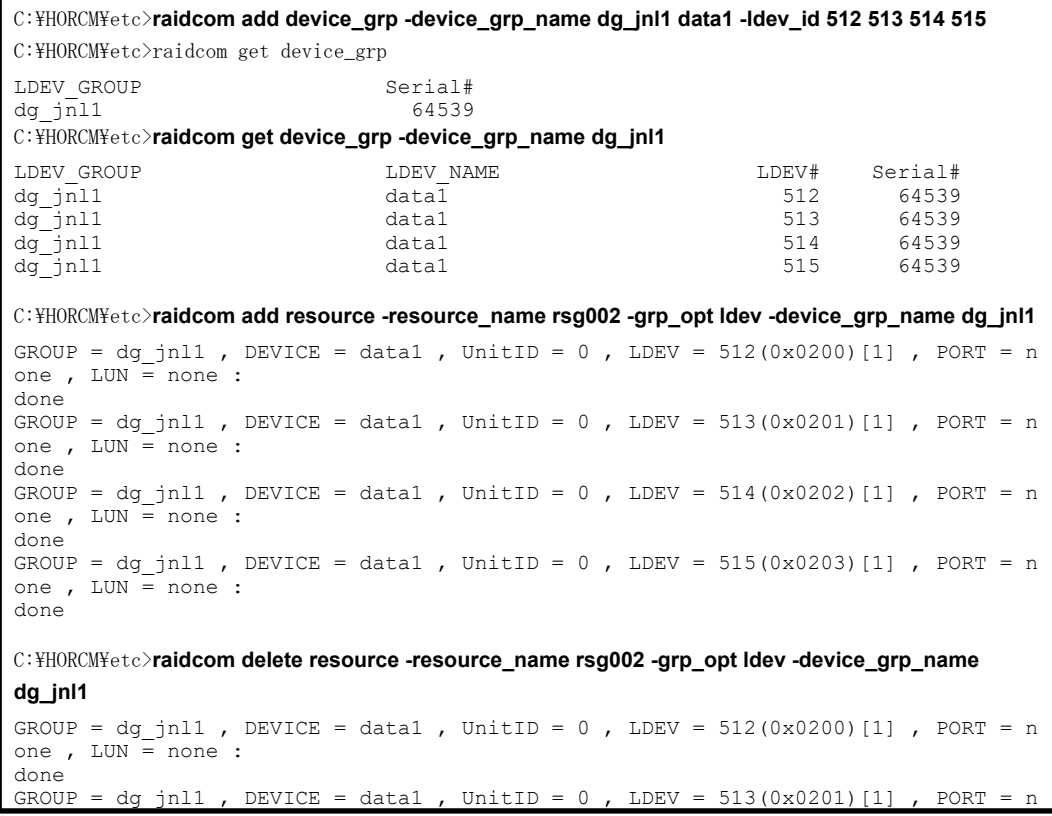

```
one , LUN = none :
done
GROUP = dg_jn11, DEVICE = data1, UnitID = 0, LDEV = 514 (0x0202)[1], PORT = n
one , LUN = none:
doneGROUP = dg_jnl1 , DEVICE = data1 , UnitID = 0 , LDEV = 515(0x0203)[1] ,
PORT = none, LUN = none :done
```
## **5.6** 内部ボリュームの操作

この節では、内部ボリュームの操作について説明します。

## **5.6.1** 内部ボリューム(オープンボリューム)を作成する

内部ボリューム(オープンボリューム)の LDEV を作成し、ホストから LDEV を利用できるようにす るには、次のプロビジョニング操作を実施します。

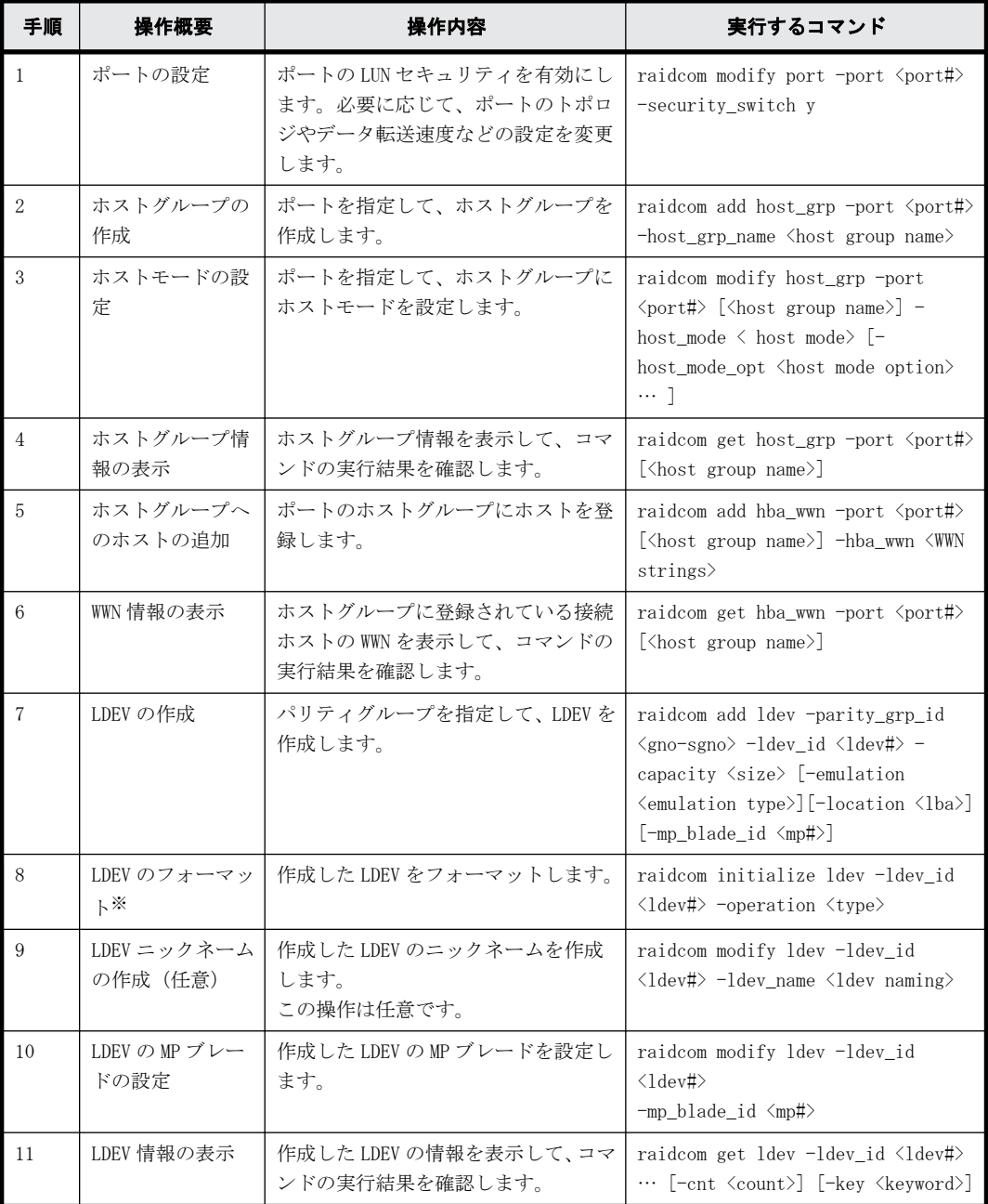

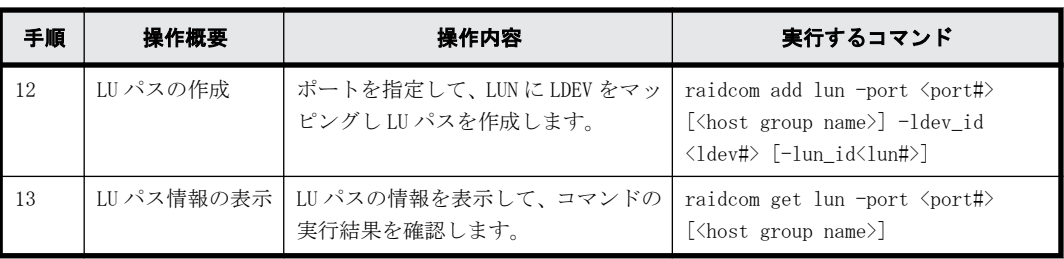

搭載ドライブのドライブタイプコードが NFHAx-QxxxSS(x は英数字)の場合、パリティグルー プフォーマットによるフォーマットを推奨します。

パリティグループフォーマットは、次のコマンドで実行してください。

raidcom initialize parity\_grp -parity\_grp\_id <gno-sgno> -operation <type>

パリティグループの搭載ドライブのドライブタイプは、次のコマンドから確認できます。

raidcom get parity\_grp

## **5.6.2** 内部ボリュームの操作のスクリプト例(オープンボリューム)

内部ボリューム(オープンボリューム)の操作のスクリプト例を次に示します。

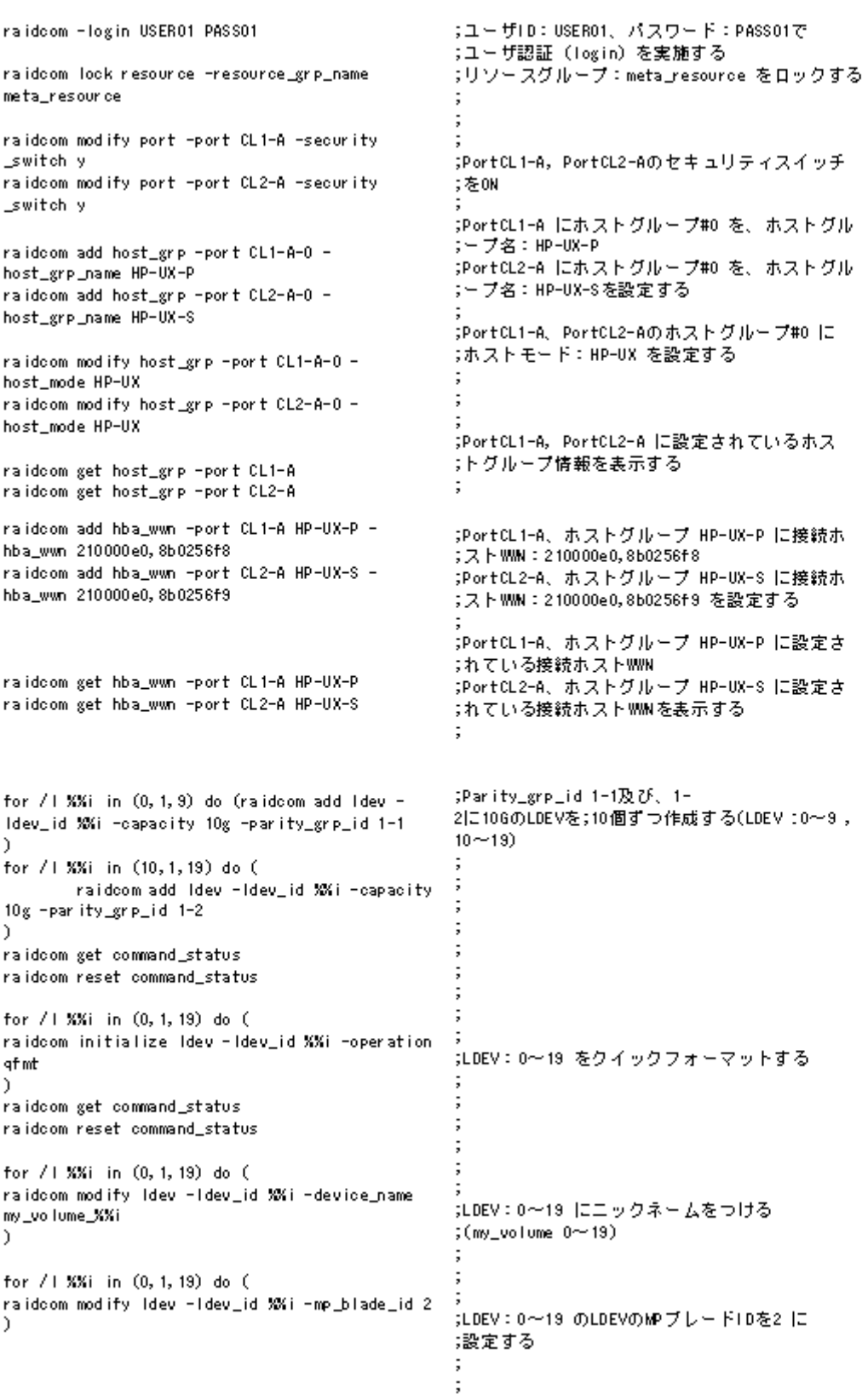

#### 図 **5-3 :** 内部ボリューム(オープンボリューム)操作のスクリプト例(**2/2**)

raidcom get Idev -Idev\_id 0 -ont 20 ;LDEV: 0~19(内部VOL) の情報を表示する for / | %%i in (0,1,9) do ( 。<br>;LDEV: 0〜19にデバイス名:data0〜19 を付与<br>;し、かつデバイスグループ名 grp1(data0〜9)と raidcom add device\_grp -device\_grp\_name\_grp1 data%Xi -Idev\_id %Xi ;grp2(data10~19)に追加する for / | XXi in (10, 1, 19) do ( raidcom add device\_grp -device\_grp\_name grp2 dataXXi -Idev\_id XXi n, raidcom get command\_status raidcom reset command status ;デバイスグループ情報: grp1, grp2 を表示する raidcom get device\_grp -device\_grp\_name grp1 raidcom get device\_grp -device\_grp\_name grp2 raidcom add copy\_grp -copy\_grp\_name ora grp1 grp2;デバイスグループ (grp1、grp2) で、コピーグ ;ループ (ora) を作成する raidcom get command\_status raidcom reset command\_status ;コピーグループ情報を表示する raidcom get copy\_grp .<br>;ポート:CL1-A ホストグループ HP-UX-P に ;ポート:CL2-A ホストグループ HP-UX-S に n ;LDEV: 10~19 をパス定義する h ;PortCL1-A、ホストグループ HP-UX-P に設定さ ;れているパス情報 raidcom get lun -port CL1-A HP-UX-P ;PortCL2-A、ホストグループ HP-UX-S に設定さ raidcom get lun -port CL2-A HP-UX-S ;れているパス情報を表示する ;リソースグループ: meta\_resourceをアンロック ;する raidcom unlock resource -resource\_grp\_name meta\_resource ;リソースグループとリソースロック情報を raidoom get resource ;表示する raidcom -logout ;ログアウト (logout) を実施する

## **5.6.3** 内部ボリューム(メインフレームボリューム)を作成する

内部ボリューム(メインフレームボリューム)の LDEV を作成し、ホストから LDEV を利用できるよ うにするには、次のプロビジョニング操作を実施します。

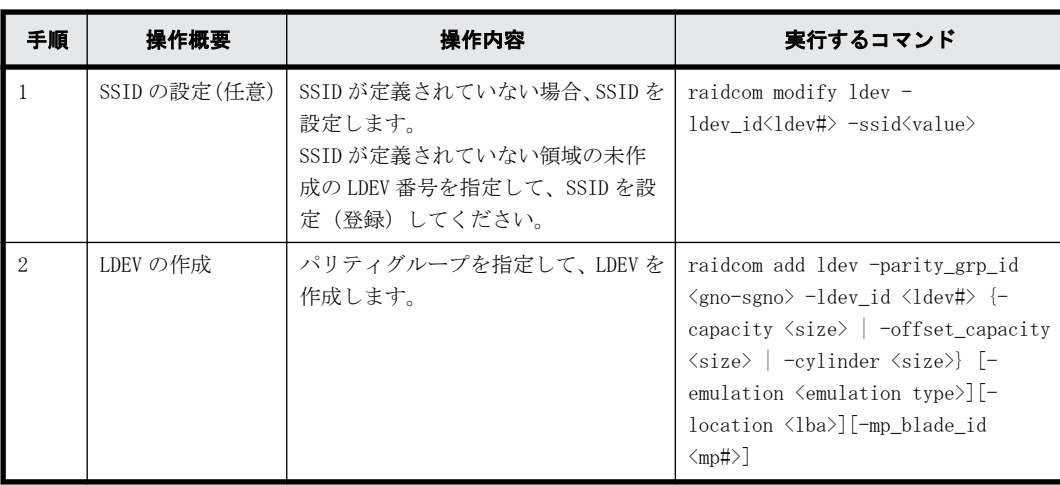

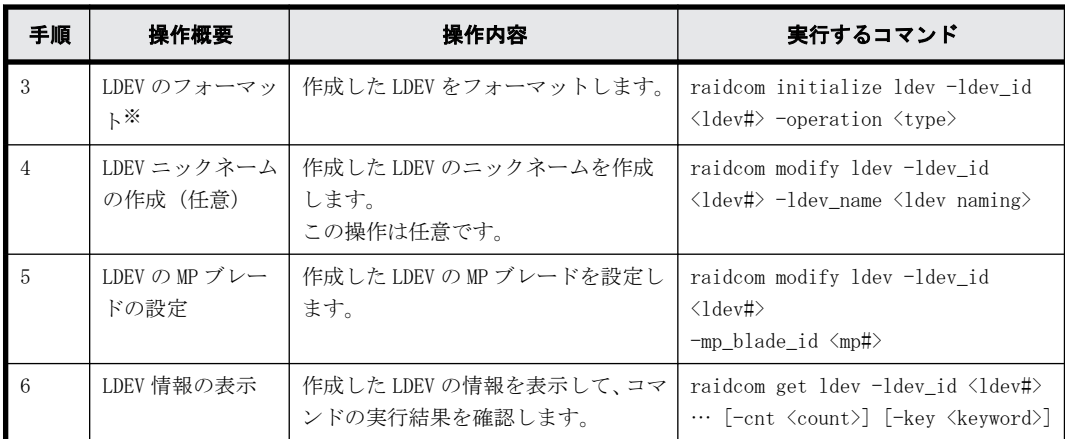

搭載ドライブのドライブタイプコードが NFHAx-QxxxSS(x は英数字)の場合、パリティグルー プフォーマットによるフォーマットを推奨します。

パリティグループフォーマットは、次のコマンドで実行してください。

raidcom initialize parity\_grp -parity\_grp\_id <gno-sgno> -operation <type>

パリティグループの搭載ドライブのドライブタイプは、次のコマンドから確認できます。 raidcom get parity\_grp

**5.6.4** 内部ボリュームの操作のスクリプト例(メインフレームボ リューム)

内部ボリューム(メインフレームボリューム)の操作のスクリプト例を次に示します。

### 図 **5-4 :** 内部ボリューム(メインフレームボリューム)操作のスクリプト例

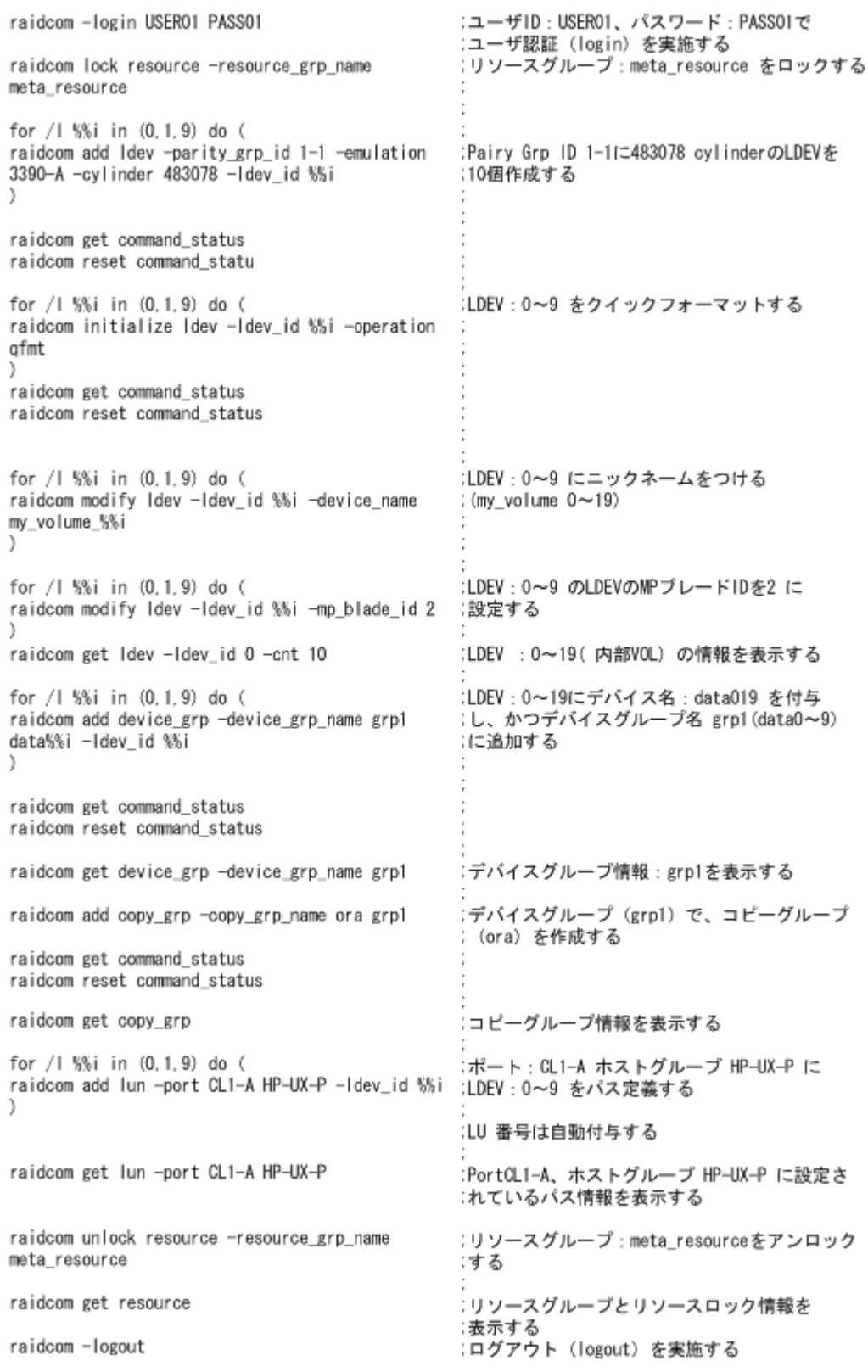

## **5.7** 仮想ボリューム(**Dynamic Provisioning**)の操作 (**VSP G100, G200, G400, G600, G800** および

## **VSP F400, F600, F800**、**VSP G1000, VSP G1500, VSP F1500** および **VSP 5000** シリーズの 場合)

この節では、VSP G100, G200, G400, G600, G800 および VSP F400, F600, F800、VSP G1000, VSP G1500, VSP F1500 および VSP 5000 シリーズの場合の仮想ボリューム (Dynamic Provisioning) の 操作について説明します。

## **5.7.1** 仮想ボリューム(**Dynamic Provisioning**)を作成する

仮想ボリューム(Dynamic Provisioning)の LDEV を作成し、ホストから LDEV を利用できるように するには、次のプロビジョニング操作を実施します。

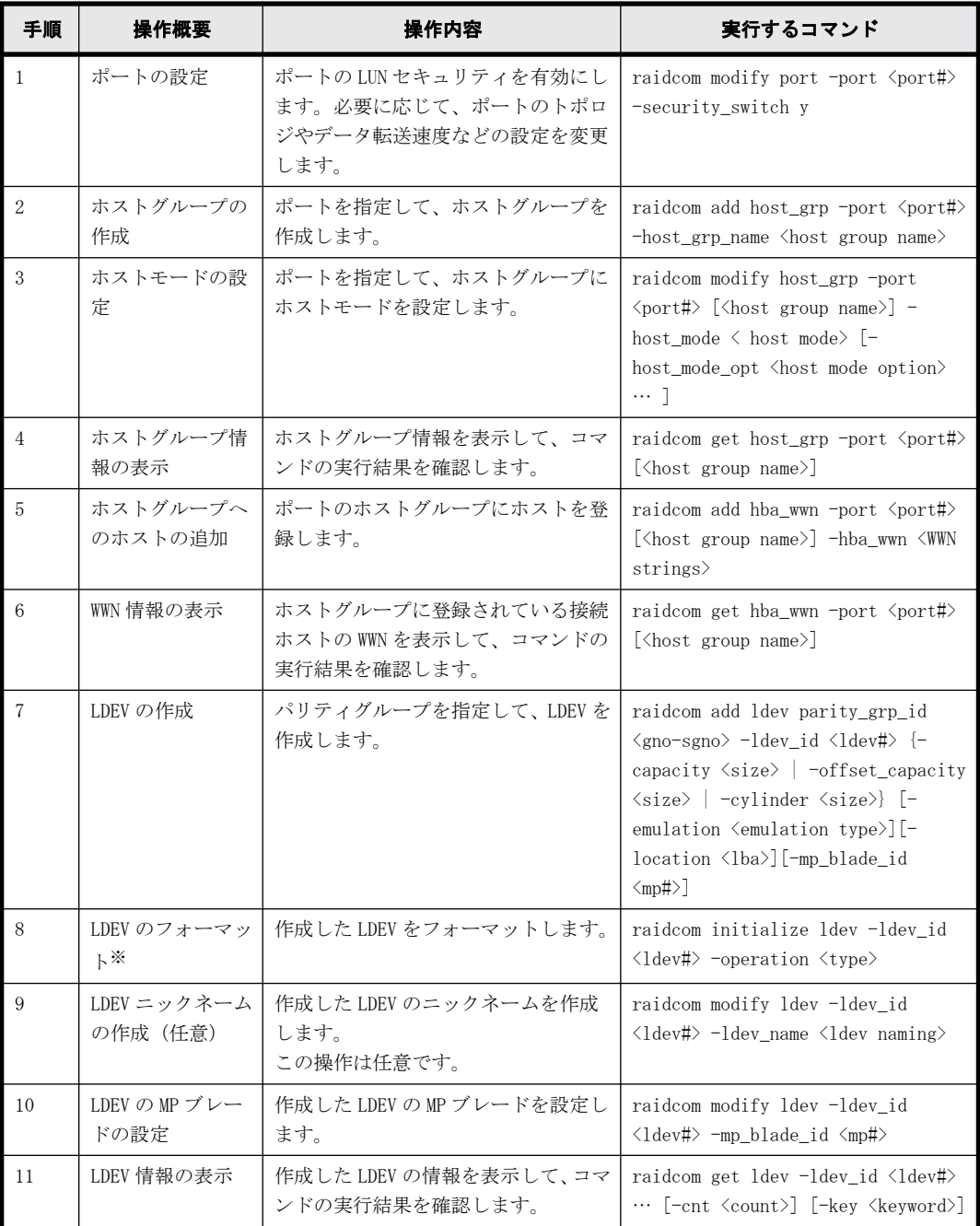

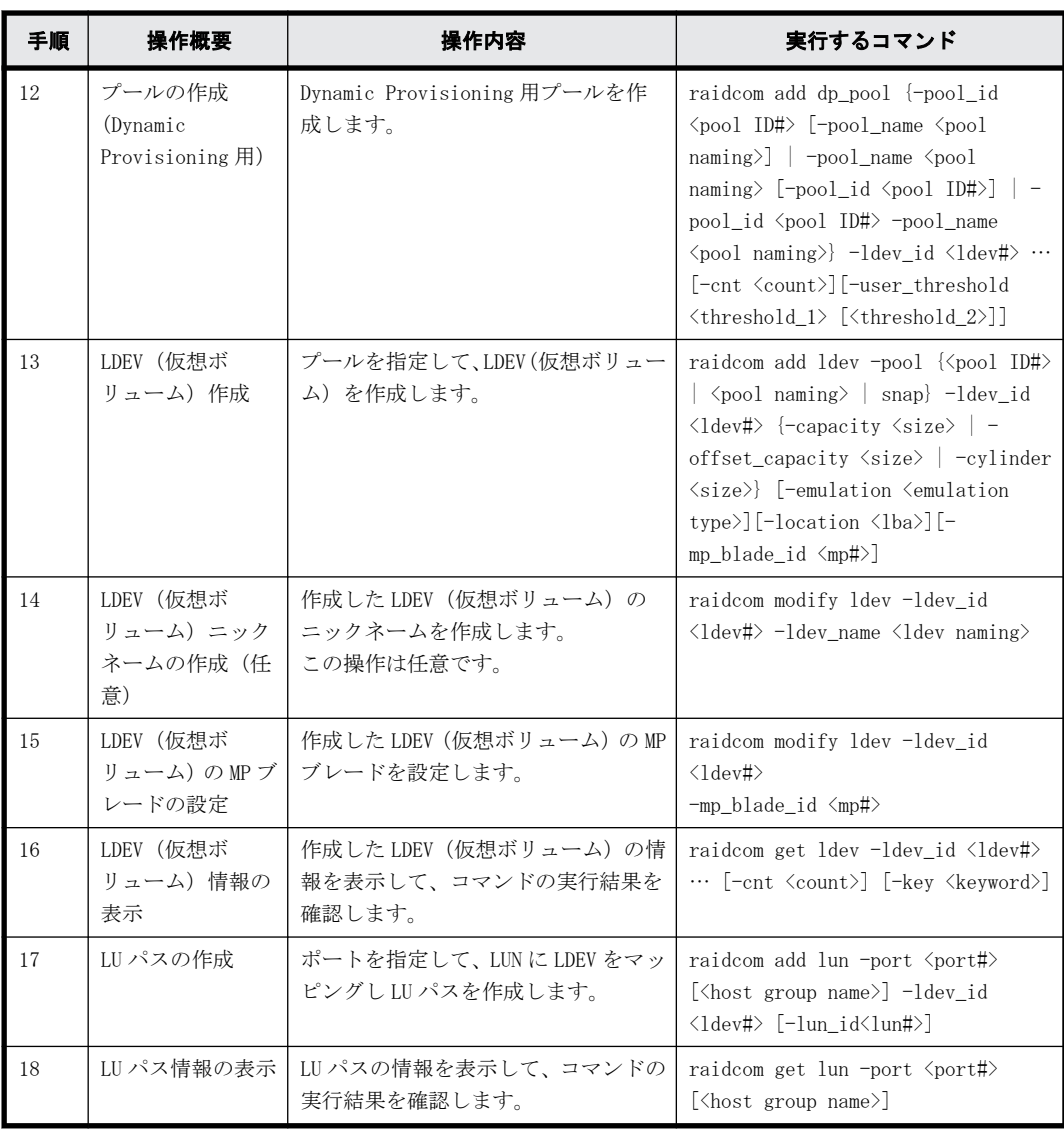

搭載ドライブのドライブタイプコードが NFHAx-QxxxSS(x は英数字)の場合、パリティグルー プフォーマットによるフォーマットを推奨します。

パリティグループフォーマットは、次のコマンドで実行してください。

raidcom initialize parity\_grp -parity\_grp\_id <gno-sgno> -operation <type>

パリティグループの搭載ドライブのドライブタイプは、次のコマンドから確認できます。

raidcom get parity\_grp

### **5.7.2** 仮想ボリューム(**Dynamic Provisioning**)操作のスクリプト例

仮想ボリューム(Dynamic Provisioning)の操作のスクリプト例を次に示します。

#### 図 **5-5 :** 仮想ボリューム(**Dynamic Provisioning**)操作のスクリプト例(**1/3**)

:ユーザID:USER01、パスワード:PASS01で raidcom - login USER01 PASS01 :ユーザ認証 (login) を実施する :リソースグループ:meta\_resourceをロック raidcom lock resource -resource\_grp\_name :する meta resource :PortCL1-A. PortCL2-Aのセキュリティスイッチ raidcom modify port -port CL1-A -security : をON switch y raidcom modify port -port CL2-A -security switch v :PortCL1-A にホストグループ#0 を、ホストグル raidcom add host\_grp -port CL1-A-0 -:一プ名:HP-UX-P host\_grp\_name HP-UX-P :PortCL2-A にホストグループ#0 を、ホストグル raidcom add host\_grp -port CL2-A-0 -:一ブ名:HP-UX-Sを設定する host\_grp\_name HP-UX-S :PortCL1-A、PortCL2-Aのホストグループ#0に raidcom modify host\_grp -port CL1-A-0 -;ホストモード:HP-UX を設定する host mode HP-UX raidcom modify host\_grp -port CL2-A-0 host\_mode HP-UX :PortCL1-A. PortCL2-A に設定されている raidcom get host grp -port CL1-A ;ホストグループ情報を表示する raidcom get host\_grp -port CL2-A :PortCL1-A、ホストグループ HP-UX-P に接続ホ raidcom add hba\_wwn -port CL1-A HP-UX-P -:ストWWN: 210000e0, 8b0256f8 hba\_wwn 210000e0, 8b0256f8 :PortCL2-A、ホストグループ HP-UX-S に接続ホ raidcom add hba\_wwn -port CL2-A HP-UX-S -:ストWWN:210000e0.8b0256f9 を設定する hba\_wwn 210000e0, 8b0256f9 :PortCL1-A、ホストグループ HP-UX-P に設定さ raidcom get hba\_wwn -port CL1-A HP-UX-P :れている接続ホストWWN raidcom get hba wwn -port CL2-A HP-UX-S :PortCL2-A、ホストグループ HP-UX-S に設定さ :れている接続ホストWWNを表示する for  $/1$  %%i in  $(0, 1, 9)$  do (raidcom add Idev -:Parity\_grp\_id 1-:1に10GのLdevを10個作成する Idev\_id %%i -capacity 10g -parity\_grp\_id 1-1  $(LDFV : 0 \sim 9)$ ð raidcom get command\_status raidcom reset command status for / | %%i in (0.1.9) do ( raidcom initialize Idev -Idev\_id %%i -operation :LDEV:0~9 をクイックフォーマットする gfmt J. raidcom get command\_status raidcom reset command status for / | %%i in (0.1.9) do ( :LDEV: 0~9 にニックネームをつける raidcom modify Idev -Idev\_id %%i -device\_name :  $(my_volume 0~9)$ my\_volume\_%%i ١,

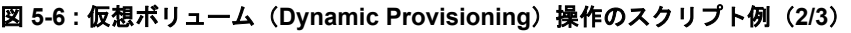

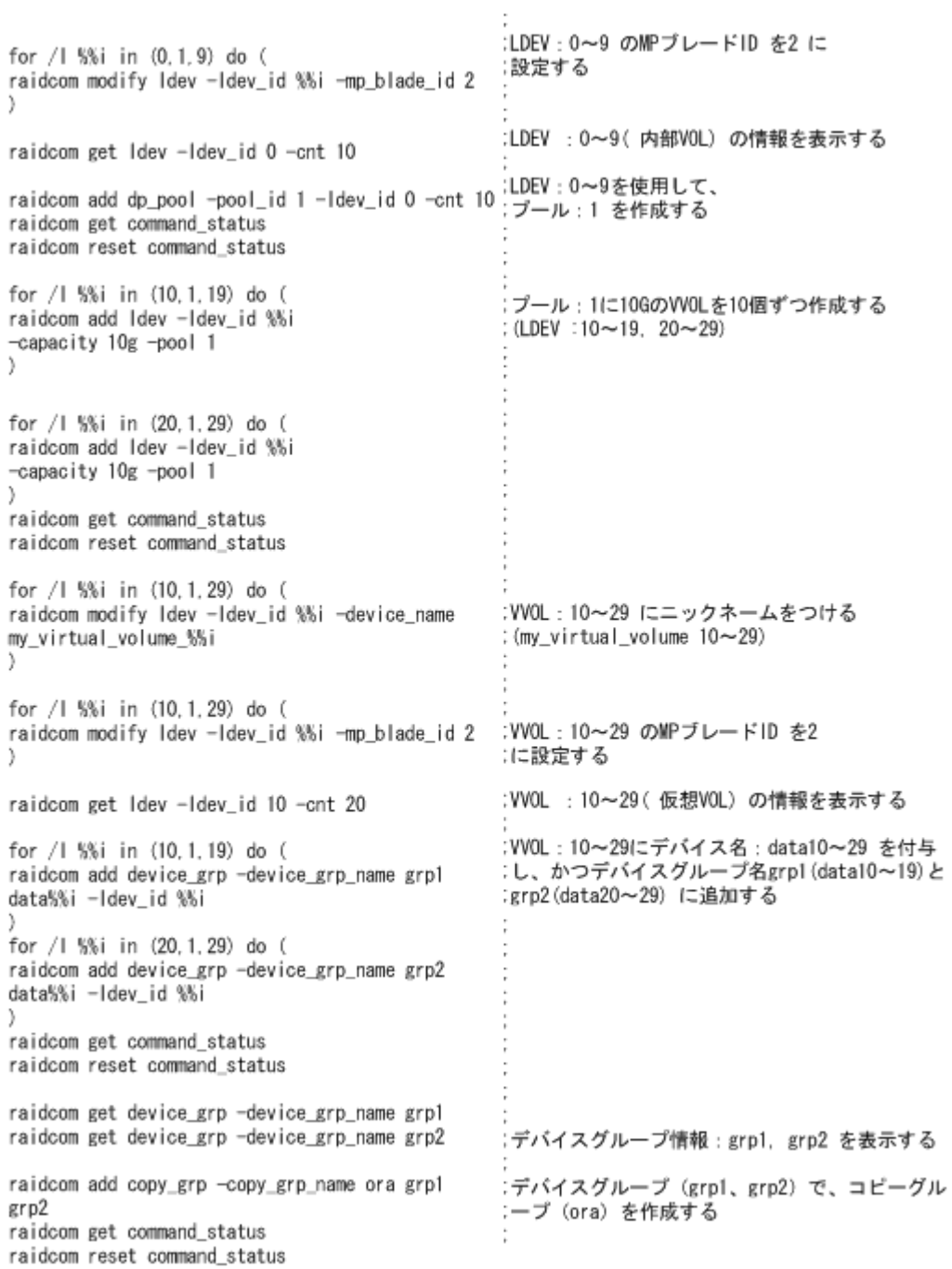

#### 図 **5-7 :** 仮想ボリューム(**Dynamic Provisioning**)操作のスクリプト例(**3/3**)

raidcom get copy\_grp

:ポート: CL1-A ホストグループ HP-UX-P に for / | %%i in (10, 1, 19) do ( raidcom add lun -port CL1-A HP-UX-P -ldev\_id : VVOL: 10~19 をパス定義する :ポート: CL2-A ホストグループ HP-UX-S に %Si :W0L: 20~29 をパス定義する : LU 番号は自動付与する for / | %%i in (20.1.29) do ( raidcom add lun -port CL2-A HP-UX-S -ldev\_id %Si 3 :PortCL1-A、ホストグループ HP-UX-P に設定さ れているパス情報を表示する raidcom get lun -port CL1-A HP-UX-P :PortCL2-A、ホストグループ HP-UX-S に設定さ raidcom get lun -port CL2-A HP-UX-S れているパス情報を表示する :リソースグループ:meta\_resourceをアンロック raidcom unlock resource -resource\_grp\_name :する meta\_resource :リソースグループとリソースロック情報を raidcom get resource :表示する raidcom -logout

:ログアウト (logout) する

:コビーグループ情報を表示する

# **5.8 仮想ボリューム (Dynamic Provisioning) の操作** (**VSP E** シリーズ、**VSP G130, G150, G350, G370, G700, G900** および **VSP F350, F370, F700, F900** の場合)

この節では、VSP E シリーズ、VSP G130, G150, G350, G370, G700, G900 および VSP F350, F370, F700, F900 の場合の仮想ボリューム(Dynamic Provisioning)の操作について説明します。

### **5.8.1** 仮想ボリューム(**Dynamic Provisioning**)を作成する

仮想ボリューム(Dynamic Provisioning)の LDEV を作成し、ホストから LDEV を利用できるように するには、次のプロビジョニング操作を実施します。

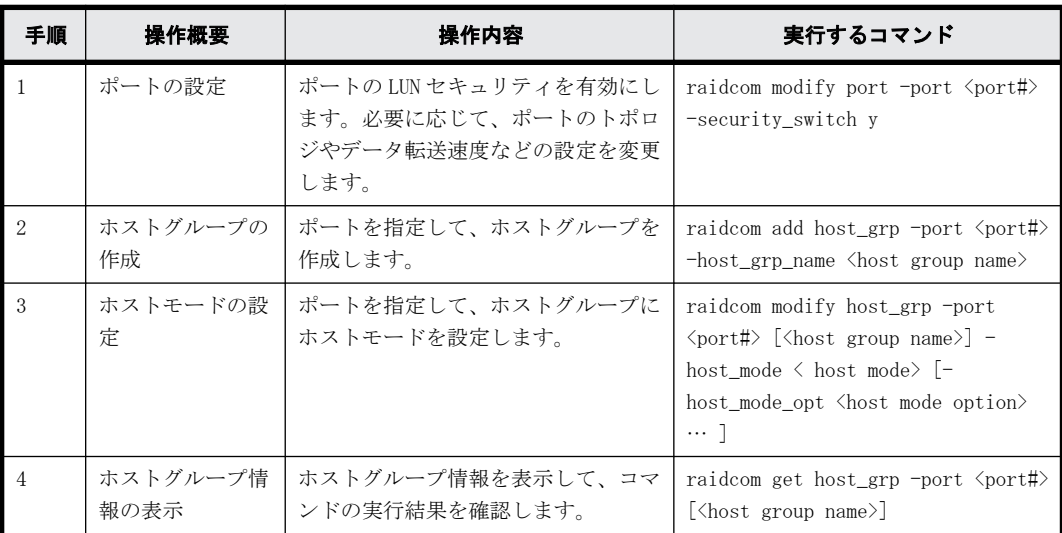

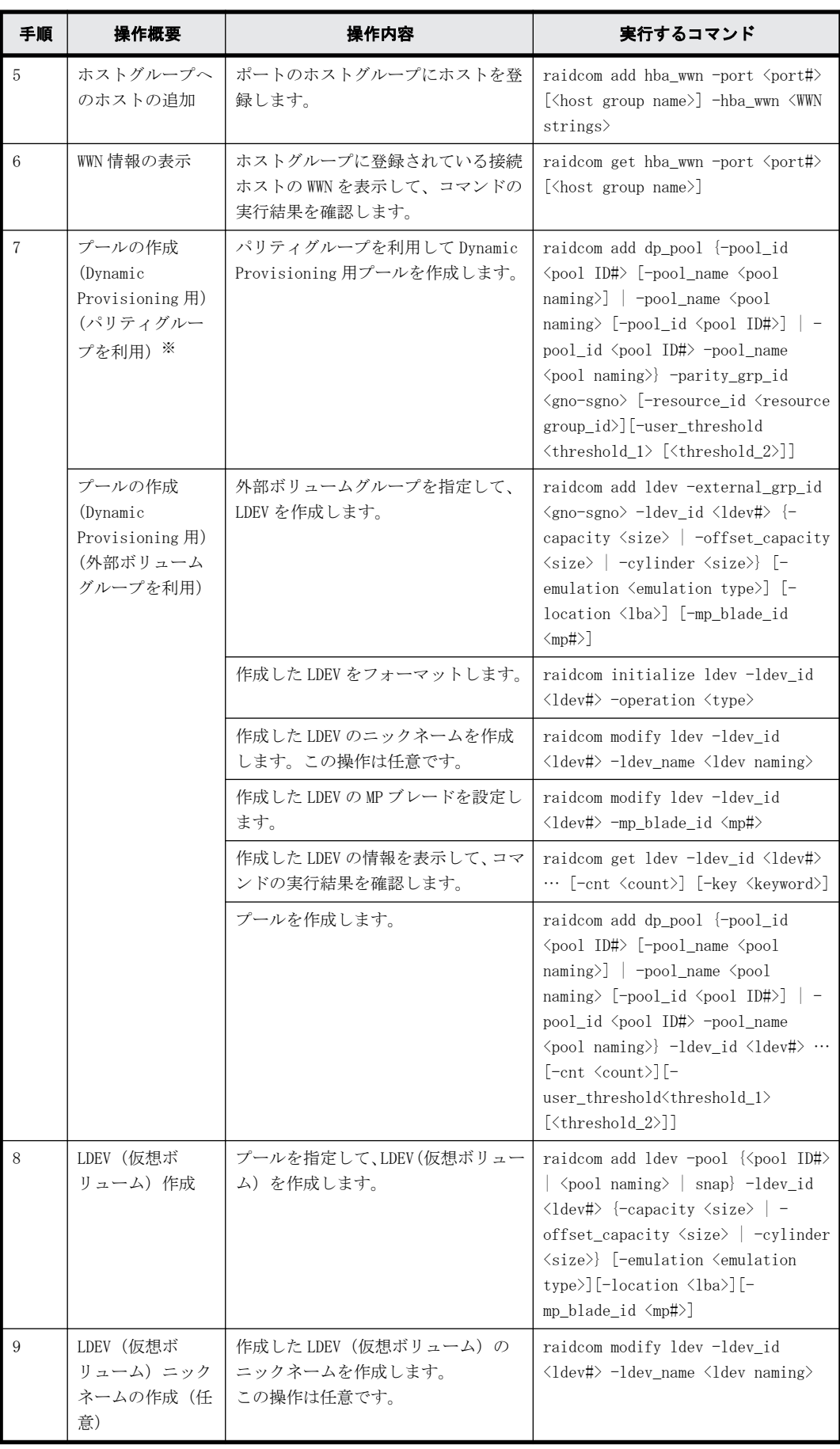

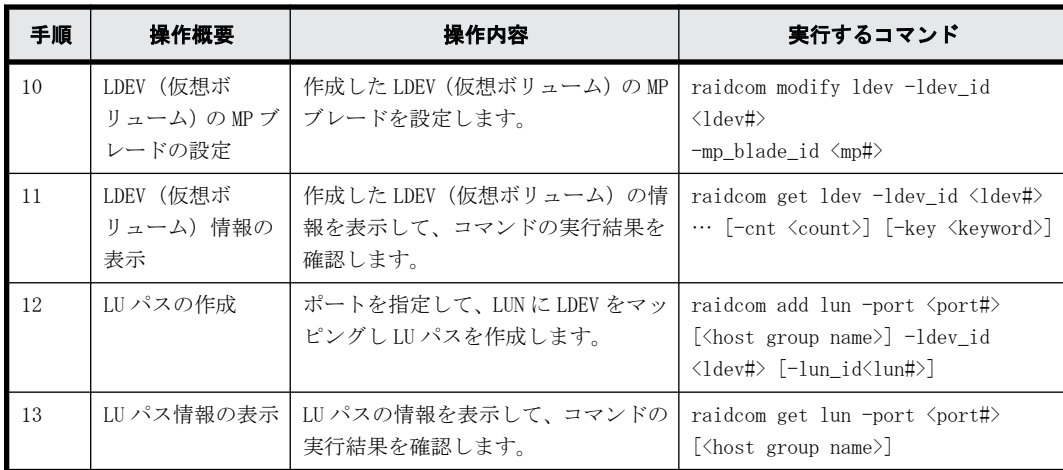

プールボリュームの MP ブレードまたは MP ユニットを変更する場合は、次のコマンドから変更 してください。

raidcom modify ldev -ldev\_id <ldev#> -mp\_blade\_id <mp#>

## **5.8.2** 仮想ボリューム(**Dynamic Provisioning**)操作のスクリプト例

仮想ボリューム(Dynamic Provisioning)の操作のスクリプト例を次に示します。

### 図 **5-8 :** 仮想ボリューム(**Dynamic Provisioning**)操作のスクリプト例(**1/3**)

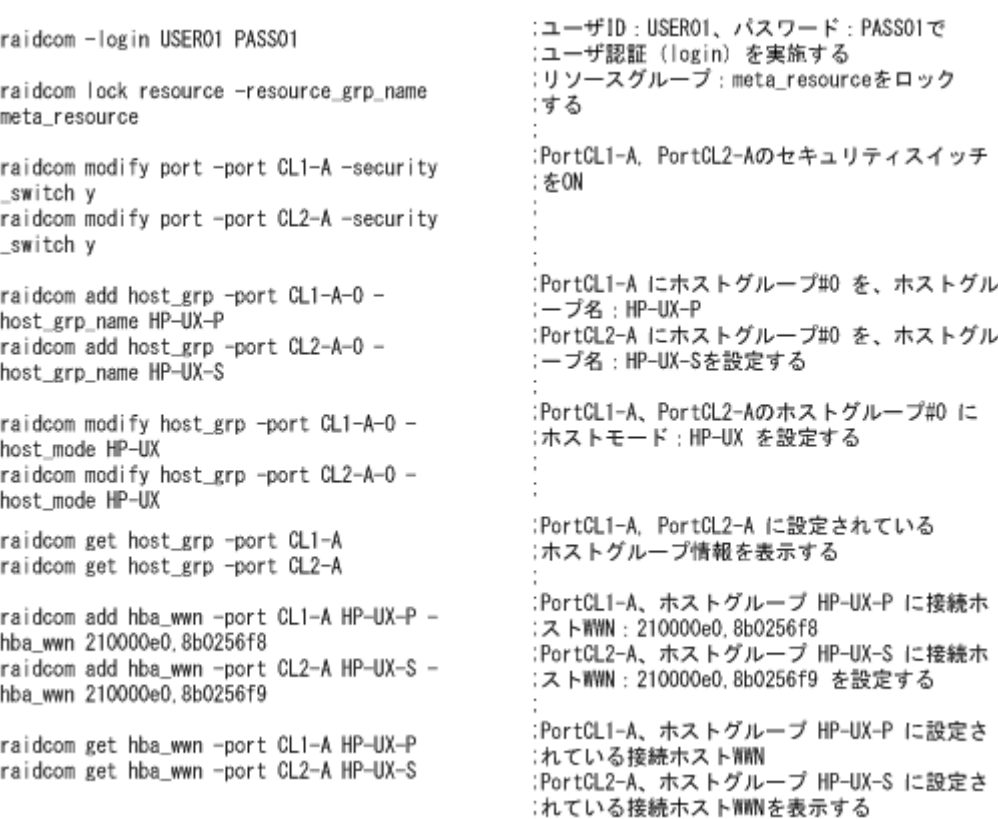

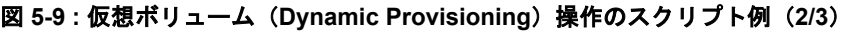

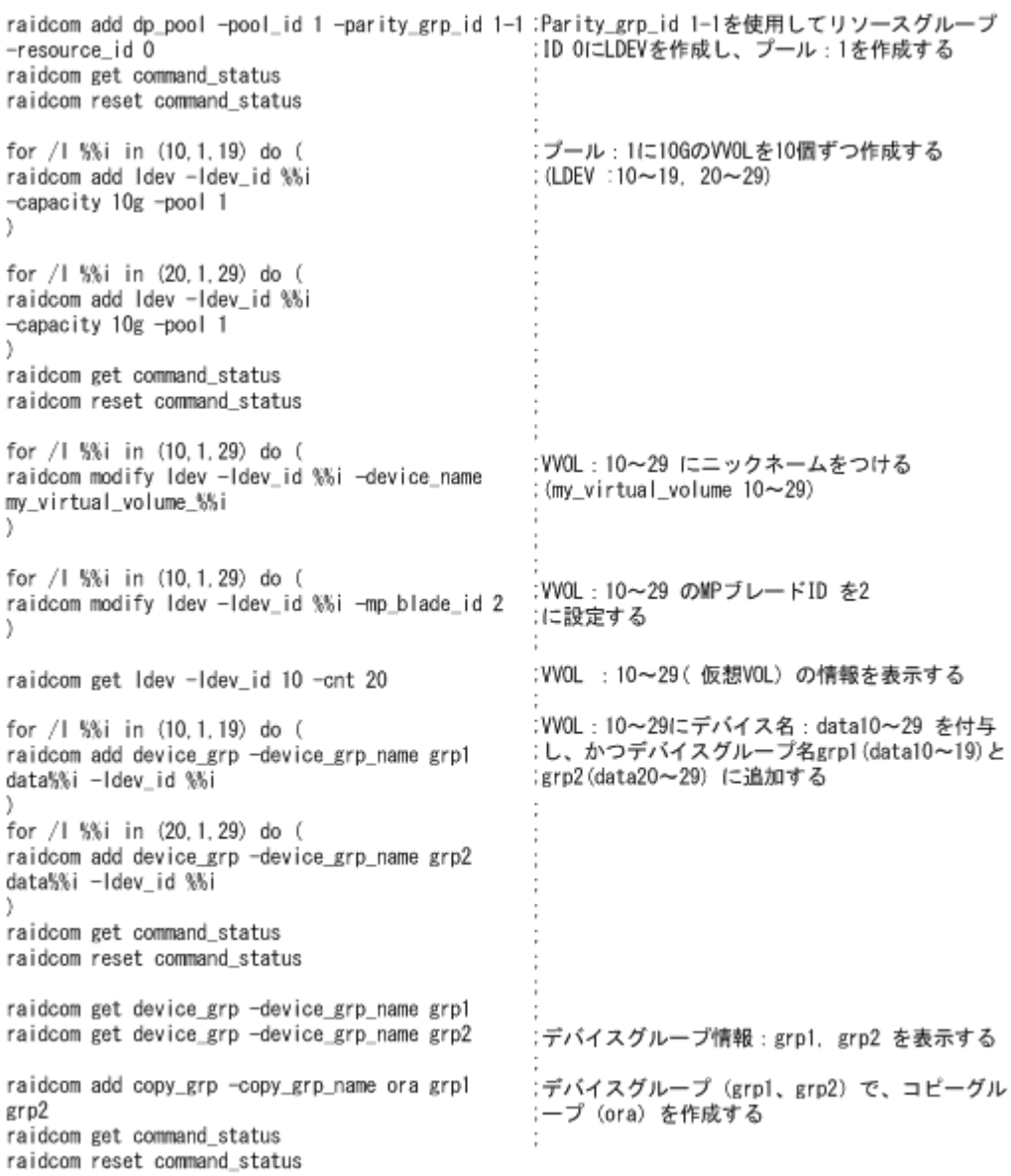

#### 図 **5-10 :** 仮想ボリューム(**Dynamic Provisioning**)操作のスクリプト例(**3/3**)

raidcom get copy\_grp

:ポート: CL1-A ホストグループ HP-UX-P に for / | %%i in (10.1.19) do ( raidcom add lun -port CL1-A HP-UX-P -ldev\_id :VVOL: 10~19 をパス定義する :ポート: CL2-A ホストグループ HP-UX-S に %%i : VVOL: 20~29 をパス定義する for / %i in (20.1.29) do ( : LU 番号は自動付与する raidcom add lun -port CL2-A HP-UX-S -ldev\_id %%i x :PortCL1-A、ホストグループ HP-UX-P に設定さ :れているパス情報を表示する raidcom get lun -port CL1-A HP-UX-P :PortCL2-A、ホストグループ HP-UX-S に設定さ raidcom get lun -port CL2-A HP-UX-S :れているパス情報を表示する raidcom unlock resource -resource\_grp\_name :リソースグループ:meta\_resourceをアンロック :する meta\_resource :リソースグループとリソースロック情報を raidcom get resource :表示する raidcom -logout :ログアウト (logout) する

:コピーグループ情報を表示する

## **5.9** 仮想ボリューム(**Dynamic Provisioning for Mainframe)の操作**

この節では、仮想ボリューム(Dynamic Provisioning for Mainframe)の操作について説明します。

### **5.9.1** 仮想ボリューム(**Dynamic Provisioning for Mainframe**)を作 成する

仮想ボリューム(Dynamic Provisioning for Mainframe)の LDEV を作成し、ホストから LDEV を利 用できるようにするには、次のプロビジョニング操作を実施します。

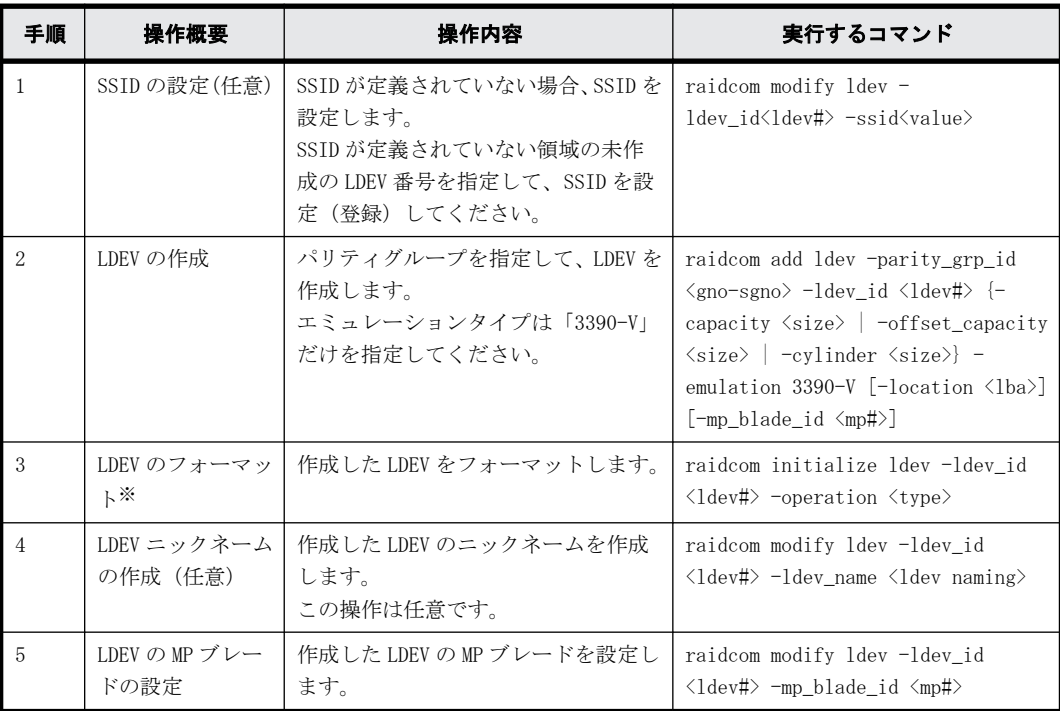

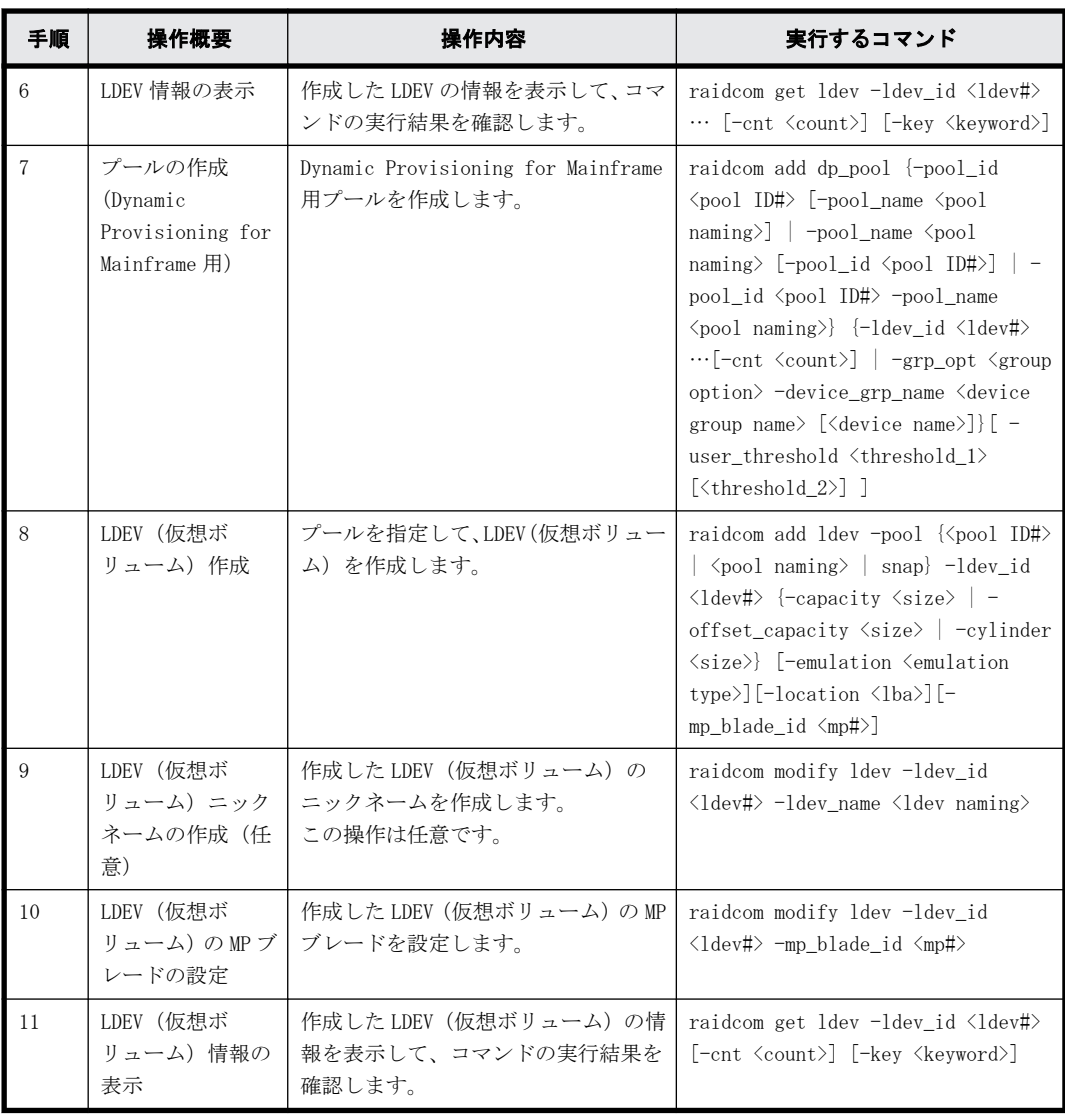

搭載ドライブのドライブタイプコードが NFHAx-QxxxSS(x は英数字)の場合、パリティグルー プフォーマットによるフォーマットを推奨します。

パリティグループフォーマットは、次のコマンドで実行してください。

raidcom initialize parity\_grp -parity\_grp\_id <gno-sgno> -operation <type>

パリティグループの搭載ドライブのドライブタイプは、次のコマンドから確認できます。 raidcom get parity\_grp

### 5.9.2 仮想ボリューム (Dynamic Provisioning for Mainframe) の操 作のスクリプト例

仮想ボリューム(Dynamic Provisioning for Mainframe)の操作のスクリプト例を次に示します。

### 図 **5-11 :** 仮想ボリューム(**Dynamic Provisioning for Mainframe**)操作のスクリプト例(**1/2**)

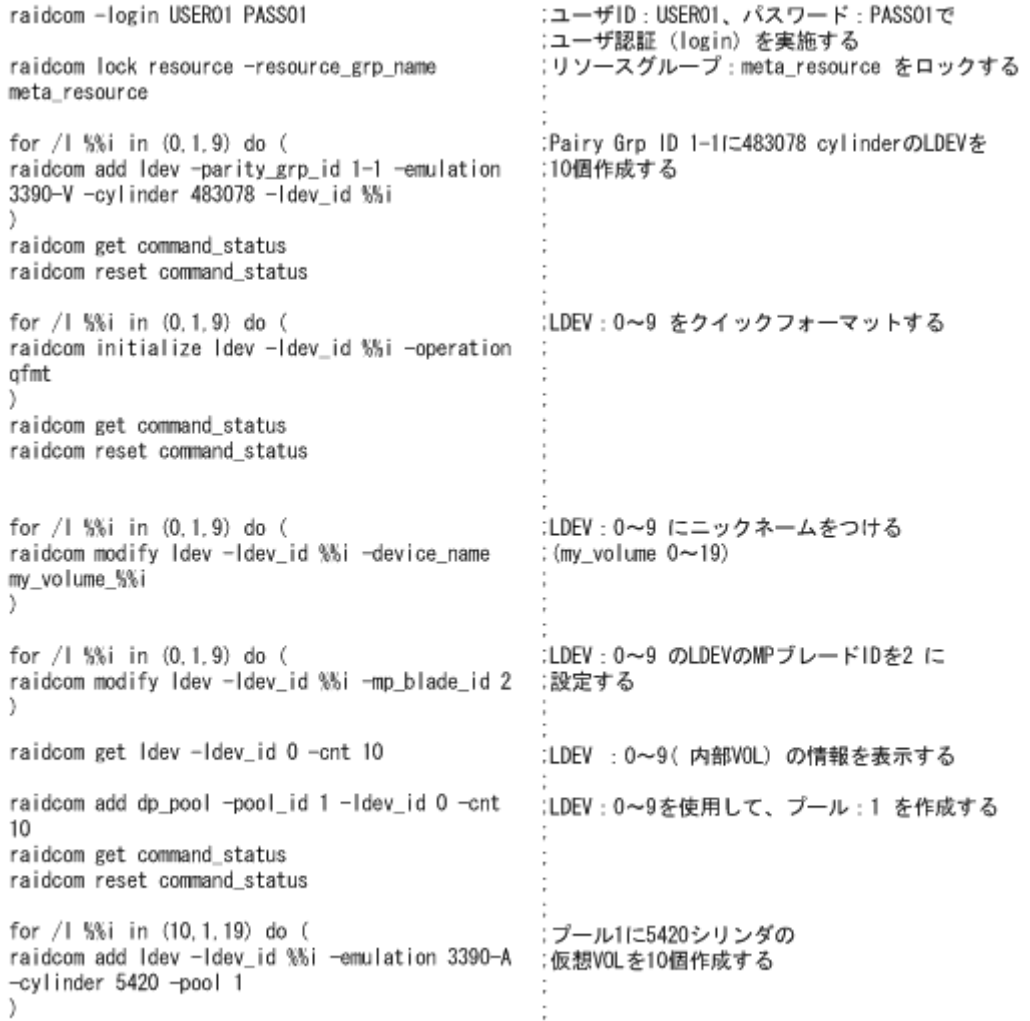

#### 図 **5-12 :** 仮想ボリューム(**Dynamic Provisioning for Mainframe**)操作のスクリプト例(**2/2**)

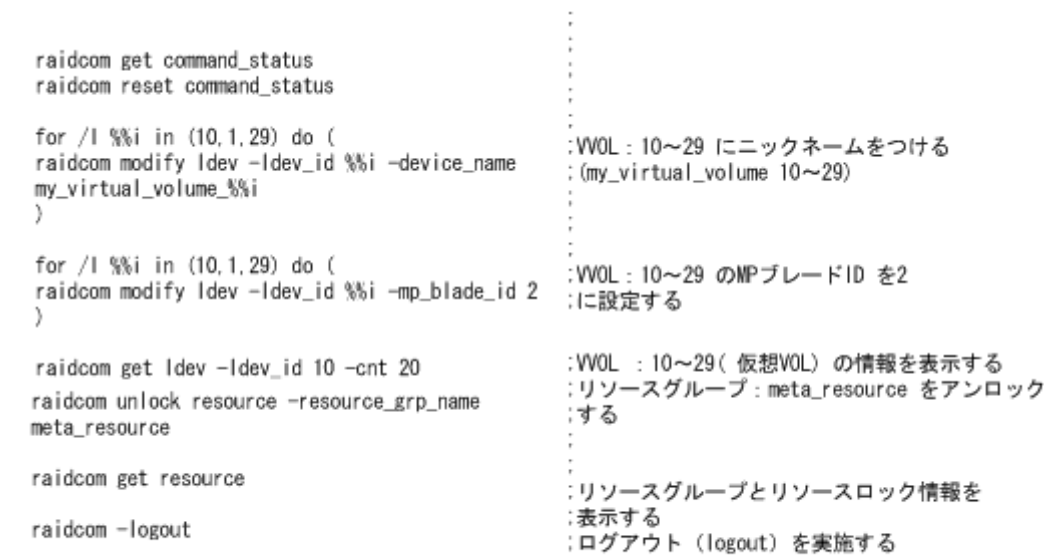

# **5.10** 仮想ボリューム(**Dynamic Tiering**)の操作(**VSP G100, G200, G400, G600, G800** および **VSP F400, F600, F800**、**VSP G1000, VSP G1500, VSP F1500** および **VSP 5000** シリーズの場合)

この節では、VSP G100, G200, G400, G600, G800 および VSP F400, F600, F800、VSP G1000, VSP G1500, VSP F1500 および VSP 5000 シリーズの場合の仮想ボリューム(Dynamic Tiering)の操作に ついて説明します。

### **5.10.1** 仮想ボリューム(**Dynamic Tiering**)の運用の流れ

仮想ボリューム(Dynamic Tiering)を使用する場合、運用前の準備として、プールを作成してから プールを階層化し、プールの性能モニタリングを実施する必要があります。プールの性能が不足し ている場合、プール容量の拡張(プールボリュームの追加)と仮想ボリュームの容量の拡張を実施 してください。

GUI(Storage Navigator)で操作する場合、および RAID Manager で操作する場合の仮想ボリューム (Dynamic Tiering)の運用の流れについて次の図で説明します。

#### 図 **5-13 :** 仮想ボリューム(**Dynamic Tiering**)の運用の流れ

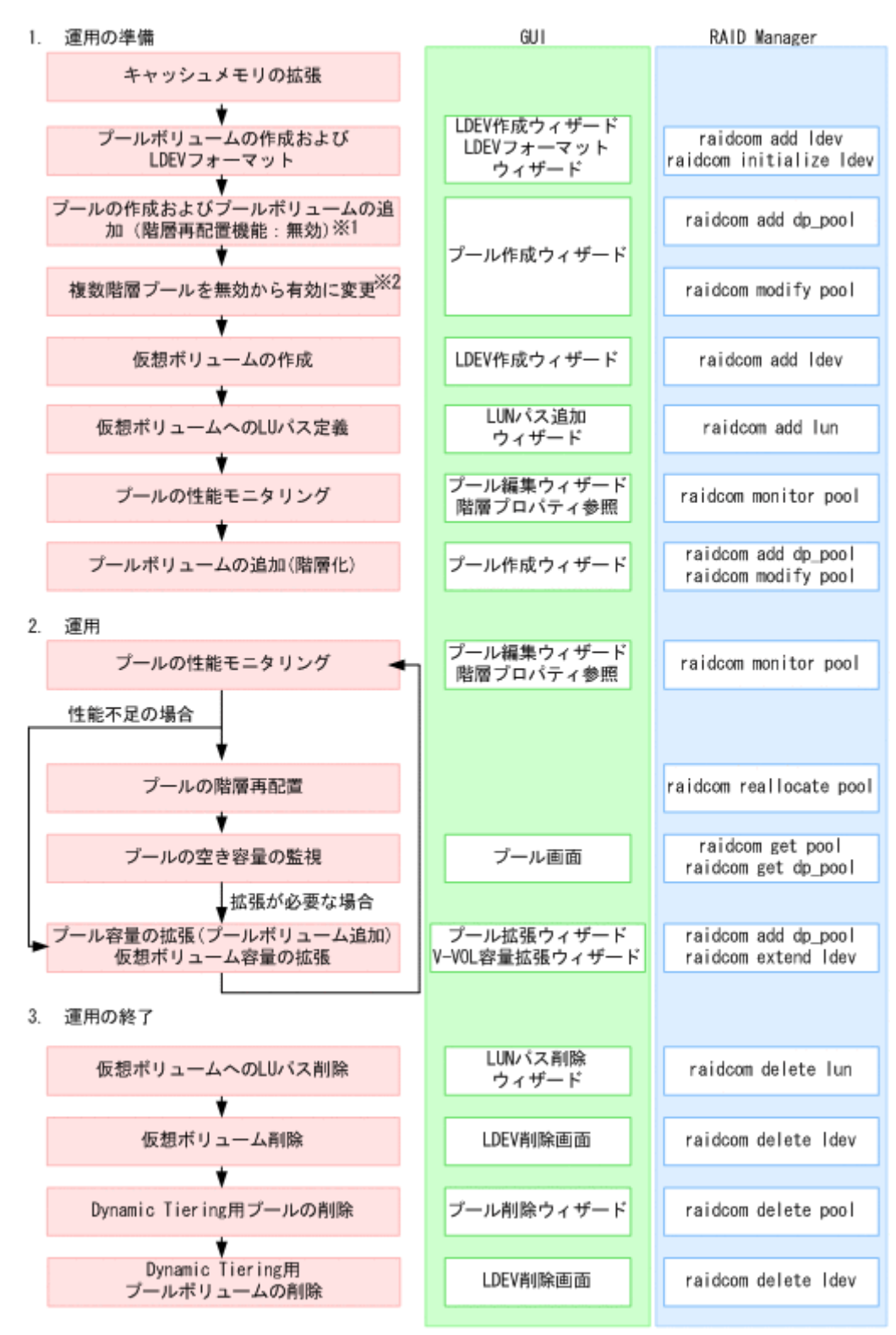

注※1

RAID Manager では、プールの作成時に複数階層プールを有効にすることはできません。また、 プールの作成時に複数のメディアをプールボリュームとして登録することはできません。複 数階層プールを有効に変更してから、階層化を実施してください。

注※2

複数階層プールを有効にすると、自動的に階層管理が「手動」に設定されます。「自動」に変 更したい場合は、Storage Navigator から操作する必要があります。

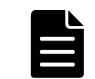

メモ プールを作成する前に、キャッシュメモリに仮想ボリューム管理領域を作成しておく必要があります。仮 想ボリューム管理領域は、キャッシュメモリを増設するときに自動的に作成されます。キャッシュメモリの増設 については、「[9.11 お問い合わせ先」](#page-529-0)にお問い合わせください。

注意 ここで説明している運用操作は、ストレージ管理者しか操作できません。

### **5.10.2** 仮想ボリューム(**Dynamic Tiering**)を作成する

仮想ボリューム (Dynamic Tiering) の LDEV を作成し、ホストから LDEV を利用できるようにするに は、次のプロビジョニング操作を実施します。

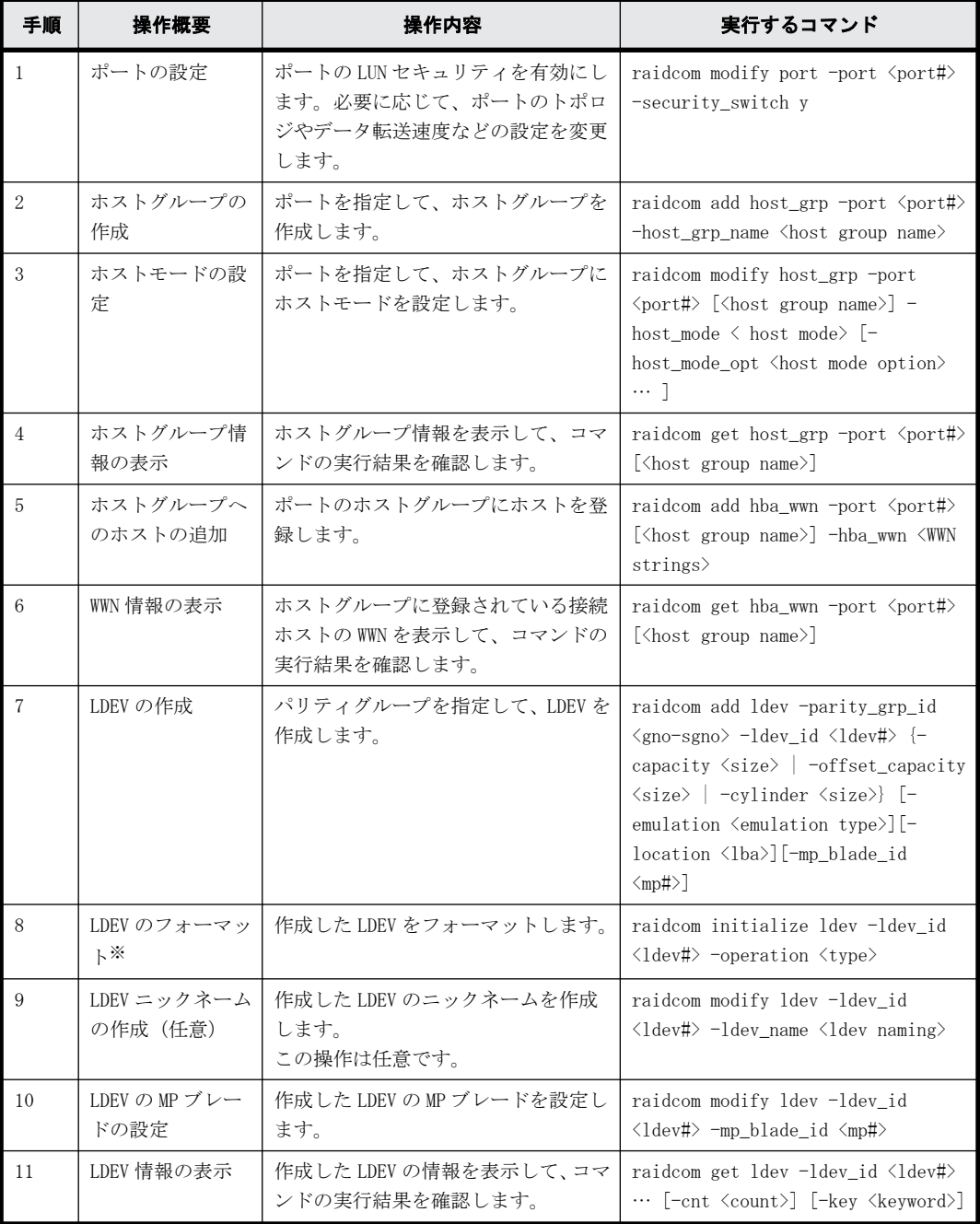

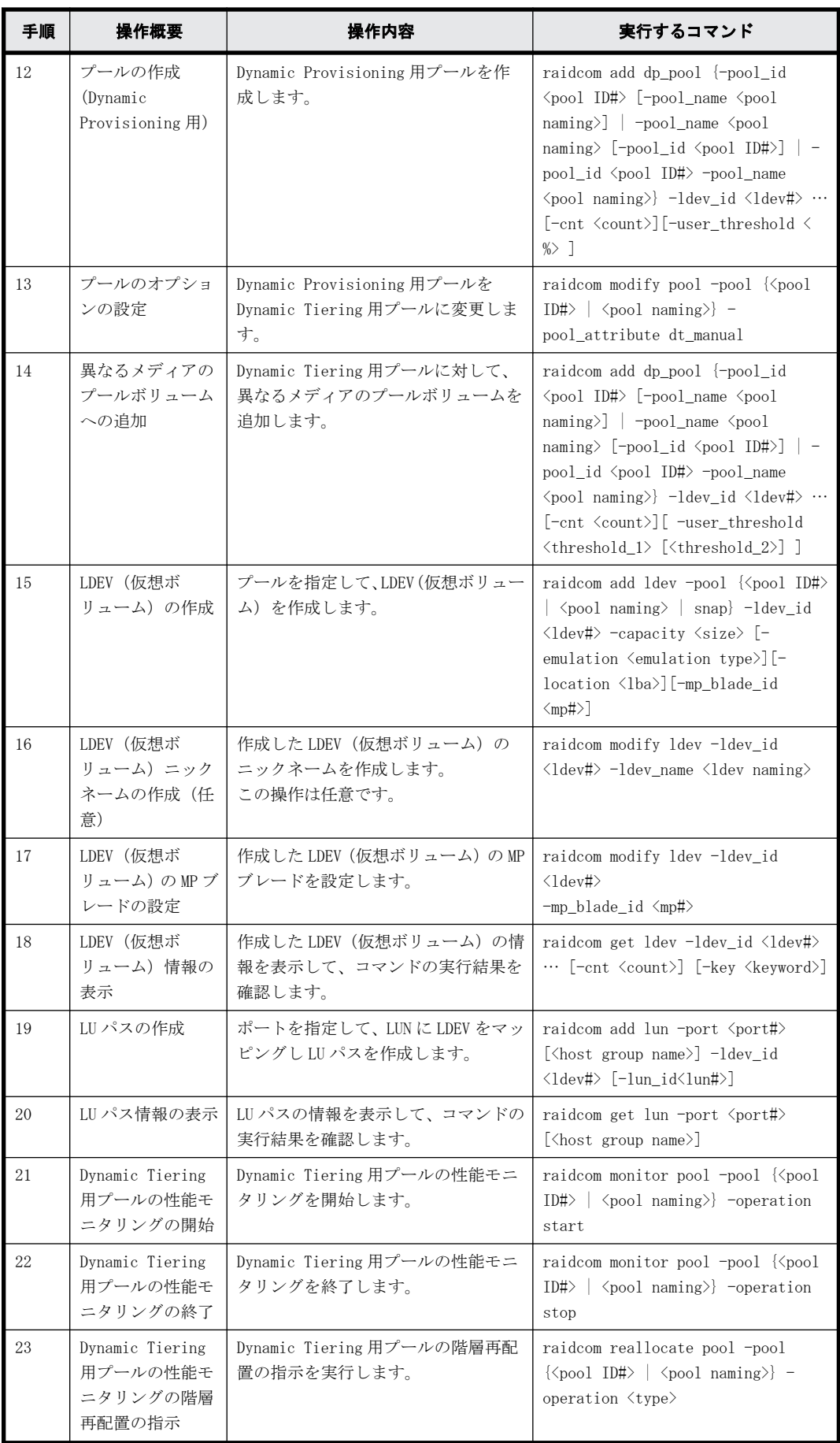
搭載ドライブのドライブタイプコードが NFHAx-QxxxSS(x は英数字)の場合、パリティグルー プフォーマットによるフォーマットを推奨します。 パリティグループフォーマットは、次のコマンドで実行してください。 raidcom initialize parity\_grp -parity\_grp\_id <gno-sgno> -operation <type> パリティグループの搭載ドライブのドライブタイプは、次のコマンドから確認できます。 raidcom get parity\_grp

# **5.10.3** 仮想ボリューム(**Dynamic Tiering**)の操作のスクリプト例

仮想ボリューム(Dynamic Tiering)の操作のスクリプト例を次に示します。

#### 図 **5-14 :** 仮想ボリューム(**Dynamic Tiering**)操作のスクリプト例(**1/3**)

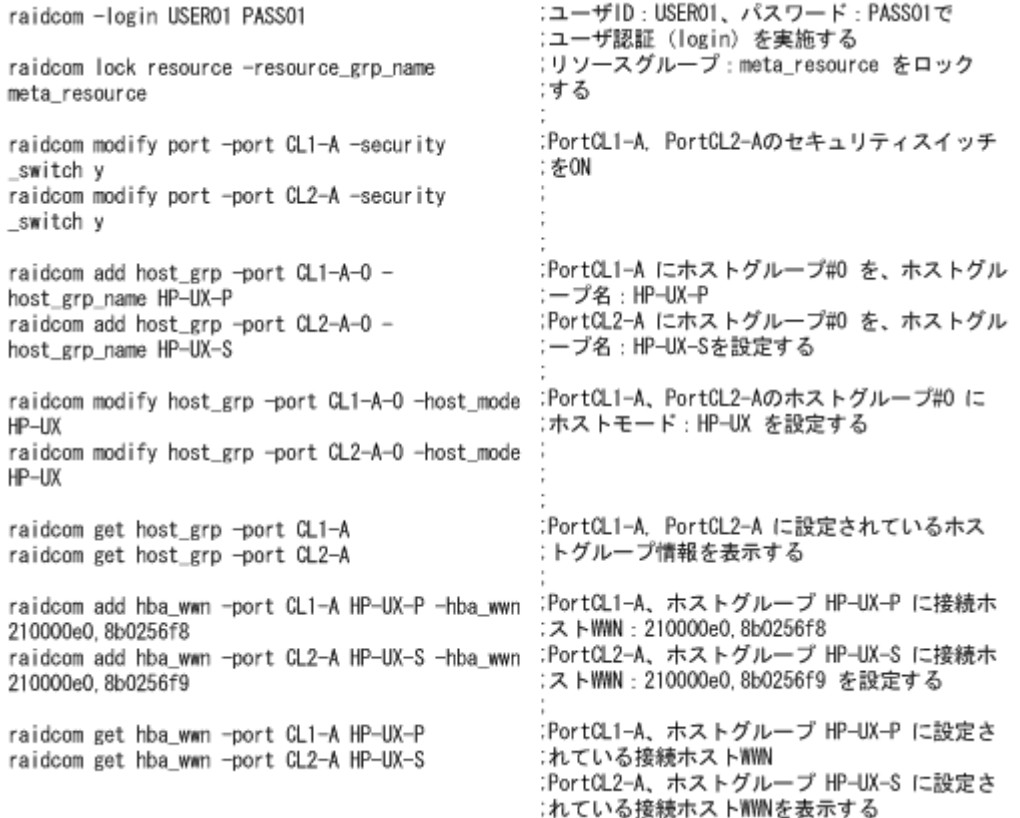

### 図 **5-15 :** 仮想ボリューム(**Dynamic Tiering**)操作のスクリプト例(**2/3**)

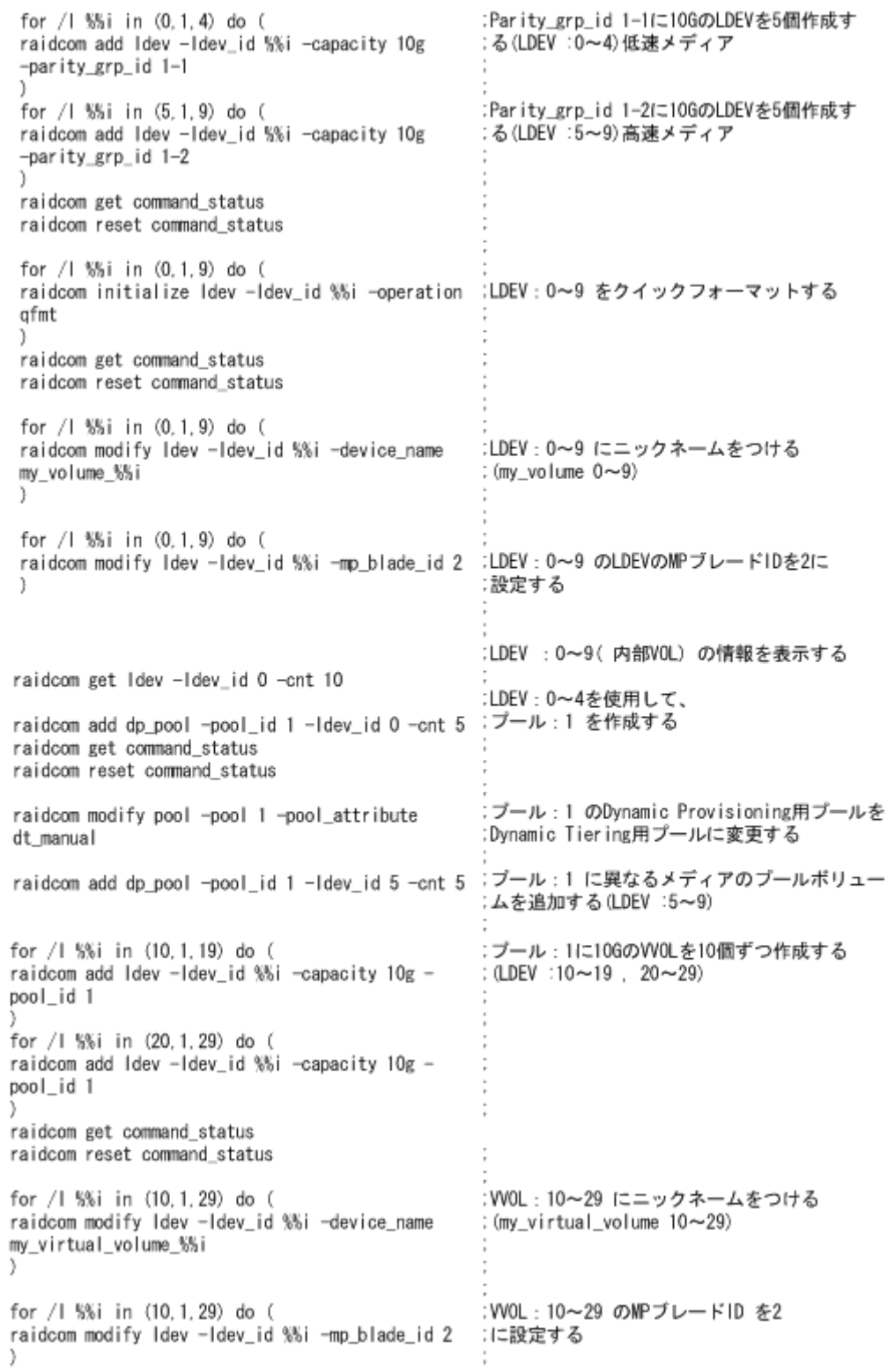

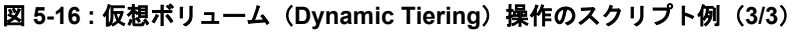

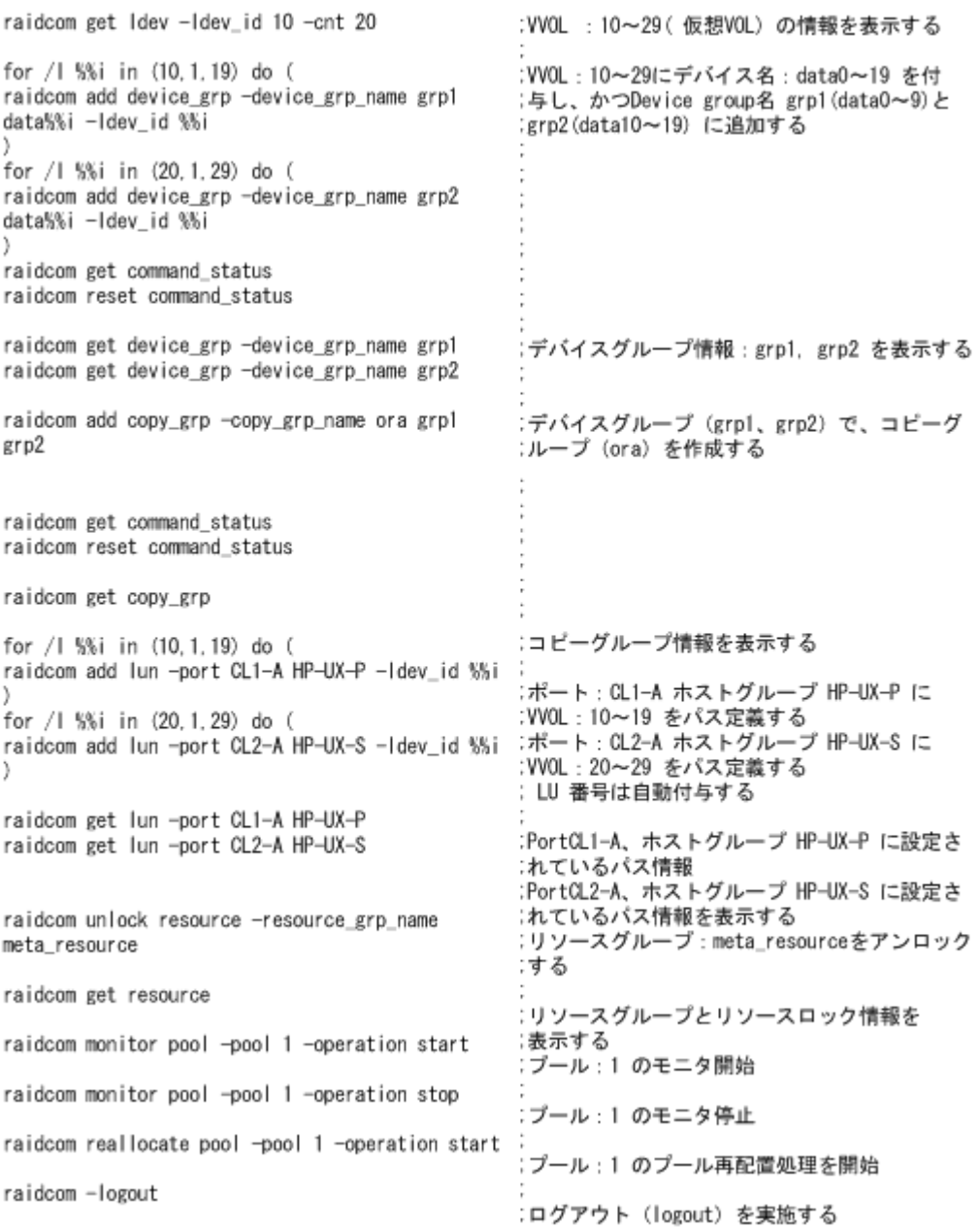

# **5.11** 仮想ボリューム(**Dynamic Tiering**)の操作(**VSP E** シリーズ、**VSP G130, G150, G350, G370, G700, G900** および **VSP F350, F370, F700, F900** の場合)

この節では、VSP E シリーズ、VSP G130, G150, G350, G370, G700, G900 および VSP F350, F370, F700, F900 の場合の仮想ボリューム(Dynamic Tiering)の操作について説明します。

# **5.11.1** 仮想ボリューム(**Dynamic Tiering**)の運用の流れ

仮想ボリューム(Dynamic Tiering)を使用する場合、運用前の準備として、プールを作成してから プールを階層化し、プールの性能モニタリングを実施する必要があります。プールの性能が不足し ている場合、プール容量の拡張(プールボリュームの追加)と仮想ボリュームの容量の拡張を実施 してください。

GUI(Storage Navigator)で操作する場合、および RAID Manager で操作する場合の仮想ボリューム (Dynamic Tiering)の運用の流れについて次の図で説明します。

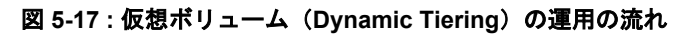

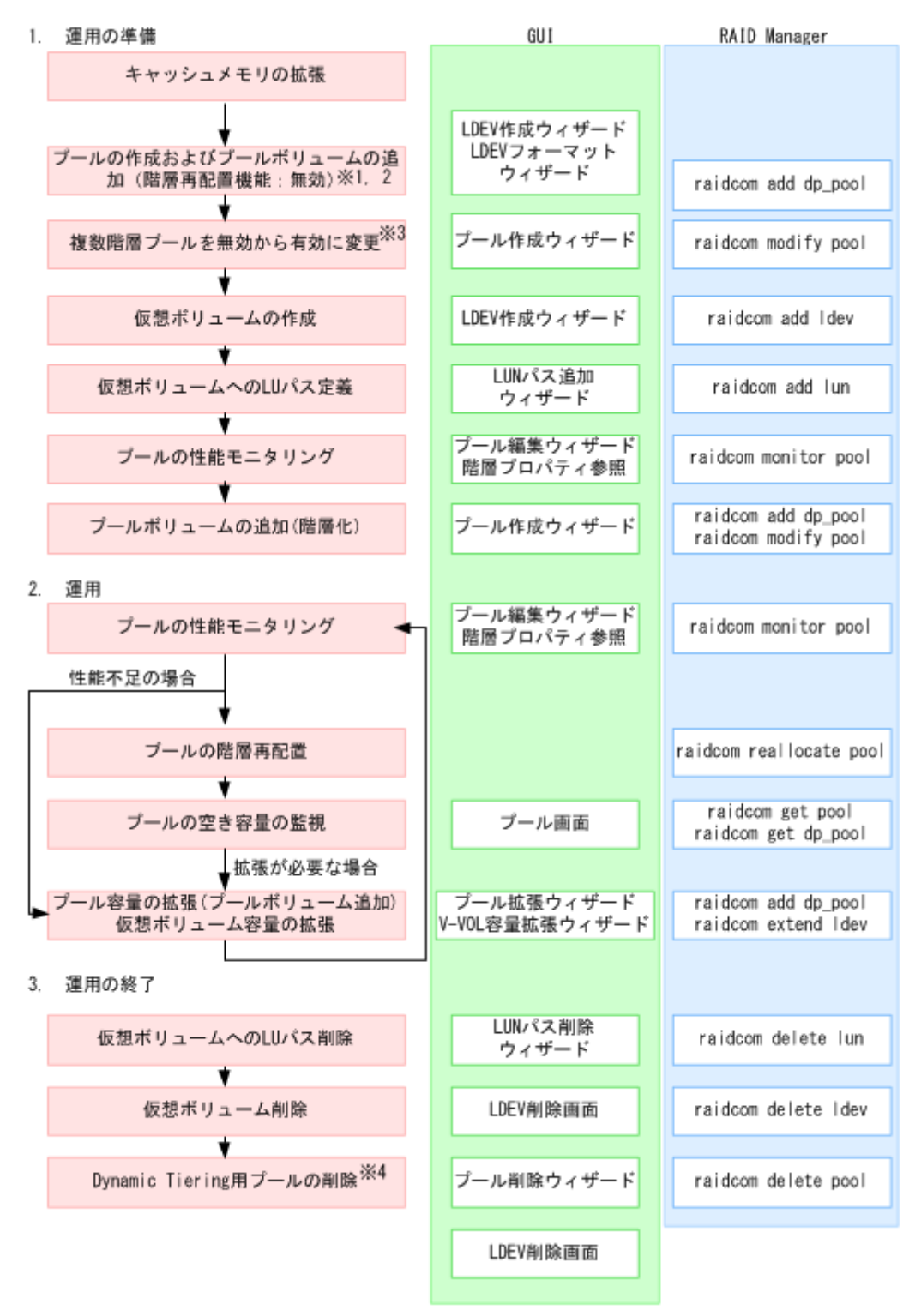

注※1

RAID Manager では、プールの作成時に複数階層プールを有効にすることはできません。

注※2

GUI では、プールの作成前にプールボリュームの作成および LDEV フォーマットが必要です。 LDEV 作成ウィザード、LDEV フォーマットウィザードから実行してください。

また、外部ボリュームを使用してプールを作成する場合は、事前にプールボリュームの作成お よび LDEV フォーマットが必要です。

注※3

複数階層プールを有効にすると、自動的に階層管理が「手動」に設定されます。「自動」に変 更したい場合は、Storage Navigator から操作する必要があります。

注※4

GUI では、プールの削除後にプールボリュームの削除が必要です。LDEV 削除画面から削除して ください。

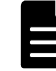

メモ プールを作成する前に、キャッシュメモリに仮想ボリューム管理領域を作成しておく必要があります。仮 想ボリューム管理領域は、キャッシュメモリを増設するときに自動的に作成されます。キャッシュメモリの増設 については、「[9.11 お問い合わせ先」](#page-529-0)にお問い合わせください。

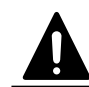

注意 ここで説明している運用操作は、ストレージ管理者しか操作できません。

## **5.11.2** 仮想ボリューム(**Dynamic Tiering**)を作成する

仮想ボリューム(Dynamic Tiering)の LDEV を作成し、ホストから LDEV を利用できるようにするに は、次のプロビジョニング操作を実施します。

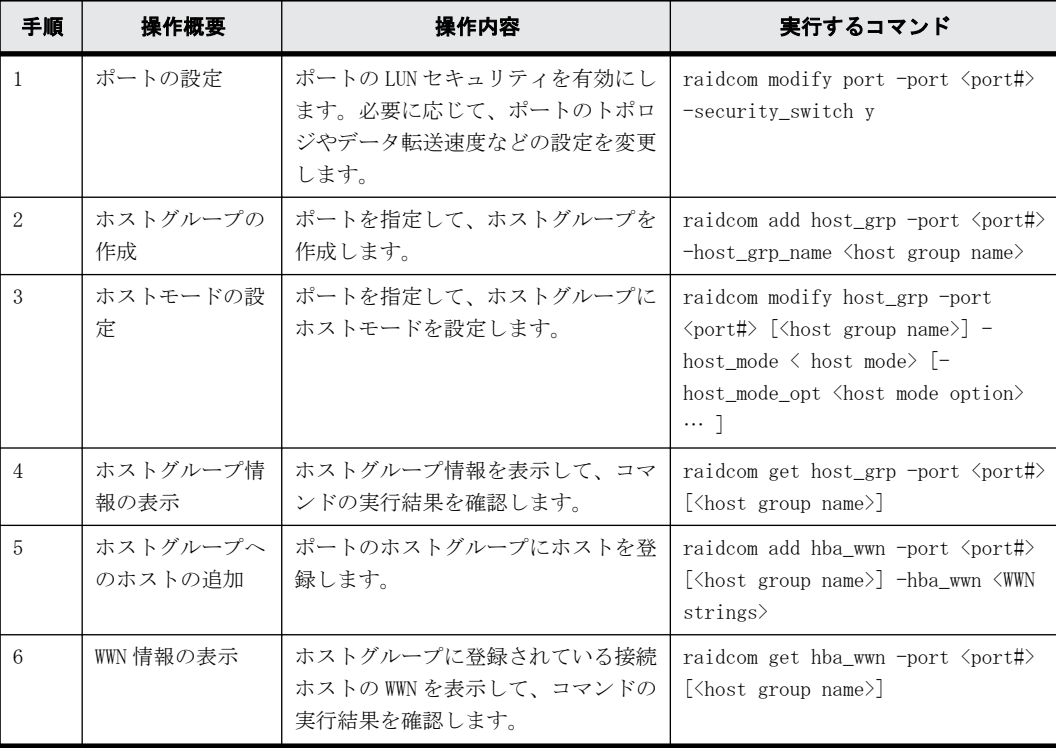

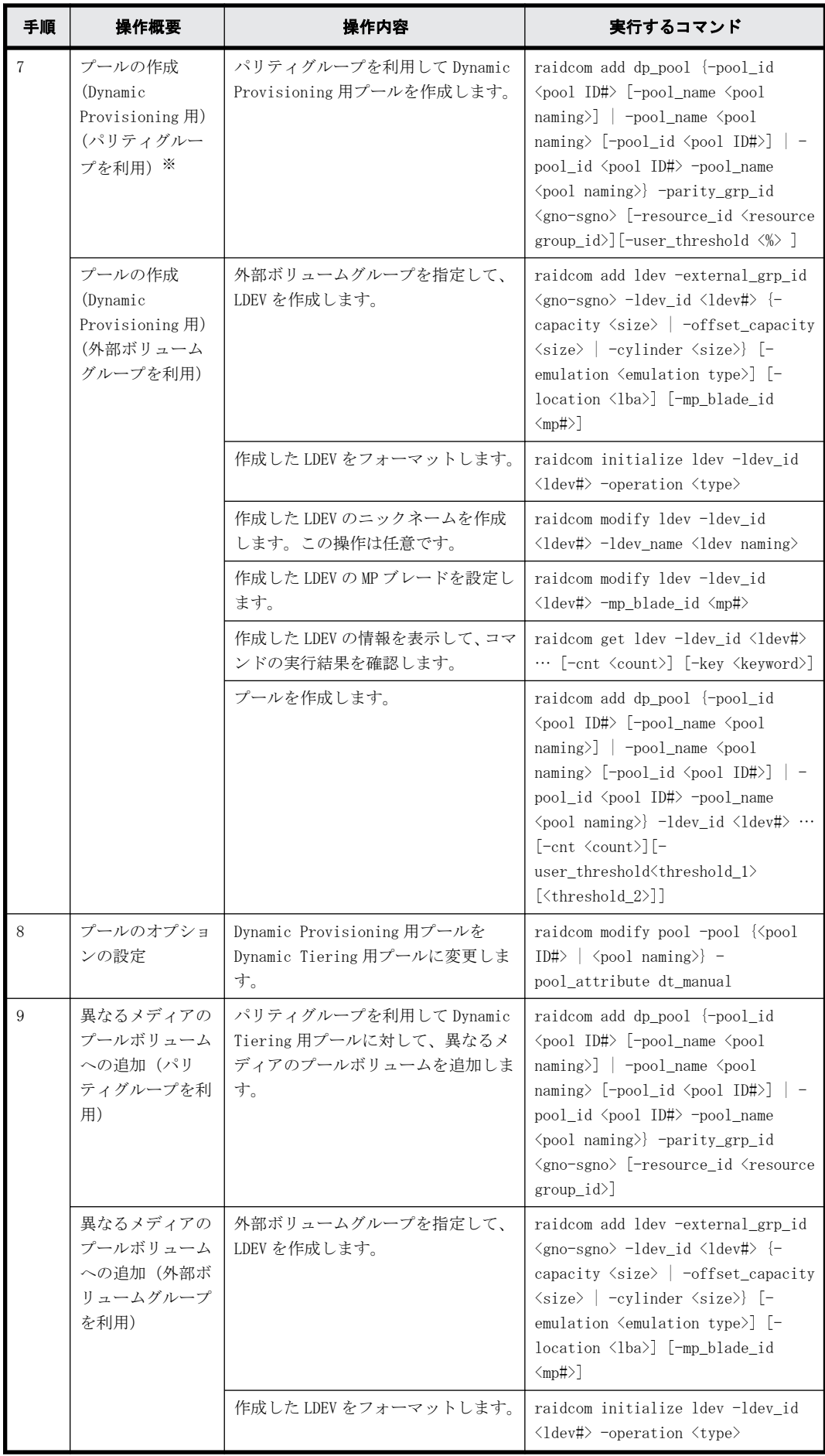

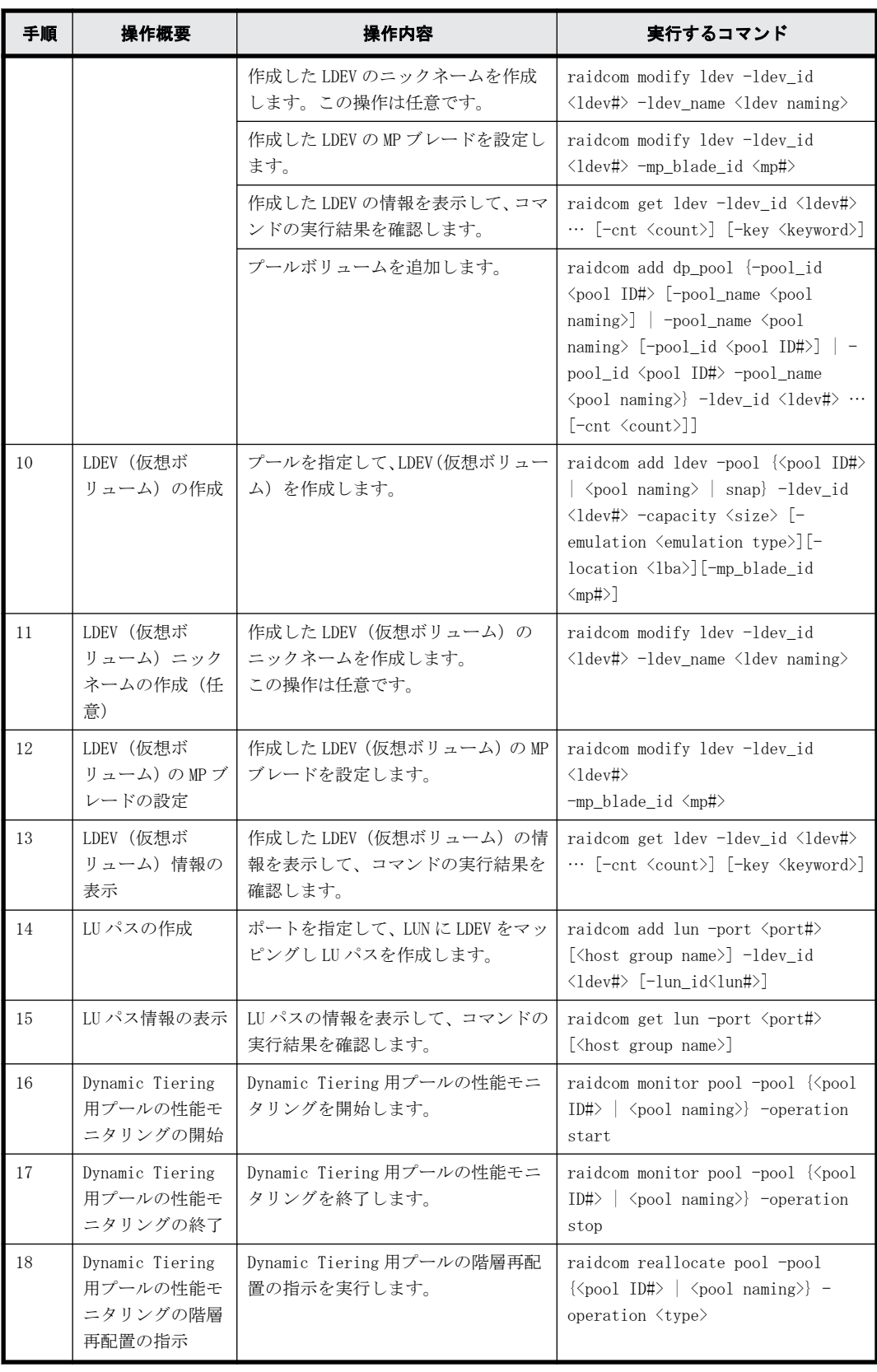

注※

プールボリュームの MP ブレードまたは MP ユニットを変更する場合は、次のコマンドから変更 してください。

raidcom modify ldev -ldev\_id <ldev#> -mp\_blade\_id <mp#>

# **5.11.3** 仮想ボリューム(**Dynamic Tiering**)の操作のスクリプト例

仮想ボリューム(Dynamic Tiering)の操作のスクリプト例を次に示します。

#### 図 **5-18 :** 仮想ボリューム(**Dynamic Tiering**)操作のスクリプト例(**1/3**)

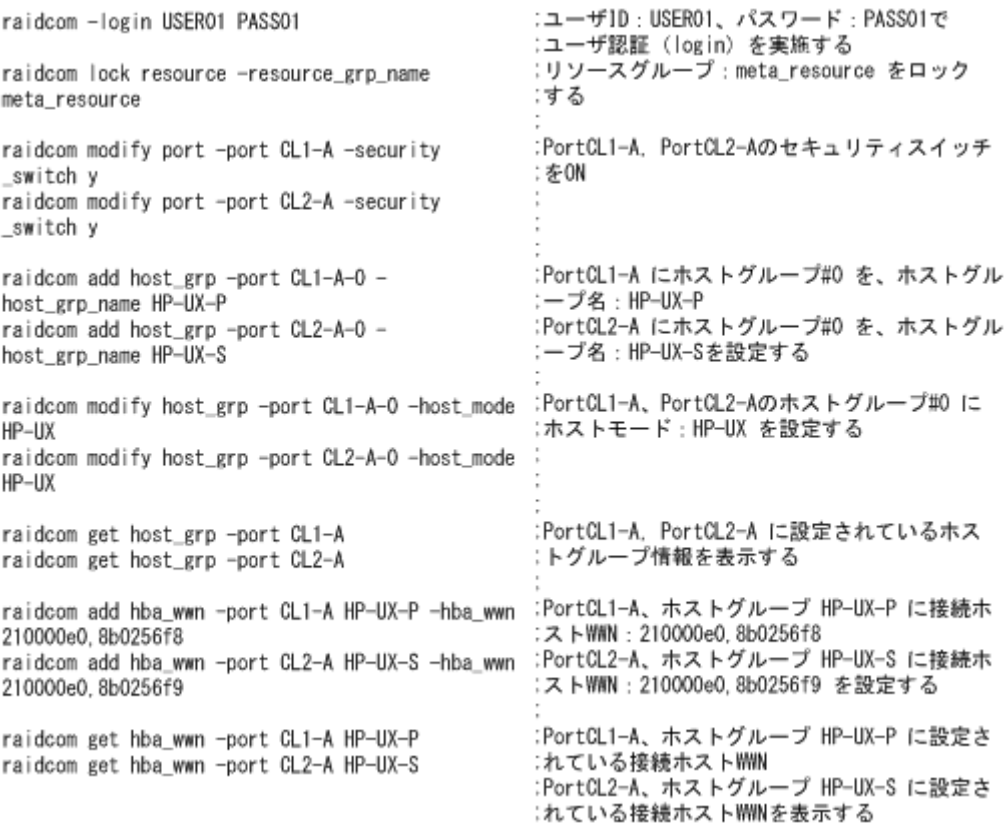

### 図 **5-19 :** 仮想ボリューム(**Dynamic Tiering**)操作のスクリプト例(**2/3**)

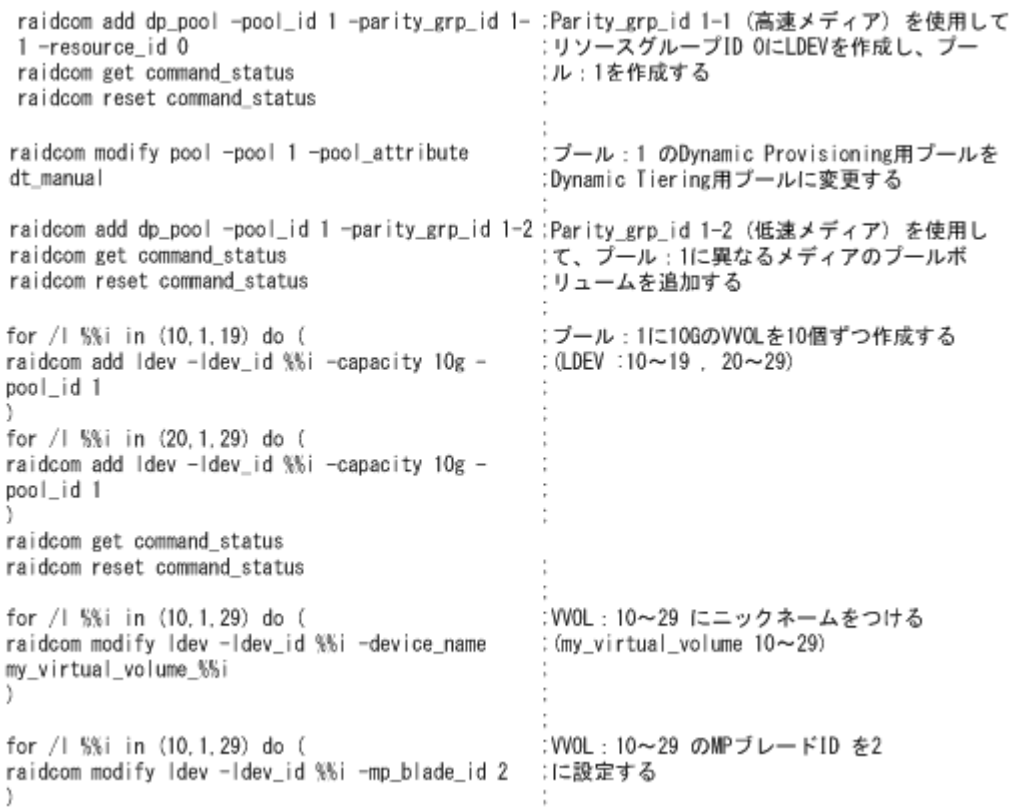

#### 図 **5-20 :** 仮想ボリューム(**Dynamic Tiering**)操作のスクリプト例(**3/3**)

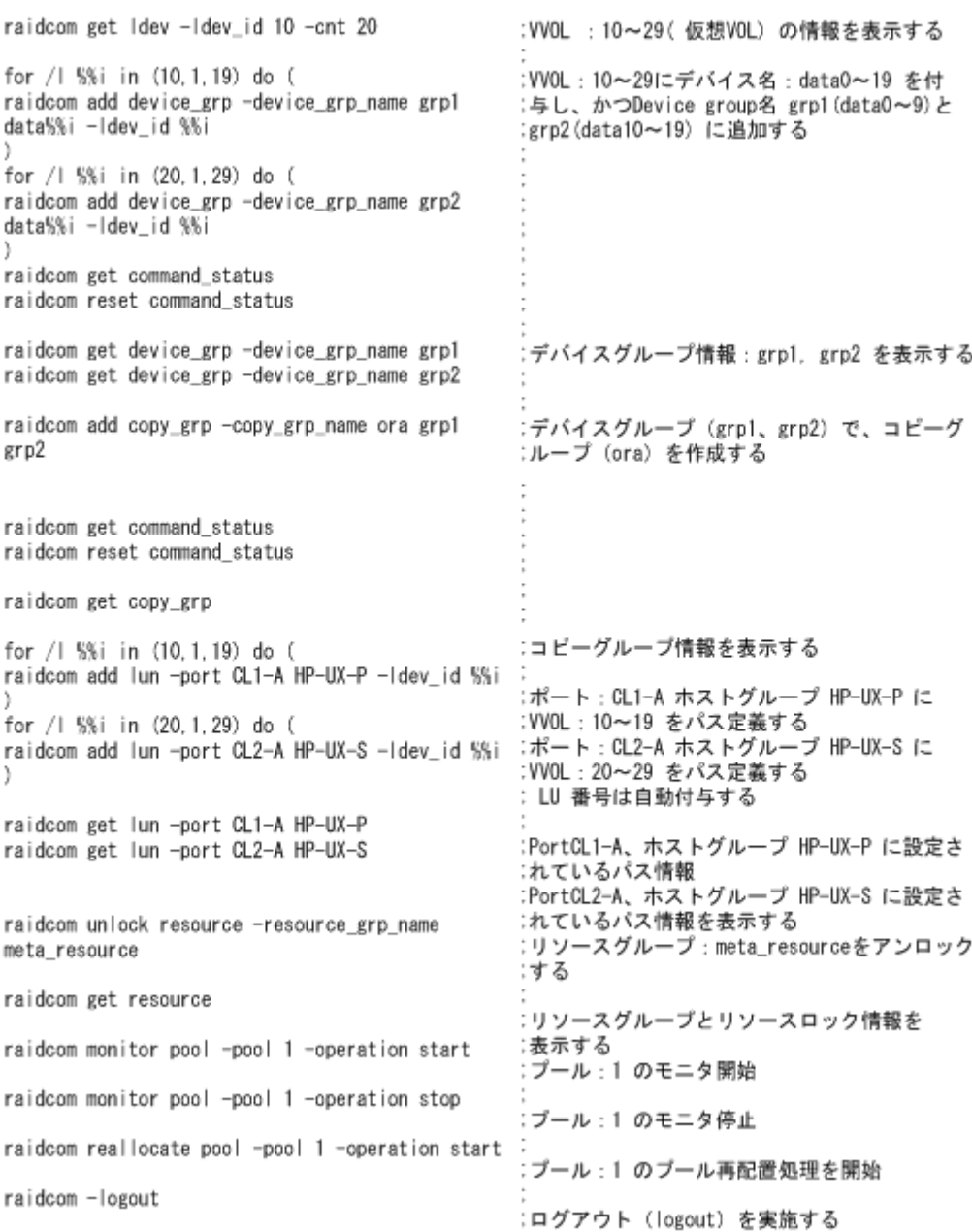

# **5.12** 外部ボリュームの操作

この節では、外部ボリュームの操作について説明します。

# **5.12.1** 外部ボリュームを作成する

外部ボリュームの LDEV を作成し、ホストから LDEV を利用できるようにするには、次のプロビジョ ニング操作を実施します。

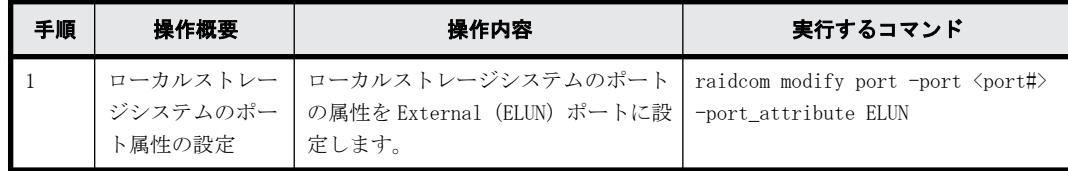

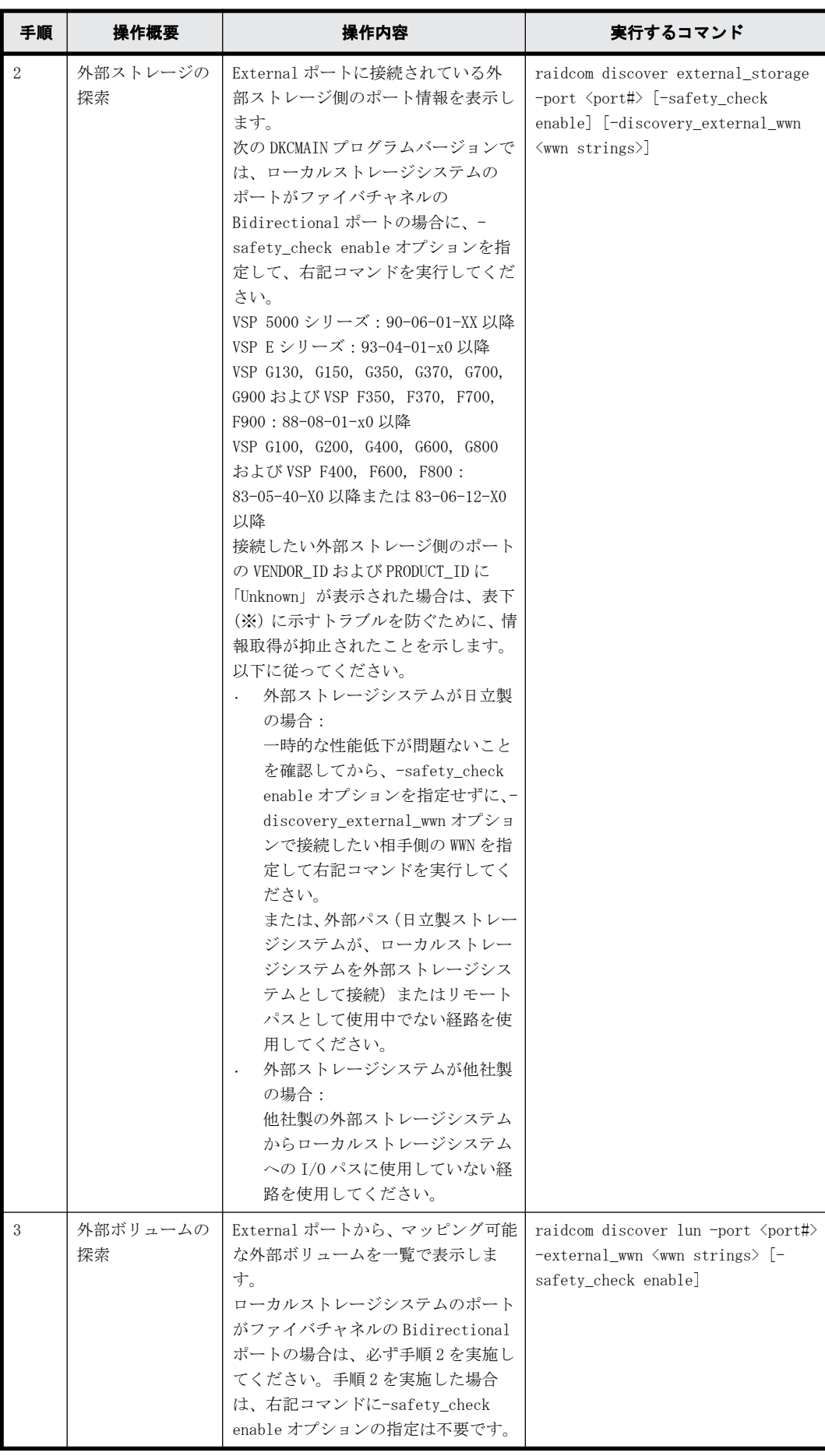

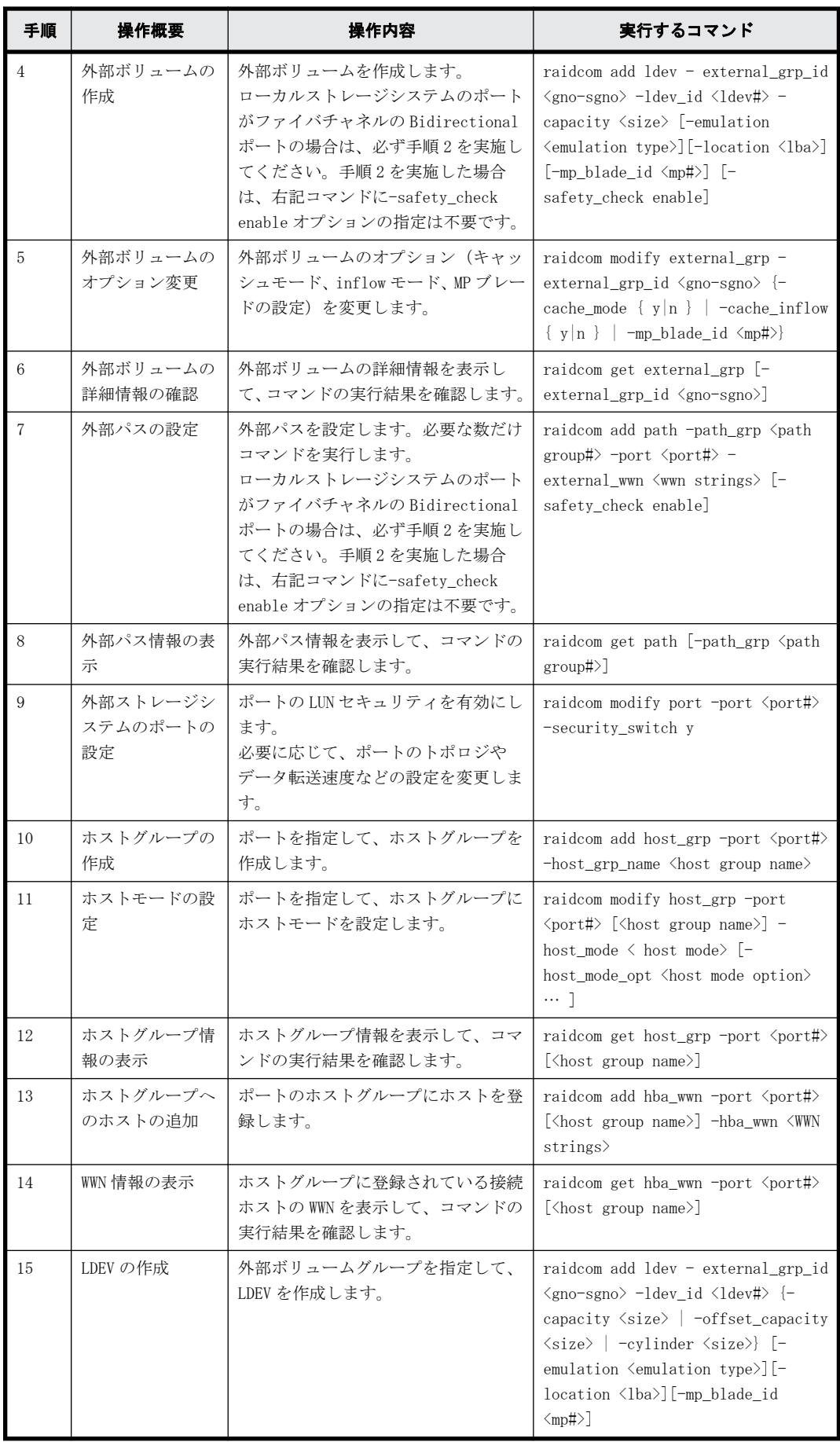

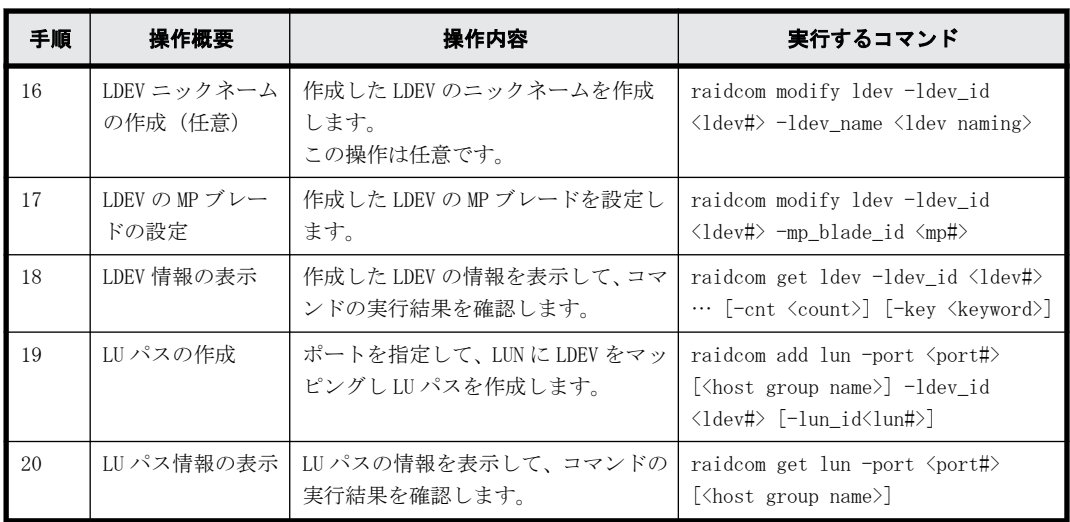

注※

-safety\_check enable オプションを指定すると、以下のトラブル発生するおそれがある処理が 抑止されます。

◦ 外部ストレージシステムが日立製の場合:

指定したローカルストレージシステムのポートと外部ストレージシステムのポート間の経 路を使用する、外部パスまたはリモートパスの接続が一時的に切断されることがあります (直ちに再接続されるため、外部パスまたはリモートパスの閉塞は発生しません)。このた め、外部ボリュームに対するホスト I/O 性能またはリモートコピー性能が一時的に低下す る可能性があります。

◦ 外部ストレージシステムが他社製の場合:

指定したローカルストレージシステムのポートと外部ストレージシステムのポート間の経 路を使用する、外部ストレージシステムからローカルストレージシステムへの I/O パスが 切断されることがあります。

## **5.12.2** 外部ボリューム操作のスクリプト例

外部ボリューム操作のスクリプト例を次に示します。

### 図 **5-21 :** 外部ボリューム操作のスクリプト例(**1/3**)

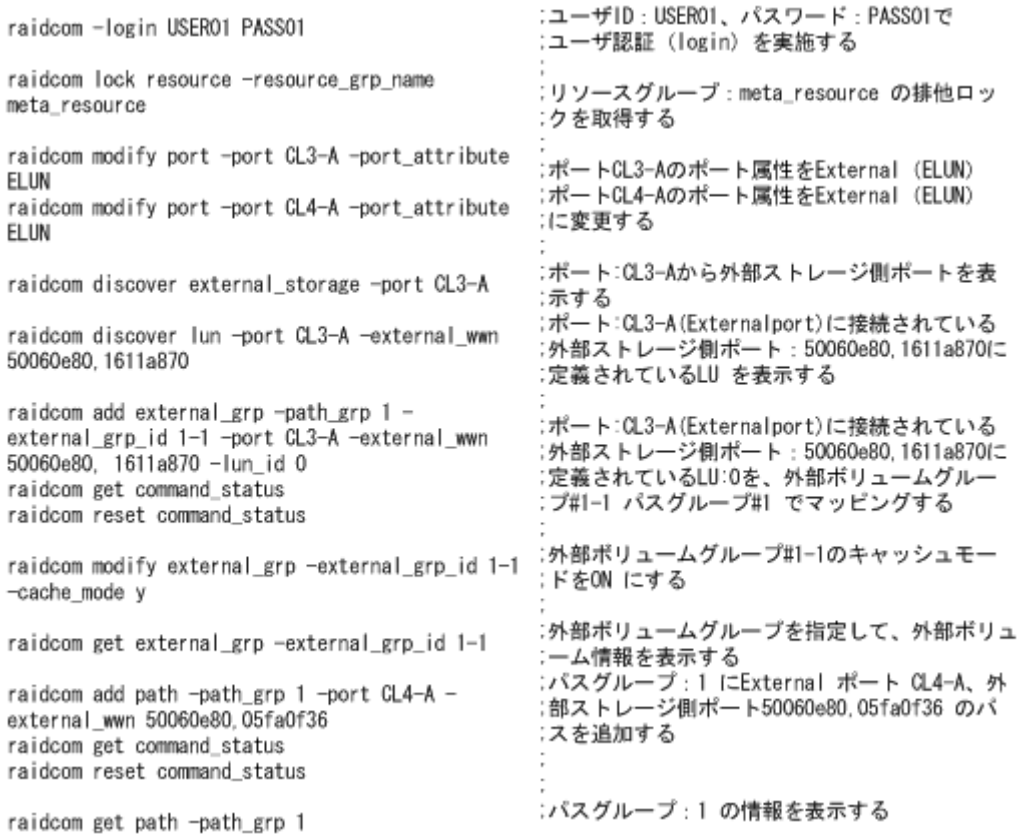

### 図 **5-22 :** 外部ボリューム操作のスクリプト例(**2/3**)

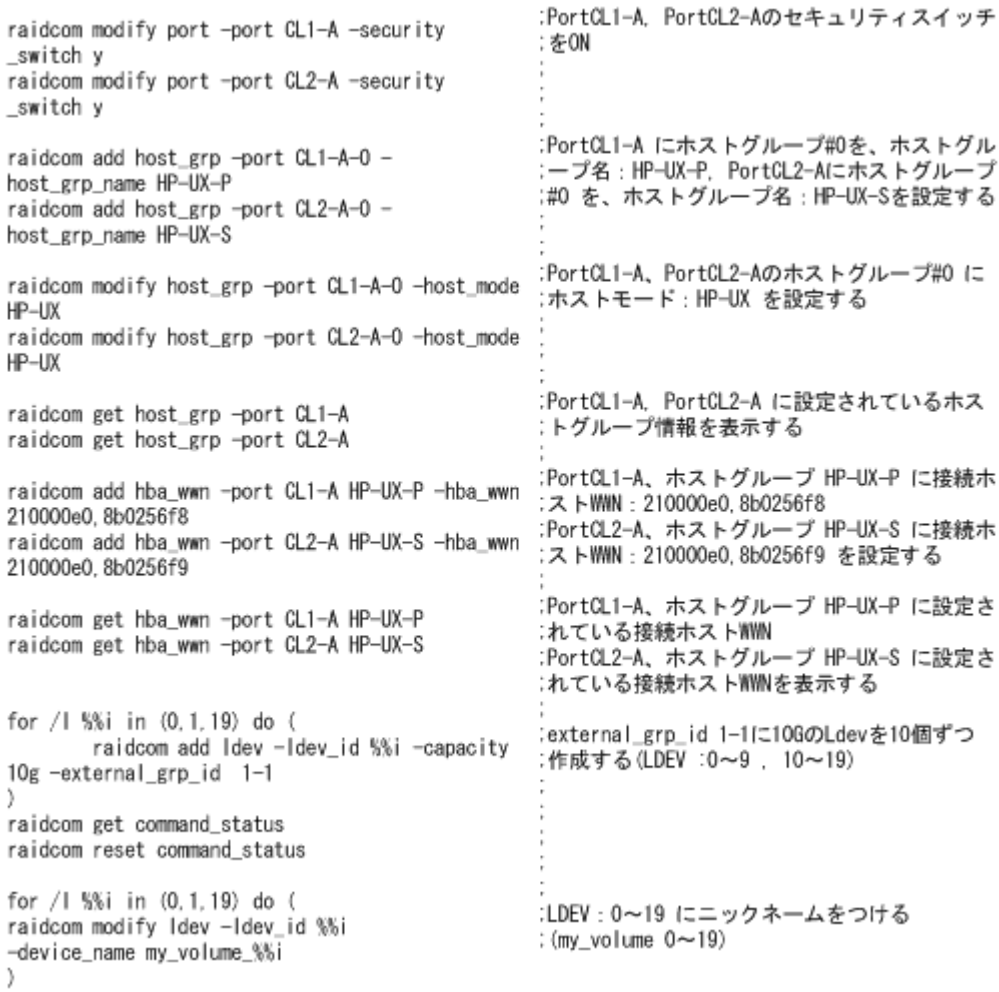

#### 図 **5-23 :** 外部ボリューム操作のスクリプト例(**3/3**)

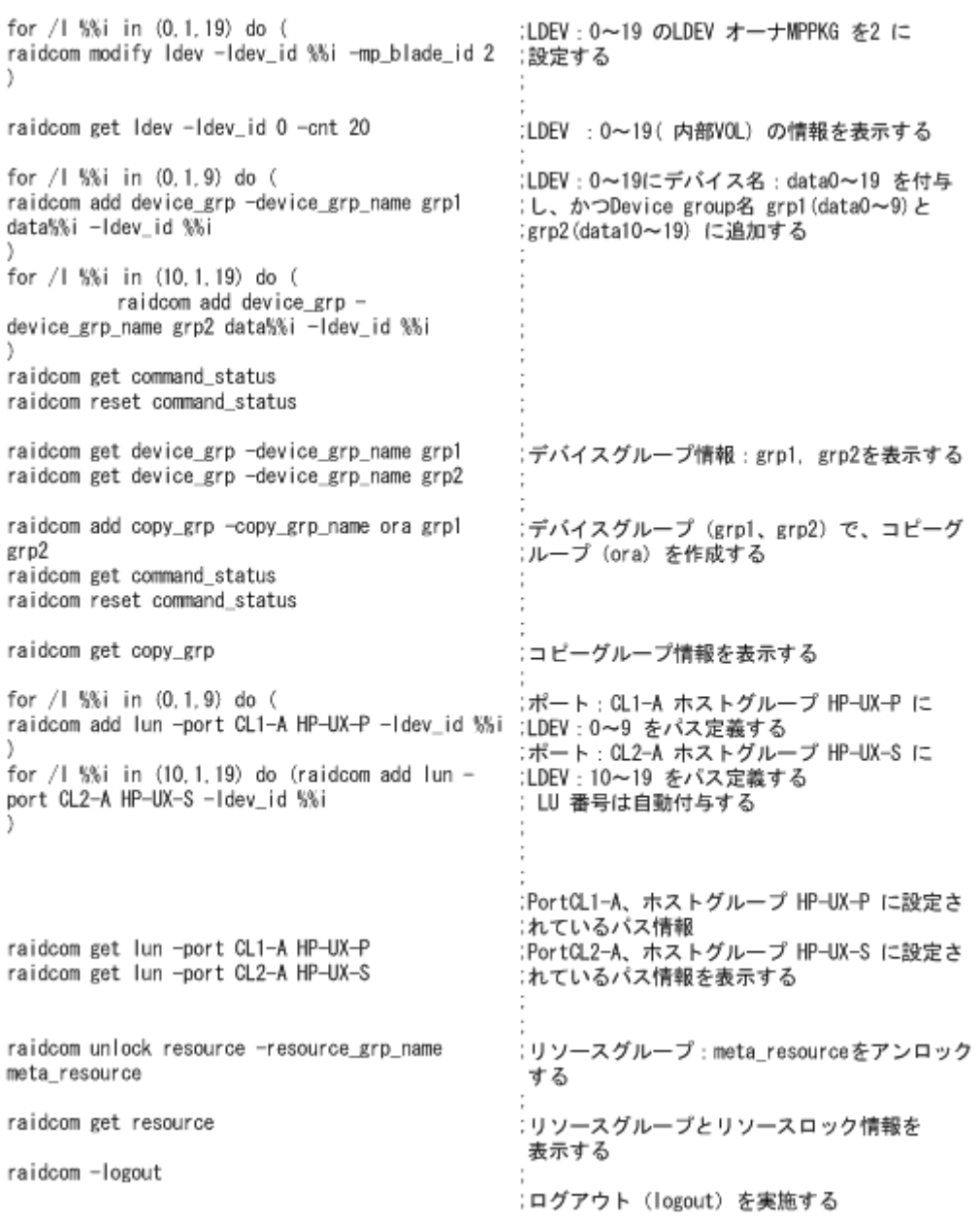

# **5.12.3** 外部ボリュームを作成する(**iSCSI** を使用する場合)

iSCSI を使用して、外部ボリュームの LDEV を作成し、ホストから LDEV を利用できるようにするに は、次のプロビジョニング操作を実施します。

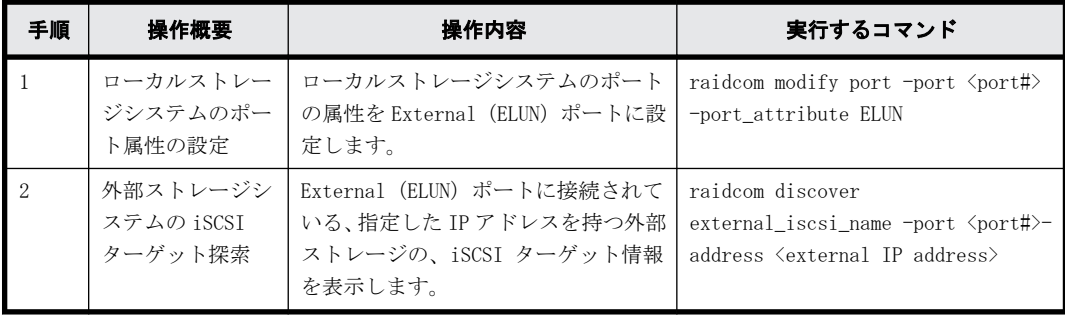

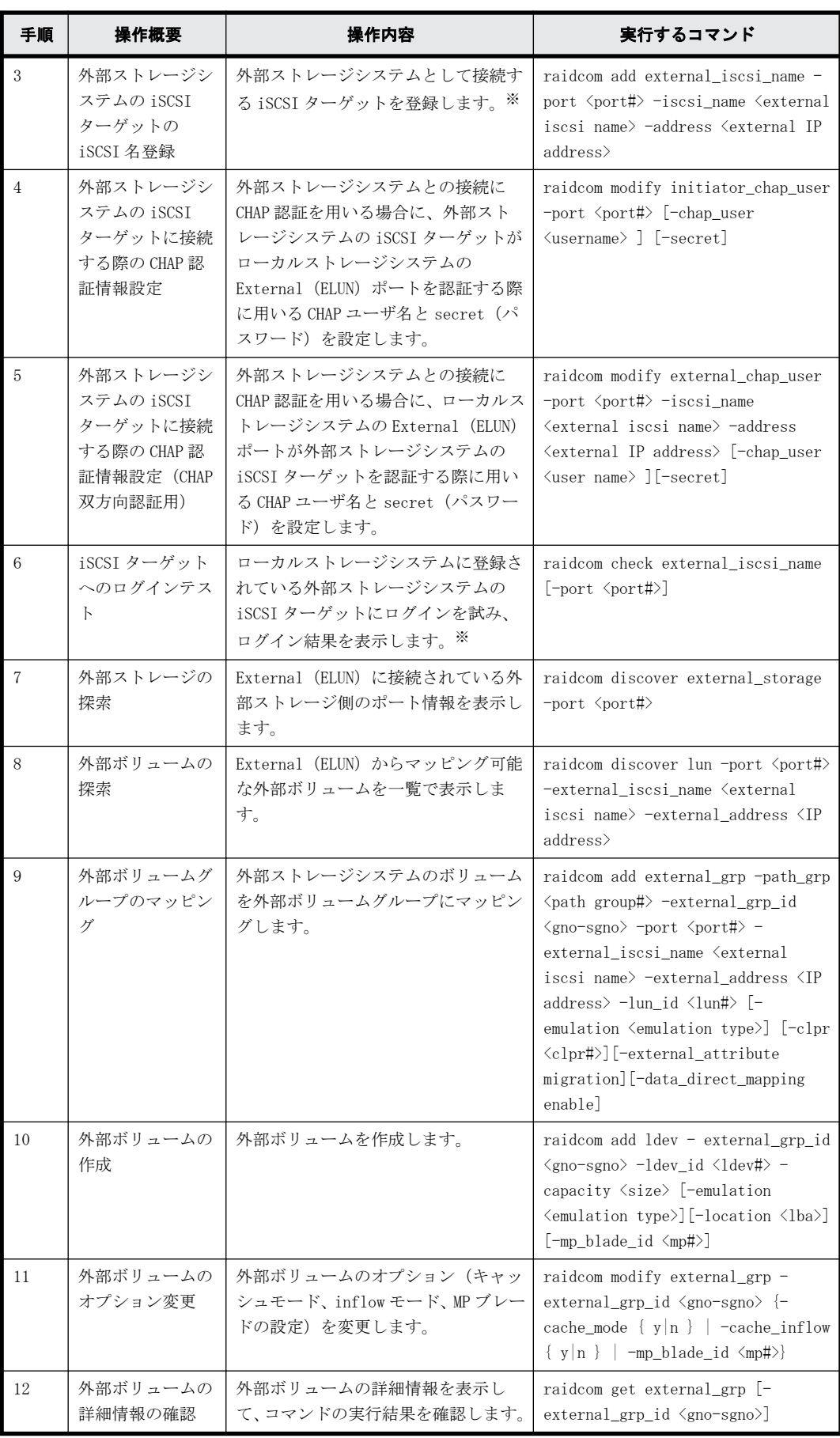

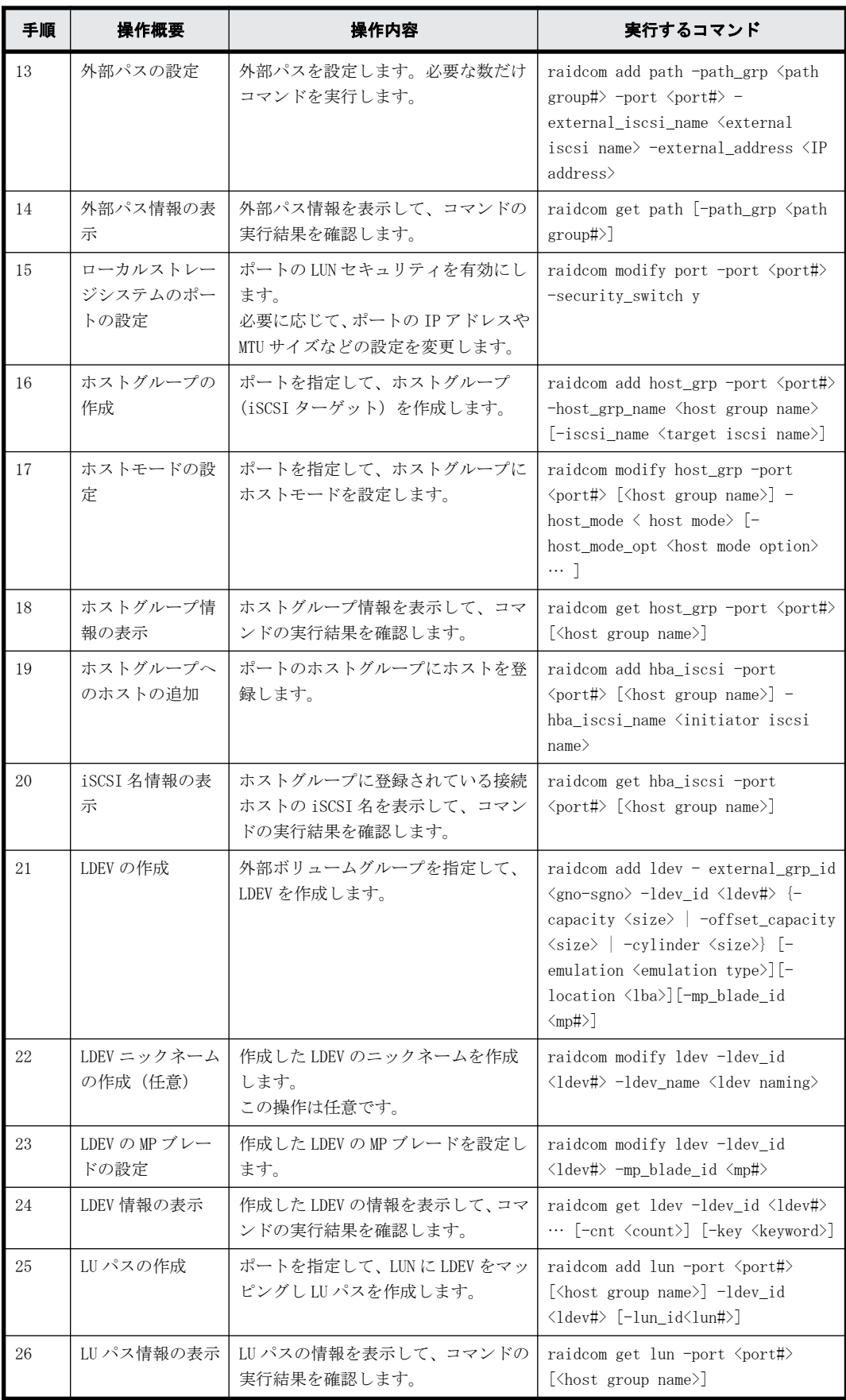

外部ストレージシステムの iSCSI ターゲットの iSCSI 名登録の後、iSCSI ターゲットへのログ インテストを実行して正常にログインできることを確認してください。セキュリティ設定の 誤りなどによって正常にログインできない iSCSI ターゲット登録が残されている場合、外部ボ リュームの探索の際に、接続試行動作によって外部ストレージシステムやネットワークに負荷 が掛かり、外部ボリュームの認識に失敗するおそれがあります。 iSCSI ターゲットへのログイ ンテストに失敗する各 iSCSI ターゲットについて、外部ストレージシステムの iSCSI ターゲッ トに接続する際の CHAP 認証情報の変更や外部ストレージシステムの設定の確認を実施して、 ログインテストに成功することを確認してください。また、不要な iSCSI ターゲットは削除 (raidcom delete external\_iscsi\_name)してください。

# **5.13 CLPR** 内のパリティグループの移動

この節では、Virtual Partition Manager の操作について説明します。コマンドの詳細については、 「RAID Manager コマンドリファレンス」を参照してください。CLI では LUSE の要素である LDEV 番号 を指定した CLPR 移動はできません。その他の制約については『Virtual Partition Manager ユーザ ガイド』を参照してください。

## **5.13.1 CLPR** 内のパリティグループを移動する

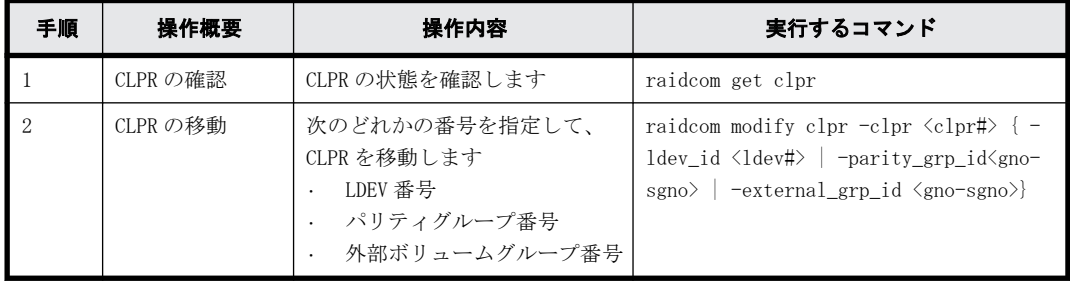

次の操作を実施して、CLPR を移動します。

### **5.13.2 CLPR** の情報を表示する

CLPR の情報を表示します。CLPR を 1 つも作成していない場合は、キャッシュ全体に CLPR0 が表示さ れます。CLPR が作成されている場合は、CLPR 単位に情報が表示されます。

CLPR の表示例を次に示します。

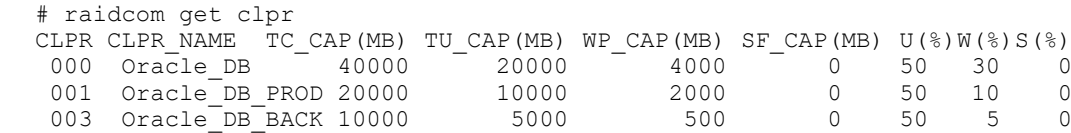

## **5.13.3 CLPR** 内のパリティグループの移動例

CLPR 内のパリティグループの情報を確認してからパリティグループを移動するまでの操作例を説 明します。

### **5.13.3.1** パリティグループの情報を表示する

パリティグループの情報を表示して、状態を確認します。パリティグループの表示例を次に示しま す。

# raidcom get parity grp

T GROUP Num LDEV  $U(\overline{\S})$  AV CAP(GB) R LVL R TYPE SL CL DRIVE TYPE

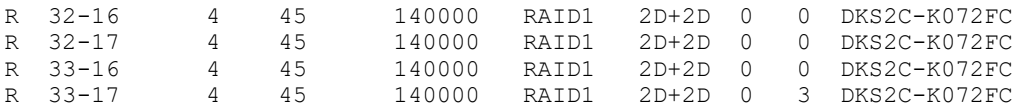

#### **5.13.3.2** パリティグループを移動する

CLPR の割り当てを変更する場合は、ほかの CLPR からパリティグループを移動します。

ただし、分散パリティグループを構成している複数のパリティグループは、同じ CLPR に割り当てる 必要があります。なお、Cache Residency Manager のキャッシュ領域が定義された LDEV を含むパリ ティグループは、ほかの CLPR に移動できません。また、LUSE 構成のボリュームを含むパリティグ ループは、ほかの CLPR に移動できません。CLPR の移動の制限については、『Virtual Partition Manager ユーザガイド』を参照してください。CLPR 内のパリティグループの移動例を次に示します。

パリティグループ 32-17 を CLPR ID:1 に移動します。 # raidcom modify clpr -clpr 1 -parity\_grp\_id 32-17

LDEV 番号を指定して移動する場合、Dynamic Provisioning/Copy-on-Write Snapshot/Thin Image の 仮想ボリュームの LDEV 番号を指定してください。それ以外のボリュームを移動する場合は、パリ ティグループ番号または外部ボリュームグループ番号を指定してください。Dynamic Provisioning/Copy-on-Write Snapshot/Thin Image の仮想ボリュームの移動例を次に示します。

LDEV 番号:02:00 の仮想ボリュームを CLPR ID:2 に移動します。 # raidcom modify clpr -clpr 2 -ldev\_id 0x0200

#### **5.13.3.3 CLPR** の移動結果を確認する

パリティグループの情報を表示して、CLPR の移動結果を確認します。パリティグループの表示例を 次に示します。

# raidcom get parity\_grp

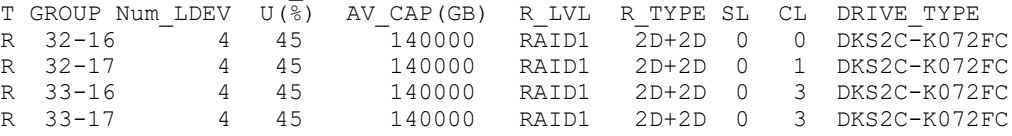

# **5.14 Server Priority Manager** の操作

この節では、Server Priority Manager の操作について説明します。コマンドの詳細については、 『RAID Manager コマンドリファレンス』を参照してください。

### **5.14.1 Server Priority Manager** 概要

Server Priority Manager は高い処理能力が求められるホストの入出力操作を、他のホストの入出 力操作より優先して実行する機能です。

Server Priority Manager には優先と非優先の 2 つの設定があります。高い処理能力が求められる ホストには優先を設定し、それ以外のホストには非優先を設定します。ホストはホストバスアダプ タの WWN または iSCSI 名で識別します。設定方法には次の 2 つがあります。1 つのストレージシス テム内で 2 つの設定方法を混在させることはできません。

- ポートとホストバスアダプタの WWN を指定して設定する方法
- LDEV とホストバスアダプタの WWN または iSCSI 名を指定して設定する方法

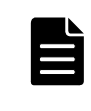

メモ RAID Manager でポートを指定して SPM を設定する場合、ポートに接続されたホストバスアダプタの WWN が 必要です。VSP G100, G200, G400, G600, G800 および VSP F400, F600, F800 の場合、ポート種別が「HNASS (NAS プラットフォーム(システム LU))」または「HNASU(NAS プラットフォーム(ユーザ LU))」の場合、ポートに接 続されたホストバスアダプタの WWN を取得できません。このため、これらのポート種別のポートを指定した SPM 設定はできません。

#### 関連項目

- 5.14.2 ポートとホストバスアダプタの WWN を指定した Server Priority Manager の設定操作
- [5.14.3 LDEV とホストバスアダプタの WWN または iSCSI 名を指定した Server Priority Manager](#page-205-0) [の設定操作](#page-205-0)

## **5.14.2** ポートとホストバスアダプタの **WWN** を指定した **Server Priority Manager** の設定操作

ポートとホストバスアダプタの WWN を指定して設定する場合の Server Priority Manager の操作に ついて説明します。

### **5.14.2.1** サーバのストレージシステムに対する入出力操作の優先度を制御する

ホストのホストバスアダプタに対して、入出力操作の優先度(優先または非優先)としきい値(ス トレージシステムに対して1つ)および上限値(優先度が非優先の WWN ごとに1つ)を設定して、 サーバ性能を制御します。処理の優先度が高いホストバスアダプタを優先 WWN に、処理の優先度が 低いホストバスアダプタを非優先 WWN に設定します。上限値またはしきい値を適正な値に調整する ことで、優先度が高いサーバのストレージシステムへのアクセス回数または転送データ量を高いレ ベルで安定させることができます。

| 優先度 | サーバ性能の制御                                                                                                    |
|-----|----------------------------------------------------------------------------------------------------|
| 非優先 | 上限値を基にサーバ性能を制御します。上限値は、非優先 WWN ごとに設定します。<br>ストレージシステムへのアクセス回数または転送データ量を上限値によって抑制します。<br>ポートとホストバスアダプタの WWN の組み合わせに関してモニタ情報を表示できます。                                         |
| 優先  | しきい値を基にサーバ性能を制御します。しきい値は、1つのストレージシステムにつき<br>1つ設定します(優先 WWN ごとにしきい値を設定することはできません)。<br>トラフィックがしきい値まで低下したときに、上限値の制御を自動的に無効にします。<br>ポートとホストバスアダプタの WWN の組み合わせに関してモニタ情報を表示できます。 |

表 **5-3 :** ポートとホストバスアダプタの **WWN** を指定して設定する優先度とサーバ性能の制御

### **5.14.2.2 Server Priority Manager** の操作と管理する項目

WWN にはニックネーム (SPM 名) が付けられます。SPM 名はシステムで管理されます。WWN と SPM 名 はグループ単位に管理できます。また、WWN と SPM 名を登録するグループもシステムで一意に管理 されます。Server Priority Manager の操作ごとに、管理できる項目と管理する単位を次の表に示 します。

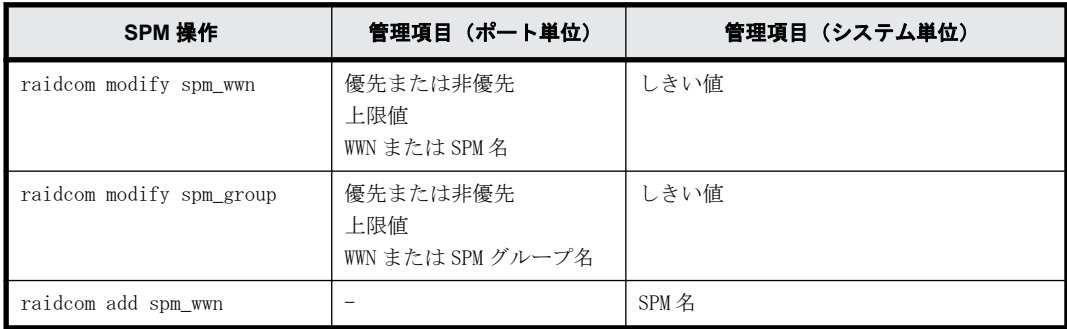

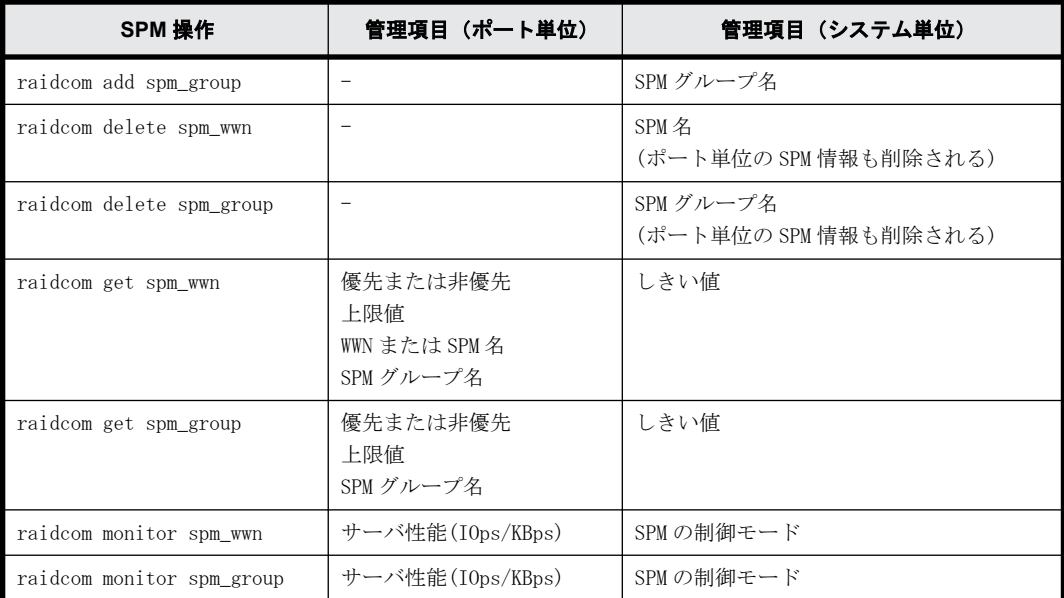

### **5.14.2.3 WWN** への **SPM** 名の設定と **SPM** グループへの登録

WWN に SPM 名を設定する順序、および SPM グループに登録する順序を次に示します。

· VSP G1000、VSP G1500、および VSP F1500 の場合

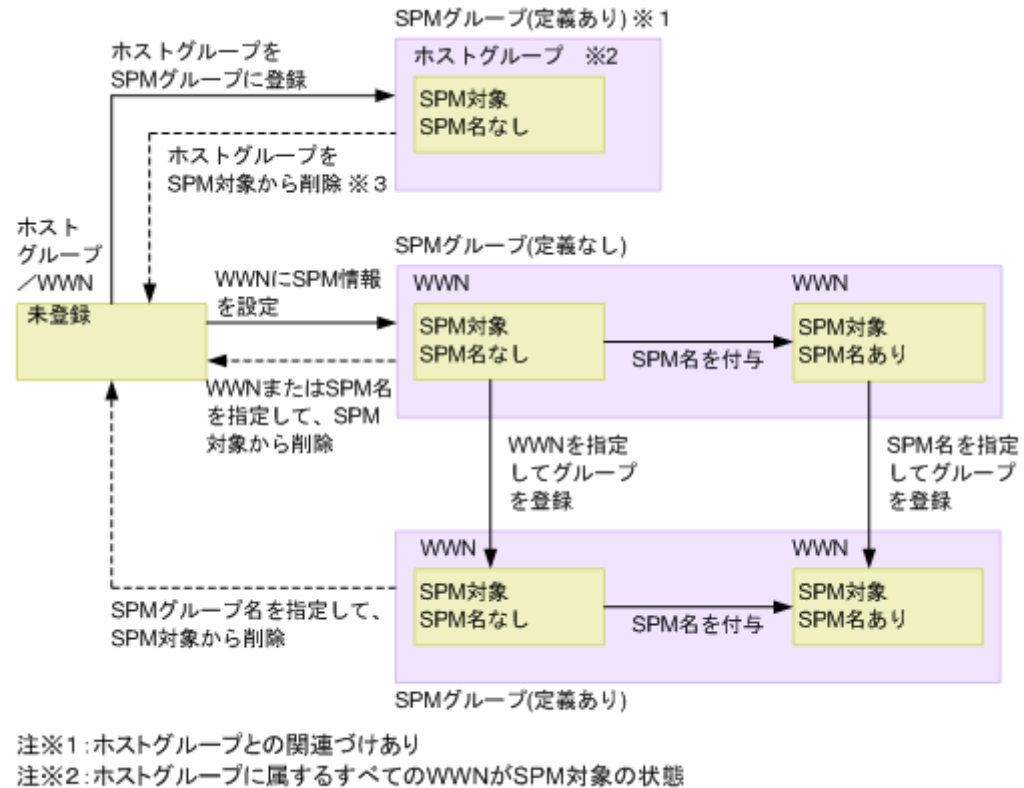

注※3: ホストグループからすべてのWWNを削除した場合にも遷移

• VSP E シリーズ、VSP Gx00 モデル、VSP Fx00 モデルおよび VSP 5000 シリーズの場合

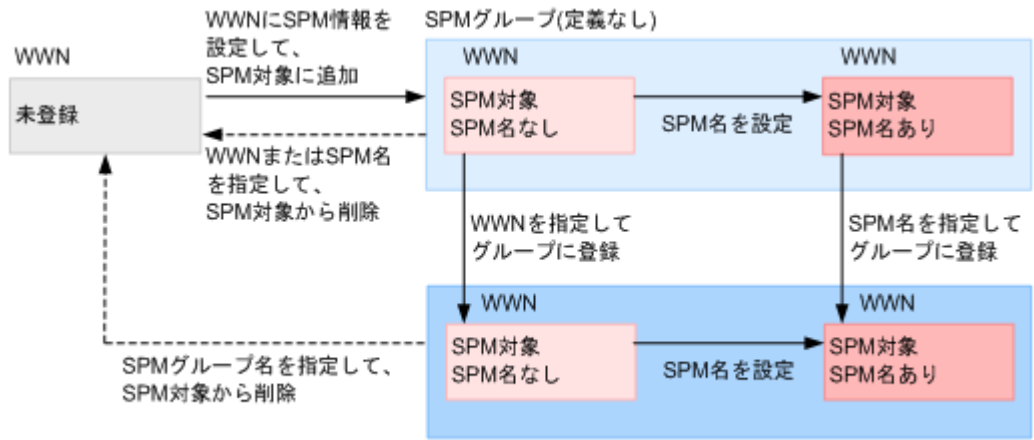

SPMグループ(定義あり)

### **5.14.2.4** ポートとホストバスアダプタの **WWN** を指定して設定する場合の **Server Priority Manager** 操作手順

<span id="page-202-0"></span>•

ポートとホストバスアダプタの WWN を指定して設定する場合の Server Priority Manager の操作手 順について説明します。VSP G1000、VSP G1500、および VSP F1500 の場合の操作手順は、ホストグ ループを SPM グループに登録しないで操作する場合と、ホストグループを SPM グループに登録した 上で操作する場合とで異なります。

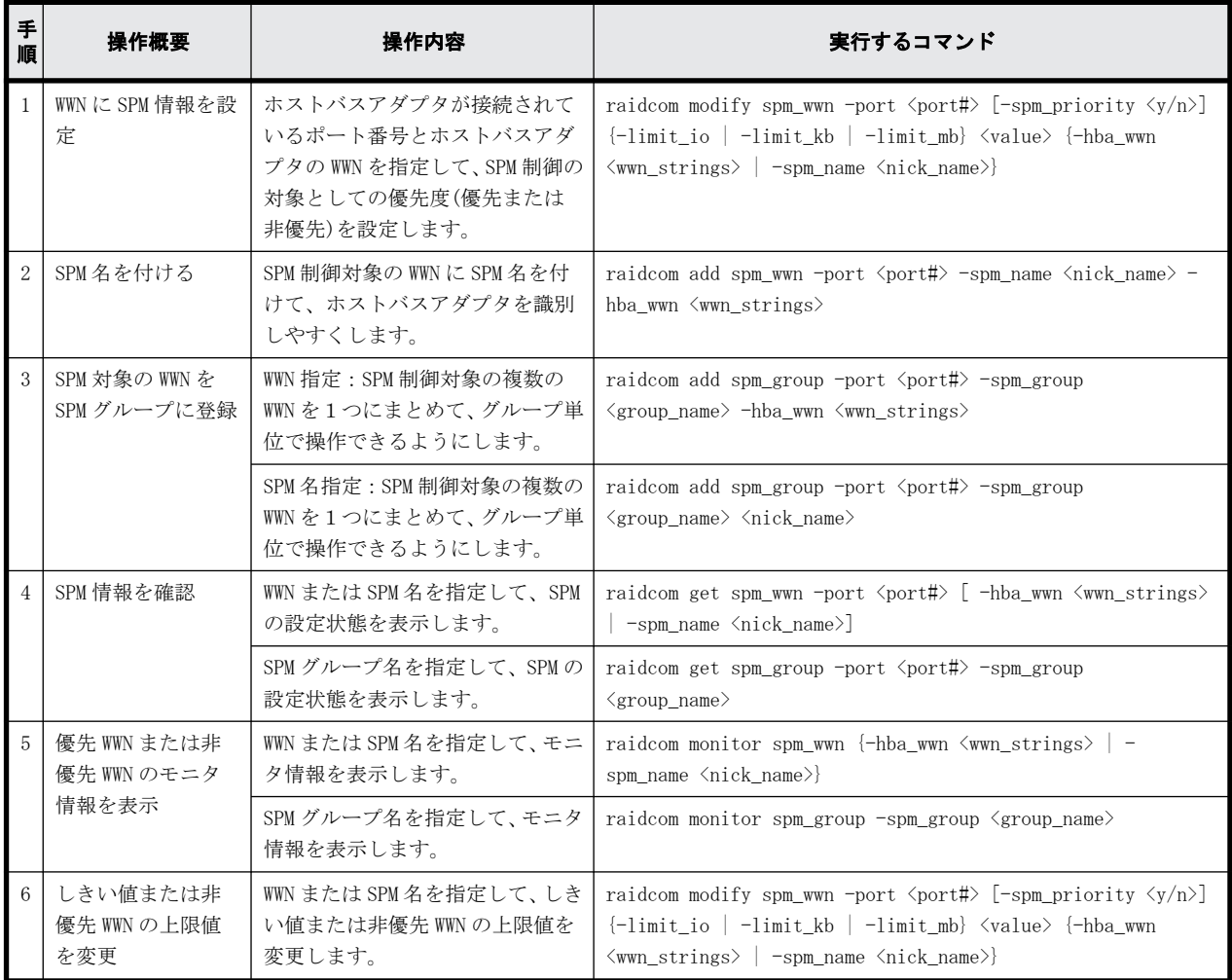

#### 表 **5-4 :** ポートとホストバスアダプタの **WWN** を指定して設定する場合の **Server Priority Manager** 操作手順

<span id="page-203-0"></span>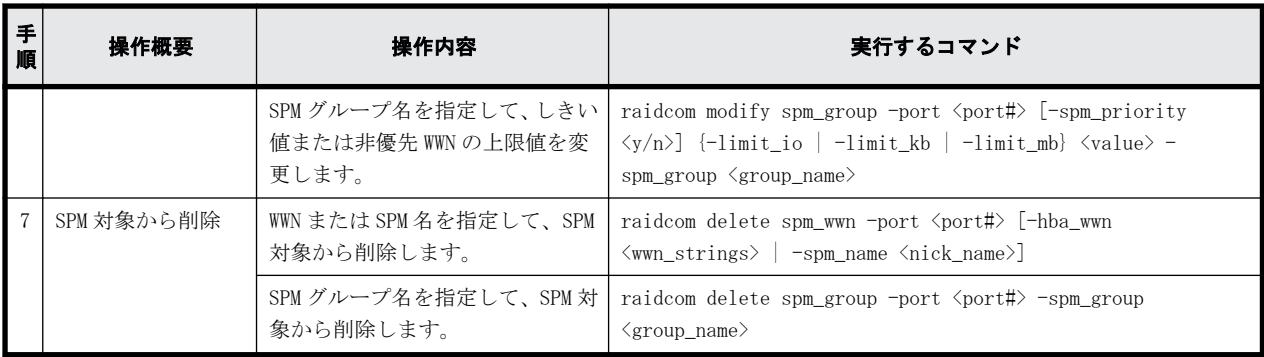

#### 表 **5-5 :** ホストグループを **SPM** グループに登録して操作する場合の操作手順(**VSP G1000**、**VSP G1500**、および **VSP F1500** のみ)

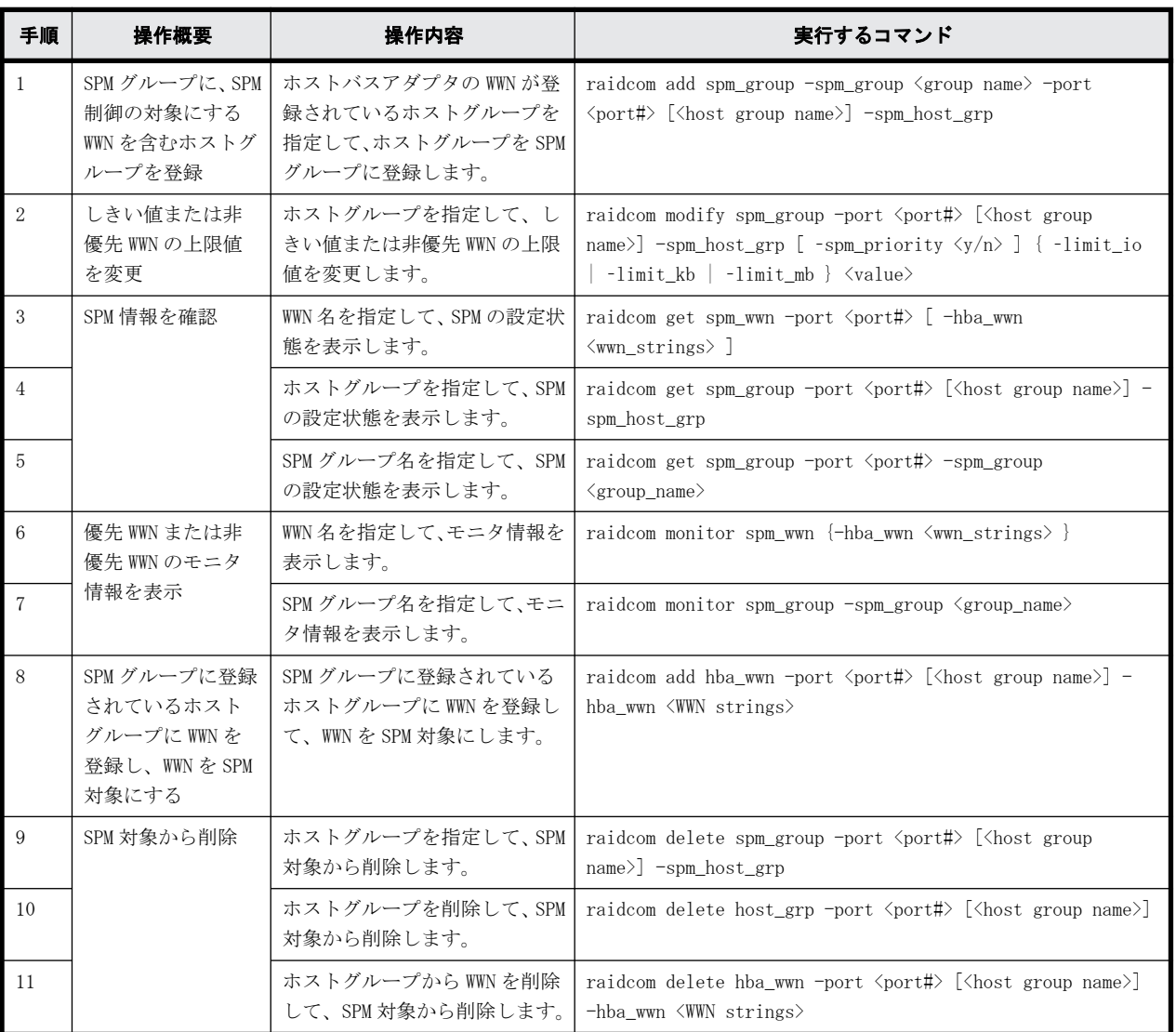

ホストグループを SPM グループに登録して操作する場合の注意事項については、[「5.14.4.4 ホスト](#page-209-0) [グループを SPM グループに登録して操作する場合の注意事項\(VSP G1000、VSP G1500、および VSP](#page-209-0) [F1500 のみ\)」](#page-209-0)を参照してください。

#### ホストバスアダプタの **WWN** 表示例

ホストグループに登録されているホストバスアダプタの WWN を表示します。ホストバスアダプタ の WWN 表示例を次に示します。

# raidcom get hba\_wwn -port CL4-E-0 PORT GID GROUP\_NAME HWWN Serial# NICK\_NAME CL4-E 0 Linux\_x86 210000e08b0256f8 63528 ORA\_NODE0\_CTL\_0  $CL4-E$  0  $Linux x86$  210000e08b039c15 63528 ORA\_NODE1\_CTL\_1

#### ホストバスアダプタへの優先度の設定例

ホストバスアダプタ(WWN:210000e0,8b0256f8)を非優先 WWN に設定し、上限値として 5000[IOPS]を 設定する例を次に示します。

# raidcom modify spm\_wwn -port CL4-E -spm\_priority n -limit\_io 5000 hba\_wwn 210000e0,8b0256f8

ホストバスアダプタ(WWN:210000e0,8b039c15)を優先 WWN に設定し、しきい値として 3000[IOPS]を 設定する例を次に示します。

# raidcom modify spm\_wwn -port CL4-E -spm\_priority y -limit\_io 3000 hba wwn 210000e0, 8b039c15

メモ 設定例の「-limit\_io 3000」はシステム全体のしきい値です。

#### 優先 **WWN** と非優先 **WWN** の設定状態表示例

優先 WWN と非優先 WWN の設定状態を表示し、設定状態を確認します。優先 WWN と非優先 WWN の設定 状態の表示例を次に示します。

指定したポート (CL4-E) 配下に割り当てられている優先 WWN と非優先 WWN の設定状態を表示しま す。

# raidcom get spm\_wwn -port CL4-E PORT SPM\_MD SPM\_WWN NICK\_NAME GRP\_NAME Serial#<br>CL4-E WWN 210000e08b0256f8 - - 63528  $CL4-E WNN$  210000e08b0256f8 - - - 63528<br>CL4-E WWN 210000e08b039c15 - - - 63528  $210000e08b039c15 -$ WWN(210000e08b0256f8)を指定して、設定状態を表示します。 # raidcom get spm\_wwn -port CL4-E -hba\_wwn 210000e0,8b0256f8 PORT SPM\_MD PRI IOps KBps Serial#<br>CL4-E\_WWN N 5000 - 63528  $CL4-E$  WWN WWN(210000e08b039c15)を指定して、設定状態を表示します。 # raidcom get spm\_wwn -port CL4-E -hba\_wwn 210000e0,8b039c15 PORT SPM\_MD FRI IOps KBps Serial# CL4-E WWN Y 3000 - 63528

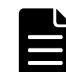

メモ get spm\_wwn コマンドを使って優先 WWN に表示されるしきい値は、システム全体に設定されています。

#### ホストバスアダプタ **SPM** 名設定例

ホストバスアダプタを WWN で識別できますが、SPM 名を利用した方がより簡単にホストバスアダプ タを識別できます。ホストバスアダプタの SPM 名の設定例を次に示します。

WWN(210000e08b0256f8)に、SPM名 (ORA\_NODE0\_CTL\_0) を設定します。

# raidcom add spm wwn -port CL4-E -spm name ORA NODE0 CTL 0 -hba wwn 210000e0,8b0256f8

WWN(210000e08b039c15)に、SPM 名(ORA\_NODE1\_CTL\_1)を設定します。

# raidcom add spm\_wwn -port CL4-E -spm\_name ORA\_NODE1\_CTL\_1 -hba\_wwn 210000e0,8b039c15

SPM 名はシステム全体で一意に管理されます。

#### <span id="page-205-0"></span>複数ホストバスアダプタ **SPM** グループ登録例

SPM グループを作成すると、複数のホストバスアダプタを 1 つにまとめることができます。SPM グ ループを利用すると、複数のホストバスアダプタの優先度を一度に切り替えることができます。ま た、SPM グループ内のすべてのホストバスアダプタに対して、同じ上限値を一度に設定できます。 SPM グループの登録例を次に示します。

SPM 名 (ORA\_NODEO\_CTL\_0) を、SPM グループ名(WWN\_GRP\_LINUX0)に登録します。 # raidcom add spm\_group -port CL4-E -spm\_group WWN\_GRP\_LINUX0 ORA\_NODE0\_CTL\_0

WWN(210000e08b039c15)を、SPM グループ名(WWN\_GRP\_LINUX1)に登録します。 # raidcom add spm\_group -port CL4-E -spm\_group WWN\_GRP\_LINUX1 -hba\_wwn 210000e0,8b039c15

SPM グループ名はシステム全体で一意に管理されます。

#### 優先 **WWN** と非優先 **WWN** のモニタ情報取得例

モニタ機能を利用して、上限値を設定した結果、優先 WWN の性能が確保できたかを確認します。モ ニタ情報取得の例を次に示します。

WWN(210000e08b039c15)を指定して、モニタ情報を取得します。

# raidcom monitor spm\_wwn -hba\_wwn 210000e0,8b039c15 PORT SPM\_MD IOps KBps Serial# CL4-E WWN 5000 5000000 63528

#### **SPM** 対象からの削除例

SPM 機能によるサーバ性能の制御を中止するには、SPM 対象から削除します。

SPM 対象からの削除の例を次に示します。

SPM 名 (ORA\_NODEO\_CTL\_0) を指定して、SPM 対象から削除します。 # raidcom delete spm\_wwn -port CL4-E -spm\_name ORA\_NODE0\_CTL\_0

### **5.14.3 LDEV** とホストバスアダプタの **WWN** または **iSCSI** 名を指定し た **Server Priority Manager** の設定操作

LDEV とホストバスアダプタの WWN または iSCSI 名を指定して設定する場合の Server Priority Manager の操作について説明します。

### **5.14.3.1** サーバのストレージシステム内のボリュームに対する入出力操作の優先度を制御 する

ボリューム(LDEV)とホスト(WWN または iSCSI 名)の組み合わせに対して、入出力操作の優先度 (優先または非優先)を設定します。優先度が非優先の場合には上限値を設定して、サーバ性能を制 御します。処理の優先度が高いホストを優先に、処理の優先度が低いホストを非優先に設定します。 上限値を適正な値に調整することで、優先度が高いホストからのストレージシステムへのアクセス 回数または転送データ量を、高いレベルで安定させることができます。

LDEV とホストバスアダプタの WWN または iSCSI 名を指定した Server Priority Manager の設定操 作の要件を次に示します。

#### 表 **5-6 : LDEV** とホストバスアダプタの **WWN** または **iSCSI** 名を指定した **Server Priority Manager** の設定操作の要件

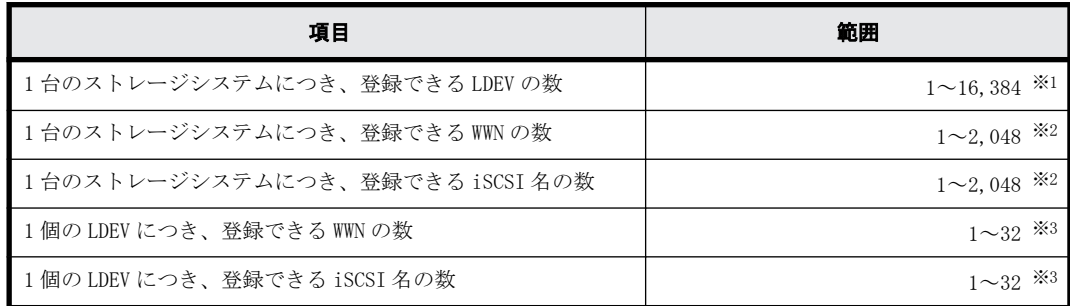

**※1** 

ストレージシステムの最大 LDEV 数が 16,384 未満の場合、登録できる LDEV の最大数は、スト レージシステムの最大 LDEV 数までです。

※2

WWN の数と iSCSI 名の数の合計で、1 台のストレージシステムにつき、2,048 までです。

※3

WWN の数と iSCSI 名の数の合計で、1 個の LDEV につき、32 までです。

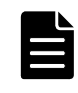

メモ SPM 設定された LDEV が 4,096 個以上ある場合、新たに SPM 設定する LDEV では、既存の SPM 設定された LDEV よりホスト I/O のレスポンスが低下します。ホスト I/O のレスポンスを改善するには、新たに SPM 設定した LDEV の SPM 情報を削除したあと、SPM 設定された LDEV が 4,096 個以下になるように既存の SPM 情報を削除して から、改めて SPM 設定してください。

#### 表 **5-7 : LDEV** とホストバスアダプタの **WWN** または **iSCSI** 名を指定して設定する優先度とサーバ 性能の制御

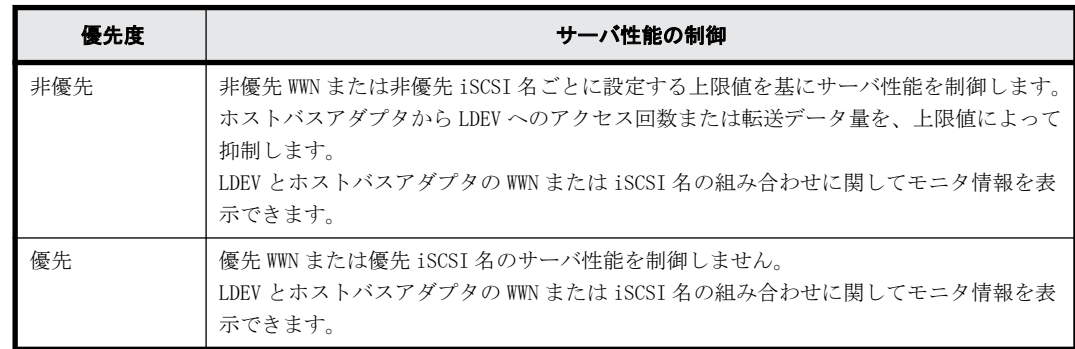

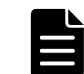

メモ ポートとホストバスアダプタの WWN を指定して Server Priority Manager を設定する場合と異なり、トラ フィック量によって上限値の制御を自動的に無効または有効に切り替える機能はありません。

#### 表 **5-8 : LDEV** とホストバスアダプタの **WWN** または **iSCSI** 名を指定して設定する場合の **Server Priority Manager** 操作手順

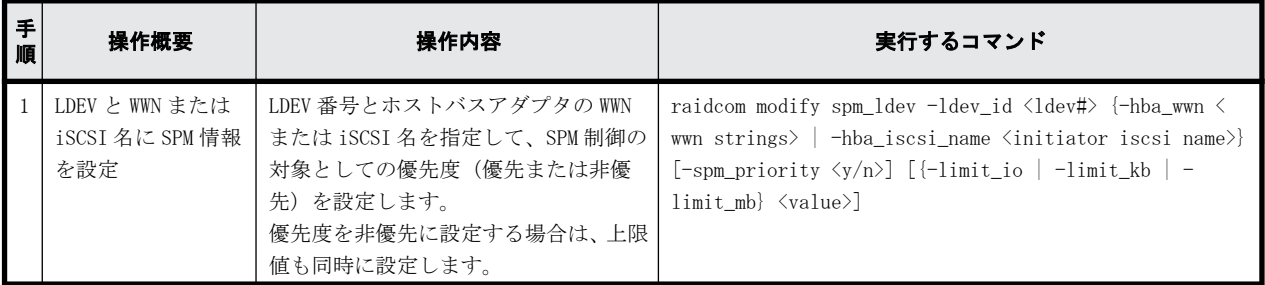

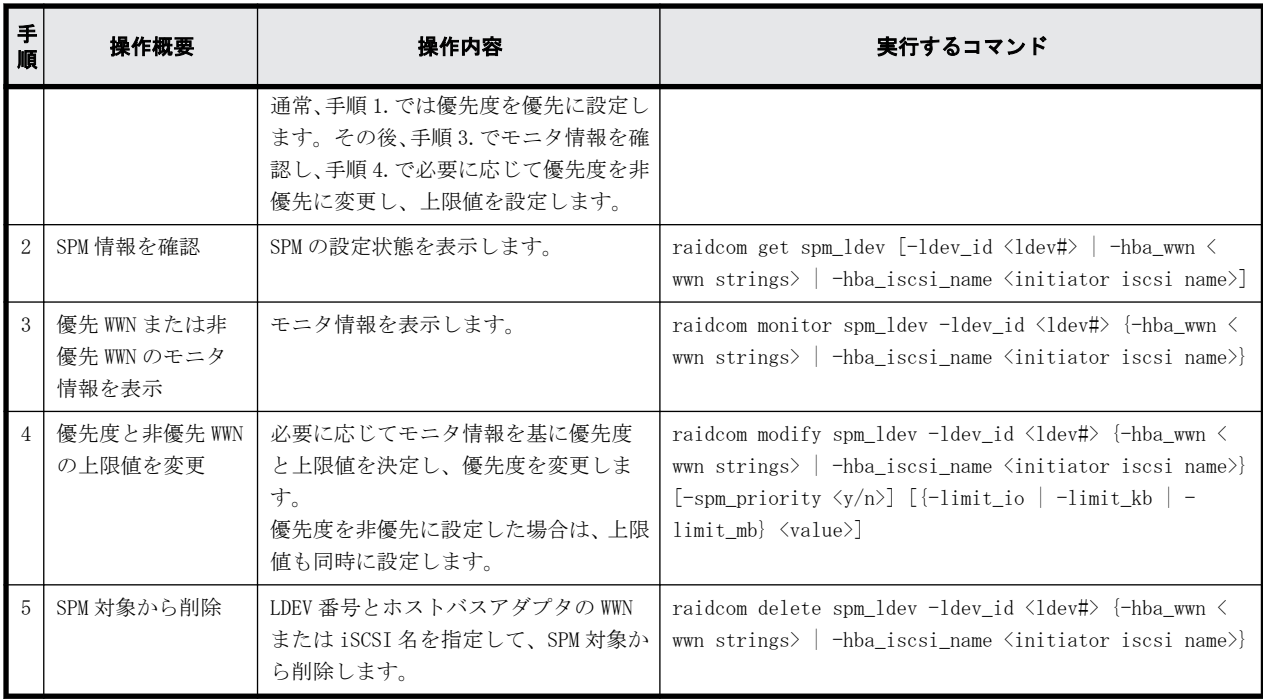

### **5.14.4 Server Priority Manager** 操作の注意事項

### **5.14.4.1 Server Priority Manager** を操作する場合の一般的な注意事項

#### **Storage Navigator** との排他に関する注意事項

Server Priority Manager は RAID Manager と Storage Navigator で排他関係になります。つまり、 RAID Manager で Server Priority Manager を設定した状態では、Storage Navigator から Server Priority Manager を設定できません。RAID Manager で設定した Server Priority Manager の設定 をすべて削除したあとに、Storage Navigator から Server Priority Manager を操作してください。

また、Storage Navigator で Server Priority Manager を設定した状態では、RAID Manager から Server Priority Manager を設定できません。Storage Navigator で設定した Server Priority Manager の設定をすべて削除したあとに、RAID Manager から Server Priority Manager を操作して ください。Storage Navigator で設定した Server Priority Manager の設定をすべて削除する方法 については『Performance Manager ユーザガイド(Performance Monitor, Server Priority Manager, QoS)』または『Performance Manager ユーザガイド(Performance Monitor, Server Priority Manager, Cache Residency Manager)』を参照してください。

#### **Storage Navigator** の **Performance Monitor** 機能に関する注意事項

RAID Manager で Server Priority Manager を設定すると、Storage Navigator の Performance Monitor 機能の一部が使用できなくなります。詳細については『Performance Manager ユーザガイド (Performance Monitor, Server Priority Manager, QoS)』または『Performance Manager ユーザガ イド(Performance Monitor, Server Priority Manager, Cache Residency Manager)』を参照してく ださい。

#### 保守作業時の注意事項

次に示すストレージシステムの保守作業を実施した場合、2 分間程度、上限値の制御が無効になる ことがあります。

• キャッシュメモリの増設、交換、または撤去

- システム構成の変更
- ファームウェアの更新
- CTL の交換(VSP E シリーズ、VSP Gx00 モデル、VSP Fx00 モデルおよび VSP 5000 シリーズの場 合)
- CHB の増設、交換、または撤去(VSP E シリーズ、VSP Gx00 モデル、VSP Fx00 モデルおよび VSP 5000 シリーズの場合)
- CHA の増設、交換、または撤去(VSP G1000、VSP G1500、および VSP F1500 の場合)
- MP ブレードの交換(VSP G1000、VSP G1500、および VSP F1500 の場合)
- ストレージシステムの電源 OFF/ON

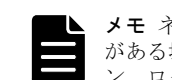

メモ ネットワークの不調、HBA やファイバケーブルの損傷といった、ホストがログイン、ログアウトする要因 がある場合にも、上限値の制御が無効になることがあります。上限値の制御を有効にするには、ホストがログイ ン、ログアウトする要因を取り除いてください。

#### **5.14.4.2** ポートとホストバスアダプタの **WWN** を指定して **Server Priority Manager** を操 作する場合の注意事項

#### **SPM** 名または **SPM** グループ名で **SPM** 対象から削除するときの注意事項

SPM 名を指定して SPM 対象から削除する場合は、指定したポート配下の SPM 設定と SPM 名を削除し ます。他のポートに同じ SPM 名が設定されている場合は、指定されたポートの SPM 設定だけを削除 します。

SPM グループ名を指定して SPM 対象から削除する場合は、指定したポート配下の SPM 設定とグルー プ登録を削除します。他のポートに同じ SPM グループ名が設定されている場合は、指定されたポー トの SPM 設定だけを削除します。

#### リソースグループ機能と **Server Priority Manager** 運用制限

リソースグループ機能を使用する場合、Server Priority Manager はリソースグループのポートご とに操作範囲を限定します。ただし、システム全体で管理される、しきい値、SPM 名、および SPM グループ名はリソースグループ間で共通です。

リソースグループ機能を使用して Server Priority Manager を運用する場合は、ストレージ管理者 が定めたしきい値を、各リソースグループのユーザ間で共有してください。

また、SPM 名や SPM グループ名は、ポートごとに重複しないようにポート名称を含めるなどのルー ルを決めて、ユーザ間で運用してください。

#### **5.14.4.3 LDEV** とホストバスアダプタの **WWN** または **iSCSI** 名を指定して **Server Priority Manager** を操作する場合の注意事項

#### **DKCMAIN** マイクロコードのバージョンおよびストレージモデルに関する注意事項

VSP G1000 モデルに 80-04-xx-xx/00 以前の DKCMAIN マイクロコードがインストールされている場 合、または VSP Gx00 モデルおよび VSP Fx00 モデルに 83-03-0x-xx/00 以前の DKCMAIN マイクロコー ドがインストールされている場合、SPM 情報を設定したときの動作および SPM 情報を参照したとき の動作は保証されません。この場合、SPM 情報を設定したり参照したりすると、次の事象が発生す るおそれがあります。

- サーバの性能が、設定した上限値のとおりに制御されない。
- エラーが発生した場合に、詳細なエラーメッセージが表示されない。
- 不正な上限値を設定しても、エラーメッセージが表示されない。

<span id="page-209-0"></span>• 不正な WWN を指定したときと同じ事象が発生する。発生する事象については次の「不正な WWN を 指定したときの注意事項」を参照してください。

VSP および HUS VM モデルに SPM 情報を設定したときの動作および SPM 情報を参照したときの動作 は保証されません。この場合、SPM 情報を設定したり参照したりすると、次の事象が発生するおそ れがあります。

- サーバの性能が、設定した上限値のとおりに制御されない。
- エラーが発生した場合に、詳細なエラーメッセージが表示されない。
- 不正な上限値を設定しても、エラーメッセージが表示されない。

#### 不正な **WWN** を指定したときの注意事項

不正な WWN を指定した場合の動作は保障しません。不正な WWN とは、IEEE が定義する WWN の形式で はない WWN のことです。

VSP G1000、VSP G1500、および VSP F1500 の場合、不正な WWN に SPM 情報を設定している状態では、 iSCSI 名を指定した SPM 情報の設定ができない場合があります。

VSP Gx00 モデルおよび VSP Fx00 モデルの場合、83-03-0x-xx/00 以前の DKCMAIN マイクロコードで 不正な WWN に SPM 情報を設定し、83-03-2x-xx/00 以降の DKCMAIN マイクロコードにバージョンアッ プすると、次の事象が発生するおそれがあります。

- SPM 情報を設定した不正な WWN が、SPM 対象から削除される。
- SPM 情報を設定していない iSCSI 名に、SPM 情報が設定される。

#### 非優先の **LDEV** へ発行する **I/O** が上限値に達する場合の注意事項

非優先の LDEV へ発行する I/O が上限値に達した場合、上限値に達した LDEV への後続の I/O を DKC 内部で保留することによって、上限値を超えないようにしています。DKC 内部で I/O を保留するこ とでホストのプロセス数が消費され、上限値に達していない他の非優先の LDEV の I/O 性能や、非優 先以外の LDEV の I/O 性能に影響を与える場合があります。ホストのプロセス数の制限によって他 の LDEV の I/O 性能が期待よりも低くなる場合には、ホストの queue depth の設定や交替パスのパス ポリシーなどの設定を見直してください。

#### **5.14.4.4** ホストグループを **SPM** グループに登録して操作する場合の注意事項(**VSP G1000**、**VSP G1500**、および **VSP F1500** のみ)

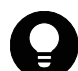

ヒント ホストグループを SPM グループに登録する手順については、「[表 5-5 ホストグループを SPM グループに](#page-203-0) [登録して操作する場合の操作手順\(VSP G1000、VSP G1500、および VSP F1500 のみ\)」](#page-203-0)を参照してください。

ホストグループを SPM グループに登録する場合、次の 2 つの制限事項があります。

- 1. 「[表 5-4 ポートとホストバスアダプタの WWN を指定して設定する場合の Server Priority](#page-202-0) [Manager 操作手順](#page-202-0)」の手順 1「WWN に SPM 情報を設定」で登録した SPM 対象の WWN を含むホスト グループは、登録できません。
- 2. 「[表 5-4 ポートとホストバスアダプタの WWN を指定して設定する場合の Server Priority](#page-202-0) [Manager 操作手順](#page-202-0)」の手順 3「SPM 対象の WWN を SPM グループに登録」で登録した SPM グループ は、登録先の SPM グループとして指定できません。

ただし、ホストグループに属する WWN が次のどちらでもないときにだけ、上記 1.に該当するホスト グループを上記 2.に該当しない SPM グループに登録できます。

• 指定したポート番号以外で[「表 5-4 ポートとホストバスアダプタの WWN を指定して設定する場](#page-202-0) [合の Server Priority Manager 操作手順](#page-202-0)」の手順 1「WWN に SPM 情報を設定」の操作をして、SPM 対象にしている WWN

• 指定した SPM グループ以外に属している WWN

ホストグループを SPM グループに登録できた場合、Server Priority Manager は次に示すように SPM 情報を設定します。

- ホストグループを SPM グループに登録したあと、SPM グループがホストグループと関連づいてい る場合:SPM グループと同じ優先度(優先または非優先)を設定し、「優先」のときはしきい値 を、「非優先」のときは非優先 WWN の上限値を設定します。
- ホストグループを SPM グループに登録したあと、SPM グループがホストグループと関連づいてい ない場合:しきい値を変更しないで、優先度を「優先」にします。

# **5.15** 仮想ストレージマシンの操作

仮想ストレージマシンの操作について説明します。

# **5.15.1** 仮想ストレージマシンにホストグループを作成する

仮想ストレージマシンにホストグループを作成し、仮想化した LDEV を LU マッピングするためには、 次のプロビジョニング操作を実施する必要があります。

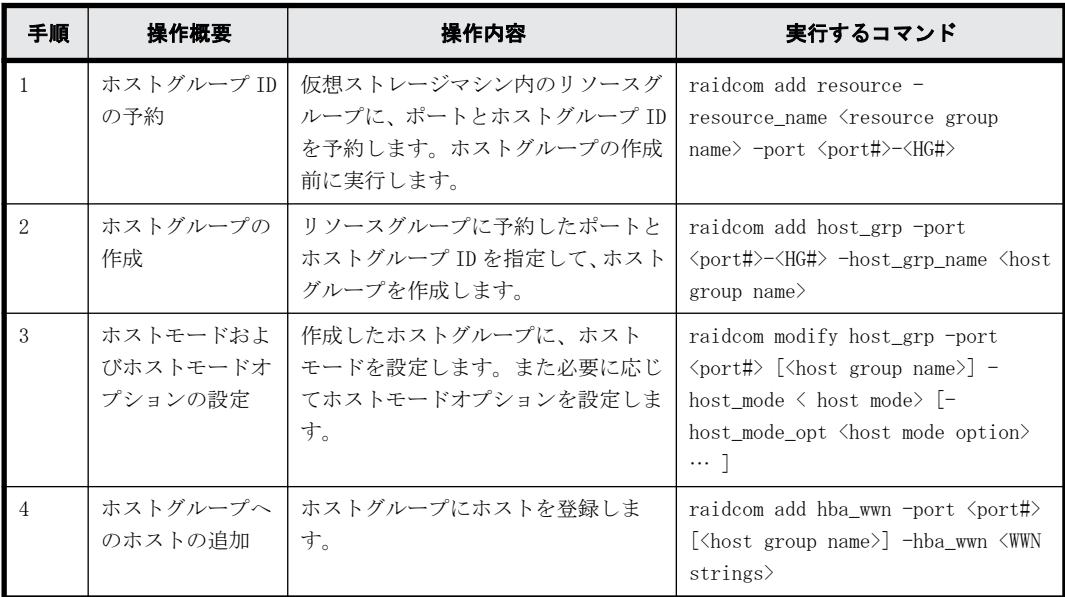

## **5.15.2** 仮想ストレージマシンに **LDEV** を追加する

仮想ストレージマシンに LDEV を追加し、ホストから LDEV を利用できるようにするためには、次の プロビジョニング操作を実施する必要があります。

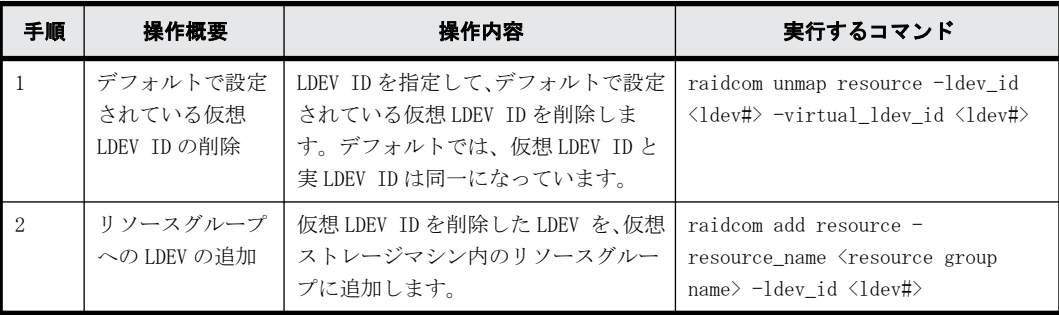

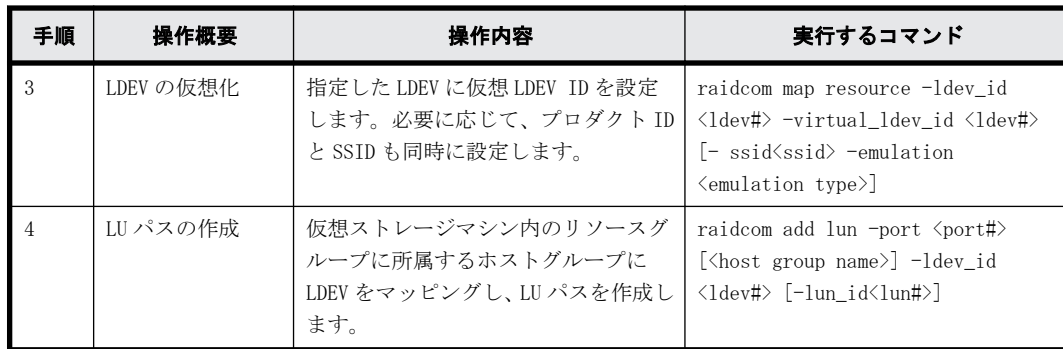

# **5.15.3** 仮想ストレージマシンを削除する

仮想ストレージマシンからリソースを取り除き、仮想ストレージマシンを削除するためには、次の プロビジョニング操作を実施する必要があります。

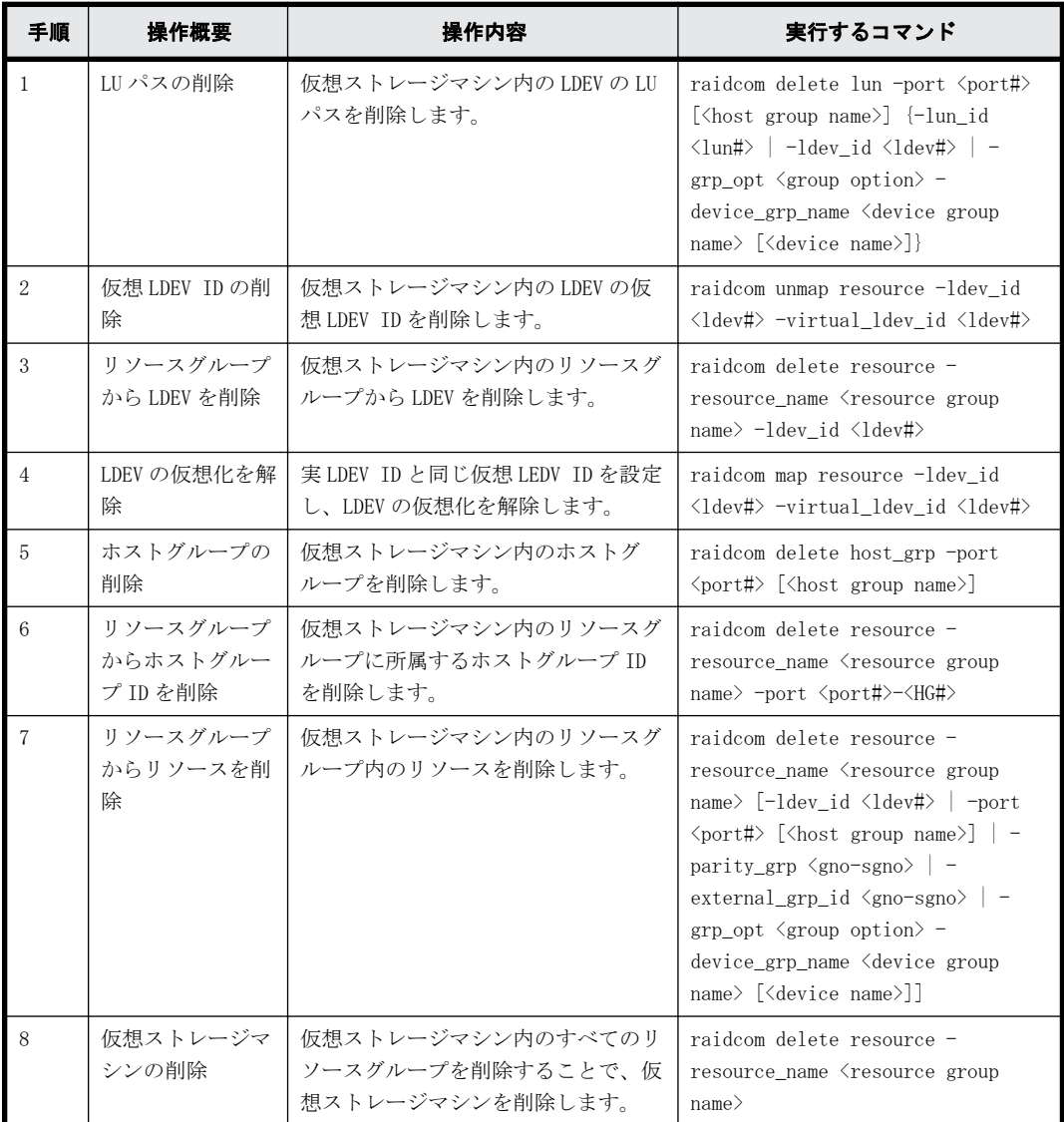

# **5.16** 容量削減の設定が有効な **LDEV**(仮想ボリューム) の削除

容量削減の設定が有効な LDEV (仮想ボリューム)を削除する方法には、次の2つがあります。

- · raidcom delete ldev コマンドだけを実行する -operation initialize\_capacity\_saving オプションを指定します。バージョンが 01-40-03/xx 以降の RAID Manager で実行できます。
- LDEV を閉塞、初期化、削除するコマンドを順番に実行する RAID Manager のバージョンに限らず、実行できます。

### **5.16.1 raidcom delete ldev** コマンドだけを実行して、容量削減の設定 が有効な **LDEV** を削除する

-operation initialize\_capacity\_saving オプションを指定した raidcom delete ldev コマンドを 実行して、容量削減の設定が有効な LDEV を削除する手順を次に示します。手順中のコマンドは、 LDEV 番号が 200 の仮想ボリュームを削除する例です。

1. raidcom delete ldev コマンドに-operation initialize capacity saving オプションを指定し て、容量削減の設定が有効な LDEV を削除します。

# raidcom delete ldev -operation initialize capacity saving -ldev id 200

2. LDEV が削除されたことを raidcom get command status コマンドで確認します。

# raidcom get command\_status

LDEV の削除処理が正常終了すると、戻り値として 0 を返します。

3. LDEV の状態を raidcom get ldev コマンドで確認します。

# raidcom get ldev -ldev\_id 200 VOL\_TYPE が REMOVING の場合、LDEV は削除中です。VOL\_TYPE が REMOVING 以外の状態になるまで 待ってください。LDEV が正しく削除されている場合、VOL\_TYPE が REMOVING から NOT DEFINED に なります。

VOL\_TYPE が REMOVING または NOT DEFINED 以外の状態になっている場合は、削除処理が異常終了 しています。CSV\_Status の状態を確認して、次のどちらかの対応をしてください。

- 。 CSV Status が FAILED の場合、『 オープンシステム構築ガイド 』または『 システム構築ガ イド 』の Dynamic Provisioning のトラブルシューティングについての説明を参照してくだ さい(『仮想ボリュームの[容量削減状態]が[Failed]になった。』)。
- CSV Status が FAILED 以外または表示されない場合、-operation initialize\_capacity\_saving オプションを指定しないで、 raidcom delete ldev コマンド を再度実行してください。

### **5.16.2 LDEV** を閉塞、初期化、削除するコマンドを順番に実行して、 容量削減の設定が有効な **LDEV** を削除する

LDEV を閉塞、初期化、削除するコマンドを順番に実行して、容量削減の設定が有効な LDEV を削除 する手順を次に示します。手順中のコマンドは、LDEV 番号が 200 の仮想ボリュームを削除する例で す。

- 1. LDEV を raidcom modify ldev コマンドで閉塞します。
	- # raidcom modify ldev -status blk -ldev\_id 200
- 2. LDEV が閉塞されたことを raidcom get command\_status コマンドで確認します。

# raidcom get command\_status LDEV の閉塞処理が正常終了すると、戻り値として 0 を返します。

- 3. LDEV を raidcom initialize ldev コマンドでフォーマットします。 # raidcom initialize ldev -operation fmt -ldev\_id 200
- 4. LDEV のフォーマットが完了したことを raidcom get command\_status コマンドで確認します。 # raidcom get command\_status LDEV のフォーマット処理が正常終了すると、戻り値として 0 を返します。
- 5. LDEV の状態を raidcom get ldev コマンドで確認します。 # raidcom get ldev -ldev\_id 200 LDEV が正しくフォーマットされている場合、VOL\_TYPE が OPEN-V-CVS、CSV\_Status が DISABLED になります。
- 6. LDEV を raidcom delete ldev コマンドで削除します。 # raidcom delete ldev -ldev\_id 200
- 7. LDEV が削除されたことを raidcom get command\_status コマンドで確認します。

```
# raidcom get command_status
LDEV の削除処理が正常終了すると、戻り値として 0 を返します。
```
# **5.17 iSCSI** ポートに対する仮想ポートの設定、削除

iSCSI ポートに仮想ポートを設定、削除する手順について説明します。

### **5.17.1 iSCSI** ポートに仮想ポートを設定する

iSCSI ポート (CL4-E) に対して、仮想ポートモードを有効にし、仮想ポート番号 (15) と IPv4 ア ドレスを設定する手順を次に示します。

1. iSCSI ポート (CL4-E)の、現在の設定状態を確認します

```
# raidcom get port -port CL4-E -key opt
PORT : CL4-E
TCP OPT : IPV6 D : SACK E : DACK E : INS D : VTAG D
 :
IPV4_ADDR : 192.168.0.181
IPV4_SMSK : 255.255.255.0
 :
VLANID : -ISCSI VP MODE : D
```
2. iSCSI ポート (CL4-E) に対して仮想ポートモードを有効にします。

```
# raidcom modify port -port CL4-E -iscsi virtual port mode enable
```
3. iSCSI ポート (CL4-E) に対して、仮想ポート番号 (15) と IPv4 アドレス (192.168.4.100) を 設定します。

```
# raidcom modify port -port CL4-E -add iscsi virtual port 15 -
ipv6_mode disable -ipv4_address 192.168.4.100 -ipv4_subnetmask 
255.255.255.0
```
4. 仮想ポートモードが有効 (ISCSI\_VP\_MODE : E) になっていること、および仮想ポート番号 (15) の設定情報を確認します。

```
# raidcom get port -port CL4-E -key opt
PORT : CL4-E
TCP OPT : IPV6 D : SACK E : DACK E : INS D : VTAG D
 :
IPV4_ADDR : 192.168.0.181
IPV4_SMSK : 255.255.255.0
 :
ISCSI_VP_MODE : E
ISCSI<sup>VP</sup>ID : 0 15
```

```
5. 仮想ポートに IPv4 アドレス(192.168.4.100)が設定されていることを確認します。
  # raidcom get port -port CL4-E -key opt -iscsi_virtual_port_id 15
  PORT : CL4-E
  ISCSI_VP_ID : 15
  TCP OPT : IPV6 D : SACK E : DACK E : INS D : VTAG D
   :
  IPV4_ADDR : 192.168.4.100
  IPV4_SMSK : 255.255.255.0
```
## **5.17.2 iSCSI** ポートに設定されている仮想ポートを削除する

```
iSCSI ポート (CL4-E) に対して、仮想ポート番号 (15) を削除し、仮想ポートモードを無効にする
手順を次に示します。
```

```
1 iSCSI ポート (CL4-E) の、現在の設定状態を確認します。
  #raidcom get port -port CL4-E -key opt
  PORT : CL4-E
  TCP_OPT : IPV6_D : SACK_E : DACK_E : INS_D : VTAG_D
   :
  ISCSI_VP_MODE : E
  ISCSI_VP_ID : 0 15
```
2 iSCSI ポート (CL4-E) の仮想ポート番号 (15) を削除します。 # raidcom modify port -port CL4-E -delete iscsi virtual port 15

```
3. 仮想ポート番号 (15)が削除されたことを確認します。
```

```
# raidcom get port -port CL4-E -key opt
PORT : CL4-E
TCP_OPT : IPV6_D : SACK_E : DACK_E : INS_D : VTAG_D
 :
IPV4_ADDR : 192.168.0.181
IPV4_SMSK : 255.255.255.0
 :
ISCSI_VP_MODE : E
ISCSI_VP_ID : 0
```
- 4. iSCSI ポート (CL4-E) に対して仮想ポートモードを無効にします。
	- # raidcom modify port -port CL4-E -iscsi\_virtual\_port\_mode disable

```
5. 仮想ポートモードが無効 (ISCSI_VP_MODE: D) になっていることを確認します。
```

```
# raidcom get port -port CL4-E -key opt
TCP OPT : IPV6 D : SACK E : DACK E : INS D : VTAG D
 :
IPV4_ADDR : 192.168.0.181
IPV4_SMSK : 255.255.255.0
 :
ISCSI_VP_MODE : D
```
# **5.18 Storage Advisor Embedded** のサーバの操作

RAID Manager は、RAID Manager や Storage Navigator などで作成したホストグループまたは iSCSI ターゲットを Storage Advisor Embedded のサーバに登録する操作、および Storage Advisor Embedded のサーバから削除する操作を提供します。

ここでは、RAID Manager を使用して、ホストグループまたは iSCSI ターゲットを Storage Advisor Embedded のサーバに登録する操作、および Storage Advisor Embedded のサーバから削除する操作 手順について説明します。手順中で、サーバのニックネームは"server3"、サーバ ID は"2"、ホス トグループは"CL4-E-1"です。

ホストグループまたは iSCSI ターゲットを Storage Advisor Embedded のサーバに登録したあとの 運用およびサーバの詳細な設定は、Storage Advisor Embedded を使用して実施してください。

## **5.18.1** ホストグループまたは **iSCSI** ターゲットを **Storage Advisor Embedded** のサーバに登録する

1. サーバの現在の設定状態を確認します。

```
#raidcom get server
SRVID NAME
    0 "server0"
     1 "server1"
```
- 155 "server2"
- 2. ホストグループまたは iSCSI ターゲットを登録する Storage Advisor Embedded のサーバが存在 しない場合、サーバを作成します。この手順で作成するサーバには、プロトコル、OS タイプ、 および OS タイプオプションが設定されていません。プロトコル、OS タイプ、および OS タイプ オプションは、サーバに最初のホストグループまたは iSCSI ターゲットを登録するときに自動的 に設定されます。-request\_id オプションには、raidcom add server コマンドが表示する Request ID(REQID)を指定します。

#raidcom add server -server name server3 REQID : 0

#raidcom get command status -request id 0 REQID R SSB1  $S\overline{S}B2$  Serial# ID Description<br>00000000 - - - 400001 2 - $00000000 - - - - 400001$  2

```
#raidcom reset command status -request id 0
```
3. 手順 2 で Storage Advisor Embedded のサーバを作成した場合、サーバが作成されたことを確認 します。

```
#raidcom get server
SRVID NAME
     0 "server0"
     1 "server1"
     2 "server3"
```

```
 155 "server2"
```
4. Storage Advisor Embedded のサーバに登録するホストグループを確認します。

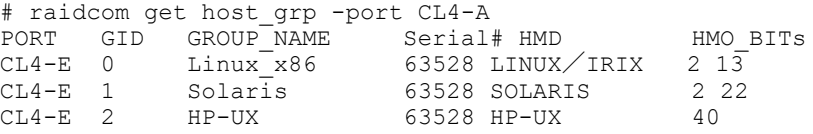

5. Storage Advisor Embedded のサーバにホストグループを登録します。プロトコル、OS タイプ、 および OS タイプオプションがサーバに自動的に設定されます。-request\_id オプションには、 raidcom modify server コマンドが表示する Request ID(REQID)を指定します。

```
# raidcom modify server -server name server3 -request id auto -
server operation add host grp -port CL4-E-1
REQID : 0
```
#raidcom get command\_status -request\_id 0 REQID R SSB1 SSB2 Serial# ID Description  $00000000 - - - - 400001$  2

#raidcom reset command status -request id 0

6. サーバにホストグループが登録されたことを確認します。正しく追加された場合は、CL4-E-1 の SRVID に"2"が表示されます。

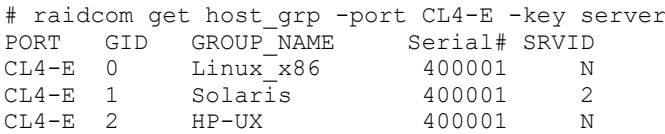

7. Storage Advisor Embedded のサーバのプロトコル、OS タイプ、および OS タイプオプションを確 認します。

#raidcom get server -key opt -server name server3 SRVID : 2
NAME : "server3" STS : DGG PROTOCOL : FIBRE OS : SOLALIS OS\_OPT : 2 22

# **5.18.2 Storage Advisor Embedded** のサーバからホストグループまた は **iSCSI** ターゲットを削除する

```
1. サーバの現在の設定状態を確認します。
  #raidcom get server
  SRVID NAME
       0 "server0"
       1 "server1"
       2 "server3"
     155 "server2"
2. サーバに登録されているホストグループを確認します。
  #raidcom get host grp -allports -key server | rmawk @5-eq:2
  CL4-E 1 Solaris 63528 2
3. Storage Advisor Embedded のサーバからホストグループを削除します。-request_id オプショ
  ンには、raidcom modify server コマンドが表示する Request ID(REQID)を指定します。
  # raidcom modify server -server name server3 -request id auto -
  server operation delete host g\overline{p} -port CL4-E-1
  REOID : 0#raidcom get command_status -request_id 0<br>REQID R SSB1 SSB2 Serial# ID Description
  REQID R SSB1 SSB2 Serial# ID<br>00000000 - - - 400001 2
  00000000 -#raidcom reset command status -request id 0
4. サーバからホストグループが削除されたことを確認します。正しく削除された場合は、CL4-E-1
  の SRVIDに" N"が表示されます。
  # raidcom get host_grp -port CL4-E -key server
  PORT GID GROUP_NAME Serial# SRVID
  CL4-E 0 Linux-x86 400001 N<br>CL4-E 1 Solaris 400001 N
  CL4-E 1 Solaris 400001 N
  CL4-E 2 HP-UX 400001 N
5. Storage Advisor Embedded のサーバが必要ない場合は、サーバを削除します。-request_id オプ
  ションには、raidcom delete server コマンドが表示する Request ID(REQID)を指定します。
  #raidcom delete server -server name server3
  REQID : 0
  #raidcom get command_status -request_id 0<br>REQID R SSB1 SSB2 Serial# ID Description
  REQID R SSB1 SSB2 Serial# ID<br>00000000 - - - 400001 2
  00000000 -#raidcom reset command status -request id 0
6. サーバが削除されたことを確認します。
  #raidcom get server
  SRVID NAME
       0 "server0"
       1 "server1"
     155 "server2"
```
RAID Manager のプロビジョニング操作 **217**

**218** RAID Manager のプロビジョニング操作

6

# **RAID Manager** のレプリケーション操作

この章では RAID Manager によるデータレプリケーション操作について説明します。

- □ [6.1 RAID Manager でサポートするレプリケーション機能](#page-219-0)
- □ [6.2 RAID Manager 使用時のペアボリューム操作](#page-219-0)
- □ [6.3 RAID Manager から操作する ShadowImage と TrueCopy の概要](#page-220-0)
- □ [6.4 RAID Manager で操作する ShadowImage の機能](#page-221-0)
- □ [6.5 RAID Manager で操作する TrueCopy の機能](#page-225-0)
- □ [6.6 RAID Manager で操作する TrueCopy、ShadowImage、および Universal Replicator](#page-231-0) [の機能](#page-231-0)
- r [6.7 RAID Manager で操作する Copy-on-Write Snapshot のボリュームマッピング](#page-247-0)
- □ [6.8 RAID Manager で操作する Volume Migration の制御](#page-251-0)
- □ [6.9 Universal Replicator の MxN 構成と制御](#page-257-0)
- □ [6.10 RAID Manager サーバのリモートボリューム情報の取得](#page-271-0)

# <span id="page-219-0"></span>**6.1 RAID Manager** でサポートするレプリケーション 機能

RAID Manager でサポートしている、データのレプリケーション機能を次に示します。

## ローカルレプリケーション

- ShadowImage
- Copy-on-Write Snapshot
- Volume Migration

## リモートレプリケーション

- TrueCopy
- TrueCopy Async
- Universal Replicator
- global-active device

これらの機能の詳細情報は、該当する PP のマニュアルを参照してください。

# **6.2 RAID Manager** 使用時のペアボリューム操作

ペア論理ボリュームは多くの場合、サーバによって独立して操作されます。RAID Manager を使用す ると、 TrueCopy、ShadowImage、Universal Replicator、および global-active device の機能に よって、ペアの結合または分割を管理できます。TrueCopy、ShadowImage、Universal Replicator、 および global-active device は、結合または分割された 2 個のボリュームをサーバが利用する一意 のコピーペアの論理ボリュームと見なします。

ペアボリュームはグループとしても操作できます。サーバソフトウェア単位やデータベース単位、 または属性単位でグループ化できます。

ボリュームペアの詳細情報(例:ストレージシステムごとの最大ペア数、最大正ボリュームサイズ) については、該当する PP のマニュアルを参照してください。

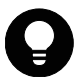

ヒント RAID Manager を使用して Universal Replicator ペアおよび Universal Replicator for Mainframe ペ アを作成する場合は、 ペア作成後の操作および運用は RAID Manager だけを使用してください。 Storage Navigator を使用して Universal Replicator ペアおよび Universal Replicator for Mainframe ペア を作成する場合は、 ペア作成後の操作および運用は Storage Navigator だけを使用してください。 RAID Manager において実行できないレプリケーションコマンドがあるため、 Universal Replicator ペア作成後 の操作および運用に対して RAID Manager と Storage Navigator を区別して使用してください。

図 **6-1 :** ペアボリュームの概念

<span id="page-220-0"></span>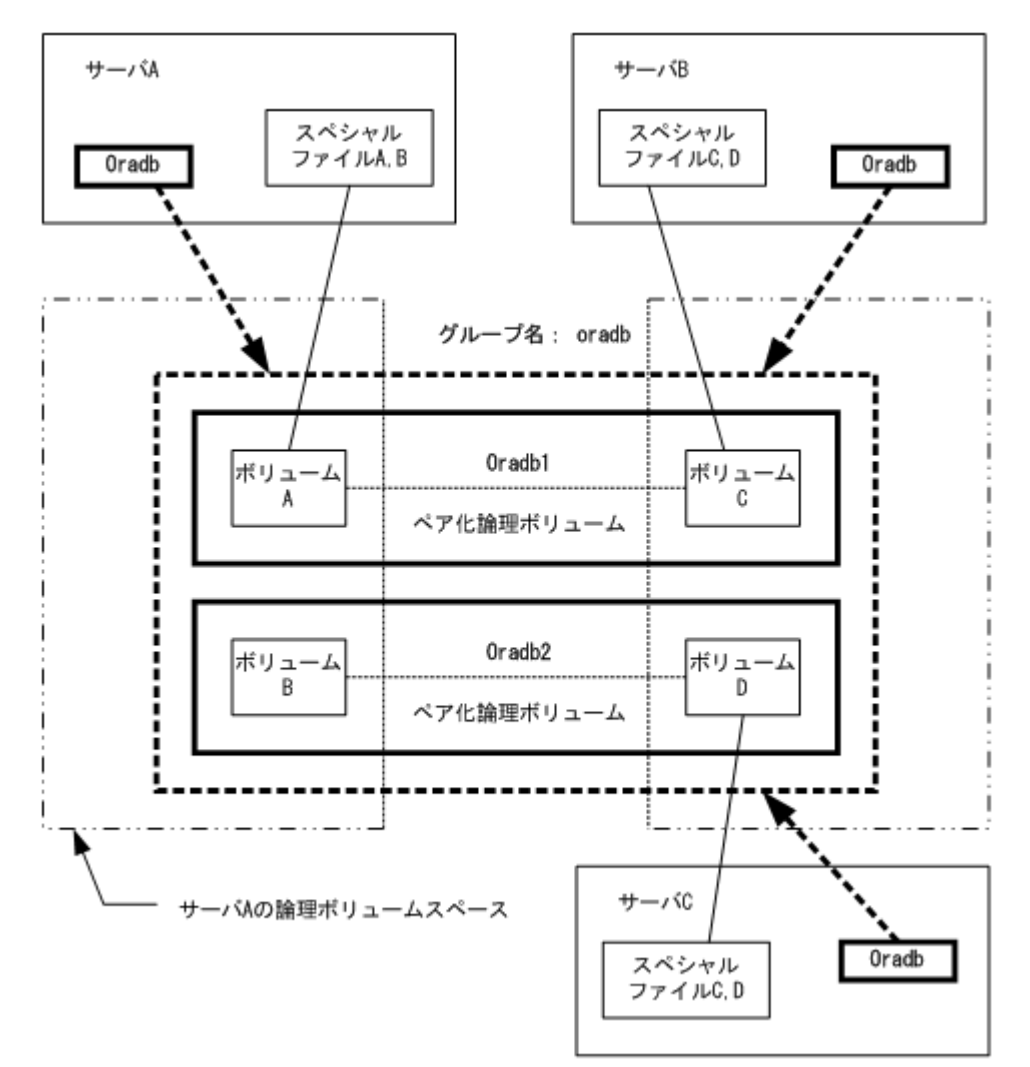

- ペア論理ボリュームのアドレス付け ペア論理ボリュームと物理ボリュームの対応は、各サーバの構成定義ファイルにペア論理ボ リューム名とグループ名を記述することで定義されます。グループ名単位でペア論理ボリュー ム用のサーバを定義できます。対応サーバを決定するため、ペア論理ボリュームはそれぞれ 1 つ のグループに属する必要があります。
- RAID Manager コマンドによるボリューム指定 RAID Manager コマンドで指定するボリューム名は構成定義ファイルに記述したペア論理ボ リューム名またはグループ名で指示します。

# **6.3 RAID Manager** から操作する **ShadowImage** と **TrueCopy** の概要

RAID Manager によって、UNIX/PC サーバホストからストレージシステムへ ShadowImage と TrueCopy のコマンドを発行して ShadowImage、または TrueCopy を実行できます。 ShadowImage と TrueCopy の操作はスムーズで、リード操作・ライト操作の両方について、各ボリュームペアの正ボリューム を、全ホストに対してオンラインに保ちます。ShadowImage と TrueCopy の操作は、いったん確立す れば特別な操作なしに継続し、継続的なデータバックアップを提供します。

<span id="page-221-0"></span>このマニュアルでは HA 構成での ShadowImage と TrueCopy の使用要件を記載しています。HA 構成 の UNIX/PC サーバは通常、ディスクの信頼性向上のため、ディスク二重化機能をサポートします (例:LVM とデバイスドライバによって提供されるミラーリング、LVM によって提供される RAID5、 または同等の機能)。また、UNIX/PC サーバはホットスタンバイ機能を備え、サーバ側の障害時には 相互ホットスタンバイ機能も備えます。しかし、障害復旧のための相互ホットスタンバイはリモー トミラーリング機能が必要なため、まだ実現していません。

ShadowImage はストレージシステム内のミラーリング機能を提供します。ShadowImage 操作の詳細 については、『ShadowImage ユーザガイド』を参照してください。

TrueCopy はリモートミラーリング機能、フェイルオーバスイッチとの連携機能、およびサーバ間の リモートバックアップ操作を提供し、これらはすべて障害復旧用に HA 構成の UNIX/PC サーバから要 求されます。TrueCopy 操作の詳細については、『TrueCopy ユーザガイド』を参照してください。

# **6.4 RAID Manager** で操作する **ShadowImage** の機 能

ShadowImage は OS が管理する UNIX サーバ間のボリュームバックアップのため、システム操作を連 携させる機能をサポートします。ShadowImage の操作の要件と仕様の詳細については、 『ShadowImage ユーザガイド』を参照してください。

RAID Manager コマンドを使用して実行できる ShadowImage の機能を次に示します。

• ペア生成

新しいボリュームペアを生成します。ボリュームペアはボリューム単位、またはグループ単位で 生成できます。

- ペア分割 ボリュームペアを分割し、副ボリュームへの読み込みと書き込みアクセスを可能にします。
- ペア再同期 分割されたボリュームペアを正ボリュームに基づいて再同期します。再同期の間も正ボリュー ムにアクセスできます。
- リストアオプションによるペア再同期 分割されたボリュームペアを副ボリュームに基づいて再同期します(逆再同期)。リストアオプ ションでの再同期中は、正ボリュームにアクセスできません。
- イベントウエイト ボリュームペアの生成、または再同期の完了を待ってペア状態をチェックするために使用しま す。
- ペア状態の表示と構成確認 ボリュームペアのペア状態と構成を表示します。ペア生成、またはペア再同期の完了のチェック にも使用できます。

ShadowImage システム構成を次の図に示します。

図 **6-2 : ShadowImage** システム構成

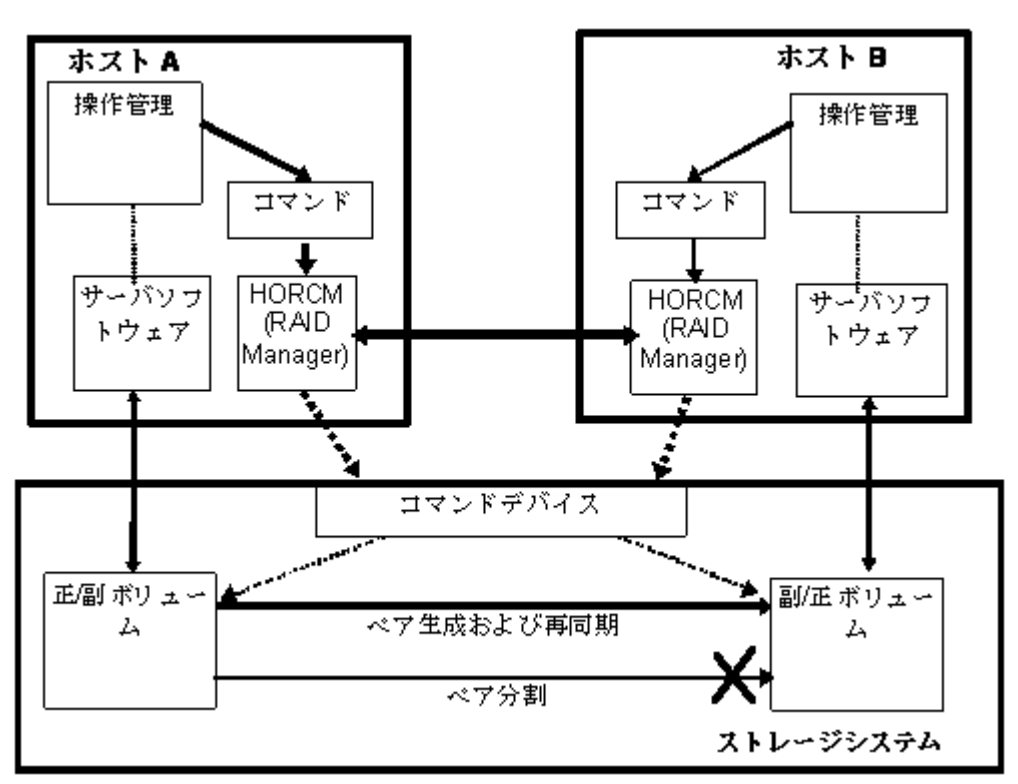

# **6.4.1 RAID Manager** で操作する **ShadowImage** の二重化ミラーリン グ

ShadowImage の機能を使用すると、正ボリュームの二重化ミラーリングが可能になります。二重化 ミラーボリュームは最大 3 個まで指定できます。正ボリュームの二重化ミラーボリュームは、次の 構成図に示すように、ミラー記述子(MU#0-2)を使用して、仮想ボリュームとして表されます。

### 図 **6-3 : ShadowImage** 二重化ミラー

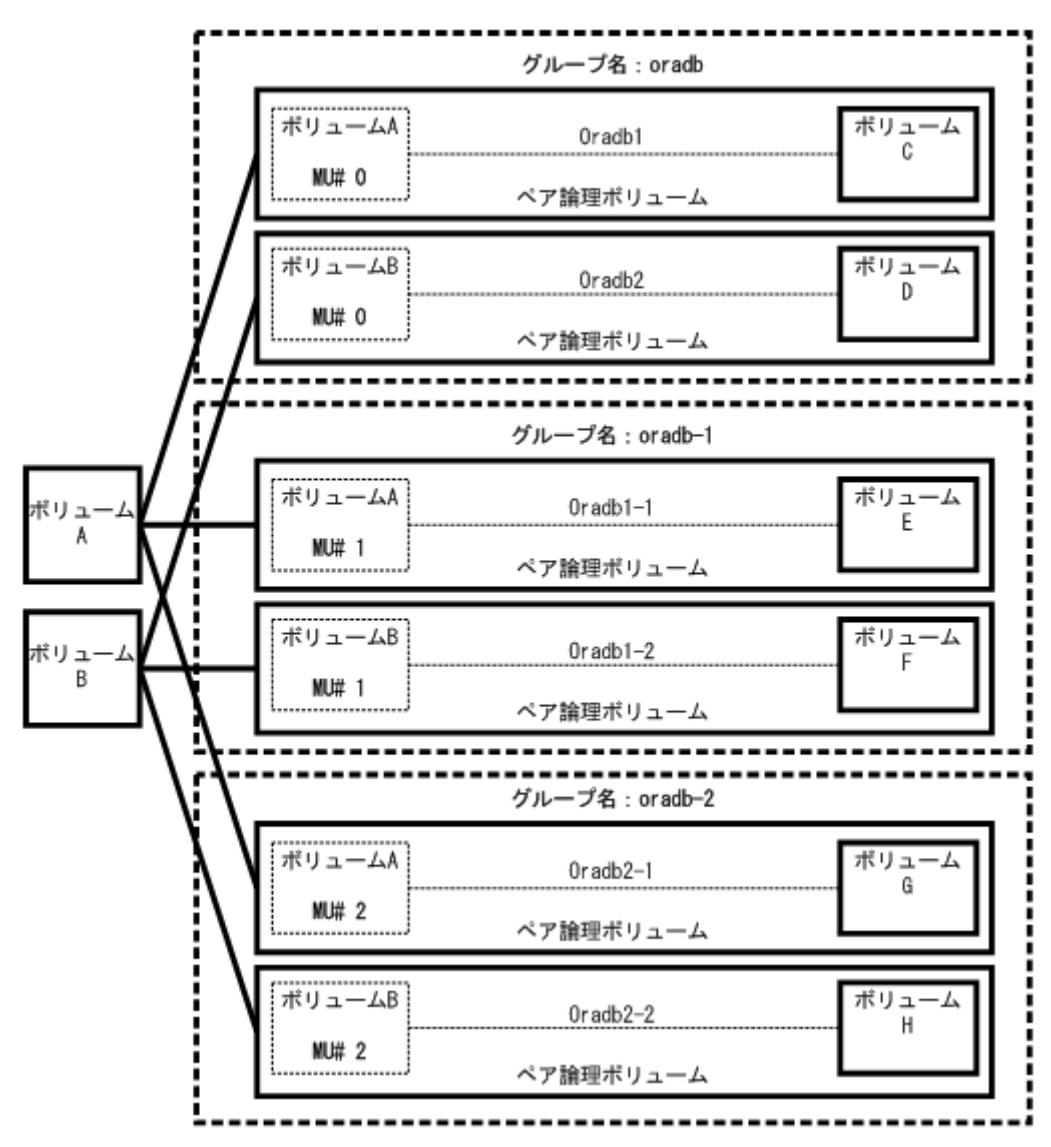

# **6.4.2 RAID Manager** で操作する **ShadowImage** のカスケード機能

ShadowImage は、ShadowImage 副ボリュームにカスケード機能を提供します。カスケードミラーボ リュームは最大 2 個まで指定できます。副ボリュームのカスケードミラーは構成定義ファイルのミ ラー記述子(MU#1-2)を使用して、仮想ボリュームとして表されます。MU#0 のミラー記述子は副ボ リュームの連結に使用します。

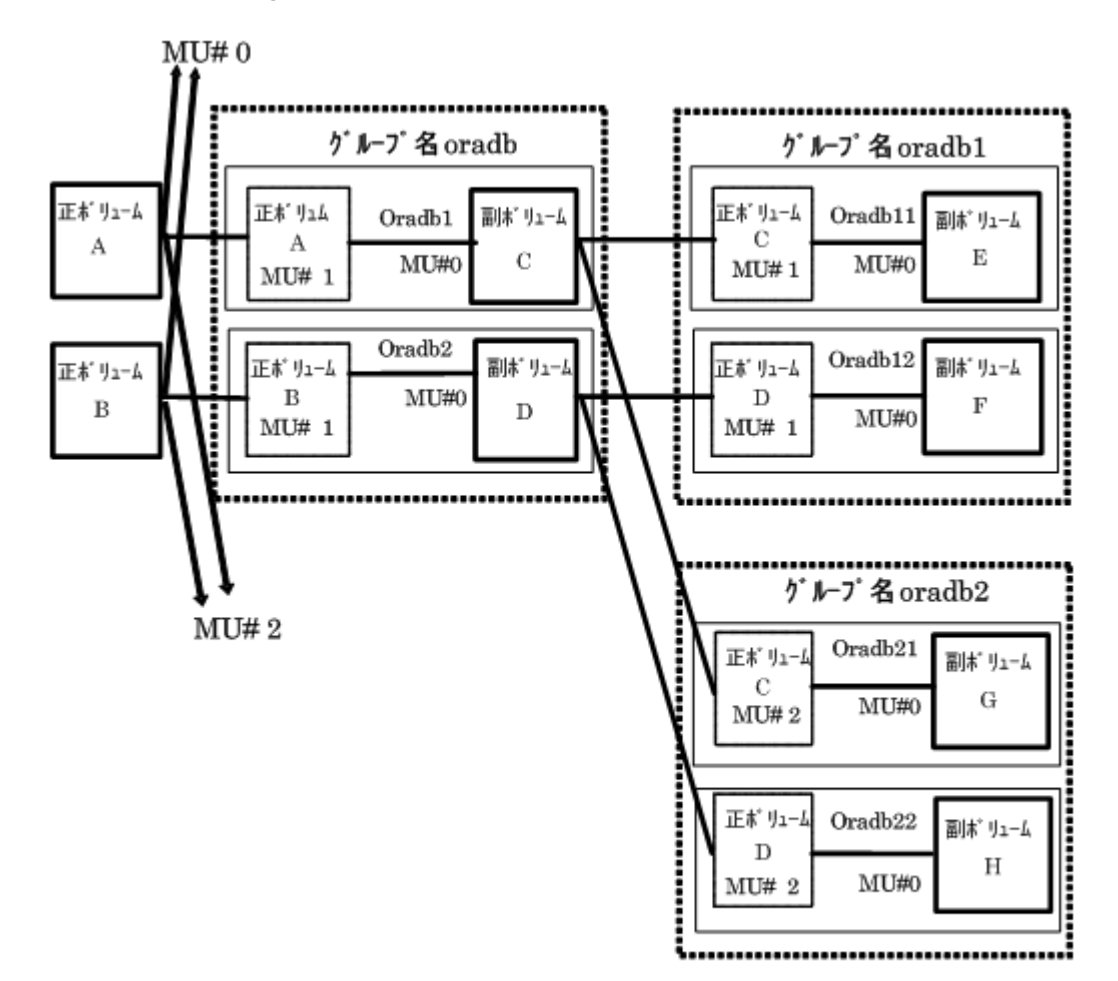

### **6.4.2.1 RAID Manager** で操作する **ShadowImage** カスケードボリュームの制限事項

### ペア生成の操作

副ボリュームのペア生成(oradb1)は副/正ボリュームのペア生成(oradb)のあとに実行する必要があ ります。oradb のペアを生成せずに oradb1 のペア生成を実行した場合、oradb1 のペア生成はエラー (EX\_CMDRJE、または EX\_CMDIOE)になります。

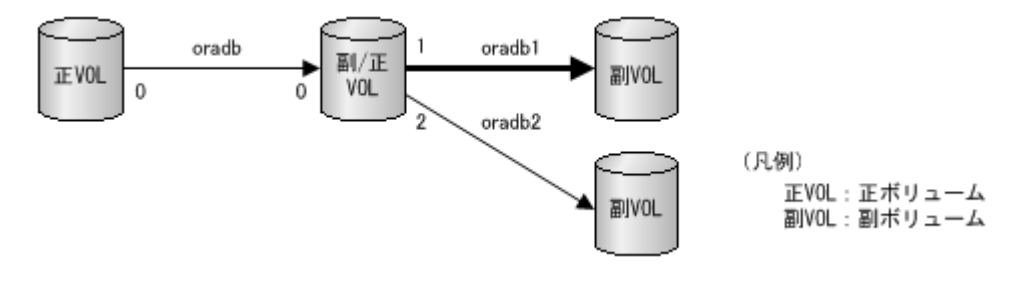

### ペア分割の操作

ShadowImage コピーは非同期のため、副ボリューム(oradb1)のペア分割は副/正ボリューム(oradb) のペア状態が SMPL または PSUS になってから操作してください。副/正ボリューム(oradb)のペア状 態が COPY または PAIR の場合で副ボリューム(oradb1)のペア分割を実行したとき、pairsplit コマ ンドはエラー(EX\_CMDRJE、または EX\_CMDIOE)になります。

<span id="page-225-0"></span>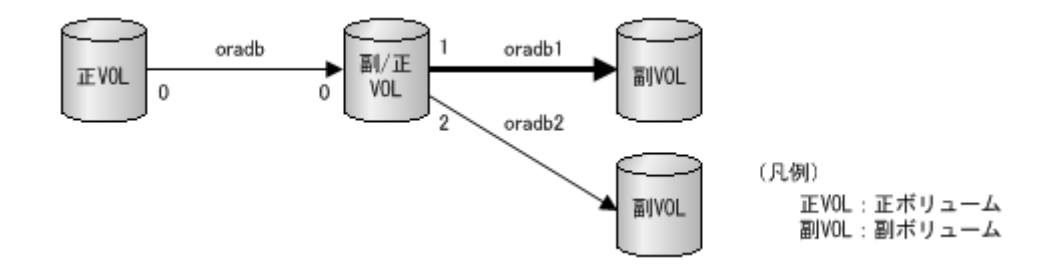

### リストアの操作

ペアのリストア(副ボリューム(oradb1)からの再同期)は、副/正ボリュームの副ボリューム(oradb) と正ボリューム(oradb2)のペア状態が SMPL で、さらに PSUS になってから操作してください。副/正 ボリュームの副ボリューム(oradb)や正ボリューム(oradb2)のペア状態が SMPL 以外で副ボリューム (oradb1)のペアのリストアを実行した場合、pairresync -restore コマンドはエラー(EX\_CMDRJE、 または EX\_CMDIOE)になります。

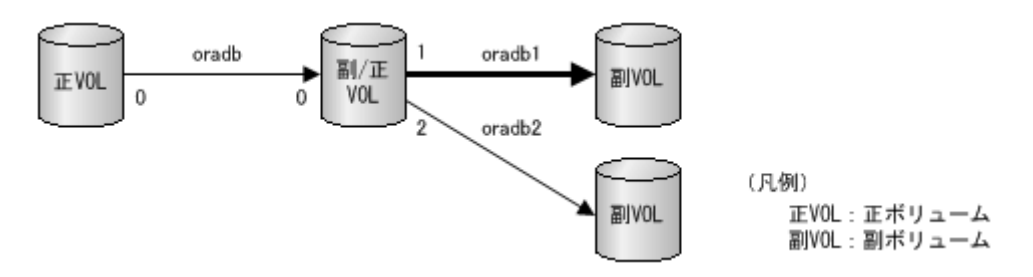

## **6.4.2.2 RAID Manager** で操作する **TrueCopy/ShadowImage** ボリュームカスケードの 制限事項

ペアのリストア(副ボリューム(oradb1)から副/正ボリュームへの再同期)は、副/正ボリュームの TrueCopy 副ボリューム(oradb)と正ボリューム(oradb2)が SMPL で、さらに PSUS(SSUS)状態になっ てから操作する必要があります。副/正ボリューム(oradb、または oradb2)が他の状態で 副ボ リューム(oradb1)のリストアを実行した場合、pairresync -restore コマンドはエラー(EX\_CMDRJE、 または EX\_CMDIOE)になります。

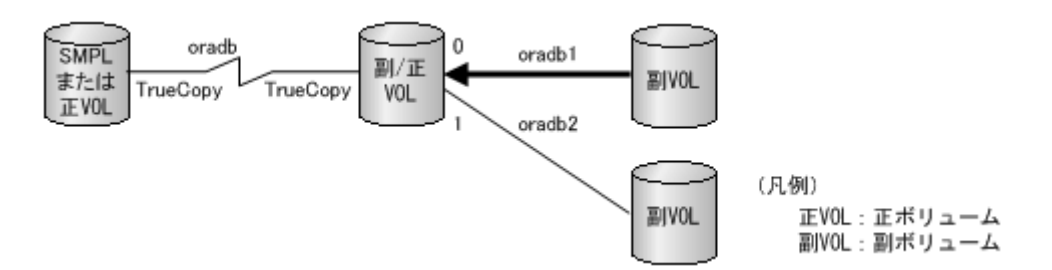

# **6.5 RAID Manager** で操作する **TrueCopy** の機能

RAID Manager は、UNIX/PC サーバ上のソフトウェアとストレージシステムの TrueCopy 機能と連携 して動作します。RAID Manager は、UNIX/PC サーバ上のフェイルオーバ製品と連携して(例:MC/ Serviceguard、FirstWatch、HACMP)、相互ホットスタンバイを可能にするため、フェイルオーバ、 バックアップコマンドなどの機能を提供します。

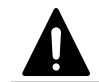

注意 TrueCopy 操作を適切に維持するため、ペアボリュームに問題がないかを判断し、障害からなるべく早くボ リュームを復旧させ、当初のシステムで操作を継続することが重要です。

TrueCopy の操作要件と仕様の詳細については、『TrueCopy ユーザガイド』を参照してください。

# **6.5.1 RAID Manager** で操作する **TrueCopy** のフェイルオーバ

サーバソフトウェアエラー、またはノードエラーを検出すると、HA フェイルオーバソフトウェアは Cluster Manager (CM)にサーバプログラムを監視させ、スタンバイノードの CM に、サーバプログラ ムに対応する HA 制御スクリプトを自動的に起動させます。HA 制御スクリプトは通常、データベー スリカバリ手順、サーバプログラム起動手順、その他のリカバリ手順を含みます。 TrueCopy での RAID Manager テイクオーバコマンドも、HA 制御スクリプトによって起動されます。高可用性(HA)環 境を次の図に示します。

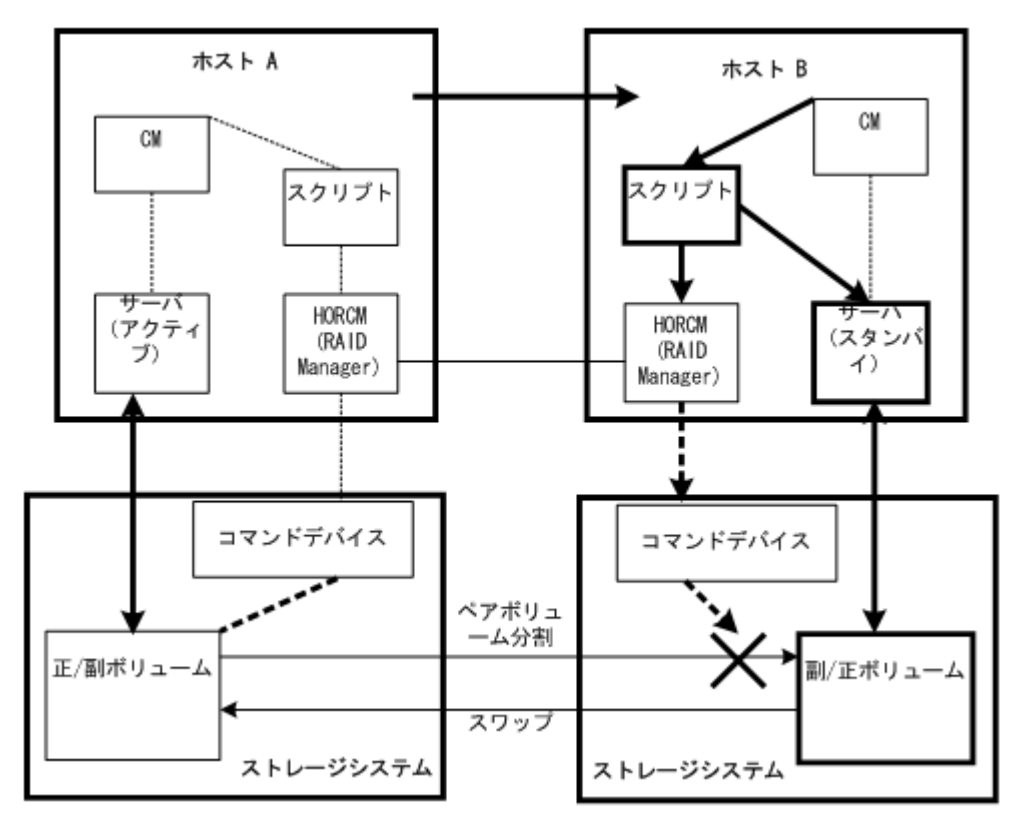

### 図 **6-5 :** サーバフェイルオーバシステム構成

(凡例)

CM(Cluster Manager):クラスタ内のノードとサーバプログラムなどを監視して、クラスタの 一貫性を維持するデーモンプロセスです。

スクリプト:CM がサーバ障害検出時にテイクオーバ処理を自動実行するためのシェルスクリプ トです。

HA 環境のパッケージは、正ホストの障害時に副ホストで動作するようスクリプト化されたアプリ ケーション群です。HA ソフトウェア(例:MC/Serviceguard)使用時、システム管理者が実行する操 作として、パッケージをスタンバイノードに移動できます。

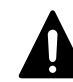

注意 RAID Manager と TrueCopy を使用した環境でこの操作を実行すると、ボリュームのデータの一貫性は保証 されていても、障害時と同じような扱いとなりボリュームは正ボリュームから副ボリュームへ切り替わります。 現用パッケージ(アプリケーション群)で現用ノードのリストアを実行する場合、副ボリュームのデータを正ボ リュームへコピーする必要があります。この操作は形成コピー操作と同じ程度の時間を必要とする場合があり ます。実際の運用として TrueCopy 環境下ではパッケージ移動はできません。副パッケージが正パッケージに切 り替えられ、正ボリュームが副ボリュームに切り替えられた場合も同様です。したがって、TrueCopy の正/副ボ リュームは、パッケージ状態に応じて切り替える必要があります。

図 **6-6 :** 高可用性**(HA)**ソフトウェア上でのパッケージ移動

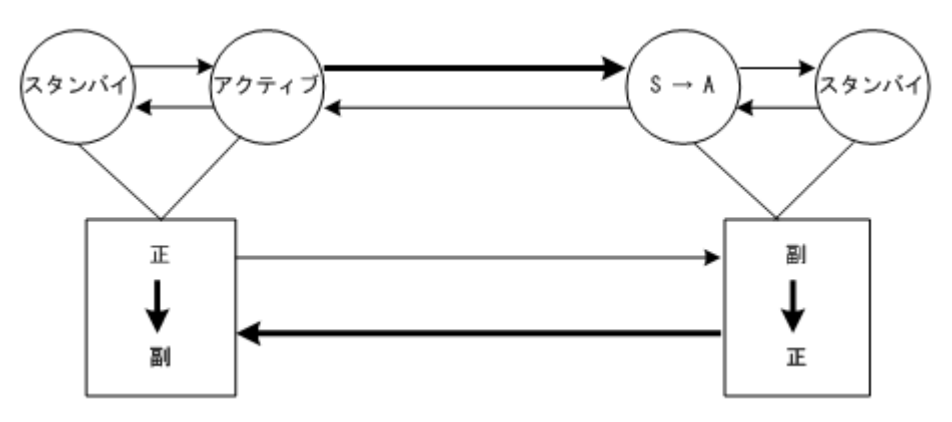

サーバソフトの障害によるパッケージ移動時に、RAID Manager テイクオーバコマンドを使用して 正/副ボリュームをスワップ可能にすることで正/副ボリュームが切り替わった場合、その時点で正/ 副ボリュームを逆転して二重化継続を可能にします。その後の回復操作で正/副ボリュームが復旧 した場合は、再度スワップすることでコピーを不要にします。スワップオプションの詳細は、「[6.5.2](#page-230-0) [RAID Manager で操作する TrueCopy の運用系コマンド](#page-230-0)」を参照してください。

また、テイクオーバコマンドは、正サイトでの災害を想定して、副ボリュームを切り離して単独で も運用できます。テイクオーバコマンドは、HA ソフトウェアでの運用を考慮して、Takeover-Switch、Swap-Takeover、S-VOL-Takeover、P-VOL\_Takeover 機能の 4 つで構成されています。

## **6.5.1.1 Takeover-Switch** 機能

通常、HA ソフトウェアが起動する制御スクリプトは、クラスタを構成するすべてのサーバで同一 で、正/副の区別がありません。このため、制御スクリプトからテイクオーバコマンドが起動される と、正サーバと副サーバが所有しているボリュームの属性などを確認して、テイクオーバの行動を 決めます。次の表に正/副サーバのボリューム属性とテイクオーバの行動の関係を示します。

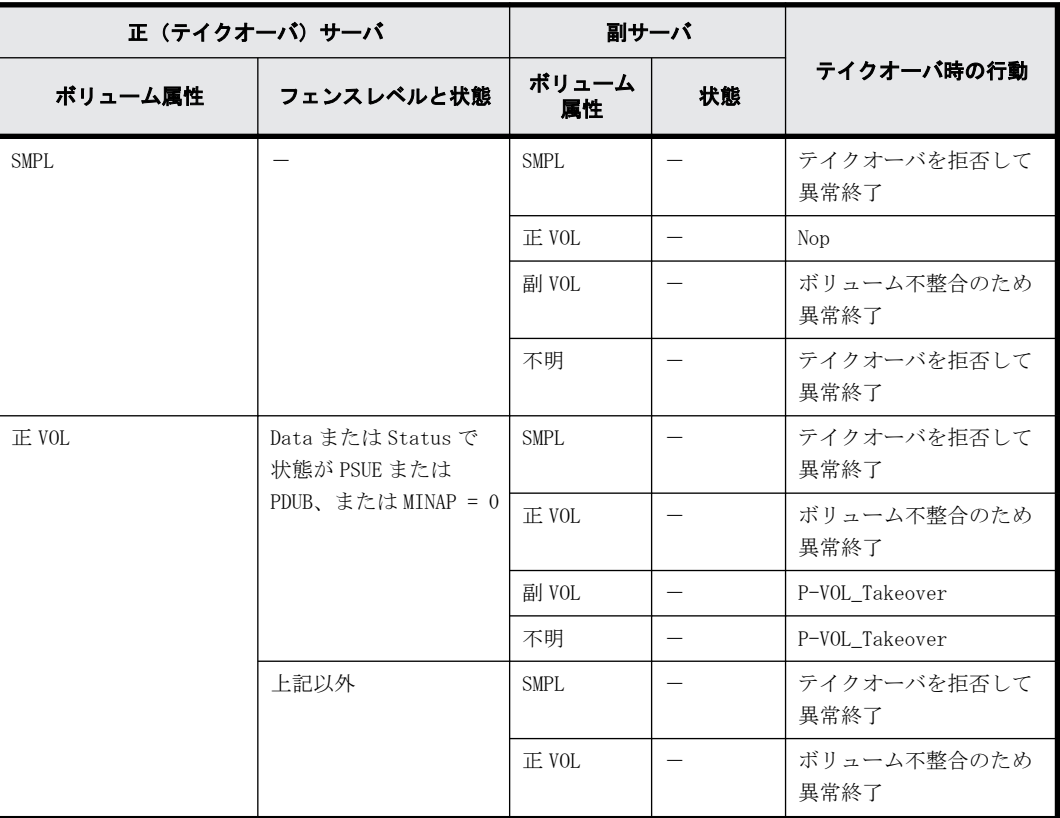

### 表 **6-1 :** 正**/**副ボリュームの属性とテイクオーバ時の行動

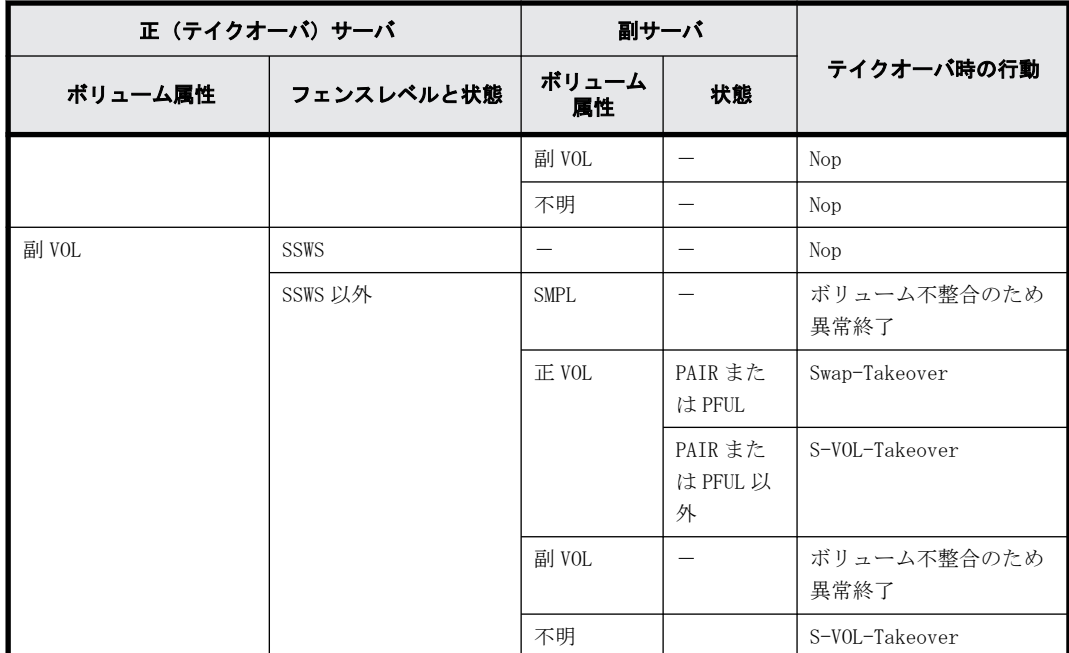

(凡例)

Nop:テイクオーバを受け付けますが、実行はしません 不明:相手サーバのボリューム属性が不明で、特定できません。相手サーバがシステムダウン しているか、または通信できない状態です

-:該当なし

### **6.5.1.2 Swap-Takeover** 機能

相手サーバの正ボリュームのステータスが PAIR で、副ボリュームにミラー一貫性があります。この 状態では正/副ボリュームをスワップして継続稼働できます。テイクオーバコマンドは、TrueCopy の運用系コマンドを内部的にステップ操作して正/副ボリュームをスワップします。スワップの単 位は、ペア論理ボリューム単位またはグループ単位で指定できます。この Swap-Takeover 機能は S-VOL-Takeover 機能の中の 1 つの機能として取り込まれています。S-VOL-Takeover 機能の詳細は、 [「6.5.1.3 S-VOL-Takeover 機能](#page-229-0)」を参照してください。Swap-Takeover 機能は、次の手順に従って実 行されます。

- 1. スワップの前段階として、ローカルホストのボリューム(副ボリューム)に対してペアサスペン ドを発行します。 このステップに失敗すると、Swap-Takeover 機能はエラーを返します。
- 2. ローカルホストのボリューム(副ボリューム)に対してペア再同期(pairresync -swaps)を発 行して、正ボリュームに切り替えます。ペア再同期時のコピートラックサイズはペア生成時の値 を使用します。

このステップに失敗すると、Swap-Takeover 機能は S-VOL-SSUS-Takeover を返します。副ボ リュームを差分管理のサスペンド状態にして使用可能(Read/Write 可能)にします。この特別 な状態は、pairdisplay -fc コマンドオプションで、SSWS として表示されます。

#### **TrueCopy Async/Universal Replicator** 固有の動作

Swap-Takeover 機能では、RAID Manager はローカルホストのボリューム(副ボリューム)に対して ペアサスペンドを発行します。この時、正ボリュームの FIFO キューに残存する未転送データを副ボ リュームに書き込んだ後にスワップオペレーションが完了します。スワップオペレーションは、-t <timeout>オプションで指定されたタイムアウト値の範囲内で FIFO キューに残存するデータの転送 が完了するまで待たされます。

### <span id="page-229-0"></span>**6.5.1.3 S-VOL-Takeover** 機能

正ボリュームを持つ相手サーバが使用できない場合を想定して、テイクオーバサーバだけで副ボ リュームを差分管理のサスペンド状態にして使用可能(Read/Write 可能)にします。

副ボリュームのミラー一貫性はそのステータスとフェンスレベルで判断します。チェックの結果、 ボリュームにミラー一貫性がない場合、S-VOL-Takeover 機能はエラーを返します。ボリュームにミ ラー一貫性があれば Swap-Takeover 機能の実行を試みます。実行した Swap-Takeover 機能が成功し た場合、戻り値として「Swap-Takeover」を返します。また、失敗した場合は、戻り値として「S-VOL-SSUS-Takeover」を返します。

したがって、ホスト障害の時は Swap-Takeover 機能が実行され、サイト障害または ESCON リンク障 害の時は S-VOL-SSUS-Takeover 機能が実行されます。S-VOL-Takeover 機能はペア論理ボリューム 単位またはグループ単位で指定できます。グループ単位で指定された場合、副ボリュームのミラー 一貫性のチェックはグループに属するボリュームすべてに対して実行され、一貫性がないボリュー ムを実行ログファイルに表示します。

#### 表示例

Group Pair vol Port targ# lun# LDEV#.....Volstat Status Fence To be... oradb oradb1 CL1-A 1 5 145..... S-VOL PAIR NEVER Analyzed oradb oradb2 CL1-A 1 6 146..... S-VOL PSUS STATUS Suspected

S-VOL-Takeover 機能は、副ボリュームにミラー一貫性がない場合はエラーを返しますが、正ボ リュームを持つ相手サーバが使用できないと仮定しているので、副ボリュームを使用可能(Read/ Write 可能)にします。

#### **TrueCopy Async/Universal Replicator** 固有の動作

RAID Manager は副ボリュームをサスペンド(SSWS)状態にする前に、正ボリュームの FIFO キュー に残存する未転送データを副ボリュームに書き込みます。正ボリュームと副ボリュームの同期が完 了すると、副ボリュームのペア状態は、SSWS になります。ESCON リンク障害または正サイト障害で は、この同期オペレーションは失敗しますが、副ボリュームはデータ順序性を保証しているので、 副ボリュームを使用可能 (Read/Write 可能)にして、戻り値として「S-VOL-SSUS-Takeover」を返 します。ホスト障害の時は正ボリュームと副ボリュームの同期完了後、ペア状態は SSWS になりペア 再同期(pairresync -swaps)を実行して、戻り値として「Swap-Takeover」を返します。

horctakeover コマンドは、-t <timeout>オプションによって指定されたタイムアウト値の範囲内で FIFO キューに残存するデータの転送が完了するまで待たされます。タイムアウトが発生したとき、 horctakeover コマンドは EX\_EWSTOT のタイムアウトでエラー終了します。そのため、タイムアウト 値は HA 制御スクリプトの起動タイムアウト時間と同じか、小さい値にする必要があります。

### **6.5.1.4 P-VOL\_Takeover** 機能

P-VOL\_Takeover 機能は、正ボリュームのフェンスレベルが data または status で、PSUE および PDUB 状態で使用不可(Write 禁止)の場合、またはリモートコピーのリンク障害がすでに起きている場 合、副ボリュームを持つ相手サーバが使用できないと想定して、テイクオーバサーバだけでグルー プのペア状態を解除して、正ボリュームを使用可能(Read/Write 可能)にします。また、テイク オーバコマンドを受け付けた時点でグループの全ペアを解除して、グループとしての副ボリューム のデータ一貫性を維持します。

P-VOL\_Takeover 機能は P-VOL\_PSUE-Takeover 機能と P-VOL\_SMPL-Takeover 機能を実行します。P-VOL PSUE-Takeover 機能は、正ボリュームを特殊なサスペンド状態(PSUE または PSUS)にして、グ ループの正ボリュームをすべて使用可能 (Read/Write 可能)にします。

<span id="page-230-0"></span>PSUE または PSUS は、副ボリュームの回復後に pairresync コマンドを使用してペアを再同期するこ とで、解除されます。P-VOL\_SMPL-Takeover 機能は、P-VOL\_PSUE-Takeover 機能が失敗した場合に、 強制的に正ボリュームのペア状態を SMPL にして、グループの正ボリュームをすべて使用可能(Read/ Write 可能)にします。P-VOL-Takeover 機能は、ペア論理ボリューム単位またはグループ単位に指 定できます。

### **TrueCopy Async/Universal Replicator** 固有の動作

TrueCopy Async/Universal Replicator は、Fence レベルが never と同じように扱われるため、P-VOL-Takeover 機能は実行されることはなく、テイクオーバを受け付けますが、実行しない状態にな ります。

# **6.5.2 RAID Manager** で操作する **TrueCopy** の運用系コマンド

RAID Manager の TrueCopy 運用系コマンドは、サーバ間でのボリュームバックアップを目的とした システム運用と、サーバシステムの運用管理との連携機能を支援します。 TrueCopy リモートペア コマンドは、サーバフェイルオーバ構成でのボリュームのコピーと、サーバフェイルオーバ復旧後 の当初の状態へのリストアに使用できます。

• ペア生成コマンド

新しいボリュームペアを生成します。ボリュームペアはボリューム単位、またはグループ単位で 生成できます。

- ペア分割コマンド ボリュームペアを分割し、副ボリュームへの読み込みと書き込みのアクセスを可能にします。
- ペア再同期コマンド 分割されたボリュームペアを正ボリュームに基づいて再同期します。再同期の間も、正ボリュー ムにはアクセスできます。
	- スワップオプション(TrueCopy だけ) 副ボリューム(正ボリューム)がサスペンド状態のとき、ボリュームを副ボリューム(正ボ リューム)から正ボリューム(副ボリューム)へスワップし、新しい正ボリュームに基づいて、 新しい副ボリュームを再同期します。この操作の結果、該当するホスト(ローカルホスト)の 属性は新しい正ボリューム(副ボリューム)として使用されます。
- イベントウエイトコマンド ボリュームペア生成、または再同期の完了を待って、ペア状態をチェックするために使用しま す。
- ペア状態表示と構成確認コマンド ボリュームペアのペア状態と構成を表示するため、また、ペア生成またはペア再同期の完了を チェックするために使用します。

TrueCopy のリモートシステム構成を次の図に示します。

図 **6-7 : TrueCopy** リモートシステム構成

<span id="page-231-0"></span>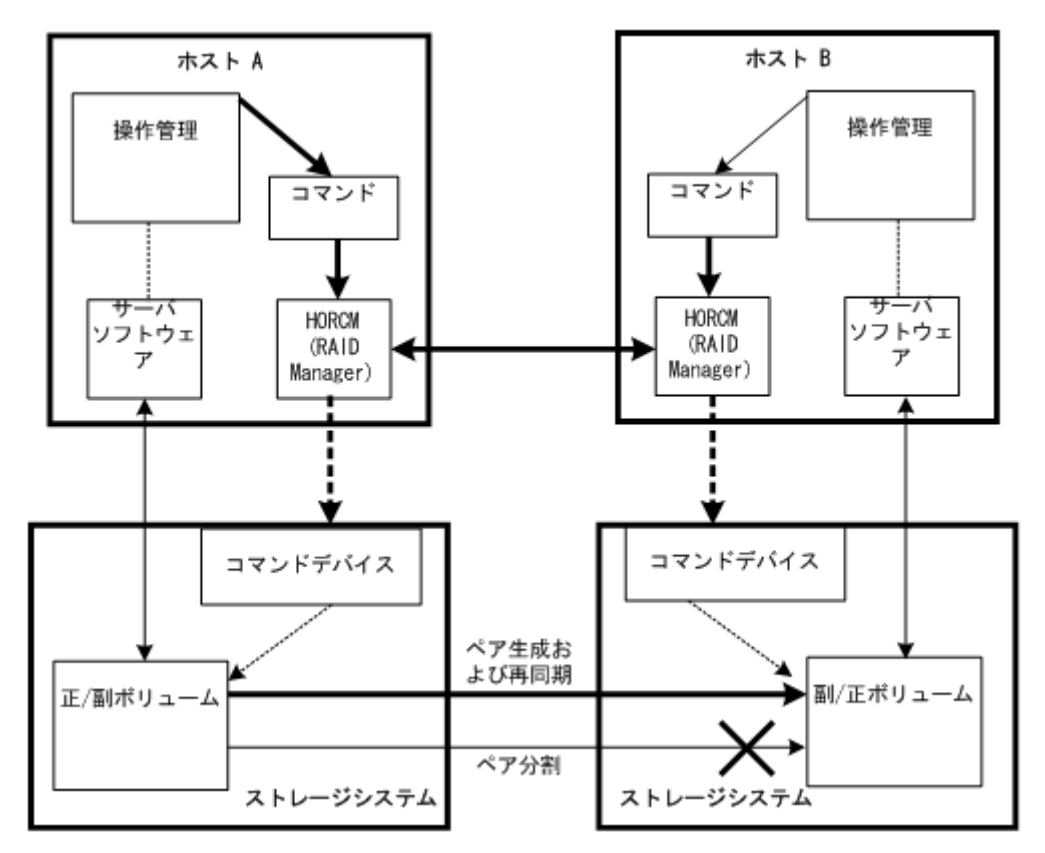

(凡例)

HORCM:マネージャはデーモンプロセスです。マネージャはコマンドを多重に実行し、このマ ネージャを通してストレージシステムへ指令します。マネージャ間は UDP によって接続し、 サーバ間で相互にコマンドを遠隔実行します。

コマンド:RAID Manager が提供するコマンドです。

# **6.6 RAID Manager** で操作する **TrueCopy**、 **ShadowImage**、および **Universal Replicator** の 機能

# **6.6.1 RAID Manager** で操作する **TrueCopy** および **ShadowImage** ボリューム

TrueCopy のコマンドによって、1つの正ボリューム (P-VOL) と1つの副ボリューム (S-VOL) で構 成されるコピーペアを生成できます。TrueCopy の正ボリュームと副ボリュームは、異なるストレー ジシステム内に配置します。TrueCopy の仕様と操作の詳細については、『TrueCopy ユーザガイド』 を参照してください。

また、ShadowImage ではカスケード機能を使用して正ボリューム 1 個と最大 9 個の副ボリュームの ペアを生成できます。ShadowImage ペアは同じストレージシステム内に配置され、非同期の更新コ ピー操作によって管理されます。ShadowImage の仕様と操作の詳細については、『ShadowImage ユー ザガイド』を参照してください。

生成したい各ボリュームペアを RAID Manager 構成定義ファイルに定義する必要があります。 ShadowImage ボリュームは、副ボリュームに割り当てられた MU(ミラーユニット)番号を含む必要が あります。MU 番号は、そのペアが ShadowImage ペアであって TrueCopy ペアではないことを表しま す。構成定義ファイルの HORCM DEV セクションにペア論理ボリューム間の対応を定義すると、ペア ボリュームをグループ化し、ホスト OS の LVM(logical volume manager)で管理可能なボリュームグ ループにできます。

ホストの LVM によって、 TrueCopy/ShadowImage ボリュームを個別のボリューム、またはボリュー ムグループとして管理できます。TrueCopy/ShadowImage コマンドは、個々の論理ボリュームやグ ループ名を指定できます。LUSE ボリュームの場合、拡張 LU 内で各ボリューム(LDEV)にコマンドを 入力する必要があります。ボリュームグループを定義し、定義したボリュームグループにコマンド を発行する場合は、構成定義ファイルにボリュームグループを登録する必要があります。サーバ LVM の詳細については、該当する OS のユーザドキュメンテーションを参照してください。

# **6.6.2 RAID Manager** で操作する **TrueCopy**、**ShadowImage** および **Universal Replicator** のペア状態

TrueCopy ペアはそれぞれ 1 個の正ボリュームと 1 個の副ボリュームで構成され、ShadowImage ペア はカスケード機能使用時、1 個の正ボリュームと最大 9 個の副ボリュームで構成されます。正ボ リュームは正ボリュームと副ボリュームの状態を制御します。主要なペア状態は SMPL、PAIR、PSUS/ PSUE、COPY/RCPY です。ボリュームのペアステータスに応じて、ホストからの読み込みと書き込み 要求の受付可否が決まります。

RAID Manager コマンドを実行するとペア状態が変わることがあります。指定された操作が有効か どうかをボリューム(正ボリューム)の状態によって確認します。

TrueCopy、ShadowImage、および Universal Replicator のペア状態について、以降の表で説明しま す。

TrueCopy for Mainframe、ShadowImage for Mainframe、および Universal Replicator for Mainframe のペア状態については、「[3.8 メインフレームボリュームのペア操作」](#page-118-0)を参照してくださ い。

# **6.6.2.1 TrueCopy** と **ShadowImage** のペア状態一覧

### 表 **6-2 : TrueCopy** と **ShadowImage** のペア状態一覧

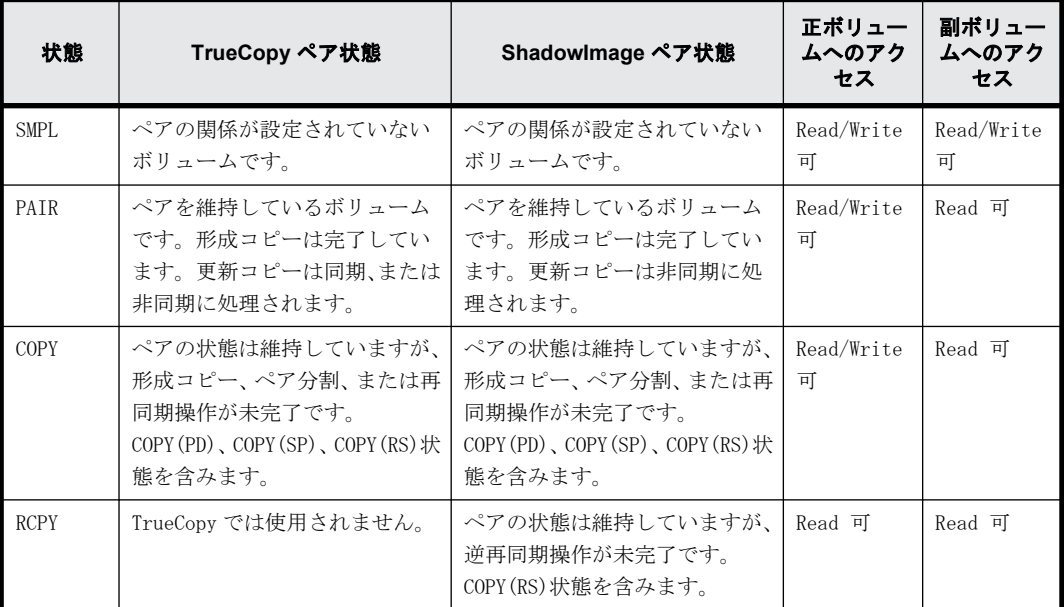

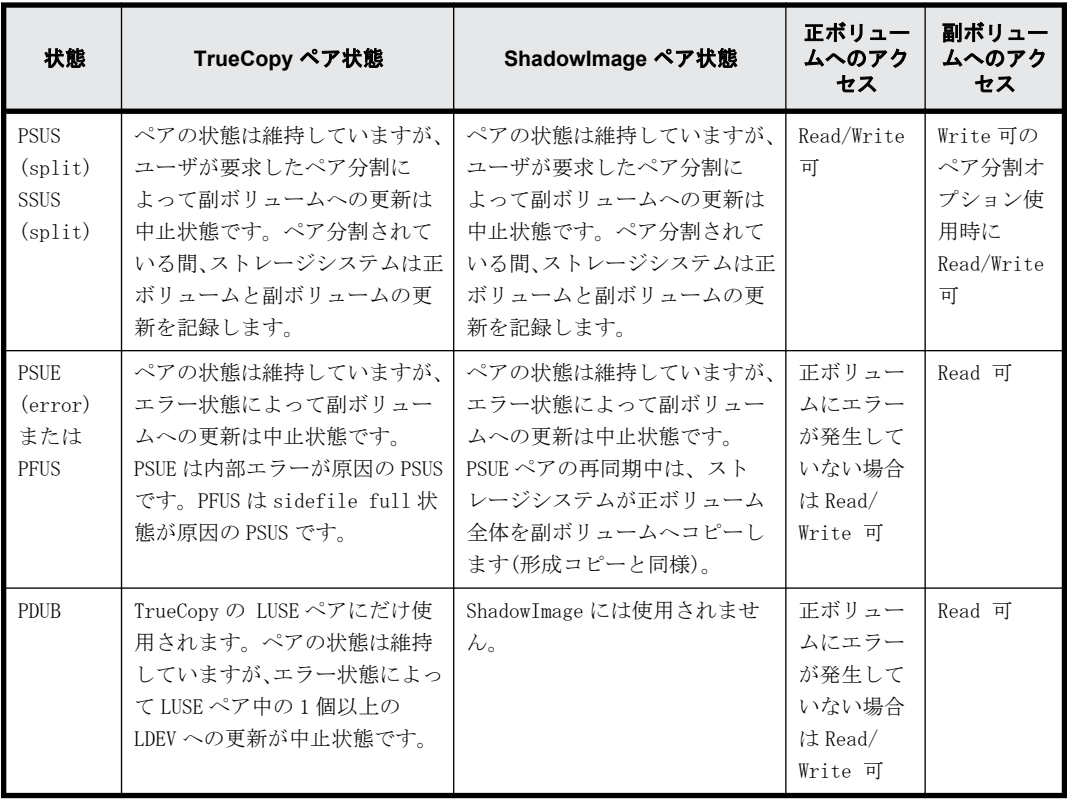

# **6.6.2.2 Universal Replicator** のペア状態一覧

## 表 **6-3 : Universal Replicator** のペア状態一覧

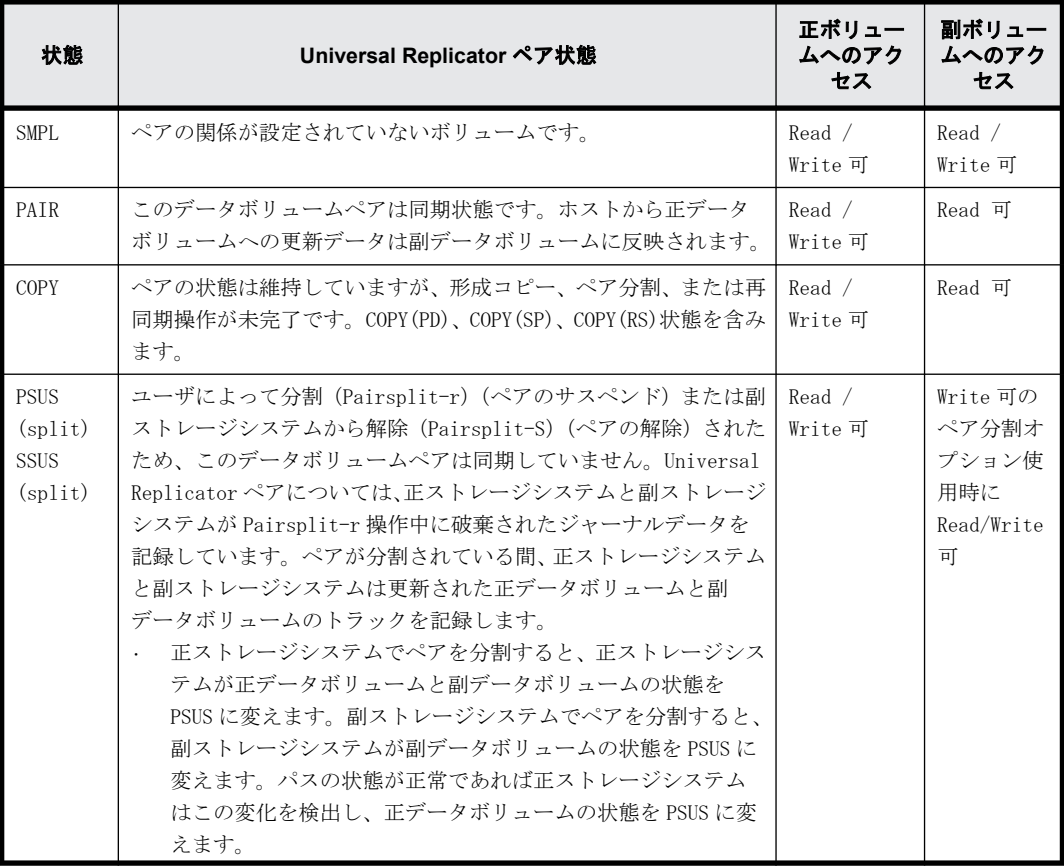

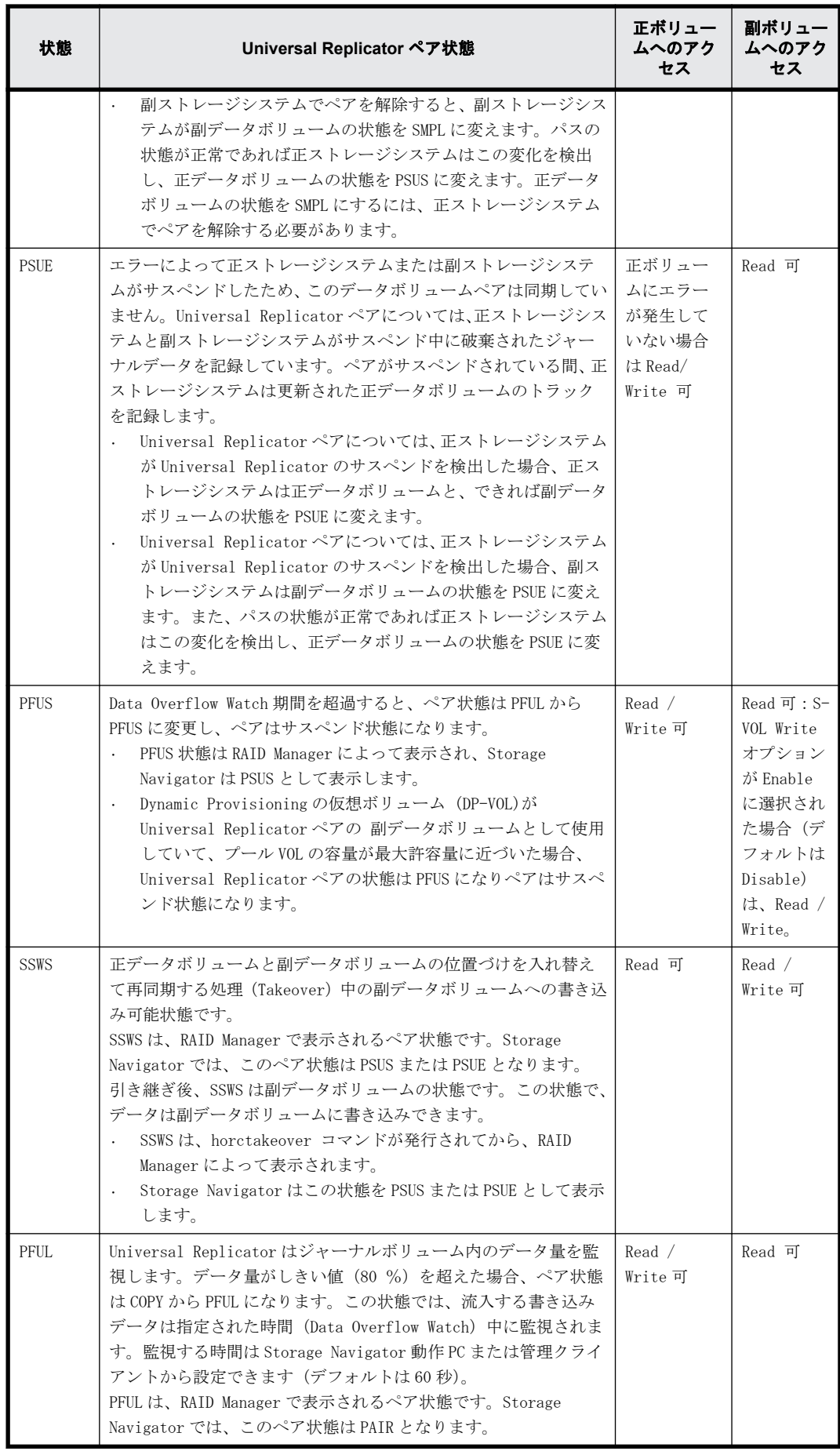

# **6.6.2.3** ペア状態と **TrueCopy** と **Universal Replicator** コマンド受付可否一覧

ペア状態と TrueCopy と Universal Replicator コマンドの受付の関係を次の表に示します。

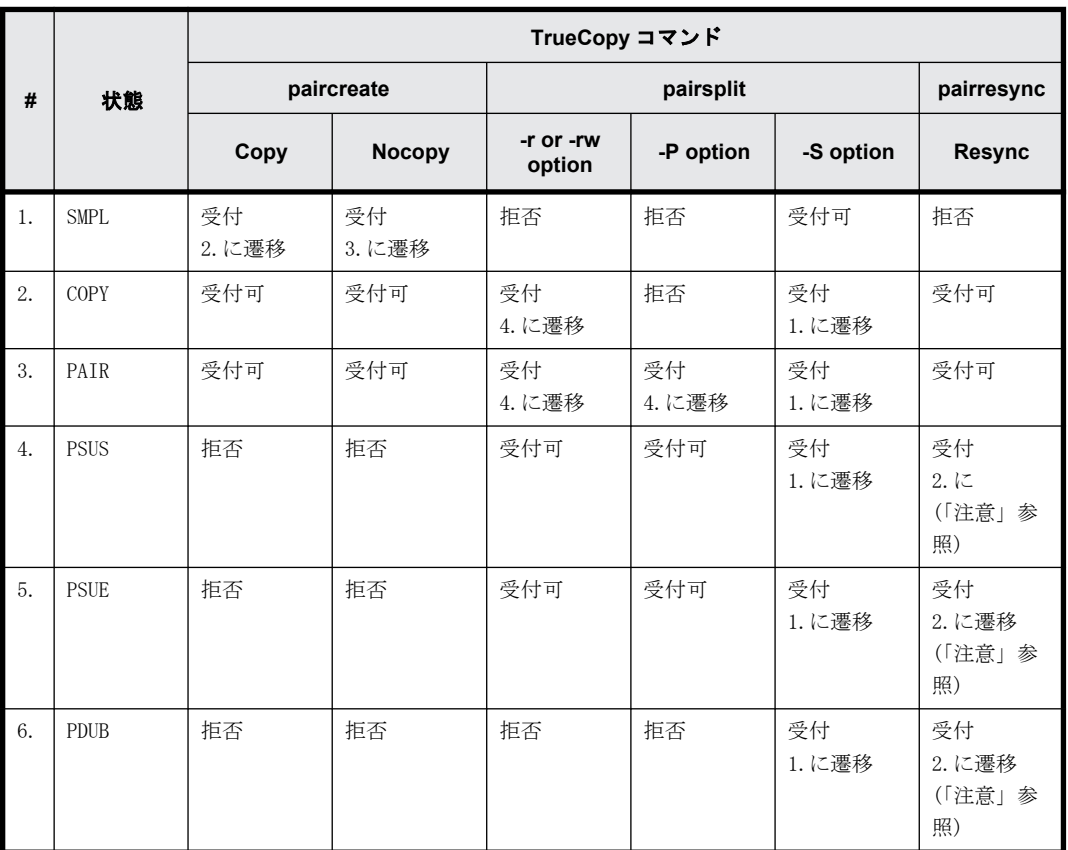

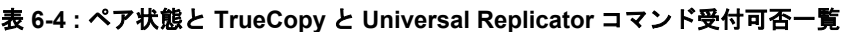

(凡例)

受付:受け付けられ操作が実行されます。操作が正常終了すると、状態は表示された番号に変 わります。

受付可:受け付けられますが、操作は実行されません。

拒否:拒否され操作が異常終了します。

デルタデータが正ボリュームから副ボリュームへ同期されることを待つ状態に遷移したことを確認 後、 TrueCopy 非同期ボリュームのペア分割が返されます。

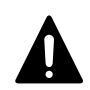

注意 S-VOL-SSUS-Takeover 実行後の SSWS 状態では、副ボリュームのデルタデータが優位であるため pairresync コマンド(正ボリュームから副ボリュームへの)が拒否され、この状態は pairresync の-swaps(p)オプションを使 用します。pairresync コマンド(正ボリュームから副ボリュームへの)が拒否された場合、pairdisplay コマンド の-fc オプションを使用してこの特殊な状態を確認します。

# **6.6.2.4** ペア状態と **ShadowImage** コマンド受付可否一覧

次の表はペアステータスと ShadowImage コマンドの受付の関係を示します。

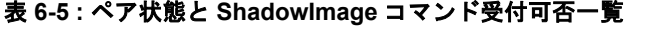

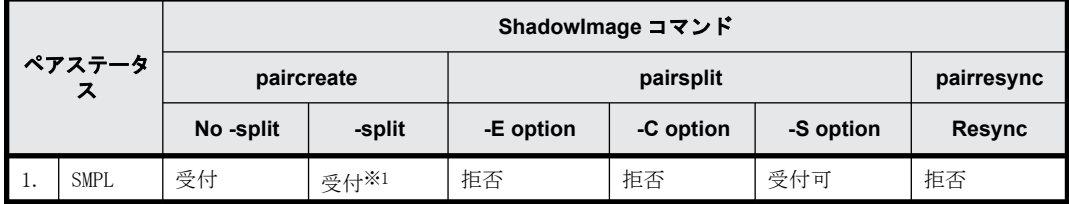

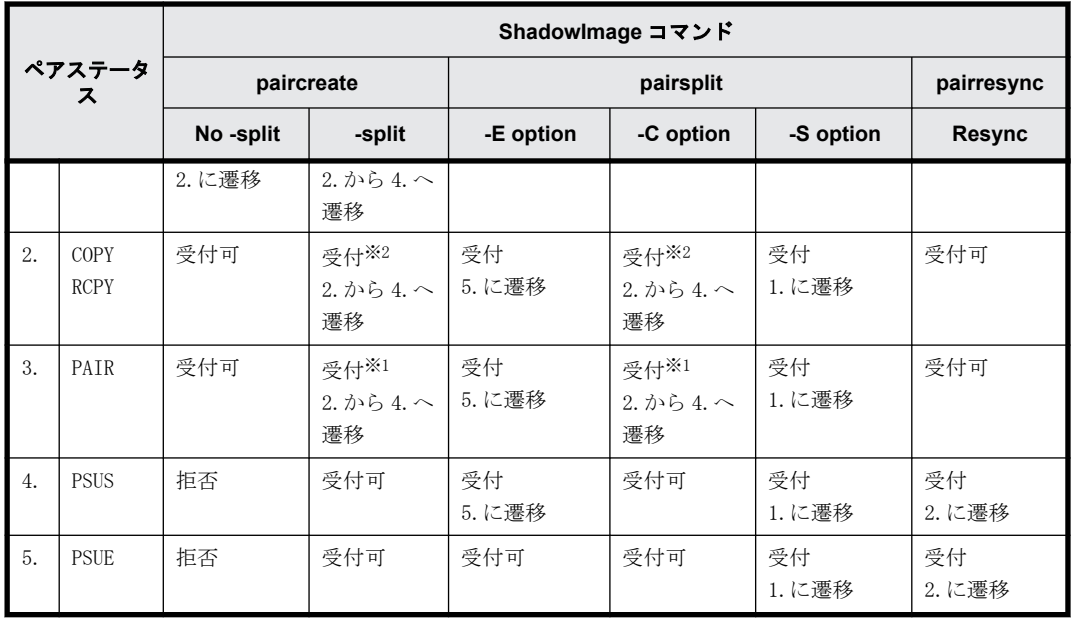

(凡例)

受付:受け付けられ操作が実行されます。操作が正常終了すると、状態は表示された番号に変 わります。

受付可:受け付けられますが、操作は実行されません。

拒否:拒否され操作が異常終了します。

注※1

状態変化(2.から4.)は、正ボリュームが P-VOL\_PSUS、副ボリュームが S-VOL\_COPY として表示 され(次の例を参照)、S-VOL\_COPY 状態の副ボリュームについてはリードとライトが有効になり ます。

注※2

状態変化(2.から 4.)は、paircreate コマンドからの-split の指定なしに変更される COPY 状態 についてだけ有効です。

なお以降の記述では、正ボリュームと副ボリュームでペア状態が異なる場合に、そのペア状態がど ちらのボリュームかを示すために「P-VOL\_」または「S-VOL\_」を付けています。

注意:PAIR 状態は、 正ボリュームへの Write がない場合に限り、副ボリュームと同じデータが保 証されます。したがって SMPL 状態の副ボリュームを使用する際、正ボリュームへの Write 停止後に ペアボリュームを生成し、その後、ペアボリュームが PAIR ステータスであることを確認してからペ アボリュームを分割します。PSUE 状態では、ShadowImage は正ボリュームでも副ボリュームでも差 分データを管理しません。そのため、PSUE 状態のペアに対して発行された pairresync のコピー動 作は全コピーになりますが、pairdisplay コマンドの-fc オプションによって返されるコピー進捗率 は"0%"を示します。

```
# pairsplit -g oradb
# pairdisplay -g oradb -fc
Group PairVol(L/R) (Port#,TID,LU-M), Seq#, LDEV#.P/S, Status, % , P-
LDEV# M
oradb oradev3(L) (CL2-N , 3, 4-0) 8071 28..P-VOL PSUS, 100 
29 W
oradb oradev3(R) (CL2-N , 3, 5-0) 8071 29..S-VOL COPY, 97 
28 -
```
正ボリュームが P-VOL\_PSUS 、副ボリュームが S-VOL\_COPY は、正ボリュームから副ボリュームへ データが完全にコピーされていない未反映の PSUS 状態であり、この状態では次の点に注意が必要で す。

- 副ボリュームに未反映のデータを副ボリュームから読み込む場合、ShadowImage は正ボリューム から副ボリュームへ未反映データをコピーし、コピー後に正しいデータを返します。このため、 副ボリュームでのリード性能が低下します(IOPS で 1/6 から 1/15 へ)。
- 副ボリュームに未反映のデータに副ボリュームから書き込む場合、ShadowImage は正ボリューム から副ボリュームへ未反映データをコピーし、コピー後にデータ書き込みは副ボリュームの差分 データとして管理されます。このため、副ボリュームでの書き込み性能が低下します(IOPS で  $1/6$ から $1/8$ へ)。
- 副ボリュームに未反映のデータに正ボリュームから書き込む場合、ShadowImage は正ボリューム から副ボリュームに未反映データをコピーしたあとに、データ書き込みは正ボリュームの差分 データとして管理されます。このため、正ボリュームでの書き込み性能が低下します(IOPS で  $1/6$ から $1/8$ へ)。
- pairsplit の状態変化は次のようになります (WD=書き込み無効、WE=書き込み有効)。 正ボリュームに PAIR 状態で未反映のデータがある場合

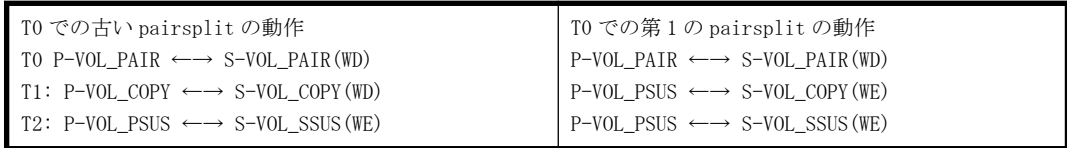

PAIR 状態の全データを正ボリュームが副ボリュームへ反映済みの場合

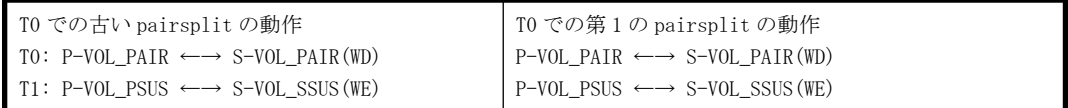

• paircreate -split の状態変化は次のようになります。

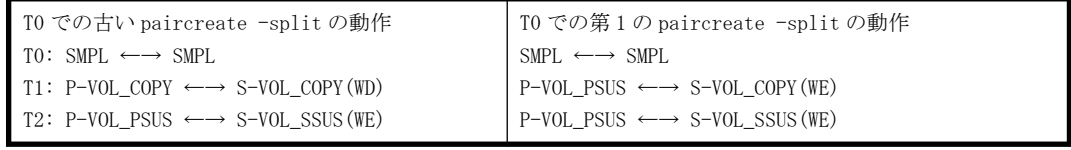

- P-VOL\_PSUS & S-VOL\_COPY 状態のとき、pairevtwait -s psus を実行すると、副ボリュームが S-VOL\_COPY 状態であっても、正ボリュームはすでに P-VOL\_PSUS 状態なので、pairevtwait が返さ れます。"S-VOL\_SSUS"状態を待つ場合は、副ボリューム側で pairvolchk -ss コマンド、または 正ボリューム側で pairvolchk -ss -c コマンドを使用して、リターンコードを通じ、副ボリュー ムのステータスが"S-VOL\_PSUS"となるのを確認する必要があります。または正ボリューム、副 ボリュームの両方で pairevtwait -ss ssus を使用し、副ボリュームでローカルに pairevtwait -ss ssus -l を使用することもできます。
- · P-VOL PSUS & S-VOL COPY 状態のとき、pairresync -restore または pairsplit -S を実行する と、ShadowImage はこのコマンドの実行を拒否します。この場合は、副ボリュームが S-VOL\_SSUS 状態となるのを待つ必要があります。

# **6.6.2.5** ペアステータスと **Copy-on-Write Snapshot** コマンド受付可否一覧

次の表はペアステータスと Copy-on-Write Snapshot コマンドの受付の関係を示します。

## 表 **6-6 :** ペアステータスと **Copy-on-Write Snapshot** コマンド受付可否一覧

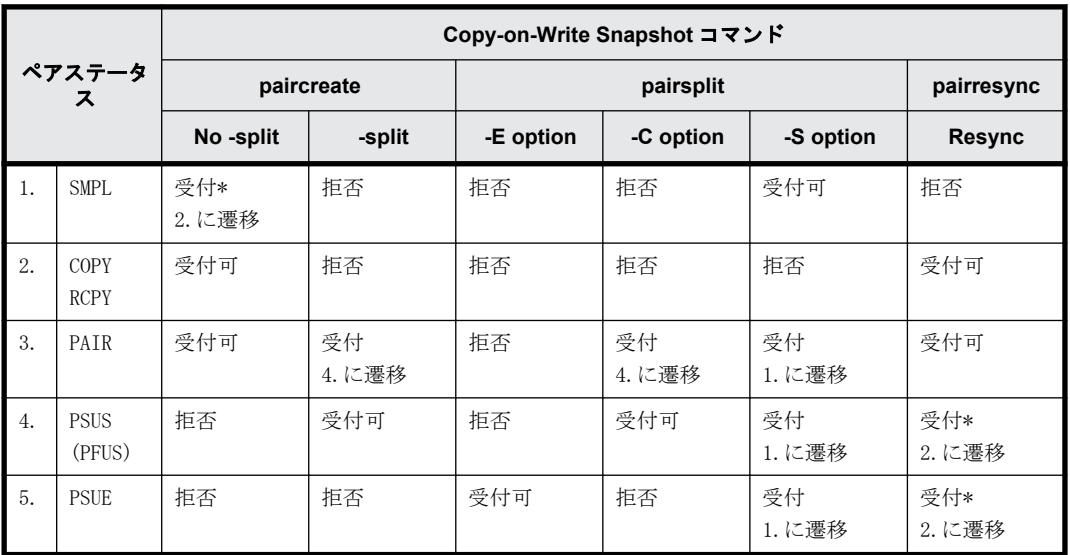

(凡例)

受付:受け付けられ操作が実行されます。操作が正常終了すると、ステータスは表示された番 号に変わります。

受付可:受け付けられますが、操作は実行されません。

拒否:拒否され操作が異常終了します。

受付\*:コマンドは受け付けられ発行されます。このコマンドが実行されるかはストレージシ ステムのマイクロコードバージョンに応じて決まります。

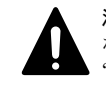

注意 Copy-on-Write Snapshot ボリュームの Pairsplit ("simplex -S" )は、SMPL 状態を待つ状態遷移の検証 なしに返されます。SMPL 状態では、副ボリュームだったボリュームが R/W 不可となり、データは破棄されます。 "PSUE"状態では Copy-on-Write Snapshot は正/副ボリューム間の差分データを管理しません。

# **6.6.3 RAID Manager** で操作する **TrueCopy Async**、**TrueCopy Sync**、**Universal Replicator**、および **global-active device** ボ リューム

TrueCopy Async/Universal Replicator ボリュームへの書き込みは、正/副ボリューム間で書き込み 順序性を保障させるため、非同期転送を実行します。正/副ボリュームのデータ書き込みシーケンス は各コンシステンシーグループ(CTG)内で保証されます。

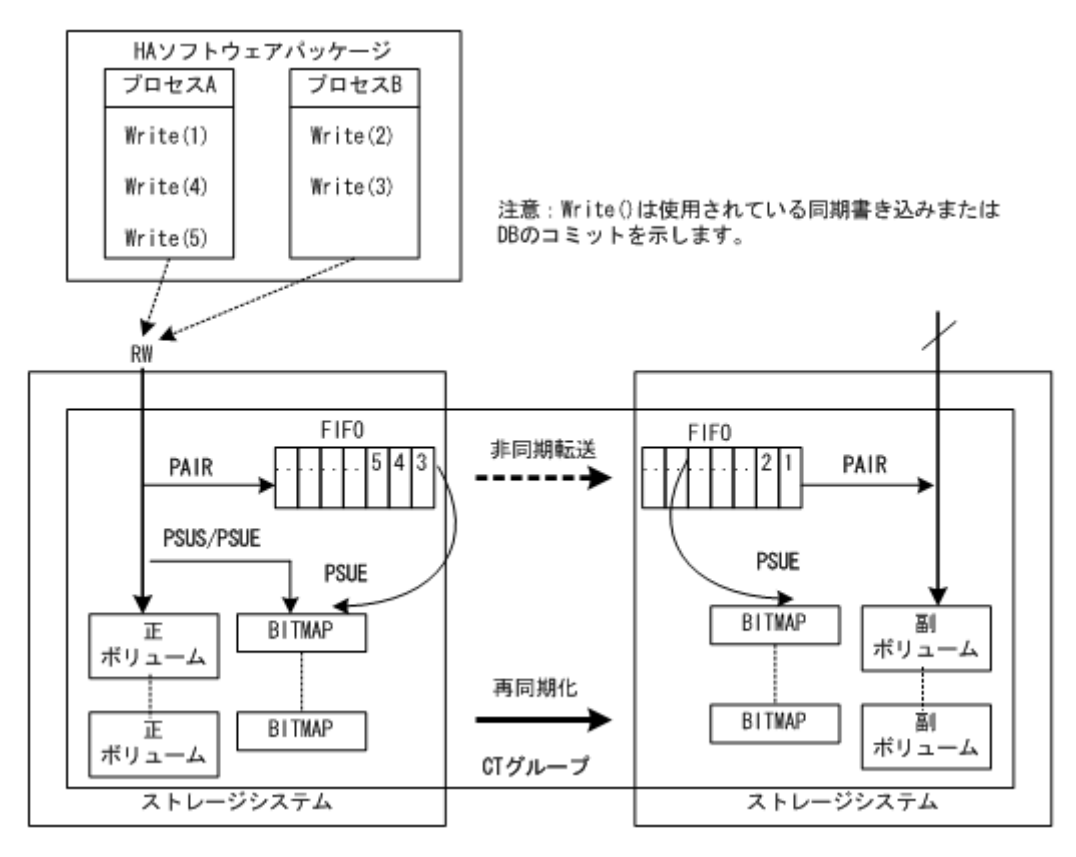

### 制限事項

• TrueCopy Async/Universal Replicator/TrueCopy Sync/global-active device ボリュームのグ ループ定義

1 グループ中の全ボリュームが同じストレージシステム内に含まれる必要があります。2 グルー プ以上の RAID Manager が同じコンシステンシーグループ(CTG)を含む場合、そのグループ指定の ペア操作はコンシステンシーグループ全体に適用されます。

• CTG ID の登録と制限事項

paircreate コマンドでペアボリュームが生成されると、RAID Manager は CTG ID を自動的にスト レージシステムに登録し、構成定義ファイルのグループが CTG ID にマッピングされます。コン システンシーグループの最大数は次のとおりです。

- HUS VM、VSP、USP V/VM、および SANRISE USP/SANRISE NSC:256 (CTG ID 0 CTG ID 255)
- VSP G1000、VSP G1500、および VSP F1500:256 (CTG ID 0 CTG ID 255)
- VSP G800 および VSP F800 および 9900V:128 (CTG ID 0 CTG ID 127)
- VSP G600 および VSP F600 および VSP G400 および VSP F400:64 (CTG ID 0 CTG ID 63)
- VSP G200 および VSP G100:16 (CTG ID 0 CTG ID 15)
- VSP  $G150:32$  (CTG ID  $0 CTG$  ID 31)
- VSP G350、VSP F350、VSP G370、VSP F370、VSP G700、および VSP F700:128 (CTG ID 0 -CTG ID 127)
- VSP G900 および VSP F900: 256 (CTG ID 0 CTG ID 255)
- VSP E590 および VSP E790:128 (CTG ID 0 CTG ID 127)
- VSP E990:256 (CTG ID 0 CTG ID 255)
- 。 VSP 5000 シリーズ (global-active device 以外) : 256 (CTG ID 0 CTG ID 255)

◦ VSP 5000 シリーズ (global-active device): 1024 (CTG ID 0 - CTG ID 1023)

TrueCopy Async/Universal Replicator/global-active device ペアのコマンドは、コンシステ ンシーグループの最大数を超えると EX\_ENOCTG で終了します。

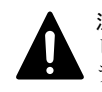

注意 VSP 5000 シリーズの場合は、正側と副側の RAID Manager のバージョンを 01-50-03/xx 以上にして使用 してください。正側または副側の RAID Manager のバージョンが 01-49-03/xx 以下の場合は、EX\_ENOCTG エ ラーになります。

• プログラムプロダクトごとの CTG ID の割り当て範囲

TrueCopy、Universal Replicator、および global-active device のコンシステンシーグループ ID(CTG ID)の割り当て範囲は、プログラムプロダクトごとのユーザガイドを参照してくださ い。Universal Replicator のコンシステンシーグループ ID は、ジャーナルにマッピングされま す。

· TrueCopy Sync のコンシステンシーグループ指定ペア分割

データ一貫性を保証する操作は、次のオプションだけでサポートされます。

- pairsplit  $-g \langle \text{group} \rangle \dots [-r]$
- pairsplit -g <group> ... -rw

### **6.6.3.1 TrueCopy Async/Universal Replicator** のボリューム特性

TrueCopy Async/Universal Replicator ボリュームには次の特性があります。

• ペア状態

正ボリューム上でペンディングだったレコードセットがすべてキューに配置されると、TrueCopy Async ペアは副ボリュームでの更新が完了するのを待たずに PAIR 状態に変わります。

• ペア分割

TrueCopy Async ペアが分割、または削除されると、正ボリューム上でペンディングだったレコー ドセットがすべて副ボリュームへ送られ、その後ペア状態は PSUS または SMPL に変わります。 pairsplit コマンドだけの場合、ペア分割操作中・操作後に発生する正ボリュームへの更新は、 正ボリュームのビットマップにマークされます。

• ペア再同期

pairresync コマンドは正ボリュームに基づいて副ボリュームを再同期します。この再同期は データ順序性を保証しません。

• 障害サスペンド

まだ副ボリュームへ送信されていないペンディングのレコードセットが正ボリュームのビット マップ上でマークされ、次にキューから削除され、その後、ペア状態が PSUE へ変わります。

• グループ操作

paircreate コマンドを使ってペアボリュームが生成されると、TrueCopy Async は CTG ID を自動 的にストレージシステムに登録し、構成ファイルのグループはそれぞれ対応する CTG ID にマッ ピングされます。複数のグループが構成定義ファイルで定義され、同じ CTG ID に割り当てられ た場合、指定したグループへのペア操作は、コンシステンシーグループ全体に適用されます。

# **6.6.3.2 TrueCopy Async** 用サイドファイル概要

各コンシステンシーグループの先入先出(FIFO)キューは、サイドファイルと呼ばれるキャッシュ 領域に配置されます。サイドファイルは TrueCopy Async レコードセットを RCU に転送するために 使われます。サイドファイルはキャッシュ内の固定領域ではなく、正ボリュームの Write I/O のた めに可変容量を持ちます。ホスト Write I/O 率が高く、MCU が TrueCopy Async レコードセットを十 分な速度で RCU へ転送できない場合は、サイドファイル容量が徐々に拡張します。サイドファイル はホスト側の Write I/O のデータ転送量を制御する境界値を持っています。サイドファイルがスト レージシステム内のキャッシュの一定の制限量を超えると、応答の遅延によってホスト側の Write I/O が制御されます。サイドファイルの制限量について次の図に示します。

## 図 **6-9 :** サイドファイル制限量

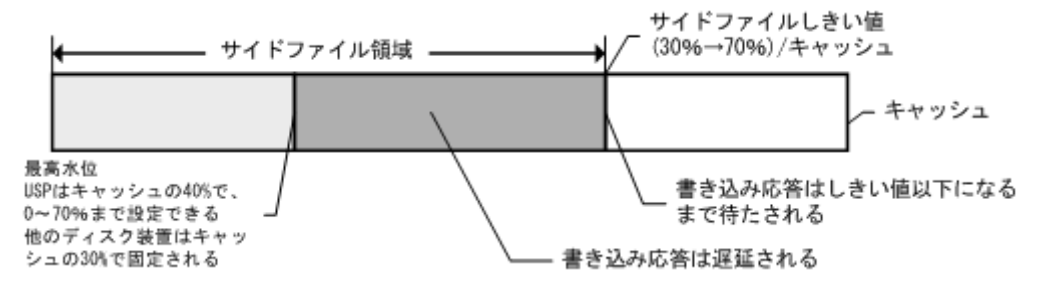

• サイドファイル領域

サイドファイル領域は Storage Navigator で設定できます。ストレージシステムのキャッシュ の 30%-70%を設定できます。デフォルトのサイドファイル領域は USP V/VM、9900V では 50%、 SANRISE USP/SANRISE NSC では 40%です。

• 最高水位(HWM)での Write I/O 制御

サイドファイルのデータ量がキャッシュの 30%に達すると、 TrueCopy Async ペア状態は PAIR 状 態の HWM となり、ホスト Write I/O は 0.5 秒から 4 秒の範囲で遅延します。サイドファイル空間 を 100%とする HWM の境界の演算式を次に示します。

HWM(%)=最高水位(%)/サイドファイルしきい値(30~70)\*100

• サイドファイルしきい値による Write I/O 制御

サイドファイル内のデータ量が、定義された最大サイドファイル領域を占めると、サイドファイ ルに次の新しい write データを格納できるスペースができるまで、ホストからの write I/O は延 期されます。コピーのペンディングタイムアウトグループオプションは Storage Navigator を 使って設定でき、M-VOL の更新と対応 R-VOL の更新の間の最大遅延時間を指定します。コピーペ ンディングタイムアウトオプションの値の範囲は 1-255 秒(Universal Replicator では 600 秒)、デフォルト値は 90 秒です(Universal Replicator では 60 秒)。この待機状態の間にタイム アウトが生じると、ペア状態は PAIR から PSUS に変わり(サイドファイル full)、ホスト write I/O はシリンダビットマップで管理される更新を続けます。

このため、コピーペンディングのタイムアウト値は、ホストシステムの I/O タイムアウト値より 小さな値に設定される必要があります。

### **6.6.3.3 TrueCopy Async** 遷移状態とサイドファイル制御

TrueCopy Async ボリュームには、状態遷移中のサイドファイルを制御するための固有の状態があり ます。

#### **suspending** と **deleting** 状態

ストレージシステム内部の一時的な状態です。これらの状態はストレージシステムの以前の状態で 報告されるため、RAID Manager はこれらの遷移状態を検知できません。したがって、これらの状態 は pairsplit コマンド内に隠されます。pairsplit コマンドの受付後、正ボリュームへのホスト write I/O はシリンダビットマップ(normal)によって管理され、正ボリュームの FIFO キューに残っ ている未送信データは副ボリュームの FIFO キューに転送され、その後、正ボリュームの FIFO キュー 内の全データが送信されると、ペア状態は PSUS [SMPL]状態に設定されます。

#### **PFUL** 状態

サイドファイルキャッシュ内のデータ量がキャッシュストレージの 30%を超えると、ストレージシ ステムの内部状態は PFUL となり、ホスト write I/O は 0.5 秒(最小)から 4 秒までの範囲で遅延しま す。

#### **PFUS** 状態

サイドファイルキャッシュ内のデータ量がユーザ定義サイドファイル領域(30%-70%)を超えると、そ の後ホスト write I/O はサイドファイル領域に次の write データ格納に十分なスペースができるこ とを待つ必要があります。この待機状態の間にコピーペンディングタイムアウトが生じると、ペア 状態は PAIR から PFUS に変わり、ホスト write I/O が受け付けられ、write データはビットマップ で管理されます。

RAID Manager は PFUL と PFUS 状態を次のように検知・報告できます。

- pairvolchk コマンドのリターンコードとして
- pairmon コマンドによってコード欄に表示されるステータスコードとして
- pairdisplay コマンドの-fc オプションを使ってステータス欄に表示されるペア状態として

## **6.6.3.4 TrueCopy Sync** と **TrueCopy Async** のボリュームの遷移状態一覧

TrueCopy Sync と TrueCopy Async のボリュームの遷移状態を次の表に示します。

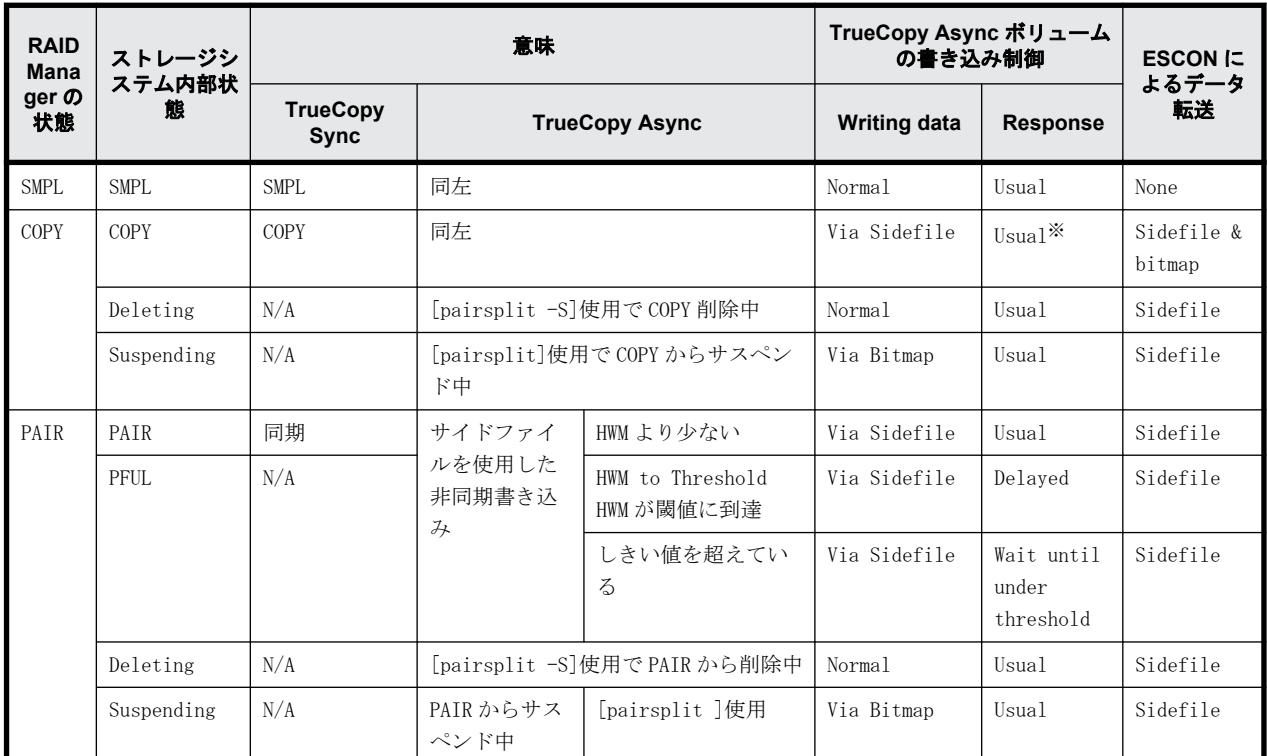

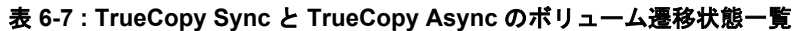

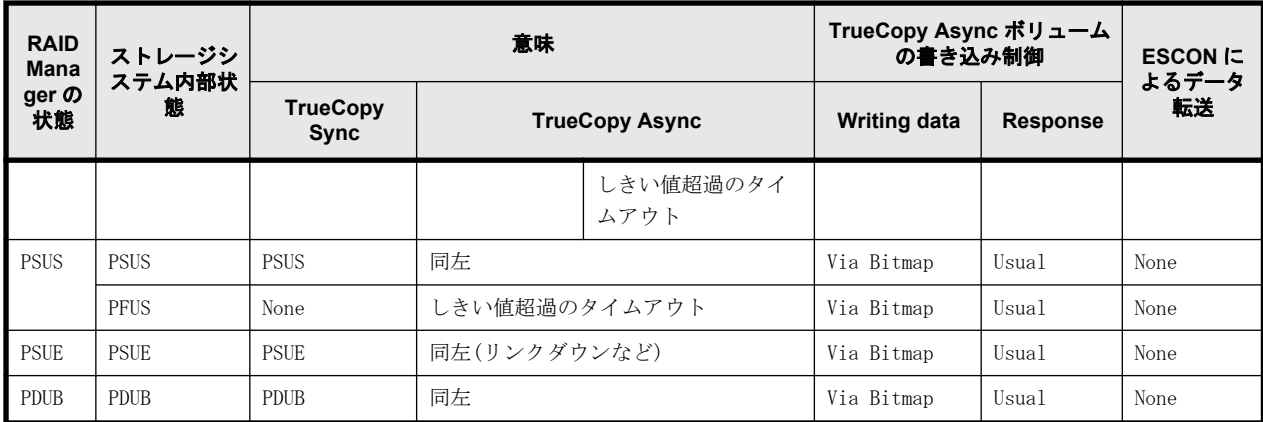

(凡例)

Bitmap:ホストからの書き込みは、デルタデータのシリンダビットマップを通じて管理されま す。

Normal:ホストからの書き込みは、ビットマップやサイドファイルに管理されていません。 Usual:ホスト側の書き込み応答には遅延がありません。

HWM (最高水位):サイドファイル量が 30%を超過しています。

注※

ホストが COPY 状態の write I/O をより多く持つ場合、ホスト write I/O はサイドファイルに 十分な空間ができるまで遅延されます。

#### **6.6.3.5 TrueCopy Async/Universal Replicator** のエラー状態

ESCON または fibre-channel(FC)障害時、副ボリュームの FIFO キューは正ボリュームの FIFO キュー から転送されたデータブロックの欠落が生じます。

RCU は(TrueCopy によって定義された)TrueCopy Async コピーのペンディングタイムアウトが生じ るまで、副ボリュームの FIFO キューで次に続くデータブロックを格納して待機します。

なお、タイムアウト値は Storage Navigator で設定できます。

この待機状態の間にタイムアウトが発生した場合は、ペアステータスは PAIR から PSUE に変わり、 非順序性データブロックは副ボリュームのビットマップによって管理されます。

失われたデータブロックは pairresync コマンドを使用して、副ボリュームのビットマップを正ボ リュームのビットマップとマージさせることで回復できます。副ボリュームでの状況を次の図に示 します。

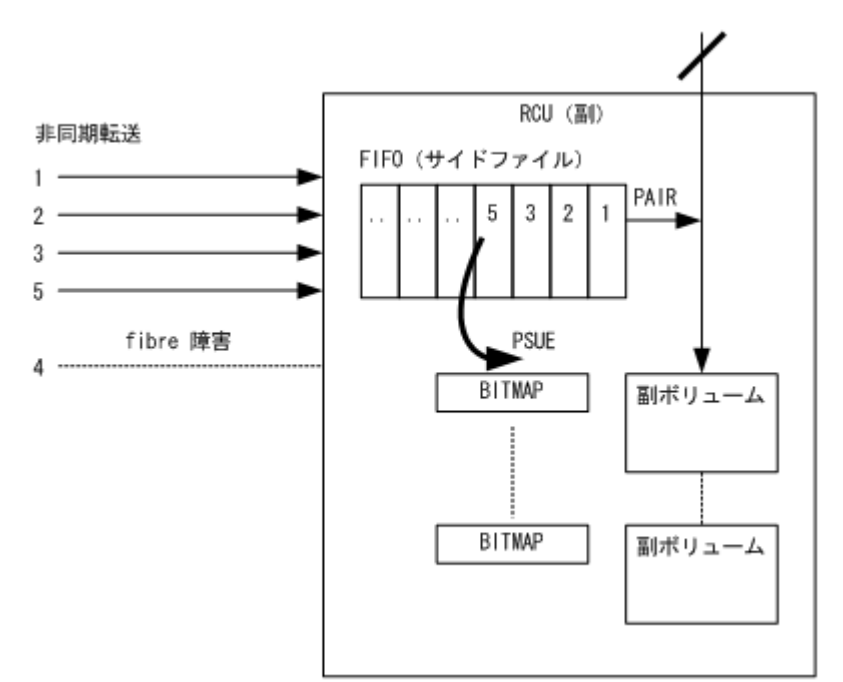

# **6.6.4 RAID Manager** で操作する **TrueCopy Sync**、**TrueCopy Async**、**Universal Replicator**、および **global-active device** の フェンスレベル設定

TrueCopy ボリュームには、重要なボリュームのミラー一貫性保持のため、write I/O にフェンスレ ベルを割り当てています。副ボリュームが正ボリュームからテイクオーバを実行する場合、テイク オーバの動作は、ペア状態と対応する副ボリュームのフェンスレベルによって決定されます。 TrueCopy のペア状態とフェンスレベルの関係を次の表に示します。TrueCopy Sync のフェンスレベ ルは、Data、Status、および Never で、TrueCopy Async と Universal Replicator のフェンスレベ ルは、Async 固定です。global-active device のフェンスレベルは、Never 固定です。

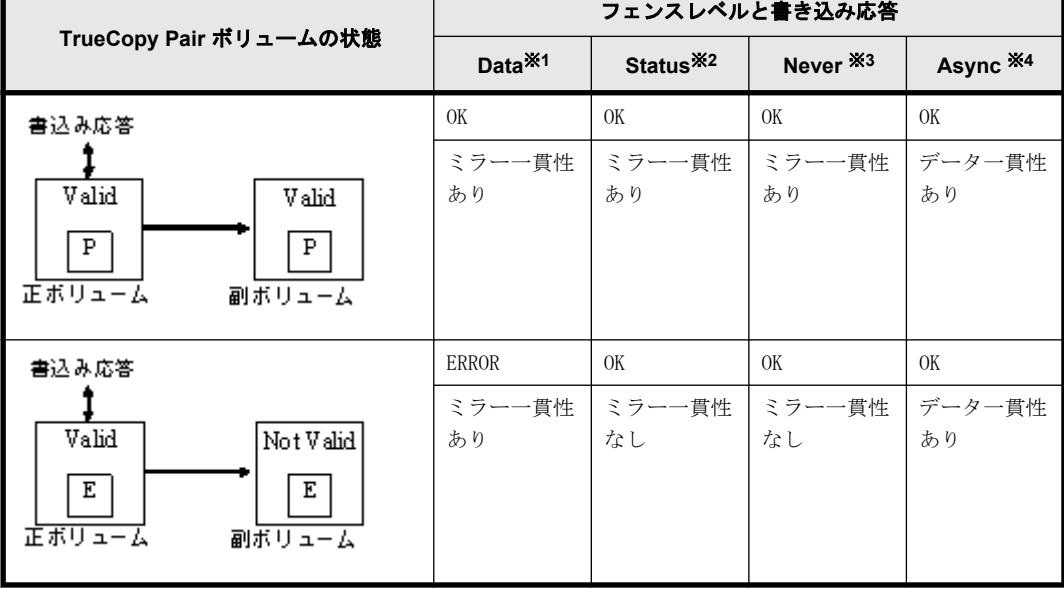

## 表 **6-8 : TrueCopy** ペア状態とフェンスレベルの関係

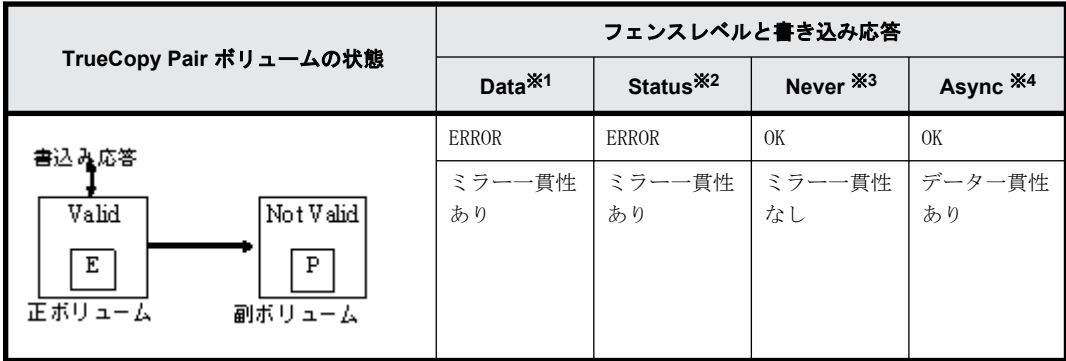

(凡例)

(図内)P:PAIR 状態。

(図内)E:PSUE 状態。

ミラー一貫性:データの一致性と順序性を I/O 完了通知(エラーを含む)によって保証するこ とです。

データ一貫性:ホストに基づく I/O 順でデータの順序性が保証されることです。

### 注※1

フェンスレベルが data:リモートの副ボリュームのミラー一貫性が失われると write エラーが 返されるため、ミラー一貫性があります。副ボリュームは状態に関わらず操作を継続できま す。注:リンクダウン状態を発見した正ボリュームはホストへのエラー応答に加えて、正ボ リューム側だけに記録される傾向があります。

#### 注※2

フェンスレベルが status:ミラー一貫性に問題があり(つまり PSUE)、副ボリュームを PSUE に 設定できる場合、正ボリュームの write は無事に完了します。何らかの理由で副ボリュームを PSUE に設定できない場合は、正ボリュームの write がエラー終了します。副ボリュームのミ ラー一貫性は状態によって次のとおり決定されます。

PSUE:副ボリュームはミラー一貫性がありません。

PAIR:副ボリュームは操作を継続できます。

#### 注※3

フェンスレベルが never:副ボリュームのステータスが更新されたかどうかに関わらず、副ボ リュームのミラー一貫性が失われた状態でも正ボリュームへの書き込みは依然有効です。し たがって副ボリュームには次の状態があります。

PSUE:副ボリュームはミラー一貫性がありません。

PAIR:副ボリュームは操作を継続できつつ「ミラー一貫性なし」でもあるので、結果的にはミ ラー一貫性がありません。ミラー一貫性を確認するには正ボリュームのステータスを確認す る必要があります。

#### 注※4

フェンスレベルが async: TrueCopy Async/Universal Replicator は非同期転送を利用して、 正ボリューム、副ボリューム間の write データの順序性を保証します。副ボリュームの状態が 更新されたかどうかに関わらず、正ボリュームへの書き込みは依然有効です。したがって、副 ボリュームにはミラー一貫性がありません(フェンスレベル"Never"に類似しています)。

PSUE:副ボリュームのミラー一貫性はありませんが、PSUE サスペンド状態によってコンシステ ンシーグループのデータ順序性を保証します。このため、PSUE 状態の間はデータ一貫性も保証 されます。PSUE 状態では、正ボリュームの write は完了しますが、今後の転送のためにビッ トマップにマークされます。サスペンド状態でのビットマップ使用によって、コピー状態再同 期化中はデータ一貫性が保証されません。

PAIR:正ボリュームと副ボリュームがどちらも PAIR 状態にある場合、ミラー一貫性は保証さ れませんが(遅延の可能性あり)、データ一貫性は保証されます(副ボリュームに転送された データは正しい順序です)。

## **6.6.4.1 "Data"**フェンスレベル概要

ログファイル(ジャーナル)とデータファイルの関係を次の図に示します。この図に示す状態(2 つ のエラーが発生した状態)で正ボリュームから副ボリュームへテイクオーバを実行する場合、副ホス トは roll-back 処理でデータ(Valid)を未処理のままにするため、完全なリカバリができません。し たがって、ログファイルのフェンスレベルを「Data」に設定する必要があります。フェンスレベル を「Data」に設定した場合、ホストによる書き込み要求の発行時、データに一貫性がないと判断さ れた場合は、正ボリュームがエラーを返します。ログファイルの write エラーによってデータファ イルへの書き込みが実行されないため、ログファイルはデータファイルとの一貫性を保ちます。し かし、フェンスレベルを「Data」に設定すると、副ボリュームでのエラーによって操作がサスペン ドされた場合にも write I/O エラーが発生します。したがって、副ボリュームがテイクオーバを実 行しても、二重化は無意味となります。そこで、データフェンスレベルのペアボリュームを使用し たアプリケーションは、適切に write I/O エラーに対応させる必要があります。例えば Oracle アプ リケーションは複数のログファイルを独自に生成します(デフォルトで 3 個)。この場合、フェンス レベルは「Data」に設定して、複数のファイルを生成することで、ディスクエラーを許容できるよ うにします。

### 図 **6-11 :** ペア状態にあるログ**(**ジャーナル**)**とデータの関係

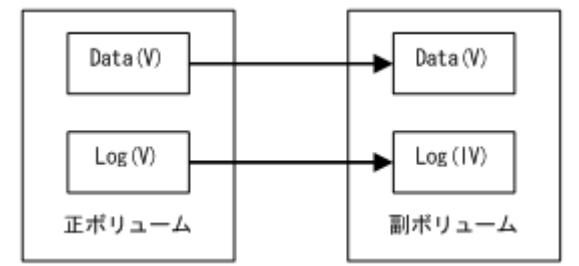

(凡例)

V:Valid 状態。

IV:Invalid 状態。

### **6.6.4.2 "Never"**フェンスレベル概要

UNIX ファイルシステム (JFS と VxFS を除く)にはジャーナルファイルがないので、フェンスレベル は「Never」に設定する必要があります。副ボリュームによるテイクオーバが実行されると、副ホス トで副ボリュームが未定義であってもボリューム上で fsck が実行され、ファイルシステムはクリー ンアップされます。データの損失量は、副ボリュームのサスペンド時点の正ボリュームに含まれる 差分データの量によって決まります。操作中、サスペンドステータス(PSUE、または PDUB)が検出さ れると(1 つのエラーが生じると)、エラーのリカバリを実行する必要があります。

# <span id="page-247-0"></span>**6.7 RAID Manager** で操作する **Copy-on-Write Snapshot** のボリュームマッピング

Copy-on-Write Snapshot は一般に、副ボリュームになる LUN を指定せずにコピーオンライト用の仮 想ボリュームを生成できます。しかし、Copy-on-Write Snapshot ボリュームをホスト経由で使用す るには、Copy-on-Write Snapshot 副ボリュームを LUN にマッピングする必要があります。そこで RAID Manager は ShadowImage の互換性を維持するため、ユーザまたはアプリケーションが同じ RAID Manager コマンドを使用できるよう、結合されたコマンドを提供します。

Copy-on-Write Snapshot では 2 つの技術を利用します。1 つは「V-VOL マッピング」(または仮想ボ リュームマッピング)、もう 1 つは「コピーオンライトを用いたスナップショット」または「コピー オンライトスナップショット」です。Copy-on-Write Snapshot ボリュームは「スナップショット プール」と呼ばれるプーリングボリュームに置かれます。スナップショットプールは、スナップ ショット作成時にプール ID によって指定されます。

Copy-on-Write Snapshot のボリュームマッピングについて次の図に示します。

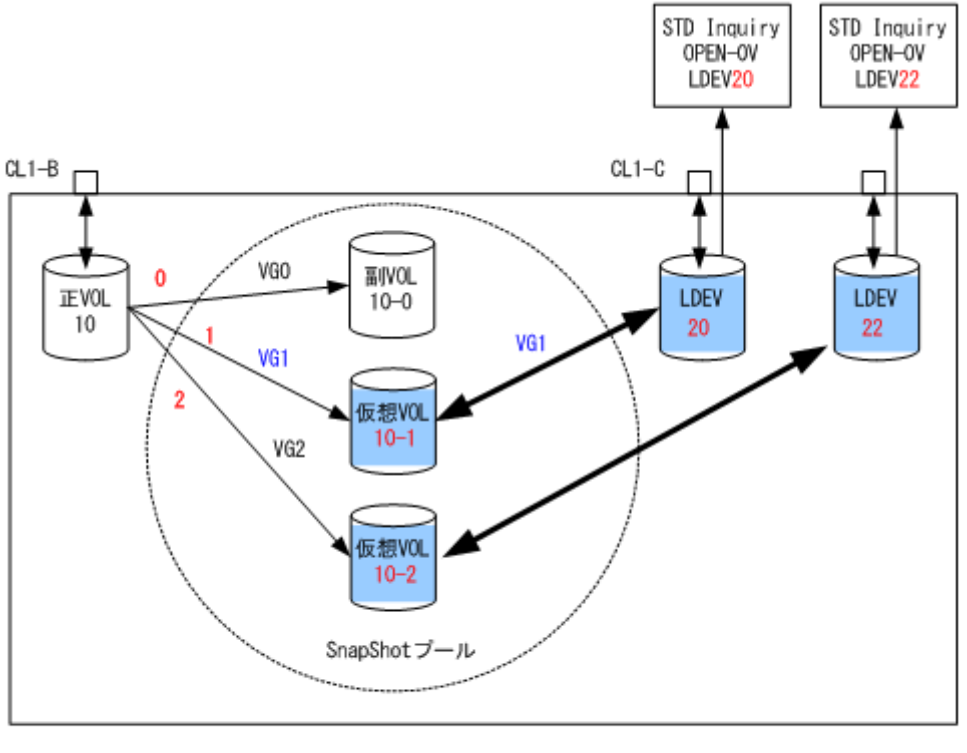

### 図 **6-12 : Copy-on-Write Snapshot** のボリュームマッピング

(凡例) 正VOL:正ポリューム 副VOL:副ボリューム 仮想VOL:仮想ボリューム

# **6.7.1 Copy-on-Write Snapshot** ボリュームの仕様

Copy-on-Write Snapshot ボリュームの仕様を次に示します。

- 許容されるペアボリューム種別 サポートされるボリューム種別は正ボリュームには OPEN-V だけ、副ボリュームには OPEN-0V だ けです。
- コピーペアを作成できるボリューム(スナップショット)数

ストレージシステム上の正ボリューム容量、スナップショットプール容量、および共用メモリま たはシェアドメモリ容量によって決まります。

- 二重化書き込みモード コピーオンライト。
- ミラーボリューム数
	- Thin Image
		- 各正ボリュームに最大 1,024 個ずつ副ボリュームを定義できます。
	- Copy-on-Write Snapshot

各正ボリュームに最大 64 個ずつ副ボリュームを定義できます。

ミラーボリュームの最大数など Thin Image または Copy-on-Write Snapshot の仕様の詳細について は、 『Thin Image ユーザガイド』または『Copy-on-Write Snapshot ユーザガイド』を参照してく ださい。

# **6.7.2 Copy-on-Write Snapshot** および **Thin Image** で使用できるペ ア操作・参照コマンド

Copy-on-Write Snapshot ペアおよび Thin Image ペアに対するペア操作・参照コマンドの使用可否 を次の表に示します。

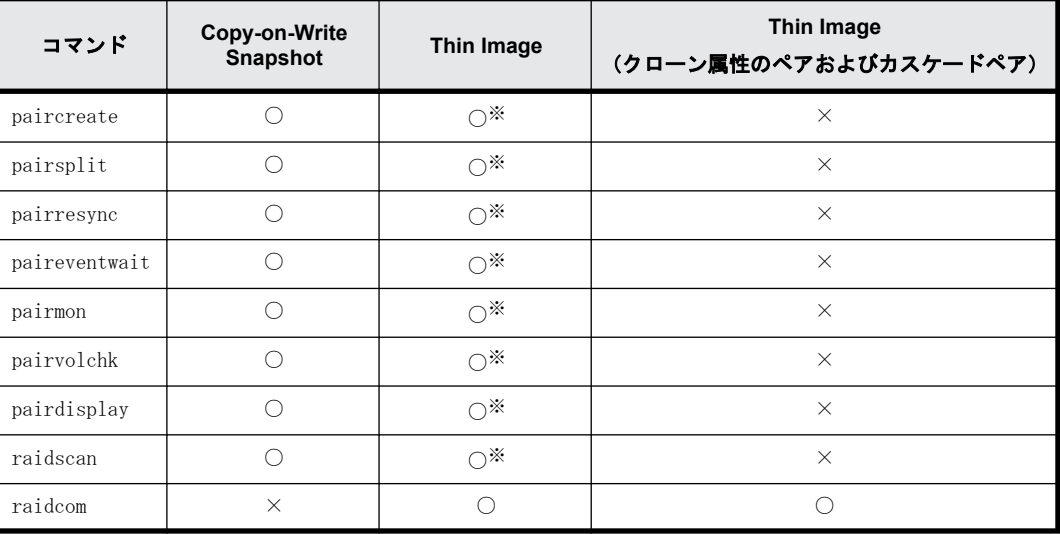

(凡例)

○:使用可 ×:使用不可

注※

操作および参照できる MU 番号は、0 から 63 の範囲です。

# **6.7.3 Copy-on-Write Snapshot** ペアの生成

Thin Image ペアと Copy-on-Write Snapshot ペア生成のための RAID Manager コマンドは、 ShadowImage 用コマンドと同じです。ただし、Thin Image ペアは 64 個の副ボリュームしか操作でき ません。65 個以上の副ボリュームを操作する場合は raidcom コマンドを使用してください。

ストレージシステムは、副ボリュームの属性によってペアが ShadowImage ペアまたは Thin Image/ Copy-on-Write Snapshot ペアかを判断します。さらに、使用するプールの種別によって Thin Image ペアまたは Copy-on-Write Snapshot ペアかを判断します。

Thin Image ペアは、次の 2 つの場合に生成されます。

- V-VOL(OPEN-0V)のボリュームを副ボリュームとして指定した場合。
- プールの種別が Thin Image 用のプールを指定した場合。

Copy-on-Write Snapshot ペアは、次の 2 つの場合に生成されます。

- V-VOL(OPEN-0V)のボリュームを副ボリュームとして指定した場合。
- プールの種別が Copy-on-Write Snapshot 用のプールを指定した場合。

V-VOL には次の特性があります。

- "OPEN-0V"では SCSI Inquiry、または RAID Manager を使用して V-VOL を特定できます。
- Copy-on-Write Snapshot の副ボリュームにマッピングされていない V-VOL は SCSI Inquiry に 応答しますが、読み込み、または書き込みは許可されません。LDEV は SCSI Read Capacity に対 し、LU として容量設定を返します。
- Copy-on-Write Snapshot の副ボリュームとなった V-VOL は SCSI Inquiry に応答し、読み込み、 または書き込みは許可されます。

# **6.7.4 Copy-on-Write Snapshot** ペア状態

各ペアボリュームは、正ボリュームと副ボリュームで構成されます。各ボリュームは、ペア状態を 制御するための状態を持ちます。

正ボリュームは副ボリュームのステータスに反映されるペア状態を制御します。主なペア状態は "SMPL"、 "PAIR"、"PSUS"、"COPY"、"RCPY"です。RAID Manager コマンドが発行されると状態は 変わります。ホストからの read、または write 要求は、状態に応じて許可、または拒否されます。

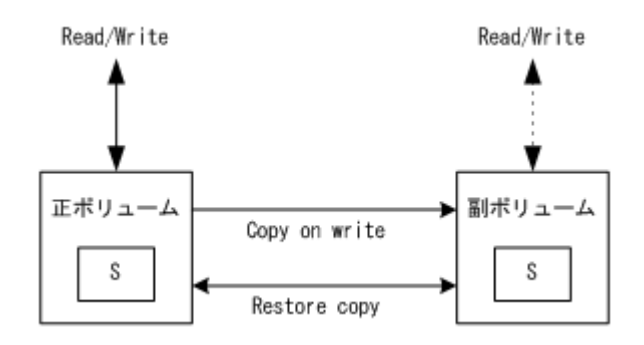

# **6.7.5 Copy-on-Write Snapshot** ペア状態一覧

#### 表 **6-9 : Copy-on-Write Snapshot** ペア状態

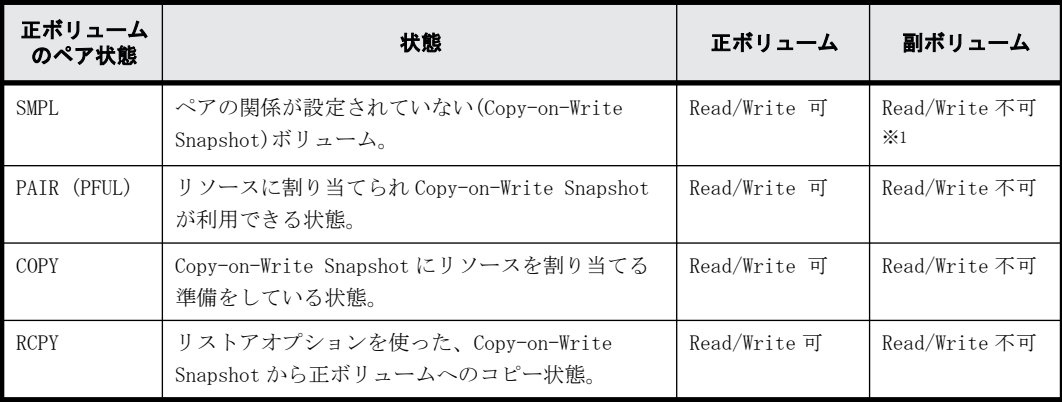

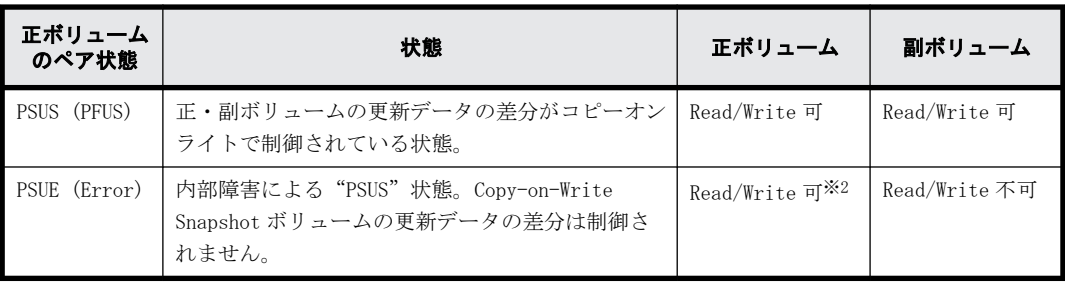

#### 注※1

Copy-on-Write Snapshot の副ボリュームにマッピングされていない V-VOL は SCSI Inquiry に 応答しますが、読み込み、または書き込みは許可されません。

注※2

正ボリュームに障害が発生しなければ、読み込み、または書き込みが許可されます。

# **6.7.6 Copy-on-Write Snapshot** コマンドとペア状態の関係

Copy-on-Write Snapshot のコマンドとペア状態の関係を次の表に示します。次のことについて説 明しています。

- RAID Manager コマンド実行前にはどのペア状態になるか
- RAID Manager コマンド発行後の結果はどうなるか
- RAID Manager コマンドが受け付けられるとどのペア状態になるか

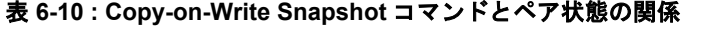

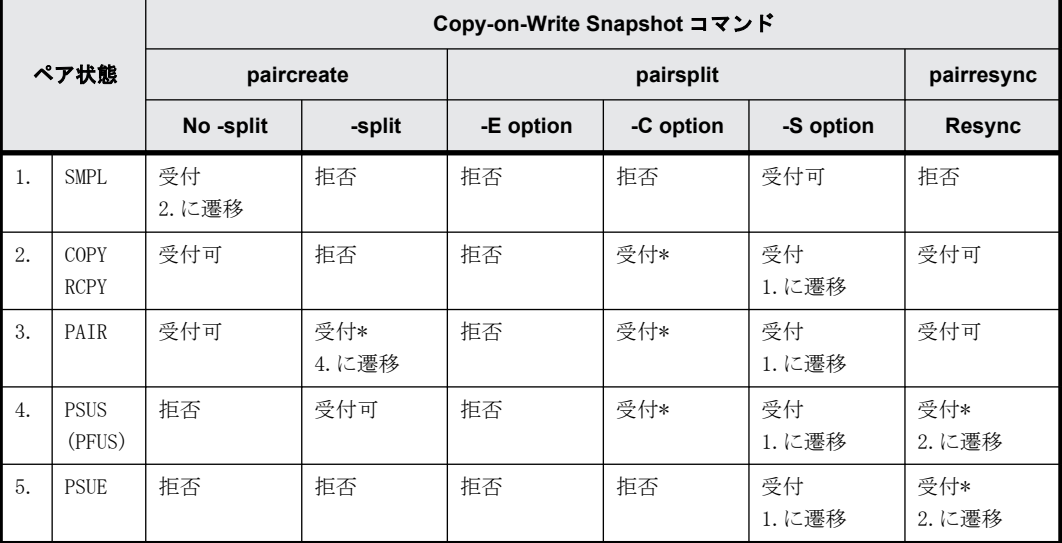

(凡例)

受付:コマンドは受け付けられ発行されます。このコマンドが実行されるかどうかはストレー ジシステムのマイクロコードバージョンに応じて決まります。

注意:

- Copy-on-Write Snapshot ボリュームの pairsplit -S は、SMPL 状態を待つ状態遷移の検証なしに 返されます。SMPL 状態では、副ボリュームだったボリュームが R/W 不可となり、データは破棄 されます。
- "PSUE"状態では Copy-on-Write Snapshot は正/副ボリューム間の差分データを管理しません。

# <span id="page-251-0"></span>**6.8 RAID Manager** で操作する **Volume Migration** の 制御

外部ボリュームを含む Volume Migration は、データライフサイクルマネジメント(DLCM)ソリュー ションの CLI を使って制御する必要があります。外部接続と連携した Volume Migration(ボリュー ムマイグレーション機能)は、現在の ShadowImage と外部接続の物理ボリュームマッピングを RAID Manager コマンドによって操作することで可能になります。

また、現在の CLI インタフェースに基づく互換性によって Volume Migration のサポートを考慮する ことも重要です。この目的のため、RAID Manager は RAID Manager の CLI への Volume Migration 用 COPY モードを指定して、アプリケーションの互換性があり最小限の労力で動作する CLI インタ フェースを作成します。

# **6.8.1 RAID Manager** で操作する **Volume Migration** の仕様

RAID Manager が外部接続のボリュームを制御するには、ストレージシステムのプーリング用ポート にマッピングする必要があります。そのため外部ボリュームはホストに接続せず、ストレージシス テムのポートにあらかじめマッピングする必要があります。次は LDEV#18 用に実行される Volume Migration の実行例です。

### 図 **6-13 : Volume Migration** 構成

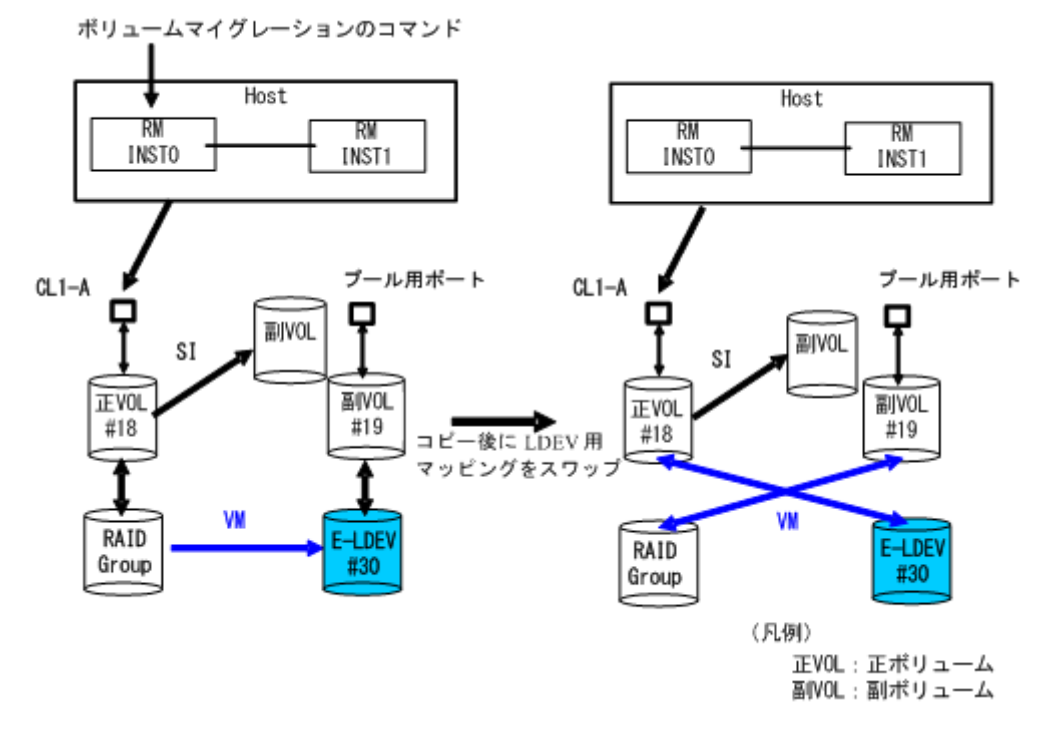

### (凡例)

- VM:Volume Migration
- SI:ShadowImage
### **6.8.2 RAID Manager** で操作する **Volume Migration** の機能

#### コマンド指定

RAID Manager によるボリュームマイグレーションは対象ボリュームのマッピングを定義する必要 があるため、ShadowImage や TrueCopy と同じように、RAID Manager は horcm\*.conf を指定すること で Volume Migration を操作します。

Volume Migration 操作には ShadowImage として使用されていない MU#(ShadowImage として SMPL の MU#)を使用します。

マイグレーション用のオリジナルのボリュームが正ボリュームに定義されます。マイグレーション 対象ボリュームは副ボリュームに定義されます。つまりオリジナルボリュームは正ボリュームから 副ボリュームへ移行され、コピー後に LDEV・VDEV 間のマッピングがスワップされます。

#### マッピング指定

マッピング変更後も同じ LUN をホストが識別できるように、LUN・LDEV 間のマッピングは SCSI-Inquiry の応答のために維持されます。

マッピング変更を知る方法として、外部ボリュームへの接続を示す pairdisplay と raidscan コマン ドの"-fe"オプションの使用があります。

また、ボリュームマイグレーションによるマッピング変更後、外部接続の LU と RAID グループの LU はプール用ポートで混在することになりますが、raidscan コマンドの-fe オプションでこれを確認 できます。

#### グループ操作

ボリュームマイグレーションは horcm\*.conf にグループとして記述することで実行できますが、コ マンド実行後に副ボリュームにマッピングされた LU(LDEV)はグループとしての一貫性を維持しま せん。つまり、実行後に副ボリュームにマッピングされたボリュームは、破棄されたと判断する必 要があります。

グループ操作中に HORCM demon が KILL される、またはホストがクラッシュすると、コマンド実行を 中断され、グループとして外部接続の LU と RAID Group の LU が混在します。この場合、再度同じコ マンドを入力することで、RAID Manager は実行した LU をスキップして、残りの LU に対してボ リュームマイグレーションが実行されます。

#### **MU#**の使用

RAID Manager は MU#を使用して TrueCopy/ShadowImage のステータスを管理するので、ShadowImage で管理される空きの MU#を使います。したがって、Volume Migration のコマンドは環境変数の HORCC\_MRCF がある ShadowImage 環境で実行します。

#### **HORCM** インスタンス

ShadowImage および/または TrueCopy の HORCM インスタンスの horcm\*.conf 内で、Volume Migration 用のオリジナルボリュームと対象ボリュームを、別グループとして MU#に記述できます。 また、Volume Migration 用のオリジナルボリュームと対象ボリュームを、ShadowImage/TrueCopy か ら独立した HORCM インスタンスとして horcm\*.conf 内で定義することもできます。

### **6.8.3 RAID Manager** で操作する **Volume Migration** 用コマンド

RAID Manager は paircreate コマンドに(-m cc)オプションを指定することで、Volume Migration 動 作を実行します。

paircreate -g  $\langle$ group $\rangle$  -d  $\langle$ pair vol $\rangle$  … -m  $\langle$ mode $\rangle$  -vl[r] -c  $\langle$ size $\rangle$ 

 $-m \,$   $\langle$ mode $\rangle$ 

mode = cc (ShadowImage 環境だけ指定可能)

このオプションはボリュームマイグレーションモード指定のために使用されます。

注意:同じコマンドで"-split"オプションが指定されると、このオプションは指定できません。

 $-v1[r]$ 

-vl オプションは"local"指定であり、ローカルインスタンス LU(正ボリューム)からリモートイン スタンス LU(副ボリューム)へコピーし、ローカルインスタンス LU としてのオリジナルボリューム は正ボリュームから副ボリュームへ移行され、正ボリューム・副ボリューム間の物理ボリュームマッ ピングはコピー後にスワップされます。

-vr オプションは"remote"指定であり、リモートインスタンス LU(正ボリューム)からローカルイ ンスタンス LU(副ボリューム)へコピーし、リモートインスタンス LU としてのオリジナルボリュー ムは正ボリュームから副ボリュームへ移行され、正ボリューム・副ボリューム間の物理ボリューム マッピングはコピー後にスワップされます。

-c <size>

ペアボリュームをコピーする場合のトラックサイズを 1-15 の段階で指定するために、このオプショ ンを使用します。正ボリュームに対する Write を停止して短時間でコピーする場合は、最大値の 15 を指定します。このオプションを省略すると、トラックサイズにはデフォルト値(3)が使用されま す。

### **6.8.4 RAID Manager** で操作する外部ボリューム情報取得

raidscan コマンドの"-fe"オプションを使って、外部ボリュームの情報を取得できます。

raidscan -p <port#> -fe

-fe

LDEV にだけマッピングされた外部 LUN のシリアル#と LDEV#を表示するため、このオプションを使用 します。

指定されたポートに LDEV にマッピングされた外部 LUN がない場合、このオプションは無効です。ま た、このオプション指定時は、f[f][g][d]オプションは使用できません。

表示例:

```
# raidscan -p cl1-a-0 -fe -CLI
PORT# /ALPA/C TID# LU# Seq# Num LDEV# P/S Status Fence E-Seq# E-
LDEV#
CL1-A-0 ef 0 0 8 62496 1 19 SMPL - - 30053 
30
CL1-A-0 ef 0 0 9 62496 1 21 SMPL - - 30053 
32
CL1-A-0 ef 0 0 10 62496 1 22 SMPL - - 30053 
33
```
E-Seq#:外部 LUN の製品(シリアル)番号を表示します。

E-LDEV#:外部 LUN の LDEV#を表示します。

### **6.8.5 RAID Manager** で操作するステータス確認用コマンド

pairdisplay コマンドの"-fe"オプションを使って、ボリュームマイグレーションのステータス確 認ができます。

pairdisplay -g <group> -fe

 $-f_{\Omega}$ 

LDEV にマッピングされた外部 LUN のシリアル#と LDEV#、およびペアボリュームについての追加情報 を表示するため、このオプションを使用します。

このオプションでは上記の情報を最後のカラムに追加して表示し、80 カラムのフォーマットを無視 します。

カスケードオプション(-m all,-m cas)が指定される場合、このオプションは無効です。

表示例:

ボリュームマイグレーションコマンド実行前:

# pairdisplay -g horc0 -fe Group ...  $Seq#$ ,  $L$ DEV#.  $P/S$ ,  $Status$ ,  $Seq#$ ,  $P$ - $L$ DEV# M CTG CM EM E- $Seq#$  E- $L$ DEV# horc0 ...  $62496$  18. SMPL ---,----- --- - - - - - - - horc0 ... 62496 18.SMPL ---,----- --- - - - horc0 ... 62496 19.SMPL ---,----- --- - - - - H 30053 30

# paircreate -g horc0 -vl -m cc

Volume Migration コマンド実行中は、進捗率はコピー%で表示されます。

# pairdisplay -g horc0 -fe Group ... Seq#,LDEV#.P/S,Status, Seq#,P-LDEV# M CTG CM EM E-Seq# E-LDEV# horc0 ... 62496 18.P VOL COPY,62496 19 - - C - - - horc0 ... 62496 19.S VOL COPY,----- 18 - - C H 30053 30

Volume Migration コマンドの完了後:

Group ... Seq#,LDEV#.P/S,Status, Seq#,P-LDEV# M CTG CM EM E-Seq# E-LDEV# horc0 ... 62496 18.P VOL PSUS, 62496 19 - - C V 30053 30 horc0 ... 62496 19.S VOL SSUS,----- 18 - - C - - -

CM:コピーモードを表示します。

N:ノンスナップショット

S:スナップショット

SMPL 状態の場合、これはペアボリュームがスナップショットとして生成されることを表示します。

C:ボリュームマイグレーション

EM:外部接続モードを表示します。

H:マッピングされた外部接続 LUN はホストから隠されています。

V: マッピングされた外部接続 LUN はホストから見えます。

' - ':外部接続 LUN にマッピングされていません。

BH:マッピングされた外部接続 LUN はホストから隠されていますが、LDEV は閉塞しています。

BV:マッピングされた外部接続 LUN はホストから見えますが、LDEV は閉塞しています。

B:外部接続 LUN にマッピングされていませんが、LDEV は閉塞しています。

E-Seq#:外部 LUN の製品(シリアル)番号を表示します。「外部接続でない」は「-」で表示します。 E-LDEV#: 外部 LUN の LDEV#を表示します。「外部接続でない」は「-」で表示します。

### **6.8.6 RAID Manager** で操作するデバイスファイルによって外部ボ リューム情報を取得するコマンド

inqraid コマンドで外部ボリュームの情報を取得できます。

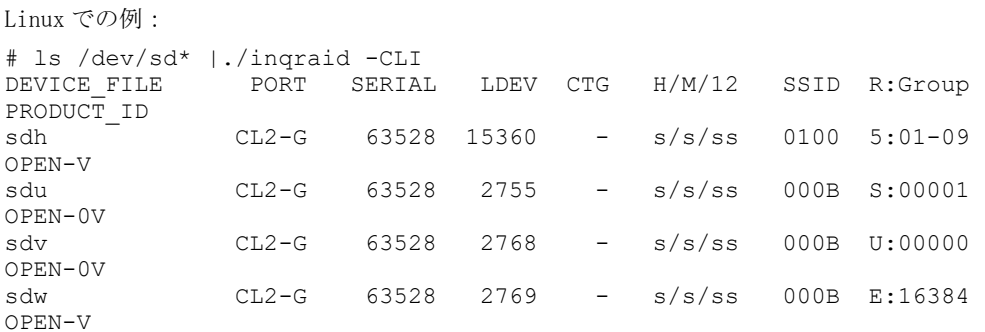

```
R:Group:ストレージシステム内の LDEV マッピングに従い、LDEV の物理的位置を表示します。
```
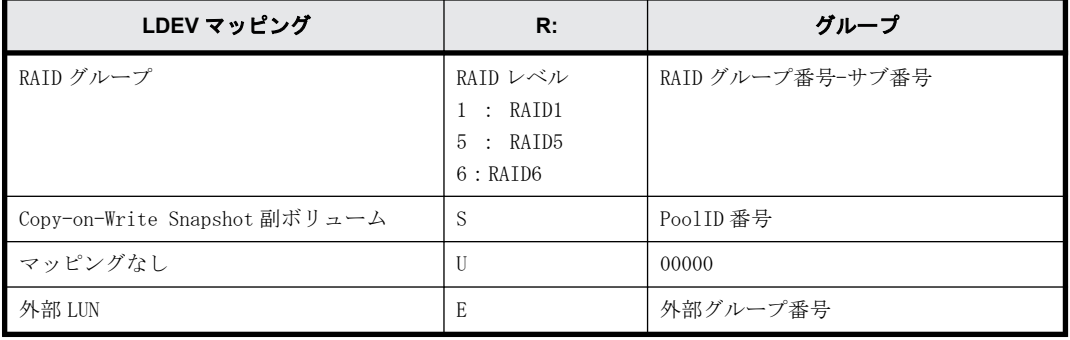

```
Linux での例:
```

```
# ls /dev/sd* |./inqraid
/\text{dev}/\text{sd}h -> CHNO = 0 TID = 1 LUN = 1
 [SQ] CL2-G Ser = 63528 LDEV =15360 [HITACHI ] [OPEN-
V ]
           HORC = SMPL HOMRCFIMU#0 = SMPL MU#1 = SMPL MU#2 = SMPL1 RAID5[Group 1- 9] SSID = 0x0100
/\text{dev}/\text{sd}u \rightarrow \text{CHNO} = 0 \text{ TID} = 1 \text{ LUN} = 14 [SQ] CL2-G Ser = 63528 LDEV =2755 [HITACHI ] [OPEN-
V ]
           HORC = SMPL HOMRCF[MU#0 = SMPL MU#1 = SMPL MU#2 = SMPL]E-LUN[Group 00001] SSID = 0x000B
            SNAPS[PoolID 0001] SSID = 0x000B
/\text{dev/sdv} -> CHNO = 0 TID = 1 LUN = 15
 [SQ] CL2-G Ser = 63528 LDEV =2768 [HITACHI ] [OPEN-
V ]
            HORC = SMPL HOMRCF[MU#0 = SMPL MU#1 = SMPL MU#2 = SMPL]
           E-LUN[Group 08191] SSID = 0x000B
            UNMAP[Group 00000] SSID = 0x000B
/\text{dev}/\text{sdw} -> CHNO = 0 TID = 1 LUN = 16
 [SQ] CL2-G Ser = 63528 LDEV =2769 [HITACHI ] [OPEN-
V ]
           HORC = SMPL HOMRCF[MU#0 = SMPL MU#1 = SMPL MU#2 = SMPL]E-LUN[Group 16384] SSID = 0x000B
           E-LUN[Group 16384] SSID = 0x000B
```
Group:この項目はストレージシステム内の LDEV マッピングにしたがい、LDEV の物理的位置を表示 します。

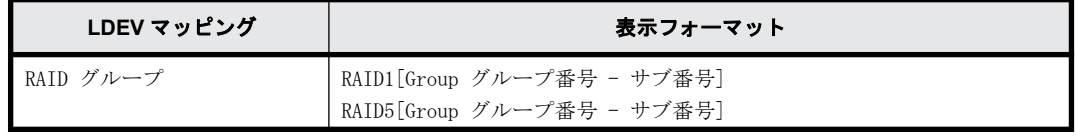

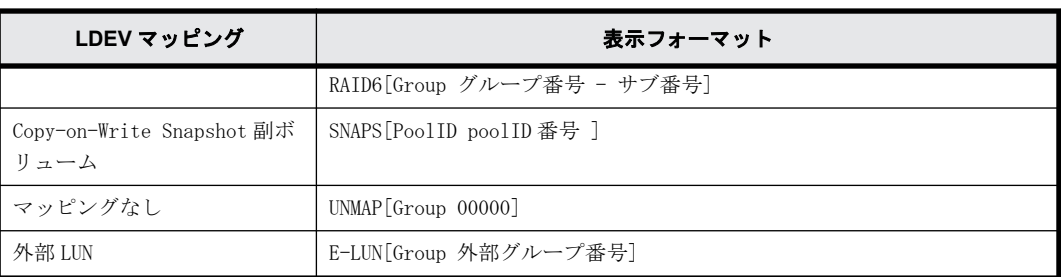

### **6.8.7 RAID Manager** の**"cc"**コマンド発行とマイグレーションボ リュームのステータスの関係

RAID Manager コマンド(ペア生成とペア分割コマンド)を発行することで、マイグレーションボ リュームの操作が可能になります。指定された操作の妥当性は、ペアボリューム(正ボリューム)の ステータスによってチェックします。

マイグレーションボリュームのステータスとコマンド受付の関係を次の表に示します。

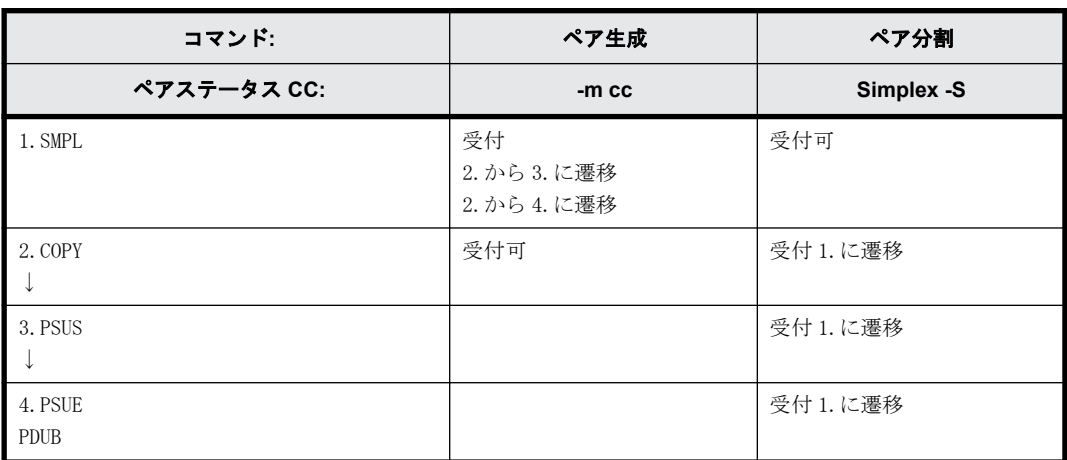

#### 表 **6-11 :** コマンド発行とペアステータス遷移

(凡例)

受付:コマンドは受け付けられ実行されます。コマンド実行が成功した場合、表示された番号 のステータスに遷移します。

受付可:コマンドは受け付けますが、操作は実行されません。

空白:コマンド実行が拒否され異常終了します。

↓:コピー動作完了によって遷移します。

### **6.8.8 RAID Manager** で操作する **Volume Migration** の制限事項

Volume Migration の使用は次に示す制限の範囲内とする必要があります。

• ShadowImage:Volume Migration の操作は、"SMPL"か"PAIR"状態で実行する必要があります。上 記以外の状態で操作した場合、"paircreate -m cc"コマンドは、EX\_CMDRJE または EX\_CMDIOE に よって拒否されます。また、ShadowImage は Volume Migration でコピー中の CC\_S-VOL に対して 操作できません。CC\_S-VOL のコピー時、ShadowImage の pairsplit コマンドが実行されると、 Volume Migration のコピー操作は停止します。

- TrueCopy (HORC):Volume Migration の操作は"SMPL"または"PSUS"状態で実行する必要があ ります。上記以外の状態で操作した場合、"paircreate -m cc"コマンドは、EX\_CMDRJE または EX\_CMDIOE によって拒否されます。また、TrueCopy は Volume Migration でコピー中の CC\_S-VOL に対して操作できません。一方、CC\_S-VOL のコピー時、TrueCopy の pairresync コマンドが実行 されると、Volume Migration のコピー操作は停止します。
- Volume Migration の LDEV 種別:Volume Migration 用の外部接続ボリュームは OPEN-V として LDEV にマッピングされる必要があります。 その他、詳細については『Volume Migration ユーザガイド』を参照してください。

## **6.9 Universal Replicator** の **MxN** 構成と制御

### **6.9.1** 概要

Universal Replicator は、メインフレーム上でシスプレックスタイマ(sysplex timer)を使用し て、4x4 構成を実現しています。一方、SCSI プロトコルにはタイムスタンプがないため、オープン システムにはメインフレーム上でのシスプレックスタイマに相当するものがありません。シスプ レックスタイマに相当するタイムスタンプがあれば、オープンシステムでも Universal Replicator は 4x4 構成を実現できます。

RAID Manager は、TC Sync グループ内の複数のストレージシステムにまたがるグループ制御をサ ポートしています。つまり、RAID Manager はコンシステンシーグループにタイムスタンプを引き渡 したり、タイムスタンプでジャーナルデータをコミットしたりできるので、RAID Manager を組み合 わせることで、オープンシステムでも Universal Replicator の MxN 構成を実現できます。

RAID Manager を組み合わせたアーキテクチャでは、RAID Manager とストレージシステム(RCU)は、 それぞれ次のように動作します。

- RAID Manager:タイムスタンプ(CTQ-Marker)をコンシステンシー(CT)グループに引き渡しま す。
- ストレージシステム(RCU):リモートコマンドデバイスに接続された複数のストレージシステム 間でタイムスタンプ(CTQ-Marker)を調停し、ジャーナルデータをコミットします。

ストレージシステム (RCU)の機能を RAID Manager に含めるアーキテクチャにすることをお勧めし ます。ただし、このアーキテクチャでは、RAID Manager が稼働している必要があります。RAID Manager が停止している場合、ストレージシステム(RCU)の機能がないように見えるためです。

RAID Manager は、オープンシステムでの Universal Replicator の MxN 構成を「6.9.2 ポリシー」 で説明する 4 つの方法でサポートします。

### **6.9.2** ポリシー

複数のストレージシステムにまたがるコンシステンシーグループ内のすべてのデータの整合性は、 RAID Manager によって保持されます。ストレージシステムは基本的な機能だけをサポートします。 テストおよび構成を簡単にするため、ストレージシステム間に関連はありません。

RAID Manager は、Universal Replicator の MxN 構成を次の方法でサポートします。

### **6.9.2.1** タイムスタンプ(**CTQ-Marker**)を引き渡す

RAID Manager(HORCM デーモンプロセス)は、構成定義ファイル(horcm.conf)に登録されたグルー プに対して、起動時に HORCM\_CTQM というテーブルを作成します。また、RAID Manager は、各グルー プに対応するスレッドを作成します。Universal Replicator の各グループのスレッドは、グループ が PAIR 状態である限り、インクリメントを付与した同じタイムスタンプをグループ内に設定されて いる各ストレージシステムに引き渡します。

デフォルトでは、タイムスタンプは Freeze/Q-Marker & Run の方法を使用してストレージシステム に引き渡されます。タイムスタンプは各ストレージシステムで保持されます。RAID Manager には 起動時のこのタイムスタンプが含まれており、同じタイムスタンプにインクリメントを付与して各 ストレージシステムに引き渡します。

#### **6.9.2.2** ジャーナルデータを **CTQ-Marker** で調停およびコミットする

HORCM 上のグループに対応するスレッドは、Universal Replicator で PAIR 状態に設定されたグルー プを対象に、各ストレージシステム(RCU)上の S-JNL のタイムスタンプを比較します。HORCM は、 すべてのストレージシステム(RCU)上で、タイムスタンプ(CTQ-Marker)のマッチングポイントを 検出すると、各ストレージシステム(RCU)に対して CTQ-Marker でジャーナルデータをコミットす るように命令を出します。

#### **6.9.2.3** エラーによるサスペンドを伝播する

HORCM 上のグループに対応するスレッドは、Universal Replicator で PAIR 状態に設定されたグルー プを対象に、同じタイムスタンプにインクリメントを付与して引き渡します。少なくとも一つのス トレージシステムで PSUE/PFUS 状態が検出された場合、コンシステンシーグループ内での状態の整 合性を保つため、PSUS 状態に遷移するサスペンドを実行するようにほかのストレージシステムへ通 知します。スレッドはタイムスタンプの引き渡しを停止し、そのコンシステンシーグループが次回 のペアの再同期で PAIR 状態になるまで、HORCM\_CTQM で指定されたインターバルで監視し続けます。

#### **6.9.2.4 pairsplit** コマンド内のジャーナルデータをコミットする

pairsplit コマンドは、PAIR 状態を suspending 状態に変更し、各ストレージシステム (RCU)の S-JNL のタイムスタンプを比較する処理を HORCM デーモンプロセスから引き継ぎます。pairsplit コ マンドは、すべてのストレージシステム(RCU)上で、タイムスタンプ(CTQ-Marker)のマッチング ポイントを検出すると、各ストレージシステム(RCU)に対して CTQ-Marker でジャーナルデータを コミットするように命令を出します。pairsplit コマンドが CTQ-Marker の EOM (End Of Marker)を 検出するまで、命令は繰り返されます。

### **6.9.3** 構成定義ファイル(**horcm.conf**)

RAID Manager は、複数のストレージシステムにまたがる TC\_Sync グループをサポートしています が、複数のストレージシステムにまたがる TrueCopy Async(UR)グループはサポートしていませ ん。そのため、複数のストレージシステムにまたがる TrueCopy Async (UR) グループを作成できる ように、構成定義ファイル(horcm.conf)にグループ定義(HORCM\_CTQM)を追加する必要がありま す。HORCM デーモンプロセスは定義されたグループにタイムスタンプ(CTQ-Marker)を引き渡し、 CTQ-Marker で S-VOL のジャーナルデータをコミットします。

#### **6.9.3.1 Universal Replicator** の **MxN** 構成を制御するための定義をする

構成定義ファイル(horcm.conf)にグループ定義(HORCM\_CTQM)を追加することによって、指定し たグループにタイムスタンプ (CTQ-Marker) を引き渡せます。horcm.conf に HROCM\_CTQM を指定す る例を示します。 HORCM\_CTQM #group interval(10ms) mode(optional) oradb 300

- group には、複数のストレージシステムにまたがる TrueCopy Async(UR)グループとして許可 するグループを指定します。
- interval には、CTQ-Marker のインターバルを指定します。数秒にすることをお勧めします。 単位は 10ms ですので、300 を指定すると 3000ms、3 秒となります。
- mode には、CTQ-Marker の実行モードを指定します。デフォルトの実行モードは freeze/run で す。通常は指定する必要はありません。run を指定すると、freeze なしでタイムスタンプが発行 されます。
	- mode を省略:freeze/run モードで動作します。各ストレージシステムに CTQ-Marker を発行 する前にコンシステンシーグループを一時的に freeze 状態にします。freeze 状態のコンシ ステンシーグループはホストからの I/O を受け付けなくなります。freeze 状態にすること で、複数のストレージシステムにまたがるデータの整合性を保ちます。freeze 状態は CTQ-Marker が発行されるタイミングで解除されます。
	- mode に run を指定:run モードで動作します。各ストレージシステムに CTQ-Marker を発行 する前にコンシステンシーグループを freeze 状態にしません。このため、freeze 状態によ るホスト I/O への影響がなくなります。ただし、このモードでは複数のストレージシステム にまたがるデータの整合性を保てない場合があります。通常は、mode を省略して、 freeze/run モードを使用してください。

#### **6.9.3.2** コンシステンシーグループに別の **JID** を指定する

MxN 構成をサポートするためには、RAID Manager のグループに対応するコンシステンシーグループ に、別のジャーナル ID (JID) を指定する必要があります。そのため、RAID Manager は horcm.conf にジャーナル ID を指定するためのオプションを追加します。

HORCM\_LDEV

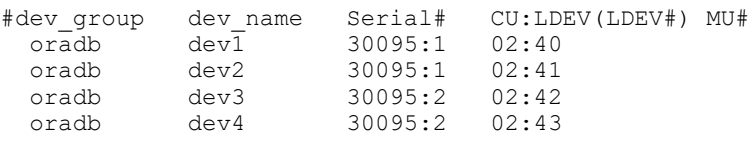

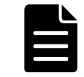

メモ シリアル番号の末尾の番号 (:1、:2 など) はジャーナル ID を指定しています。

上記のようにジャーナル ID を horcm.conf に指定する場合、paircreate コマンドでジャーナル ID (-jp <ジャーナル ID > -js <ジャーナル ID >)を指定する必要はありません。

ジャーナル ID を horcm.conf に指定しない場合、paircreate コマンドのジャーナル ID(-jp < ジャーナル ID > -js <ジャーナル ID >) オプションが使用されます。

### **6.9.4** コマンドの仕様

RAID Manager にはオープンシステム上で Universal Replicator の MxN 構成をサポートするための 特別なコマンドオプションはありませんが、コマンドの実行結果ではコンシステンシーグループお よび Q-Marker をストレージシステムごとに表示します。コンシステンシーグループおよび Q-Marker が各ストレージシステムで管理されているためです。

#### **6.9.4.1 pairdisplay** コマンド

pairdisplay -v ctg および pairdisplay -v jnl[t]の実行結果は、コンシステンシーグループ情報 をストレージシステムごとに表示できるようにサポートされています。次に、Universal Replicator の 2x2 構成の例を示します。

# pairdisplay -g ora -v ctg CTG P/S Status AP U(%) Q-Marker QM-Cnt SF(%) Seq# IFC OT/s CT/m RT/m

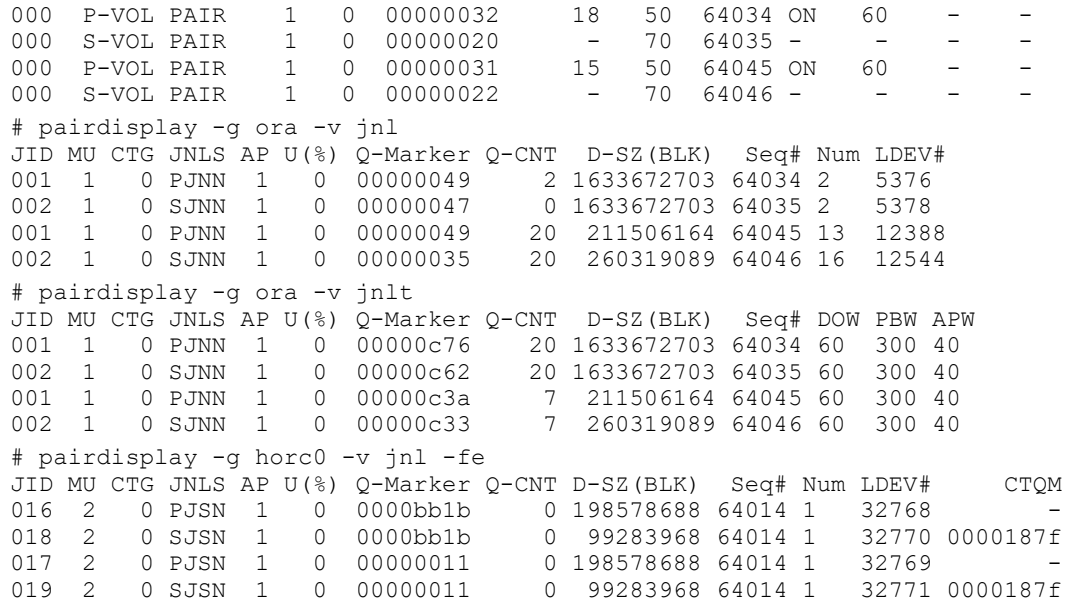

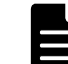

メモ CTQM には、S-VOL で最後にコミットされた CTQ-Marker が表示されます。

#### **6.9.4.2 pairsplit** コマンド

pairsplit コマンドは、コマンドオプションを変更しないで、オープンシステム上で Universal Replicator の MxN 構成をサポートします。しかし、内部動作は Universal Replicator の 1x1 構成 または TrueCopy Async とは異なります。

#### **pairsplit -r** または **pairsplit -rw** オプション

- 1. 各 MCU 上のコンシステンシーグループに Freeze を発行します。
- 2. Suspend & Run を発行して、各 MCU 上のコンシステンシーグループを suspending 状態にします。
- 3. MCU を経由して、RCU 上で最小の CTQ-Marker マッチングポイントを検索/コミットします(すな わち、CTQ-Marker で Journal Restore を実施します)。
- 4. MCU を経由して、すべての RCU 上で、MCU で付けられた EOM(End Of Marker)を検出するまで 3. を繰り返します。
- 5. すべての RCU 上で、MCU で付けられた EOM(End Of Marker)でコミットした後、End of Suspend を発行して suspending 状態を終了させます。

**例外**:コミット関連操作の実行中にコミットしていない状態(すなわち、リンク障害)が検出され ると、コミット操作は現在の CTQ-Marker レベルを保持したまま中断され、suspending 状態は EOM (End Of Marker)を待たずに終了します。

#### **pairsplit -P** オプション

- 1. 各 MCU 上のコンシステンシーグループに Freeze を発行します。
- 2. Suspend & Run を発行して、各 MCU 上のコンシステンシーグループを suspending 状態にします。
- 3. MCU を経由して、RCU 上で最小の CTQ-Marker マッチングポイントを検索/コミットします(すな わち、CTQ-Marker で Journal Restore を実施します)。
- 4. MCU を経由して、すべての RCU 上で、MCU で付けられた EOM(End Of Marker)を検出するまで 3. を繰り返します。
- 5. End of Suspend を発行して suspending 状態を終了させます。

**例外**:コミット関連操作の実行中にコミットしていない状態(すなわち、リンク障害)が検出され ると、コミット操作は現在の CTQ-Marker レベルを保持したまま中断され、suspending 状態は EOM (End Of Marker)を待たずに終了します。

#### **pairsplit -S** オプション

- 1. 各 MCU 上のコンシステンシーグループに Freeze を発行します。
- 2. Delete & Run を発行して、各 MCU 上のコンシステンシーグループを deleting 状態にします。
- 3. MCU を経由して、RCU 上で最小の CTQ-Marker マッチングポイントを検索/コミットします(すな わち、CTQ-Marker で Journal Restore を実施します)。
- 4. MCU を経由して、すべての RCU 上で、MCU で付けられた EOM(End Of Marker)を検出するまで 3. を繰り返します。
- 5. すべての RCU 上で、EOM(End Of Marker)でコミットした後、End of Delete を発行して deleting 状態を終了させます。

例外:コミット関連操作の実行中にコミットしていない状態(すなわち、リンク障害)が検出され ると、コミット操作は現在の CTQ-Marker レベルを保持したまま中断され、deleting 状態は EOM(End Of Marker) を待たずに終了します。

#### **pairsplit -RS** オプション

PAIR 状態 (NO failure) の場合:

- 1. SwapSuspend を発行して、各 RCU 上のコンシステンシーグループを suspending 状態にします。
- 2. RCU を経由して、RCU 上で最小の CTQ-Marker マッチングポイントを検索/コミットします(すな わち、CTQ-Marker で Journal Restore を実施します)。
- 3. RCU を経由して、すべての RCU 上で、MCU で付けられた EOM(End Of Marker)を検出するまで 2. を繰り返します。
- 4. すべての RCU 上で、EOM(End Of Marker)でコミットした後、End of Suspend を発行して suspending 状態を終了させます。

**例外**:コミット関連操作の実行中にコミットしていない状態(すなわち、リンク障害)が検出され ると、コミット操作は現在の CTQ-Marker レベルを保持したまま中断され、suspending 状態は少な くとも一つの EOM (End Of Marker) を検出して終了します。

- 1. SwapSuspend を発行して、各 RCU 上のコンシステンシーグループを suspending 状態にします。
- 2. RCU を経由して、RCU 上で最小の CTQ-Marker マッチングポイントを検索/コミットします(すな わち、CTQ-Marker で Journal Restore を実施します)。
- 3. RCU を経由して、すべての RCU 上で、付けられた EOM(End Of Marker)を検出するまで 2.を繰 り返します。
- 4. End of Suspend を発行して suspending 状態を終了させます。

#### **pairsplit -R** オプション

PAIR 状態 (NO failure) の場合:

- 1. Delete を発行して、各 RCU 上のコンシステンシーグループを deleting 状態にします。
- 2. RCU を経由して、RCU 上で最小の CTQ-Marker マッチングポイントを検索/コミットします(すな わち、CTQ-Marker で Journal Restore を実施します)。
- 3. RCU を経由して、すべての RCU 上で、MCU で付けられた EOM(End Of Marker)を検出するまで 2. を繰り返します。

4. すべての RCU 上で、EOM(End Of Marker)でコミットした後、End of Delete を発行して deleting 状態を終了させます。

**例外**:コミット関連操作の実行中にコミットしていない状態(すなわち、リンク障害)が検出され ると、コミット操作は現在の CTQ-Marker レベルを保持したまま中断され、deleting 状態は少なく とも一つの EOM (End Of Marker) を検出して終了します。

Failure (PSUE/PSUS) の場合:

- 1. Delete を発行して、各 RCU 上のコンシステンシーグループを deleting 状態にします。
- 2. RCU を経由して、RCU 上で最小の CTQ-Marker マッチングポイントを検索/コミットします(すな わち、CTQ-Marker で Journal Restore を実施します)。
- 3. RCU を経由して、すべての RCU 上で、付けられた EOM(End Of Marker)を検出するまで 2.を繰 り返します。
- 4. End of Delete を発行して deleting 状態を終了させます。

### **6.9.5** システム操作上の注意

RAID Manager にはオープンシステム上で Universal Replicator の MxN 構成をサポートするための 特別なコマンドオプションはありませんが、コマンドの実行結果ではコンシステンシーグループお よび Q-Marker をストレージシステムごとに表示します。コンシステンシーグループおよび Q-Marker が各ストレージシステムで管理されているためです。

次に用語の説明を示します。

- JNL Consistency Restore:MAX CTQ-Marker までコミットします。
- JNL Full Restore:EOM(分割用 End Of Marker)までコミットします。
- JNL Consistency Suspend:"JNL Consistency Restore"後にサスペンドします。
- JNL Full Suspend:"JNL Full Restore"後にサスペンドします。

#### **6.9.5.1 Universal Replicator** 用のコンシステンシーグループ **ID** およびジャーナル **ID**

コンシステンシーグループ ID は、複数のストレージシステム間で一意の識別子として割り当て/使 用されなければなりません。そのため、paircreate コマンドは、複数のストレージシステム間で同 じコンシステンシーグループ ID を持つグループボリュームを作成します。

#### **6.9.5.2** カスケード操作

カスケード操作用の"-FHORC"オプションは、「CTQ-Marker Mode」では実行されません。"-FHORC" オプションを使用するときは、カスケードボリュームを Universal Replicator の MxN 構成のボ リュームに指定してはいけません。

#### **6.9.5.3 HORCM** デーモンの稼働

HORCM デーモンプロセスは、定義されたコンシステンシーグループに CTQ-Marker と呼ばれるタイム スタンプを引き渡します。このため、HORCM デーモンが停止すると、Universal Replicator はデル タ(コミット)するために停止し、Journal Full 状態を理由にサスペンドします。

このため、PAIR 状態を保持するには、HORCM デーモンが稼働していなければなりません。

#### **6.9.5.4** コマンドデバイス **I/O** とアプリケーション **I/O** との分離

HORCM デーモンプロセスは、定義されたコンシステンシーグループにタイムスタンプを引き渡すた め、コマンドデバイスに I/O を発行します。このため、コマンドデバイス I/O のパスとアプリケー ション I/O のパスを分けることを推奨します。

#### **6.9.5.5** アプリケーション **I/O** の待機について

HORCM デーモンプロセスは、各ジャーナルの I/O がフリーズしている間に、定義されたコンシステ ンシーグループにタイムスタンプを引き渡します。

Waiting Rate = 0.5ms×ジャーナル数÷インターバル(ms)×100 (ただし、0.5ms は OS プラット フォームに依存します。)

このため、1 つのコンシステンシーグループにつきジャーナルは 4 つ以内、および 1 つのコンシス テンシーグループにつき LDEV は 8192 個以内に制限することを推奨します。1 つの HORCM につきコ ンシステンシーグループが複数ある場合、1 つのコンシステンシーグループにつき LDEV は 256 個以 内に制限することを推奨します。

#### **6.9.5.6 pairsplit -RS**、**pairsplit -R**、**horctakeover**、**pairresync -swapp(s)**上のホスト **I/O**

pairsplit -RS および pairsplit -R の操作をフリーズすることはできません。また、pairsplit - RS および pairsplit -R の操作では、Link Normal 状態の RCU からのホスト I/O を分割できません。 すなわち、pairsplit -RS および pairsplit -R の操作は、コンシステンシーグループを指定したペ ア分割をサポートしていません。コンシステンシーグループを指定してペアを分割するには、S-VOL のデータ整合性を保つためにホスト I/O を停止する必要があるためです。これは、TC\_Sync の制限 と同じです。

#### **6.9.5.7 suspending** 状態と **deleting** 状態

S-VOL のジャーナルデータを CTQ-Marker でコミットする場合、ストレージシステム内部の状態を suspending 状態または deleting 状態に遷移する必要があります。これらの状態は RAID Manager コマンドによって制御されるため、ストレージシステムだけでは遷移できません。

RAID Manager コマンドが何らかの理由(KILL など)、または EX EWSTOT によって中断されると、ス トレージシステムは suspending 状態または deleting 状態を保持し続けます。

suspending 状態または deleting 状態を終わらせるには、pairsplit/pairsplit -S を再度実施して ください。

#### **6.9.5.8** 不統一な **CTQ-Marker** の検出

pairsplit コマンドは、CTQ-Marker を使用して複数のストレージシステム間でのデータの整合性を チェックします。不統一な CTQ-Marker を検出した場合、pairsplit コマンドは、サスペンド状態に 変更した後、EX\_VOLCUR を返します。

このエラーが出た場合、"pairdisplay -v jnl -fe"オプションを使用して各ストレージシステム上 の S-VOL で CTQM が同じかどうかを確認する必要があります。

# pairdisplay -g horc0 -v jnl -fe JID MU CTG JNLS AP U(%) Q-Marker Q-CNT D-SZ(BLK) Seq# Num LDEV# CTQM 016 2 0 PJSN 1 0 0000bb1b 0 198578688 64014 1 32768 -<br>018 2 0 SJSN 1 0 0000bb1b 0 99283968 64014 1 32770 0000187f 018 2 0 SJSN 1 0 0000bb1b 0 99283968 64014 1 32770<br>017 2 0 PJSN 1 0 00000011 0 198578688 64014 1 32769 017 2 0 PJSN 1 0 00000011 0 198578688 64014 1 32769 -<br>019 2 0 SJSN 1 0 00000011 0 99283968 64014 1 32771 0000187f 0 99283968 64014 1

### **6.9.5.9 pairsyncwait** コマンドについて

Q-Marker を pairsyncwait コマンドと一緒に使用する場合、対象デバイスを含む各ジャーナルで管 理されます。そのため、pairsyncwait コマンドは対象デバイスを指定しなければなりません(-g <グループ> -d <ペアボリューム>、-d <デバイスファイル>、または-d <シリアル番号> < LDEV 番号 $>$ )。

コマンドの指定例を次に示します。

# pairsyncwait -g horc0 -d dev-002 -t 500 UnitID CTGID Q-Marker Status Q-Num 1 0 0000003de8 DONE 0

グループ(-g <グループ>)が指定されると、指定されたグループの最初の dev\_name が使用され ます。

#### **6.9.5.10** コマンドデバイスと **RAID Manager** の通信方式

Universal Replicator の MxN 構成を使用する場合は、コマンドデバイスと RAID Manager の通信に、 In-Band 方式を使用してください。

Out-of-Band 方式を使用する場合、次の制限事項があります。

#### **Out-Of-Band** 方式の制限事項

- Journal Full 状態になる、もしくは Journal Full 状態により UR ペアがサスペンドすることが あります。
- In-Band 方式に比べ、UR ペアへのホスト I/O の応答時間が長くなります。
- マイクロ交換時に UR ペアの分割が必要です。Out-of-band 方式を使用する場合は、以下の手順 でマイクロ交換を実施してください。

#### **Out-Of-Band** 方式を使用する場合のマイクロ交換手順

- 1. UR ペアを分割します。
- 2. RAID Manager を停止します。
- 3. マイクロコード交換を実施します。この作業は保守員が実施します。
- 4. RAID Manager を起動します。
- 5. UR ペアを再同期します。

### **6.9.6** 構成例

RAID Manager にはオープンシステム上で Universal Replicator の MxN 構成をサポートするための 特別なコマンドオプションはありませんが、コマンドの実行結果ではコンシステンシーグループお よび Q-Marker をストレージシステムごとに表示します。コンシステンシーグループおよび Q-Marker が各ストレージシステムで管理されているためです。

### **6.9.6.1 UR 2x2** 構成の例

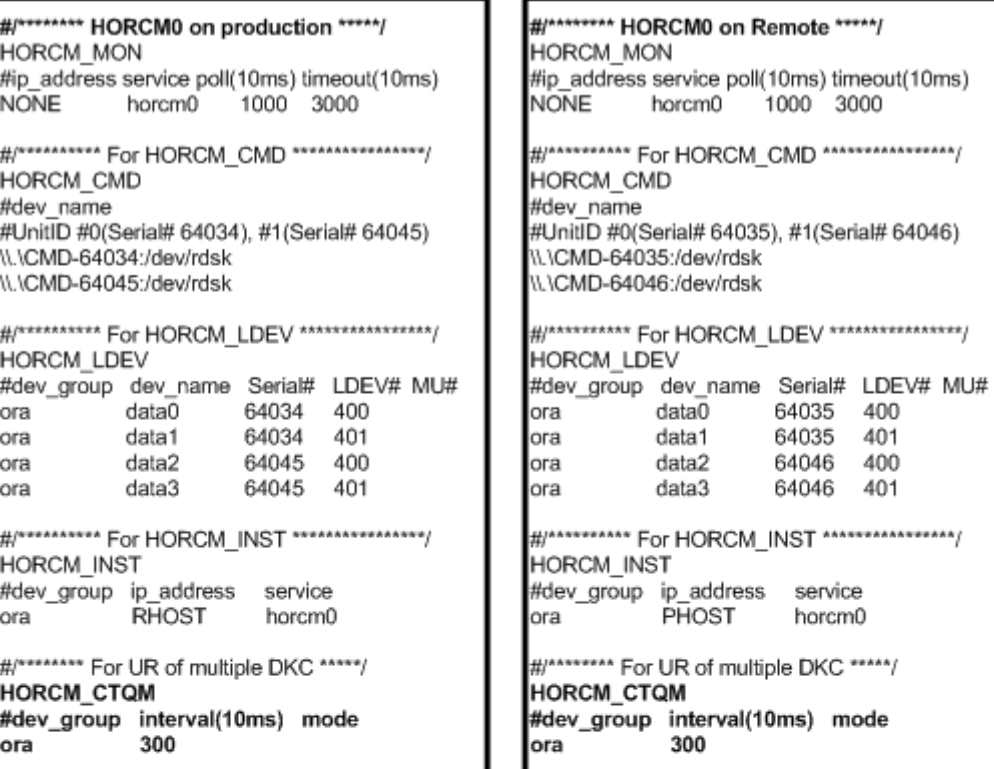

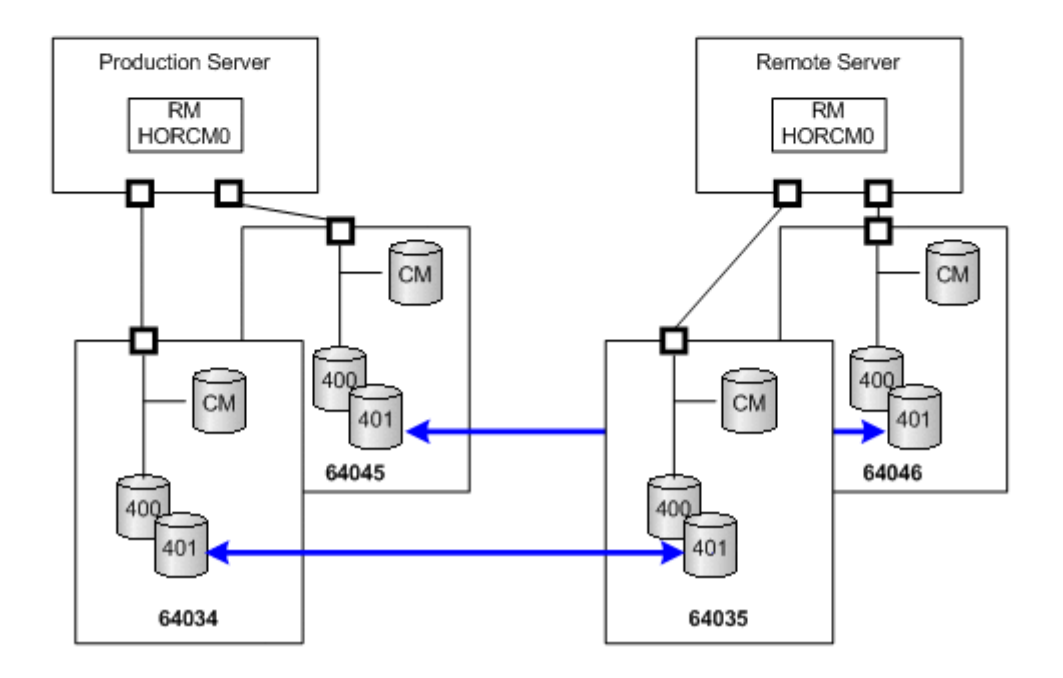

### **6.9.6.2 UR 2x1** 構成の例

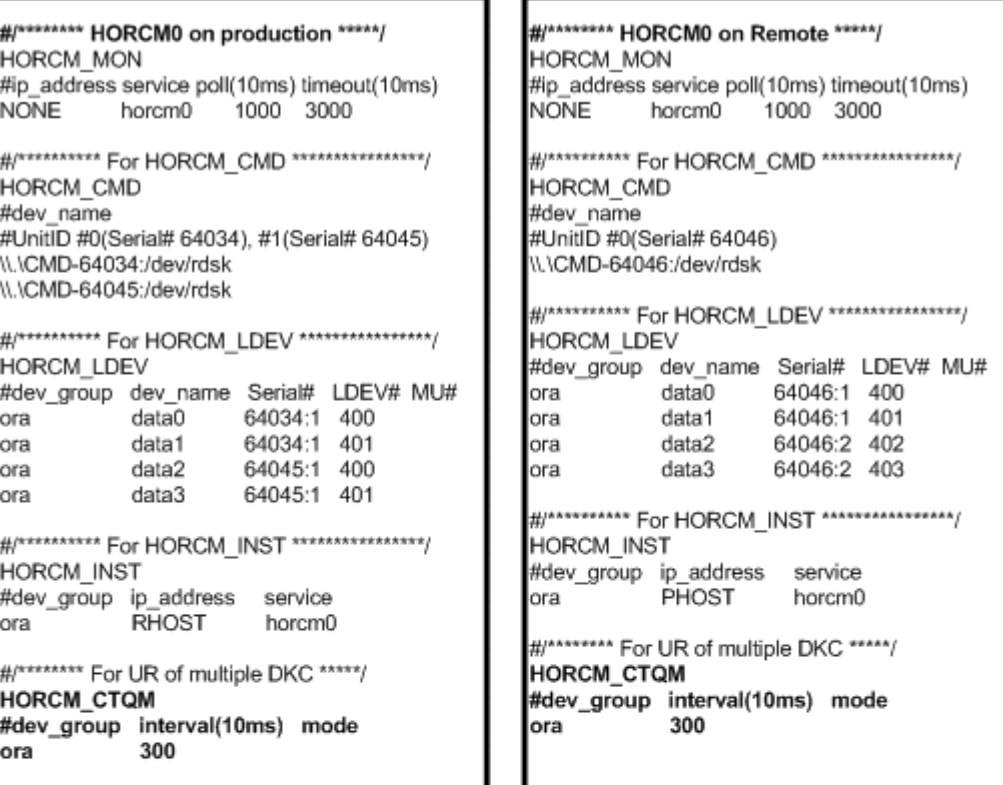

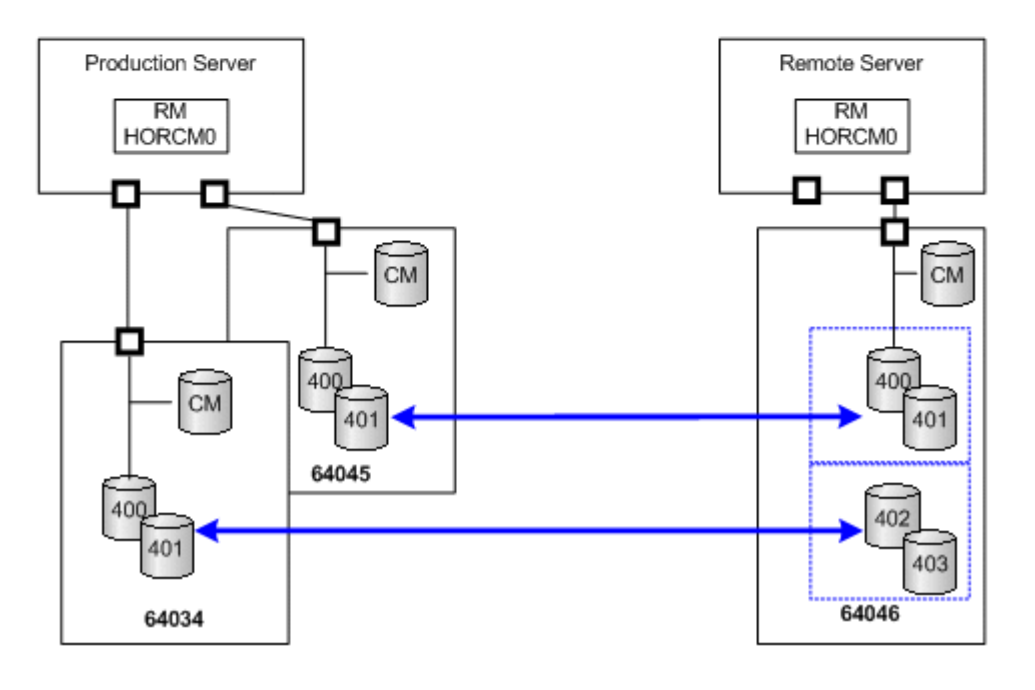

### **6.9.7 RAID Manager** の冗長化

注意 RAID Manager を冗長化する前に、必ず[「6.9.8 RAID Manager の冗長化の要件](#page-269-0)」をお読みになり、記載内容 に従ってください。

Universal Replicator の MxN 構成で RAID Manager に障害が発生すると、複数のストレージシステ ムにまたがるコンシステンシーグループ内のデータ整合性が保てなくなります。RAID Manager の 冗長化は、複数の RAID Manager を起動し、1 つの RAID Manager で障害が発生しても、もう一方の RAID Manager でコンシステンシーグループ内のデータ整合性を保つ機能です。

次に構成例を示します。コンシステンシーグループ 1 つに対して最大 2 台の RAID Manager を各サ イトで使用できます。構成定義ファイルの HORCM\_CMD にコマンドデバイスを指定する際、ストレー ジシステムの定義順序がサイト内で一致するように記載してください。

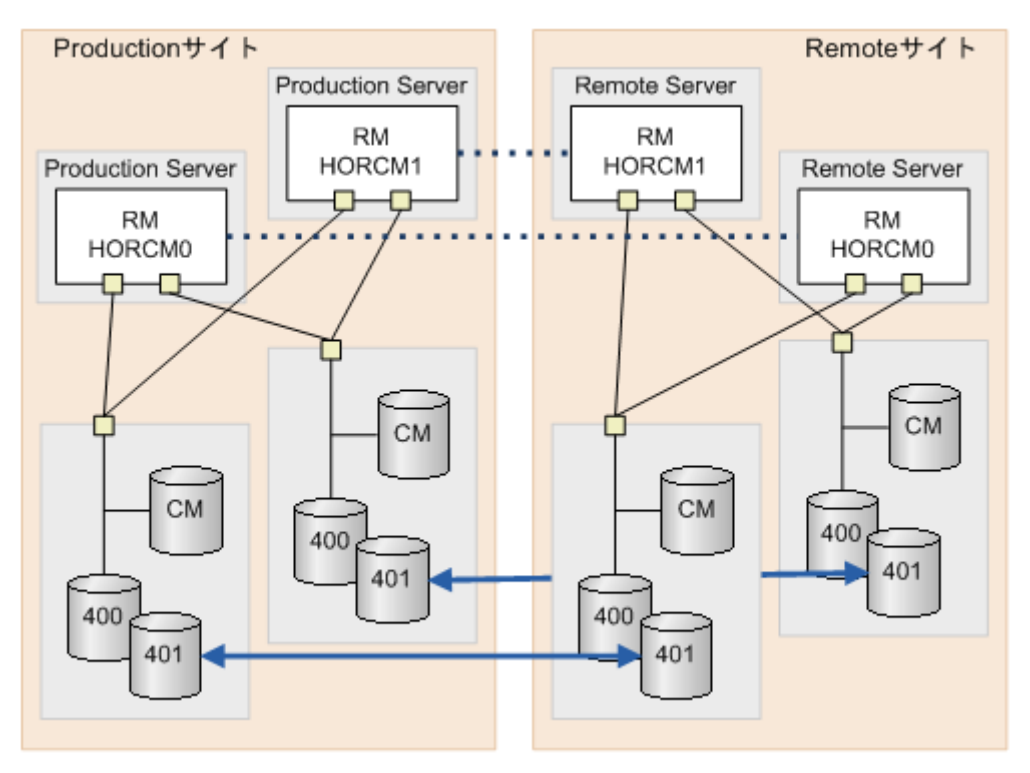

```
#/******** HORCMO on production *****/
  HORCM MON
  #ip address service poll(10ms) timeout(10ms)
                      1000NONE
             horcm0
                                 3000
  #/********** For HORCM CMD ****************/
  HORCM CMD
  #dev name
  #UnitID #0(Serial# 64034), #1(Serial# 64045)
  \\.\CMD-64034:/dev/rdsk
  N\.\CMD-64045:/dev/rdsk
  #/********** For HORCM LDEV *****************/
  HORCM LDEV
  #dev group dev name Serial# LDEV# MU#
  data0 64034 400
  þra
              datal
                         64034<br>64045<br>64045
                          64034
                                     401
              datal<br>data2<br>data3
  þra
                                     400
  bra
                                     401
  #/********** For HORCM INST ****************/
 HORCM INST
  #dev group
               \frac{1}{2}/********* HORCM1 on production *****/
  bra
               RH<sub>HORCM</sub> MON
                 #ip address service poll(10ms) timeout(10ms)
  \frac{1}{2}/******** For \frac{1}{2}NONE
                            horem1 1000
                                                  3000
  HORCM CTQM
  #dev_group
               \frac{1}{2} /********** For HORCM CMD ****************/
  bra
               <sup>30</sup>HORCM_CMD
                ∦dev name
                #UnitID #0(Serial# 64034), #1(Serial# 64045)
                 \\.\CMD-64034:/dev/rdsk
                 \\.\CMD-64045:/dev/rdsk
                 #/********** For HORCM LDEV ****************/
                 HORCM LDEV
                 #dev_group dev_name Serial# LDEV# MU#
                 pra data0 64034 400
                                        64034<br>64045<br>64045ー<br>ストレージシステムのora
                             datal<br>data2
                                                    401
                                                   400
定義順序を揃える。
                             data3_{\text{bra}}401
                 #/********** For HORCM INST ****************/
                 HORCM INST
                 dev group ip address
                                            service
                             RHOST
                 bra
                                            horcm1
                 #/******** For UR of multiple DKC *****/
                 НОВСМ СТОМ
                 #dev_group interval(10ms) mode
                             300
                 bra
```

```
#/******** HORCMO on Remote *****/
  HORCM MON
  #ip address service poll(10ms) timeout(10ms)
  NONE
            horcm0
                     1000
                                3000
  #/********** For HORCM CMD ****************/
  HORCM CMD
  #dev name
  #UnitID #0(Serial# 64035), #1(Serial# 64046)
  \\.\CMD-64035:/dev/rdsk
  \\.\CMD-64046:/dev/rdsk
  #/********** For HORCM LDEV ****************/
  HORCM LDEV
  #dev group dev name Serial# LDEV# MU#
                       64035
             data0400
  bra
  þra
              datal
                         64035
                                   401
  bra
              data2
                         64046
                                   400
  pra
              data3
                         64046
                                   401
  #/********** For HORCM INST ****************/
 HORCM INST
  #dev_group ip_#/******** HORCM1 on Remote *****/
  bra
             PHCHORCM MON
                 #ip address service poll(10ms) timeout(10ms)
  \frac{1}{2}/******** For \frac{1}{2} KONE
                           horcm1
                                        1000
                                                 3000
  HORCM CTOM
  #dev_group
              \text{int}#/********** For HORCM CMD ****************/
  pra
              30<sup>0</sup>HORCM CMD
                 #dev name
                 #UnitID #0(Serial# 64035), #1(Serial# 64046)
                 \\.\CMD-64035:/dev/rdsk
                 \\.\CMD-64046:/dev/rdsk
                 #/********** For HORCM LDEV ****************/
                 HORCM LDEV
                 #dev_group dev_name Serial# LDEV# MU#
                 \sigmara \sigma data0 64035 400
                            data164035
                                                   401
                 bra
ストレージシステムの
                                        64046
                                                  400
                             data2
                 ora
定義順序を揃える。
                             data3
                                        64046
                 ora
                                                   401
                 #/********** For HORCM INST *****************/
                 HORCM INST
                 #dev group ip address
                                           service
                            PHOST
                 pra
                                           horcml
                 #/******** For UR of multiple DKC *****/
                 НОВСМ СТОМ
                 #dev_group interval(10ms) mode
                 ora
                             300
```
### **6.9.8 RAID Manager** の冗長化の要件

RAID Manager を冗長化するには、次に示す要件をすべて満たす必要があります。要件を満たさない で RAID Manager を冗長化すると、RCU 側のデータが不整合になる場合があります。

- RAID Manager のバージョンが 01-31-03/08 以上であること。
- ストレージシステムが次のどれかであること。
	- VSP

Hitachi Virtual Storage Platform ◦ HUS VM Hitachi Unified Storage VM ◦ VSP G1500 Hitachi Virtual Storage Platform G1500 ◦ VSP F1500 Hitachi Virtual Storage Platform F1500 ◦ VSP G1000 Hitachi Virtual Storage Platform G1000 ◦ VSP E シリーズ Hitachi Virtual Storage Platform E590 Hitachi Virtual Storage Platform E790 Hitachi Virtual Storage Platform E990 ◦ VSP Gx00 モデル Hitachi Virtual Storage Platform G130 Hitachi Virtual Storage Platform G150 Hitachi Virtual Storage Platform G350 Hitachi Virtual Storage Platform G370 Hitachi Virtual Storage Platform G700 Hitachi Virtual Storage Platform G900 Hitachi Virtual Storage Platform G100 Hitachi Virtual Storage Platform G200 Hitachi Virtual Storage Platform G400 Hitachi Virtual Storage Platform G600 Hitachi Virtual Storage Platform G800 ◦ VSP Fx00 モデル

Hitachi Virtual Storage Platform F350 Hitachi Virtual Storage Platform F370 Hitachi Virtual Storage Platform F700 Hitachi Virtual Storage Platform F900 Hitachi Virtual Storage Platform F400 Hitachi Virtual Storage Platform F600 Hitachi Virtual Storage Platform F800

- VSP 5000 シリーズ Hitachi Virtual Storage Platform 5100 Hitachi Virtual Storage Platform 5500
- DKCMAIN マイクロコードバージョンが次のとおりであること。
	- 70-06-20-00/00 以上(VSP の場合)
	- 73-03-48-X0/00 以上(HUS VM の場合)
	- 80-03-00-00/03 以上(VSP G1000 の場合)
	- 80-05-00-XX/XX 以上(VSP G1500 および VSP F1500 の場合)
	- 83-03-00-XX/XX 以上(VSP Gx00 モデルおよび VSP Fx00 モデルの場合)

- 93-01-00-XX/XX 以上(VSP E シリーズの場合)
- 90-01-0X-XX/XX 以上(VSP 5000 シリーズの場合)
- RAID Manager とストレージシステムが In-Band 方式で接続されていること。

### **6.9.9 RAID Manager** の冗長化に関する注意事項

RAID Manager に障害が発生していない場合、起動している RAID Manager のうち一方が CTQ-Marker 発行などのコンシステンシーグループ内のデータ整合性を保つ処理を行い、もう一方は障害に備え 待機を行います。待機している RAID Manager から、pairsplit コマンドを発行するとエラー (EX\_INVVOL)が発生する場合があります。このエラーが発生した場合は、もう一方の RAID Manager から pairsplit コマンドを発行してください。

## **6.10 RAID Manager** サーバのリモートボリューム情報 の取得

ストレージ管理サーバ (RAID Manager サーバ)と各プロダクションサーバを分ける構成では、プロ ダクションサーバのボリュームと RAID Manager サーバの horcm.conf に記述されたボリュームの検 証/確認が困難となります。

この構成では、次の RAID Manager 機能は使用できません。

- コマンドデバイスセキュリティ
- プロダクションホストビューにデバイスファイルを表示する pairdisplay -fd オプション
- raidscan -find verify

ボリュームの検証/確認が困難であるというこの構成の問題の解決策として、RAID Manager は、リ モートサーバ上のボリューム情報を取得するために、inqraid コマンドでボリューム情報をエクス ポートし、エクスポートしたボリューム情報を raidscan -find コマンドでインポートするという方 法を提供します。

#### 図 **6-14 :** ボリューム情報の取得

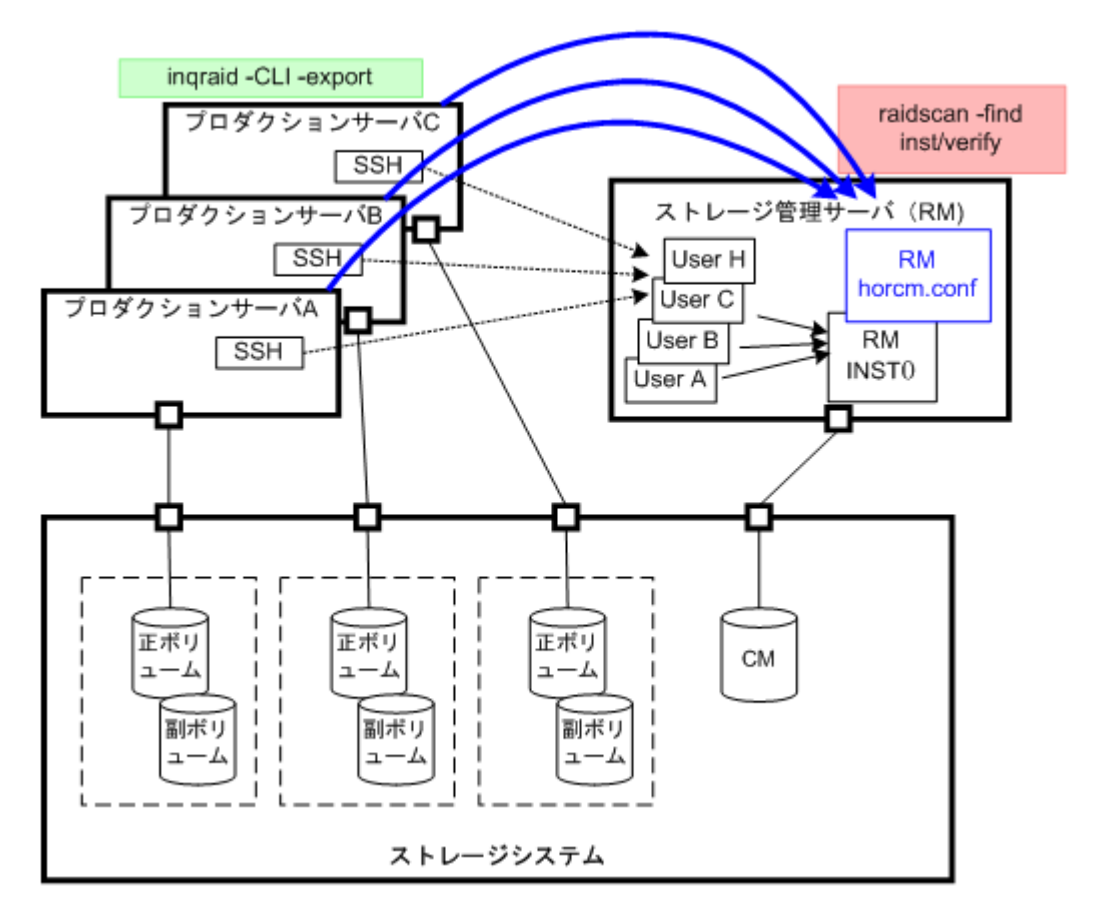

### **6.10.1 inqraid** コマンドによるリモートボリュームの情報取得例

inqraid コマンドに-CLI オプションと-export オプションを指定することで、プロダクションサー バ上で取得したボリューム情報をエクスポートします。ボリューム情報は「キーワード、シリアル #、LDEV#、デバイスファイル名」を含みます。RAID Manager サーバ上の raidscan -find inst コマ ンドは、エクスポートされたボリューム情報をインポートして、HORCM デーモンに登録します。

#### 例 **6-1 : inqraid** コマンドのエクスポート例 **(Solaris)**

# ls /dev/rdsk/c1t\* | inqraid -CLI -export INQRAID:@CL4-G@64015@0@124@OPEN-V-CM@/dev/rdsk/c1t0d0s2 INQRAID:@CL4-G@64015@1@124@OPEN-V-CM@/dev/rdsk/c1t0d1s2 INQRAID:@CL4-G@64015@2@95@OPEN-V@/dev/rdsk/c1t0d2s2 INQRAID:@CL4-G@64015@3@95@OPEN-V@/dev/rdsk/c1t0d3s2 INQRAID:@CL4-G@64015@4@95@OPEN-V@/dev/rdsk/c1t0d4s2 INQRAID:@CL4-G@64015@5@95@OPEN-V@/dev/rdsk/c1t0d5s2 INQRAID:@CL4-G@64015@7@95@OPEN-V@/dev/rdsk/c1t0d7s2

#### 例 **6-2 : pipe & SSH** を使った **RAID Manager** サーバへのエクスポート**/**インポート例 **(Solaris)**

# ls /dev/rdsk/c1t\* | inqraid -CLI -export | ssh <RM host> raidscan find inst<br>DEVICE FILE Group PairVol PORT TARG LUN M SERIAL LDEV<br>G1 G1-000 CL4-G-1 57 2 0 64015 2 /dev/rdsk/c1t0d2s2 G1 G1-000 CL4-G-1 57 2 0 64015 2 /dev/rdsk/c1t0d2s2 G1 G1-000 CL4-G-1 57 2 - 64015 2 /dev/rdsk/c1t0d3s2 G1

#### 例 **6-3 :** インポートしたボリューム情報の検証例 **(Solaris)**

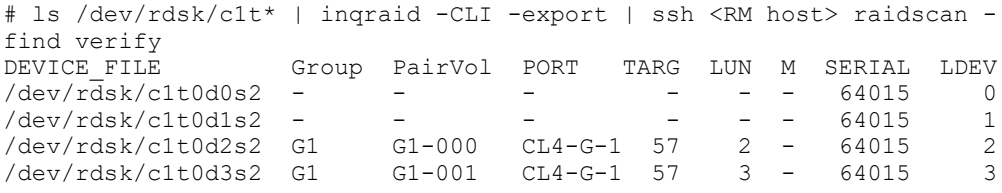

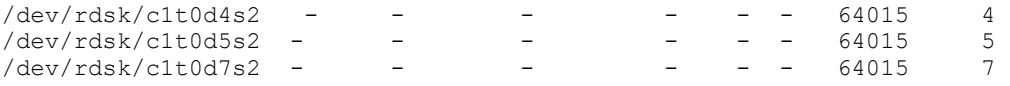

#### **リモートホスト上の RAID Manager の起動 (horcmstart.sh) によるインポート方法**

プロダクションサーバ上で取得したボリューム情報をエクスポートし、リモートホスト上の RAID Manager を起動することで、ボリューム情報をインポートする方法を次に示します。

1. ボリューム情報をエクスポートします。

ローカルホスト(プロダクションサーバ)からリモートホスト上の RAID Manager サーバの"/etc/ horcmperm\*.conf"にボリューム情報をエクスポートします。

\*はインスタンス番号です。

#### 例 **6-4 :** エクスポート例

# ls /dev/rdsk/c1t\* | inqraid -CLI -export | ssh <RM host> cat > /etc/ horcmperm\*.conf

2. ボリューム情報をインポートします。

リモートホスト上の RAID Manager を起動することで自動的にこのボリューム情報がインポート されます。

\*はインスタンス番号です。

#### 例 **6-5 : RAID Manager** の起動によるインポート例

# horcmstart.sh \*

3. RAID Manager サーバ上でインポートしたボリューム情報を検証します。

#### 例 **6-6 :** インポートしたボリューム情報の検証例

# cat /etc/horcmperm\*.conf | raidscan -find verify

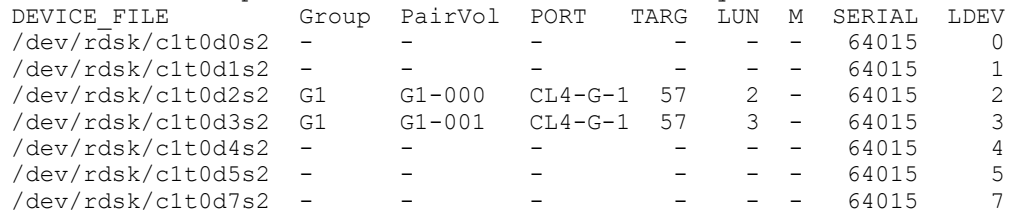

74

# **RAID Manager** によるデータ保護操作

この章では、RAID Manager によるデータ保護操作を説明します。

- □ [7.1 RAID Manager のデータ保護機能概要](#page-275-0)
- □ [7.2 RAID Manager で保護パラメータを操作するコマンド](#page-276-0)
- □ [7.3 RAID Manager と保護機能](#page-277-0)

RAID Manager によるデータ保護操作 **275**

## <span id="page-275-0"></span>**7.1 RAID Manager** のデータ保護機能概要

ユーザデータファイルは通常、ファイルシステム、LVM、ディスクドライバ、SCSI プロトコルドラ イバ、バスアダプタ、SAN スイッチング構造などのソフトウェアレイヤを通じてディスク上に配置 されます。ソフトウェアレイヤにバグや人為的エラーが発生すると、データが破損するおそれがあ ります。しかし、RAID Manager データ保護では、こうしたエラーを防止しません。また、一方で、 データ保護機能を使用すると、ストレージシステムが保護しているボリュームへの書き込みを防止 できます。

データ保護機能は、次の機能を含みます。

- Data Retention Utility
- Volume Retention Manager
- Volume Security
- Encryption License Key

### **7.1.1 Data Retention Utility** 概要

Data Retention Utility を使用すると、ストレージシステムが保護しているボリュームへの書き込 みを防げます。Data Retention Utility では、Database Validator をサポートするコマンドと同じ ように、指定された LU への保護属性を設定します。

• Inquiry コマンドからの隠蔽

デバイスタイプに「未実装ボリューム」(0x7F)を応答することで、ストレージシステムは、対象 ボリュームを SCSI Inquiry コマンドから隠蔽できます。

- サイズ 0 ボリューム ストレージシステムは SCSI の容量読み取りコマンドを通じて、対象ボリュームに対し、「サイズ 0」で応答します。
- 読み込み保護

ストレージシステムは、「不正機能」チェック条件で応答することで、対象ボリュームに対して 読み込みから保護します(SenseKey = 0x05、SenseCode = 0x2200)。

• 書き込み保護

ストレージシステムは、モードセンスヘッダの「書き込み保護」で応答し、「書き込み保護」 チェック条件で応答することで、対象ボリュームに対して書き込みから保護します  $(SenseKey=0x07,$  SenseCode= $0x2700)$ 

• 副ボリューム無効化

コピー系プログラムプロダクト(TrueCopy、Universal Replicator、ShadowImage、Copy-on-Write Snapshot、および global-active device)のコピー処理によって、対象ボリュームが上 書きされないように、コピー系プログラムプロダクトのコマンド実行を拒否し、対象ボリューム を保護します。このオプションは他の Data Retention Utility オプションと併用できます。例 えば、対象ボリュームをコピー系プログラムプロダクトとホストアクセスの両方の書き込みから 保護したい場合は、書き込み保護オプションとこのオプションの両方を設定します。書き込み保 護オプションの設定だけでは、対象ボリュームをコピー系プログラムプロダクトのコピー処理に よる書き込みから保護することはできません。

### <span id="page-276-0"></span>**7.1.1.1 Data Retention Utility** ボリュームの制限事項

#### **Data Retention Utility** を使用したファイルシステム

- UNIX ファイルシステムボリュームに Data Retention Utility を設定するとき、対象ボリューム をアンマウント状態にしてから設定したあと、ボリュームを読み取り専用のオプションでマウン トしてください。マウント状態のまま Data Retention Utility を設定すると、システムが予期 しない動作をしたり、システムに予期しない事象が発生したりすることがあります。
- Windows で、ライトプロテクトモードに設定されたディスクに関してファイルシステム使用の場 合は、上記と同じ手順で"-x mount"と"-x umount"の RAID Manager コマンドオプションを使 用します。
- ライトプロテクトモード(読み取り専用)に設定された Data Retention Utility ボリュームは、 Windows のファイルシステム (NTFS/FAT) には使用できません。
- NAS モジュール搭載構成で、NAS モジュールから使用しているファイルシステムボリュームには Data Retention Utility を設定しないでください。設定した場合、システムが予期しない動作 をしたり、システムに予期しない事象が発生したりすることがあります(VSP G100, G200, G400, G600, G800 および VSP F400, F600, F800 のみ)。

#### **Data Retention Utility** の **LVM(VxVM)**

• Data Retention Utility を含む LVM の構成を変更する場合、raidvchset -vg コマンドを使用し て、対象ボリュームを一時的にチェック禁止状態にセットしてください。また、LVM の構成変更 を完了したあとで、再度チェック状態にセットしてください。

#### **HA** クラスタサーバでの **Data Retention Utility**

• HA クラスタソフトウェアが定期的にメタデータに書き込み、ディスクが利用可能かどうかを確 認する場合、Data Retention Utility は HA 環境での使用に適していません。

#### **Windows** システムでのダイナミックディスク

• ダイナミックディスクは、ライトプロテクトモード(読み取り専用)に設定されたボリュームを操 作しないので、Data Retention Utility ボリュームをダイナミックディスクに使用することは できません。Data Retention Utility ボリュームは、ベーシックディスクだけに使います。

#### **LUN#0**

• LUN#0 が Data Retention Utility "inv"属性を設定されている場合、LUN#1 では LUN を認識で きない OS も一部あります。LUN#0 が見えない場合、ポート上のすべての LUN をスキャンしない HBA ドライバもあるためです。

## **7.2 RAID Manager** で保護パラメータを操作するコマ ンド

ストレージシステムは各 LU に対して保護チェックパラメータを持ち、これらのパラメータは RAID Manager とそのコマンドデバイスによって設定されます。各 LU に対して保護チェックパラメータ を設定・検証するため、RAID Manager は次のコマンドをサポートします。

- raidvchkset:指定されたボリュームの保護チェックパラメータを設定します。
- raidvchkdsp:RAID Manager 構成定義ファイルに基づき、指定されたボリュームの保護チェック パラメータを表示します。

RAID Manager によるデータ保護操作 **277**

<span id="page-277-0"></span>• raidvchkscan:このコマンドは、コマンドとともに利用されるオプションに応じた 3 種類の異な る用途を持ちます。

・raidscan コマンドに基づき、指定されたボリュームのポート、対象 ID、LDEV、および有効性 チェックパラメータを表示します。

- ・ジャーナルボリュームリスト設定と、そのジャーナルボリュームの情報を表示します。
- ・Copy-on-Write Snapshot のプール設定とスナップショットプールの情報を表示します。

## **7.3 RAID Manager** と保護機能

保護機能はホスト上で見ることのできるボリュームへの主要な操作を許可し、不正な操作を防止し ます。RAID Manager は保護を認識した結果、保護されたボリュームを制御します。RAID Manager は、ホストが示すボリュームだけ認識します。その目的のため、RAID Manager 環境には LUN セキュ リティが提供されます。

保護機能の ON/OFF は、コマンドデバイスのセキュリティ設定によって制御されます。コマンドデ バイスのセキュリティ設定については、次の表を参照してください。

| コマンドデバイス設定 |              |              | 設定されるセキュリティ                            |
|------------|--------------|--------------|----------------------------------------|
| セキュリティ     | ユーザ認証        | グループ情報認証     |                                        |
| $\theta$   | $\Omega$     | $\Omega$     | セキュリティなし                               |
| $\theta$   | $\Omega$     | 1            | HORCM DEV だけ許可                         |
| $\theta$   | 1            | $\Omega$     | ユーザ認証要                                 |
| $\Omega$   | $\mathbf{1}$ | $\mathbf{1}$ | ユーザ認証要<br>HORCM DEV だけ許可               |
|            | $\Omega$     | $\Omega$     | CMD セキュリティ                             |
|            | $\theta$     | 1            | CMD セキュリティ<br>HORCM DEV だけ許可           |
|            | $\mathbf{1}$ | $\Omega$     | CMD セキュリティ<br>ユーザ認証要                   |
|            | $\mathbf{1}$ | $\mathbf{1}$ | CMD セキュリティ<br>ユーザ認証要<br>HORCM_DEV だけ許可 |

表 **7-1 :** コマンドデバイスのセキュリティ設定

(凡例)

HORCM\_DEV だけ許可: HORCM\_DEV に記述されているペア論理ボリュームに対してだけ処理を実 行します。

ユーザ認証要:認証されているユーザからのコマンドだけ処理を実行します。

CMD セキュリティ:ホストから認識できるデバイスだけ操作対象とします。

保護機能は LUN Manager ソフトウェア(または SNMP)を使って定義されたエンハンスコマンドデバ イスを利用します。コマンドデバイスを定義する際、保護機能を有効化する属性を持つ各コマンド デバイスごとに、保護機能の ON/OFF が行われます。RAID Manager はコマンドデバイスを認識する と属性の ON と OFF を識別します。保護ボリュームの定義を次の図に示します。

注意:コマンドデバイスを保護モードの有効に設定しても、RAID Manager 操作に影響はありませ ん。RAID Manager は現在の仕様のもとでペアを制御します。保護機能が ON の場合の各コマンドの 動作については、[「7.3.4 保護機能によって制御されるコマンド](#page-280-0)」を参照してください。

**278** RAID Manager によるデータ保護操作

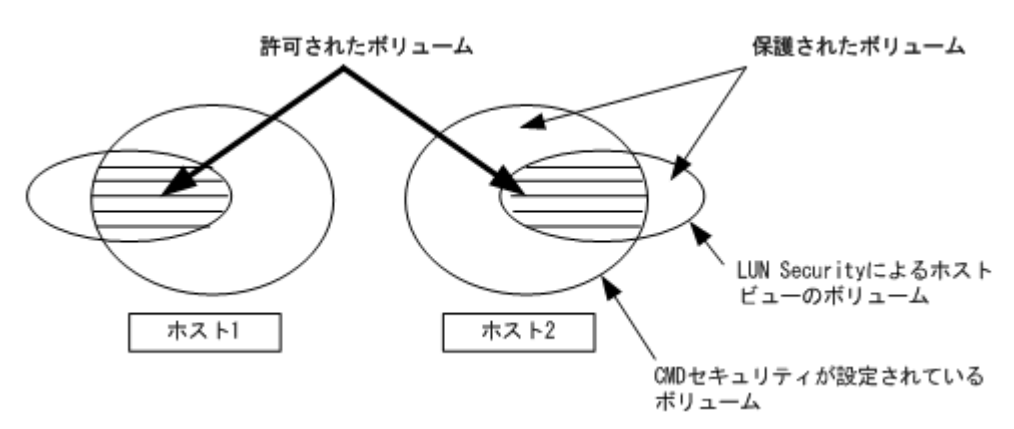

### **7.3.1 RAID Manager** の保護機能仕様

許可されたボリュームだけを horcm.conf に登録します。horcm.conf ファイル生成時、ホストが示 すビューからだけボリュームを記述してください。RAID Manager は、ミラー記述子( TrueCopy, ShadowImage/MU#0/1/2)を単位として管理します。保護機能には 2 つの仕様があります。一方は Inquiry ツールなどホストから見えるボリュームとし、他方は horcm.conf に登録されたミラー記述 子ボリュームとする必要があります。ミラー記述子の登録を次の表に示します。

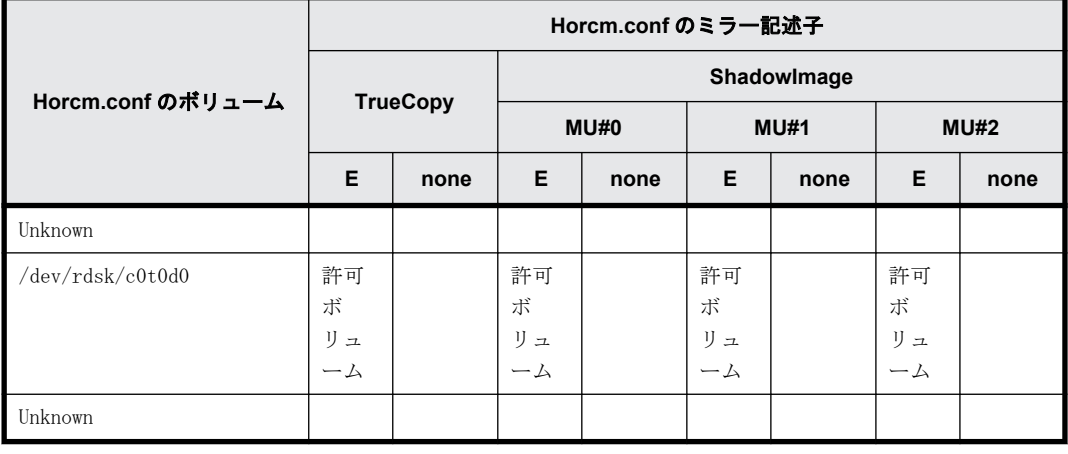

#### 表 **7-2 :** ミラー記述子の登録

(凡例)

E: horcm.conf に登録されたミラー記述子ボリューム

Unknown: horcm.conf に登録されていても自ホストでは認識できないボリューム

- RAID Manager は HORCM 起動時の「許可コマンド」のあとに操作を許可します。horcm.conf に登 録されたボリュームが対象です。
- 「許可コマンド」は最初に保護ボリュームを許可する必要があります。「許可コマンド」は horcm.conf のボリュームの ID を自己のすべてのホストボリュームと比較し、結果を HORCM に登 録します。その後、HORCM は horcm.conf と Inquiry の結果から保護ボリュームと許可ボリュー ムの表を作成します。Inquiry 結果は Data Retention Utility の構成を基にします。ペアボ リュームを制御する際、保護ボリュームへの要求はエラーコード EX\_ENPERM で拒否されます。
- 保護機能は、 Data Retention Utility の結果のホスト側ビューに基づきます。RAID Manager 操 作の前に Data Retention Utility を構成する必要があります。RAID Manager は、RAID Manager 中の Inquiry によって Data Retention Utility をチェックします。

• 保護機能は、各コマンドデバイスに対して個別に有効化されます。同じストレージシステム内の 保護モードと非保護モードを同時に利用したい場合、2 個(またはそれ以上)のコマンドデバイス を、一方は保護 ON、他方は保護 OFF に定義します。保護モードは Data Retention Utility と ON コマンドデバイスがあるホストに対して有効化されます。

### **7.3.2** 保護ボリュームの構成例

#### ケース**(1)**:**2** ホスト構成

ホスト 2 の Grp4 が Unknown のため、保護モードでは Ora2 のペアボリューム操作は拒否されます。

#### ケース**(2)**:**1** ホスト構成

ホスト 1 の Grp2 と Grp4 が Unknown のため、保護モードでは Ora1 と Ora2 のペアボリューム操作は 拒否されます。ホスト 1 に保護 OFF のコマンドデバイスがある場合は、Ora1 と Ora2 のペアボ リューム操作が許可されます。

注意:保護機能は、RAID Manager によってだけ実装されます。RAID Manager は、ペアボリュームの 操作の可否についてコマンドデバイスの保護属性を知る必要があります。その際に HORCM が保護 ON のコマンドデバイスを持つ場合、HORCM はペアボリュームへの許可をチェックします。

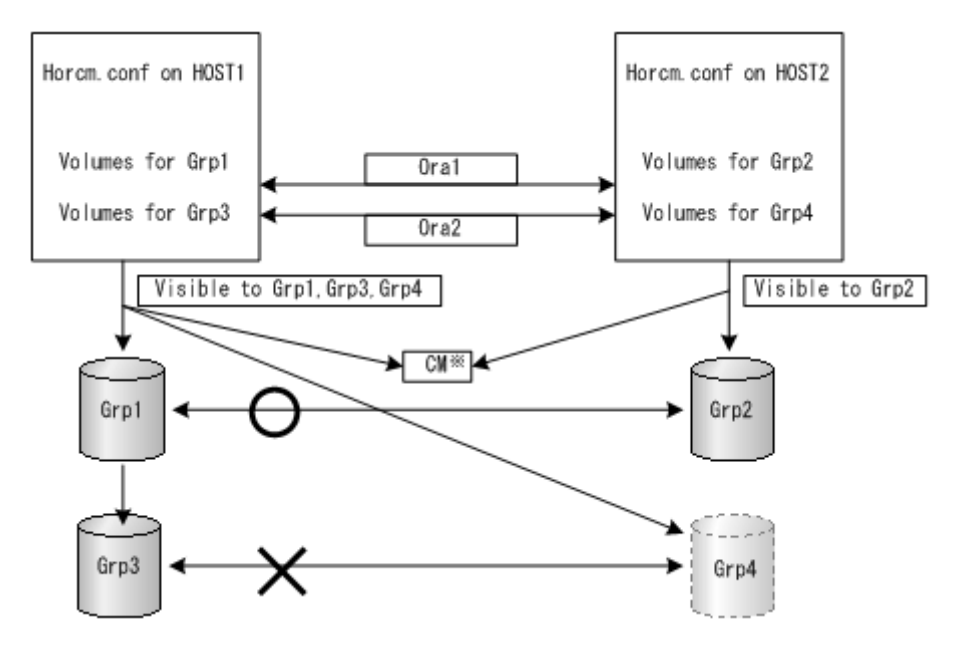

#### 図 **7-2 : 2** ホスト構成の例

注※

保護「ON」のコマンドデバイス

#### 図 **7-3 : 1** ホスト構成の例

<span id="page-280-0"></span>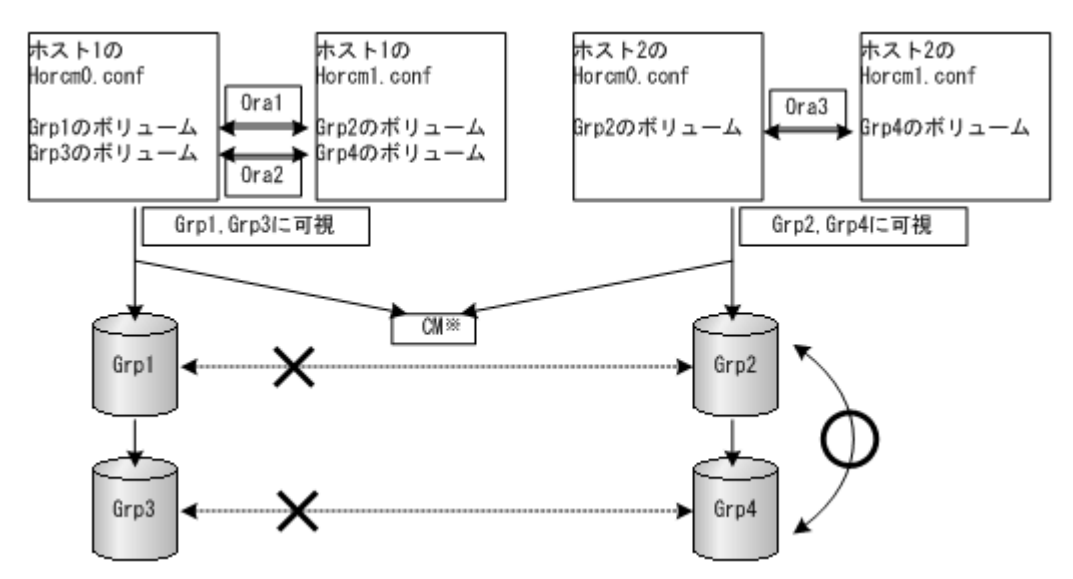

#### 注※

保護「ON」のコマンドデバイス

### **7.3.3 CMD** セキュリティ有効時の操作権限

CMD セキュリティが有効の場合は、次の両方の条件を満たす LU について操作権限があります。

• RAID Manager 起動時に、ホストへの接続が認識されている 構成定義ファイルに記述された MU#で指定されたペア操作の対象である

操作権限がないボリュームについては、LDEV#は" \*\*\*\*"となり、ステータスは"----"と表示さ れます。ペア操作を実行すると、エラーコード"EX\_ENPERM"のエラーになります (pairdisplay は 除きます)。

なお、MU#に 0、1、2・・・が指定されると、操作権限はローカルコピー(ShadowImage、ShadowImage for Mainframe および Copy-on-Write Snapshot)の LU に限定されます。MU#に h0、h1、h2・・・が 指定されると、操作権限はリモートコピー(TrueCopy、TrueCopy for Mainframe、TrueCopy Async、 Universal Replicator、Universal Replicator for Mainframe、および global-active device)の LU に限定されます。MU#指定がない場合は、ローカルコピーおよびリモートコピーの MU#0 に対して 操作権限を持ちます。

### **7.3.4** 保護機能によって制御されるコマンド

次に示すコマンドが保護機能によって制御されます。

• horctakeover, paircurchk, paircreate, pairsplit, pairresync, pairvolchk, pairevtwait, pairsyncwait、raidvchkset、raidvchkdsp、pairdisplay

非許可ボリュームに対してコマンドが発行されると、RAID Manager はエラーコード "EX\_ENPERM" で要求を拒否します(pairdisplay は除きます)。

pairdisplay コマンドは、非許可ボリュームを確認できるようすべてのボリュームを表示します。 非許可ボリュームは、LDEV#情報なしで表示されます。次に示すように LDEV#情報は " \*\*\*\* "とな ります(-CLI を使用した場合、" \*\*\*\* "は "---- "で出力されます)。また、P/S 以降の表示は "----"、"-----"または"-"となります。

```
# pairdisplay -g oradb
Group PairVol(L/R) (Port#,TID,LU-M),Seq#, LDEV#.P/S,Status, Seq#,P-
```
RAID Manager によるデータ保護操作 **281**

```
LDEV# M
oradb oradev1(L) (CL1-D, 3, 0-0) 35013 ****..---- ----,-----
---- -
oradb oradev1(R) (CL1-D, 3, 1-0) 35013 ****..---- ----,-----
---- -
```
raidscan コマンドは、horcm.conf で HORCM\_DEV と HORCM\_INST を必要としないので、現在の仕様の まますべてのボリュームを表示します。raidscan で許可ボリュームを知りたい場合は、raidscan find を利用できます。-find オプションは、内部 inquiry 結果を使ってデバイスファイル名とスト レージシステム情報を表示します。ホスト側ビューでは許可ボリュームだけが表示されるので、 raidscan -find を使って horcm.conf を作成できます。HP-UX システムでの例を次に示します。

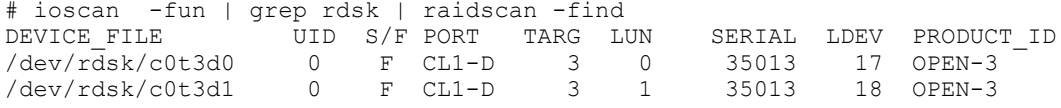

### **7.3.5** 許可コマンド

RAID Manager は、「許可コマンド」の結果として許可ボリュームを認識します。許可コマンドは、 raidscan の-find inst オプションです。このオプションは、指定されたデバイスに inquiry を発行 してストレージシステムから Ser#と LDEV#を取得し、horcm.conf のボリュームの ID を自己のすべ てのホストボリュームと照合、その後そのインスタンスの HORCM にその結果を格納します。この許 可コマンドは、/etc/horcmgr によって自動的に開始されます。

HP-UX システム上の手動操作についてデバイスファイルと horcm.conf の関係の例を次に示します。 ioscan のすべてのボリュームが許可されます。

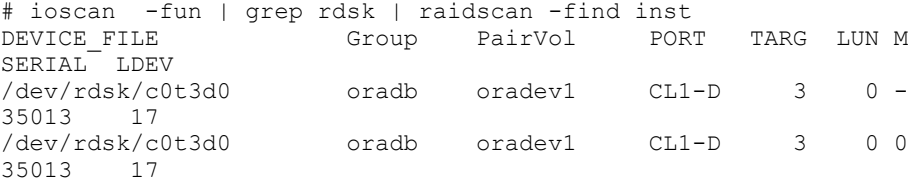

### **7.3.6** セキュリティの新オプション

#### **7.3.6.1 raidscan -find inst** オプション

-find inst オプションを使って RAID Manager 用 LDEV マップテーブルのデバイスファイル名を全 ミラー記述子に登録し、保護モードの horcm.conf 上で合致するボリュームを許可できます。このオ プションは/etc/horcmgr から自動的に開始されます。このオプションは、通常使用する必要があり ません。このオプションは、STDIN の結果からデバイスファイルに Inquiry を発行します。RAID Manager は、ストレージシステムから Ser#と LDEV#を取得します。続いて、RAID Manager は Inquiry 結果を horcm.conf の内容と比較し、結果をそのインスタンスの HORCM に格納します。同時に RAID Manager は、この関係についてこのオプションの結果を表示します。また、horcm.conf に基づく登 録が終わると、HORCM はそれ以上の登録を必要としないので、無駄なスキャンを避けるため、この オプションを終了します。

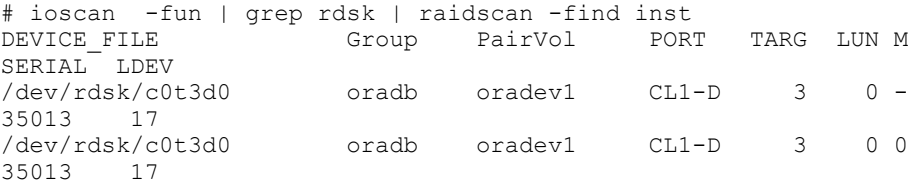

注意:複数のデバイスファイルが同じ LDEV を共有するときは、第 1 のデバイスファイルが LDEV マッ プテーブルに登録されます。

### **7.3.6.2 raidscan -find verify [MU#]**オプション

このオプションは、horcm.conf 上のグループと STDIN の DEVICE\_FILE から LDEV マップテーブルに 登録された Device File の関係を示します。

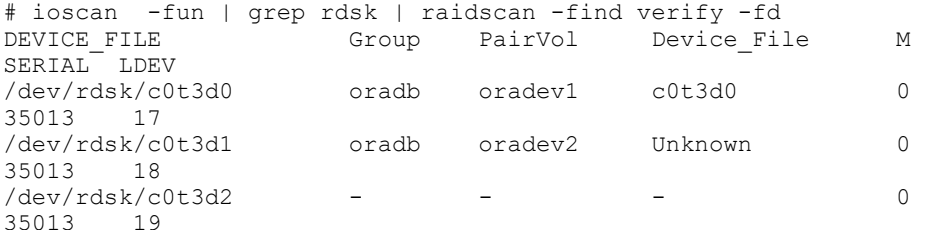

注意: DEVICE\_FILE と Device\_File に差分がある場合は、複数のデバイスファイル間で共有される LDEV を表示します。このオプションは、非保護モード指定のコマンドデバイスにも使用できます。 DEVICE\_FILE と Horcm.conf のグループの関係を知る目的で使用されます。

#### **7.3.6.3 raidscan -f[d]**オプション

-f[d]オプションは(ローカルインスタンス構成定義ファイルに定義されるように)LDEV 単位で、 HORCM のグループに登録された Device File を表示します。

# raidscan -p cl1-d -fd Port# ,TargetID#,Lun#..Num(LDEV#....)...P/S, Status, Fence, LDEV#, Device\_File<br>CL1-D , 3,  $0...1(17)$ . CL1-D , 3, 0...1(17)............SMPL ---- ------ ----,c0t3d0  $1...1(18)............$ SMPL ---- ----- ----,  $cd3d1$ 

#### **7.3.6.4 pairdisplay -f[d]**オプション

-f[d]オプションは、保護モードとは無関係の場合も、Device\_File とペアボリューム(保護ボリュー ムと許可ボリューム)の関係をグループ単位で示します。

# pairdisplay -g oradb -fd Group PairVol(L/R) Device\_File M ,Seq#,LDEV#.P/S,Status, Seq#,P-LDEV# M<br>oradb oradev1(L) c0t3d0 0 35013 17..P-VOL COPY, 35013 18 oradb oradev1(R) c0t3d1 0 35013 18..S-VOL COPY, 35013 17

ローカルホスト、リモートホスト(インスタンス)のどれかが Device\_File に表示されない場合、 Unknown ボリュームのため保護モード(except the local option such as "-l")となり、ペア操作 は拒否されます。例を次に示します。

# pairdisplay -g oradb -fd M , Seq#, LDEV#.P/S, Status, Seq#, P-LDEV# M<br>oradb oradev1(L) c0t3d0 0 35013 17..P-VOL COPY, 35013 18 oradev1(R) Unknown 0 35013 \*\*\*\*..---- ----, --------- -

### **7.3.7** 保護ボリュームの許可

保護モードは、保護モードの HORCM 起動時にアクセス可能なボリュームと horcm.conf をチェックす るため、認証ステップを要求します。HORCM を起動するたびに、保護機能を有効化するため保護ボ リュームを登録する必要があるので、この登録プロセスは/etc/horcmgr によって自動的に実行され ます。

#### **7.3.7.1 \$HORCMPERM** ファイルがある場合の保護ボリュームの許可

\$HORCMPERM ファイルがあり、許可ボリュームがある場合は、許可ボリュームファイル(\$HORCMPERM ファイル)を登録するために次の項目を実行します。指定されたボリュームだけを許可する場合は、 \$HORCMPERM ファイル中でボリュームリストを定義する必要があります。

#### **UNIX** システムでの**\$HORCMPERM** ファイルの命名

\$HORCMPERM は、デフォルトでは/etc/horcmperm.conf または/etc/horcmperm\*.conf です(\*=インス タンス番号)。HP-UX システムでの例を次に示します。 cat \$HORCMPERM | /HORCM/usr/bin/raidscan -find inst # The following are an example to permit the LVM Volume groups. # For MU# 0 vg00 /dev/rdsk/c0t3d0 /dev/rdsk/c0t3d1 vg00 /dev/rdsk/c0t3d2 /dev/rdsk/c0t3d3 # For MU# 1 vg01 /dev/rdsk/c0t3d0 /dev/rdsk/c0t3d1 vg01 /dev/rdsk/c0t3d2 /dev/rdsk/c0t3d3 vg01 へのグループの検証:LVM ボリュームグループが horcm.conf ファイル中のグループ (ShadowImage では MU#1)に正しくマッピングされているかを検証する方法の例を次に示します。 # export HORCC\_MRCF=1 # cat /etc/horcmperm.conf | grep vg01 | raidscan -find verify 1 -fd または、次に示す方法があります。 # vgdisplay -v /dev/vg01|grep dsk|sed 's/\/\*\/dsk\//\/rdsk\//g'|raidscan -find verify 1 -fd DEVICE FILE 6roup PairVol Device File M SERIAL LDEV /dev/rdsk/c0t3d0 oradb1 oradev1 c0t3d0 1 35013 17 /dev/rdsk/c0t3d1 oradb1 oradev2 c0t3d1 1 35013 18<br>/dev/rdsk/c0t3d2 oradb oradev3 c0t3d2 1 35013 19 /dev/rdsk/c0t3d3 - - - 1 35013 20

#### **Windows** システムでの**\$HORCMPERM** ファイルの命名

\$HORCMPERM は、デフォルトでは%windir%\horcmperm.conf または%windir%\horcmperm\*.conf です (\*=インスタンス番号)。

type \$HORCMPERM | x:\HORCM\etc\raidscan.exe -find inst # The following are an example to permit the DB Volumes. # Note: a numerical value is interpreted as Harddisk#. # DB0 For MU# 0 Hd0-10 harddisk12 harddisk13 harddisk17

# DB1 For MU# 1 hd20-23

DB1 へのグループの検証:DB ボリュームグループが horcm.conf ファイル中のグループ(ShadowImage では MU#1)に正しくマッピングされているかを検証する方法の例を次に示します。

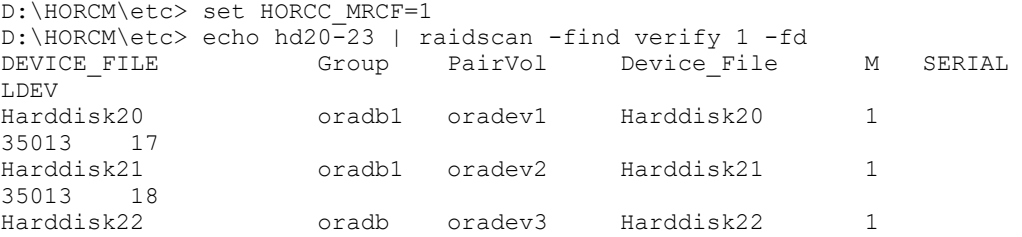

**284** RAID Manager によるデータ保護操作

35013 19

 $Harddisk23$  - - - - - 1 35013 20

### **7.3.7.2 \$HORCMPERM** ファイルがない場合:異なる **OS** で操作するコマンド

\$HORCMPERM ファイルがない場合、ホスト上のすべてのボリュームを許可するため、ホスト上でコマ ンドを実行します。各 OS で操作するコマンドを次の表に示します。

表 **7-3 : \$HORCMPERM** ファイルなし:異なる **OS** で操作するコマンド

| システム         | コマンド                                                                             |  |  |
|--------------|----------------------------------------------------------------------------------|--|--|
| $HP$ –UX     | echo /dev/rdsk/* /dev/rdisk/* /dev/rcdisk/*   /HORCM/usr/bin/raidscan -find inst |  |  |
| Linux        | 1s /dev/sd*   /HORCM/usr/bin/raidscan -find inst                                 |  |  |
| zLinux       | 1s /dev/sd* /dev/dasd*  /HORCM/usr/bin/raidscan -find inst                       |  |  |
| Solaris      | 1s /dev/rdsk/*   /HORCM/usr/bin/raidscan -find inst                              |  |  |
| ATX          | lsdev -C -c disk   grep hdisk   /HORCM/usr/bin/raidscan -find inst               |  |  |
| Tru64 UNIX   | ls /dev/rdisk/dsk*   /HORCM/usr/bin/raidscan -find inst                          |  |  |
| Digital UNIX | $\frac{1}{s}$ /dev/rrz*   /HORCM/usr/bin/raidscan -find inst                     |  |  |
| DYNIX/ptx    | /etc/dumpconf -d   grep sd   /HORCM/usr/bin/raidscan -find inst                  |  |  |
| TRTX64       | ls /dev/rdsk/*vol /dev/rdsk/*/*vol/*   /HORCM/usr/bin/raidscan -find inst        |  |  |
| Windows      | X:\HORCM\tetc\raidscan.exe -pi \$PhysicalDrive -find inst                        |  |  |

注意:この登録プロセスは-fd オプション検証のため、保護モードについての判断なしに/etc/ horcmgr によって自動実行されるので、リスクを伴います。この登録によって horcmstart.sh は低 下し、HORCM は通常どおり操作します。これは、ホストにあるデバイス数に応じて決まります。非 保護モードでは、HORCM 起動をより速く開始したい場合、「サイズ 0 バイト」の\$HORCMPERM ファイル をダミーファイルとして生成するか、HORCMPERM=MGRNOINST に設定する必要があります。このときfd オプションは、Device\_File 名を Unknown と表示し、これ以降は-fd オプションの検証に raidscan -find inst を使用できます。

### **7.3.8** 保護モードと環境変数

### **7.3.8.1 \$HORCMPROMOD** 変数とコマンドデバイスの関係

この環境変数によって、次の表で指定されるように、保護モードが ON になります。使用しているコ マンドデバイスが非保護モードの場合も、このパラメータによって保護モードに設定されます。

#### 表 **7-4 : HORCMPROMOD** とコマンドデバイスの関係

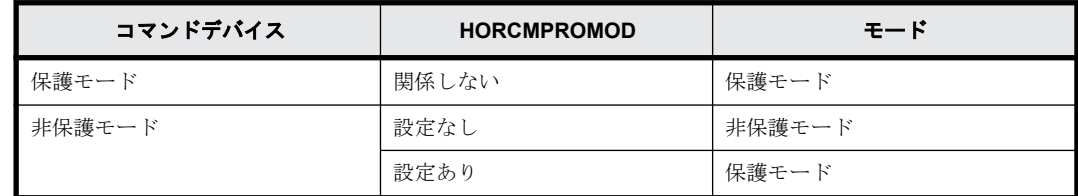

#### **7.3.8.2** 保護モードと環境変数**\$HORCMPERM**

この変数は HORCM 許可ファイル名を指定するために使用されます。ファイル名の指定がされない場 合、/etc/horcmperm.conf または/etc/horcmperm\*.conf がデフォルトになります(\*=インスタンス 番号)。

RAID Manager によるデータ保護操作 **285**

HORCM 許可ファイルがある場合、/etc/horcmgr は次のコマンドを実行して、指定されたボリューム を許可します。

UNIX システムの例: cat \$HORCMPERM | /HORCM/usr/bin/raidscan -find inst

Windows システムの例:

type \$HORCMPERM | x:\HORCM\etc\raidscan.exe -find inst

HORCM 許可ファイルがない場合、/etc/horcmgr はビルトインコマンドを実行してホストのすべての ボリュームを許可します。\$HORCMPERM に次に示す内容が定義される場合、/etc/horcmgr はビルトイ ンコマンドを実行しません。これは、ユーザのシェルスクリプトから指定されるボリュームを許可 するシステムコマンドを実行するために使用されます。 HORCMPERM=MGRNOINST

## **7.3.9** コマンドデバイスの保護モードの表示

コマンドデバイスの保護モードが有効な場合、inquiry ページは変更されません。このため、RAID Manager は、コマンドデバイスの保護モードの情報を取得する方法を提供しています。

現在使用されているコマンドデバイスを表示する場合は、horcctl -D コマンドを使用します。この コマンドは、デバイスファイル名にアスタリスク(\*)を追加することで、コマンドデバイスの保護 モードが有効であることを表示します。

HP-UX システムの例 # horcctl -D Current control device = /dev/rdsk/c0t0d0\*

上記の例では、アスタリスク(\*)が表示され、コマンドデバイスの保護モードが有効であることを 示しています。

8

# **RAID Manager** コマンドアプリケーション の例

この章では、RAID Manager コマンドアプリケーションの例について説明します。

- □ [8.1 混合ストレージシステム構成のグループバージョン制御](#page-287-0)
- □ [8.2 Windows での LDM ボリューム情報の取得とフラッシュ](#page-287-0)
- $\Box$  [8.3 Windows システム専用機能](#page-293-0)
- □ [8.4 ホストグループ制御](#page-298-0)
- □ [8.5 SLPR Security の利用](#page-299-0)

RAID Manager コマンドアプリケーションの例 **287**

# <span id="page-287-0"></span>**8.1** 混合ストレージシステム構成のグループバージョ ン制御

コマンドの各オプションを実行する前に、RAID Manager は内部でストレージシステムの機能バー ジョンをチェックし、混合ストレージシステム構成で同じバージョンがインストールされているこ とを検証します。ストレージシステムの機能バージョンが異なる場合、RAID Manager がすべてのス トレージシステムに最小バージョンを適用するため、それぞれのバージョン固有の機能は使用でき ません。こうした問題を避けるために、RAID Manager は各グループのバージョン管理として、次に 示すグループバージョン制御をサポートします。

- RAID Manager(HORCM daemon)は HORCM 起動時、構成ファイルに基づき各グループの機能バージョ ンを作成します。
- 混合ストレージシステム構成では、1 つのグループ上でストレージシステムの機能バージョンが 異なる場合(例:USP V/VMと SANRISE USP/SANRISE NSC)、RAID Manager が各グループに最小バー ジョンを適用します。

Conf.fileのグループAには 機能バージョン=N Confifileのグループ Bには Conf.fileのグループCID は機能 バージョン=N+1 機能バージョン=N 9900V 機能バージョン=N USP/NSC機能バージョン=N+1 混合ストレージシステム構成

図 **8-1 :** グループバージョンの定義

## **8.2 Windows** での **LDM** ボリューム情報の取得とフ ラッシュ

Windows システムは Logical Disk Manager (LDM)(VxVM など)をサポートし、論理ドライブ名は典型 的には LDM ボリューム(¥Device¥HarddiskVolumeX)と関連づけられます。このため、ストレージシス テムの LDM ボリュームと物理ボリュームの関係を知ることはできません。このため RAID Manager 構成ファイルを作成する必要があり、次の表に示す関係を知る必要があります。
図 **8-2 : LDM** ボリューム構成

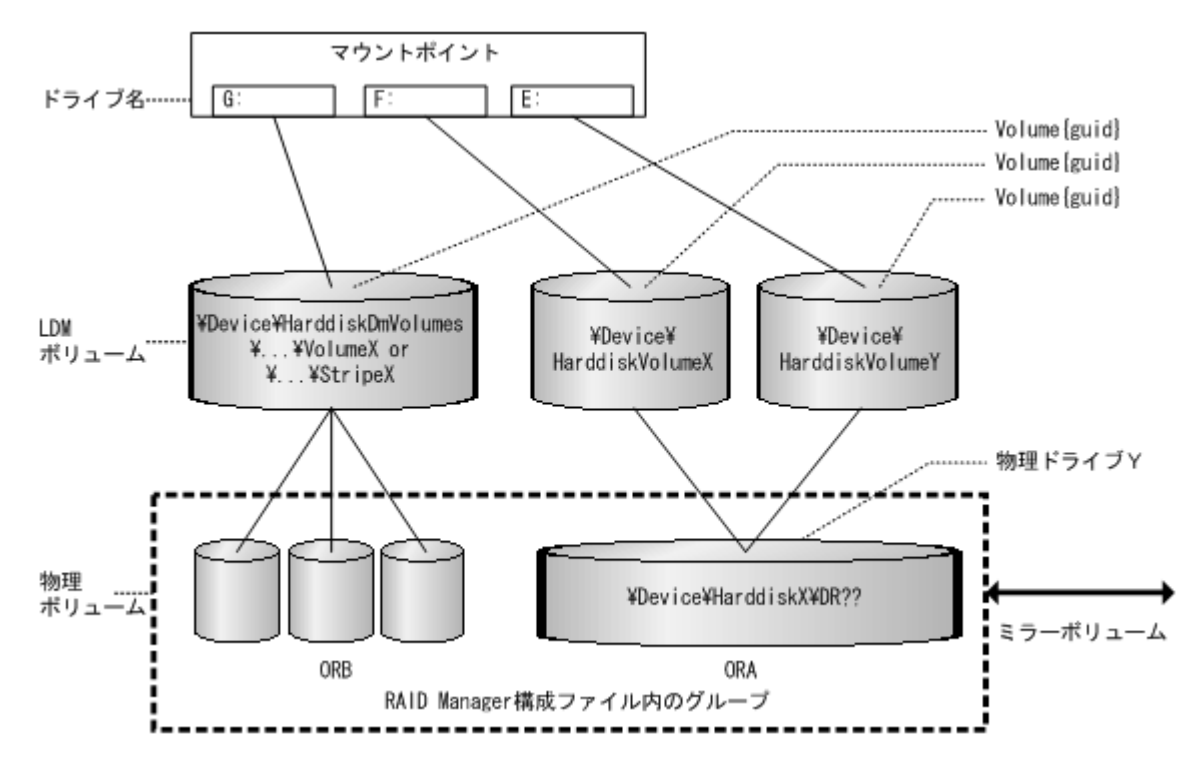

### **8.2.1 Windows** でのボリューム情報取得機能

RAID Manager は LDM ボリュームと物理ボリュームの関係を示す 3 段階のボリューム情報取得機能 をサポートします。

- 物理レベル:RAID Manager は情報取得のためのキーワードとして与えられた\$Physical によっ て、物理ドライブと LDEV の関係を示します。
- LDM ボリュームレベル:RAID Manager は情報取得のためのキーワードとして与えられた\$Volume によって、[LDM ボリュームと物理ドライブ]と LDEV の関係を示します。
- ドライブ名レベル:RAID Manager は情報取得のためのキーワードとして与えられた\$LETALL に よって、[ドライブ名と LDM ボリュームと物理ドライブ]と LDEV の関係を示します。

KEY WORD(\$Physical、\$Volume、\$LETALL)は、raidscan -find, inqraid, mkconf コマンドとともに 使用できます。

Windows では DOS デバイス(つまり C:、Volume{guide})はデバイスオブジェクト名(\Device\...)に リンクされます。RAID Manager は、長いデバイスオブジェクト名を省略して次の意味を表します。

#### **Windows** 用 **LDM** デバイスオブジェクト名:

\Device\HarddiskVolumeX for Partition : \VolX\DskY

DskY は、VolX が HarddiskY によって構成されることを示します。

\Device\HarddiskDmVolumes\ ... \VolumeX for spanned volume : \DmsX\DskYs

\Device\HarddiskDmVolumes\ ... \StripeX for striped volume : \DmtX\DskYs

\Device\HarddiskDmVolumes\ ... \RaidX for Raid-5 volume : \DmrX\DskYs

DskYs は DmsX(DmtX, DmrX)ボリュームが複数のドライブ(ハードディスクドライブ、SSD および FMD を指します) Y1、Y2…をまとめて構成されることを示します。

#### **Windows** 用物理ドライブのデバイスオブジェクト名:

\Device\HarddiskX\DR?? : HarddiskX

この inqraid コマンドに与えられた KEY WORD によって、LDM ボリュームと LDEV の関係を決定でき ます。 inqraid \$LETALL -CLI DEVICE\_FILE PORT SERIAL LDEV CTG H/M/12 SSID R:Group PRODUCT\_ID<br>D:\Vol2\Dsk4 - - - - - - - - - $D:\Vol\overline{2}\Dsk4$  - - - - - - -DDRS-34560D E:\Vol44\Dsk0 CL2-K 61456 194 - s/s/ss 0004 1:01-10 OPEN-3 F:\Vol45\Dsk0 CL2-K 61456 194 - s/s/ss 0004 1:01-10 OPEN-3 G:\Dmt1\Dsk1 CL2-K 61456 256 - s/s/ss 0005 1:01-11 OPEN-3 G:\Dmt1\Dsk2 CL2-K 61456 257 - s/s/ss 0005 1:01-11 OPEN-3 G:\Dmt1\Dsk3 CL2-K 61456 258 - s/s/ss 0005 1:01-11 OPEN-3 inqraid \$Volume -CLI DEVICE\_FILE PORT SERIAL LDEV CTG H/M/12 SSID R:Group PRODUCT\_ID<br>\Vol2\Dsk4 - - - - - - - - -\Vol2\Dsk4 - - - - - - - - - -DDRS-34560D \Vol44\Dsk0 CL2-K 61456 194 - s/s/ss 0004 1:01-10 OPEN-3 \Vol45\Dsk0 CL2-K 61456 194 - s/s/ss 0004 1:01-10 OPEN-3 \Dmt1\Dsk1 CL2-K 61456 256 - s/s/ss 0005 1:01-11 OPEN-3 \Dmt1\Dsk2 CL2-K 61456 257 - s/s/ss 0005 1:01-11 OPEN-3 \Dmt1\Dsk3 CL2-K 61456 258 - s/s/ss 0005 1:01-11 OPEN-3 inqraid \$Phy -CLI DEVICE\_FILE PORT SERIAL LDEV CTG H/M/12 SSID R:Group PRODUCT\_ID Harddisk0 CL2-K 61456 194 - s/s/ss 0004 1:01-10 OPEN-3 Harddisk1 CL2-K 61456 256 - s/s/ss 0005 1:01-11 OPEN-3 Harddisk2 CL2-K 61456 257 - s/s/ss 0005 1:01-11 OPEN-3 Harddisk3 CL2-K 61456 258 - s/s/ss 0005 1:01-11 OPEN-3 Harddisk2 CL2-K 61456 257 - s/s/ss 0005<br>Harddisk3 CL2-K 61456 257 - s/s/ss 0005<br>Harddisk4 - - - - - -DDRS-34560D

#### **Windows** 用パーティションのデバイスオブジェクト名

\Device\HarddiskX\PartitionY : \DskX\pY

#### **Windows** 用物理ドライブのデバイスオブジェクト名

\Device\HarddiskX\Partition0 : HarddiskX

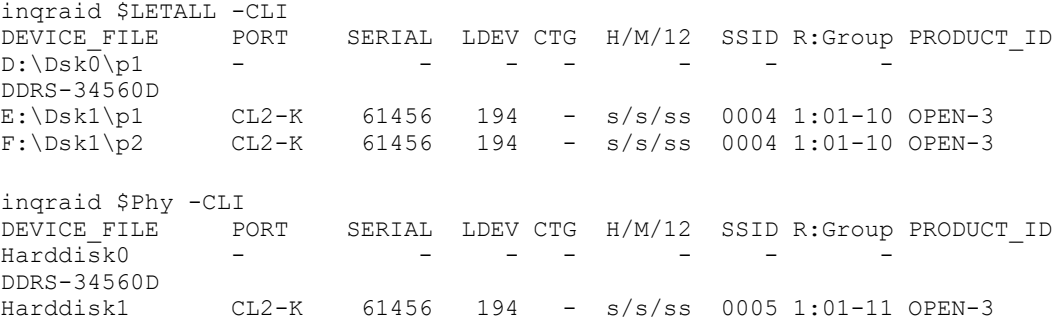

LDM と構成ファイルのグループの関係を知りたい場合、raidscan -find verify コマンドにキーワー ドを指定して、構成ファイルのグループ情報を取得します。

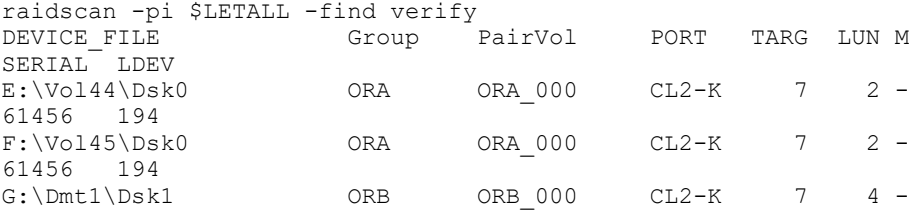

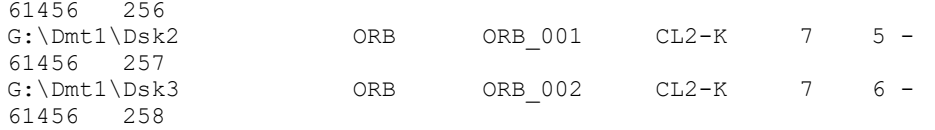

raidscan -pi \$LETALL -find

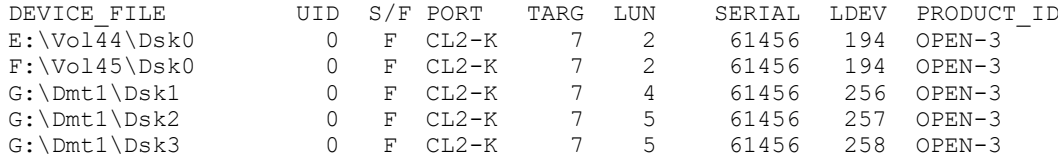

### **8.2.2 Windows** 添付の **mountvol** コマンドについて

指定された論理ボリュームに関連づけられたシステムバッファをフラッシュしないよう、Windows システムに対応付けられた mountvol /D コマンドに注意してください。mountvol コマンドは、次の ように Volume{guid}としてマウントされたボリュームを示します。

mountvol Creates, deletes, or lists a volume mount point. . .

MOUNTVOL [drive:]path VolumeName MOUNTVOL [drive:]path /D MOUNTVOL [drive:]path /L

OPEN-3

 \\?\Volume{56e4954a-28d5-4824-a408-3ff9a6521e5d}\  $G:$  \\?\Volume{bf48a395-0ef6-11d5-8d69-00c00d003b1e}\  $F:$ 

\Vol46\Dsk1 0 F CL2-K 7 1 61456 193

次に示すように\\?\Volume{guid}\の構成を決定できます。

inqraid \$Volume{bf48a395-0ef6-11d5-8d69-00c00d003b1e} -CLI DEVICE\_FILE PORT SERIAL LDEV CTG H/M/12 SSID R:Group PRODUCT\_ID \Vol46\Dsk1 CL2-K 61456 193 - S/s/ss 0004 1:01-10 OPEN-3 raidscan -pi \$Volume{bf48a395-0ef6-11d5-8d69-00c00d003b1e} -find UID S/F\_PORT TARG LUN SERIAL LDEV PRODUCT\_ID<br>0 F CL2-K 7 1 61456 193

## **8.2.3 Windows** でのシステムバッファフラッシュ機能

フラッシュする論理ドライブは、次の 2 つの方法によって指定できます。1 つの方法としては、論 理ドライブ(例:次に示す G:\hd1 ドライブ)を直接に指定しますが、この方法では、sync コマンド 実行前に、グループに対応する論理ドライブについて知る必要があります。また、ボリュームがディ レクトリにマウントするので、この方法ではそのボリューム名が必要になります。こうした問題を 解決するため RAID Manager は、構成ファイルのグループに対応するボリューム{guid}の情報を取得 することで、論理ドライブに関連づけられるシステムバッファをフラッシュする方法をサポートし ます。この方法はマウントポイントに依存しないので、ディレクトリにマウントされたボリューム をフラッシュできます。この方法は、raidscan -find sync コマンドでグループを指定するために サポートされます。

図 **8-3 : LDM** ボリュームフラッシュ

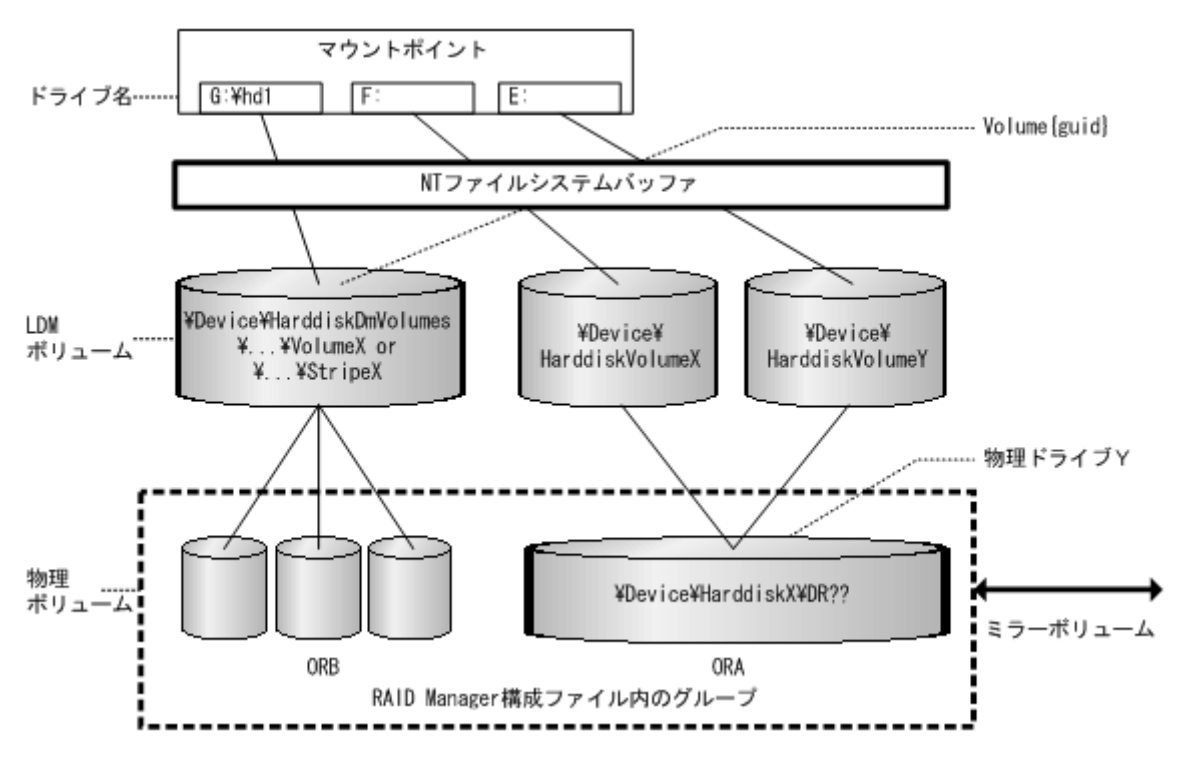

次の例では、\$Volume によって ORB グループと関連づけられたシステムバッファをフラッシュしま す。

```
raidscan -pi $Volume -find sync -g ORB
[SYNC] : ORB ORB 000[-] -> \Dmt1\Dsk1
Volume{bf48a395-0ef6-11d5-8d69-00c00d003b1e}
[SYNC] : ORB ORB 001[-] -> \Dmt1\Dsk2
Volume{bf48a395-0ef6-11d5-8d69-00c00d003b1e}
[SYNC] : ORB ORB 002[-] -> \Dmt1\Dsk3 :
Volume{bf48a395-0ef6-11d5-8d69-00c00d003b1e}
```
次の例では、ローカルインスタンスのすべてのグループと関連づけられたシステムバッファをフ ラッシュします。

```
raidscan -pi $Volume -find sync
[SYNC] : ORA ORA_000[-] -> \Vol44\Dsk0 : Volume{56e4954a-28d5-4824-
a408 - 3ff9a6521e5d[SYNC] : ORA ORA_000[-] -> \Vol45\Dsk0 : Volume{56e4954a-28d5-4824-
a408-3ff9a6521e5e}
[SYNC] : ORB ORB 000[-] -> \Dmt1\Dsk1
Volume{bf48a395-0ef6-11d5-8d69-00c00d003b1e}
[SYNC] : ORB ORB 001[-] -> \Dmt1\Dsk2
Volume{bf48a395-0ef6-11d5-8d69-00c00d003b1e}
[SYNC] : ORB ORB 002[-] -> \Dmt1\Dsk3
Volume{bf48a395-0ef6-11d5-8d69-00c00d003b1e}
```
注意: Windows NT は、LDM ボリュームをサポートしないので、\$Volume ではなく\$LETALL を指定する 必要があります。

Windows ファイルシステムで raidscan -find sync を使ったオフラインバックアップ:

raidscan -find sync コマンドは、-x mount や-x umount コマンドを使わず構成ファイルのグルー プに対応するボリューム{guid}の情報を取得することで、論理ドライブと関連づけられるシステム バッファをフラッシュします。次にグループ ORB の例を示します。

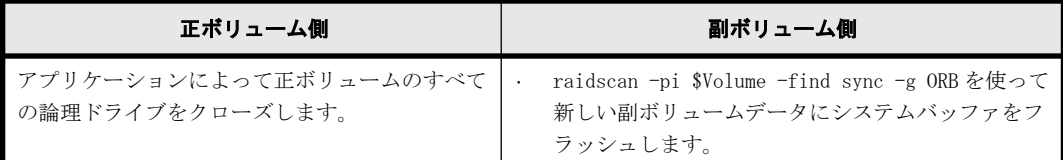

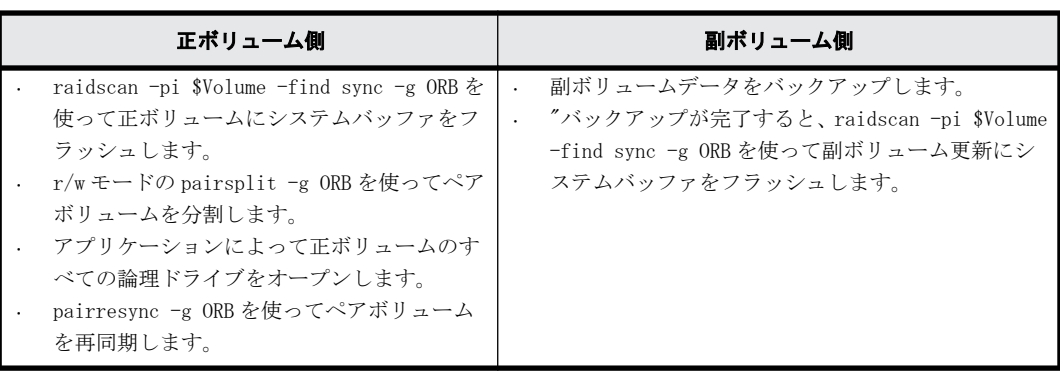

Windows ファイルシステムで raidscan -find sync を使ったオンラインバックアップ:

raidscan -find sync コマンドは、-x mount や-x umount コマンドを使わず構成ファイルのグルー プに対応するボリューム{guid}の情報を取得することで、論理ドライブと関連づけられるシステム バッファをフラッシュします。次にグループ ORB の例を示します。

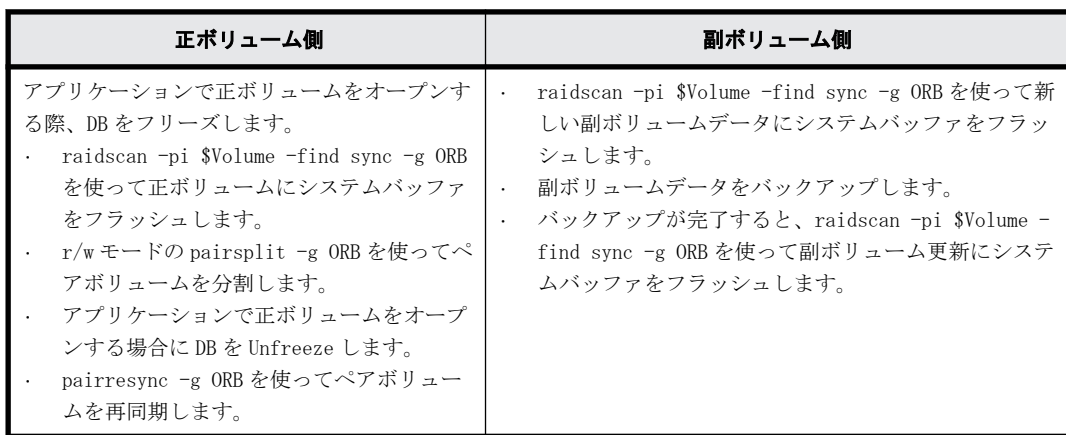

Windows ファイルシステムで raidscan -find sync を使ったオフラインバックアップ:

raidscan -find sync コマンドは、-x mount や-x umount コマンドを使わず構成ファイルのグルー プに対応する論理ドライブの情報を取得することで、システムバッファをフラッシュします。次に グループ ORB の例を示します。

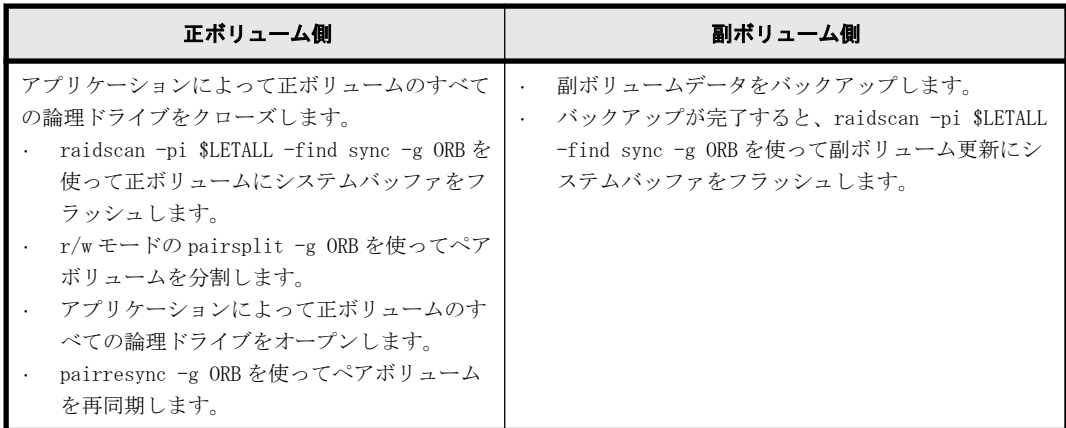

Windows ファイルシステムで raidscan -find sync を使ったオンラインバックアップ:

raidscan -find sync コマンドは、-x mount や-x umount コマンドを使わず構成ファイルのグルー プに対応する論理ドライブの情報を取得することで、システムバッファをフラッシュします。次に グループ ORB の例を示します。

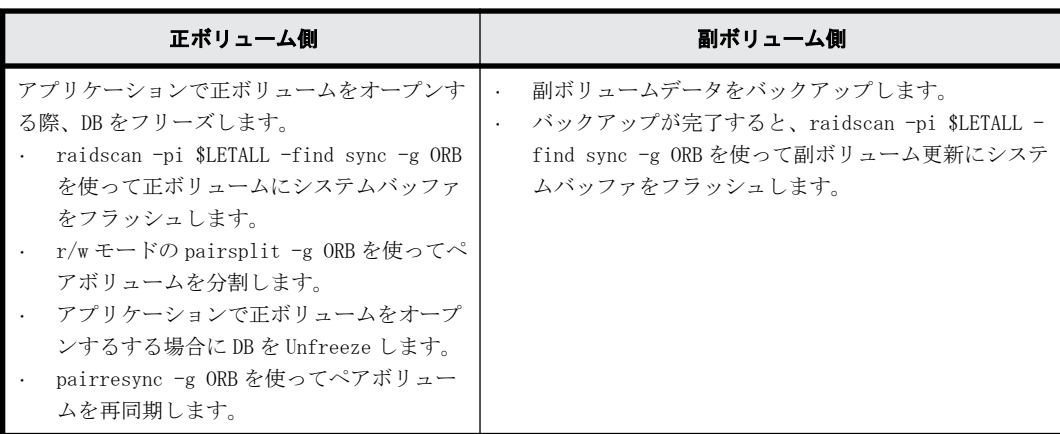

注意:

- 正ボリューム側は、raidscan -find sync コマンド発行前に[-g name]に対応する論理ドライブ へのライト IO を停止する必要があります。
- 副ボリューム側は、raidscan -find sync コマンド発行前に[-g name]に対応する論理ドライブ をクローズする必要があります。

## **8.3 Windows** システム専用機能

RAID Manager は、次に示す機能を提供します。

- Signature 書き換え機能
- ディレクトリマウント機能

### **8.3.1 Windows** システムでの **Signature** 書き換え機能

下図の Microsoft クラスタサーバ(MSCS)構成は、MSCS 正ボリュームが MSCS ノード 1、ノード 2 に共 有され、副ボリュームのコピー副ボリュームはノード 2 のバックアップに使用されます。スタンバ イ状態でノード 2 がリブートした場合、ノード 2 の MSCS は、以前の正ドライブ名を伴う副ボリュー ムのドライブ名を割り当てるという問題が生じます。この問題は、次の図に示す MSCS 環境でノード 2 に発生します。条件を次に示します。

- ノード 1 はアクティブ。
- ノード 2 の正ボリュームが MSCS によって隠されている場合は、ノード 2 はスタンバイ状態であ り、ノード 2 をリブートします。

#### 図 **8-4 : MSCS** と **ShadowImage(HOMRCF)**の構成

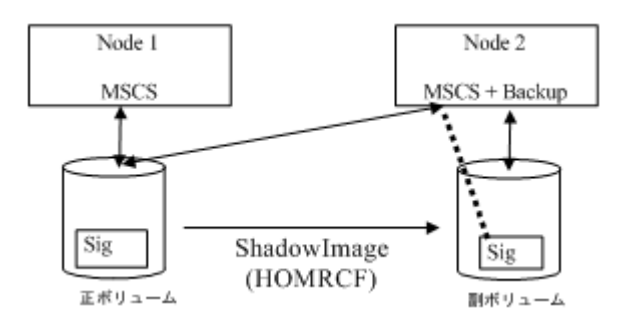

副ボリュームと正ボリュームの署名はコピーによって同じであるため、ノード 2 の MSCS は副ボ リュームを MSCS クラスタリソースと混同します。これは、MSCS クラスタリソースが署名だけで管 理されるためです。このため、ノード 2 の副ボリュームはバックアップができず、ノード 2 の MSCS は副ボリュームを運び出します。NO MSCS サービスで同じ署名が検知された場合、Windows システム は署名を変更するので、これは MSCS サービスの問題になります。MSCS は重複した署名・パーティ ションのレイアウトを伴う LUN を収容しません。こうした問題を防ぐ最良の方法は、クラスタ外の 他のホストに輸送することですが、これはバックアップサーバの設定が必要なため、RAID Manager は署名のプットバック機能を第 2 の方法としてサポートします。

署名は Windows リソースキットに対応付けられた dumpcfg.exe コマンドを使って変更できますが、 副ボリュームがコマンドで生成され、システムがリブートされた場合は、システムには副ボリュー ムの署名・ボリュームレイアウト情報がわからないため、dumpcfg.exe コマンドでは署名変更がで きません。

この点を考慮して、RAID Manager は次の方法を適用します。

- 副ボリュームの署名と新しいパーティション情報を Windows ディスク管理で設定した後、 inqraid -gvinf コマンドを使って署名・ボリュームレイアウト情報をシステムディスクに保存 する必要があります。
- 副ボリューム分割後、inqraid -svinf コマンドを使ってシステムに保存されていた署名・ボ リュームレイアウト情報を副ボリュームに再設定して、署名を元に戻します。副ボリュームが Noread オプションで生成され、システムがリブートされた場合、システムは副ボリューム用の デバイスオブジェクト(\Device\HarddiskVolume#)と Volume{guid}を生成できませんが、-svinf オプションは Windows ディスク管理を使わずデバイスオブジェクト(¥Device\HarddiskVolume#) と Volume{guid}を生成します。

注意:クラスタディスクドライバは起動時には[デバイスの準備ができていないので] Noread ボ リュームの使用を許可しません。この状況では、次のように inqraid コマンドを使って検証してく ださい:

inqraid \$Phy -CLI SERIAL LDEV CTG H/M/12 SSID R:Group PRODUCT ID  $Harddi\overline{s}k0$ <br>Harddisk1 Harddisk1 - - - - - - - -

## **8.3.2** クラスタディスクドライバを無効化する手順

クラスタディスクドライバを無効化する手順を示します。

#### 操作手順

- 1. [コンピュータの管理]ウィンドウで[システムツール]をダブルクリックし、[デバイスマネー ジャ]をクリックしてください。
- 2. [表示]メニューで[非表示のデバイスの表示]をクリックします。[プラグ アンド プレイ ドラ イバではないドライバ]が右ペインのリストに表示されます。
- 3. [プラグ アンド プレイ ドライバではないドライバ]を開き、[クラスタディスク]を右クリック、 次に[無効]をクリックします。クラスタディスクの無効化の可否を確認するよう指示された場 合は、[はい]をクリックします。コンピュータの再起動を指示されたら、[はい]をクリックしま す。
- 4. 次のように inqraid コマンドを使えば、Noread ボリュームを見ることができます。

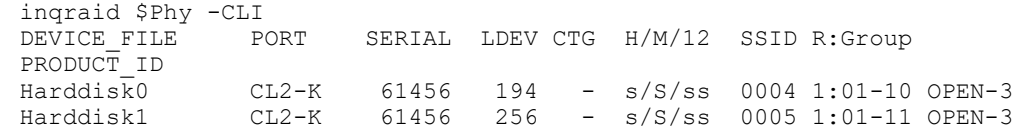

- 5. RAID Manager の起動・副ボリュームの分割後、inqraid -svinf コマンドを使って署名をプット バックします。
- 6. 再び[コンピュータの管理]ウィンドウで、クラスタディスクドライバを有効化し、コンピュータ を再起動します。

### **8.3.3 WindowsGPT** ディスク使用時の **inqraid** コマンド

Windows は署名の変わりに GUID パーティションを使った基本ディスク「GPT ディスク」をサポート します。GPT ディスクは、ShadowImage の副ボリュームとしても使用できます。このため、RAID Manager は inqraid コマンドに対して GPT 基本ディスクの GUID DiskId 保存/リストアをサポート します。

#### **-gvinfex** オプション(**Windows** だけ)

このオプションでは、STDIN または引数を通じて提供される raw デバイスファイルによって LUN 署 名・ボリュームレイアウト情報を検索し、次のフォーマットでシステムディスクファイルに保存し ます。

%windir%¥VOLssss\_llll.ini

ここでは ssss=シリアル#、llll=LDEV#です。

通常このオプションは、Disk signature/GUID DiskId とボリュームレイアウト情報の保存のため、 potential に書き込まれた後(かつ paircreate の前に)、1 回使用されます。これらのホストファイ ルを直接見る必要はありません。

```
例:すべての物理ドライブについて、ボリューム情報を保存します。
```

```
D:\HORCM\etc>inqraid $Phys -gvinfex -CLI
\\.\PhysicalDrive10:
# Harddisk10 -> [VOL61459_448_DA7C0D91] [OPEN-V ]
\\.\PhysicalDrive11:
# Harddisk11 -> [VOL61459_449_D4CB5F17-2ADC-4FEE-8650-D3628379E8F5] 
[OPEN-V ]
\\.\PhysicalDrive12:
             -> [VOL61459_450_9ABDCB73-3BA1-4048-9E94-22E3798C3B61]
IOPEN-V
```
#### **-svinfex[=PTN]**オプション**(Windows** だけ**)**

このオプションでは、STDIN または引数を通じて提供される raw デバイスファイルによって LUN 署 名/GUID DiskId とボリュームレイアウト情報(システムディスクファイルに以前保存されたもの) を書き込みます。

このオプションでは、SCSI Inquiry を使って対象デバイス用ストレージシステムのシリアル#と LDEV#を取得し、VOLssss\_llll.ini ファイルから対象デバイスへ署名/GUID DiskId とボリュームレ イアウト情報を書き込みます。

このオプションは(構成変更で Harddisk#が変わっても)正常に機能します。これは署名/GUID DiskId とボリュームレイアウト情報がアレイシリアル#と LDEV#(Harddisk#ではない)に関連づけ られているからです。

#### **[=PTN]**

このオプションは、STDIN から提供される関連出力行だけを選ぶのに有効な文字列を指定します。 次のように使用した場合、Harddisk を含む出力行を使って署名の書き込みが行われます。

D:\HORCM\etc>pairdisplay -l -fd -g URA | inqraid -svinfex=Harddisk [VOL61459\_448\_DA7C0D91] -> Harddisk10 [OPEN-V [VOL61459\_449\_D4CB5F17-2ADC-4FEE-8650-D3628379E8F5] -> Harddisk11  $[OPEN-V \t-1$ 

[VOL61459\_450\_9ABDCB73-3BA1-4048-9E94-22E3798C3B61] -> Harddisk12  $[OPEN-V \t - 1$ 

#### **-gplbaex** オプション**(Windows** だけ**)**

このオプションは、512 バイト単位で物理ドライブ上の使用可能な LBA を表示するために使用され、 また、raidvchkset コマンドの[slba]、[elba]オプション指定に使用されます。 C:\HORCM\Tool>inqraid -CLI -gplbaex hd10,13<br>Harddisk10 : SLBA = 0x0000003f ELBA = 0x00 : SLBA =  $0x0000003f$  ELBA =  $0x013fe5d9$  PCNT = 1 [OPEN-V ]  $Harddisk11$  : SLBA = 0x00000022 ELBA = 0x013fffdf PCNT = 2 [OPEN-<br>V V ]  $Harddisk12 : SLBA = 0x00000022 ELBA = 0x013fffdf PCNT = 3 [OPEN-V]$ V ]

SLBA:使用可能な開始 LBA を 512 バイト単位で表示します。

ELBA: 使用可能な終了 LBA (ELBA -1)を 512 バイト単位で表示します。

PCNT:パーティション数を表示します。

## **8.3.4 Windows** システムでのディレクトリマウント機能

Windows に attach された mountvol コマンドは、ディレクトリマウントをサポートしますが、UNIX システムのような論理ドライブに関連づけられたシステムバッファをフラッシュするディレクトリ マウント機能はサポートしません。Windows システムでのディレクトリマウント構造は下記の図に 示すように、ディレクトリと Volume{guid}の間のシンボリックリンクだけです。このように RAID Manager はマウントされるボリュームをディレクトリで情報取得する機能をサポートし、サブコマ ンドオプションでマウント/アンマウントする操作をサポートします。

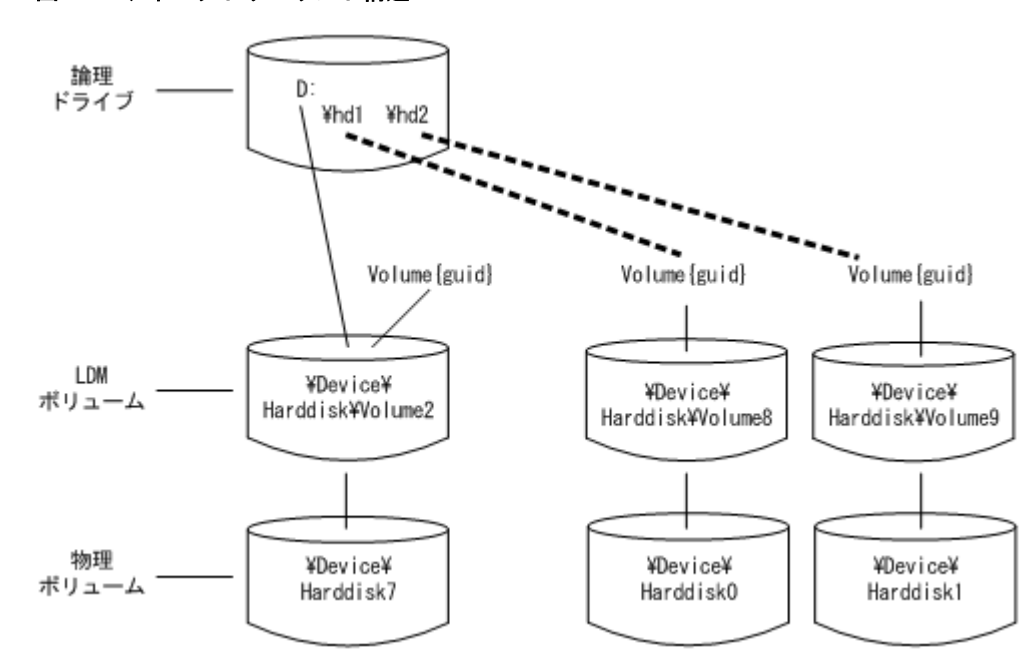

図 **8-5 :** ディレクトリマウント構造

ディレクトリマウントボリュームのボリューム情報取得:RAID Manager は、論理ドライブと物理ド ライブの関係を示す\$LETALL を使って、ディレクトリマウントされたボリュームの情報を取得でき ます。この KEY WORD(\$LETALL)は、raidscan -find と mkconf コマンドとともに使用することもでき ます。

```
D:\HORCM\etc>inqraid $LETALL -CLI
                PORT SERIAL LDEV CTG H/M/12 SSID R:Group PRODUCT ID
D:V_01\overline{2}\backslash Dsk7DDRS-34560D
```
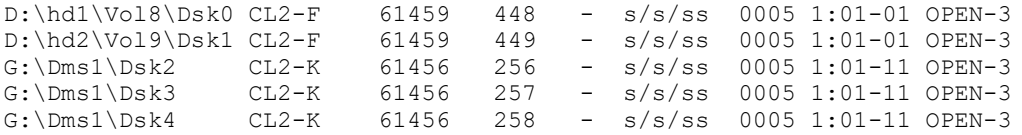

ディレクトリマウントボリュームのサブコマンド:RAID Manager は副ボリュームのマウント/アン マウントにディレクトリマウントを利用できるように、-x mount、-x umount、-x sync オプション のディレクトリマウントをサポートします。

Windows のマウント・同期に使用される Volume {GUID}: RAID Manager は、\Device\Harddiskvolume X などデバイスオブジェクト名で指定されたマウントコマンドオプションをサポートします。 Windows は、物理ドライブの障害復旧後、デバイスオブジェクト名のデバイス番号を変更します。 その結果、デバイスオブジェクト名で指定されたマウントコマンドが失敗する場合があります。そ のため RAID Manager は、デバイスオブジェクト名とともに Volume{GUID}を指定するマウントコマ ンドオプションをサポートします。

#### **Mount**

- マウントコマンドオプションは、デバイスオブジェクト名とともに Volume{GUID}を指定します。
- Volume{GUID}の指定は、Volume{GUID}をデバイスオブジェクト名に変更することで実行されま す。
- inqraid \$Volu -fv コマンドオプションを使って Volume{GUID}の情報を取得します。 例:

```
C:\HORCM\etc>inqraid -CLI $Vol -fv
DEVICE_FILE PORT SERIAL LDEV 
         SSID R:Group ->PRODUCT ID
Volume{cec25efe-d3b8-11d4-aead-00c00d003b1e}\Vol3\Dsk0 CL2-D 
62496 256 - - - - - OPEN-3-CVS-CM
[マウントを使った DefineDosDevice()]
```
注意:これは Windows のログオフによって、マウントボリュームを強制的にアンマウントする場 合があります。

例:

```
C:\HORCM\etc>raidscan -x mount E: Volume{cec25efe-d3b8-11d4-
aead-00c00d003b1e}
E: <+> HarddiskVolume3
```
[マウントを使った Directory mount ]

注意:Windows のログオフによって、ボリュームの強制除去を防止します。

例:

```
C:\HORCM\etc>raidscan -x mount E:\ Volume{cec25efe-d3b8-11d4-
aead-00c00d003b1e}
E:\ <+> HarddiskVolume3
```
#### **sync**

- sync コマンドオプションは、デバイスオブジェクト名とともに Volume{GUID}の指定も可能にな ります。
- Volume{GUID}の指定は、Volume{GUID}をデバイスオブジェクト名に変更することで実行されま す。

例:

```
C:\HORCM\etc>raidscan -x sync Volume{cec25efe-d3b8-11d4-
aead-00c00d003b1e}
[SYNC] Volume{cec25efe-d3b8-11d4-aead-00c00d003b1e}
```
## **8.4** ホストグループ制御

ストレージシステムでは、接続ポート上のホストグループ単位に相対 LUN が割り当てられます。こ れに対して RAID Manager は、絶対 LUN を使用してポートをスキャンします。このため、ホストシス テムが表示するターゲット ID、LUN と raidscan コマンドが表示するターゲット ID、LUN が異なりま す。この問題をなくすため、RAID Manager は、ホストグループ上の LUN 指定とホストグループの表 示をサポートします。

### **8.4.1** ホストグループの指定

#### **(1)**フォーマットの定義

ホストグループの引数を raidscan コマンドと構成ファイルに追加すると、従来の CLI とは互換性が なくなります。したがって、RAID Manager は次のようにポート文字列でホストグループを指定し、 CLI をサポートする方法を提供します。

#### **CL1-A-GRP# (GRP#**は **127** まで指定可**)**

raidscan コマンドにホストグループを指定 raidscan -p CL1-A-5

構成ファイルにホストグループを指定

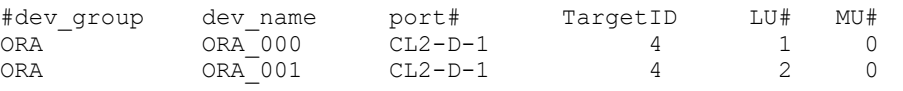

ホストグループを含むポートがポート名に指定される場合、最大 255 個の LUN が指定できます。

#### **(2)**指定可能なポート文字列

結果的に、RAID Manager はポート名について 4 種類の形式をサポートすることになります。

- ホストグループを持たないポート名を指定する。
	- $CL1-A$
	- CL1-An
	- (n:複数の RAID のユニット ID)
- ホストグループを持つポート名を指定する。
	- $CL1-A-g$ (g:ホストグループ)
	- CL1-An-g
	- (n-g:ユニット ID n 内のホストグループ g)

## **8.4.2** ホストグループを指定可能なコマンド

次のコマンドは、ポート文字列でホストグループを指定できます。

#### raidscan -p <port#>, raidar -p <port#>, raidvchkscan -p <port#>

```
# raidscan -p CL2-D-1
PORT# /ALPA/C,TID#,LU#.Num(LDEV#....)...P/S, Status,Fence,LDEV#,P-Seq#,P-
LDEV#
CL2-D-1 /da/ 0, 4, 0.1(256)..........SMPL ---- ------ ----, -----
----
CL2-D-1 /da/ 0, 4, 1.1(257)...........SMPL ---- ------ ----, -----
----
```
 $CL2-D-1$  /da/ 0, 4, 2.1(258)...........SMPL ---- ------ ----, ---------

## **8.4.3** ホストグループを含むコマンドオプション

RAID Manager は、指定されたデバイスを通じてホストグループの情報を取得し、ホストビューに LUN を表示できるよう、次のコマンドオプションをサポートします。

#### **raidscan -pdg <device>, raidar -pdg <device>, raidvchkscan -pdg <device>**

# raidscan -pdg /dev/rdsk/c57t4d1 PORT# /ALPA/C,TID#,LU#.Num(LDEV#....)...P/S, Status,Fence,LDEV#,P-Seq#,P-LDEV#  $CL2-D-1$  /da/ 0, 4, 0.1(256)...........SMPL ---- ------ ----, --------- CL2-D-1 /da/ 0, 4, 1.1(257)...........SMPL ---- ------ ----, ----- ----  $CL2-D-1$  /da/ 0, 4, 2.1(258)...........SMPL ---- ------ ----, -------- Specified device(hgrp=1) is LDEV# 0257

#### **raidscan -findg**

# ls /dev/rdsk/c57\* | raidscan -findg DEVICE\_FILE UID S/F PORT TARG LUN SERIAL LDEV PRODUCT\_ID /dev/rdsk/c57t4d0 0 F CL2-D-1 4 0 62500 256 OPEN3-CVS-CM /dev/rdsk/c57t4d1 0 F CL2-D-1 4 1 62500 257 OPEN3-CVS  $\frac{\text{dev} \cdot \text{rdsk}}{c}$  57t4d2 0 F CL2-D-1 4 2

#### **raidscan -findg conf, mkconf -gg**

# ls /dev/rdsk/c57\* | raidscan -findg conf 0 -g ORA HORCM\_DEV<br>#dev group #dev\_group dev\_name port# TargetID LU# MU#  $\frac{4}{x}$  /dev/rdsk/c57t4d1 SER = 62500 LDEV = 257 [FIBRE FCTBL = 4 ]<br>ORA 000 CL2-D-1 4 1 0  $\begin{array}{lll} \texttt{ORA} & \texttt{ORA\_000} \\ \texttt{\# /dev/rdsk/c57t4d2} & \texttt{SER =} \end{array}$ # /dev/rdsk/c57t4d2 SER = 62500 LDEV = 258 [ FIBRE FCTBL = 4 ] ORA ORA 001 CL2-D-1 4 2 0

#### **inqraid -fg**

# ls /dev/rdsk/c57\* | ./inqraid -CLI -fg SERIAL LDEV CTG H/M/12 SSID R:Group PRODUCT ID  $c57t4d\overline{0}$   $cL2-D-1$  62500 256 - - - - - OPEN-3-CVS-CM<br>c57t4d1 c57t4d1 CL2-D-1 62500 257 - s/P/ss 0005 1:01-02 OPEN-3-CVS  $CL2-D-1$  62500 258 - s/P/ss 0005 1:01-02 OPEN-3-CVS

## **8.5 SLPR Security** の利用

ストレージシステム(USP V/VM と SANRISE USP/SANRISE NSC)の Virtual Partition Manager (VPM) 機能は、ストレージ論理パーティショニング(SLPR)、つまり RAID ストレージシステムのポートとボ リュームを分割する機能をサポートします。RAID Manager に SLPR セキュリティがない場合、コマ ンドデバイスを通じて SLPR を越えて対象ボリュームを操作できます。

RAID Manager の SLPR セキュリティの目的は、RAID Manager がホストに割り当てられる SLPR(SLPR#M)からコマンドデバイスを通じて、他の SLPR (SLPR#N)上のボリュームを操作する事態 を防ぐことです。RAID Manager が対象ボリュームを保護できるよう、Virtual Partition Manager を通じてコマンドデバイスを定義すれば、RAID Manager の SLPR セキュリティを利用できます。

SLPR 保護機能の例を次に示します。

図 **8-6 : SLPR** 属性を持つコマンドデバイスの保護

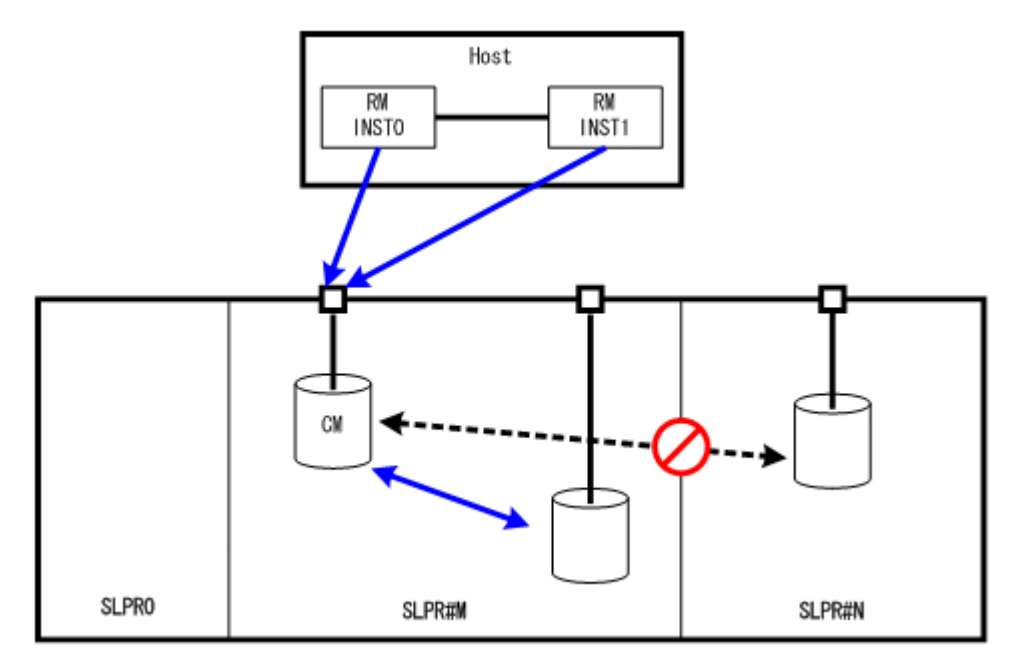

(凡例)

SLPR:ストレージ分割 SLPR#M:ストレージ分割番号 M

## **8.5.1 SLPR** 保護機能セットアップの流れ

単一のホスト上の特定の SLPR にアクセスしたい場合、ホストが単一のコマンドデバイスで複数の SLPR にアクセスできるよう、RAID Manager の保護機能を使用します。次に SLPR 保護機能のセット アップタスクの概要を示します。

1. コマンドデバイス上の SLPR の設定:複数の SLPR を設定できるよう、コマンドデバイスは SLPR 番号と関連ビットマップを持ちます。Storage Navigator 上の SLPR#0(ストレージ管理者とい う)を通じてコマンドデバイスを設定することで、(異なる SLPR に接続されたポートを使って) 1 つのコマンドデバイスを共有します。

例えば、コマンドデバイスが SLPR#1 と SLPR#2 のポートで共有される場合、コマンドデバイスは SLPR#1 と SLPR#2 に対応するビットマップを自動設定します。

2. SLPR のテスト:RAID Manager はコマンドデバイスが SLPR 内の対象にアクセス可能かどうかを検 証します。そのため、デバイスが SLPR#0 に属する場合、または RAID Manager が SLPR 機能を持 たない場合、SLPR 機能は無視されます。

しかし、コマンドデバイスが SLPR#1 と SLPR#2 のポートで共有される場合、RAID Manager では SLPR#1 と SLPR#2 でボリュームを操作できます。

- 3. コマンドの拒否:指定されたポート(または対象ボリューム)でアクセスが許可されない場合、 RAID Manager は次のコマンドを拒否してエラーコードの EX\_ESPERM を出力します。
	- horctakeover, paircurchk, paircreate, pairsplit, pairresync, pairvolchk, pairevtwait, pairsyncwait
	- raidscan (-find verify, -find instなどを除く), raidar, pairdisplay
	- raidvchkset, raidvchkscan (-v jnl を除く), raidvchkdsp [EX\_ESPERM] Permission denied with the SLPR [Cause ] : A specified command device does not have a permission to access other SLPR. [Action] : Please make the SLPR so that the target port and the command device belongs to the same SLPR.

## **8.5.2** 単一ホストの **SLPR** 構成例

次の場合に、paircreate、raidscan コマンドへの制御が定義された例を次の図に示します。

- RM INST1 に記述したボリュームはコマンドデバイスの SLPR とは異なるので、paircreate コマン ドはペアボリュームを制御できません。
- raidscan -p CL3-A コマンドは、指定されたポートがコマンドデバイスの SLPR とは異なるので、 SLPR#N として定義されたポートをスキャンできません。

#### 図 **8-7 :** 単一ホスト上の **SLPR** 構成

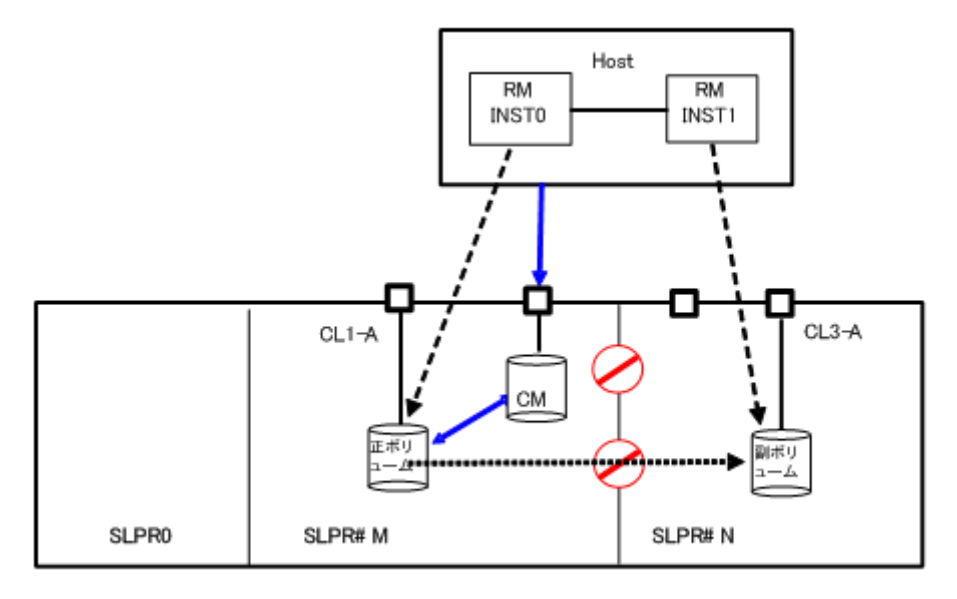

SLPR#N を操作するためのコマンドデバイスの割り当て:RM INST1 に SLPR#N のコマンドデバイスを 割り当てることで、paircreate コマンドは許可されます。しかし、指定されたポートはコマンドデ バイスの SLPR とは異なるので、raidscan -p CL3-A コマンド(RMINST0 経由)はポートをスキャンで きません。この場合、次の例に示すように RMINST1 を通じて-p CL3-A を操作する必要があります。

#### 図 **8-8 :** 単一ホスト上で **2** 個のコマンドデバイスを使った複数 **SLPR** での操作

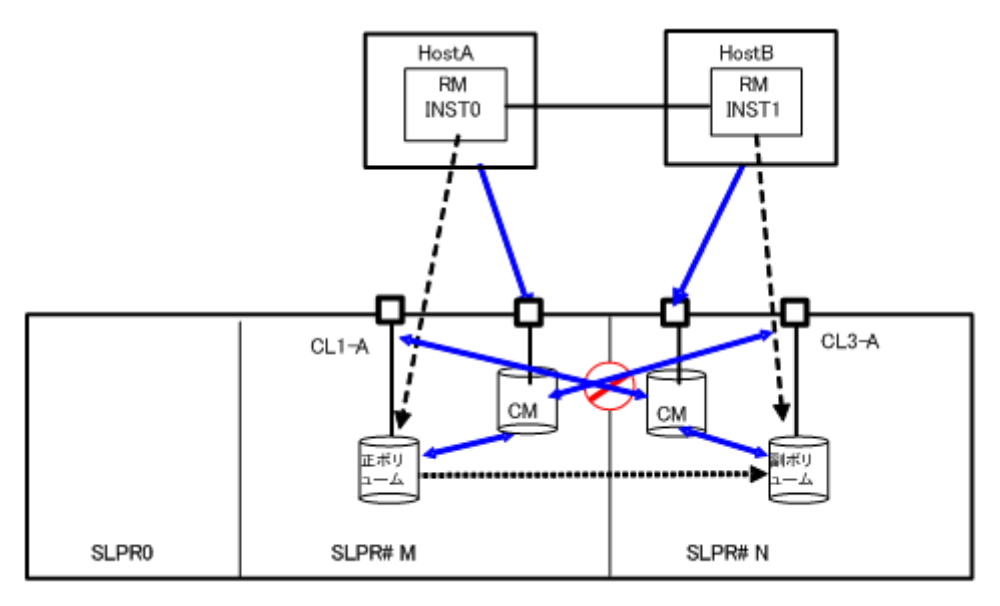

SLPR#N を操作するためのコマンドデバイスの共有:RMINST1 が SLPR#N への共有コマンドデバイスを 持つ場合、paircreate コマンドは許可されます。また、共有コマンドデバイスには SLPR#M と SLPR#N のビットマップ設定があるので、raidscan -p CL3-A コマンド(RMINST0 経由)はポートのスキャンを 許可されます。

図 **8-9 :** 単一ホスト上で共有コマンドデバイスを使った複数 **SLPR** での操作

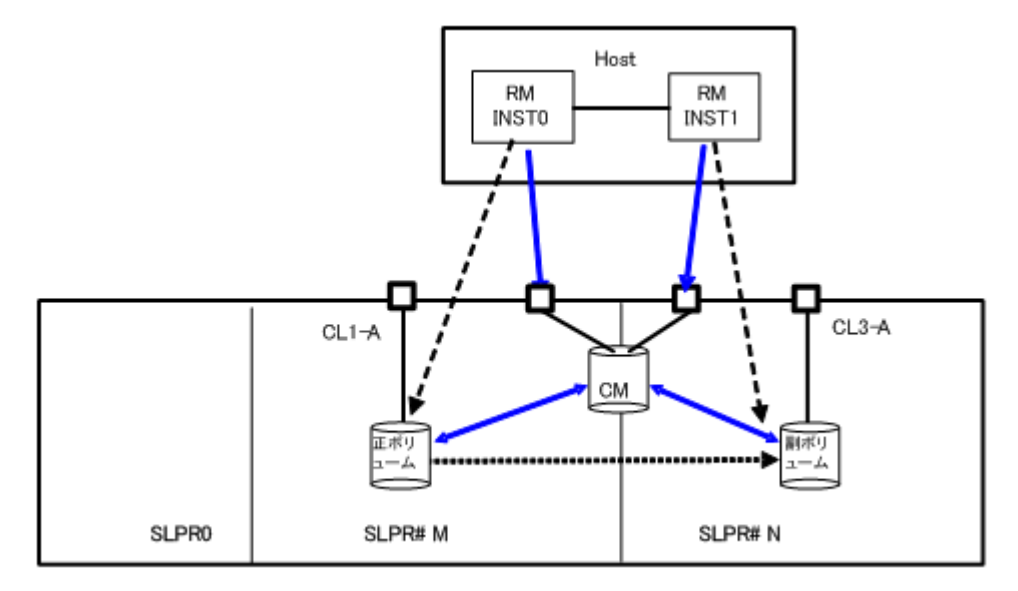

### **8.5.3** 二重ホストの **SLPR** 構成例

次の例では、HostB に記述されたボリュームがコマンドデバイスの SLPR とは異なるので、 paircreate コマンドはペアボリュームを操作できません。また、指定されたポートはコマンドデバ イスの SLPR と異なるので、raidscan -p CL3-A コマンド(両ホスト経由)はポートのスキャンができ ません。

#### 図 **8-10 :** 二重ホスト上での **SLPR** 構成

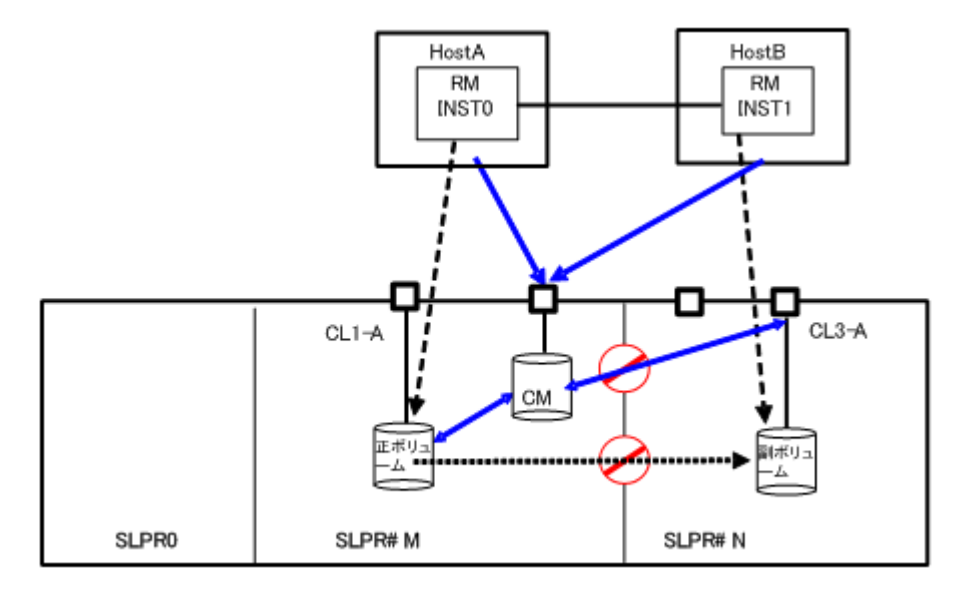

SLPR#N を操作するための、コマンドデバイスの割り当て:HostB が SLPR#N へのコマンドデバイスを 持つ場合、paircreate コマンドは許可されます。しかし、HostA 経由の raidscan -p CL3-A コマン ドは、指定されたポートがコマンドデバイスの SLPR とは異なるので、ポートをスキャンできませ ん。この場合、raidscan -p CL3-A コマンドは HostB 経由で操作する必要があります。

図 **8-11 :** 二重ホスト上で **2** 個のコマンドデバイスを使った複数 **SLPR** での操作

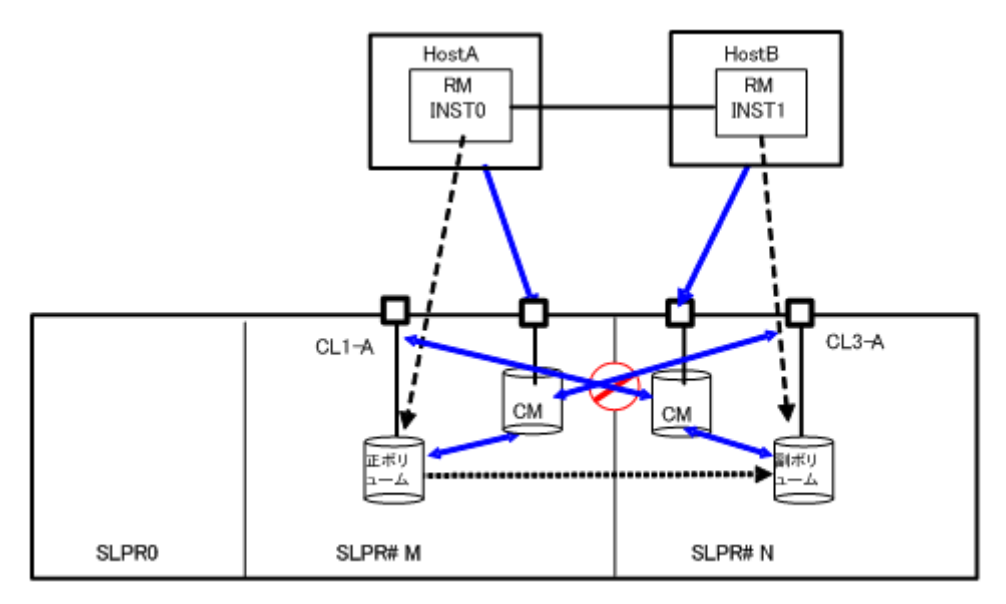

SLPR#N を操作するためのコマンドデバイスの共有:HostB が SLPR#N へのコマンドデバイスを共有す る場合、paircreate コマンドは許可されます。また、共有コマンドデバイスには SLPR#M と SLPR#N のビットマップ設定があるので、raidscan -p CL3-A コマンド(HostA 経由)はポートのスキャンを許 可されます。

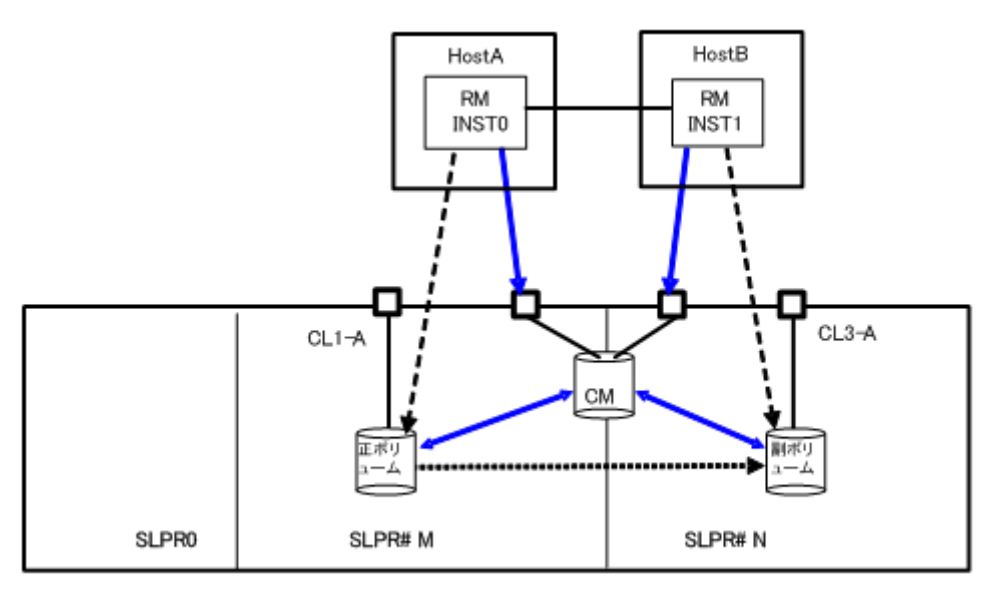

#### 図 **8-12 :** コマンドデバイス共有による **SLPR#N** 操作

## **8.5.4** 二重ホストを使った **TrueCopy** の **SLPR** 構成例

次の例では、ペア操作コマンド(-l オプションを除く)によってペアボリュームの操作をリモートサ イトで許可する必要があるかどうかを決定します。結果として、HostB に記述されたボリュームが コマンドデバイスの SLPR と異なるので、paircreate コマンドはペアボリュームの操作を許可され ません。また、raidscan -p CL3-A コマンド(HostB 上)はポートのスキャンを許可されません。

図 **8-13 : SLPR** を使った **TrueCopy**

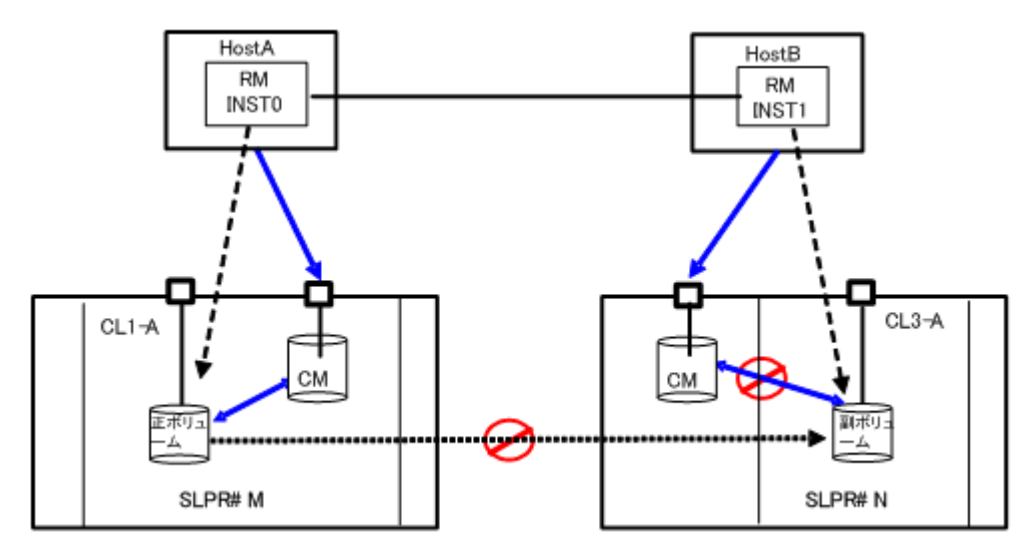

9

この章では、RAID Manager のトラブルシューティングについて説明します。

- □ [9.1 SIM コードが表示された場合のトラブルシューティング](#page-307-0)
- □ [9.2 RAID Manager の一般的なトラブルシューティング](#page-308-0)
- □ [9.3 RAID Manager の操作上の注意事項と制限事項](#page-309-0)
- □ [9.4 システムログメッセージ](#page-311-0)
- □ [9.5 コマンドエラーメッセージ](#page-312-0)
- □ 9.6 一般的なエラーコード (horctakeover コマンドとペア操作系コマンド)
- □ 9.7 一般的なエラーコード (raidscan、raidqry、raidar および horcctl コマンド)
- □ [9.8 特定エラーコード](#page-324-0)
- □ [9.9 SSB コードの出力](#page-325-0)
- □ [9.10 RAID Manager のログ採取](#page-528-0)
- □ [9.11 お問い合わせ先](#page-529-0)

## <span id="page-307-0"></span>**9.1 SIM** コードが表示された場合のトラブルシュー ティング

VSP E シリーズ、VSP G130, G150, G350, G370, G700, G900 および VSP F350, F370, F700, F900 で は、ストレージシステムの保守が必要になると SIM が出力されます。

すべての SIM はストレージシステムに記録され、管理クライアントに報告されます。詳細は、 『Hitachi Device Manager - Storage Navigator ユーザガイド』または『システム管理者ガイド』 を参照してください。

SIM は SNMP トラップを発行し、該当するホストに障害を通知します。SNMP トラップの詳細について は、『Hitachi Device Manager - Storage Navigator ユーザガイド』、『SNMP Agent ユーザガイド』、 または『障害通知ガイド』を参照してください。

### **9.1.1 SIM** コード一覧

Storage Advisor Embedded のサーバの操作でトラブルが発生した場合に出力される SIM コードを、 次の表に示します。SIM のリファレンスコードについては、『SIM リファレンス』を参照してくださ い。

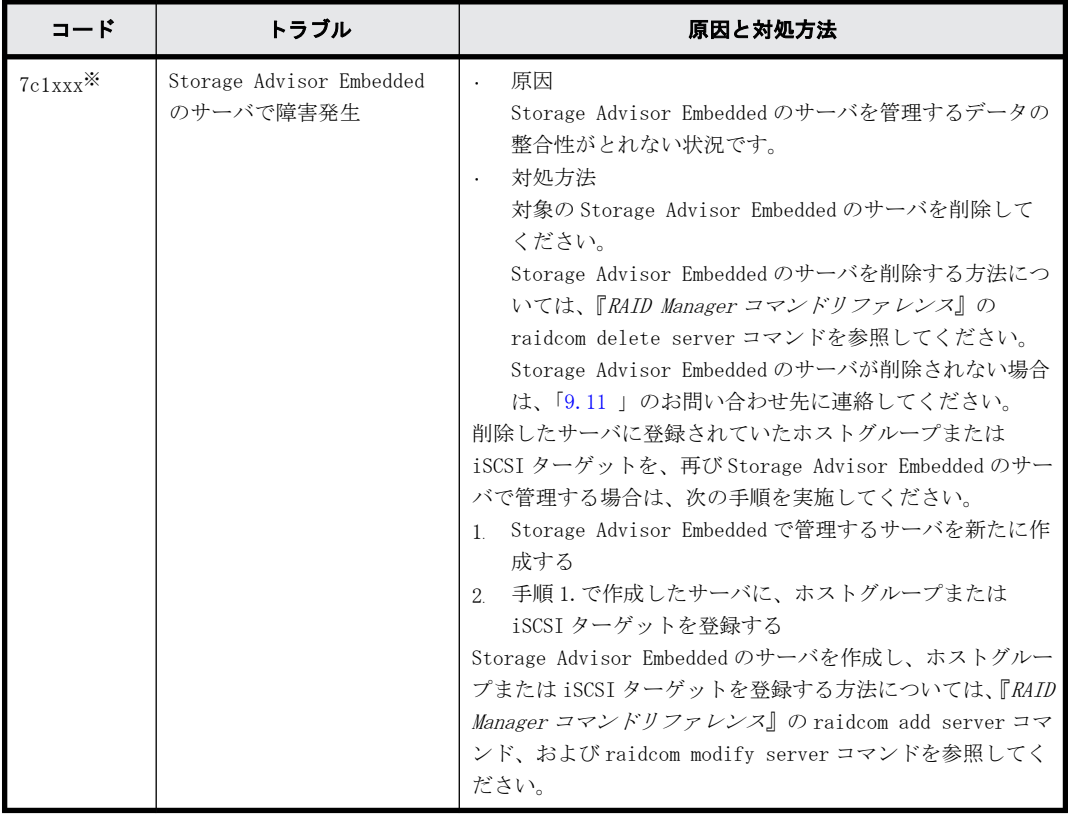

注※

xxx は、Storage Advisor Embedded のサーバの ID を示します。

## <span id="page-308-0"></span>**9.2 RAID Manager** の一般的なトラブルシューティン グ

RAID Manager で問題が発生した場合は、最初にその問題が UNIX/PC サーバのハードウェアまたはソ フトウェアに起因するものではないことを確認してから、サーバを再起動してください。

表 **9-1 :** トラブルシューティング

| 問題                                                                                                    | 推奨動作                                                                                                    |
|----------------------------------------------------------------------------------------------------|----------------------------------------------------------------------------------------------------|
| コマンドを発行するたびに、<br>次のメッセージが syslog<br>file(/var/log/messages)<br>に出力される。<br>"program horcmgr is<br>using a deprecated<br>SCSI ioctl, please<br>convert it to SG IO"                                          | RAID Manager はコマンド制御のために ioctl(SCSI_IOCTL_SEND_COMMAND)を使用しています。この<br>ため、RHEL 4.0上で次のメッセージがコマンド発行ごとに Syslog に出力される場合があります(こ<br>れは Linux Kernel 2.6.9.XX が HBA ドライバのエラーを正しくハンドルしないためです)。<br>"program horcmgr is using a deprecated SCSI ioctl, please convert it to<br>SG IO"<br>これはLinux Kernel 2.6.9.XXが HBA ドライバエラーを正しくハンドルしない問題を警告する、次<br>の Linux Kernel のコード(drivers/scsi/scsi_ioctl.c)によるものです。                                                                                |
|                                                                                                    | /*Check for deprecated ioctls  all the ioctls which don't follow the<br>new unique numbering scheme are deprecated */ switch (cmd) { case<br>SCSI IOCTL SEND COMMAND: case SCSI IOCTL TEST UNIT READY: case<br>SCSI IOCTL BENCHMARK COMMAND: case SCSI IOCTL SYNC: case<br>SCSI IOCTL START UNIT: case SCSI IOCTL STOP UNIT: printk (KERN WARNING<br>"program %s is using a deprecated SCSI " "ioctl, please convert it to<br>SG IO\n", current->comm);<br>_______________________ |
|                                                                                                    | このような場合、このバージョンの「RAID Manager 01-17-03/05」 以上を使用することで自動的<br>に ioctl (SG_I0)に切り替えてこの問題に対応できます。                                                                                                    |
| horcmstart コマンドが失敗<br>して RAID Manager が起動で<br>きない。                                                                                                    | 次の3点について、確認してください。<br>構成定義ファイルを変更した場合は、変更後の構成定義ファイルが正しいこと<br>ストレージシステムの設定を変更した場合は、変更後の設定が正しいこと<br>horcmstart コマンドにパラメータ指定したインスタンス番号が、0以上 2047 以下であること<br>HORCMINST 環境変数でインスタンス番号を指定している場合は、環境変数に設定されている値<br>が、0 以上 2047 以下であること<br>ストレージシステムの設定を変更した場合は、必要に応じて構成定義ファイルも変更してくださ<br>い。上記の3点に問題がないにも関わらず、RAID Manager が起動できない場合は、HORCM_LOG で指<br>定されているディレクトリ配下(デフォルトは/horcm/log/)のログファイルをすべて取得して、<br>「9.11」のお問い合わせ先に連絡してください。                                                        |
| コマンドを発行するたびに、<br>次のメッセージが標準エ<br>ラー出力に出力される。<br>"/usr/lib/dld.sl:<br>Can't shl load() a<br>library containing<br>Thread Local<br>Storage: /usr/lib/<br>libcl.sl"<br>"/usr/lib/dld.sl:<br>Exec format error" | これらのメッセージは、HP-UX (IA64) 上で RAID Manager を使用する場合、PA-RISC 版の共有ライ<br>ブラリ (libcl.sl) のパスが設定されていないときに出力されます。<br>LD_PRELOAD 環境変数に libcl. sl のパスを設定してください。<br>設定例: # export LD PRELOAD=/path/libcl.sl<br>pathには、libcl.slが格納されているディレクトリを指定する絶対パスを入力してください。                                                                                                    |
| RM Shadow Copy プロバイ<br>ダーをアンインストールし<br>ようとしたときに、ほかのプ<br>ログラムが使用中のため<br>ファイルを削除できないと<br>いうメッセージがインス<br>トーラに表示される。                                                                                           | 次の手順に従ってファイルを削除してください。<br>インストーラに表示されるファイルを使用しているプログラムの情報を確認します。<br>$\mathbf{1}$<br>アンインストールを中断します。<br>2 <sup>0</sup><br>手順1.で確認したプログラムを停止します。<br>3.<br>アンインストールを再実行します。<br>$\overline{4}$<br>アンインストールが成功するまで手順1.から手順4.を繰り返します。<br>$5 -$                                                                                                    |

<span id="page-309-0"></span>ボリューム障害が発生した場合、ペアボリュームの障害を発見し、ボリュームを回復して、オリジ ナルシステム上で操作を継続することが重要です。RAID Manager(HORCM)またはボリューム障害が 検出された場合は、データをエラーログファイルに収集し、データを解明し(HORCM\_LOG ディレク トリにあるすべてのファイル)、「[9.11 お問い合わせ先](#page-529-0)」にお問い合わせください。

## **9.3 RAID Manager** の操作上の注意事項と制限事項

RAID Manager の操作上の注意事項と制限事項について次の表で説明します。

| 項目                       | 注意事項と制限事項                                                                                                    |
|--------------------------|----------------------------------------------------------------------------------------------------|
| 起動の制限                    | サーバが起動したとき、LVM によるボリュームグループ(VG)の活性化や、ファイ<br>ルシステムの自動マウントなどの操作が実行され、副ボリュームへの書き込みが発<br>生することがあります。このとき副ボリュームが書き込み禁止状態になっている<br>と、書き込みに失敗し、それらの操作は失敗します。この失敗を避けるためには、<br>副ボリュームを PSUS (R/W 可能)状態または SMPL状態にしてからサーバを起動しま<br>す。                                                                                                    |
| ホットスタンバイ操作               | フェイルオーバ製品 (MC/Serviceguard、HACMP、FirstWatchなど)とTrueCopy/<br>TrueCopy Async/Universal Replicator を使用してホットスタンバイ操作を実行す<br>る場合、次のことに注意してください。<br>同じボリュームをパーティション分割して異なるサーバプログラム間で使用し<br>ないでください。<br>同じボリュームを異なるサーバプログラム間で共有すると、あるサーバプログ<br>ラムのフェイルオーバの契機でボリュームに対して takeover コマンドが実行<br>され、ボリュームを共有するほかのサーバの業務に影響が出ることがあります。<br>LVMを使用する場合、同じボリュームに異なる LVM の論理ボリュームを作成しな<br>いでください。<br>同じボリュームに異なる LVM の論理ボリュームを作成すると、あるサーバプロ<br>グラムのフェイルオーバの契機でボリュームに対して takeover コマンドが実<br>行され、ボリュームを共有するほかのサーバの業務に影響が出ることがありま<br>す。 |
| LVM ミラーと TrueCopy<br>の共存 | LVM ミラーと TrueCopy ボリュームが一緒に使用される場合、LVM ミラーは書き込み<br>エラーを処理し、ボリュームを変更します。このため、LVM で使用されるボリュー<br>ムのフェンスレベルは「data」に設定してください。                                                                                                    |
| 単体のホスト内でペア<br>ボリュームを使用する | 単体のホストにペアボリュームを構築するときは、単体のホストに2つ以上の RAID<br>Manager インスタンスを起動する必要があります。<br>2 つ以上の RAID Manager インスタンスを起動するには、環境変数 HORCMINST を使用<br>して、インスタンス番号を割り当ててください。HORCM と TrueCopy/ShadowImage コ<br>マンドは、この環境変数を保有する必要があります。<br>構成定義ファイルとログディレクトリは、インスタンスごとに設定します。17 以上<br>のインスタンスでコマンドデバイスを共有するには、LU パスを使ってストレージシ<br>ステムのポート間でコマンドデバイスを共有してください。                                                                                                    |
| ホットスタンバイ構成<br>でのボリュームの共用 | HA ソフトウェアを使用してホットスタンバイ構成内のホストで共有されたディス<br>クにペアボリュームが使用されるときは、共有ディスクとして正ボリュームを使用<br>し、次に示すように、構成定義ファイル内のペアボリュームを使用して対応するホ<br>ストを記述してください。HA 構成では、ホストCによって発行される TrueCopy コ<br>マンドがホストBで失敗すると(ホストBが落ちたため、またはコマンドデバイス<br>の IO ERROR のため)、ホストAが接続され、コマンド実行が再操作されます。                                                                                                    |

表 **9-2 : RAID Manager** の操作上の注意事項と制限事項

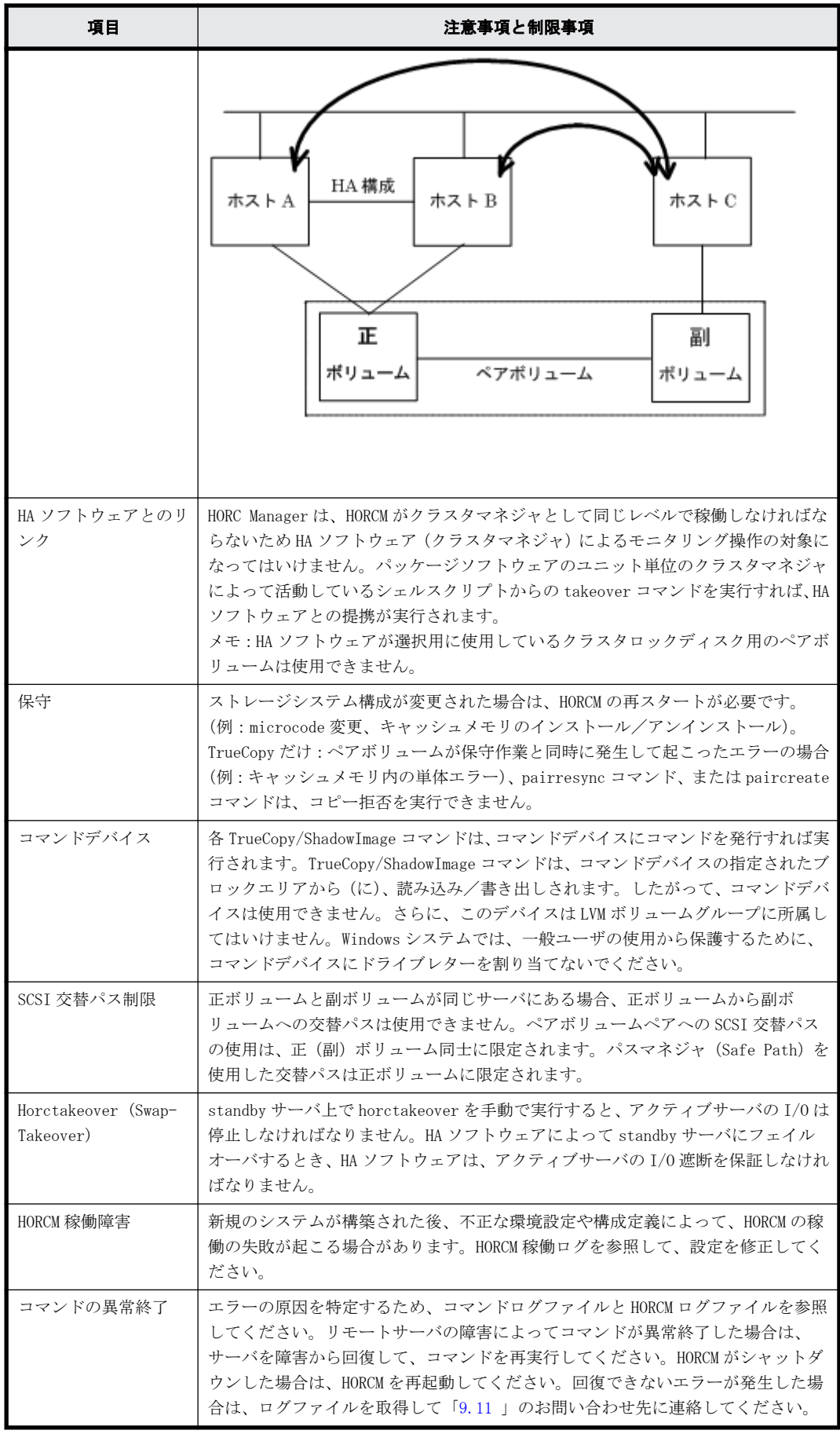

<span id="page-311-0"></span>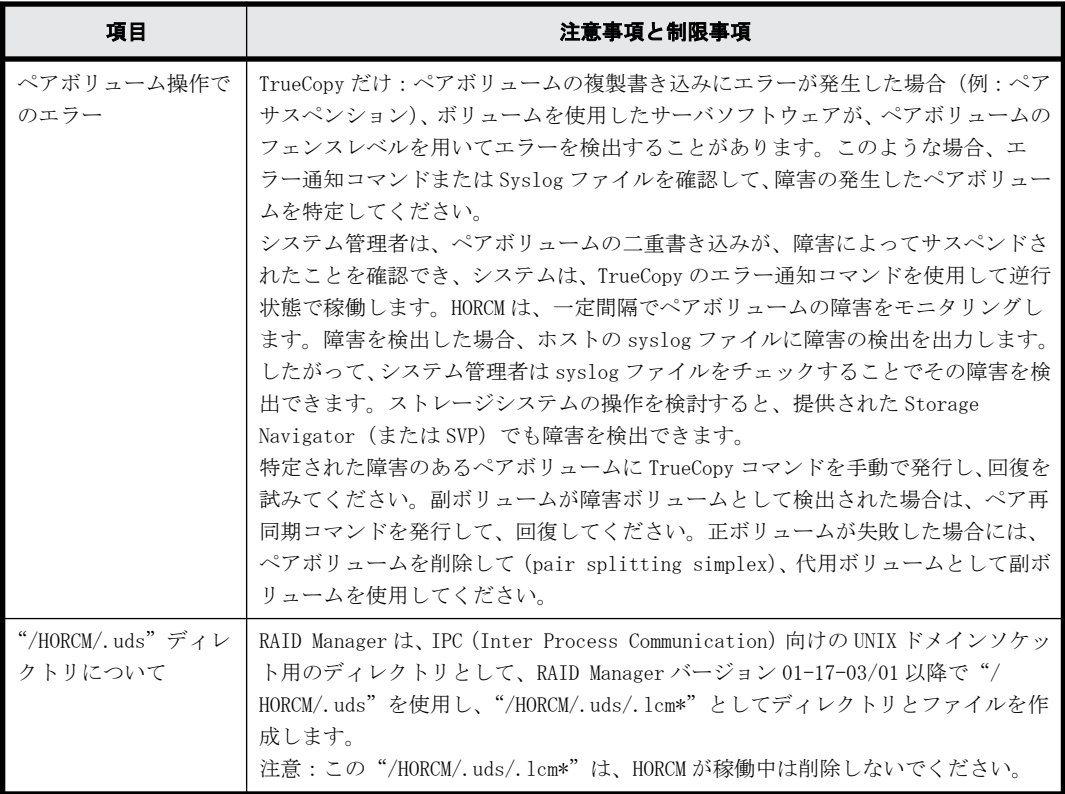

## **9.4** システムログメッセージ

HORCM システムログメッセージと、エラー状態を解決するための推奨動作を次の表に示します。

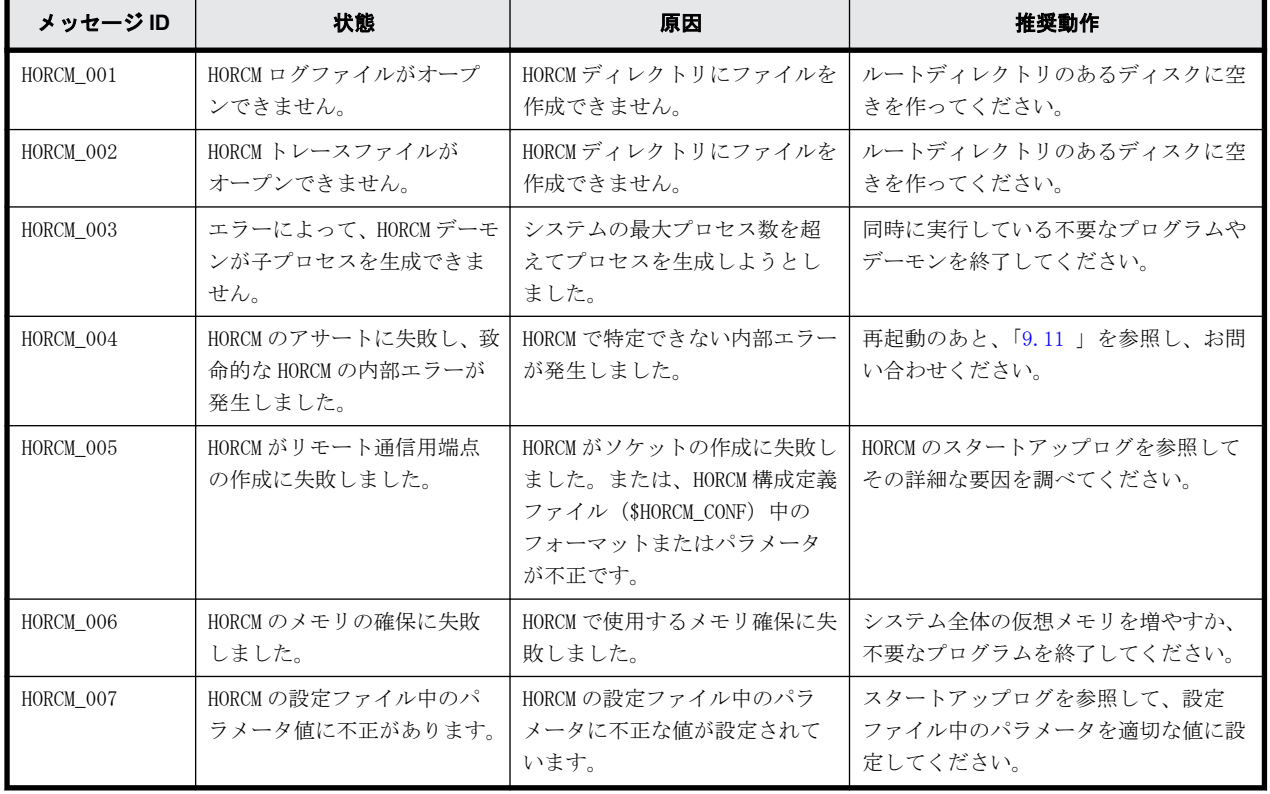

#### 表 **9-3 :** システムログメッセージ

<span id="page-312-0"></span>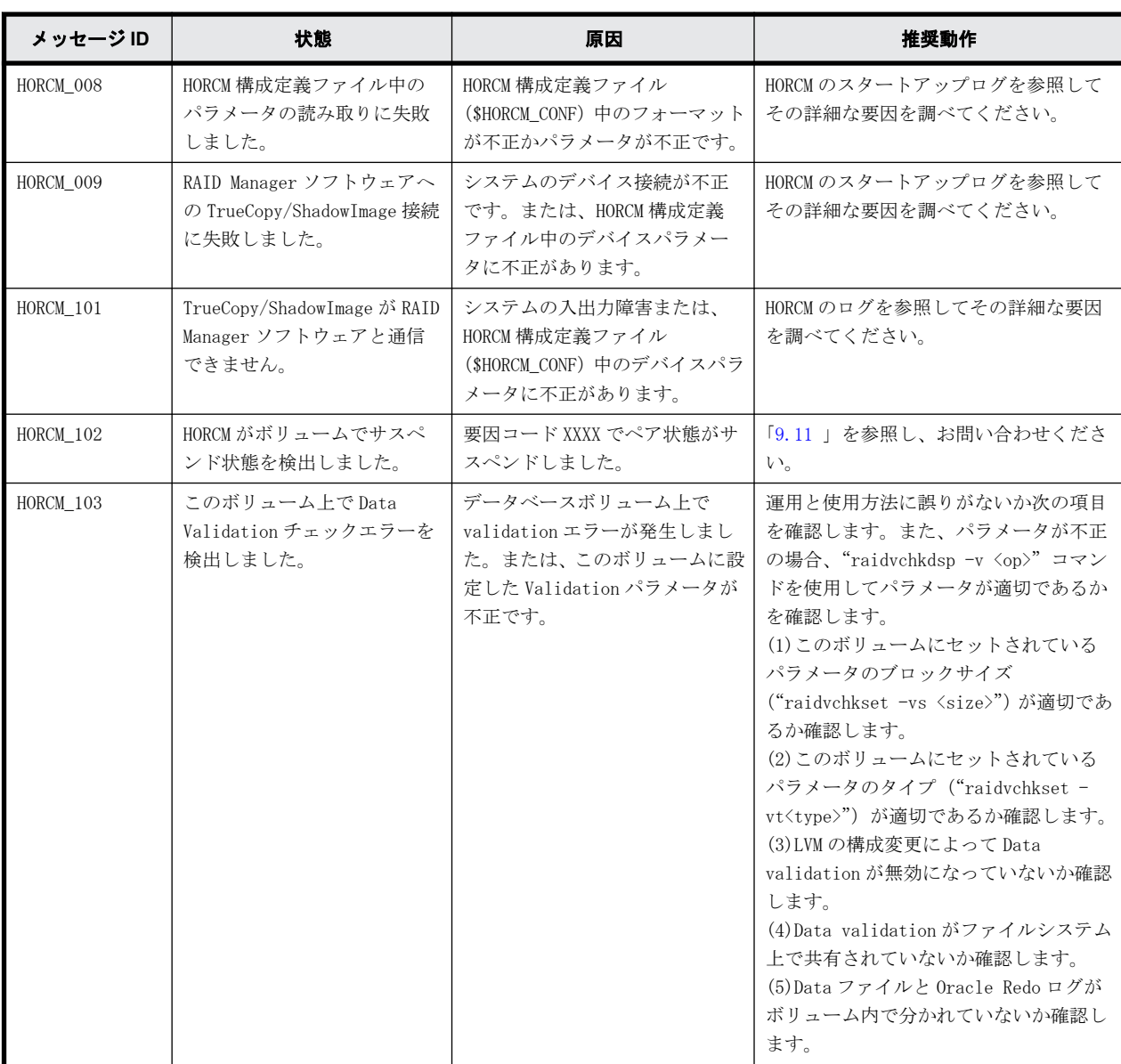

## **9.5** コマンドエラーメッセージ

コマンドエラーメッセージとその戻り値、および発生したエラーを解決するために推奨される対処 方法を次の表に示します。

エラーメッセージは代表的なエラーを表示しています。エラーの詳細はコマンドログファイルを確 認してください。コマンドログファイルについては[「2.5.1 RAID Manager ログファイル概要」](#page-66-0)を参 照してください。

表 **9-4 :** コマンドエラーメッセージ

| エラーコー     | エラーメッセー<br>ジ                                    | 状態                                                                                                    | 対処方法                                                                                                    |     |
|-----------|-------------------------------------------------|----------------------------------------------------------------------------------------------------|----------------------------------------------------------------------------------------------------|-----|
| EX COMERR | Can't be<br>communicate<br>with HORC<br>Manager | このコマンドは、RAID Manager ソフ<br>トウェアとの通信に失敗しました。                                                                                   | HORCM が動作しているかどうかを確認します。<br>HORCMを起動していない場合は、起動してくだ<br>さい。正常に動作していた HORCM が異常終了し<br>ている場合は、ログディレクトリの出力先の<br>ディスク容量に 3000KB 以上の空きがあるかど<br>うかを確認します。ディスク容量に空きを確保<br>したあと、HORCMを再起動してください。ディ<br>スク容量に空きを確保してから HORCM を再起動<br>しても解決しないときは、「9.11」を参照し、<br>お問い合わせください。 | 255 |
| EX REQARG | Required Arg<br>list                            | コマンドに対する引数が足りない、ま<br>たは実行に必要な文法を満たしてい<br>ません。                                                                                 | -h オプションを使用して正しいオプションを<br>指定してください。                                                                                                    | 254 |
| EX INVARG | Invalid<br>argument                             | オプションまたはオプションの引数<br>が不正です。                                                                                                    | -h オプションを使用して正しいオプションを<br>指定してください。                                                                                                    | 253 |
| EX UNWOPT | Unknown option                                  | 未定義オプションを指定しています。                                                                                                    | -h オプションを使用して正しいオプションを<br>指定してください。                                                                                                    | 252 |
| EX ATTHOR | $Can't$ he<br>attached to<br>HORC Manager       | HORCMにコネクトできません。                                                                                                    | HORCM が起動されているか、またはコマンドの<br>実行環境の中に環境変数 HORCMINST が正しく<br>セットされているかどうか確認してください。                                                                                                    | 251 |
| EX_ATTDBG | Can't be<br>attached to a<br>Debug layer        | HORCM との通信に失敗しました。ま<br>たはログディレクトリ、ファイルを作<br>成できません。                                                                           | HORC マネジャが起動されているか UNIX コマン<br>ド[ps -ef   grep horcm]を使用して確認しま<br>す。                                                                                                    | 250 |
| EX_INVNAM | Invalid name of<br>option                       | オプションの引数で指示した名称が<br>適切ではありません。                                                                                                | -h オプションを使用して正しい名称を指定し<br>てください。                                                                                                    | 249 |
| EX_OPTINV | A specified<br>option is<br>invalid             | ストレージシステムが報告してきた<br>「9.11 」を参照し、お問い合わせください。<br>情報に矛盾を検出しました。                                                                  |                                                                                                    | 248 |
| EX ENOENT | No such device<br>or group                      | 指定されたデバイスまたはグループ<br>が構成定義ファイル上にありません。                                                                                         | リモートとローカルの構成定義ファイル上にグ<br>ループまたはデバイス名称があるかどうかを確<br>認し、追加してください。                                                                                                    | 247 |
| EX ENODEV | No such device                                  | 指定されたデバイスが構成定義ファ<br>イル上にありません。                                                                                                | リモートとローカルの構成定義ファイル上に指<br>定されたデバイス名称があるか確認し、追加し<br>てください。                                                                                                    | 246 |
| EX ENQSER | Unmatched<br>Serial# vs RAID<br>unitID          | ShadowImage の paircreate コマンド<br>で指定されたグループは同じスト<br>レージシステム内ではありません。<br>またはホスト間で認識しているスト<br>レージシステムの製番と unitIDに一<br>貫性がありません。 | pairdisplay コマンドを使用してストレージシ<br>ステムの製番を確認します。また raidgry -r<br>コマンドを使用してストレージシステムの製番<br>と unitID が各ホスト間で同じかどうか確認し<br>ます。                                                                                                    | 218 |
| EX_ENOMEM | Not enough core                                 | コマンドを実行するためのメモリが<br>HORCM内で確保できません。                                                                                           | システム全体の仮想メモリを増やすか、同時に<br>実行している不要なプログラムやデーモンを終<br>了させます。                                                                                                    | 245 |
| EW_ENESCR | Cannot execute<br>script file                   | スクリプトファイルの実行権またはパーミッ<br>-zt オプションで指定したスクリプ<br>トファイルが実行できません。<br>ション、拡張子、実行パスを確認してください。                                        |                                                                                                    | 131 |
| EX_ERANGE | Result too<br>large                             | 次のどれかの状態です。<br>最大値を超えて登録しようとし<br>た。<br>結果が最大値を超えた。                                                                            | エラーメッセージを参照して適切な値を指定し<br>てください。または単位の指定方法を確認して<br>ください。                                                                                                    | 244 |

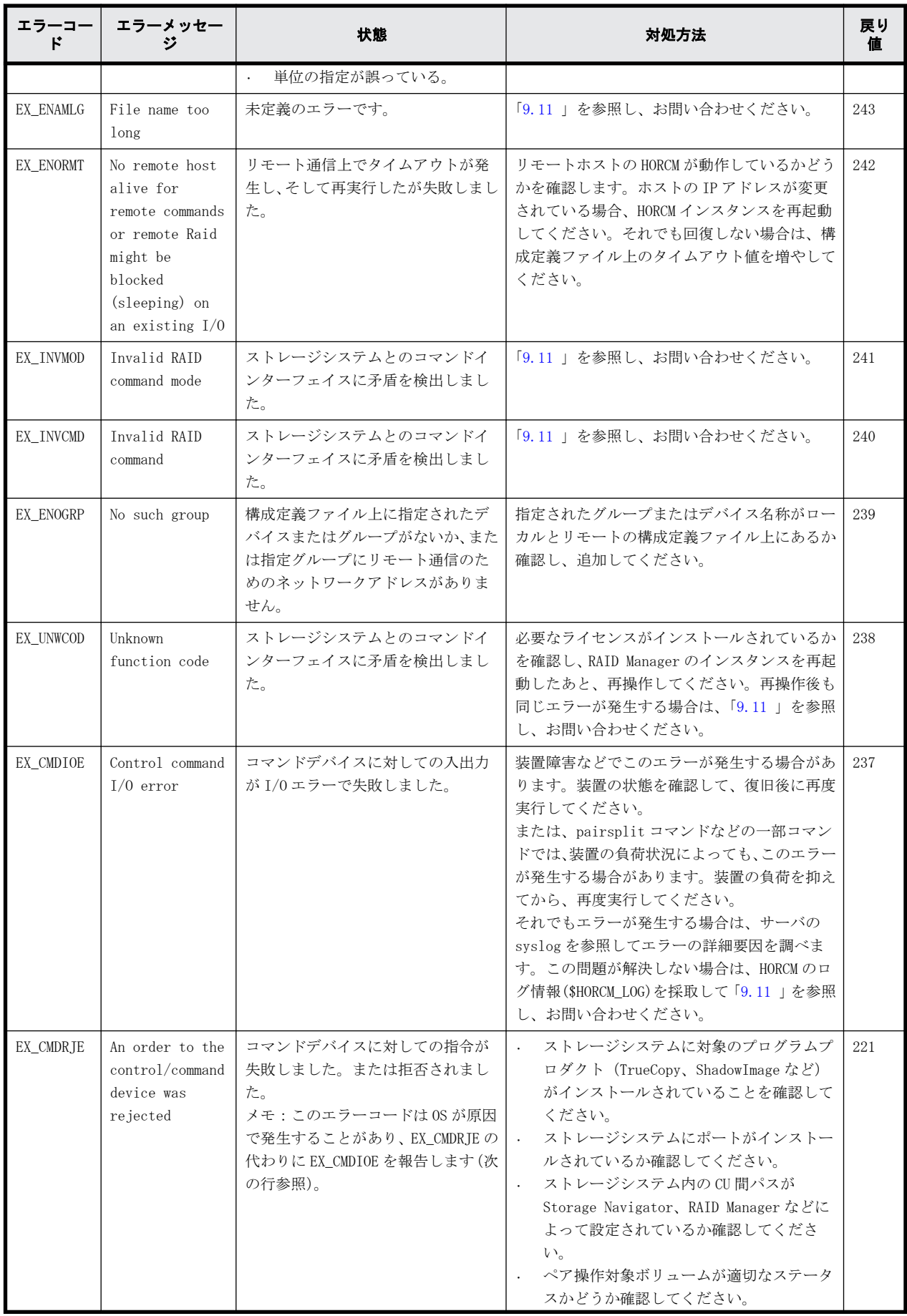

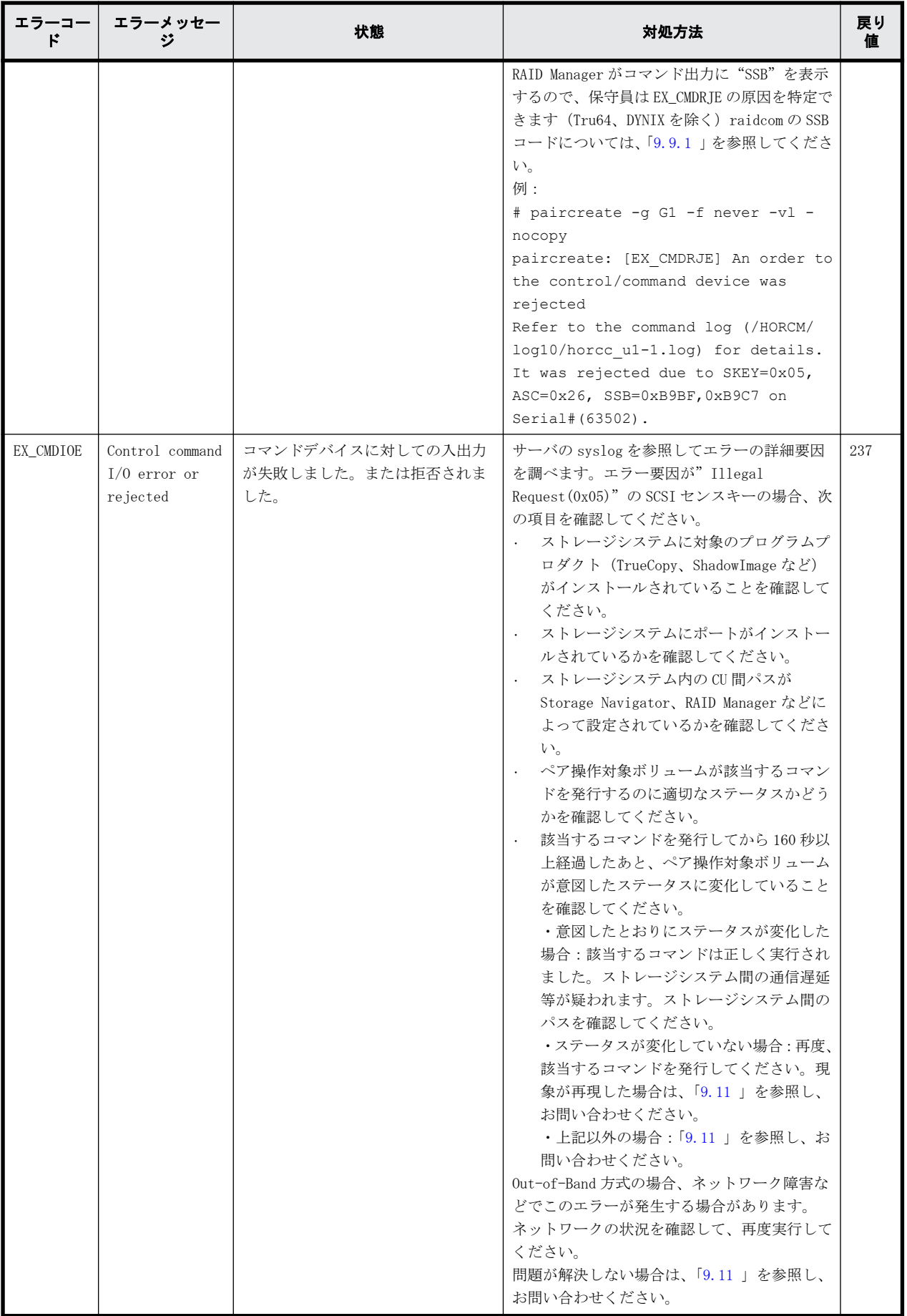

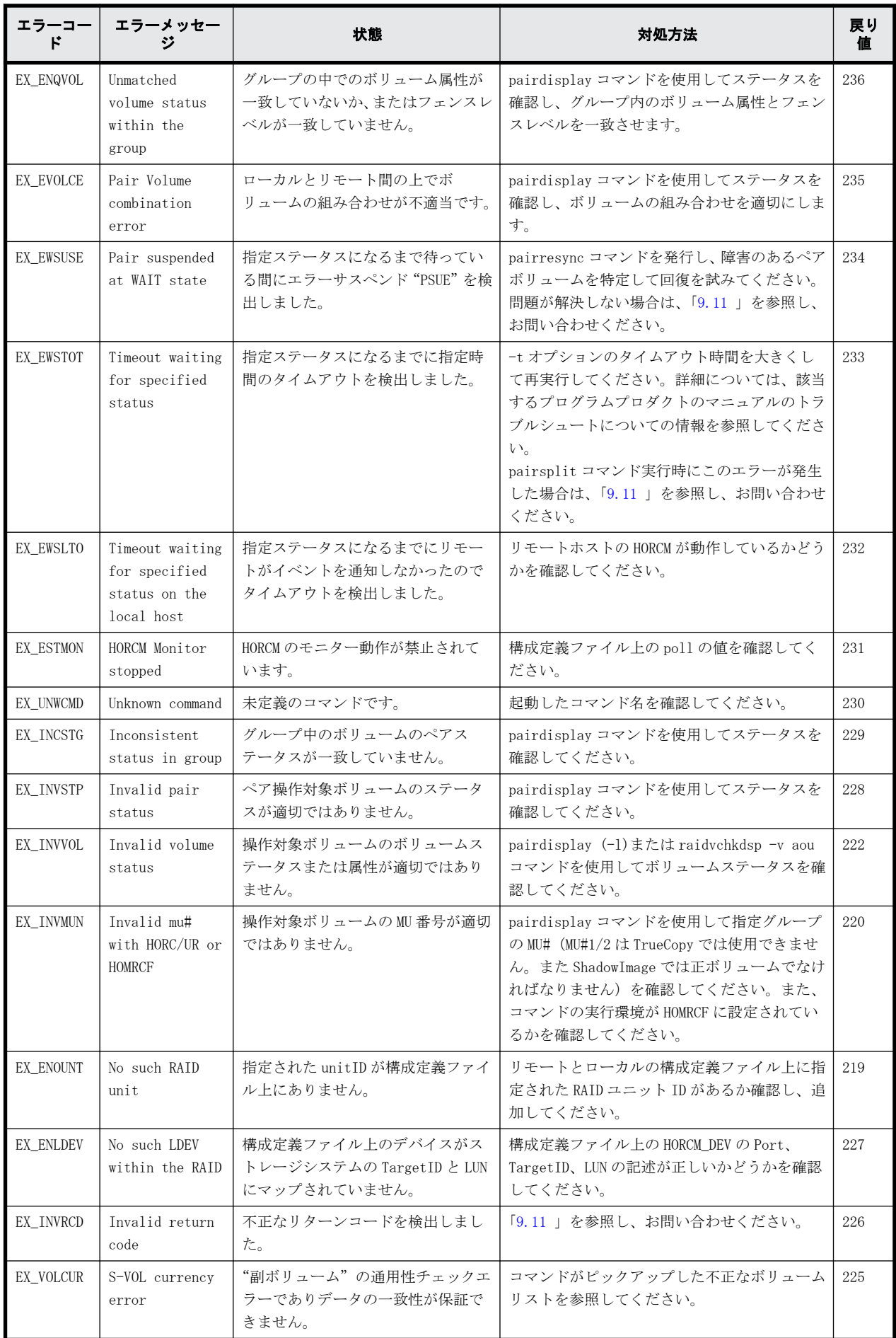

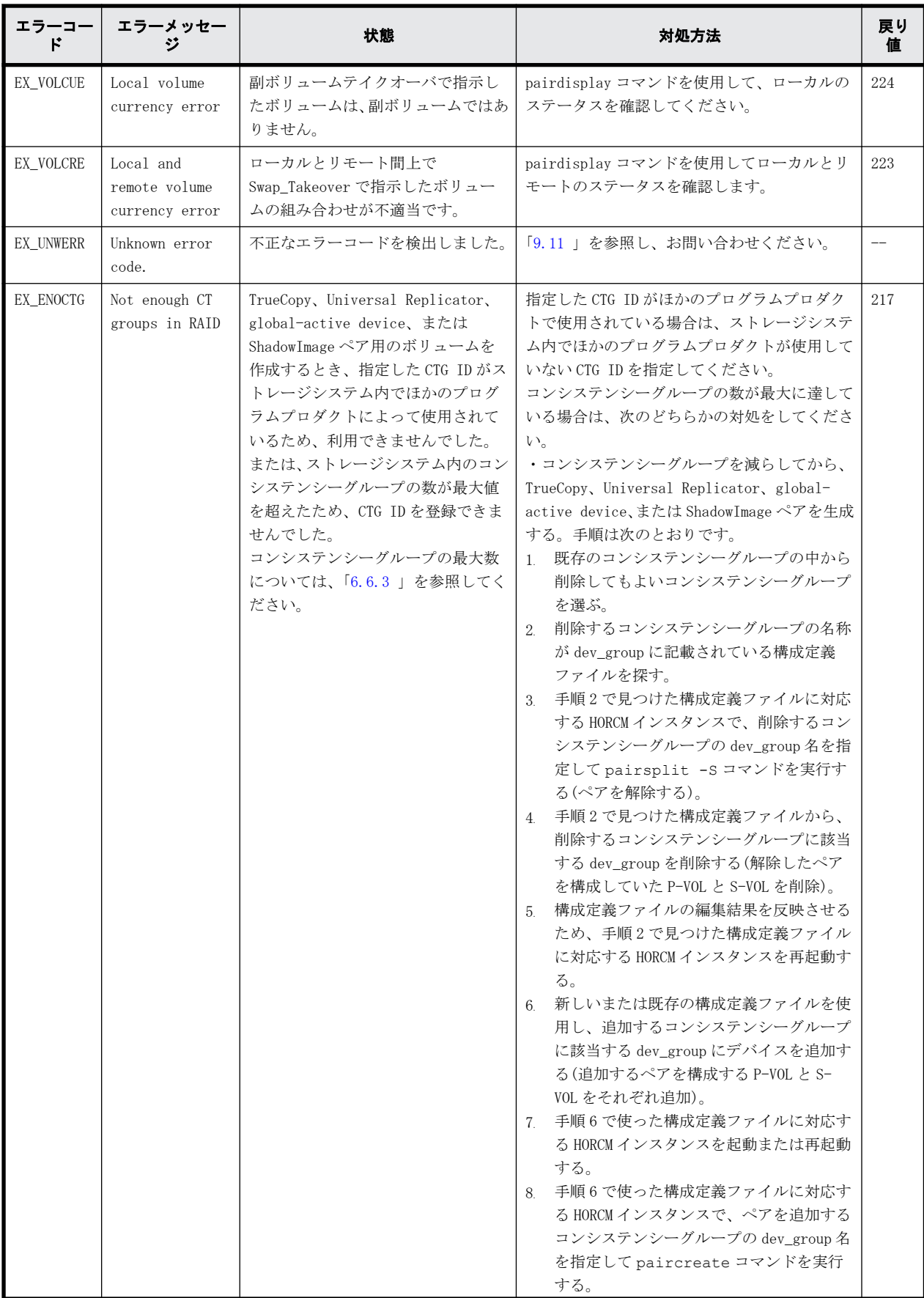

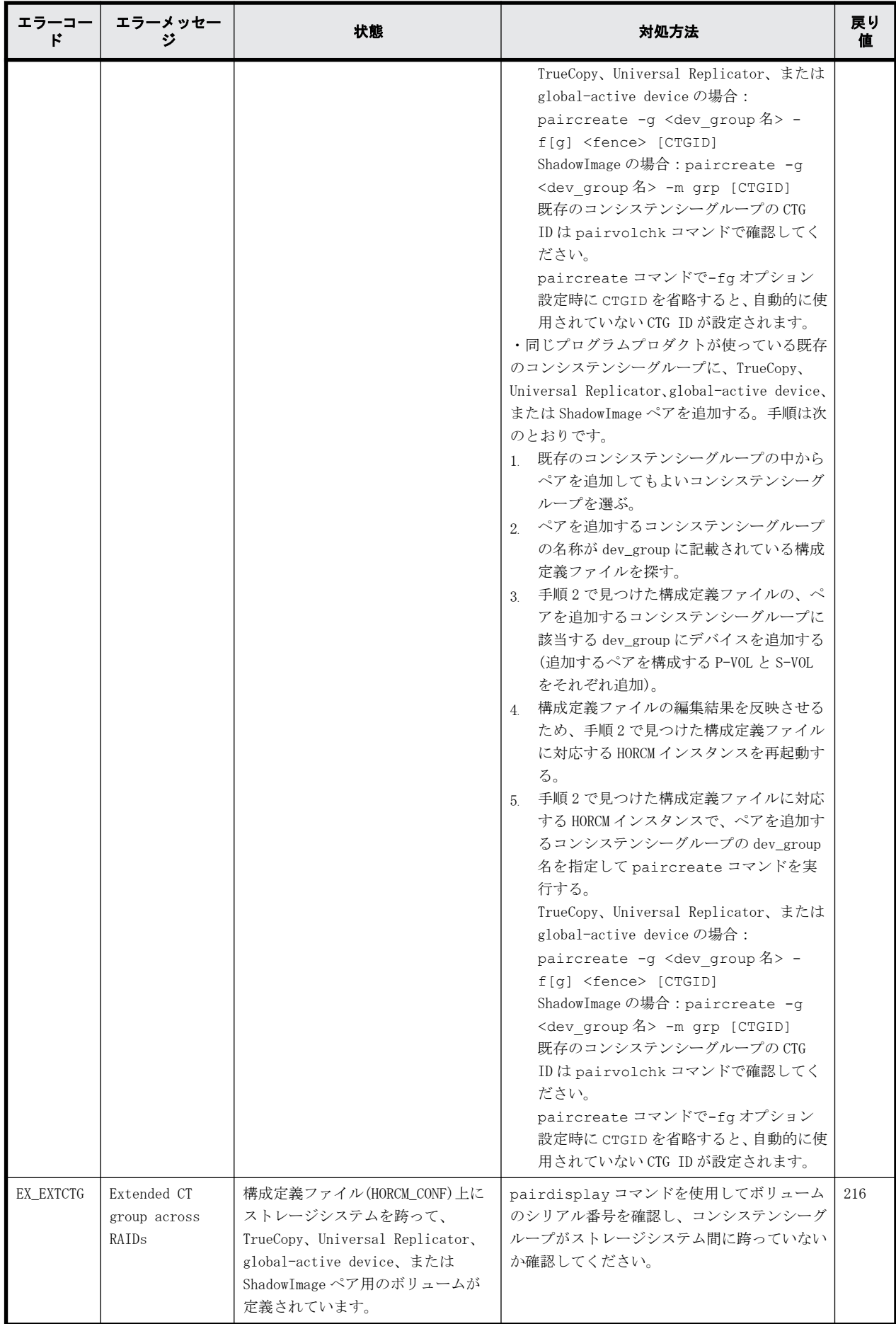

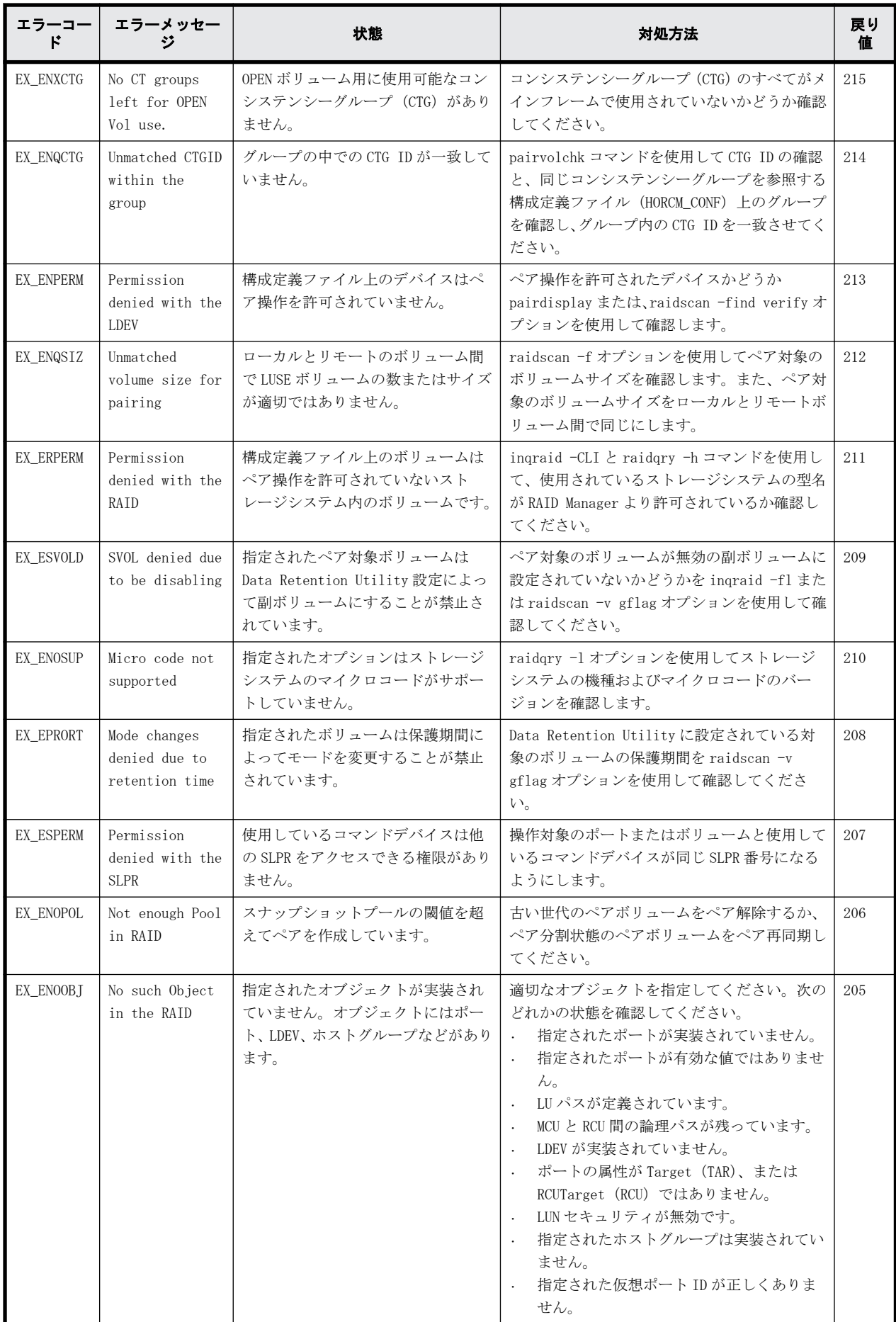

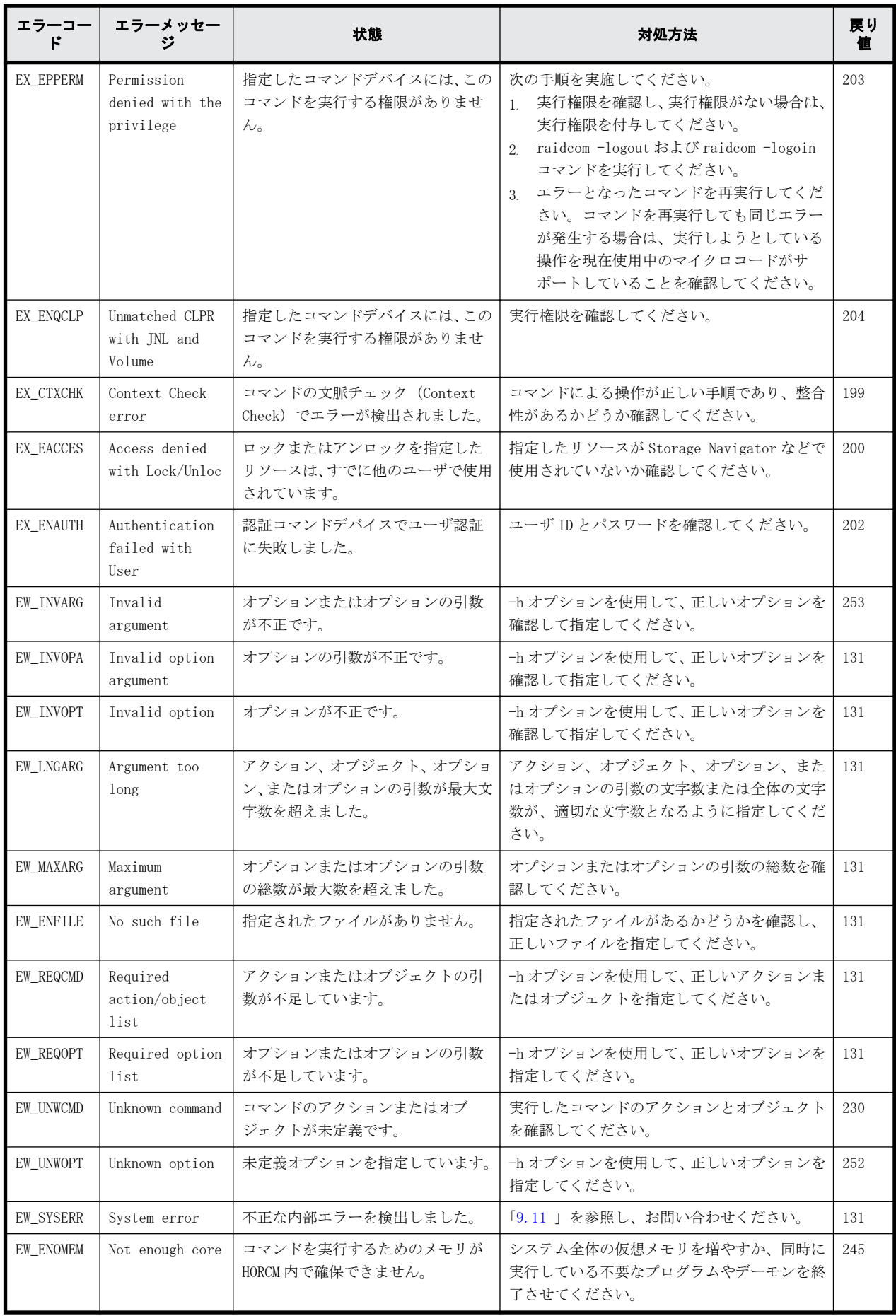

<span id="page-321-0"></span>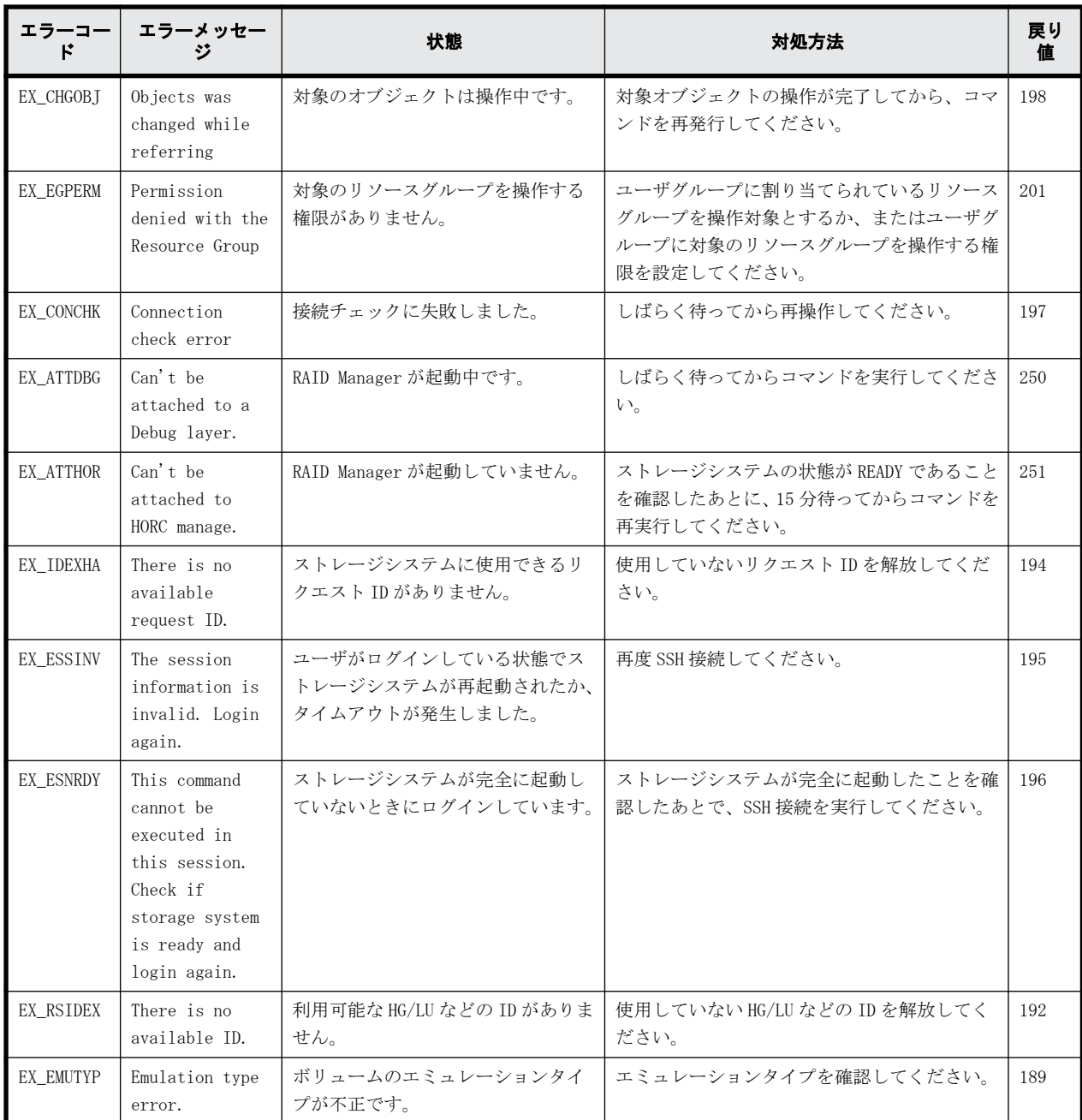

## **9.6** 一般的なエラーコード(**horctakeover** コマンドと ペア操作系コマンド)

次のコマンドで返される一般的なエラーコードについて説明します。

- horctakeover
- paircurchk
- paircreate
- pairsplit
- pairresync
- pairevtwait

- pairvolchk
- pairsyncwait
- pairdisplay

「回復不可能」のエラーは、コマンドの再実行によって回復しないエラーを示します。「回復可能」 のエラーは、コマンドの再実行によってエラーを回復できます。

| 分類                              | エラーコード    | エラーメッセージ                                                                                                    | 戻り<br>値 |
|---------------------------------|-----------|----------------------------------------------------------------------------------------------------|---------|
| Syntax for Argument             | EX REQARG | Required Arg list                                                                                                    | 254     |
| (回復不可能)                         | EX INVARG | Invalid argument                                                                                                    | 253     |
|                                 | EX INVNAM | Invalid name of option                                                                                                    | 249     |
|                                 | EX UNWOPT | Unknown option                                                                                                    | 252     |
|                                 | EX UNWCOD | Unknown function code                                                                                                    | 238     |
|                                 | EX UNWCMD | Unknown command                                                                                                    | 230     |
|                                 | EX ERANGE | Result too large                                                                                                    | 244     |
|                                 | EX ENAMLG | File name too long                                                                                                    | 243     |
|                                 | EX_INVRCD | Invalid return code                                                                                                    | 226     |
| Configuration                   | EX ENOGRP | No such group                                                                                                    | 239     |
| (回復不可能)                         | EX ENOENT | No such device or group                                                                                                   | 247     |
|                                 | EX_ENODEV | No such device                                                                                                    | 246     |
|                                 | EX ENLDEV | No such LDEV within the RAID                                                                                              | 227     |
|                                 | EX ENOUNT | No such RAID unit                                                                                                    | 219     |
|                                 | EX INVMUN | Invalid mu# with HORC or HOMRCF                                                                                           | 220     |
|                                 | EX ENQSER | Unmatched Serial# vs RAID unitID                                                                                          | 218     |
|                                 | EX EXTCTG | Extended CTgroup across RAIDs                                                                                             | 216     |
|                                 | EX ENQCTG | Unmatched CTGID within the group                                                                                          | 214     |
|                                 | EX ENPERM | Permission denied with the LDEV                                                                                           | 213     |
|                                 | EX_ERPERM | Permission denied with the RAID                                                                                           | 211     |
|                                 | EX_ESPERM | Permission denied with the SLPR                                                                                           | 207     |
| Command $I/O$ to RAID<br>(回復可能) | EX_CMDRJE | An order to the control/command was rejected                                                                              | 221     |
|                                 | EX_CMDIOE | Control command I/O error, or rejected                                                                                    | 237     |
|                                 | EX OPTINV | A specified option is invalid                                                                                             | 248     |
|                                 | EX_INVMOD | Invalid RAID command mode                                                                                                 | 241     |
|                                 | EX_INVCMD | Invalid RAID command                                                                                                    | 240     |
| Communication for               | EX_ATTHOR | Can't be attached to HORC manager                                                                                         | 251     |
| HORCM                           | EX ATTDBG | Can't be attached to a Debug layer                                                                                        | 250     |
| (回復可能)                          | EX COMERR | Can't be communicate with HORC manager                                                                                    | 255     |
|                                 | EX_ENORMT | No remote host alive for remote commands, or Remote<br>RAID Manager might be blocked (sleeping) on an<br>existing $I/0$ . | 242     |
| Resource<br>(回復不可能)             | EX_ENOMEM | Not enough core                                                                                                    | 245     |

表 **9-5 :** 一般的なエラーコード(**horctakeover** コマンドとペア操作系コマンド)

## <span id="page-323-0"></span>**9.6.1 paircreate** で返される **SSB** コード(**VSP G100, G200, G400, G600, G800** および **VSP F400, F600, F800** のみ)

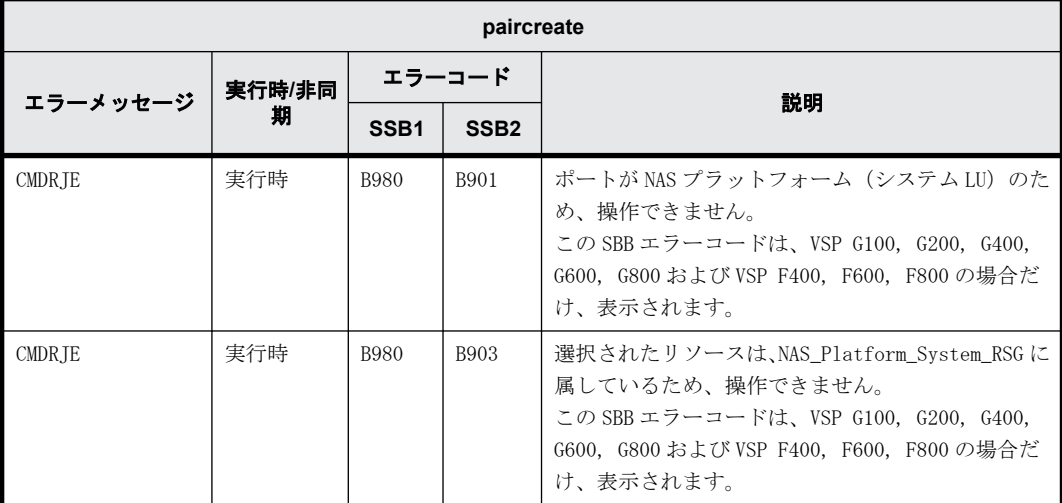

## **9.6.2 pairsplit** で返される **SSB** コード(**VSP G100, G200, G400, G600, G800** および **VSP F400, F600, F800** のみ)

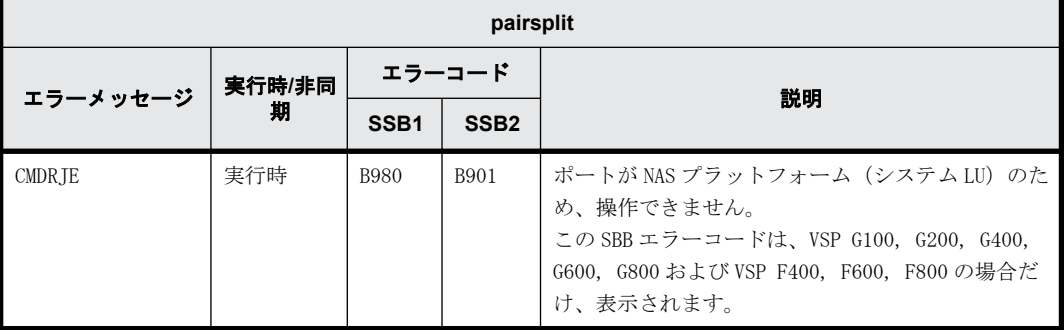

## **9.6.3 pairsplit -S** で返される **SSB** コード(**VSP G100, G200, G400, G600, G800** および **VSP F400, F600, F800** のみ)

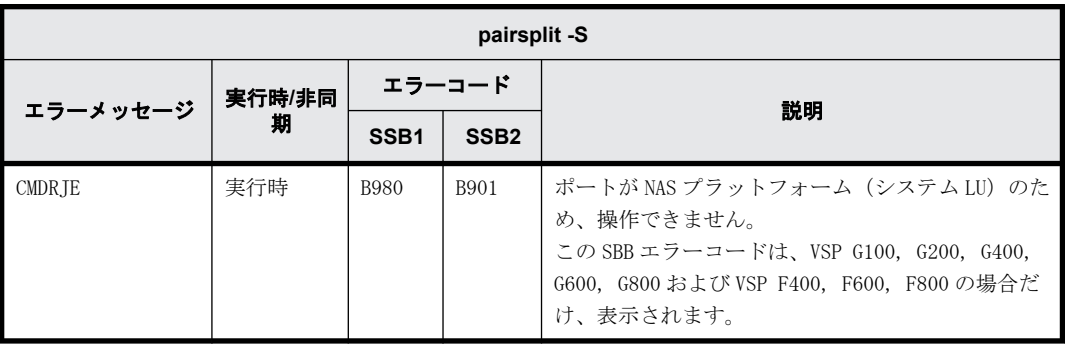

## **9.7** 一般的なエラーコード(**raidscan**、**raidqry**、**raidar** および **horcctl** コマンド)

次のコマンドで返される一般的なエラーコードを次の表に示します。
- raidscan
- raidqry
- raidar
- horcctl

「回復不可能」のエラーは、コマンドの再実行によって回復しないエラーを示します。「回復可能」 のエラーは、コマンドの再実行によってエラーを回復できます。

表 **9-6 :** 一般的なエラーコード(**raidscan**、**raidqry**、**raidar** および **horcctl** コマンド)

| 分類                                | エラーコード    | エラーメッセージ                                | 戻り値 |
|-----------------------------------|-----------|-----------------------------------------|-----|
| Syntax for Argument<br>(回復不可能)    | EX REQARG | Required Arg list                       | 254 |
|                                   | EX INVARG | Invalid argument                        | 253 |
|                                   | EX_INVNAM | Invalid name of option                  | 249 |
|                                   | EX UNWOPT | Unknown option                          | 252 |
|                                   | EX UNWCOD | Unknown function code                   | 238 |
|                                   | EX UNWCMD | Unknown command                         | 230 |
|                                   | EX ERANGE | Result too large                        | 244 |
|                                   | EX ENAMLG | File name too long                      | 243 |
|                                   | EX_INVRCD | Invalid return code                     | 226 |
| Configuration<br>(回復不可能)          | EX ENLDEV | No such LDEV within the RAID            | 227 |
|                                   | EX ENOUNT | No such RAID unit                       | 219 |
|                                   | EX INVMUN | Invalid mu# with HORC or HOMRCF         | 220 |
|                                   | EX ERPERM | Permission denied with the RAID         | 211 |
|                                   | EX ENOSUP | Micro code not supported                | 210 |
|                                   | EX ESPERM | Permission denied with the SLPR         | 207 |
| Command $I/O$ to RAID<br>(回復可能)   | EX CMDIOE | Control command $I/O$ error             | 237 |
|                                   | EX OPTINV | A specified option is invalid           | 248 |
|                                   | EX_INVMOD | Invalid RAID command mode               | 241 |
|                                   | EX INVCMD | Invalid RAID command                    | 240 |
| Communication for HORCM<br>(回復可能) | EX ATTHOR | Can't be attached to HORC manager       | 251 |
|                                   | EX_ATTDBG | Can't be attached to a Debug layer      | 250 |
|                                   | EX COMERR | Can't be communicated with HORC manager | 255 |
| Resource<br>(回復不可能)               | EX ENOMEM | Not enough core                         | 245 |

# **9.8** 特定エラーコード

次のコマンドで返される特定のエラーコードを次の表に示します。

- horctakeover
- paircurchk
- paircreate
- pairsplit

- pairresync
- pairevtwait
- pairvolchk
- pairsyncwait
- raidvchkset

「回復不可能」のエラーは、コマンドの再実行によって回復しないエラーを示します。「回復可能」 のエラーは、コマンドの再実行によってエラーを回復できます(horctakeover の EX\_EWSTOT を除 く)。

各コマンドのエラーコードの詳細については、『 RAID Manager コマンドリファレンス』を参照し てください。

| 分類                       | エラーコード    | エラーメッセージ                                               | 戻り値 |
|--------------------------|-----------|--------------------------------------------------------|-----|
| Volume Status<br>(回復不可能) | EX ENQVOL | Unmatched volume status within the group               |     |
|                          | EX_INCSTG | Inconsistent status in group                           |     |
|                          | EX_INVVOL | Invalid volume status                                  |     |
|                          | EX EVOLCE | Pair Volume combination error                          |     |
|                          | EX_INVSTP | Invalid pair status                                    | 228 |
|                          | EX_VOLCUR | S-VOL currency error                                   | 225 |
|                          | EX_VOLCUE | Local Volume currency error                            | 224 |
|                          | EX VOLCRE | Local and Remote Volume currency error                 | 223 |
|                          | EX EWSUSE | Pair suspended at WAIT state                           | 234 |
|                          | EX ENQSIZ | Unmatched volume size for pairing                      | 212 |
|                          | EX ESVOLD | SVOL denied due to be disabling                        | 209 |
|                          | EX EPRORT | Mode changes denied due to retention time              | 208 |
| Timer<br>(回復可能)          | EX EWSTOT | Timeout waiting for specified status                   | 233 |
|                          | EX EWSLTO | Timeout waiting for specified status on the local host | 232 |
| Resource<br>(回復不可能)      | EX ENOCTG | Not enough CT groups in the RAID                       |     |
|                          | EX ENXCTG | 215<br>No CT groups left for OPEN Vol use.             |     |
|                          | EX ENOPOL | Not enough Pool in RAID                                | 206 |

表 **9-7 :** 特定エラーコード

# **9.9 SSB** コードの出力

SSB(sense byte)コードは、RAID Manager コマンドの実行でエラーが発生した場合に出力される エラー情報です。SSB コードは、RAID Manager の実行ログファイル、またはコンソールに出力され ます。エラーコードから SSB コードを特定する方法を次に示します。

- RAID Manager の実行ログファイルに出力される SSB コード RAID Manager の実行ログファイルに出力される SSB コードの出力例を次に示します。 例:11:06:03-37897-10413- SSB = 0xb9a0,2089 右辺の等号(=)の後ろの英数字がエラーコードを示します。コンマ(,)の左側の英数字の下 4 桁が SSB1(例:b9a0)、右側の英数字が SSB2 です(例:2089)。
- コンソールに出力される SSB コード

#### 図 **9-1 :** コンソールに出力される **SSB** コードの出力例

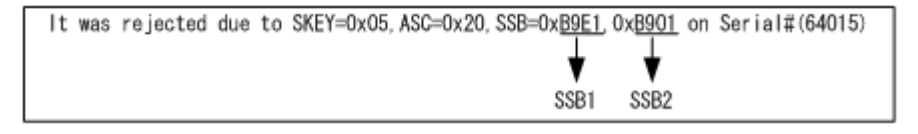

「SSB=」の後ろの英数字がエラーコードを示します。コンマ(,)の左側の英数字の下4桁が SSB1 (例:B9E1)、右側の英数字の下 4 桁が SSB2 です(例:B901)。

レプリケーションコマンドと構成設定コマンド(raidcom コマンド)で返される SSB コードについ て、それぞれ次に説明します。

## **9.9.1** レプリケーションコマンドで返される **SSB** コード

次のコマンドで返される SSB コードについて、プログラムプロダクト名と参照先を次の表に示しま す。

- paircreate
- pairresync
- pairsplit
- horctakeover
- raidvchkset

#### 表 **9-8 :** レプリケーションコマンドで返される **SSB** コードの参照先

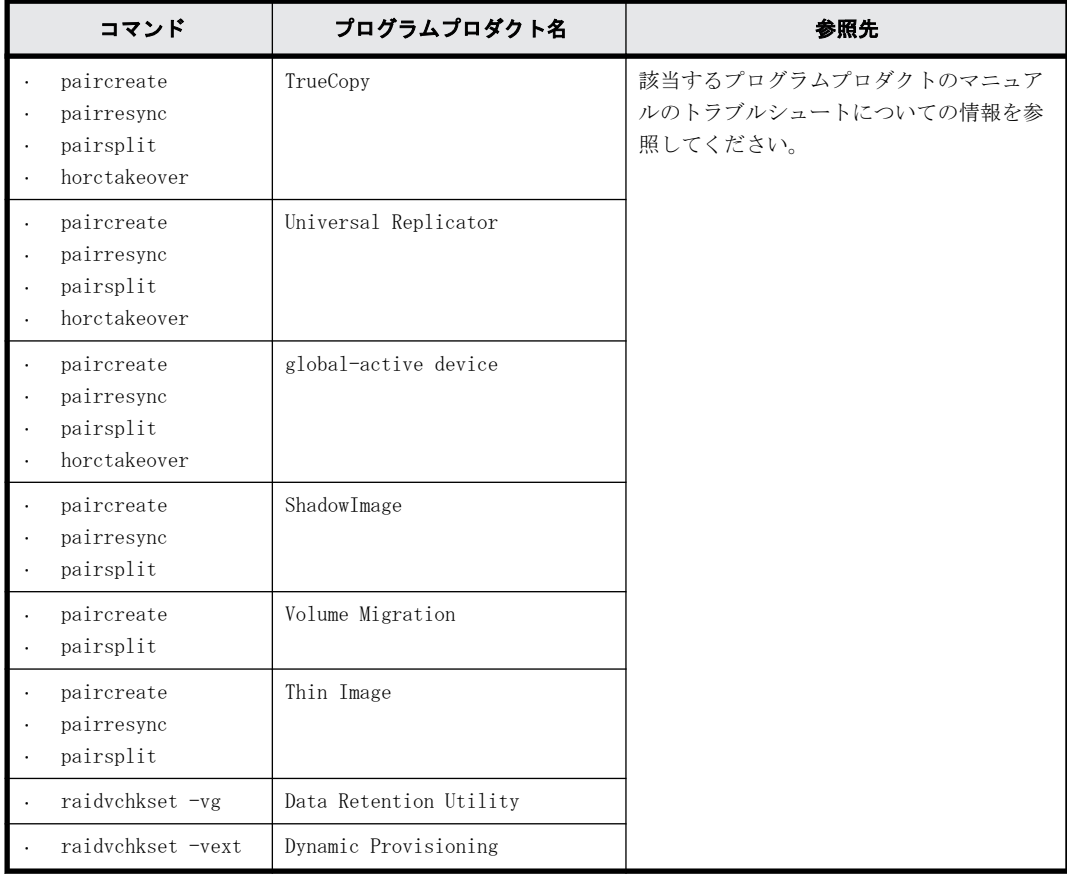

## **9.9.2** 構成設定コマンド(**raidcom** コマンド)で返される **SSB** コード

構成設定コマンドには、同期で実行されるコマンドで出力される実行時エラーと、非同期で実行さ れるコマンドで出力される非同期エラーがあります。実行時エラーの場合、コマンドの実行と同期 でコンソールにエラー情報が表示されます。非同期エラーについては、raidcom get command\_status コマンドを実行することで、コンソールにエラー情報が表示されます。エラーメッ セージが「CMDRJE」または「Get Command Status」の場合は、SSB1 と SSB2 の内容を確認してくだ さい。

なお、エラーの内容は、raidcom get error\_message コマンドで確認できます。raidcom get error\_message コマンドで SSB を指定する場合は、SSB の値を間違わないように注意してください。

構成設定コマンド(raidcom コマンド)で返される SSB コードの説明を次に示します。これらの表 に記載されていないエラーコードについては、[「9.11 お問い合わせ先」](#page-529-0)に確認してください。

#### **9.9.2.1** 共通で返される **SSB** コード

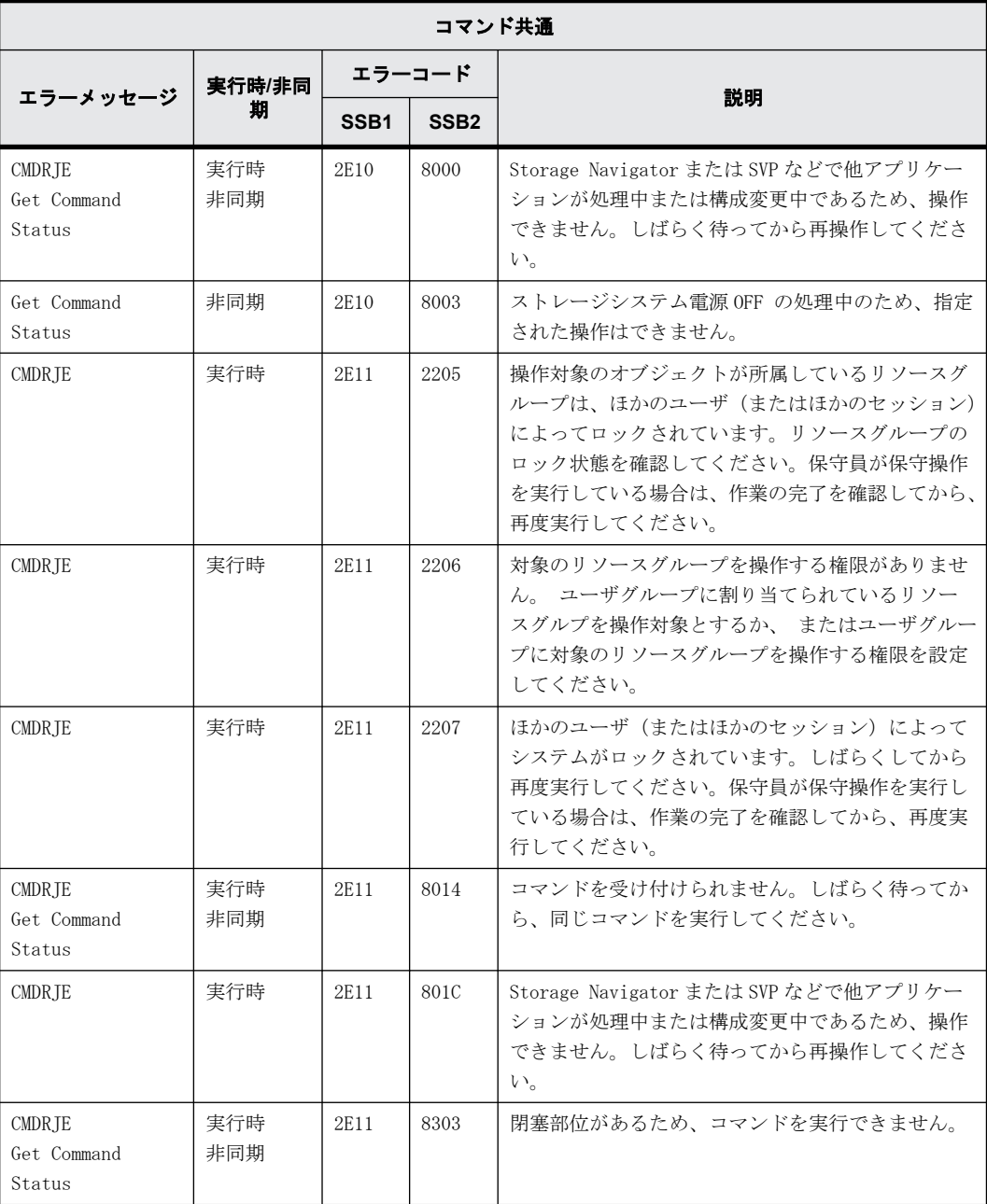

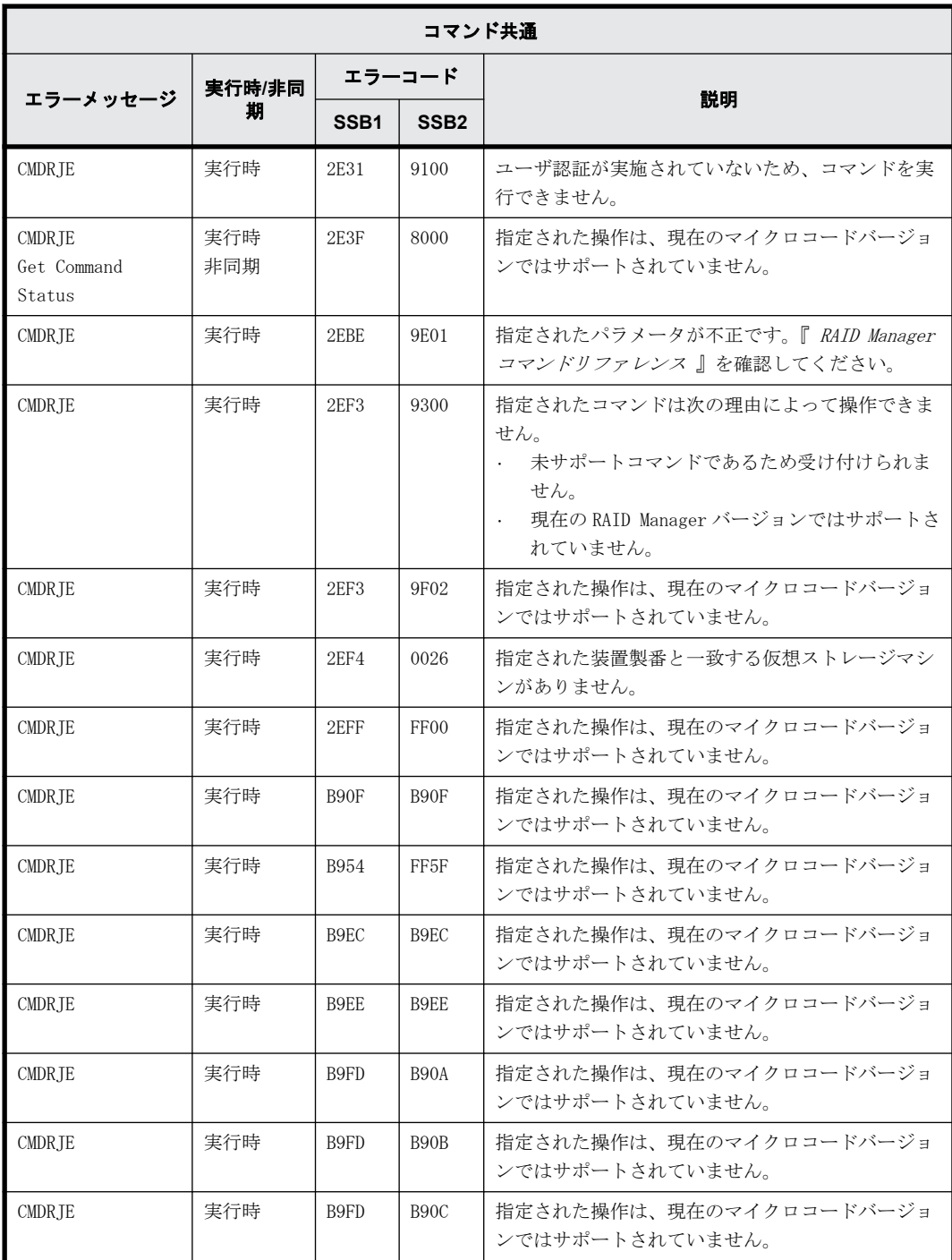

# **9.9.2.2 raidcom add external\_grp** で返される **SSB** コード

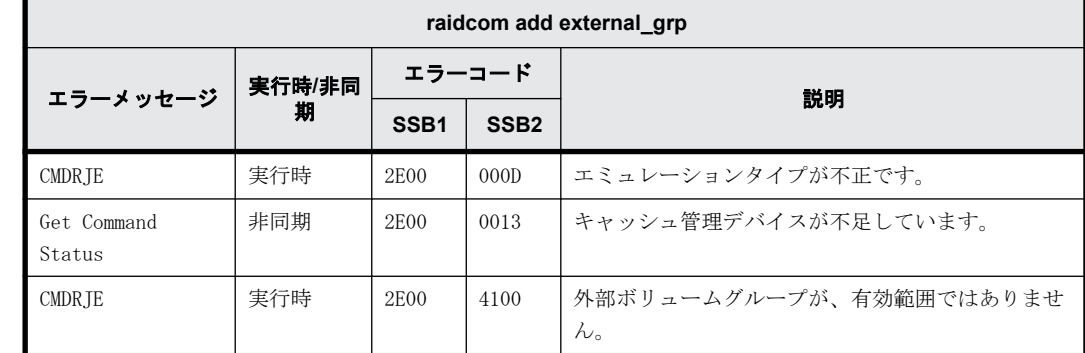

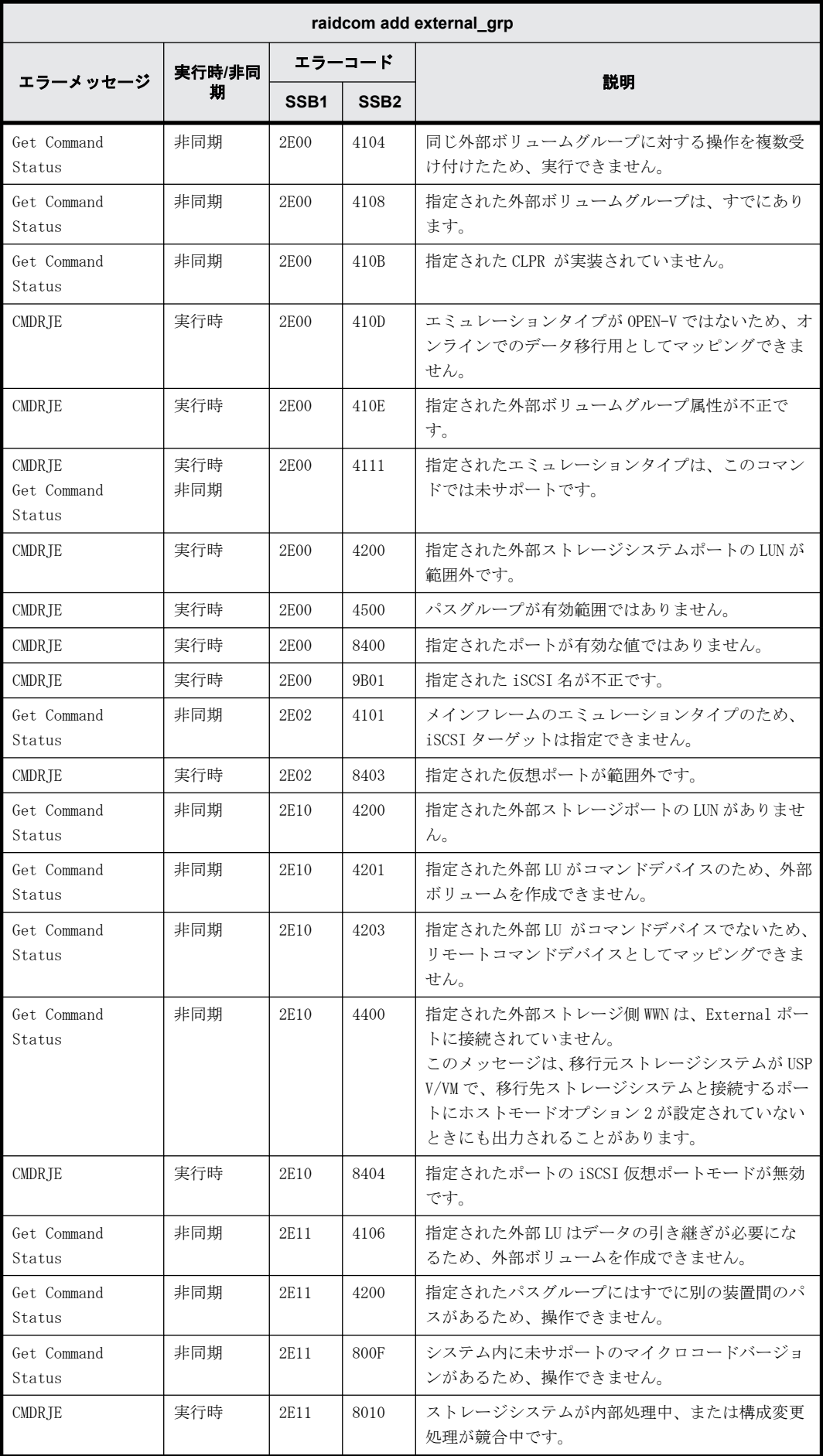

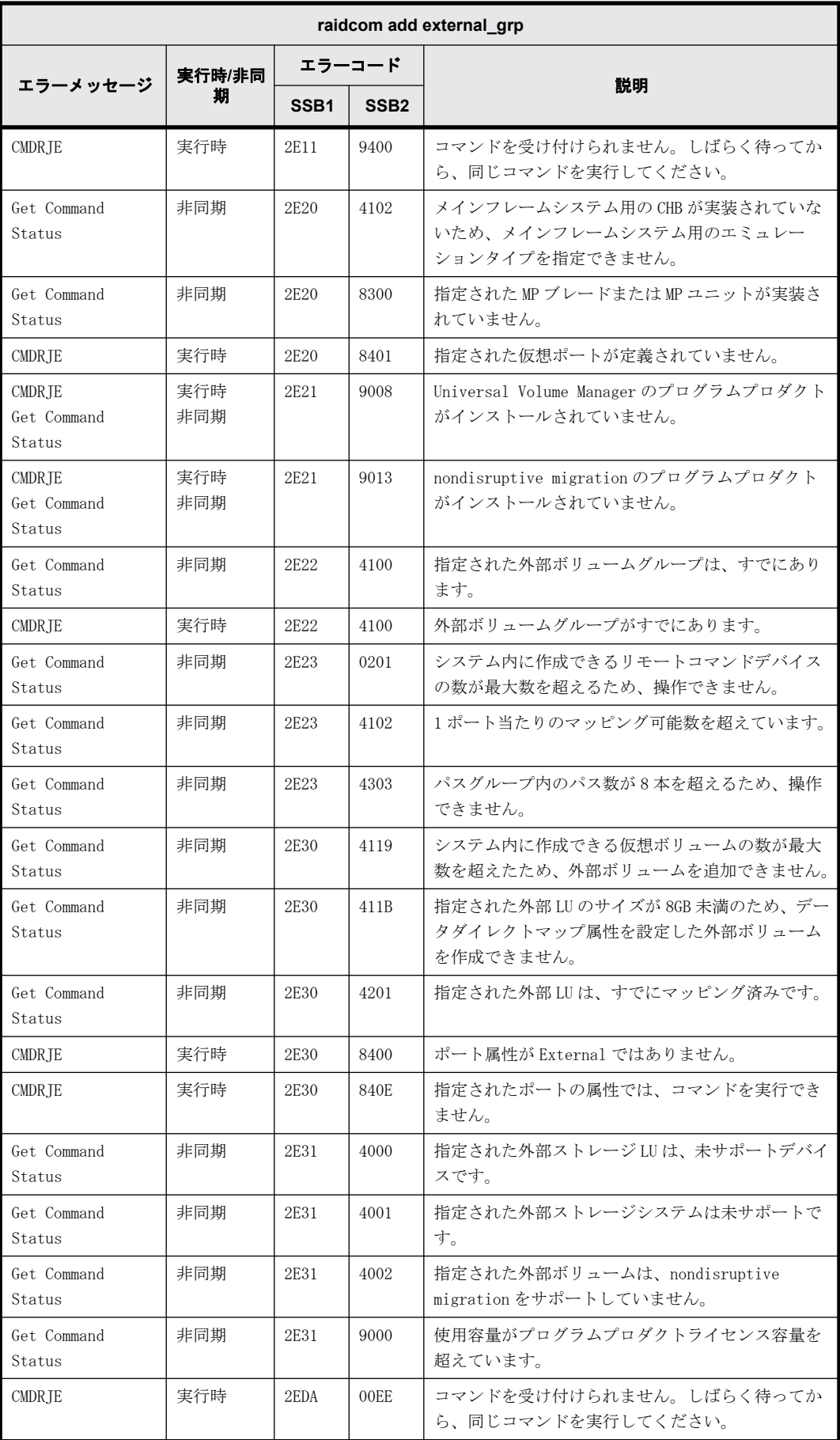

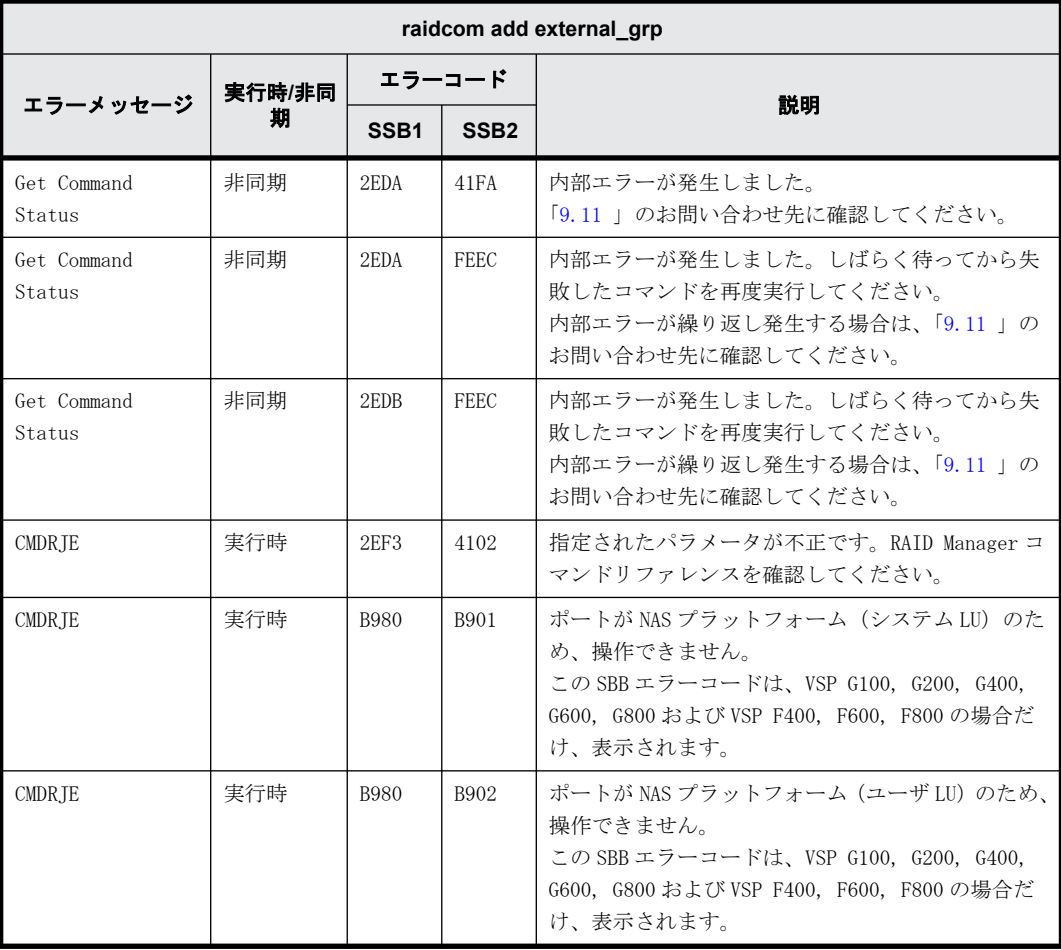

### **9.9.2.3 raidcom check\_ext\_storage external\_grp** で返される **SSB** コード

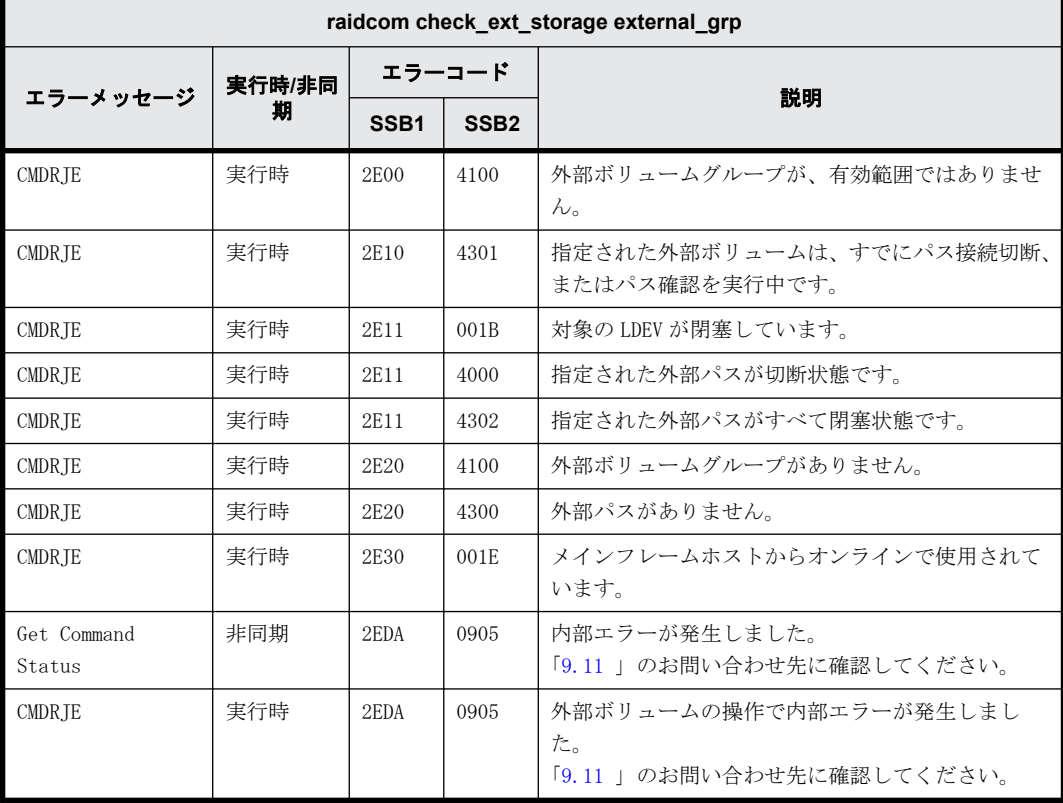

# **9.9.2.4 raidcom delete external\_grp** で返される **SSB** コード

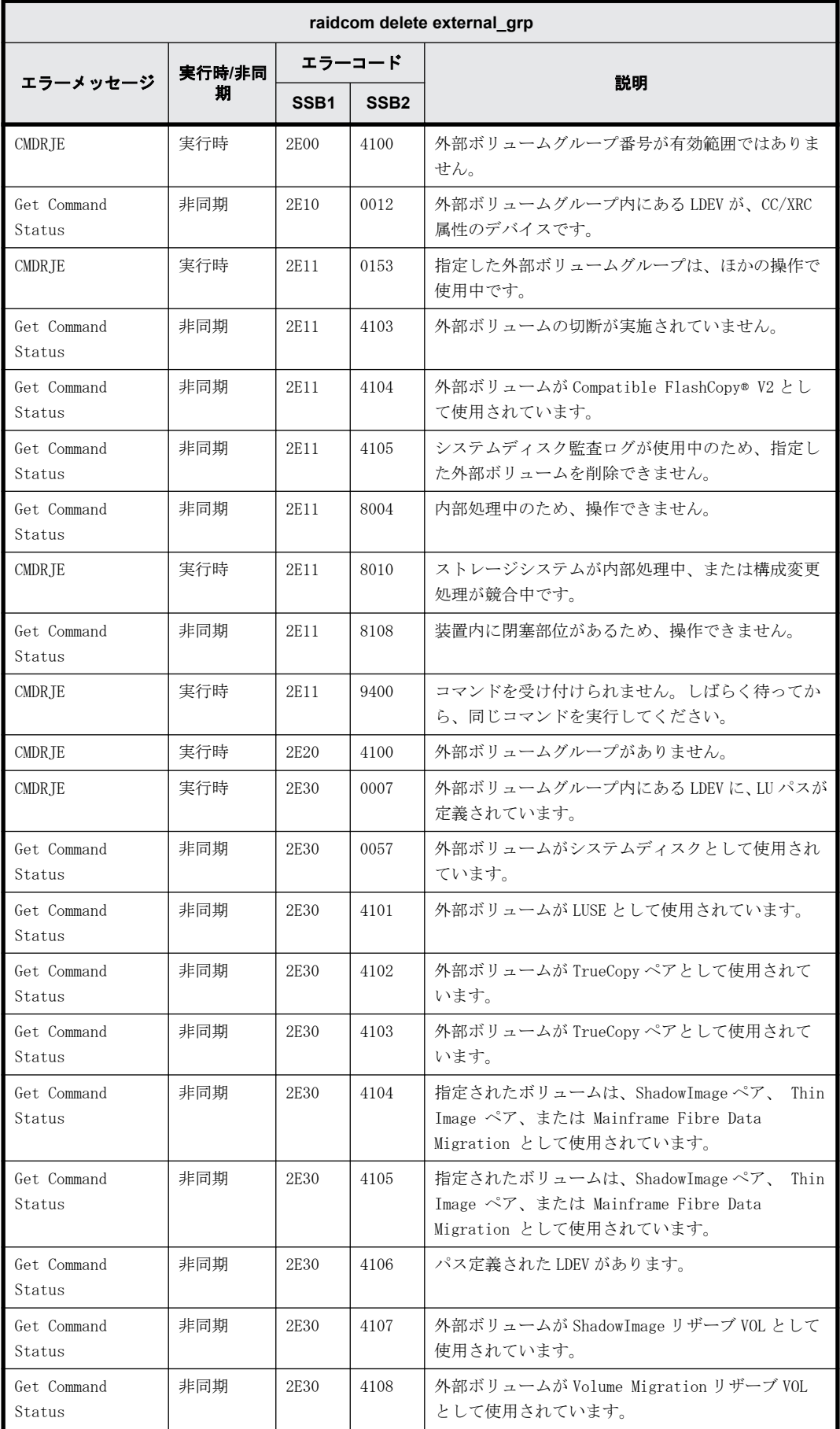

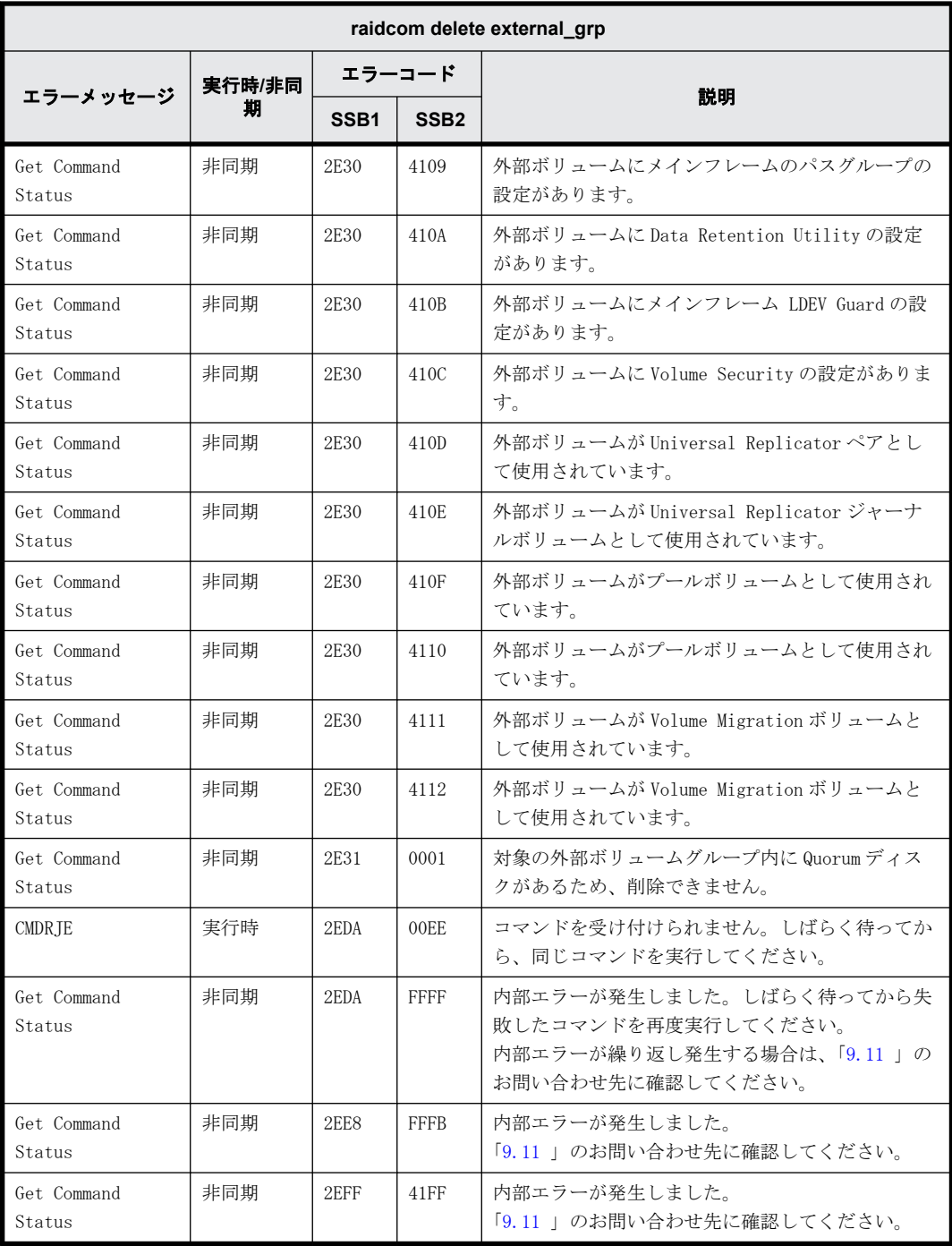

### **9.9.2.5 raidcom check\_ext\_storage path** で返される **SSB** コード

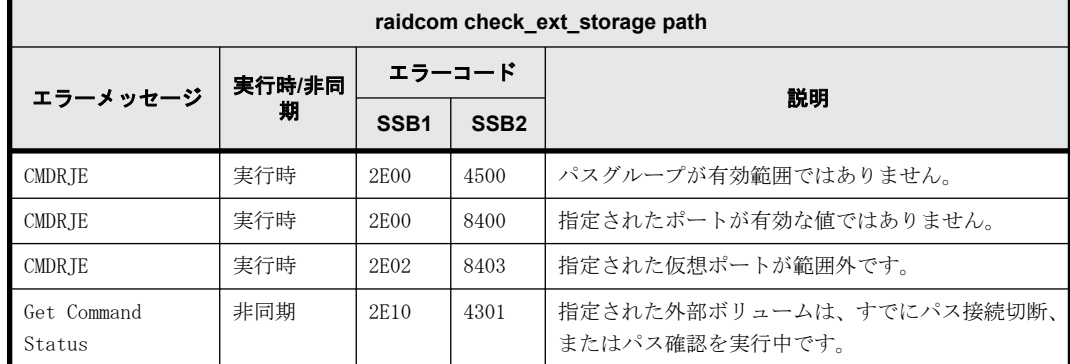

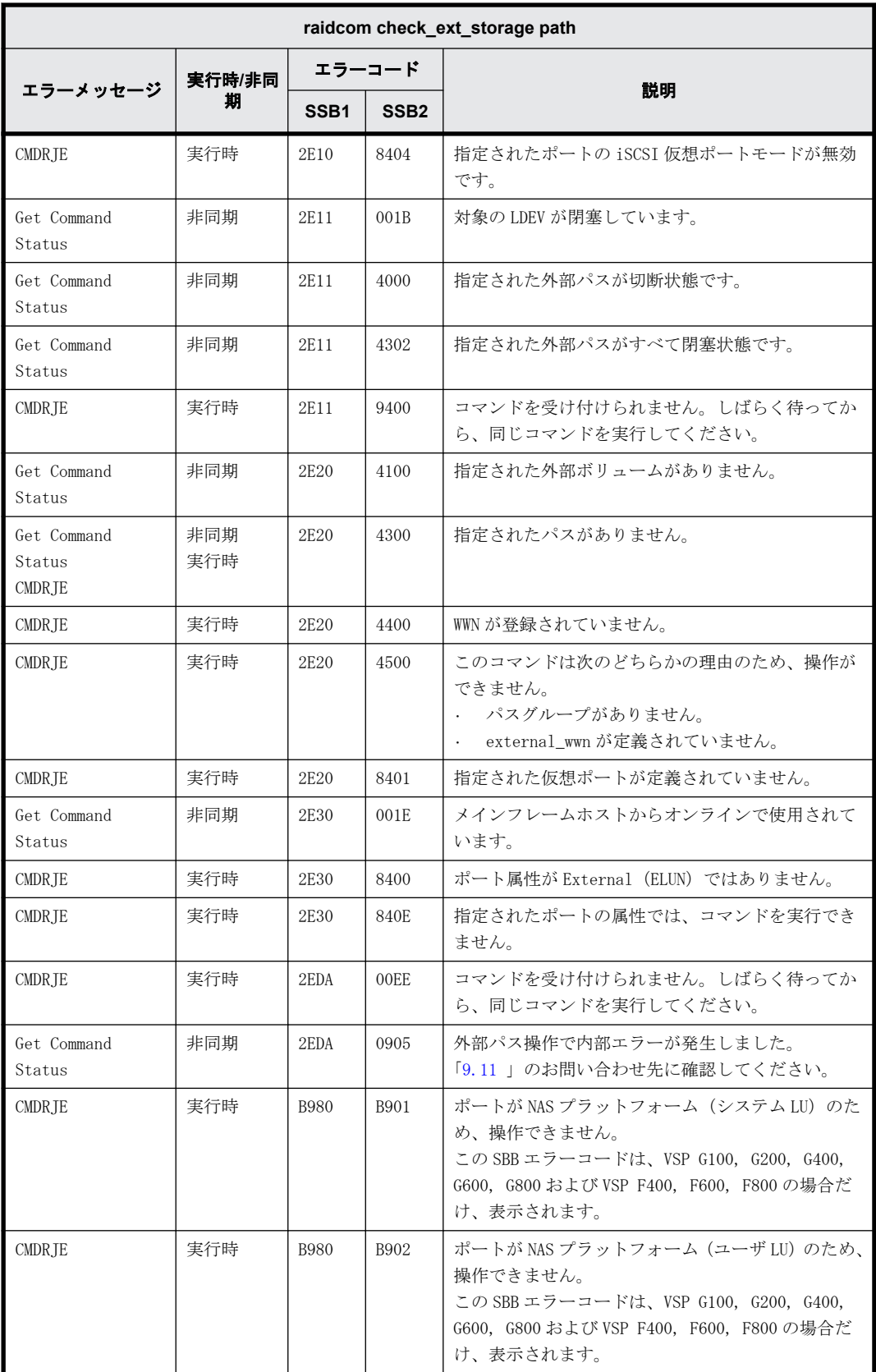

#### **9.9.2.6 raidcom disconnect external\_grp** で返される **SSB** コード

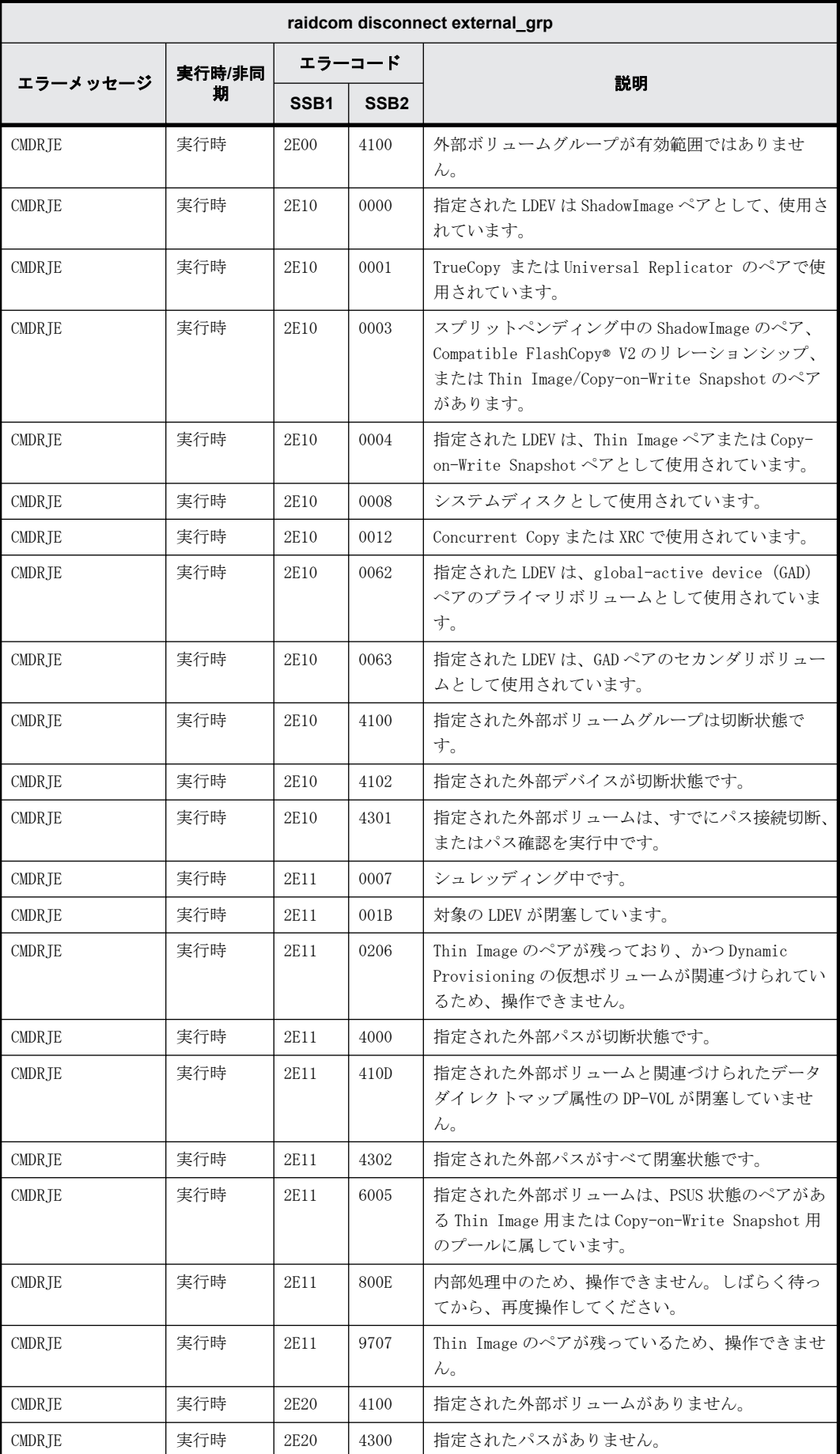

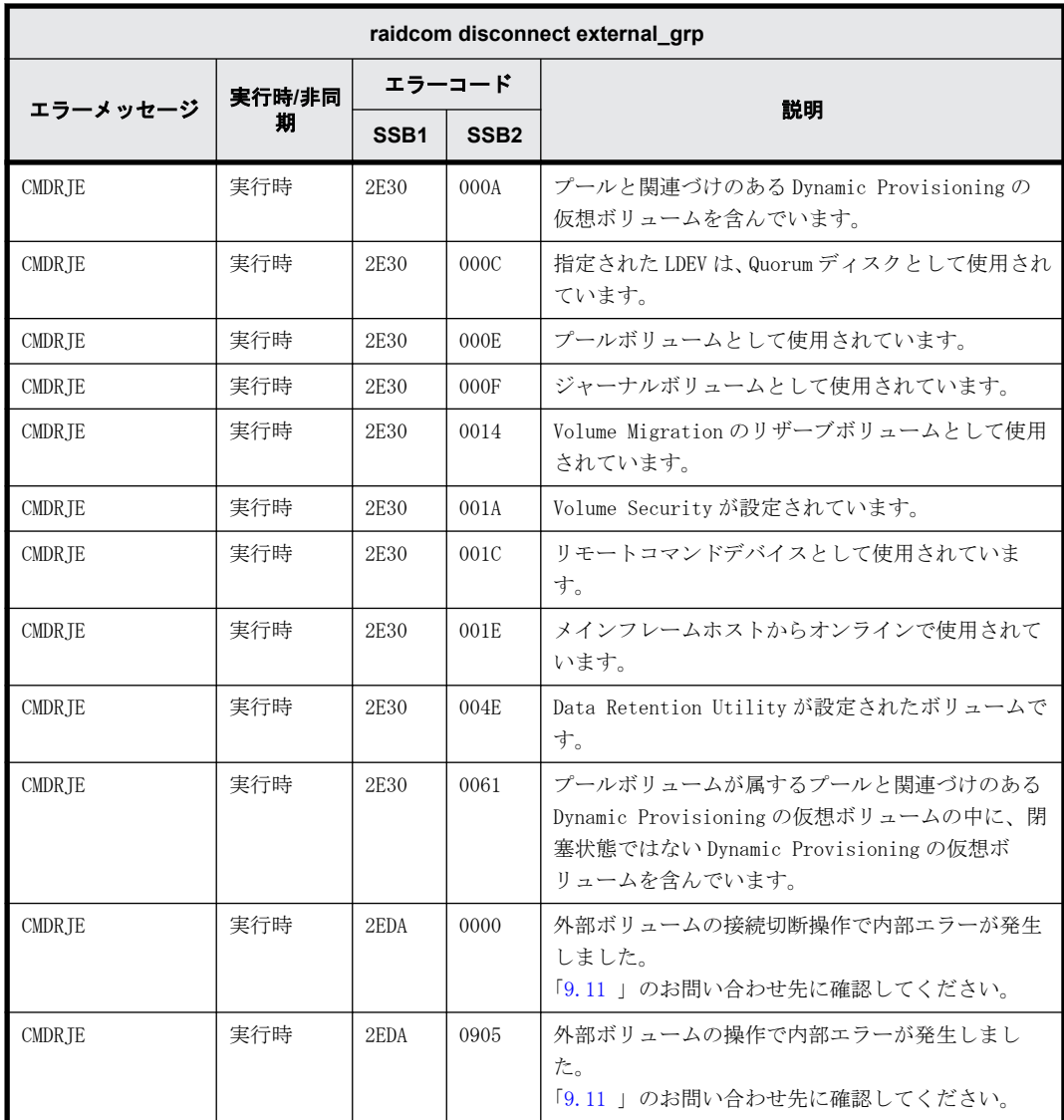

#### **9.9.2.7 raidcom modify external\_grp** で返される **SSB** コード

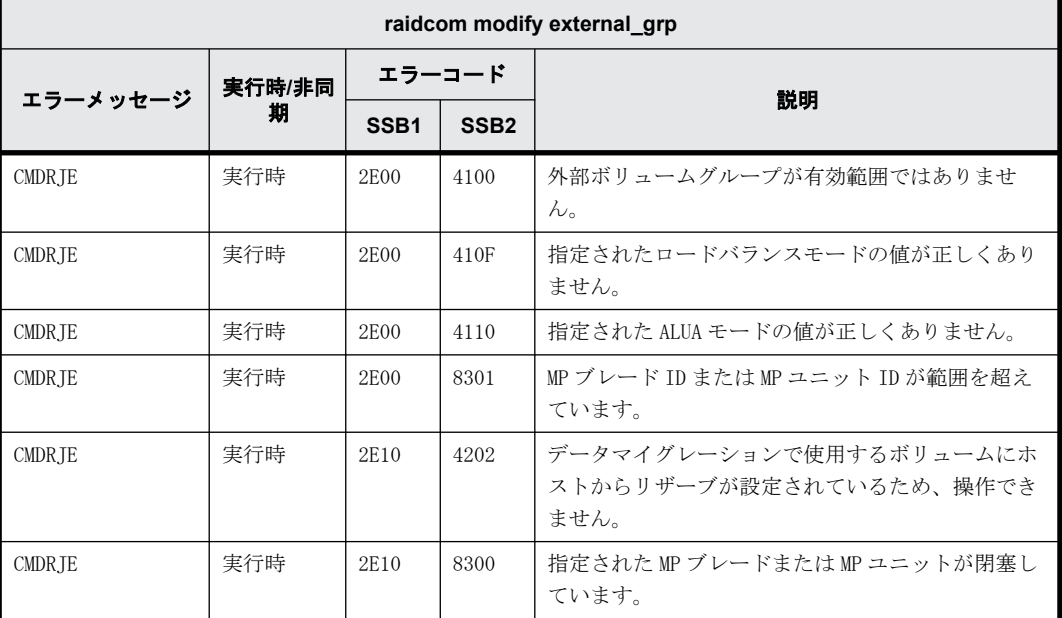

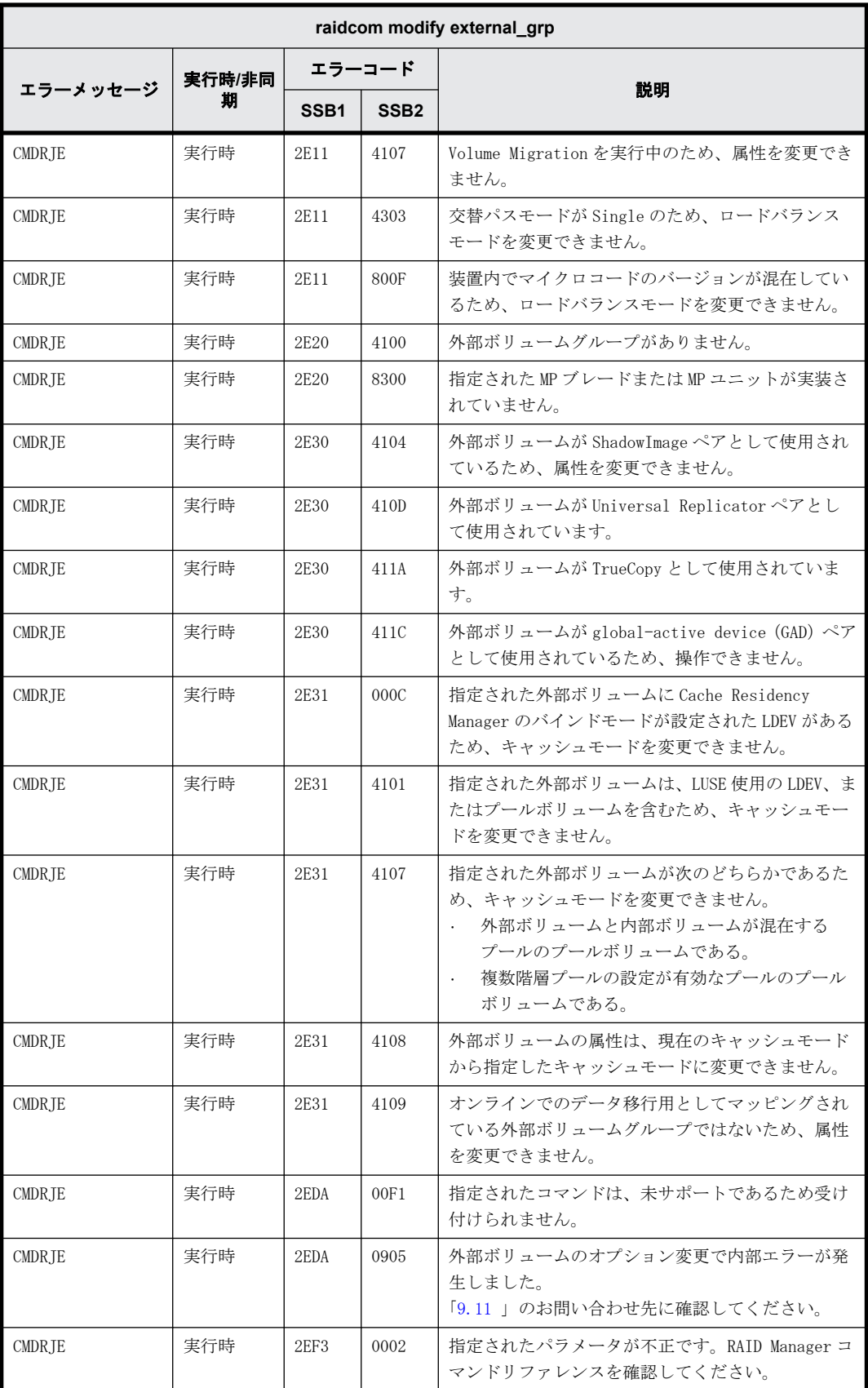

#### **9.9.2.8 raidcom modify port -loop\_id** で返される **SSB** コード

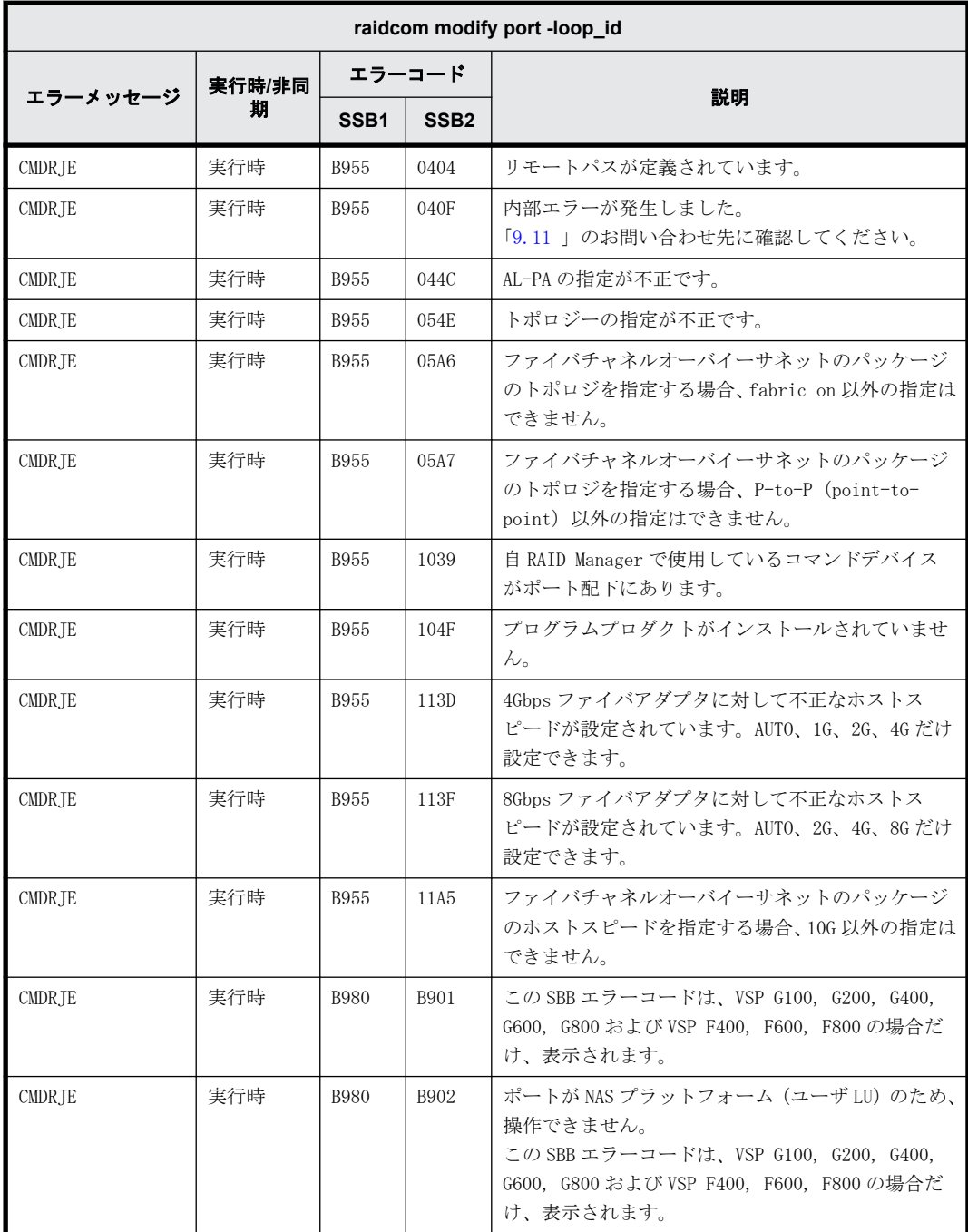

#### **9.9.2.9 raidcom modify port -topology** で返される **SSB** コード

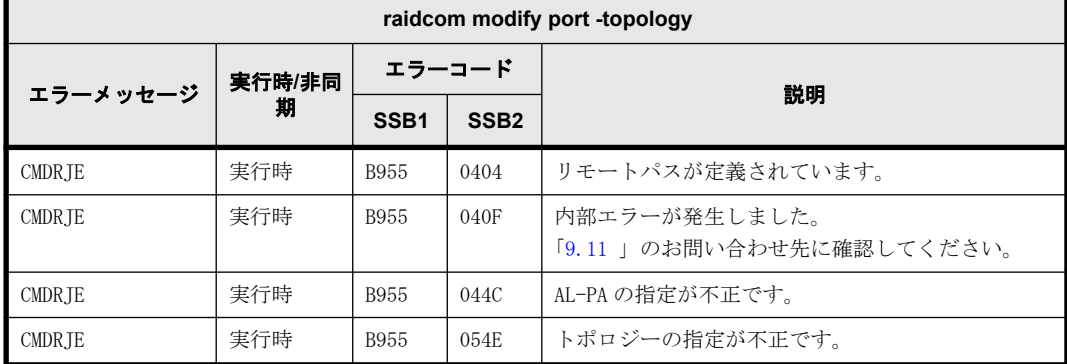

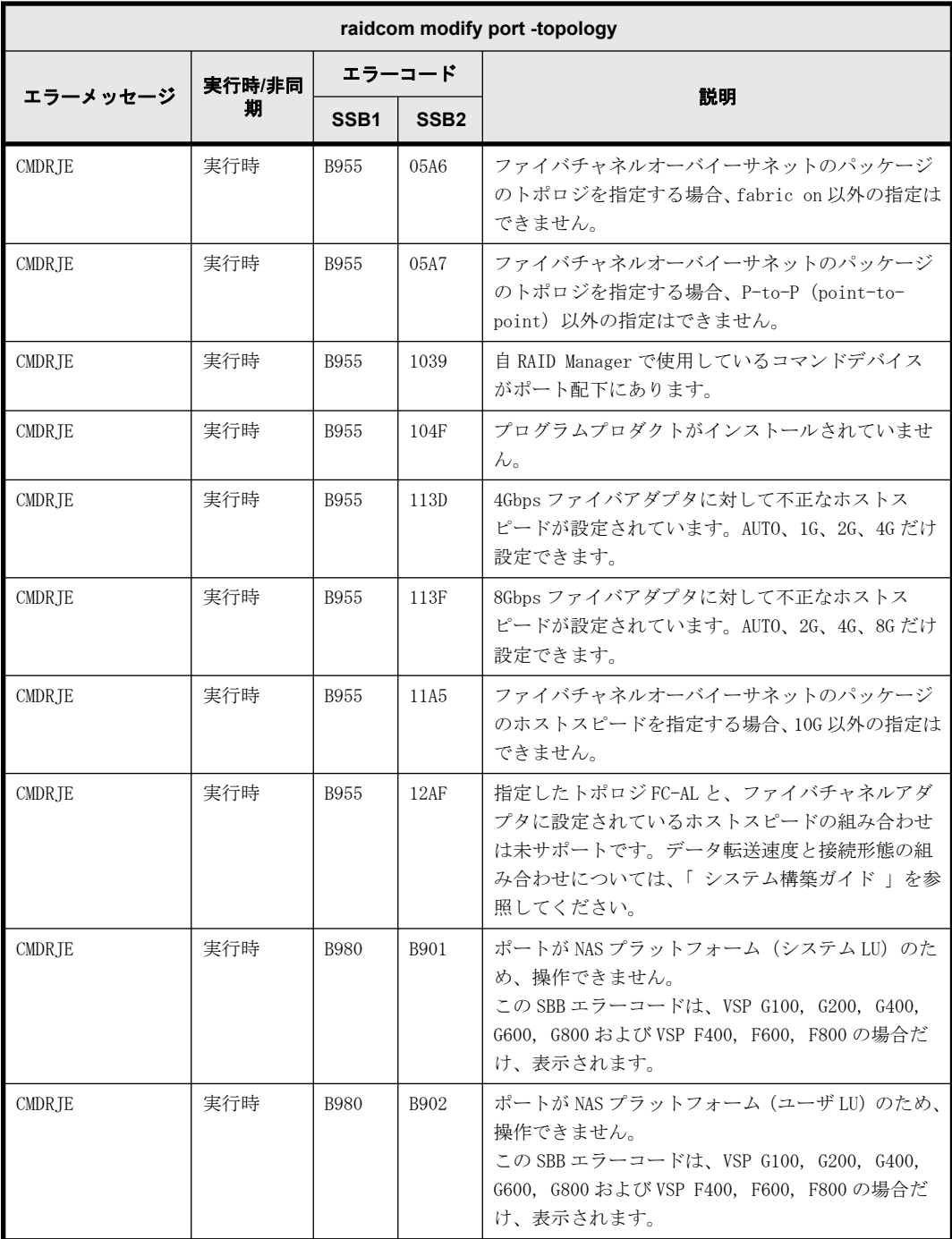

# **9.9.2.10 raidcom modify port -security\_switch** で返される **SSB** コード

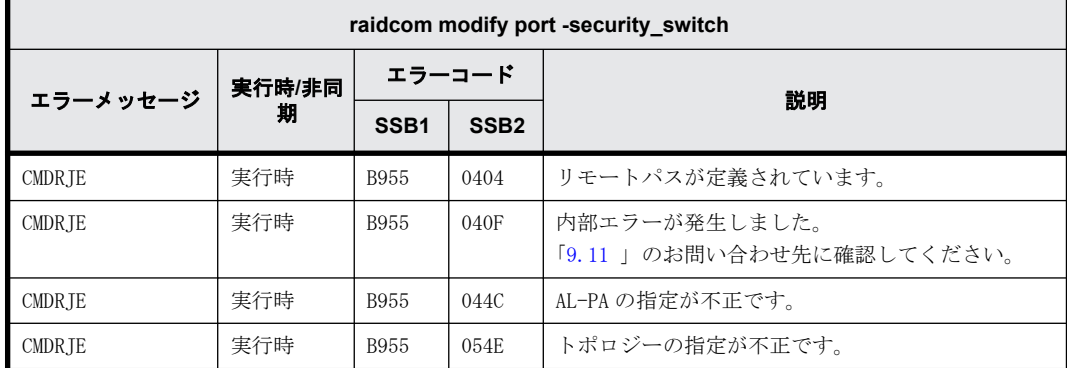

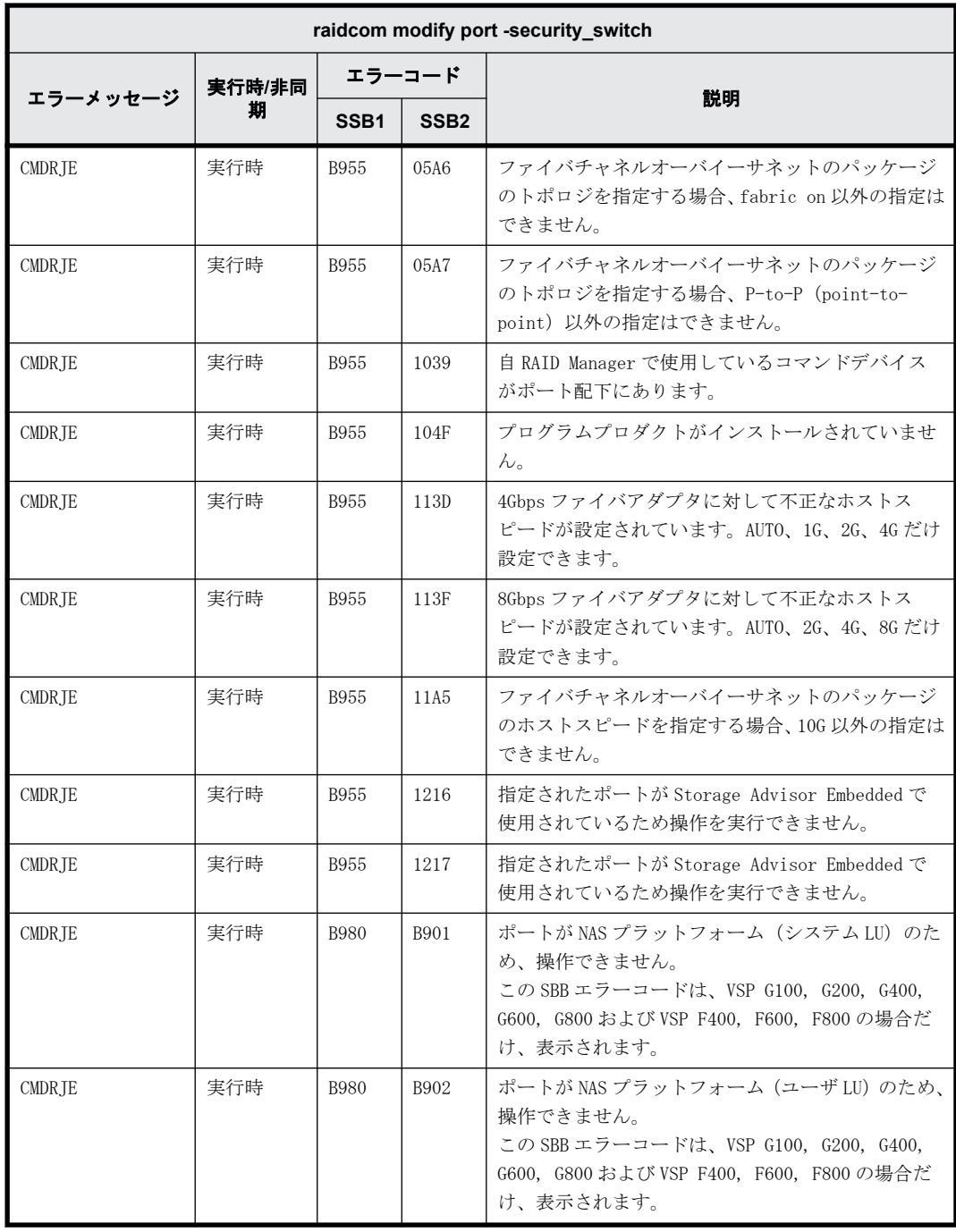

#### **9.9.2.11 raidcom add ldev** で返される **SSB** コード

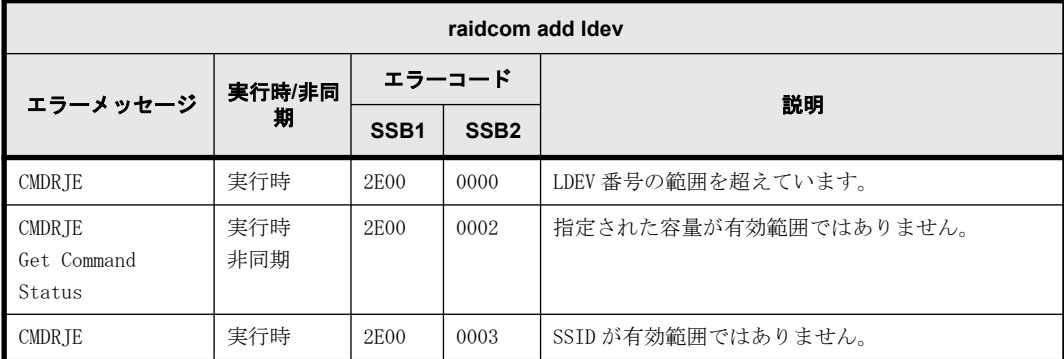

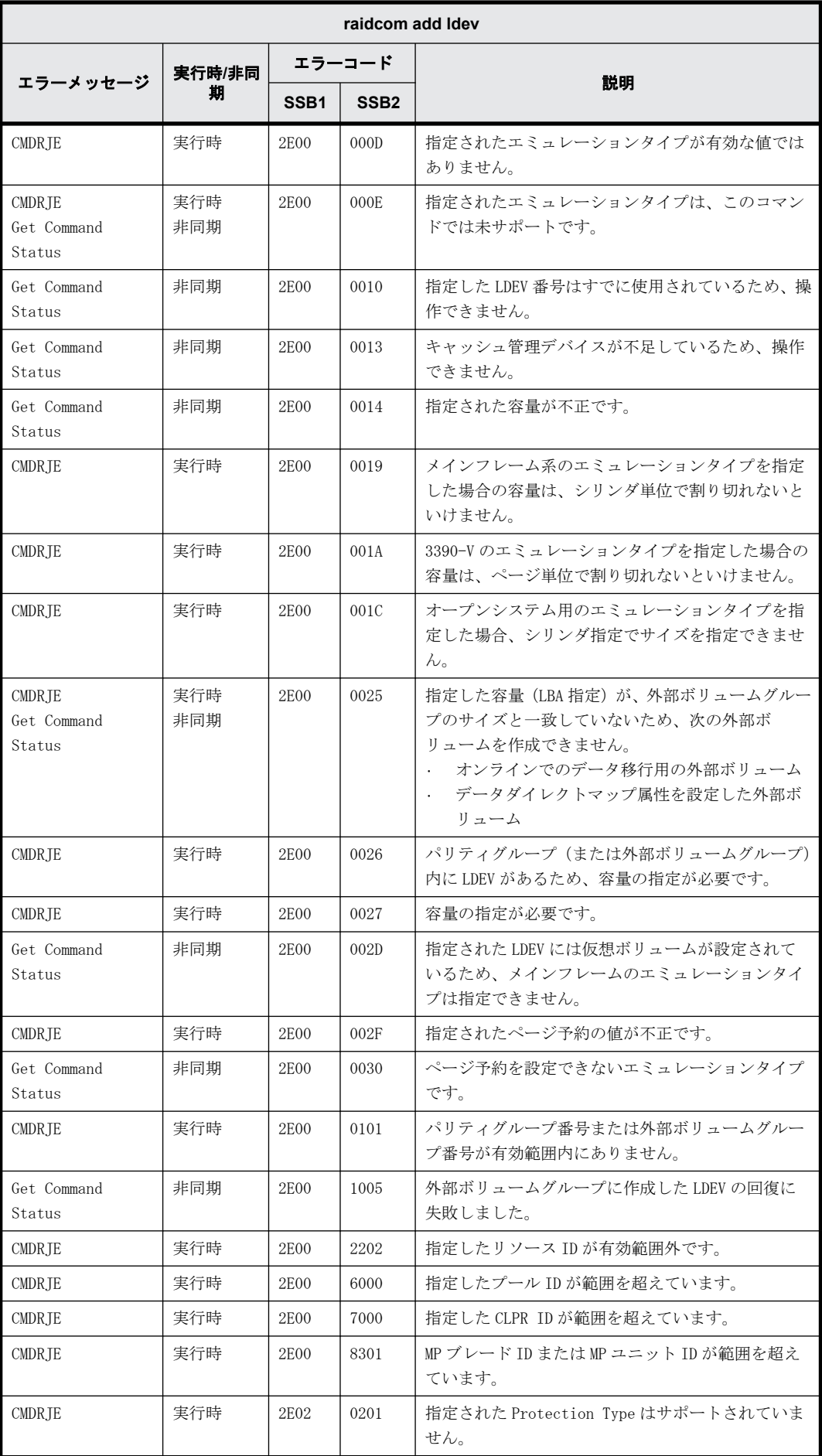

**342** RAID Manager のトラブルシューティング

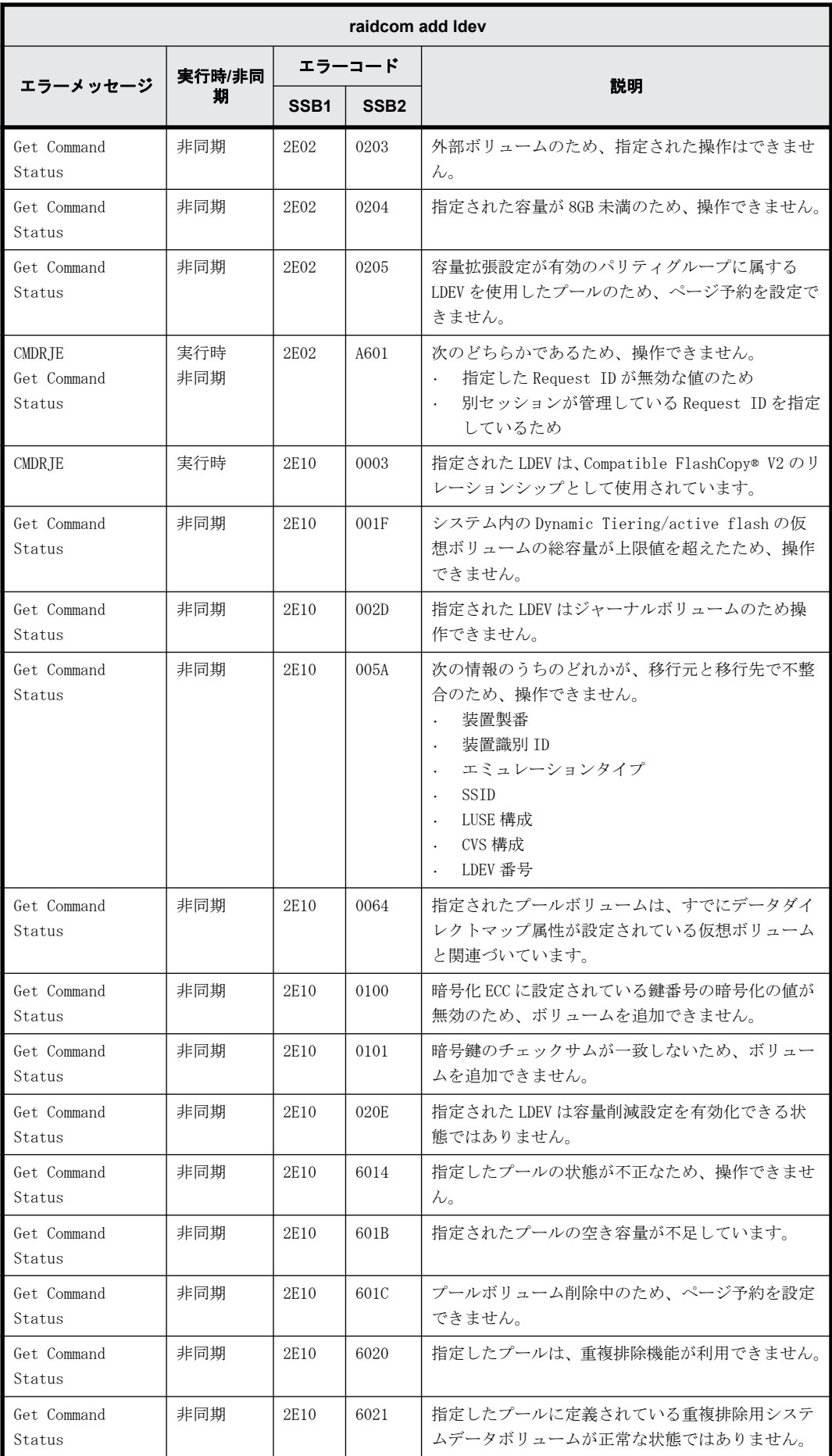

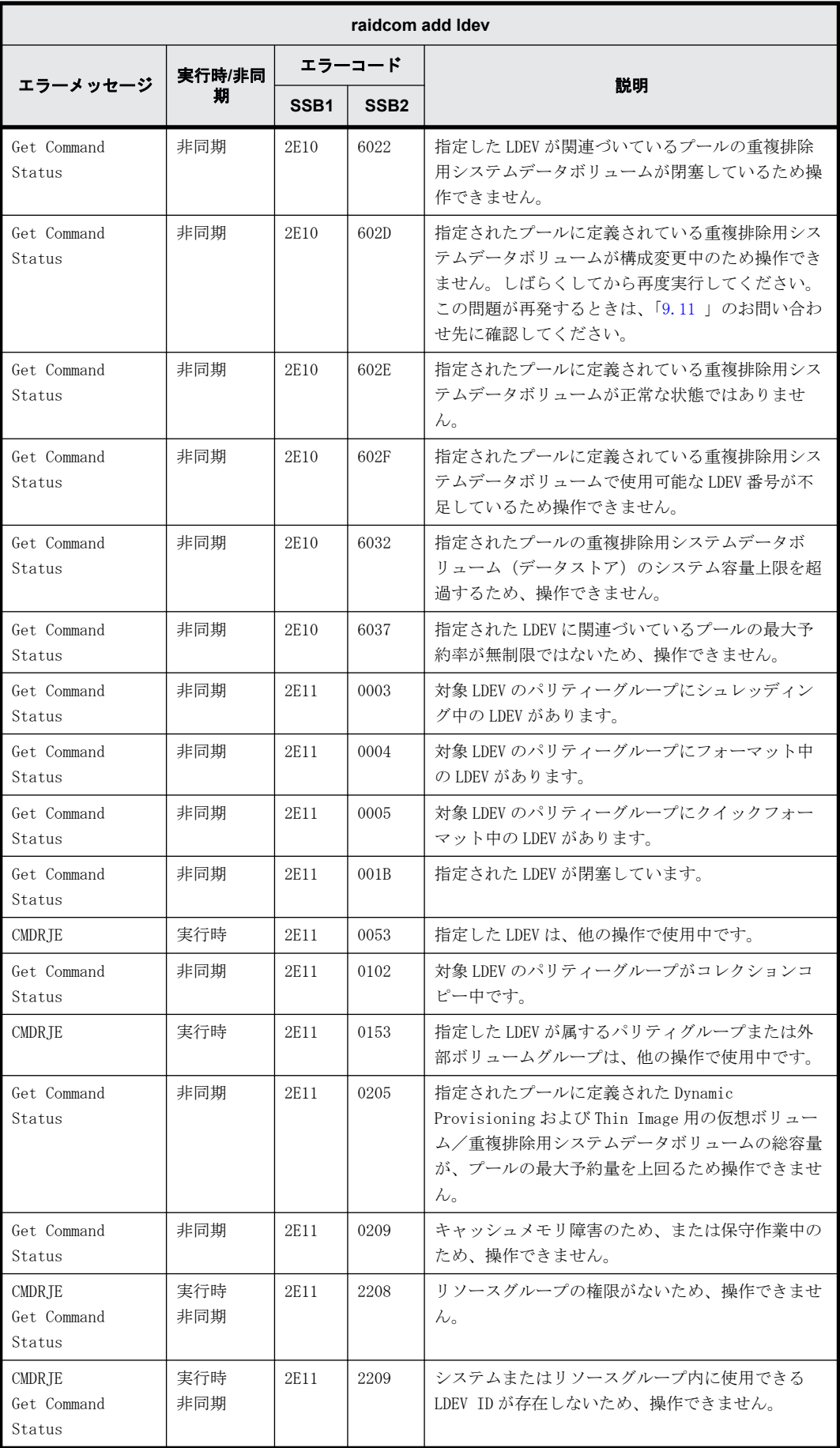

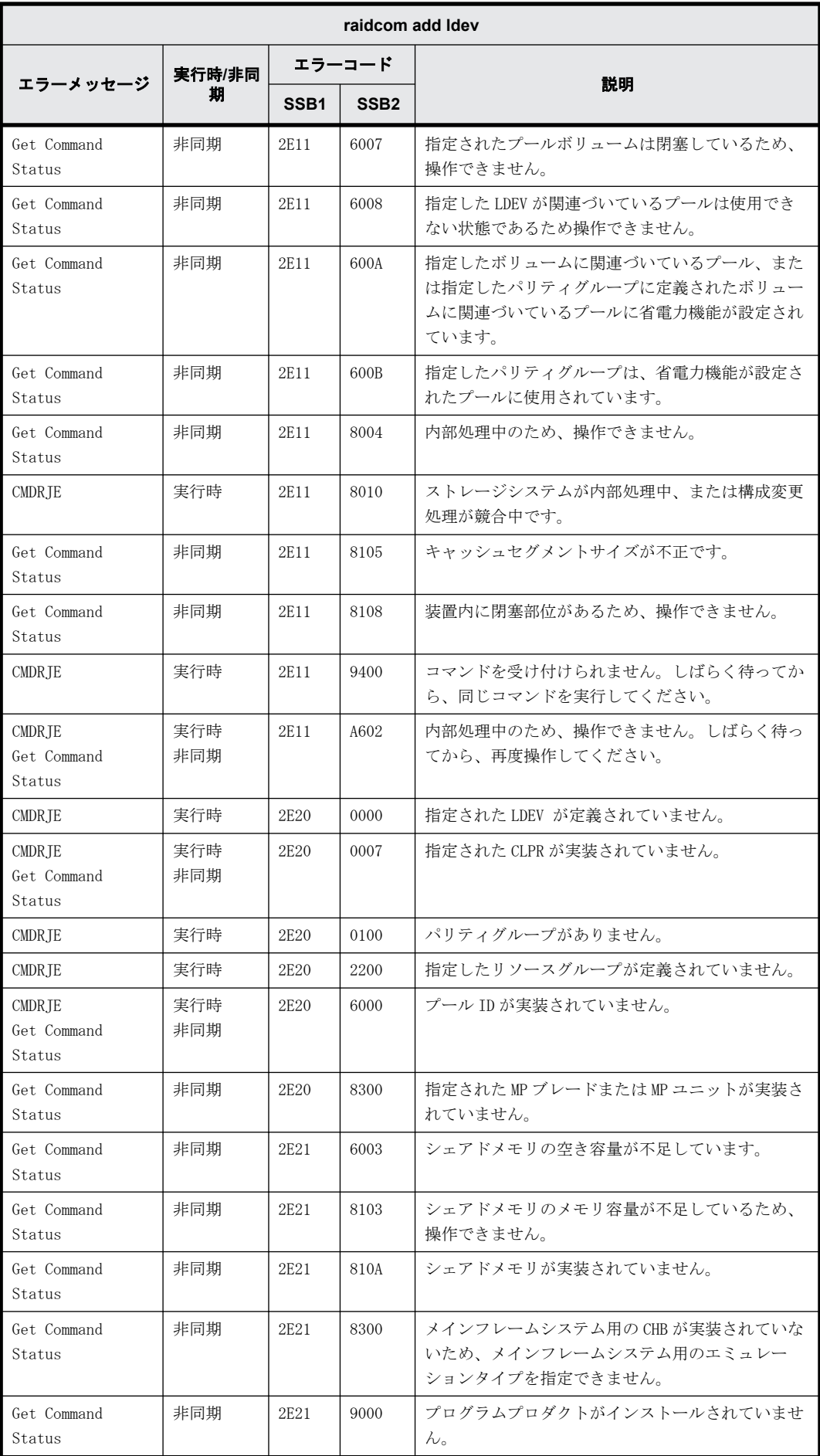

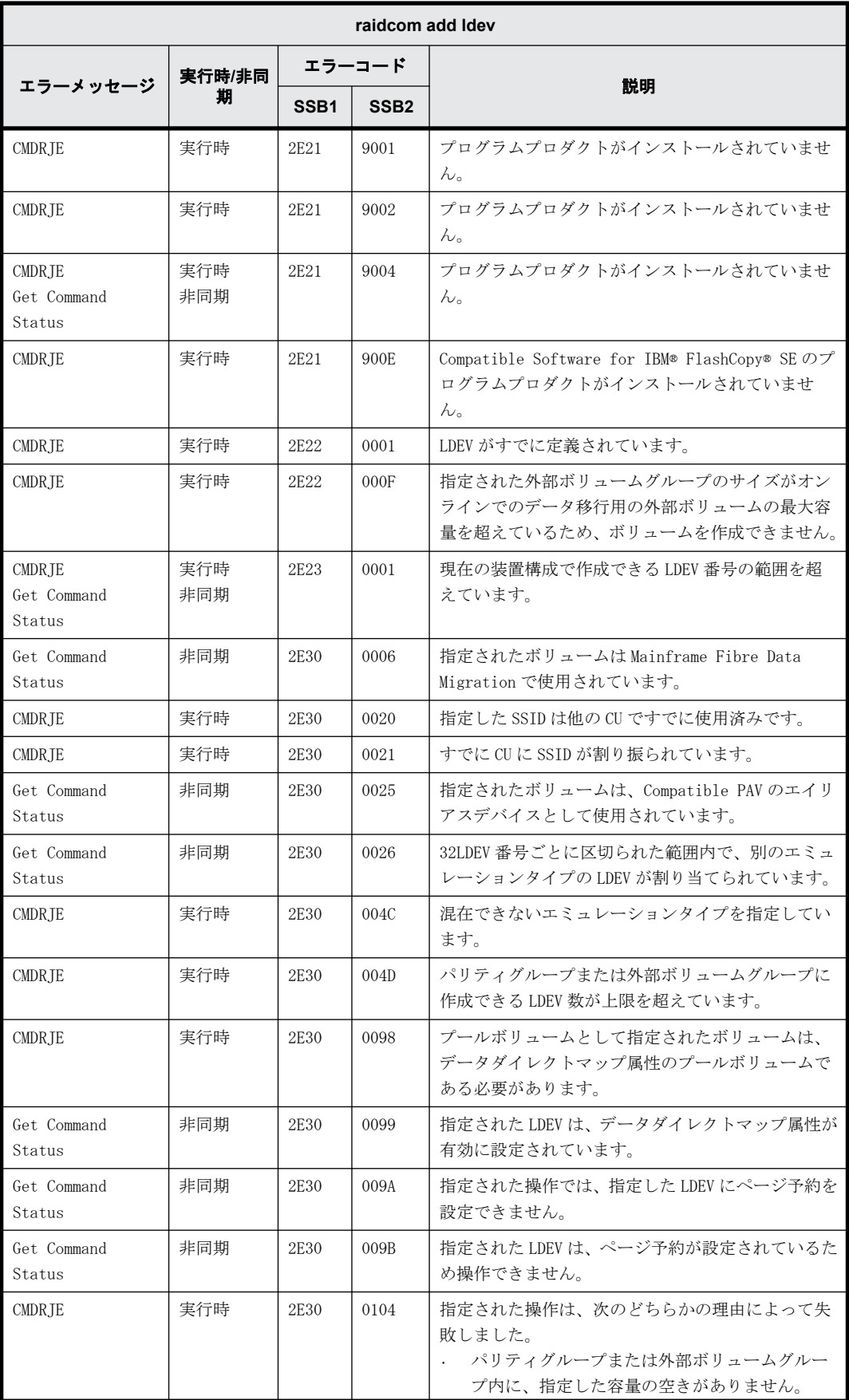

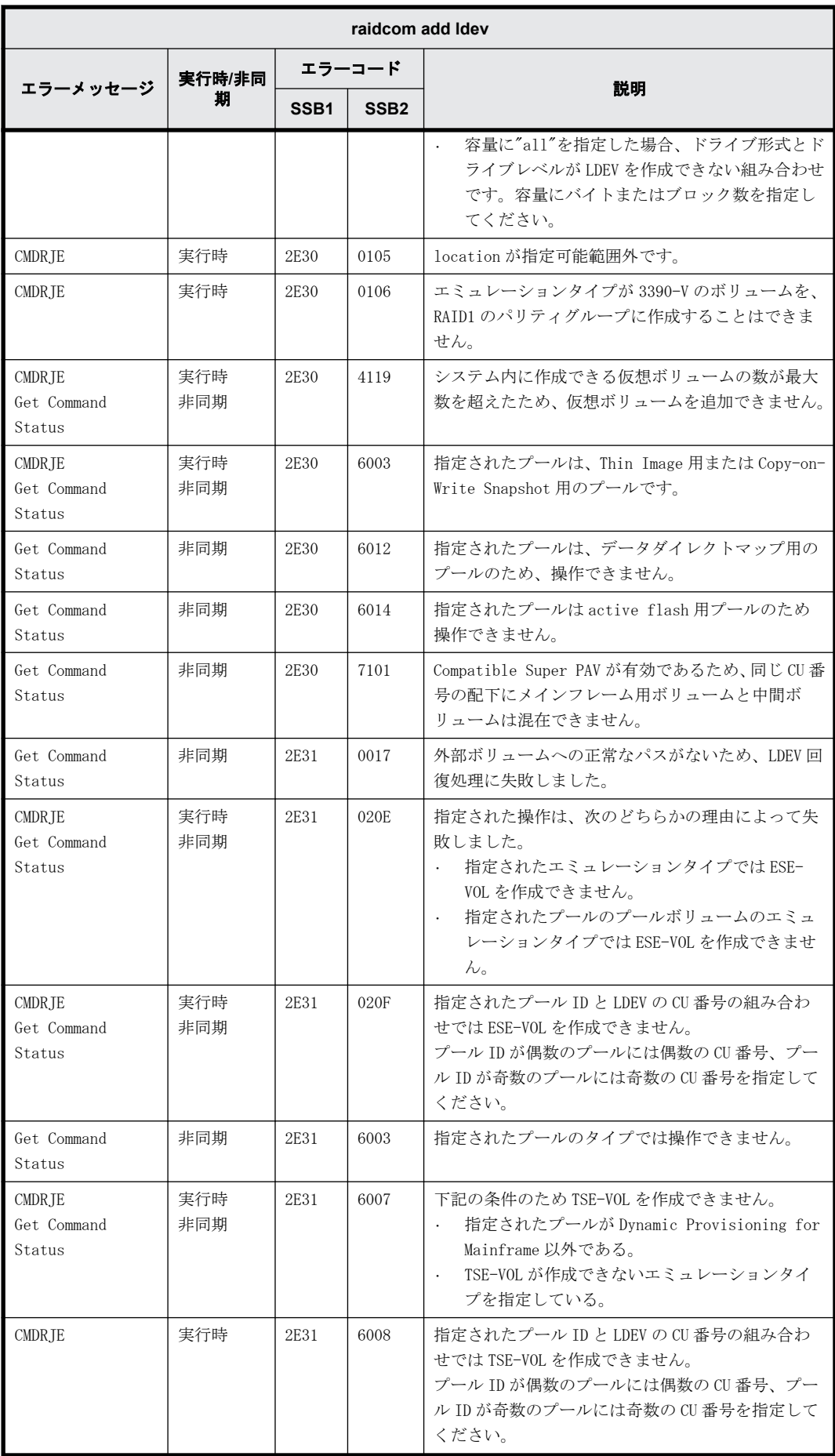

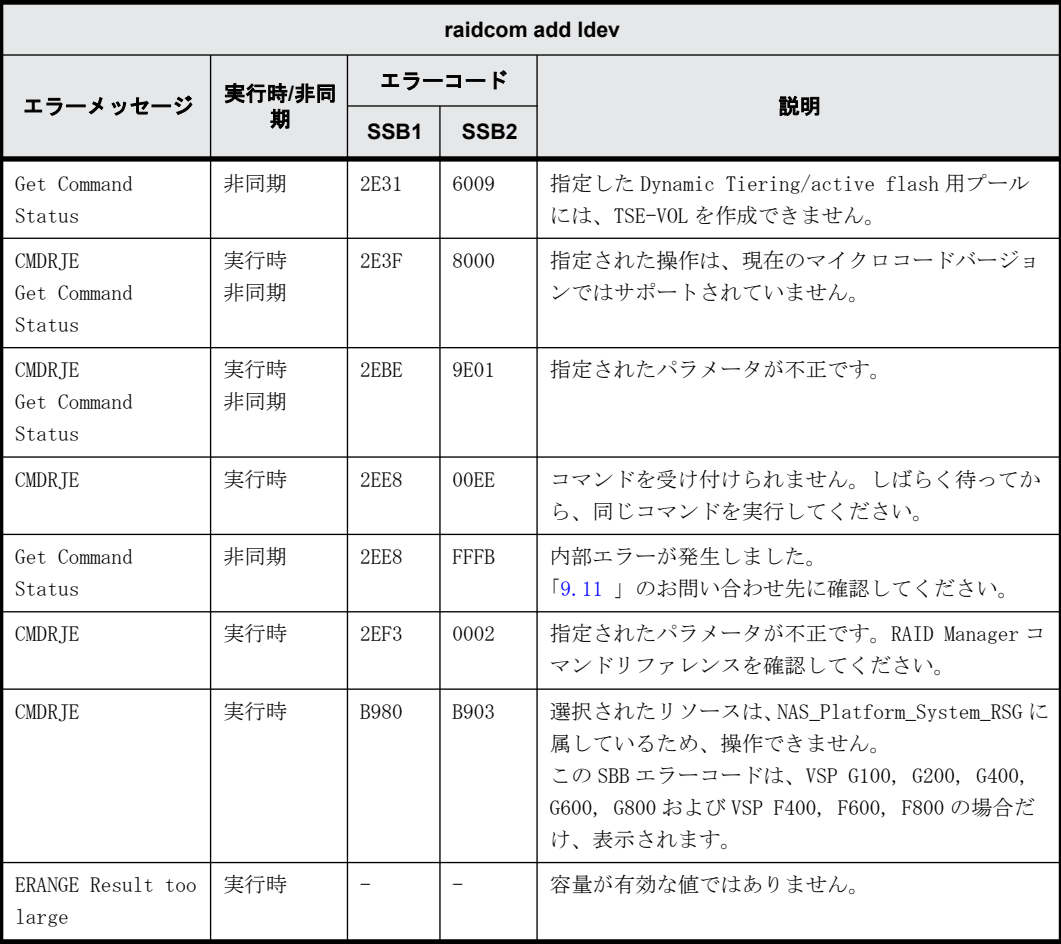

# **9.9.2.12 raidcom delete journal** で返される **SSB** コード

÷

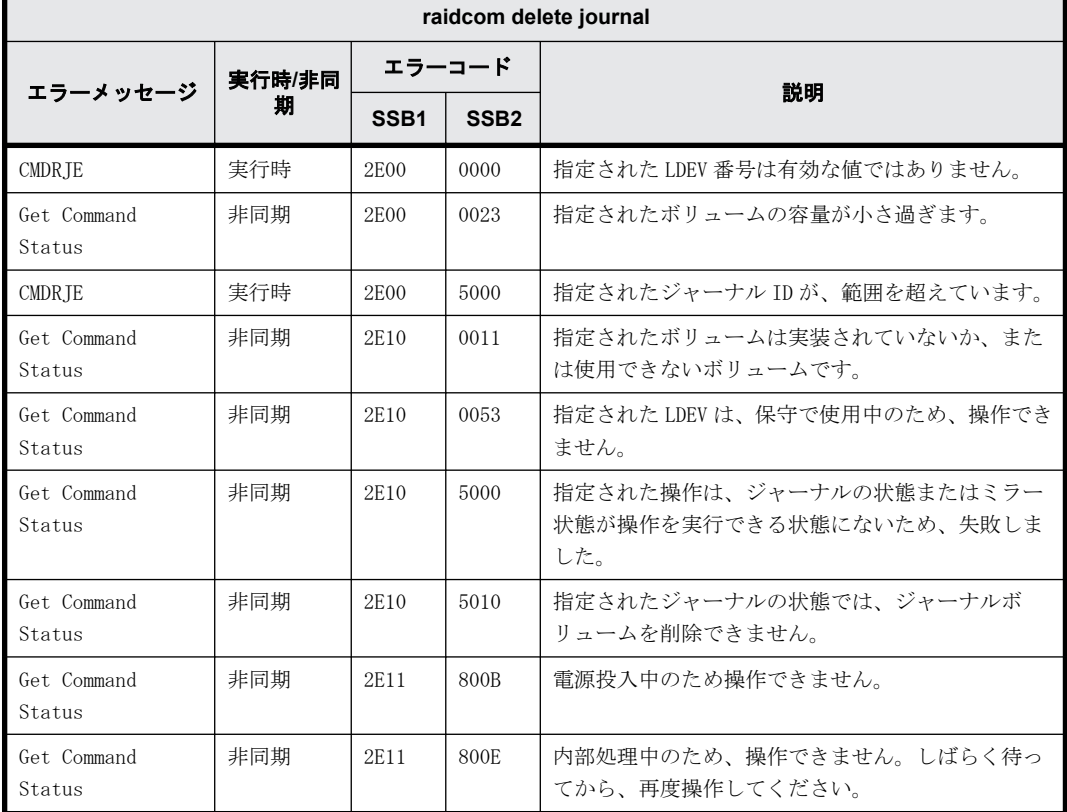

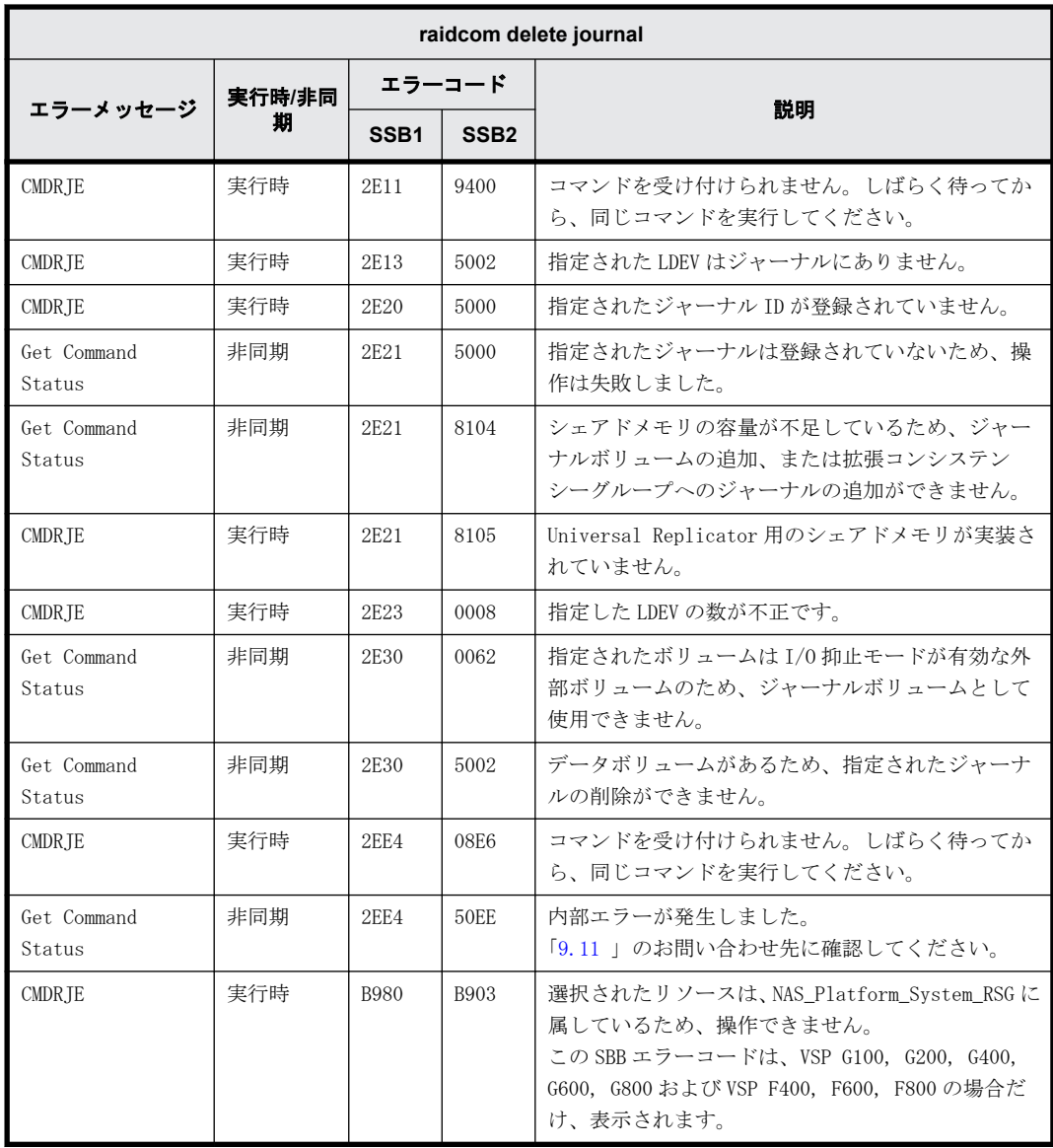

### **9.9.2.13 raidcom add journal** で返される **SSB** コード

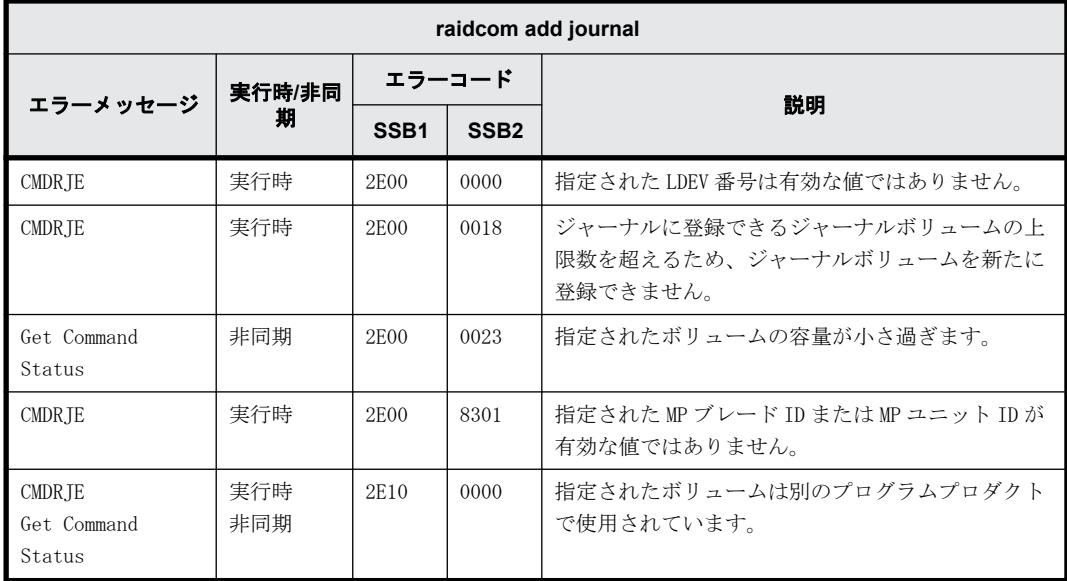

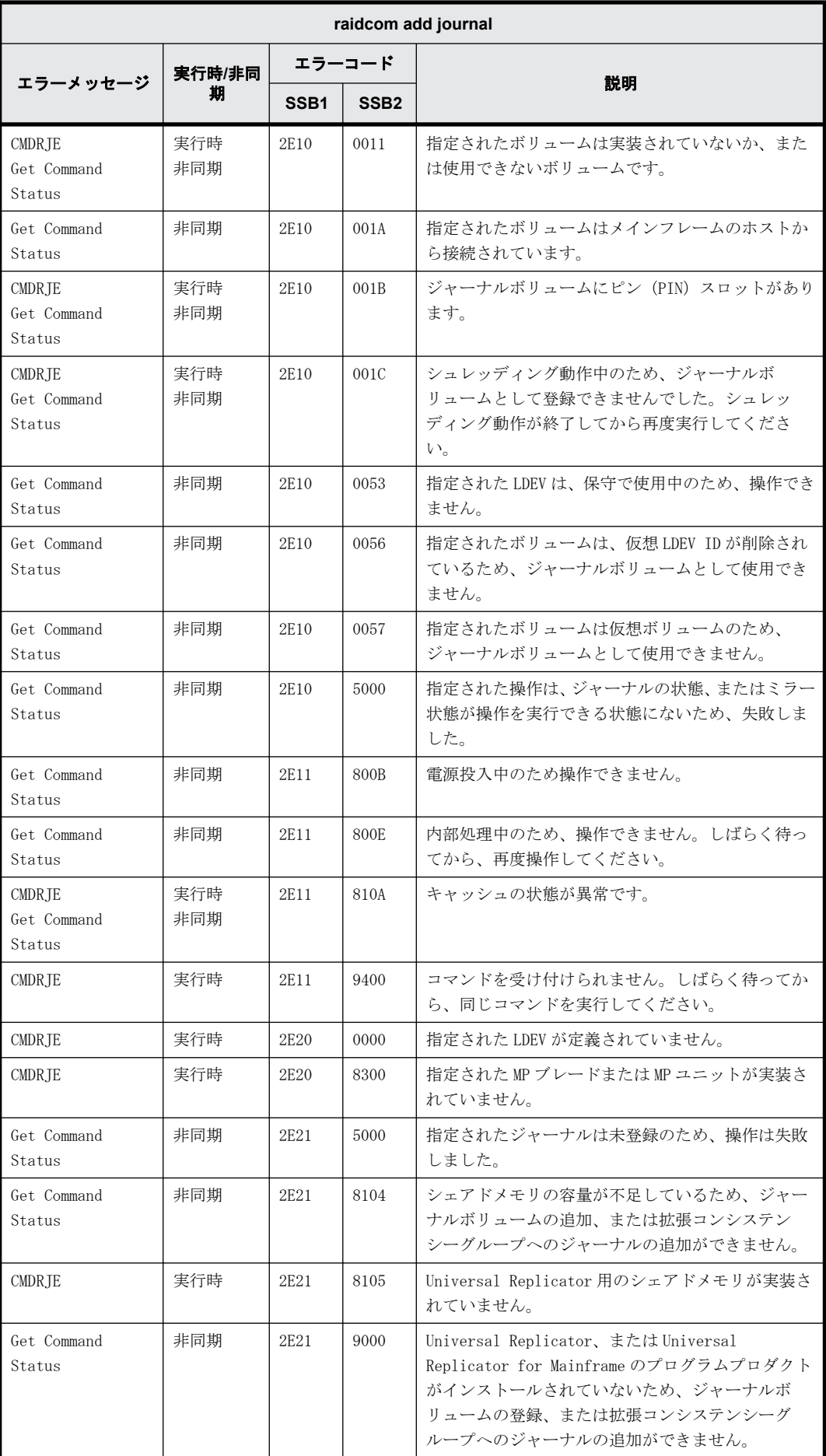

**350** RAID Manager のトラブルシューティング

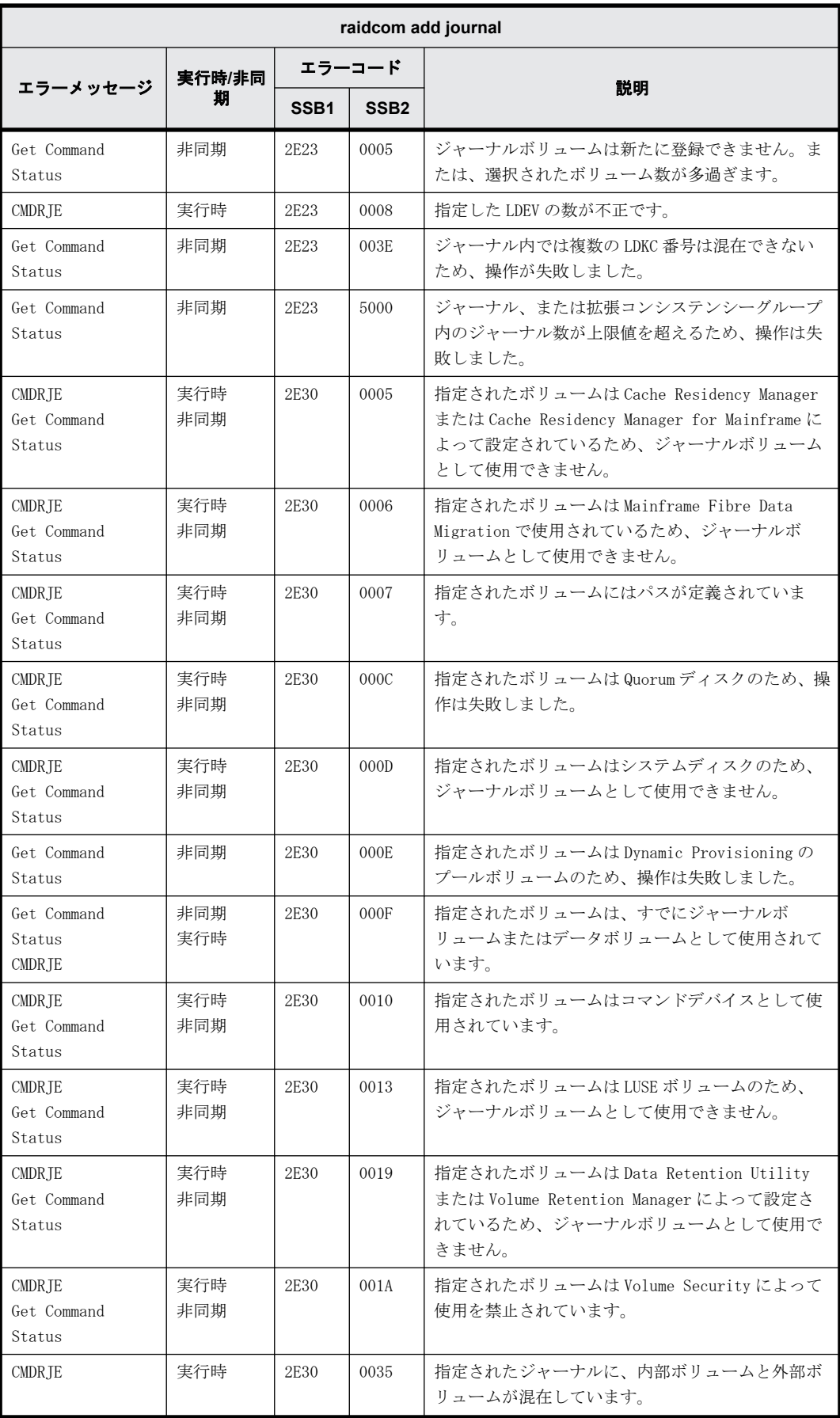

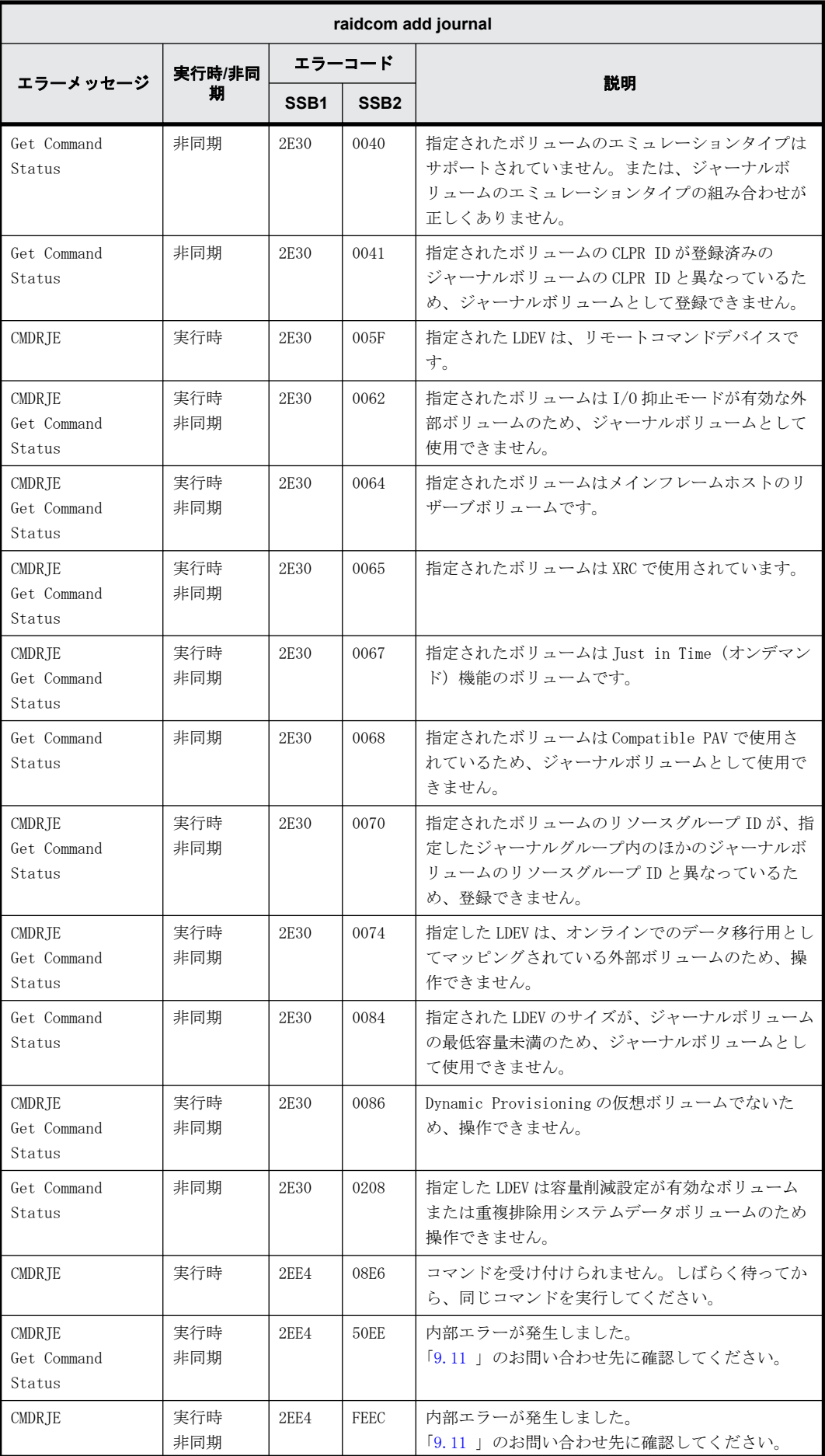

**352** RAID Manager のトラブルシューティング

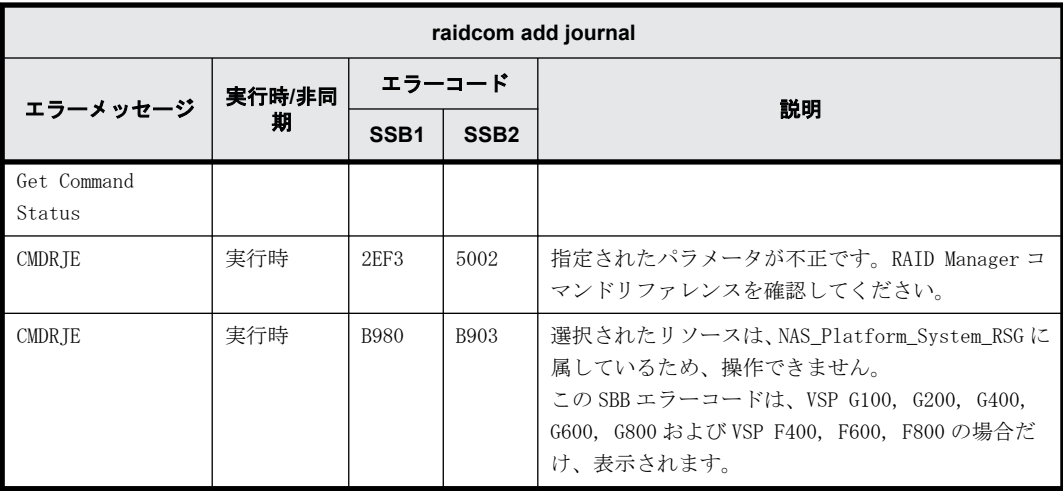

# **9.9.2.14 raidcom modify journal** で返される **SSB** コード

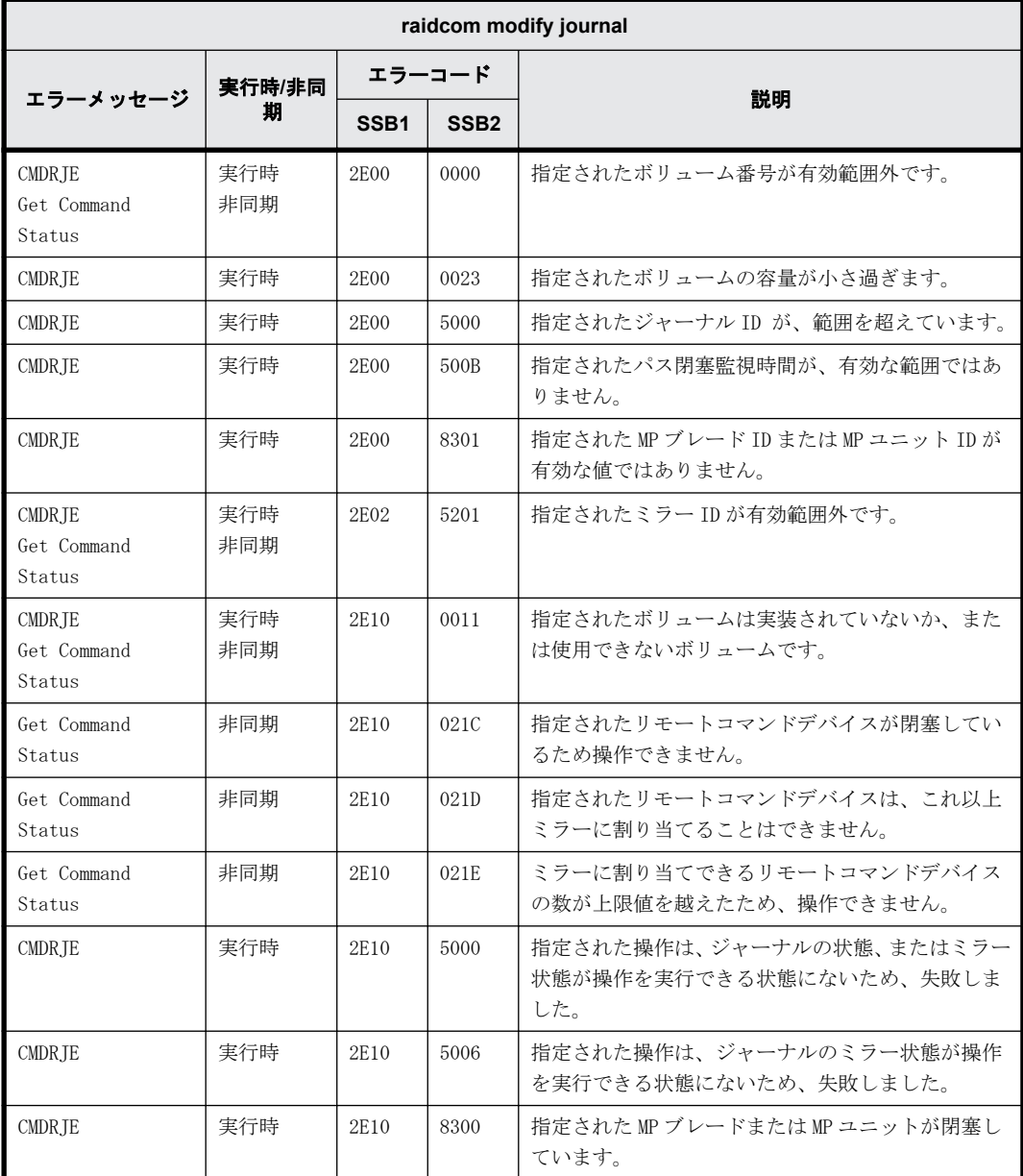

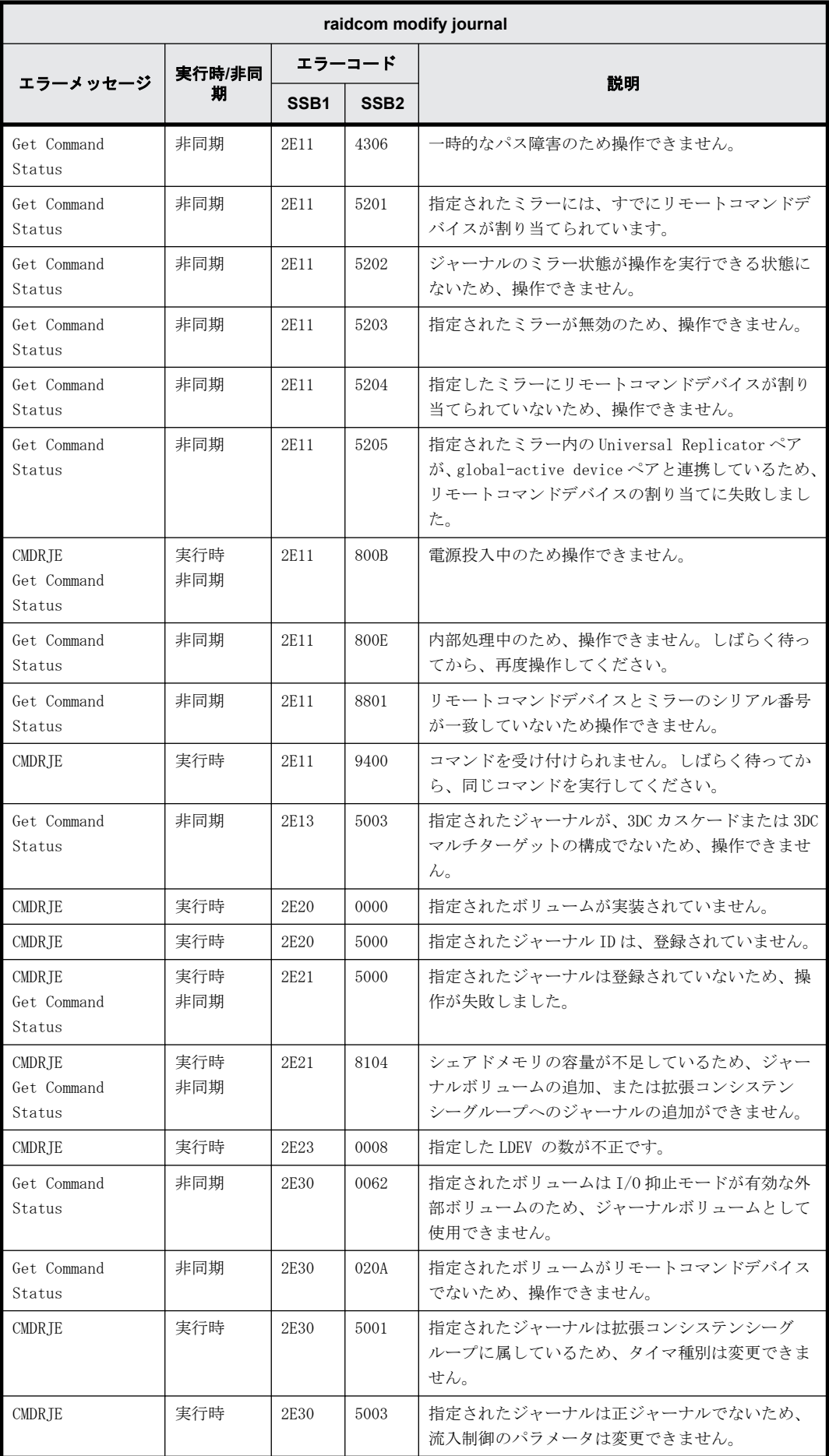

**354** RAID Manager のトラブルシューティング

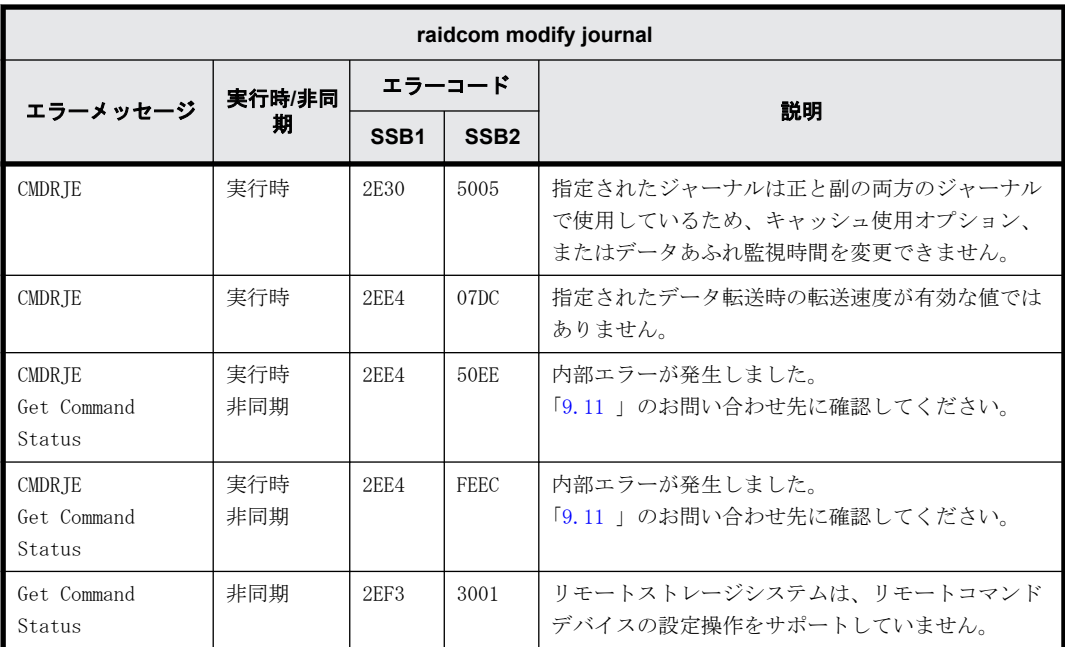

#### **9.9.2.15 raidcom modify ldev** で返される **SSB** コード(**VSP G100, G200, G400, G600, G800** および **VSP F400, F600, F800** のみ)

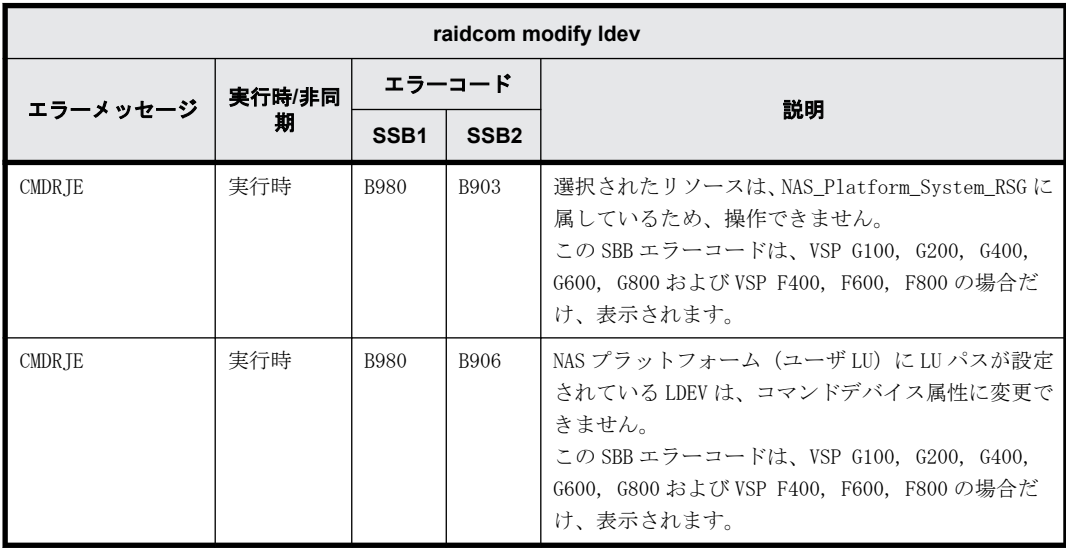

#### **9.9.2.16 raidcom modify ldev -alua** で返される **SSB** コード

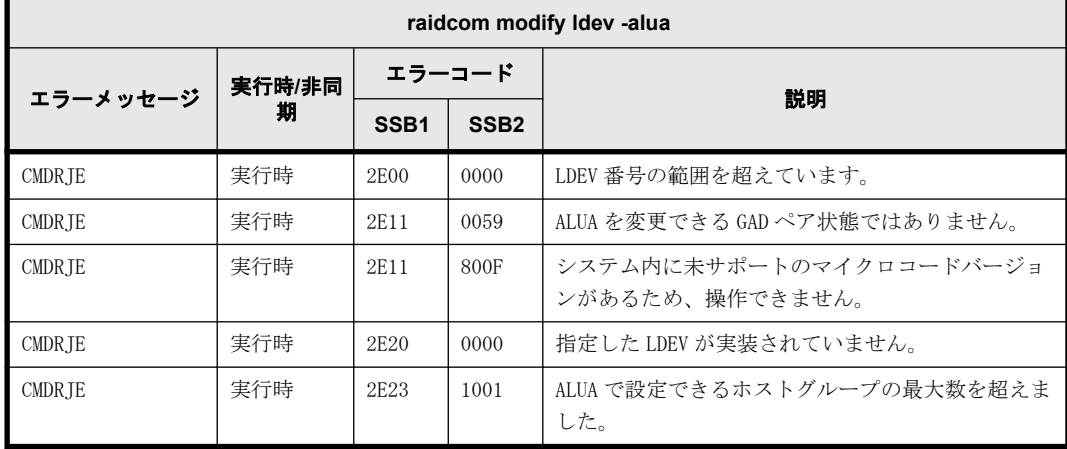

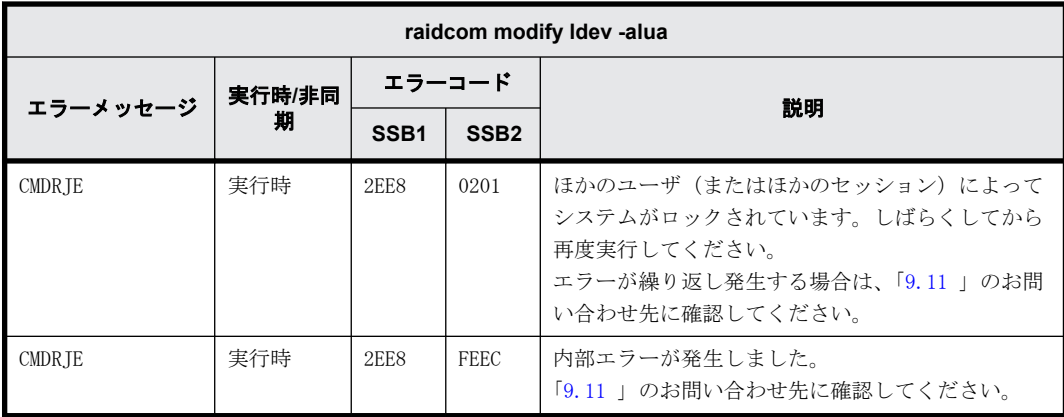

### **9.9.2.17 raidcom modify ldev -mp\_blade\_id** で返される **SSB** コード

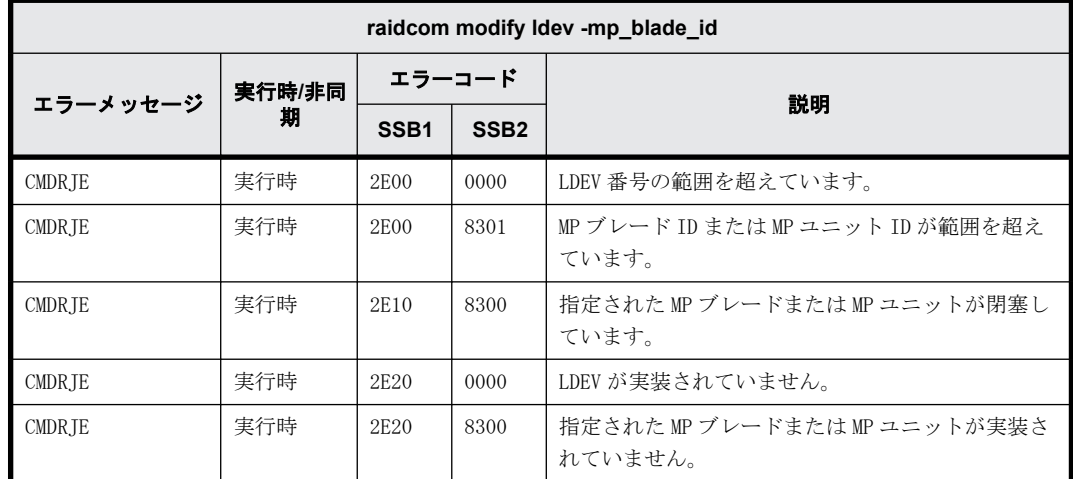

### **9.9.2.18 raidcom delete device\_grp** で返される **SSB** コード

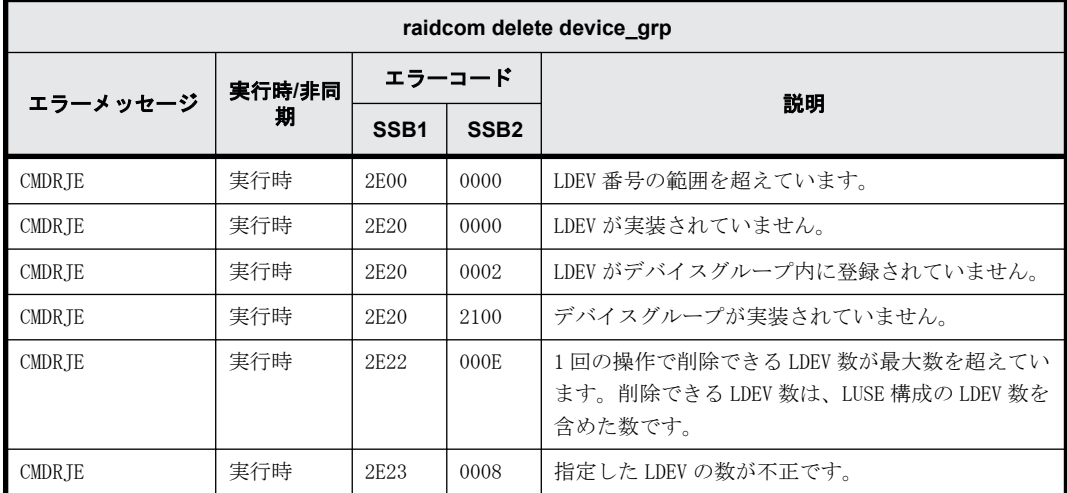

#### **9.9.2.19 raidcom add device\_grp** で返される **SSB** コード

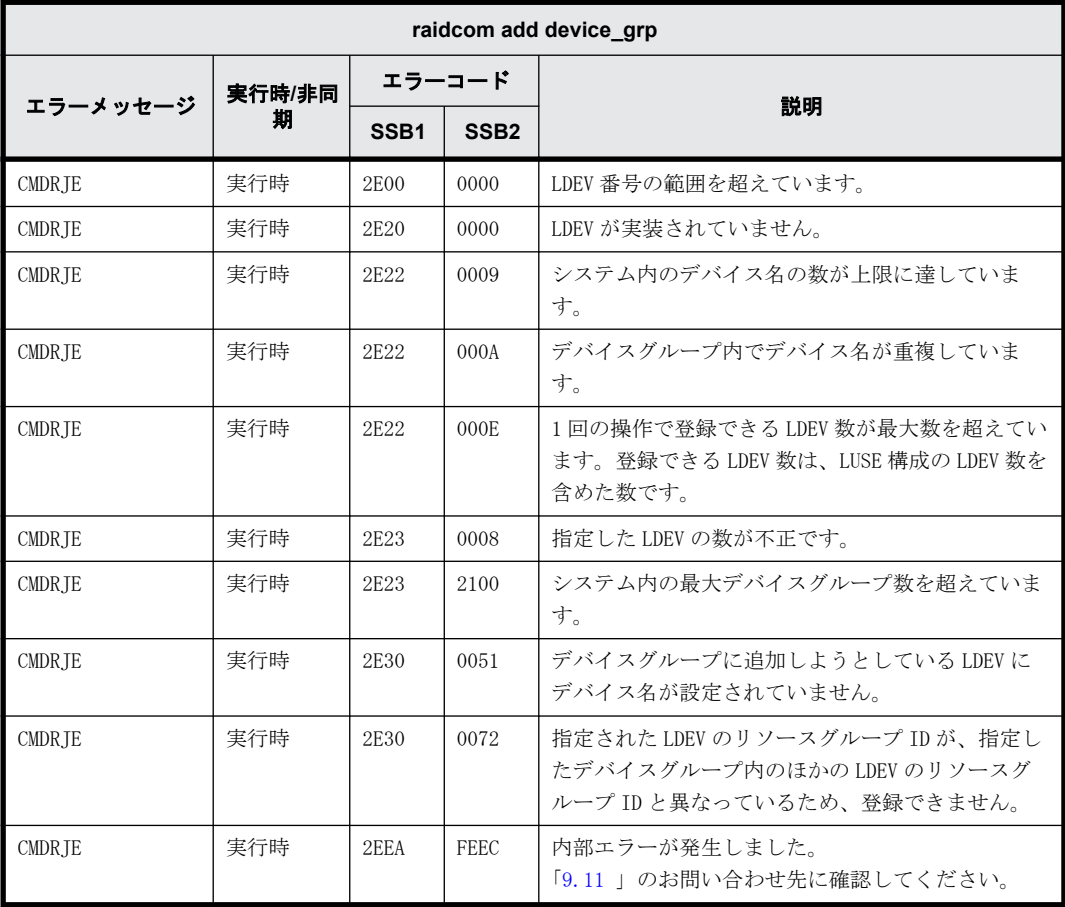

# **9.9.2.20 raidcom modify ldev -ldev\_name** で返される **SSB** コード

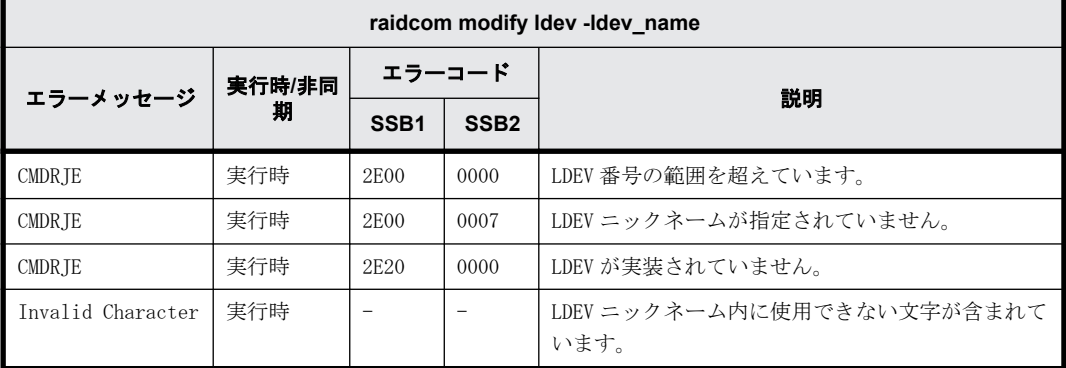

#### **9.9.2.21 raidcom initialize ldev** で返される **SSB** コード

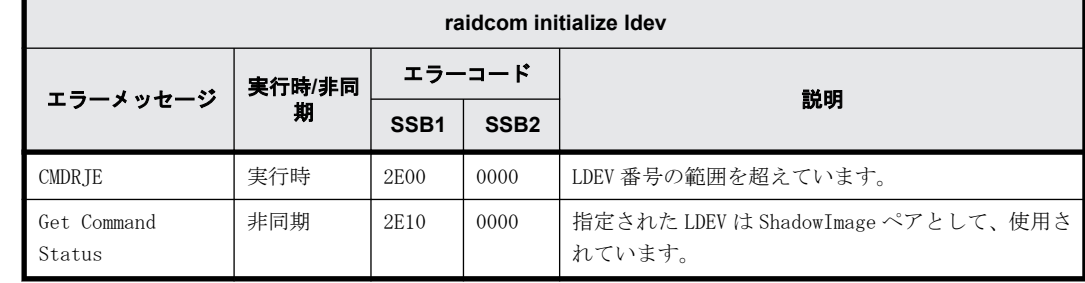

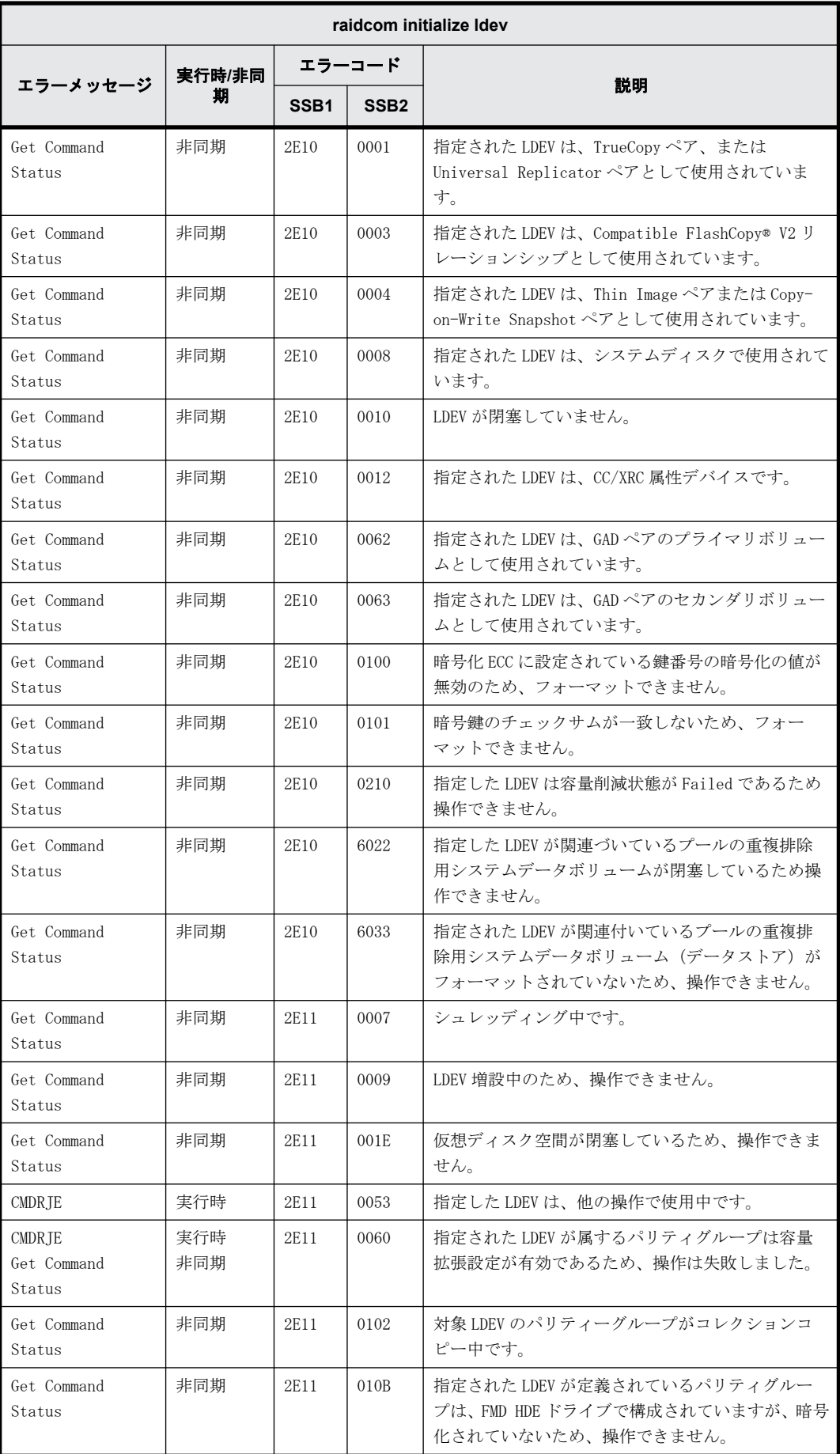

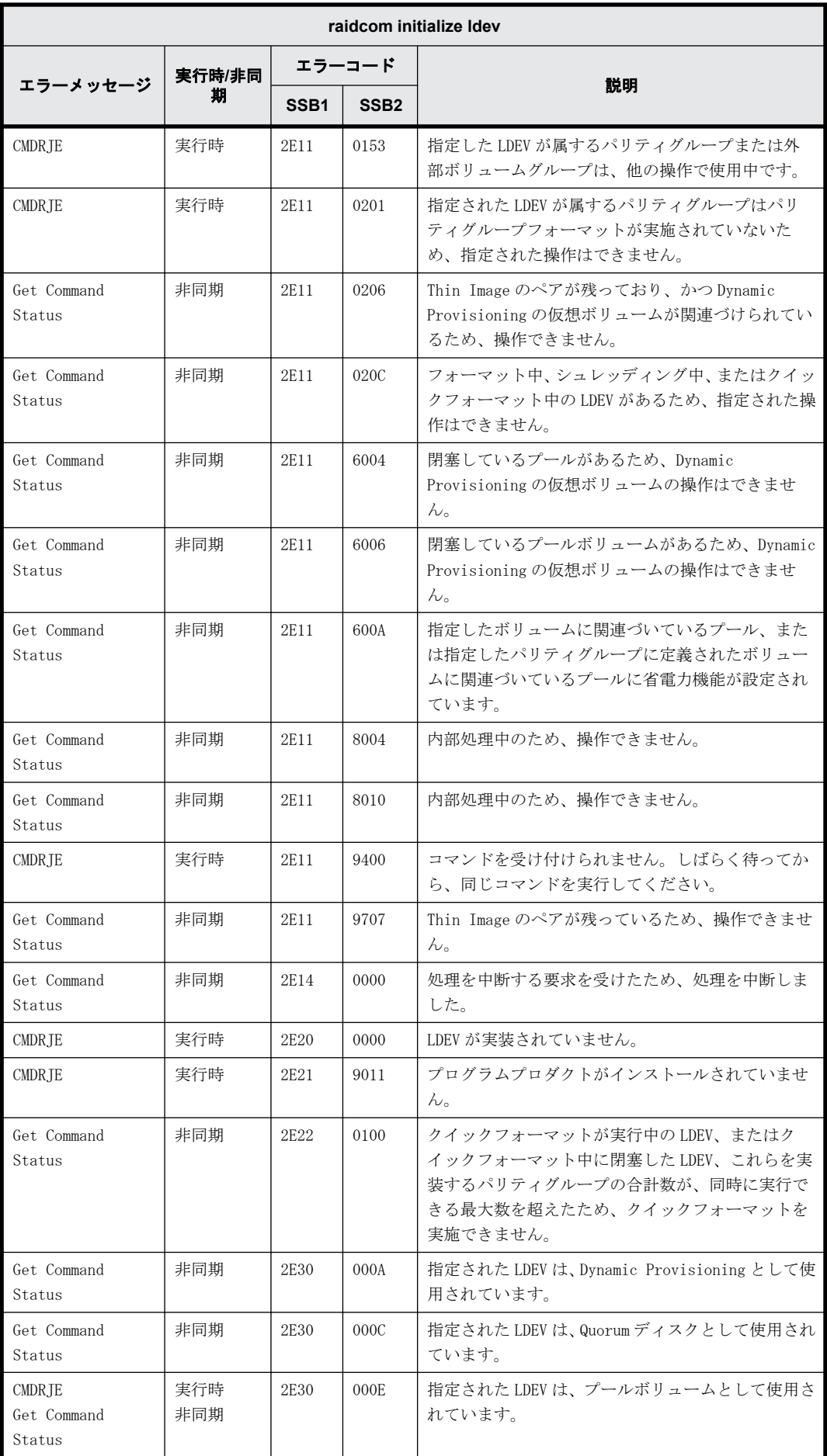

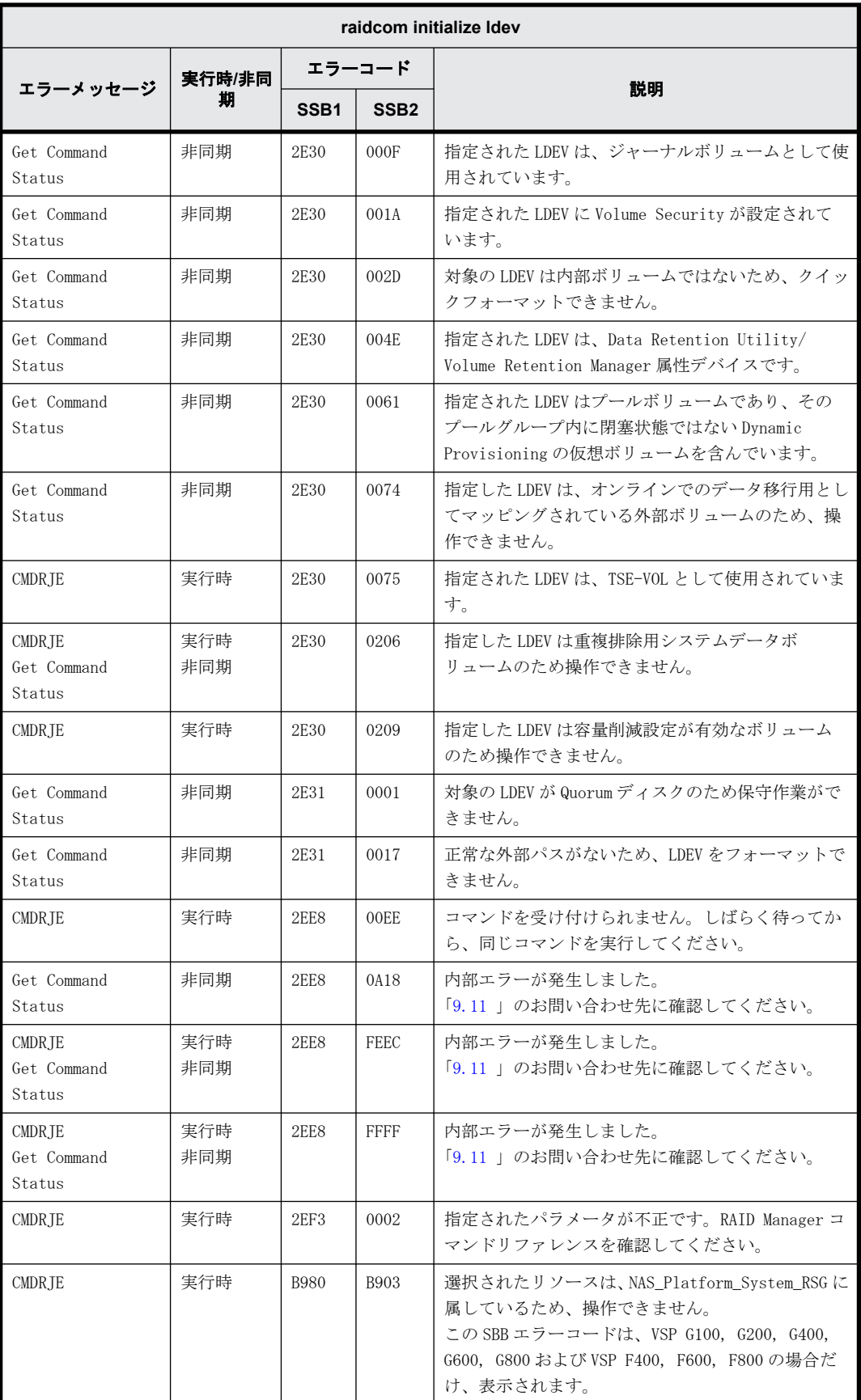
### **9.9.2.22 raidcom modify ldev -command\_device** で返される **SSB** コード

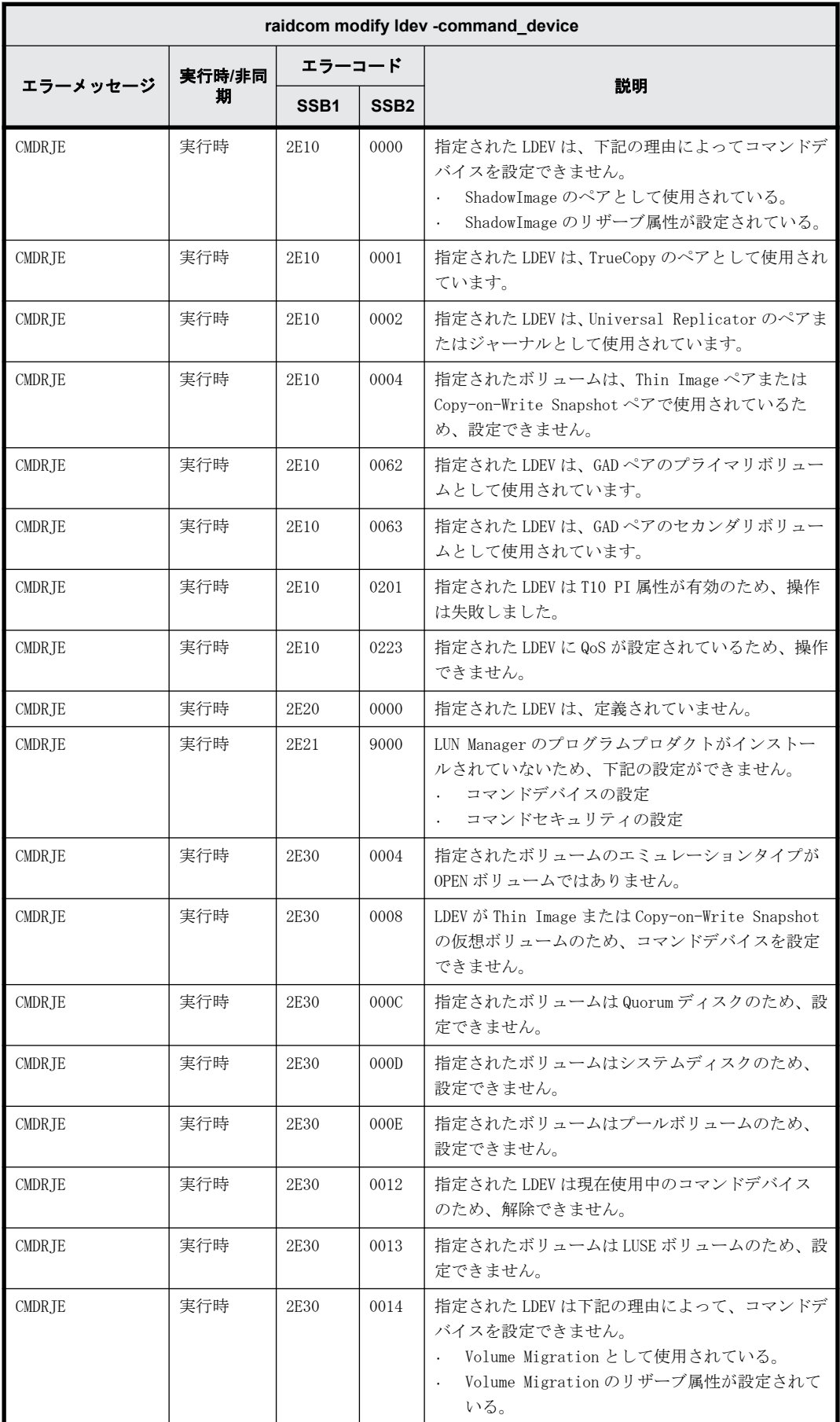

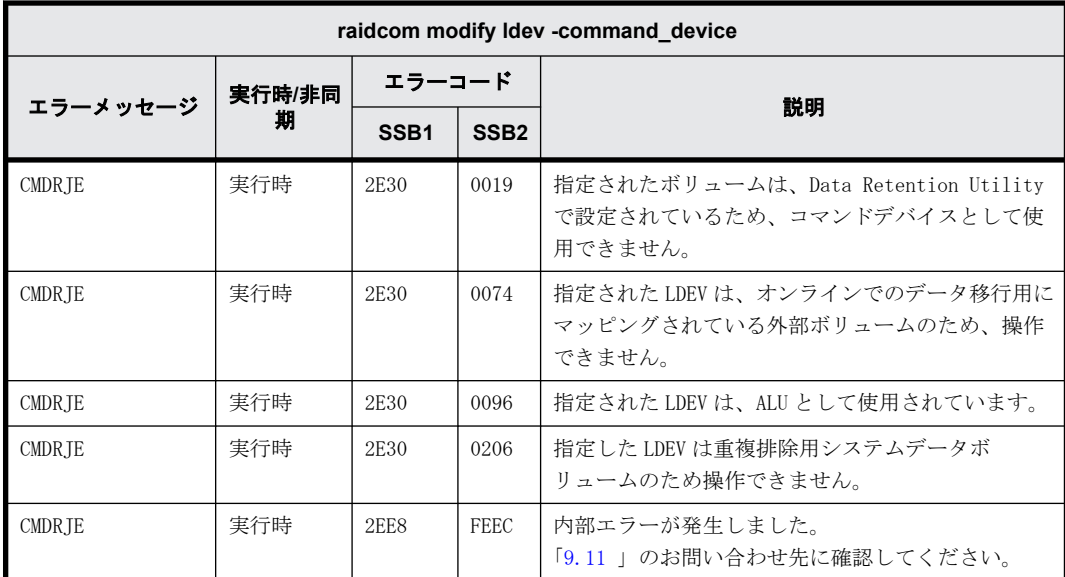

## **9.9.2.23 raidcom modify ldev -ssid** で返される **SSB** コード

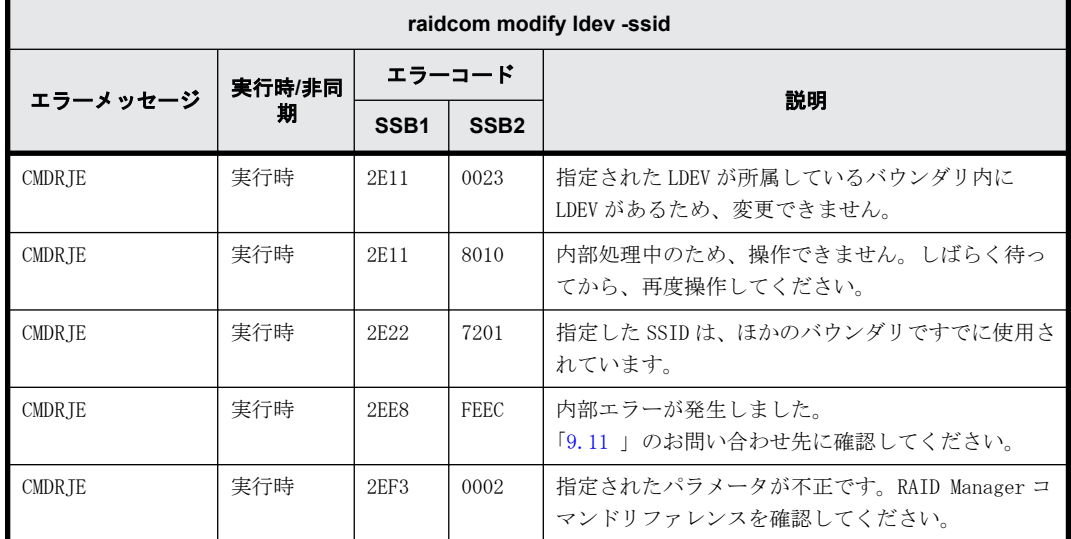

# **9.9.2.24 raidcom modify ldev -status nml** で返される **SSB** コード

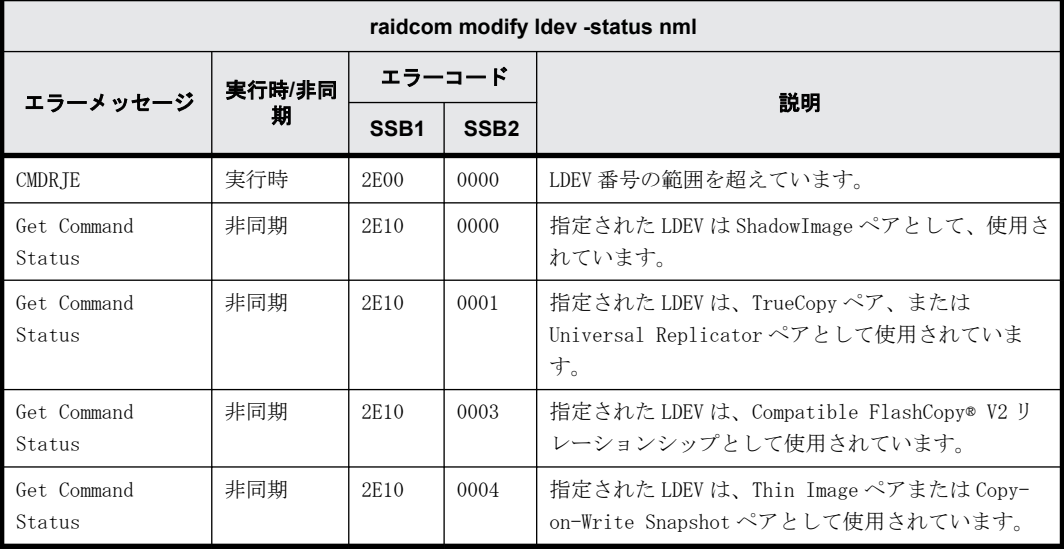

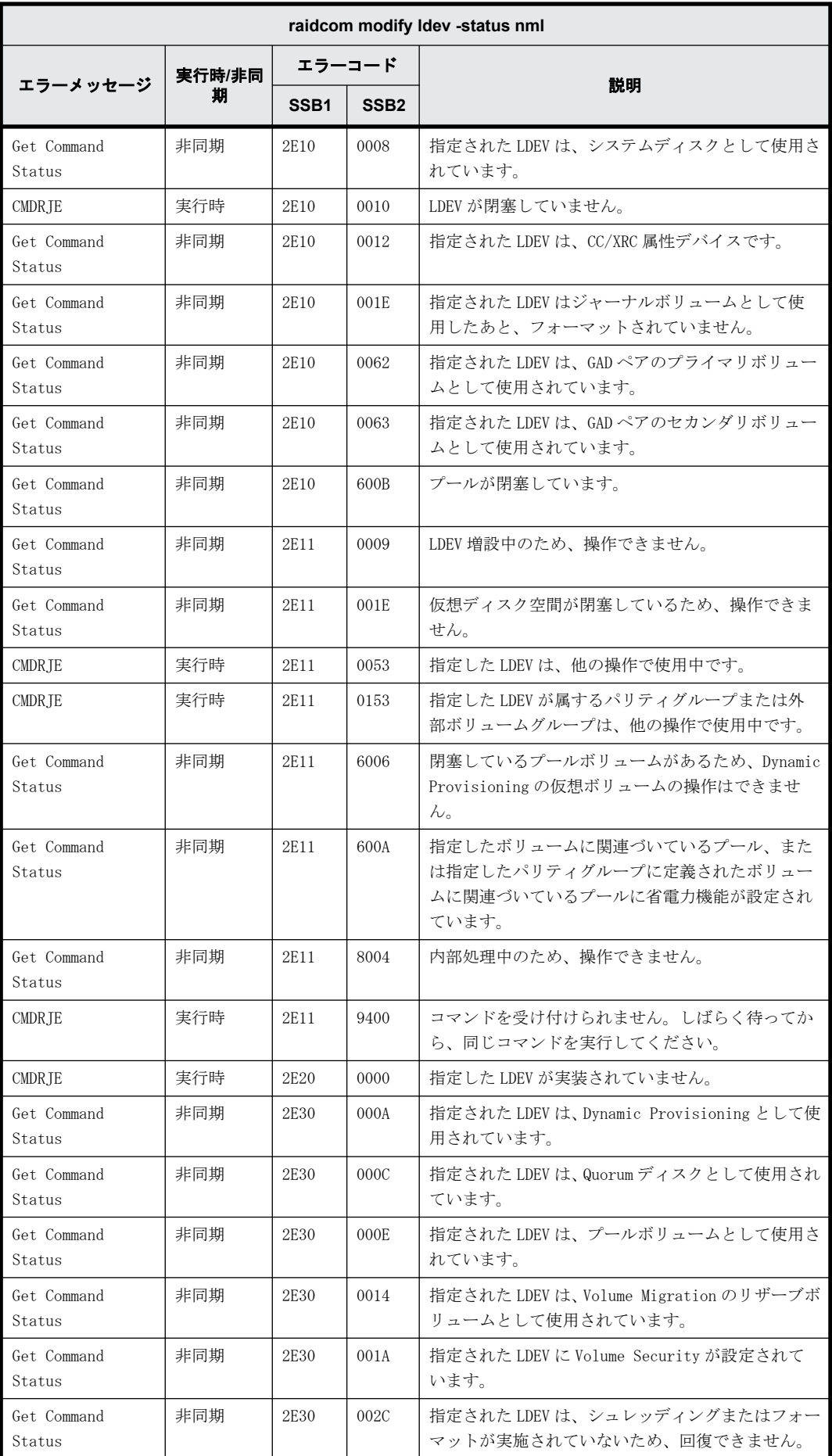

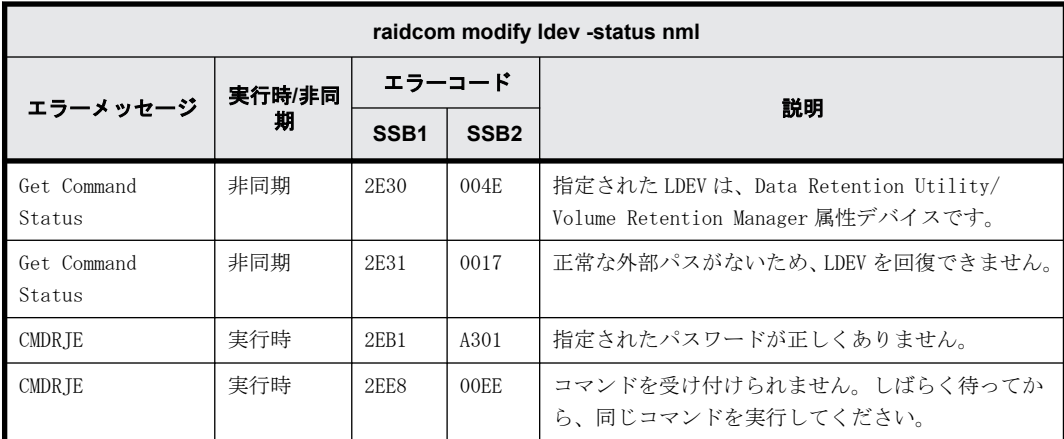

# **9.9.2.25 raidcom modify ldev -status blk** で返される **SSB** コード

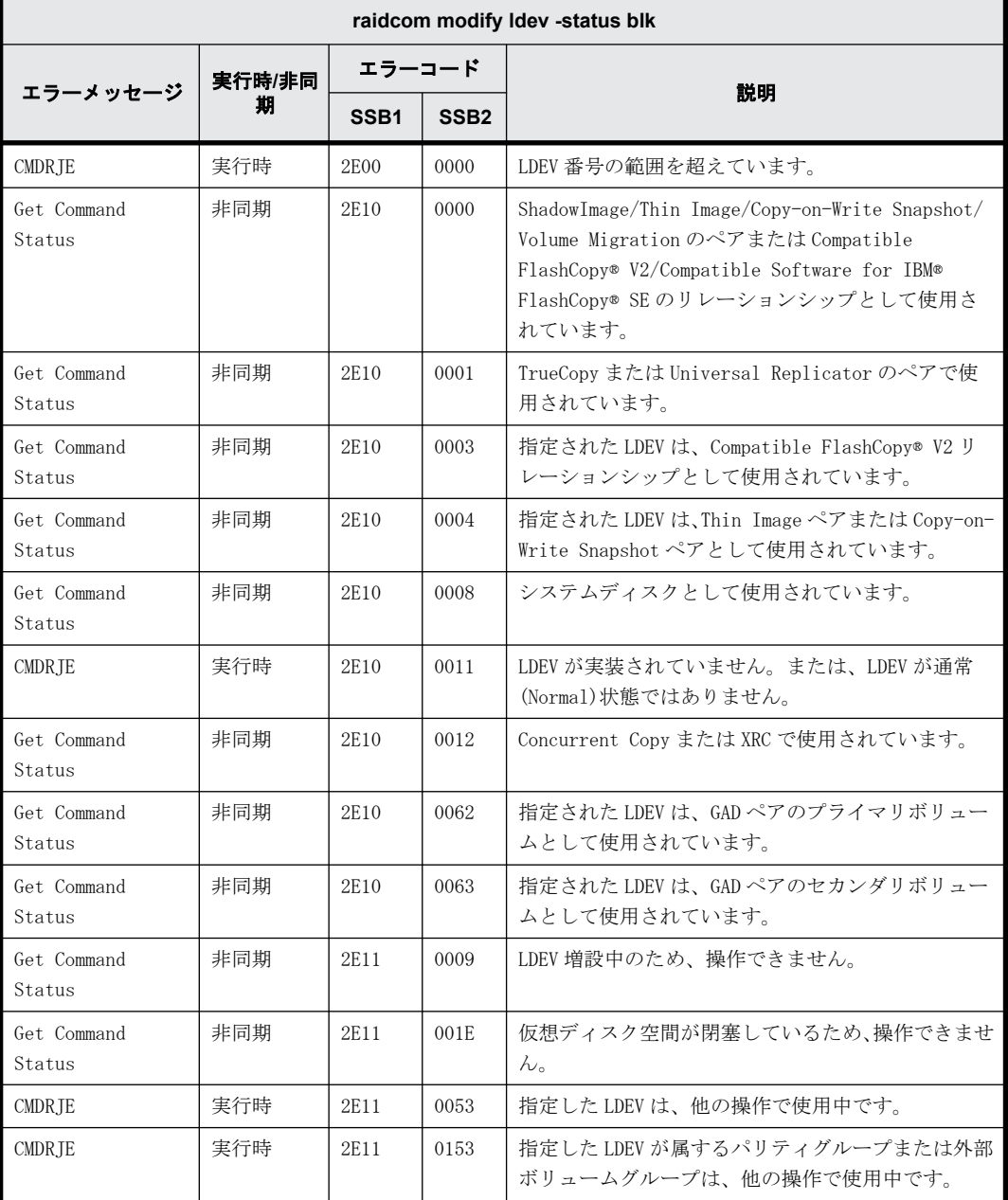

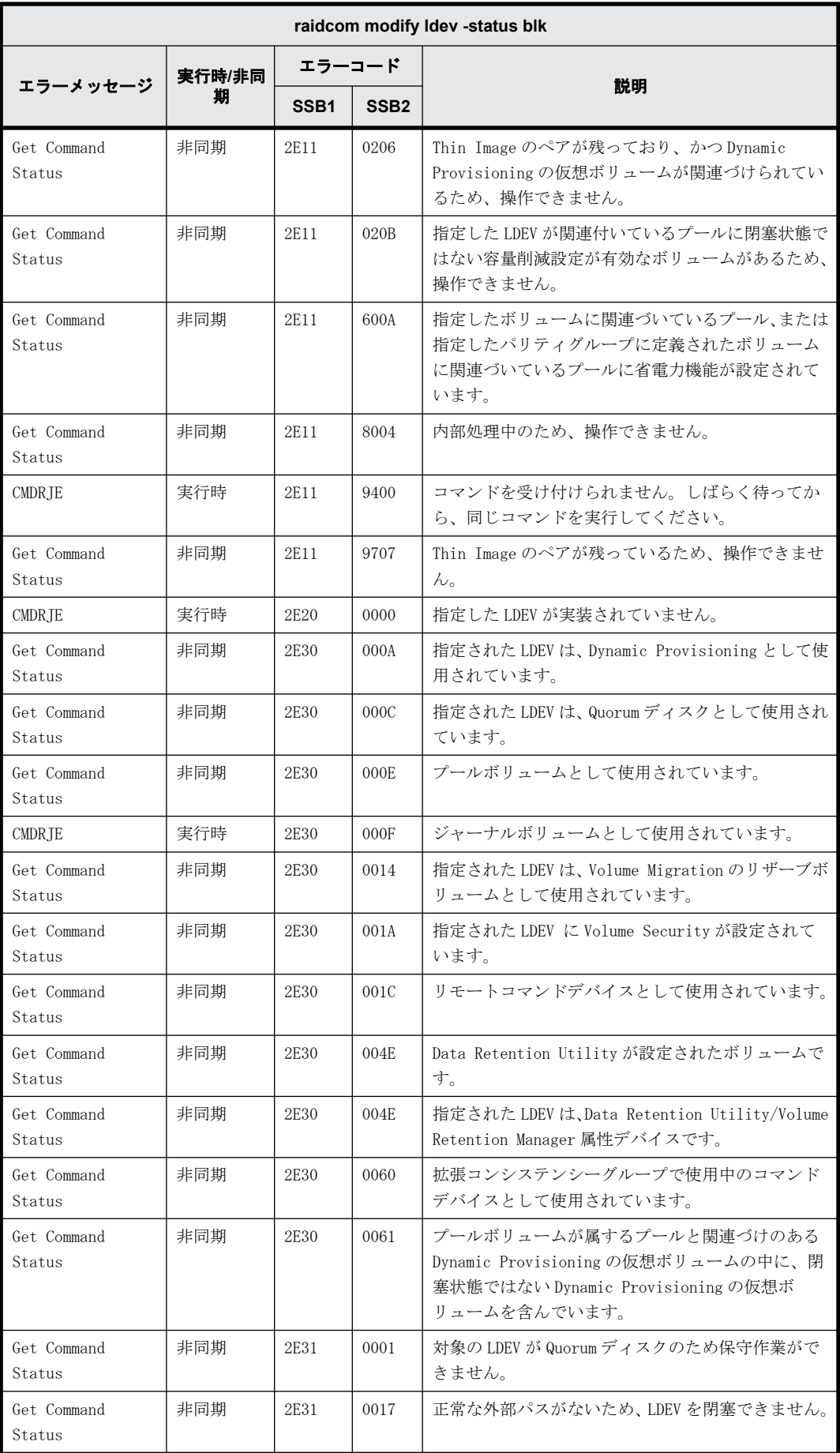

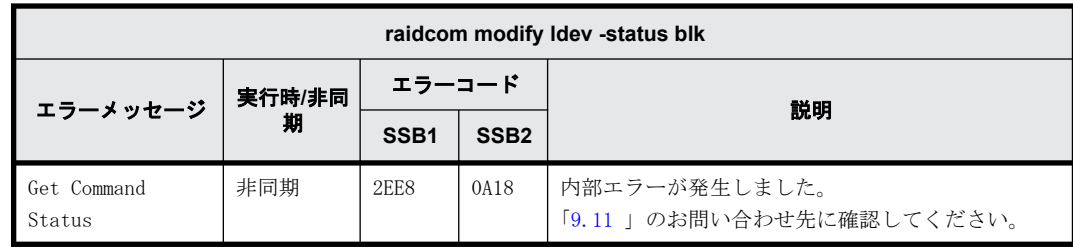

#### **9.9.2.26 raidcom modify ldev -status enable\_reallocation/disable\_reallocation/ new\_page\_allocation/enable\_relocation\_policy** で返される **SSB** コード

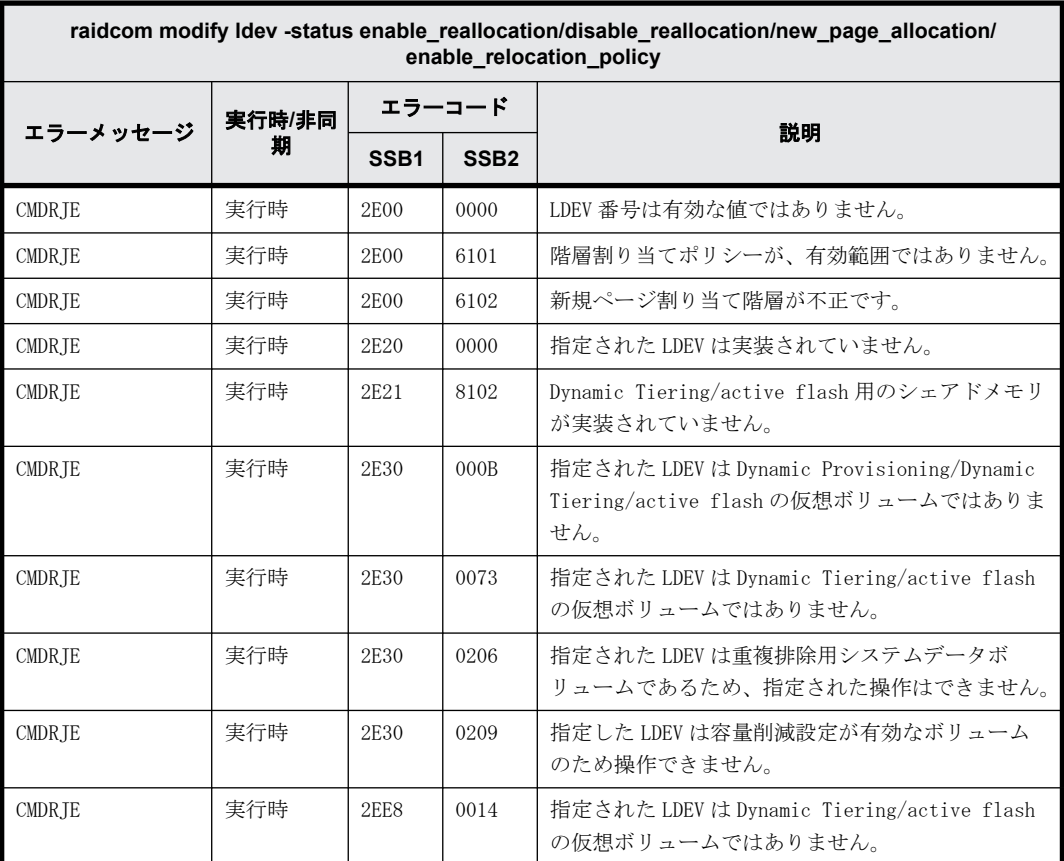

#### **9.9.2.27 raidcom modify ldev -status discard\_zero\_page/stop\_discard\_zero\_page** で 返される **SSB** コード

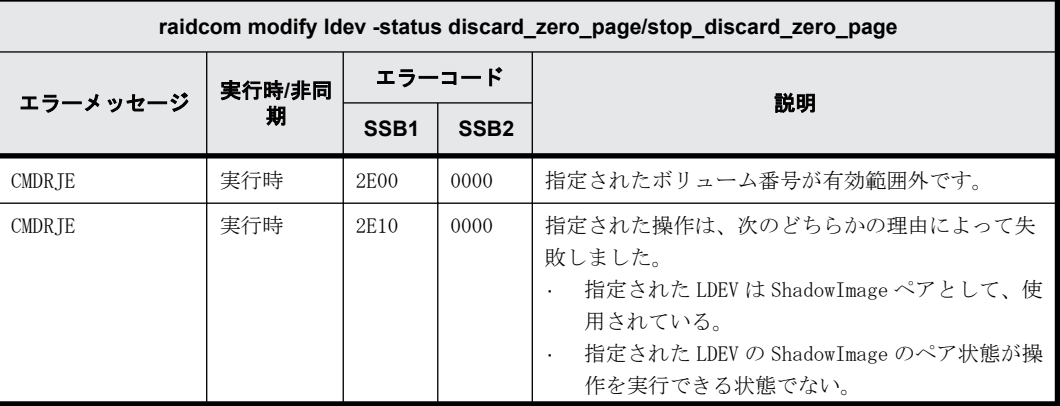

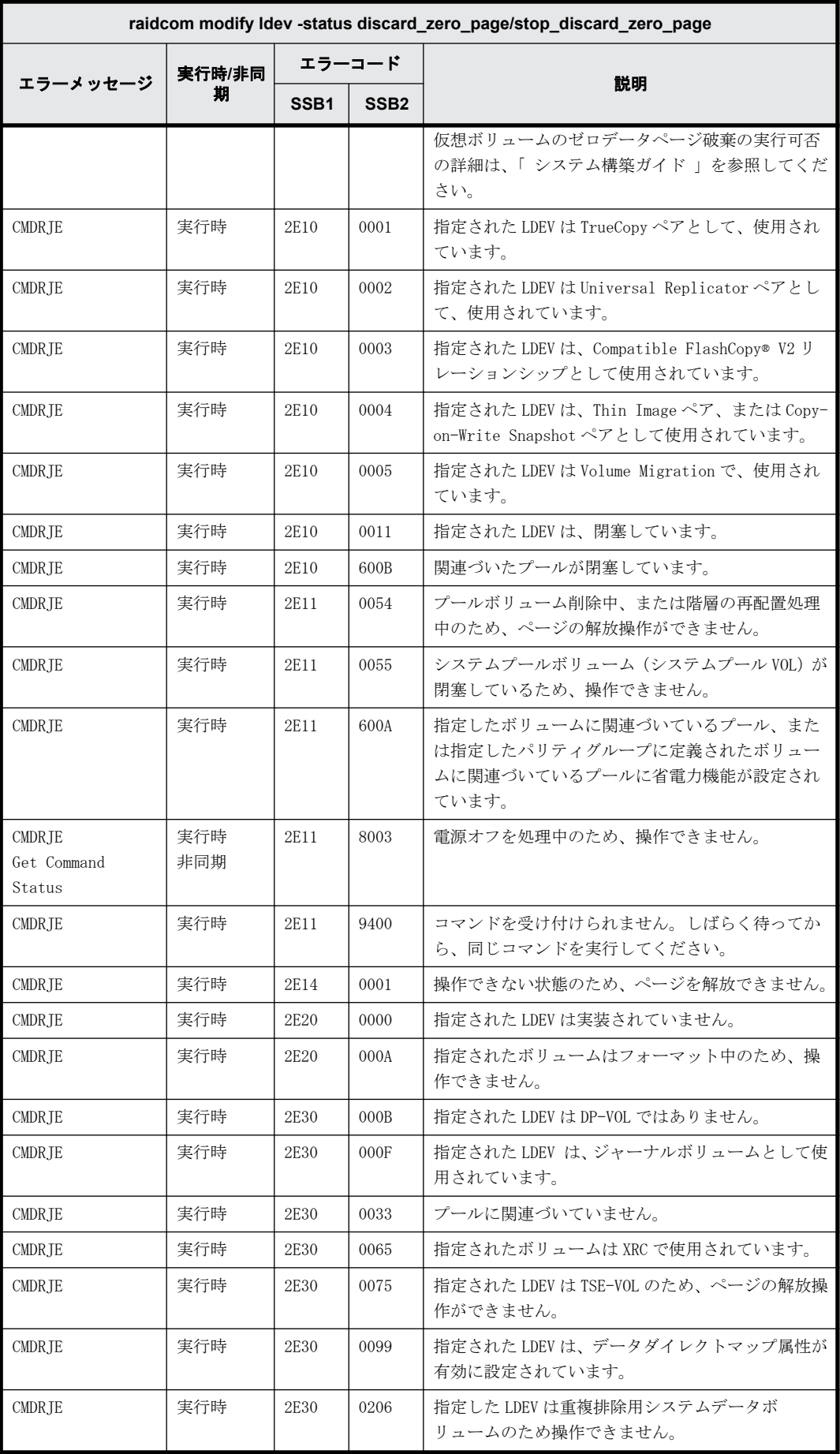

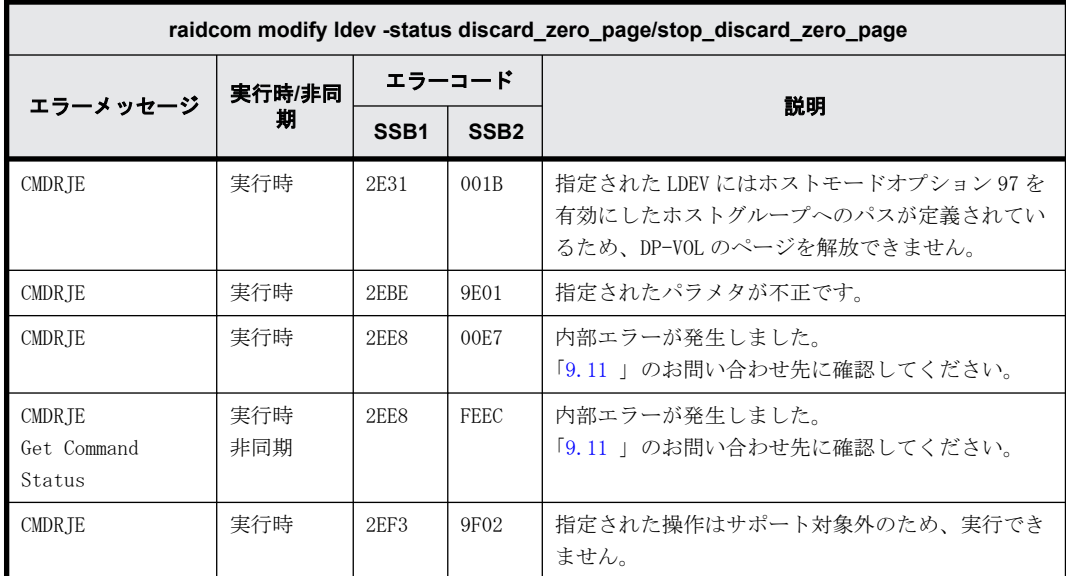

#### **9.9.2.28 raidcom modify ldev -status enable\_fullallocation/disable\_fullallocation** で返 される **SSB** コード

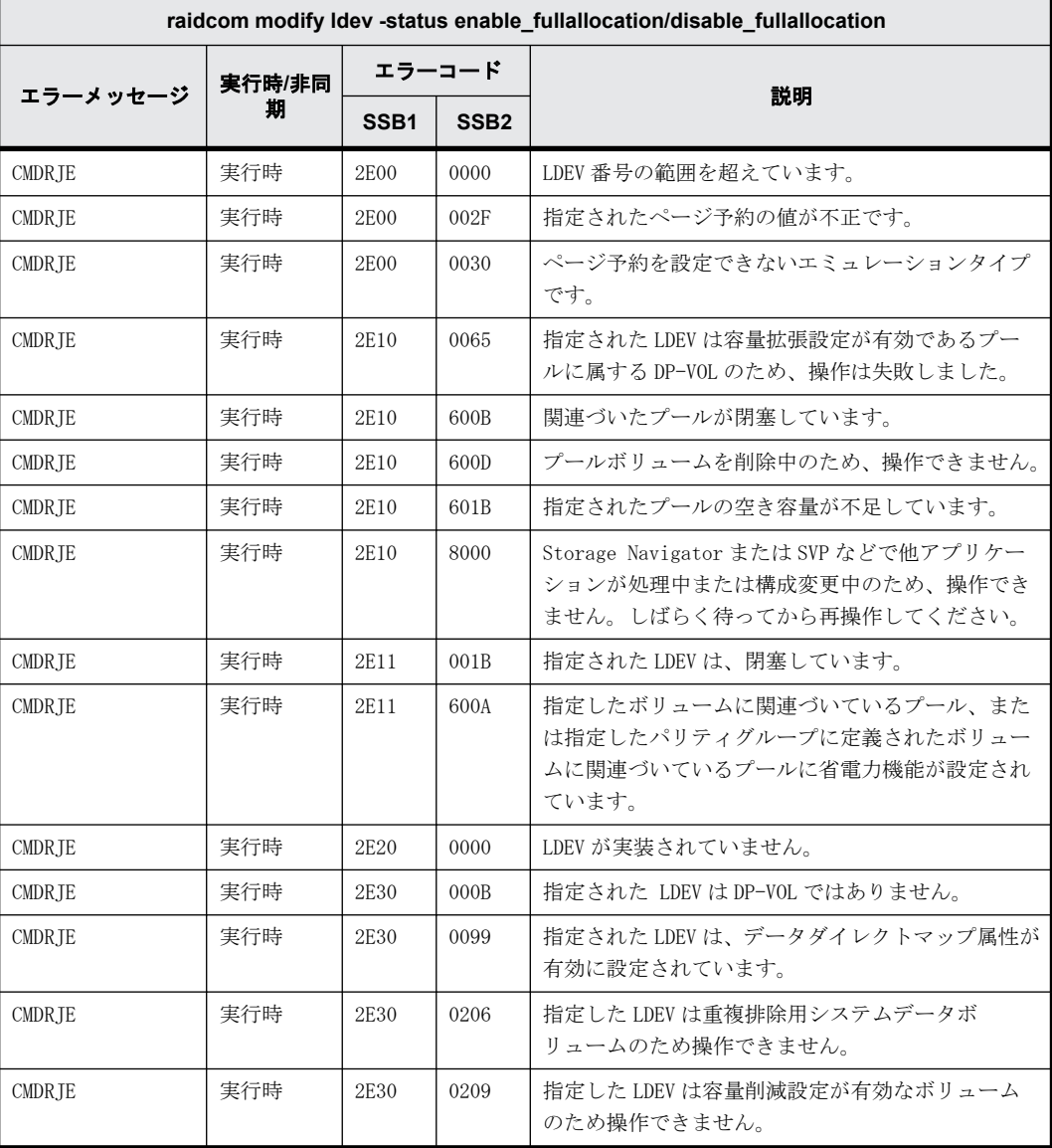

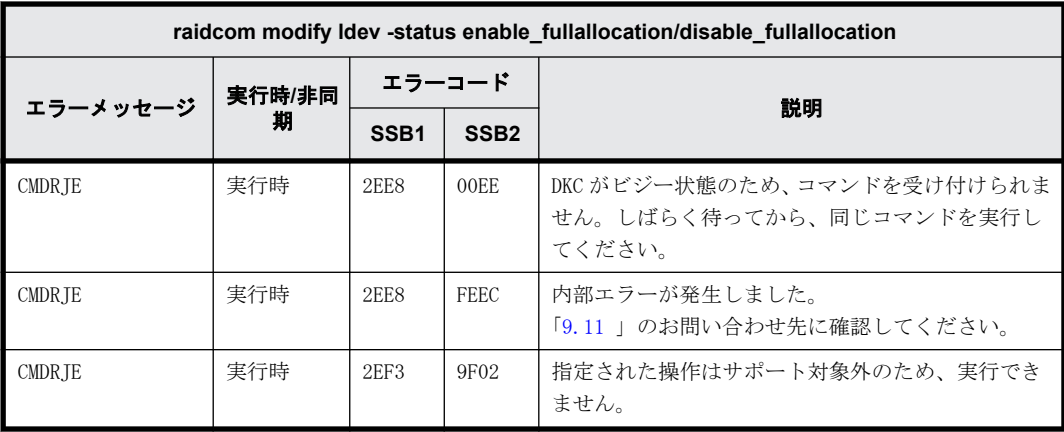

# **9.9.2.29 raidcom modify ldev -quorum\_enable** で返される **SSB** コード

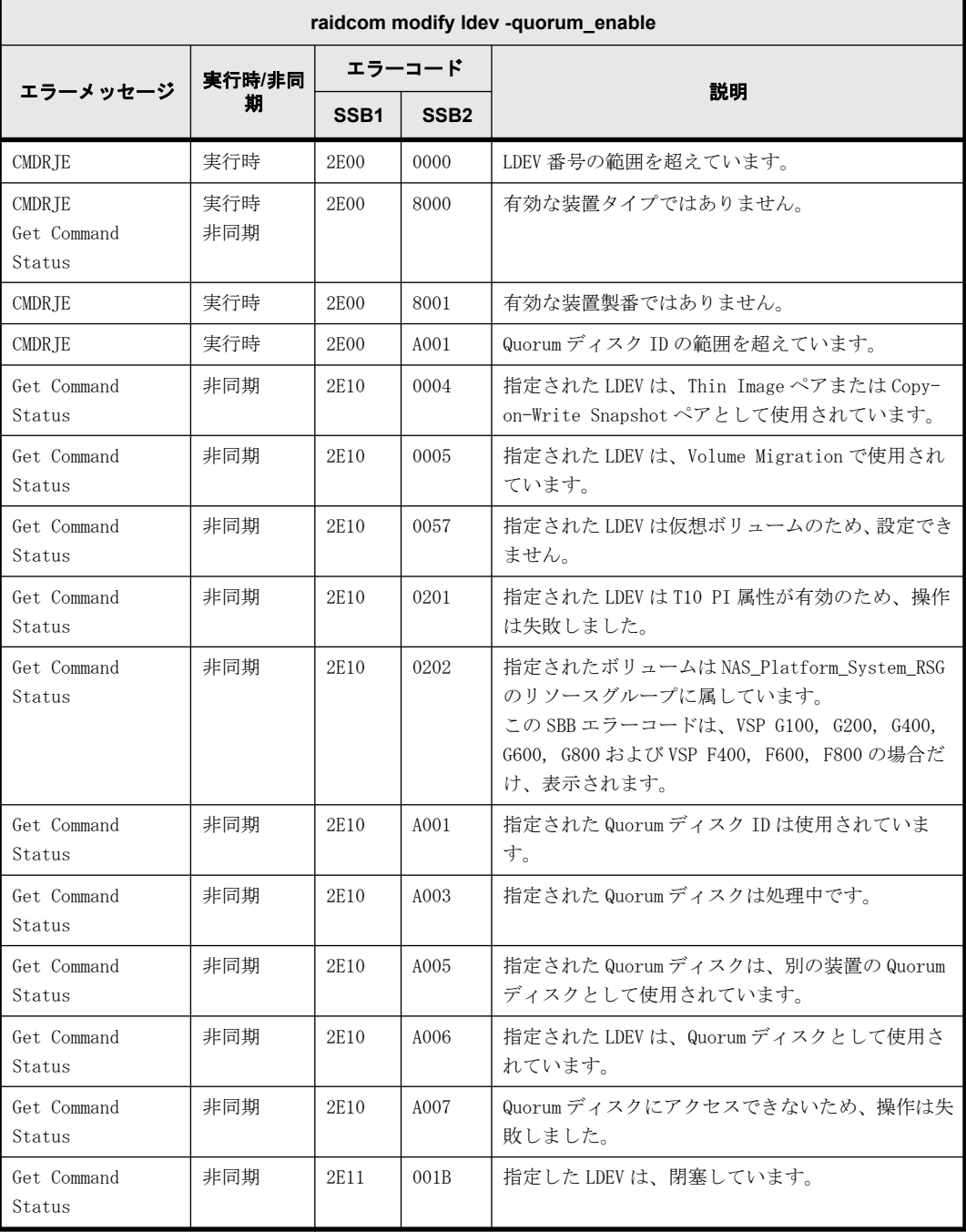

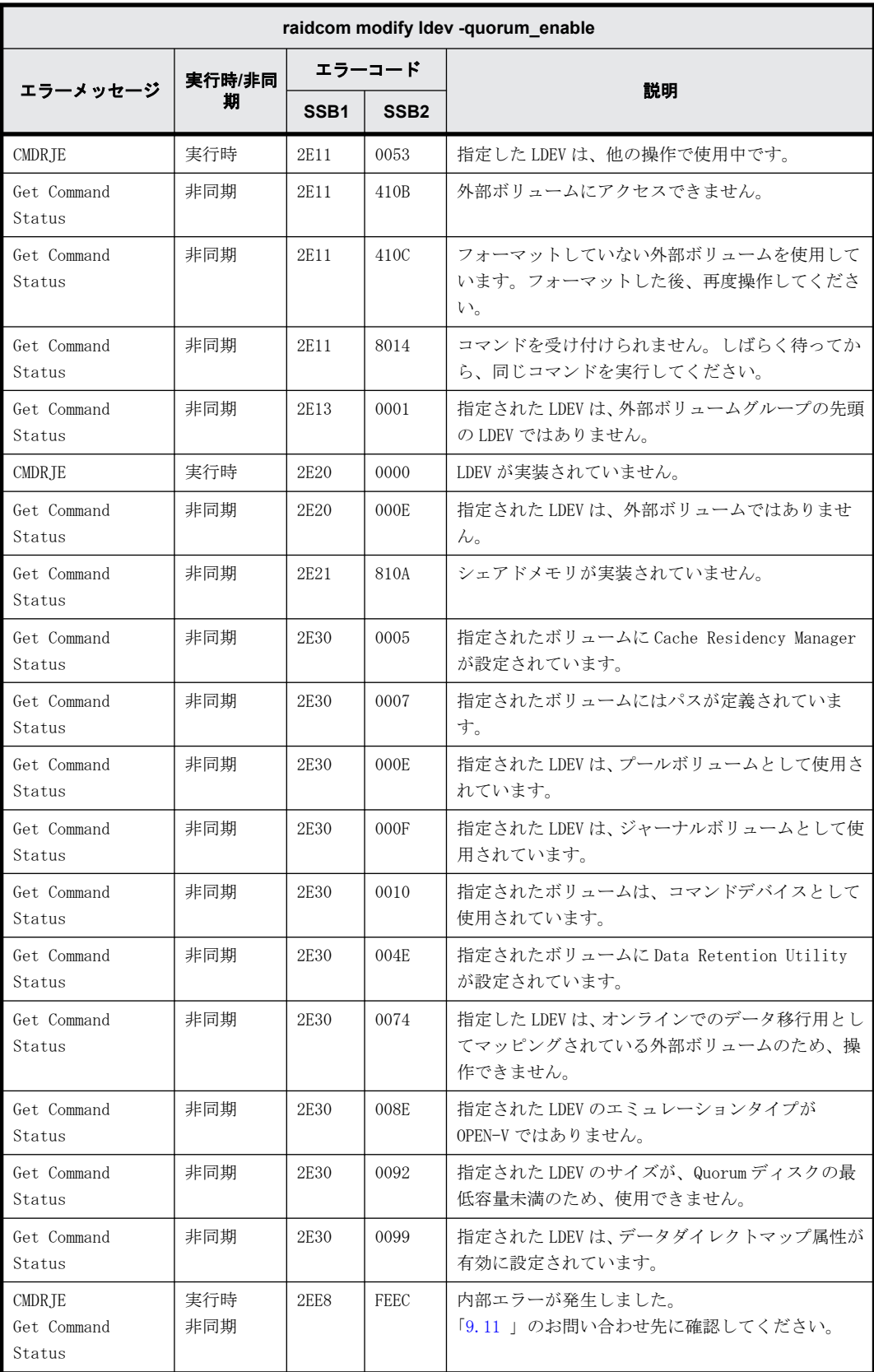

## **9.9.2.30 raidcom modify ldev -quorum\_disable** で返される **SSB** コード

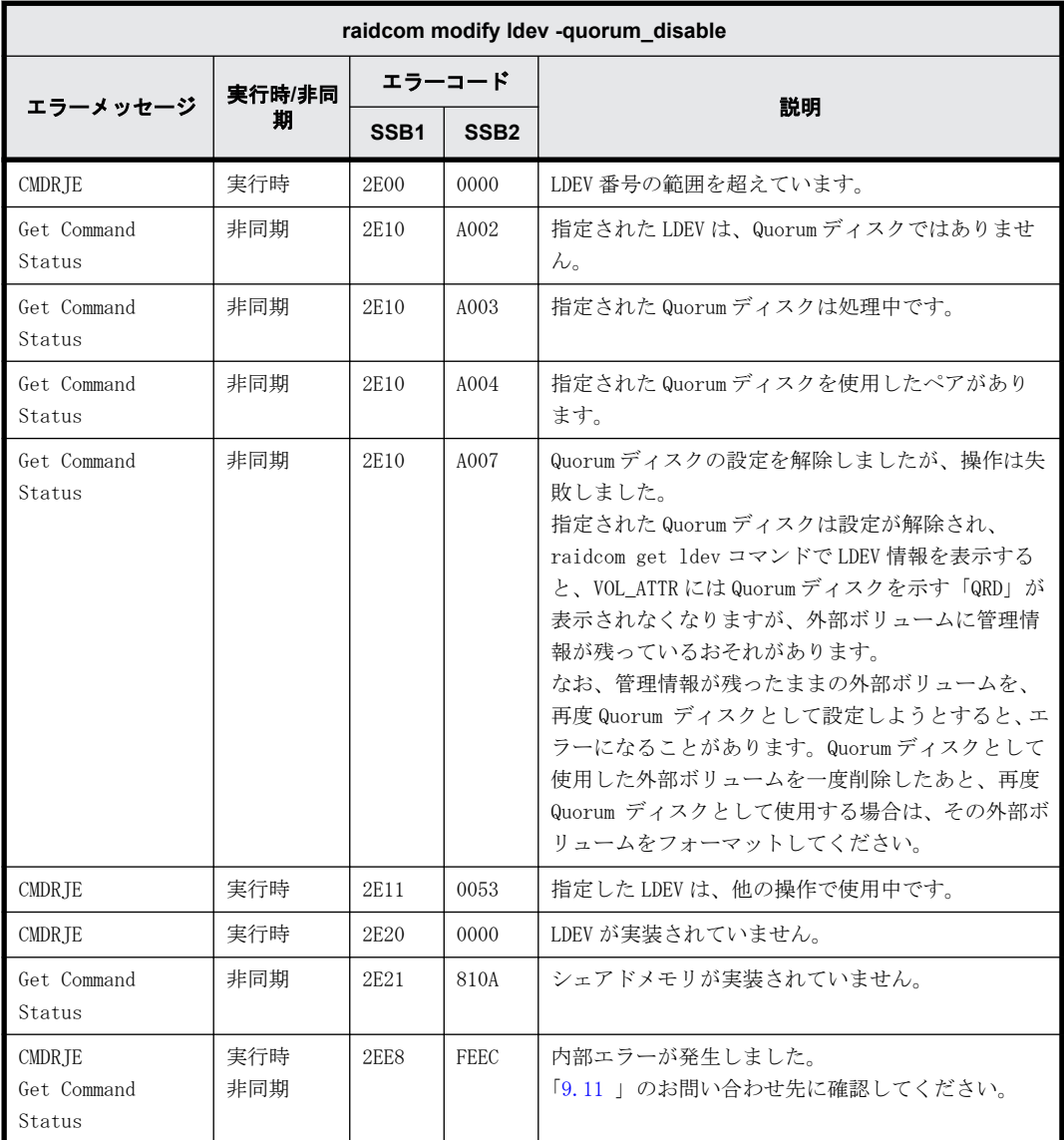

#### **9.9.2.31 raidcom delete lun** で返される **SSB** コード

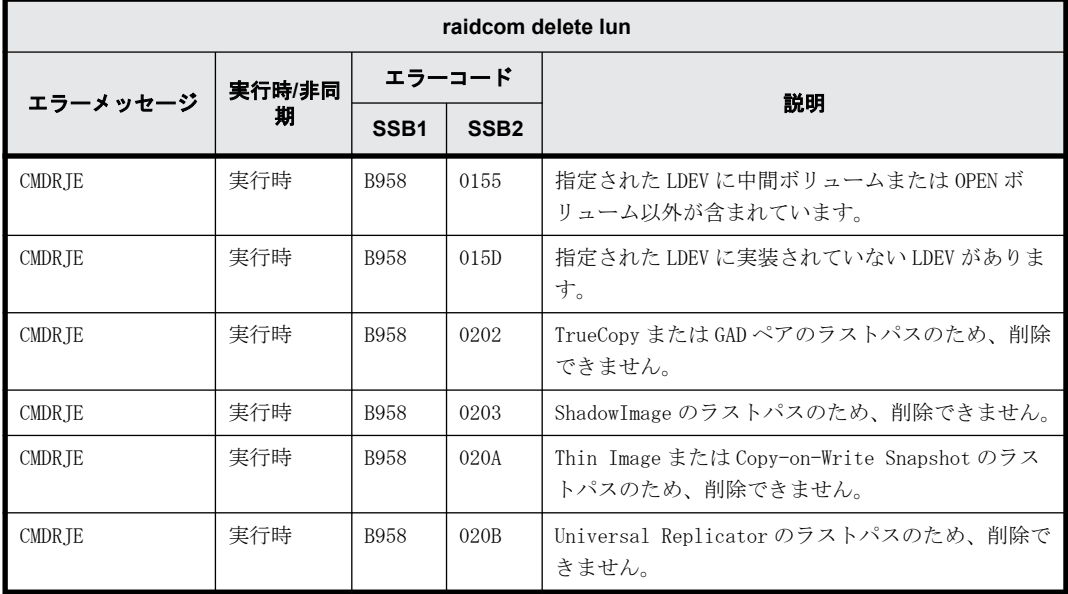

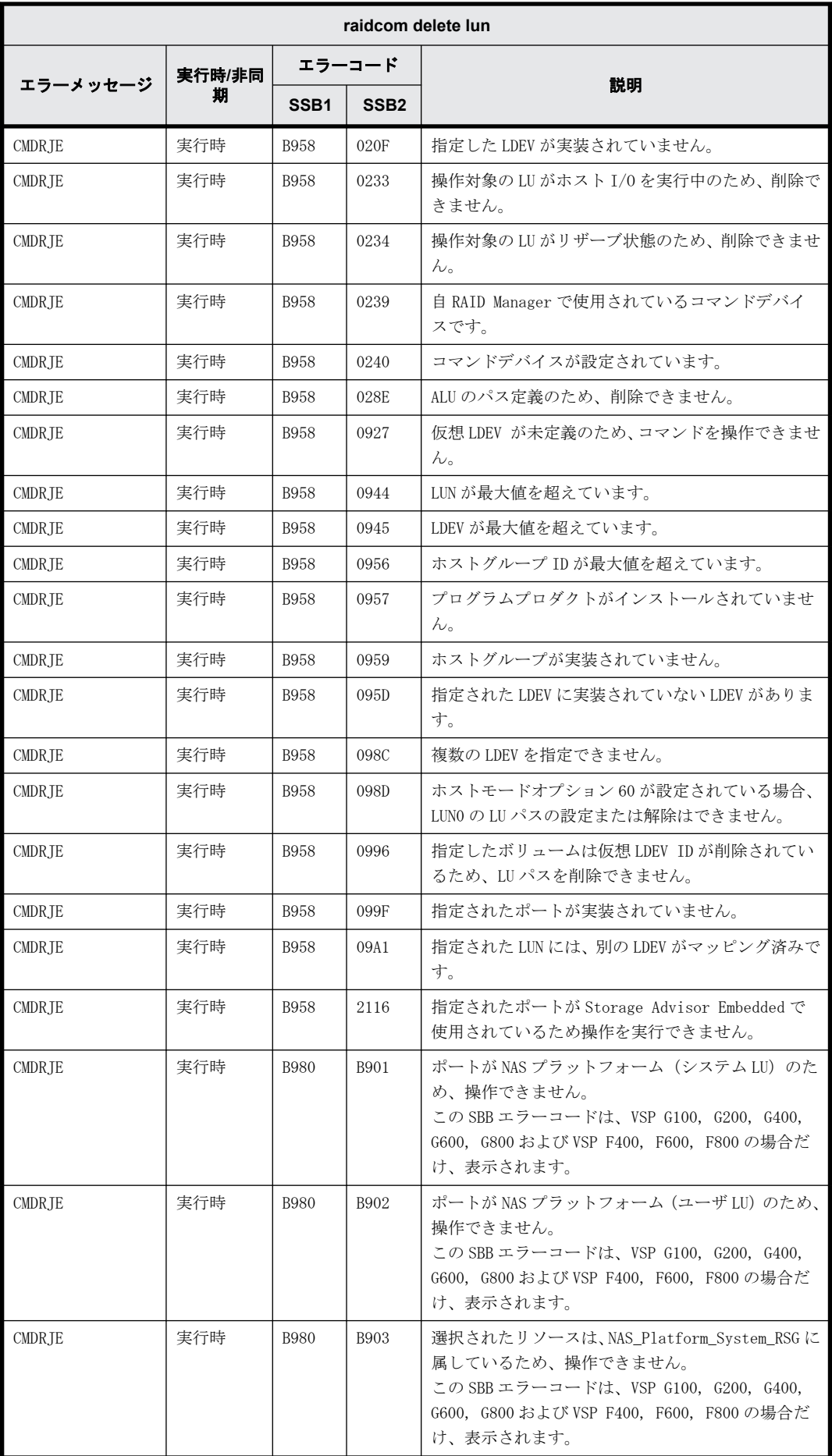

## **9.9.2.32 raidcom add lun** で返される **SSB** コード

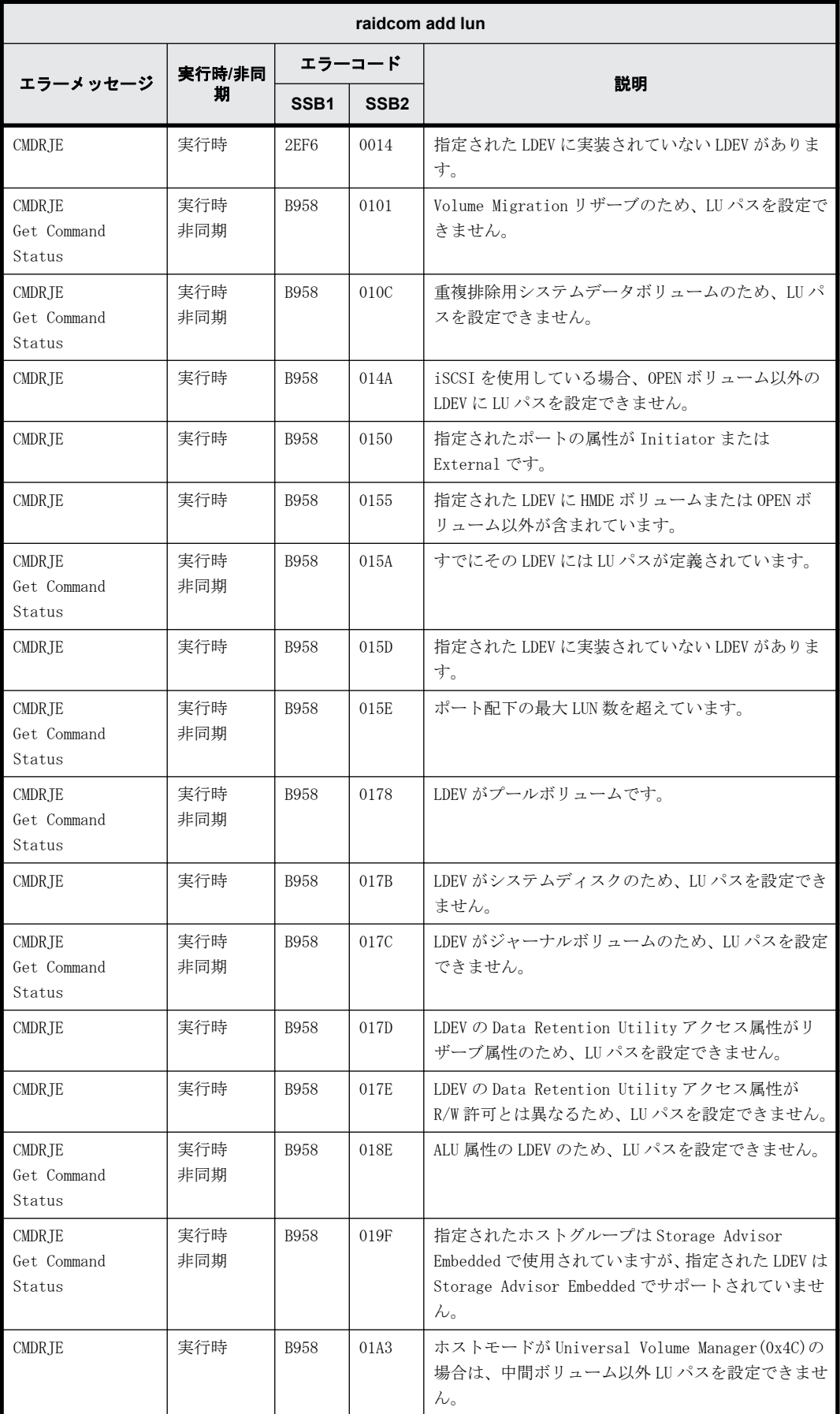

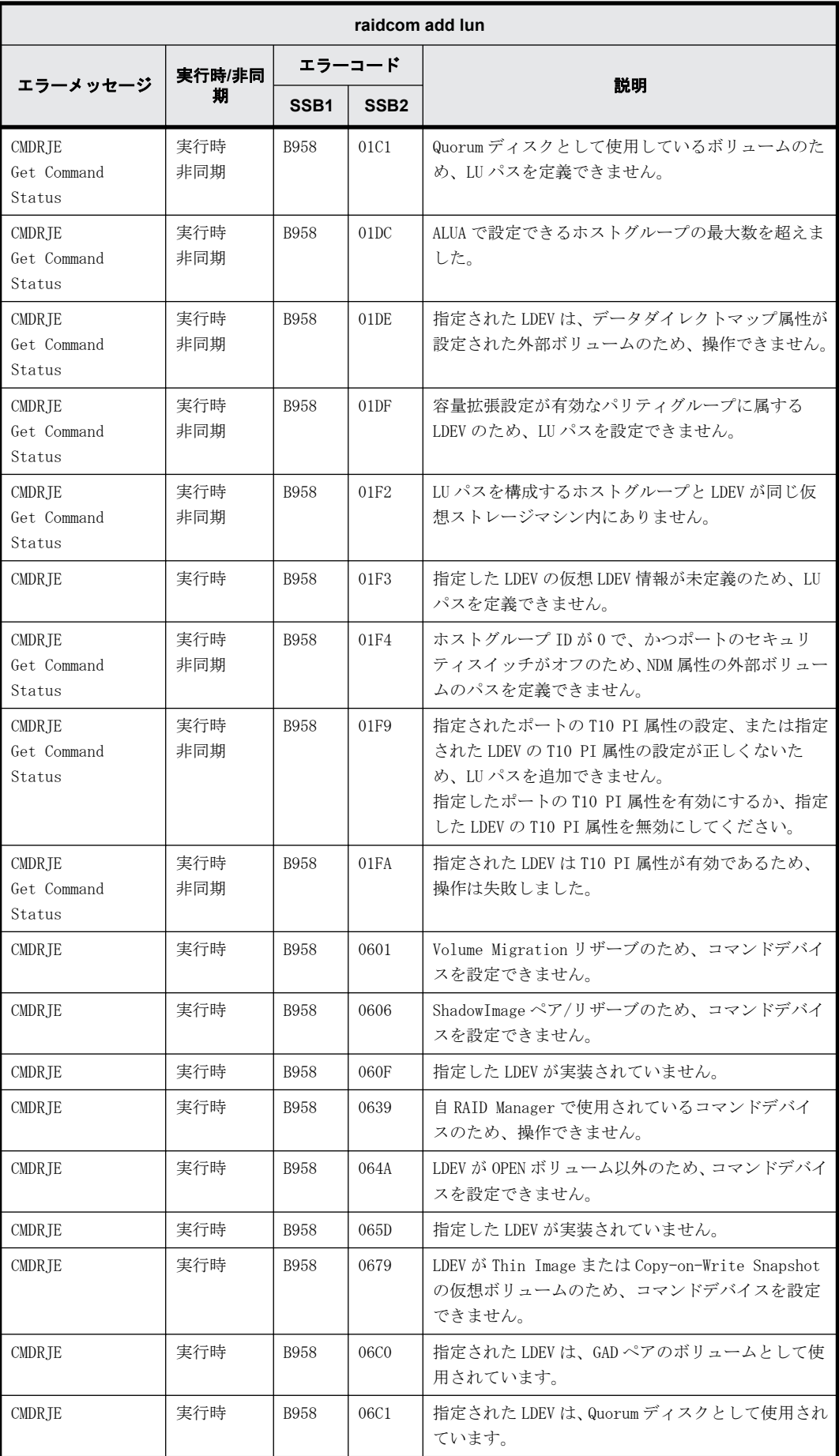

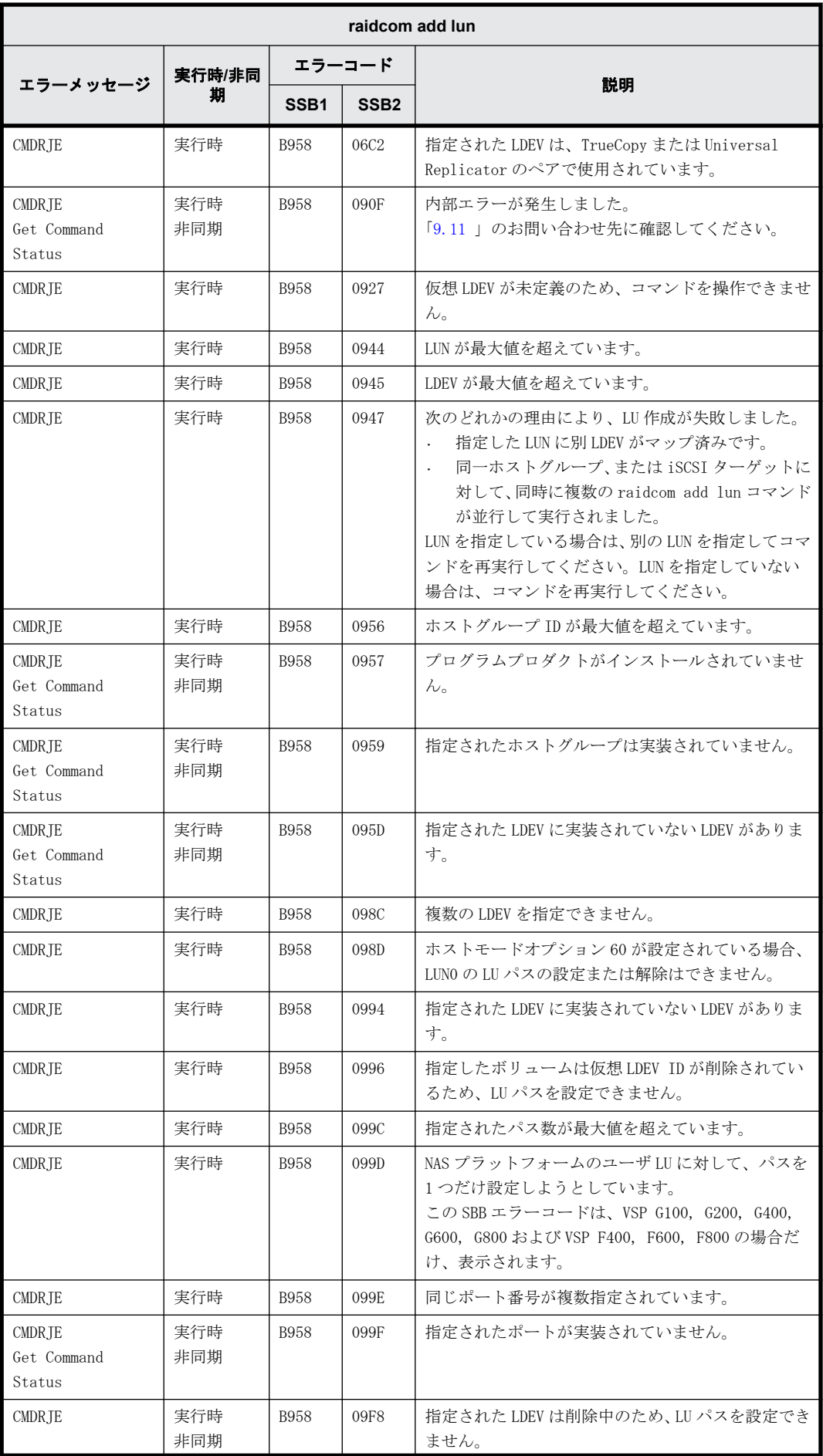

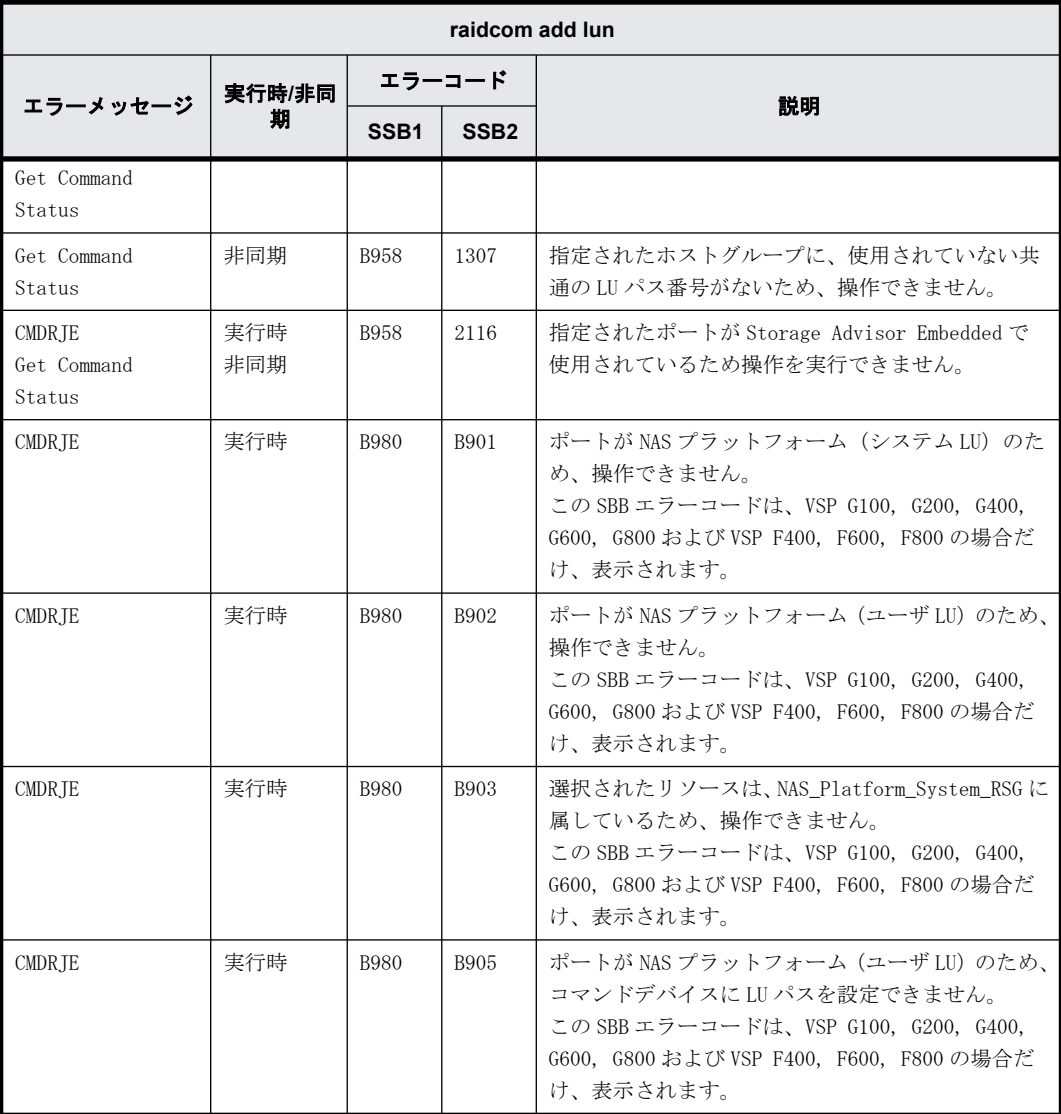

# **9.9.2.33 raidcom modify lun** で返される **SSB** コード

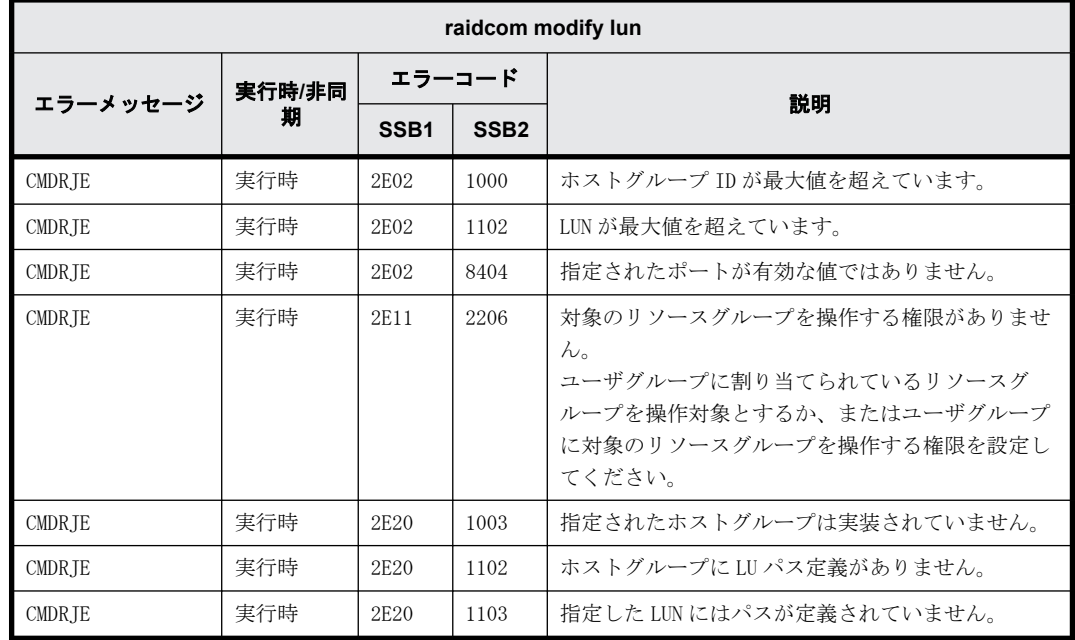

**376** RAID Manager のトラブルシューティング

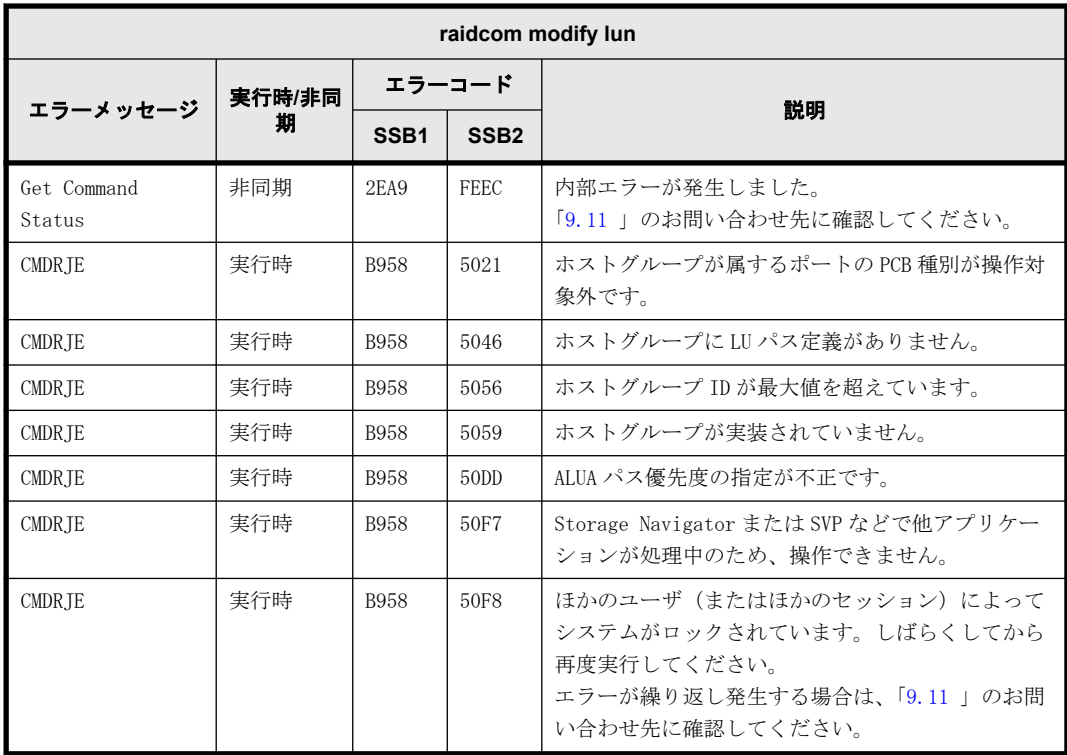

#### **9.9.2.34 raidcom discover lun** で返される **SSB** コード

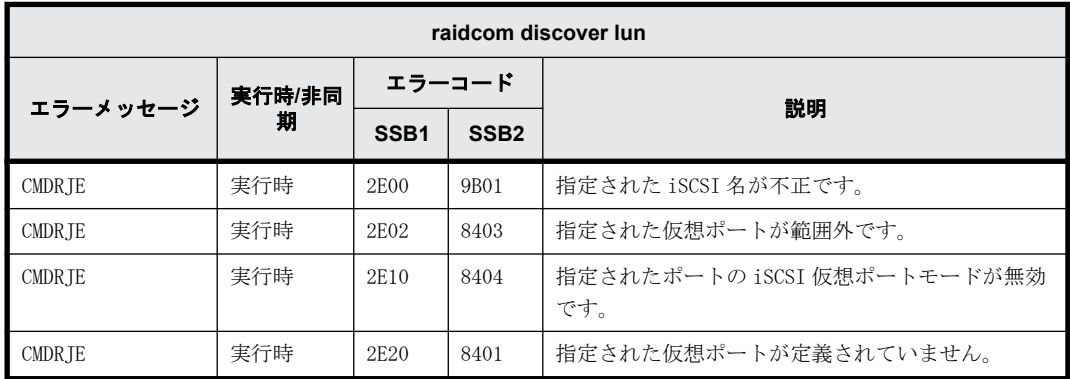

# **9.9.2.35 raidcom modify pool** で返される **SSB** コード

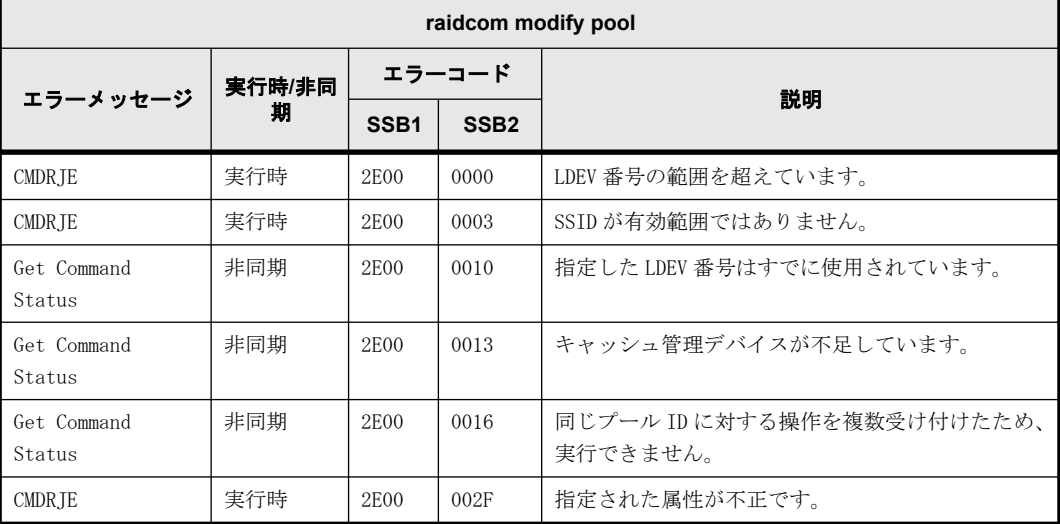

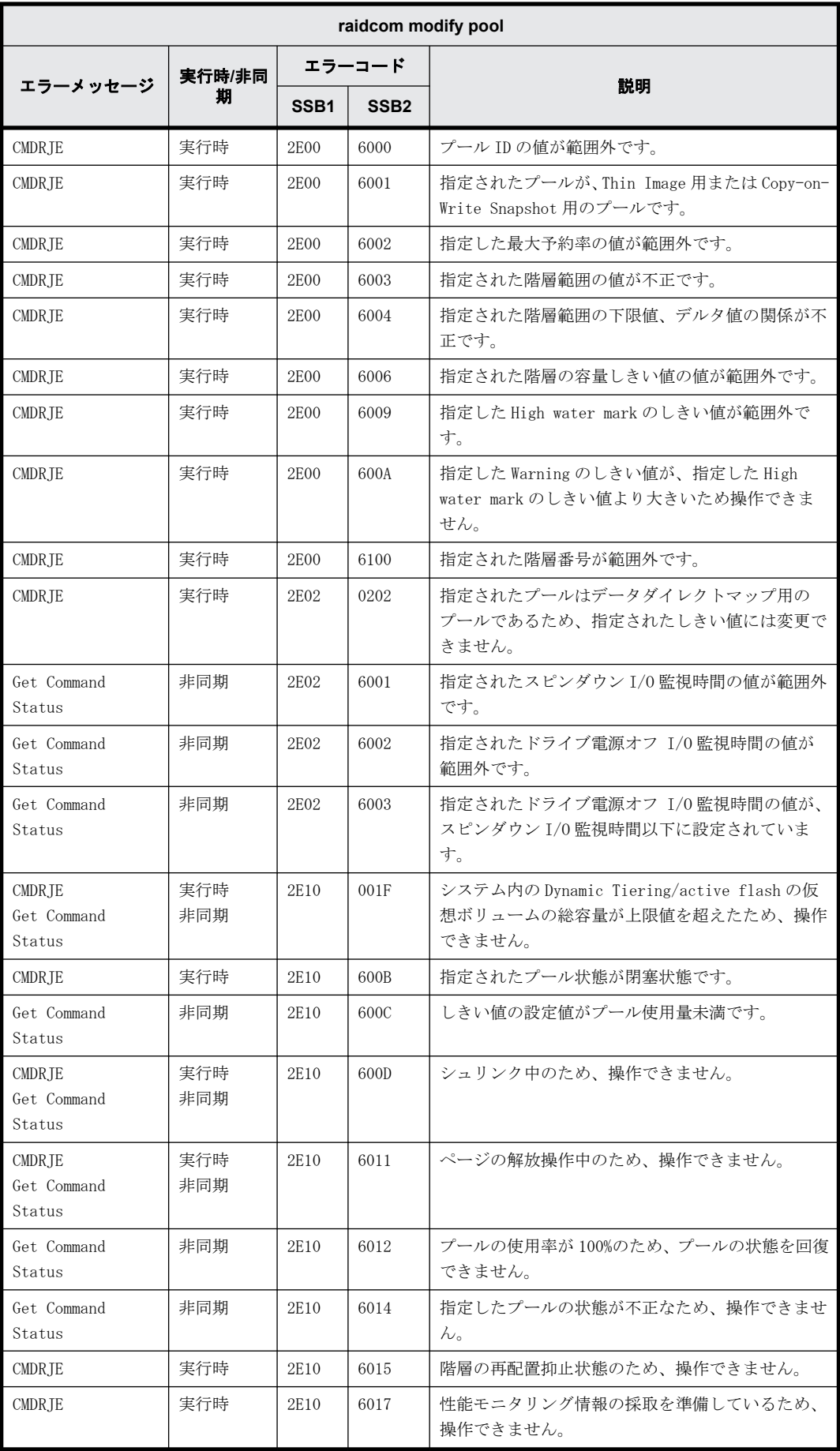

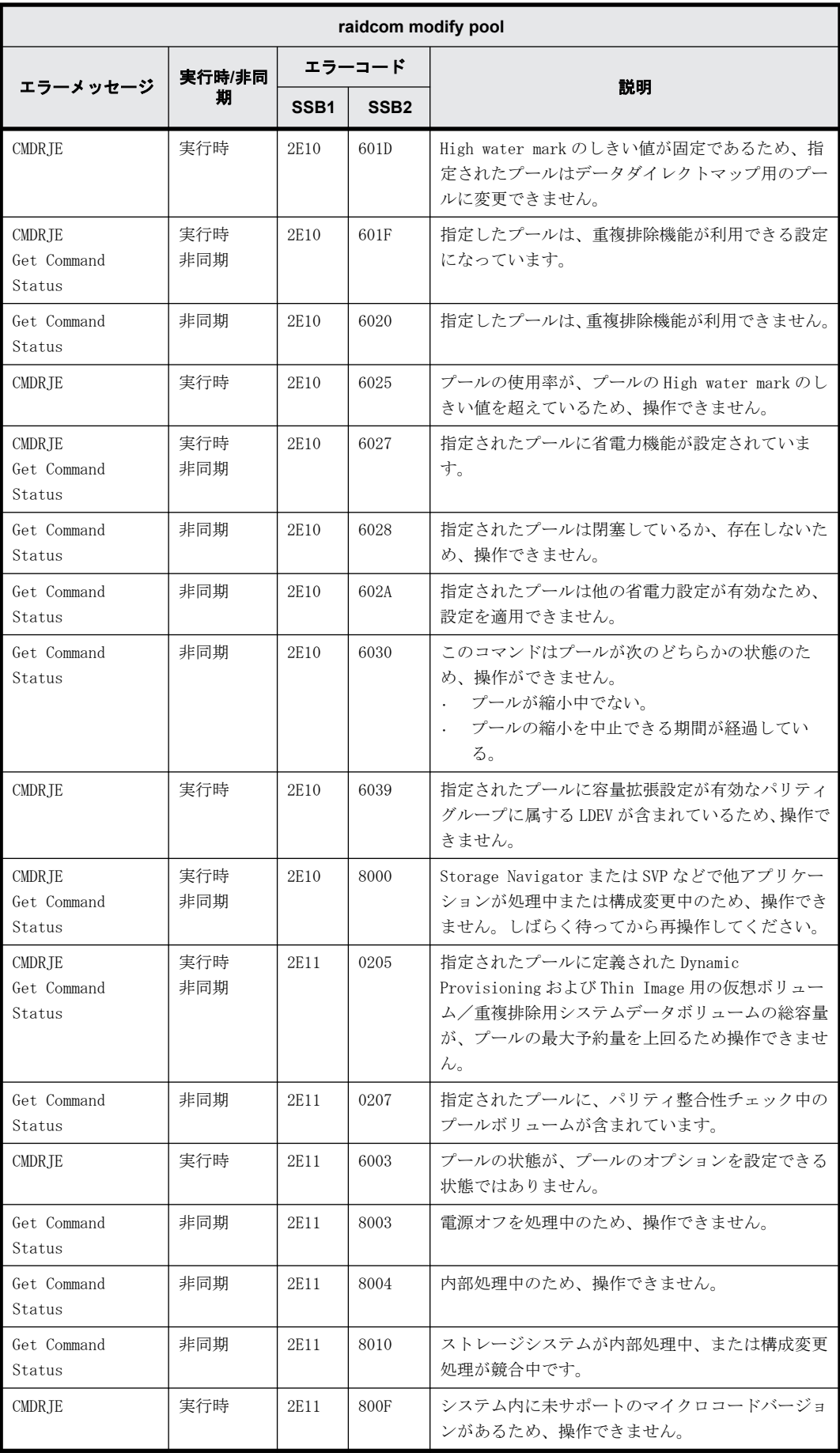

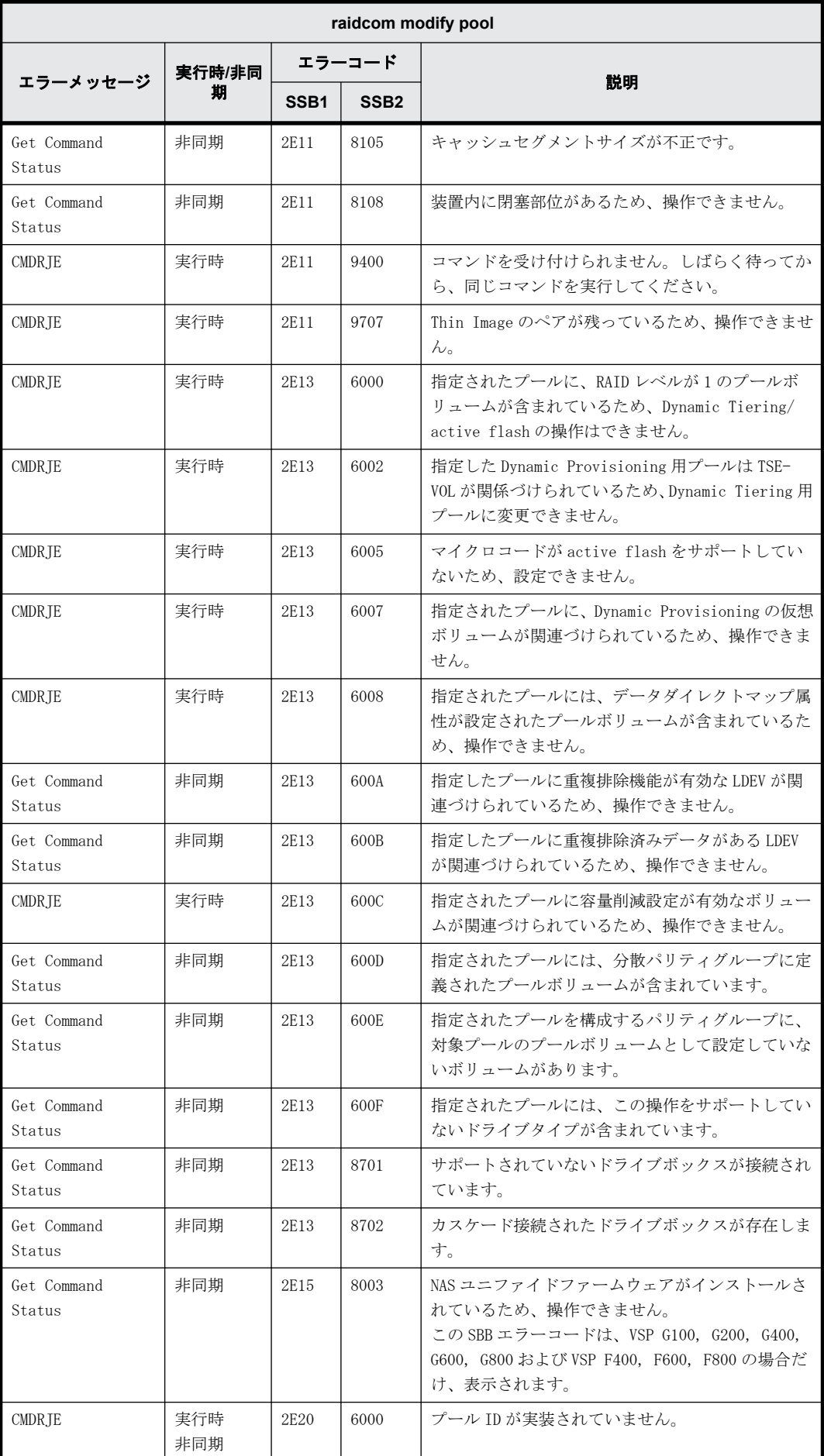

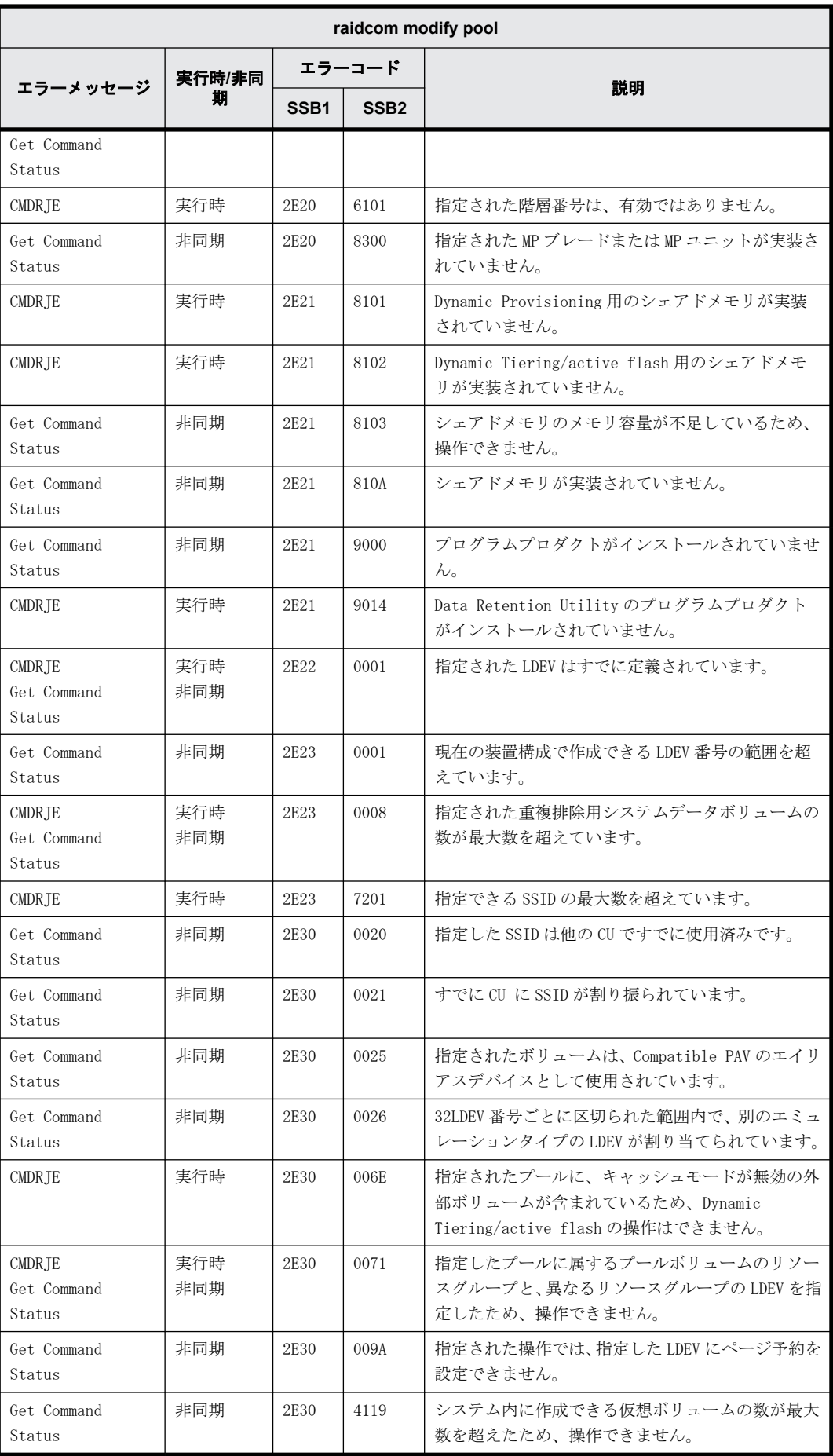

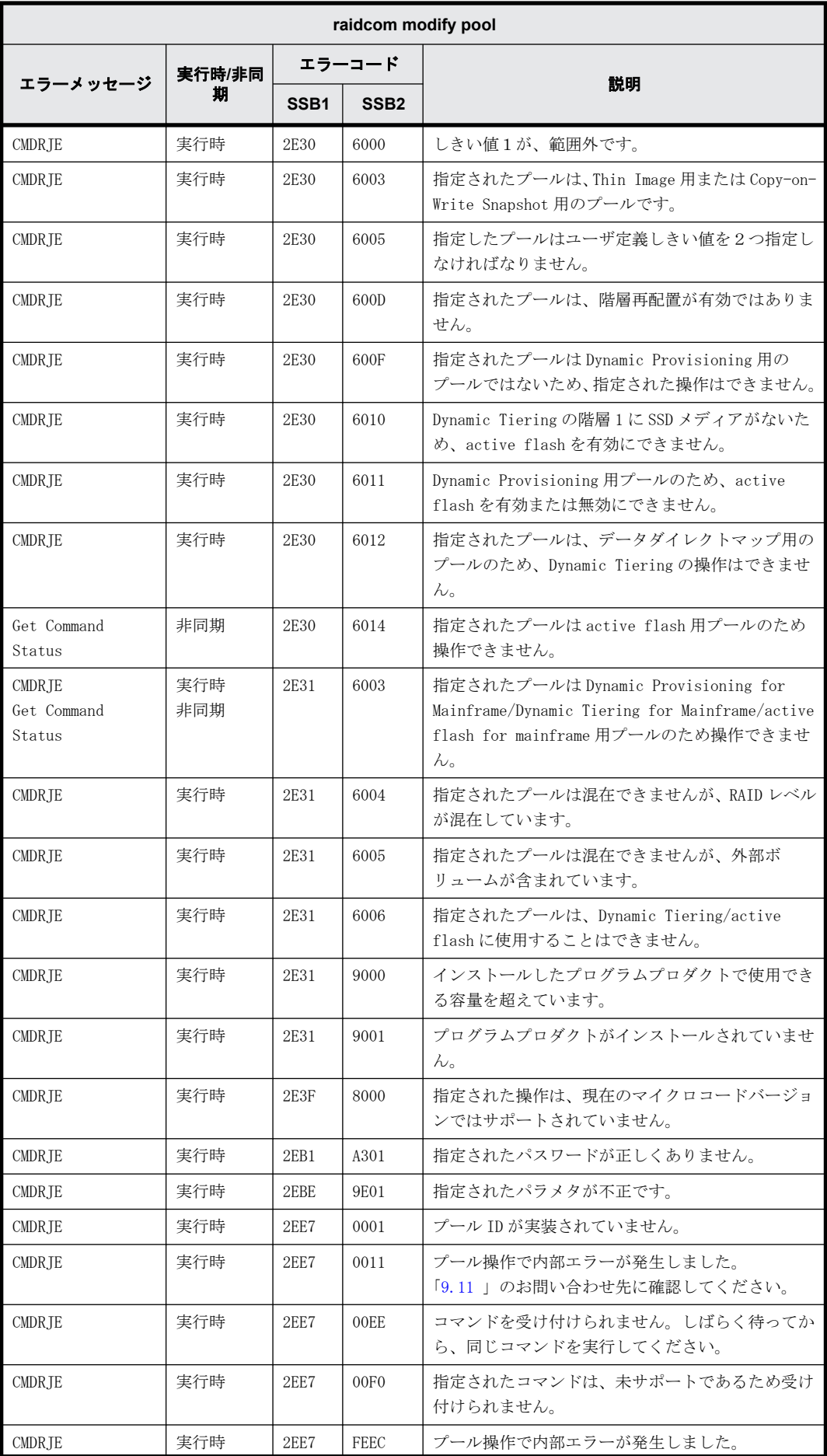

**382** RAID Manager のトラブルシューティング

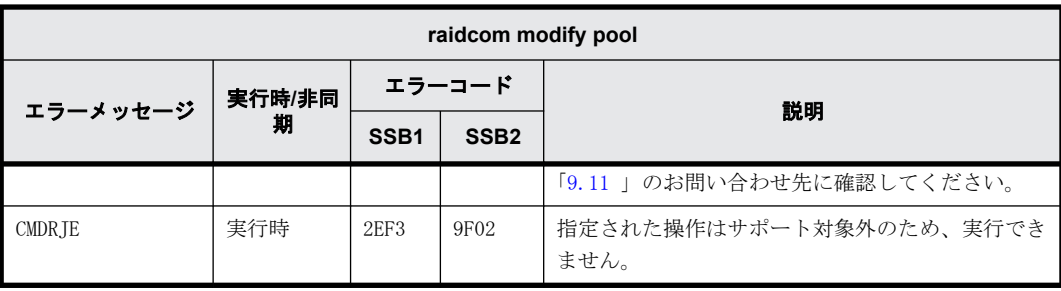

### **9.9.2.36 raidcom rename pool** で返される **SSB** コード

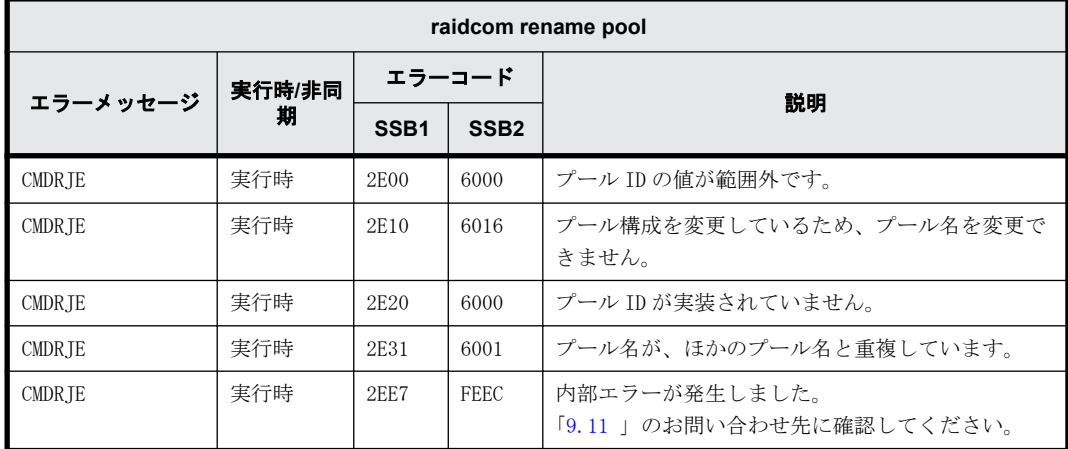

## **9.9.2.37 raidcom delete pool** で返される **SSB** コード

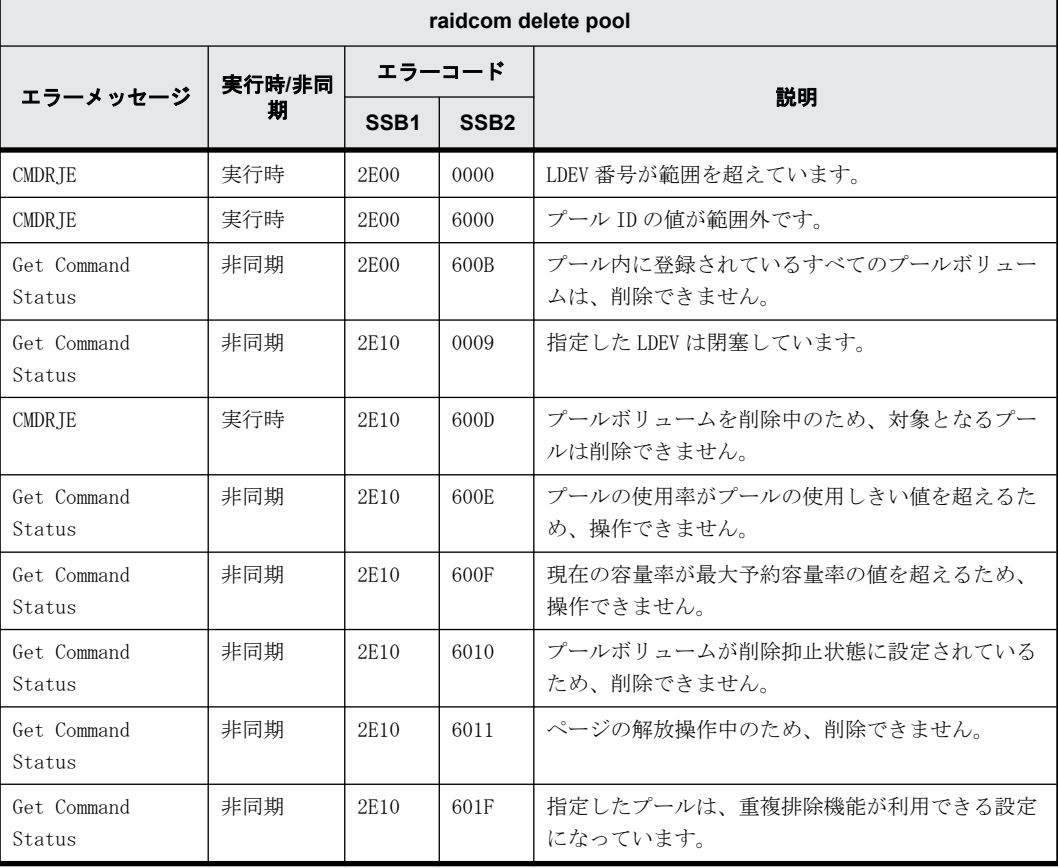

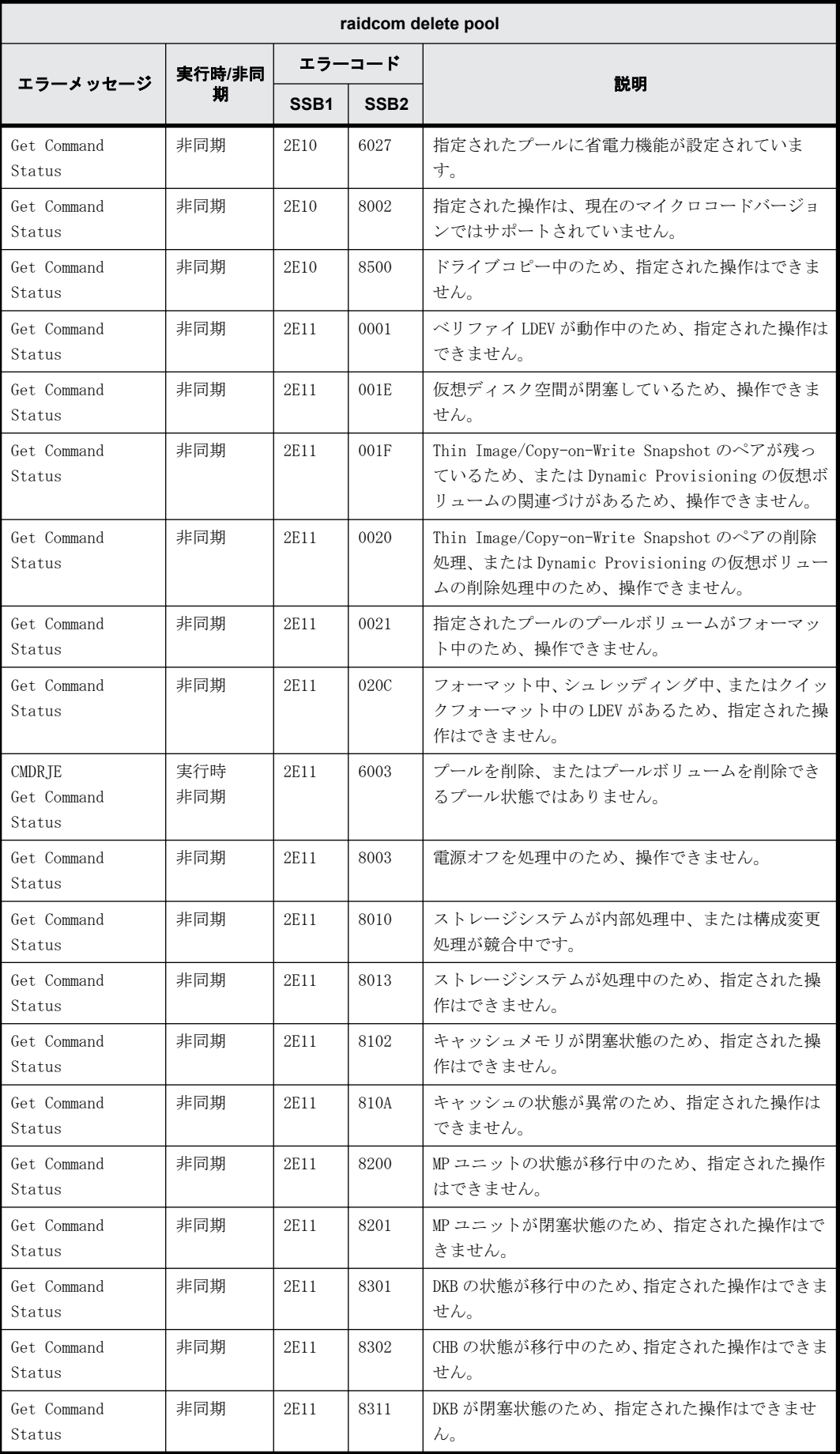

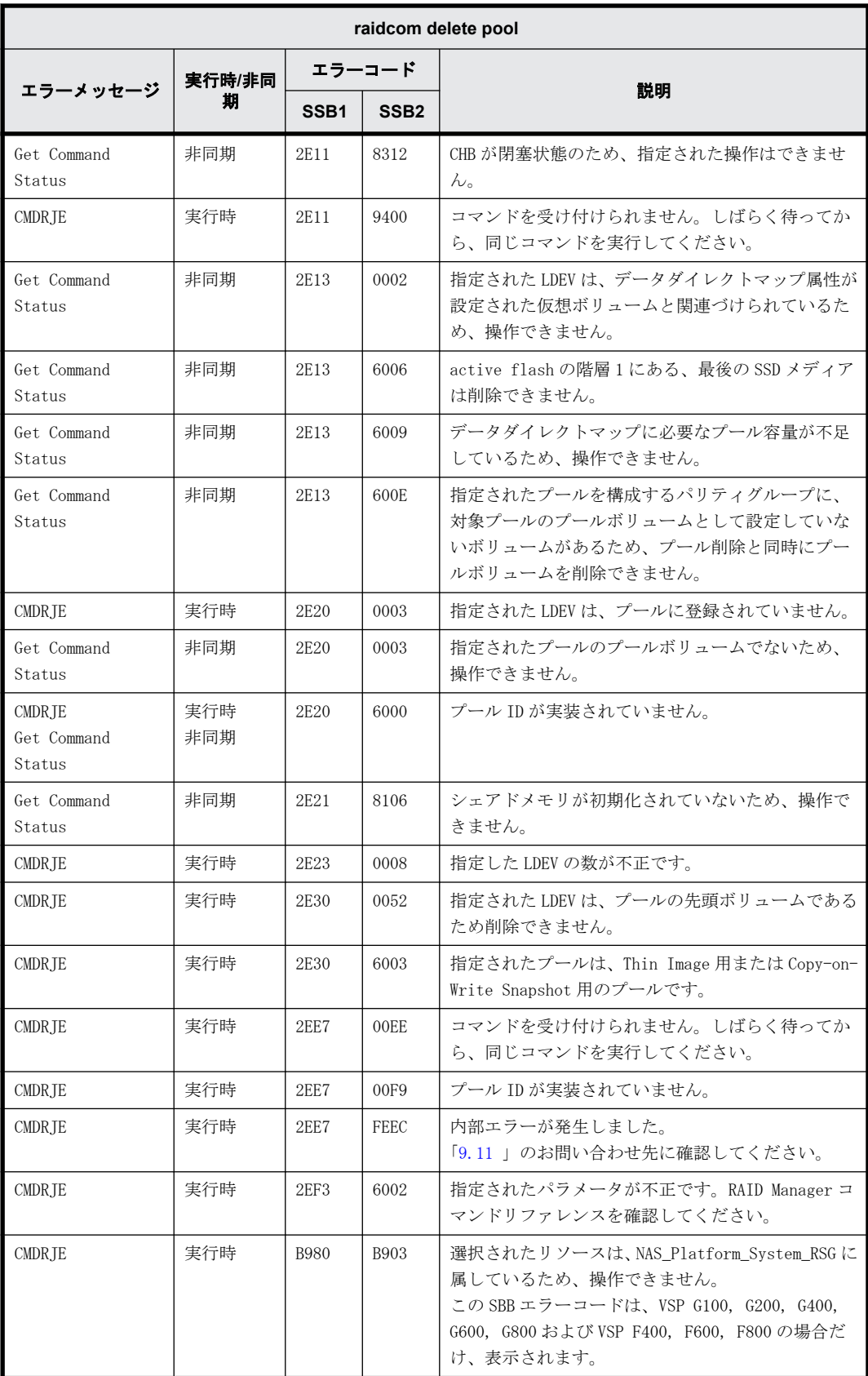

# **9.9.2.38 raidcom add snap\_pool** で返される **SSB** コード

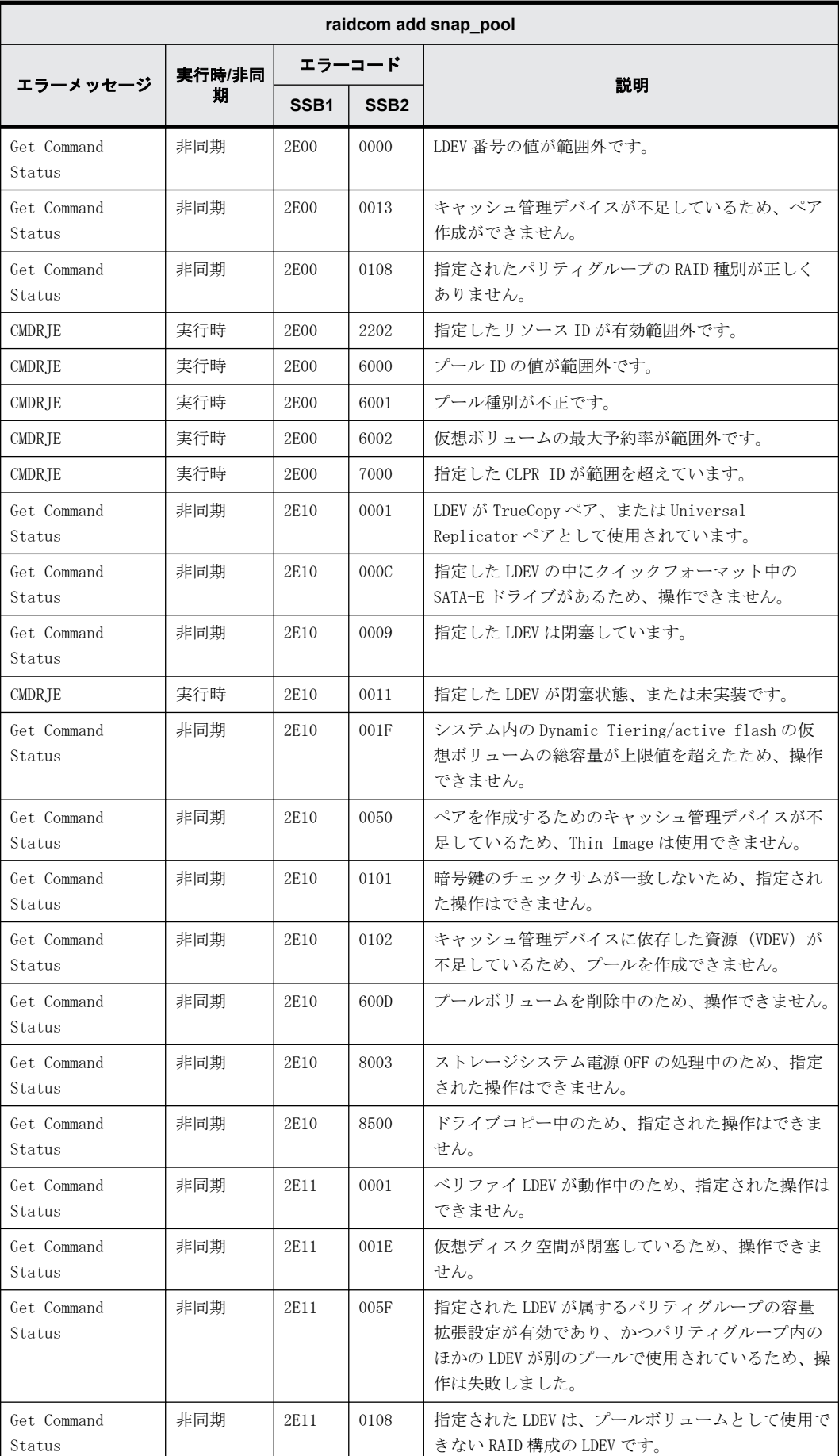

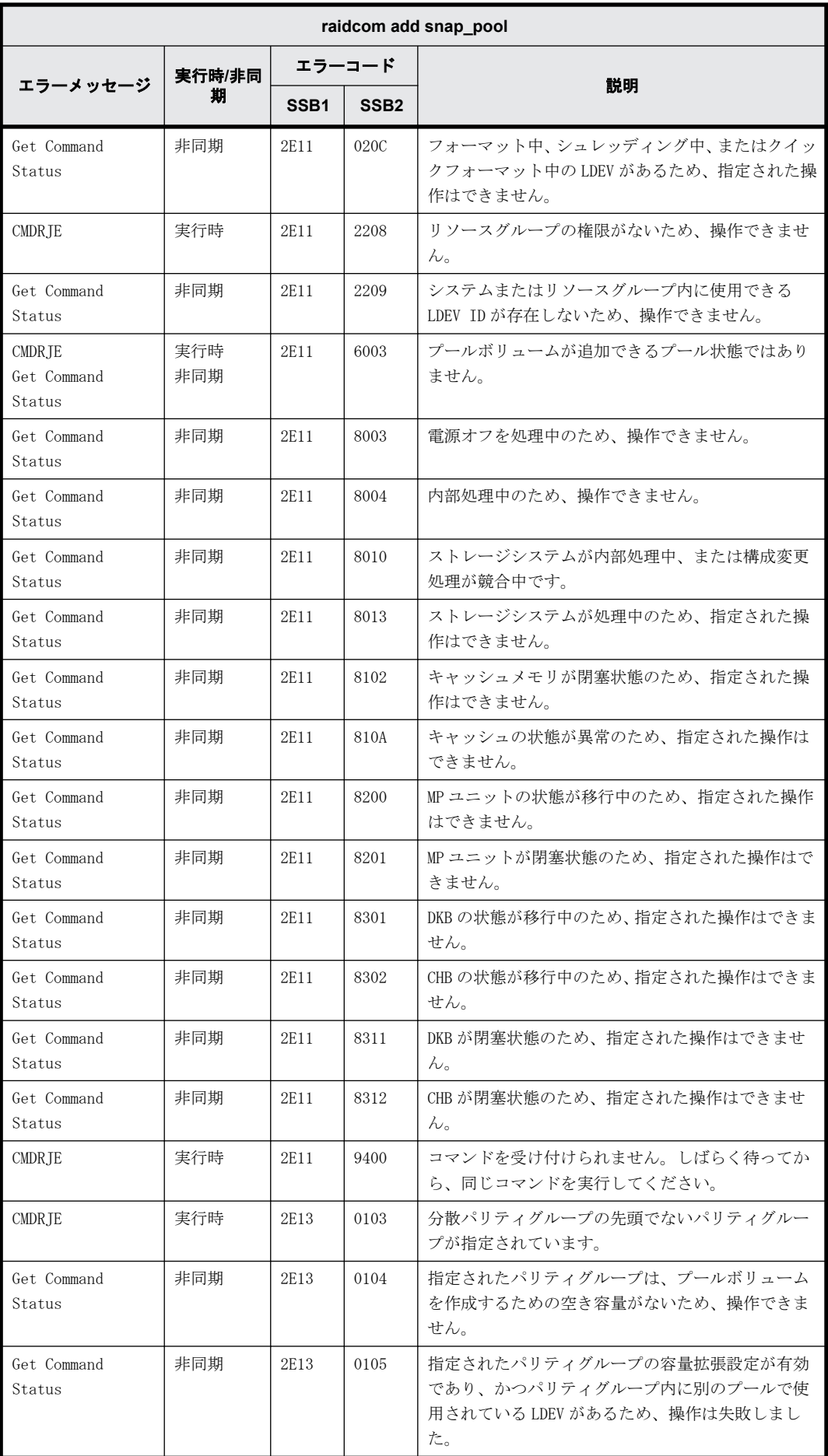

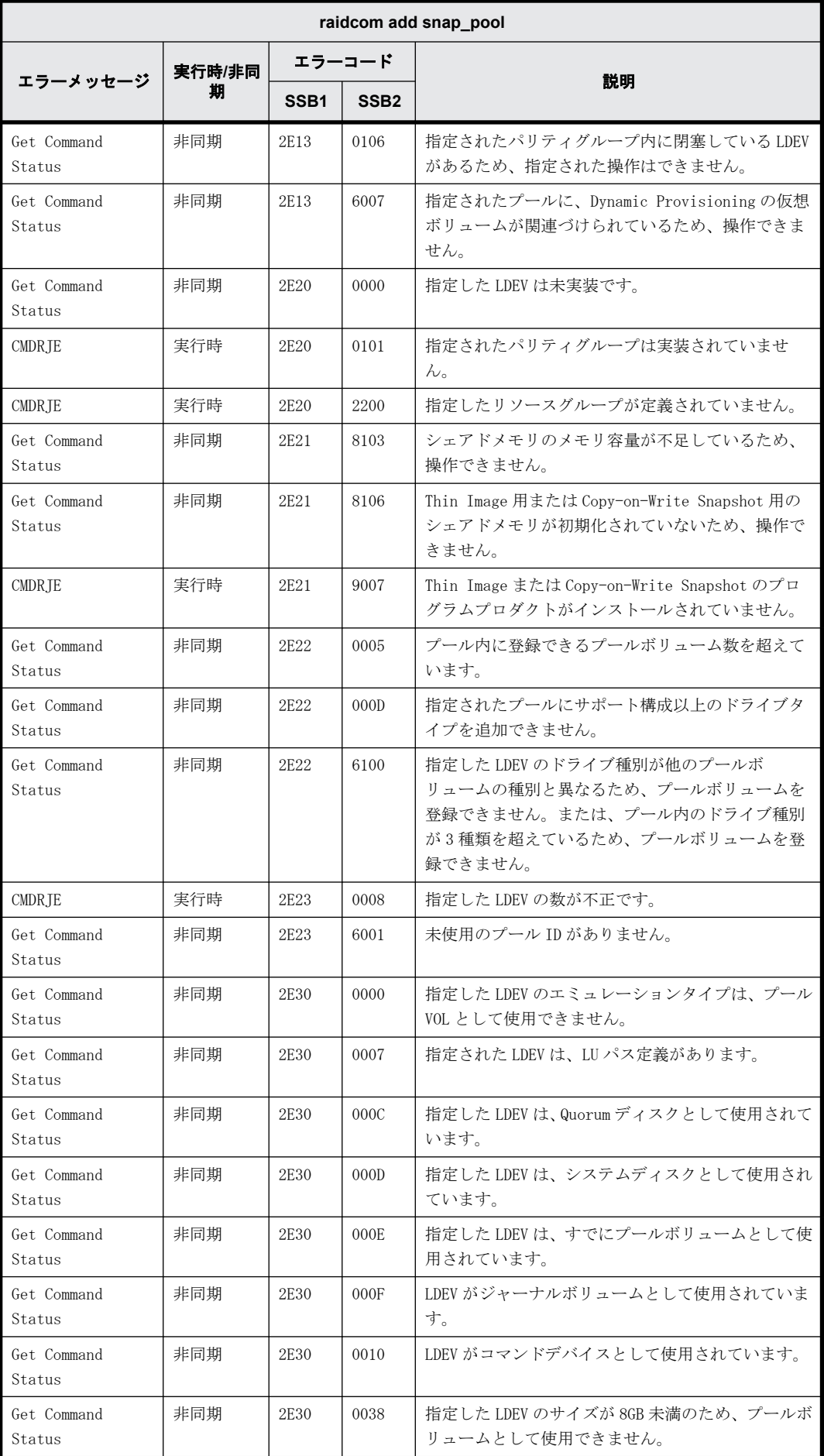

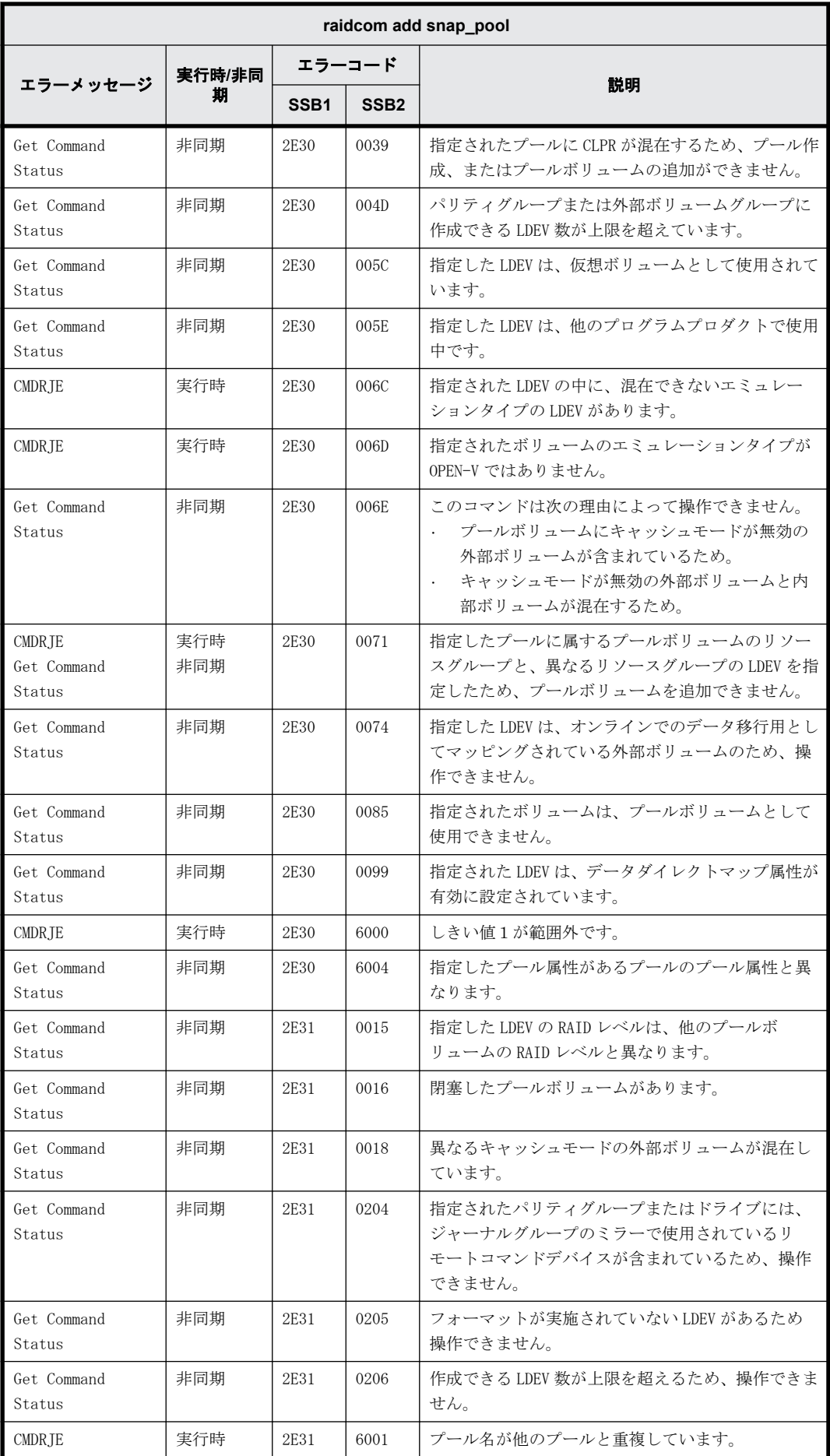

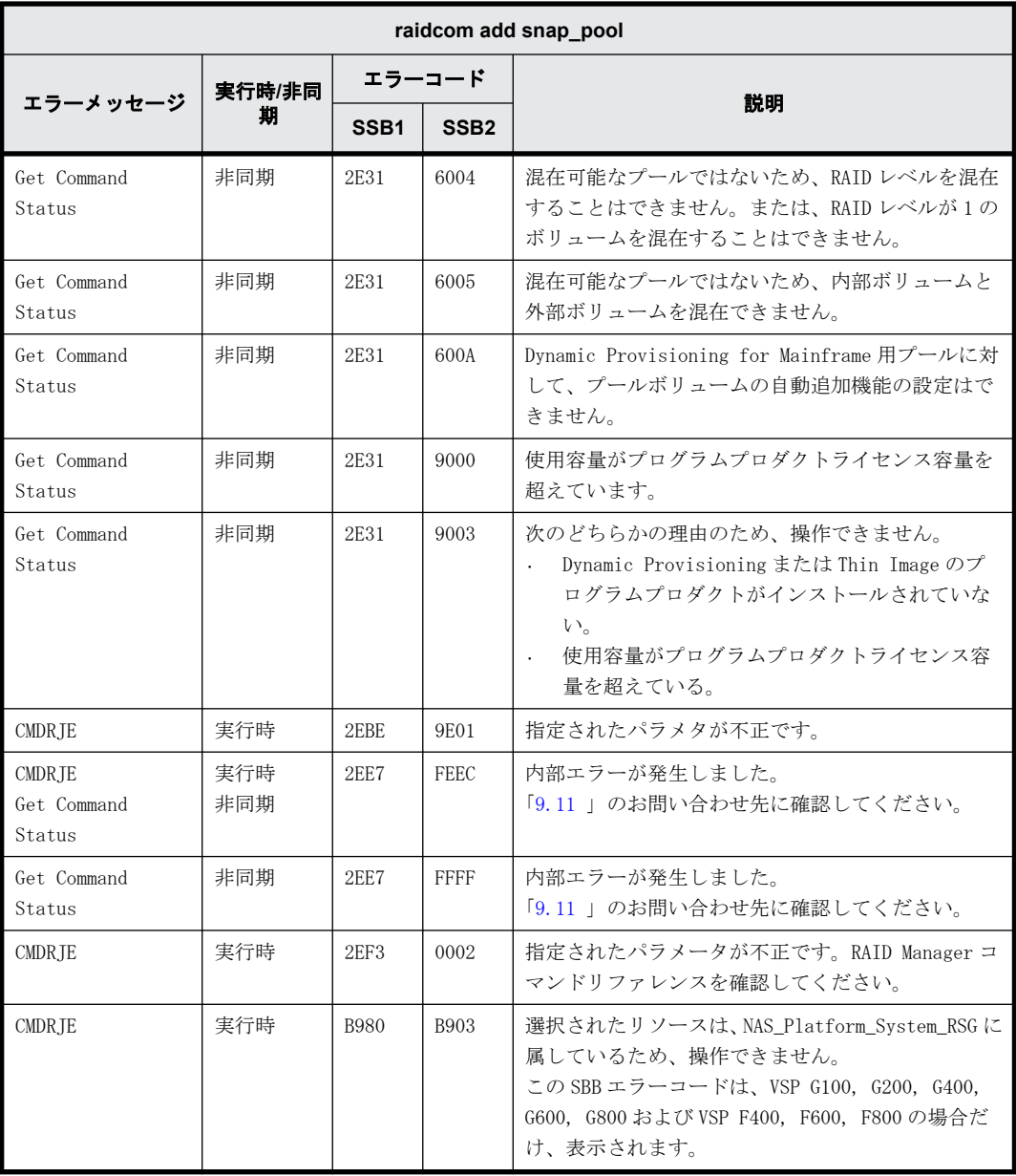

# **9.9.2.39 raidcom add ssid** で返される **SSB** コード

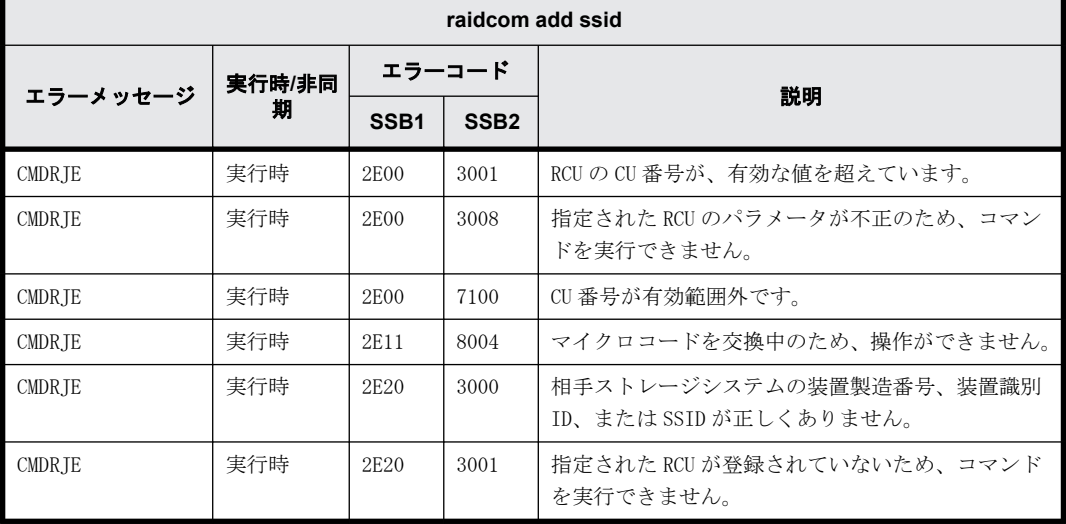

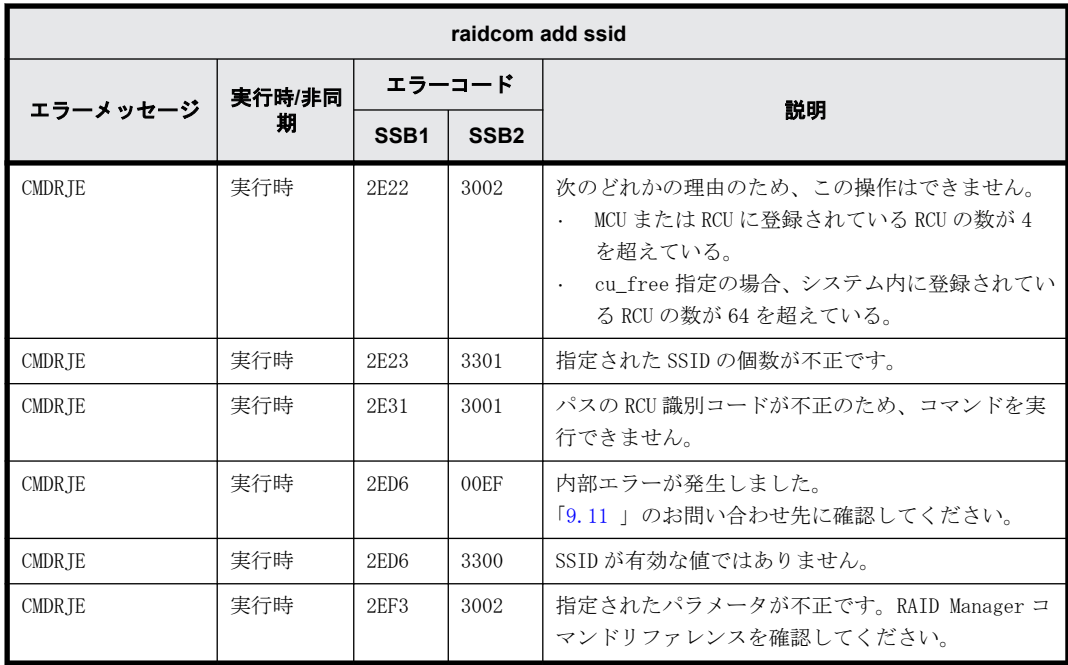

#### **9.9.2.40 raidcom delete ssid** で返される **SSB** コード

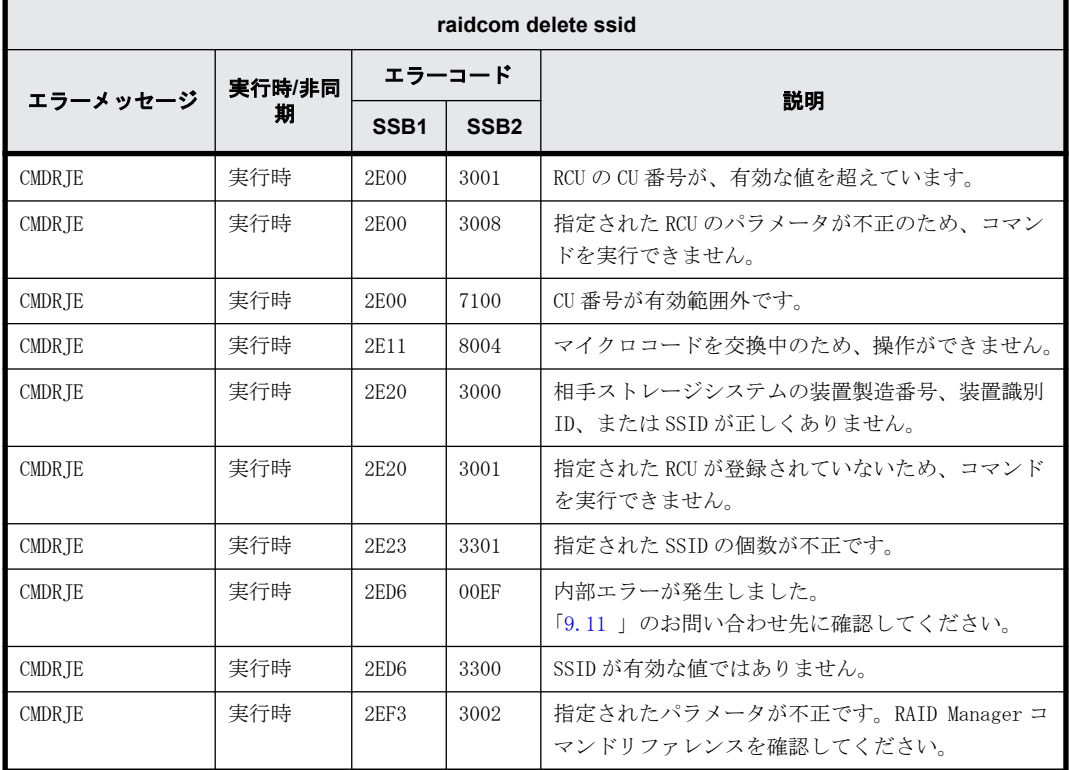

#### **9.9.2.41 raidcom add dp\_pool** で返される **SSB** コード

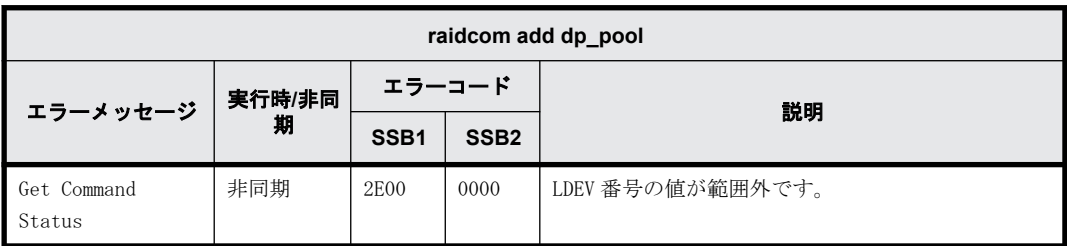

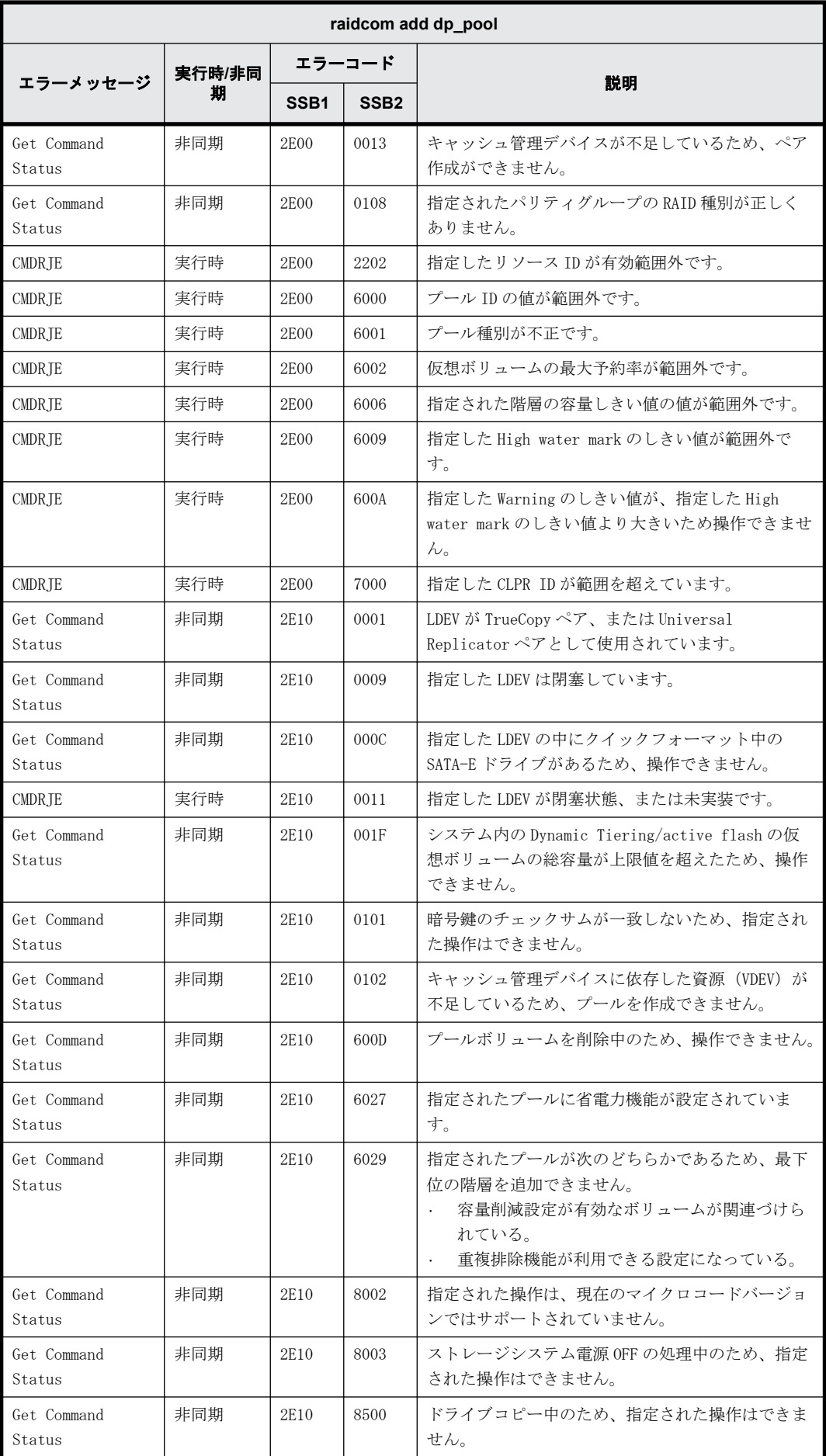

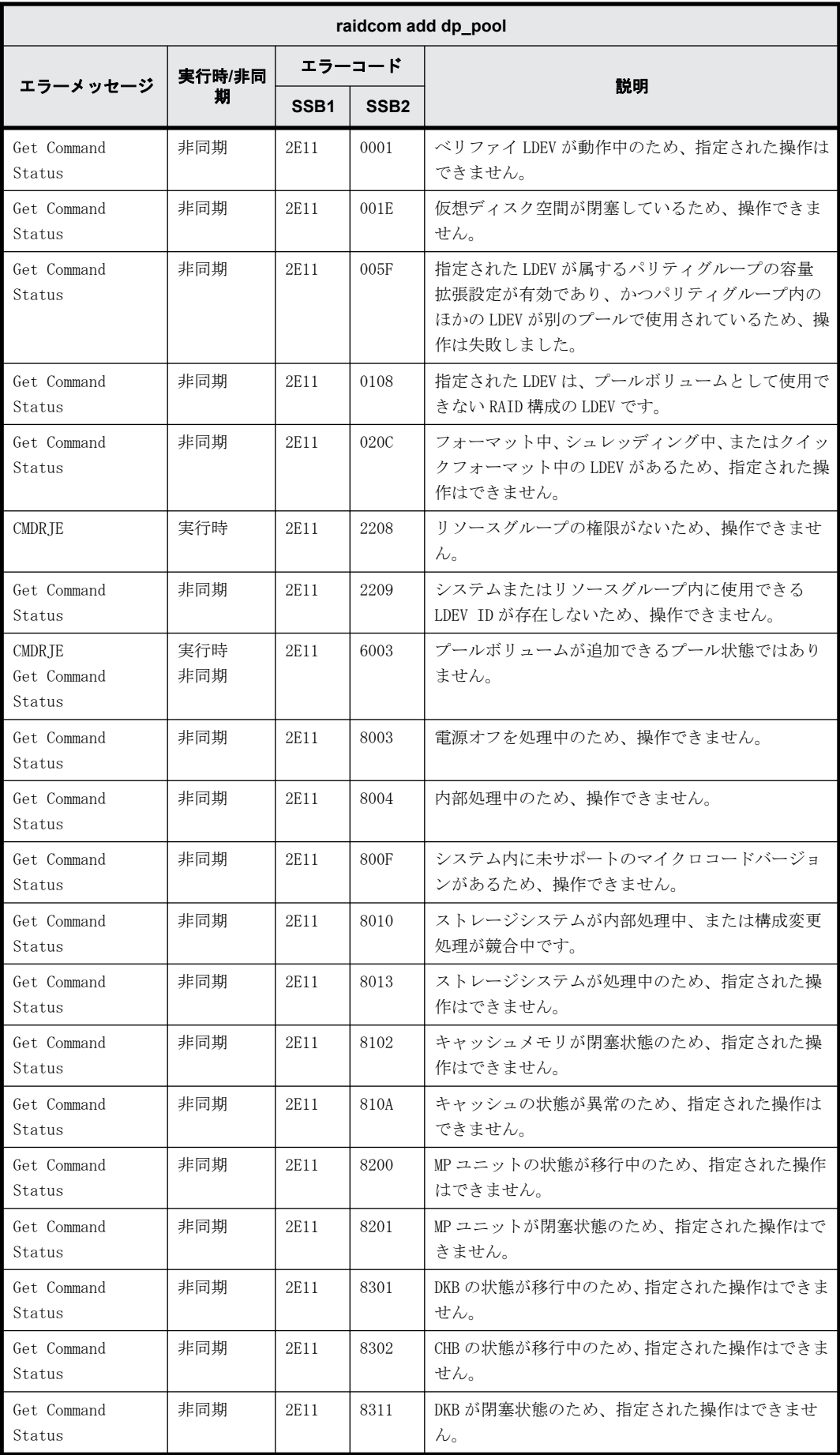

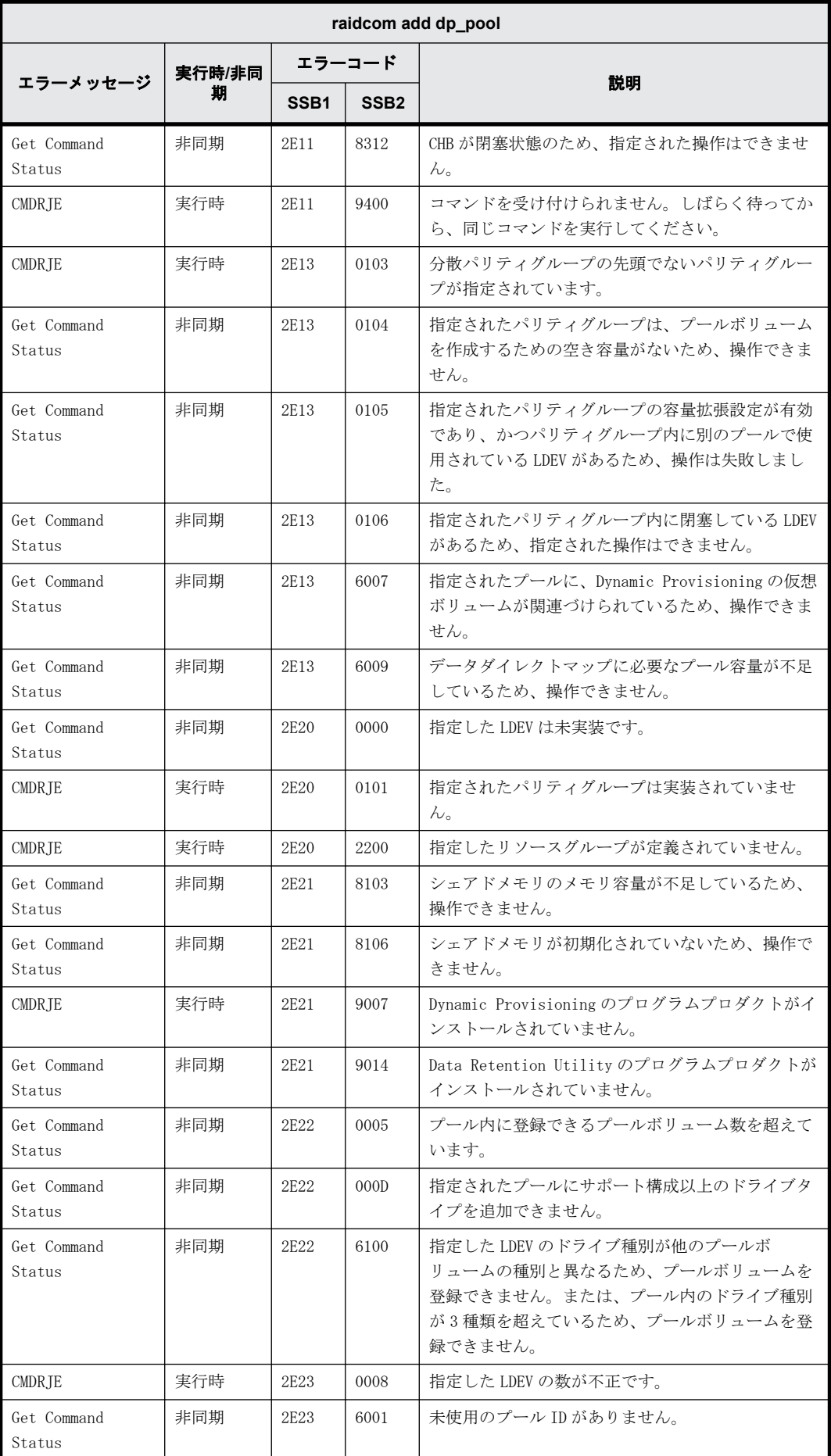

**394** RAID Manager のトラブルシューティング

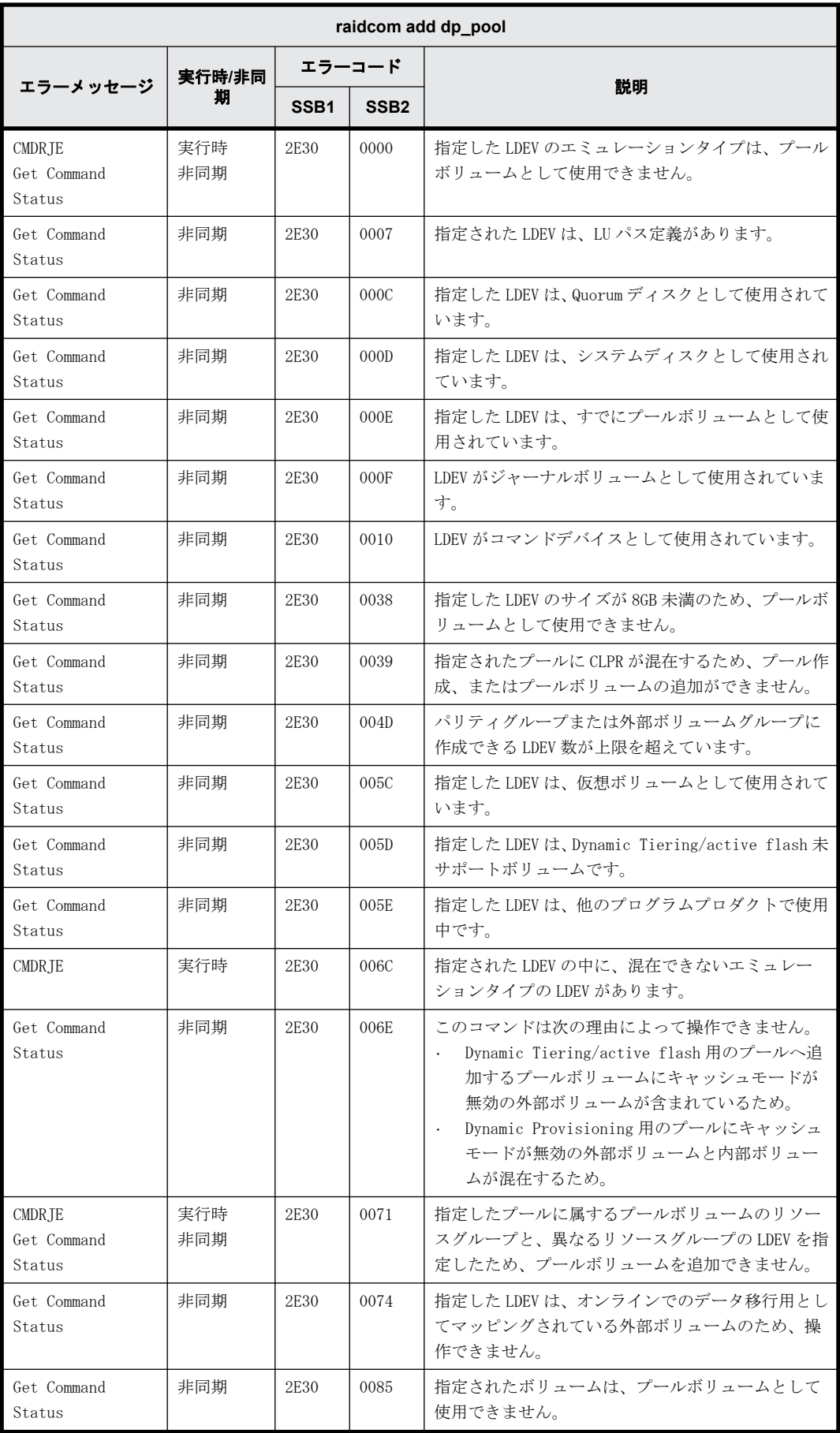

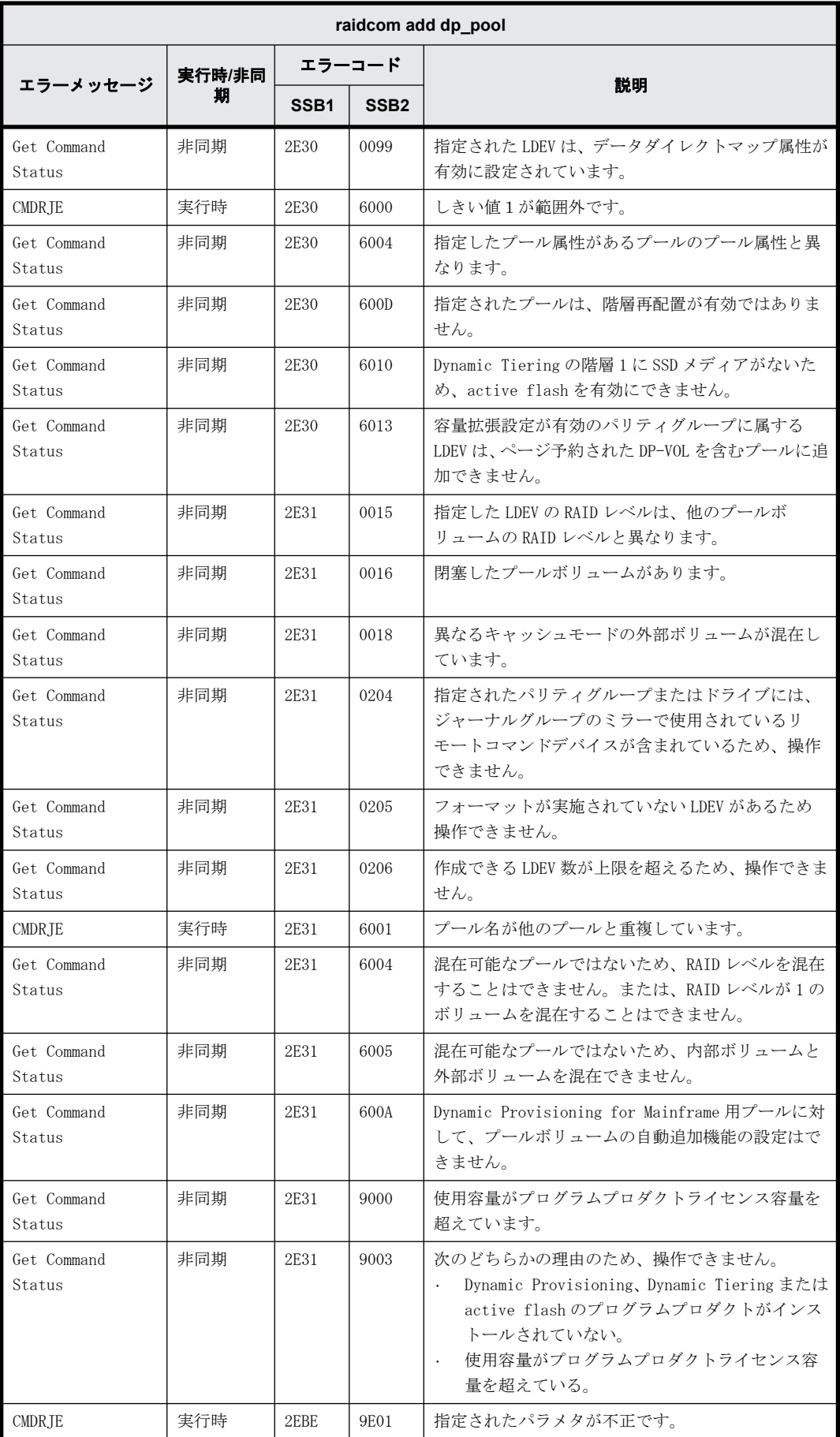
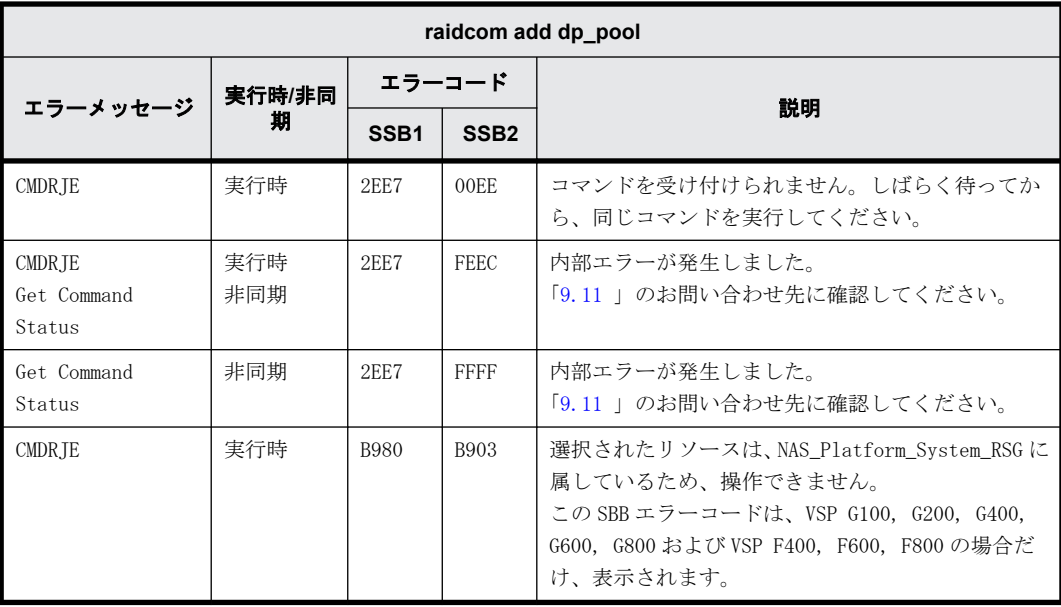

# **9.9.2.42 raidcom modify rcu** で返される **SSB** コード

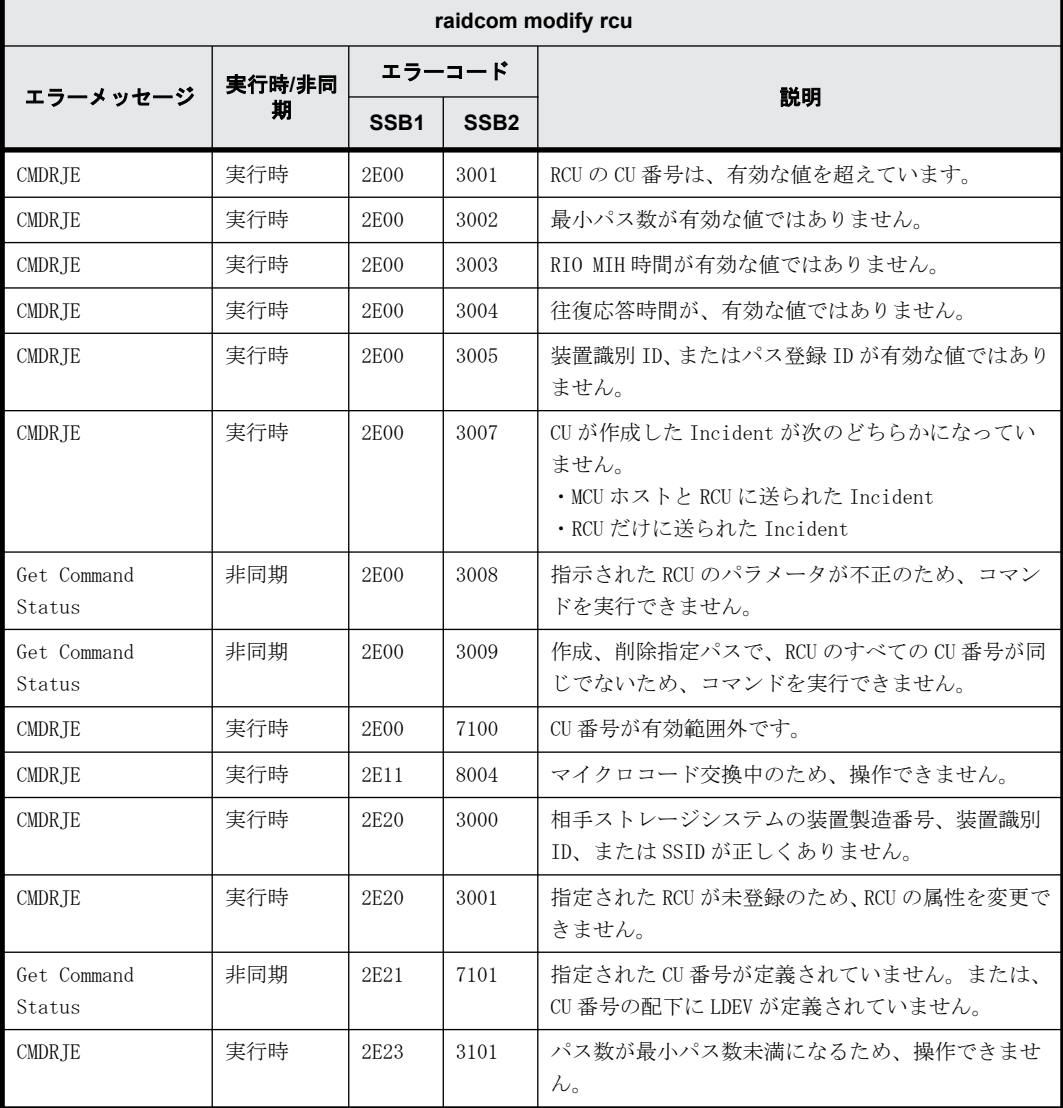

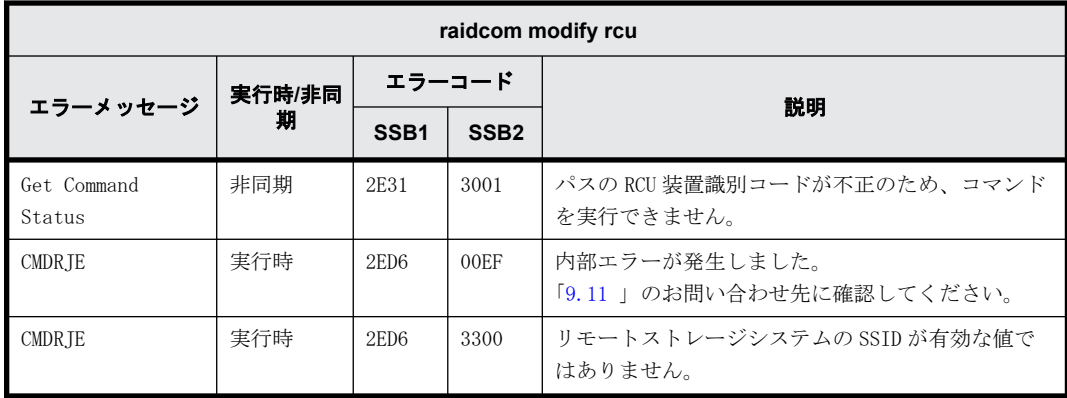

# **9.9.2.43 raidcom delete rcu\_path** で返される **SSB** コード

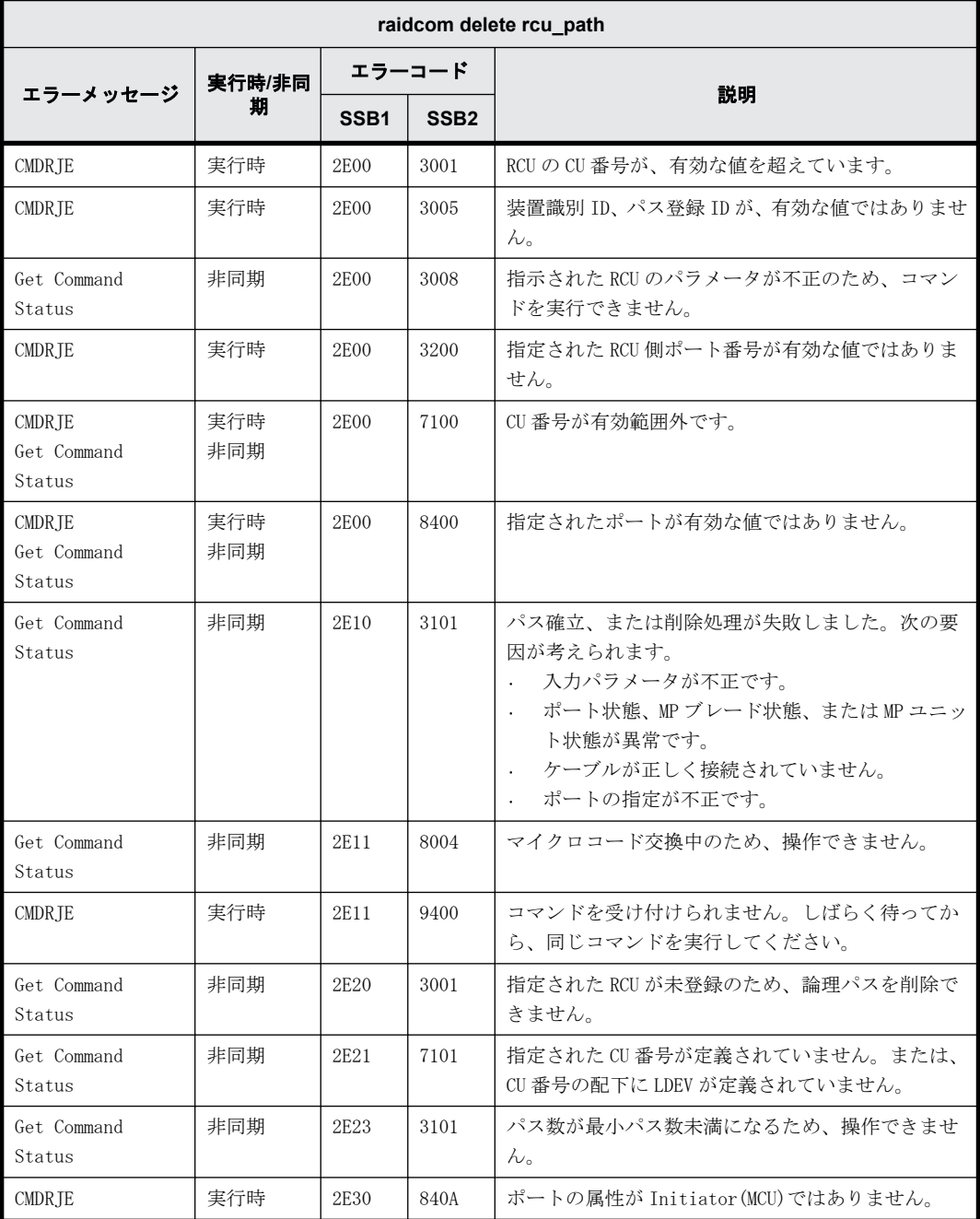

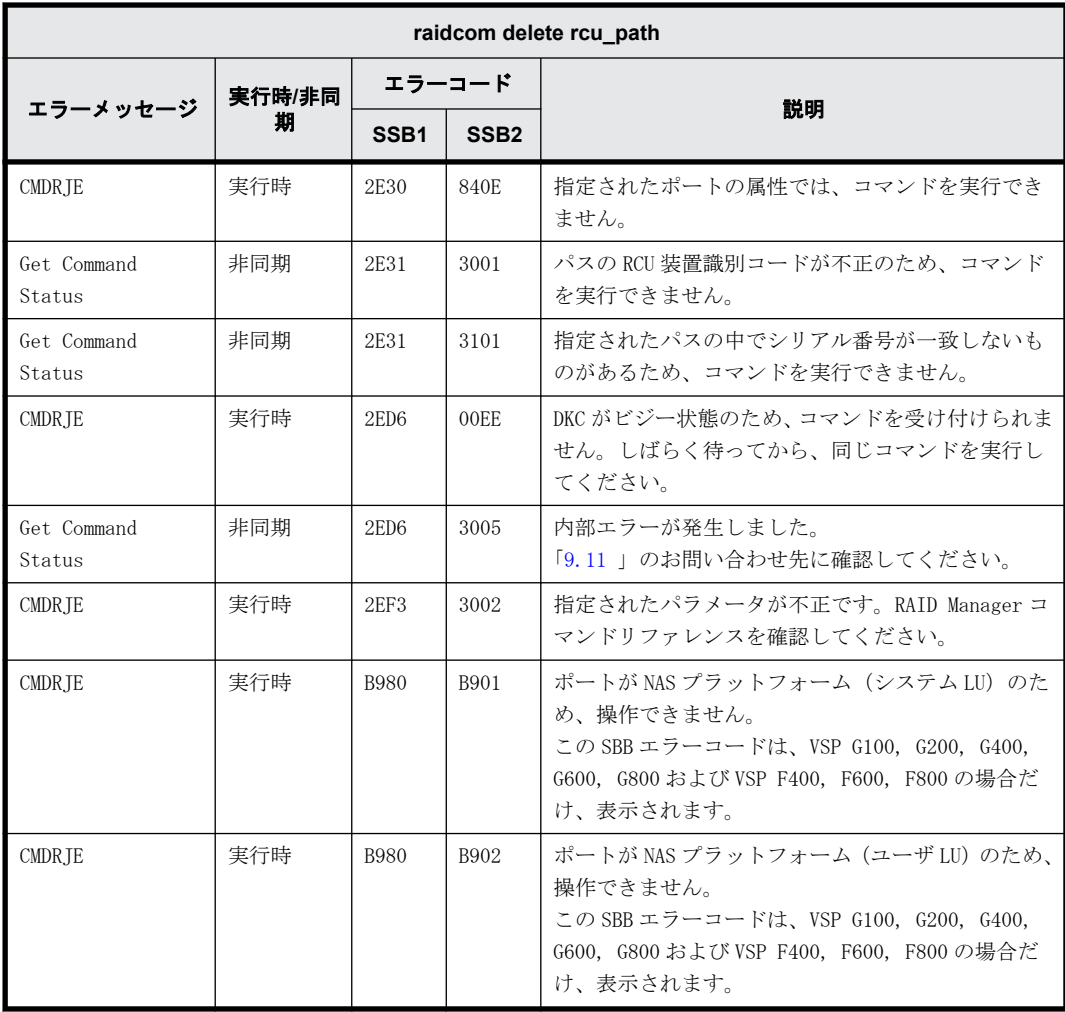

# **9.9.2.44 raidcom add rcu\_path** で返される **SSB** コード

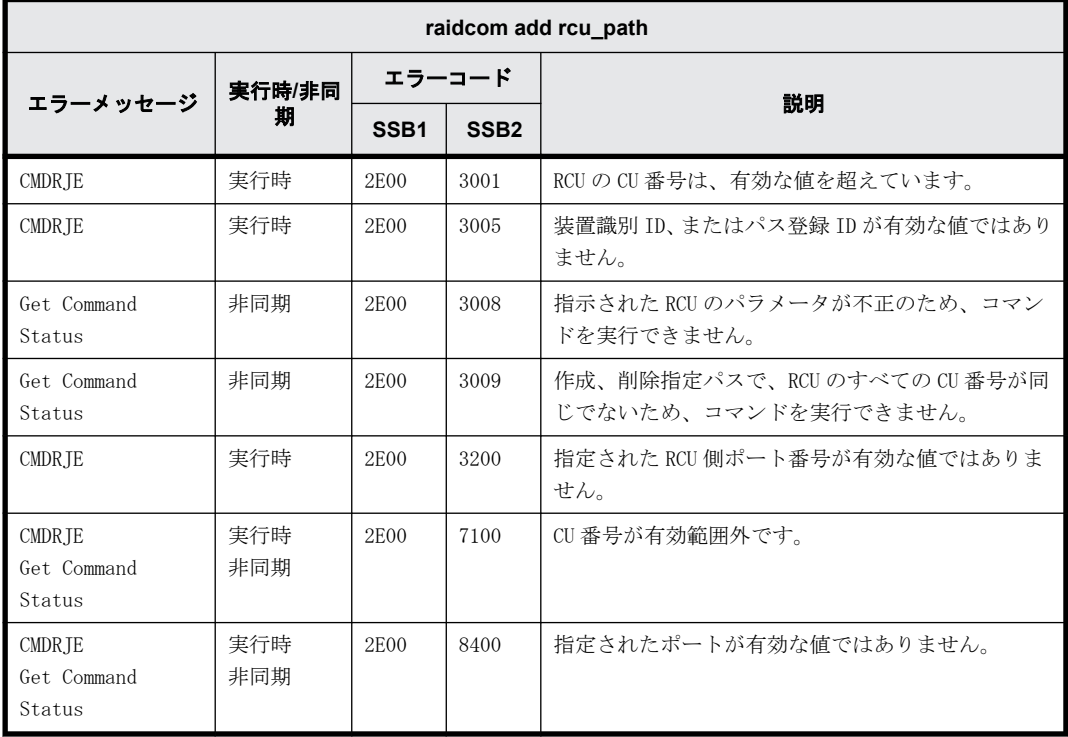

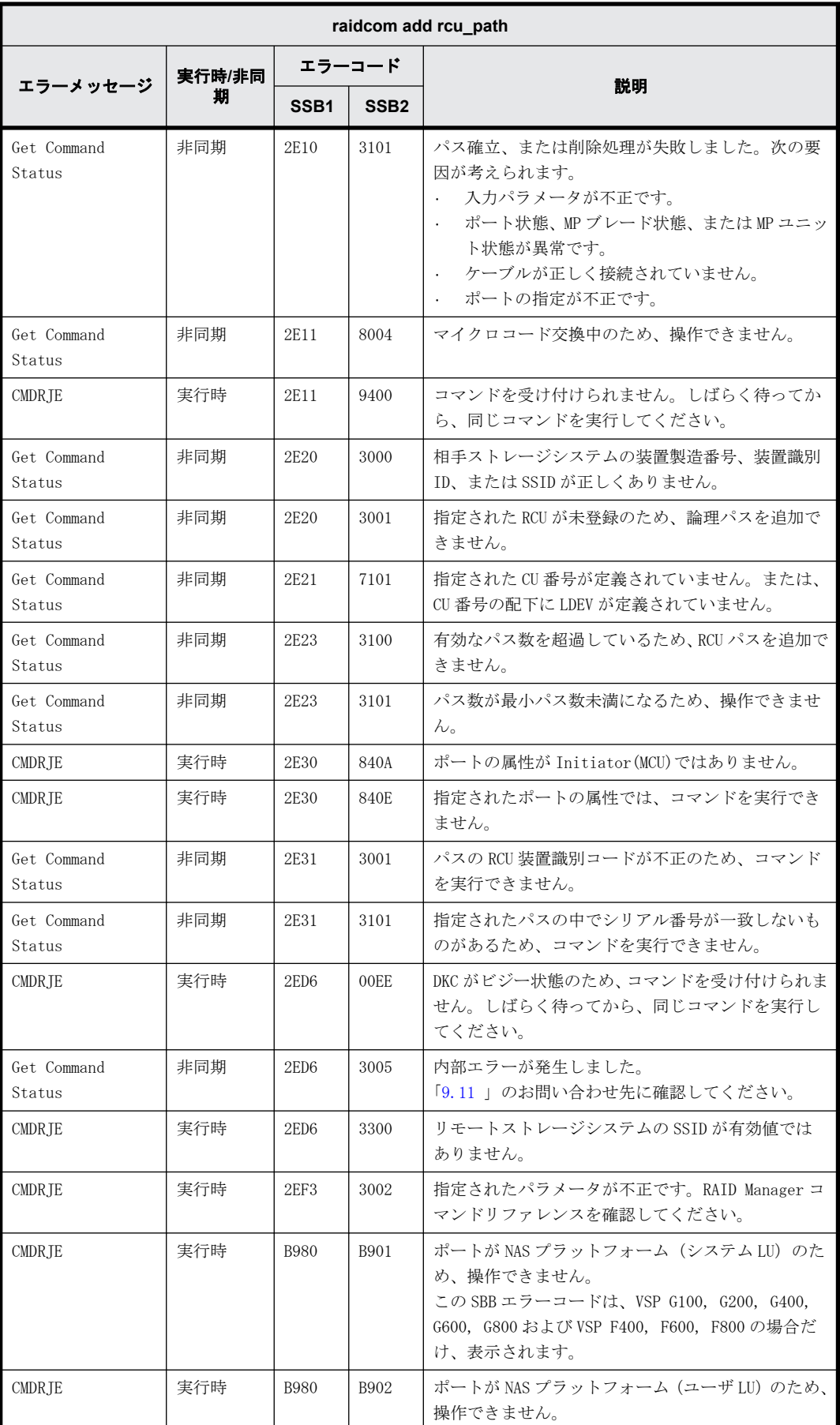

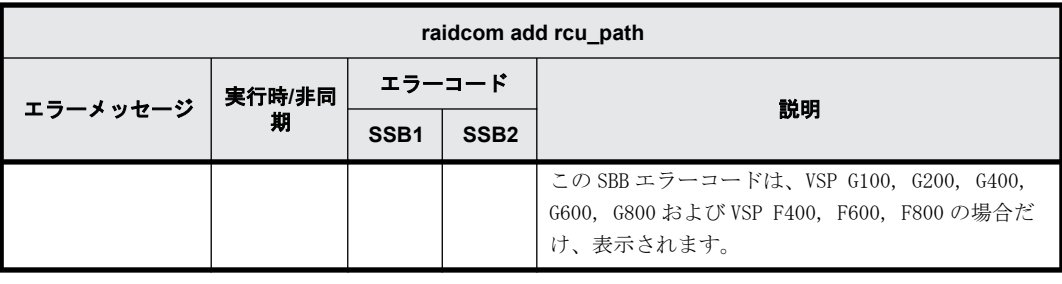

#### **9.9.2.45 raidcom delete rcu** で返される **SSB** コード

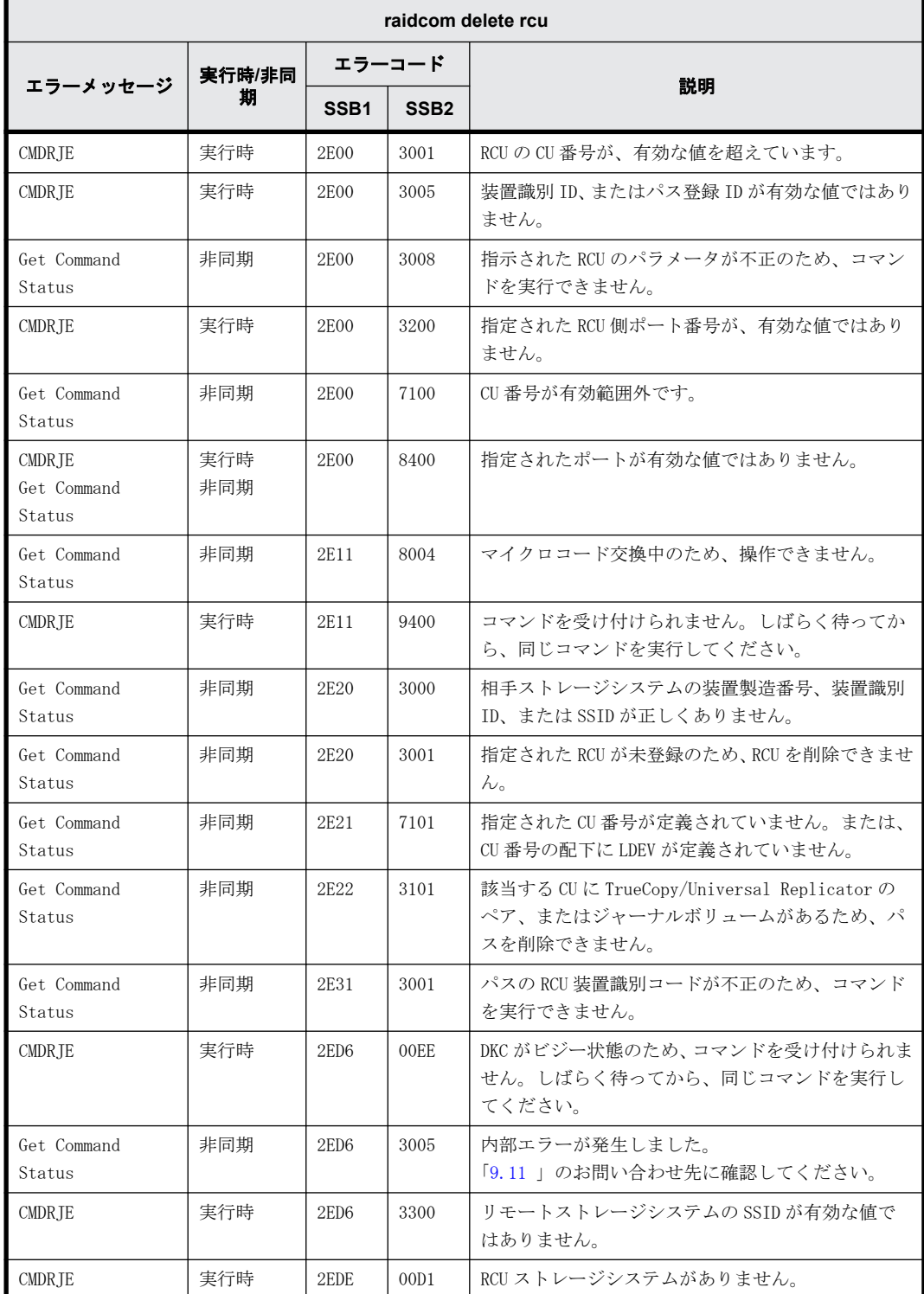

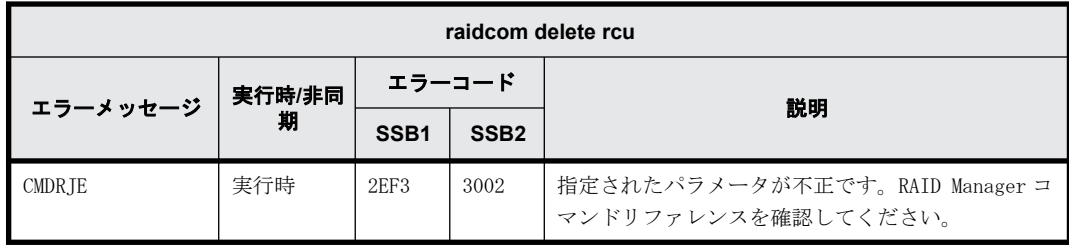

# **9.9.2.46 raidcom add rcu** で返される **SSB** コード

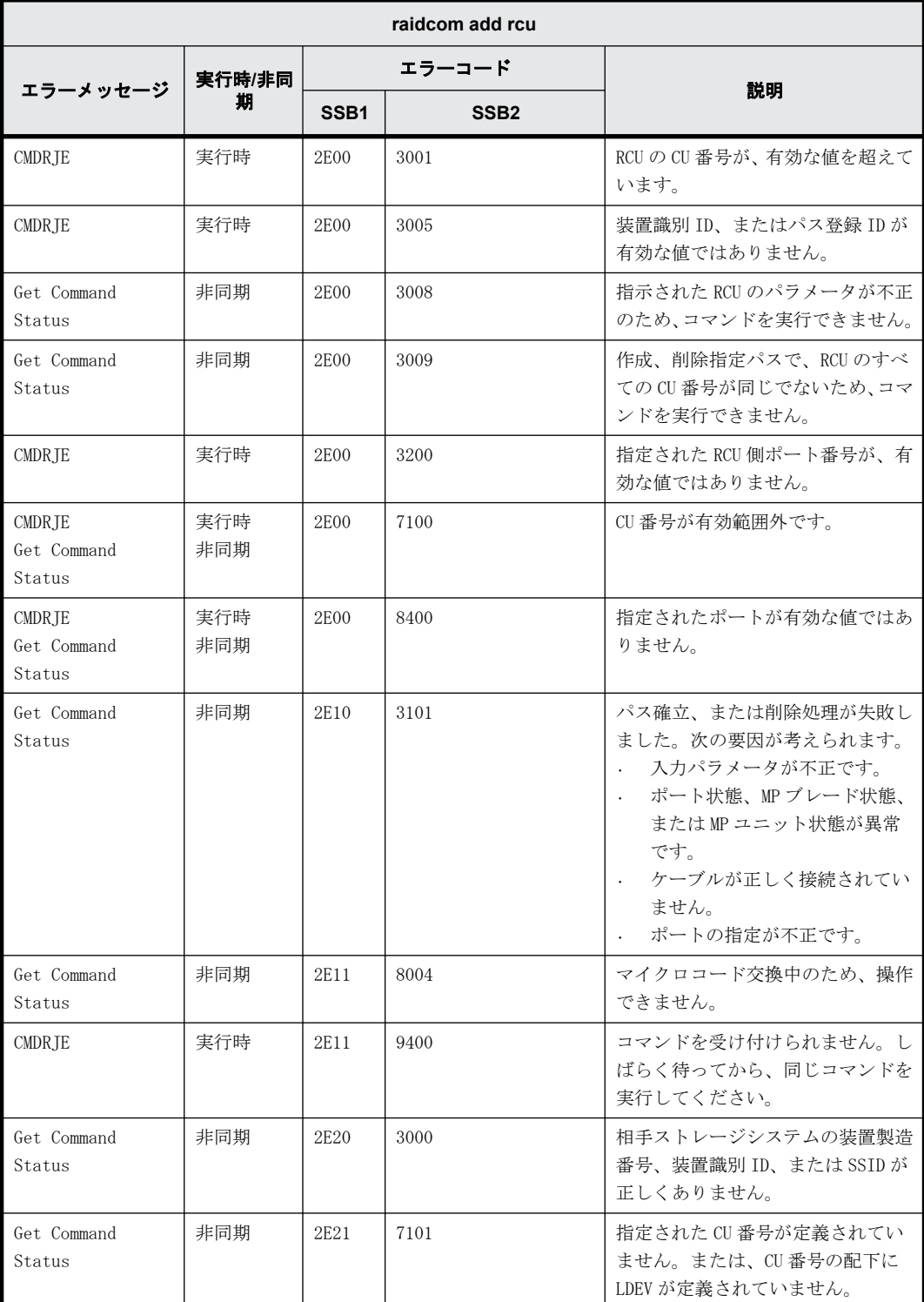

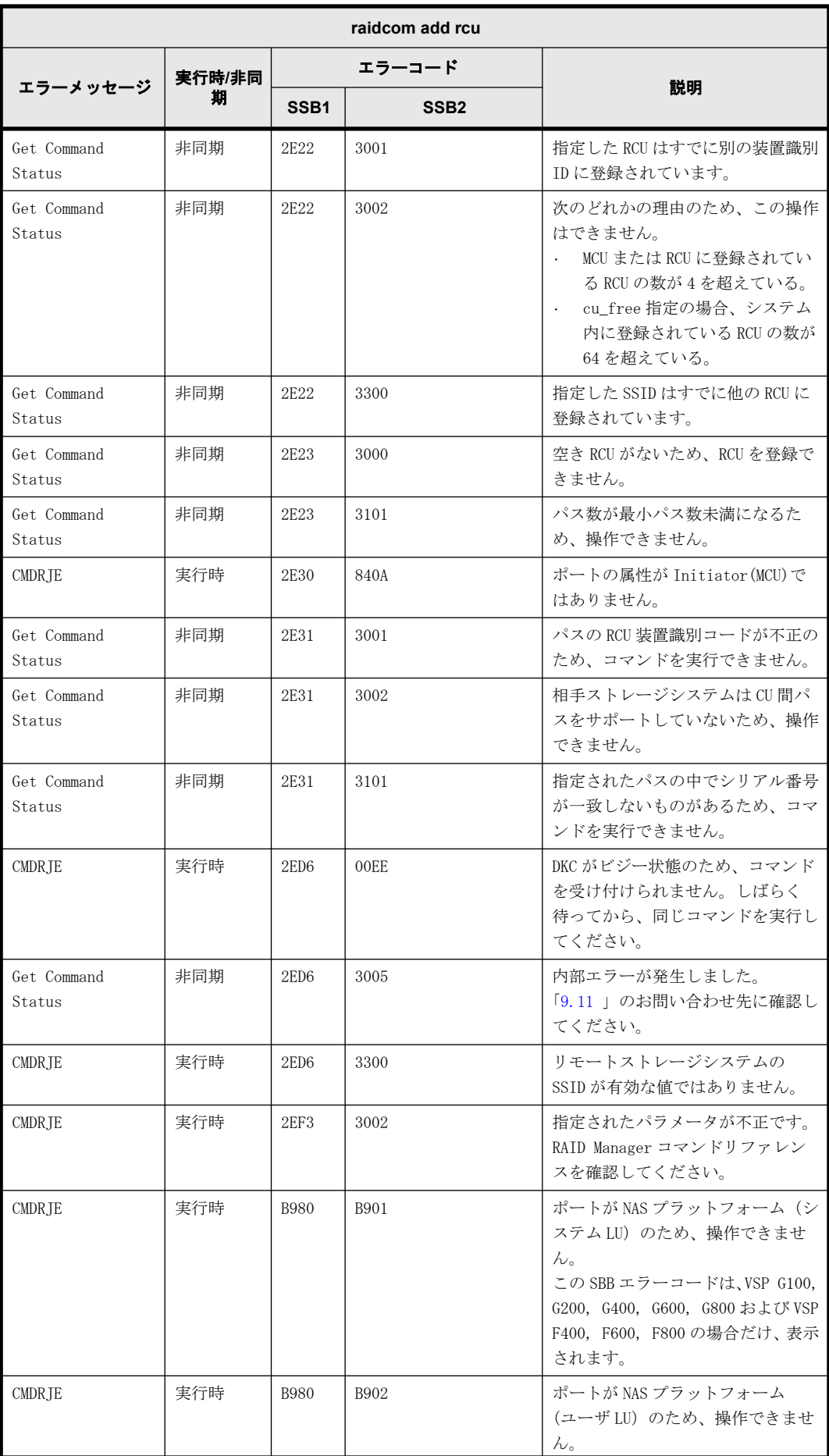

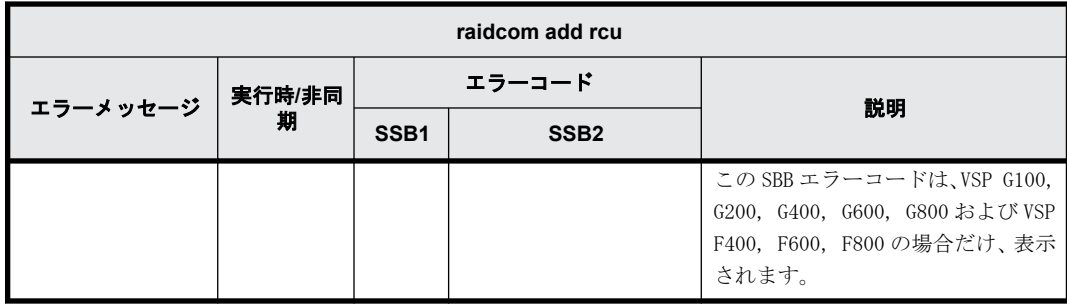

# **9.9.2.47 raidcom delete ldev** で返される **SSB** コード

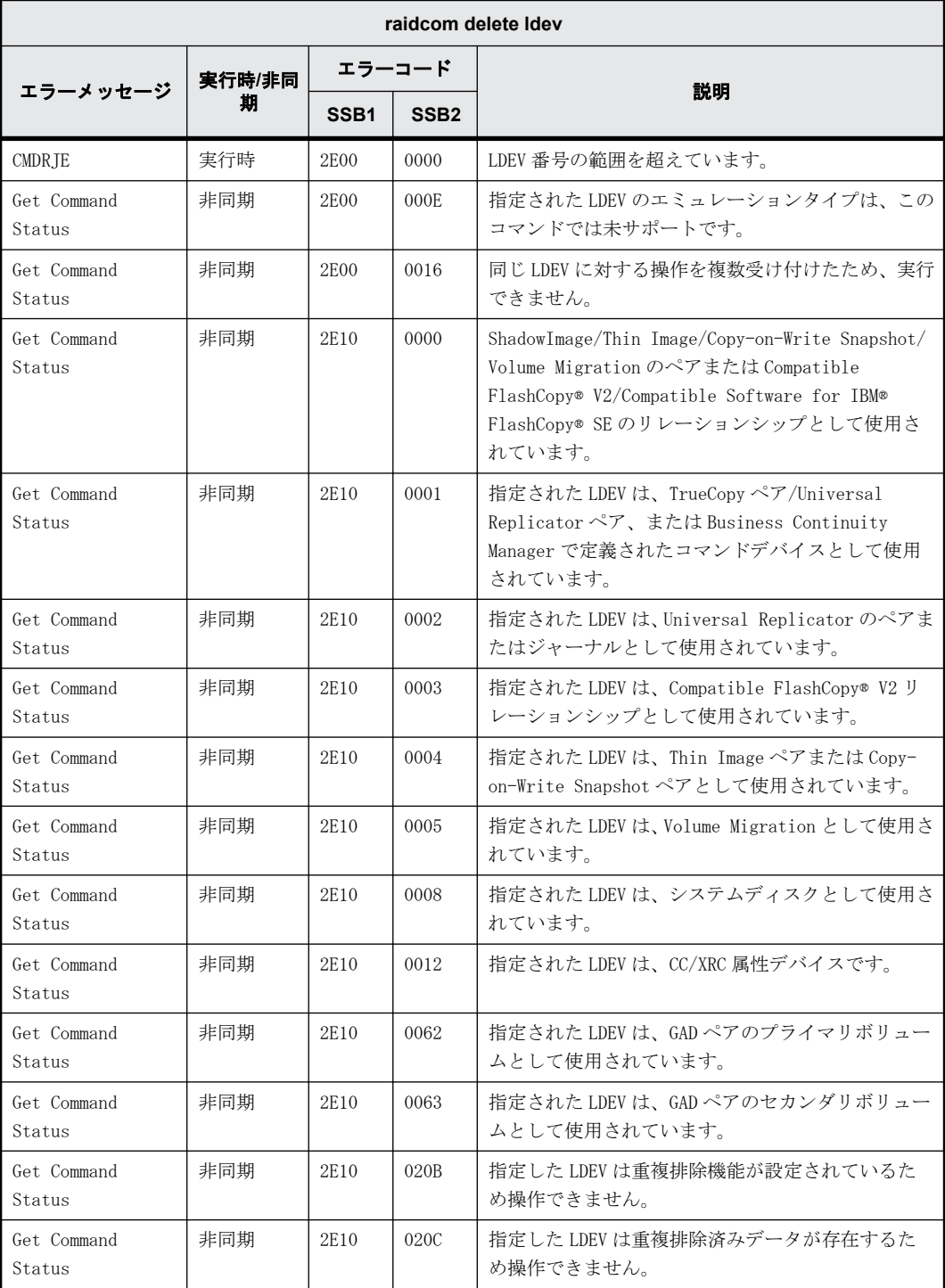

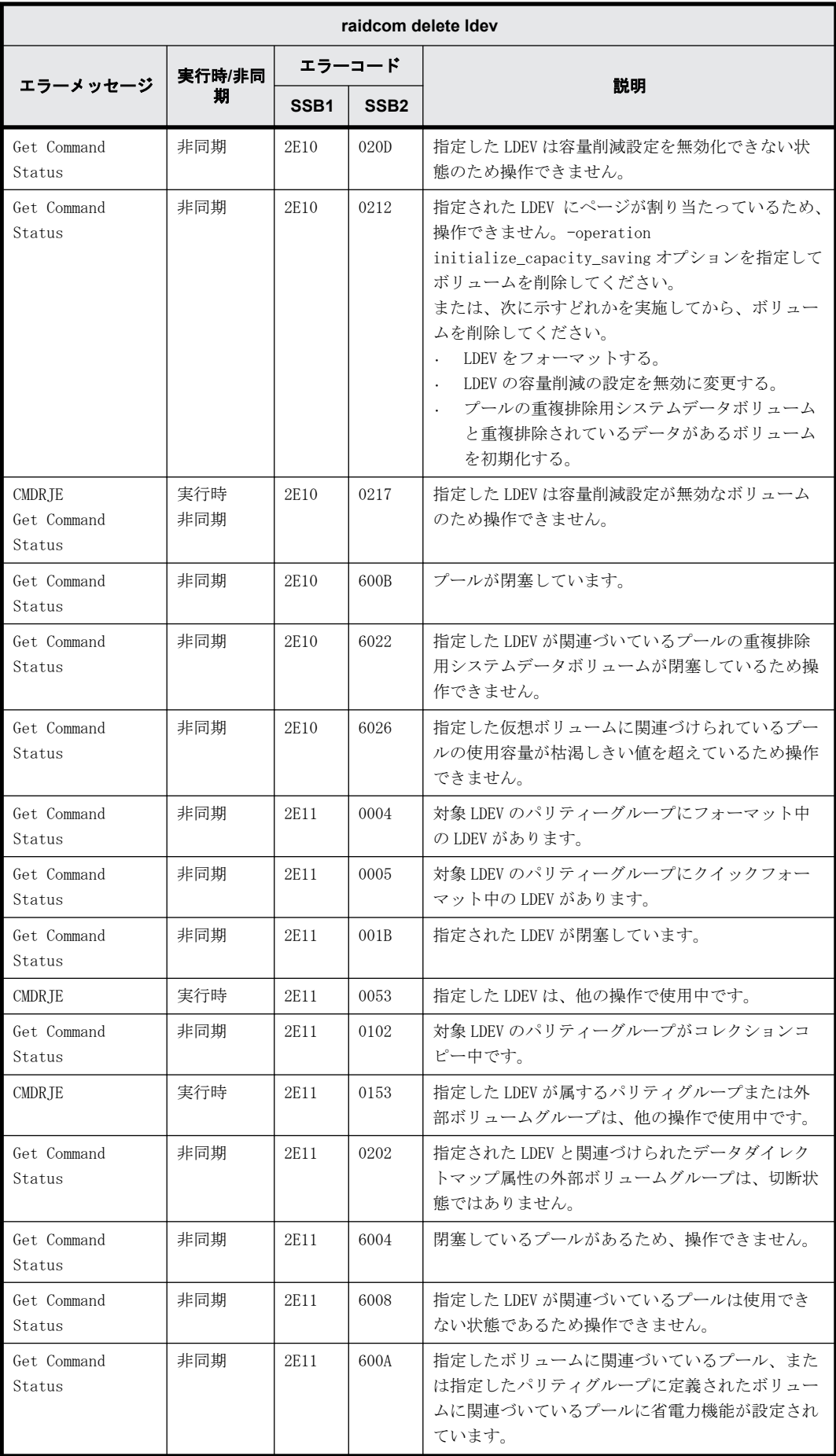

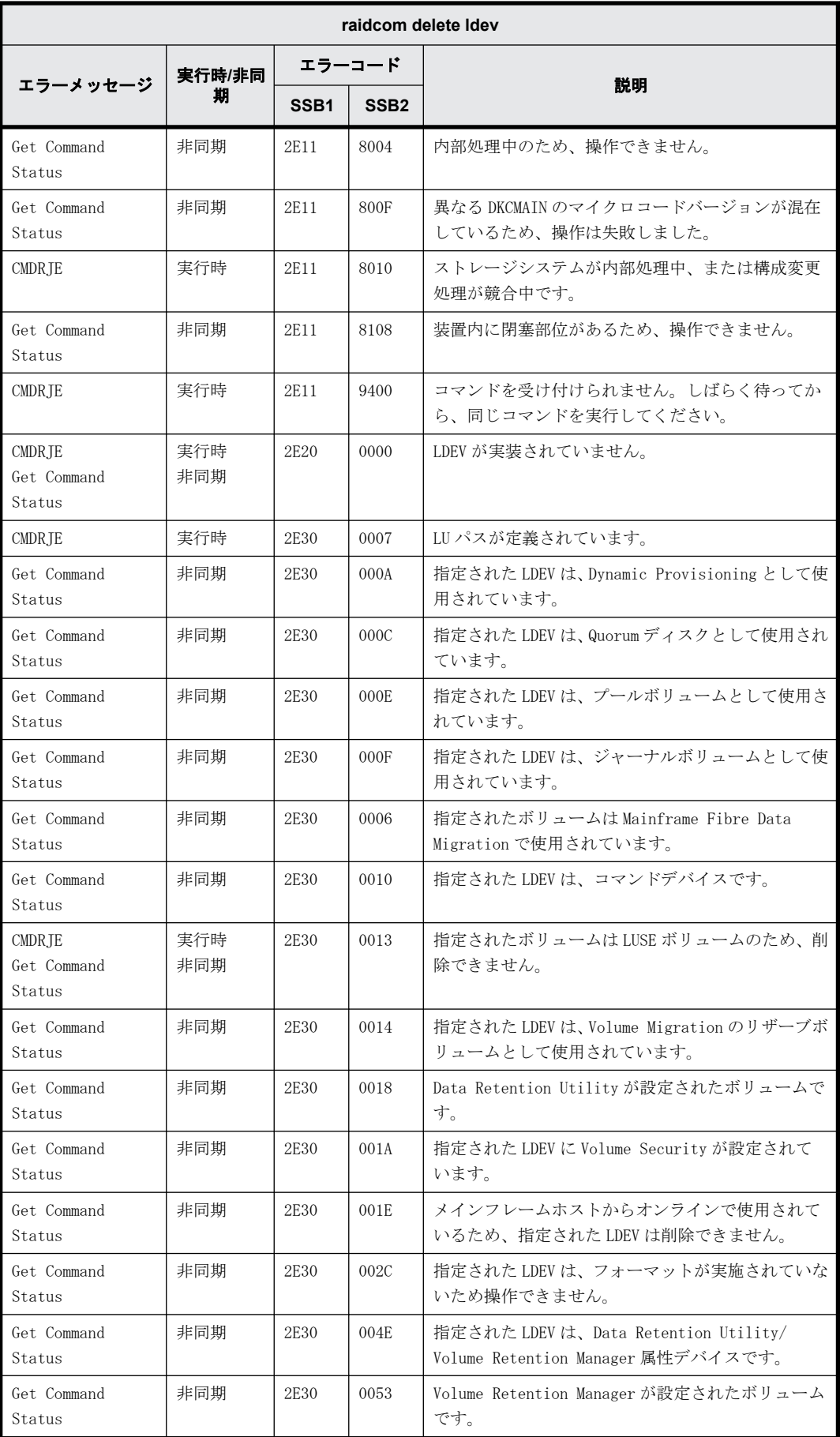

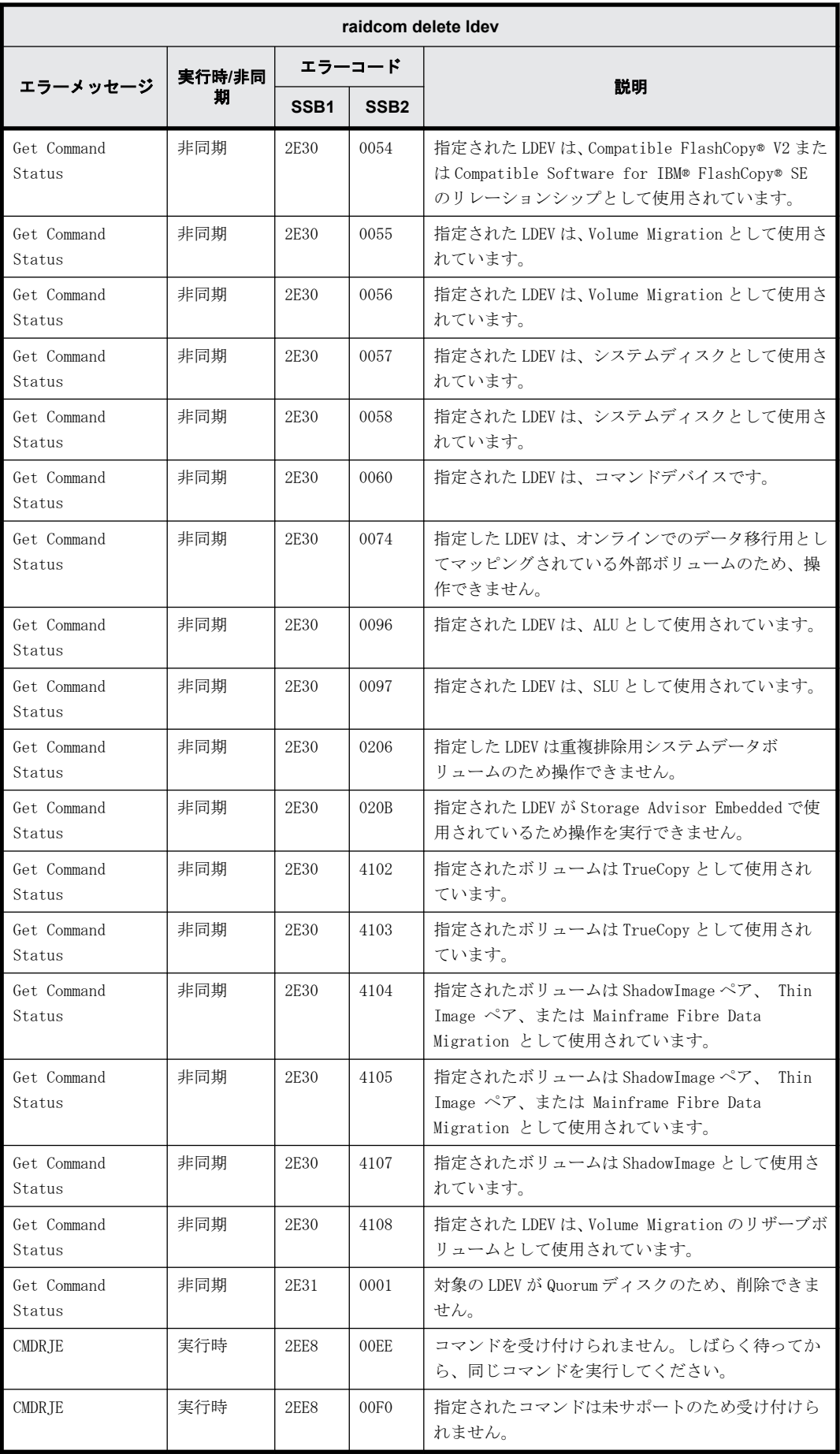

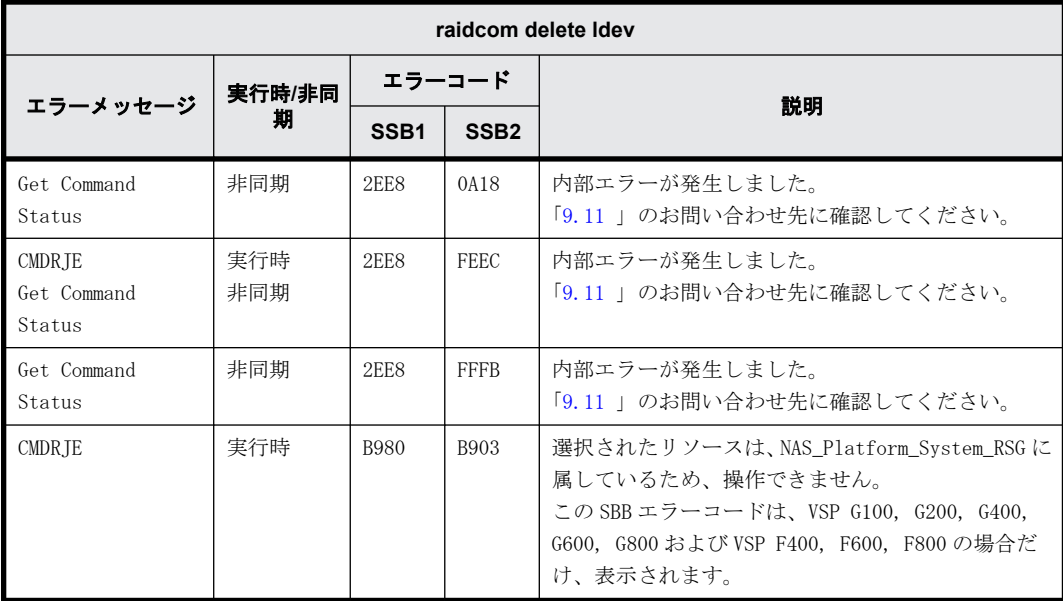

# **9.9.2.48 raidcom delete hba\_wwn** で返される **SSB** コード

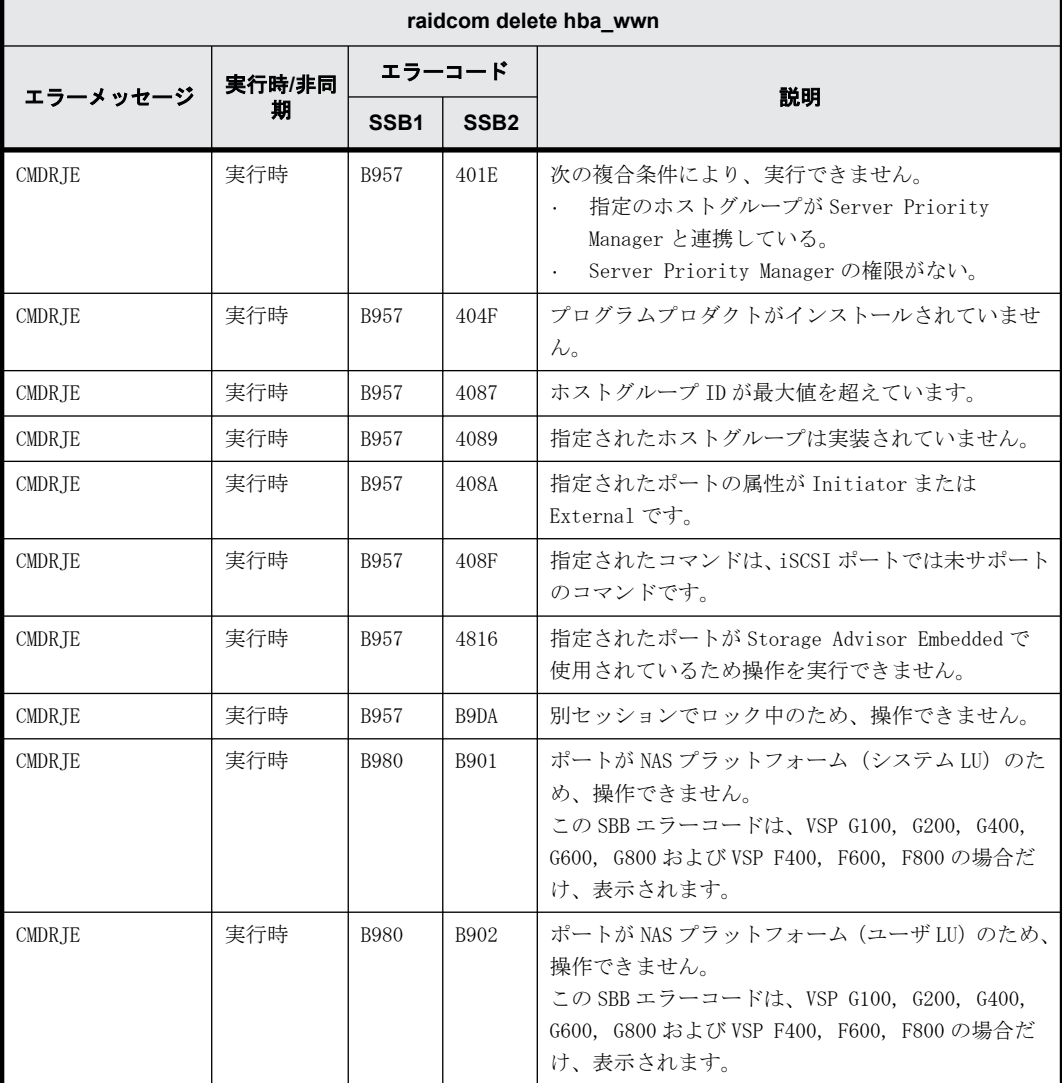

#### **9.9.2.49 raidcom add hba\_wwn** で返される **SSB** コード

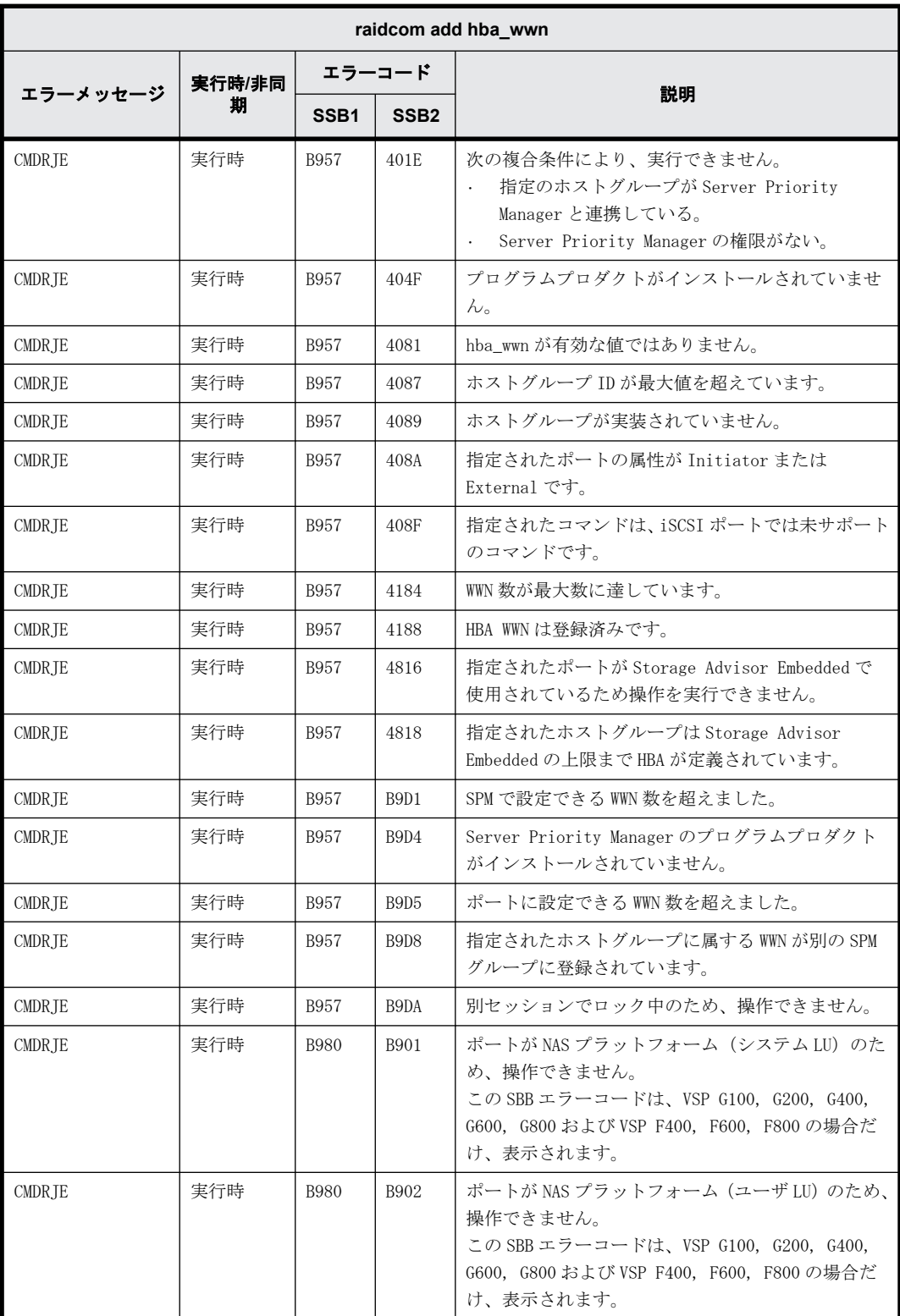

# **9.9.2.50 raidcom set hba\_wwn** で返される **SSB** コード

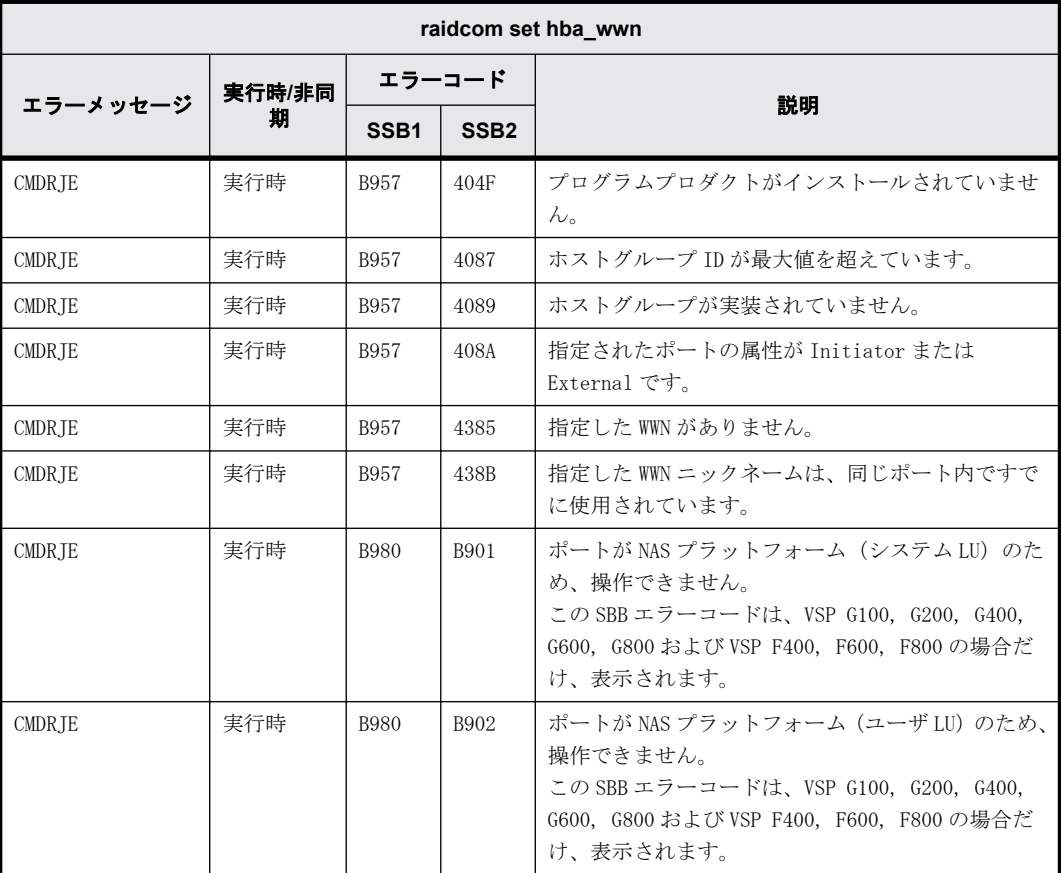

# **9.9.2.51 raidcom reset hba\_wwn** で返される **SSB** コード

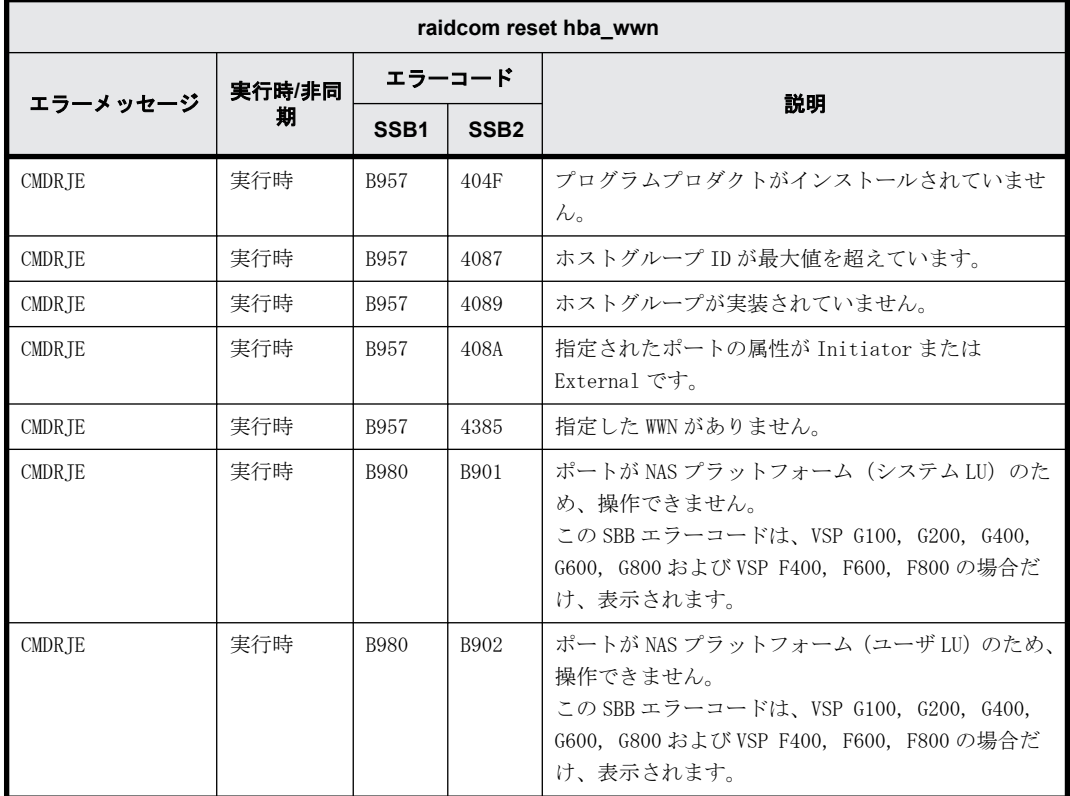

# **9.9.2.52 raidcom add copy\_grp** で返される **SSB** コード

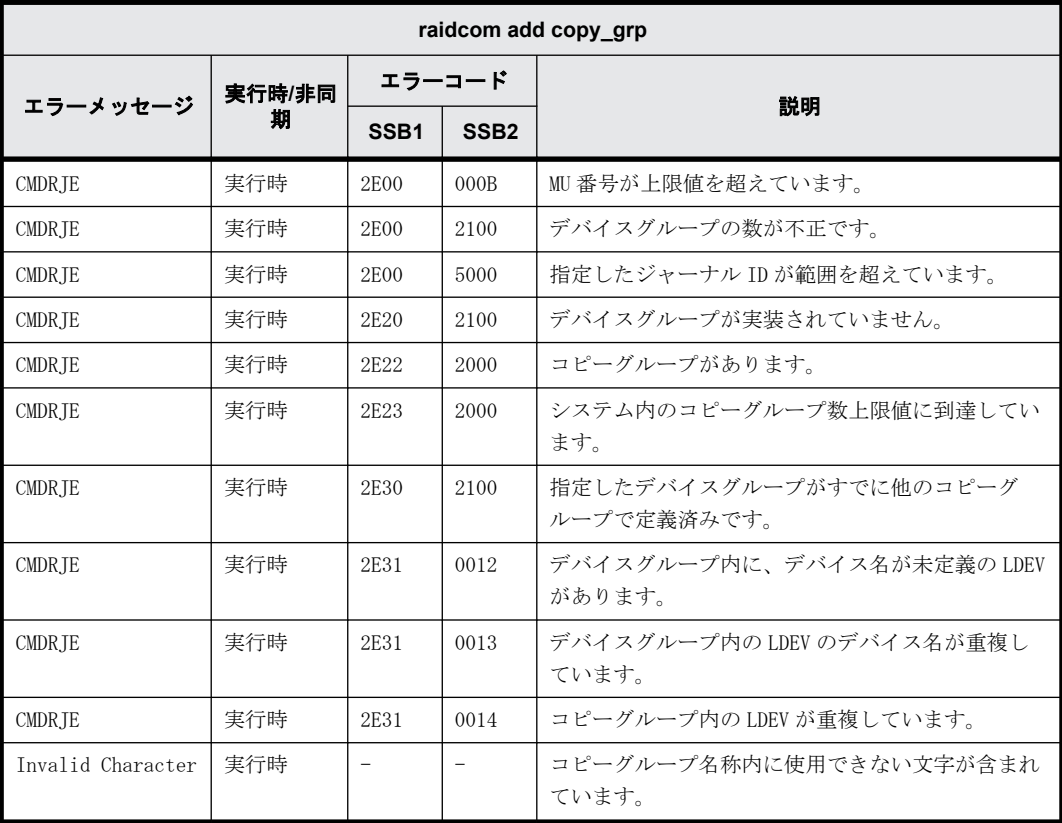

# **9.9.2.53 raidcom delete copy\_grp** で返される **SSB** コード

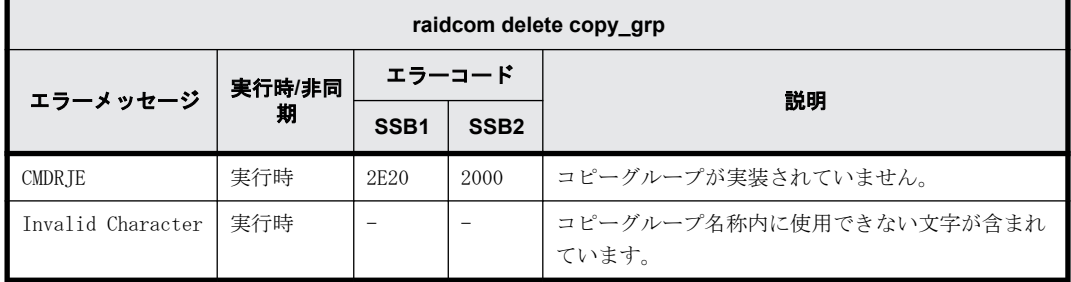

#### **9.9.2.54 raidcom modify port -port\_speed** で返される **SSB** コード

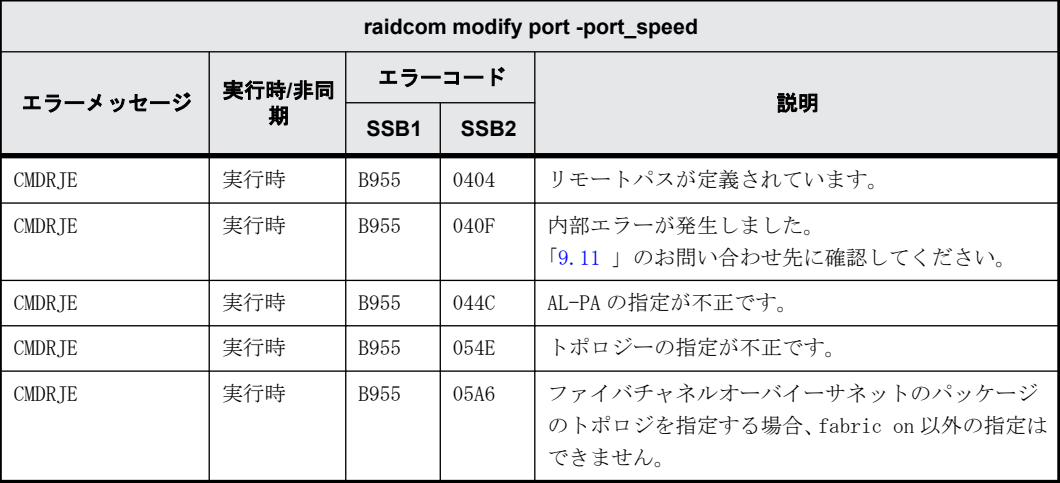

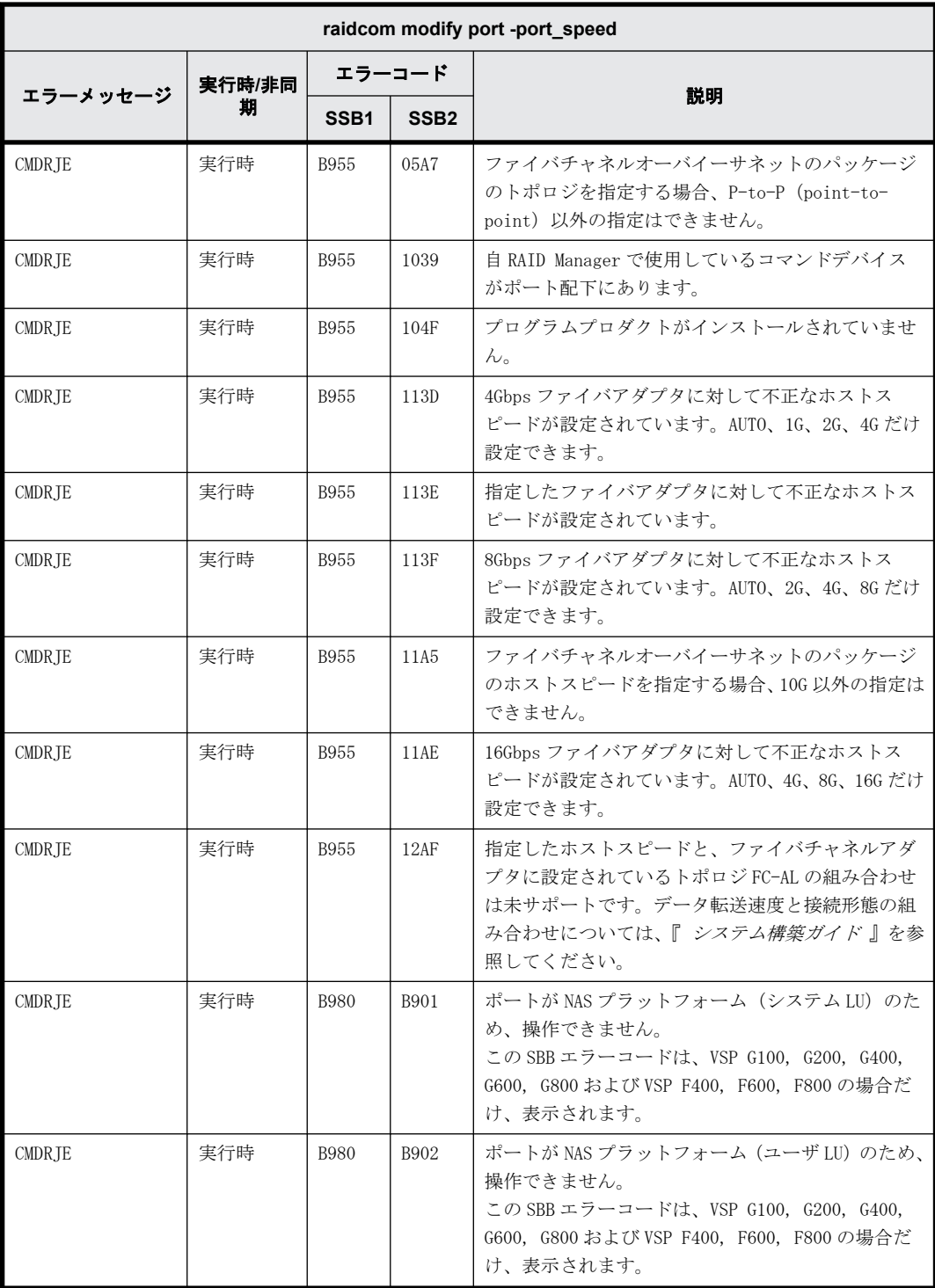

# **9.9.2.55 raidcom modify port -port\_attribute** で返される **SSB** コード

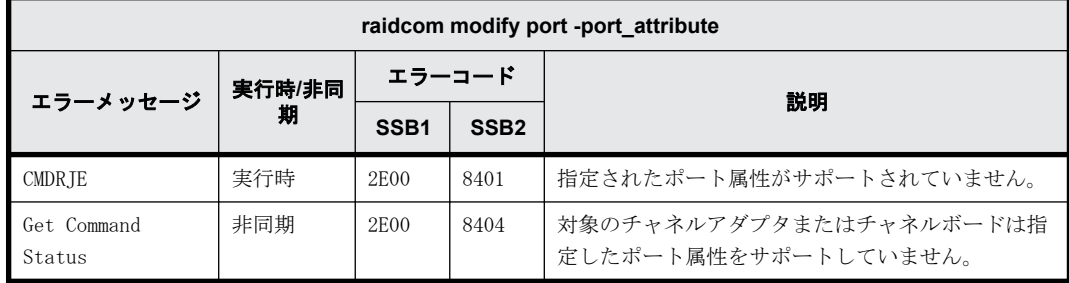

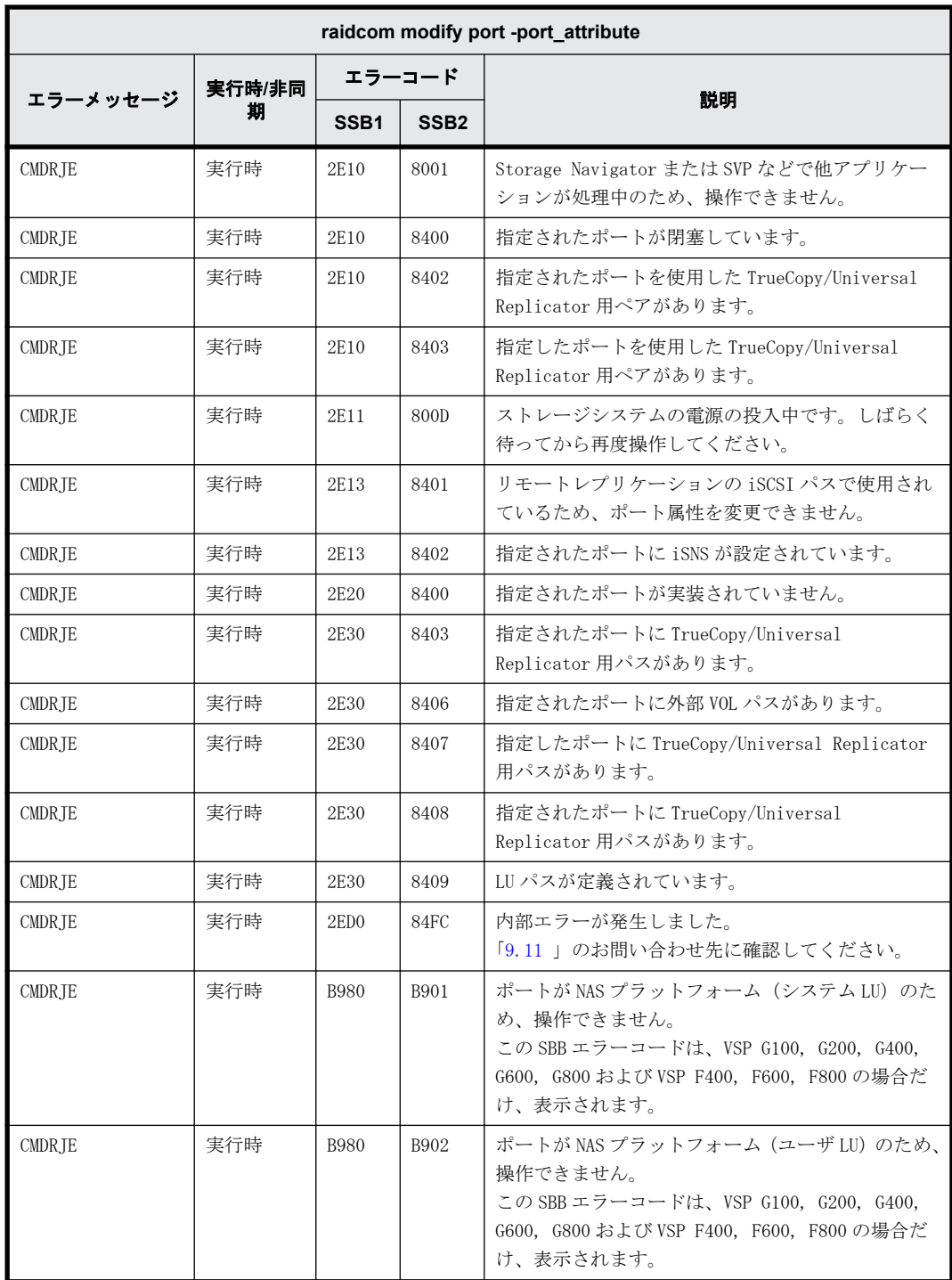

# **9.9.2.56 raidcom modify port -delayed\_ack\_mode** で返される **SSB** コード

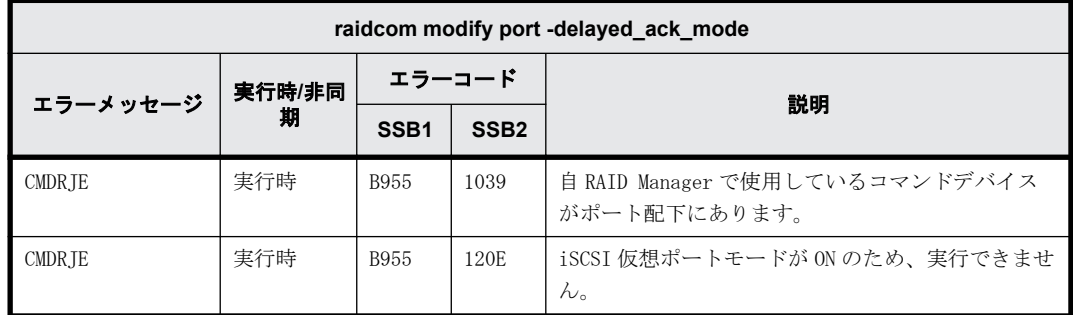

#### **9.9.2.57 raidcom modify port -ipv4\_address** で返される **SSB** コード

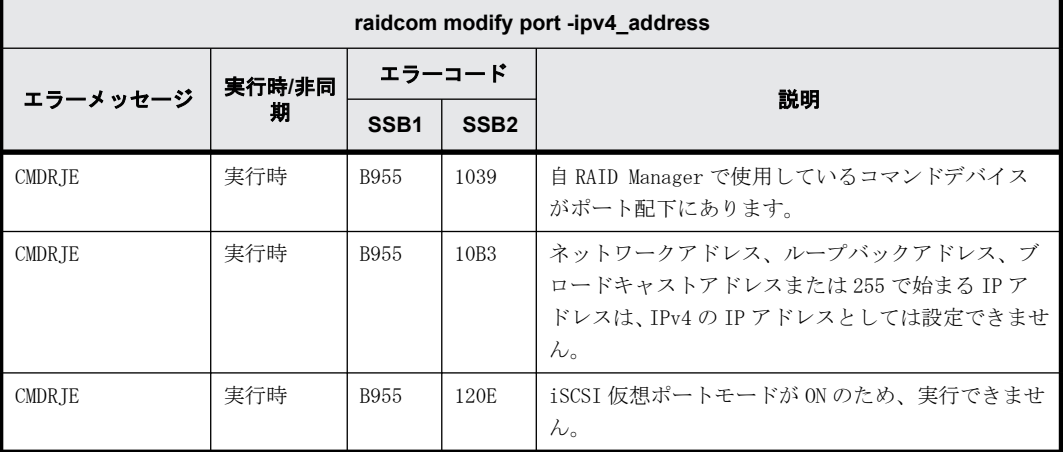

#### **9.9.2.58 raidcom modify port -ipv4\_subnetmask** で返される **SSB** コード

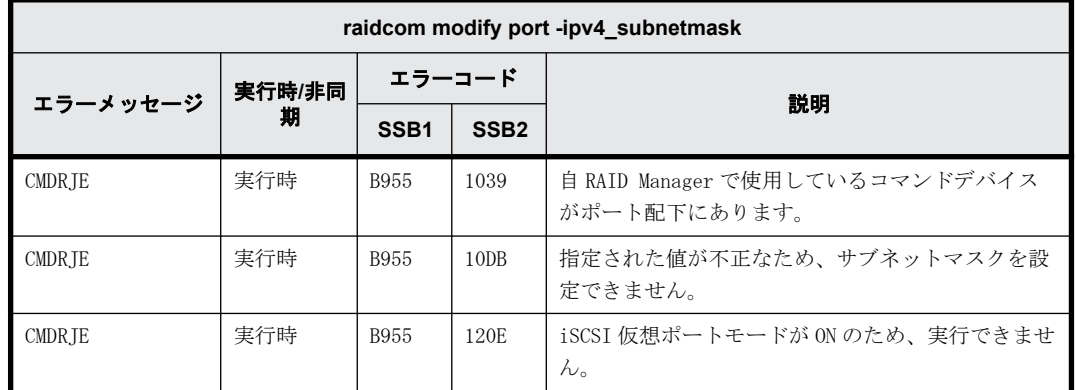

### **9.9.2.59 raidcom modify port -ipv4\_gateway\_address** で返される **SSB** コード

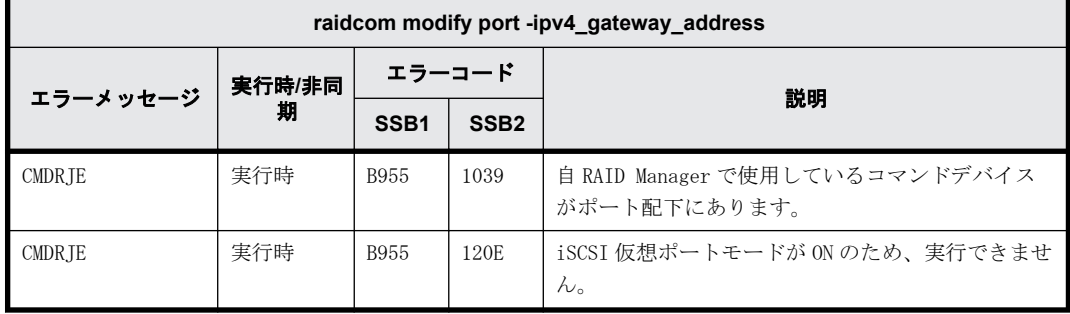

### **9.9.2.60 raidcom modify port -ipv6\_gateway\_address** で返される **SSB** コード

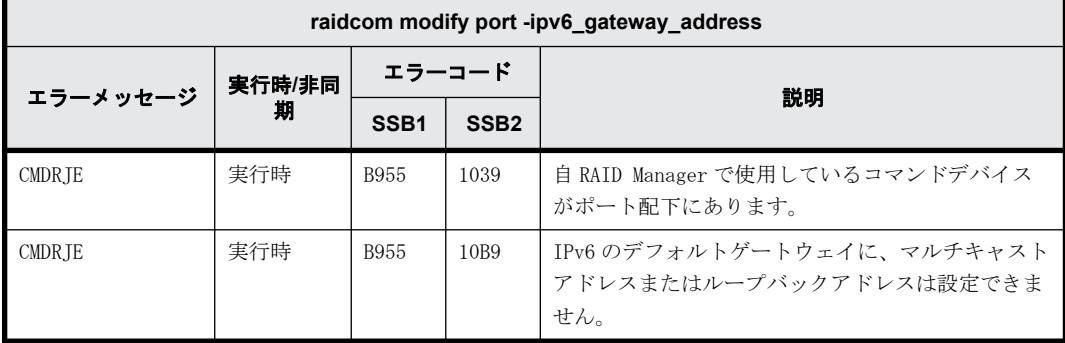

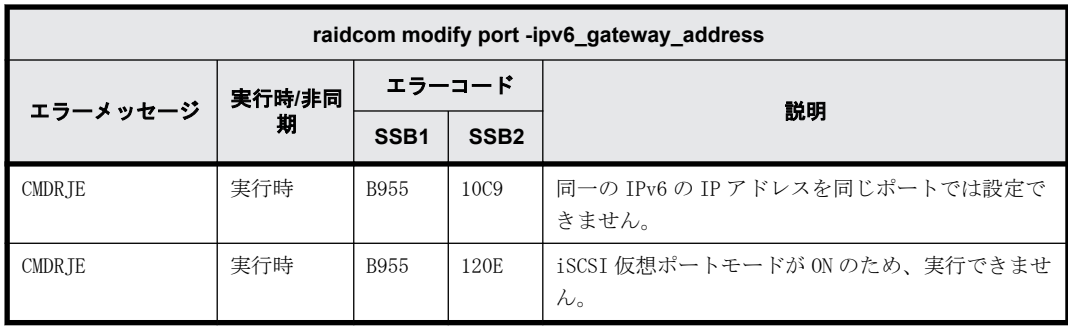

# **9.9.2.61 raidcom modify port -ipv6\_global\_address** で返される **SSB** コード

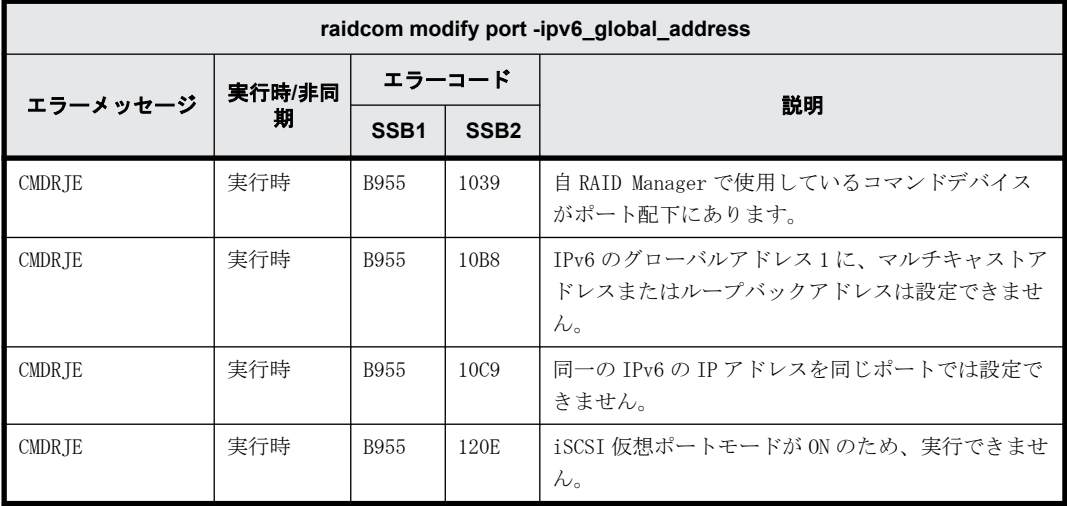

# **9.9.2.62 raidcom modify port -ipv6\_global\_address2** で返される **SSB** コード

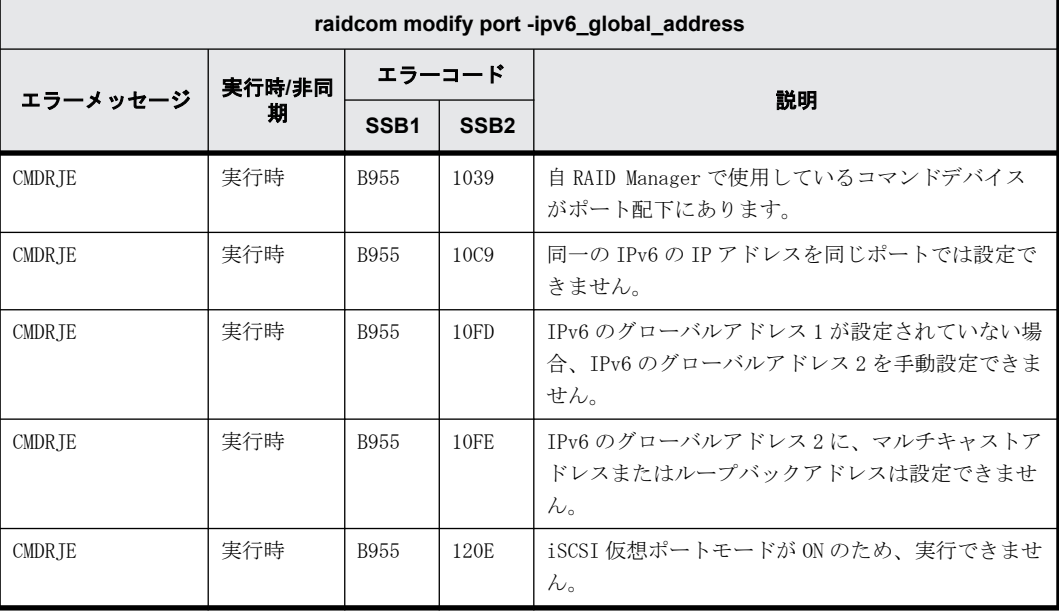

#### **9.9.2.63 raidcom modify port -ipv6\_local\_address** で返される **SSB** コード

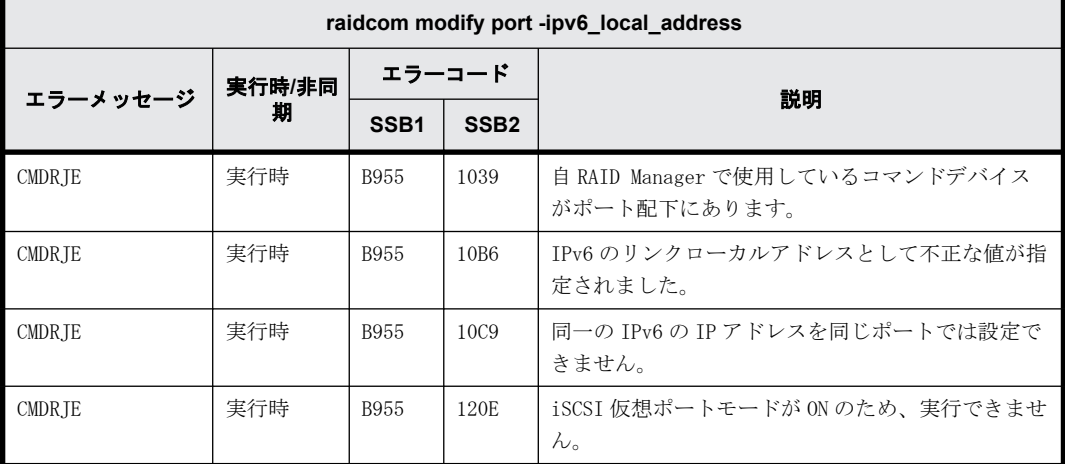

#### **9.9.2.64 raidcom modify port -ipv6\_mode** で返される **SSB** コード

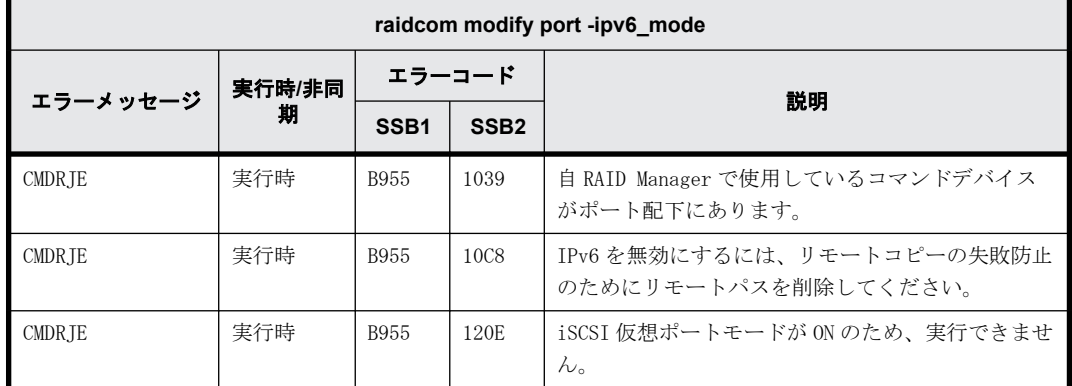

#### **9.9.2.65 raidcom modify port -isns\_mode** で返される **SSB** コード

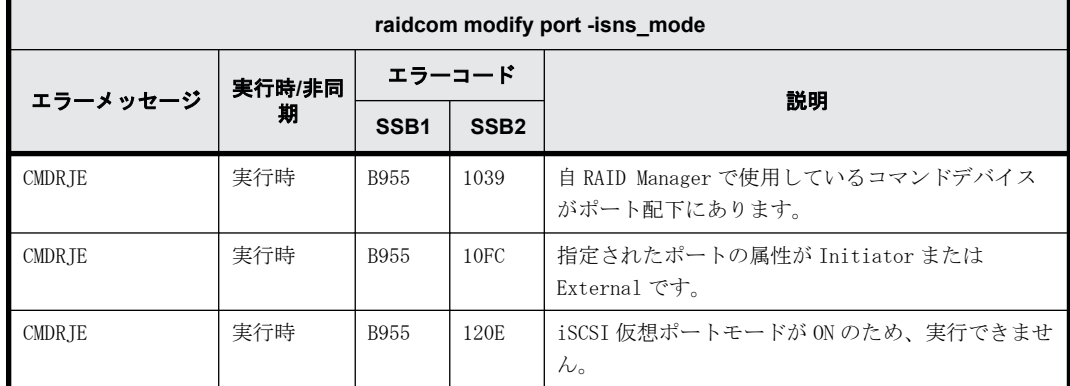

### **9.9.2.66 raidcom modify port -isns\_port** で返される **SSB** コード

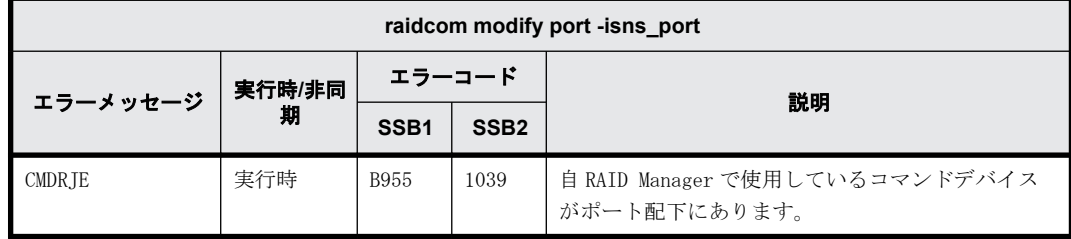

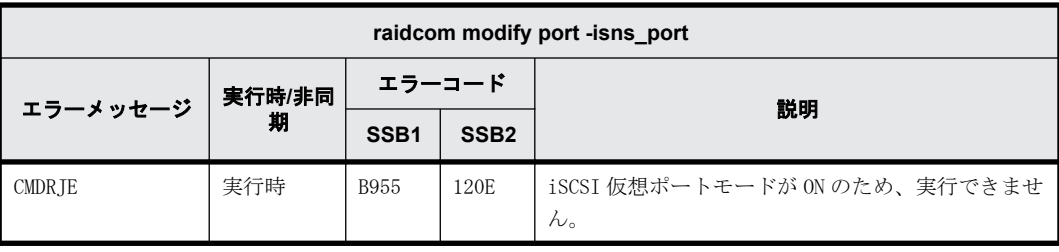

### **9.9.2.67 raidcom modify port -isns\_server\_address** で返される **SSB** コード

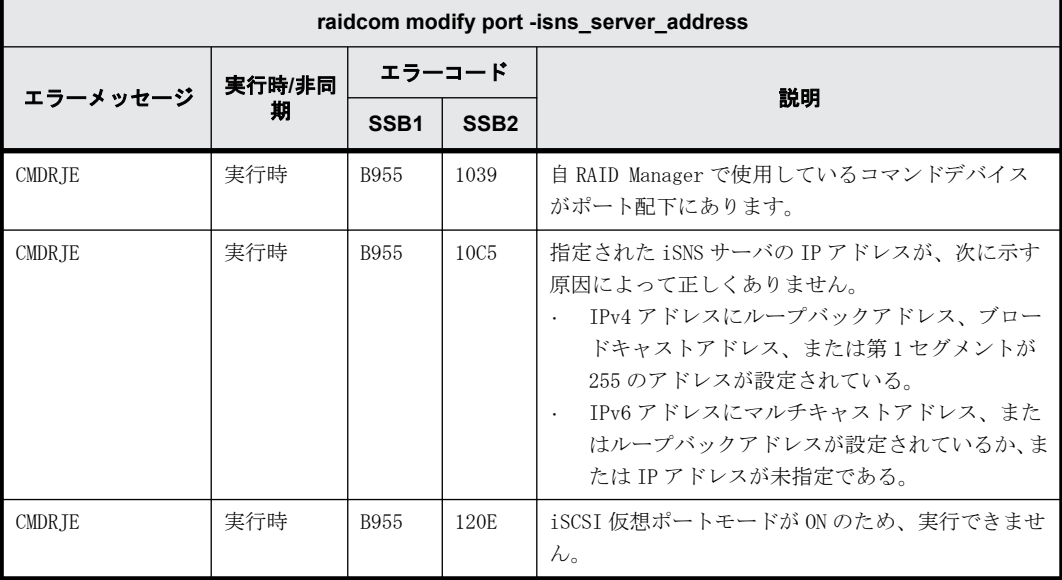

#### **9.9.2.68 raidcom modify port -keep\_alive\_timer** で返される **SSB** コード

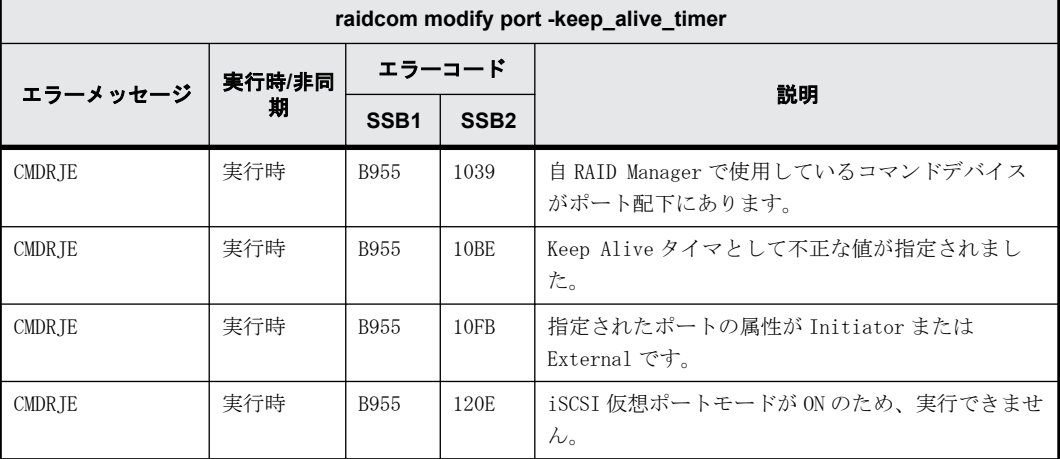

# **9.9.2.69 raidcom modify port -mtu** で返される **SSB** コード

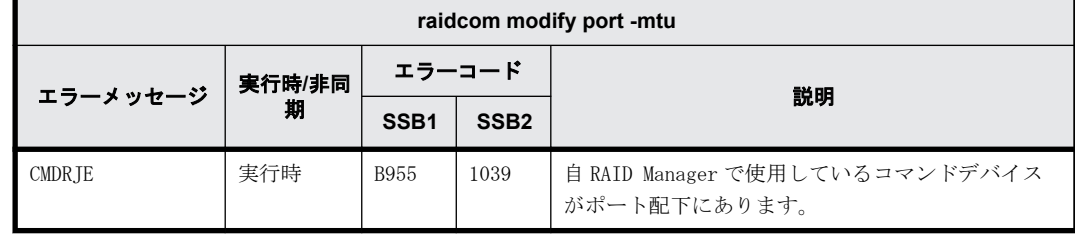

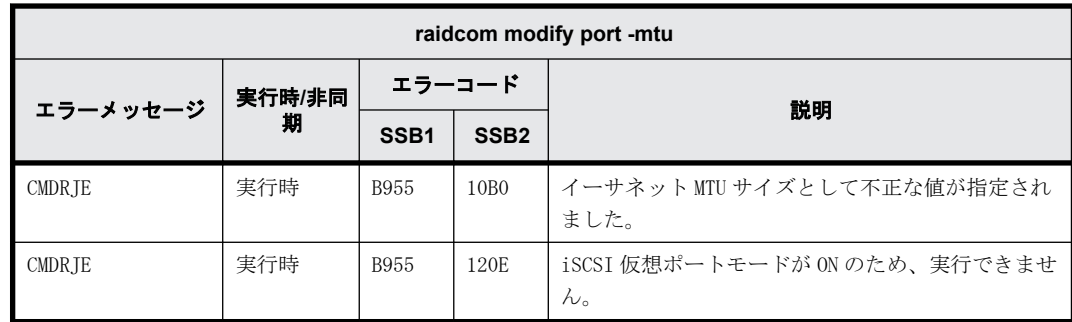

# **9.9.2.70 raidcom modify port -selective\_ack\_mode** で返される **SSB** コード

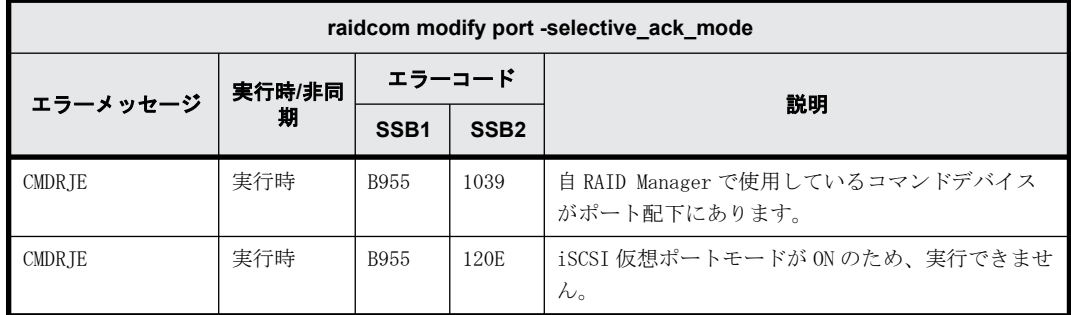

# **9.9.2.71 raidcom modify port -tcp\_port** で返される **SSB** コード

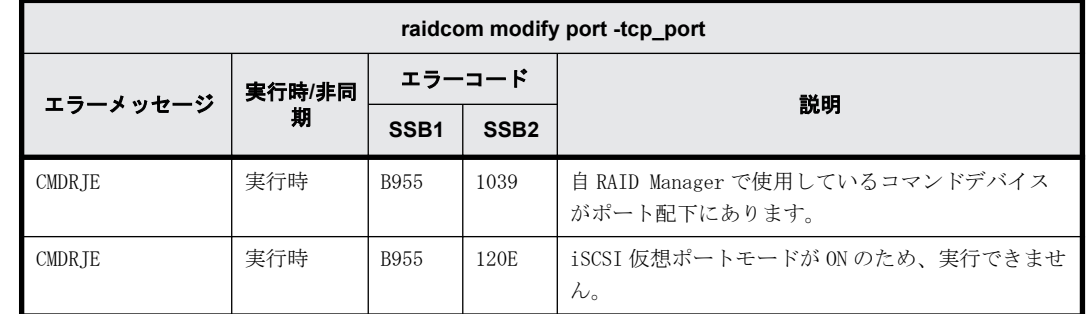

## **9.9.2.72 raidcom modify port -add\_vlan\_id** で返される **SSB** コード

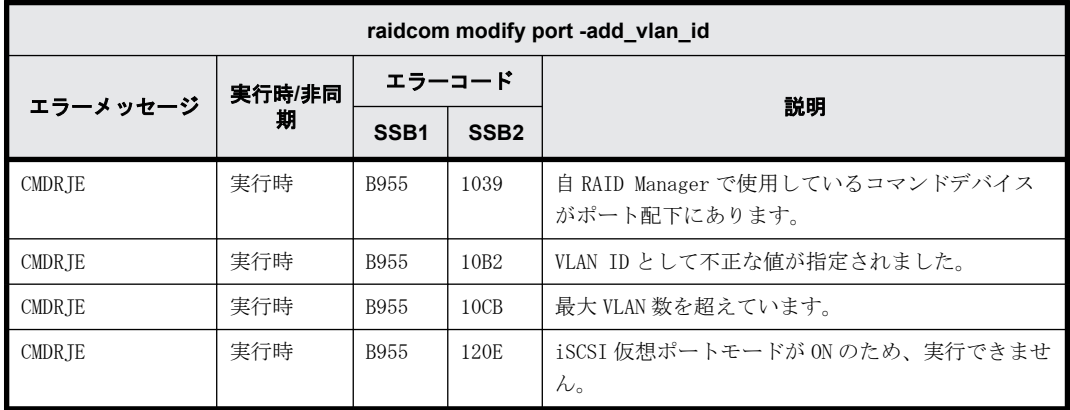

#### **9.9.2.73 raidcom modify port -delete\_vlan\_id** で返される **SSB** コード

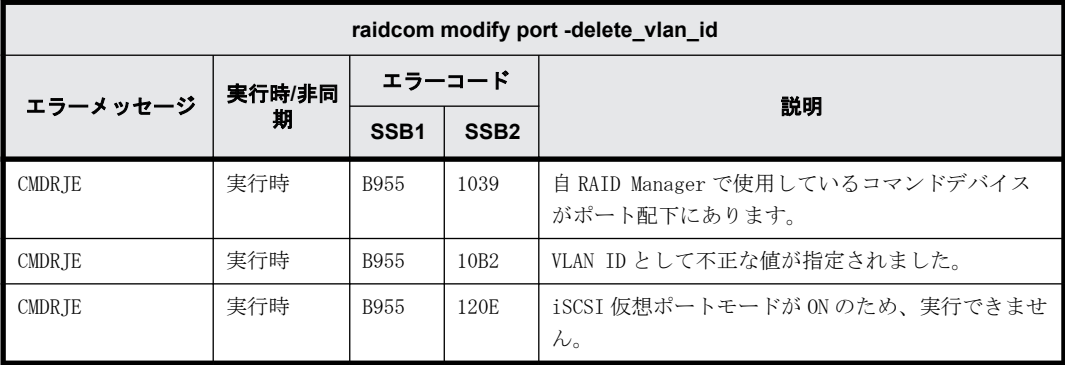

#### **9.9.2.74 raidcom modify port -modify\_vlan\_id** で返される **SSB** コード

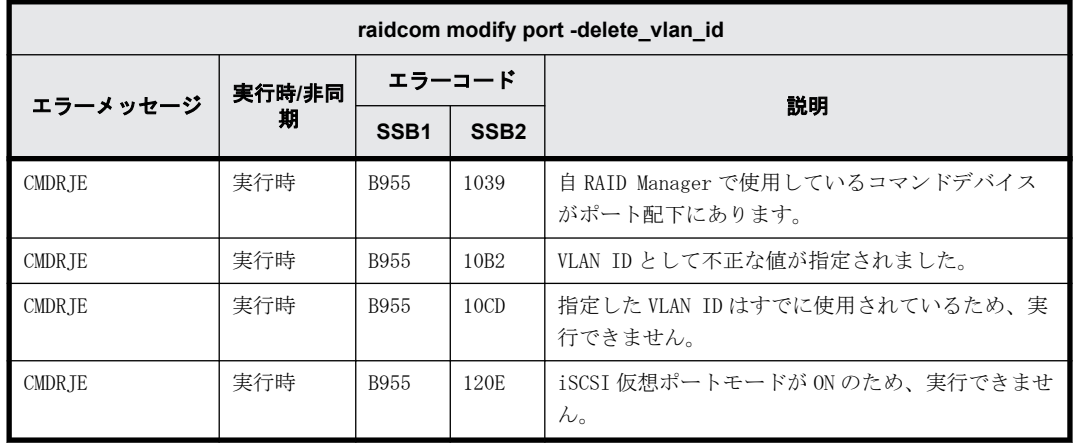

#### **9.9.2.75 raidcom modify port -vlan\_tagging\_mode** で返される **SSB** コード

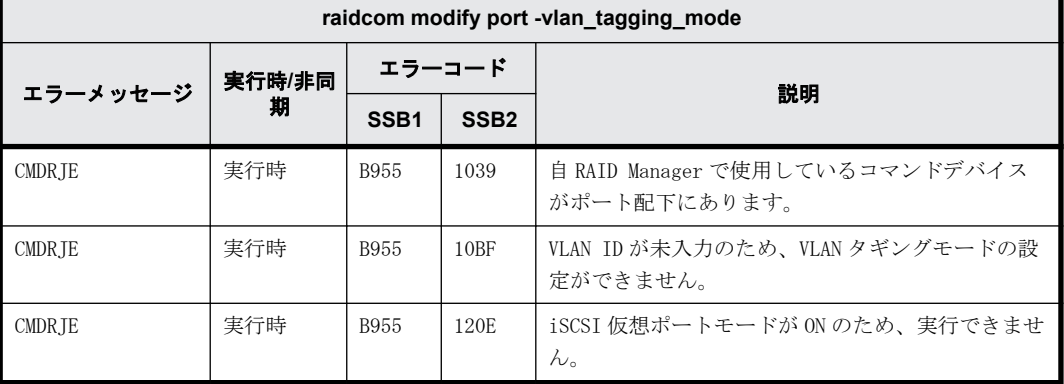

#### **9.9.2.76 raidcom modify port -window\_size** で返される **SSB** コード

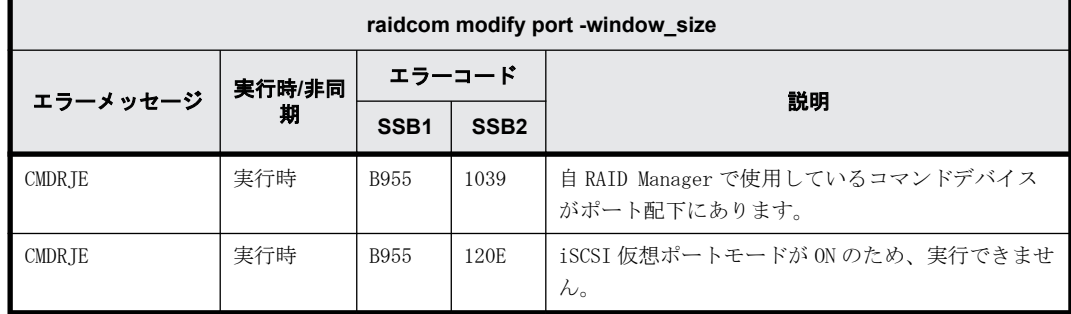

#### **9.9.2.77 raidcom modify port -t10pi** で返される **SSB** コード(**VSP E** シリーズ、**VSP Gx00** モデルおよび **VSP Fx00** モデルのみ)

VSP E シリーズ、VSP Gx00 モデルおよび VSP Fx00 モデルを使用しているときだけ返される SSB コー ドです。

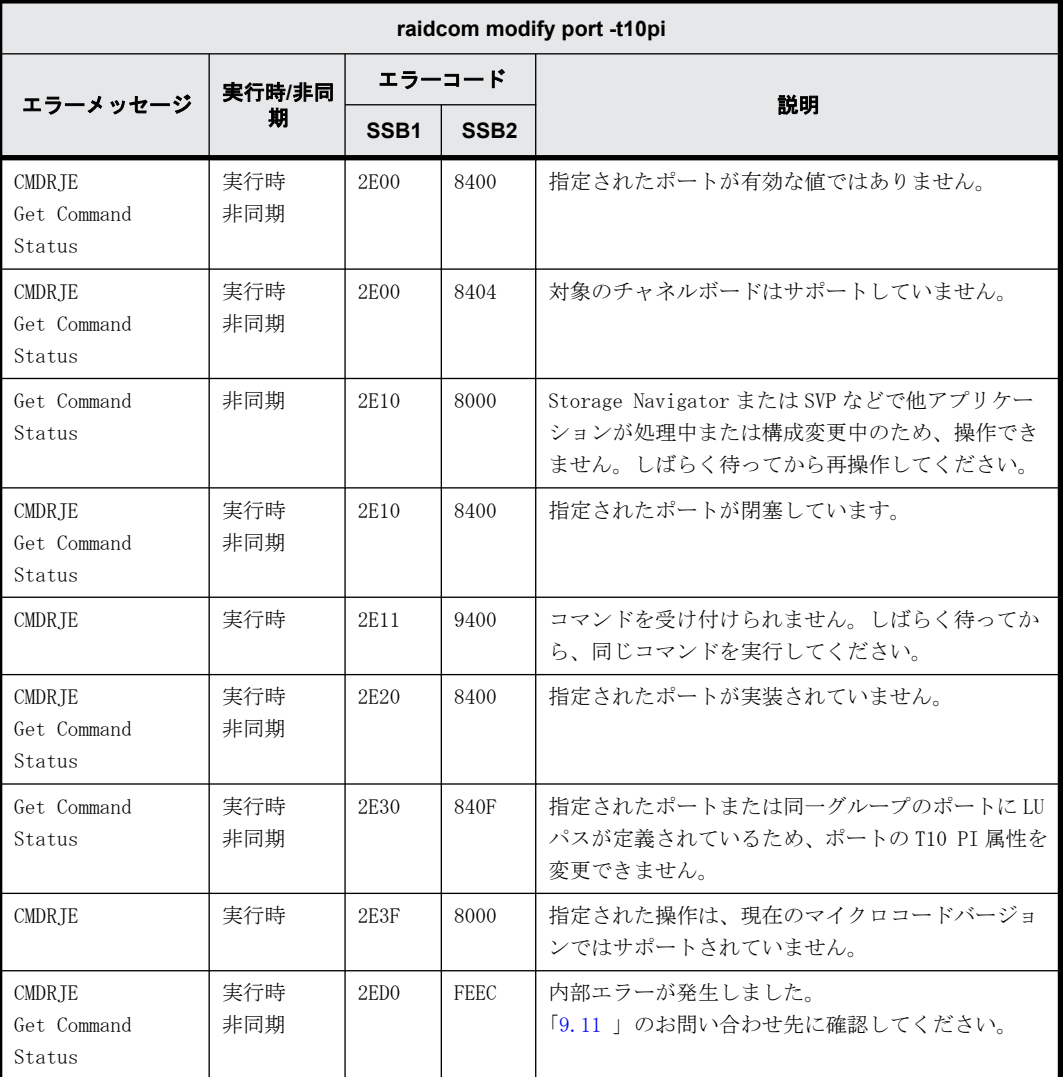

#### **9.9.2.78 raidcom modify port -add\_iscsi\_virtual\_port** で返される **SSB** コード

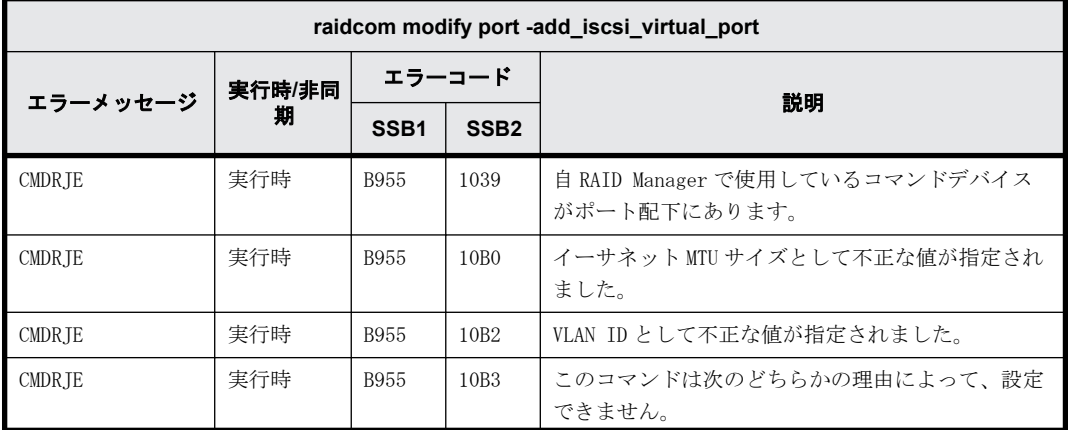

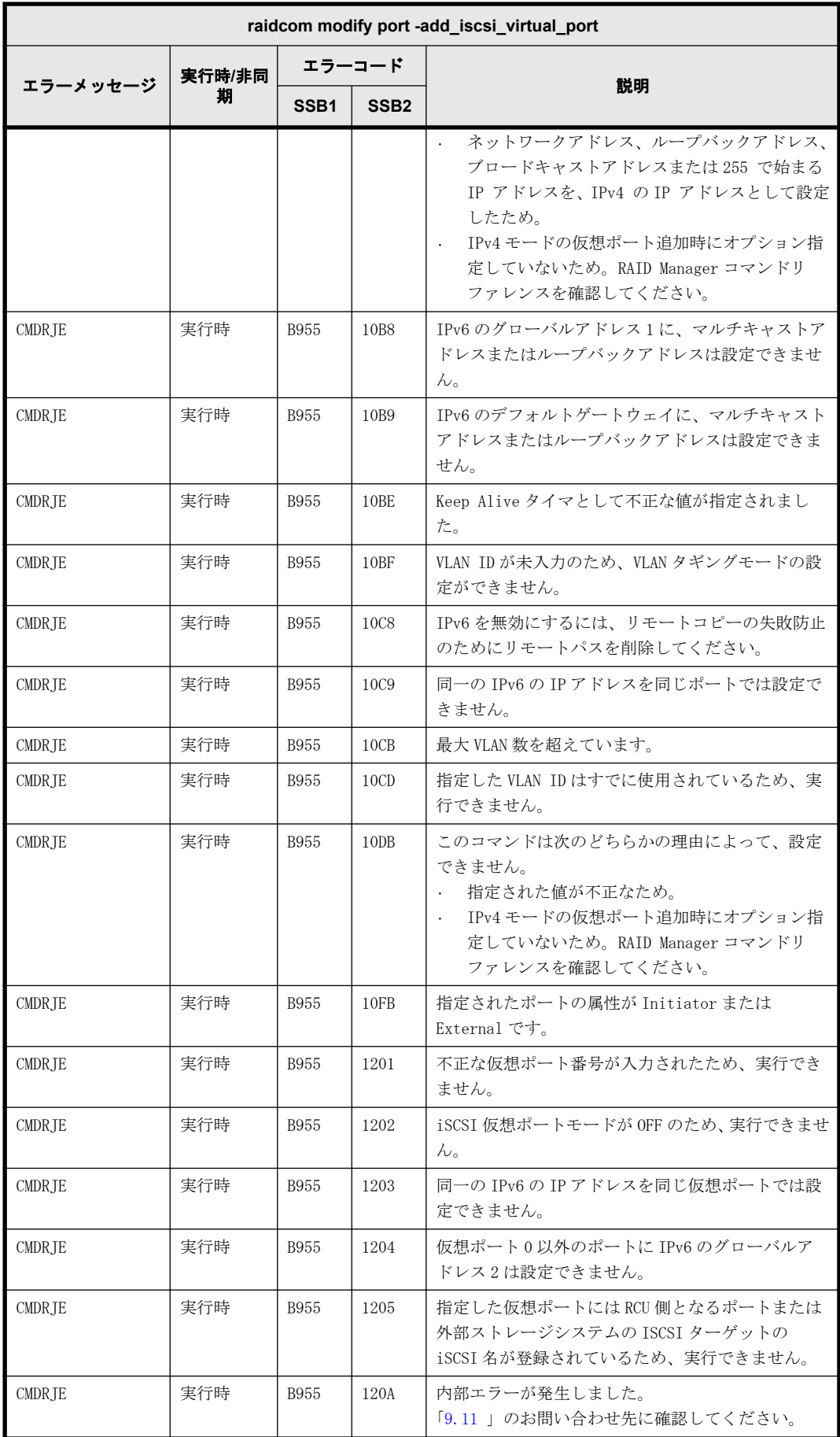

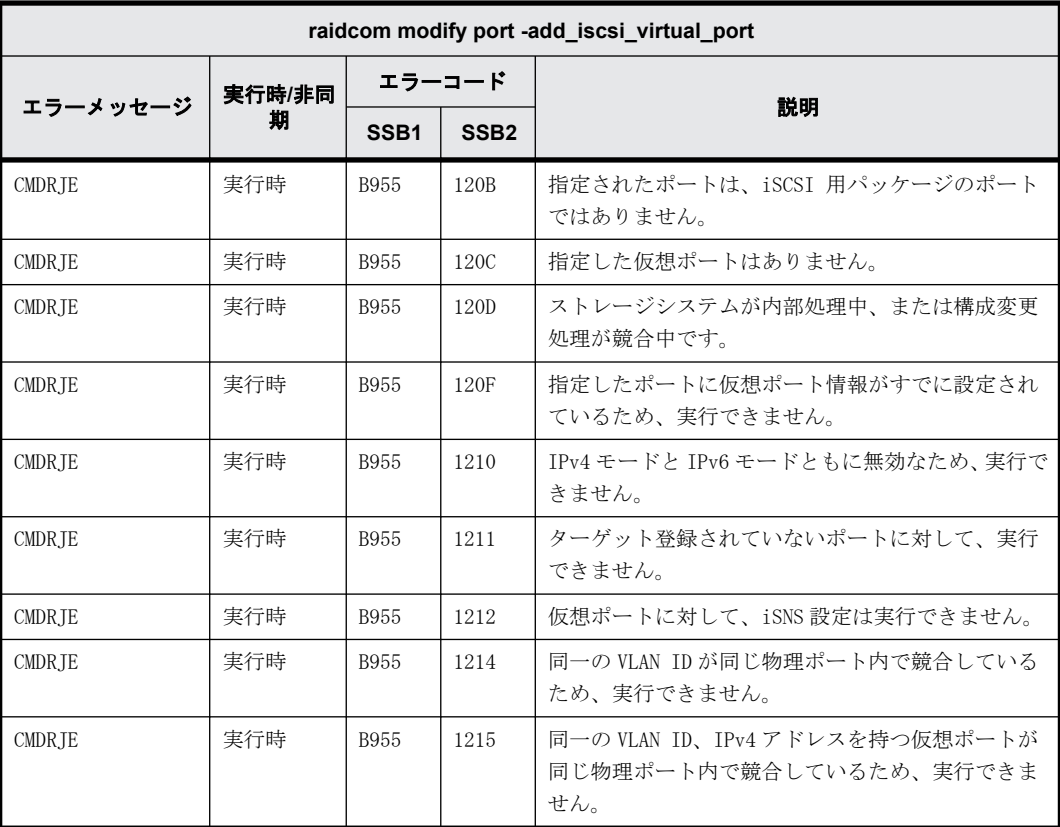

# **9.9.2.79 raidcom modify port -modify\_iscsi\_virtual\_port** で返される **SSB** コード

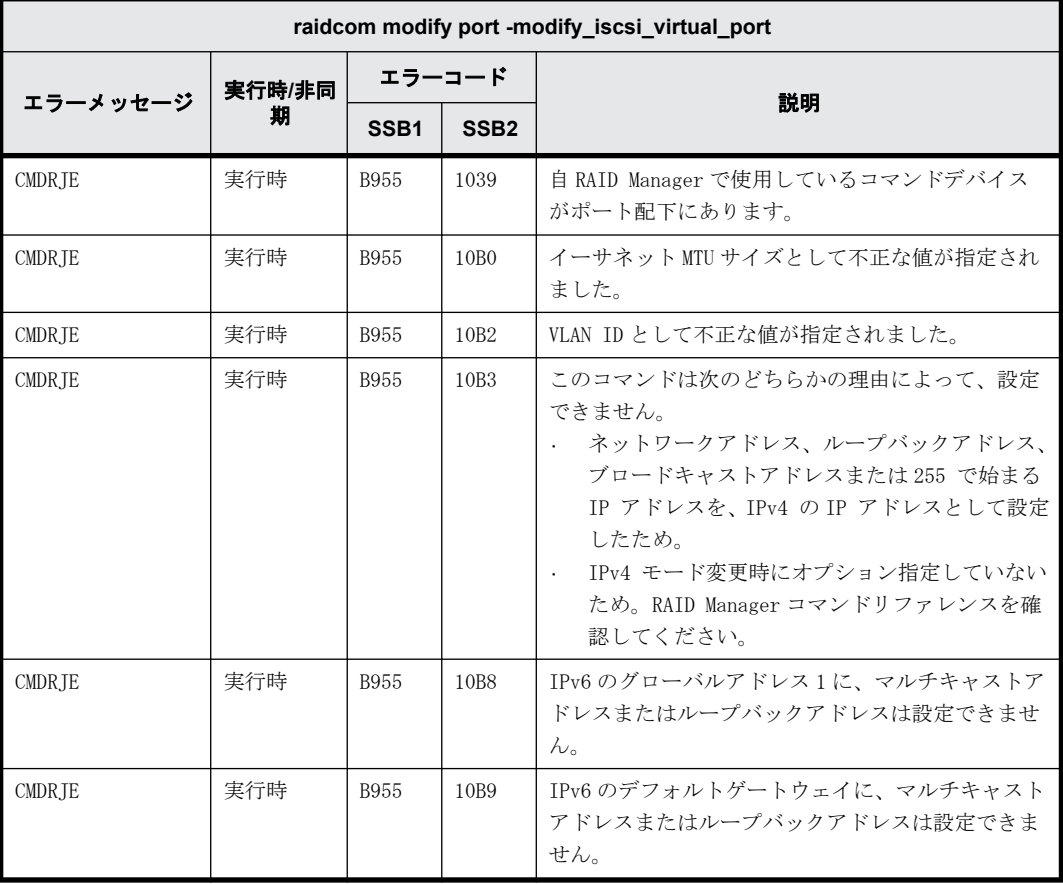

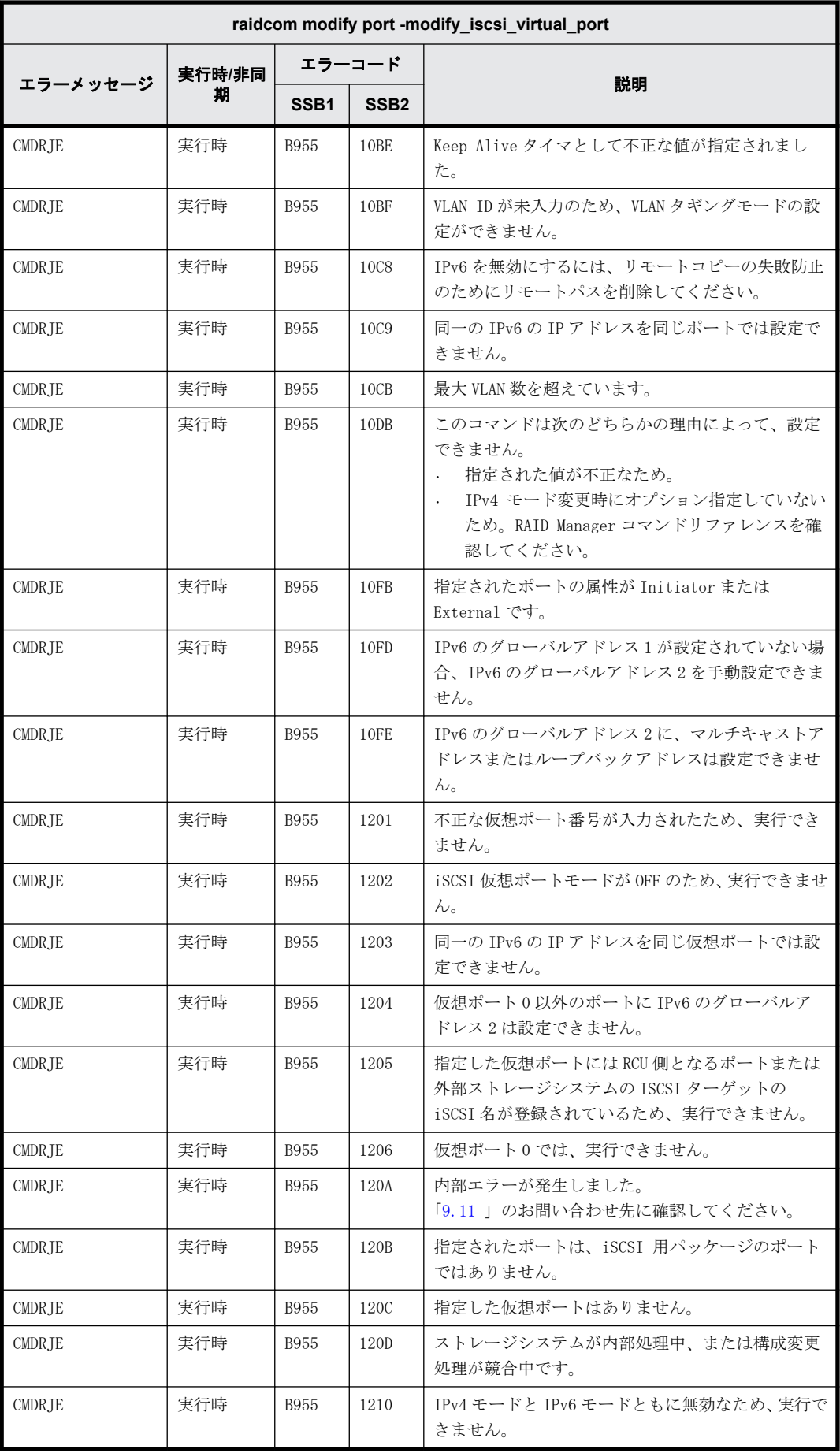

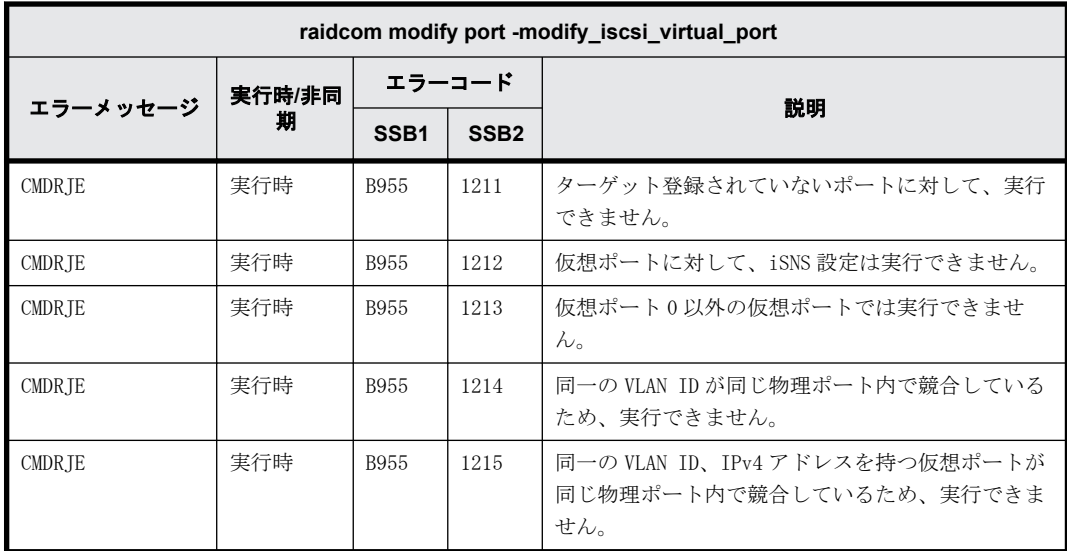

#### **9.9.2.80 raidcom modify port -delete\_iscsi\_virtual\_port** で返される **SSB** コード

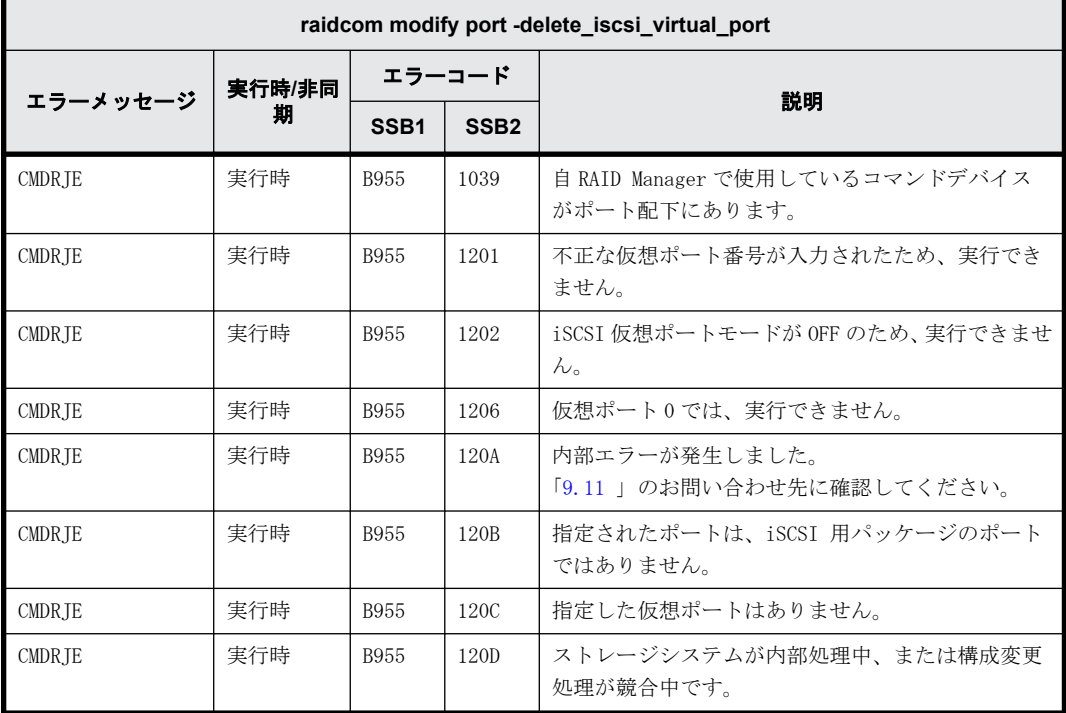

## **9.9.2.81 raidcom modify port -iscsi\_virtual\_port\_mode** で返される **SSB** コード

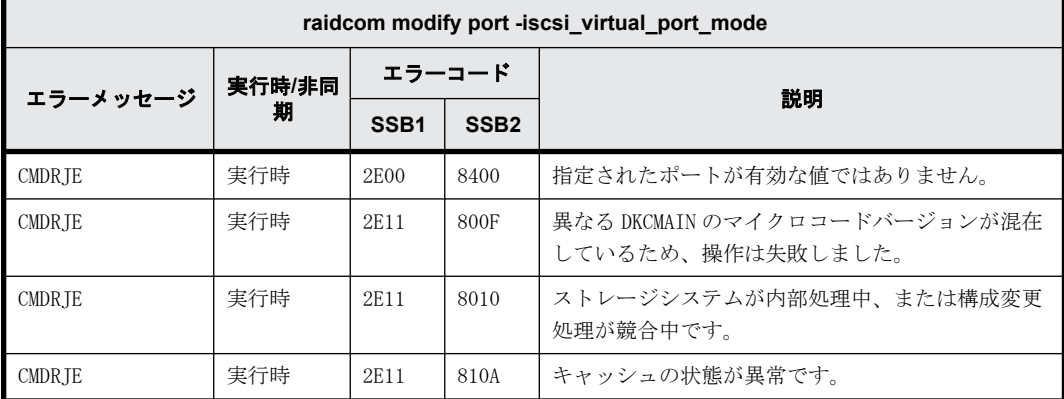

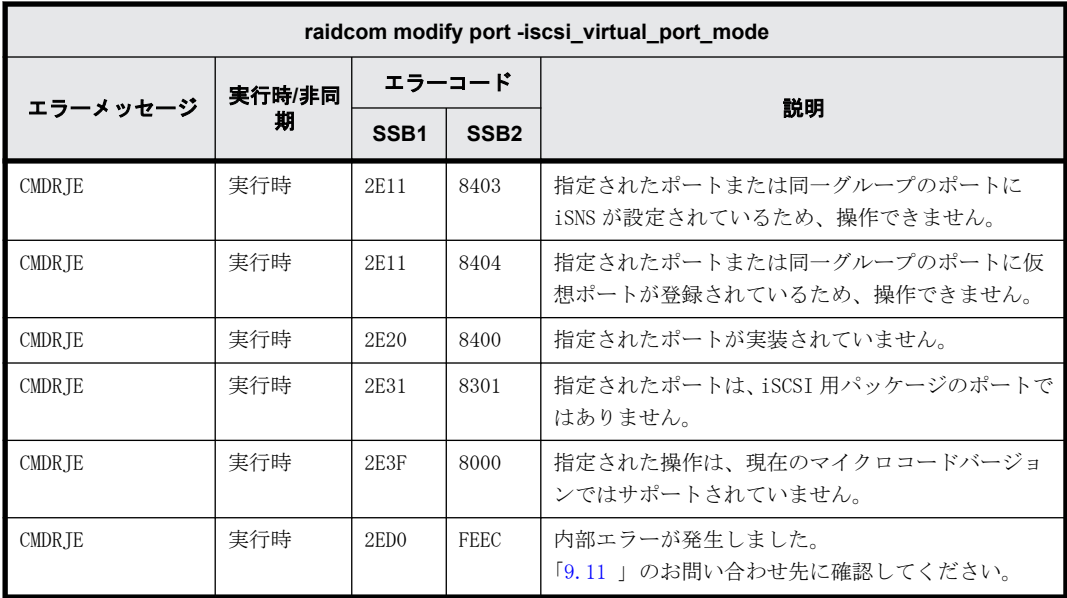

#### **9.9.2.82 raidcom delete host\_grp** で返される **SSB** コード

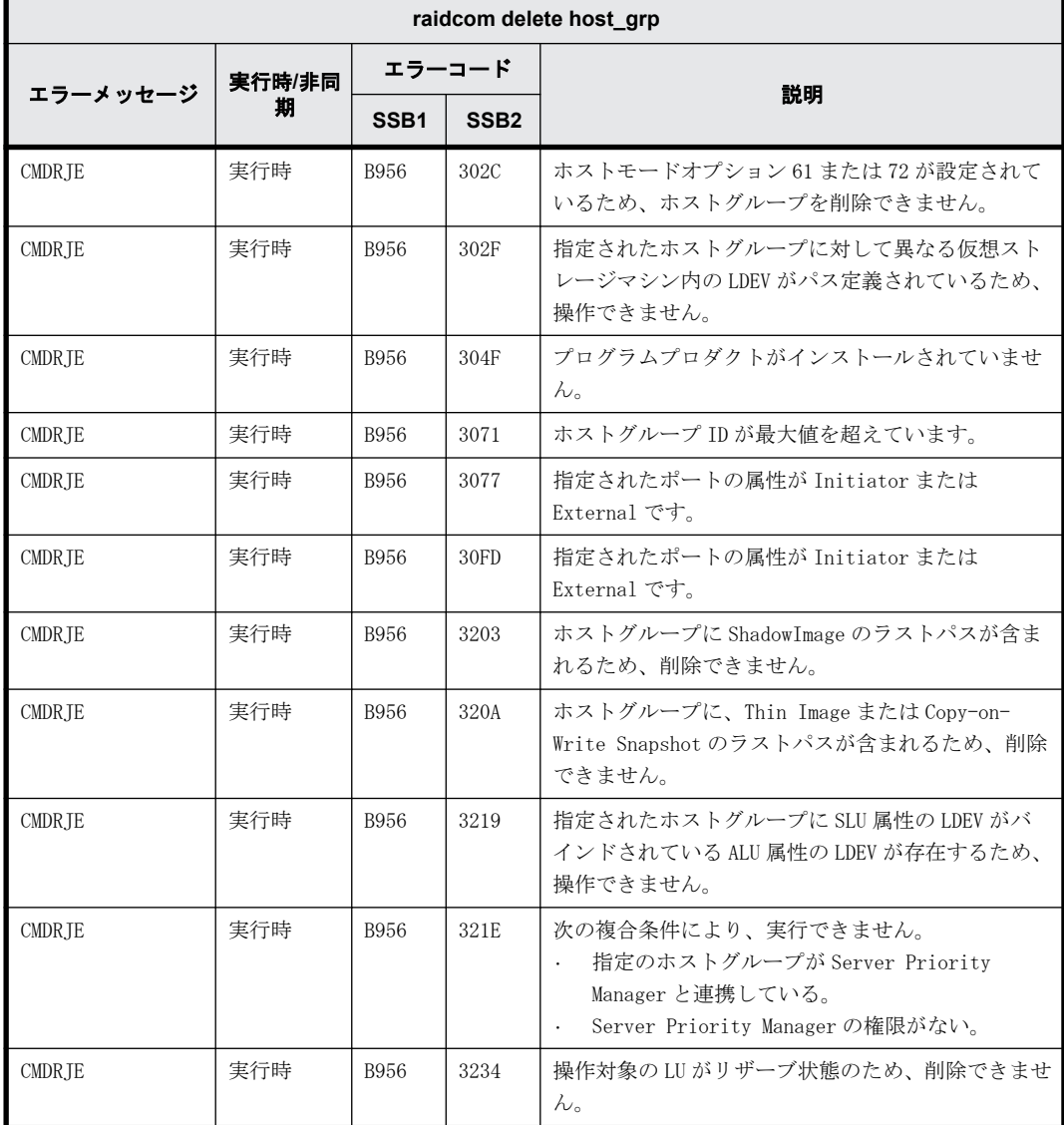

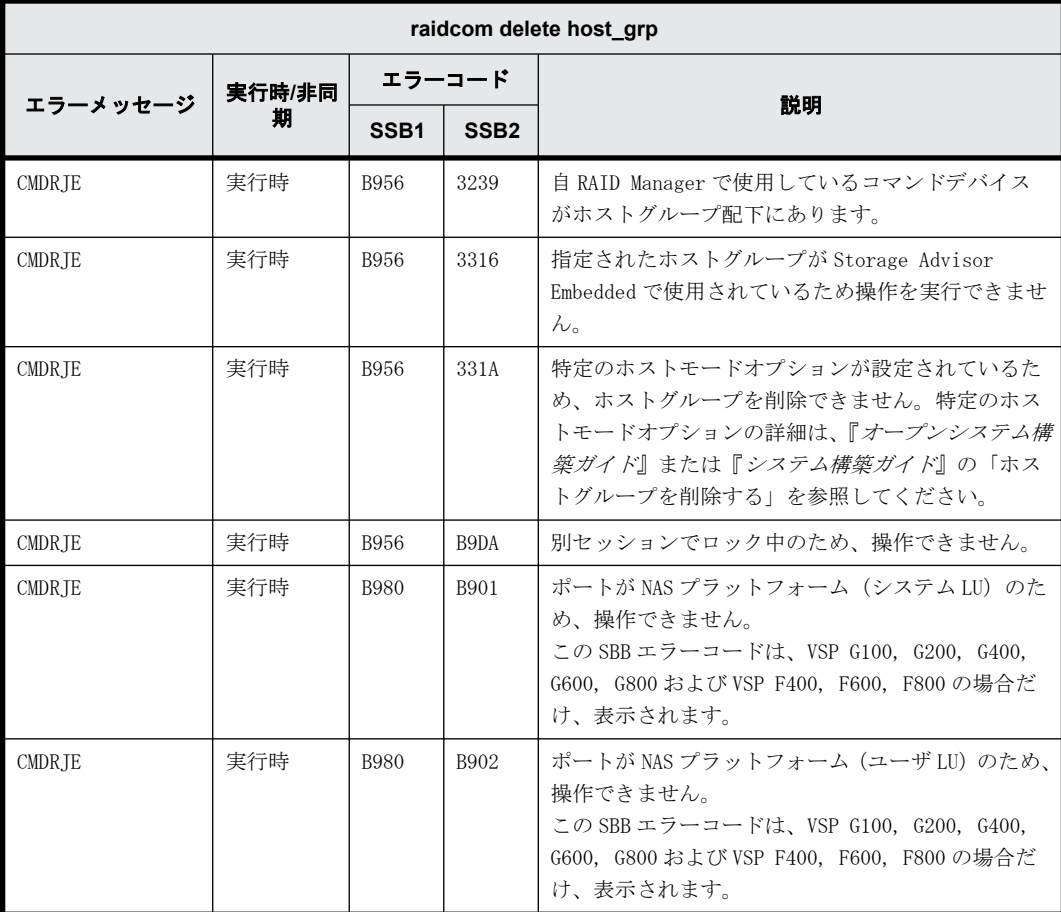

# **9.9.2.83 raidcom add host\_grp** で返される **SSB** コード

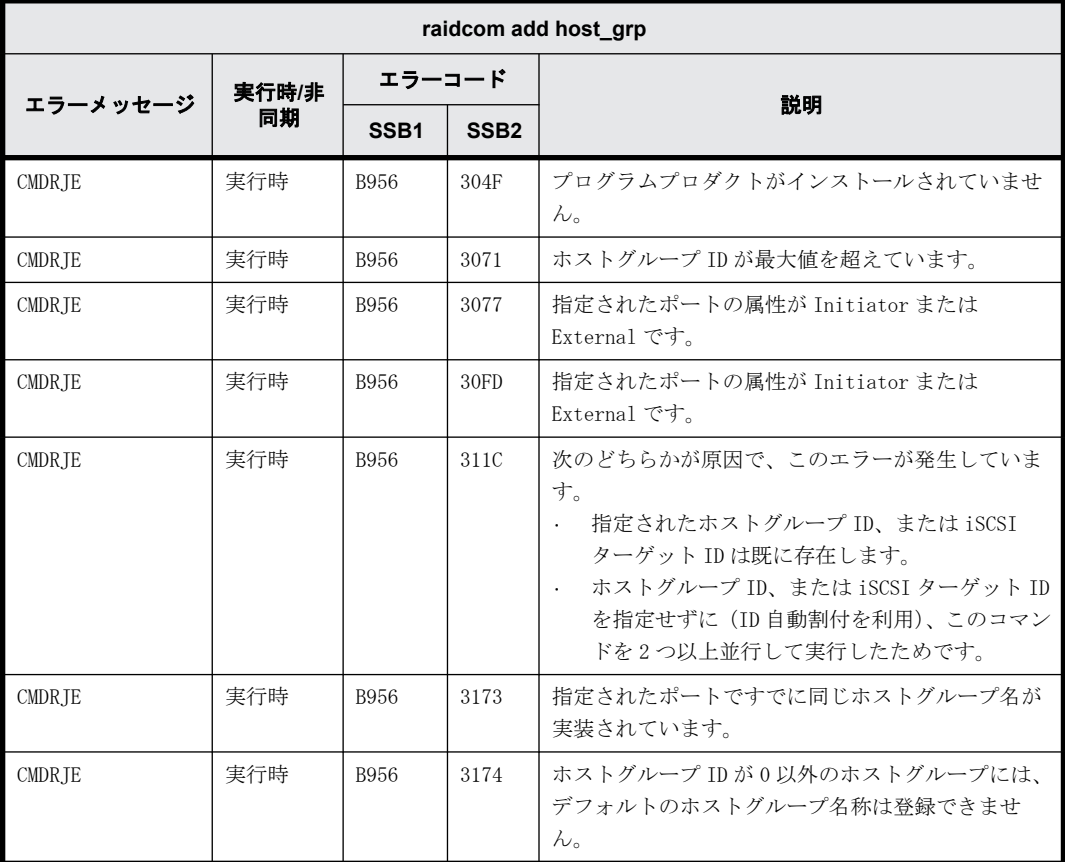

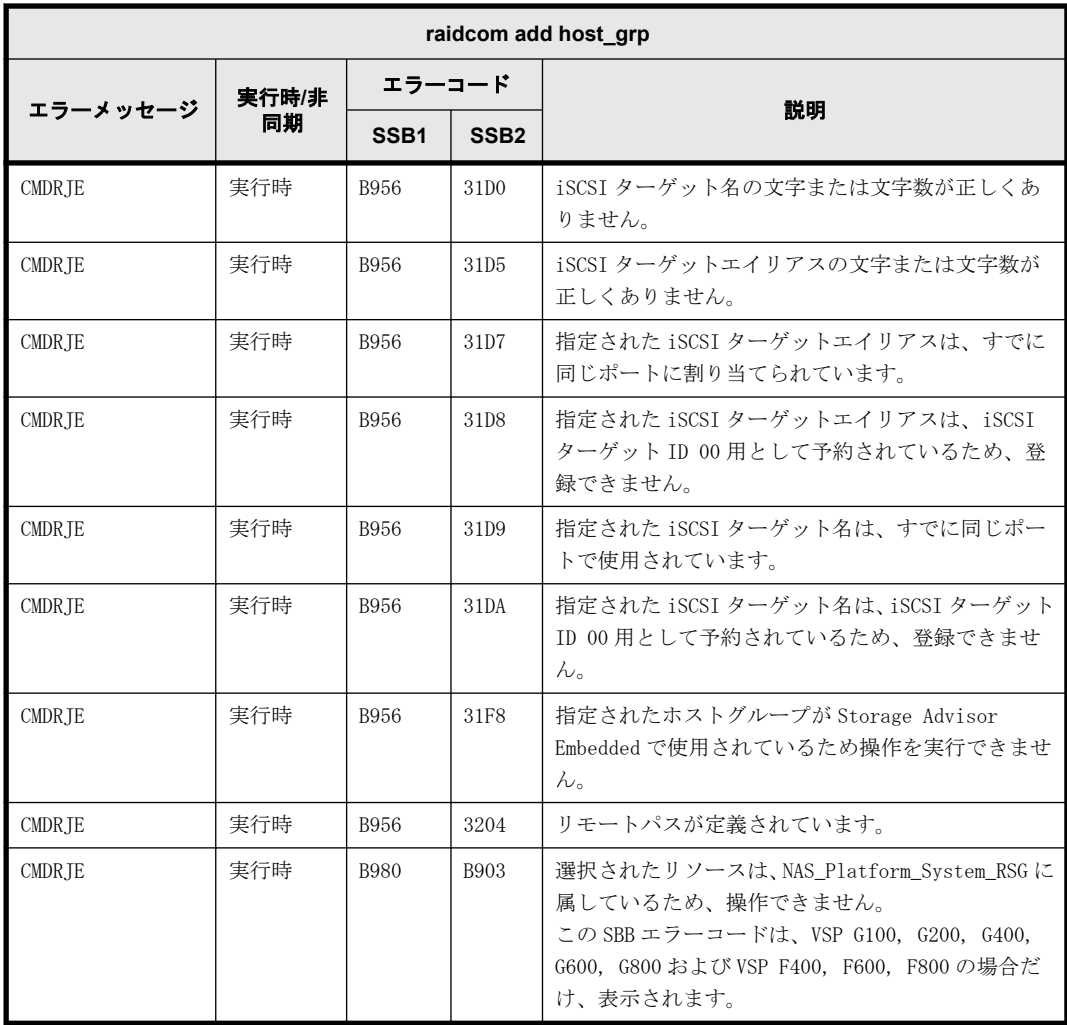

# **9.9.2.84 raidcom modify host\_grp** で返される **SSB** コード

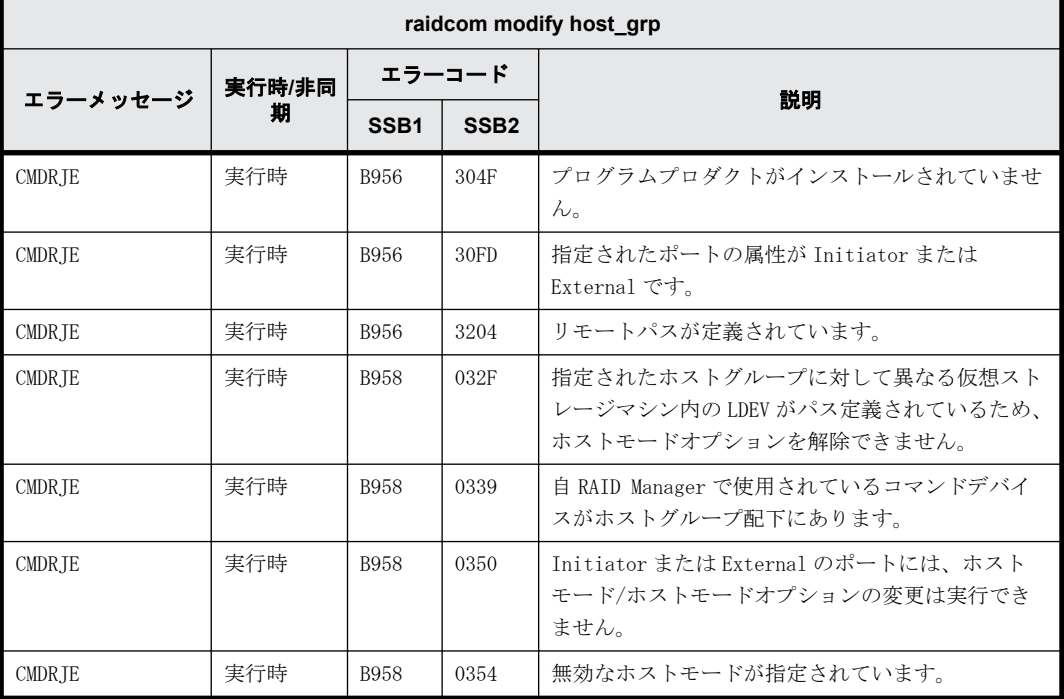

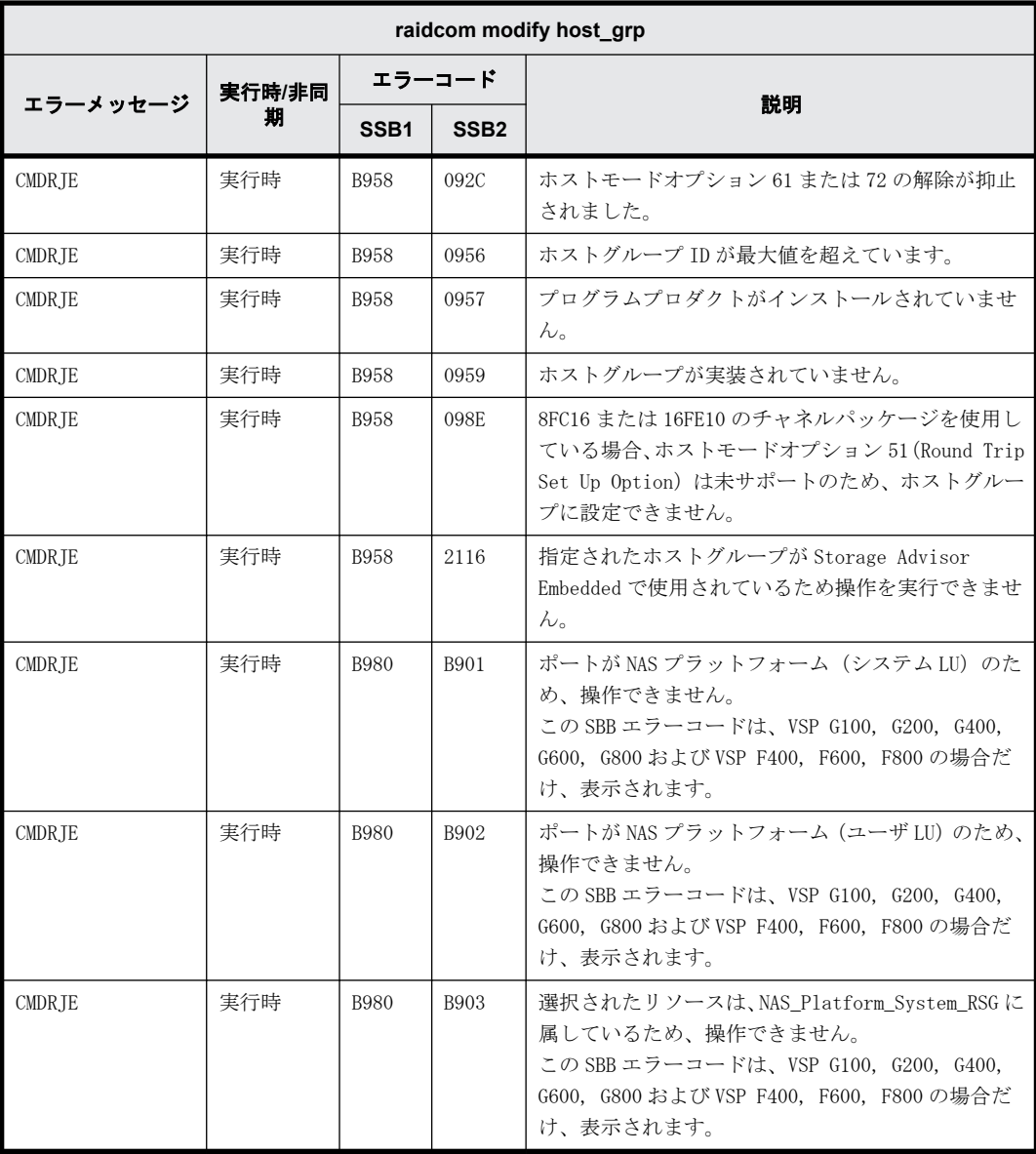

# **9.9.2.85 raidcom disconnect path** で返される **SSB** コード

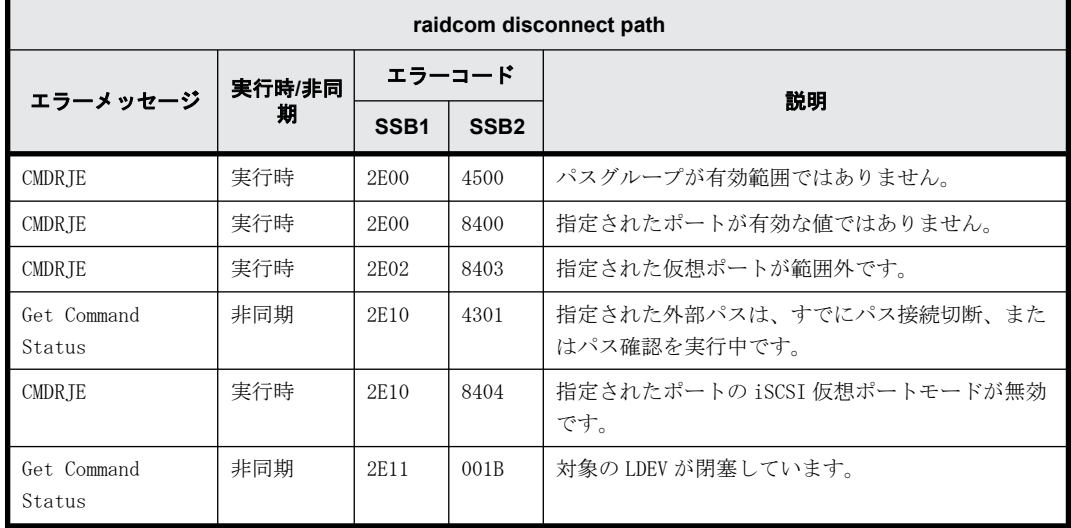

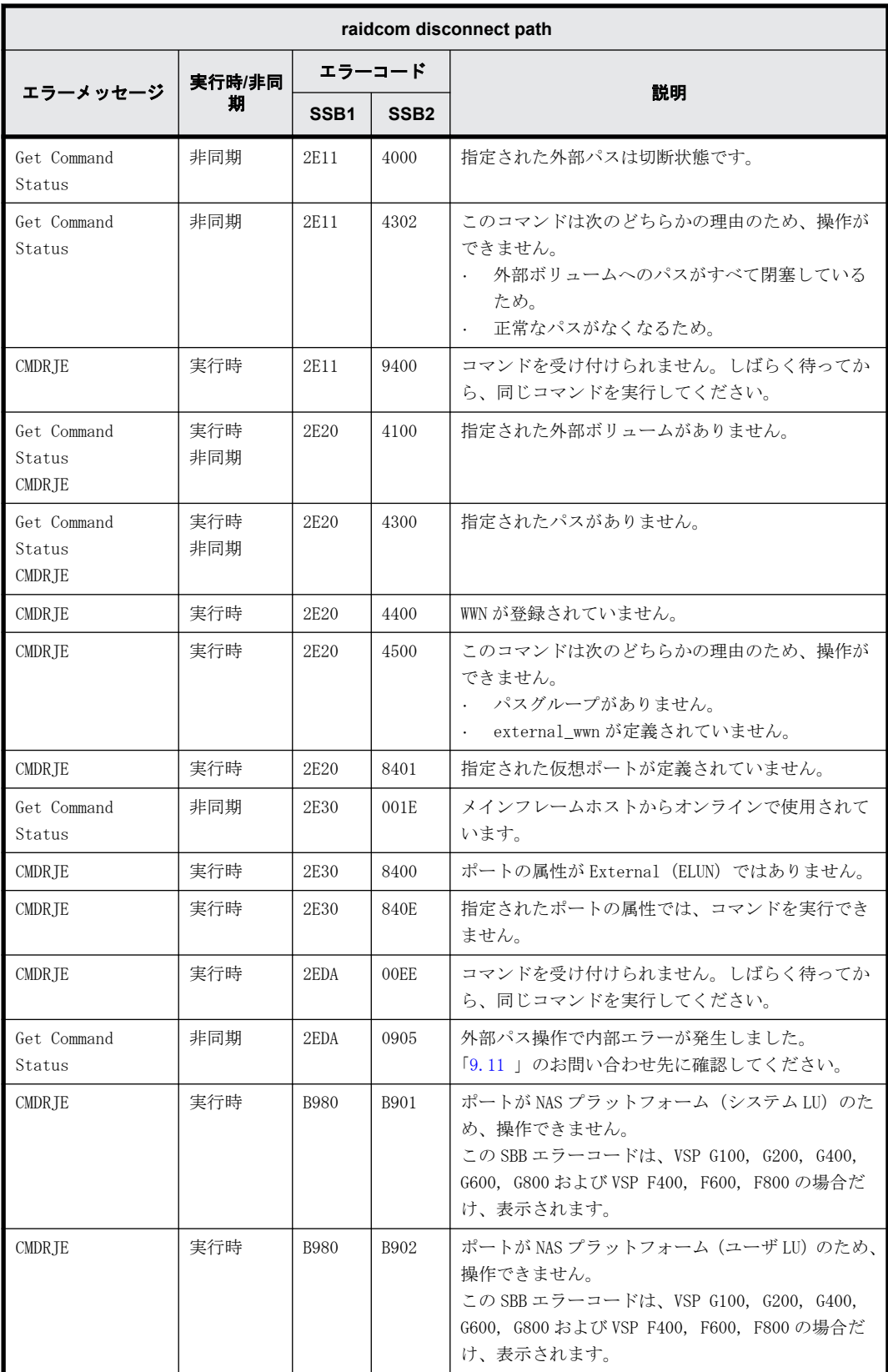

# **9.9.2.86 raidcom delete path** で返される **SSB** コード

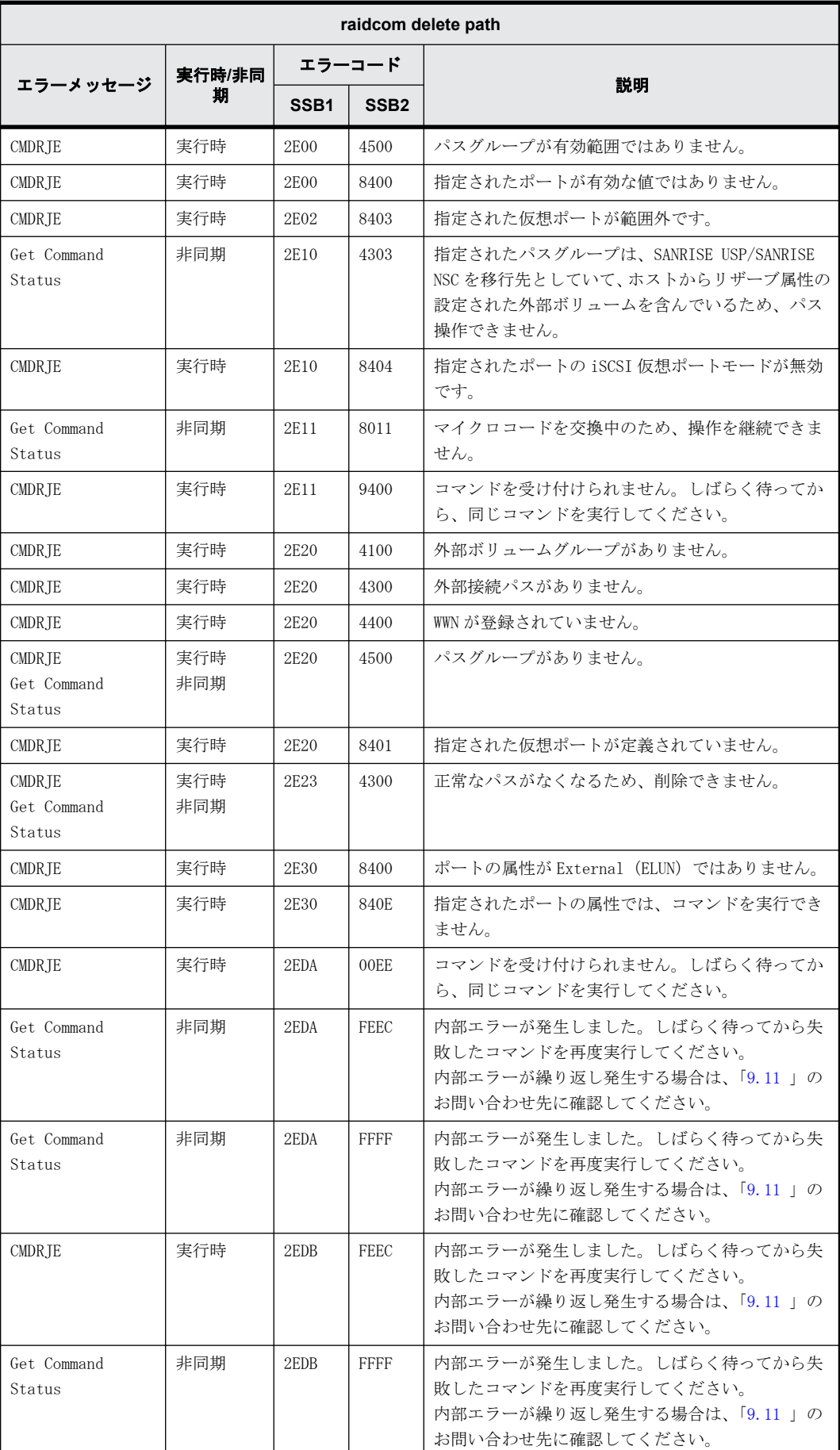

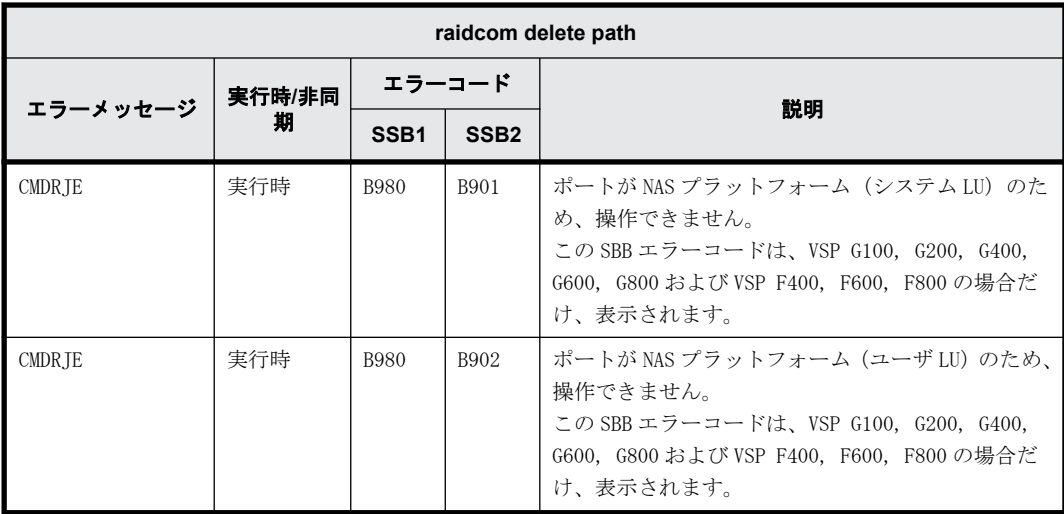

# **9.9.2.87 raidcom add path** で返される **SSB** コード

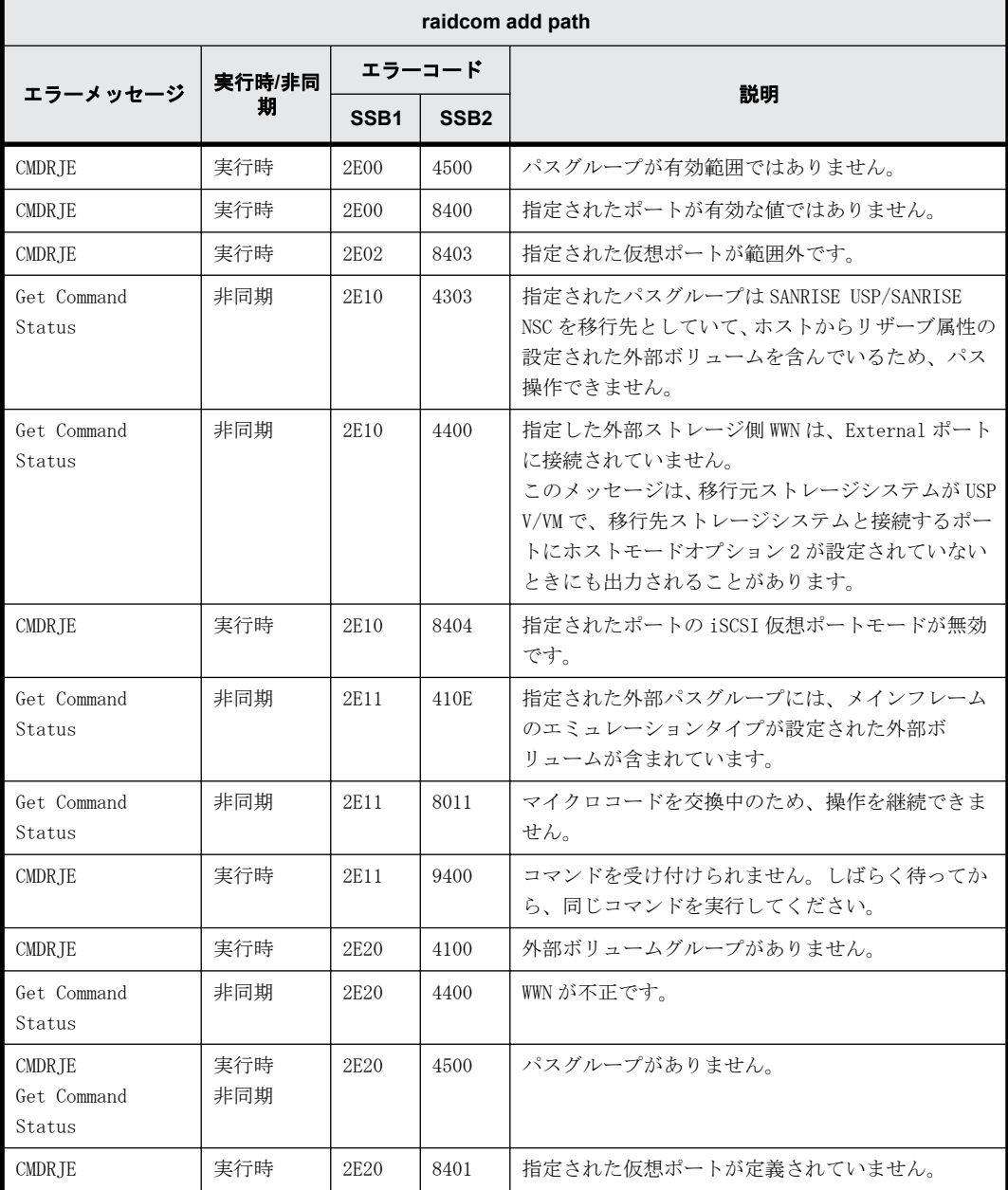

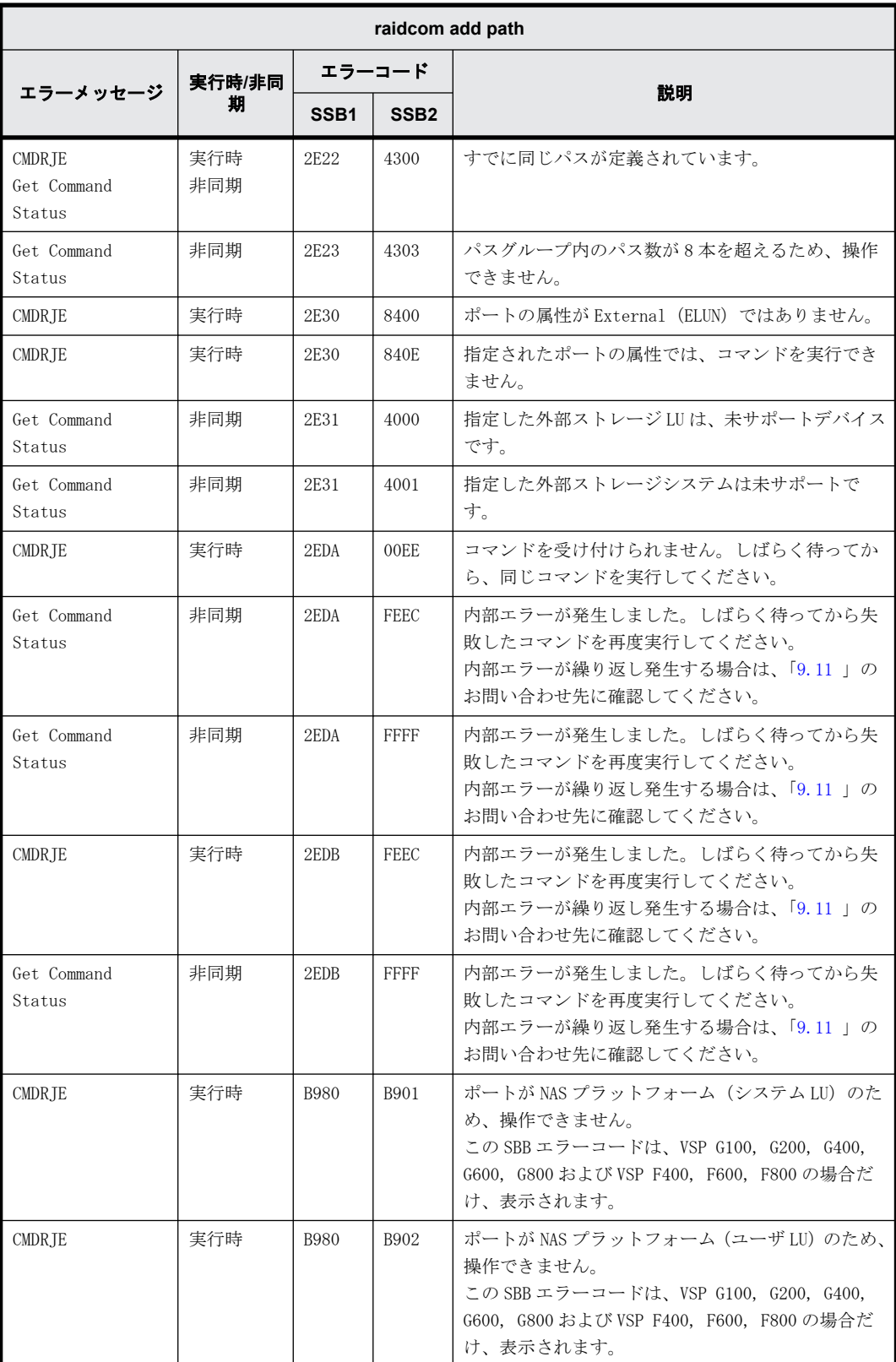
#### **9.9.2.88 raidcom -logout** で返される **SSB** コード

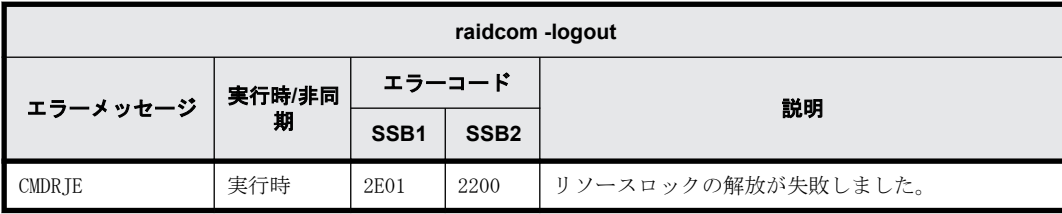

# **9.9.2.89 raidcom monitor pool** で返される **SSB** コード

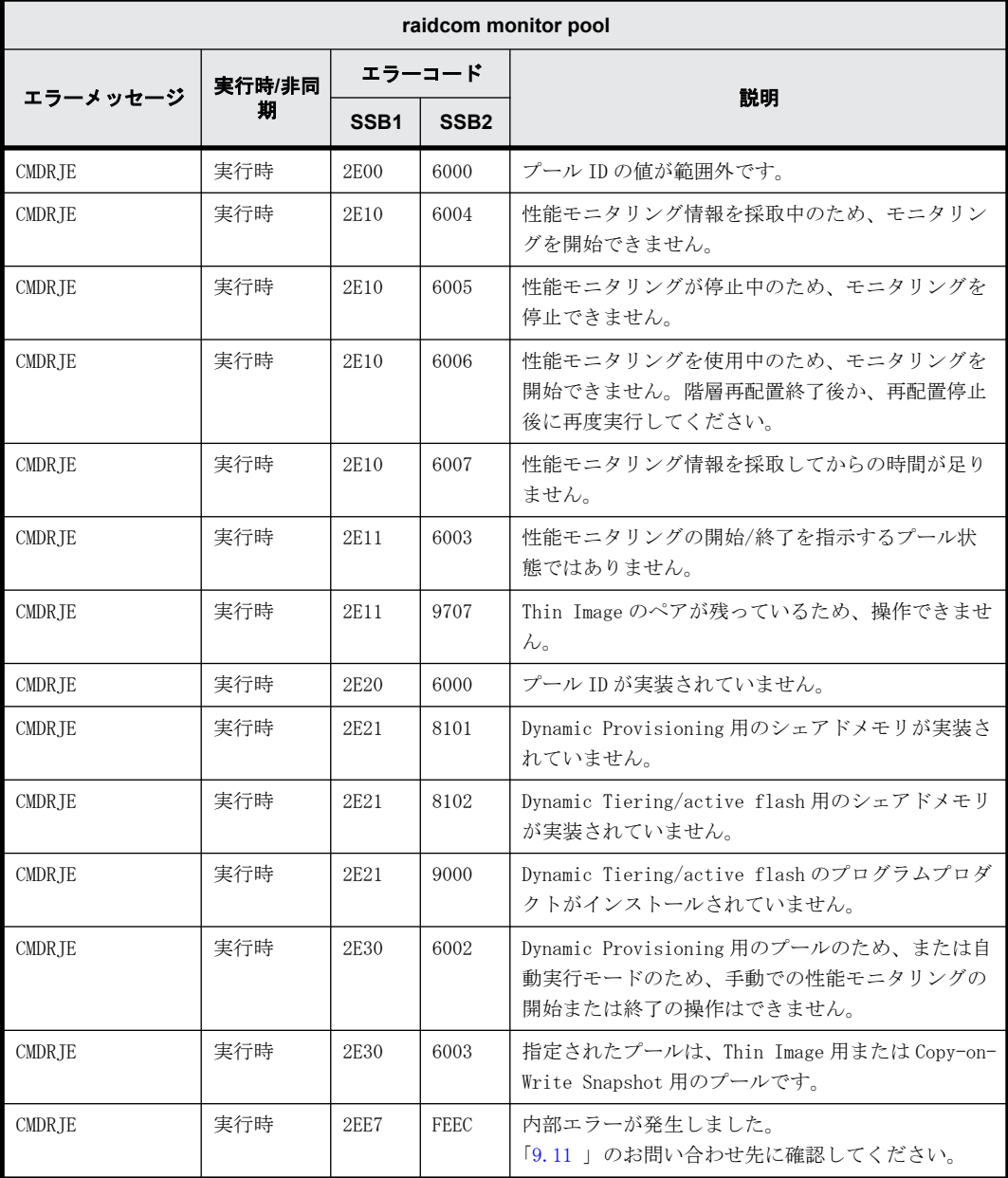

# **9.9.2.90 raidcom reallocate pool** で返される **SSB** コード

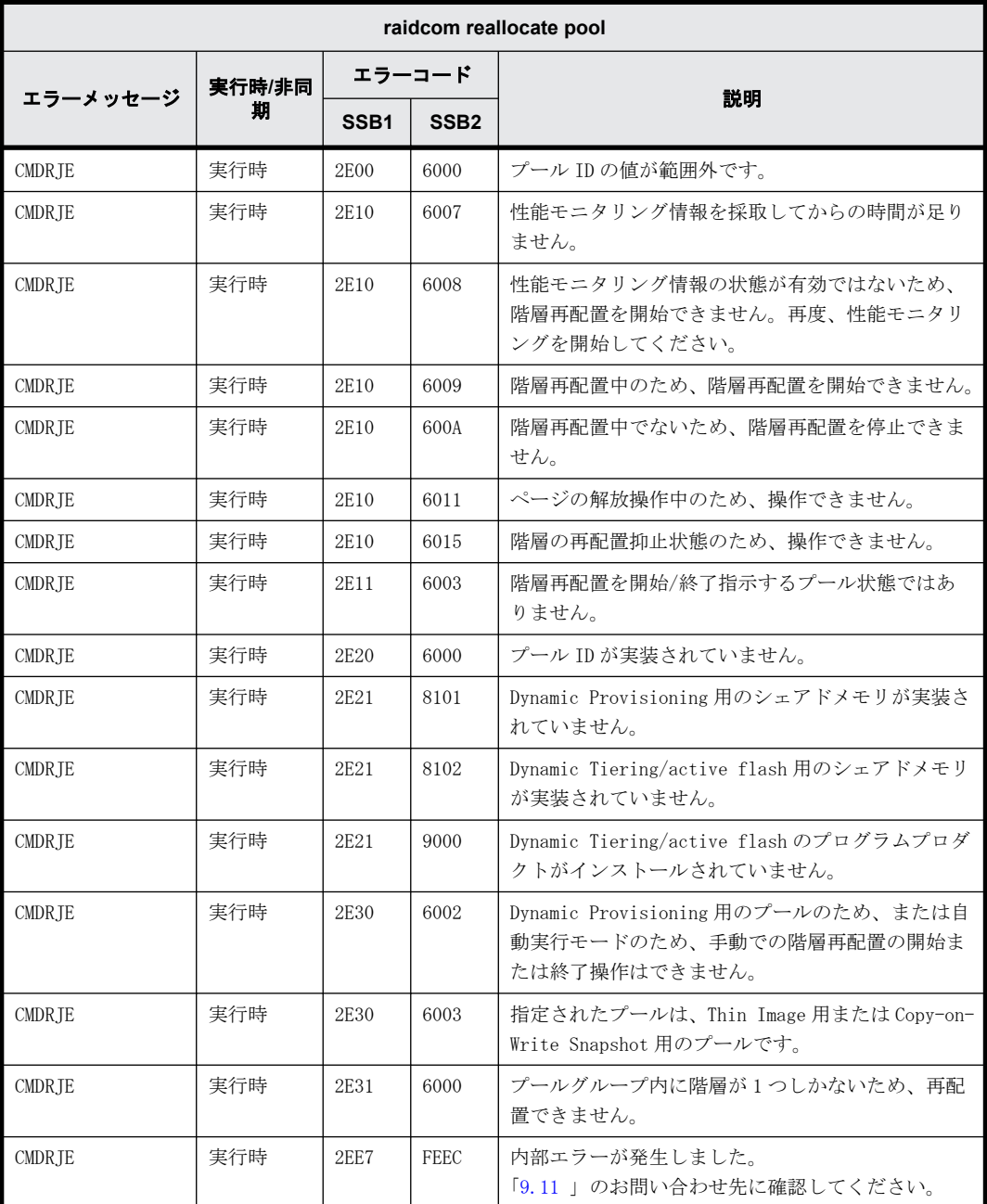

### **9.9.2.91 raidcom extend ldev** で返される **SSB** コード

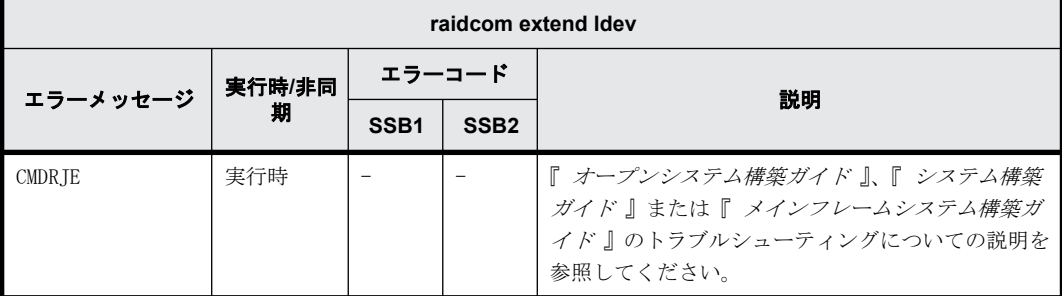

#### **9.9.2.92 raidcom delete resource** で返される **SSB** コード

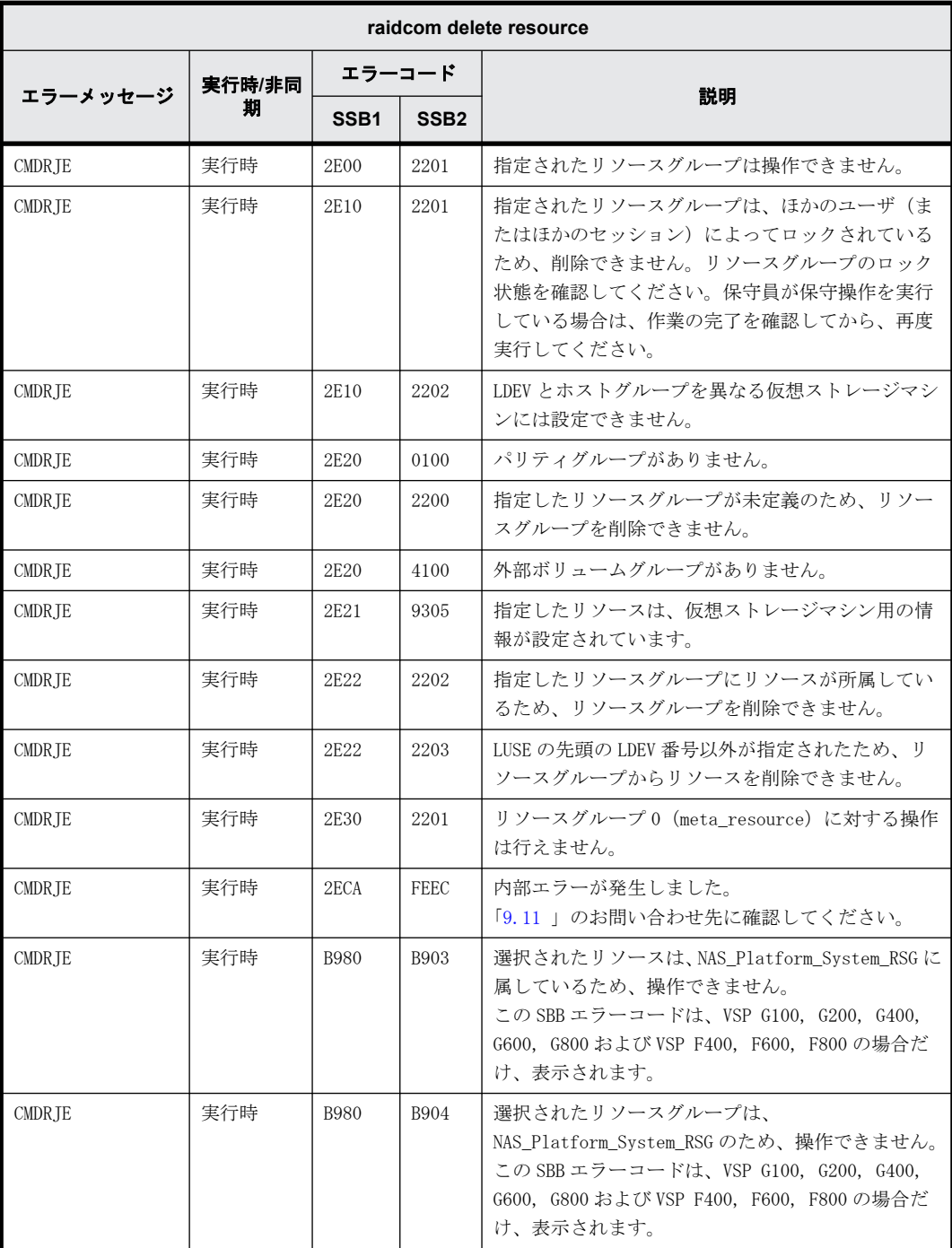

# **9.9.2.93 raidcom add resource** で返される **SSB** コード

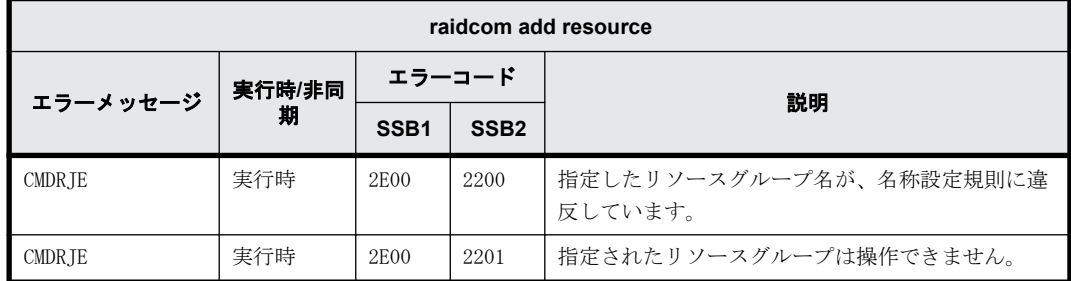

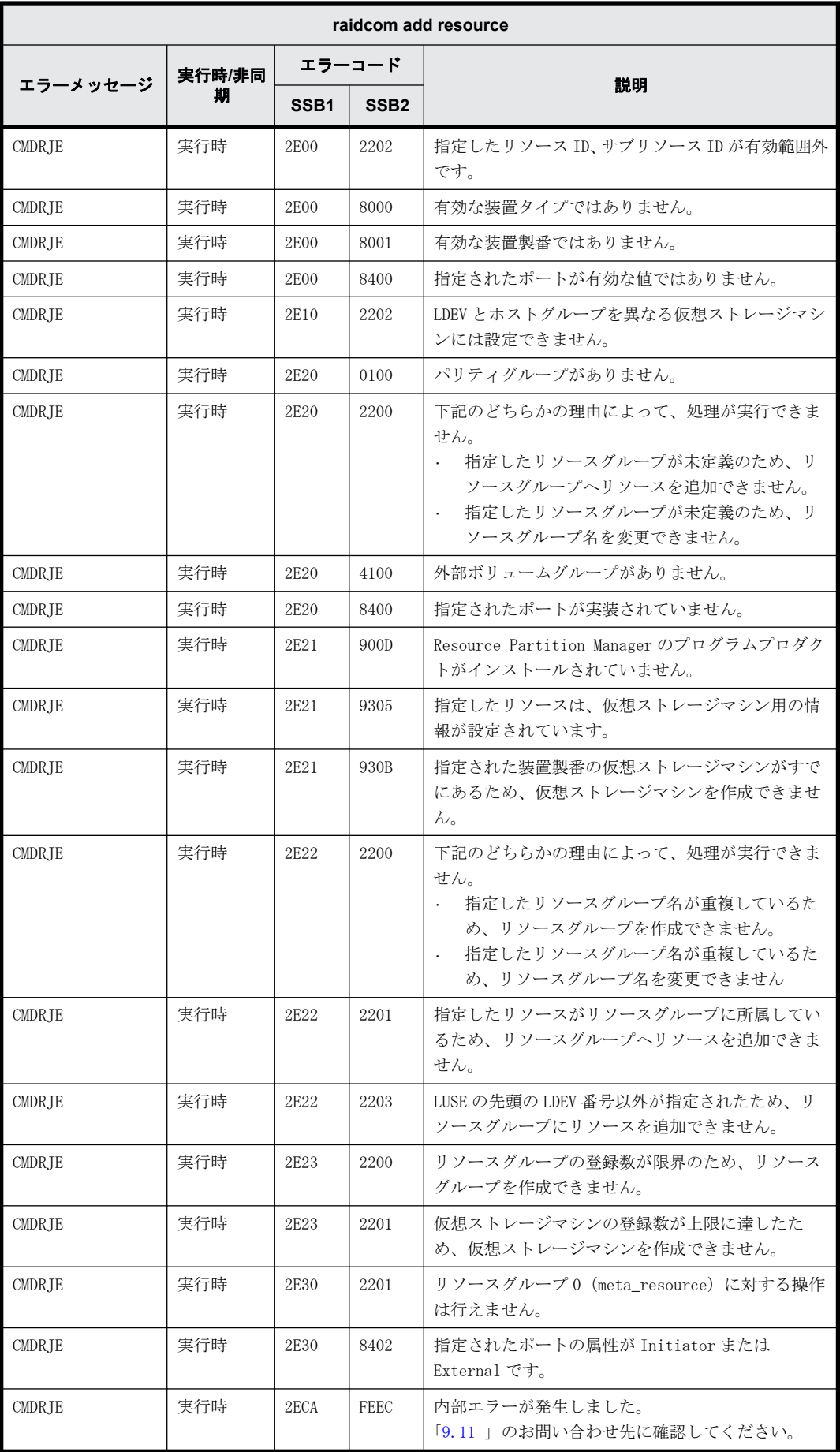

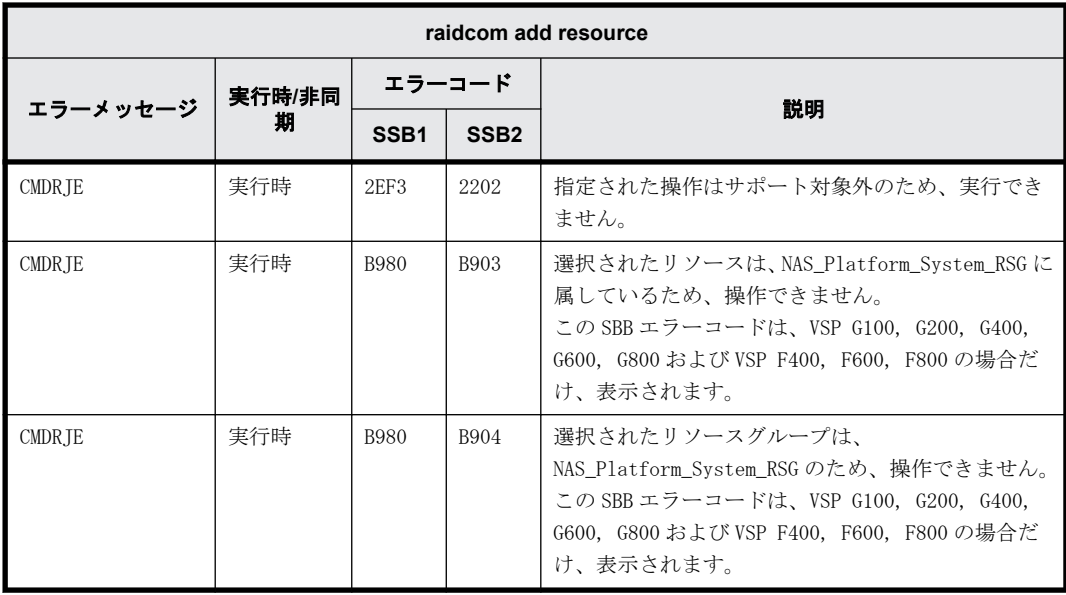

# **9.9.2.94 raidcom map resource** で返される **SSB** コード

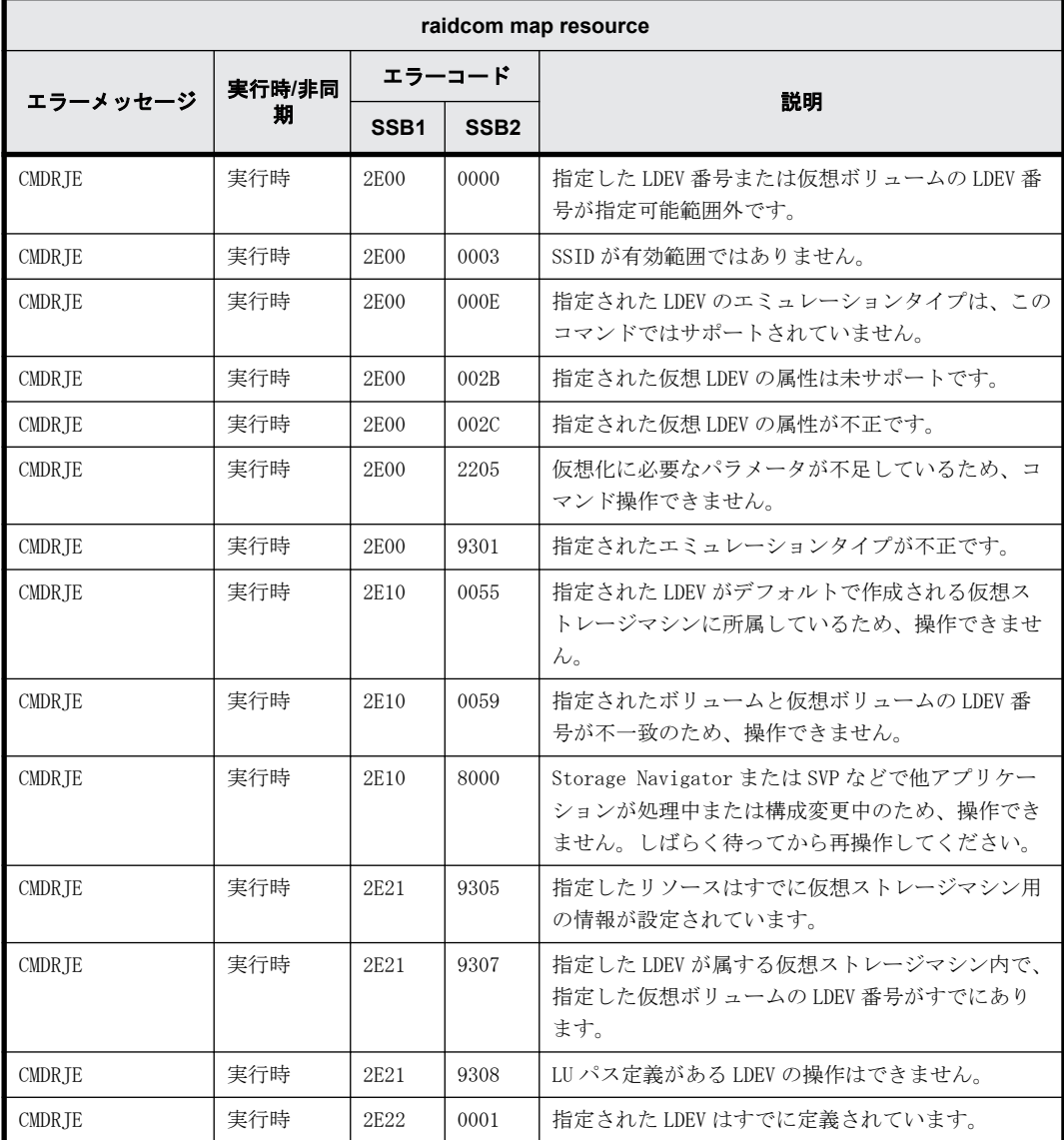

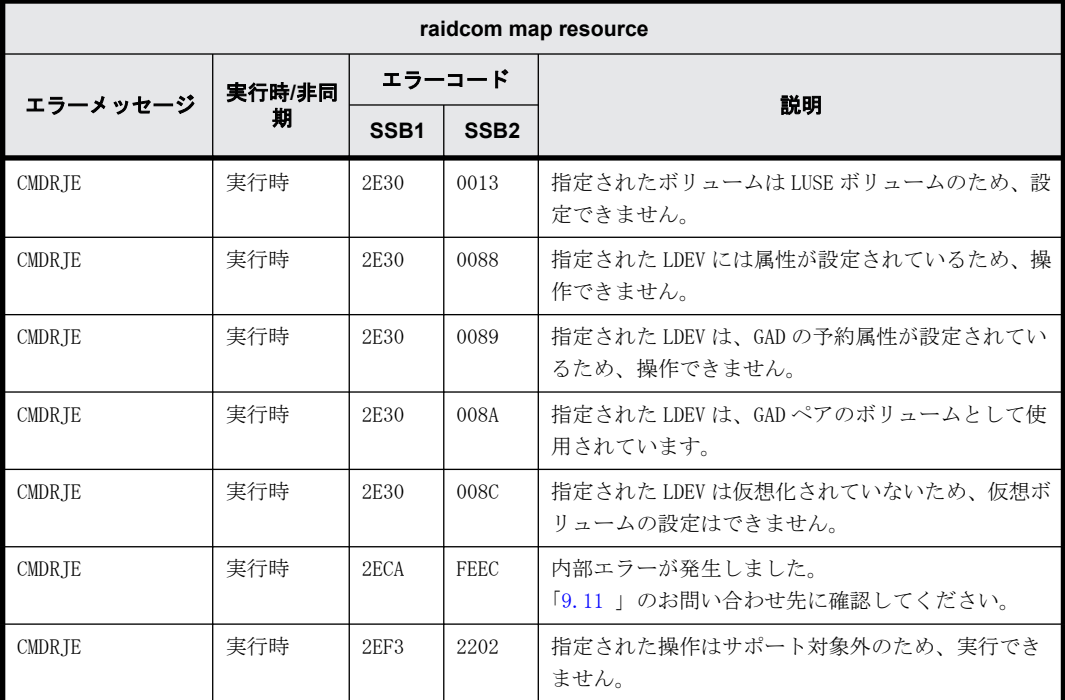

## **9.9.2.95 raidcom unmap resource** で返される **SSB** コード

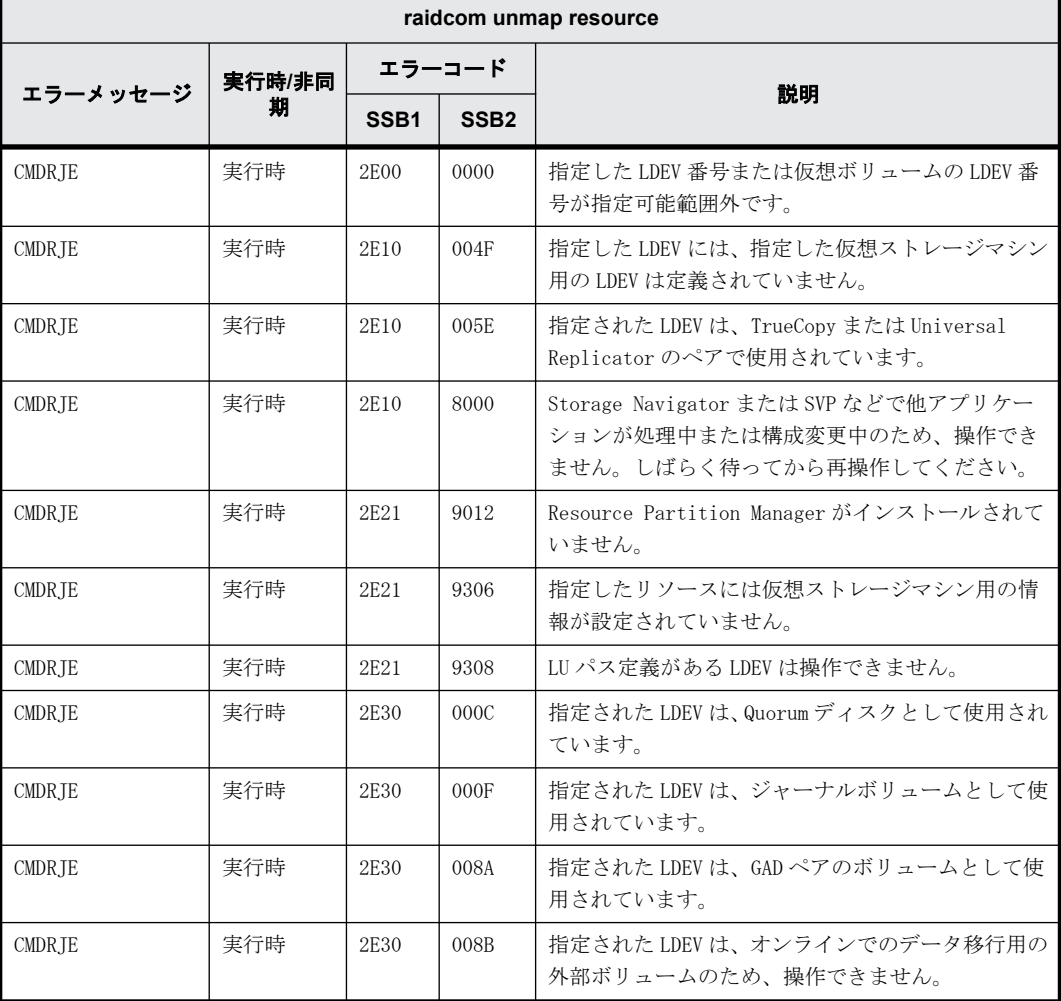

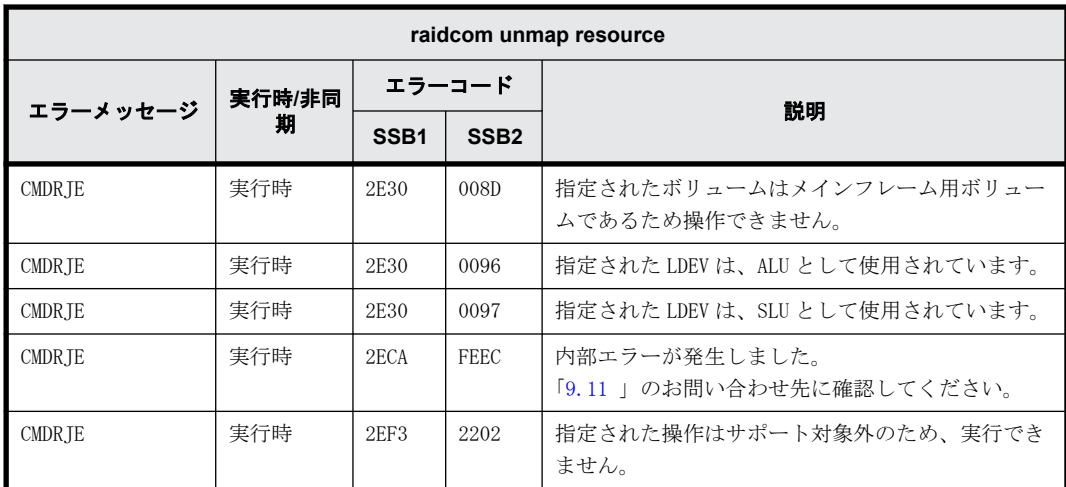

## **9.9.2.96 raidcom modify resource** で返される **SSB** コード

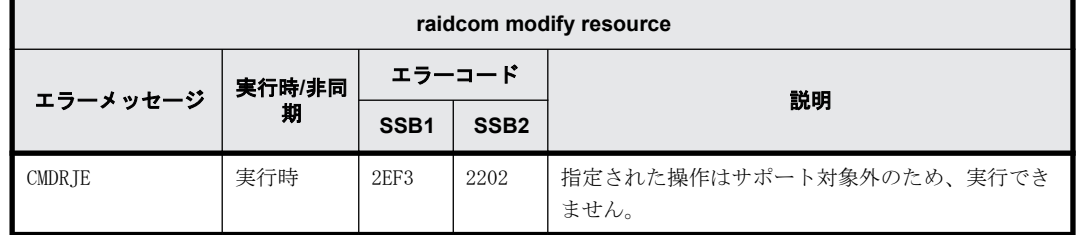

#### **9.9.2.97 raidcom set resource** で返される **SSB** コード

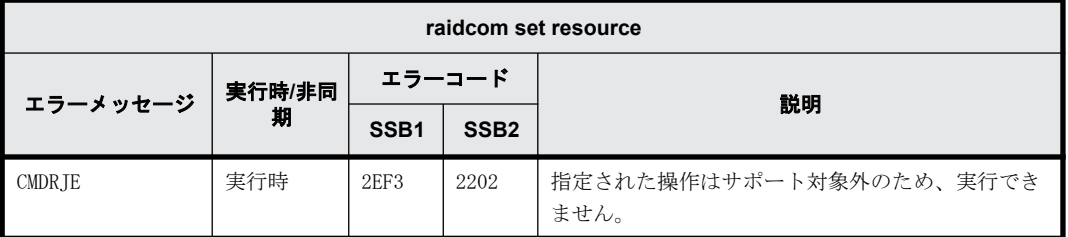

#### **9.9.2.98 raidcom reset resource** で返される **SSB** コード

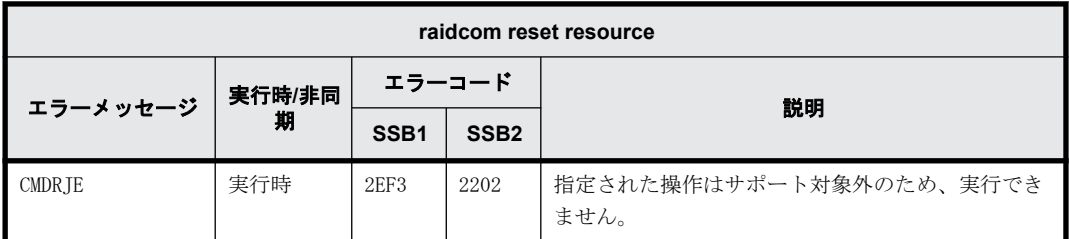

### **9.9.2.99 raidcom get resource** で返される **SSB** コード

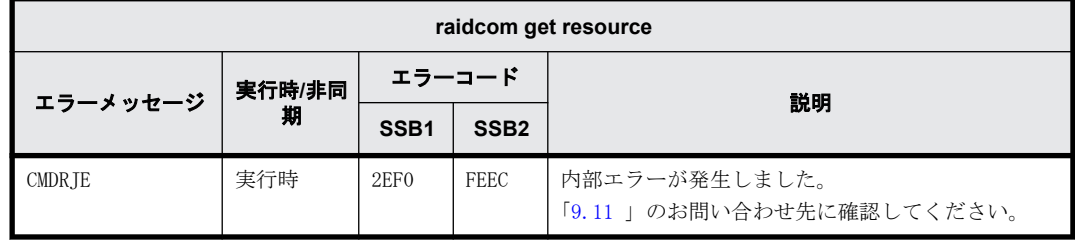

# **9.9.2.100 raidcom modify clpr** で返される **SSB** コード

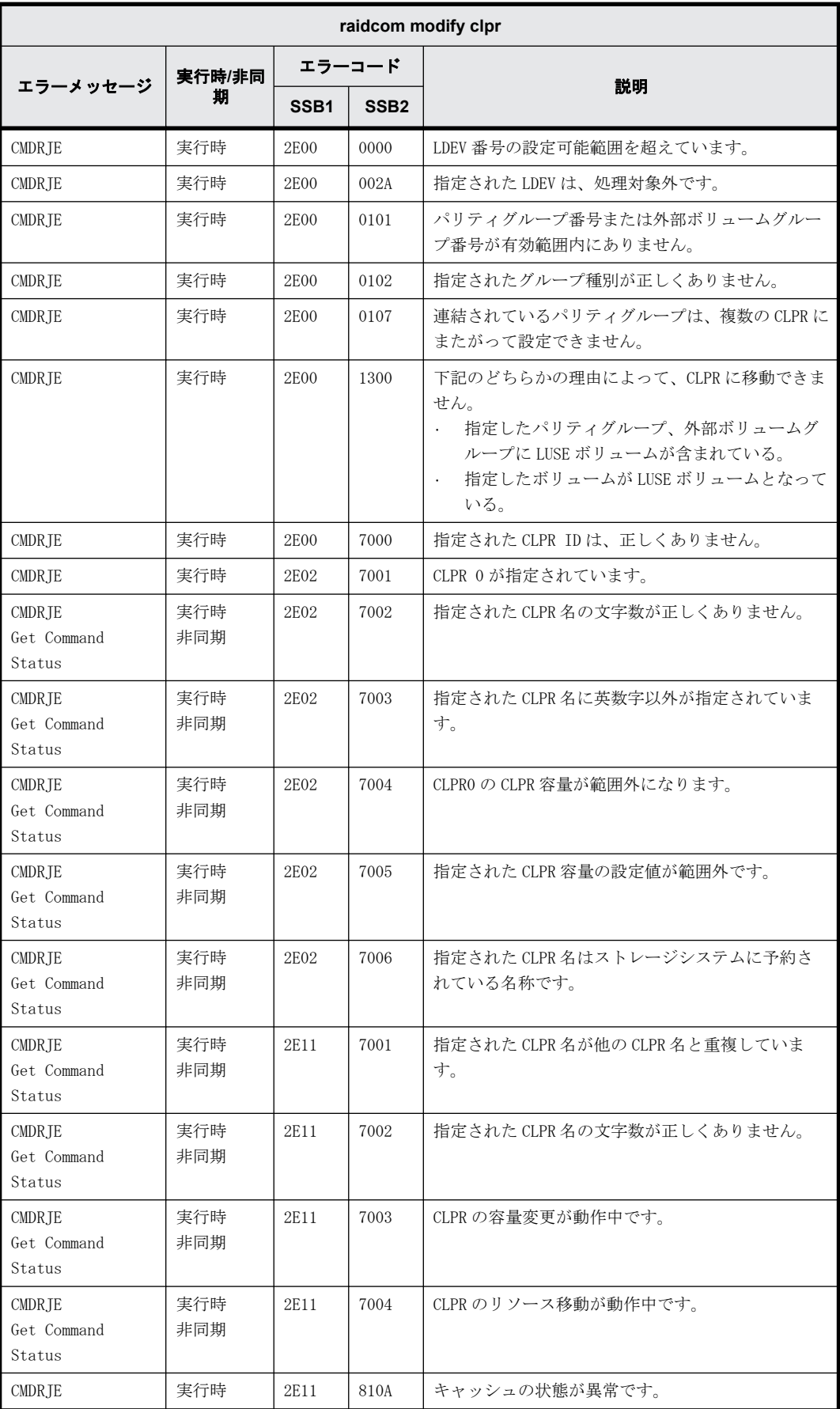

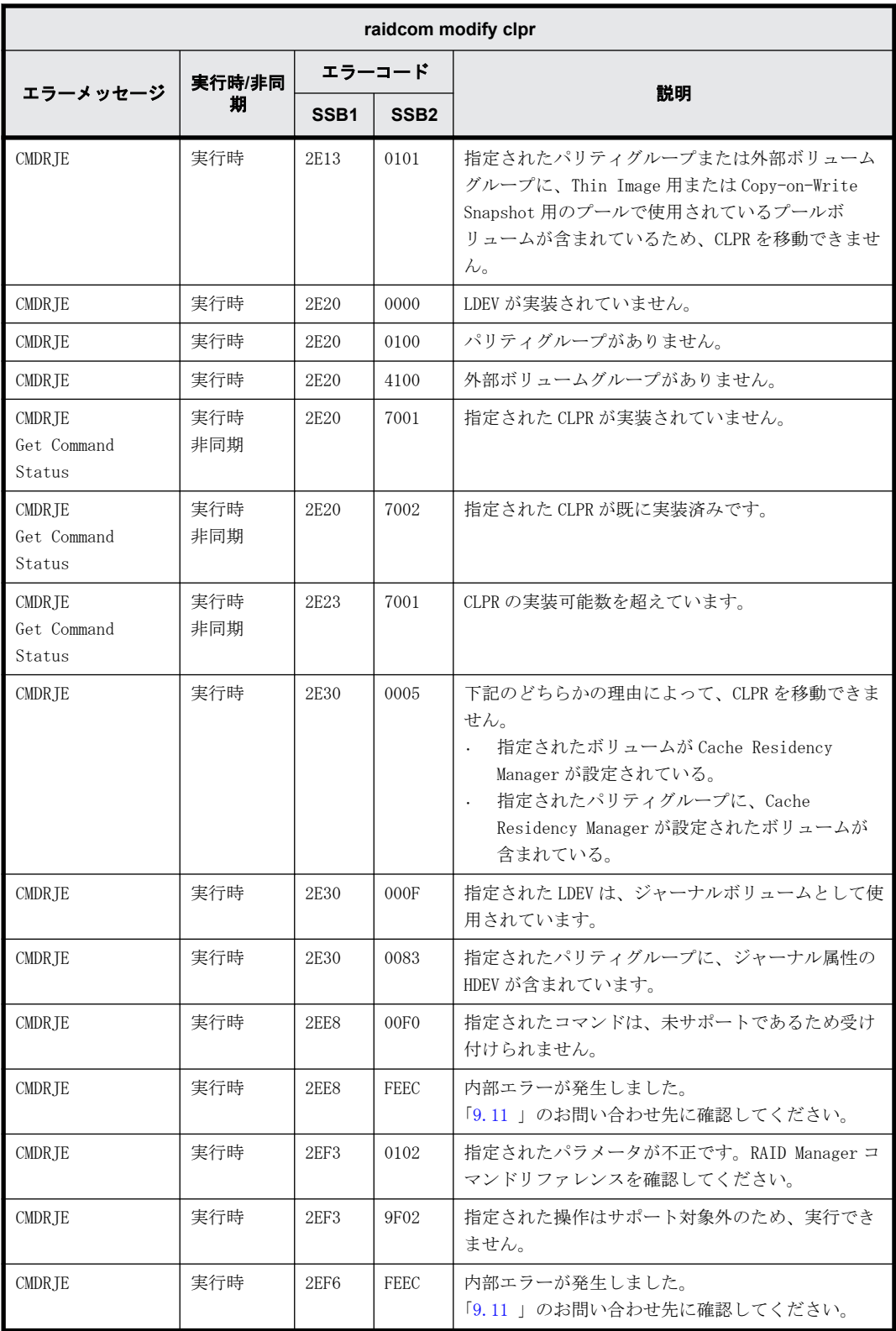

### **9.9.2.101 raidcom add snapshot** で返される **SSB** コード

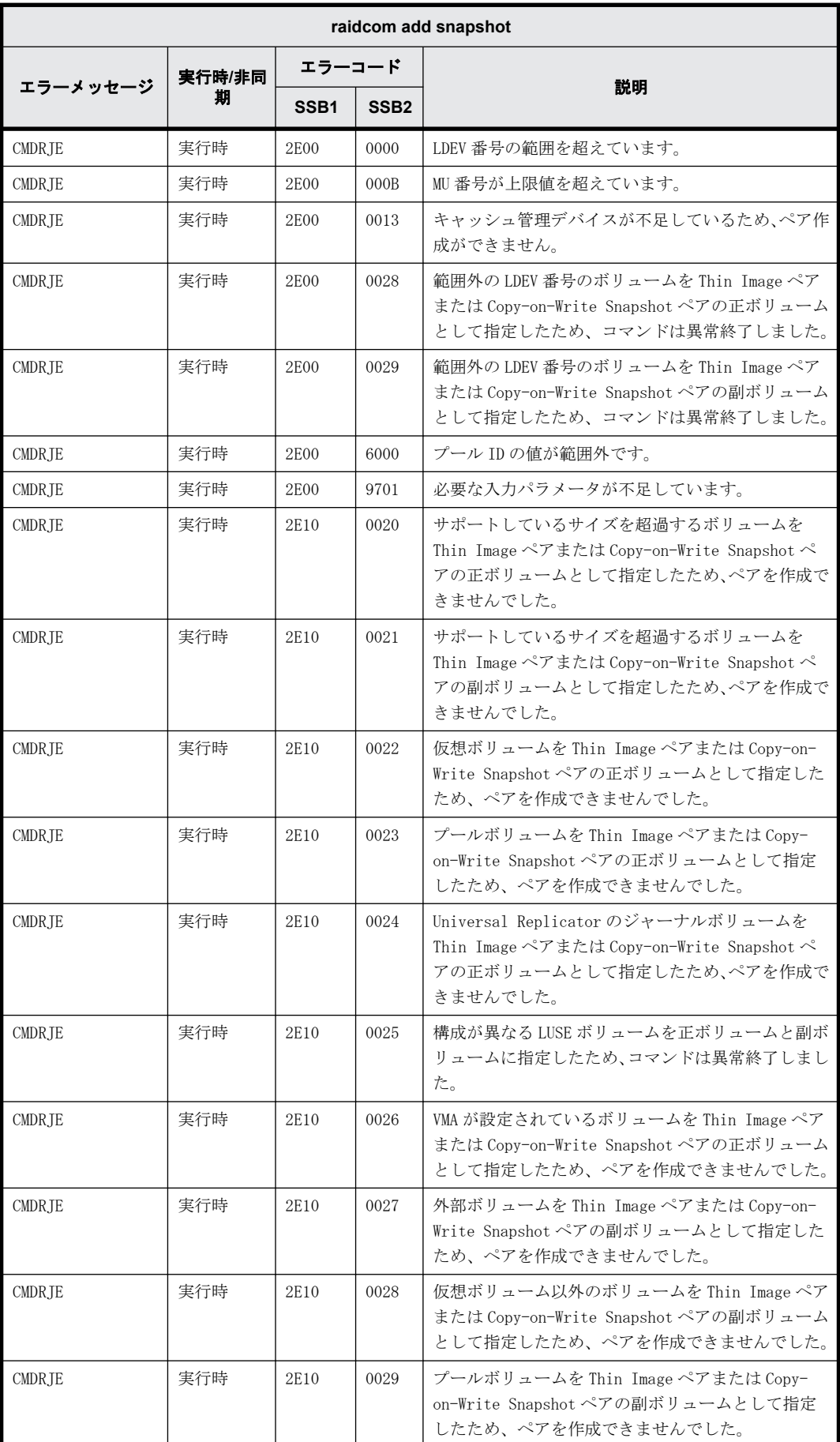

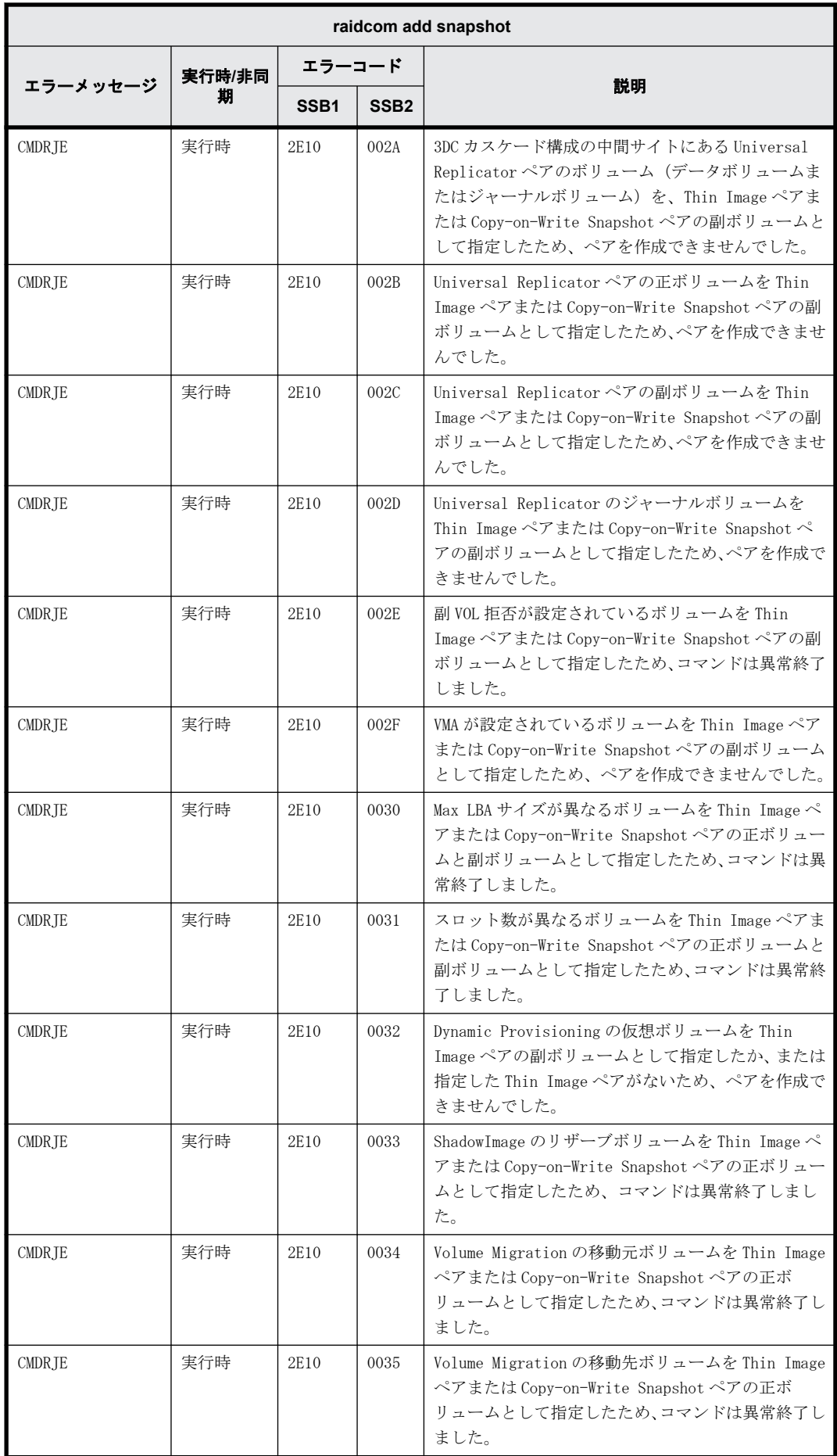

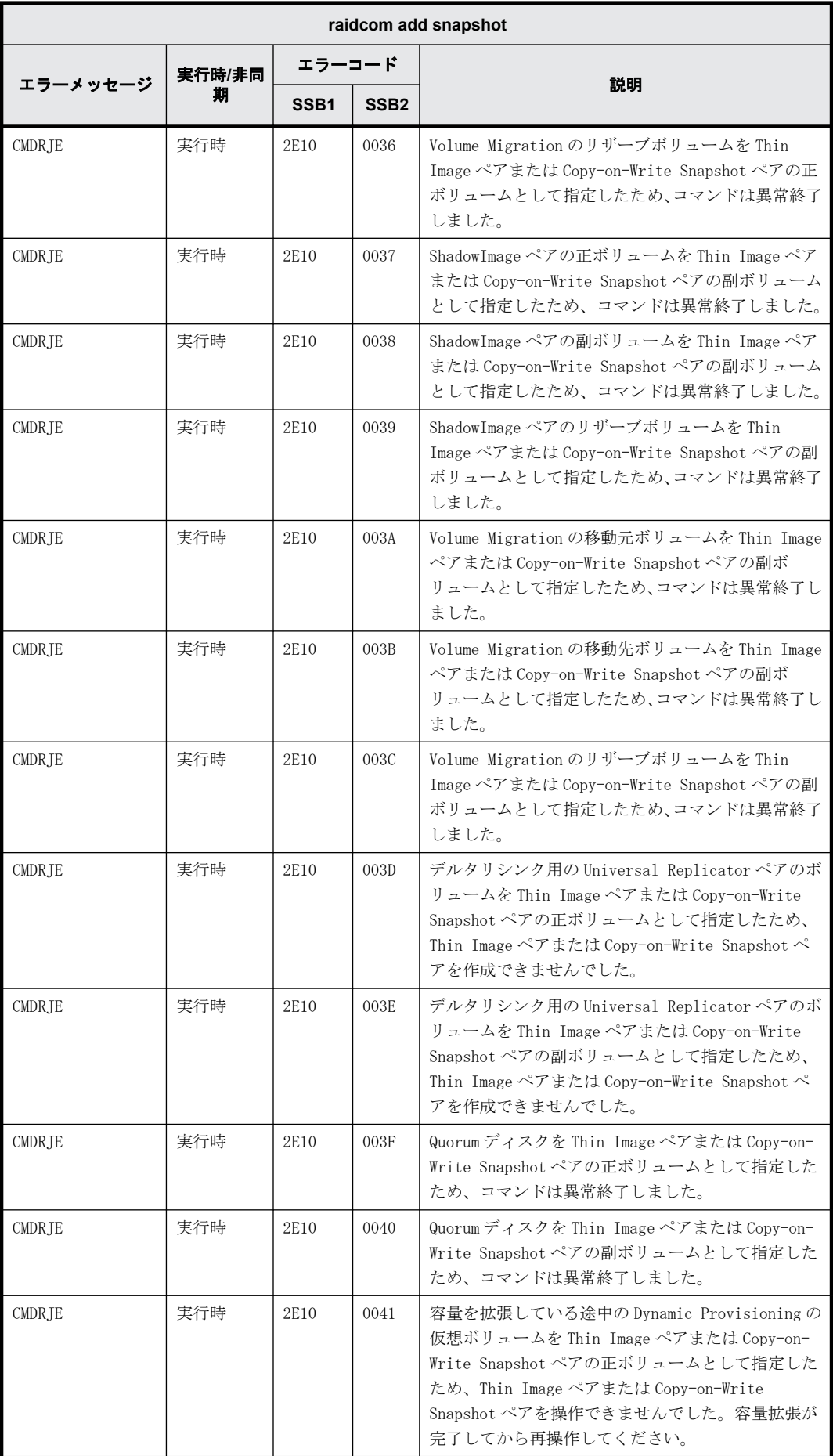

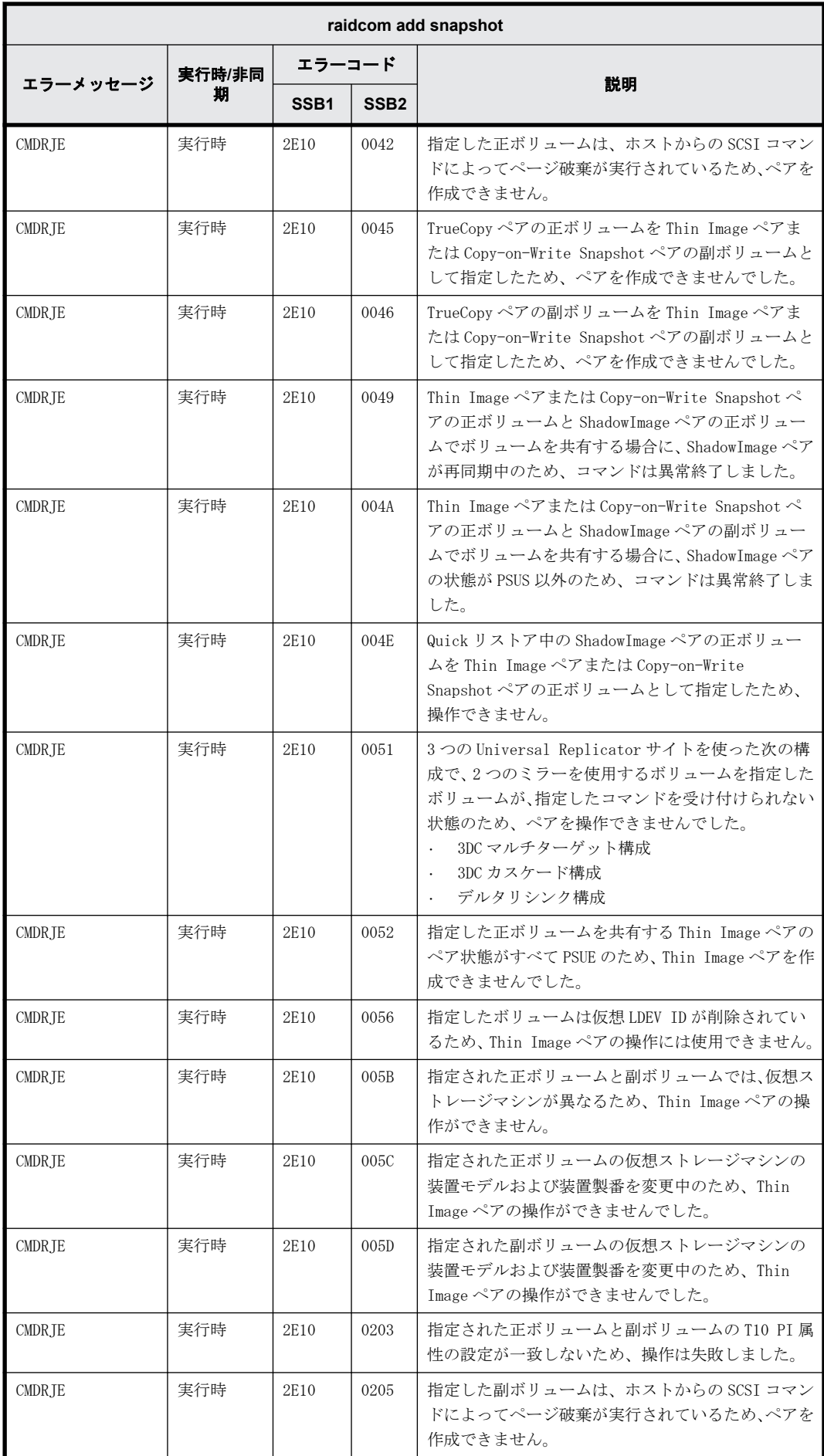

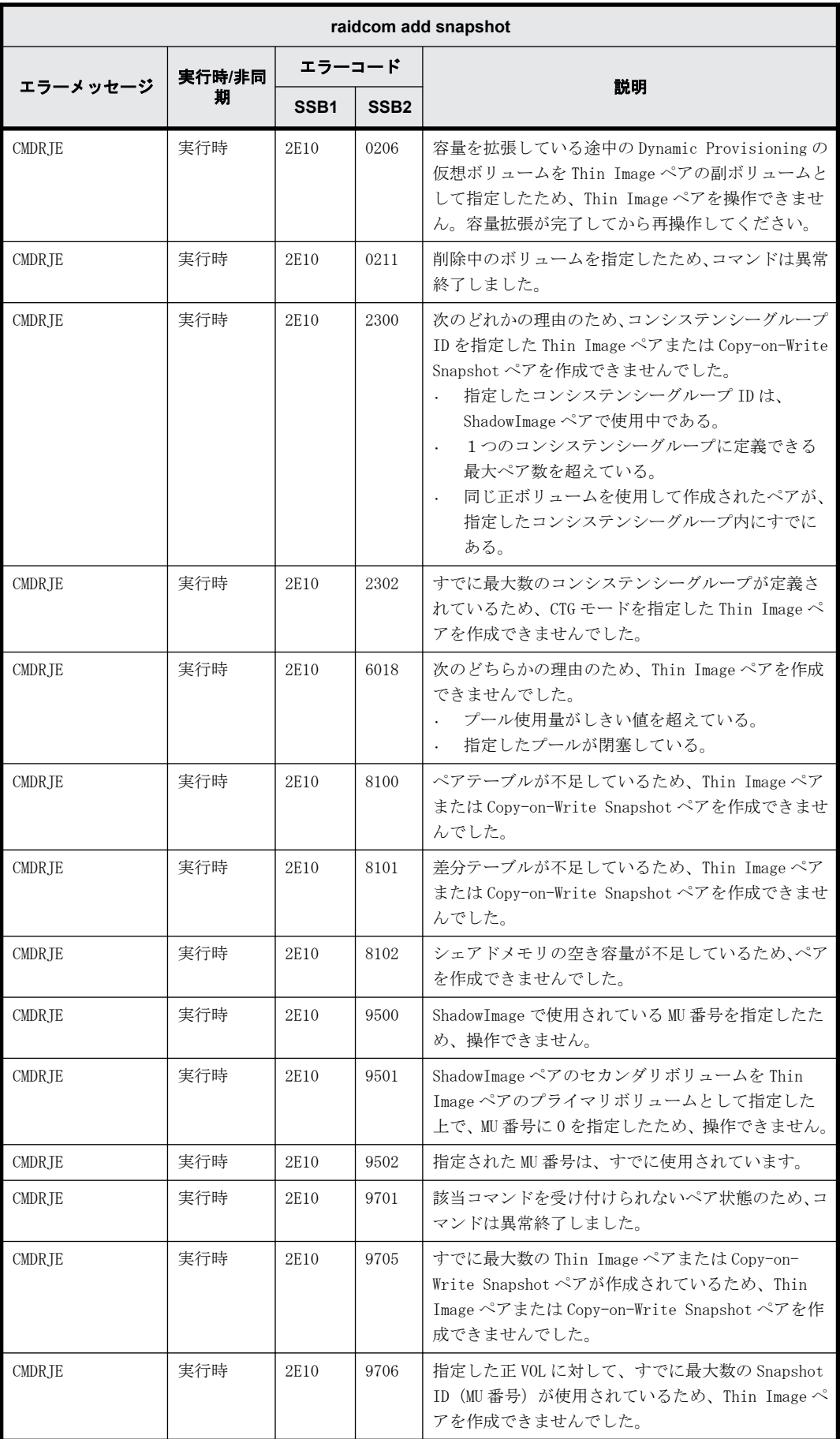

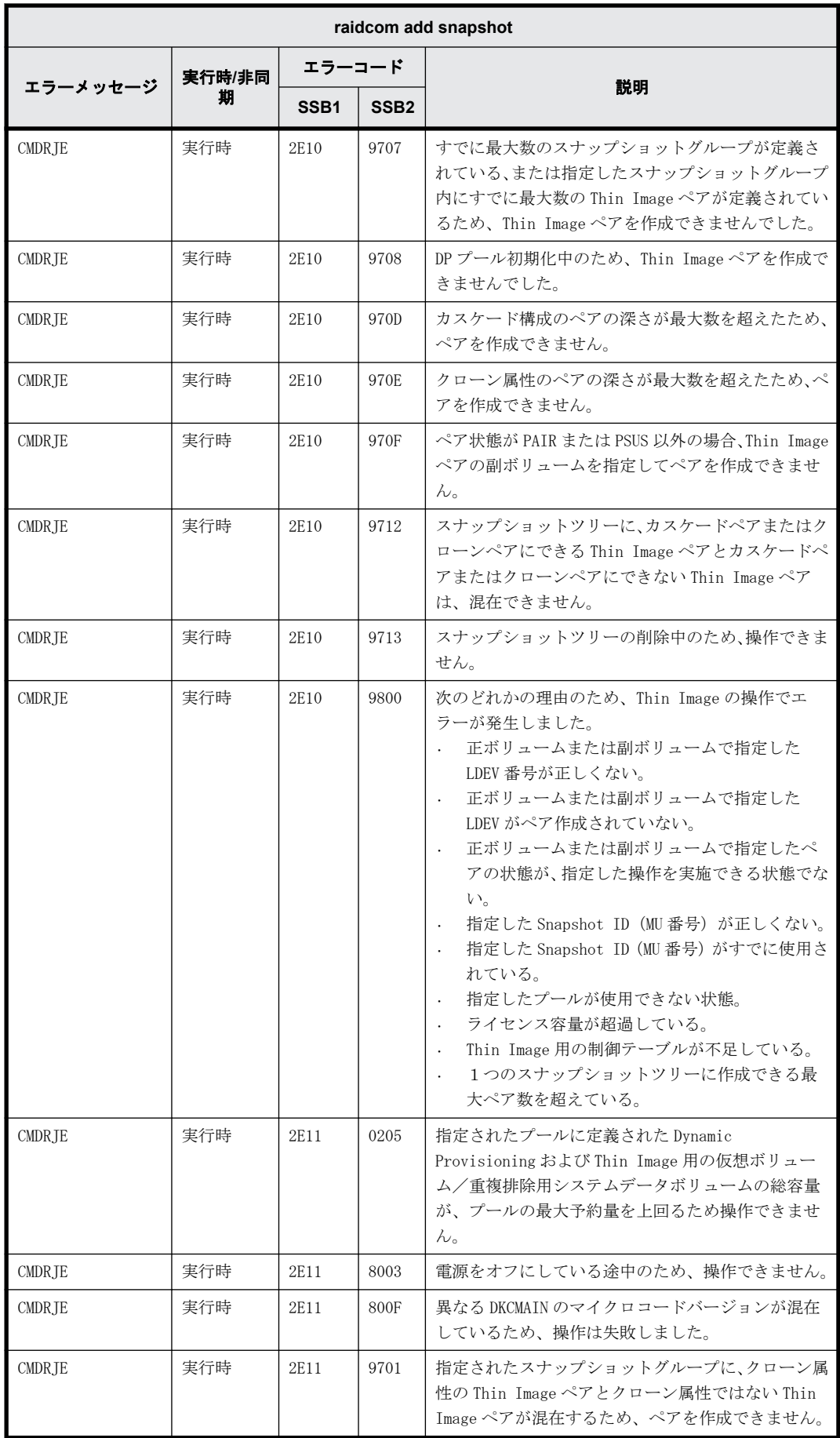

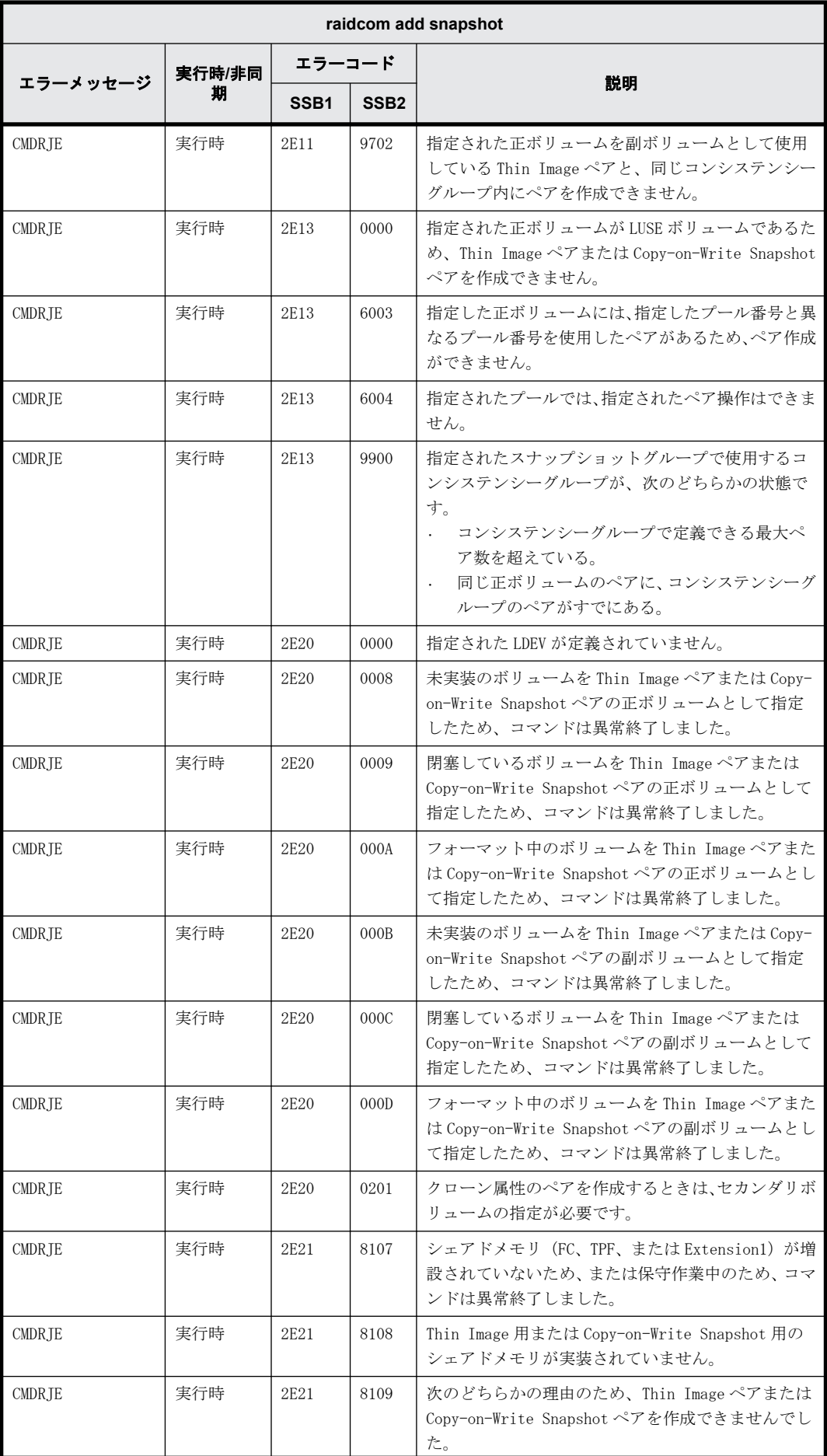

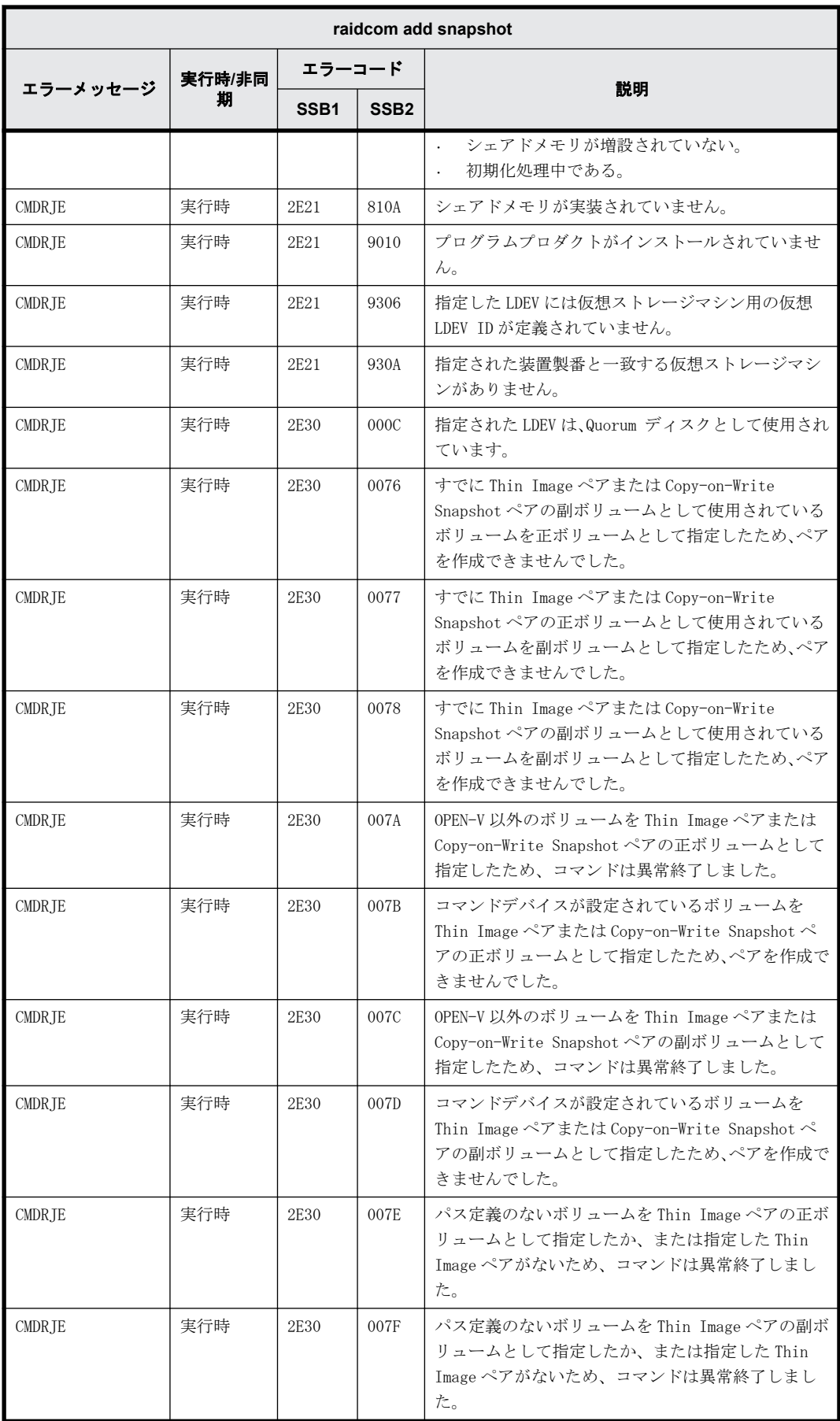

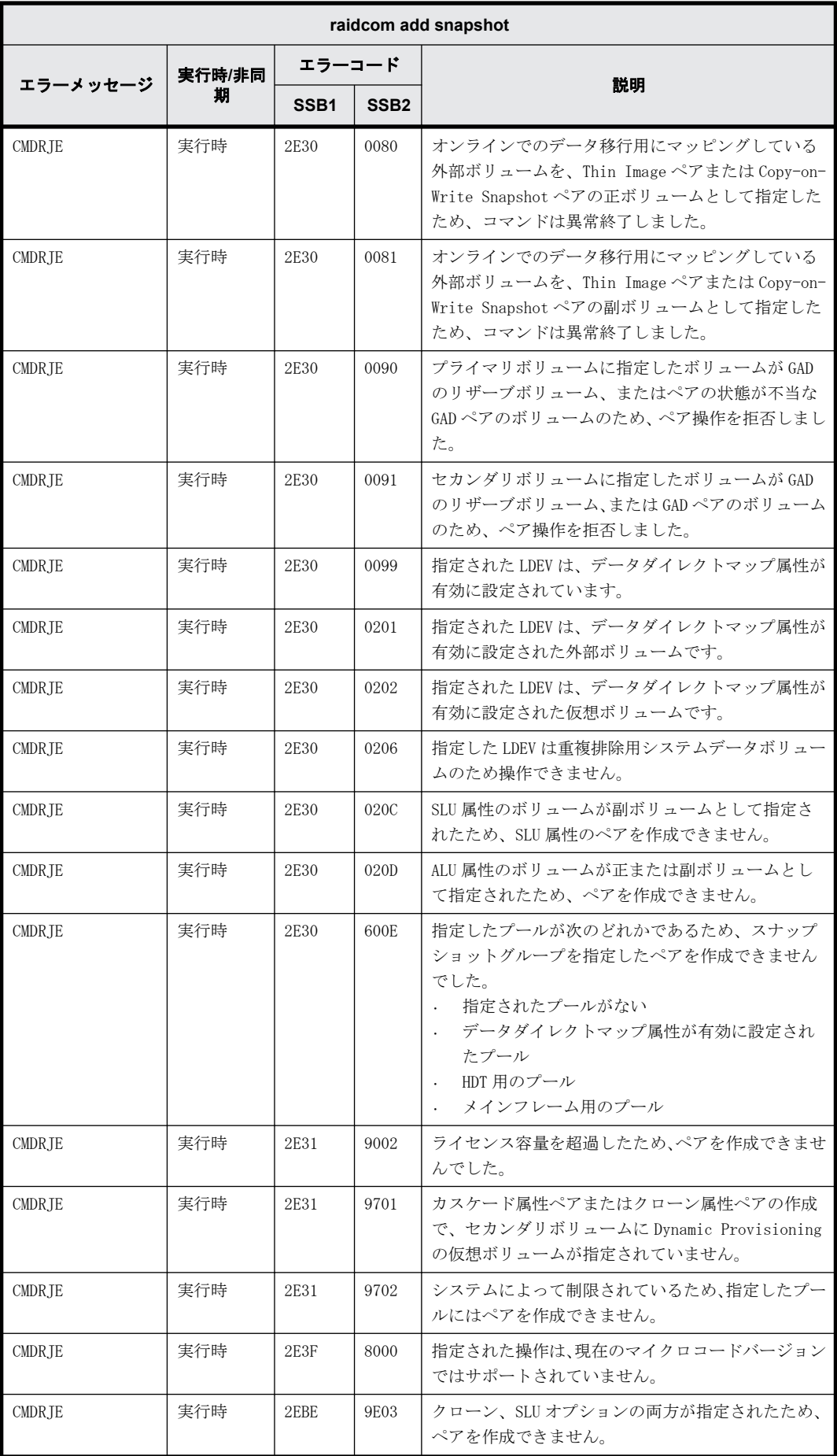

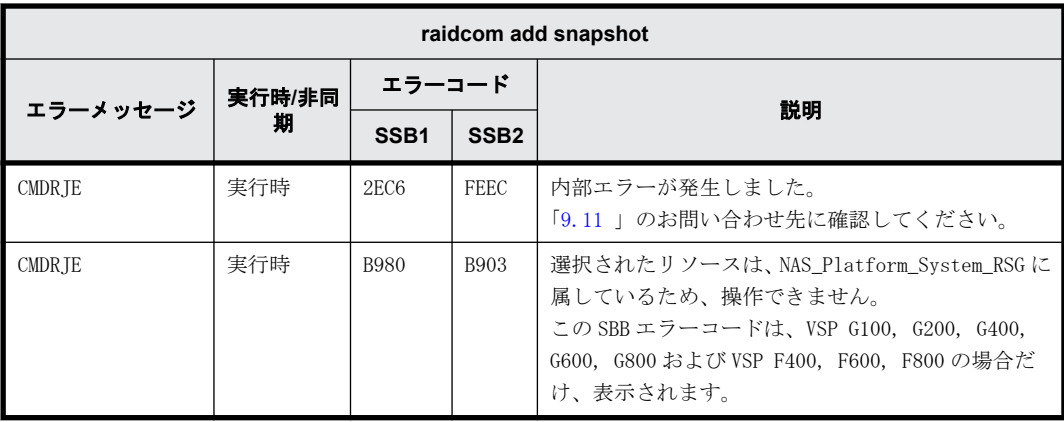

# **9.9.2.102 raidcom delete snapshot** で返される **SSB** コード

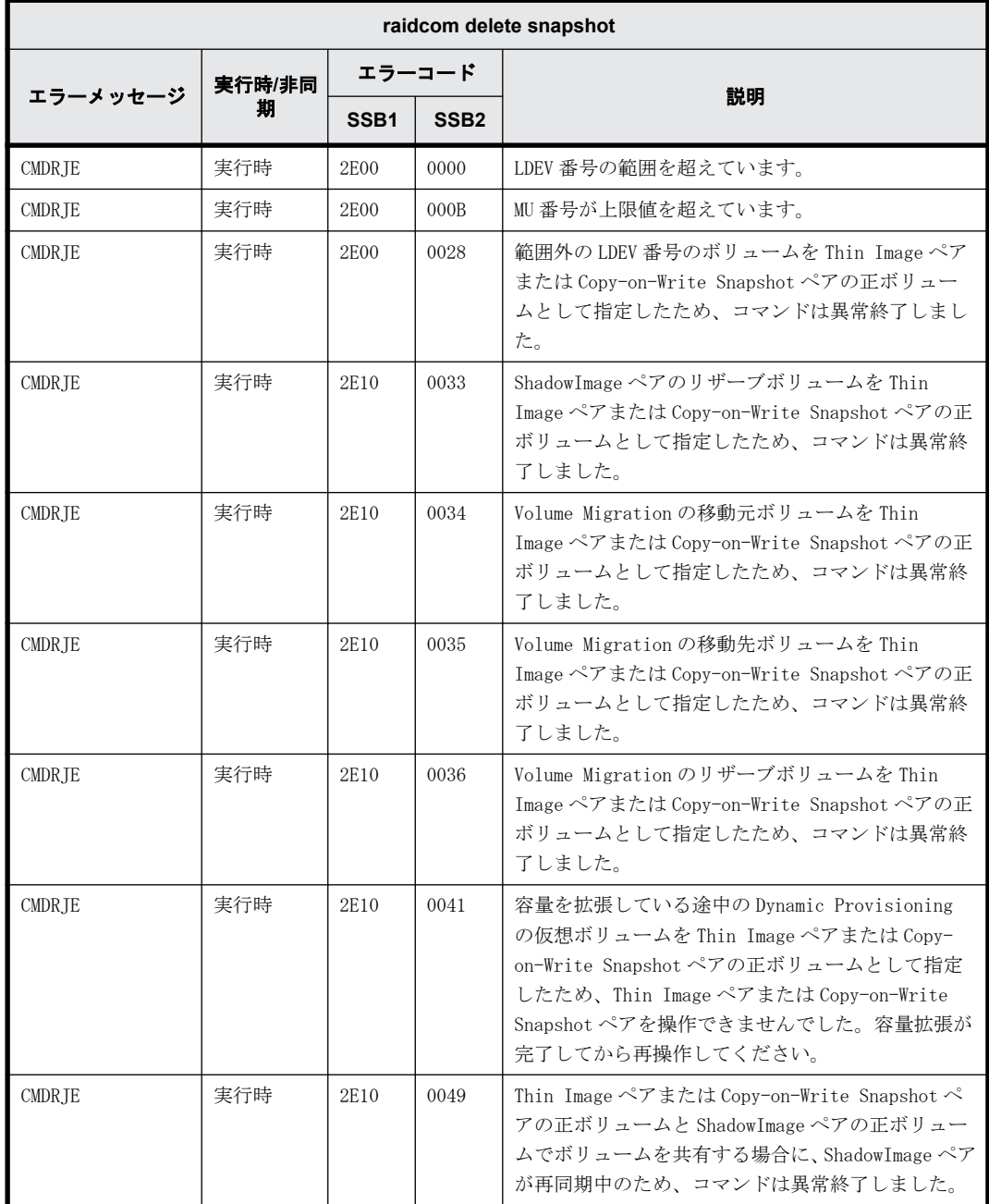

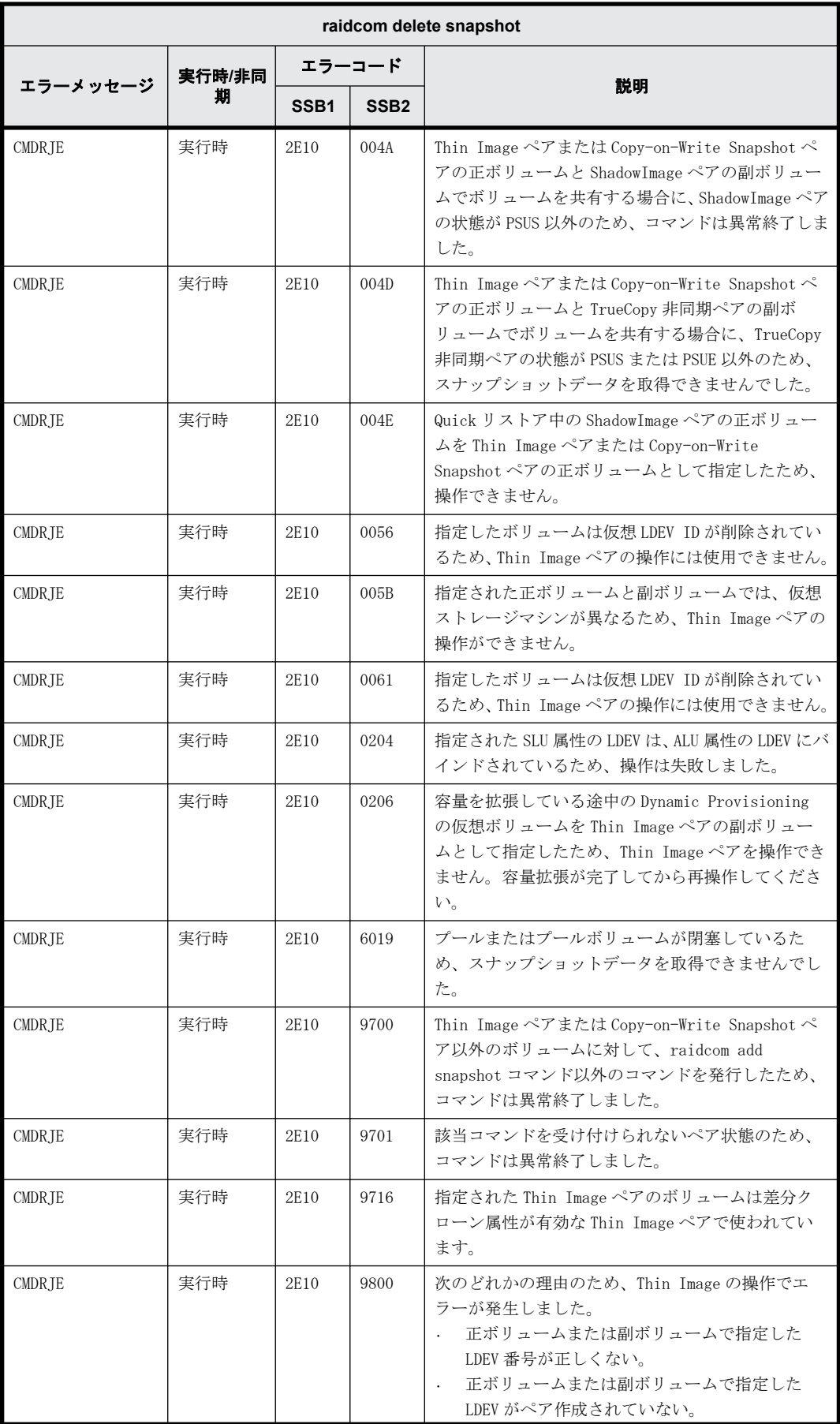

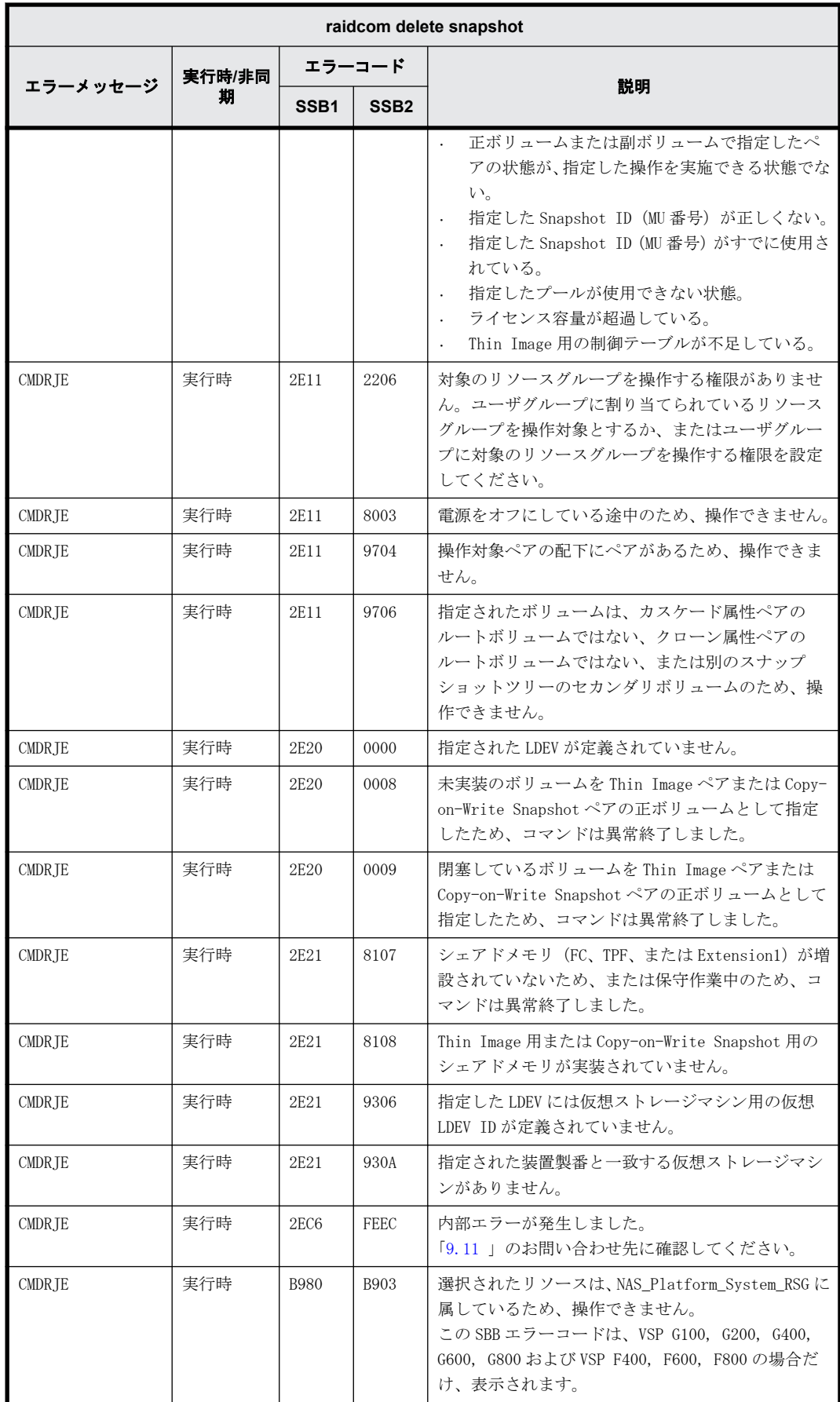

# **9.9.2.103 raidcom modify snapshot** で返される **SSB** コード

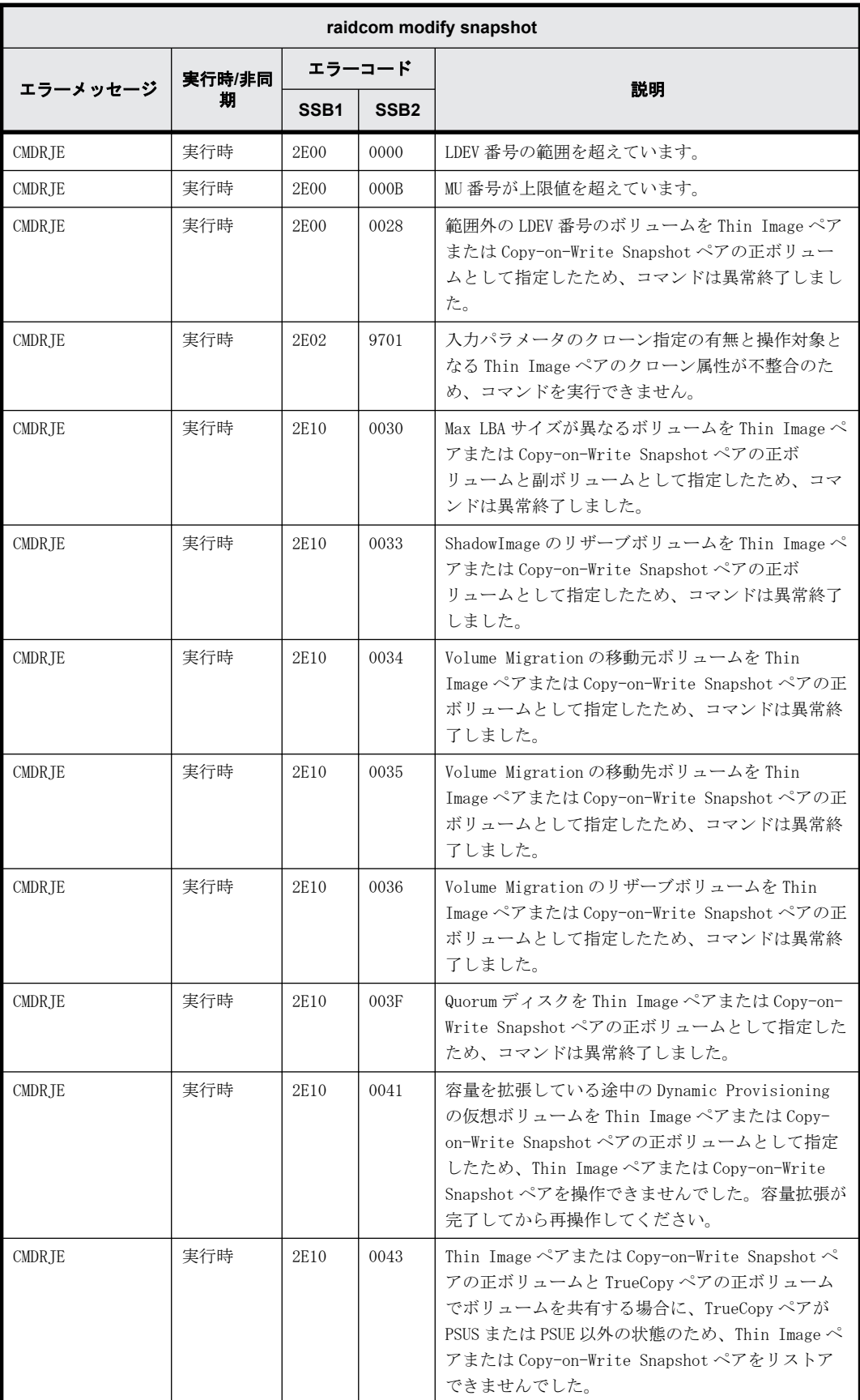

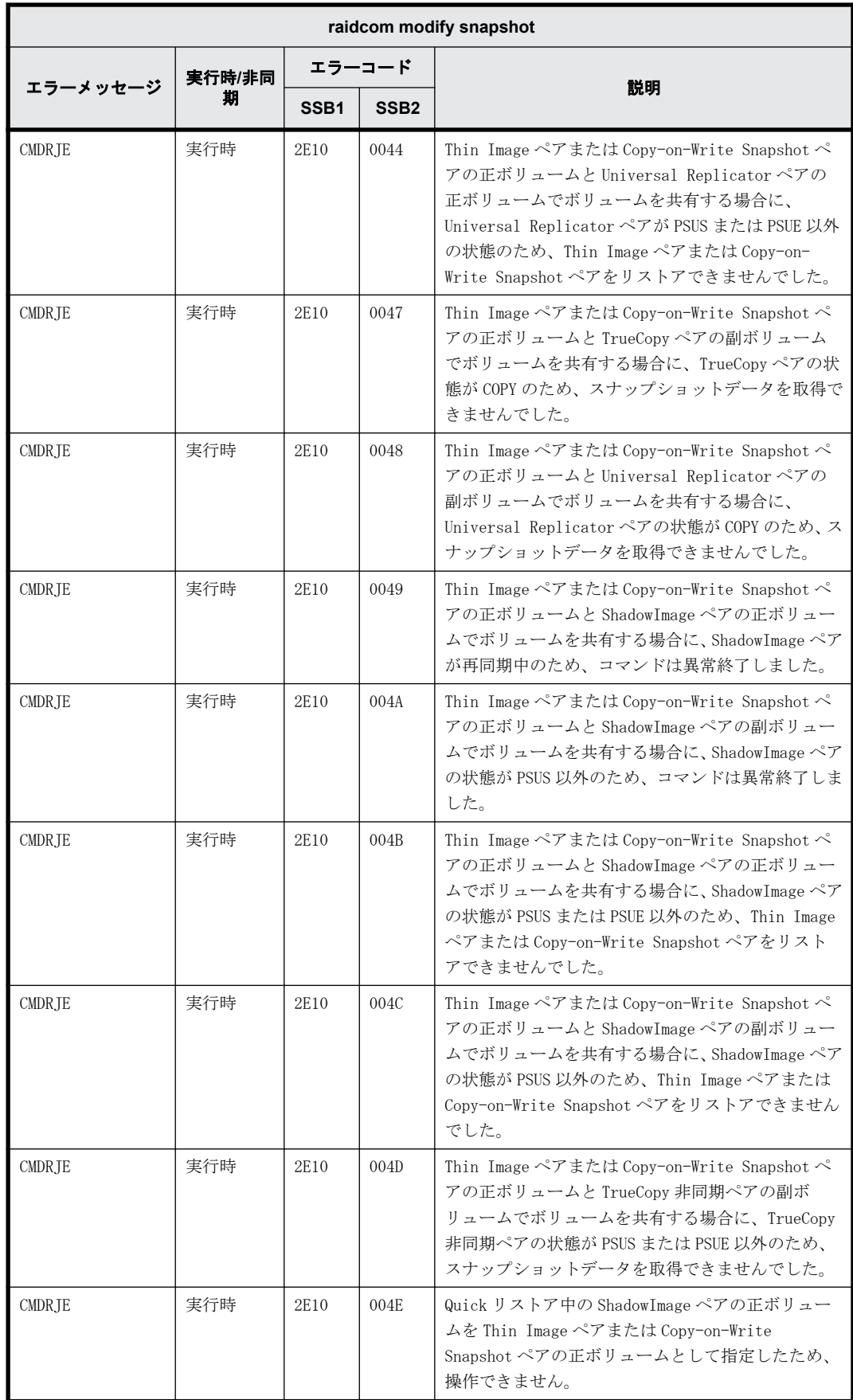

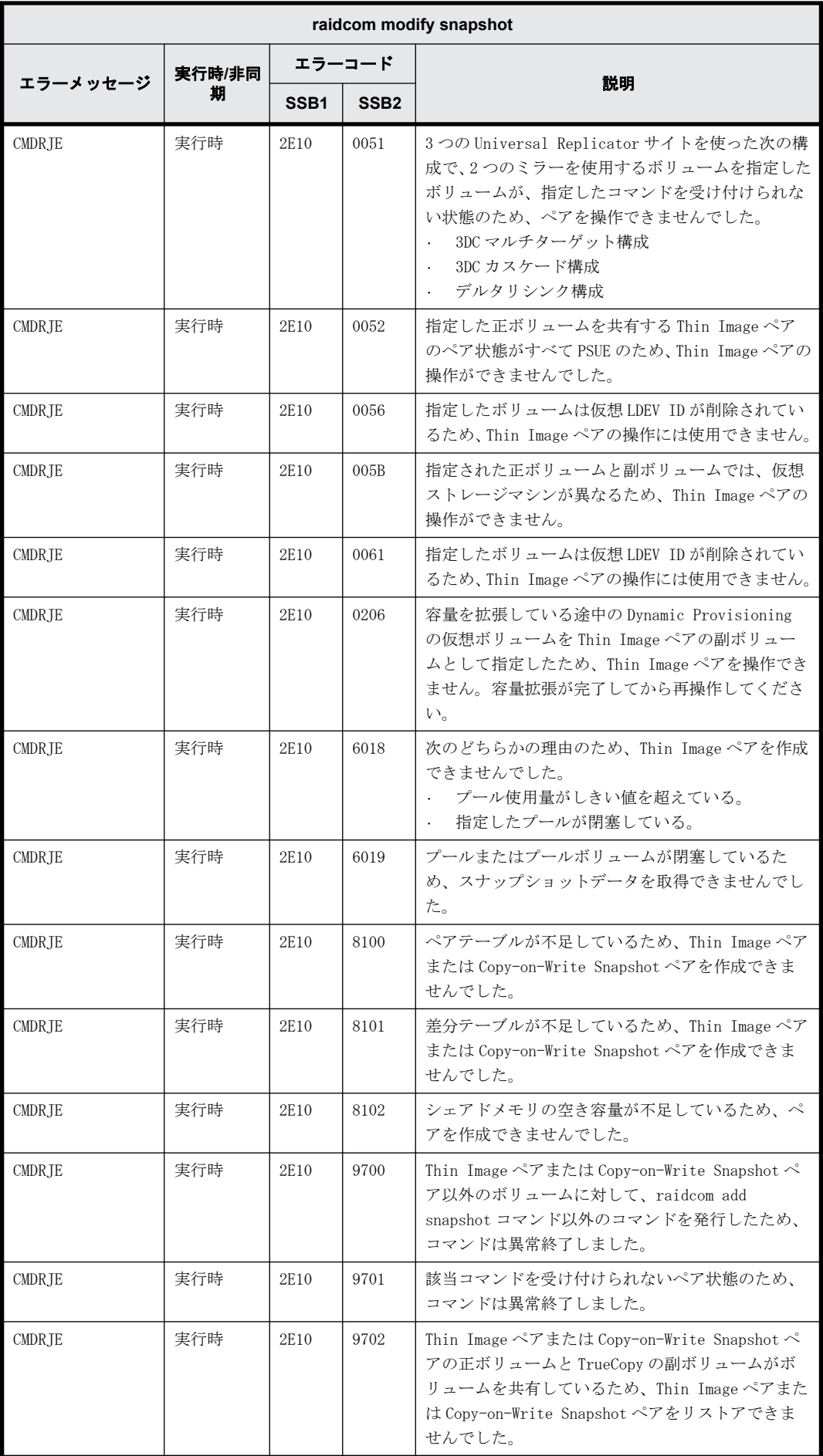

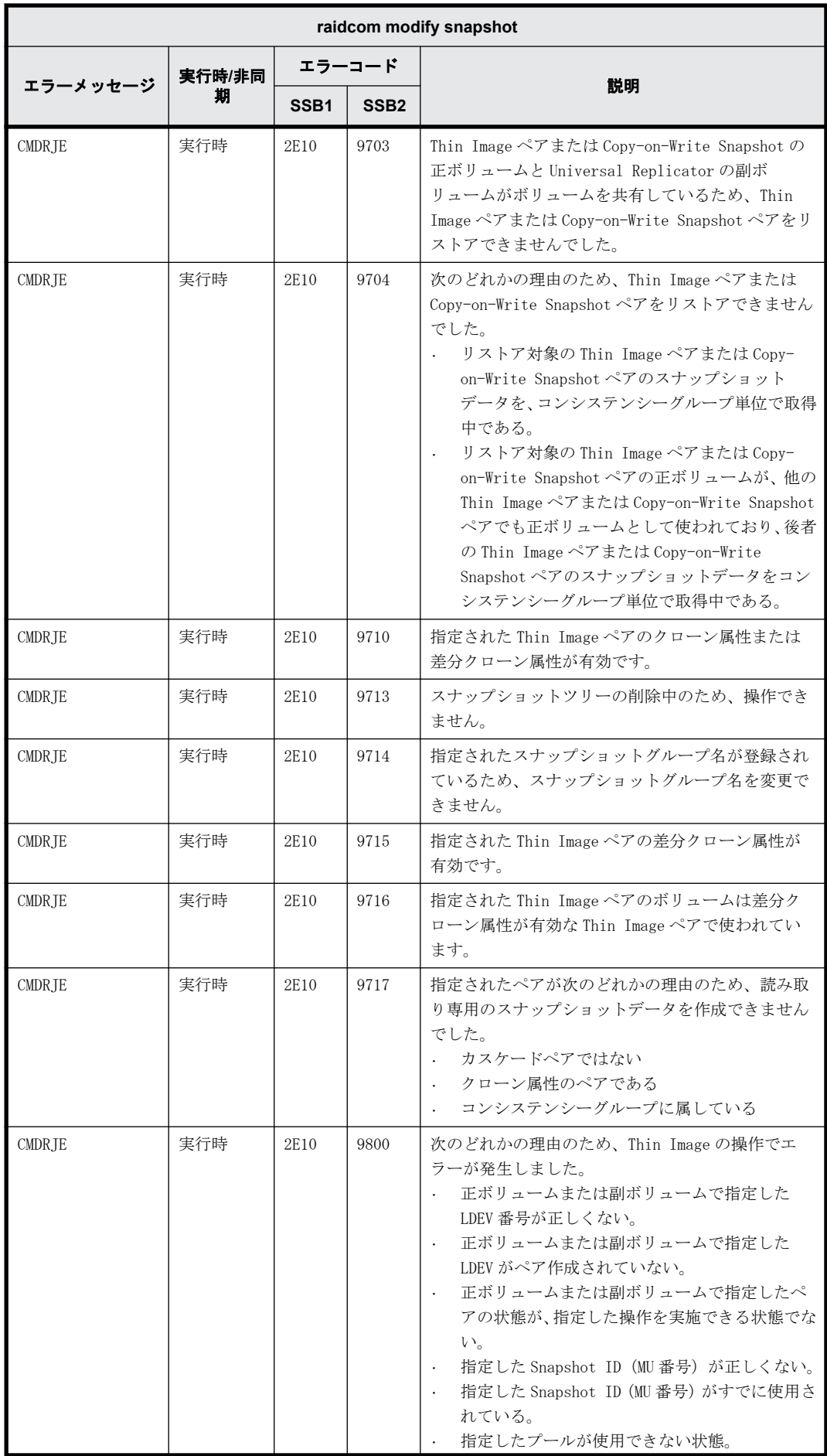

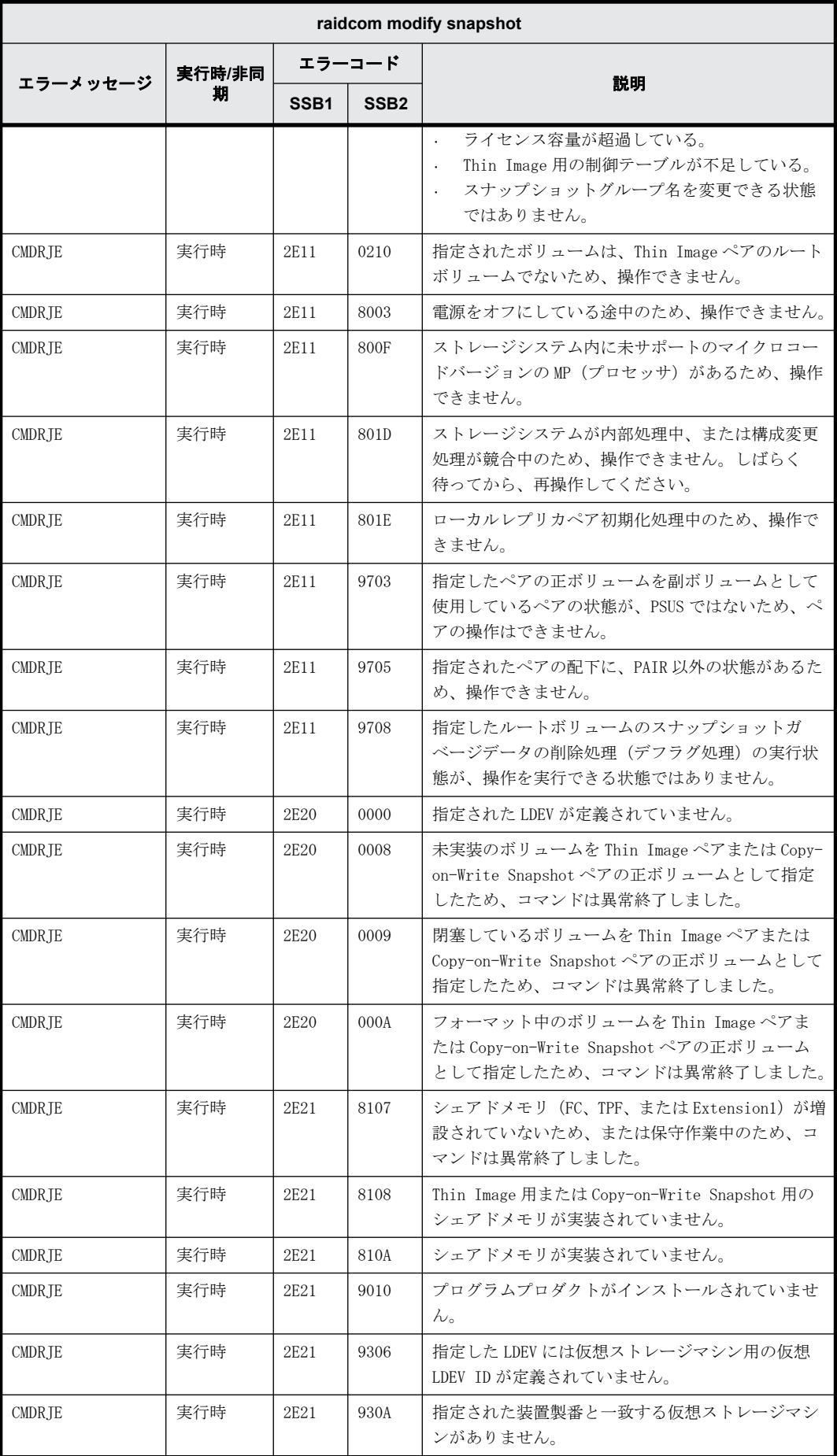

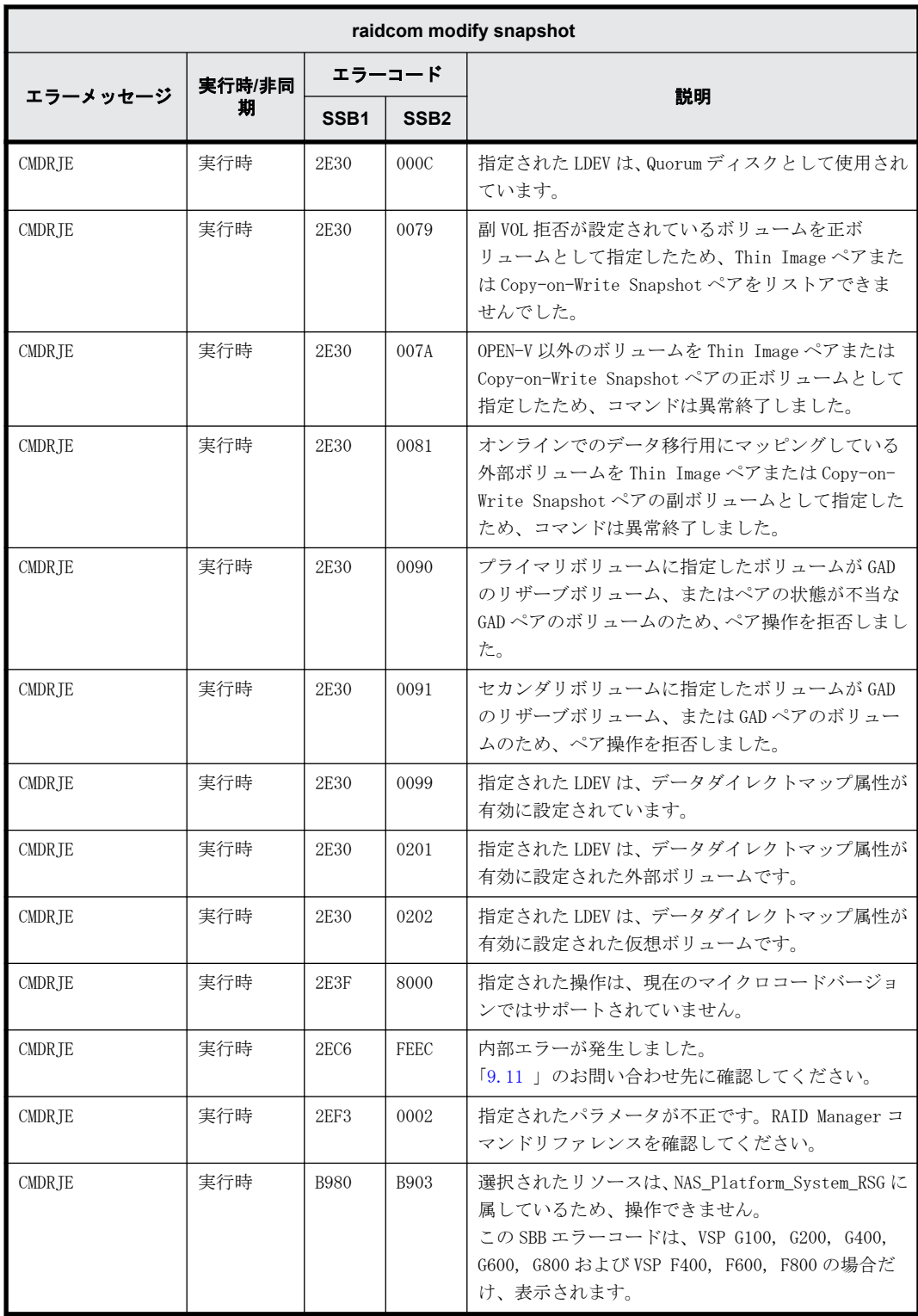

# **9.9.2.104 raidcom get snapshot** で返される **SSB** コード

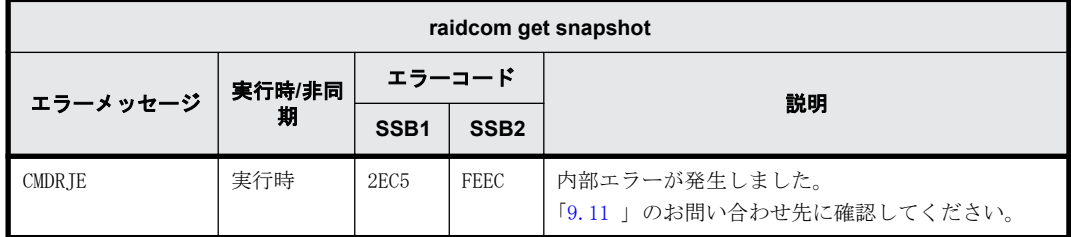

# **9.9.2.105 raidcom map snapshot** で返される **SSB** コード

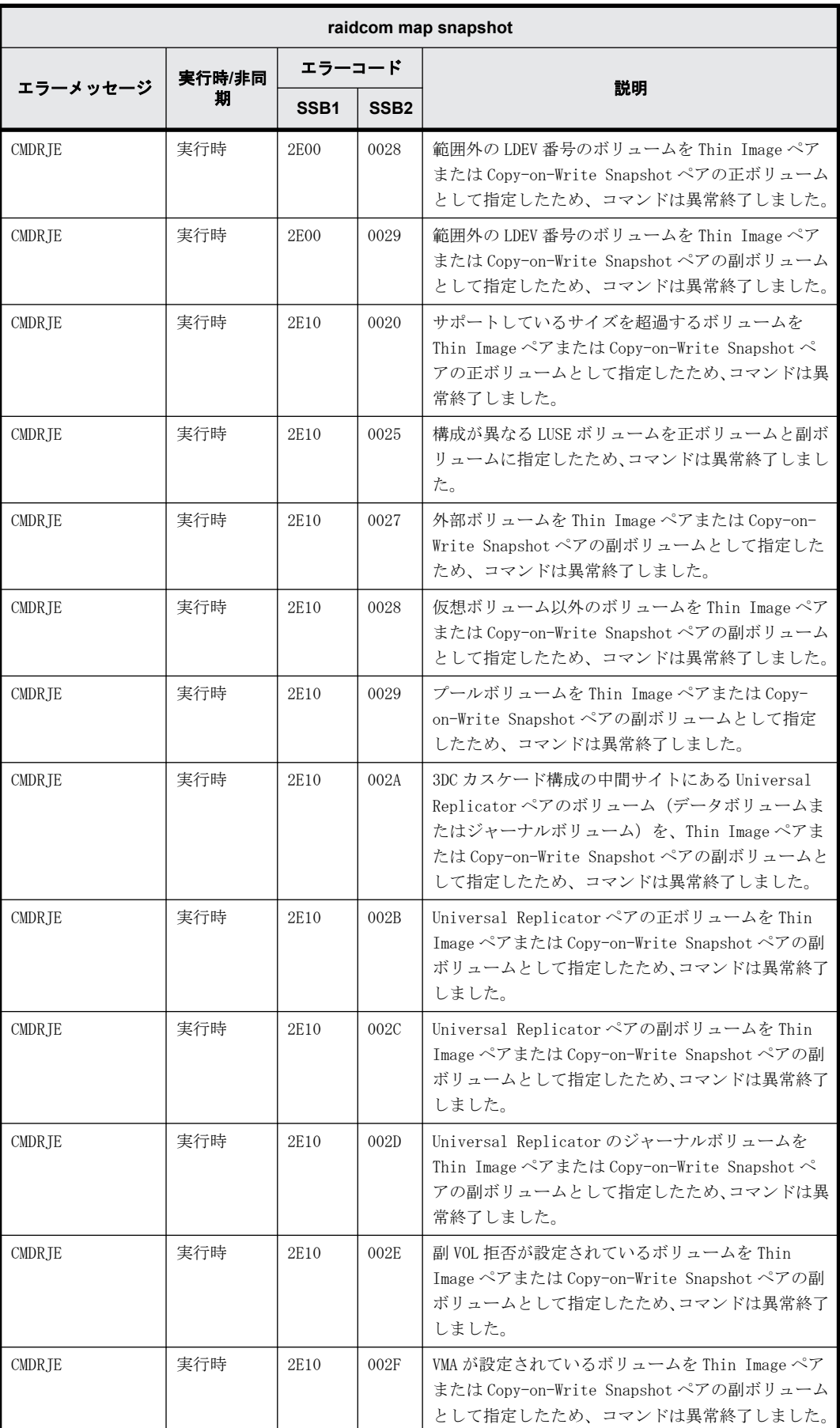

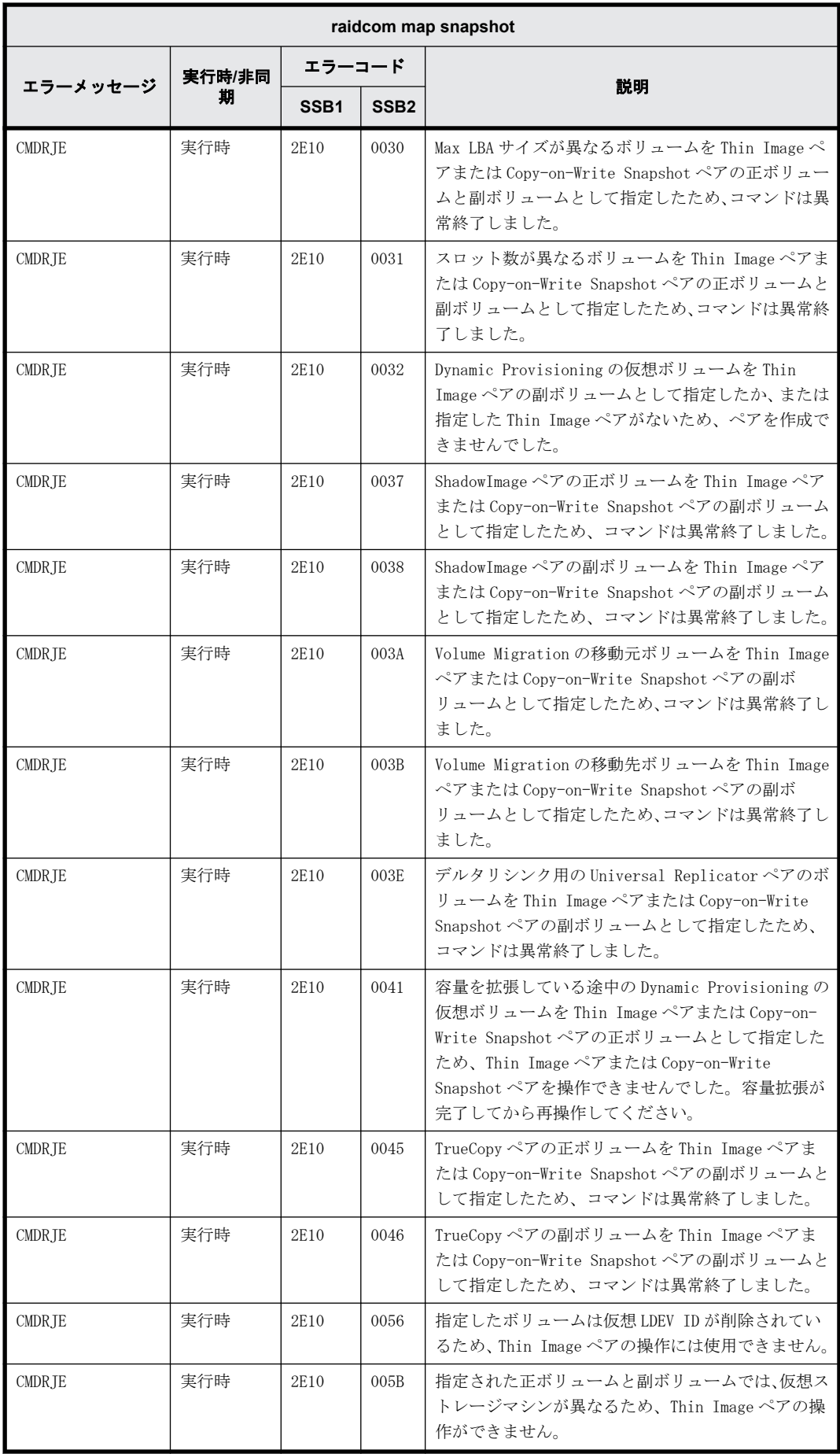

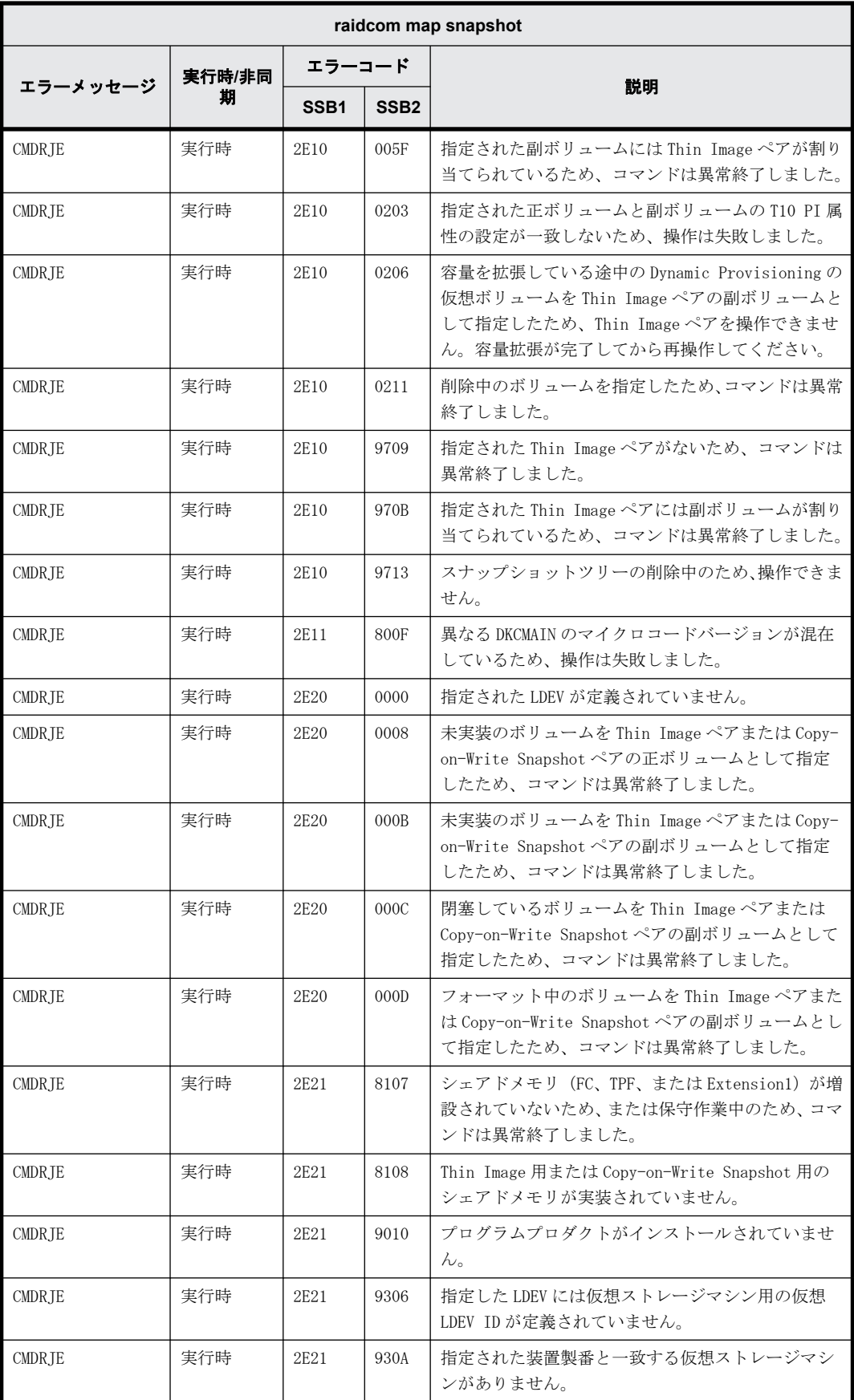

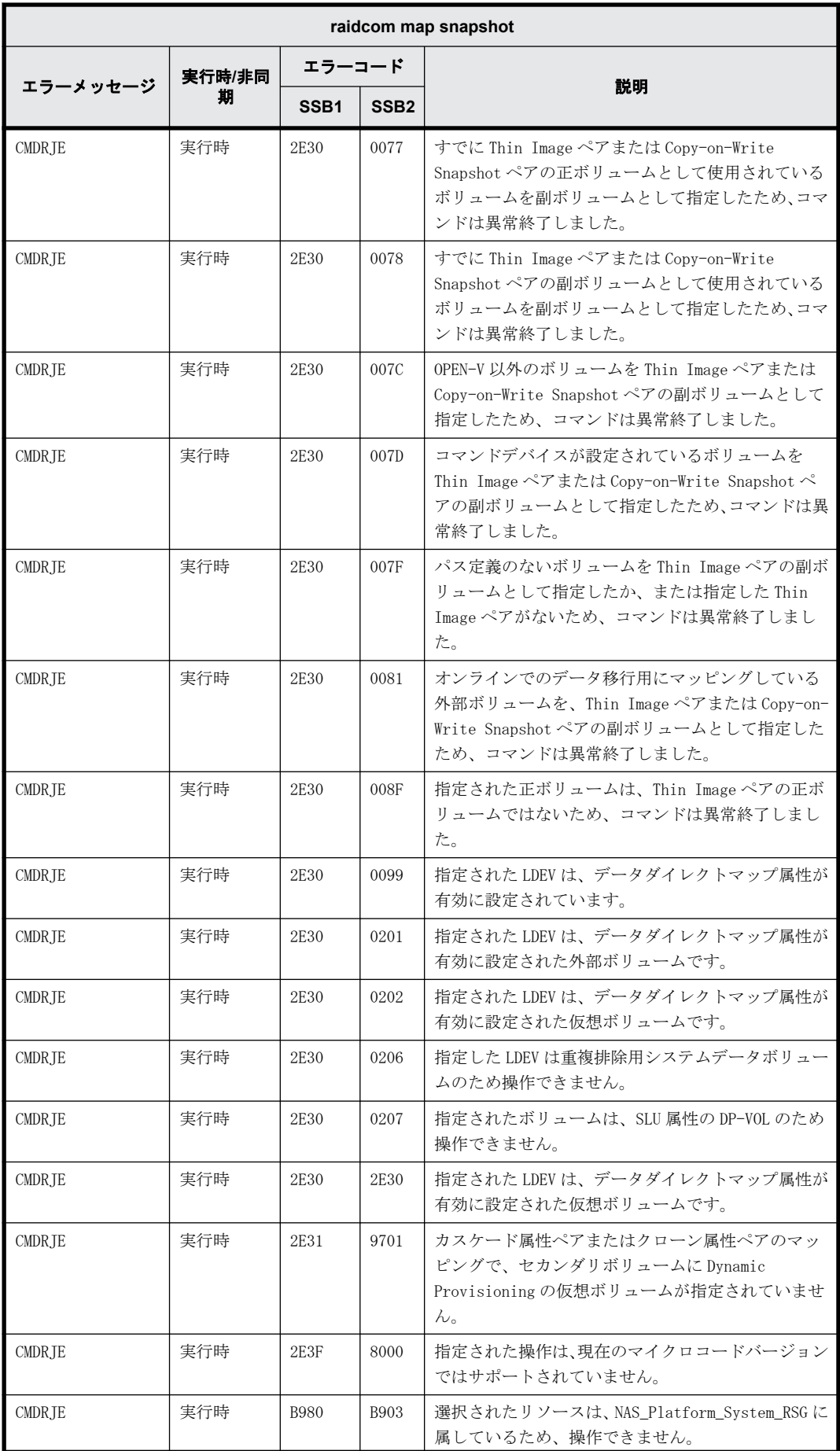

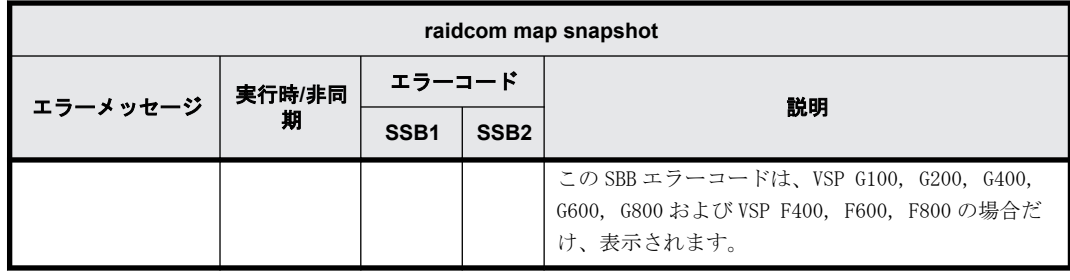

# **9.9.2.106 raidcom replace snapshot** で返される **SSB** コード

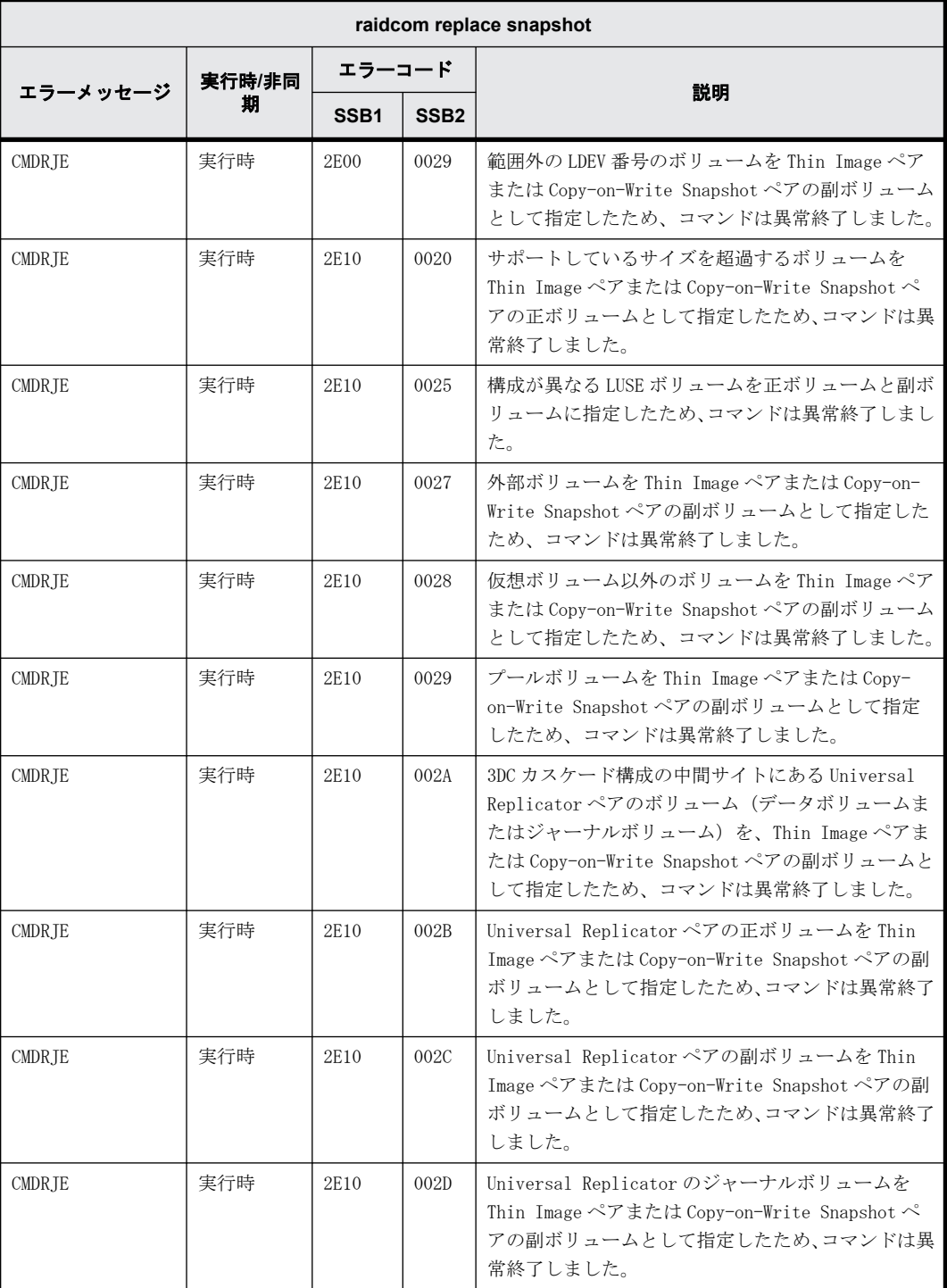

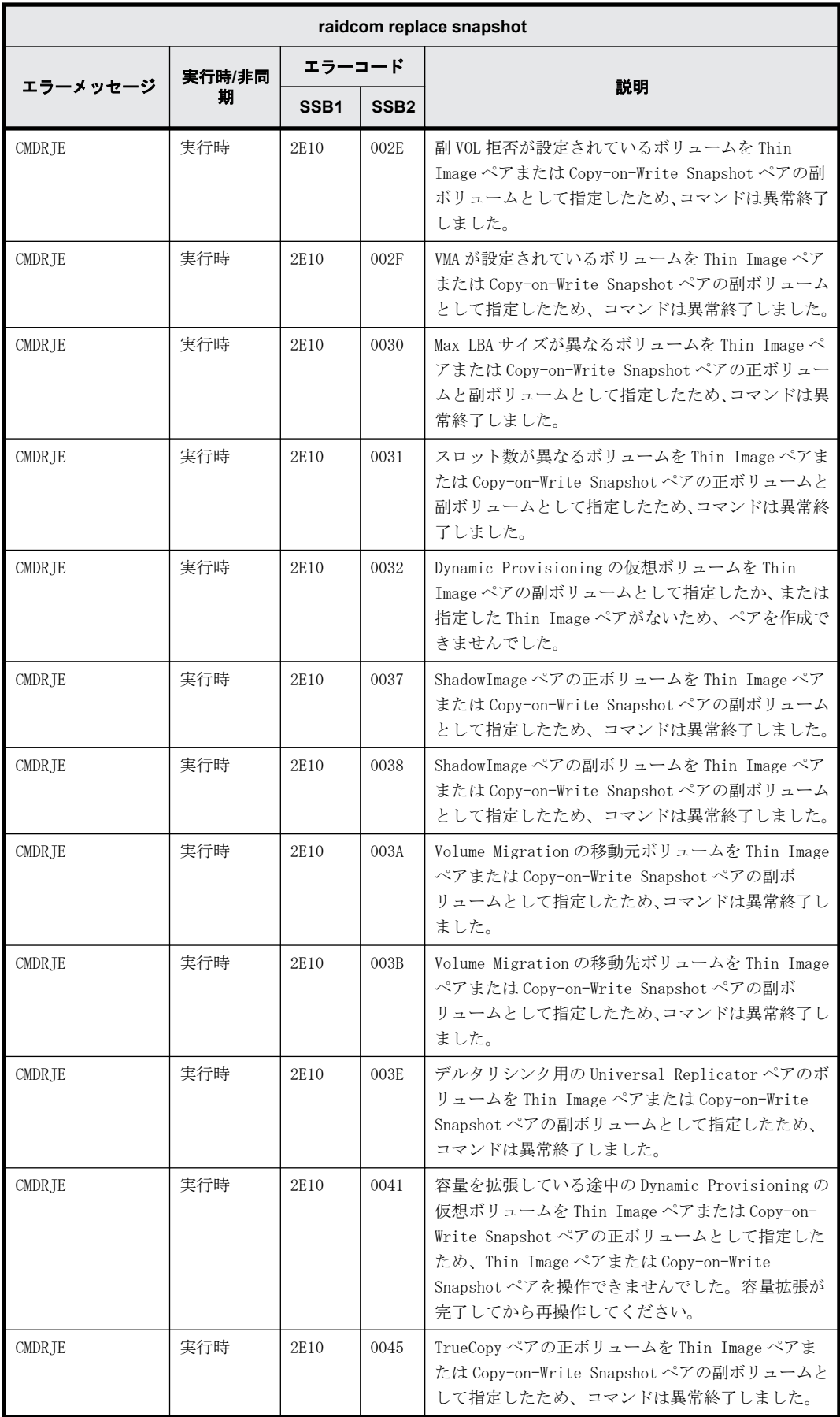

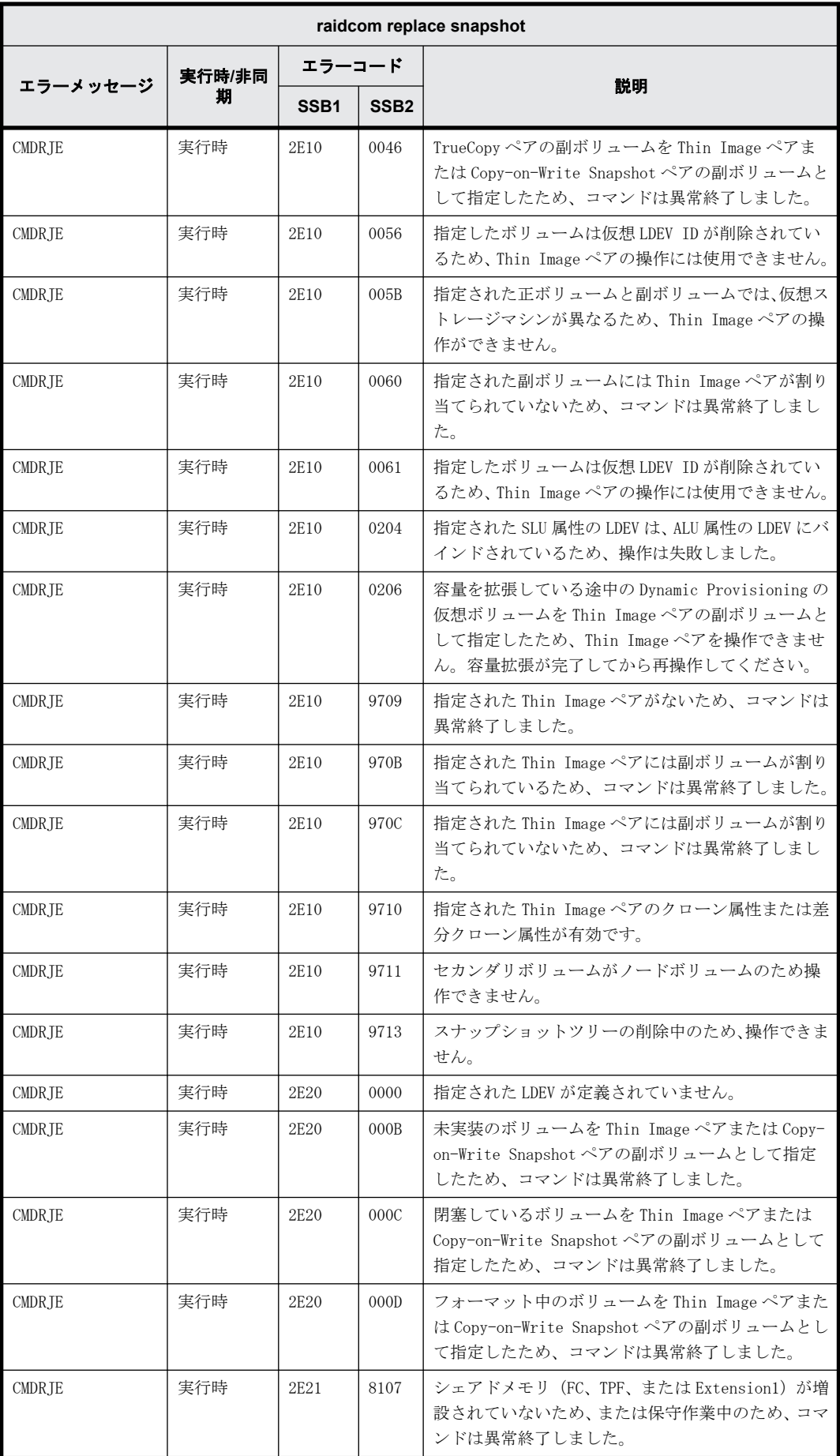

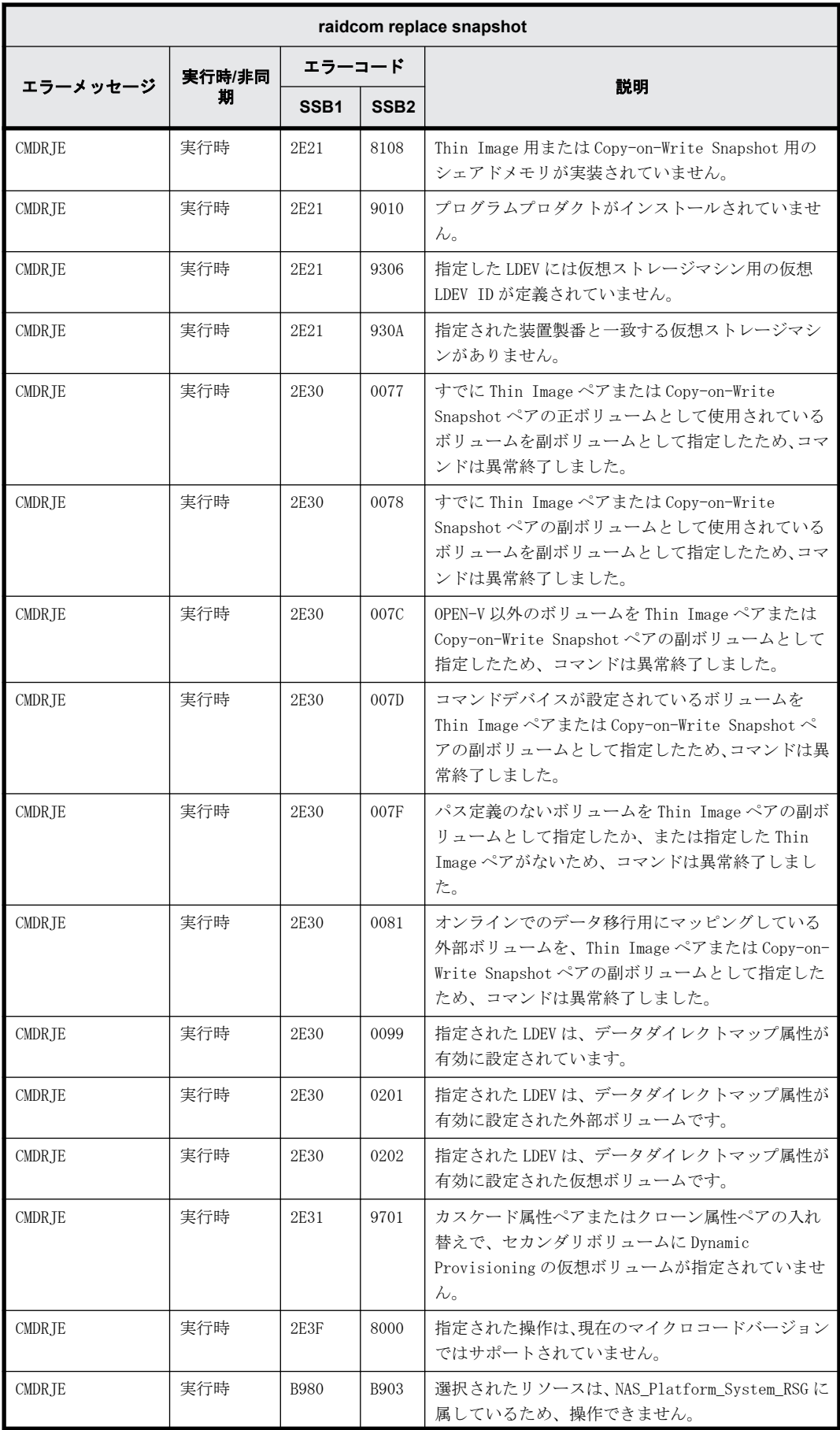

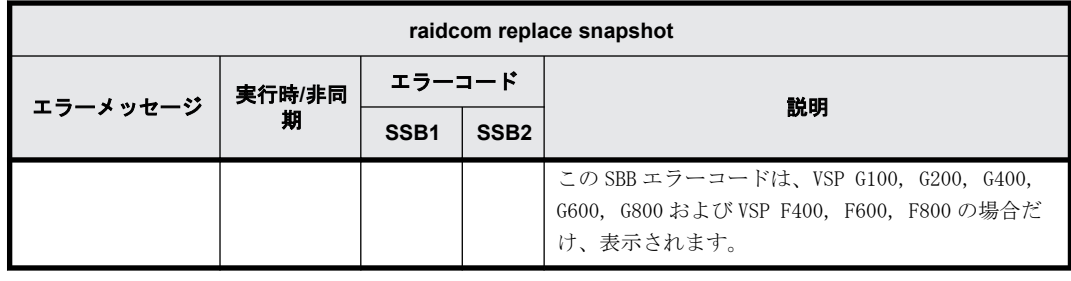

# **9.9.2.107 raidcom unmap snapshot** で返される **SSB** コード

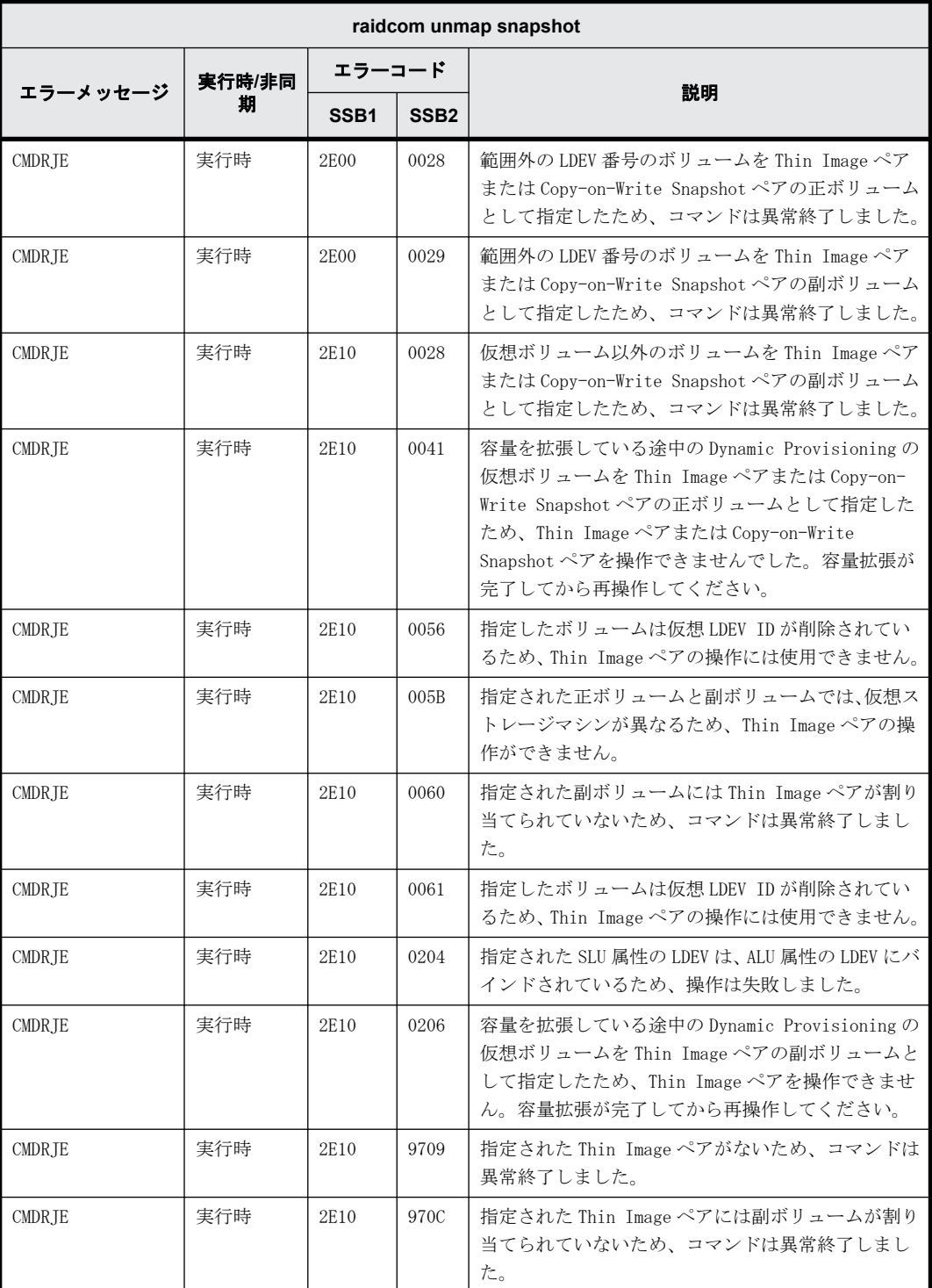
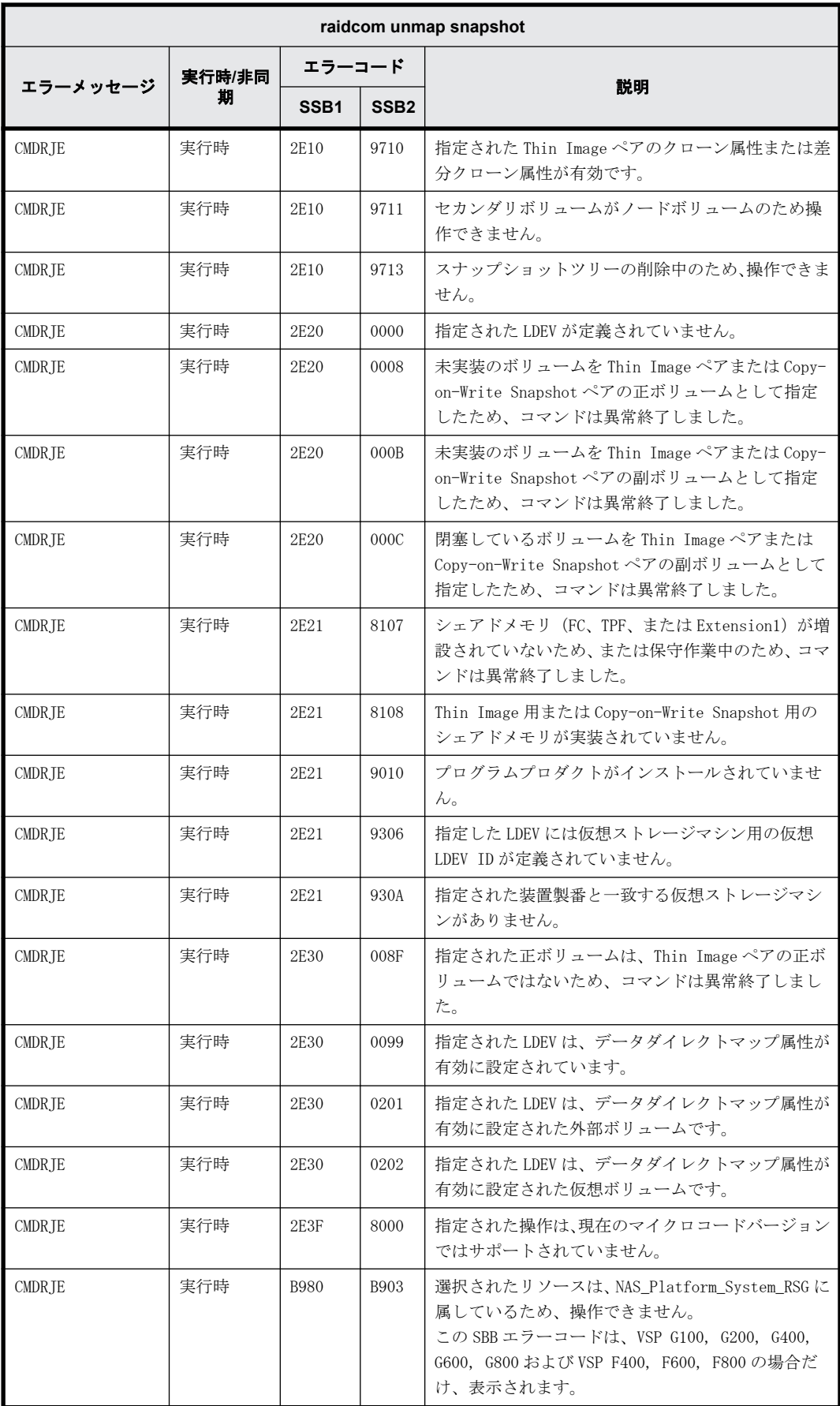

## **9.9.2.108 raidcom add spm\_group** で返される **SSB** コード

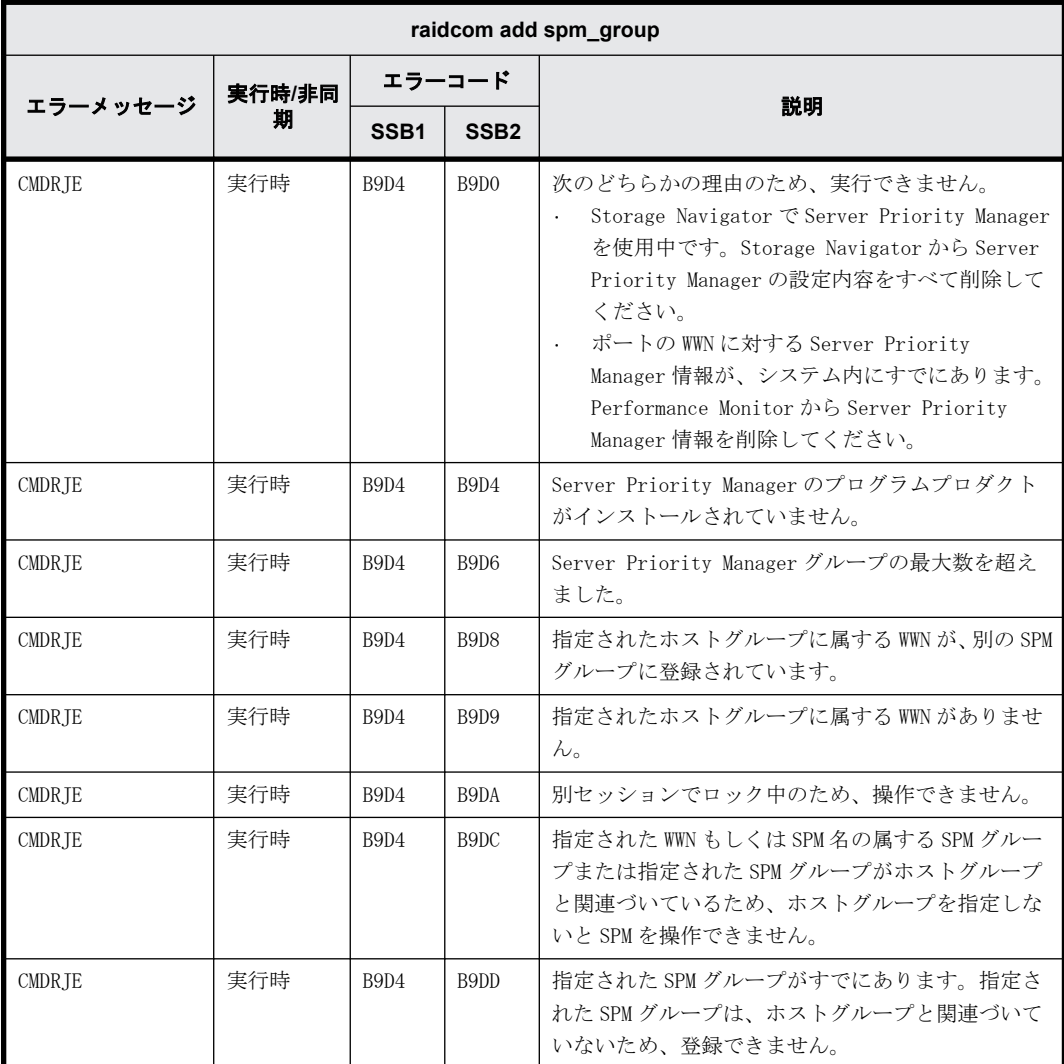

#### **9.9.2.109 raidcom delete spm\_group** で返される **SSB** コード

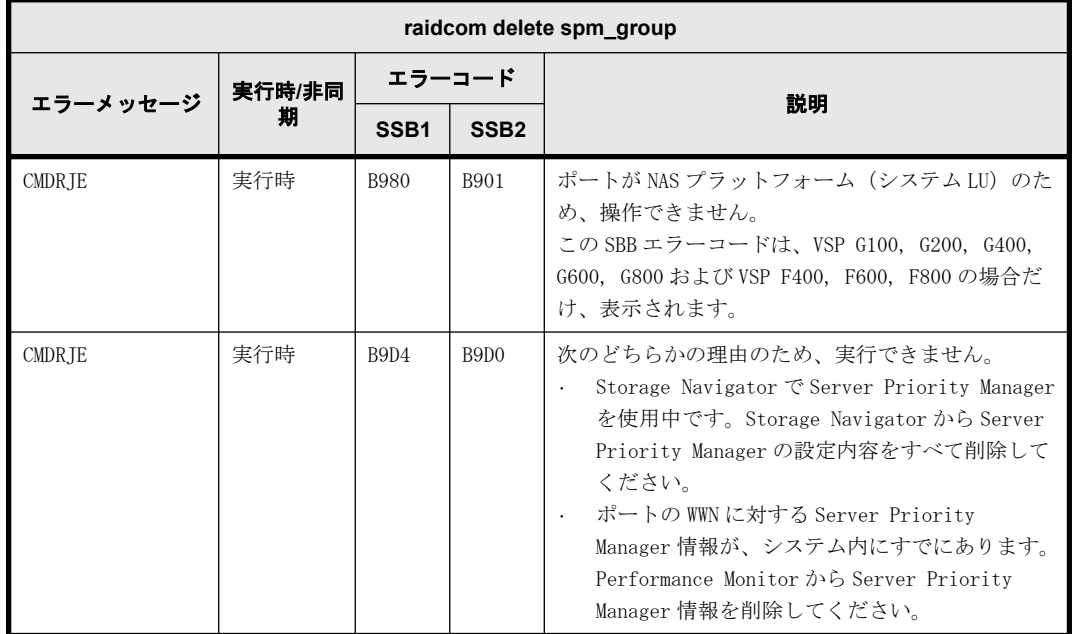

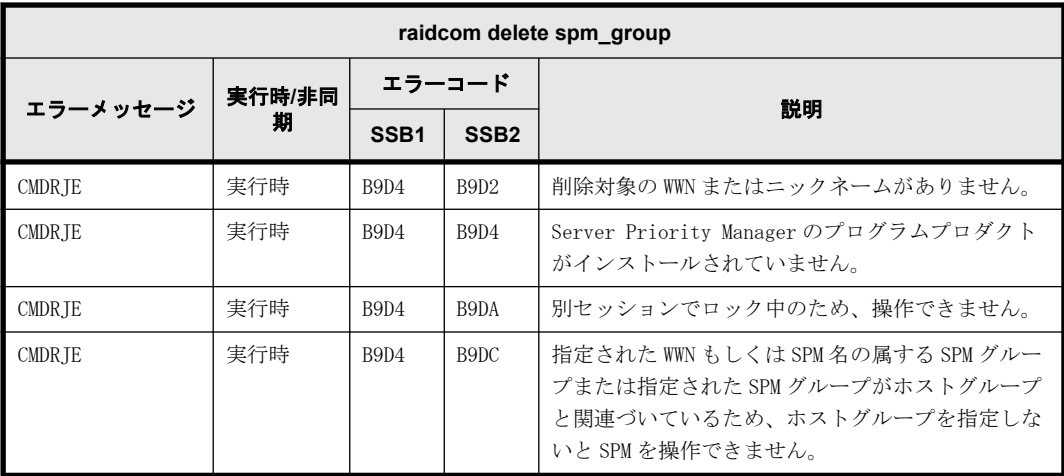

## **9.9.2.110 raidcom modify spm\_group** で返される **SSB** コード

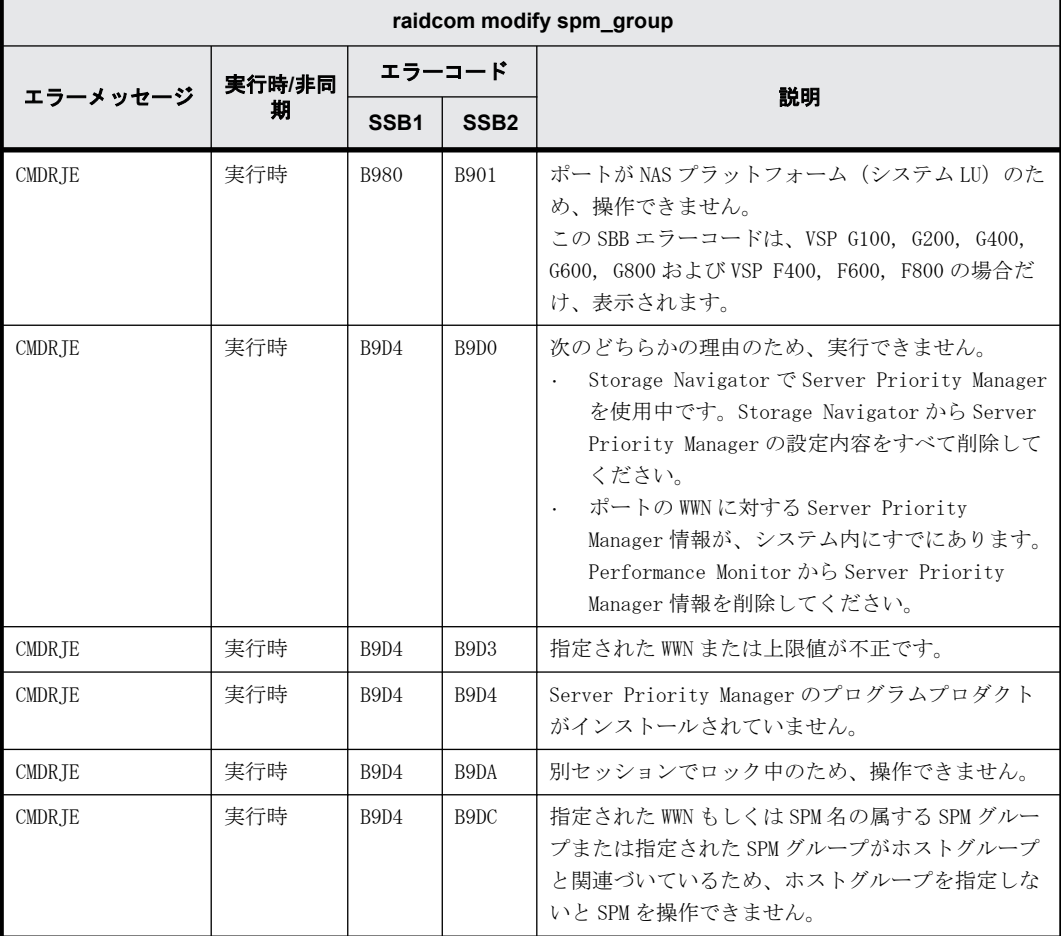

# **9.9.2.111 raidcom add spm\_wwn** で返される **SSB** コード

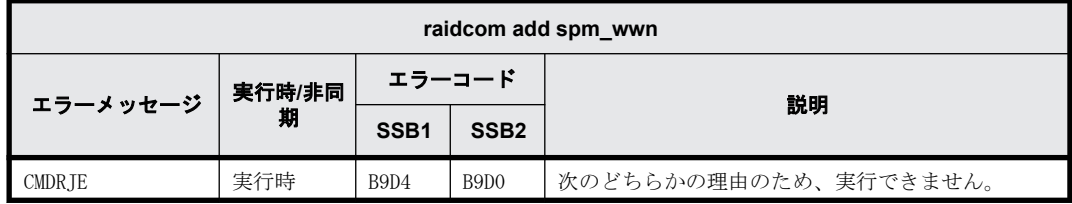

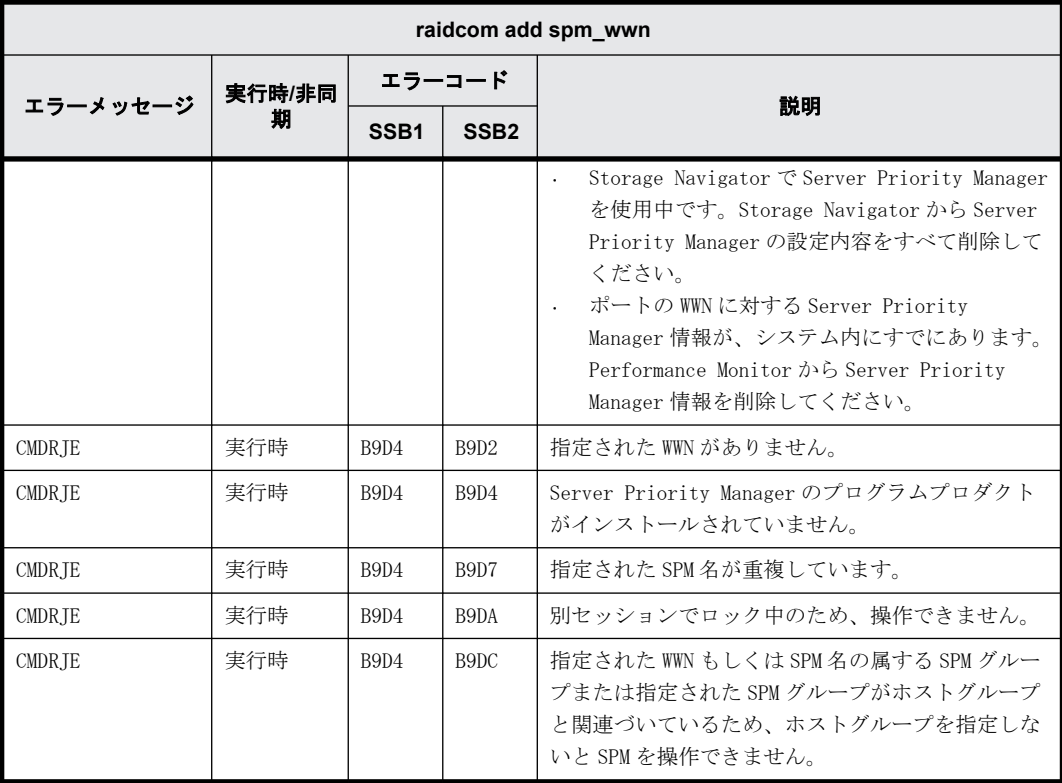

## **9.9.2.112 raidcom delete spm\_wwn** で返される **SSB** コード

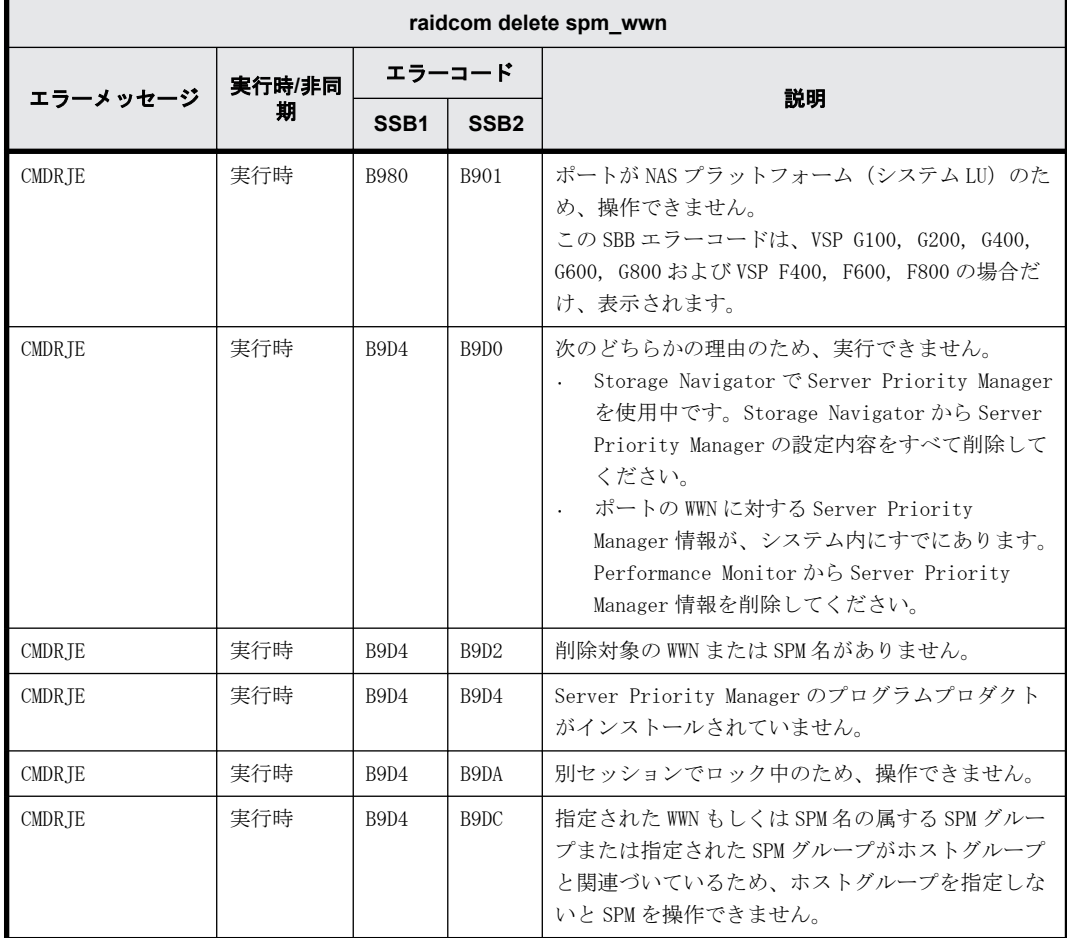

## **9.9.2.113 raidcom modify spm\_wwn** で返される **SSB** コード

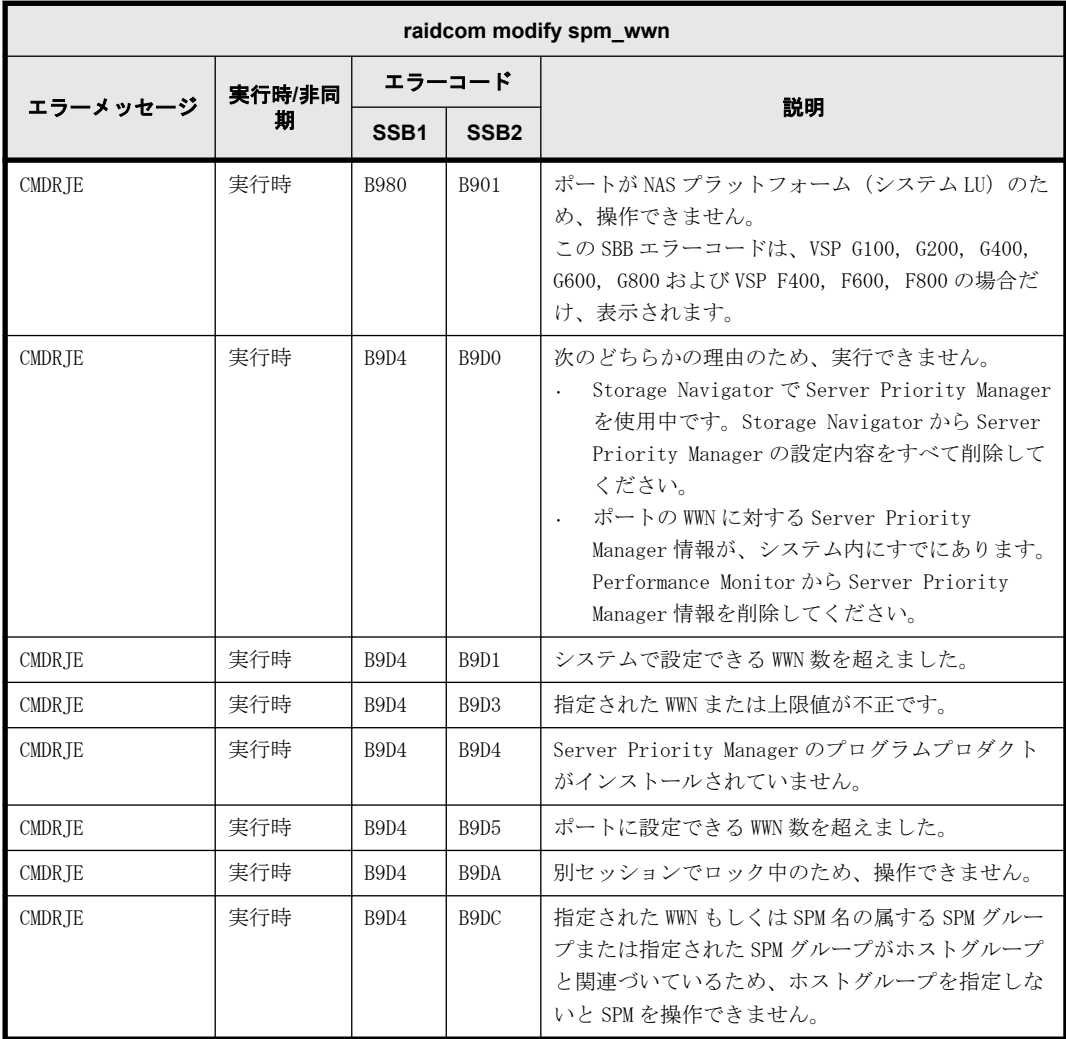

#### **9.9.2.114 raidcom add hba\_iscsi** で返される **SSB** コード

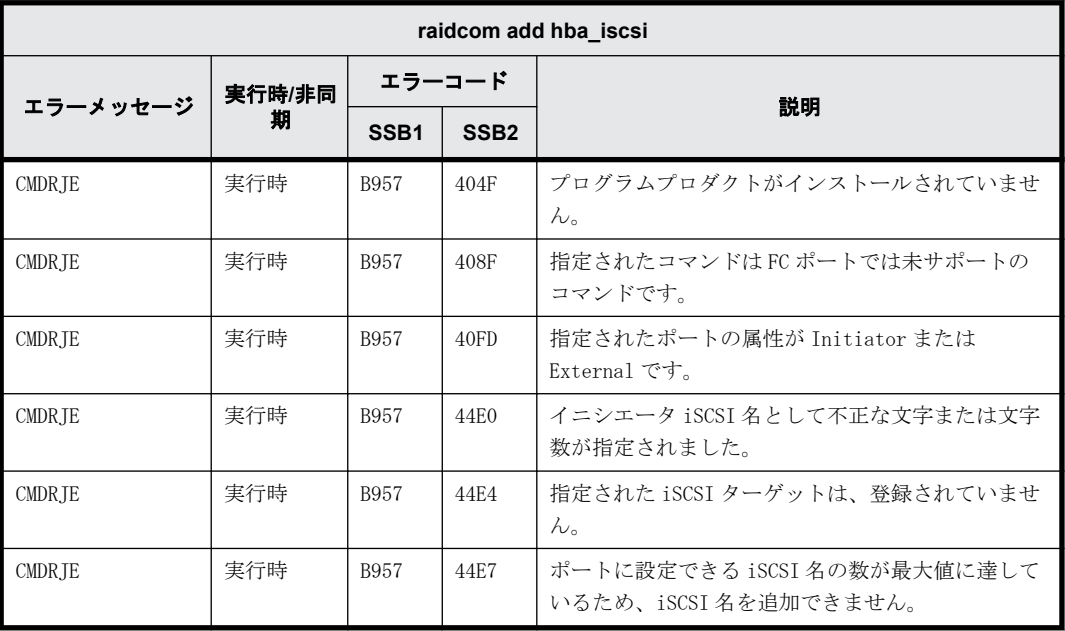

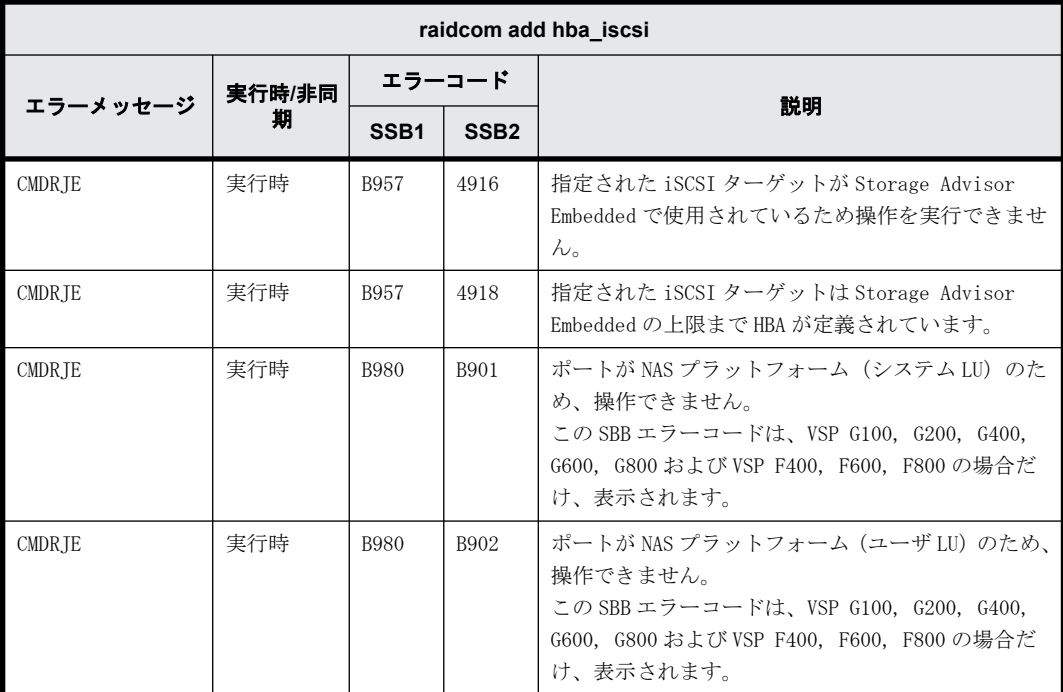

## **9.9.2.115 raidcom delete hba\_iscsi** で返される **SSB** コード

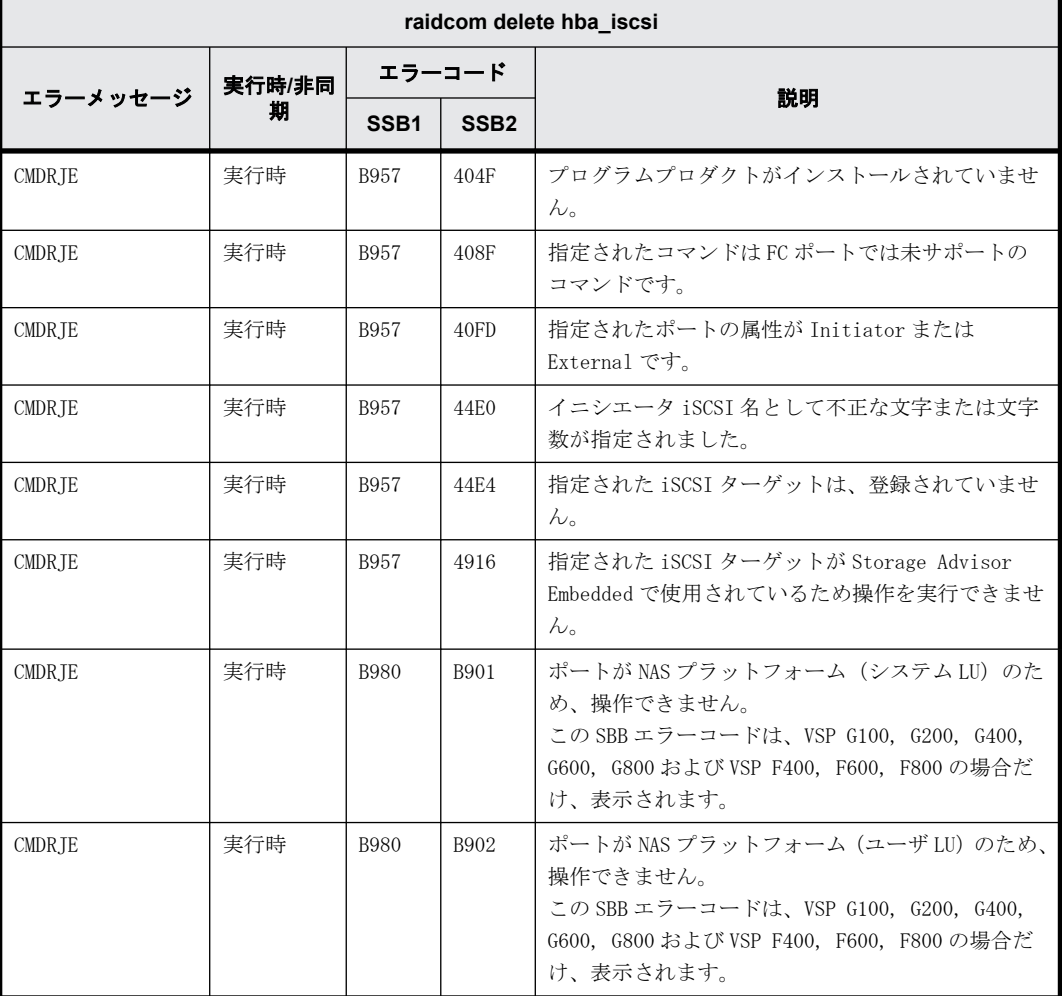

## **9.9.2.116 raidcom set hba\_iscsi** で返される **SSB** コード

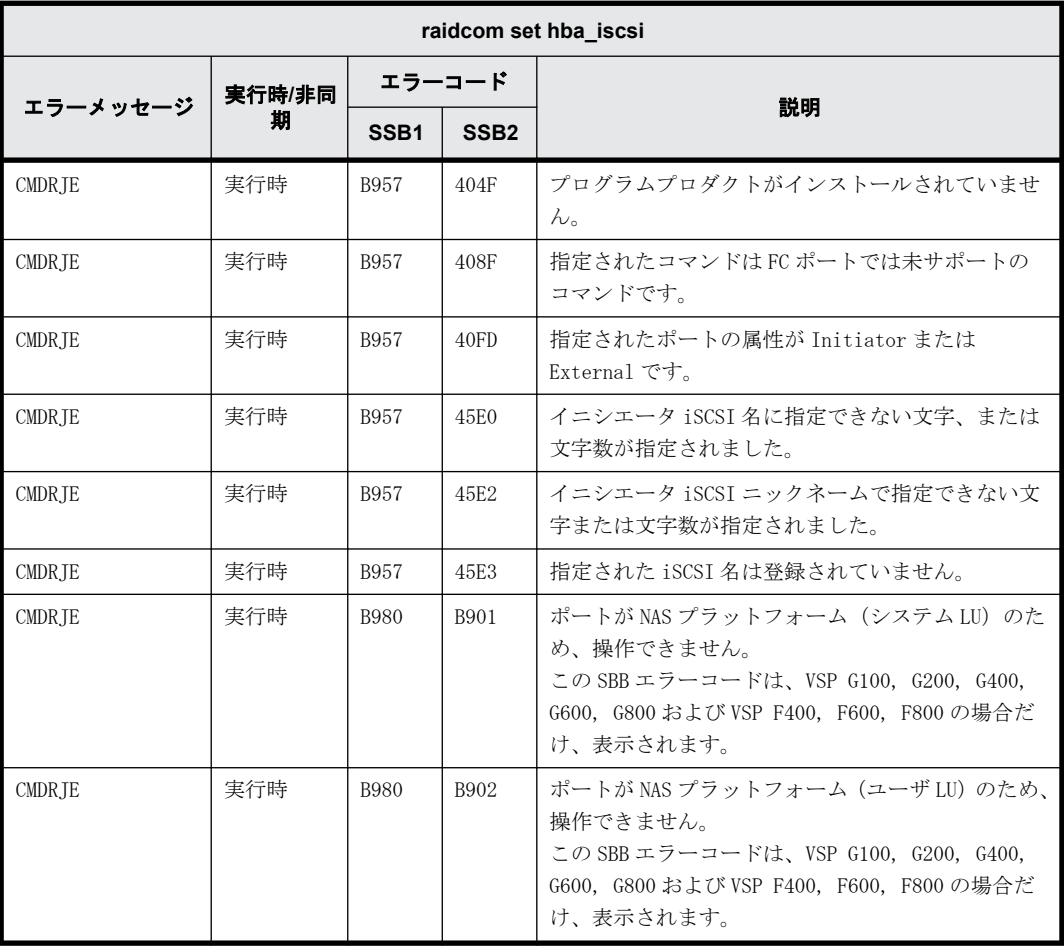

#### **9.9.2.117 raidcom reset hba\_iscsi** で返される **SSB** コード(**VSP G100, G200, G400, G600, G800** および **VSP F400, F600, F800** のみ)

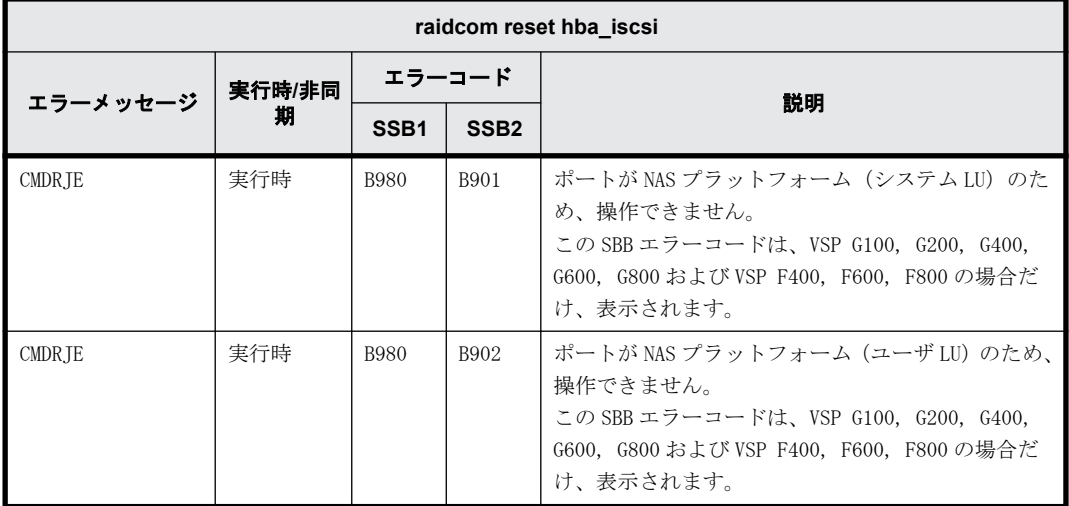

## **9.9.2.118 raidcom add chap\_user** で返される **SSB** コード

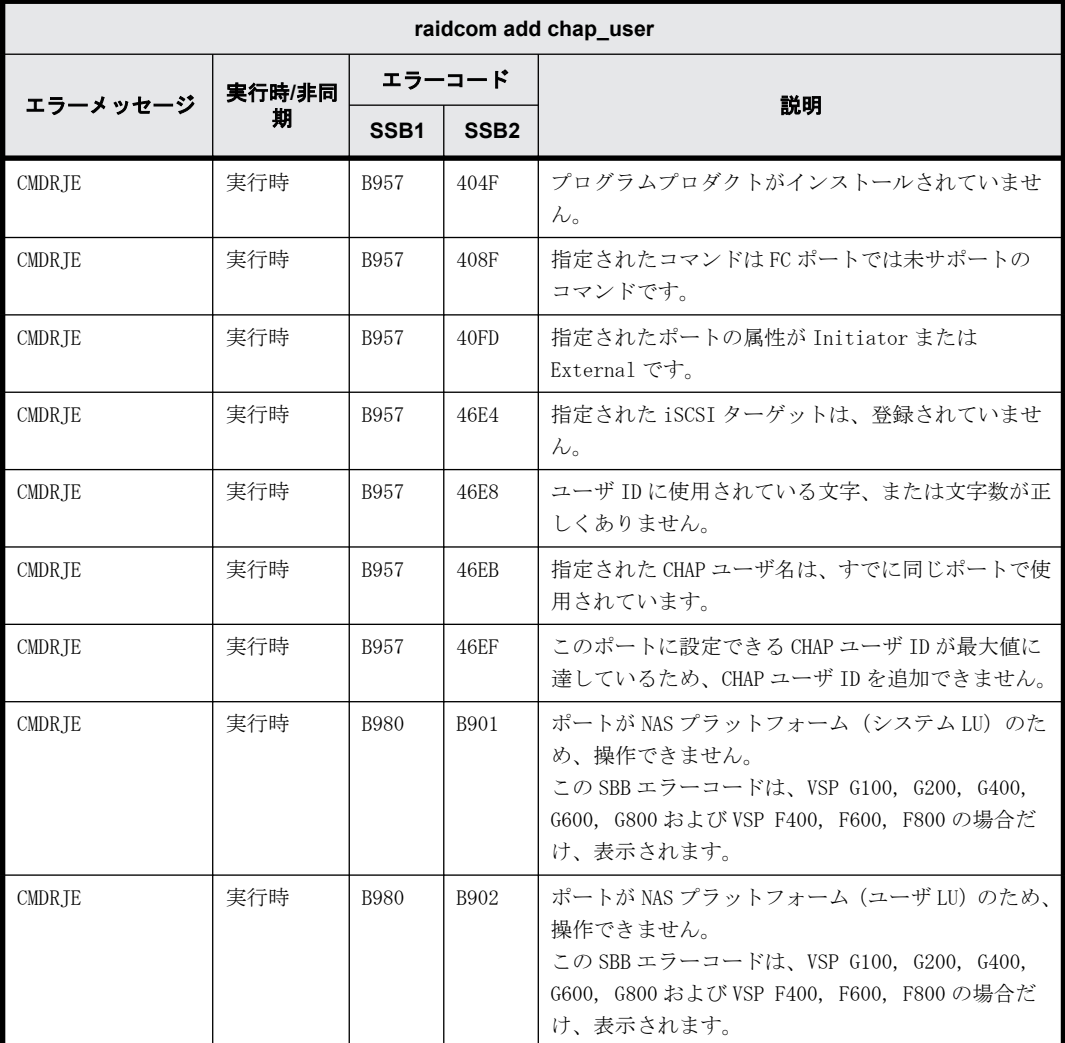

# **9.9.2.119 raidcom delete chap\_user** で返される **SSB** コード

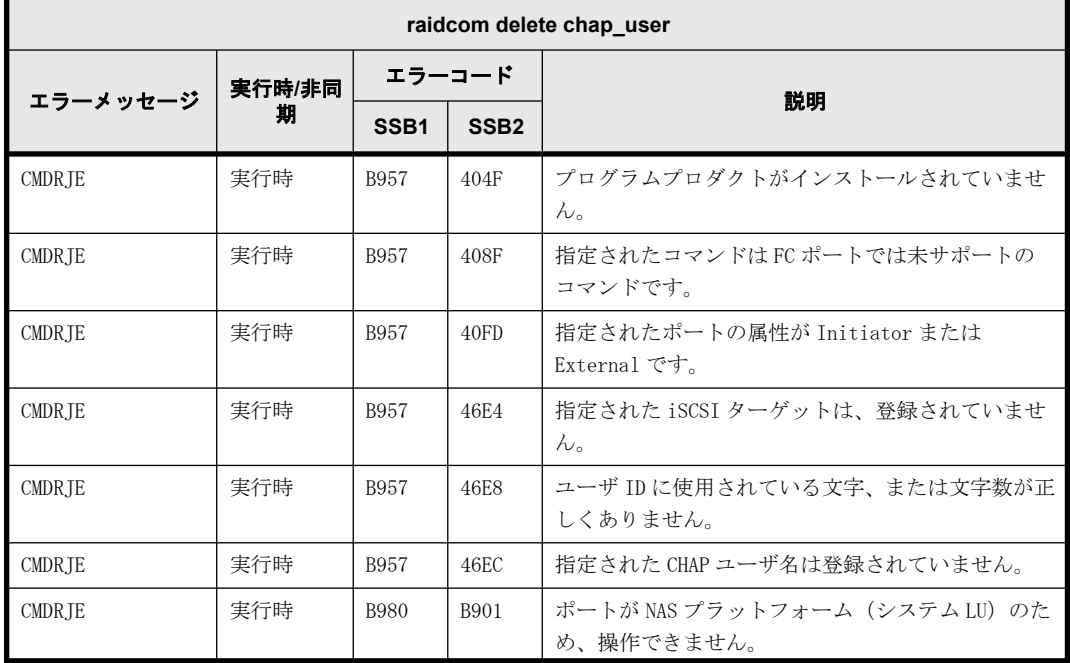

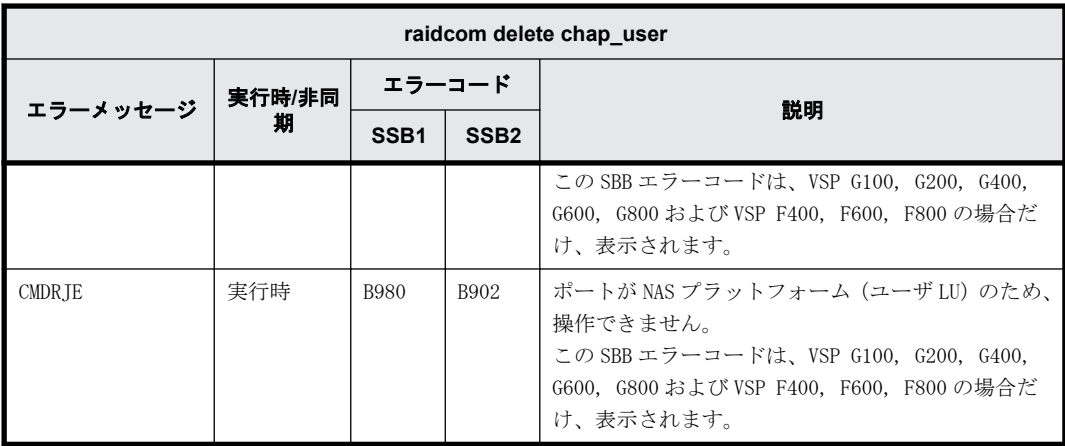

# **9.9.2.120 raidcom set chap\_user** で返される **SSB** コード

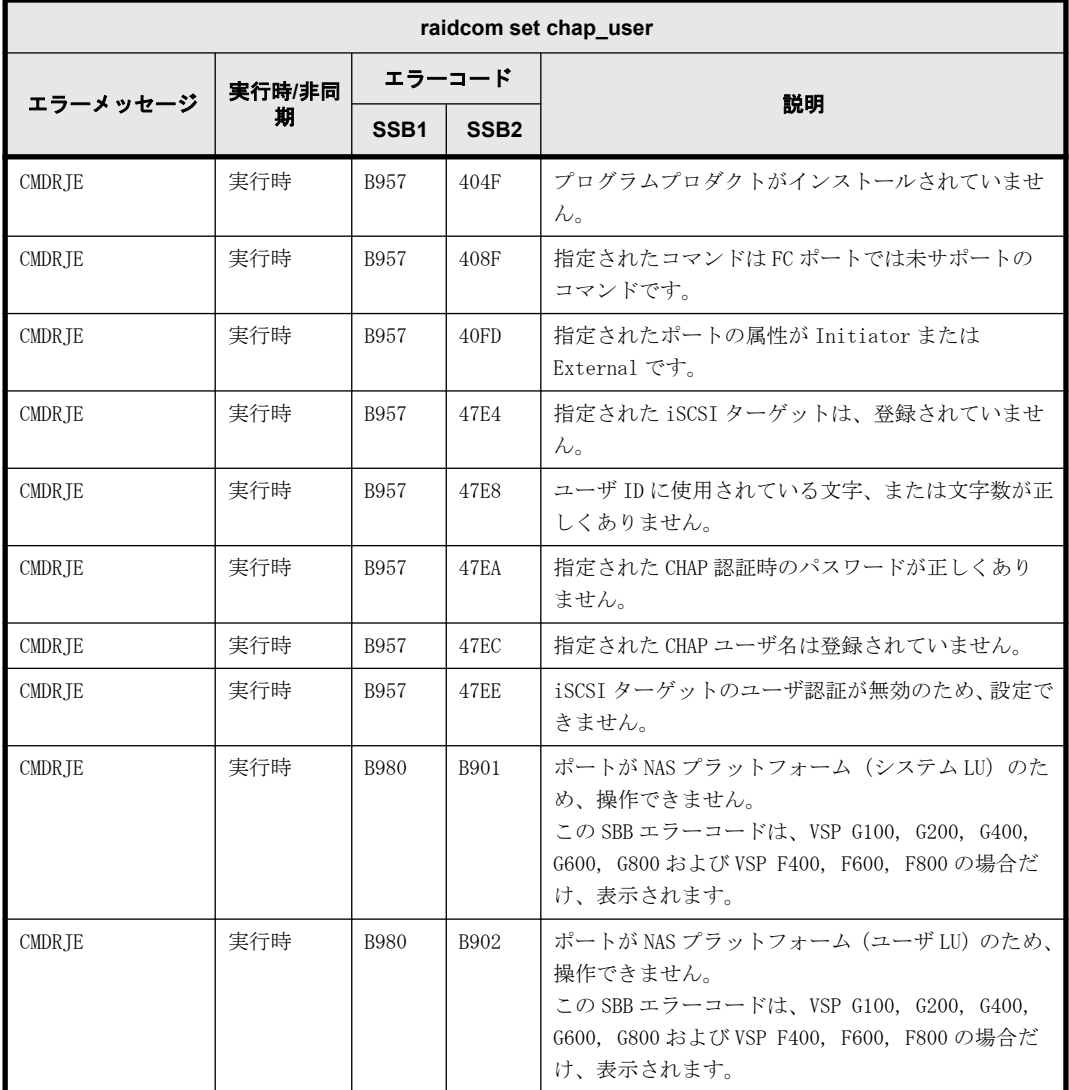

## **9.9.2.121 raidcom reset chap\_user** で返される **SSB** コード

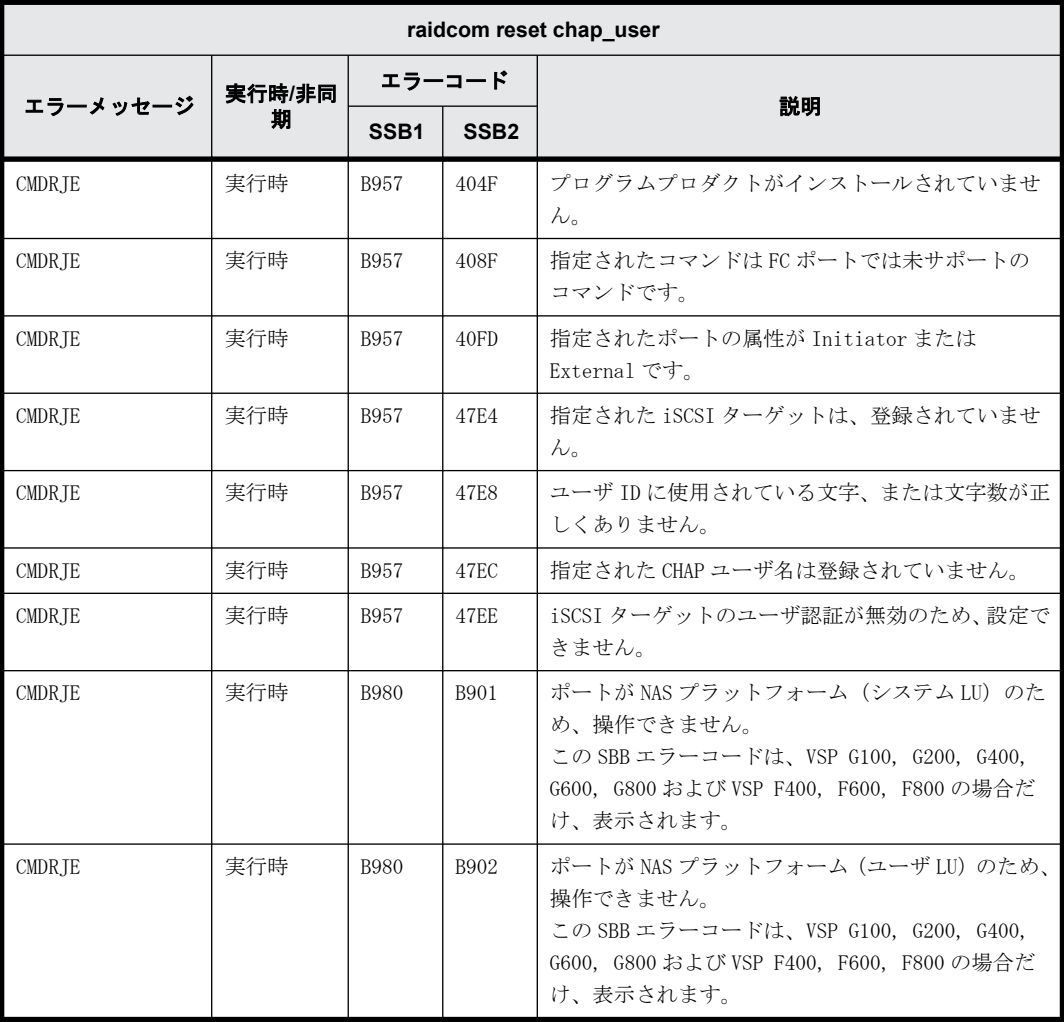

## **9.9.2.122 raidcom send ping** で返される **SSB** コード

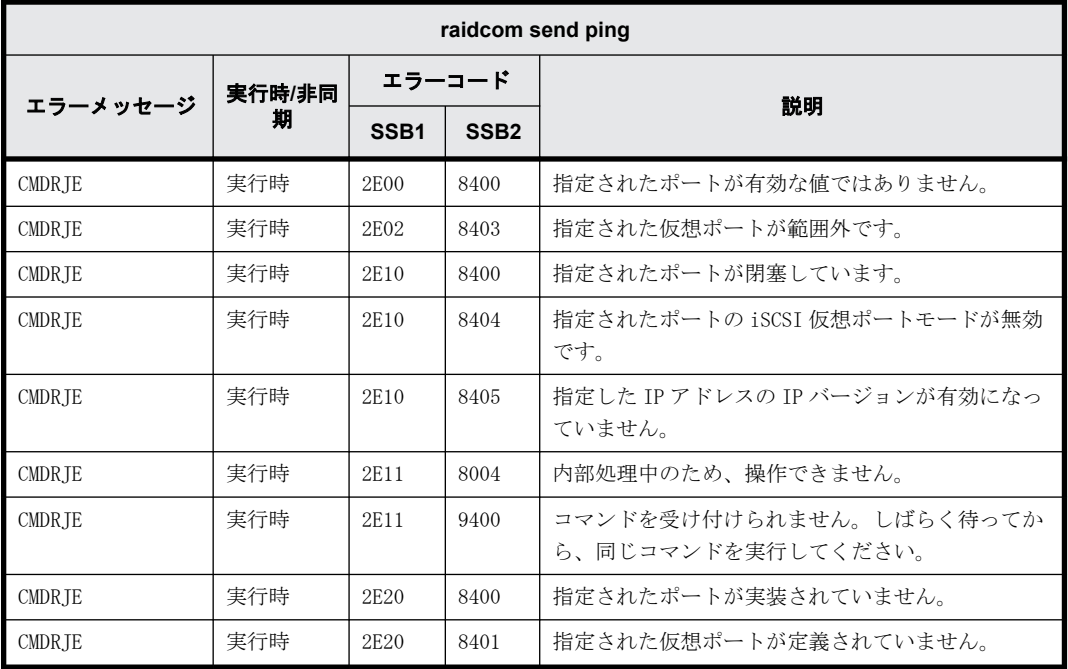

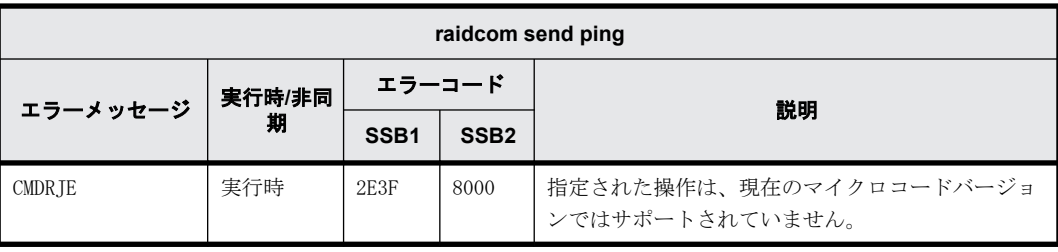

## **9.9.2.123 raidcom add external\_iscsi\_name** で返される **SSB** コード

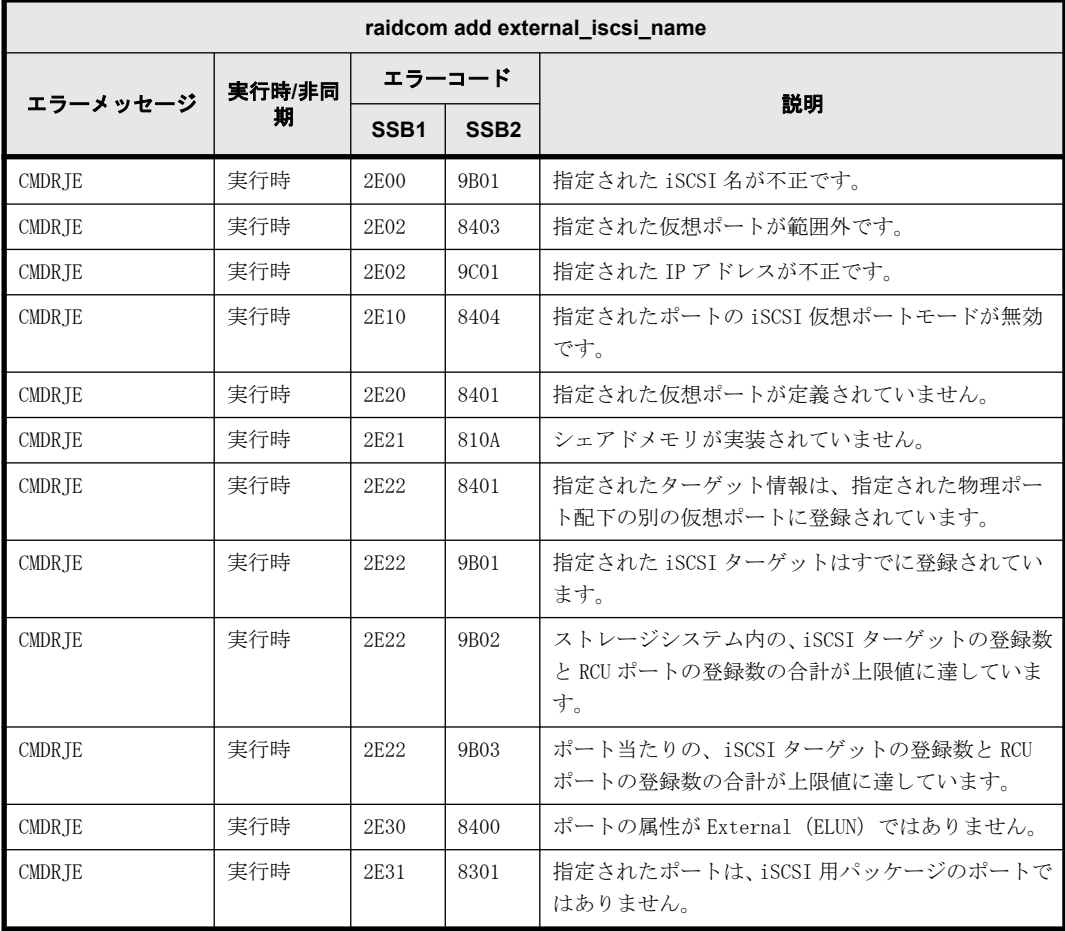

#### **9.9.2.124 raidcom add rcu\_iscsi\_port** で返される **SSB** コード

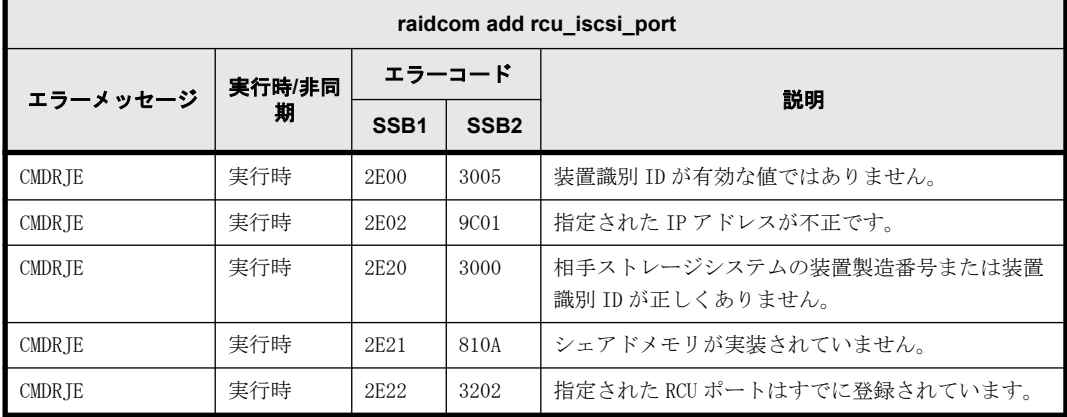

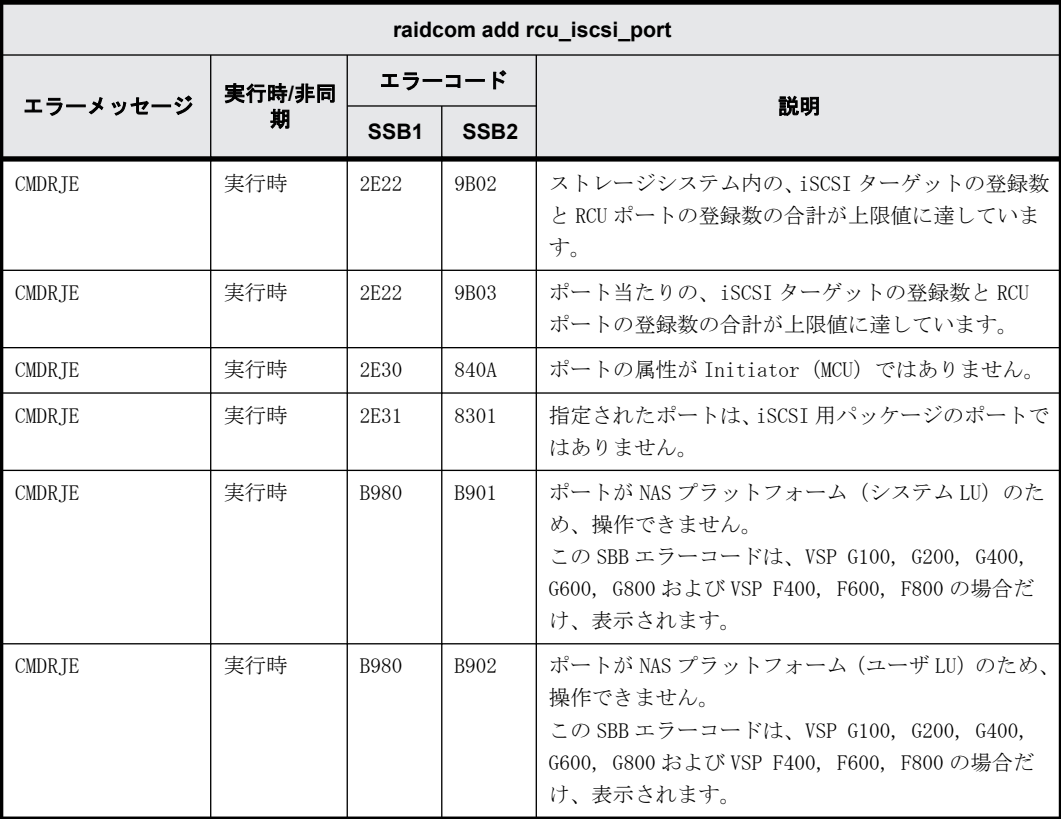

## **9.9.2.125 raidcom check external\_iscsi\_name** で返される **SSB** コード

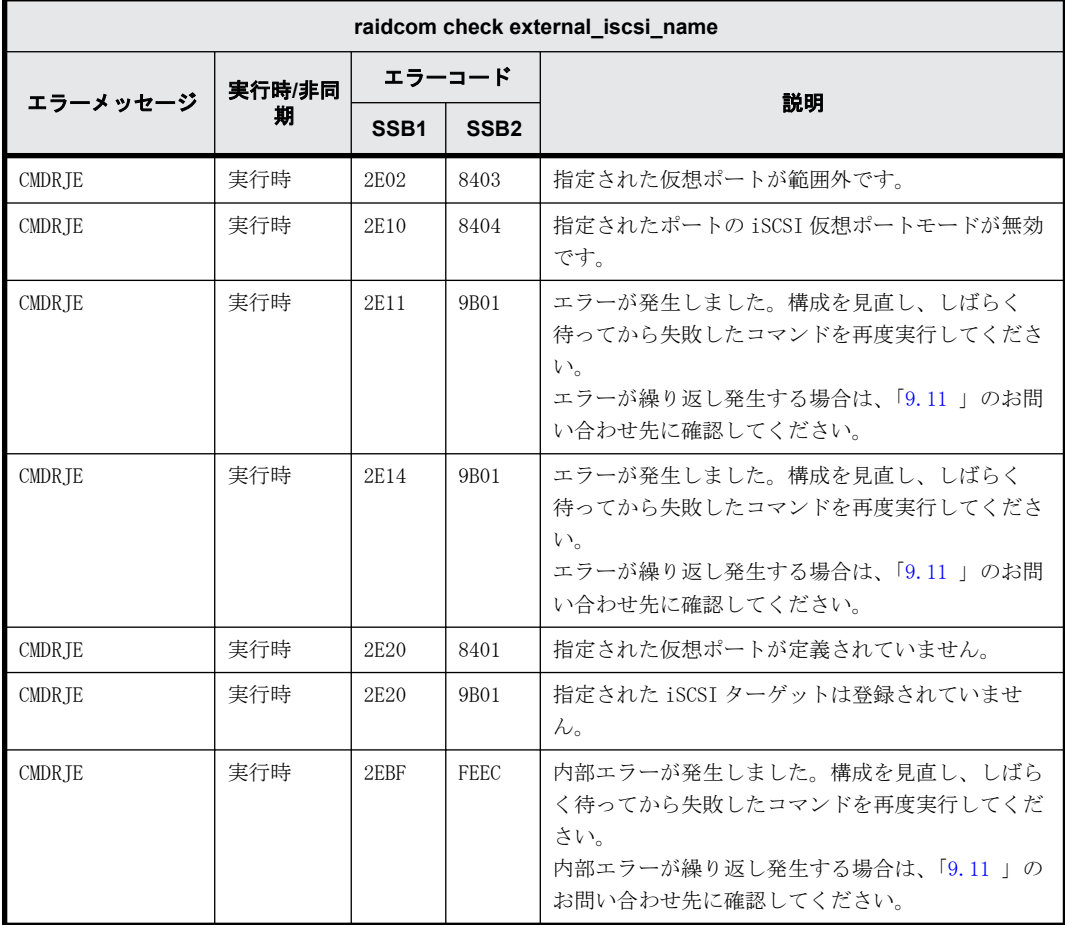

### **9.9.2.126 raidcom delete external\_iscsi\_name** で返される **SSB** コード

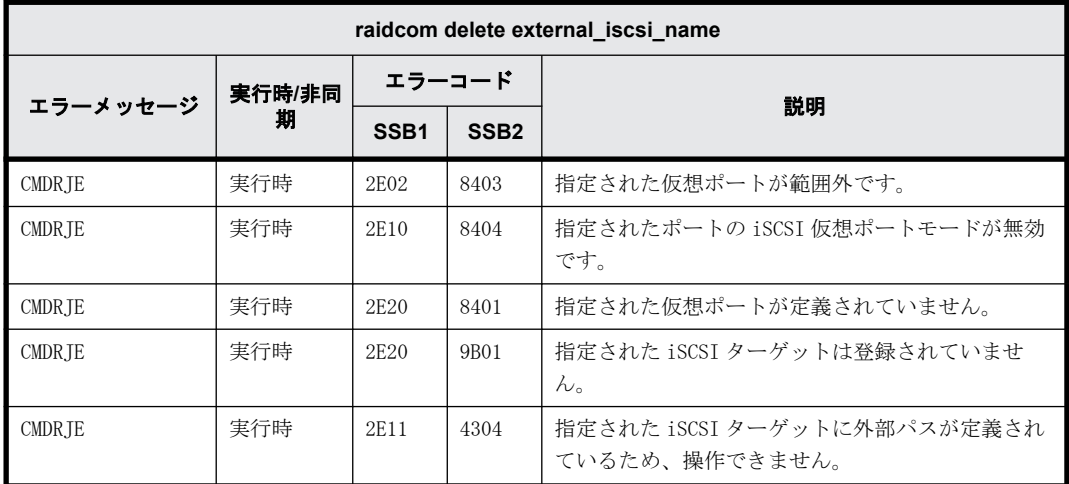

#### **9.9.2.127 raidcom delete rcu\_iscsi\_port** で返される **SSB** コード

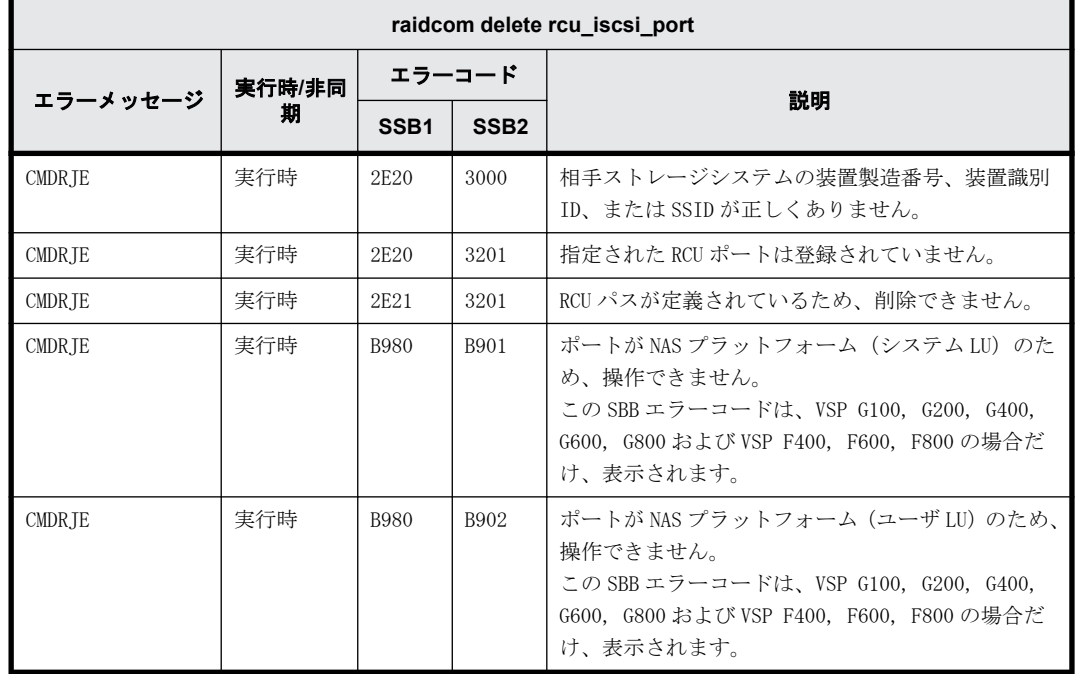

#### **9.9.2.128 raidcom discover external\_iscsi\_name** で返される **SSB** コード

÷

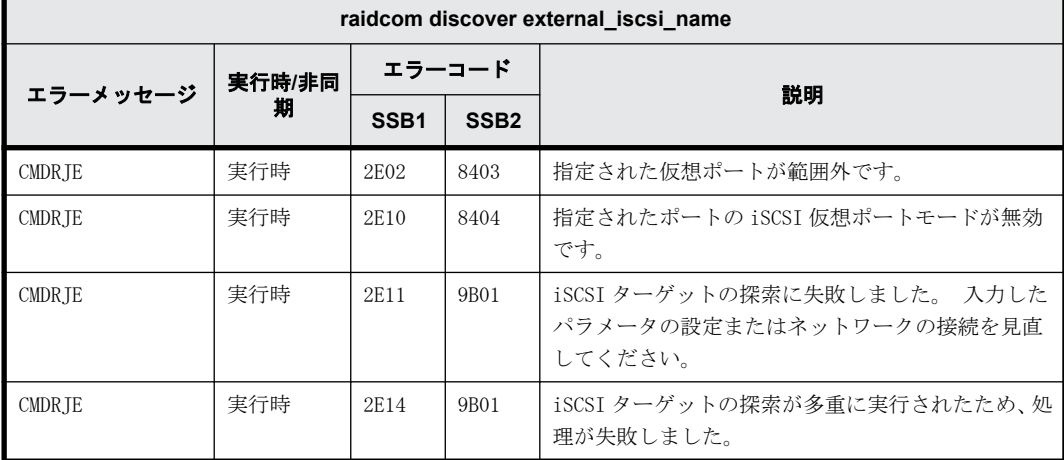

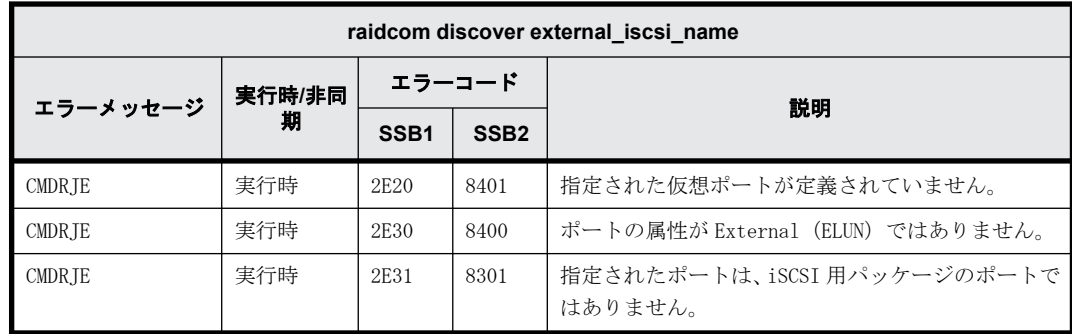

## **9.9.2.129 raidcom modify external\_chap\_user** で返される **SSB** コード

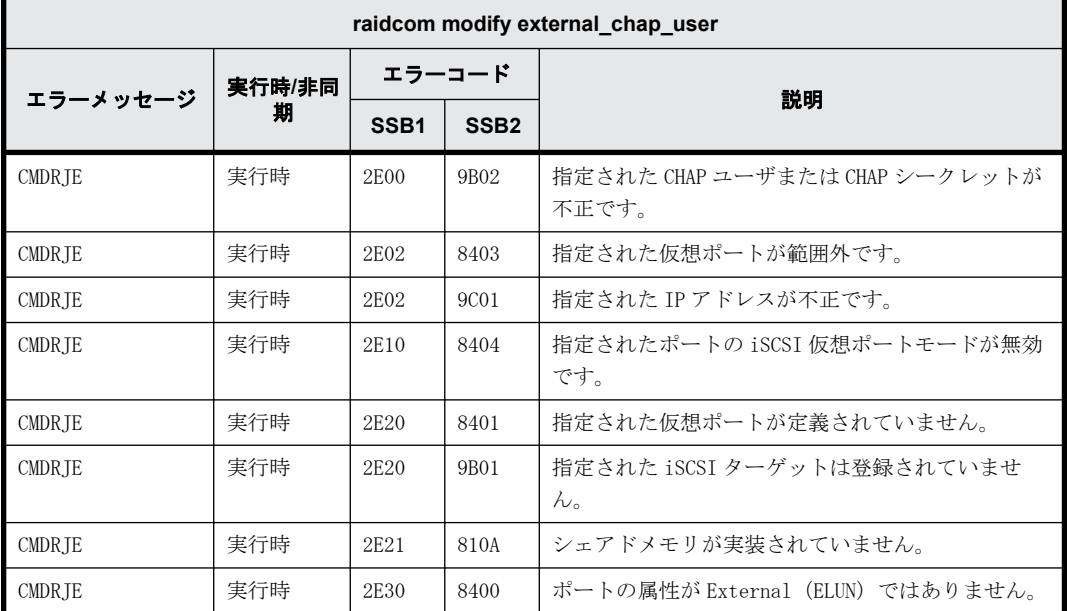

### **9.9.2.130 raidcom modify initiator\_chap\_user** で返される **SSB** コード

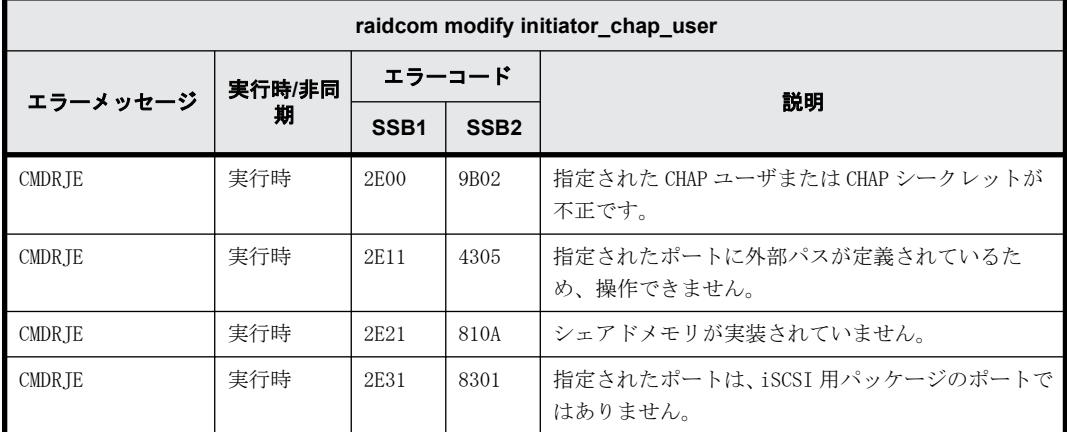

#### **9.9.2.131 raidcom initialize parity\_grp** で返される **SSB** コード(**VSP E** シリーズ、**VSP Gx00** モデル、**VSP Fx00** モデルおよび **VSP 5000** シリーズのみ)

VSP E シリーズ、VSP Gx00 モデル、VSP Fx00 モデルおよび VSP 5000 シリーズを使用しているとき だけ返される SSB コードです。

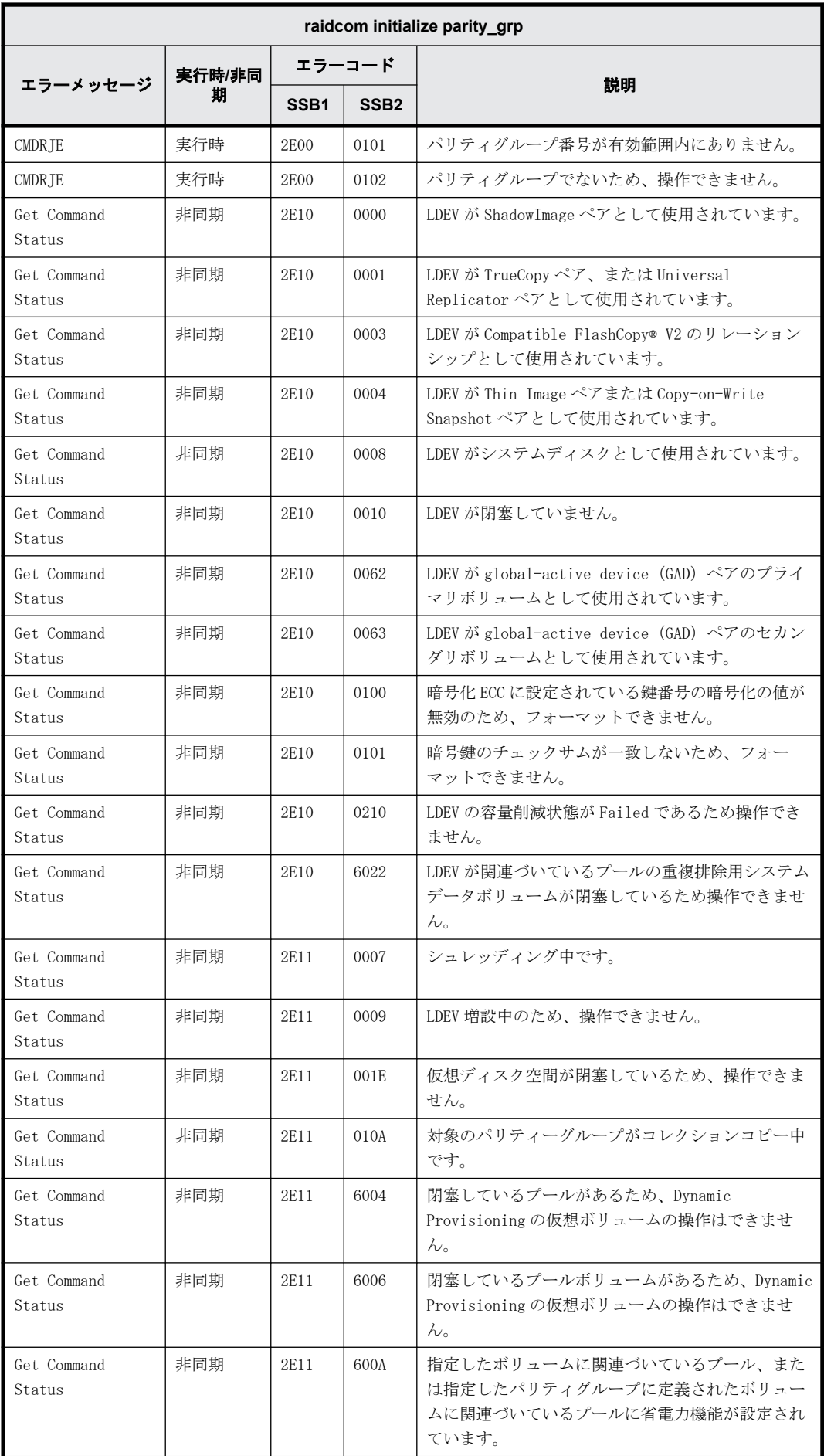

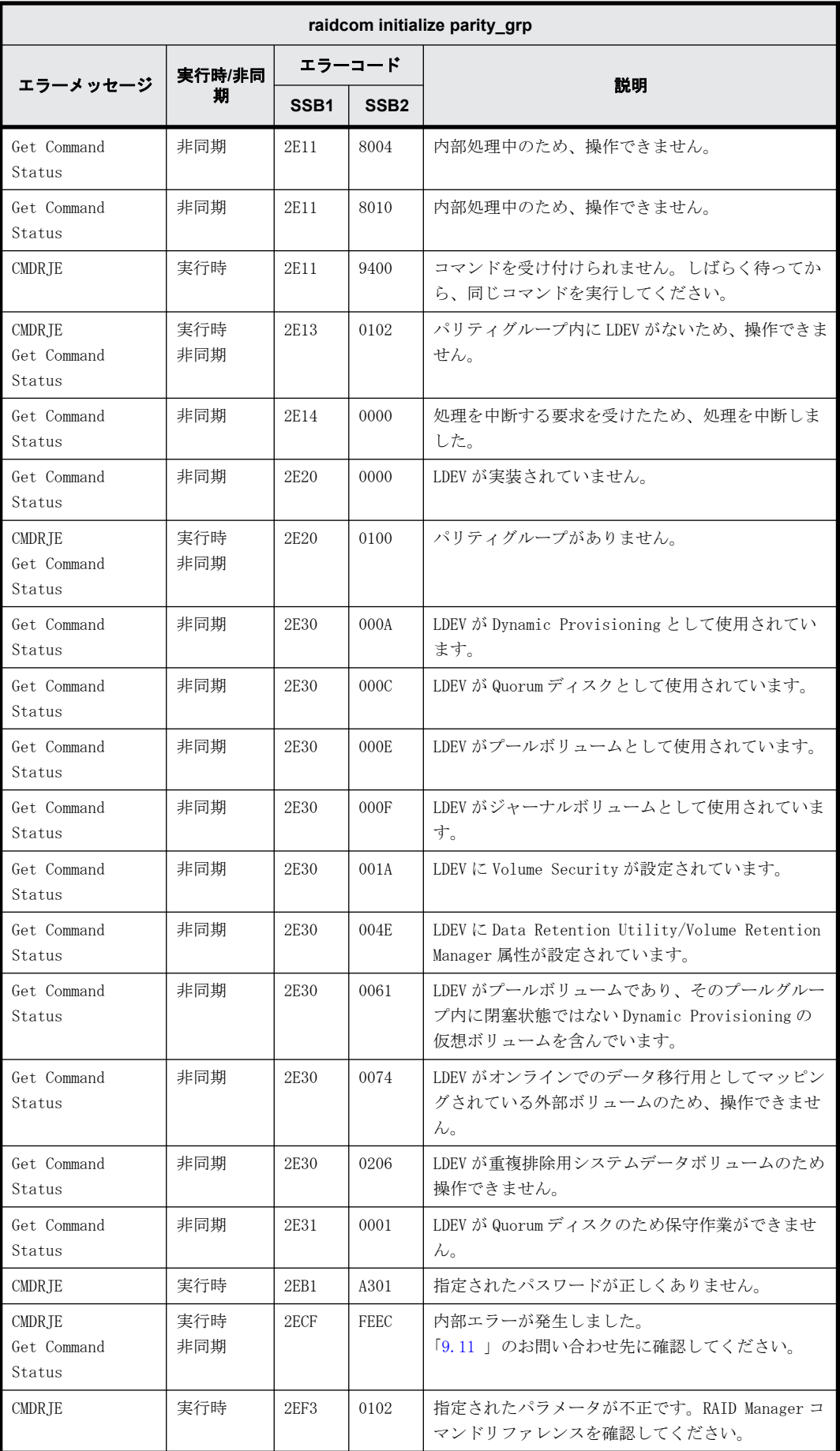

## **9.9.2.132 raidcom get parity\_grp** で返される **SSB** コード

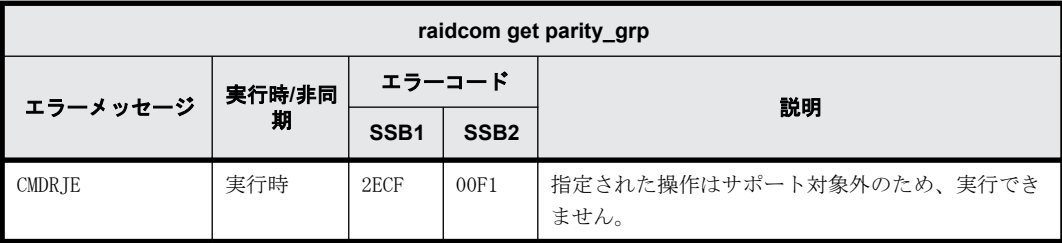

# **9.9.2.133 raidcom modify parity\_grp** で返される **SSB** コード

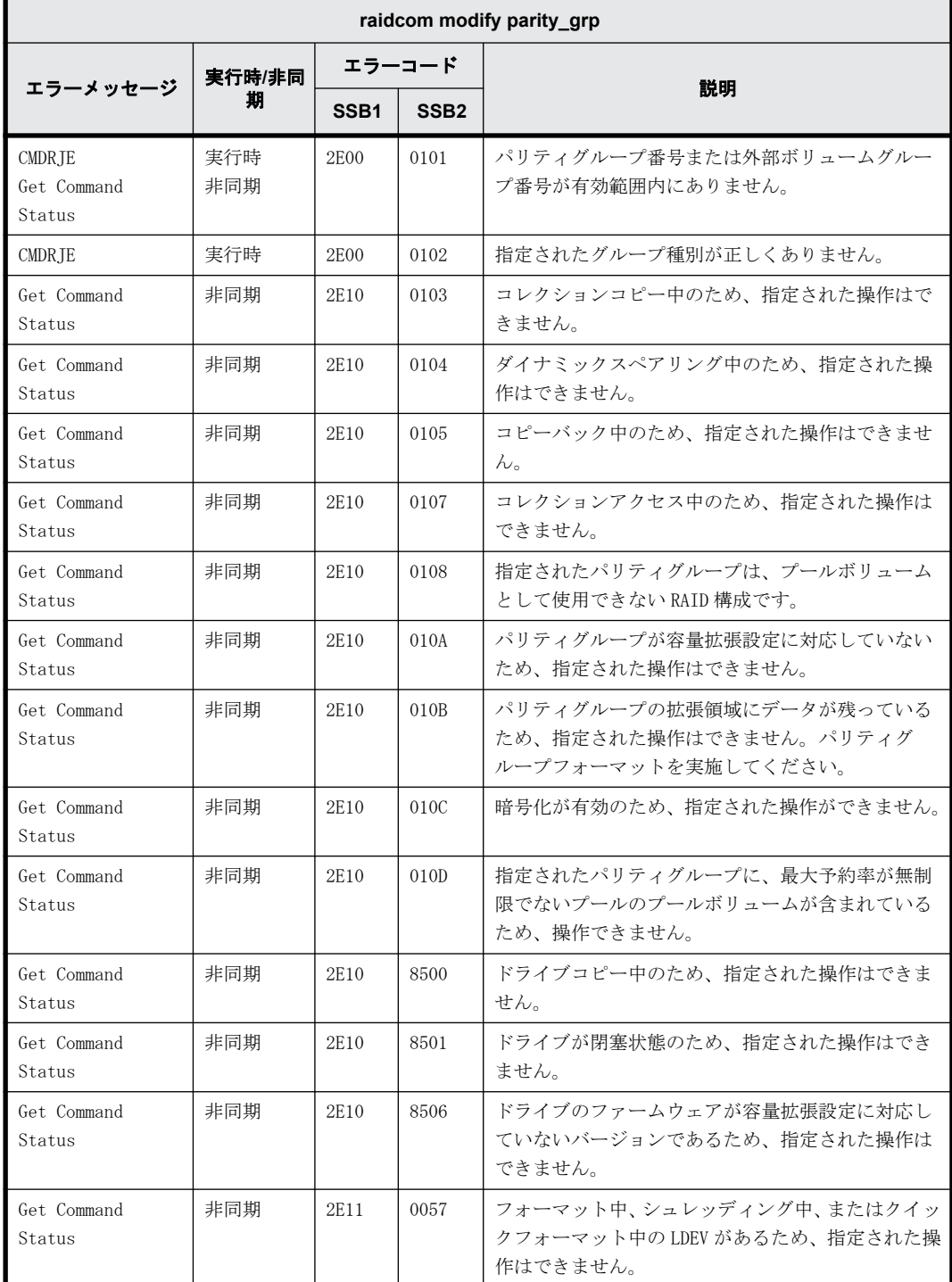

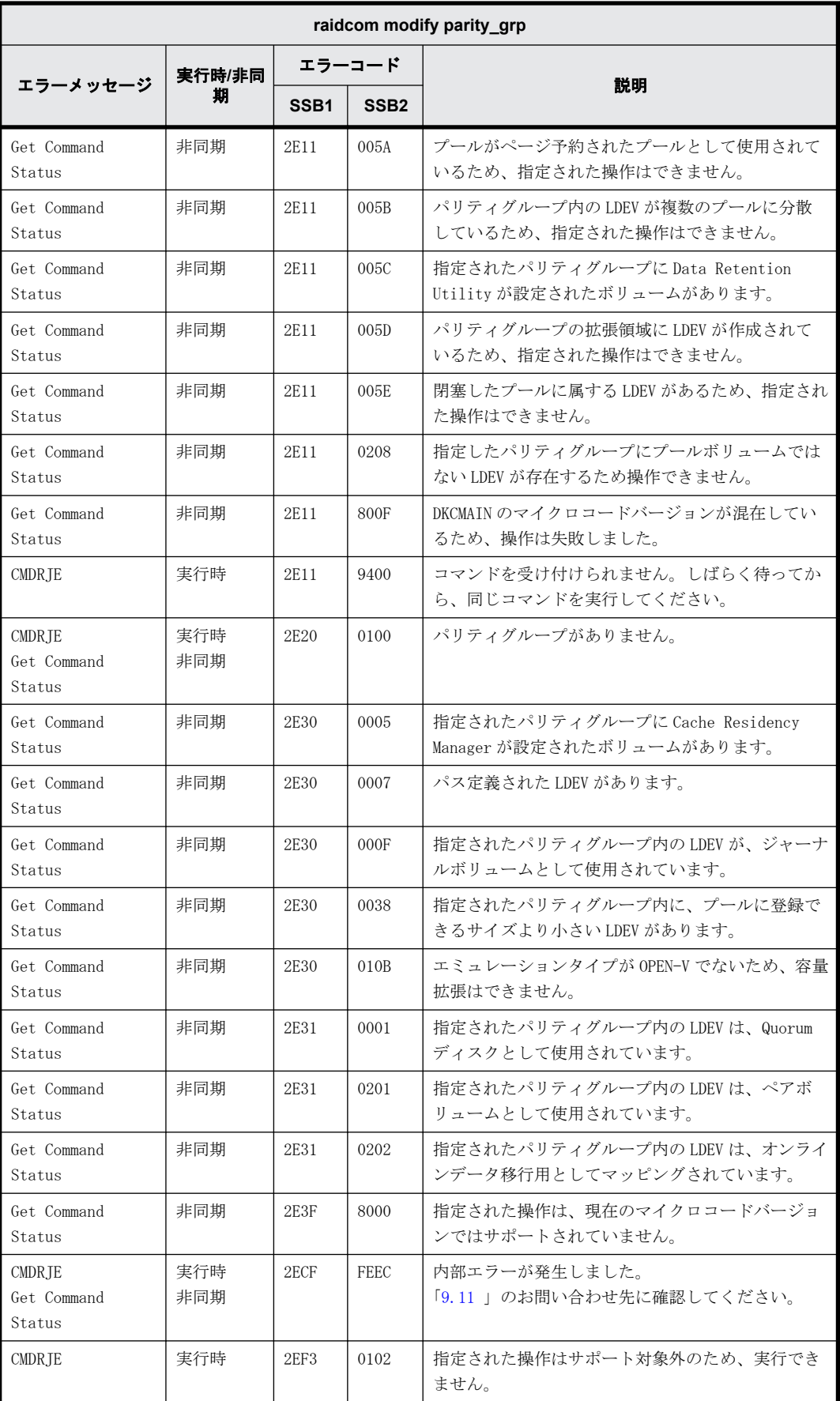

#### **9.9.2.134 raidcom get local\_replica\_opt** で返される **SSB** コード

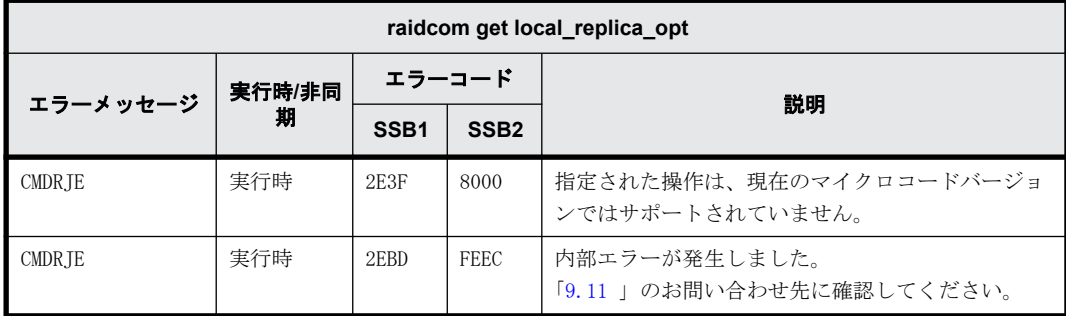

#### **9.9.2.135 raidcom modify local\_replica\_opt** で返される **SSB** コード

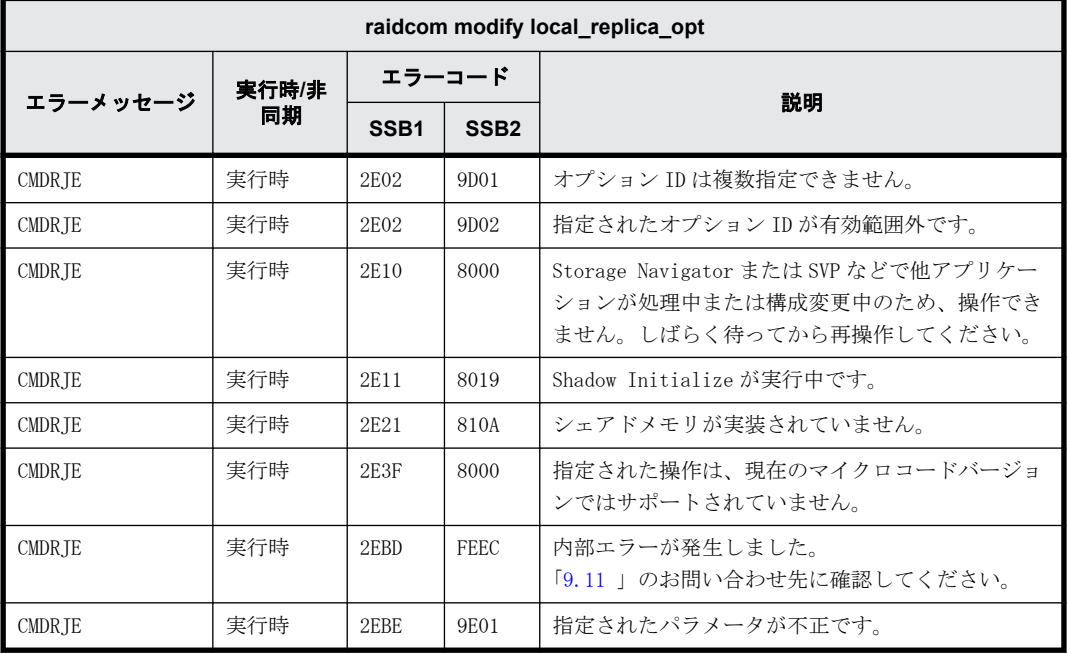

#### **9.9.2.136 raidcom add license** で返される **SSB** コード(**VSP E** シリーズ、**VSP Gx00** モデ ルおよび **VSP Fx00** モデルのみ)

VSP E シリーズ、VSP Gx00 モデルおよび VSP Fx00 モデルを使用しているときだけ返される SSB コー ドです。

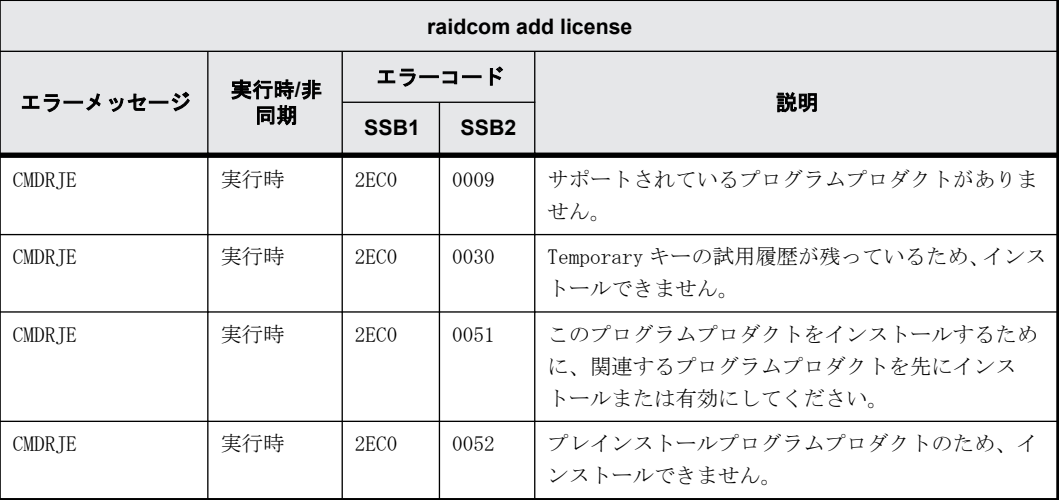

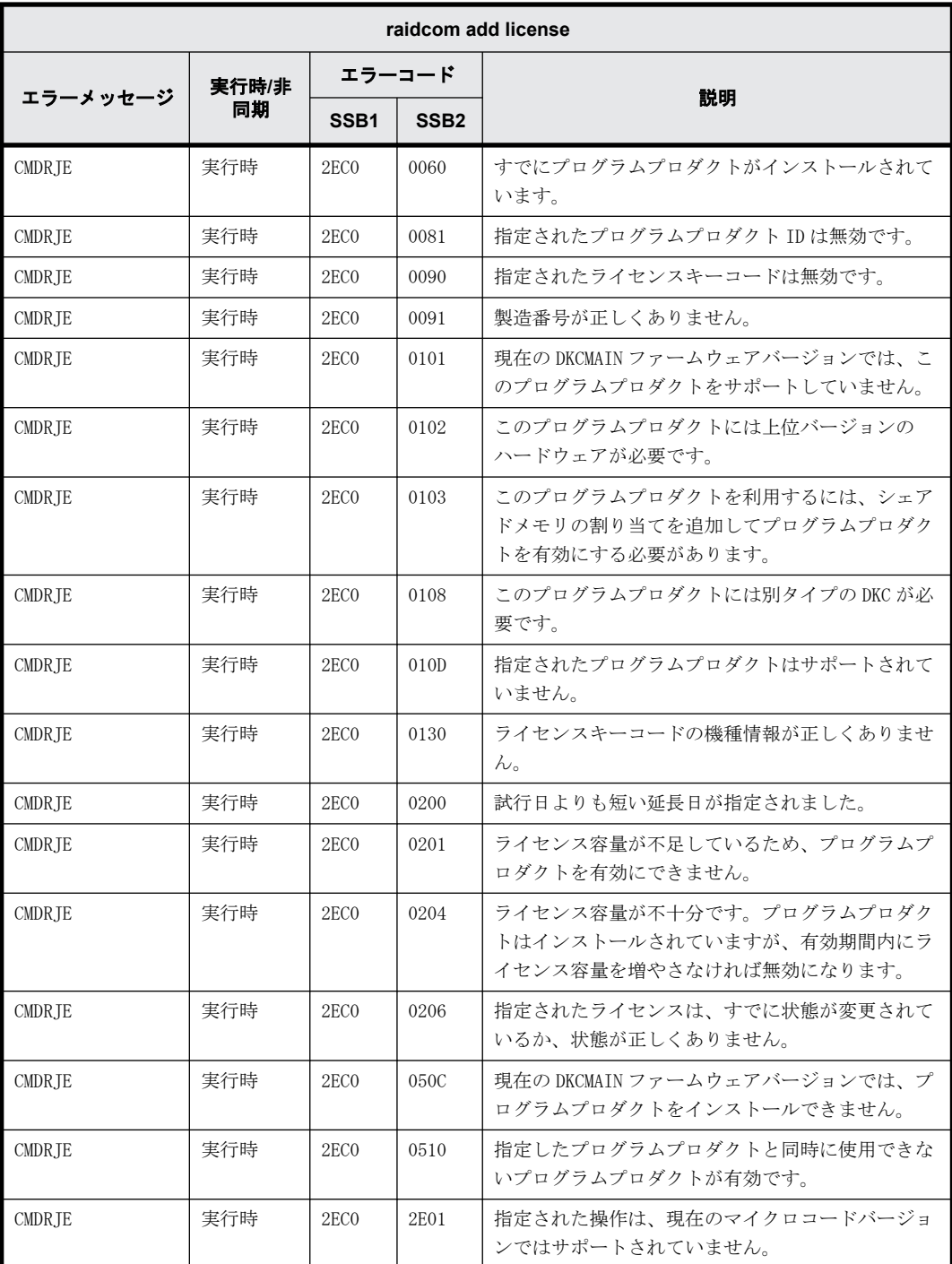

#### **9.9.2.137 raidcom delete license** で返される **SSB** コード(**VSP E** シリーズ、**VSP Gx00** モデルおよび **VSP Fx00** モデルのみ)

VSP E シリーズ、VSP Gx00 モデルおよび VSP Fx00 モデルを使用しているときだけ返される SSB コー ドです。

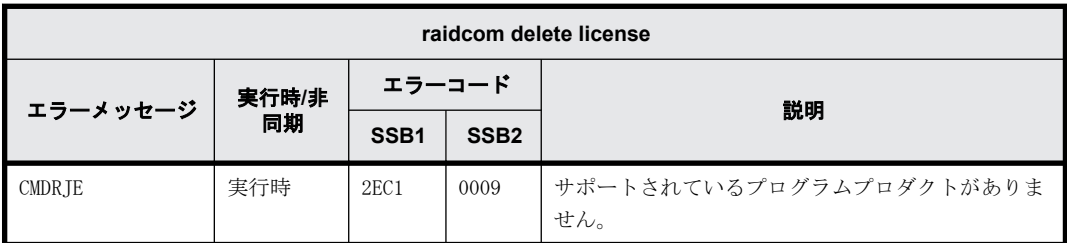

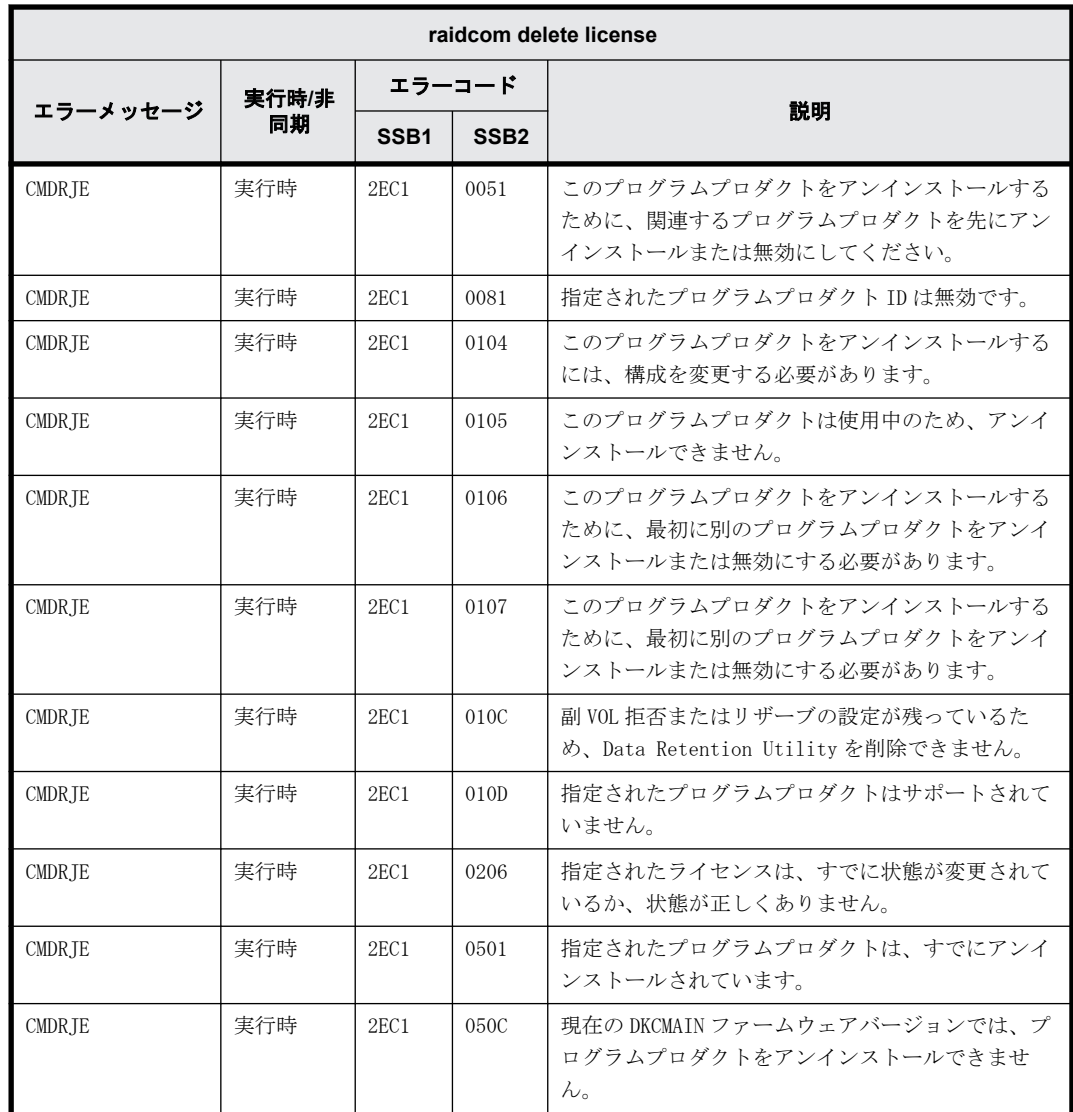

#### **9.9.2.138 raidcom modify license** で返される **SSB** コード(**VSP E** シリーズ、**VSP Gx00** モデル、**VSP Fx00** モデルおよび **VSP 5000** シリーズのみ)

VSP E シリーズ、VSP Gx00 モデル、VSP Fx00 モデルおよび VSP 5000 シリーズを使用しているとき だけ返される SSB コードです。

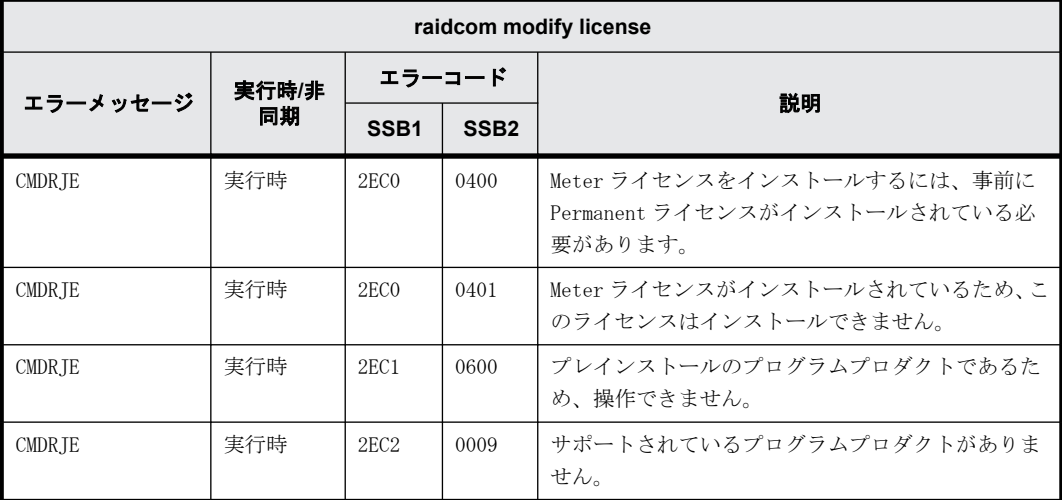

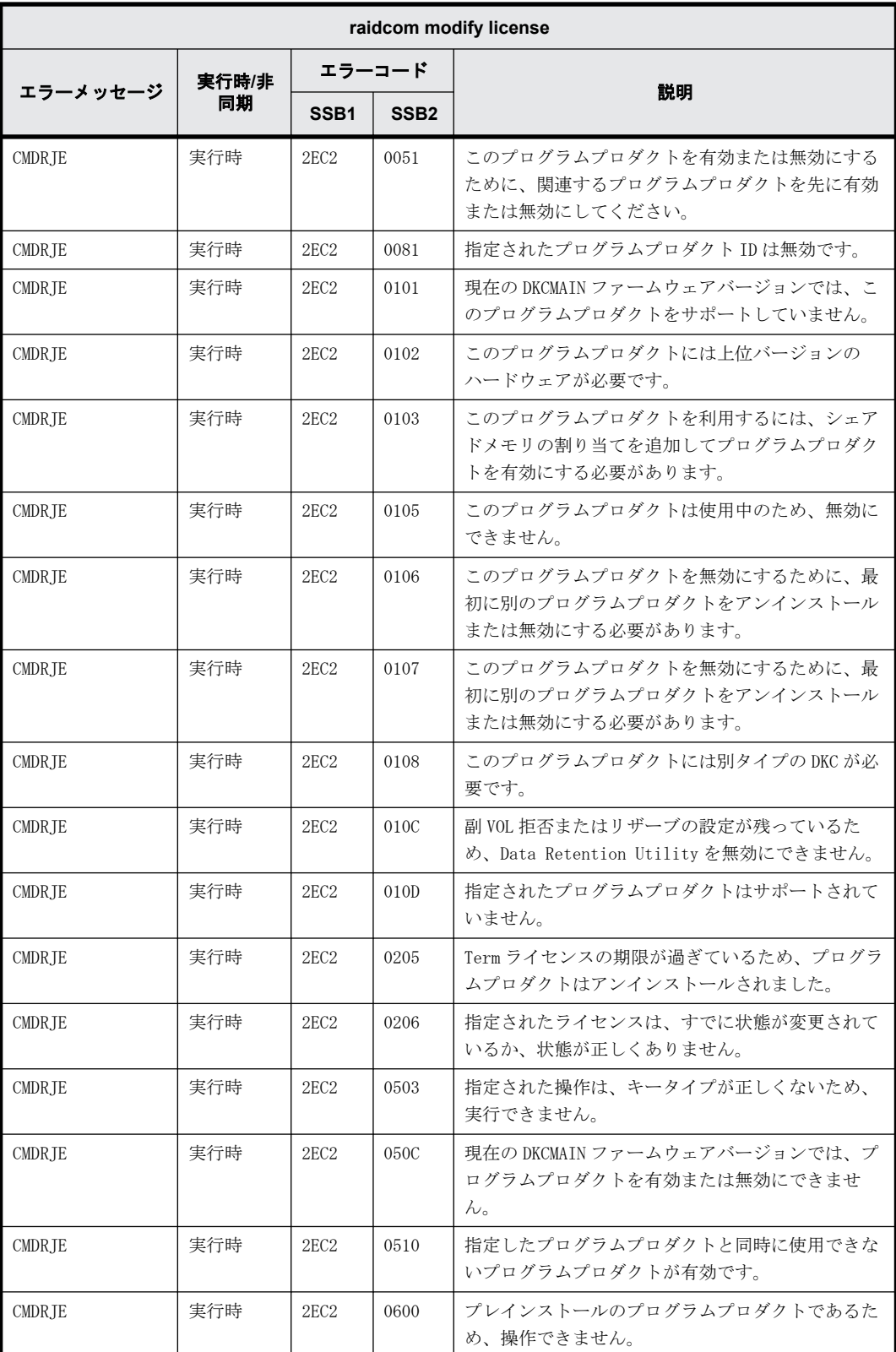

# **9.9.2.139 raidcom modify spm\_ldev** で返される **SSB** コード

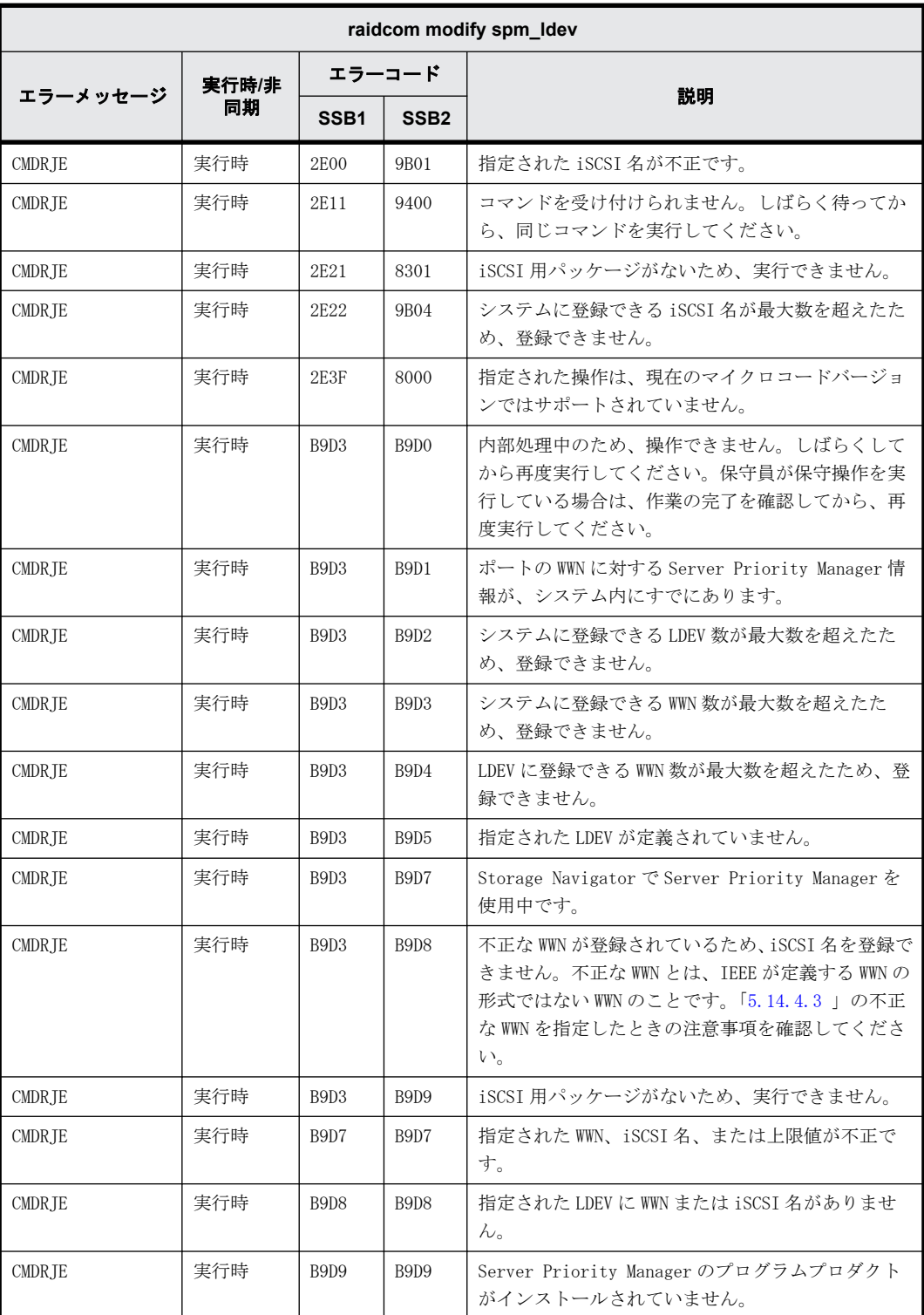

# **9.9.2.140 raidcom delete spm\_ldev** で返される **SSB** コード

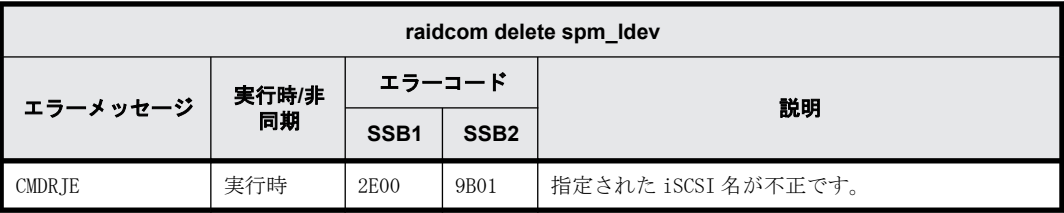

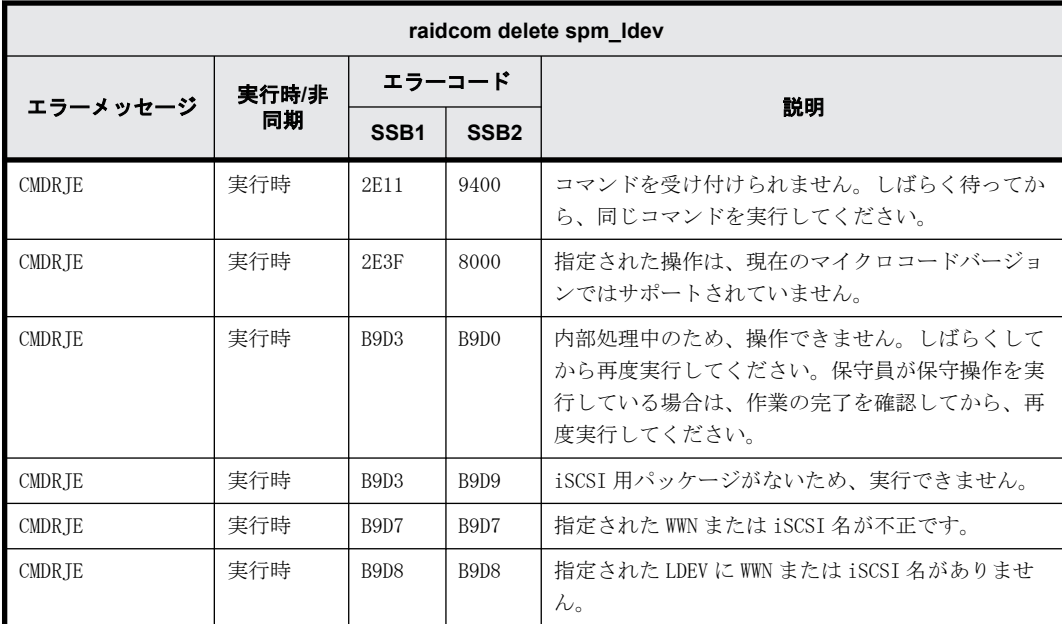

## **9.9.2.141 raidcom monitor spm\_ldev** で返される **SSB** コード

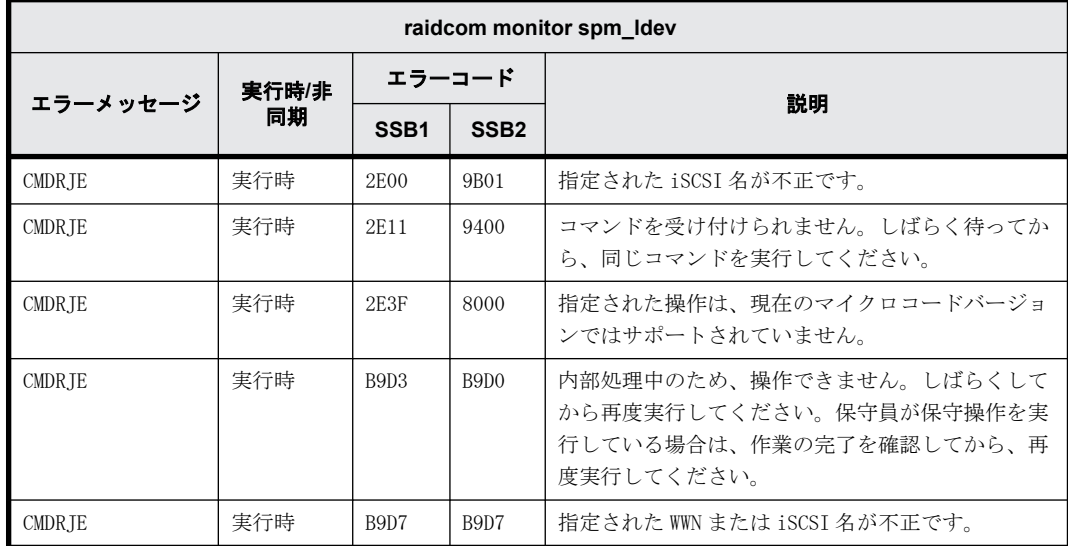

## **9.9.2.142 raidcom get spm\_ldev** で返される **SSB** コード

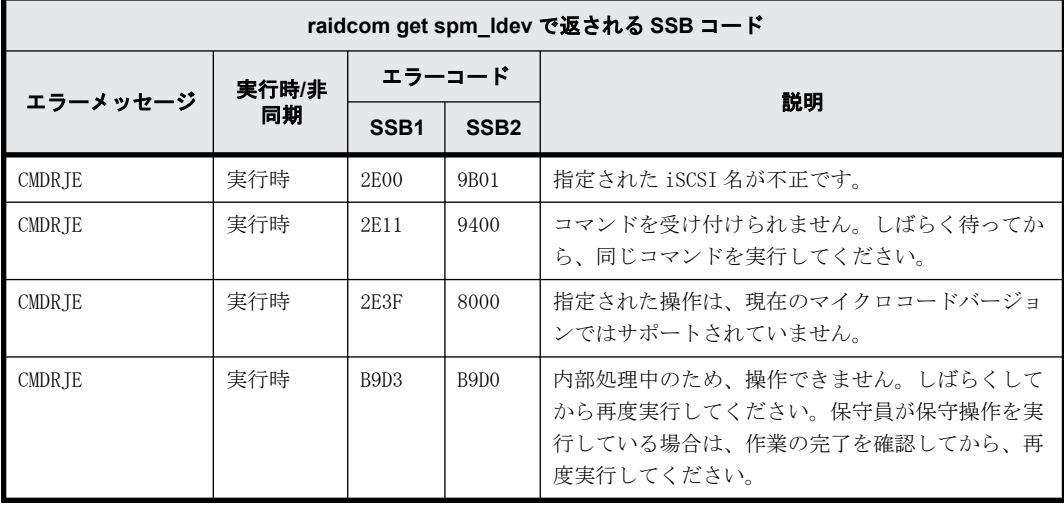

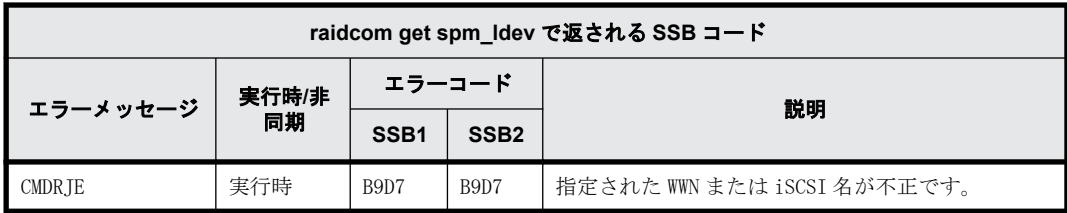

## **9.9.2.143 raidcom modify quorum** で返される **SSB** コード

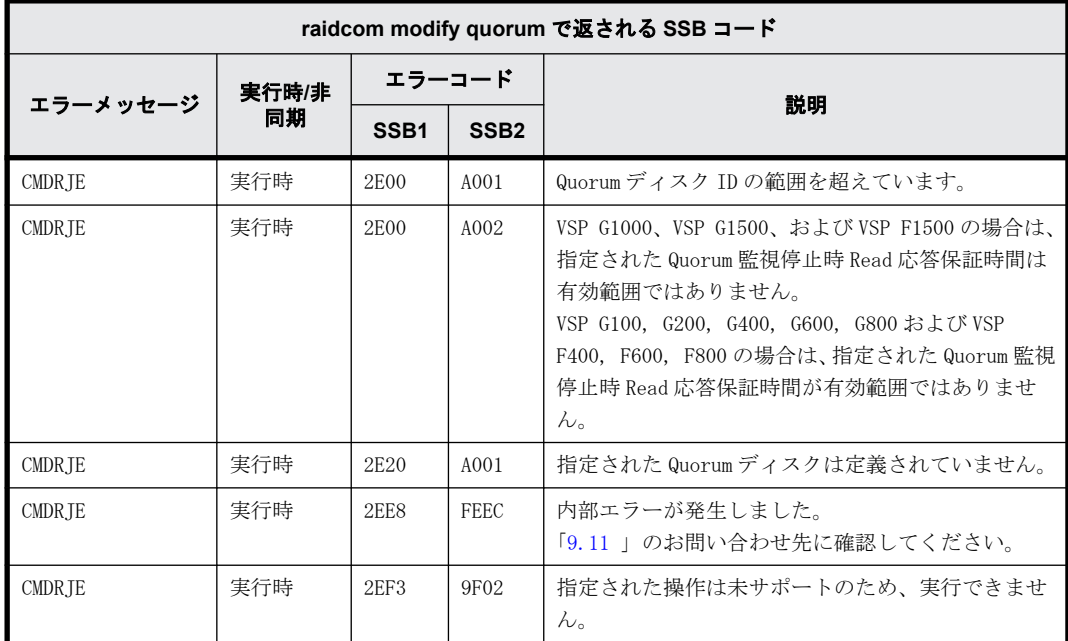

#### **9.9.2.144 raidcom modify ldev -capacity\_saving/-capacity\_saving\_mode** で返される **SSB** コード

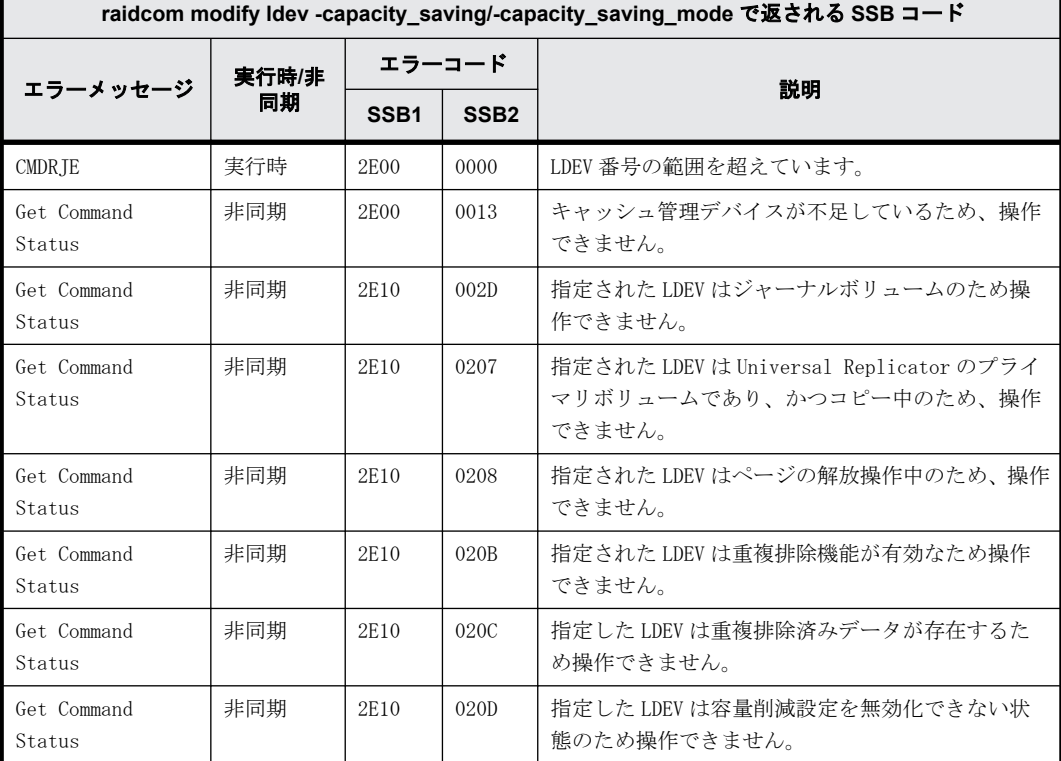

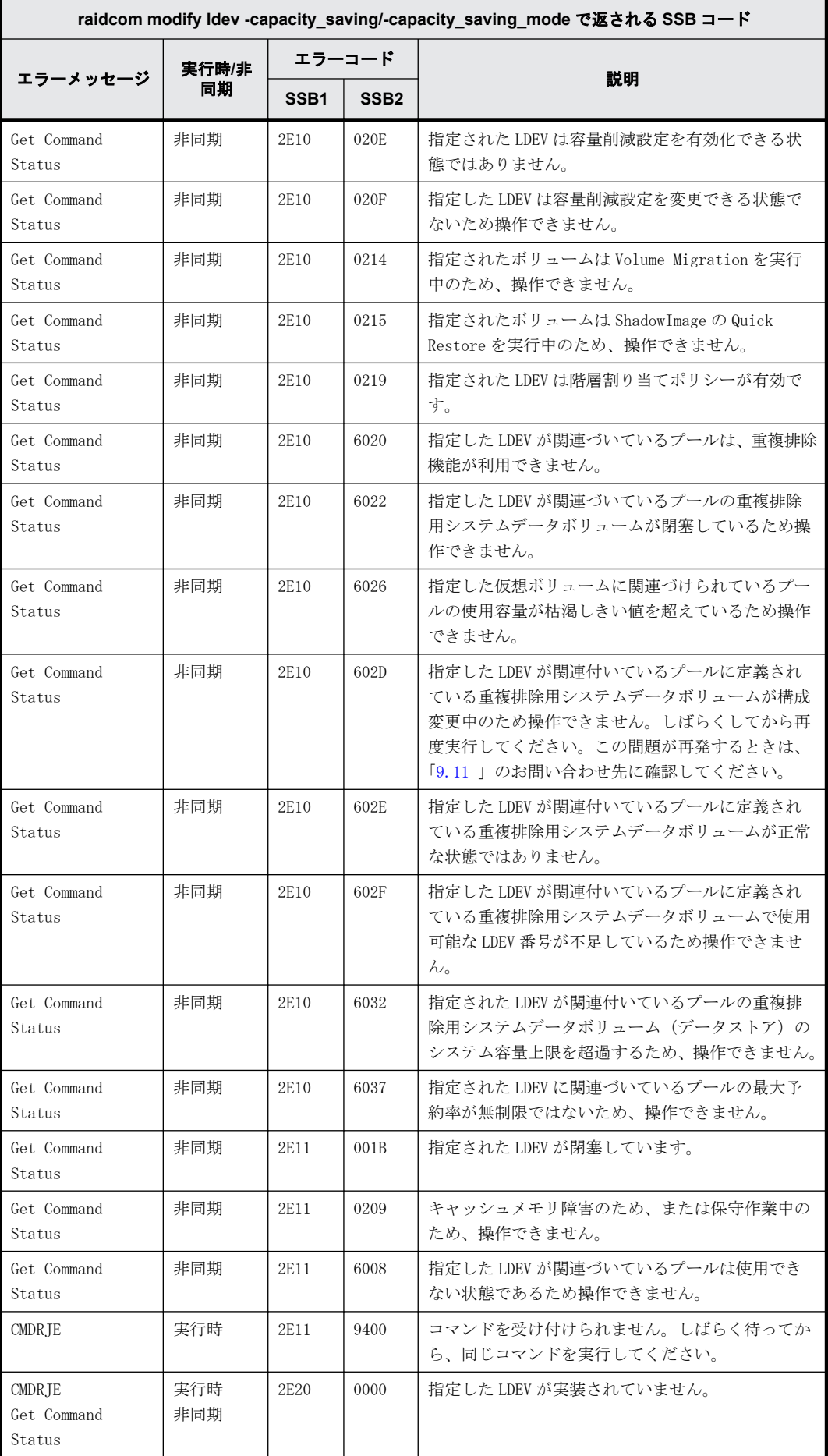

**494** RAID Manager のトラブルシューティング

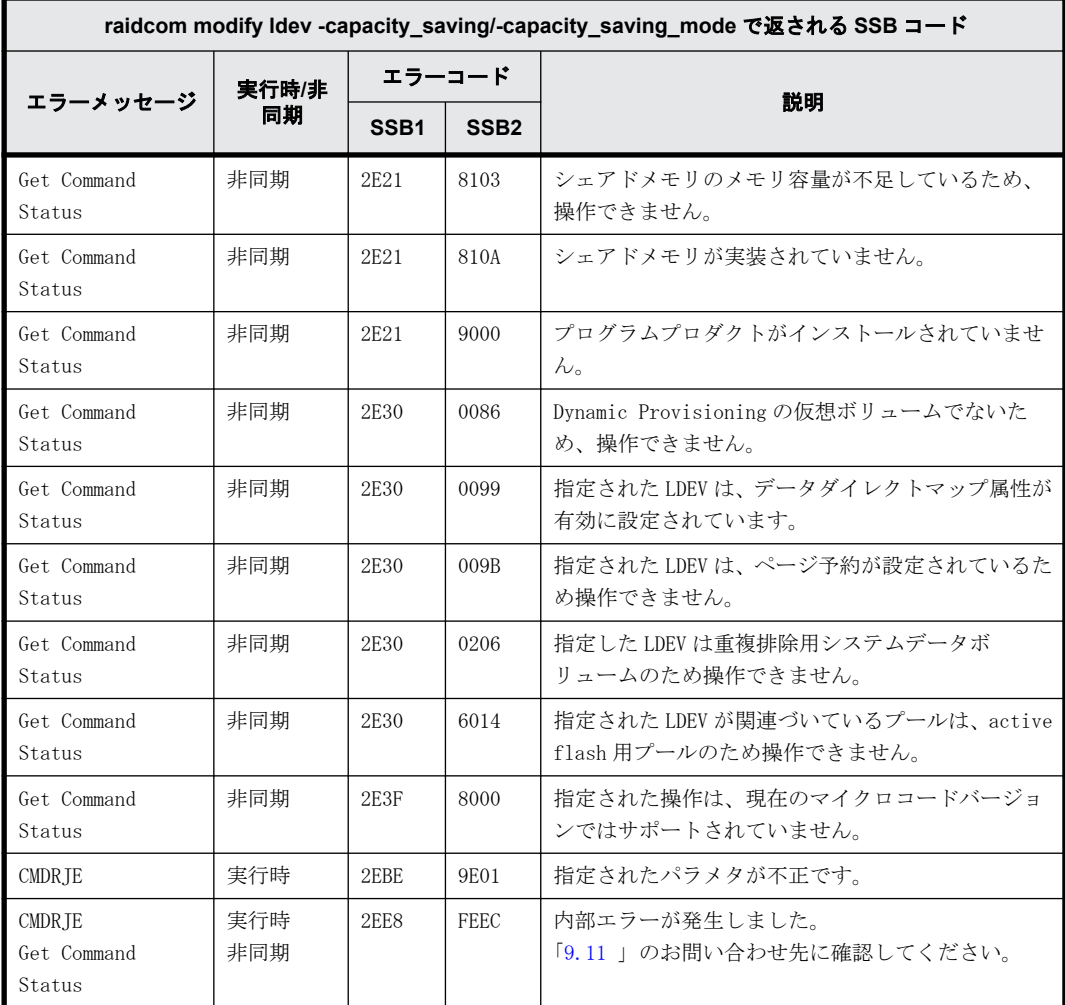

#### **9.9.2.145 raidcom add parity\_grp** で返される **SSB** コード(**VSP E** シリーズ、**VSP Gx00** モデルおよび **VSP Fx00** モデルのみ)

VSP E シリーズ、VSP Gx00 モデルおよび VSP Fx00 モデルを使用しているときだけ返される SSB コー ドです。

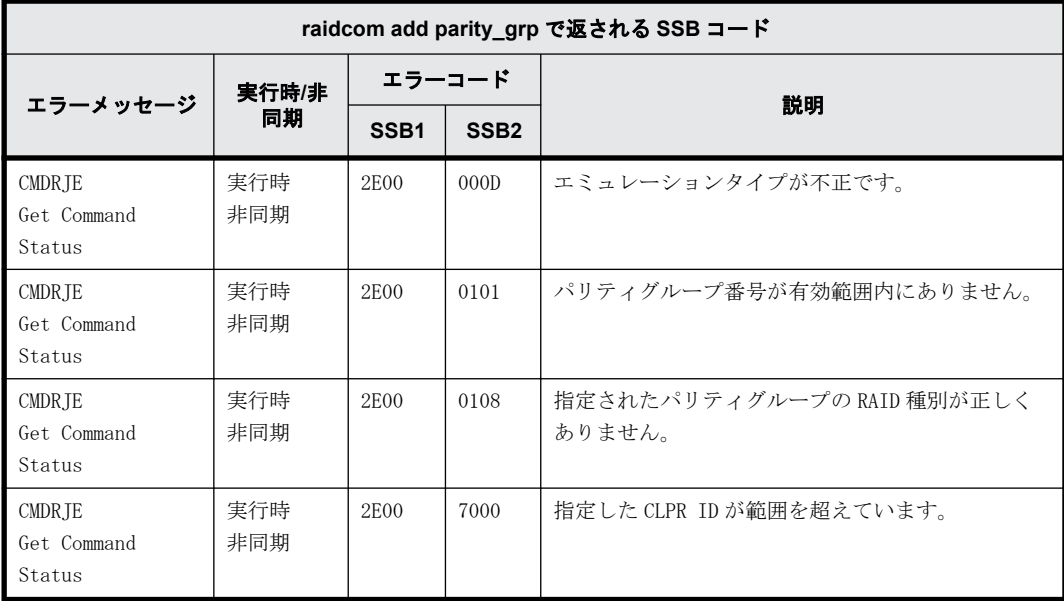

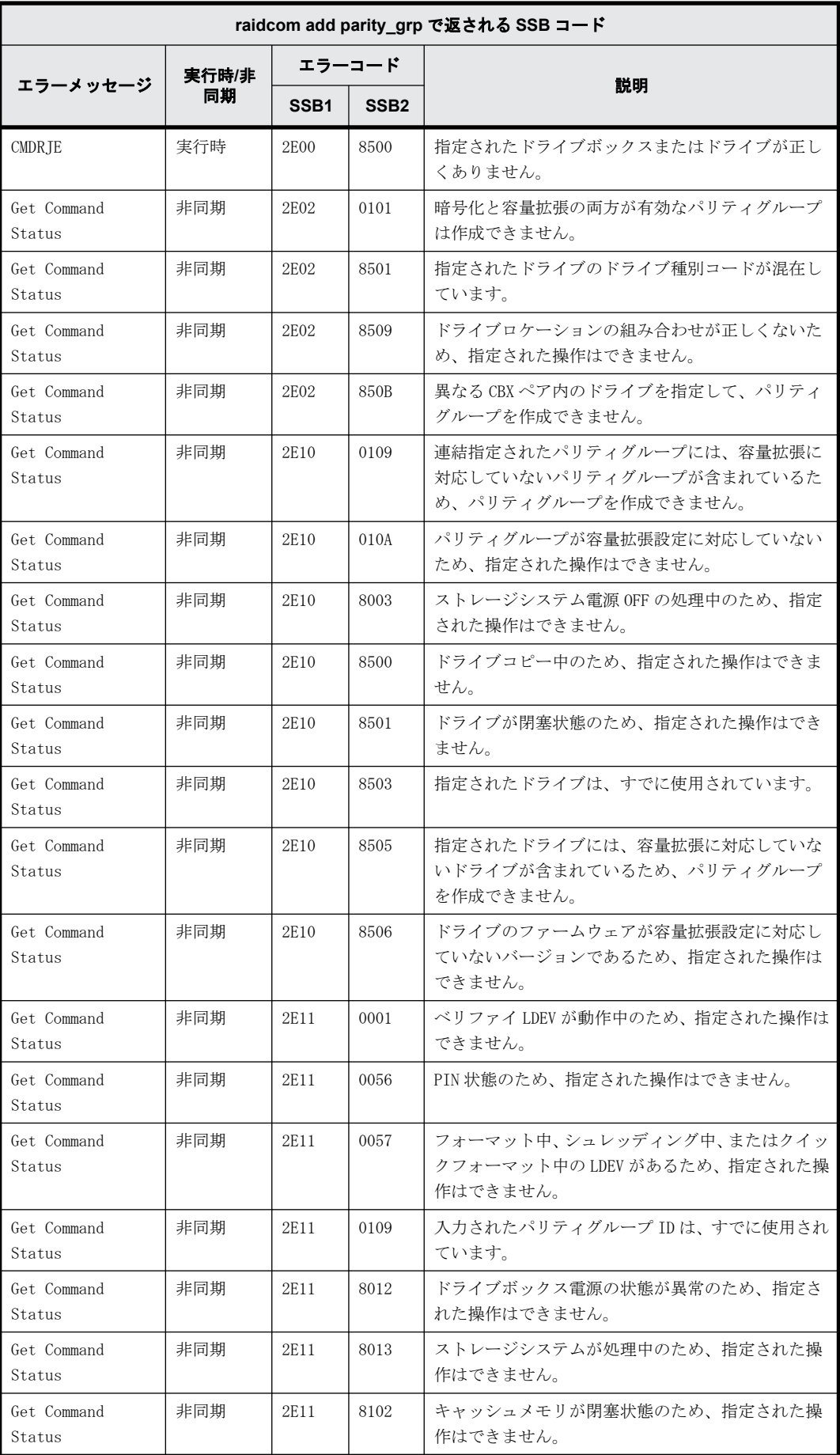

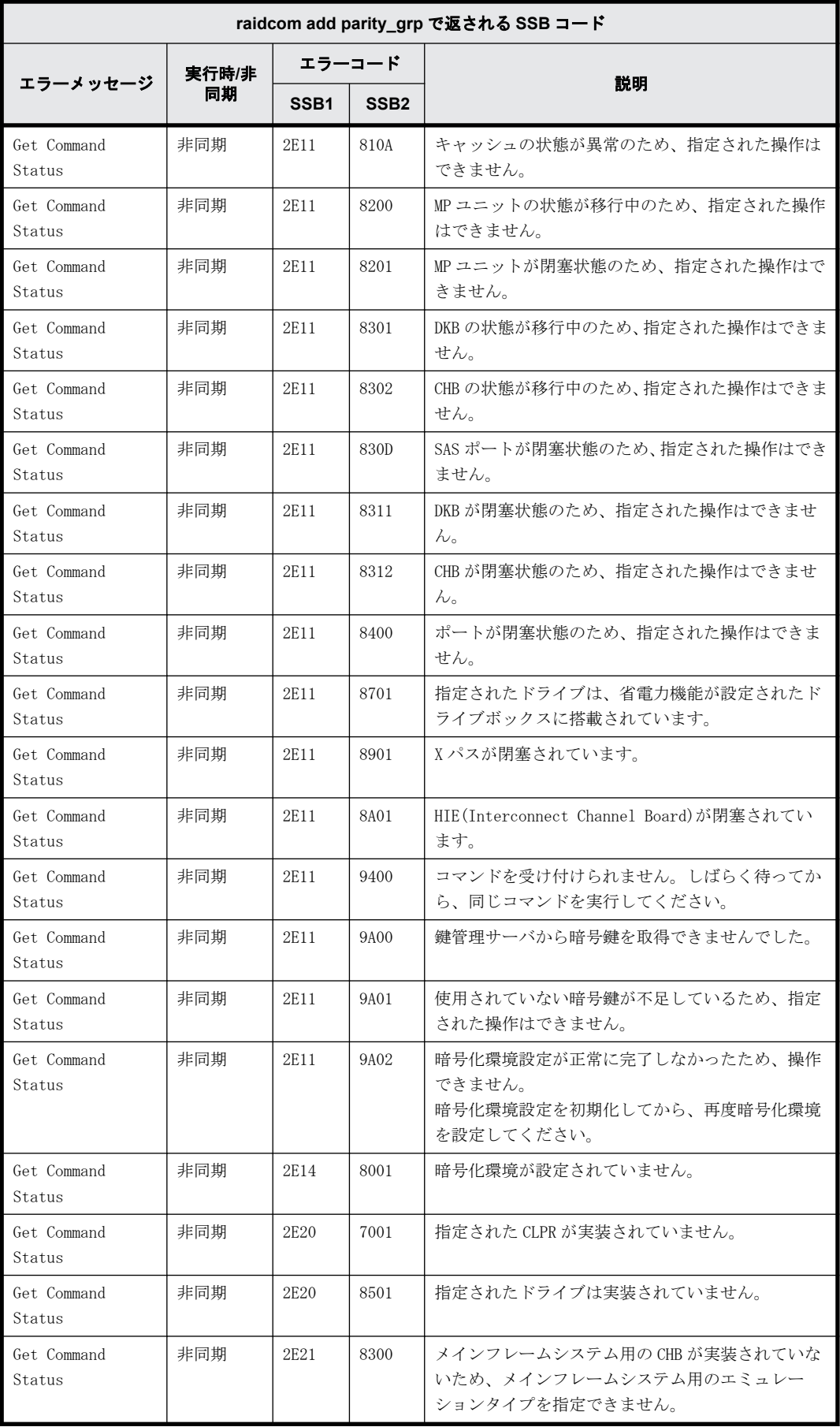

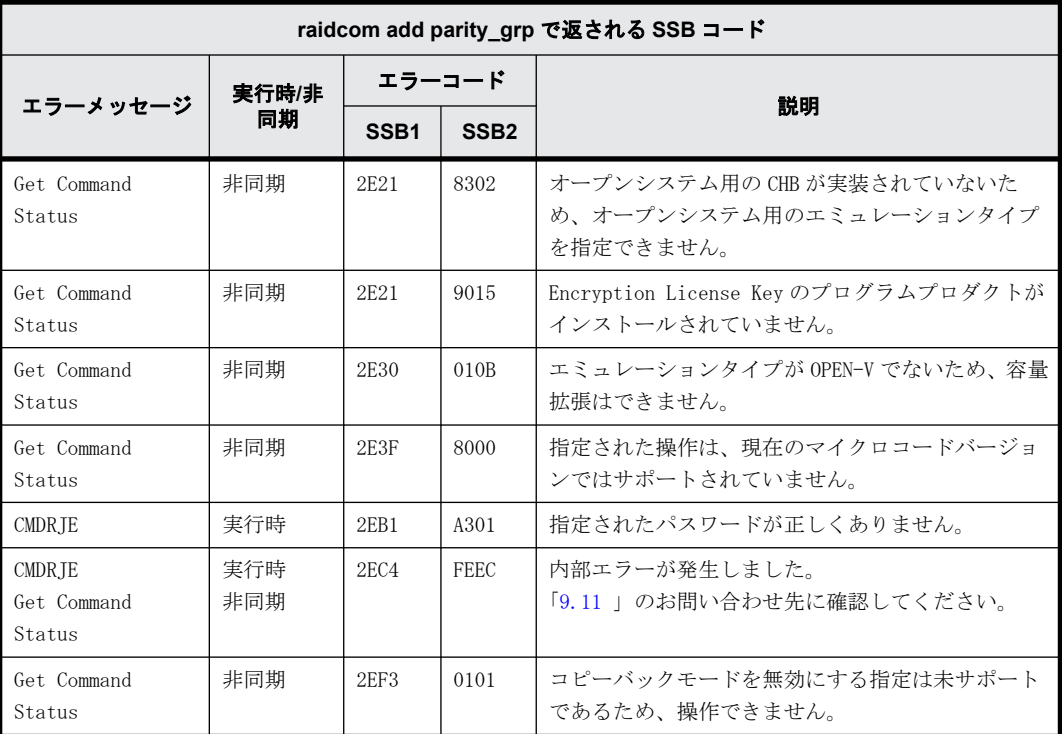

#### **9.9.2.146 raidcom delete parity\_grp** で返される **SSB** コード(**VSP E** シリーズ、**VSP Gx00** モデルおよび **VSP Fx00** モデルのみ)

VSP E シリーズ、VSP Gx00 モデルおよび VSP Fx00 モデルを使用しているときだけ返される SSB コー ドです。

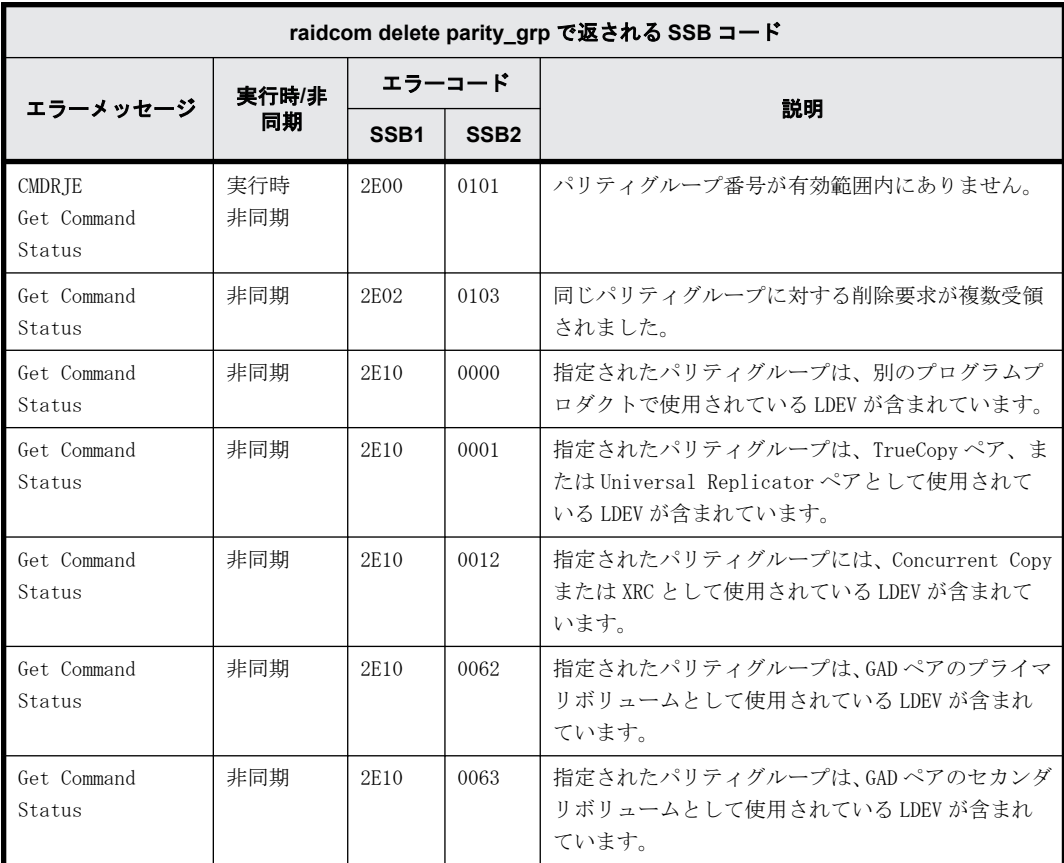

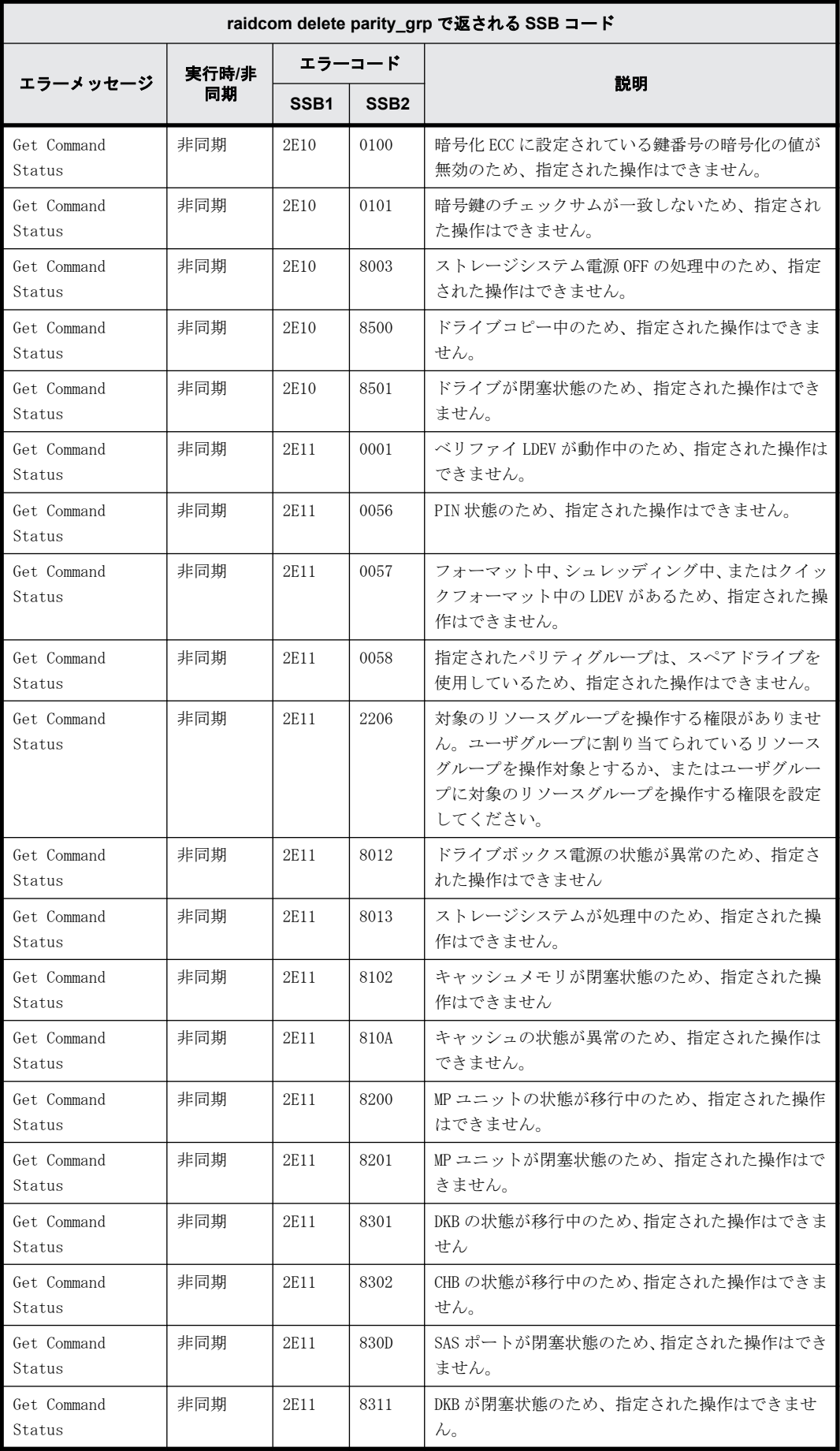

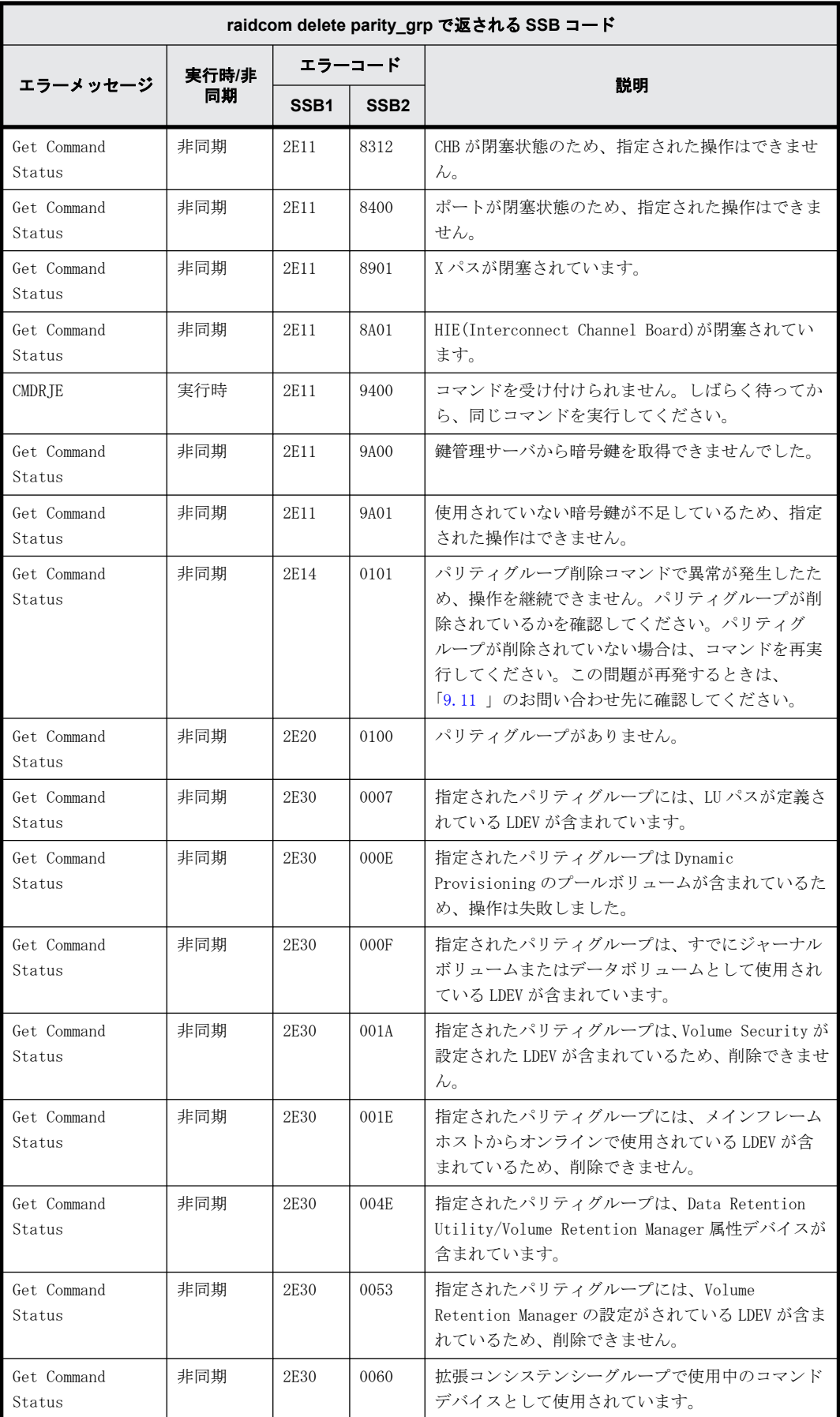

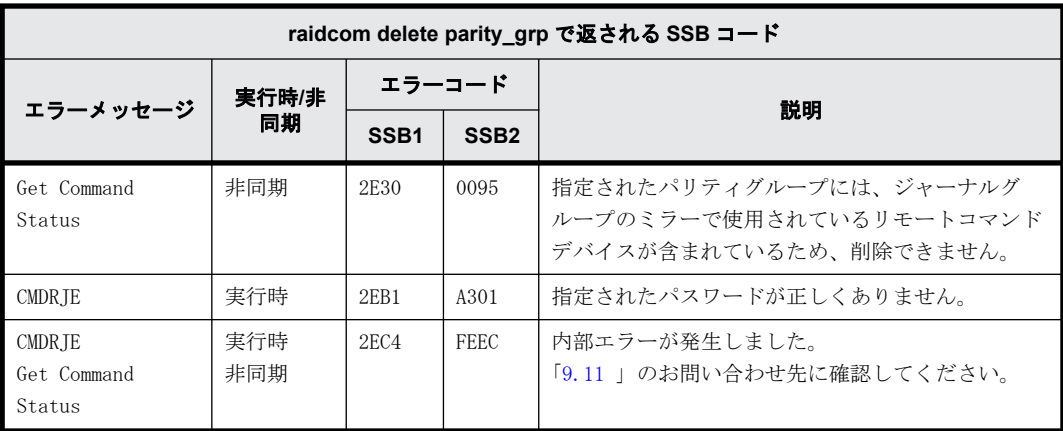

#### **9.9.2.147 raidcom modify drive** で返される **SSB** コード(**VSP E** シリーズ、**VSP Gx00** モ デルおよび **VSP Fx00** モデルのみ)

VSP E シリーズ、VSP Gx00 モデルおよび VSP Fx00 モデルを使用しているときだけ返される SSB コー ドです。

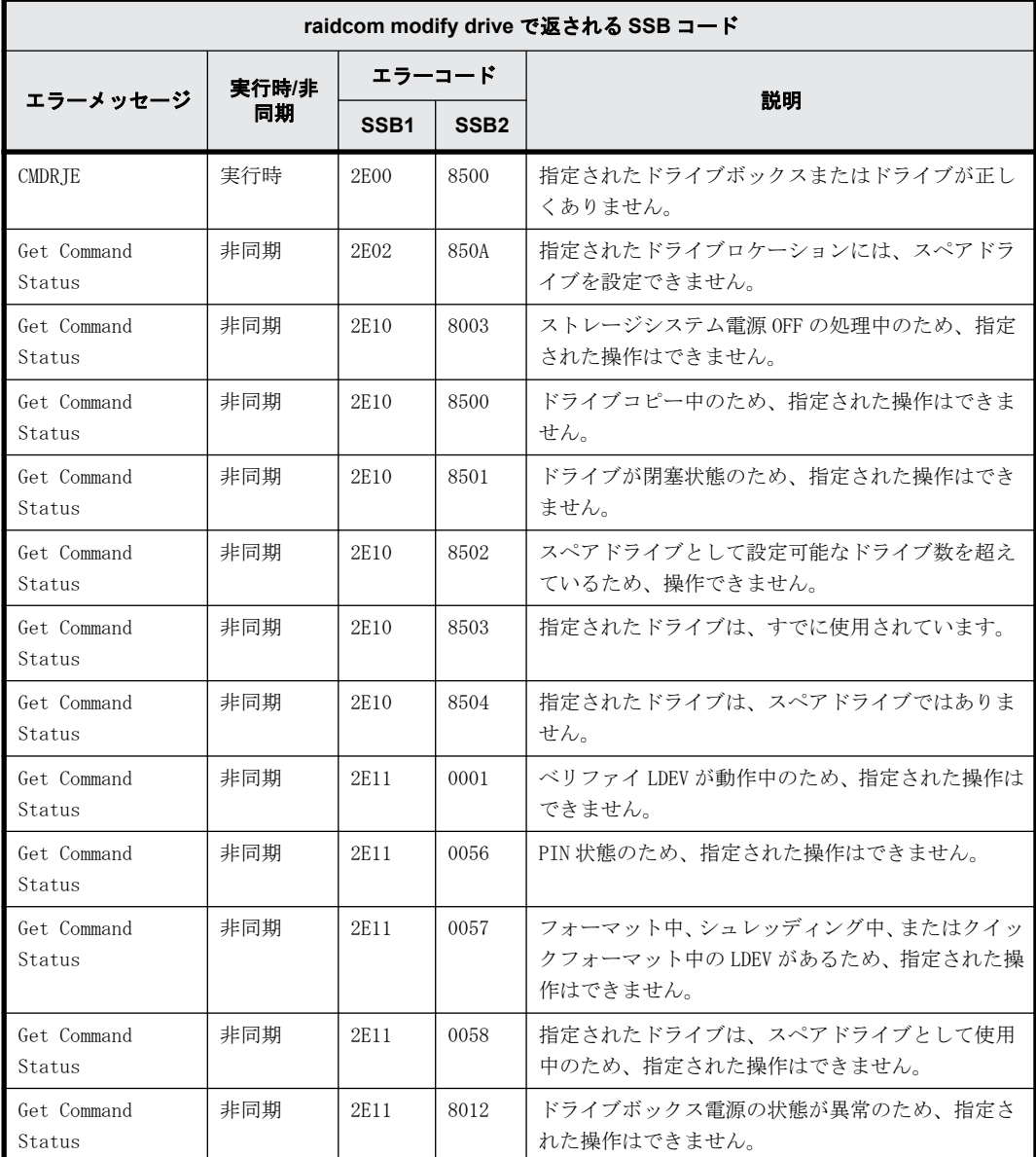

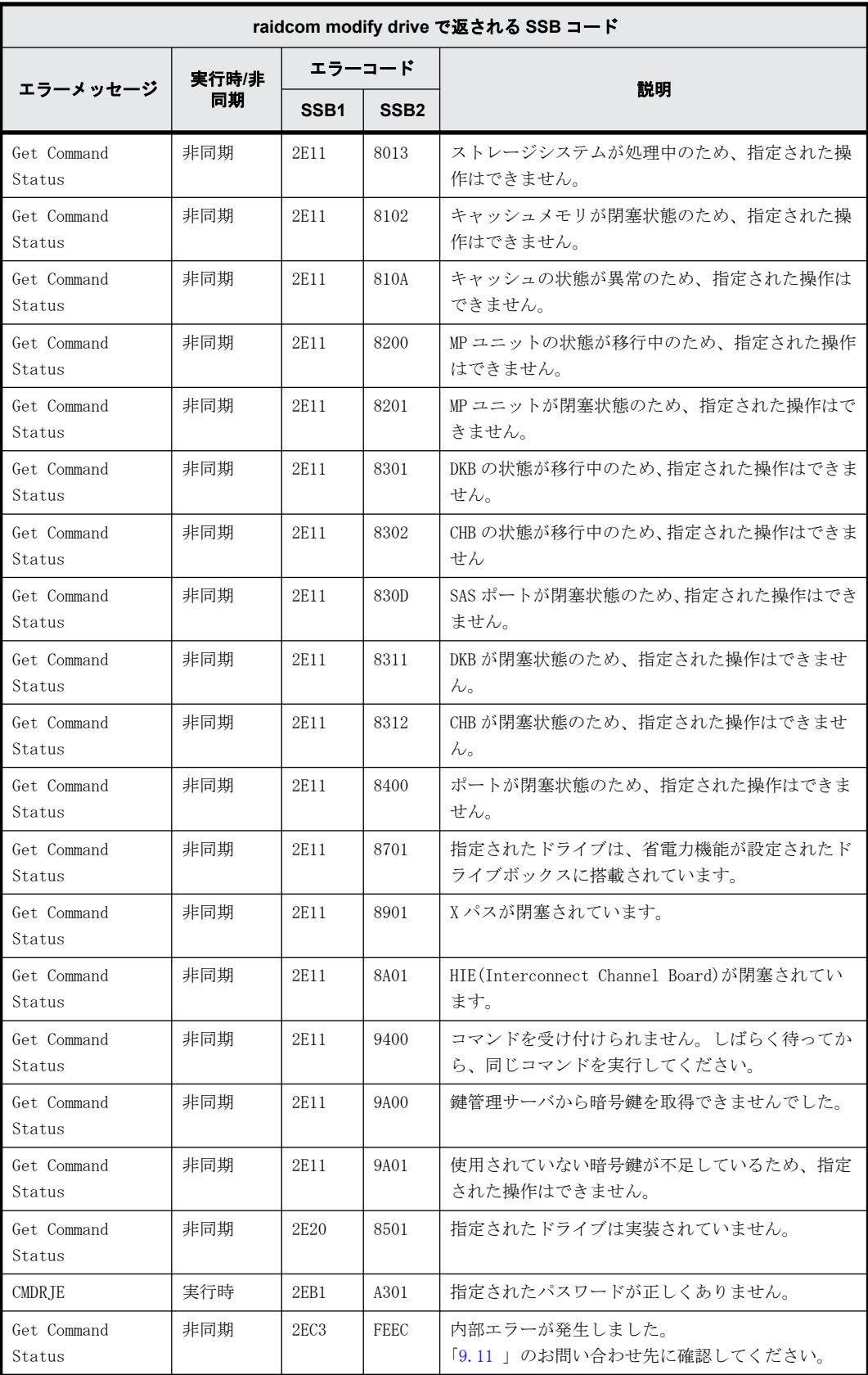

# **9.9.2.148 raidcom initialize pool** で返される **SSB** コード

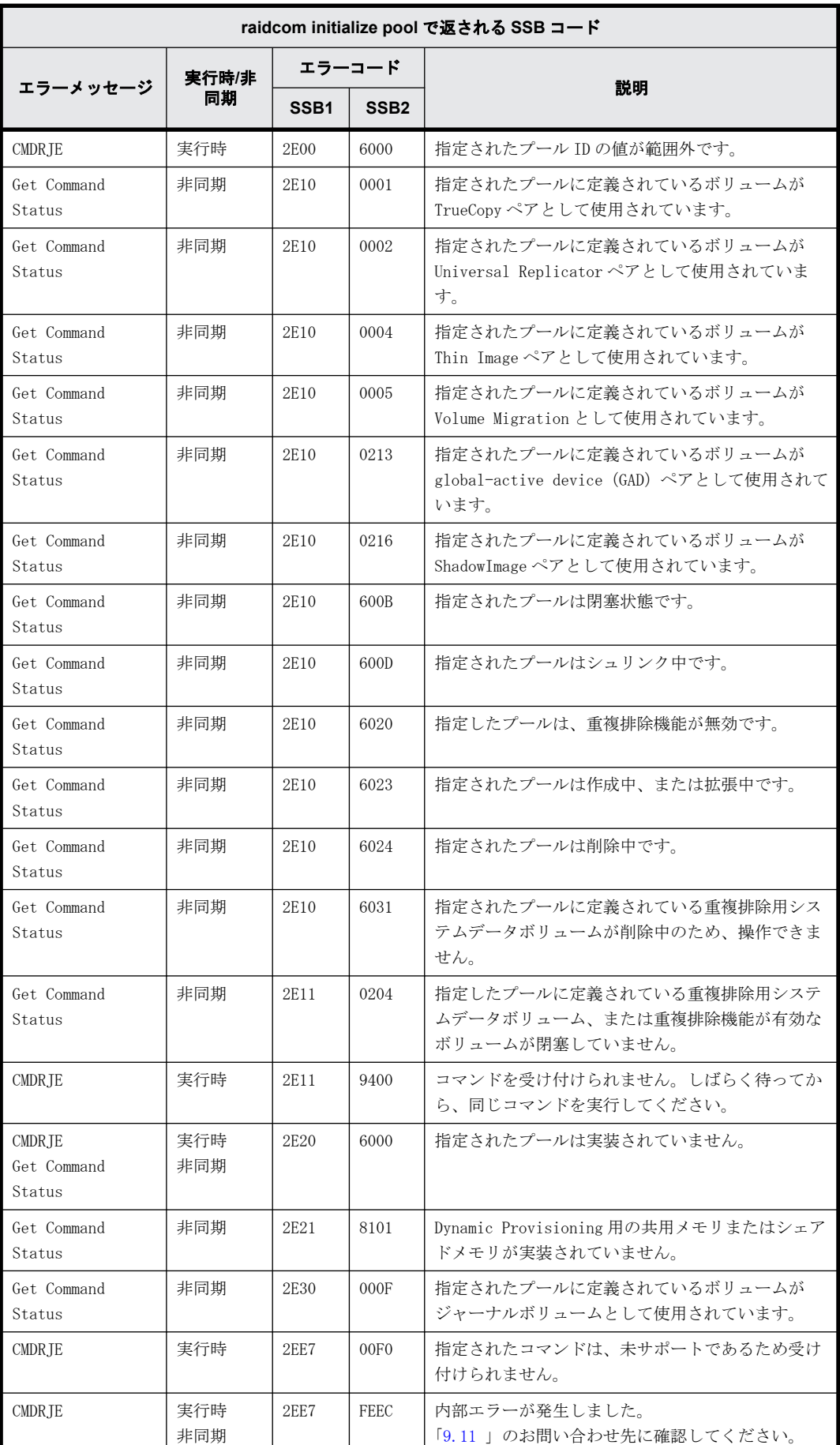

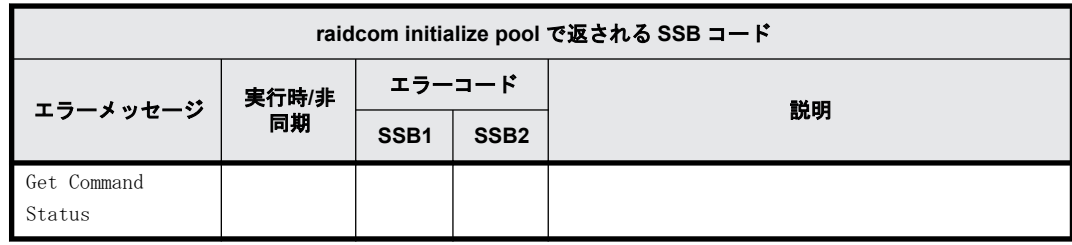

## **9.9.2.149 raidcom replace quorum** で返される **SSB** コード

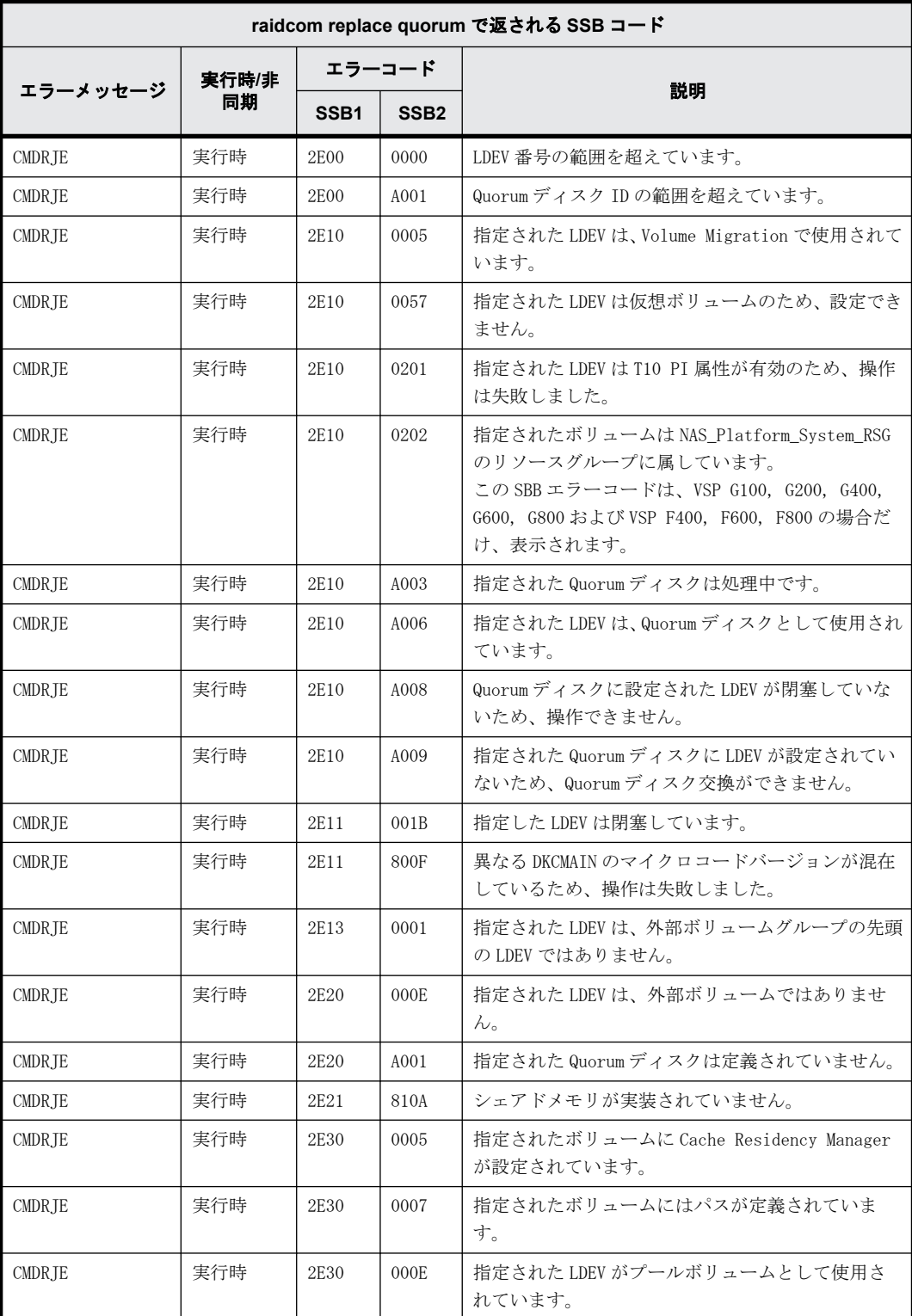
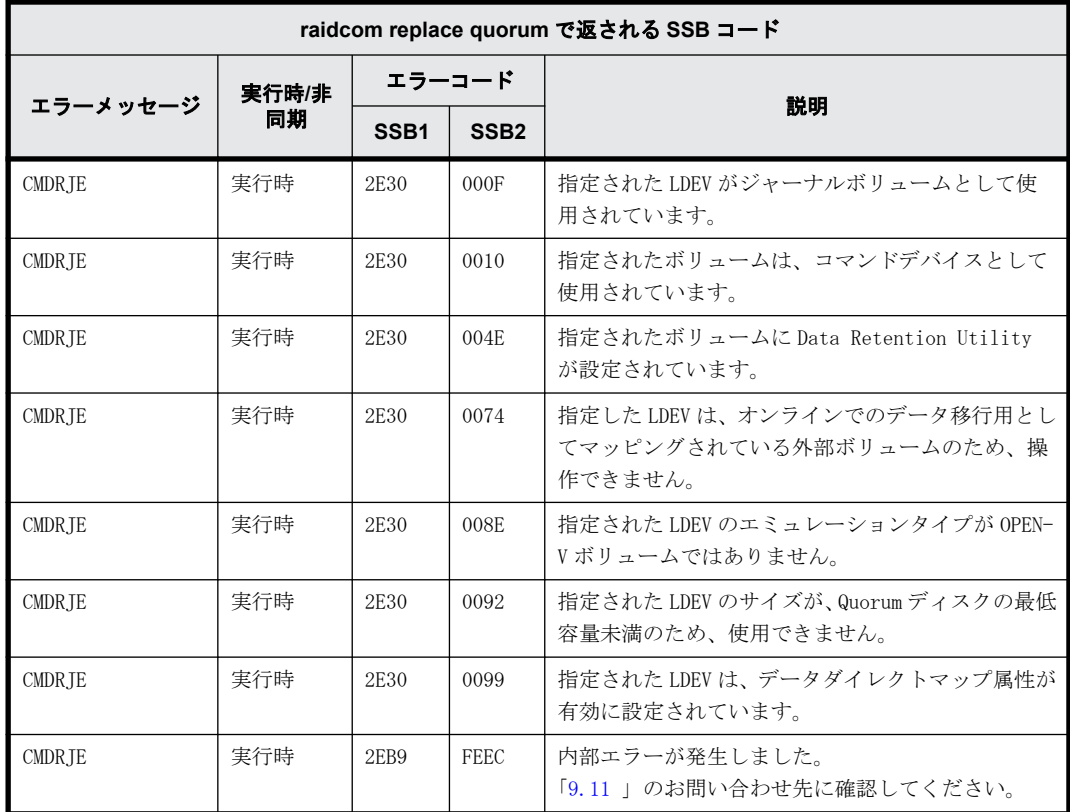

# **9.9.2.150 raidcom check drivebox** で返される **SSB** コード

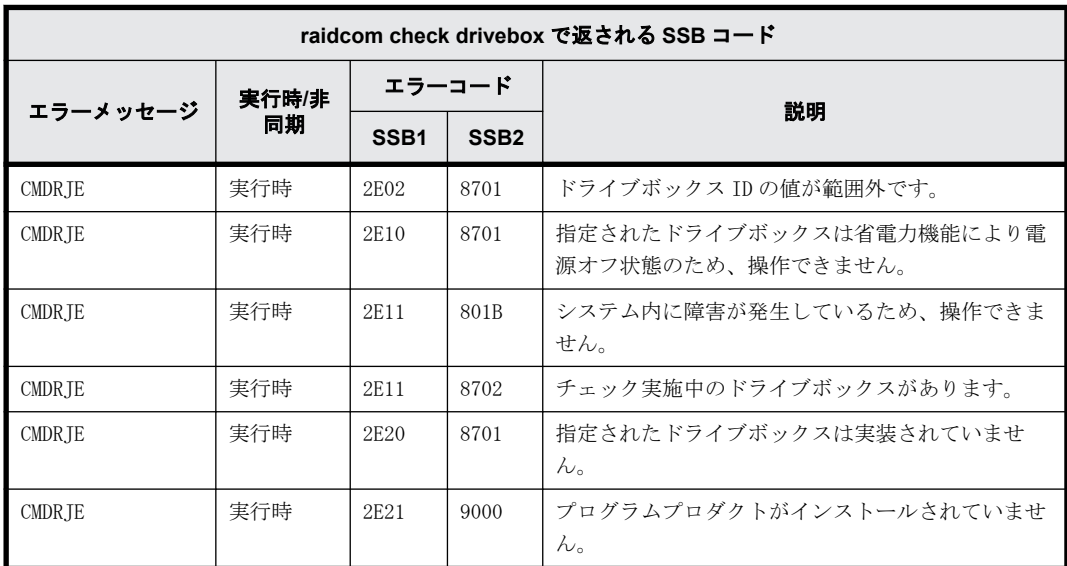

# **9.9.2.151 raidcom modify drivebox** で返される **SSB** コード

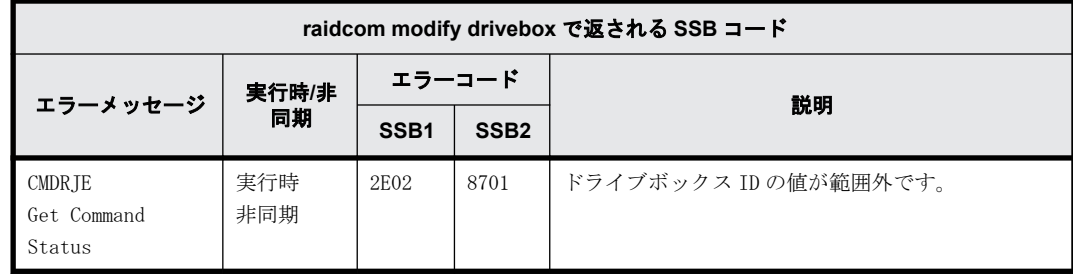

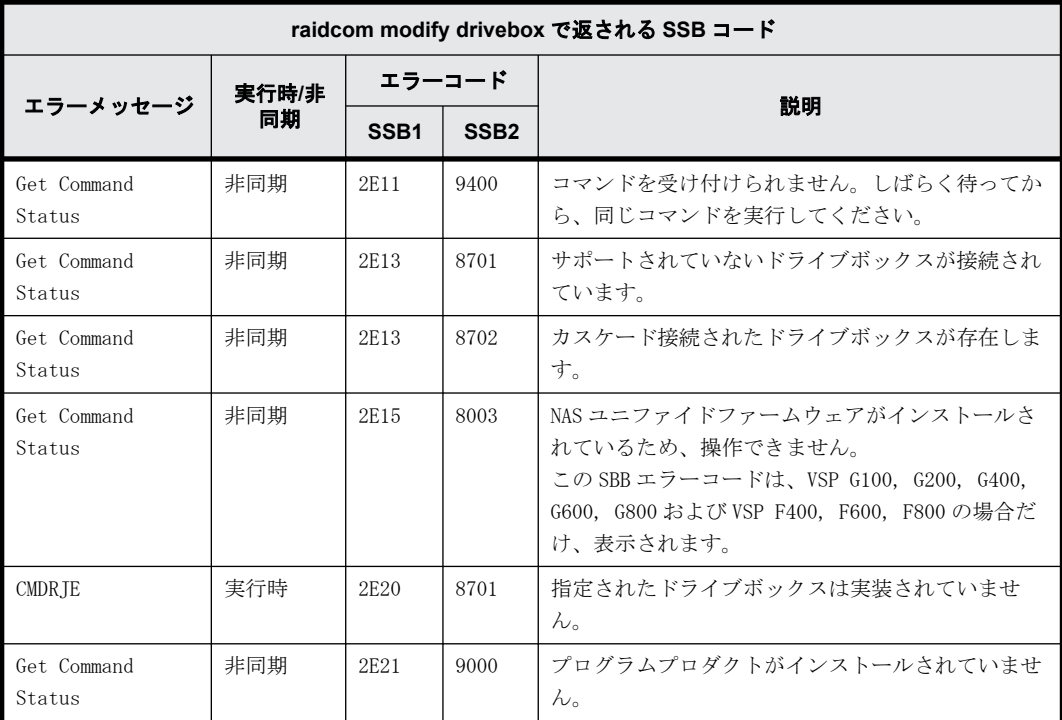

# **9.9.2.152 raidcom reset command\_status** で返される **SSB** コード

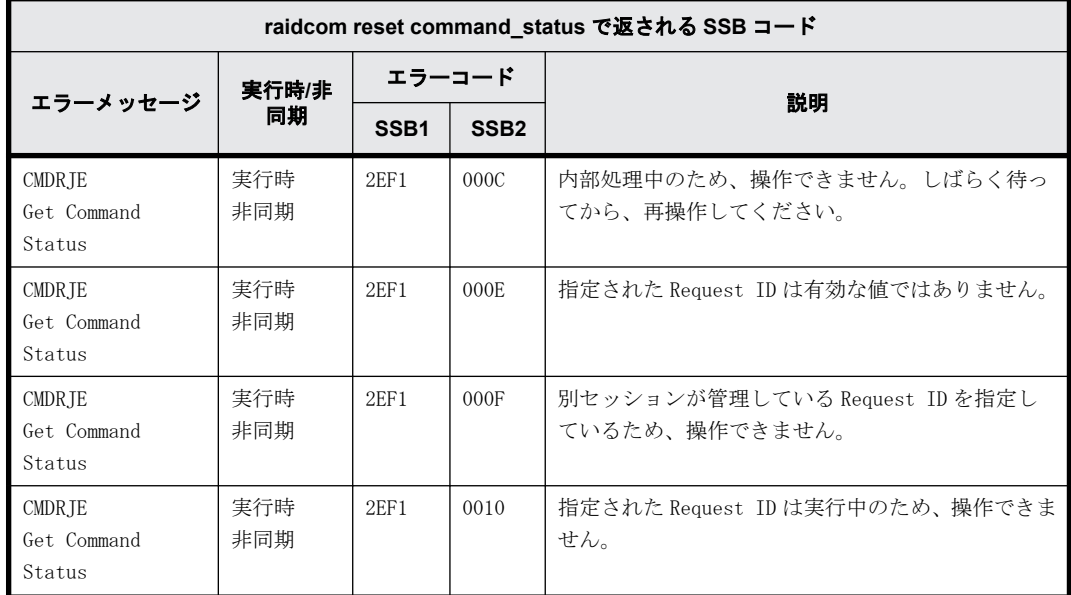

# **9.9.2.153 raidcom modify remote\_replica\_opt** で返される **SSB** コード

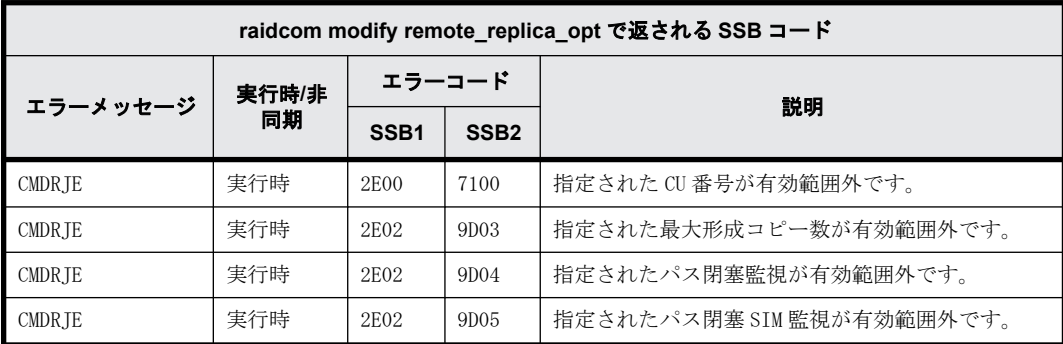

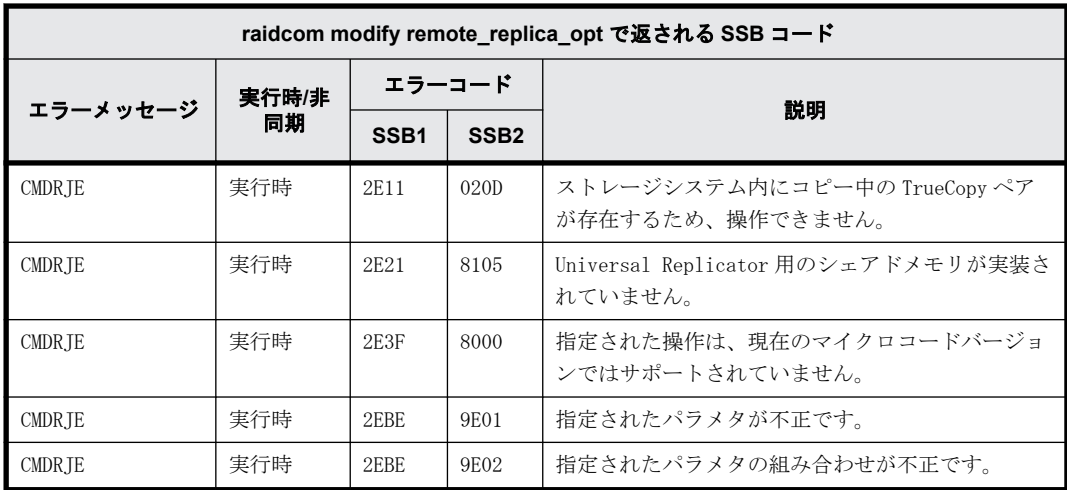

# **9.9.2.154 raidcom modify path** で返される **SSB** コード

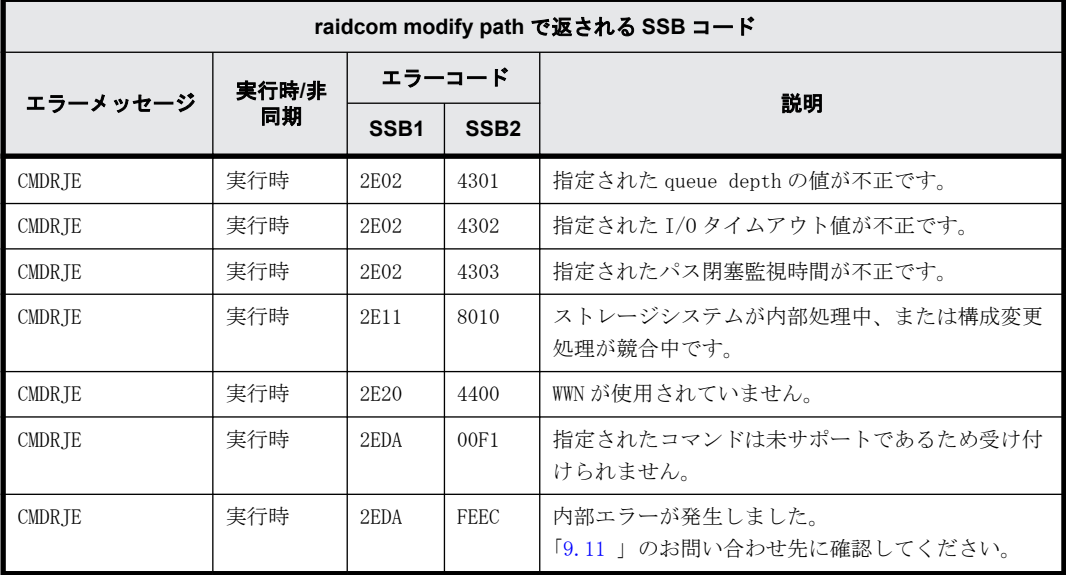

# **9.9.2.155 raidcom modify system\_opt** で返される **SSB** コード

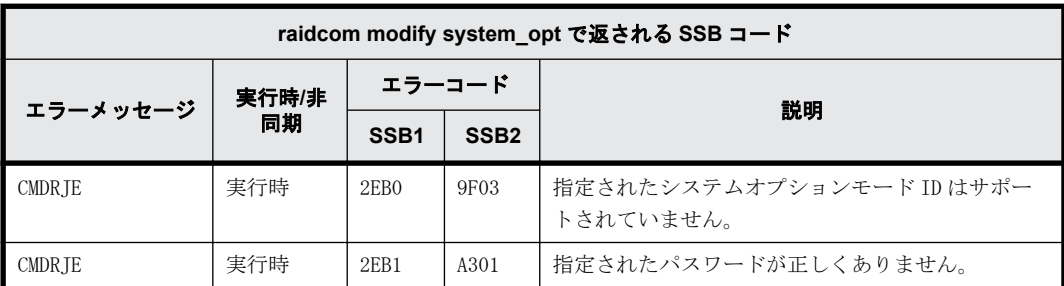

# **9.9.2.156 raidcom add clpr** で返される **SSB** コード

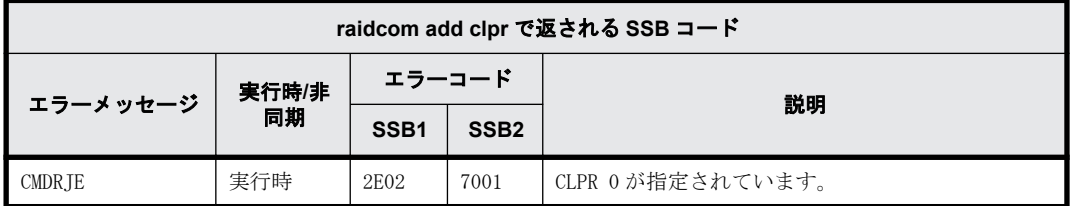

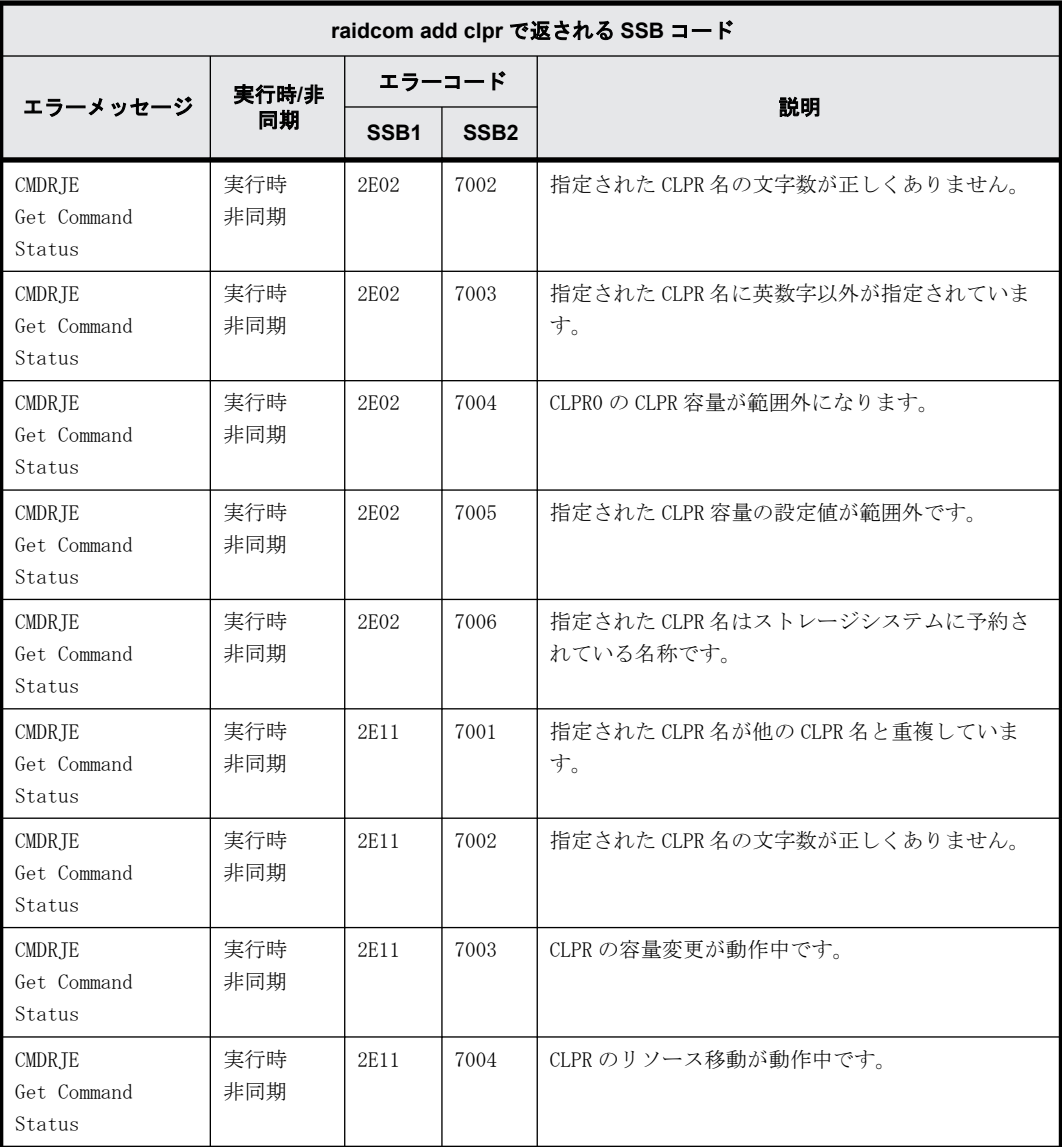

# **9.9.2.157 raidcom delete clpr** で返される **SSB** コード

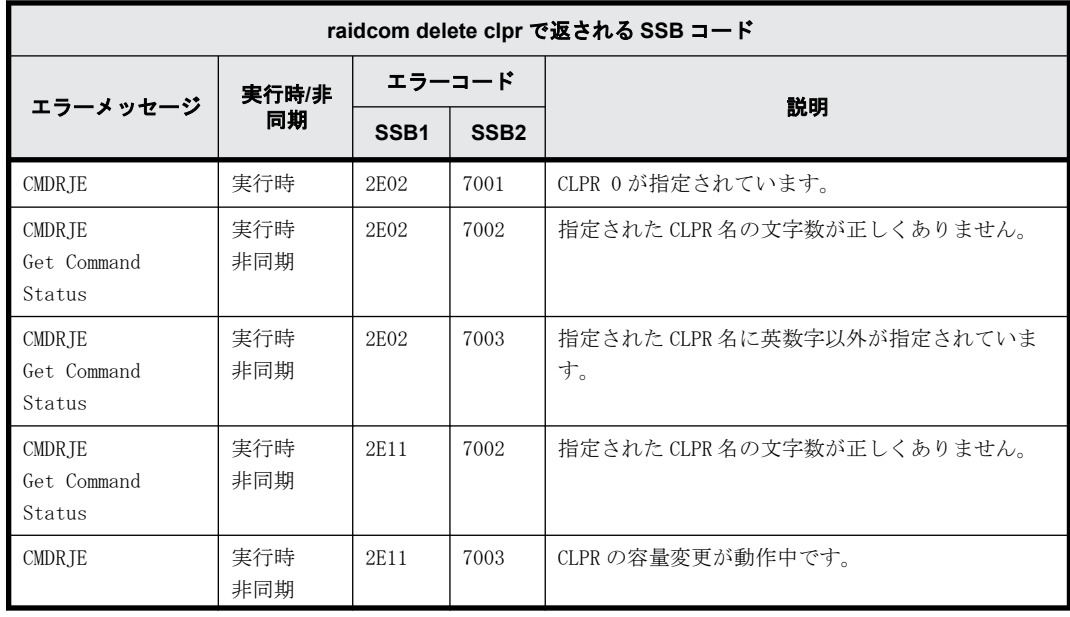

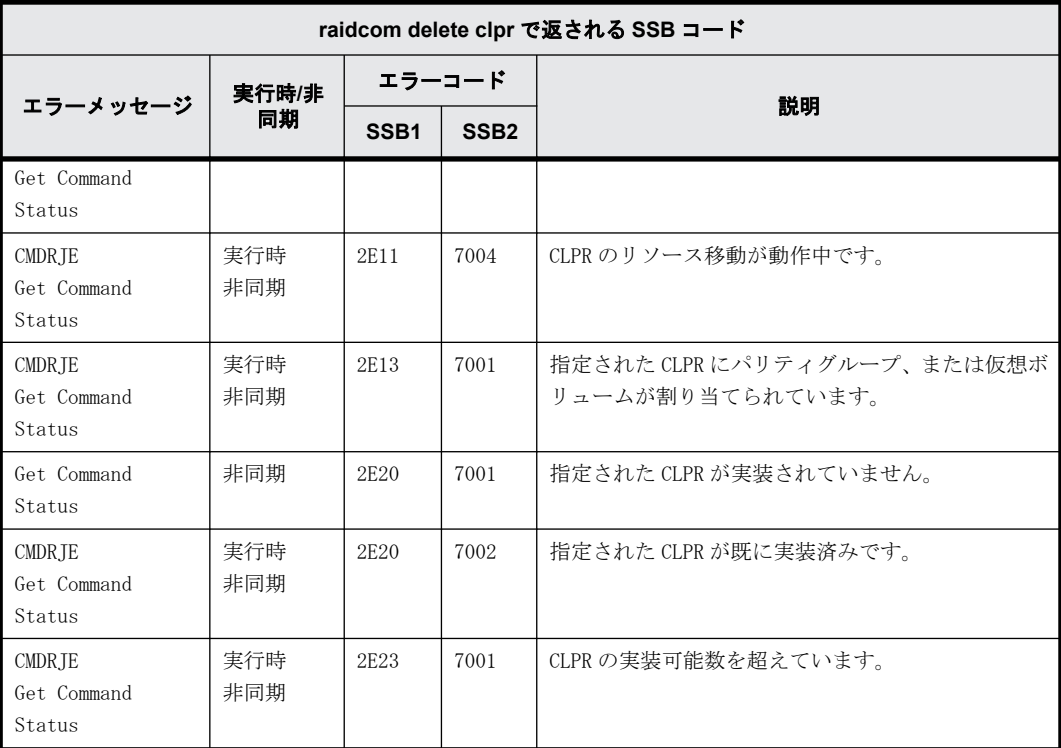

# **9.9.2.158 raidcom add server** で返される **SSB** コード

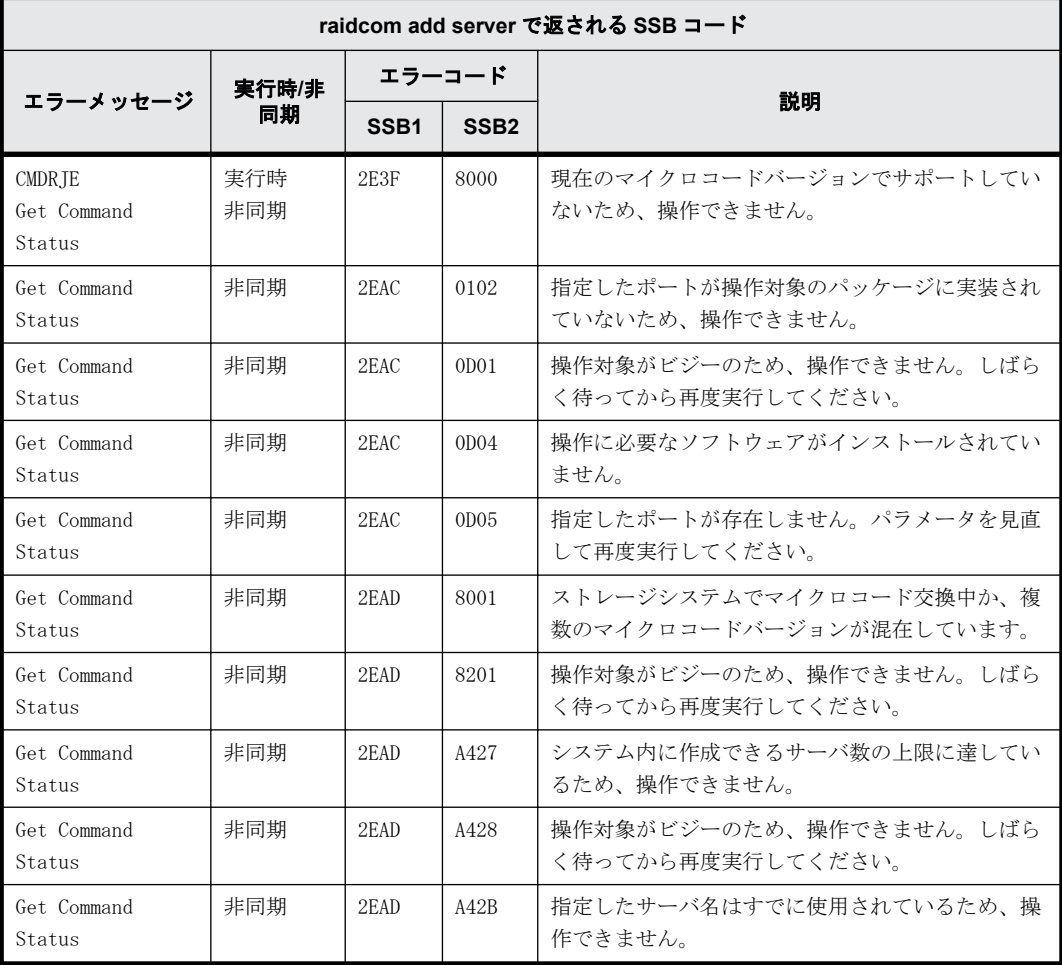

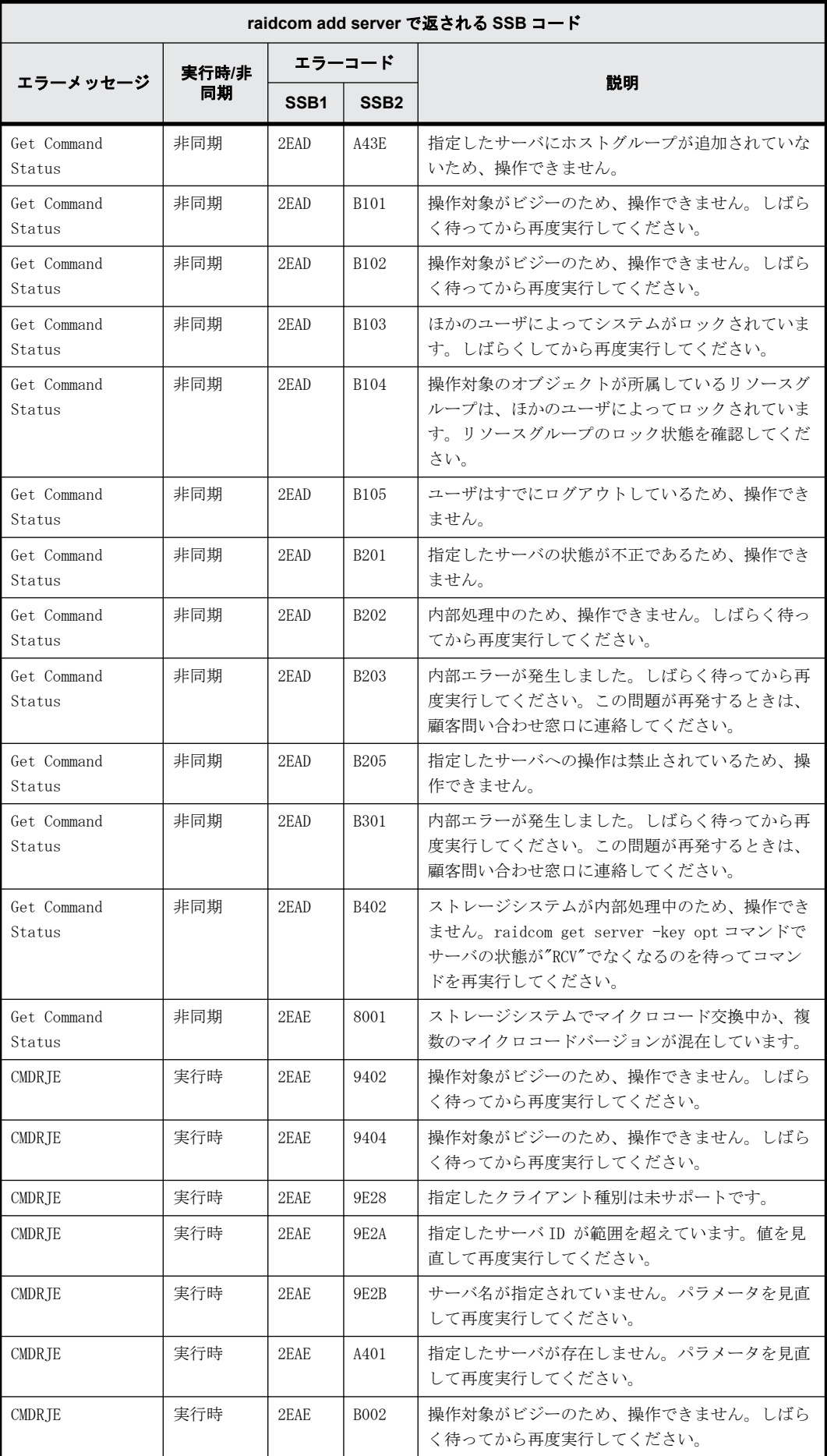

**510** RAID Manager のトラブルシューティング

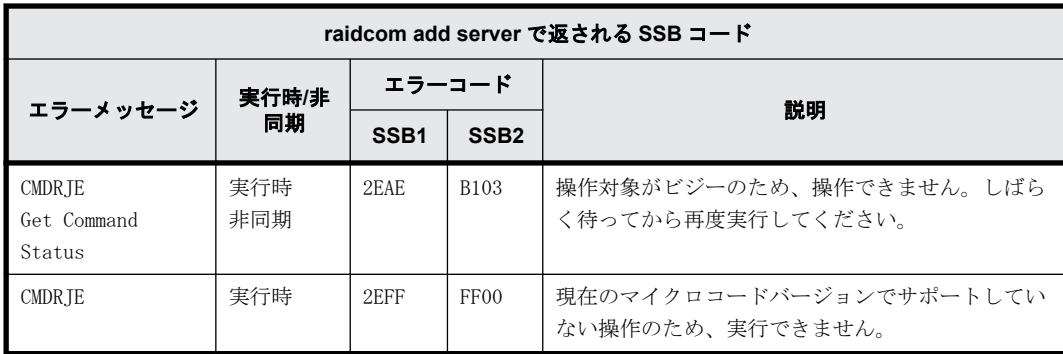

# **9.9.2.159 raidcom delete server** で返される **SSB** コード

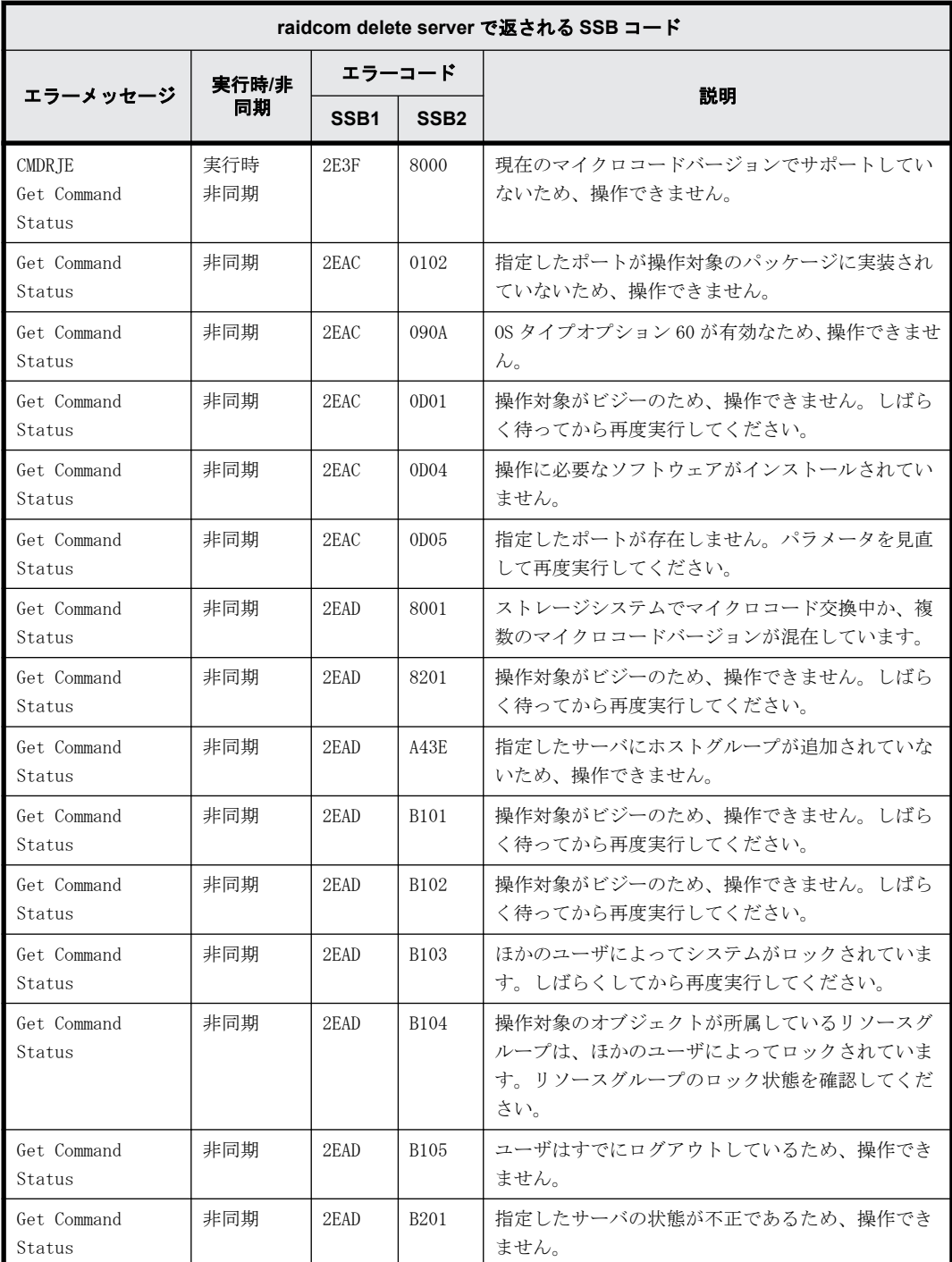

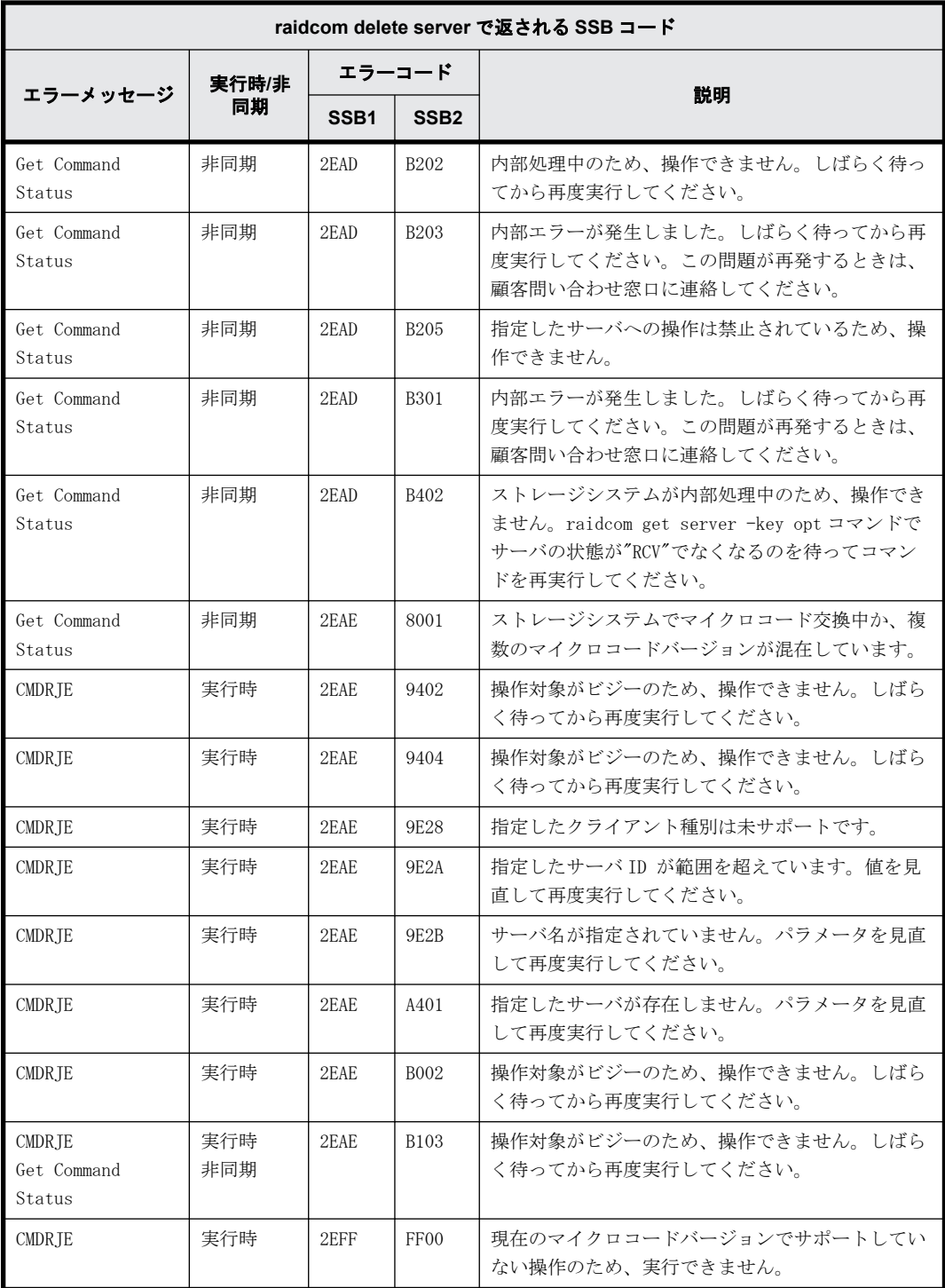

# **9.9.2.160 raidcom modify server** で返される **SSB** コード

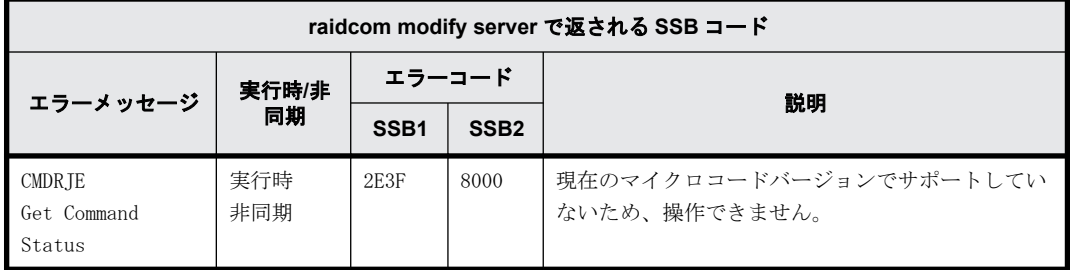

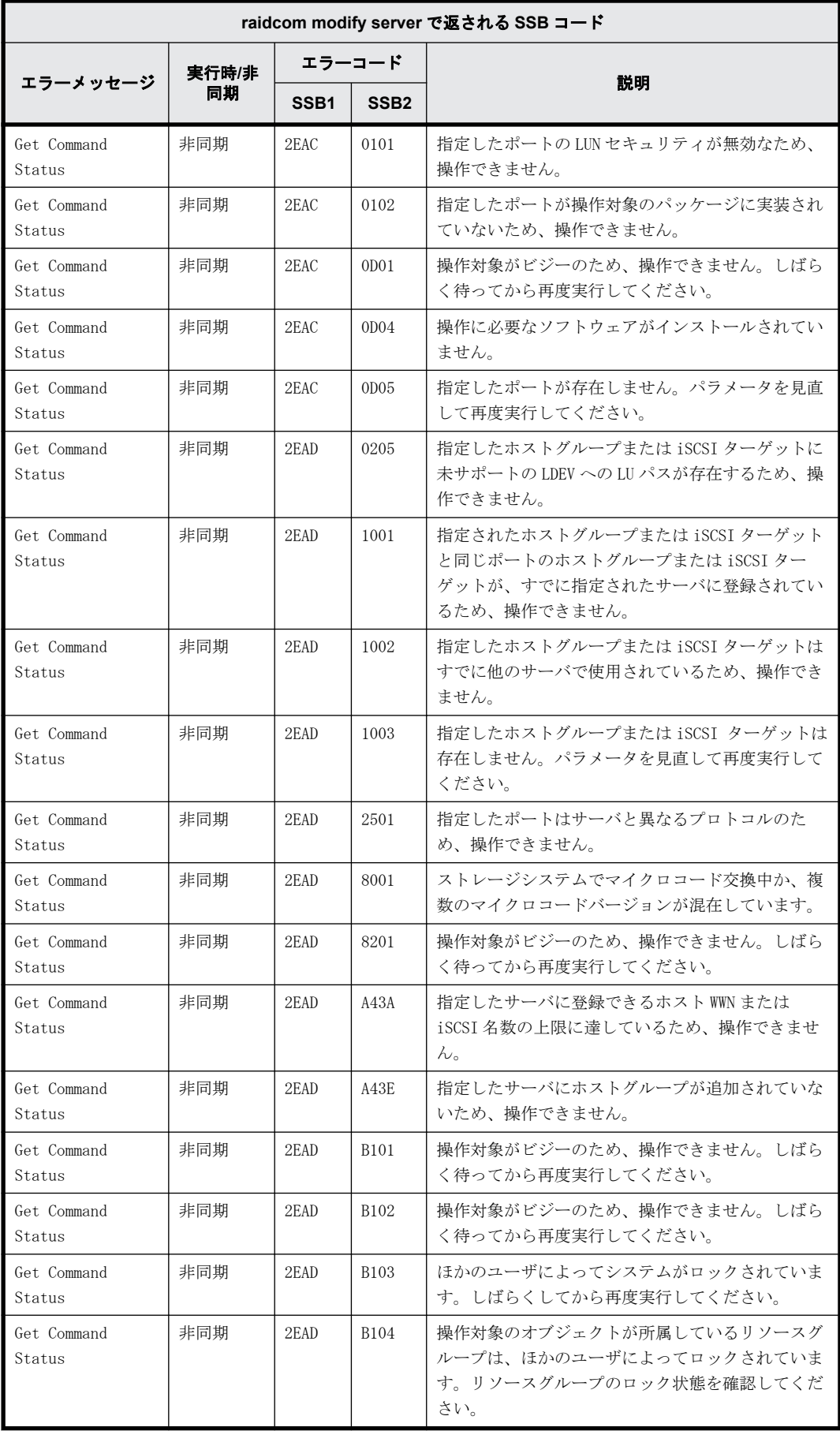

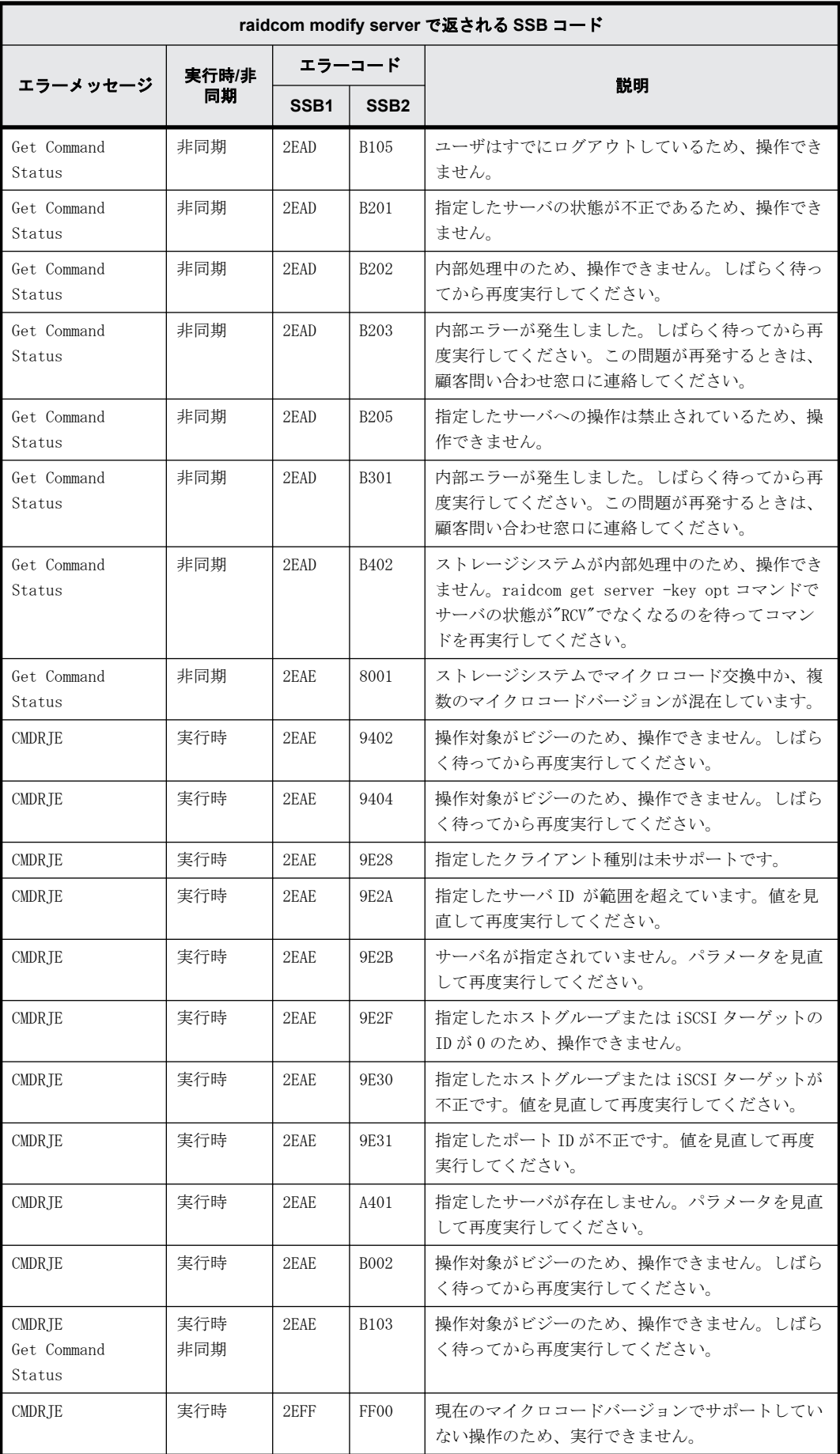

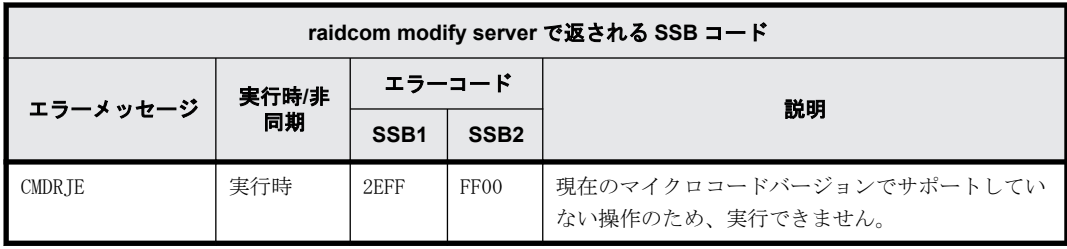

# **9.9.2.161 raidcom add quorum** で返される **SSB** コード

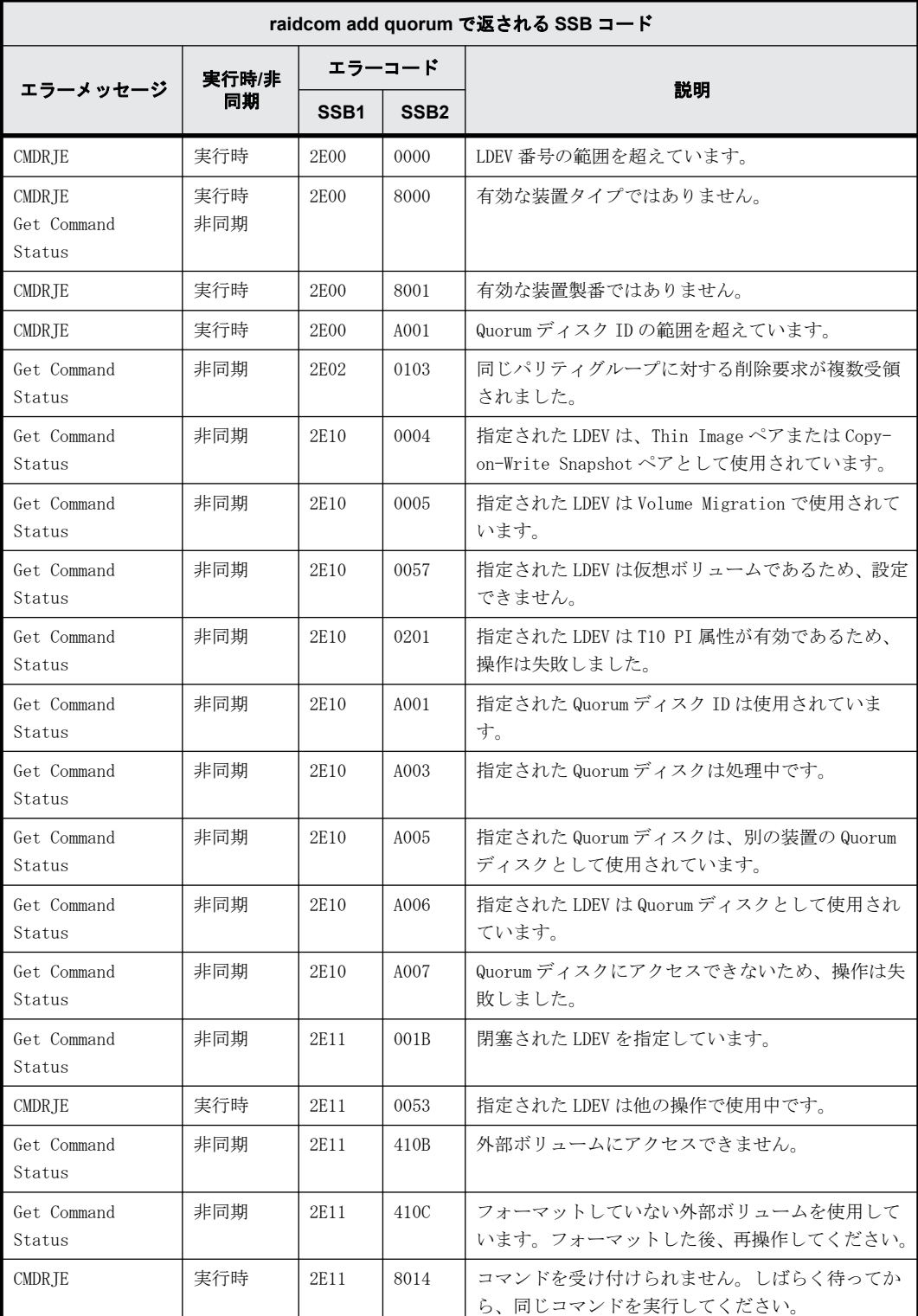

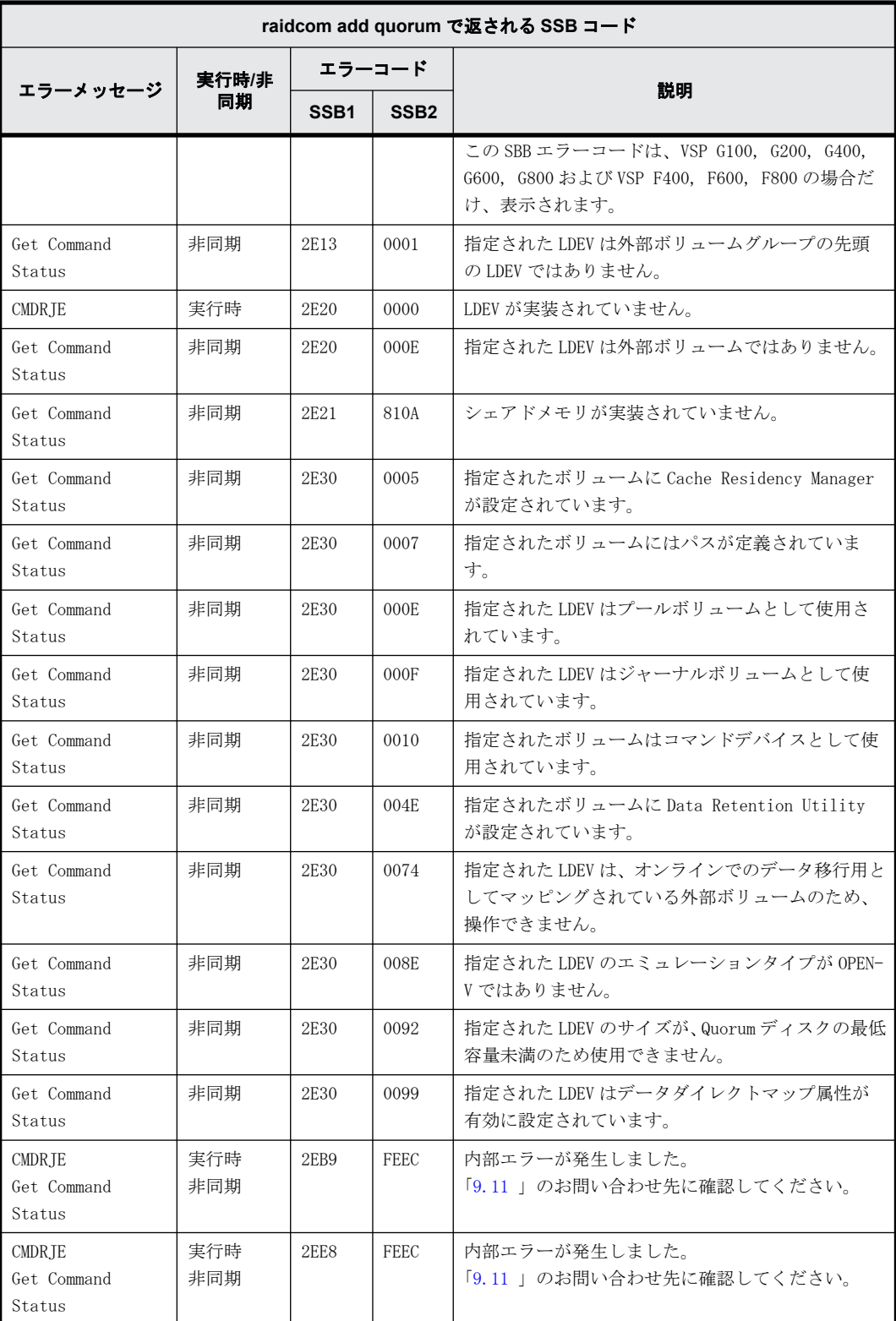

# **9.9.2.162 raidcom delete quorum** で返される **SSB** コード

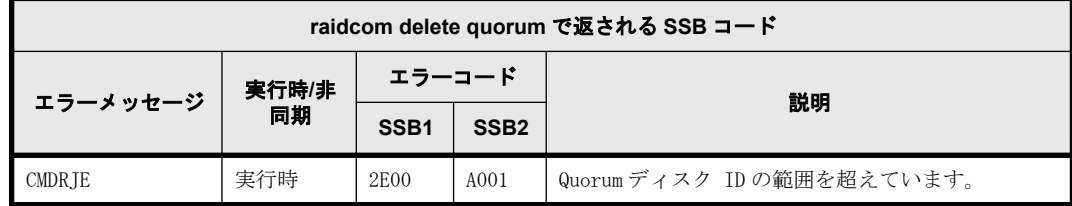

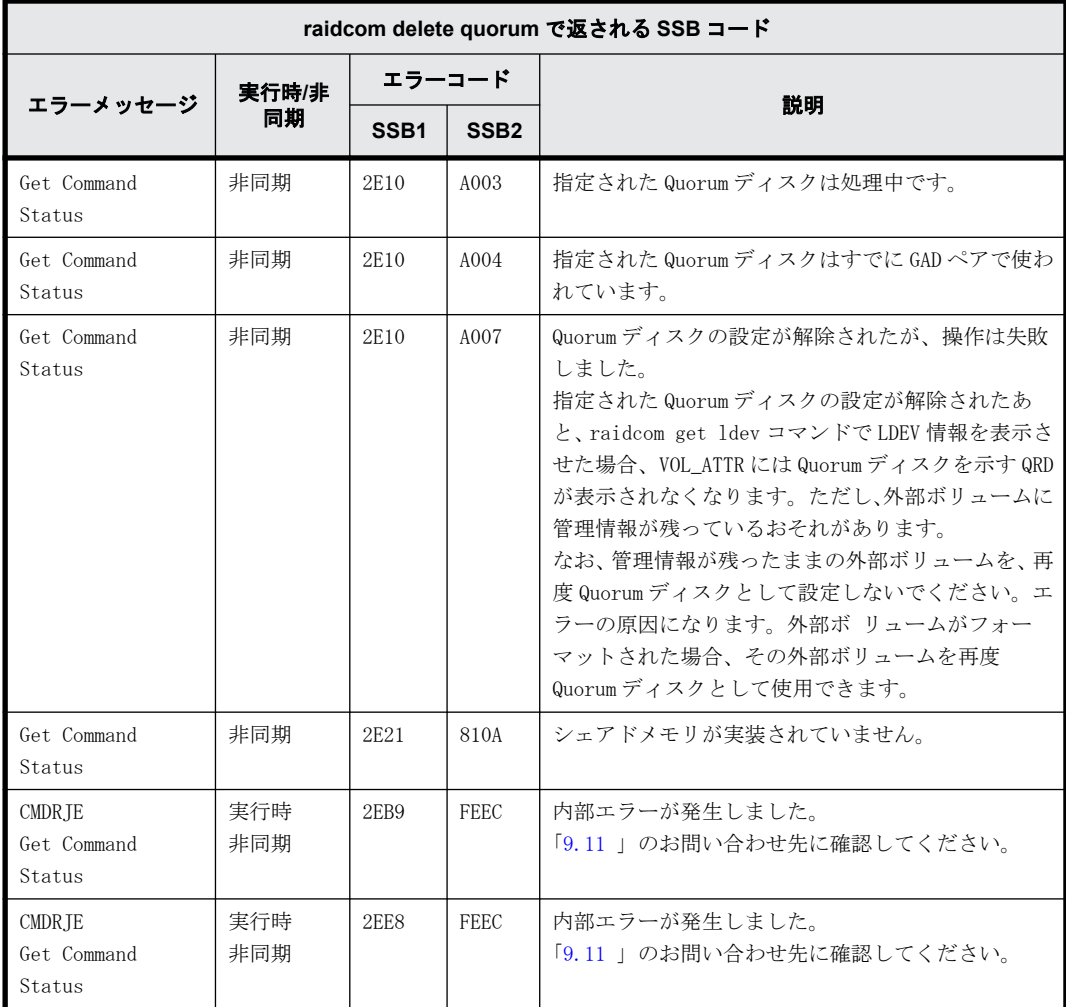

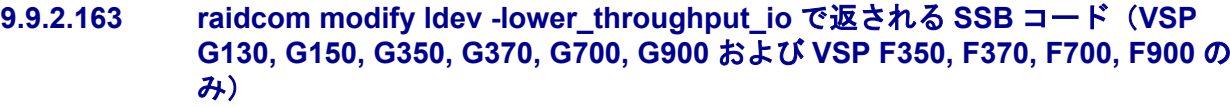

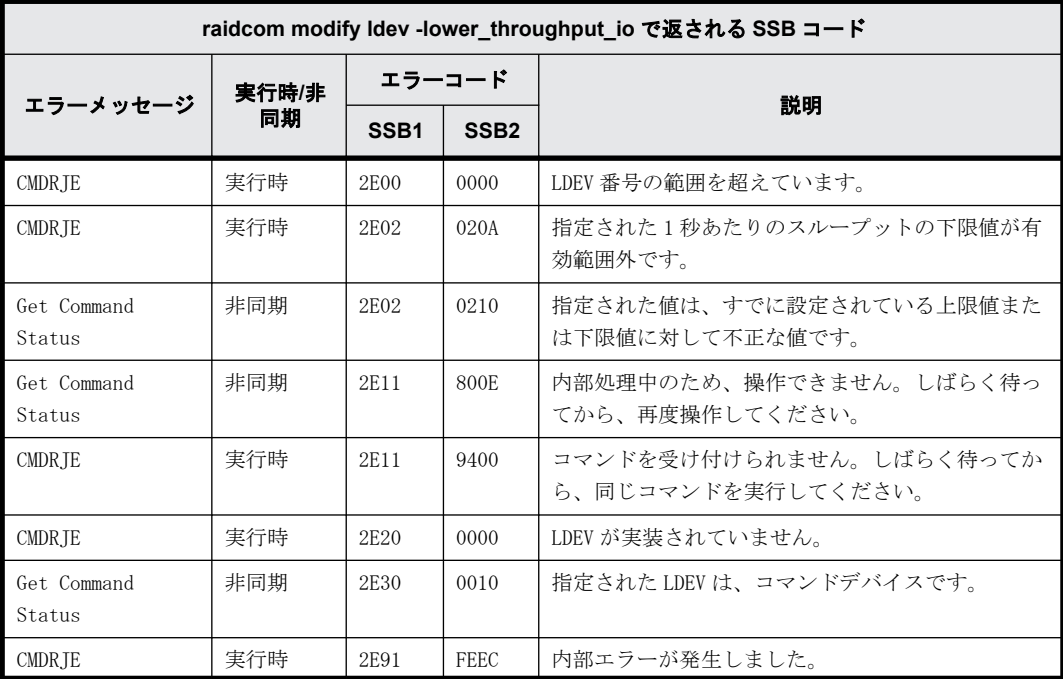

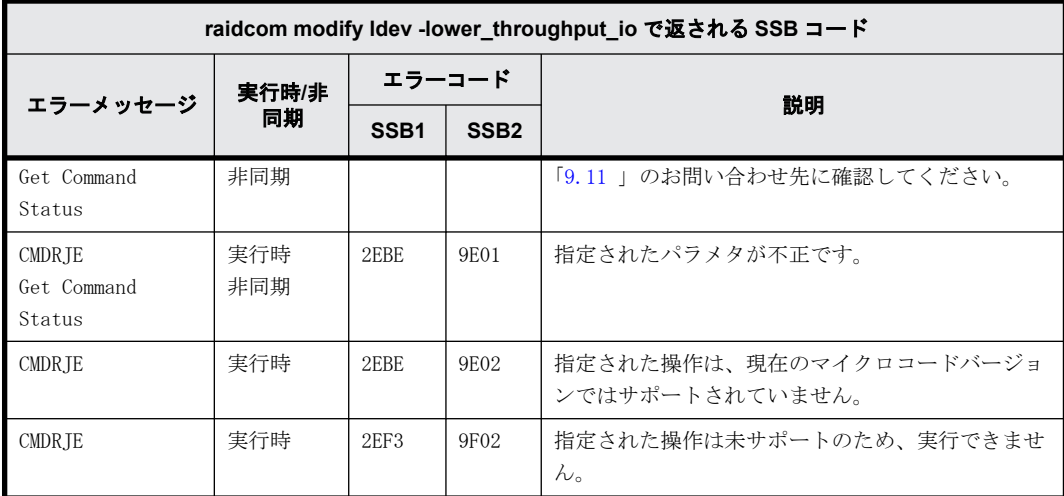

### **9.9.2.164 raidcom modify ldev -lower\_data\_trans\_mb** で返される **SSB** コード(**VSP G130, G150, G350, G370, G700, G900** および **VSP F350, F370, F700, F900** の み)

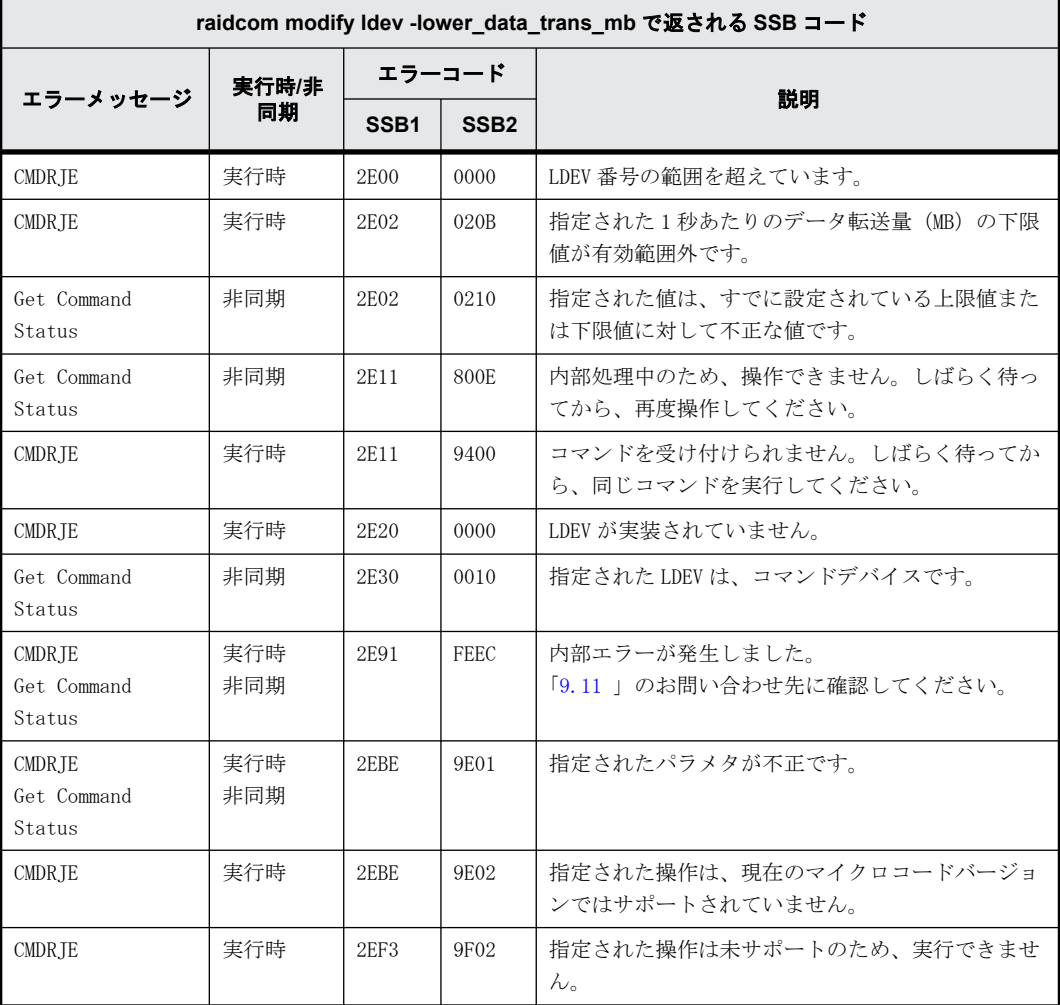

#### **9.9.2.165 raidcom modify ldev -lower\_alert\_time** で返される **SSB** コード(**VSP G130, G150, G350, G370, G700, G900** および **VSP F350, F370, F700, F900** のみ)

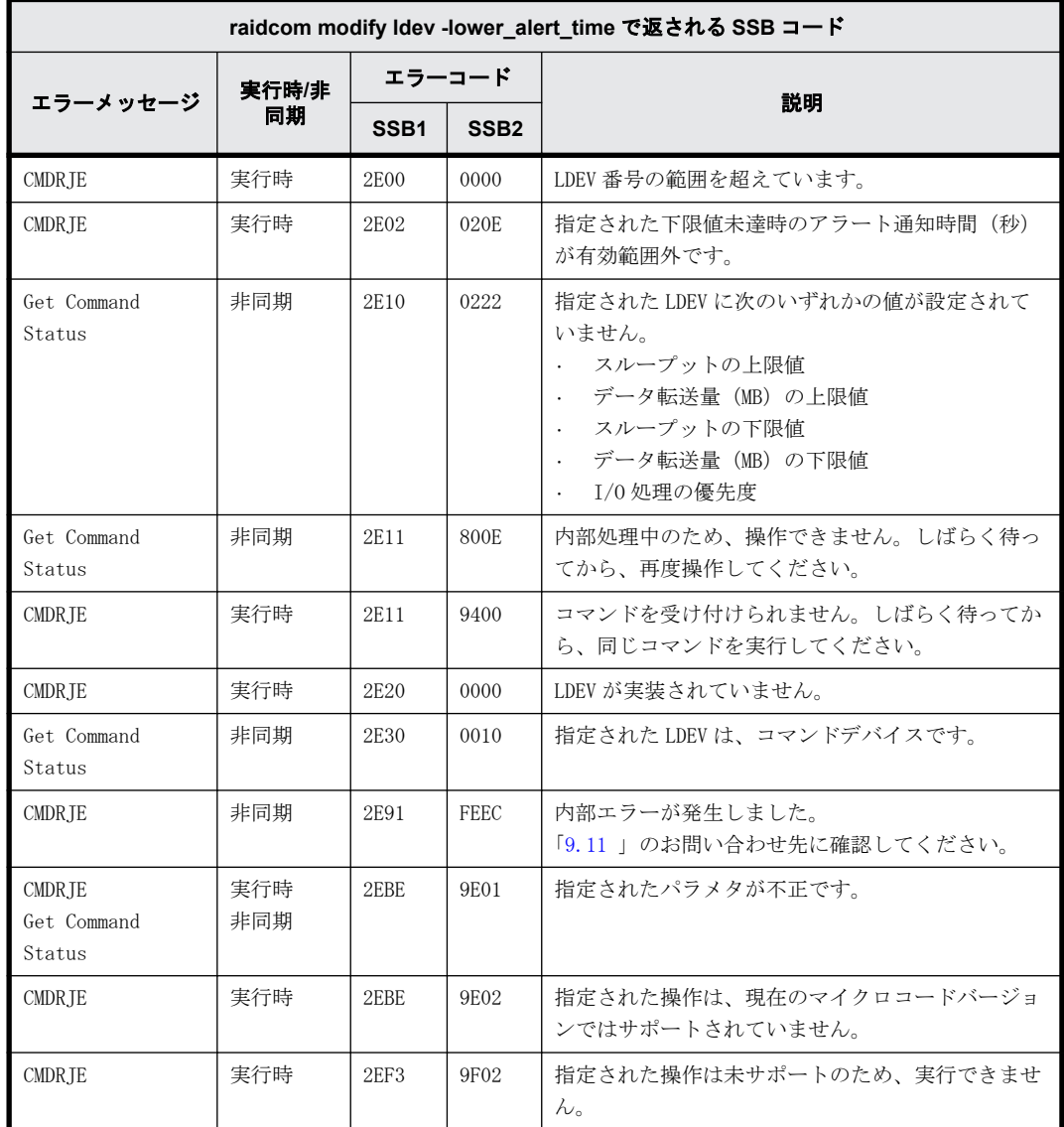

#### **9.9.2.166 raidcom modify ldev -response\_alert\_time** で返される **SSB** コード(**VSP G130, G150, G350, G370, G700, G900** および **VSP F350, F370, F700, F900** の み)

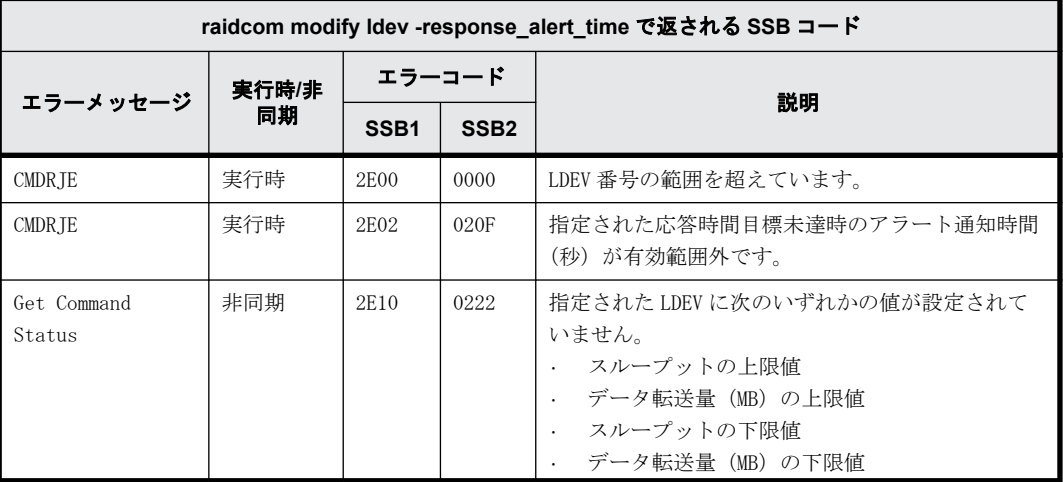

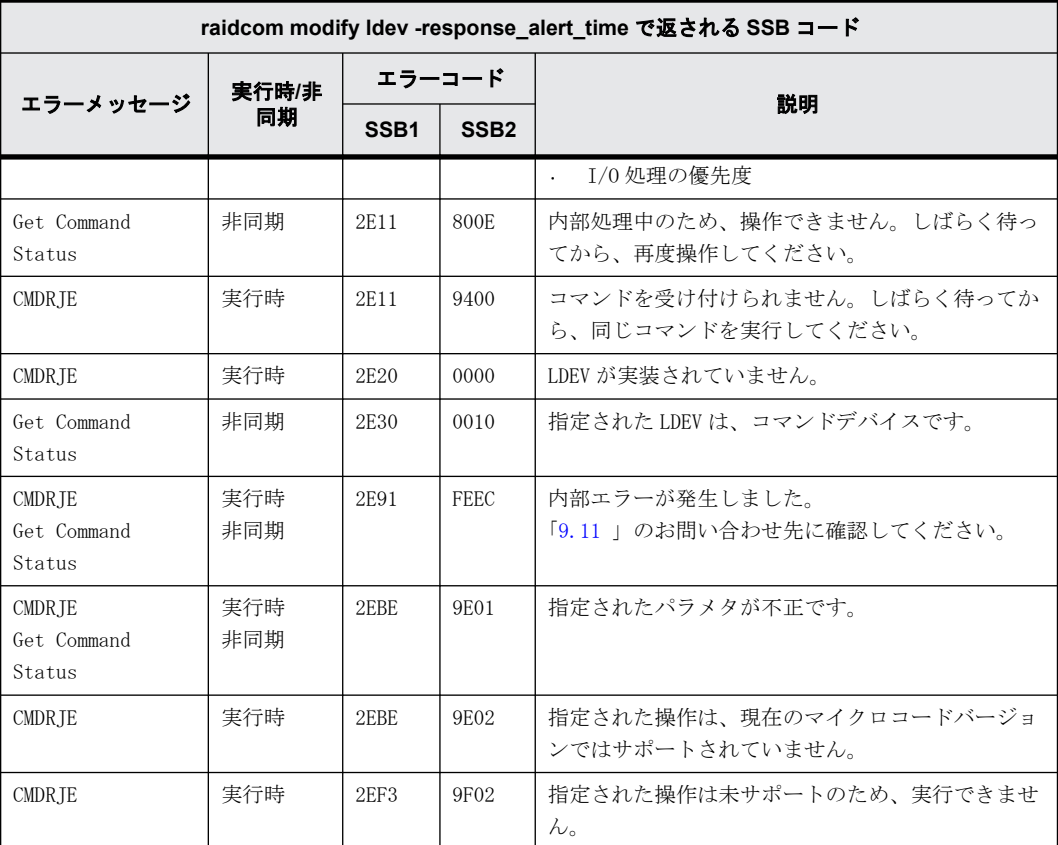

#### **9.9.2.167 raidcom modify ldev -response\_priority** で返される **SSB** コード(**VSP G130, G150, G350, G370, G700, G900** および **VSP F350, F370, F700, F900** のみ)

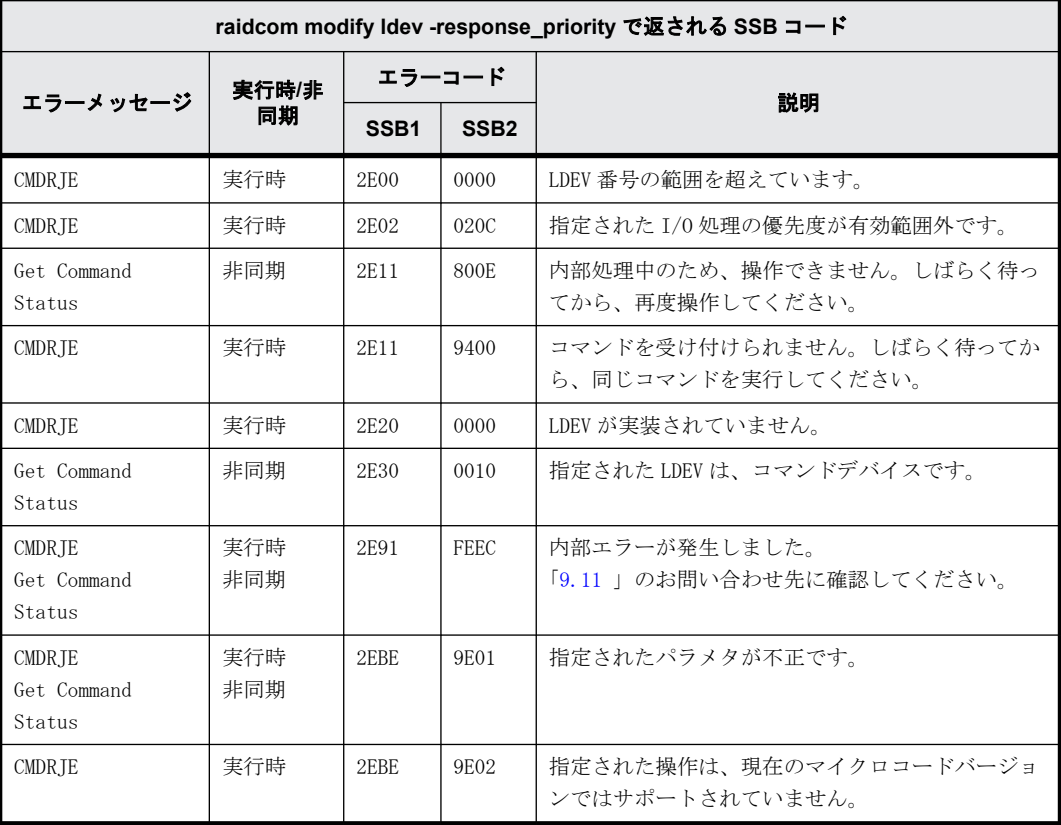

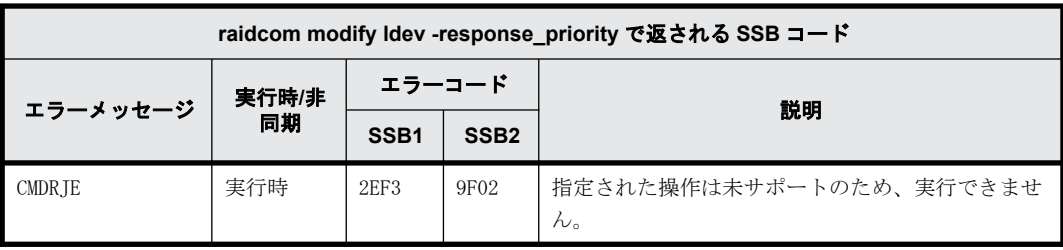

#### **9.9.2.168 raidcom modify ldev -upper\_throughput\_io** で返される **SSB** コード(**VSP G130, G150, G350, G370, G700, G900**、**VSP F350, F370, F700, F900**、および **VSP 5000** シリーズのみ)

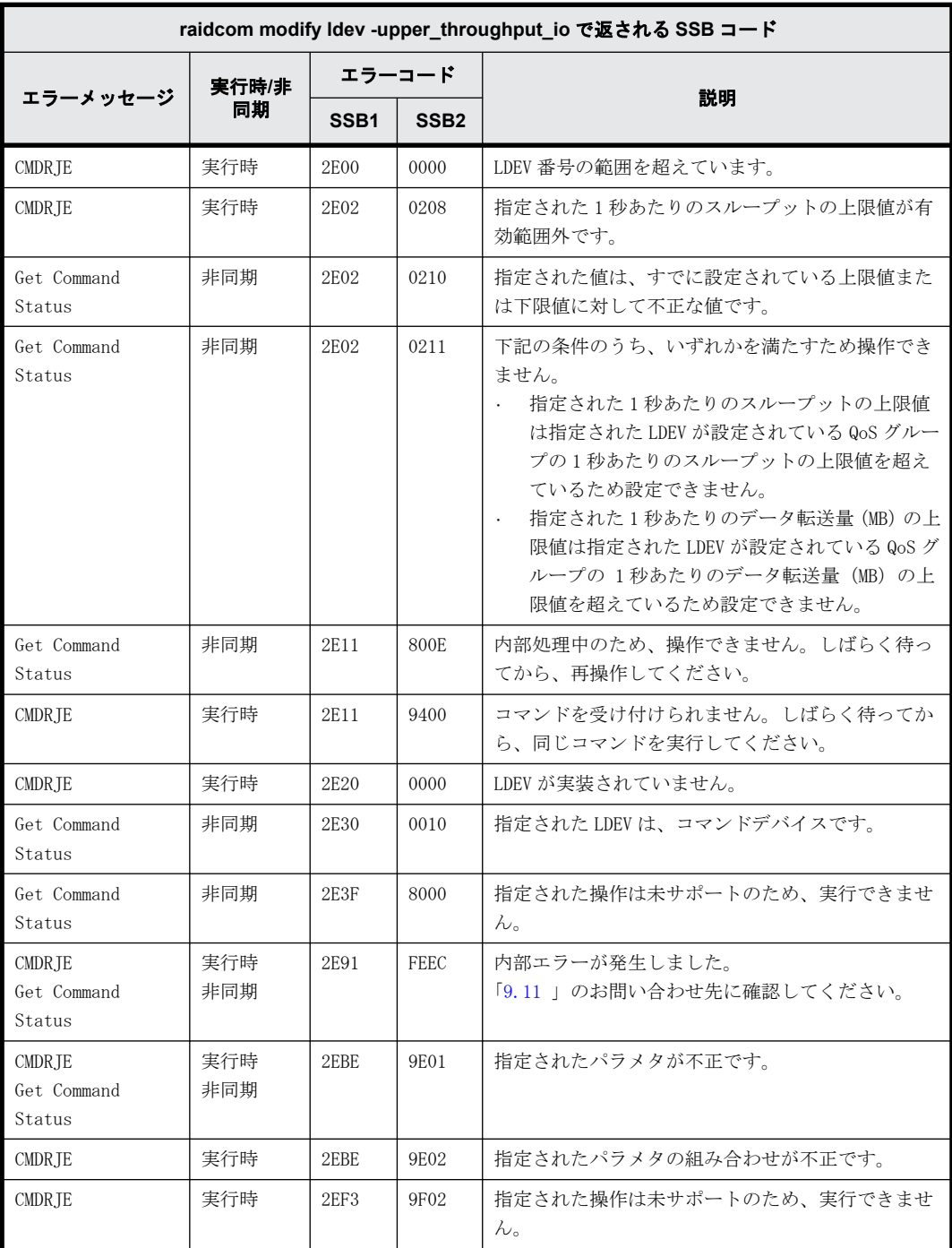

#### **9.9.2.169 raidcom modify ldev -upper\_data\_trans\_mb** で返される **SSB** コード(**VSP G130, G150, G350, G370, G700, G900**、**VSP F350, F370, F700, F900**、および **VSP 5000** シリーズのみ)

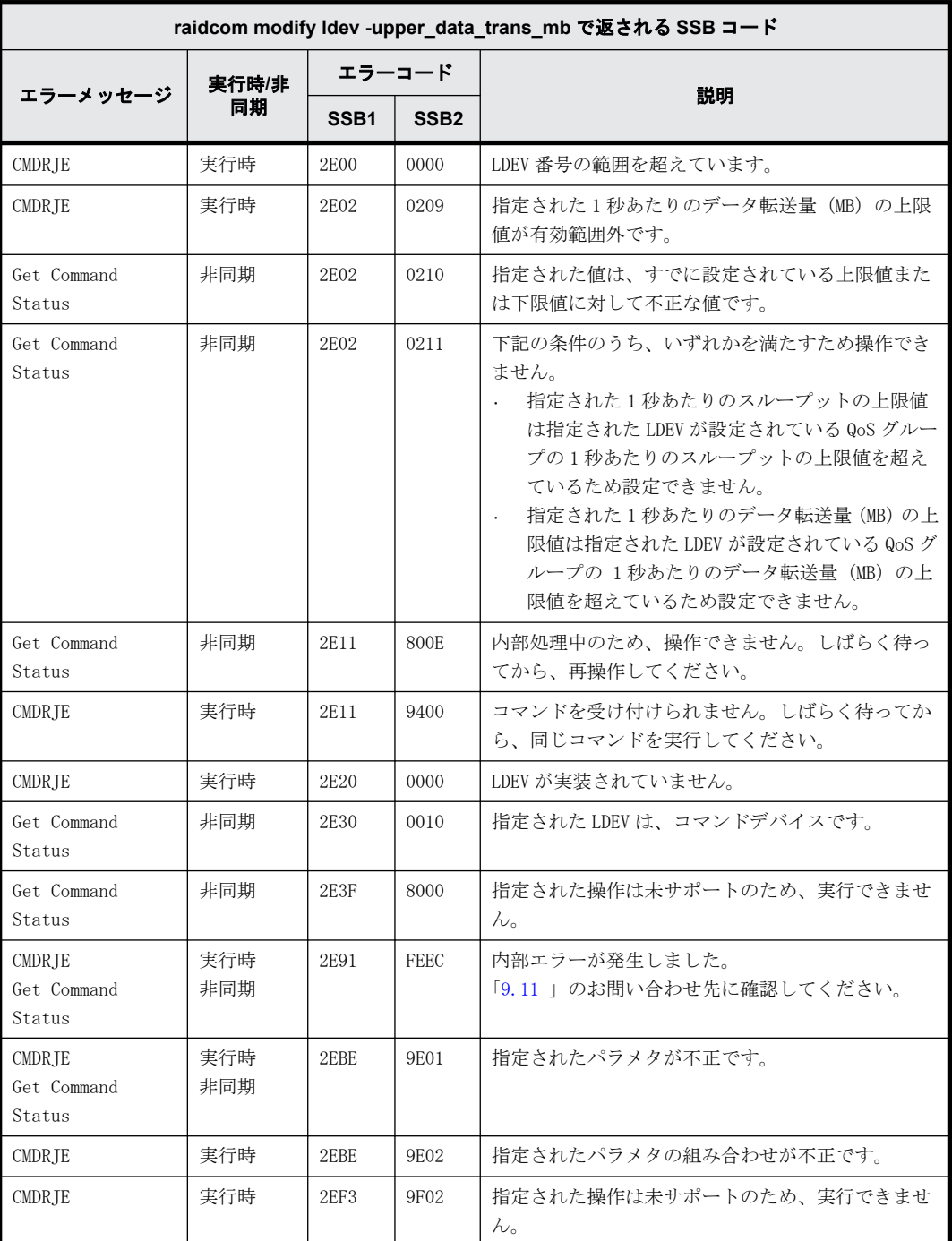

### **9.9.2.170 raidcom modify ldev -upper\_alert\_time** で返される **SSB** コード(**VSP G130, G150, G350, G370, G700, G900**、**VSP F350, F370, F700, F900**、および **VSP 5000** シリーズのみ)

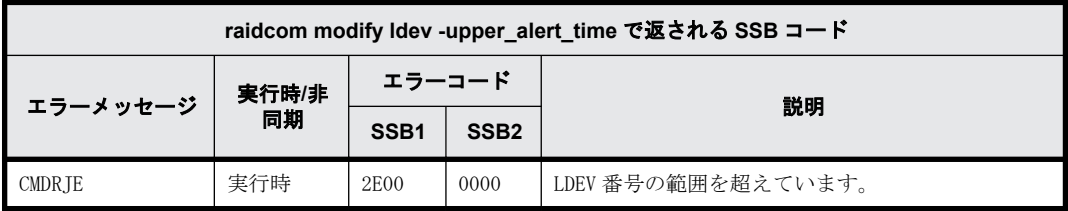

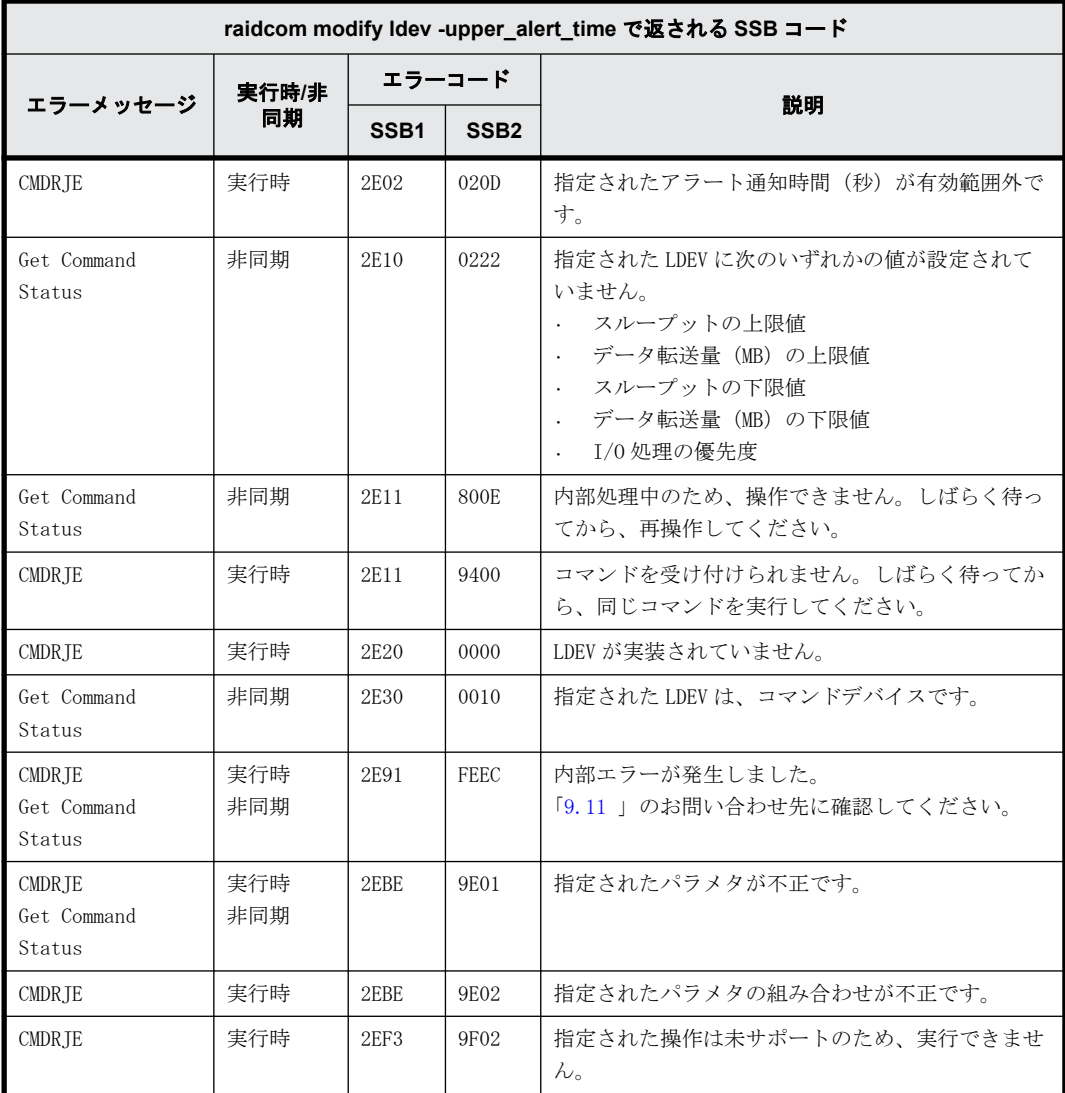

# **9.9.2.171 raidcom add qos\_grp** で返される **SSB** コード(**VSP 5000** シリーズのみ)

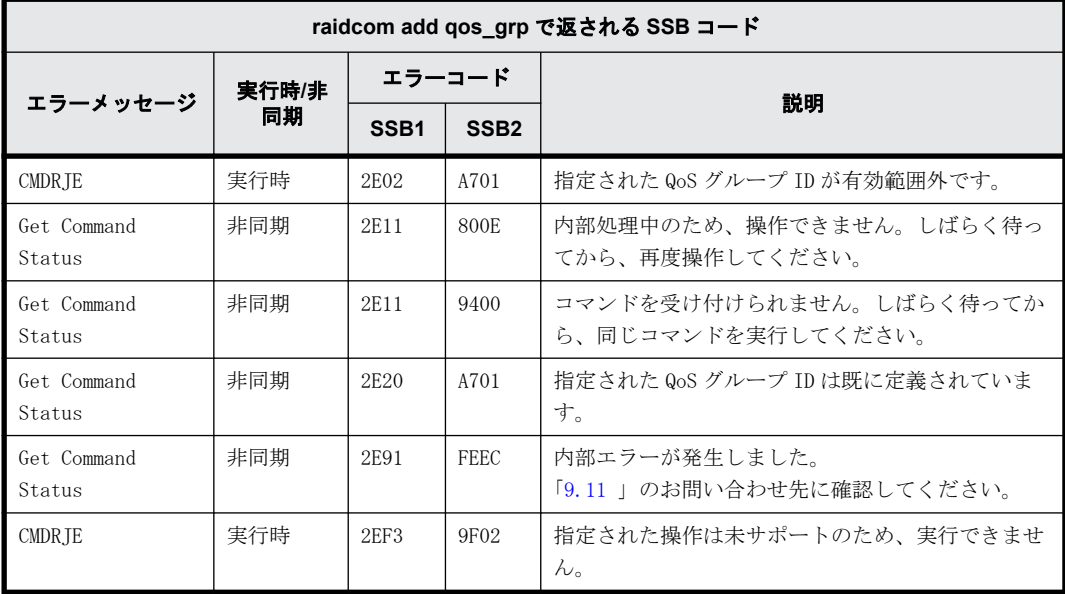

# **9.9.2.172 raidcom delete qos\_grp** で返される **SSB** コード(**VSP 5000** シリーズのみ)

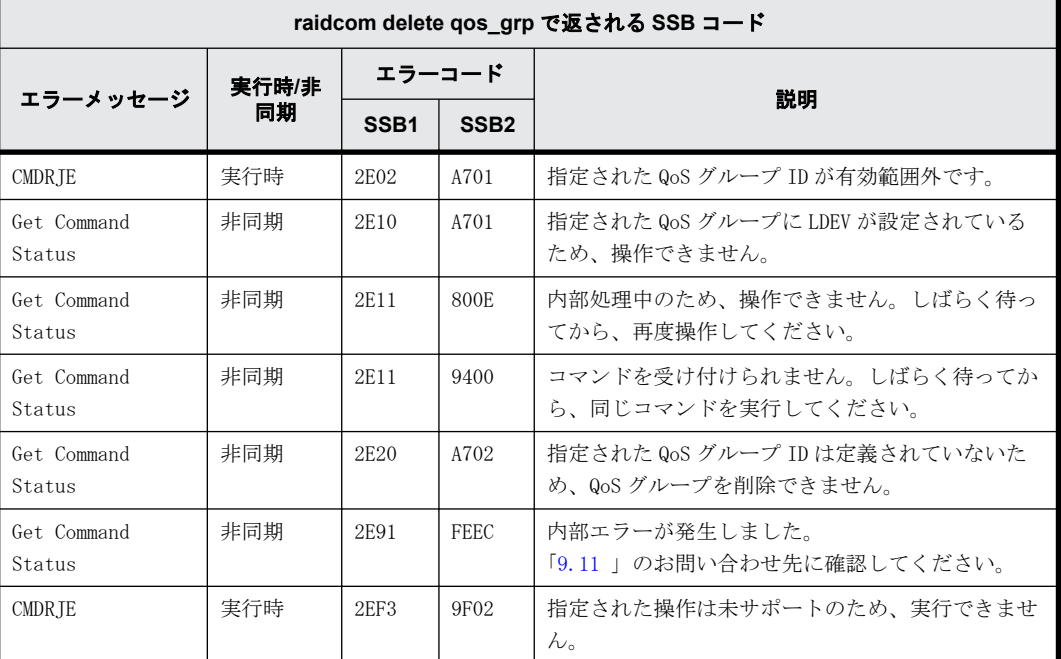

## **9.9.2.173 raidcom add qos\_grp -ldev\_id** で返される **SSB** コード(**VSP 5000** シリーズの み)

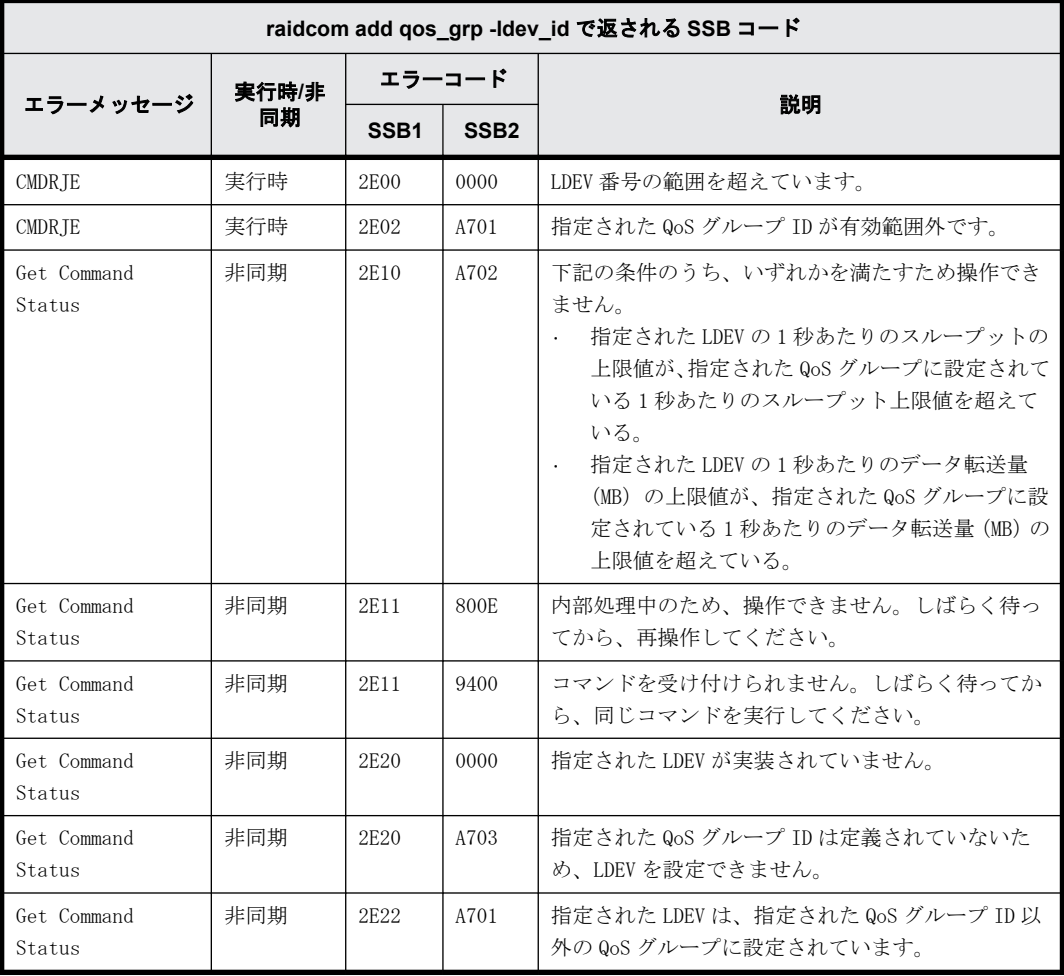

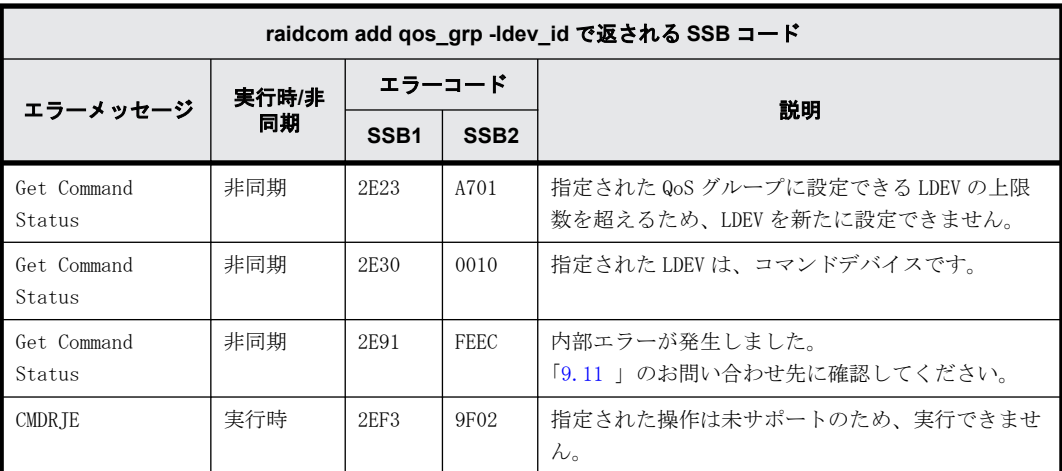

# **9.9.2.174 raidcom delete qos\_grp -ldev\_id** で返される **SSB** コード(**VSP 5000** シリーズ のみ)

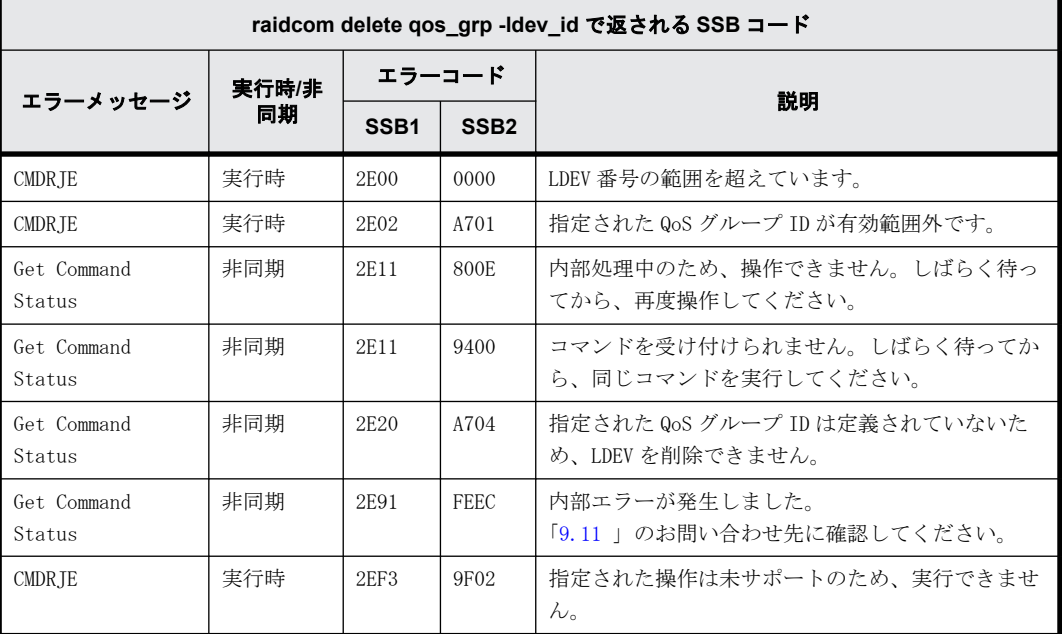

#### **9.9.2.175 raidcom modify qos\_grp -upper\_throughput\_io** で返される **SSB** コード(**VSP 5000** シリーズのみ)

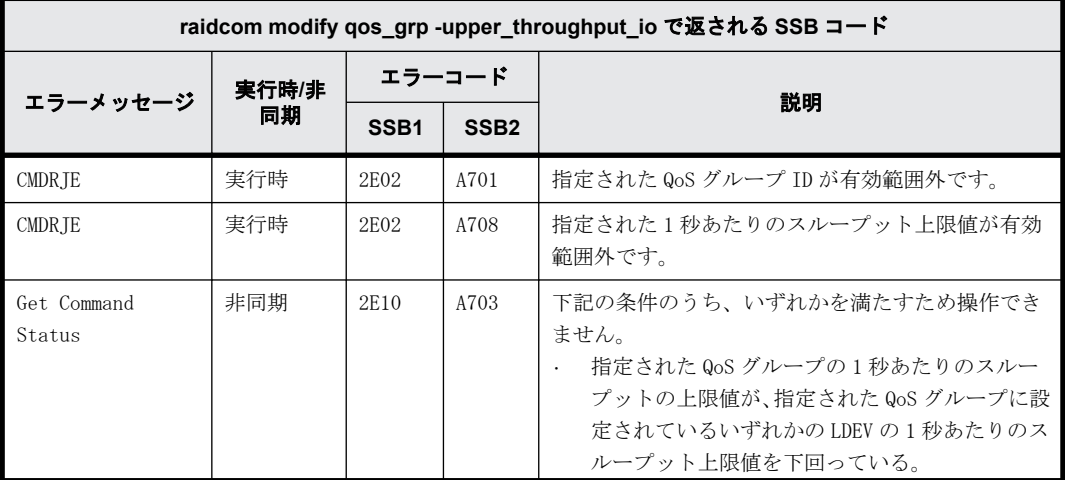

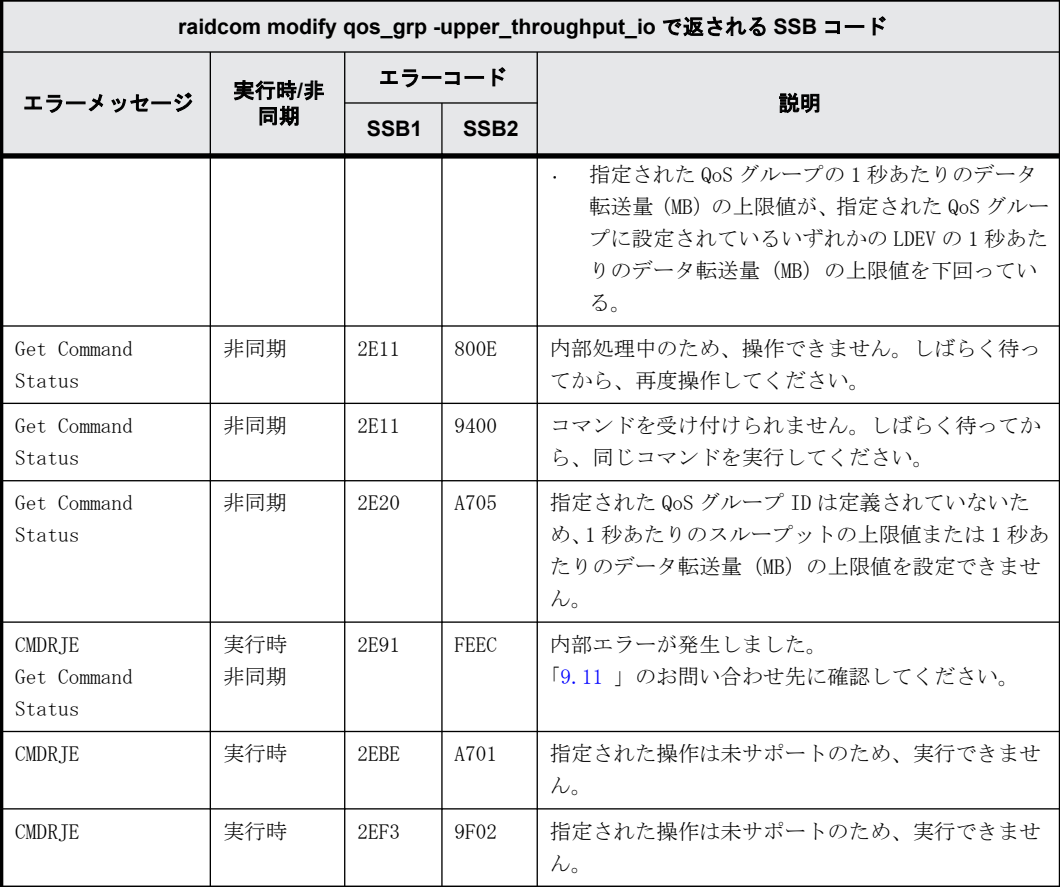

## **9.9.2.176 raidcom modify qos\_grp -upper\_data\_trans\_mb** で返される **SSB** コード(**VSP 5000** シリーズのみ)

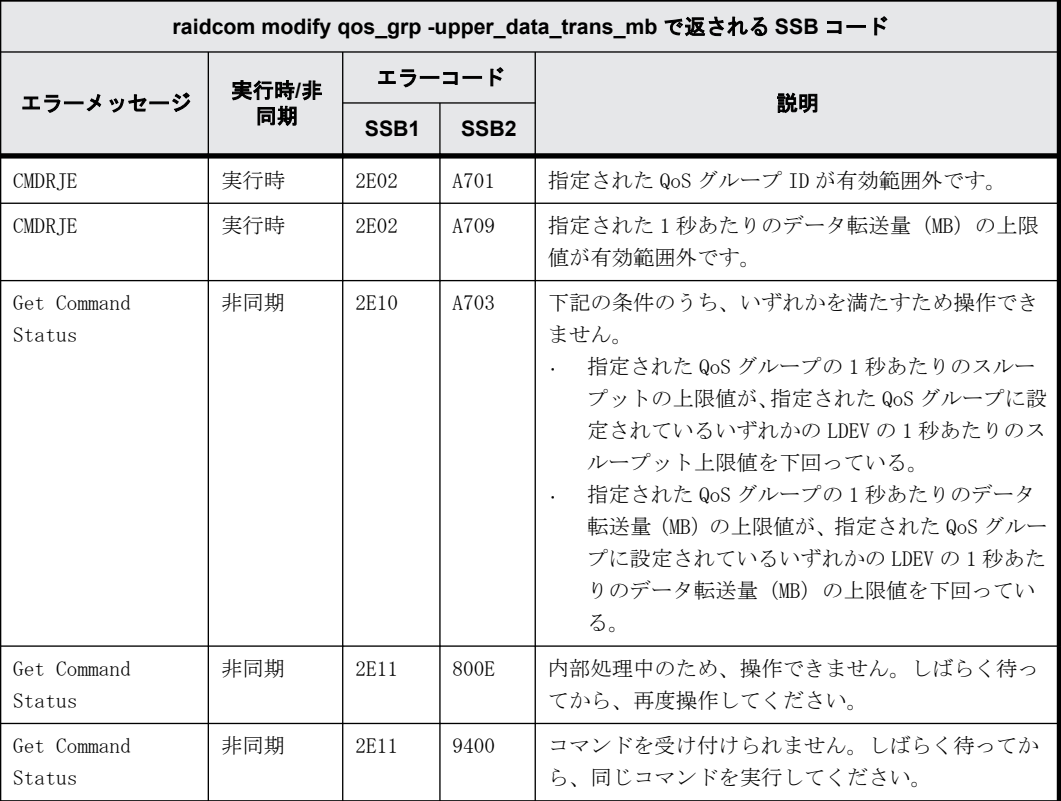

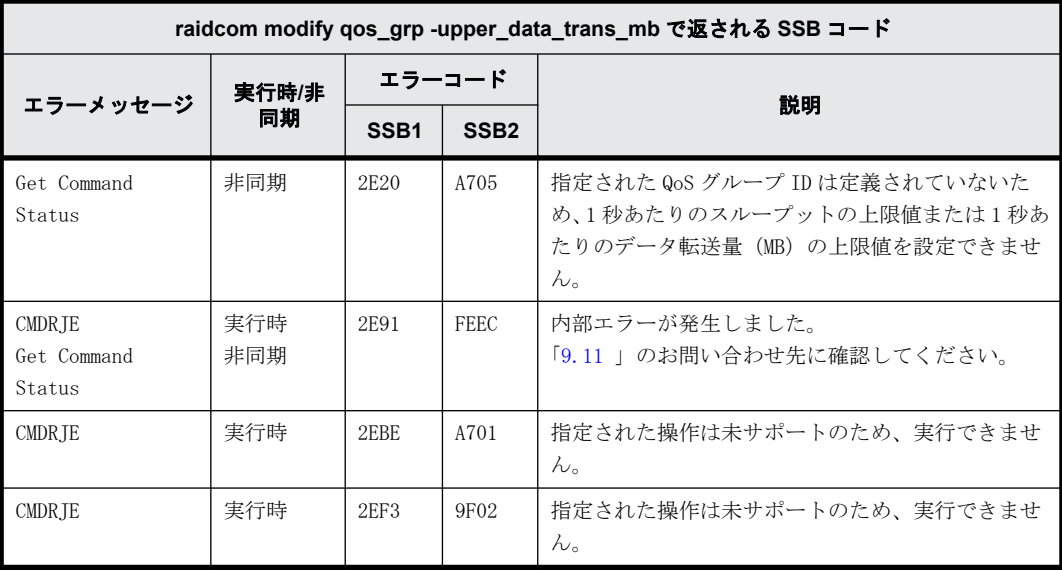

#### **9.9.2.177 raidcom modify qos\_grp -upper\_alert\_time** で返される **SSB** コード(**VSP 5000** シリーズのみ)

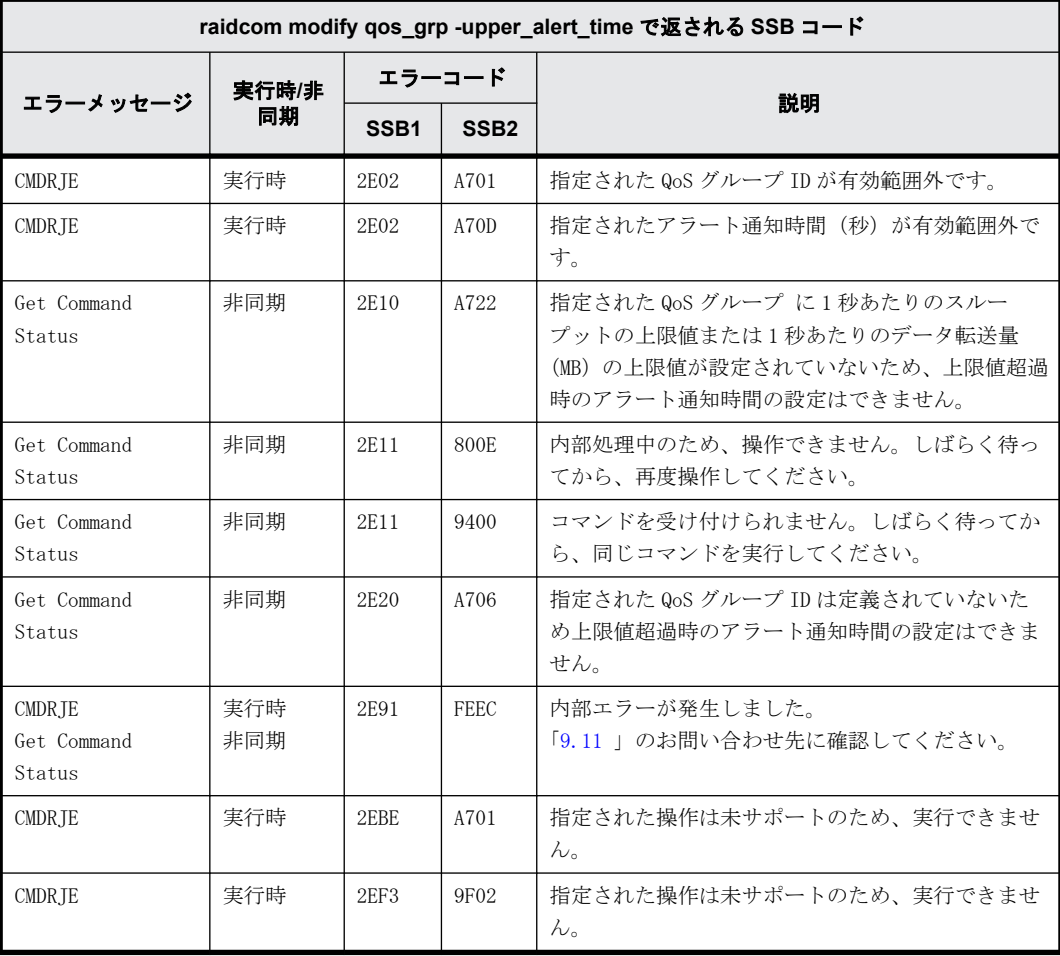

## **9.9.2.178 raidcom modify user\_system\_opt** で返される **SSB** コード(**VSP E590**、**VSP E790** のみ)

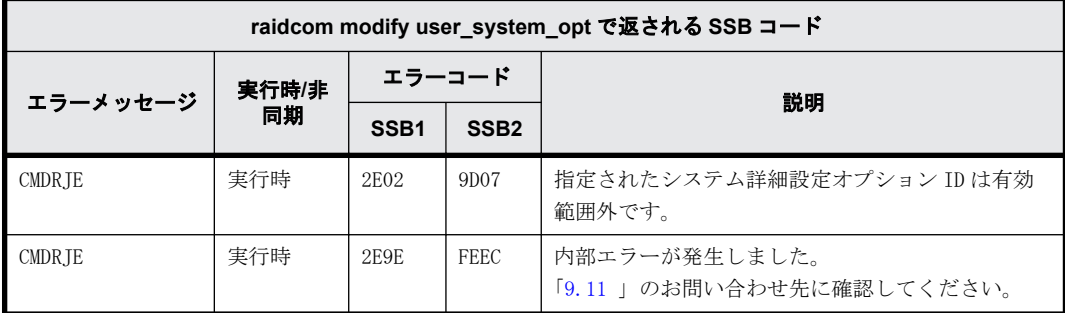

#### **9.9.2.179 raidcom lock resource** で返される **SSB** コード

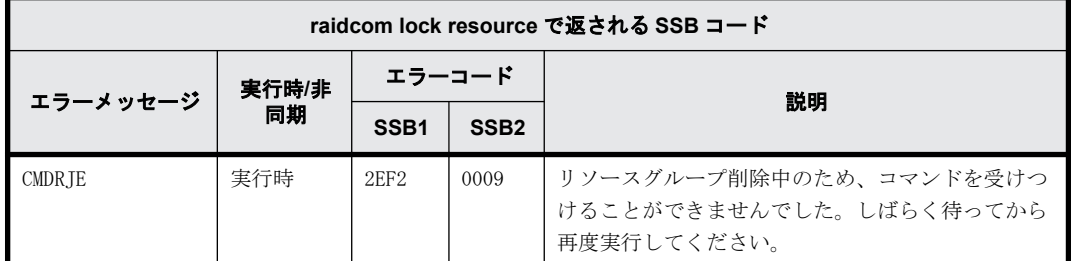

# **9.9.2.180** 内部エラーを示す **SSB** コード

9.8.2.1~9.8.2.143 の表に記載がなく、次の表に記載があるエラーコード (SSB1) は、内部エラー を示します。[「9.11 お問い合わせ先」](#page-529-0)のお問い合わせ先に確認してください。

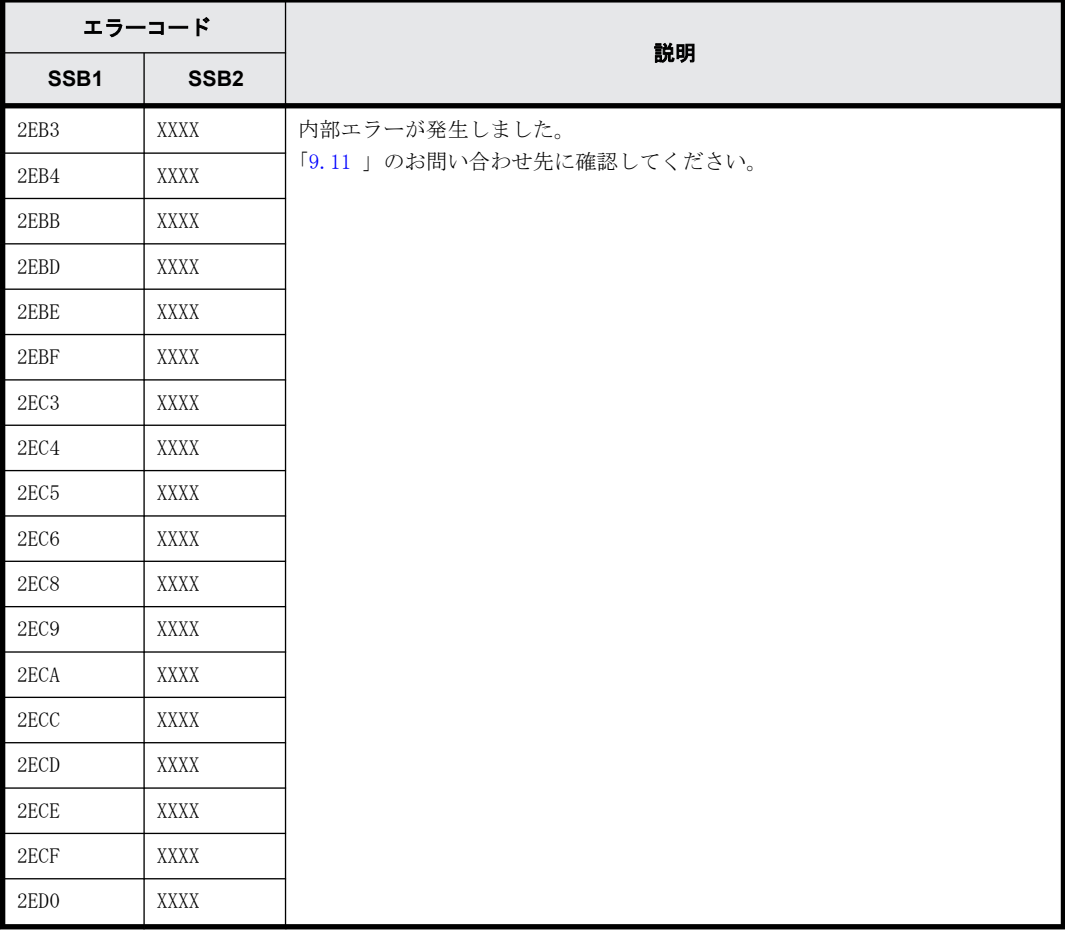

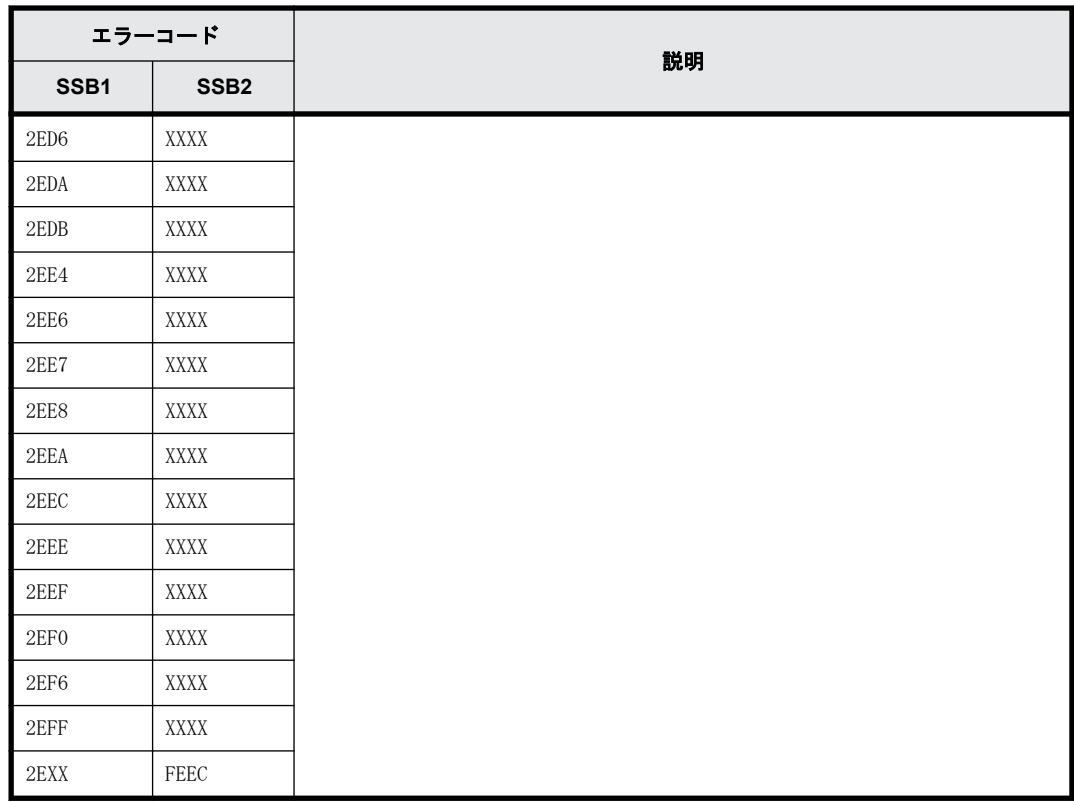

# **9.10 RAID Manager** のログ採取

RAID Manager において、トラブルシューティングで解決できないエラーが発生した場合、ログを採 取して「[9.11 お問い合わせ先](#page-529-0)」のお問い合わせ先に連絡してください。

採取するログの詳細は、次に示します。ログは、root ユーザまたは Administrator 権限のユーザで 採取してください。採取したログをメディアに焼き、保守員に渡してください。

- 対象インスタンスの構成定義ファイル
	- Windows 版 RAID Manager の場合、構成定義ファイルの格納場所は、C:\Windows です(デフォ ルトの場合)。
	- UNIX 版 RAID Manager の場合、構成定義ファイルの格納場所は、/etc です(デフォルトの場 合)。
- 装置ダンプファイル
- 実行したコマンド履歴情報(スクリーンショットなど)
- Windows イベントログ(システム、アプリケーション、セキュリティなど)
- syslog ファイル (UNIX 版 RAID Manager だけ)

プロビジョニング操作とレプリケーション操作の場合は、次のログファイルも採取してください。

- 対象インスタンスのトレースファイルおよびログファイル(プロビジョニング操作だけ)
- グループ名やペアになった論理ボリューム名の詳細構成情報が明記されたシステム構成図(レプ リケーション操作だけ)
- 正サーバと副サーバの各対象インスタンスのトレースファイルおよびログファイル(レプリケー ション操作だけ)

トレースファイルおよびログファイルの格納場所(デフォルトの場合)は、次に示します。

<span id="page-529-0"></span>Windows 版 RAID Manager の場合:

- <sup>●</sup> C:\HORCM\log\*ディレクトリ一式(\* =インスタンス番号)
- C:\HORCM\log\raidcom.log

UNIX 版 RAID Manager の場合:

- /HORCM/log\*ディレクトリ一式(\* =インスタンス番号)
- /HORCM/log/raidcom.log

# **9.11** お問い合わせ先

- 保守契約をされているお客様は、以下の連絡先に確認してください。 日立サポートサービス:<http://www.hitachi-support.com/>
- 保守契約をされていないお客様は、担当営業窓口にお問い合わせください。

# A

# 内蔵 **CLI**

この章では、VSP E シリーズ、VSP G130, G150, G350, G370, G700, G900 および VSP F350, F370, F700, F900 にて SVP を使用しないで、GUM に内蔵した RAID Manager を利用して RAID Manager コマンドを実行できる環境について説明します。

- □ [A.1 内蔵 CLI の構成と特徴](#page-531-0)
- **□ [A.2 内蔵 CLI のコマンド](#page-531-0)**
- $A.3$  HORCM デーモン
- □ [A.4 SSH サーバの仕様](#page-534-0)
- □ [A.5 ユーザ認証](#page-535-0)
- $\Box$  [A.6 エラーメッセージ](#page-535-0)

# <span id="page-531-0"></span>**A.1** 内蔵 **CLI** の構成と特徴

VSP E シリーズ、VSP G130, G150, G350, G370, G700, G900 および VSP F350, F370, F700, F900 で は SVP を使用しないユーザに対して、RAID Manager コマンドを実行できる環境を提供します。ユー ザは SSH クライアントから GUM に SSH 接続することで、GUM に内蔵した RAID Manager を利用できま す。GUM に内蔵した RAID Manager とシェルコマンドのことを内蔵 CLI と呼びます。

内蔵 CLI を使用する場合のシステム構成を次の図に示します。

#### 図 **A-1 :** 内蔵 **CLI** を使用する場合のシステム構成

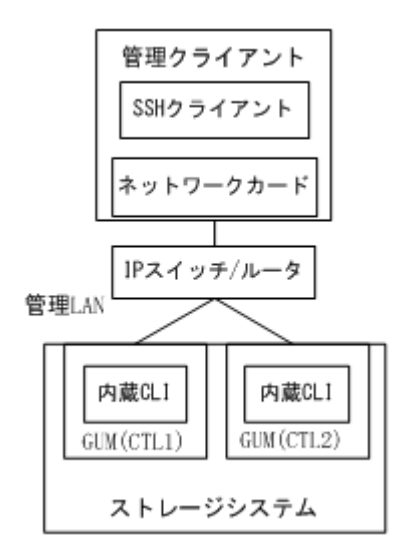

内蔵 CLI の特徴は次のとおりです。

- 内蔵 CLI は GUM の中にインストールされています。
- SSH クライアントを使用して GUM に接続し、内蔵 CLI を利用できます。
- · GUM の起動時に自動的に内蔵 CLI (RAID Manager) が起動されます。
- · 構成定義ファイルやリモートコピー系コマンド(pairXX コマンド)が使用できないため、 TrueCopy、Universal Replicator および global-active device には利用できません。
- スクリプトを使用できないため、バッチ処理はできません。

# **A.2** 内蔵 **CLI** のコマンド

内蔵 CLI で使用できるコマンドと使用できないオプションについて説明します。

# **A.2.1 raidcom** コマンド

raidcom コマンドのオプションのうち、内蔵 CLI で使用できないオプションを次に示します。構成 設定コマンドのヘルプ (raidcom -h コマンド)で表示されますが、内蔵 CLI では使用できません。

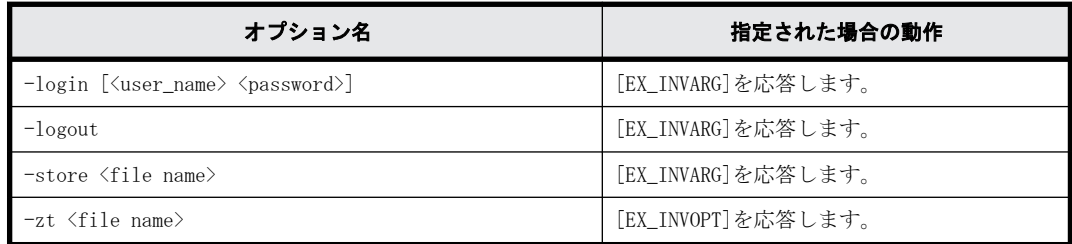

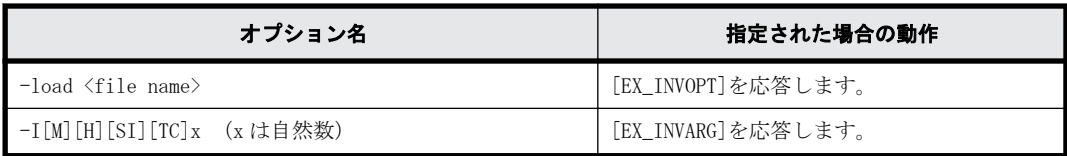

# **A.2.2 raidcom** コマンド使用時の注意事項

内蔵 CLI で raidcom コマンドを使用する場合の注意事項を次に示します。

- -I でインスタンス番号は指定できません。
- raidcom コマンドを 60 分間使用しなかった場合、RAID Manager とストレージシステムの間の セッションがタイムアウトされます。タイムアウトとなった状態で raidcom コマンドを実行す ると、EX\_ESSINV エラーとなります。このエラーが表示された場合は、SSH 接続を切断してから 再度 SSH 接続を実施してください。
- SSH 接続を切断、または RAID Manager とストレージシステムの間のセッションがタイムアウト された場合、ユーザが実行した raidcom コマンドの非同期コマンドの結果が削除されます。非同 期コマンドの結果は、SSH 接続を切断、または RAID Manager とストレージシステムの間のセッ ションがタイムアウトされる前に、raidcom get command\_status コマンドで確認してください。
- 1 つの GUM に同時に接続できる SSH 接続数は、20 件です。
- 内蔵 CLI の実行環境にユーザ作成ファイル(スクリプトファイル)を作成できません。また、内 蔵 CLI のコマンドをスクリプト内で使用することは推奨しません。スクリプトでコマンドを使 用したい場合は、ホストにインストールされた RAID Manager を使用してください。

# **A.2.3** 内蔵 **CLI** で使用できるシェル

内蔵 CLI でサポートしているシェルを次の表に示します。

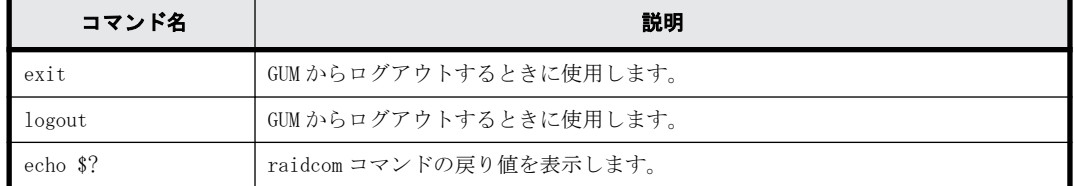

# **A.2.4** コマンド実行例

ポートのしきい値を変更する場合のコマンド例を下記に示します。480002-1:\$は装置製番が 480002、CTL 番号が 1 の場合のコマンドプロンプトです。

1. GUM に接続

SSH クライアントに GUM の IP アドレスと接続ポートを入力して、GUM に接続します。接続ポート は、20522 を指定してください。

- 2. ポートの状態を確認 480002-1:\$ raidcom get pool -key opt
- 3. しきい値を 70 に変更 480002-1:\$ raidcom modify pool -pool 6 -user\_threshold 70 4. 変更した設定内容を確認

```
480002-1:$ raidcom get pool -key opt
```
# <span id="page-533-0"></span>**A.3 HORCM** デーモン

このマニュアルで使用している略語を次の表に示します。

# **A.3.1 RAID Manager** とストレージのセッション管理

RAID Manager とストレージシステムのセッション管理の動作を次の表に示します。

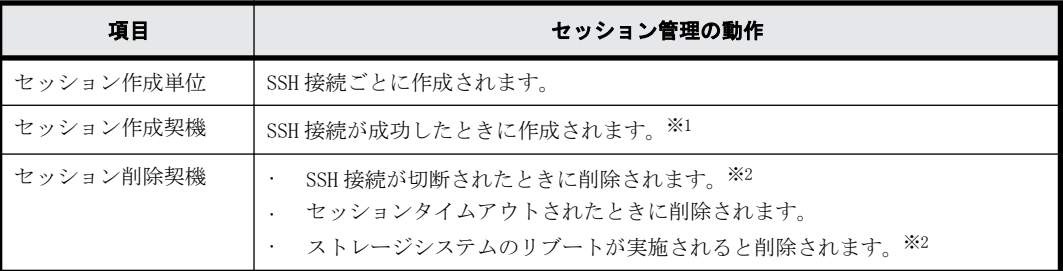

注※1

セッション作成が失敗した場合、ストレージシステムのセッション情報が作成されないため、 raidcom コマンドを実行するとエラーメッセージ (EX\_ESNRDY) が出力されます。

注※2

セッションが削除されたあとに、raidcom コマンドを実行するとエラーメッセージ(EX\_ESSINV) が出力されます。

# **A.3.2** インスタンス

内蔵 CLI では、インスタンス番号のないインスタンスだけが使用できます。番号を付けたインスタ ンスを設定した場合は、エラーが表示されます。

インスタンスの起動や終了は自動的に実施されるため、ユーザはインスタンスの起動や終了を意識 する必要はありません。起動や終了の契機は次の表のとおりです。

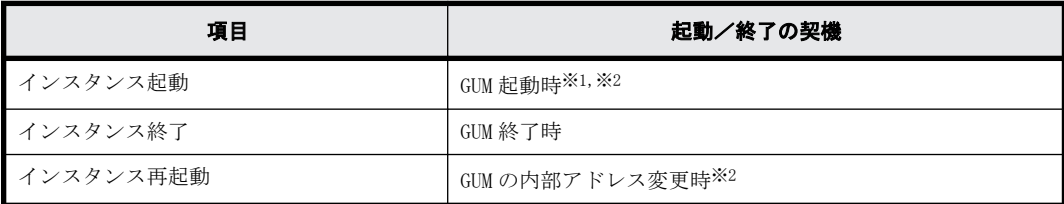

注※1

GUM 起動中でインスタンスが起動していないときに raidcom コマンドが実行された場合は、 raidcom コマンドは EX\_ATTHOR を応答します。

注※2

GUM の起動が失敗した場合は、10 分おきに起動をリトライします。

# **A.3.3** 構成定義ファイル(**HORCM** ファイル)

構成定義ファイル (HORCM ファイル)はインスタンス起動時に自動的に作成されるため、内蔵 CLI の場合は構成定義ファイルを作成する必要はありません。また、構成定義ファイルを編集すること はできません。

# <span id="page-534-0"></span>**A.3.4** 監査ログ

内蔵 CLI の監査ログは、SSH 接続の次の契機に出力されます。出力された監査ログは、「ストレージ システム(GUM)」に格納されます。

GUM に SSH 接続したとき

GUM,[BASE],Login,,Normal end,Seq.=xxxxxxxxxx

GUM から SSH 接続を切断したとき

GUM,[BASE],Logout,,Normal end,Seq.=xxxxxxxxxx

送信元ホスト識別情報の値は、SSH クライアントの IP アドレスが出力されます。

内蔵 CLI の raidcom コマンドを使用した場合、ホストにインストールされた raidcom コマンドと同 様のフォーマットで監査ログが出力されます。 ログの送信元ホスト識別情報の値は、GUM の IP ア ドレスになります。監査ログは、「ストレージシステム(DKC)」に格納されます。raidcom コマンド を使用した場合の監査ログについては、『監査ログ リファレンスガイド』を参照してください。

内蔵 CLI の raidcom コマンドの監査ログから、コマンドを実行しているユーザのクライアントを特 定したい場合、次の手順を実施してください。

- 1. 「ストレージシステム(DKC)」に格納されている監査ログを参照し、コマンドを実行しているユー ザ名とコマンドを実行した日付および時刻を確認します。
- 2. 「ストレージシステム(GUM)」に格納されている監査ログを参照し、次に示す条件をすべて満た す「Login」操作のログを特定します。
	- 手順 1.で確認した日付および時刻以前に「Login」操作を実行している。
	- 手順 1.で確認した日付および時刻以前に「Logout」操作を実行していない。
	- 「Login」操作の実行ユーザ名が、手順 1.で確認したユーザ名と一致している。
	- 「Login」操作の「外部インタフェース」情報が「GUM」。
- 3. 手順 2.で確認した「Login」操作の「送信元ホスト識別情報」を参照します。

# **A.4 SSH** サーバの仕様

SSH サーバの要件は次の表のとおりです。

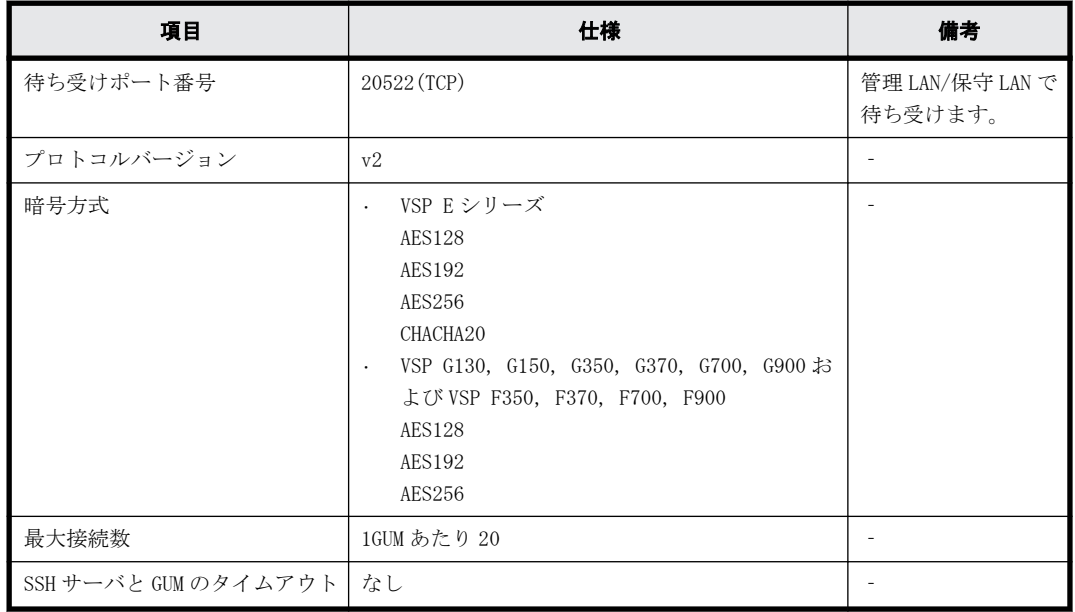

<span id="page-535-0"></span>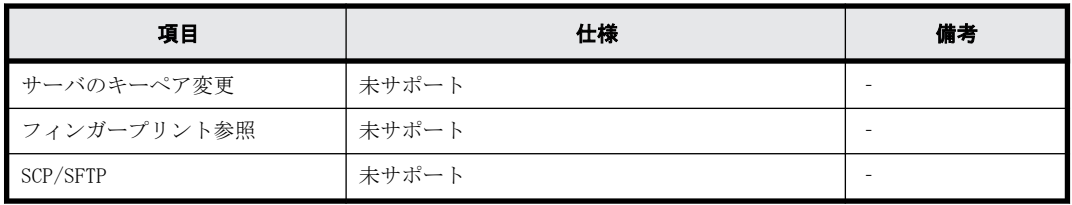

# **A.5** ユーザ認証

内蔵 CLI を使用できるユーザ認証は次のとおりです。

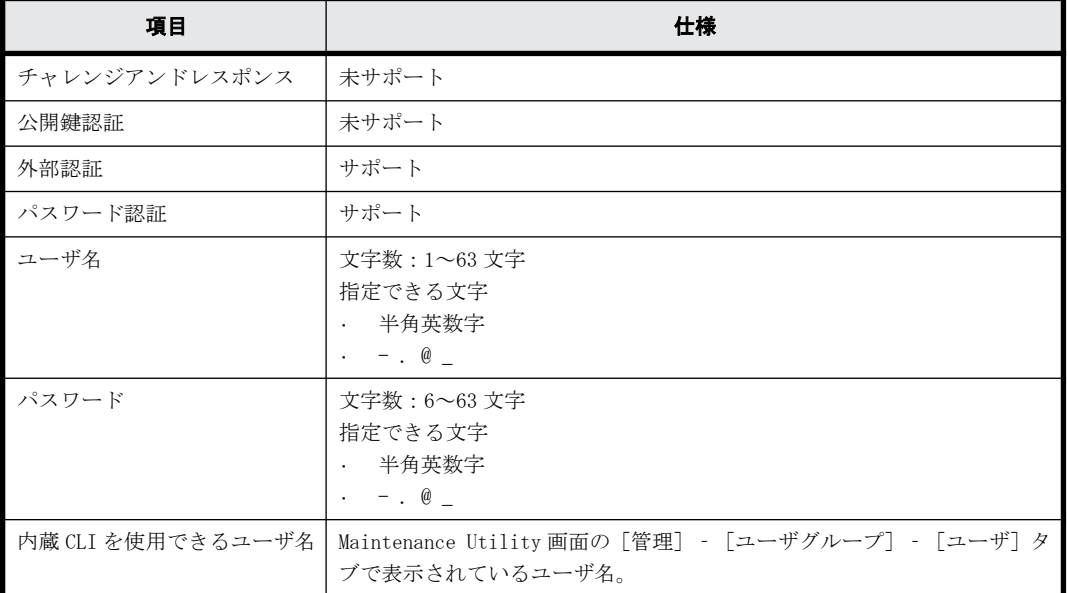

次に示すユーザ名は使用できません。使用した場合、ログインできずメッセージが表示されます。

- sysadmin
- root
- avahi
- messagebus
- sshd
- ntp
- stunnel
- daemon
- admin

# **A.6** エラーメッセージ

内蔵 CLI の raidcom コマンドでセッションに関するエラーが発生した場合、次のメッセージが表示 されます。ほかの raidcom コマンドで発生するメッセージについては、『[9. RAID Manager のトラブ](#page-306-0) [ルシューティング』](#page-306-0)を参照してください。

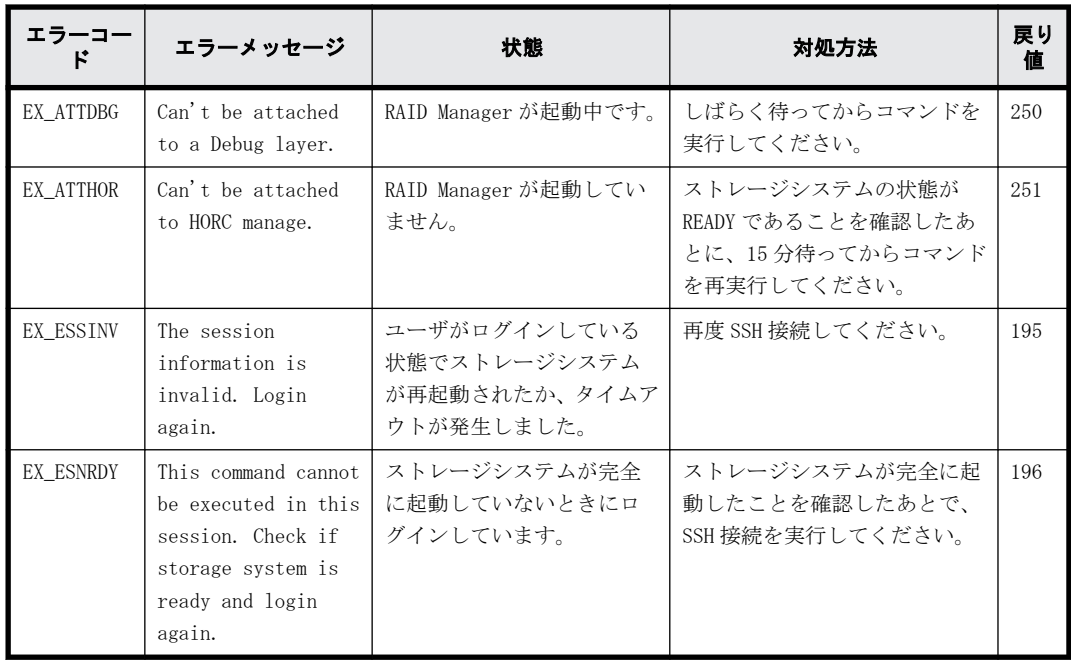

**538** 内蔵 CLI

# B

# **RAID Manager** で **VMware vCenter Site Recovery Manager** を使ったデータ保護を 利用するには

RAID Manager は、VMware vCenter Site Recovery Manager から、VMware 社から提供され る RM Storage Replication Adapter を介して操作できます。この章では、RM Storage Replication Adapter の設定方法、保護対象ボリュームの設定方法、保護対象ボリューム を VMware vCenter Site Recovery Manager に認識させる方法について説明します。なお、 RAID Manager がインストール済みであること、および RAID Manager がインストールされ たサーバ(RAID Manager サーバ)が日立ストレージシステムと In-Band 接続できることを 前提とします。

アレイプロテクションの構成方法や、リカバリプランの設定方法などの VMware vCenter Site Recovery Manager の操作方法については、VMware 社にお問い合わせください。

□ [B.1 概要](#page-539-0)

- **□** [B.2 サポート環境](#page-539-0)
- r [B.3 VMware vCenter Site Recovery Manager および RM Storage Replication](#page-540-0) [Adapter の構成](#page-540-0)
- □ [B.4 RM Storage Replication Adapter の設定方法](#page-545-0)
- □ [B.5 VMware vCenter Site Recovery Manager と RM Storage Replication Adapter を](#page-565-0) [用いた構成の RAID Manager のログ採取](#page-565-0)

RAID Manager で VMware vCenter Site Recovery Manager を使ったデータ保護を利用するに

<span id="page-539-0"></span>VMware vCenter Site Recovery Manager (SRM) と RM Storage Replication Adapter (RMSRA) の 概要は次のとおりです。この章では、これ以降、VMware vCenter Site Recovery Manager を SRM、 RM Storage Replication Adapter を RMSRA と略します。

#### **VMware vCenter Site Recovery Manager**(**SRM**)

SRM は、事業継続性マネジメント(Business Continuity Management)の観点から、VMware ESXi サーバ上の仮想マシンシステムを物理的に異なるサイト(拠点)間で二重化し、ディザスタリカバ リできるようにします。二重化は、ストレージベースのレプリケーションによって実現されます。

SRMは、保護サイト (protected site) と復旧サイト (recovery site) で構成されます。各サイト には、それぞれ SRM サーバをインストールします。詳細については、VMware 社にお問い合わせくだ さい。

#### **RM Storage Replication Adapter** (**RMSRA**)

RMSRA は、日立ストレージシステムの SRM に対するインタフェースであり、SRM と同じサーバにイン ストールします。RMSRA を利用することによって、SRM から日立ストレージシステムのレプリケー ション操作ができます。なお、RMSRA は RAID Manager が前提となるため、RMSRA を利用するには RAID Manager を設定する必要があります。

RMSRA は VMware 社から提供されます。提供方法については VMware 社にお問い合わせください。

# **B.2** サポート環境

サポートする日立ストレージシステム、およびサポートする OS は、次のとおりです。

メモ ここに記載した内容は、ESXi サーバ上のゲスト OS のサポート状況を示すものではありません。ESXi サー バ上のゲスト OS のサポートについては、VMware 社にお問い合わせください。

#### サポートする日立ストレージシステム

サポート対象となる日立ストレージシステムの機種、バージョン、アレイタイプについては、VMware 社にお問い合わせください。

#### サポートする **OS**

RMSRA のサポート OS は、RAID Manager のサポート OS に準じます。また、SRM は Windows だけにイ ンストールできます。したがって、RMSRA は次の条件を満たす Windows マシンにインストールでき ます。

• SRM がサポートする Windows バージョンであること。

SRM がサポートする Windows バージョンについては、VMware 社にお問い合わせください。

• RAID Manager がサポートする Windows バージョンであること。

RAID Manager がサポートする Windows バージョンについては、『RAID Manager インストール・設 定ガイド』を参照してください。

• SRM をインストールする SRM サーバと RAID Manager をインストールする RAID Manager サーバ を別に用意する場合、次の表に示す RAID Manager サーバとしてサポートする UNIX OS であるこ と。

RAID Manager で VMware vCenter Site Recovery Manager を使ったデータ保護を利用するに
SRM サーバや RAID Manager サーバの構成の詳細については、「B.3 VMware vCenter Site Recovery Manager および RM Storage Replication Adapter の構成」をご覧ください。

<span id="page-540-0"></span>表 **B-1 : RAID Manager** サーバとしてサポートする **UNIX OS**

| <b>OS</b>   | バージョン※            |
|-------------|-------------------|
| <b>RHEL</b> | RAID Manager に準じる |
| Solaris     | RAID Manager に準じる |
| Solaris/x86 | RAID Manager に準じる |
| $HP$ –UX    | RAID Manager に準じる |
| AIX         | RAID Manager に準じる |

注※

バージョンは、RAID Manager がサポートする OS バージョンに準じます。『RAID Manager イン ストール・設定ガイド』を参照してください。

# **B.3 VMware vCenter Site Recovery Manager** およ び **RM Storage Replication Adapter** の構成

SRM および RMSRA の構成については、関連項目を参照してください。

#### 関連項目

- B.3.1 構成の概要
- [B.3.2 サポートするレプリケーションプログラムプロダクト](#page-542-0)
- [B.3.3 RAID Manager 環境による SRM 構成の違い](#page-543-0)
- [B.3.4 保護グループとコンシステンシーグループの扱いについて](#page-544-0)
- [B.3.5 フェンスレベル never および status について](#page-544-0)

# **B.3.1** 構成の概要

SRM と RMSRA を用いた構成について、概要を示します。保護サイトと復旧サイトの両方に、SRM がイ ンストールされた SRM サーバがあります。SRM サーバは、物理マシンまたは ESXi サーバ上の仮想マ シンで構成します。RMSRA は両方のサイトの SRM サーバにそれぞれインストールします。RAID Manager は、SRM サーバにインストールするほか、RAID Manager 用の別なサーバ(RAID Manager サー バ)を用意し、そちらにインストールすることもできます。ただし、RAID Manager サーバを SRM サーバとは別に用意する場合、RAID Manager サーバの OS は UNIX である必要があります。

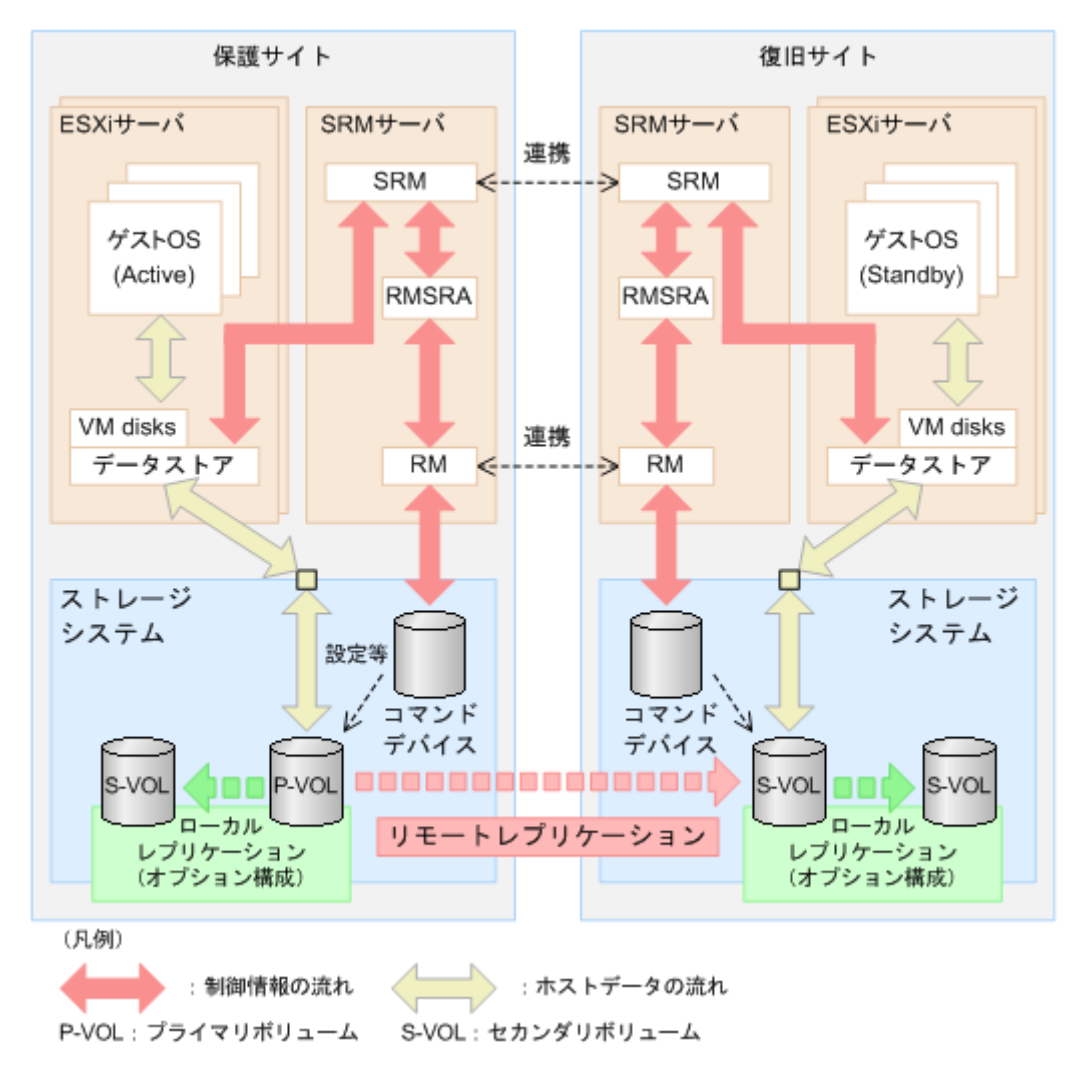

<span id="page-542-0"></span>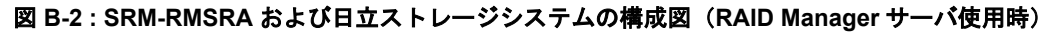

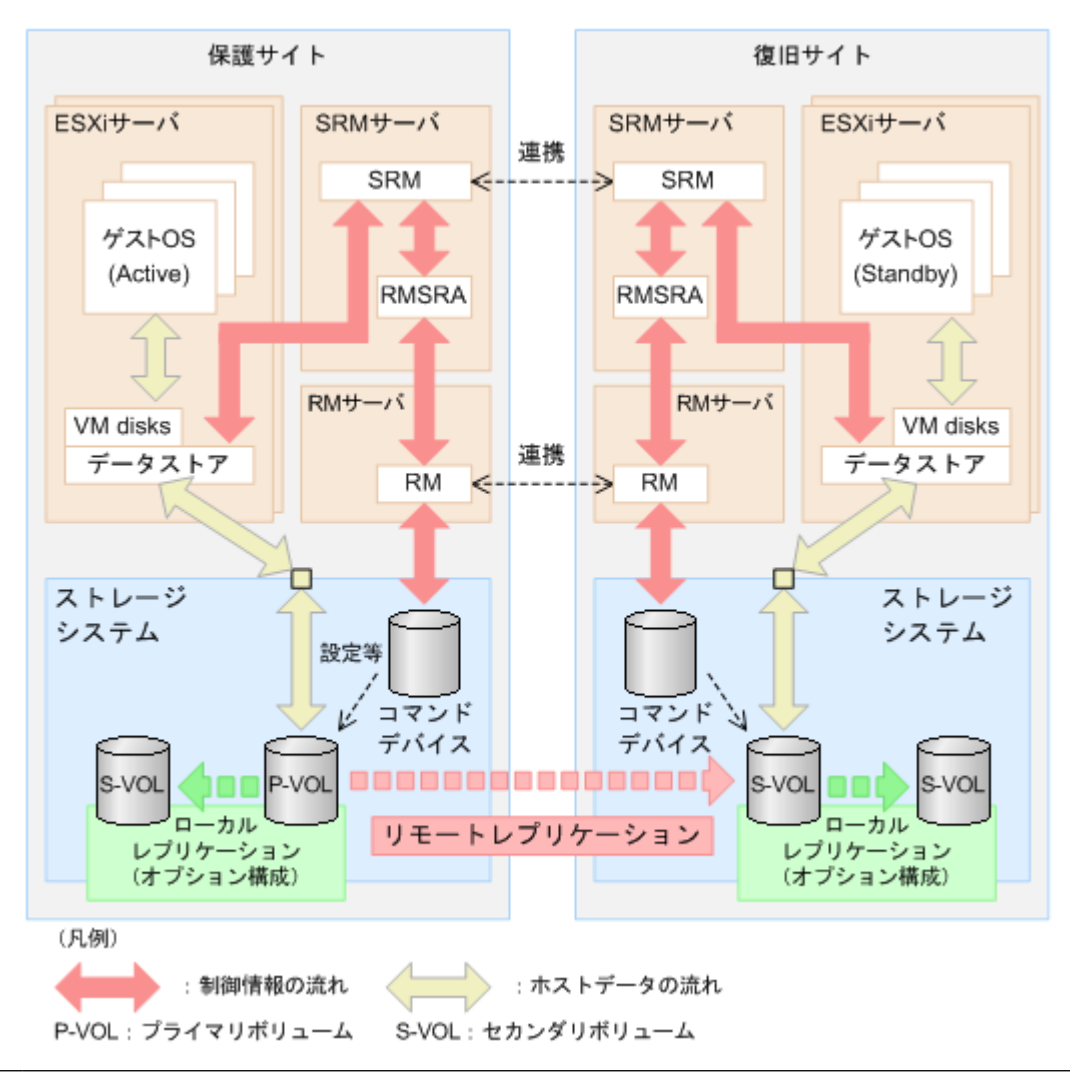

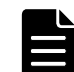

メモ RAID Manager サーバ (図中の RM サーバ) は、物理マシンまたは ESXi サーバ上の仮想マシンで構成しま す。仮想マシンで構成した場合、コマンドデバイスを raw-device mapping する必要があります。

RMSRA は SRM からコマンドを受け取ると、RAID Manager コマンドを呼び出し、結果を SRM に返しま す。

保護対象とするボリュームは、あらかじめ RAID Manager などによってリモートレプリケーションを 構成しておく必要があります。また、SRM から「リカバリプランのテスト」を実施する場合は(こ れは必須ではありません)、復旧サイト側の日立ストレージシステムで、ローカルレプリケーション を構成します。ローカルレプリケーションは、リモートレプリケーションの S-VOL を P-VOL とし、 第三のボリュームを S-VOL として構成します(カスケード構成)。ローカルレプリケーションの S-VOL は、「リカバリプランのテスト」を実施する際に、テスト用に複製した仮想マシンを起動するた めに用いる「スナップショット」として SRM が使用します。

# 関連項目

• [B.3 VMware vCenter Site Recovery Manager および RM Storage Replication Adapter の構成](#page-540-0)

# **B.3.2** サポートするレプリケーションプログラムプロダクト

SRM および RMSRA の構成でサポートするリモートレプリケーションのプログラムプロダクトを次の 表に示します。なお、各プログラムプロダクトを利用する場合は、該当するプログラムプロダクト のライセンスが必要です。

# <span id="page-543-0"></span>表 **B-2 :** サポートするリモートレプリケーションプログラムプロダクト

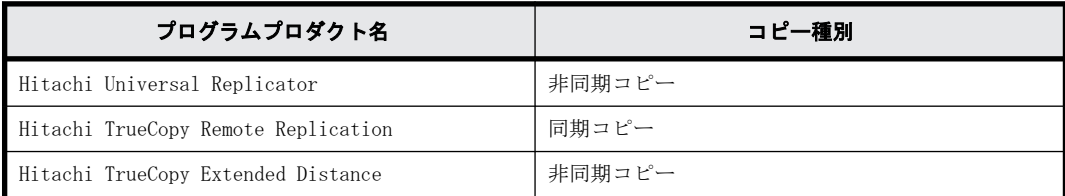

SRM および RMSRA の構成でサポートするローカルレプリケーションのプログラムプロダクトを次の 表に示します。なお、各プログラムプロダクトを利用する場合は、該当するプログラムプロダクト のライセンスが必要です。

### 表 **B-3 :** サポートするローカルレプリケーションプログラムプロダクト

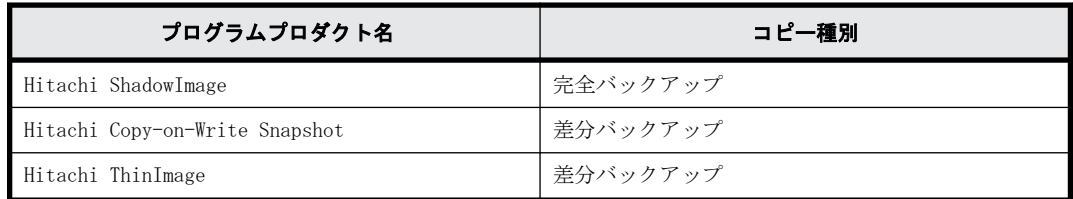

# 関連項目

• [B.3 VMware vCenter Site Recovery Manager および RM Storage Replication Adapter の構成](#page-540-0)

# **B.3.3 RAID Manager** 環境による **SRM** 構成の違い

RAID Manager をインストールする OS によって、SRM の構成が異なります。

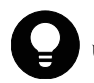

ヒント SRM6.0 は Windows だけインストールできます。SRM がインストールできる OS バージョン等の詳細につ いては、VMware 社にお問い合わせください。

# 図 **B-3 : RAID Manager** ホストの **OS** による構成の違い

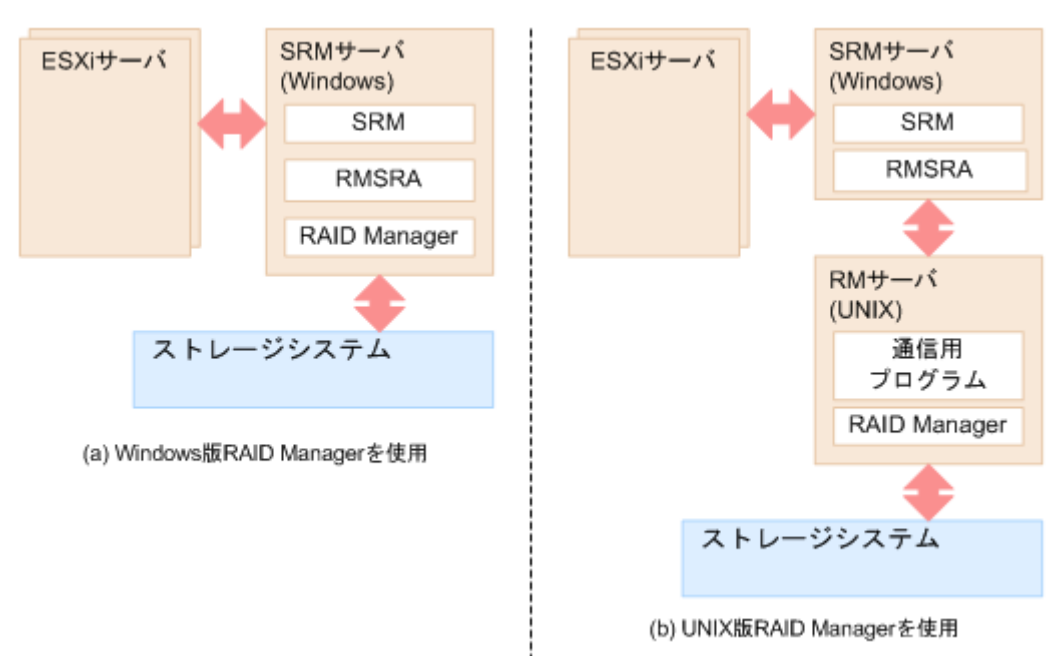

#### <span id="page-544-0"></span>**Windows** 版 **RAID Manager** を使用する場合

Windows 版 RAID Manager を使用する場合は、SRM と同一のサーバマシン (SRM サーバ) に RMSRA お よび RAID Manager をインストールします。SRM は、ローカルマシン (SRM サーバ)の RMSRA と RAID Manager を利用します。

#### **UNIX** 版 **RAID Manager** を使用する場合

UNIX(RHEL、Solaris、Solaris/x86、HP-UX、AIX)版 RAID Manager を使用する場合は、RMSRA を SRM と同一のサーバマシン (SRM サーバ)にインストールします。RAID Manager は SRM と異なるサー バマシン (RAID Manager サーバ)にインストールします。さらに、RMSRA のインストール後、RMSRA と RAID Manager の通信に必要なプログラムを RAID Manager サーバにインストールします。SRM は、ローカルマシン (SRM サーバ) の RMSRA と、RAID Manager サーバの RAID Manager を利用しま す。

また、UNIX 版 RAID Manager を使用してコマンドデバイス認証を使用する場合は、SRM を使用開始す る前に RAID Manager サーバからコマンドデバイスにログインしておく必要があります。

#### 関連項目

- [B.3 VMware vCenter Site Recovery Manager および RM Storage Replication Adapter の構成](#page-540-0)
- [B.4.4 RMSRA のインストールおよびアンインストールと設定](#page-552-0)

# **B.3.4** 保護グループとコンシステンシーグループの扱いについて

日立ストレージシステムでは、RAID Manager で指定するコンシステンシーグループと、SRM で指定 する保護グループを一致させる必要があります。一致していない場合、リカバリプランが失敗した り、仮想マシンが正しく起動しなかったりするおそれがあります。RAID Manager でレプリケーショ ンを構成するときは、あらかじめコンシステンシーグループを設定します。このコンシステンシー グループに、SRM で保護グループとして指定したいデバイス(LDEV)を過不足なく含めてください。 なお、保護グループの設定方法については、VMware 社にお問い合わせください。

#### 関連項目

- [6.6 RAID Manager で操作する TrueCopy、ShadowImage、および Universal Replicator の機能](#page-231-0)
- [B.3 VMware vCenter Site Recovery Manager および RM Storage Replication Adapter の構成](#page-540-0)

# **B.3.5** フェンスレベル **never** および **status** について

フェンスレベル「never」および「status」は、完全なミラー一貫性を保証するものではありませ ん。レプリケーションを構成するとき、フェンスレベルを「never」または「status」に設定した場 合、リカバリプラン実行時の状況によっては、S-VOL が最後に同期された状態にまで戻るおそれが あります。SRM ではリカバリの目的を「仮想マシンを復旧サイトで起動させること」としています。 「never」や「status」のフェンスレベルを設定している場合は、ユーザーが自分で操作して、最後 に同期された状態から最新の状態にロールフォワードする必要があります。

#### 関連項目

• [B.3 VMware vCenter Site Recovery Manager および RM Storage Replication Adapter の構成](#page-540-0)

# <span id="page-545-0"></span>**B.4 RM Storage Replication Adapter** の設定方法

保護対象ボリュームを SRM に認識させるため、RMSRA を設定します。RMSRA の設定手順は、次のとお りです。

- 1. HORCM 構成定義ファイルを作成する
- 2. HORCM インスタンスを開始し、ペア (レプリケーション)を構成する
- 3. RMSRA をインストールする
- 4. SRM から、アレイマネージャを構成する 保護対象ボリュームを SRM に認識させると、SRM 上でアレイプロテクションの設定やリカバリプ ランの設定ができます。SRM の操作方法については、VMware 社にお問い合わせください。

#### 関連項目

- B.4.1 HORCM 構成定義ファイルの作成
- [B.4.2 HORCM インスタンスの開始とレプリケーションの作成](#page-547-0)

# **B.4.1 HORCM** 構成定義ファイルの作成

保護対象にしたいボリュームがレプリケーションされるように、HORCM 構成定義ファイルを定義し ます。HORCM 構成定義ファイルは、保護サイト側 RAID Manager で 1 つ、復旧サイト側 RAID Manager で 1 つ、それぞれ対応するように定義します。また、「リカバリプランのテスト」を実施する場合 は、ローカルレプリケーションに対応する HORCM 構成定義ファイルが保護サイト側と復旧サイト側 RAID Manager にもう 1 つ必要です。コンシステンシーグループの扱いに留意して定義してくださ い。

HORCM 構成定義ファイルでの各種定義についての詳細は、関連項目を参照してください。

#### 関連項目

- [2.3.4 RAID Manager の構成定義ファイル](#page-43-0)
- [B.3.4 保護グループとコンシステンシーグループの扱いについて](#page-544-0)
- B.4 RM Storage Replication Adapter の設定方法
- B.4.1 HORCM 構成定義ファイルの作成

# **B.4.1.1 HORCM** 構成定義ファイルの作成例

SRM 構成での HORCM 構成定義ファイルの作成例を示します。この作成例では、各項目が次の値であ ることを仮定します。

- リモートレプリケーションに用いる HORCM インスタンスの番号として、保護サイト側は X、復旧 サイト側は Y を使用する。
- ローカルレプリケーションに用いる S-VOL 側の HORCM インスタンスの番号として、Y+1 を使用す る。P-VOL 側の HORCM インスタンスの番号として、X+1 を使用する。
- 「リカバリプランのテスト」で使用する「スナップショット」用に ShadowImage の MU#0 を使用す る。
- 保護サイト側の日立ストレージシステムの装置製番は 64015 である。
- 復旧サイト側の日立ストレージシステムの装置製番は 64016 である。
- · 保護サイト側の RAID Manager サーバのホスト名は host PR である。
- · 復旧サイト側の RAID Manager サーバのホスト名は host RC である。

RAID Manager で VMware vCenter Site Recovery Manager を使ったデータ保護を利用するに

**546**

horemX conf (保護サイト)

horemV conf (復旧サイト)

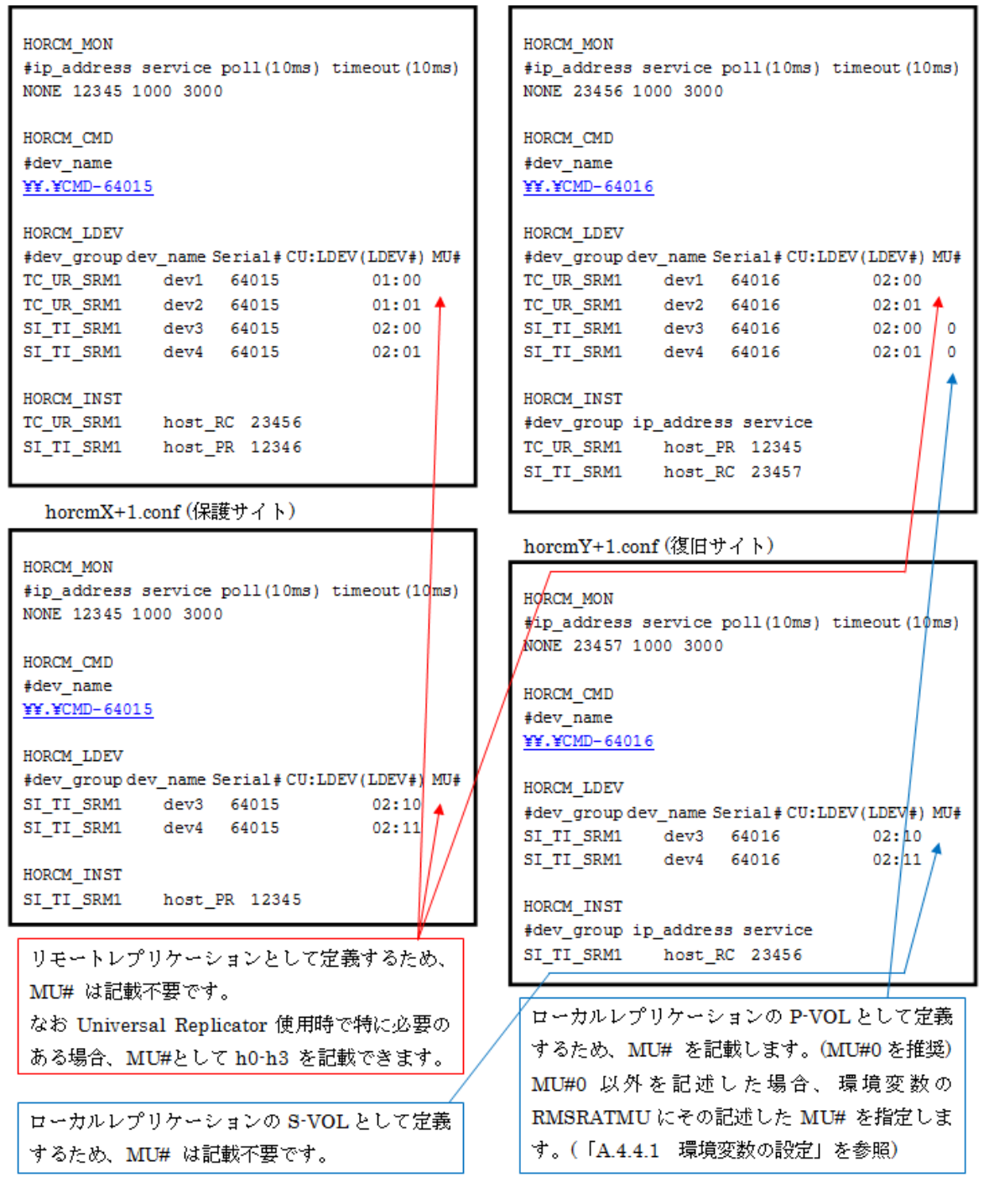

この例では、保護サイトの LDEV#01:00 と復旧サイトの LDEV#02:00、および保護サイトの LDEV#01:01 と復旧サイトの LDEV#02:01 がそれぞれペアとなります。また、これらの LDEV の dev\_group 名が同 一なので、これらの LDEV は同じコンシステンシーグループとして扱われます。

復旧サイト側の horcmY.conf と horcmZ.conf には、LDEV#02:00 と LDEV#02:10、および LDEV#02:01 と LDEV#02:11 のローカルレプリケーションについて記載します(これは必須ではありません)。 LDEV#02:10 と LDEV#02:11 は、「リカバリプランのテスト」を実施するときに「スナップショット」 として使用されます。

#### 関連項目

• [B.4.1 HORCM 構成定義ファイルの作成](#page-545-0)

# <span id="page-547-0"></span>**B.4.2 HORCM** インスタンスの開始とレプリケーションの作成

HORCM 構成定義ファイルを作成したら、保護サイトおよび復旧サイトで HORCM インスタンスを起動 し、ペア(レプリケーション)を作成します。

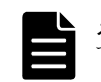

メモ Windows 版 RAID Manager を用いた運用では、HORCM インスタンスをサービスとして登録し、サービスとし て起動させることを推奨します。

#### 関連項目

- B.4.2.1 HORCM インスタンスの開始とレプリケーションの作成方法(Windows)
- [B.4.2.2 HORCM インスタンスの開始とレプリケーションの作成方法\(UNIX\)](#page-548-0)

#### **B.4.2.1 HORCM** インスタンスの開始とレプリケーションの作成方法(**Windows**)

Windows 版 RAID Manager を使用する場合の HORCM インスタンスの開始とレプリケーションの作成 方法について説明します。

#### 操作手順

1. 保護サイトおよび復旧サイトの RAID Manager サーバでコマンドプロンプトを起動し、次のよう に入力してください。 c:\> cd c:\HORCM\etc

c:\HORCM\etc> horcmstart.exe <HORCM instance #>

2. ペアの状態を確認します。初期状態では、ボリュームはシンプレックス(SMPL)状態です。保護 サイトで次の pairdisplay コマンドを実行してください。

```
c:\HORCM\etc> pairdisplay.exe -g <grp> -IH<HORCM instance #> -fcx
実行例
```

```
c:\HORCM\etc> pairdisplay.exe -g TC_UR_SRM1 -IH300 -fcx
Group PairVol(L/R) (Port#,TID, LU),Seq#,LDEV#.P/S,Status,Fence, 
%,P-LDEV# M
TC_UR_SRM1 dev1(L) (CL1-A-0,1, 0)64015 100.SMPL ---- ------, 
----- ----- -
TC UR SRM1 dev1(R) (CL1-A-0,1, 0)64016 200.SMPL ---- ------,
  ----- ----- -
TC UR SRM1 dev2(L) (CL1-A-0,1, 1)64015 101.SMPL ---- ------,
----- ----- -
TC UR SRM1 dev2(R) (CL1-A-0,1, 1)64016 201.SMPL ---- ------,
----- ----- -
```
- 3. 保護サイトで、TrueCopy または Universal Replicator のペアを作成します。次の paircreate コマンドを実行してください。
	- TrueCopy の場合: c:\HORCM\etc> paircreate.exe -g <grp> -vl -fg <fence> <CTGID> - IH<HORCM instance #>
	- Universal Replicator の場合: c:\HORCM\etc> paircreate.exe -g <grp> -vl -f async -jp <journal id> -js <journal id> -IH<HORCM instance #>
- 4. pairdisplay コマンドでペアの状態を確認します。ステータスが PAIR であれば、ペアの形成が 完了しています。

メモ P-VOL の容量が大きい場合、ペアの形成が完了するまで時間が掛かります。

```
c:\HORCM\etc> pairdisplay.exe -g <grp> -IH<HORCM instance #> -fcx
実行例
```

```
c:\HORCM\etc> pairdisplay.exe -g TC_UR_SRM1 -IH300 -fcx
Group PairVol(L/R) (Port#,TID, LU), Seq#, LDEV#.P/S, Status, Fence,
```

```
%,P-LDEV# M
TC UR SRM1 dev1(L) (CL1-A-0,1, 0)64015 100.P-VOL PAIR NEVER ,
100 - 200 -TC_UR_SRM1 dev1(R) (CL1-A-0,1, 0)64016 200.S-VOL PAIR NEVER,<br>100 - 100 -
    ^{-100} -
TC_UR_SRM1 dev2(L) (CL1-A-0,1, 1)64015 101.P-VOL PAIR NEVER , 
100 201 -
TC UR SRM1 dev2(R) (CL1-A-0,1, 1)64016 201.S-VOL PAIR NEVER ,
100 - 101 =
```
- 5. [オプション]HORCM インスタンスをサービスとして登録して起動する場合、一度 HORCM インス タンスをシャットダウンしてください。両サイトの RAID Manager サーバで HORCM インスタンス をサービスとして登録する際は、両サイトの HORCM インスタンスをシャットダウンします。 c: \HORCM\etc> horcmshutdown.exe <HORCM instance #>
- 6. [オプション]HORCM インスタンスをサービスとして登録します。詳細については、関連項目を 参照してください。

### 関連項目

- · 4.3 サービスとして RAID Manager を起動する (Windows システム)概要
- [B.4.2 HORCM インスタンスの開始とレプリケーションの作成](#page-547-0)

# **B.4.2.2 HORCM** インスタンスの開始とレプリケーションの作成方法(**UNIX**)

UNIX 版 RAID Manager を使用する場合の HORCM インスタンスの開始とレプリケーションの作成方法 について説明します。

#### 操作手順

- 1. 保護サイトおよび復旧サイトの RAID Manager サーバで、次のように入力してください。
	- # cd /HORCM/usr/bin
	- # horcmstart.sh <HORCM inst #>
- 2. ペアの状態を確認します。初期状態では、ボリュームはシンプレックス(SMPL)状態です。保護 サイトで次の pairdisplay コマンドを実行してください。

```
# pairdisplay.exe -g <grp> -IH<HORCM instance #> -fcx
実行例
# pairdisplay -g TC_UR_SRM1 -IH300 -fcx
```

```
Group PairVol(L/R) (Port#,TID, LU), Seq#, LDEV#.P/S, Status, Fence,
%,P-LDEV# M
TC UR SRM1 dev1(L) (CL1-A-0,1, 0)64015 100.SMPL ---- ------,
----- ----- -
TC_UR_SRM1 dev1(R) (CL1-A-0,1, 0)64016 200.SMPL ---- ------,
----- ----- -
TC UR SRM1 dev2(L) (CL1-A-0,1, 1)64015 101.SMPL ---- ------,
----- ----- -
TC_UR_SRM1 dev2(R) (CL1-A-0,1, 1)64016 201.SMPL ---- ------, 
   ----- ----- -
```
- 3. 保護サイトで、TrueCopy または Universal Replicator のペアを作成します。次の paircreate コマンドを実行してください。
	- TrueCopy の場合
		- # paircreate -g <grp> -vl -fg <fence> <CTGID> -IH<HORCM instance #>
	- Universal Replicator の場合
		- # paircreate -g <grp> -vl -f async -jp <journal id> -js <journal id> -IH<HORCM instance #>
- 4. pairdisplay コマンドでペアの状態を確認します。ステータスが PAIR であれば、ペアの形成が 完了しています。

<span id="page-549-0"></span>メモ P-VOL の容量が大きい場合、ペアの形成が完了するまで時間が掛かります。

```
# pairdisplay -g <grp> -IH<HORCM instance #> -fcx
実行例
# pairdisplay -g TC_UR_SRM1 -IH300 -fcx
Group PairVol(L/R) (Port#,TID, LU), Seq#, LDEV#.P/S, Status, Fence,
%, P-LDEV# M<br>TC UR_SRM1
TC_UR_SRM1 dev1(L) (CL1-A-0,1, 0)64015 100.P-VOL PAIR NEVER , 100 - 200 -100 -200 -<br>TC UR SRM1
TC\_UR\_SRM1 dev1(R) (CL1-A-0,1, 0)64016 200.S-VOL PAIR NEVER ,<br>100 - 100 - 100\bar{1}00 -TC_UR_SRM1 dev2(L) (CL1-A-0,1, 1)64015 101.P-VOL PAIR NEVER , 
100 - 201TC_UR_SRM1 dev2(R) (CL1-A-0,1, 1)64016 201.S-VOL PAIR NEVER , 100 - 101 --101 -
```
#### 関連項目

• [B.4.2 HORCM インスタンスの開始とレプリケーションの作成](#page-547-0)

# **B.4.3** 「リカバリプランのテスト」用ボリュームの作成

SRM で「リカバリプランのテスト」を実施する場合は、「スナップショット」として用いるボリュー ムを作成します。このボリュームは復旧サイトで作成し、リモートレプリケーションの S-VOL から カスケードされます。すなわち、リモートレプリケーションの S-VOL をローカルレプリケーション の P-VOL とし、「スナップショット」ボリュームをローカルレプリケーションの S-VOL としてペアを 構成します。

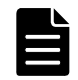

メモ 「リカバリプランのテスト」を実施しない場合、関連項目に記載されているローカルレプリケーションの 作成は省略してください。

メモ インスタンス起動失敗エラーメッセージが Windows のイベントログおよび UNIX の syslog ファイルに出力 される場合がありますが、RMSRA の動作に支障がなければ、無視して問題ありません。

#### 図 **B-4 :** 「スナップショット」ボリュームの構成

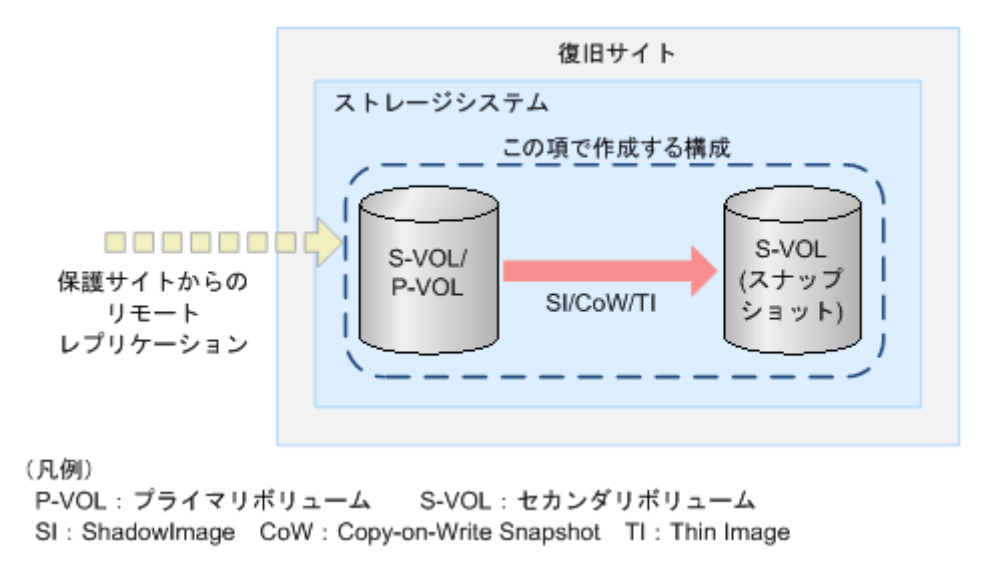

#### 前提条件

• -m grp オプションを使用して、コンシステンシーグループを構成すること。

- ShadowImage を使用する場合は、-fq quick オプションを使用して Split モードを quick に設定 すること。
- · Copy-on-Write Snapshot または Thin Image を使用する場合は、-pid <pool\_id>オプションを使 用してプールを指定すること。
- ローカルレプリケーションの P-VOL と S-VOL は、同一のホストグループにマッピングすること。

#### 関連項目

- B.4.3.1 ローカルレプリケーションの作成方法(Windows)
- [B.4.3.2 ローカルレプリケーションの作成方法\(UNIX\)](#page-551-0)

#### **B.4.3.1** ローカルレプリケーションの作成方法(**Windows**)

Windows 版 RAID Manager を使用する場合のローカルレプリケーションの作成方法について説明し ます。

#### 操作手順

1. 復旧サイトの RAID Manager サーバでコマンドプロンプトを起動し、次のように入力してくださ い。

c:\> cd c:\HORCM\etc c:\HORCM\etc> horcmstart.exe <HORCM instance #>

2. ペアの状態を確認します。初期状態では、ボリュームはシンプレックス(SMPL)状態です。 c:\HORCM\etc> pairdisplay.exe -g <grp> -IM<HORCM instance #> -fcx 実行例

```
c:\HORCM\etc> pairdisplay.exe -g SI_TI_SRM1 -IM400 -fcx<br>Group PairVol(L/R) (Port#,TID, LU-M), Seq#,LDEV#.P/S,
        PairVol(L/R) (Port#,TID, LU-M), Seq#, LDEV#.P/S, Status,
% ,P-LDEV# M
SI_TI_SRM1 dev3(L) (CL1-A-0,1, 2-0 )64016 210.SMPL ----,
         ----- ----- -
SI TI SRM1 dev3(R) (CL1-A-0,1, 0-0 )64016 200.SMPL ----,
----- ----- -
SI_TI_SRM1 dev4(L) (CL1-A-0,1, 3-0 )64016 211.SMPL ----,
----- ----- -
S_I<sup>TI_SRM1</sup> dev4(R) (CL1-A-0,1, 1-0)64016 201.SMPL ----,
         -----
```
3. ペアを作成します。次のコマンドを実行してください。

◦ ローカルレプリケーションに ShadowImage を用いる場合:

c:\HORCM\etc> paircreate.exe -g <grp> -vr -m grp -fq quick - IM<HORCM instance #>

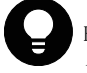

ヒント 指定する HORCM インスタンス番号と-v[l|r]の指定に注意してください。ここでは S-VOL 側の HORCM インスタンス番号を指定しているため、-vr オプションを使用しています。P-VOL 側の HORCM イン スタンス番号でも指定できますが、その場合は-vl オプションを使用します。

□ーカルレプリケーションに Copy-on-Write Snapshot または Thin Image を用いる場合: c:\HORCM\etc> paircreate.exe -g <grp> -vr -pid <pool\_id> -m grp - IM<HORCM instance #>

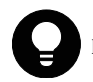

ヒント 指定する HORCM インスタンス番号と-v[l|r]の指定に注意してください。ここでは S-VOL 側の HORCM インスタンス番号を指定しているため、-vr オプションを使用しています。P-VOL 側の HORCM イン スタンス番号でも指定できますが、その場合は-vl オプションを使用します。

4. pairdisplay コマンドでペアの状態を確認します。ステータスが PAIR であれば、ペアの形成が 完了しています。

c:\HORCM\etc> pairdisplay.exe -g <grp> -IM<HORCM instance #> -fcx 実行例

```
c:\HORCM\etc> pairdisplay.exe -g SI_TI_SRM1 -IM400 -fcx
Group PairVol(L/R) (Port#, TID, LU-M), Seq#, LDEV#. P/S, Status,
% ,P-LDEV# M
SI_TI_SRM1 dev3(L) (CL1-A-0,1, 2-0)64016 210.S-VOL PAIR,<br>99 200 -
99 200 -
SI_TI_SRM1 dev3(R) (CL1-A-0,1, 0-0 )64016 200.P-VOL PAIR, 
99 210 -
SI_TI_SRM1 dev4(L) (CL1-A-0,1, 3-0 )64016 211.S-VOL PAIR, 
99 201 -<br>SI TI SRM1
           \text{dev4(R)} (CL1-A-0,1, 1-0 )64016 201.P-VOL PAIR,
99 201 -
```
5. 「オプション]HORCM インスタンスをサービスとして登録して起動する場合、一度 HORCM インス タンスをシャットダウンしてください。

c:\HORCM\etc> horcmshutdown.exe <HORCM instance #>

6. [オプション] HORCM インスタンスをサービスとして登録します。詳細については、関連項目を 参照してください。

#### 関連項目

- [4.3 サービスとして RAID Manager を起動する\(Windows システム\)概要](#page-137-0)
- [B.4.3 「リカバリプランのテスト」用ボリュームの作成](#page-549-0)

# **B.4.3.2** ローカルレプリケーションの作成方法(**UNIX**)

UNIX 版 RAID Manager を使用する場合のローカルレプリケーションの作成方法について説明しま す。

#### 操作手順

- 1. 復旧サイトの RAID Manager ホストで、コマンドプロンプトを起動し次のように入力してくださ い。
	- # cd /HORCM/usr/bin
	- # horcmstart.sh <HORCM inst #>
- 2. ペアの状態を確認します。初期状態では、ボリュームはシンプレックス (SMPL)状態です。

# pairdisplay -g <grp> -IM<HORCM instance #> -fcx 実行例

```
# pairdisplay -g SI_TI_SRM1 -IM400 -fcx
Group PairVol(L/R) (Port#,TID, LU-M) ,Seq#,LDEV#.P/S,Status, 
% ,P-LDEV# M
SI_TI_SRM1 dev3(L) (CL1-A-0,1, 2-0 )64016 210.SMPL ----,
----- ----- -
SI TI SRM1 dev3(R) (CL1-A-0,1, 0-0 )64016 200.SMPL ----,
----- ----- -
SI_TI_SRM1 dev4(L) (CL1-A-0,1, 3-0 )64016 211.SMPL ----, 
       ----- ----- -
SI TI SRM1 dev4(R) (CL1-A-0,1, 1-0 )64016 201.SMPL ----,
----- ----- -
```
- 3 ペアを作成します。次のコマンドを実行してください。
	- ローカルレプリケーションに ShadowImage を用いる場合: # paircreate.exe -g <grp> -vr -m grp -fq quick -IM<HORCM instance #>

ヒント 指定する HORCM インスタンス番号と-v[l|r]の指定に注意してください。ここでは S-VOL 側の HORCM インスタンス番号を指定しているため、-vr オプションを使用しています。P-VOL 側の HORCM イン スタンス番号でも指定できますが、その場合は-vl オプションを使用します。

◦ ローカルレプリケーションに Copy-on-Write Snapshot または Thin Image を用いる場合: # paircreate.exe -g  $\langle$ grp> -vr -pid  $\langle$ pool\_id> -m grp -IM<HORCM instance #>

ヒント 指定する HORCM インスタンス番号と-v[l|r]の指定に注意してください。ここでは S-VOL 側の HORCM インスタンス番号を指定しているため、-vr オプションを使用しています。P-VOL 側の HORCM イン スタンス番号でも指定できますが、その場合は-vl オプションを使用します。

<span id="page-552-0"></span>4. pairdisplay コマンドでペアの状態を確認します。ステータスが PAIR であれば、ペアの形成が 完了しています。

```
# pairdisplay -g <grp> -IM<HORCM instance #> -fcx
実行例
# pairdisplay -g SI_TI_SRM1 -IM400 -fcx
Group PairVol(L/R) (Port#,TID, LU-M) ,Seq#,LDEV#.P/S,Status, 
% ,P-LDEV# M
SI_TI_SRM1 dev3(L) (CL1-A-0,1, 2-0 )64016 210.S-VOL PAIR, 
99 - 200 -SI_TI_SRM1 dev3(R) (CL1-A-0,1, 0-0)64016 200.P-VOL PAIR,<br>99 210 -
99<sup>----</sup>210-<br>SI TI SRM1
S_I<sup>TI_SRM1</sup> dev4(L) (CL1-A-0,1, 3-0)64016 211.S-VOL PAIR, 99
       \frac{1}{201} -
S_I<sup>TI_SRM1</sup> dev4(R) (CL1-A-0,1, 1-0)64016 201.P-VOL PAIR,<br>99 201 -
       \frac{1}{201} -
```
### 関連項目

• [B.4.3 「リカバリプランのテスト」用ボリュームの作成](#page-549-0)

# **B.4.4 RMSRA** のインストールおよびアンインストールと設定

RMSRA のインストールおよびアンインストールと設定については、関連項目を参照してください。

#### 関連項目

- B.4.4.1 環境変数の設定
- [B.4.4.2 RMSRA のインストール](#page-553-0)
- [B.4.4.3 RMSRA 通信用プログラムのインストール\(UNIX 版だけ\)](#page-555-0)
- [B.4.4.4 RMSRA のバージョン確認方法](#page-556-0)
- [B.4.4.5 RMSRA をアンインストールする](#page-557-0)
- [B.4.4.6 RMSRA をアップデートする](#page-557-0)
- [B.4.4.7 アレイマネージャを構成する](#page-557-0)
- [B.4.4.8 デバイスの確認](#page-563-0)
- [B.4.4.9 保護グループおよびリカバリプランの作成](#page-564-0)

#### **B.4.4.1** 環境変数の設定

環境に応じて、次の環境変数を設定してください。

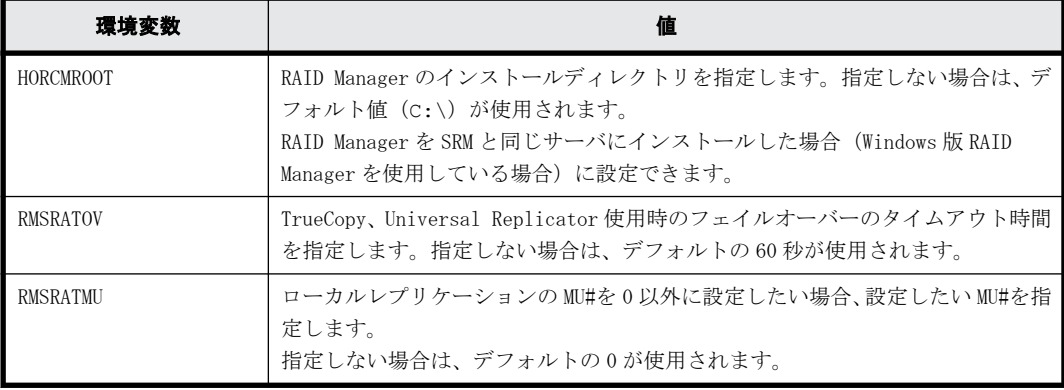

<span id="page-553-0"></span>Windows 版 RAID Manager を使用する場合の設定方法の例を示します。

- E:ドライブに RAID Manager がインストールされている場合: C:\> setx HORCMROOT E: /m
- フェイルオーバーのタイムアウト時間を 120 秒に設定する場合: C:\> setx RMSRATOV 120 /m
- ローカルレプリケーションの MU# を 1 に設定する場合: C:\> setx RMSRATMU 1 /m

環境変数を設定した場合は、RAID Manager サーバを再起動してください。再起動の後、set コマン ドによって環境変数が正しく設定されていることを確認してください。

UNIX 版 RAID Manager を使用する場合、RMSRA は設定したログインユーザーとして RAID Manager サーバにアクセスします。したがって、ログインユーザのプロファイルに環境変数を定義します。 ログインユーザのデフォルトシェル用のプロファイルに記載してください。なお、ログインユーザ のプロファイルは、例えば、Linux に root でログインし、root が bash をデフォルトシェルとして いれば"/root/.bash\_profile"にあり、HP-UX であれば"/.profile"にあります。なお、RMSRA の ログインユーザーの設定については、関連項目を参照してください。

環境変数を定義するには、次の文をプロファイルに挿入します。環境変数を定義したら、一度ログ アウトしたあとに再度ログインし、env コマンドで環境変数が正しく設定されていることを確認し てください。

- RMSRATMU を定義する場合: RMSRATMU=1 export RMSRATMU
- RMSRATOV を定義する場合: RMSRATOV=120 export RMSRATOV

#### 関連項目

• [B.4.4 RMSRA のインストールおよびアンインストールと設定](#page-552-0)

### **B.4.4.2 RMSRA** のインストール

RMSRA は SRM と同じサーバ (SRM サーバ)にインストールします。

#### 前提条件

- SRM を保護サイトと復旧サイトにインストール済みであること。
- RMSRA を VMware 社のウェブサイトで入手済みであること。
- 以前のバージョンの RMSRA がインストールされている場合は、アンインストール済みであるこ と。
- RAID Manager をインストール済みであること。 Windows 版を使用する場合は SRM と同じサーバ (SRM サーバ)に、UNIX 版を使用する場合は SRM と異なる UNIX サーバ (RAID Manager サーバ) に、RAID Manager をインストールしておきます。

#### 操作手順

1. SRM サーバで、VMware 社のウェブサイトで入手した HITACHI\_RMHTCSRA\_X64-xxxxxx.exe をダブル クリックします。

xxxxxx にはバージョン番号が入ります(例:HITACHI\_RMHTCSRA\_X64-02.01.4.exe)。

2. [I accept the terms of the license agreement]を選択し、License Agreement に同意してく ださい。License Agreement に同意していただけない場合、RMSRA を使用できません。

[Next] をクリックします。

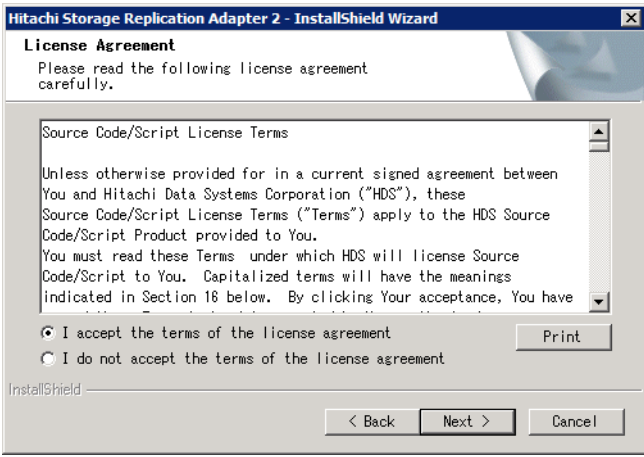

3. RMSRA のインストール先を設定し、[Next]をクリックします。デフォルトでは、C:\Program Files\VMware\VMware vCenter Site Recovery Manager が設定されています。

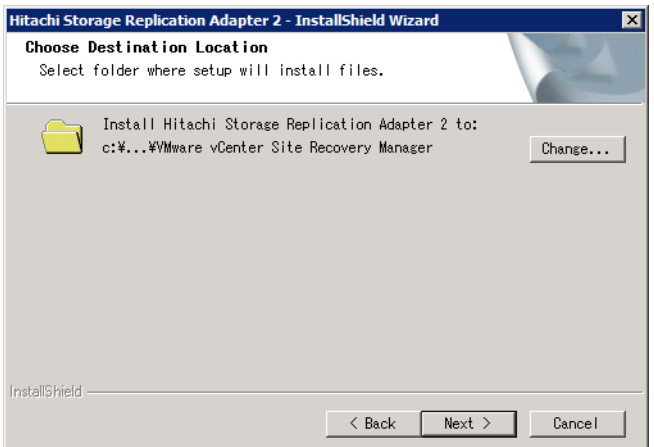

4. [Install]をクリックし、インストールが完了するまで待ちます。

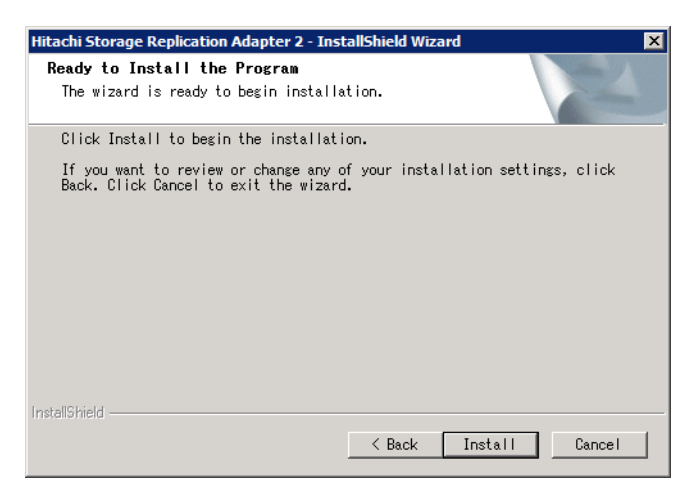

5. [Finish]をクリックしてインストール完了です。

<span id="page-555-0"></span>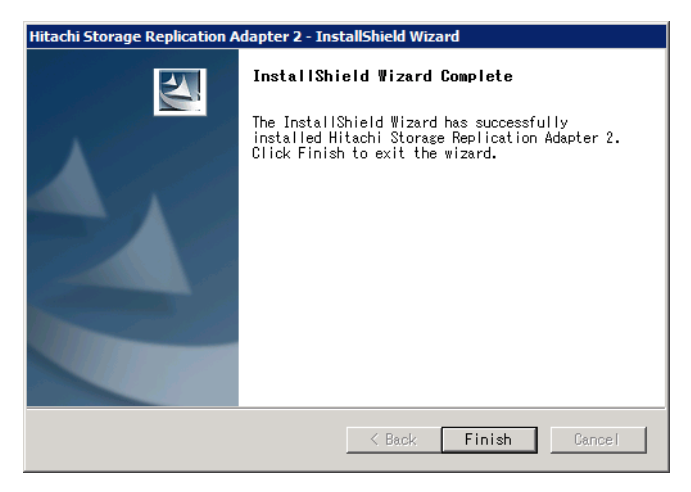

- 6. UNIX 版 RAID Manager を使用する場合は、RMSRA 通信用プログラムをインストールします。詳細 については関連項目を参照してください。
- 7. vSphere Web Client で、「SRA の再スキャン」を実施し、SRM から RMSRA が認識できていること を確認します。この手順の詳細は、VMware 社提供の SRM マニュアルを確認してください。正し く認識できている場合の例を次に示します。

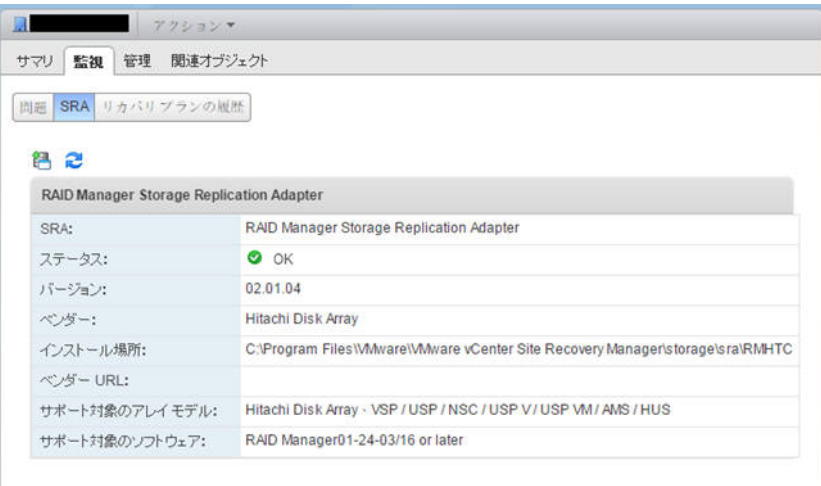

# 関連項目

- [B.4.4 RMSRA のインストールおよびアンインストールと設定](#page-552-0)
- B.4.4.3 RMSRA 通信用プログラムのインストール (UNIX 版だけ)

# **B.4.4.3 RMSRA** 通信用プログラムのインストール(**UNIX** 版だけ)

UNIX 版の RAID Manager を使用する場合は、次の手順を実施して RMSRA 通信用プログラムをインス トールしてください。

#### 前提条件

SRM サーバに RMSRA をインストール済みであること。

### 操作手順

- 1. RAID Manager サーバに root としてログインします。
- 2. /HORCM/usr/bin ディレクトリに移動します

- <span id="page-556-0"></span>3. FTP などを用いて、SRM サーバの RMSRA をインストールしたディレクトリから、rmsra20.xxxxx ファイル(xxxxx は適切な OS のものを選んでください)を RAID Manager サーバにコピーしま す。コピーしたファイルは、RAID Manager のディレクトリ (/HORCM/usr/bin/) に格納します。
- 4. 下記コマンドを実行し、コピーしたファイルを実行できるようにします。
	- # chmod +x rmsra20.xxxxx
	- # mv rmsra20.xxxxx rmsra20

#### 関連項目

- [B.4.4 RMSRA のインストールおよびアンインストールと設定](#page-552-0)
- [B.4.4.2 RMSRA のインストール](#page-553-0)

### **B.4.4.4 RMSRA のバージョン確認方法**

SRM の管理画面のほかに、次の手順で RMSRA のバージョンを確認できます。

#### **Windows** 版 **RAID Manager** を使用している場合

- 1. SRM サーバに administrator としてログオンします。
- 2. コマンドプロンプトを開きます。
- 3. C:\Program Files\VMware\VMware vCenter Site Recovery Manager\storage\sra\RMHTC(SRM の インストールディレクトリがデフォルトの場合)に移動します。

次のコマンドを実行し、バージョンを確認します。

```
C: \> rmsra20 - h
```
表示結果の例を次に示します。Ver&Rev:の行がバージョンを示します。

表示例

```
Ver&Rev: 02.01.04( build : Windows/x64 Aug 2 2013 )
 Usage : rmsra20.exe<br>[-h]
 [-h] Help/Usage<br>[-XMLSTDOUT] Change XML
 [-XMLSTDOUT] Change XML_output to STDOUT.<br>[-XMLSTDERR] Change XML_output to STDERR.
                         Change XML output to STDERR.
 [-auto] Start HORCM automatically.
  [sralog=path_name] Change STDERR_output to path_name.
  [sralog=use_srmlog] Change STDERR_output to SRMLOGDIR.
                         \overline{c} Change logging level to ( quiet/error/warning/
info/verbose/trivia ) on STDERR.
 [timeout=value] Specify timeout_value( in sec ) for UR/Async.<br>[testMU=value] Specify MU# using for testFailover.
                         Specify MU# using for testFailover.
```
#### **UNIX** 版 **RAID Manager** を使用している場合

- 1. RAID Manager サーバに root としてログインします。
- 2. /HORCM/usr/bin ディレクトリに移動します。
- 3. 次のコマンドを実行し、バージョンを確認します。

```
# ./rmsra20 -h
表示結果の例を次に示します。Ver&Rev:の行がバージョンを示します。
表示例
Ver&Rev: 02.01.04( build : Linux/IA64 Feb 17 2015 )
Usage : ./rmsra20<br>[-h]
 [-h] Help/Usage<br>[-XMLSTDOUT] Change XML
  [-XMLSTDOUT] Change XML_output to STDOUT.
                    Change XML_output to STDERR.
 [-auto] Start HORCM automatically.
 [sraloq=path_name] Change STDERR output to path_name.
  [sralog=use_srmlog] Change STDERR_output to SRMLOGDIR.
  [loglvl=value] Change logging level to ( quiet/error/warning/
info/verbose/trivia ) on STDERR.
```
[timeout=value] Specify timeout\_value( in sec ) for UR/Async.<br>[testMU=value] Specify MU# using for testFailover. Specify MU# using for testFailover.

#### 関連項目

• [B.4.4 RMSRA のインストールおよびアンインストールと設定](#page-552-0)

### <span id="page-557-0"></span>**B.4.4.5 RMSRA** をアンインストールする

RMSRA のアンインストールは、Windows コントロールパネルの「アプリケーションの追加と削除」か ら実施できます。Hitachi Storage Replication Adapter を選択して、削除してください。

#### 関連項目

• [B.4.4 RMSRA のインストールおよびアンインストールと設定](#page-552-0)

# **B.4.4.6 RMSRA** をアップデートする

RMSRA をアップデートする場合は、関連項目を参照して RMSRA をアンインストールしたあと、RMSRA のインストールを再度実施してください。

#### 関連項目

- [B.4.4 RMSRA のインストールおよびアンインストールと設定](#page-552-0)
- [B.4.4.2 RMSRA のインストール](#page-553-0)
- B.4.4.5 RMSRA をアンインストールする

# **B.4.4.7** アレイマネージャを構成する

RMSRA のインストール後は、アレイマネージャを構成して SRM に保護対象のボリュームを認識させ ます。SRM 側の操作となりますが、日立ストレージシステムに依存した操作がありますので、この 項で説明します。また、VMware 社が提供する SRM のマニュアルも確認してください。

アレイマネージャの構成は、基本的に初めに一度設定すればよいものですが、接続情報の変更やア レイの構成、ストレージシステムを変更する場合などに再構成する必要があります。

#### 前提条件

- · SRM が保護サイトと復旧サイトにインストールされていること。
- RMSRA が両サイトの SRM と同一のサーバ(SRM サーバ)にインストールされていること。
- SRM 上で保護サイトと復旧サイトがペアを構成していること。
- RAID Manager が正しい構成でインストールされていること。
- すべての HORCM 構成定義ファイルが定義され、HORCM インスタンスが起動していること。
- リモートレプリケーションが構成済みであること。

#### 操作手順

- 1. vSphere Web Client から、保護サイト側の vCenter server に接続します。
- 2. Site Recovery > Array Based Replication とクリックします。(日本語版では サイトリカバリ > アレイベースのレプリケーション)
- 3. [Object]タブ(日本語版では[オブジェクト]タブ)の中の、[add array manager](日本語版 では「アレイマネージャの追加])アイコンをクリックします。

4. [Options](日本語版では[オプション])では、[Add a pair of array managers](日本語版で は[一組のアレイマネージャの追加])を選択し、[Next] (日本語版では[次へ])をクリック してください。

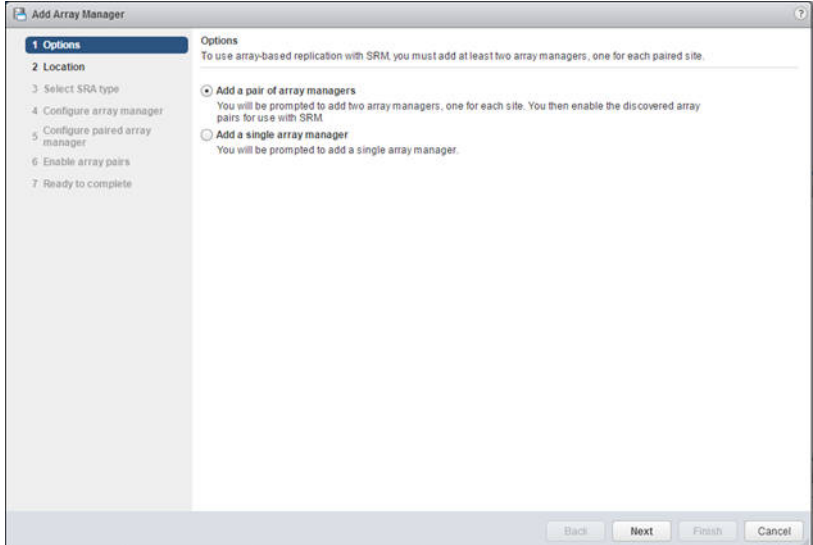

5. [Location](日本語版では[場所])ではサイトのペアを選択し、[Next](日本語版では[次へ]) をクリックしてください。

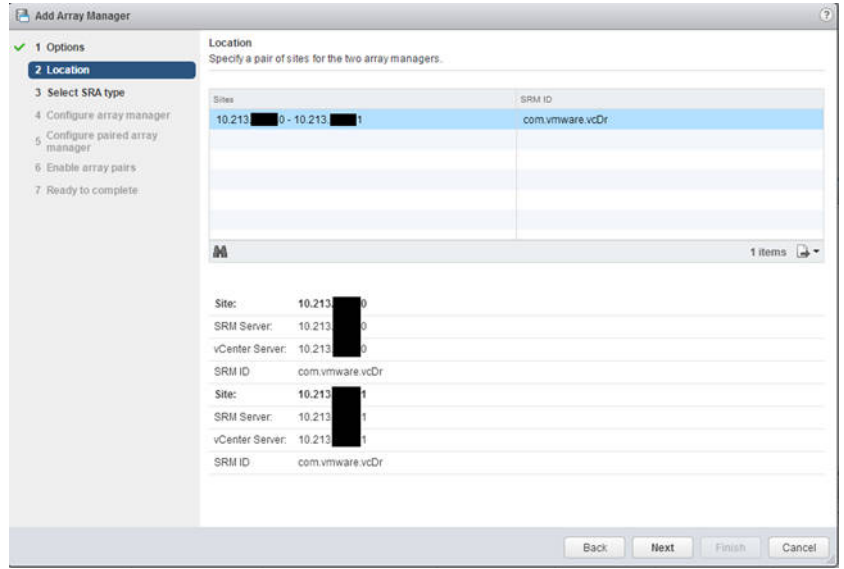

6. [Select SRA type](日本語版では[SRA タイプの選択])では、SRA のタイプをメニューから選 びます。日立ストレージシステムを使用する場合は、[RAID Manager Storage Replication Adapter]を選択してください。選択した後、[Next](日本語版では[次へ])をクリックしま す。

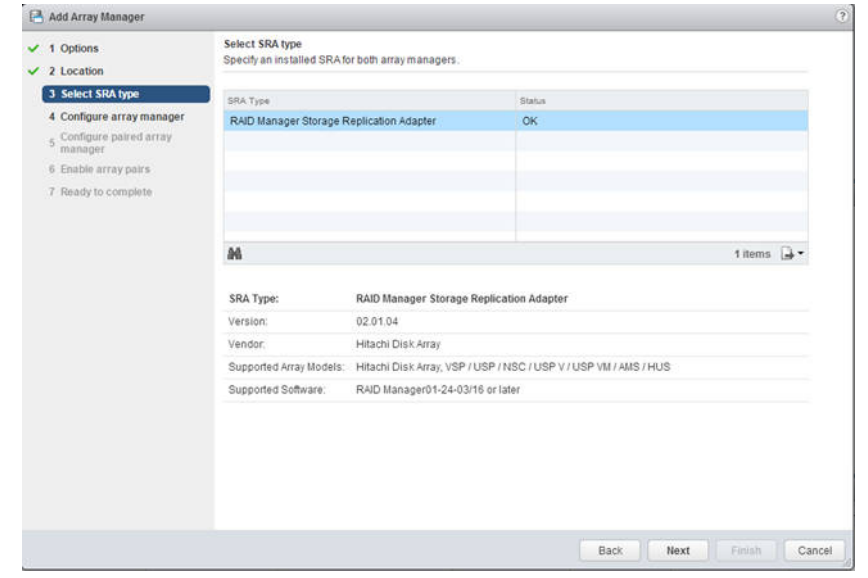

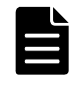

メモ RAID Manager Storage Replication Adapter が表示されない場合は、RMSRA が SRM サーバに正しくイ ンストールされていることを確認し、「SRA の再スキャン」を実施してください。SRA の再スキャンについて は、VMware 社提供の SRM マニュアルを確認してください。

- 7. [Configure array manager](日本語では[アレイマネージャの構成])では、次のフィールドに 適切な値を入れてください。
- 8. [Display Name](表示名):アレイの名前を入力します。例えば、Protected などと入力します。
- 9. [HORCMINST and IP Address of HORCM(CCI) Server]:構成によって入力する値が異なります。 下記のとおりに入力してください。
	- Windows 版 RAID Manager を使用している場合(SRM サーバに RAID Manager がインストール されている場合): HORCMINST=X を入力してください。X には保護サイト側の SRM サーバで動作中のリモートレ プリケーションに用いる HORCM インスタンス番号を入力してください。例えば、HORCM イン
	- スタンス番号を 100 とした場合は、HORCMINST=100 と入力します。
	- UNIX 版 RAID Manager を使用している場合(RAID Manager サーバに RAID Manager がインス トールされている場合):

HORCMINST=X@Host-name を入力してください。X には保護サイト側の RAID Manager サーバ で動作中のリモートレプリケーションに用いる HORCM インスタンス番号を入力してくださ い。Host-name には保護サイト側の RAID Manager サーバのホスト名または IP アドレスを入 力してください。ホスト名を入力する場合は、DNS が正しく設定され、ホスト名が解決でき る環境である必要があります。例えば、HORCM インスタンス番号が 100、RAID Manager サー バの IP アドレスが 192.168.1.10 の場合は、HORCMINST=100@192.168.1.10 と入力します。

- 10.[Username]と[Password]:構成によって入力する値が異なります。下記のとおりに入力してく ださい。
	- Windows 版 RAID Manager を使用し、コマンドデバイス認証なしの場合: [Username]と[Password]の値は RMSRA で使用されませんので、ダミーとして任意の文字 列を入力してください。例えば、dummy などと入力してください。
	- Windows 版を RAID Manager を使用し、コマンドデバイス認証がある場合: [Username]と[Password]には、コマンドデバイス認証で使用するユーザ名とパスワード を入力してください。
	- UNIX 版 RAID Manager を使用している場合: RAID Manager サーバのログイン情報を入力します。

root 権限を持っていないユーザ情報を設定する場合、RAID Manager の実行権限を付与する 必要があります。

なお、コマンドデバイス認証を使用する場合は、あらかじめ RAID Manager サーバ内でコマ ンドデバイス認証を成功させる必要があります。

RAID Manager サーバ内でコマンドデバイスを認証させるには、次のとおりに HORCC\_AUTH\_UID 環境変数を設定し、ログイン情報を入力します。

```
# export HORCC_AUTH_UID=HTSRA (※環境変数を設定)<br># raidgry -g        (※コマンド実行)
                                             (※コマンド実行)<br>(※ [Username]を入力)
User for Serial#[64016] :<br>Password :
                                             (※[Password]を入力)
```
注※

```
認証が成功すると、ディレクトリ配下に以下のファイルが生成されます。ファイル名
  は、サーバ名:RMSVR、サーバのログインユーザ名:root、製番:64016 を表します。
# ls -l /HORCM/usr/var
```

```
-rw------- 1 root root 464 May 20 16:10 RMSVR root HTSRA 64016
```
RAID Manager サーバが Suse Linux であり、ターミナルタイプとして network が未定の場合 は、SRM サーバで次の環境変数を設定します。

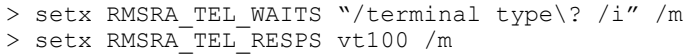

**CR** Add Arrest Manager

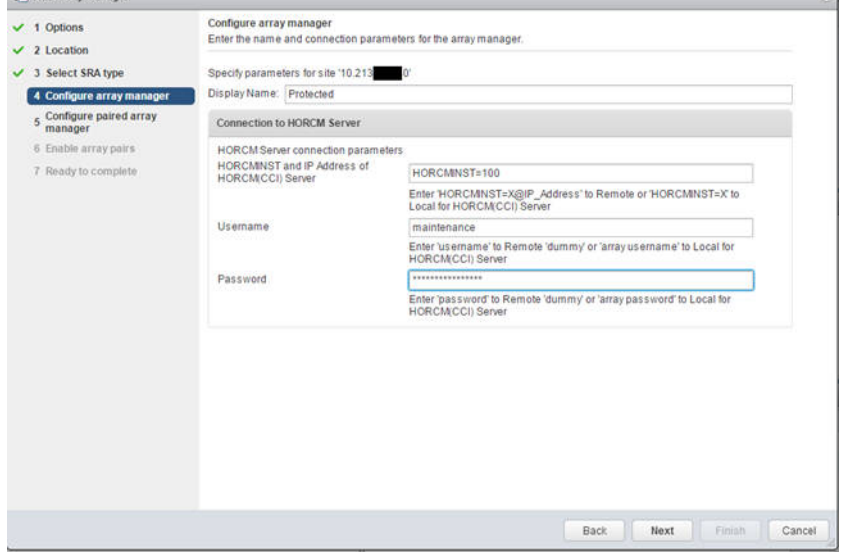

- 11.[Next](日本語版は[次へ])をクリックします。エラーの場合は構成や入力値を見直してくだ さい。
- 12. [Configure paired array manager] (日本語では [ペア化されたアレイマネージャの構成]) で は、次のフィールドに適切な値を入れてください。
- 13.[Display Name](表示名):アレイの名前を入力します。例えば、Recovery などと入力します。
- 14.[HORCMINST and IP Address of HORCM(CCI) Server]:構成によって入力する値が異なります。 次のとおりに入力してください。
	- Windows 版 RAID Manager を使用している場合(SRM サーバに RAID Manager がインストール されている場合): HORCMINST=X を入力してください。X には、復旧サイト側の SRM サーバで動作中のリモート

レプリケーションに用いる HORCM インスタンス番号を入力してください。例えば、HORCM イ ンスタンス番号を 300 とした場合は HORCMINST=300 と入力します。

- UNIX 版 RAID Manager を使用している場合(RAID Manager サーバに RAID Manager がインス トールされている場合): HORCMINST=X@Host-name を入力してください。X には、復旧サイト側の RAID Manager サーバ で動作中のリモートレプリケーションに用いる HORCM インスタンス番号を入力してくださ い。Host-name には復旧サイト側の RAID Manager サーバのホスト名または IP アドレスを入 力してください。ホスト名を入力する場合は、DNS が正しく設定され、ホスト名が解決でき る環境である必要があります。例えば、HORCM インスタンス番号が 300、RAID Manager サー バの IP アドレスが 192.168.1.10 の場合は、HORCMINST=300@192.168.1.10 と入力します。
- 15.[Username]と[Password]:構成によって入力する値が異なります。下記のとおりに入力してく ださい。
	- Windows 版 RAID Manager を使用し、コマンドデバイス認証なしの場合: [Username]と[Password]の値は RMSRA で使用されませんので、ダミーとして任意の文字 列を入力してください。例えば、dummy などと入力してください。
	- Windows 版 RAID Manager を使用し、コマンドデバイス認証がある場合: [Username] と [Password] には、コマンドデバイス認証で使用するユーザ名とパスワード を入力してください。
	- UNIX 版 RAID Manager を使用している場合:

RAID Manager サーバのログイン情報を入力します。

root 権限を持っていないユーザー情報を設定する場合、RAID Manager の実行権限を付与す る必要があります。

なお、コマンドデバイス認証を使用する場合は、あらかじめ RAID Manager サーバ内でコマ ンドデバイス認証を成功させる必要があります。

RAID Manager サーバ内でコマンドデバイスを認証させるには、次のとおりに HORCC\_AUTH\_UID 環境変数を設定し、ログイン情報を入力します。

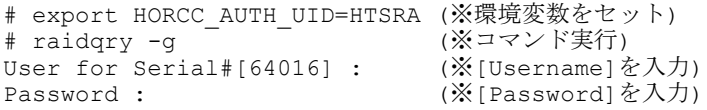

注※

認証が成功すると、ディレクトリ配下に以下のファイルが生成されます。ファイル名 は、サーバ名:RMSVR、サーバのログインユーザ名:root、製番:64016 を表します。

# ls -l /HORCM/usr/var -rw------- 1 root root 464 May 20 16:10 RMSVR root HTSRA 64016

RAID Manager サーバが Suse Linux であり、ターミナルタイプとして network が未定の場合 は、SRM サーバで次の環境変数を設定します。

> setx RMSRA\_TEL\_WAITS "/terminal type\? /i" /m > setx RMSRA\_TEL\_RESPS vt100 /m

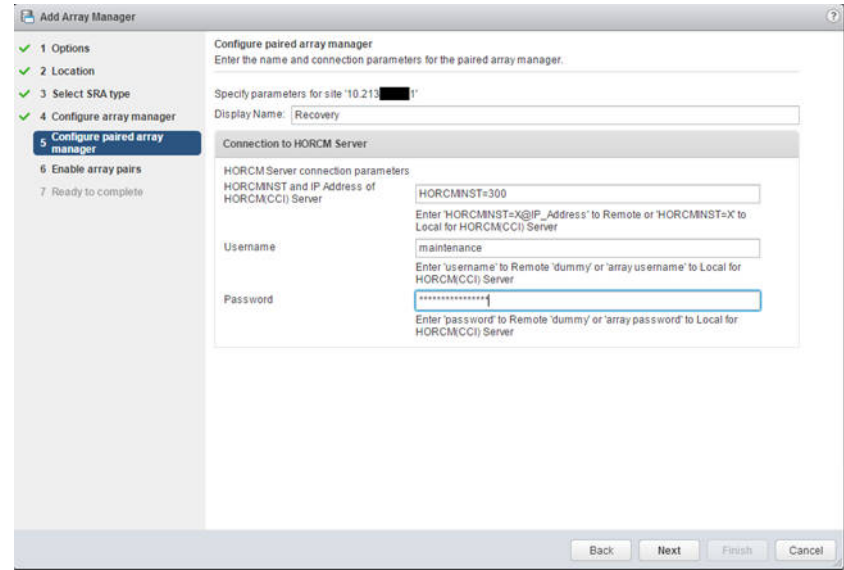

- 16.[Next](日本語版は[次へ])をクリックします。エラーの場合は、構成や入力値を見直してく ださい。
- 17.[Enable array pairs](日本語版では[アレイペアの有効化])では、リストからアレイペアを 選択し、[Next] (日本語版は [次へ]) をクリックします。

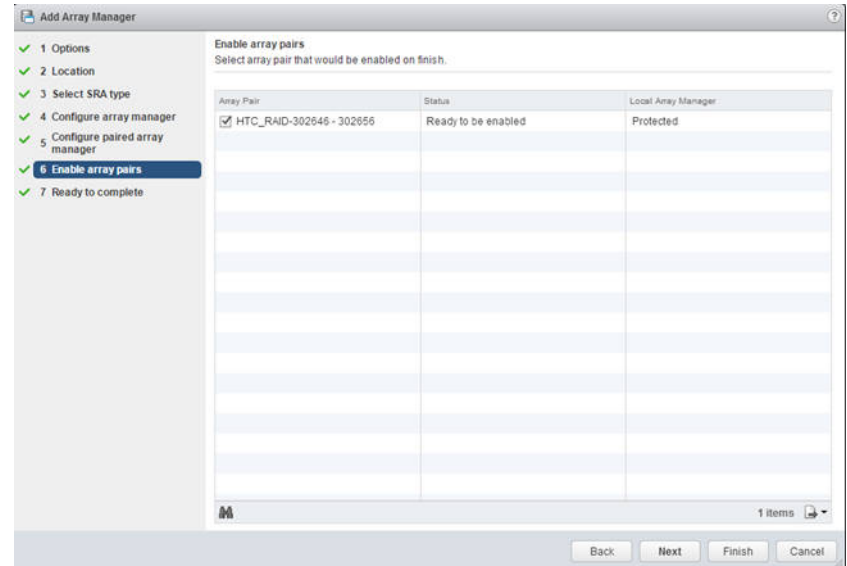

18.[Ready to complete](日本語版では[終了準備の完了])で、最後に構成を確認し、[Finish] (日本語版では[終了])をクリックします。エラーの場合は、構成を見直してください。

<span id="page-563-0"></span>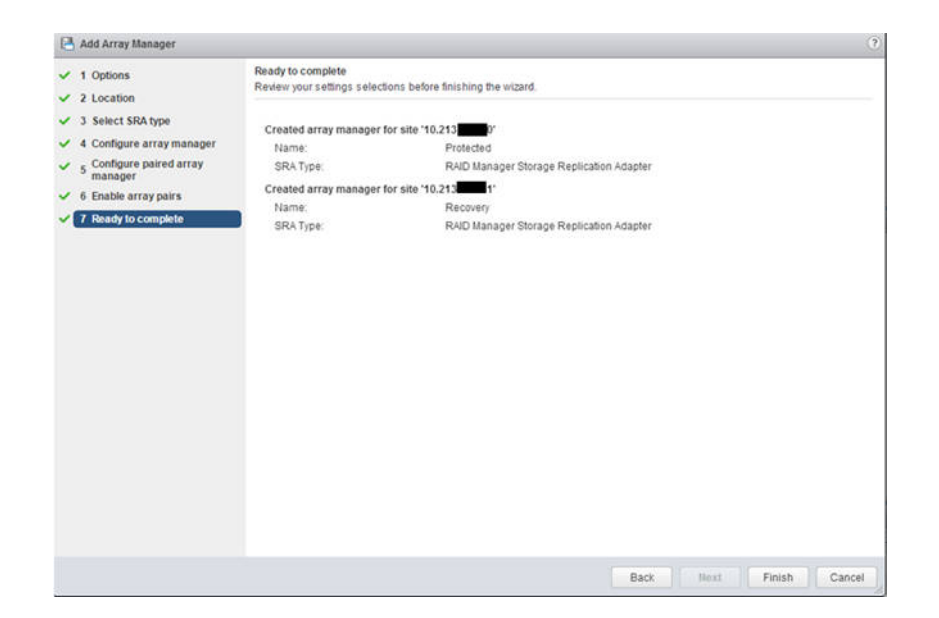

#### 関連項目

• [B.4.4 RMSRA のインストールおよびアンインストールと設定](#page-552-0)

# **B.4.4.8** デバイスの確認

保護対象のボリュームが SRM に正しく認識されているか確認します。意図しない結果やエラーが あった場合は、構成を見直してください。

# 操作手順

- 1. vSphere Web Client から、保護サイト側の vCenter server に接続します。
- 2. Site Recovery > Array Based Replication (日本語版では サイトリカバリ > アレイベースの レプリケーション)とクリックし、左ペインからサイト名をクリックします。
- 3. [Manage](日本語版では[管理])タブをクリックします。

<span id="page-564-0"></span>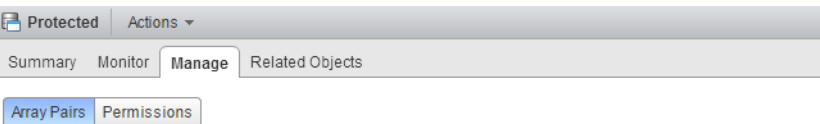

Array pairs must be enabled for use with SRM. You may enable the array pairs from either the protected or recovery site. Details for the selected array pair are shown below

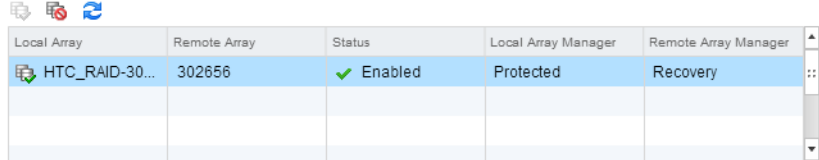

Array Pair: HTC\_RAID-302646 - 302656

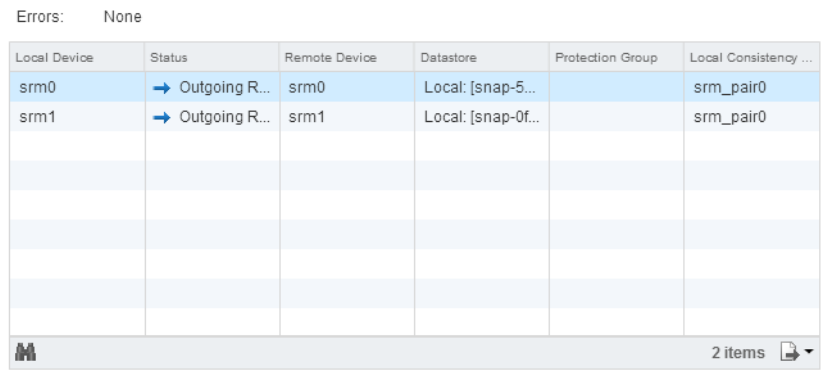

- 4. 保護サイトでは、次の項目を確認します。
	- [Local Device]と[Remote Device]が、HORCM 構成定義ファイルの dev\_name と一致してい るか。
	- 。 [Status] は [Local Device] から [Remote Device] に向かっているか。
	- [Datastore]は[Local]になっているか。
- 5. 復旧サイトでは、次の項目を確認します。
	- [Local Device]と [Remote Device]が、HORCM 構成定義ファイルの dev\_name と一致して いるか。
	- 。 [Status] は [Remote Device] から [Local Device] に向かっているか。
	- [Datastore]は[Remote]になっているか。

#### 関連項目

• [B.4.4 RMSRA のインストールおよびアンインストールと設定](#page-552-0)

# **B.4.4.9** 保護グループおよびリカバリプランの作成

関連項目に記載されている手順をすべて実施しても、SRM で保護グループの構成とリカバリプラン の作成を実施しなければ、SRM のサイト保護は完了しません。保護グループの構成とリカバリプラ ンの作成については、VMware 社提供の SRM マニュアルをご覧ください。

# 関連項目

- [B.4.4.1 環境変数の設定](#page-552-0)
- [B.4.4.2 RMSRA のインストール](#page-553-0)
- [B.4.4.3 RMSRA 通信用プログラムのインストール\(UNIX 版だけ\)](#page-555-0)
- [B.4.4.4 RMSRA のバージョン確認方法](#page-556-0)

- [B.4.4.5 RMSRA をアンインストールする](#page-557-0)
- [B.4.4.6 RMSRA をアップデートする](#page-557-0)
- [B.4.4.7 アレイマネージャを構成する](#page-557-0)
- [B.4.4.8 デバイスの確認](#page-563-0)

# **B.5 VMware vCenter Site Recovery Manager** と **RM Storage Replication Adapter** を用いた構成 の **RAID Manager** のログ採取

SRM と RMSRA を用いた構成の RAID Manager で解決できないエラーが発生した場合、ログを採取して [「9.11 お問い合わせ先」](#page-529-0)のお問い合わせ先に連絡してください。

採取するログの詳細は、次に示します。ログは、root ユーザまたは Administrator 権限のユーザで 採取してください。採取したログをメディアに焼き、保守員に渡してください。

• 保護サイトと復旧サイト両方の SRM の動作情報が記録されているログファイル(vmware-drnumber.log)

ログファイルの場所を次に示します。

C:\ProgramData\VMware\VMware vCenter Site Recovery Manager\Logs

- 保護サイトと復旧サイト両方の対象インスタンスのトレースファイルおよびログファイル
	- Windows 版 RAID Manager の場合は、SRM サーバ内の RAID Manager トレースファイルおよび ログファイルを採取してください。 各ファイルの場所(デフォルトの場合)は、次に示します。 C:\HORCM\log\*ディレクトリ一式(\* =インスタンス番号) C:\HORCM\log\raidcom.log
	- UNIX 版 RAID Manager の場合は、RAID Manager サーバ内の RAID Manager のトレースファイ ルおよびログファイルを採取してください。 各ファイルの場所(デフォルトの場合)は、次に示します。 /HORCM/log\*ディレクトリ一式(\* =インスタンス番号) /HORCM/log/raidcom.log

C

# このマニュアルの参考情報

このマニュアルを読むに当たっての参考情報を示します。

- □ [C.1 操作対象リソースについて](#page-567-0)
- □ [C.2 このマニュアルでの表記](#page-567-0)
- □ [C.3 このマニュアルで使用している略語](#page-569-0)
- □ C.4 KB (キロバイト) などの単位表記について

# <span id="page-567-0"></span>**C.1** 操作対象リソースについて

Storage Navigator のメイン画面には、ログインしているユーザ自身に割り当てられているリソー スだけが表示されます。ただし、割り当てられているリソースの管理に必要とされる関連のリソー スも表示される場合があります。

Storage Navigator サブ画面には、ストレージシステムに存在するすべてのリソースが表示されま す。Storage Navigator サブ画面で各操作を実行するときには、[リソースグループ]画面でリソー スグループの ID を確認し、ユーザアカウントに割り当てられているリソースに対して操作を実行し てください。

また、このマニュアルで説明している機能を使用するときには、各操作対象のリソースが特定の条 件を満たしている必要があります。

ユーザアカウントについては『Hitachi Device Manager - Storage Navigator ユーザガイド』を、 各操作対象のリソースの条件については『オープンシステム構築ガイド』または『メインフレーム システム構築ガイド』(VSP E シリーズ、VSP G130, G150, G350, G370, G700, G900 および VSP F350, F370, F700, F900 の場合は、『システム構築ガイド』)を参照してください。

# **C.2** このマニュアルでの表記

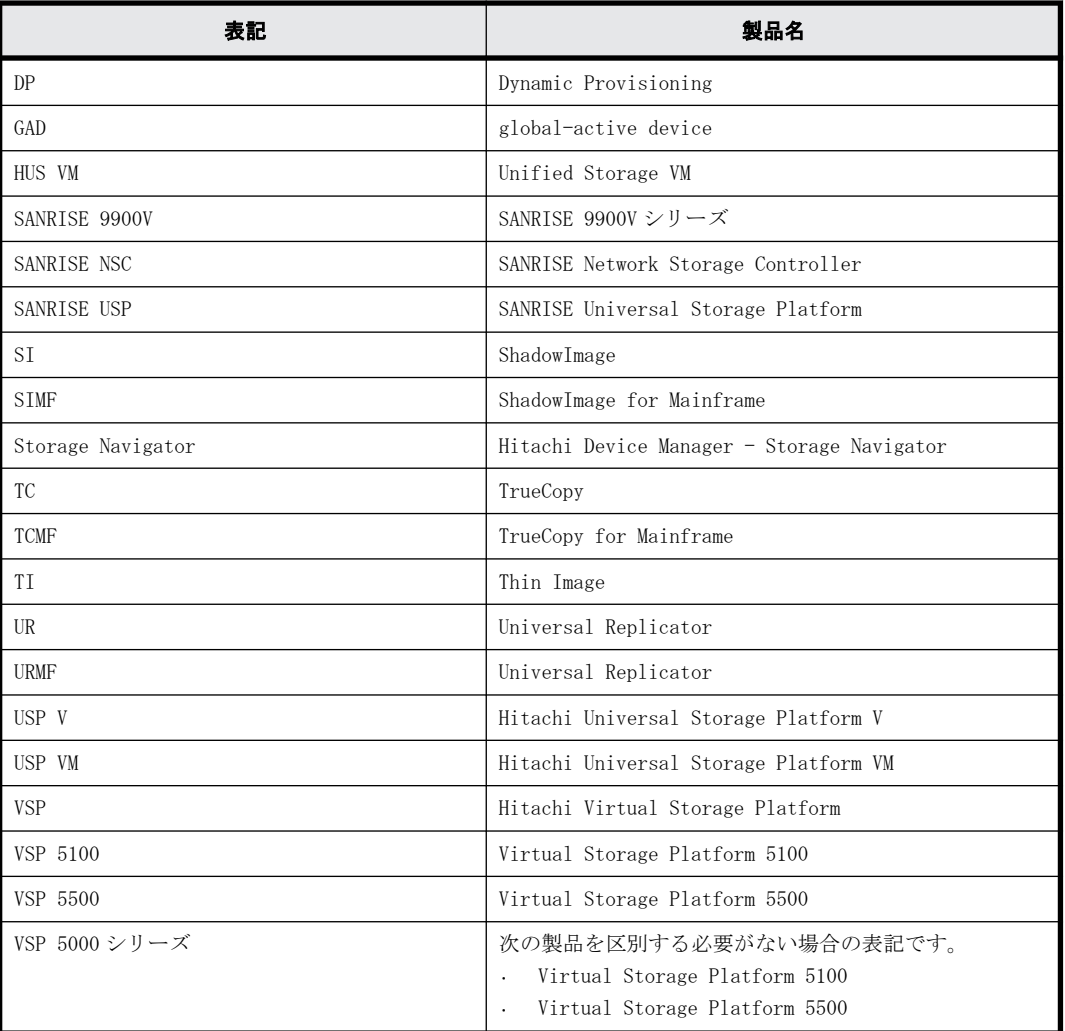

このマニュアルで使用している表記を次の表に示します。

**568 および おおし このマニュアルの参考情報** 

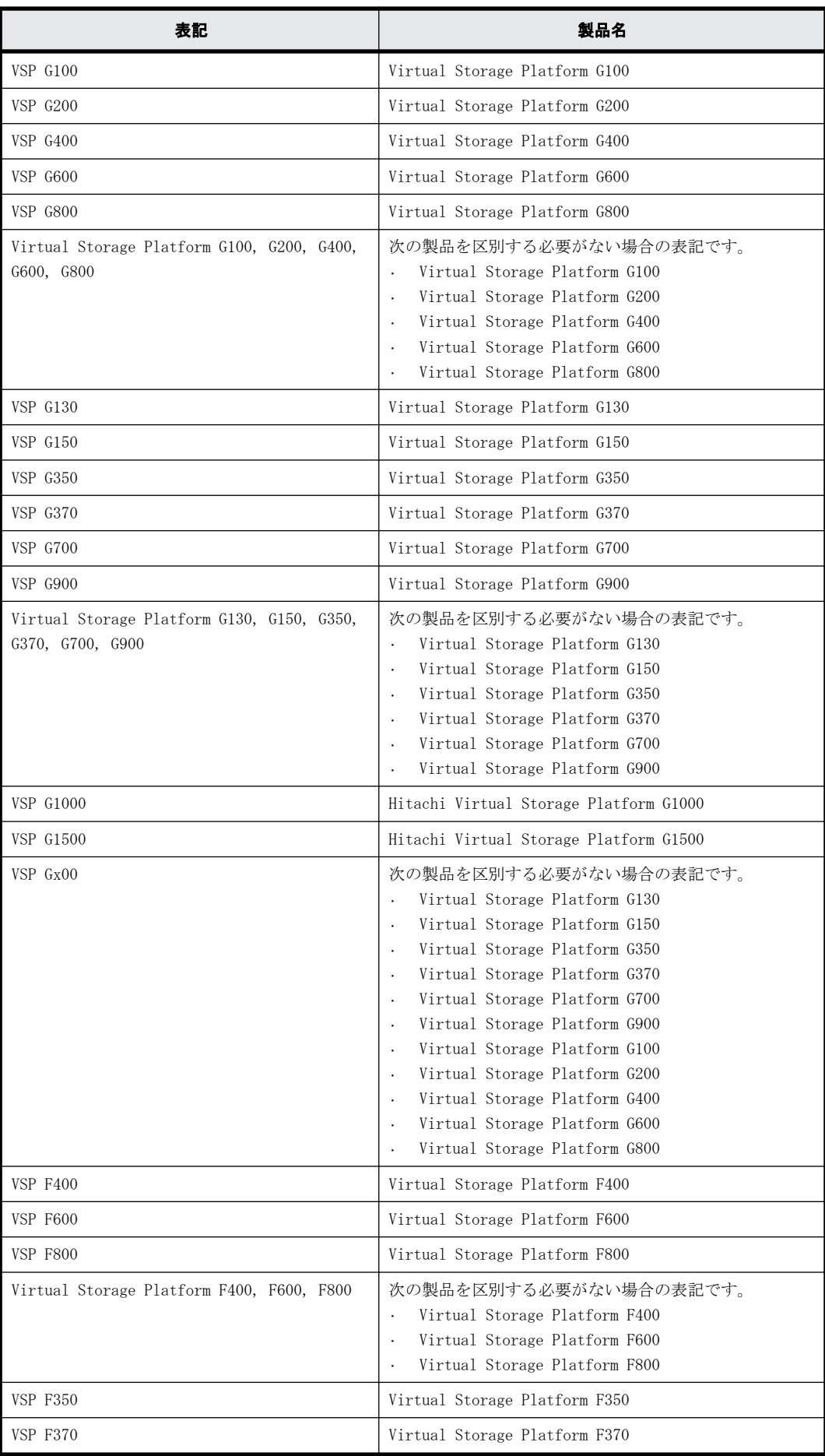

このマニュアルの参考情報 **569**

<span id="page-569-0"></span>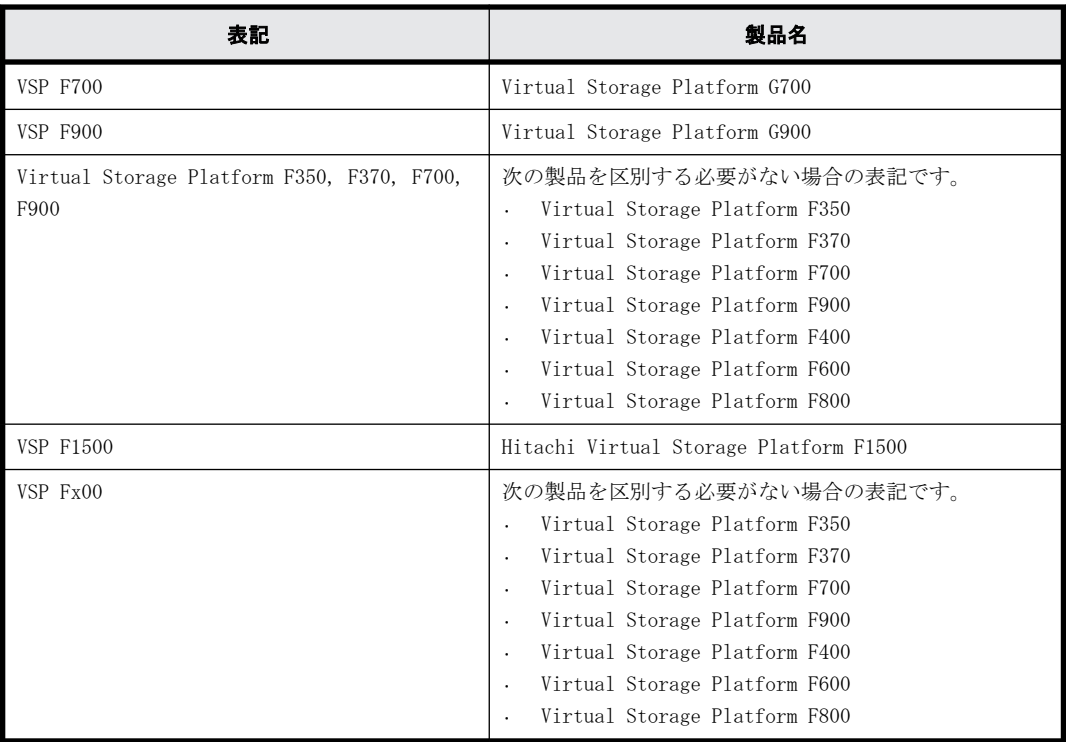

# **C.3** このマニュアルで使用している略語

このマニュアルで使用している略語を次の表に示します。

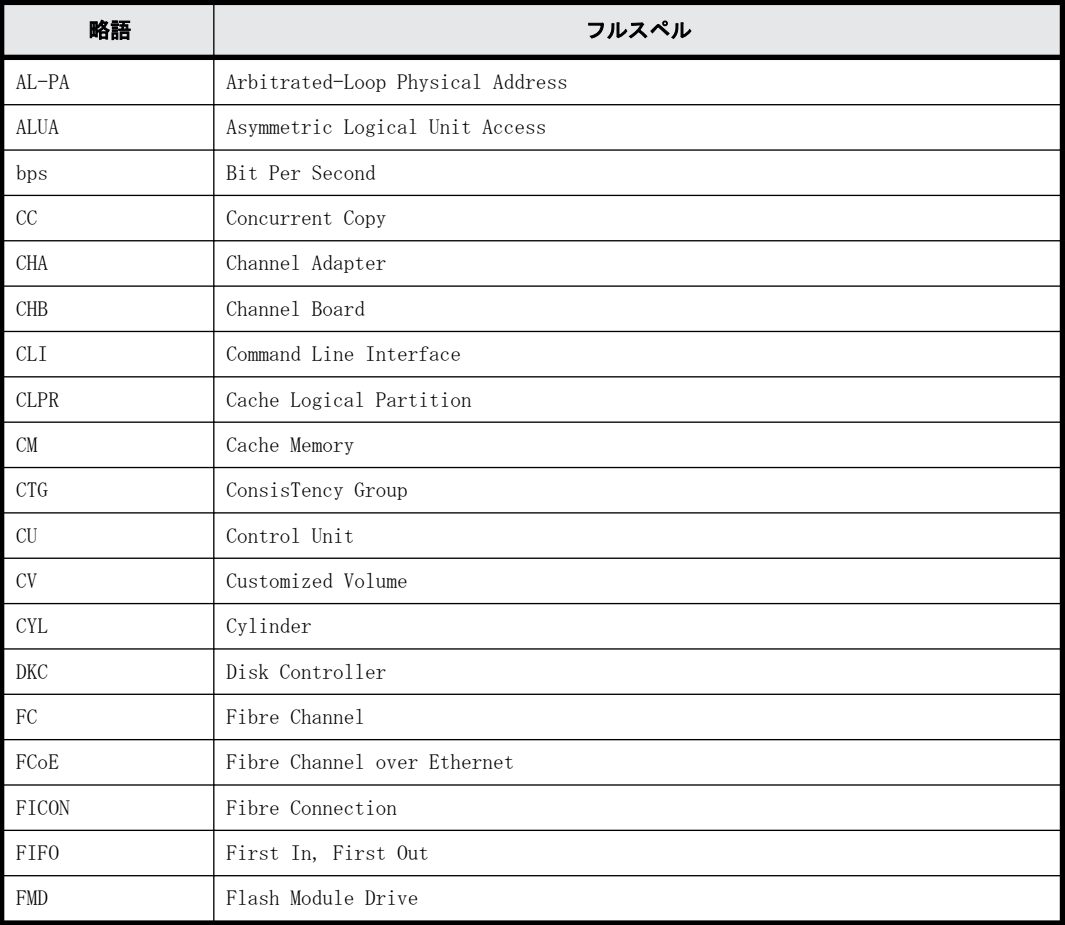

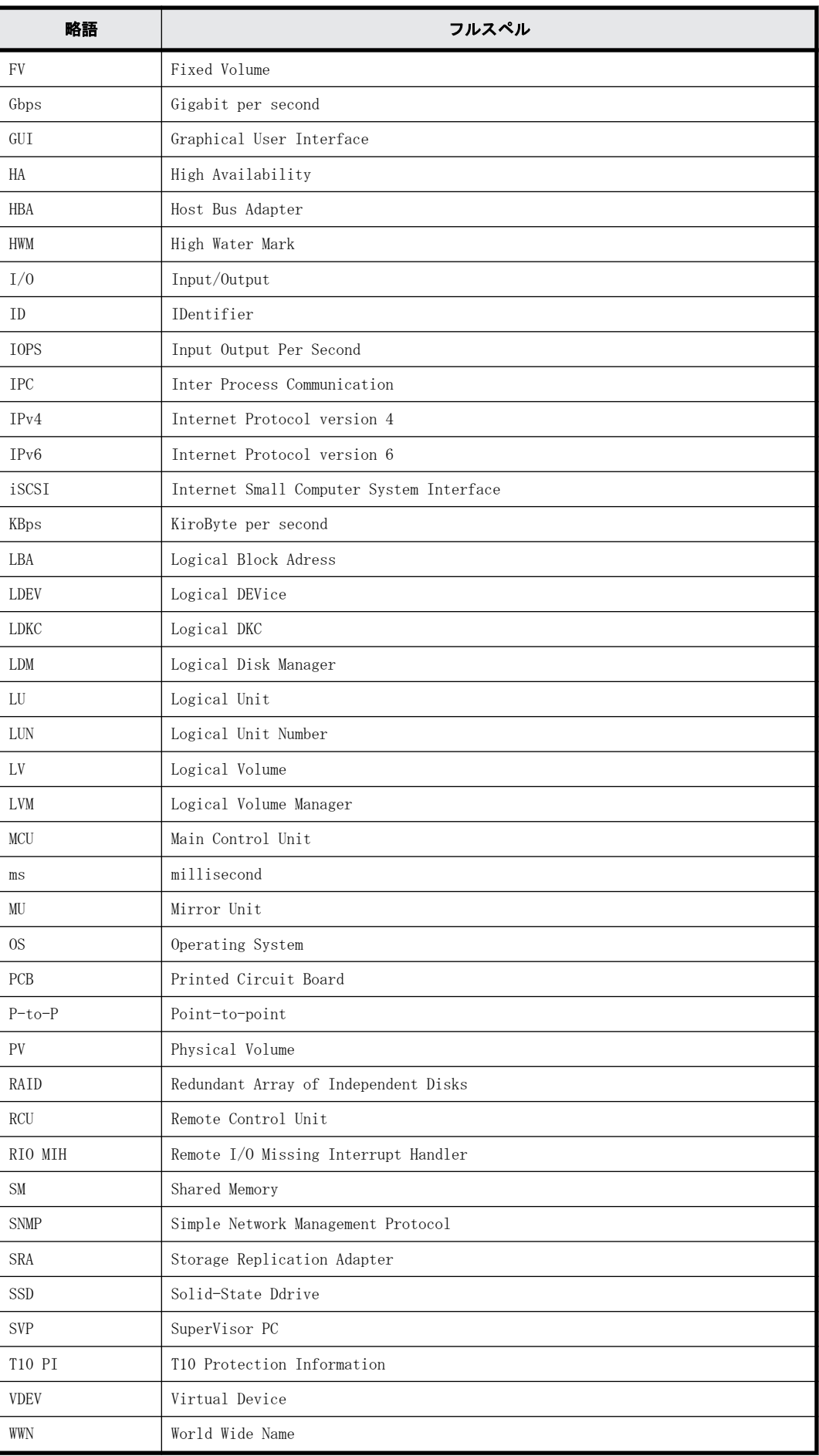

<span id="page-571-0"></span>![](_page_571_Picture_63.jpeg)

# **C.4 KB** (キロバイト) などの単位表記について

1KB (キロバイト) は 1,024 バイト、1MB (メガバイト) は 1,024KB、1GB (ギガバイト) は 1,024MB、 1TB (テラバイト) は 1,024GB、1PB (ペタバイト) は 1,024TB です。

1block(ブロック)は 512 バイトです。

1Cyl (シリンダ)を KB に換算した値は、ボリュームのエミュレーションタイプによって異なりま す。オープンシステムの場合、OPEN-V の 1Cyl は 960KB で、OPEN-V 以外のエミュレーションタイプ の 1Cyl は 720KB です。メインフレームシステムの場合、1Cyl は 870KB です。VSP G1000、VSP G1500、VSP F1500、および VSP 5000 シリーズの場合は、3380-xx、6586-xx について、CLI および GUI の LDEV 容量の表示は、ユーザがデータを格納できるユーザ領域の容量を表示するため、1Cyl を 720KB としています。xx は任意の数字または文字を示します。

# 用語解説

用語の詳細を説明します。

# **A**

# ALU

(Administrative Logical Unit)

SCSI アーキテクチャモデルである Conglomerate LUN structure に使われる LU です。 Conglomerate LUN structure では、ホストからのアクセスはすべて ALU を介して行われ、ALU はバインドされた SLU に I/O を振り分けるゲートウェイとなります。 ホストは、ALU と ALU にバインドされた SLU を SCSI コマンドで指定して、I/O を発行します。 vSphere では、Protocol Endpoint(PE)と呼ばれます。

# ALUA

(Asymmetric Logical Unit Access)

SCSI の非対称論理ユニットアクセス機能です。 ストレージ同士、またはサーバとストレージシステムを複数の交替パスで接続している構成の場合に、どのパス を優先して使用するかをストレージシステムに定義して、I/O を発行できます。優先して使用するパスに障害が発 生した場合は、他のパスに切り替わります。

# **C**

# CBX

(Controller Box) CBX は DKC、コントローラシャーシと同義語です。詳しくは「コントローラシャーシ」を参照してください。CBX2 台を指す場合は CBX ペアと記載する場合があります。

# CC

(Concurrent Copy) IBM 社の Concurrent Copy 機能のことです。

# **CHB**

(Channel Board) 詳しくは「チャネルボード」を参照してください。

#### CHP OFF

IBM のメインフレームシステム用の機能で、チャネルパス(ホストとボリュームの間のパス)を無効にする機能で す。

### CLPR

(Cache Logical Partition) キャッシュメモリを論理的に分割することによって作成されるパーティション(区画)です。

#### CM

(Cache Memory(キャッシュメモリ)) 詳しくは「キャッシュ」を参照してください。

#### **CPEX**

(Cache Path control adapter and PCI EXpress path switch) 詳しくは「キャッシュ」を参照してください。

#### **CSV**

(Comma Separate Values) データベースソフトや表計算ソフトのデータをファイルとして保存するフォーマットの 1 つで、主にアプリケー ション間のファイルのやり取りに使われます。それぞれの値はコンマで区切られています。

#### CTG

(Consistency Group) 詳しくは「コンシステンシーグループ」を参照してください。

#### CU

(Control Unit(コントロールユニット)) 主に磁気ディスク制御装置を指します。

#### CV

(Customized Volume) 固定ボリューム(FV)を任意のサイズに分割した可変ボリュームです。

#### CYL

(Cylinder(シリンダ)) 複数枚の磁気ディスクから構成される磁気ディスク装置で、磁気ディスクの回転軸から等距離にあるトラックが 磁気ディスクの枚数分だけ垂直に並び、この集合を指します。

# **D**

#### DKC

(Disk Controller) ストレージシステムを制御するコントローラが備わっているシャーシ(筐体)です。

#### DKU

(Disk Unit) 各種ドライブを搭載するためのシャーシ(筐体)です。

#### DP-VOL

詳しくは「仮想ボリューム」を参照してください。

# **E**

### EAV

(Extended Address Volume) IBM 社のストレージシステムが提供している、従来の 3390 型ボリュームではサポートできない大容量のボリュー ムを定義するための機能です。最大で、1,182,006 シリンダ/ボリュームまで定義できます。

# ECC

(Error Check and Correct) ハードウェアで発生したデータの誤りを検出し、訂正することです。

#### ExG

(External Group) 外部ボリュームを任意にグループ分けしたものです。詳しくは「外部ボリュームグループ」を参照してください。

#### External MF

詳しくは「マイグレーションボリューム」を参照してください。

#### External ポート

外部ストレージシステムを接続するために使用する、ストレージシステムのポートです。

# **F**

# FCF

(Fibre Channel Forwarder) FCoE スイッチです。

#### FCoE

(Fibre Channel over Ethernet) ファイバチャネルのフレームを IEEE DCB(Data Center Bridging)などの拡張された Ethernet 上で動作させるた めの規格です。

# **FICON**

(Fibre Connection)

メインフレームシステム用の光チャネルの一種です。FICON では、ファイバチャネルの標準に基づいて ESCON ®の 機能が拡張されており、全二重データによる高速データ転送がサポートされています。

# FM

(Flash Memory(フラッシュメモリ)) 詳しくは「フラッシュメモリ」を参照してください。

# FMC

(Flash Memory Compressed)

ストレージシステムにオプションの記憶媒体として搭載される大容量フラッシュモジュールです。従来の FMD に 対して、書き込みデータ圧縮機能をサポートしています。FMC を利用するには FMD と同様の専用のドライブボック スが必要になります。FMC と専用のドライブボックスをあわせて HAF DC2 (Hitachi Accelerated Flash DC2) と 呼びます。

#### FMD

(Flash Module Drive)

ストレージシステムにオプションの記憶媒体として搭載される大容量フラッシュモジュールです。SSD よりも大 容量のドライブです。FMD を利用するには専用のドライブボックスが必要になります。FMD と専用のドライブ ボックスをあわせて HAF(Hitachi Accelerated Flash)と呼びます。

# **G**

# GID

(Group ID)

ホストグループを作成するときに付けられる 2 桁の 16 進数の識別番号です。

# **H**

# HBA

```
(Host Bus Adapter)
「ホストバスアダプタ」を参照してください。
```
# HDEV

(Host Device) ホストに提供されるボリュームです。

#### Hyper PAV

IBM OS の機能で、PAV の発展機能です。あるベースデバイスに割り当てたエイリアスデバイスが、同一 CU 内の ベースデバイスすべてのエイリアスデバイスとして共有化されます。VSP 5000 シリーズで Compatible Hyper PAV 機能を使用することにより、IBM OS から VSP 5000 シリーズ上のデバイスに対してこの機能を使えるようにな ります。

# **I**

# I/O モード

global-active device ペアのプライマリボリュームとセカンダリボリュームが、それぞれに持つ I/O の動作です。

# I/O レート

ドライブへの入出力アクセスが 1 秒間に何回行われたかを示す数値です。単位は IOPS(I/Os per second)です。

# In-Band 方式

RAID Manager のコマンド実行方式の 1 つです。コマンドを実行すると、クライアントまたはサーバから、ストレー ジシステムのコマンドデバイスにコマンドが転送されます。

# Initiator

属性が RCU Target のポートと接続するポートが持つ属性です。

# Initiator ポート

RCU Target ポートと接続します。Initiator ポートは、ホストのポートとは通信できません。
# **L**

# LCU

(Logical Control Unit) 主に磁気ディスク制御装置を指します。

# LDEV

(Logical Device(論理デバイス))

RAID 技術では冗長性を高めるため、複数のドライブに分散してデータを保存します。この複数ドライブにまた がったデータ保存領域を論理デバイスまたは LDEV と呼びます。ストレージ内の LDEV は、LDKC 番号、CU 番号、 LDEV 番号の組み合わせで区別します。LDEV に任意の名前をつけることもできます。 このマニュアルでは、LDEV(論理デバイス)を論理ボリュームまたはボリュームと呼ぶことがあります。

# LDEV 名

LDEV 作成時に、LDEV に付けるニックネームです。あとから LDEV 名の変更もできます。

# LDKC

(Logical Disk Controller) 複数の CU を管理するグループです。各 CU は 256 個の LDEV を管理しています。

# LU パス

オープンシステム用ホストとオープンシステム用ボリュームの間を結ぶデータ入出力経路です。

# LUN

(Logical Unit Number)

論理ユニット番号です。オープンシステム用のボリュームに割り当てられたアドレスです。オープンシステム用 のボリューム自体を指すこともあります。

### LUN セキュリティ

LUN に設定するセキュリティです。LUN セキュリティを有効にすると、あらかじめ決めておいたホストだけがボ リュームにアクセスできるようになります。

### LUN パス、LU パス

オープンシステム用ホストとオープンシステム用ボリュームの間を結ぶデータ入出力経路です。

### LUSE ボリューム

オープンシステム用のボリュームが複数連結して構成されている、1 つの大きな拡張ボリュームのことです。ボ リュームを拡張することで、ポートあたりのボリューム数が制限されているホストからもアクセスできるように なります。

# **M**

# **MCU**

(Main Control Unit)

リモートコピーペアの正 VOL を制御するディスクコントロールユニットです。ユーザによって Storage Navigator 動作 PC または管理クライアントから要求されたリモートコピーコマンドを受信・処理し、RCU に送信 します。

# MP ブレード

(Micro Processer Blade)

チャネルアダプタとディスクアダプタの制御、PCI-express インタフェースの制御、ローカルメモリの制御、およ びイーサネットで SVP 間の通信を制御するプロセッサを含んだブレードです。 データ入出力に関連するリソー ス(LDEV、外部ボリューム、ジャーナル)ごとに特定の MP ブレードを割り当てると、性能をチューニングできま す。特定の MP ブレードを割り当てる方法と、ストレージシステムが自動的に選択した MP ブレードを割り当てる 方法があります。MP ブレードに対して自動割り当ての設定を無効にすると、その MP ブレードがストレージシステ ムによって自動的にリソースに割り当てられることはないため、特定のリソース専用の MP ブレードとして使用で きます。MPB1 と MPB2 の、2 種類の MP ブレードがあります。

# MP ユニット

「MP ブレード」を参照してください。

#### MU

(Mirror Unit)

1 個の正 VOL に対して複数の副 VOL がある場合に、ストレージシステムによって想定される仮想的な正 VOL です。

### MVS

(Multiple Virtual Storage) IBM 社のメインフレームシステム用 OS です。

# **O**

### Open/MF コンシステンシーグループ

Open/MF コンシステンシー維持機能を使用した、コンシステンシーグループのことです。Open/MF コンシステン シーグループ内の TrueCopy ペアおよび TrueCopy for Mainframe ペアを、同時に分割したり再同期したりできま す。

### Out-of-Band 方式

RAID Manager のコマンド実行方式の 1 つです。コマンドを実行すると、クライアントまたはサーバから LAN 経由 で SVP/GUM/RAID Manager サーバの中にある仮想コマンドデバイスにコマンドが転送されます。仮想コマンドデ バイスからストレージシステムに指示を出し、ストレージシステムで処理が実行されます。

# **P**

### PAV

IBM OS の機能で、一つのデバイスに対して複数の I/O 操作を平行して発行できるようにする機能です。VSP G1000, G1500 および VSP F1500 で Compatible PAV 機能を使用することにより、IBM OS から VSP G1000, G1500 お よび VSP F1500 上のデバイスに対してこの機能を使えるようになります。

### PCB

(Printed Circuit Board)

プリント基盤です。このマニュアルでは、チャネルアダプタ(チャネルボード)やディスクアダプタ(ディスク ボード)などのボードを指しています。

# PCIe チャネルボード

VSP 5000 シリーズの DKC に搭載され、チャネルボードボックスと DKC を接続する役割を持ちます。

# PPRC

(Peer-to-Peer Remote Copy) IBM 社のリモートコピー機能です。

# **Q**

# Quorum ディスク

パスやストレージシステムに障害が発生したときに、global-active device ペアのどちらのボリュームでサーバ からの I/O を継続するのかを決めるために使われます。外部ストレージシステムに設置します。

# **R**

# **RAID**

(Redundant Array of Independent Disks) 独立したディスクを冗長的に配列して管理する技術です。

# RAID Manager

コマンドインタフェースでストレージシステムを操作するためのプログラムです。

# RCU

(Remote Control Unit)

リモートコピーペアの副 VOL を制御するディスクコントロールユニットです。リモートパスによって MCU に接続 され、MCU からコマンドを受信して処理します。

# RCU Target

属性が Initiator のポートと接続するポートが持つ属性です。

# RCU Target ポート

Initiator ポートと接続します。RCU Target ポートは、ホストのポートとも通信できます。

# RDEV

#### (Real Device)

IBM 用語です。DASD の実装置アドレスを意味します。z/VM 独自の管理方法に基づく概念のため、VSP 5000 シリー ズにおいて対応する概念はありません。

### Read Hit 率

ストレージシステムの性能を測る指標の 1 つです。ホストがディスクから読み出そうとしていたデータが、どの くらいの頻度でキャッシュメモリに存在していたかを示します。単位はパーセントです。Read Hit 率が高くなる ほど、ディスクとキャッシュメモリ間のデータ転送の回数が少なくなるため、処理速度は高くなります。

# **S**

# S/N

(Serial Number) ストレージシステムに一意に付けられたシリアル番号(装置製番)です。

# SIM

(Service Information Message)

ストレージシステムのコントローラがエラーやサービス要求を検出したときに生成されるメッセージです。

# SLU

(Subsidiary Logical Unit)

SCSI アーキテクチャモデルである Conglomerate LUN structure に使われる LU です。 SLU は実データを格納した LU であり、DP-VOL またはスナップショットデータ(あるいはスナップショットデータ に割り当てられた仮想ボリューム)を SLU として使用できます。 ホストから SLU へのアクセスは、すべて ALU を介して行われます。 vSphere では、Virtual Volume(VVol)と呼ばれます。

# SM

(Shared Memory) 詳しくは「シェアドメモリ」を参照してください。

# **SSID**

ストレージシステムの ID です。ストレージシステムでは、搭載される LDEV のアドレスごと (64、128、256) に 1 つの SSID が設定されます。

# S/N

(Serial Number)

ストレージシステムに一意に付けられたシリアル番号(装置製番)です。

# SIM

(Service Information Message)

ストレージシステムのコントローラがエラーやサービス要求を検出したときに生成されるメッセージです。

# SSL

(Secure Sockets Layer)

インターネット上でデータを安全に転送するためのプロトコルであり、Netscape Communications 社によって最初 に開発されました。SSL が有効になっている2つのピア(装置)は、秘密鍵と公開鍵を利用して安全な通信セッ ションを確立します。どちらのピア(装置)も、ランダムに生成された対称キーを利用して、転送されたデータ を暗号化します。

### Super PAV

BM OS の機能で、Hyper PAV の拡張機能です。あるベースデバイスに割り当てたエイリアスデバイスが、複数 CU 内のすべてのベースデバイスのエイリアスデバイスとして共有化されます。Super PAV 機能を有効にすれば、IBM OS から VSP 5000 シリーズ上のデバイスに対してこの機能を使えるようになります。

### SVP

(Service Processor)

ストレージシステムに内蔵されているコンピュータです。SVP は、保守員が障害情報を解析したり装置診断をする ときに利用します。ユーザーは Storage Navigator を使用して SVP にアクセスし、ストレージシステムの設定や 参照ができます。

# **T**

# T10 PI

(T10 Protection Information)

SCSI で定義された保証コード基準の一つです。T10 PI では、512 バイトごとに 8 バイトの保護情報 (PI) を追加 して、データの検証に使用します。T10 PI にアプリケーションおよび OS を含めたデータ保護を実現する DIX (Data Integrity Extension)を組み合わせることで、アプリケーションからディスクドライブまでのデータ保護 を実現します。

### Target

ホストと接続するポートが持つ属性です。

# TSE-VOL

(Track Space - Efficient Volume)

DP-VOL 同様の仮想ボリュームですが、IBM 製品の FlashCopy、および Compatible Software for IBM® FlashCopy® SE のターゲットボリュームとしてのみ使用できます。IBM ホストから認識できるよう互換を保持しています。 DP-VOL とプールを共用するため、TSE-VOL を使用するためには、Compatible Software for IBM® FlashCopy® SE だけではなく、Dynamic Provisioning for Mainframe のライセンスもインストールする必要があります。

# **U**

### UUID

```
(User Definable LUN ID)
```
ホストから論理ボリュームを識別するために、ストレージシステム側で設定する任意の ID です。

# **V**

### Vary Offline

メインフレームシステム用ホストとオンライン接続しているデバイスを、オフライン状態に切り替える操作です。 Vary Offline の操作をするには、メインフレームシステム用ホストからコマンドを実行します。

# Vary Online

デバイスをメインフレームシステム用ホストとオンライン接続するための操作です。Vary Online の操作をする には、メインフレームシステム用ホストからコマンドを実行します。

### VDEV

(Virtual Device) IBM 用語です。DASD の仮想アドレスを意味します。z/VM 独自の管理方法に基づく概念のため、VSP G1000, G1500 および VSP F1500 において対応する概念はありません。VSP G1000, G1500 および VSP F1500 における VDEV とは 別の概念です。

# VLAN

(Virtual LAN)

スイッチの内部で複数のネットワークに分割する機能です(IEEE802.1Q 規定)。

### VOLSER

(Volume Serial Number)

個々のボリュームを識別するために割り当てられる番号です。VSN とも呼びます。LDEV 番号や LUN とは無関係で す。

# VSN

(Volume Serial Number) 個々のボリュームを識別するために割り当てられる番号です。VOLSER とも呼びます。

# VTOC

(Volume Table of Contents) ディスク上の複数データセットのアドレスや空き領域を管理するための情報を格納するディスク領域です。

# **W**

### Write Hit 率

ストレージシステムの性能を測る指標の 1 つです。ホストがディスクへ書き込もうとしていたデータが、どのく らいの頻度でキャッシュメモリに存在していたかを示します。単位はパーセントです。Write Hit 率が高くなる ほど、ディスクとキャッシュメモリ間のデータ転送の回数が少なくなるため、処理速度は高くなります。

# WWN

(World Wide Name) ホストバスアダプタの ID です。ストレージ装置を識別するためのもので、実体は 16 桁の 16 進数です。

# **X**

# XRC

(eXtended Remote Copy) IBM 社のリモートコピー機能です。

# **Z**

# zHyperWrite 機能

IBM 社の DS シリーズ ディスクアレイ装置でサポートしている zHyperWrite の互換機能です。上位アプリケー ションである DB2 のログを書き込むときに行われる二重化処理で、TrueCopy for Mainframe の更新コピーを使用 して二重化処理を行うのではなく、ホストから TrueCopy for Mainframe のプライマリボリュームおよびセカンダ リボリュームに対して書き込みを行います。zHyperWrite の詳細については、IBM のマニュアルを参照してくださ い。

# あ

### 相手サーバ

ペア論理ボリュームの相手となるサーバのことです。また、構成定義ファイルに記述されたグループ名単位の相 手となるサーバです。

# 相手ボリューム

相手サーバが所有する(接続されている)ペア論理ボリュームのことです。

# アクセス属性

ボリュームが読み書き可能になっているか(Read/Write)、読み取り専用になっているか(Read Only)、それとも 読み書き禁止になっているか(Protect)どうかを示す属性です。

# アクセスパス

ストレージシステム内におけるデータとコマンドの転送経路です。

# い

# インスタンス

特定の処理を実行するための機能集合のことです。

# インスタンス番号

インスタンスを区別するための番号です。1台のサーバ上で複数のインスタンスを動作させるとき、インスタン ス番号によって区別します。

# え

#### エミュレーション

あるハードウェアまたはソフトウェアのシステムが、他のハードウェアまたはソフトウェアのシステムと同じ動 作をすること(または同等に見えるようにすること)です。一般的には、過去に蓄積されたソフトウェアの資産 を役立てるためにエミュレーションの技術が使われます。

# か

#### 外部ストレージシステム

VSP E シリーズ、VSP G1000、VSP G1500、VSP F1500、VSP Gx00 モデル、VSP Fx00 モデル、および VSP 5000 シリー ズに接続されているストレージシステムです。

#### 外部パス

VSP E シリーズ、VSP G1000、VSP G1500、VSP F1500、VSP Gx00 モデル、VSP Fx00 モデル、および VSP 5000 シリー ズと外部ストレージシステムを接続するパスです。外部パスは、外部ボリュームを内部ボリュームとしてマッピ ングしたときに設定します。複数の外部パスを設定することで、障害やオンラインの保守作業にも対応できます。

#### 外部ボリューム

VSP E シリーズ、VSP G1000、VSP G1500、VSP F1500、VSP Gx00 モデル、VSP Fx00 モデル、および VSP 5000 シリー ズのボリュームとしてマッピングされた、外部ストレージシステム内のボリュームです。

#### 外部ボリュームグループ

マッピングされた外部ボリュームのグループです。外部ボリュームをマッピングするときに、ユーザが外部ボ リュームを任意の外部ボリュームグループに登録します。

外部ボリュームグループは、外部ボリュームを管理しやすくするためのグループで、パリティ情報は含みません が、管理上はパリティグループと同じように取り扱います。

#### 鍵管理サーバ

暗号化鍵を管理するサーバです。本ストレージシステムでは、暗号化鍵を管理するための規格である KMIP (Key Management Interoperability Protocol)に準じた鍵管理サーバに暗号化鍵をバックアップでき、また、鍵管理 サーバにバックアップした暗号化鍵から暗号化鍵をリストアできます。

#### 書き込み待ち率

ストレージシステムの性能を測る指標の 1 つです。キャッシュメモリに占める書き込み待ちデータの割合を示し ます。

#### 仮想コマンドデバイス

Out-of-Band 方式でコマンドを実行する場合に作成するコマンドデバイスです。RAID Manager の構成定義ファイ ルに SVP/GUM/RAID Manager サーバの IP アドレス、UDP 通信ポート番号、および DKC ユニット番号を設定して作成 します。

#### 仮想ボリューム

実体を持たない、仮想的なボリュームです。Thin Image、Copy-on-Write Snapshot では、仮想ボリュームをセカ ンダリボリューム(副 VOL)として使用します。

#### 監査ログ

ストレージシステムに対して行われた操作や、受け取ったコマンドの記録です。Syslog サーバへの転送設定をす ると、監査ログは常時 Syslog サーバへ転送され、Syslog サーバから監査ログを取得・参照できます。

#### 環境変数

プログラムの実行環境を定義する変数のことです。

# 管理クライアント

Storage Navigator を操作するためのコンピュータです。

# き

#### 起動シェルスクリプト

HORC マネージャを起動するためのシェルスクリプト(horcmstart.sh コマンド)のことです。

# キャッシュ

チャネルとドライブの間にあるメモリです。中間バッファとしての役割があります。キャッシュメモリとも呼ば れます。

#### キャッシュ片面障害

ストレージシステム内にある 2 面のキャッシュのうち、1 面がハードウェア障害などで使用できなくなることで す。

# 共有ディスク

複数のプロセッサとディスク装置を入出力バスによって接続し、プロセッサ間で直接共有できるディスクのこと です。

### 共用メモリ

詳しくは「シェアドメモリ」を参照してください。

# く

#### クラスタの一貫性

クラスタシステムのノード構成が論理的および物理的に矛盾していないことです。

#### クラスタロックディスク

クラスタシステムの一貫性を保証するための共有ロックディスクのことです。クラスタが分裂した場合、この ロックディスクでクラスタ構成を決定します。

#### クリーンアップ

UNIX の fsck コマンドを使用してファイルシステムを修復し、クリーンな状態にすることです。

# け

#### 形成コピー

ホスト I/O プロセスとは別に、正 VOL と副 VOL を同期させるプロセスです。

# 現用サーバ

スタンバイ構成の現用機のサーバのことです。

**584** 用語解説

#### 現用ノード

現用サーバと同意です。サーバがクラスタシステムで構成されている場合、この表現を使用します。

# こ

#### 更新コピー

形成コピー(または初期コピー)が完了した後、正 VOL の更新内容を副 VOL にコピーして、正 VOL と副 VOL の同 期を保持するコピー処理です。

#### 構成定義ファイル

RAID Manager を動作させるためのシステム構成を定義するファイルを指します。

#### 交替パス

チャネルプロセッサの故障などによって LU パスが利用できなくなったときに、その LU パスに代わってホスト I/O を引き継ぐ LU パスです。

#### コピーグループ

正側ボリューム、および副側ボリュームから構成されるコピーペアを 1 つにグループ化したものです。または、 正側と副側のデバイスグループを 1 つにグループ化したものです。RAID Manager でレプリケーションコマンドを 実行する場合、コピーグループを定義する必要があります。

#### コピー系プログラムプロダクト

ストレージシステムに備わっているプログラムのうち、データをコピーするものを指します。ストレージシステ ム内のボリューム間でコピーするローカルコピーと、異なるストレージシステム間でコピーするリモートコピー があります。 ローカルコピーのプログラムプロダクトには次があります。 ShadowImage ShadowImage for Mainframe Copy-on-Write Snapshot リモートコピーのプログラムプロダクトには次があります。 TrueCopy(同期コピー) TrueCopy Async(非同期コピー) TrueCopy for Mainframe(同期コピー) Universal Replicator(非同期コピー) Universal Replicator for Mainframe(非同期コピー) global-active device(同期コピー)

# コマンドデバイス

ホストから RAID Manager コマンドまたは Business Continuity Manager コマンドを実行するために、ストレージ システムに設定する論理デバイスです。コマンドデバイスは、ホストから RAID Manager コマンドまたは Business Continuity Manager コマンドを受け取り、実行対象の論理デバイスに転送します。

RAID Manager 用のコマンドデバイスは Storage Navigator から、Business Continuity Manager 用のコマンドデ バイスは Business Continuity Manager から設定します。

#### コマンドデバイスセキュリティ

コマンドデバイスに適用されるセキュリティです。

#### コレクションコピー

ストレージシステム内のディスク障害を回復するためのコピー動作のことです。予備ディスクへのコピー、また は交換ディスクへのコピー等が含まれます。

#### コンシステンシーグループ

コピー系プログラムプロダクトで作成したペアの集まりです。コンシステンシーグループ ID を指定すれば、コン システンシーグループに属するすべてのペアに対して、データの整合性を保ちながら、特定の操作を同時に実行 できます。

# コントローラシャーシ

ストレージシステムを制御するコントローラが備わっているシャーシ(筐体)です。コントローラシャーシは DKC、CBX と同義語です。

# さ

#### 再同期

差分管理状態(ペアボリュームがサスペンド状態)から正ボリュームへの更新データを副ボリュームにコピーし て正/副ボリュームのデータを一致させることです。

#### サイドファイル

非同期のリモートコピーで使用している内部のテーブルです。C/T グループ内のレコードの更新順序を正しく保 つために使用されます。

#### サイドファイルキャッシュ

非同期コピーの処理時に生成されるレコードセットを格納する領域で、キャッシュ内に一時的に確保されます。

#### サスペンド状態

ペアの状態は維持したまま、副ボリュームへの更新を中止した状態です。この状態では正ボリュームで更新デー タを差分管理します。

#### サブ画面

Java 実行環境(JRE)で動作する画面で、メイン画面のメニューを選択して起動します。

#### 差分管理

ペアボリュームがサスペンドしたときの状態から、正ボリュームへの更新データを一定の単位で管理することで す。

### 差分データ

ペアボリュームがサスペンドしたときの状態からの正ボリュームへの更新データのことです。

### 差分テーブル

コピー系プログラムプロダクトおよび Volume Migration で共有するリソースです。Volume Migration 以外のプ ログラムプロダクトでは、ペアのプライマリボリューム(ソースボリューム)とセカンダリボリューム(ターゲッ トボリューム)のデータに差分があるかどうかを管理するために使用します。Volume Migration では、ボリュー ムの移動中に、ソースボリュームとターゲットボリュームの差分を管理するために使用します。

# し

#### シェアドメモリ

キャッシュ上に論理的に存在するメモリです。共用メモリとも呼びます。ストレージシステムの共通情報や、 キャッシュの管理情報(ディレクトリ)などを記憶します。これらの情報を基に、ストレージシステムは排他制 御を行います。また、差分テーブルの情報もシェアドメモリで管理されており、コピーペアを作成する場合にシェ アドメモリを利用します。なお、シェアドメモリは 2 面管理になっていて、停電等の障害時にはバッテリを利用 してシェアドメモリの情報を SSD へ退避します。

#### シェルスクリプト

UNIX の shell がインタプリタとして実行するコマンドプロシジャのことです。または Windows のバッチファイル のことです。

#### システム LU

NAS の動作を制御するためのファームウェア用のボリュームです。

#### システム管理者

サーバのシステム運用を取りまとめる管理者を指します。

#### システム障害

サーバシステムの障害のことです。マシン障害、ディスク障害、サーバソフト障害を含みます。

#### システムディスク

ストレージシステムが使用するボリュームのことです。一部の機能を使うためには、システムディスクの作成が 必要です。

#### システムプールボリューム

プールを構成するプールボリュームのうち、1 つのプールボリュームがシステムプールボリュームとして定義され ます。システムプールボリュームは、プールを作成したとき、またはシステムプールボリュームを削除したとき に、優先順位に従って自動的に設定されます。なお、システムプールボリュームで使用可能な容量は、管理領域 の容量を差し引いた容量になります。管理領域とは、プールを使用するプログラムプロダクトの制御情報を格納 する領域です。

#### 実行ログファイル

RAID Manager のコマンドのエラーログファイルのことです。コマンドの実行でエラーが発生したときはこのエ ラーログファイルを参照して対処します。

#### ジャーナル

ファイルシステムの更新履歴のことです。

#### ジャーナルボリューム

Universal Replicator と Universal Replicator for Mainframe の用語で、正 VOL から副 VOL にコピーするデータ を一時的に格納しておくためのボリュームのことです。ジャーナルボリュームには、正 VOL と関連付けられてい る正ジャーナルボリューム、および副 VOL と関連付けられている副ジャーナルボリュームとがあります。

#### シュレッディング

ダミーデータを繰り返し上書きすることで、ボリューム内のデータを消去する処理です。

#### 状態遷移

ペアボリュームのペア状態が変化することです。

#### シリアル番号

ストレージシステムに一意に付けられたシリアル番号(装置製番)です。

#### シンプレックスボリューム

ペアの状態ではないボリュームのことです。

#### シンボリックリンク

ファイルまたはディレクトリの実体に別の名前を付けてリンクすることです。

# スクリプトファイル

シェルスクリプトを記述したファイルのことです。

# スナップショットグループ

Thin Image で作成した複数のペアの集まりです。複数のペアに対して同じ操作を実行できます。

# スナップショットデータ

Thin Image と Copy-on-Write Snapshot の用語で、更新直前のプライマリボリューム(正 VOL)のデータを指しま す。Thin Image または Copy-on-Write Snapshot を使用すると、プライマリボリューム(正 VOL)に格納されてい るデータのうち、更新される部分の更新前のデータだけが、スナップショットデータとしてプールにコピーされ ます。

# スナップショットガベージデータ

Thin Image の再同期、回復、または削除によって不要になったデータ領域です。同一スナップショットツリー内 で使用できますが、他のスナップショットツリーでそのデータ領域を使用できません。

#### スペシャルファイル

UNIX/Windows 上で一般ファイルと区別して物理デバイスを示すようにファイル化したものです。このファイルを 通してデバイスドライバが有する機能を利用できます。

### スワップ

正/副ボリュームを逆転する操作のことです。

### せ

#### 正 VOL、正ボリューム

詳しくは「プライマリボリューム」を参照してください。

### 制御スクリプト

HA ソフトウェアから起動されるシェルスクリプトのことです。通常このシェルスクリプトにパッケージの起動手 順を記述します。

### 正サイト

通常時に、業務(アプリケーション)を実行するサイトを指します。

### セカンダリボリューム

ペアとして設定された 2 つのボリュームのうち、コピー先のボリュームを指します。副 VOL、副ボリュームとも言 います。なお、プライマリボリューム(正 VOL)とペアを組んでいるボリュームをセカンダリボリューム(副 VOL) と呼びますが、Thin Image、Copy-on-Write Snapshot では、セカンダリボリューム(副 VOL、仮想ボリューム)で はなくプールにデータがコピーされます。Universal Replicator と Universal Replicator for Mainframe の副 VOL は、副ジャーナルボリュームと区別するため、副データボリュームとも呼ばれます。

#### 絶対 LUN

SCSI/iSCSI/Fibre ポート上に設定されているホストグループとは関係なく、ポート上に絶対的に割り当てられた LUN を示します。

#### 全コピー

正ボリュームのすべてのデータを副ボリュームにコピーして正/副ボリュームのデータを一致させることです。

#### センス情報

エラーの検出によってペアがサスペンドされた場合に、正サイトまたは副サイトのストレージシステムが、適切 なホストに送信する情報です。ユニットチェックの状況が含まれ、災害復旧に使用されます。

#### 専用 DASD

IBM 用語です。z/VM 上の任意のゲスト OS のみ利用可能な DASD を意味します。

# そ

### ソースボリューム

Compatible FlashCopy®、および Volume Migration の用語で、Compatible FlashCopy®の場合はボリュームのコ ピー元となるボリュームを、Volume Migration の場合は別のパリティグループへと移動するボリュームを指しま す。

#### 相互ホットスタンバイ

サーバを2台以上用意して個々のマシン内でお互いに現用、待機の構成をとり、システム障害に備える構成のこ とです。

#### 相対 LUN

SCSI/iSCSI/Fibre ポート上に設定されているホストグループごとに割り当てられた LUN を示します。通常、ホス トから認識される LUN です。

# た

# ターゲット ID

SCSI 接続の場合、SCSI-ID を指します。ファイバチャネル接続の場合、AL\_PA を ID に変換した値を指します。

#### ターゲットボリューム

Compatible FlashCopy®、および Volume Migration の用語で、Compatible FlashCopy®の場合はボリュームのコ ピー先となるボリュームを、Volume Migration の場合はボリュームの移動先となる領域を指します。

#### 待機サーバ

スタンバイ構成の待機系のサーバのことです。

# ち

# チャネルアダプタ

ストレージシステムに内蔵されているアダプタの一種で、ホストコマンドを処理してデータ転送を制御します。 チャネルアダプタは、データリカバリ・再構築回路(DRR)を内蔵しています。

#### チャネルエクステンダ

遠隔地にあるメインフレームホストをストレージシステムと接続するために使われるハードウェアです。

#### チャネルボード

ストレージシステムに内蔵されているアダプタの一種で、ホストコマンドを処理してデータ転送を制御します。

### 重複排除用システムデータボリューム(データストア)

容量削減の設定が[重複排除および圧縮]の仮想ボリュームが関連づけられているプール内で、重複データを格 納するためのボリュームです。

# 重複排除用システムデータボリューム(フィンガープリント)

容量削減の設定が[重複排除および圧縮]の仮想ボリュームが関連づけられているプール内で、重複排除データ の制御情報を格納するためのボリュームです。

# て

# テイクオーバ

サーバ障害時に、現用サーバから待機サーバに業務処理を引き継ぐことです。または、障害復旧後に現用サーバ に業務処理を戻すことです。

# ディスクボード

ストレージシステムに内蔵されているアダプタの一種で、キャッシュとドライブの間のデータ転送を制御します。

# データの一致性

正/副ボリューム間での物理的なデータ一致性のことです。

# データリカバリ・再構築回路

RAID-5 または RAID-6 のパリティグループのパリティデータを生成するためのマイクロプロセッサです。ディス クアダプタに内蔵されています。

### デーモンプロセス

UNIX/Windows 上のシステムに常駐して常時イベント待ちをしているプロセスです。イベント実行で消滅すること はありません。通常、このプロセスの親プロセスは init プロセスになります。

# デバイスグループ

複数の LDEV をグループ化して操作するために定義するグループです。

# デバイスドライバ

UNIX/Windows カーネルの配下でデバイスアダプタとデバイスを制御するモジュールのことです。

### 転送レート

ストレージシステムの性能を測る指標の 1 つです。1 秒間にディスクへ転送されたデータの大きさを示します。

# と

# 同期コピー

ホストからプライマリボリュームに書き込みがあった場合に、リアルタイムにセカンダリボリュームにデータを 反映する方式のコピーです。ボリューム単位のリアルタイムデータバックアップができます。優先度の高いデー タのバックアップ、複写、および移動業務に適しています。

### トポロジ

デバイスの接続形態です。Fabric、FC-AL、および Point-to-point の 3 種類があります。

### トラックサイズ

ボリュームタイプごとに決められているトラックサイズ(セクター/トラック)のことです。

# トレース制御コマンド

トレース制御パラメータを設定または変更する制御コマンド(horcctl コマンド)です。

# トレース制御パラメータ

RAID Manager のトレースを制御するためのパラメータのことです。トレースレベル、トレースタイプ等のパラ メータです。

# トレースタイプ

RAID Manager で定義しているトレースタイプのことです。

### トレースファイル

RAID Manager がトレース目的のために作成するファイルのことです。

# トレースレベル

RAID Manager で定義しているトレースレベルのことです。

# な

# 内部ボリューム

VSP G1000、VSP G1500、VSP F1500、VSP Gx00 モデル、VSP Fx00 モデル、および VSP 5000 シリーズが管理するボ リュームを指します。

# に

# 二重書

1 回の Write 要求で正ボリュームと副ボリュームにデータを同時に書くことです。

# ね

# ネットワークアドレス IP アドレスまたはホスト名のことです。

# の

# ノード

クラスタシステムの構成要素であるサーバを言います。

# は

# パッケージ

HA ソフトウェアによって定義される資源です。ソフトウェアとハードウェアを含みます。

### パッケージ移動

HA ソフトウェアによってパッケージを別のノード(サーバ)に移動する操作のことです。ノード障害(サーバ障 害)または運用操作でパッケージは移動されます。

# パッケージソフト

HA ソフトウェアによってパッケージ定義されたソフトウェアです。

# パリティグループ

同じ容量を持ち、1 つのデータグループとして扱われる一連のドライブを指します。パリティグループには、ユー ザデータとパリティ情報の両方が格納されているため、そのグループ内の 1 つまたは複数のドライブが利用でき ない場合にも、ユーザデータにはアクセスできます。

場合によっては、パリティグループを RAID グループ、ECC グループ、またはディスクアレイグループと呼ぶこと があります。

# ひ

### 非対称アクセス

global-active device でのクロスパス構成など、サーバとストレージシステムを複数の交替パスで接続している 場合で、ALUA が有効のときに、優先して I/O を受け付けるパスを定義する方法です。

# 非同期コピー

ホストから書き込み要求があった場合に、プライマリボリュームへの書き込み処理とは非同期に、セカンダリボ リュームにデータを反映する方式のコピーです。複数のボリュームや複数のストレージシステムにわたる大量の データに対して、災害リカバリを可能にします。

# ピントラック

(pinned track)

物理ドライブ障害などによって読み込みや書き込みができないトラックです。固定トラックとも呼びます。

# ふ

### ファイバチャネル

光ケーブルまたは銅線ケーブルによるシリアル伝送です。ファイバチャネルで接続された RAID のディスクは、ホ ストからは SCSI のディスクとして認識されます。

# ファイバチャネルアダプタ

(Fibre Channel Adapter) ファイバチャネルを制御します。

# ファイバチャネルオーバイーサネット

詳しくは、「FCoE」を参照してください。

# プール

プールボリューム(プール VOL)を登録する領域です。Dynamic Provisioning、Dynamic Provisioning for Mainframe、Dynamic Tiering、Dynamic Tiering for Mainframe、active flash、Thin Image、および Copy-on-Write Snapshot がプールを使用します。

### プールボリューム、プール VOL

プールに登録されているボリュームです。Dynamic Provisioning、Dynamic Provisioning for Mainframe、 Dynamic Tiering、Dynamic Tiering for Mainframe、および active flash ではプールボリュームに通常のデータ を格納し、Thin Image、Copy-on-Write Snapshot ではスナップショットデータをプールボリュームに格納します。

# フェイルオーバ

障害部位を切り離して、他の正常部位または交替部位に切り替えて処理を継続することです。

### フェンスレベル

ペアボリュームのミラー一貫性を維持できなくなったとき、サーバからの書き込み拒否をペア状態に応じて段階 的に選択するレベルのことです。

#### 副 VOL、副ボリューム

詳しくは「セカンダリボリューム」を参照してください。

#### 副サイト

主に障害時に、業務(アプリケーション)を正サイトから切り替えて実行するサイトを指します。

#### プライマリボリューム

ペアとして設定された 2 つのボリュームのうち、コピー元のボリュームを指します。正 VOL、正ボリュームとも言 います。Universal Replicator と Universal Replicator for Mainframe の正 VOL は、正ジャーナルボリュームと 区別するため、正データボリュームとも呼ばれます。

#### フラッシュ

ファイルシステムまたはデータベースのバッファキャッシュ内に残存する未書き込みのデータをディスクに書き 出す動作のことです。

#### ブロック

ボリューム容量の単位の一種です。1 ブロックは 512 バイトです。

#### 分散パリティグループ

複数のパリティグループを連結させた集合体です。分散パリティグループを利用すると、ボリュームが複数のド ライブにわたるようになるので、データのアクセス(特にシーケンシャルアクセス)にかかる時間が短縮されま す。

#### へ

#### ペア状態

ペア論理ボリュームがペア化されている状態のことです。

#### ペアステータス

ペアボリュームのステータスのことです。

#### ペアテーブル

ペアまたは移動プランを管理するための制御情報を格納するテーブルです。

#### ペアボリューム

ストレージシステム内でペアを作成している正/副ボリュームのことです。

#### ペア論理ボリューム

サーバ間でペア対象となるボリュームに対して、論理的に名前付けして構成定義したボリュームです。この構成 定義によって、サーバ間での異なる物理的なボリューム接続パスを意識せず、ペア操作ができます。

#### ページ

DP の領域を管理する単位です。Dynamic Provisioning の場合、1 ページは 42MB、Dynamic Provisioning for Mainframe の場合、1 ページは 38MB です。

# ほ

#### ポート番号

ネットワーク(UDP/IP)で使用するポート番号のことです。

# ポート名称

ストレージシステムの入出力ポート名称のことです。

# ホストグループ

ストレージシステムの同じポートに接続し、同じプラットフォーム上で稼働しているホストの集まりのことです。 あるホストからストレージシステムに接続するには、ホストをホストグループに登録し、ホストグループを LDEV に結び付けます。この結び付ける操作のことを、LU パスを追加するとも言います。

# ホストグループ 0(ゼロ)

「00」という番号が付いているホストグループを指します。

# ホストバスアダプタ

(Host Bus Adapter)

オープンシステム用ホストに内蔵されているアダプタで、ホストとストレージシステムを接続するポートの役割 を果たします。それぞれのホストバスアダプタには、16 桁の 16 進数による ID が付いています。ホストバスアダ プタに付いている ID を WWN (Worldwide Name) といいます。

### ホストモード

オープンシステム用ホストのプラットフォーム (通常は OS) を示すモードです。

### ホットスタンバイ

サーバを2台以上用意して現用、待機の構成をとりシステム障害に備えることです。

### ボリューム属性

ボリュームの区別として「正ボリューム、副ボリューム、シンプレックスボリューム」の 3 種類があります。こ の 3 種類の属性のことです。

# ま

### マイグレーションボリューム

VSP などの異なる機種のストレージシステムからデータを移行させる場合に使用するボリュームです。

### マイクロ交換

ストレージシステムのマイクロコードを交換する作業のことです。

### マッピング

VSP E シリーズ、VSP G1000、VSP G1500、VSP F1500、VSP Gx00 モデル、VSP Fx00 モデル、および VSP 5000 シリー ズから外部ボリュームを操作するために必要な管理番号を、外部ボリュームに割り当てることです。

# み

#### ミニディスク DASD

IBM 用語です。z/VM 上で定義される仮想 DASD を意味します。

### ミラー一貫性

正/副ボリューム間のデータの一致性が失われる事態で書き込みエラーを返して論理的に正/副ボリュームの一 貫性を維持することを意味します。

# め

# メイン画面

Storage Navigator にログイン後、最初に表示される画面です。

# メッセージ ID

UNIX の syslog ファイル、または Windows のイベントログファイルに書き出すときに付けるメッセージをコード化 した番号です。

# ゆ

# ユーザ LU

NAS のユーザデータを保存するためのボリュームです。

# り

# リザーブボリューム

ShadowImage または ShadowImage for Mainframe の副 VOL に使用するために確保されているボリューム、または Volume Migration の移動プランの移動先として確保されているボリュームを指します。

# リソースグループ

ストレージシステムのリソースを割り当てたグループを指します。リソースグループに割り当てられるリソース は、LDEV 番号、パリティグループ、外部ボリューム、ポートおよびホストグループ番号です。

### リモートコマンドデバイス

外部ストレージシステムのコマンドデバイスを、VSP E シリーズ、VSP G1000、VSP G1500、VSP F1500、VSP Gx00 モデル、VSP Fx00 モデル、および VSP 5000 シリーズの内部ボリュームとしてマッピングしたものです。リモート コマンドデバイスに対して RAID Manager コマンドを発行することによって、外部ストレージシステムのコマンド デバイスに RAID Manager コマンドを発行でき、外部ストレージシステムのペアなどを操作できます。

### リモートストレージシステム

ローカルストレージシステムと接続しているストレージシステムを指します。

### リモートパス

リモートコピー実行時に、遠隔地にあるストレージシステム同士を接続するパスです。

### リモートバックアップ

遠隔地点間でボリュームをバックアップすることです。

#### リモートミラー

遠隔地点間で2つのボリュームが二重化されていることです。

# れ

#### レコードセット

非同期コピーの更新コピーモードでは、正 VOL の更新情報と制御情報をキャッシュに保存します。これらの情報 をレコードセットといいます。ホストの I/O 処理とは別に、RCU に送信されます。

# レスポンスタイム

モニタリング期間内での平均の応答時間。または、エクスポートツールで指定した期間内でのサンプリング期間 ごとの平均の応答時間。単位は、各モニタリング項目によって異なります。

# ろ

# ログディレクトリ

RAID Manager のログファイルやトレースファイルを格納するディレクトリのことです。

# ローカルストレージシステム

管理クライアントを接続しているストレージシステムを指します。

# 索引

# **C**

Configuration Check [98](#page-97-0) Context Check [98](#page-97-0), [99](#page-98-0)

# **H**

horcm.conf ファイルの構成パラメータ [46](#page-45-0) HORCM\_ALLOW\_INST [57](#page-56-0) HORCM\_CMD In-Band 方式 [48](#page-47-0) Out-of-Band 方式 [51](#page-50-0) HORCM\_DEV [53](#page-52-0) HORCM INST [55](#page-54-0) HORCM\_INSTP [57](#page-56-0) HORCM\_LDEV [56](#page-55-0) HORCM\_LDEVG [57](#page-56-0) HORCM MON [47](#page-46-0) HORCM 操作環境 [41](#page-40-0)

# **I**

In-Band 方式 [30](#page-29-0) HORCM CMD [48](#page-47-0) システム構成 [78](#page-77-0), [81](#page-80-0)

# **L**

LDEV グループ機能 [107](#page-106-0) Line by Line  $\pm -\beta$  [98](#page-97-0)

# **O**

Out-of-Band 方式 [30](#page-29-0) HORCM\_CMD [51](#page-50-0) システム構成 [78](#page-77-0), [81](#page-80-0)

# **P**

Precheck 機能 [98](#page-97-0)

# **R**

raidcom -logout [433](#page-432-0) raidcom add chap\_user [476](#page-475-0) raidcom add clpr [507](#page-506-0) raidcom add copy\_grp [411](#page-410-0) raidcom add device\_grp [357](#page-356-0) raidcom add dp\_pool [391](#page-390-0) raidcom add external\_grp [329](#page-328-0) raidcom add external\_iscsi\_name [479](#page-478-0) raidcom add hba\_iscsi [473](#page-472-0) raidcom add hba\_wwn [409](#page-408-0) raidcom add host\_grp [426](#page-425-0) raidcom add journal [349](#page-348-0) raidcom add ldev [341](#page-340-0) raidcom add license [487](#page-486-0) raidcom add lun [373](#page-372-0) raidcom add parity\_grp [495](#page-494-0) raidcom add path [431](#page-430-0) raidcom add qos\_grp [523](#page-522-0) raidcom add qos\_grp -ldev\_id [524](#page-523-0) raidcom add quorum [515](#page-514-0) raidcom add rcu [402](#page-401-0) raidcom add rcu\_iscsi\_port [479](#page-478-0) raidcom add rcu\_path [399](#page-398-0) raidcom add resource [435](#page-434-0) raidcom add server [509](#page-508-0) raidcom add snap\_pool [386](#page-385-0) raidcom add snapshot [442](#page-441-0) raidcom add spm\_group [470](#page-469-0) raidcom add spm\_wwn [471](#page-470-0) raidcom add ssid [390](#page-389-0) raidcom check drivebox [505](#page-504-0) raidcom check external\_iscsi\_name [480](#page-479-0) raidcom check\_ext\_storage external\_grp [332](#page-331-0) raidcom check\_ext\_storage path [334](#page-333-0) raidcom delete chap\_user [476](#page-475-0) raidcom delete clpr [508](#page-507-0) raidcom modify server [512](#page-511-0) raidcom delete copy\_grp [411](#page-410-0) raidcom delete device\_grp [356](#page-355-0) raidcom delete external\_grp [333](#page-332-0) raidcom delete external\_iscsi\_name [481](#page-480-0) raidcom delete hba\_iscsi [474](#page-473-0) raidcom delete hba\_wwn [408](#page-407-0) raidcom delete host\_grp [425](#page-424-0) raidcom delete journal [348](#page-347-0) raidcom delete ldev [404](#page-403-0) raidcom delete license [488](#page-487-0) raidcom delete lun [371](#page-370-0) raidcom delete parity\_grp [498](#page-497-0) raidcom delete path [430](#page-429-0) raidcom delete pool [383](#page-382-0) raidcom delete qos\_grp [524](#page-523-0) raidcom delete qos\_grp -ldev\_id [525](#page-524-0) raidcom delete quorum [516](#page-515-0) raidcom delete rcu [401](#page-400-0) raidcom delete rcu\_iscsi\_port [481](#page-480-0) raidcom delete rcu\_path [398](#page-397-0) raidcom delete resource [435](#page-434-0) raidcom delete server [511](#page-510-0) raidcom delete snapshot [451](#page-450-0) raidcom delete spm\_group [470](#page-469-0) raidcom delete spm\_ldev [491](#page-490-0) raidcom delete spm\_wwn [472](#page-471-0) raidcom delete ssid [391](#page-390-0) raidcom disconnect external\_grp [336](#page-335-0) raidcom disconnect path [428](#page-427-0) raidcom discover external\_iscsi\_name [481](#page-480-0) raidcom discover lun [377](#page-376-0) raidcom extend ldev [434](#page-433-0) raidcom get local\_replica\_opt [487](#page-486-0) raidcom get parity\_grp [485](#page-484-0) raidcom get resource [439](#page-438-0) raidcom get snapshot [459](#page-458-0) raidcom get spm\_ldev [492](#page-491-0) raidcom initialize ldev [357](#page-356-0) raidcom initialize parity\_grp [482](#page-481-0) raidcom initialize pool [503](#page-502-0) raidcom lock resource [528](#page-527-0) raidcom map resource [437](#page-436-0) raidcom map snapshot [460](#page-459-0) raidcom modify clpr [440](#page-439-0) raidcom modify drive [501](#page-500-0) raidcom modify drivebox [505](#page-504-0) raidcom modify external\_chap\_user [482](#page-481-0) raidcom modify external\_grp [337](#page-336-0)

raidcom modify host\_grp [427](#page-426-0) raidcom modify initiator\_chap\_user [482](#page-481-0) raidcom modify journal [353](#page-352-0) raidcom modify ldev [355](#page-354-0) raidcom modify ldev -alua [355](#page-354-0) raidcom modify ldev -capacity\_saving [493](#page-492-0) raidcom modify ldev -capacity saving mode [493](#page-492-0) raidcom modify ldev -command\_device [361](#page-360-0) raidcom modify ldev -ldev\_name [357](#page-356-0) raidcom modify ldev -lower\_alert\_time [519](#page-518-0) raidcom modify ldev -lower data trans mb [518](#page-517-0) raidcom modify ldev -lower throughput io [517](#page-516-0) raidcom modify ldev -response alert time [519](#page-518-0) raidcom modify ldev -response\_priority [520](#page-519-0) raidcom modify ldev -mp\_blade\_id [356](#page-355-0) raidcom modify ldev -quorum\_disable [371](#page-370-0) raidcom modify ldev -quorum\_enable [369](#page-368-0) raidcom modify ldev -ssid [362](#page-361-0) raidcom modify ldev -status blk [364](#page-363-0) raidcom modify ldev -status disable\_fullallocation [368](#page-367-0) raidcom modify ldev -status disable\_reallocation [366](#page-365-0) raidcom modify ldev -status discard\_zero\_page [366](#page-365-0) raidcom modify ldev -status enable\_fullallocation [368](#page-367-0) raidcom modify ldev -status enable\_reallocation[366](#page-365-0) raidcom modify ldev -status enable\_relocation\_policy [366](#page-365-0) raidcom modify ldev -status new\_page\_allocation[366](#page-365-0) raidcom modify ldev -status nml [362](#page-361-0) raidcom modify ldev -status stop\_discard\_zero\_page [366](#page-365-0) raidcom modify ldev -upper\_alert\_time [522](#page-521-0) raidcom modify ldev -upper\_data\_trans\_mb [522](#page-521-0) raidcom modify ldev -upper\_throughput\_io [521](#page-520-0) raidcom modify license [489](#page-488-0) raidcom modify local\_replica\_opt [487](#page-486-0) raidcom modify lun [376](#page-375-0) raidcom modify parity\_grp [485](#page-484-0) raidcom modify path [507](#page-506-0) raidcom modify pool [377](#page-376-0) raidcom modify port -add\_iscsi\_virtual\_port [420](#page-419-0) raidcom modify port -add\_vlan\_id [418](#page-417-0) raidcom modify port -delayed\_ack\_mode [413](#page-412-0) raidcom modify port -delete\_iscsi\_virtual\_port [424](#page-423-0) raidcom modify port -delete\_vlan\_id [419](#page-418-0) raidcom modify port -ipv4\_address [414](#page-413-0) raidcom modify port -ipv4\_gateway\_address [414](#page-413-0) raidcom modify port -ipv4\_subnetmask [414](#page-413-0) raidcom modify port -ipv6\_gateway\_address [414](#page-413-0) raidcom modify port -ipv6\_global\_address [415](#page-414-0) raidcom modify port -ipv6\_global\_address2 [415](#page-414-0)

raidcom modify port -ipv6\_local\_address [416](#page-415-0) raidcom modify port -ipv6\_mode [416](#page-415-0) raidcom modify port -iscsi\_virtual\_port\_mode [424](#page-423-0) raidcom modify port -isns\_mode [416](#page-415-0) raidcom modify port -isns\_port [416](#page-415-0) raidcom modify port -isns\_server\_address [417](#page-416-0) raidcom modify port -keep\_alive\_timer [417](#page-416-0) raidcom modify port -loop\_id [339](#page-338-0) raidcom modify port -modify\_iscsi\_virtual\_port [422](#page-421-0) raidcom modify port -modify\_vlan\_id [419](#page-418-0) raidcom modify port -mtu [417](#page-416-0) raidcom modify port -port\_attribute [412](#page-411-0) raidcom modify port -port\_speed [411](#page-410-0) raidcom modify port -security\_switch [340](#page-339-0) raidcom modify port -selective ack mode [418](#page-417-0) raidcom modify port -t10pi [420](#page-419-0) raidcom modify port -tcp\_port [418](#page-417-0) raidcom modify port -topology [339](#page-338-0) raidcom modify port -vlan\_tagging\_mode [419](#page-418-0) raidcom modify port -window\_size [419](#page-418-0) raidcom modify qos\_grp -upper\_alert\_time [527](#page-526-0) raidcom modify qos\_grp -upper\_data\_trans\_mb [526](#page-525-0) raidcom modify qos\_grp -upper\_throughput\_io [525](#page-524-0) raidcom modify quorum [493](#page-492-0) raidcom modify rcu [397](#page-396-0) raidcom modify remote\_replica\_opt [506](#page-505-0) raidcom modify resource [439](#page-438-0) raidcom modify snapshot [454](#page-453-0) raidcom modify spm\_group [471](#page-470-0) raidcom modify spm\_ldev [491](#page-490-0) raidcom modify spm\_wwn [473](#page-472-0) raidcom modify system\_opt [507](#page-506-0) raidcom modify user\_system\_opt [528](#page-527-0) raidcom monitor pool [433](#page-432-0) raidcom monitor spm\_ldev [492](#page-491-0) raidcom reallocate pool [434](#page-433-0) raidcom rename pool [383](#page-382-0) raidcom replace quorum [504](#page-503-0) raidcom replace snapshot [464](#page-463-0) raidcom reset chap\_user [478](#page-477-0) raidcom reset command\_status [506](#page-505-0) raidcom reset hba\_iscsi [475](#page-474-0) raidcom reset hba\_wwn [410](#page-409-0) raidcom reset resource [439](#page-438-0) raidcom send ping [478](#page-477-0) raidcom set chap\_user [477](#page-476-0) raidcom set hba\_iscsi [475](#page-474-0) raidcom set hba\_wwn [410](#page-409-0) raidcom set resource [439](#page-438-0) raidcom unmap resource [438](#page-437-0) raidcom unmap snapshot [468](#page-467-0)

# **S**

SSB コード 共通 [328](#page-327-0) Syntax Check [98](#page-97-0)

# **T**

Transaction モード [98](#page-97-0)

# **V**

VSS 構成のサポート [35](#page-34-0)

# い

インスタンス構成 [41](#page-40-0)

# か

仮想コマンドデバイス セキュリティ設定 [82,](#page-81-0) [278](#page-277-0)

# まん かんしゃ かんきょう かいきょう かいしゃ きんしゃ かいしゃ きんしゃ かいしゃ かいしゃ

起動 [135](#page-134-0) 共通 SSB コード [328](#page-327-0)

# こ

構成設定コマンド [143](#page-142-0) 構成定義ファイル [44](#page-43-0) 交替コマンドデバイス [39](#page-38-0) コピーグループ機能 [113](#page-112-0) コピーグループから LDEV を削除するユースケース [115](#page-114-0) コピーグループに LDEV を追加するユースケース [115](#page-114-0) コピーグループを削除するユースケース [116](#page-115-0) コピーグループを作成するユースケース [114](#page-113-0) コピーグループを指定してペアを操作するユース ケース [117](#page-116-0) 削除時の注意 [114](#page-113-0) 作成時の注意 [113](#page-112-0) コマンド共通 [328](#page-327-0) コマンド実行モード [98](#page-97-0) コマンドデバイス 概要 [38](#page-37-0) 設定方法 [39](#page-38-0) コマンドデバイス交替構成 [48](#page-47-0) コマンドデバイスのユーザ認証モード [83](#page-82-0)

# し

システム構成 [78](#page-77-0)

# そ

ソフトウェア構成ファイル [64](#page-63-0) UNIX ベースシステム [64](#page-63-0) Windows ベースシステム [65](#page-64-0)

# て

デバイスグループ機能 [109](#page-108-0) デバイスグループから LDEV を削除するユースケース [111](#page-110-0) デバイスグループに LDEV を追加するユースケース [110](#page-109-0) デバイスグループを削除するユースケース [112](#page-111-0) デバイスグループを作成するユースケース [110](#page-109-0) デバイス名 [108](#page-107-0)

# な

内部エラー [528](#page-527-0)

# ひ

非同期コマンド一覧 [144](#page-143-0)

# ふ

プロビジョニング操作 [141](#page-140-0)

# ゆ

ユーザ認証機能 [83](#page-82-0) 概要 [83](#page-82-0) ユニット ID [49](#page-48-0)

# り

リソースロック機能 [97](#page-96-0) リモートコマンドデバイス [40](#page-39-0)

# ろ

ログファイル [67](#page-66-0)